## **SeismoStruct** Manuale Utente

Per la versione 2020

## **Copyright**

Copyright © 2002-2020SeismosoftSrl. Tutti i diritti riservati.

SeismoStruct®è un marchio registrato diSeismosoftSrl.Il programma e tutta la documentazione ad esso associata sono protetti dalle leggi sul copyright.

Nessuna parte del presente manuale può essere riprodotta o distribuita in qualunque forma o con qualsiasi mezzo, senza una preventiva ed esplicita autorizzazione. L'autorizzazione deve essere richiesta per iscritto a Seismosoft:

Seismosoft Srl. Piazza Castello 19 27100 Pavia (PV)-Italia e-mail: info@seismosoft.com website: www.seismosoft.com

Seismosoft si è impegnata perché le informazioni contenute in questo Manuale fossero il più possibile precise e declina ogni responsabilità per eventuali errori di stampa.

La citazione di prodotti di terze parti è fatta al solo scopo informativo e non costituisce alcun impegno o raccomandazione. Seismosoft declina ogni responsabilità riguardo l'utilizzo e le prestazioni di questi prodotti.

## **COME CITARE L'UTILIZZO DELSOFTWARE**

Per citare il presente software in una qualsiasi pubblicazione (articoli scientifici, report tecnici, libri di testo, tesi, ecc.), si prega di utilizzare un'espressione del tipo: *Seismosoft [2020] "SeismoStruct 2020 – A computer program for static and dynamic nonlinear analysis of framed structures," available from http://www.seismosoft.com*.

\_\_\_\_\_\_\_\_\_\_\_\_\_\_\_\_\_\_\_\_\_\_\_\_\_\_\_\_\_\_\_\_\_\_\_\_\_\_\_\_\_\_\_\_\_\_\_\_\_\_\_\_\_\_\_\_\_\_\_\_\_\_\_\_\_\_\_\_\_\_\_\_\_\_\_\_\_\_\_\_\_\_\_\_\_\_\_\_\_\_\_\_\_\_\_\_\_\_\_\_\_\_\_\_\_\_\_\_\_\_\_\_\_\_\_\_\_\_

# **Indice**

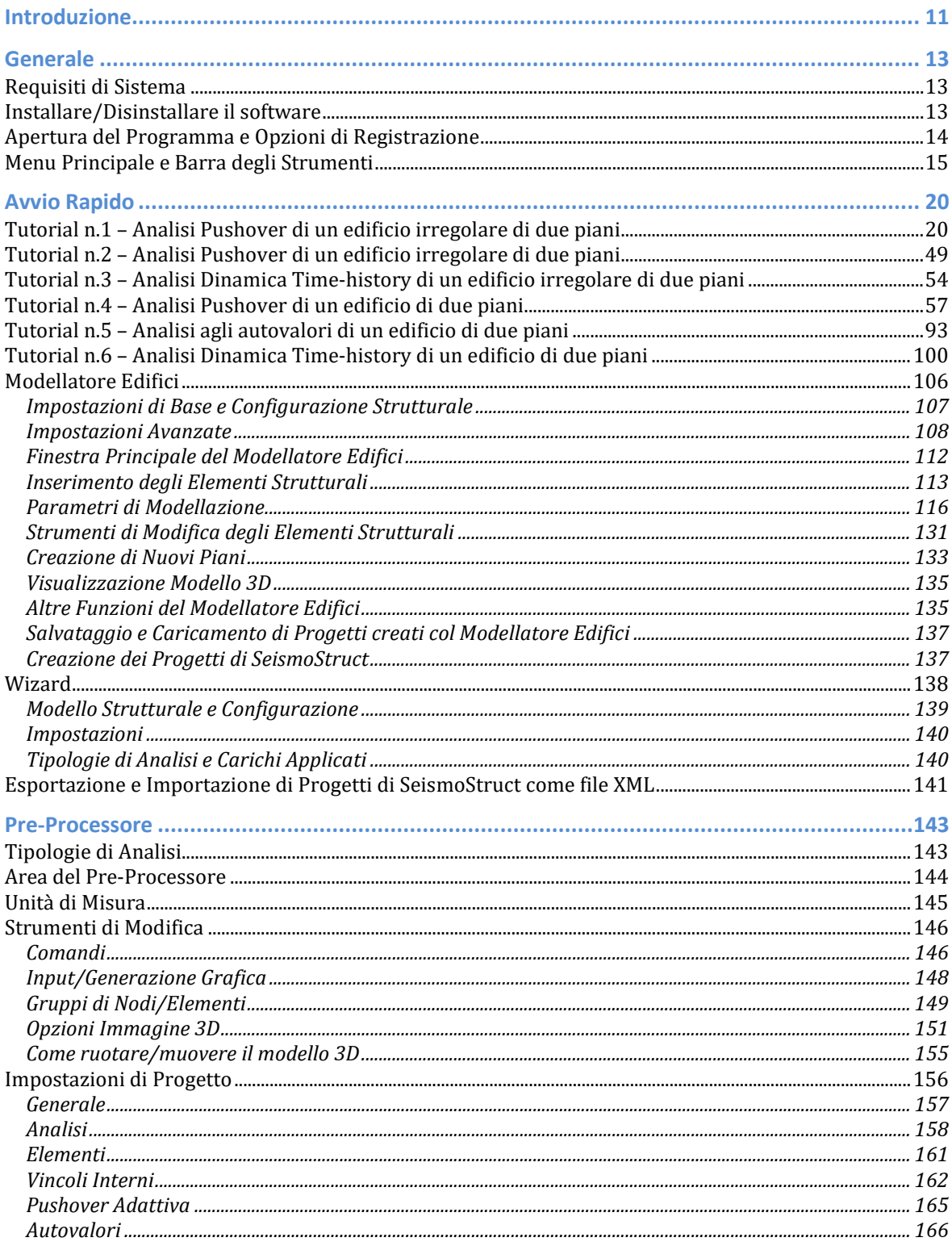

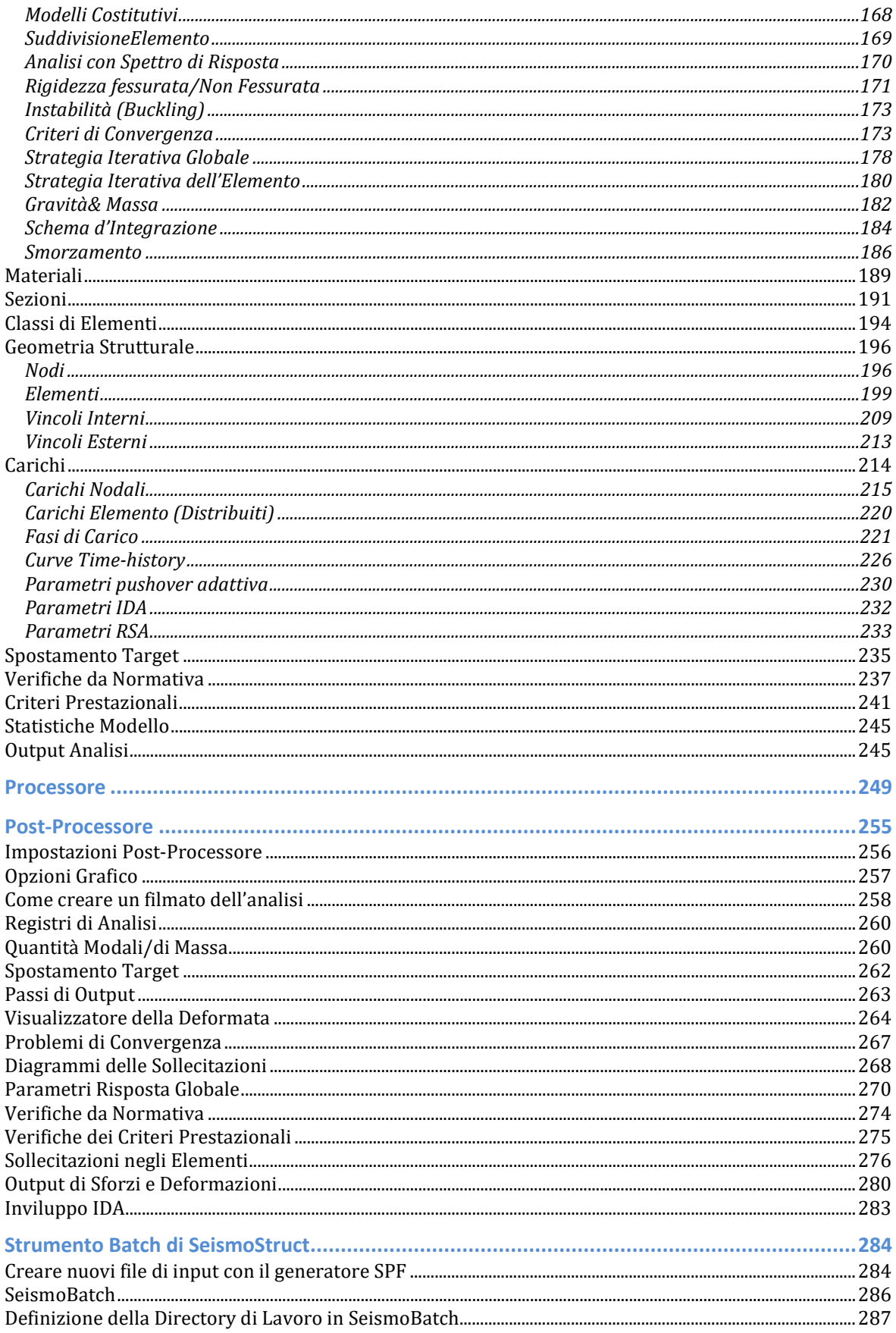

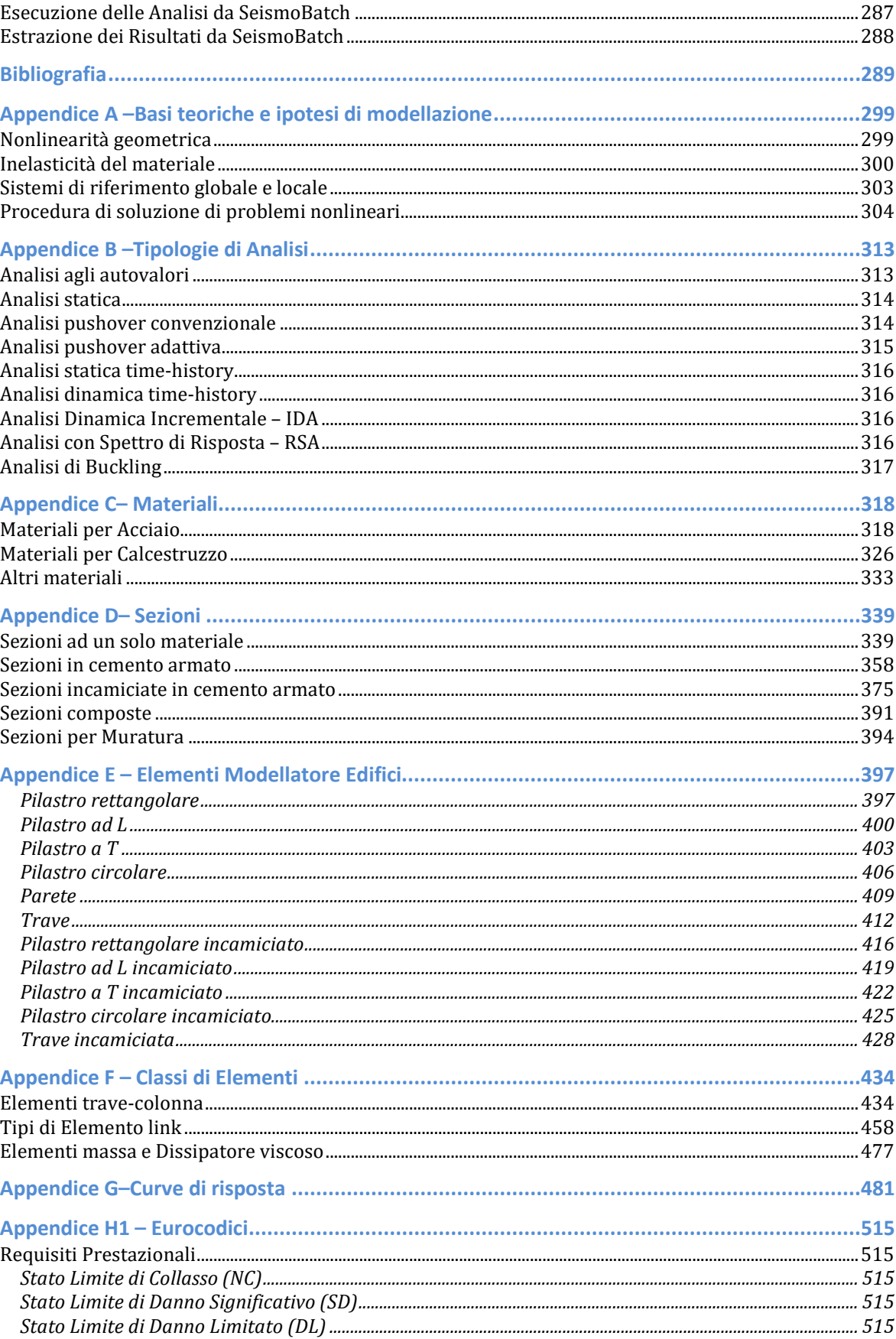

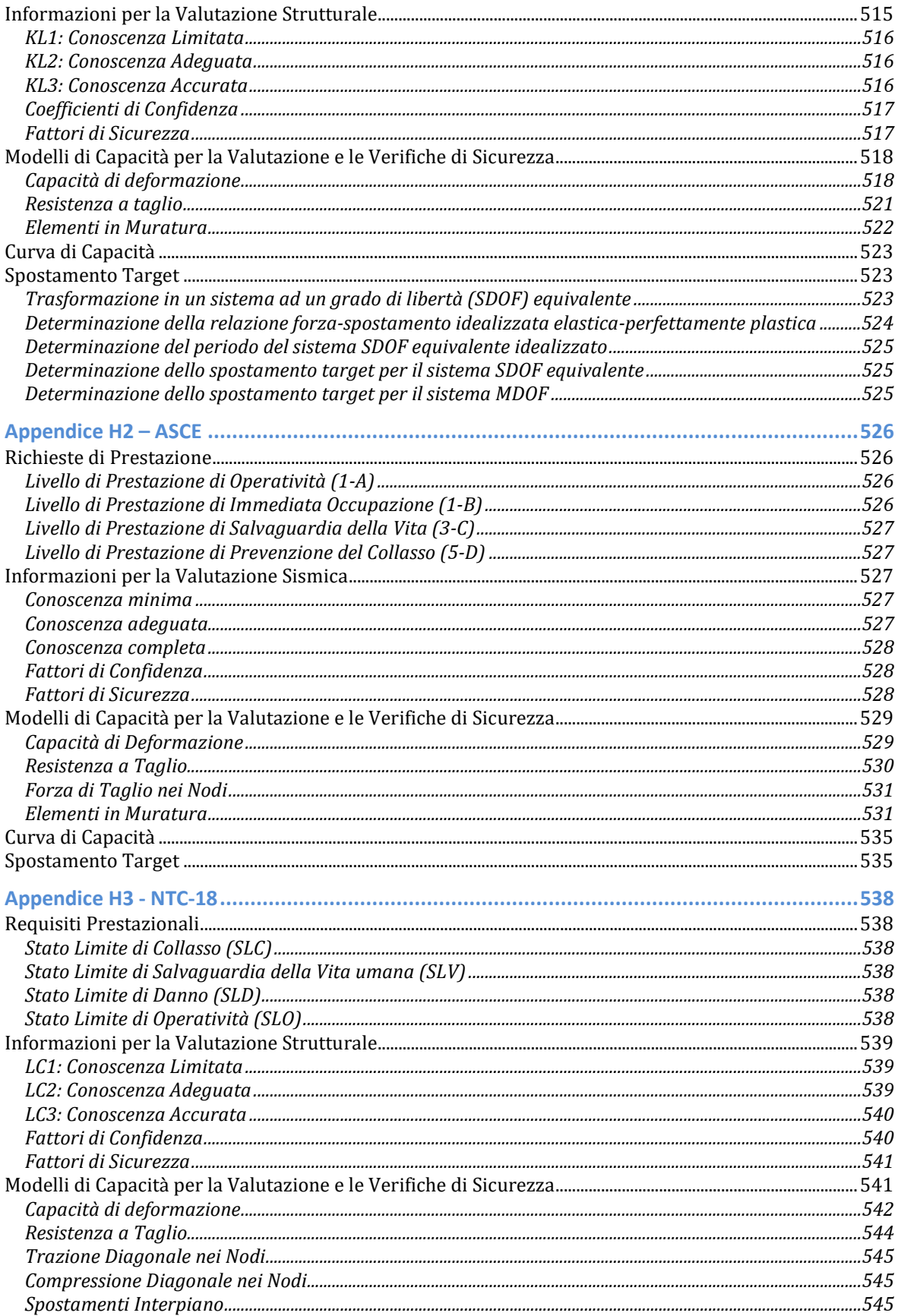

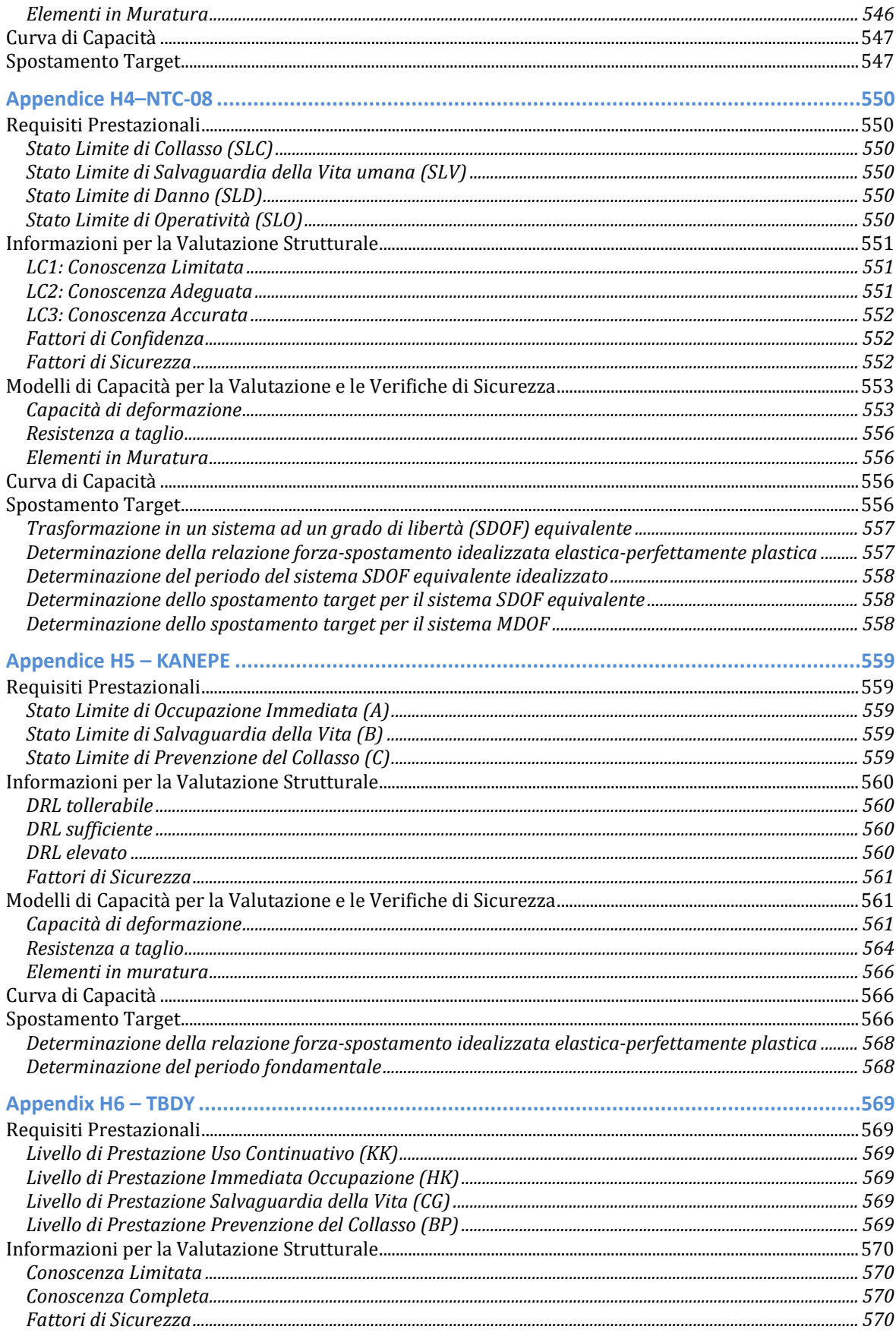

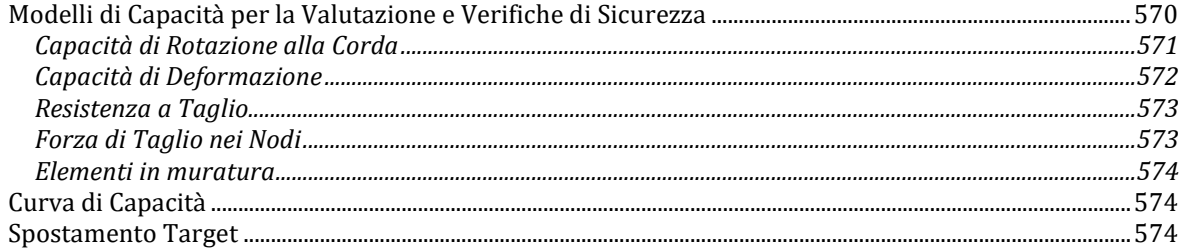

## **Introduzione**

<span id="page-10-0"></span>**SeismoStruct** è un **programma agli Elementi Finiti**per il calcolo strutturale, in grado di predire il comportamento in grandi spostamenti di strutture intelaiate tridimensionali soggette a carichi statici e dinamici tenendo in considerazione sia la *nonlinearità geometrica* che l'*inelasticità dei materiali*.

Il programmaè composto di tre moduli principali: un **Pre-Processore**, in cui è possibile definire i dati di input del modello strutturale, un **Processore**, in cui viene analizzata la struttura, e infine un **Post-Processore** per la rielaborazione dei risultati dell'analisi; il tutto viene gestito tramite un'**interfaccia completamente visuale**. Non sono richiesti, infatti, né file di input, né script.Il Processore, inoltre, permette di visualizzare in tempo reale la curva di spostamento o la deformata della struttura (in qualsiasi momento è possibile interrompere l'analisi in corso per riprenderla in un secondo tempo), mentre il Post-Processore offre strumenti avanzati di estrapolazione dei risultati, inclusa la possibilità di ottenere grafici e deformate secondo un formato personalizzato dall'utente. Possono essere anche creati filmati AVI per illustrare meglio la sequenza della deformazione strutturale.

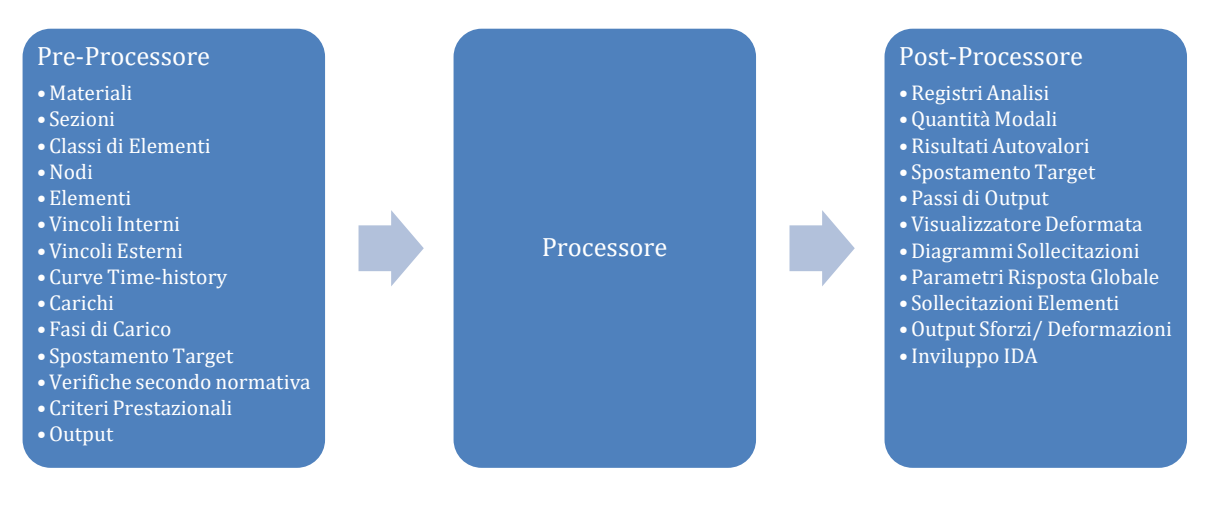

#### **Struttura del software**

Il software, inoltre, è completamente integrato con l'ambiente Windows. I dati di input creati tramite fogli di calcolo, come Microsoft Excel, possono essere copiati nelle tabelle di input di SeismoStruct per un più facile pre-processamento. Viceversa, tutte le informazioni visibili nell'interfaccia grafica di SeismoStruct possono essere copiate in applicativi esterni (ad esempio in programmi di scrittura quali Microsoft Word), compresi i dati di input e di output, i grafici, le configurazioni deformate ed indeformate del modello e molto altro ancora.

Infine, con l'aiuto degli strumenti *Modellatore Edifici* e *Wizard* , è possibile creare velocemente modelli 2D e 3D di strutture regolari o irregolari ed eseguire tutti i tipi di analisi disponibili. L'intero processo non occupa più di pochi secondi.

Alcune delle principali caratteristiche di modellazione/analisi di SeismoStruct sono elencate nel seguito:

• Nove diverse tipologie di analisi, come le analisi time-history (dinamica e statica), l'analisi pushover convenzionale e adattiva, l'analisi dinamica incrementale,l'analisi agli autovalori, l'analisi statica per carichi non variabili, l'analisi modale con spettro di risposta e l'analisi di instabilità (buckling).

Venti legami costitutivi per i materiali, come i modelli non-lineari per calcestruzzo normale o ad elevata resistenza, i modelli non-lineari per acciaio, il modello non-lineare per leghe superelastiche a memoria di forma (SMA), ecc.

- Una vasta libreria di elementi 3D, come l'elemento trave-colonna nonlineare a fibre, gli elementi truss, i pannelli di tamponamento (infill), elemento nonlineare in muratura, gli elementi link, e così via, che possono essere utilizzati con un'ampia gamma di sezioni predefinite in acciaio, calcestruzzo e composte.
- Trentuno modelli di isteresi, comele curve di risposta lineare/bilineare/trilinearecon legge di incrudimento isotropico (o cinematico), la curva gap-hook, il modello di interazione suolostruttura, il modello di Takeda, la curva di Ramberg-Osgood, ecc.
- Verifiche da Normativa in termini di Capacità di Rotazione alla corda e di Capacità a Taglio degli elementi strutturali oltre che le verifiche da normativa per elementi in muratura. Attualmente sono supportati sei differenti codici normativi: Eurocodice 8, ASCE 41-13 (Normativa Americana per la Valutazione Sismica e l'Adeguamento di Edifici Esistenti), NTC-18 (Norme Tecniche per le Costruzioni Italiane – aggiornate al 2018), NTC-08 [\(Norme](mk:@MSITStore:C:%5CUsers%5Cadmin%5CDesktop%5CSeismoBuild_ITA.chm::/Codes/NTC-08/NTC-08.htm)  [Tecniche per le Costruzioni Italiane\)](mk:@MSITStore:C:%5CUsers%5Cadmin%5CDesktop%5CSeismoBuild_ITA.chm::/Codes/NTC-08/NTC-08.htm), KANEPE (Normativa Greca in materia di interventi antisismici) e TBDY (Normativa Turca per la Valutazione Sismica degli Edifici).
- Numerosi*Criteri Prestazionali* che permettono all'utente di identificare gli istanti in cui sono raggiunti i diversi stati limite (quali, ad esempio, il danno non-strutturale, il danno strutturale, e il collasso). Allo stesso modo possono essere prontamente ottenuti la sequenza delle fessurazioni, lo snervamento e la rottura degli elementi strutturali.
- Due differenti solutori: il solutore Skyline (decomposizione di Cholesky, algoritmo di ordinamento dei nodi Cuthill-McKee, formato di archiviazione Skyline) e il solutore per sistemi sparsi Frontal, introdotto da Irons [1970] e caratterizzato dall'algoritmo di ordinamento automatico proposto da Izzuddin [1991].

E ancora:

- Numerose tipologie di carico, come forze (costanti o variabili), spostamenti ed accelerazioni sia a livello dei nodi che degli elementi. I carichi variabili possono variare in modo proporzionale o indipendentemente nel dominio del tempo o dello pseudo-tempo.
- Modellazione esplicita della diffusione dell'inelasticità lungo l'elemento e attraverso la sezione, che permette una stima accurata dell'accumulo del danno.
- Stabilità numerica e accuratezza a livelli molto elevati di deformazione permettono la determinazione precisa del carico di collasso delle strutture.
- SeismoStruct possiede la capacità di suddividere intelligentemente gli incrementi di carico qualora si presentino problemi di convergenza. Il livello di suddivisione dipende dalle difficoltà di convergenza incontrate. Quando i problemi di convergenza sono superati, il programma aumenta automaticamente l'incremento di carico ritornando al valore originario.

## **Generale**

## <span id="page-12-1"></span><span id="page-12-0"></span>**REQUISITI DI SISTEMA**

Per utilizzare **SeismoStruct**si consiglia:

- Un computer (o una "macchina virtuale") con uno dei seguenti sistemi operativi:Windows 10, Windows 8, Windows 7 oppure Windows Vista (32-bit e 64-bit);
- $\bullet$  4 GB di RAM:
- Una risoluzione dello schermo di 1366x768 o superiore;<br>• Una connessione Internet (meglio se a banda larga) per l
- Una connessione Internet (meglio se a banda larga) per la registrazione del software.

### <span id="page-12-2"></span>**INSTALLARE/DISINSTALLARE IL SOFTWARE**

#### **Installare il software**

Per installare il programma è necessario seguire le istruzioni elencate nel seguito:

- 1. Scaricate l'ultima versione del programma dal sito[:www.seismosoft.com/downloads](http://www.seismosoft.com/download)
- 2. Salvatel'applicazionesul vostrocomputer e lanciatela.Per prima cosa dovrete selezionare la lingua di installazione:

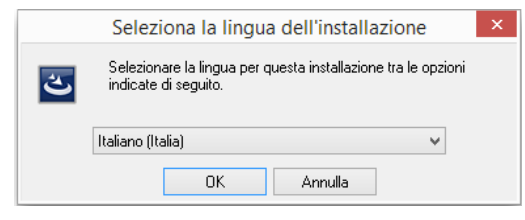

**Selezione della lingua**

3. Dopo aver scelto la lingua dal menu a discesa premete sul pulsante *OK*.

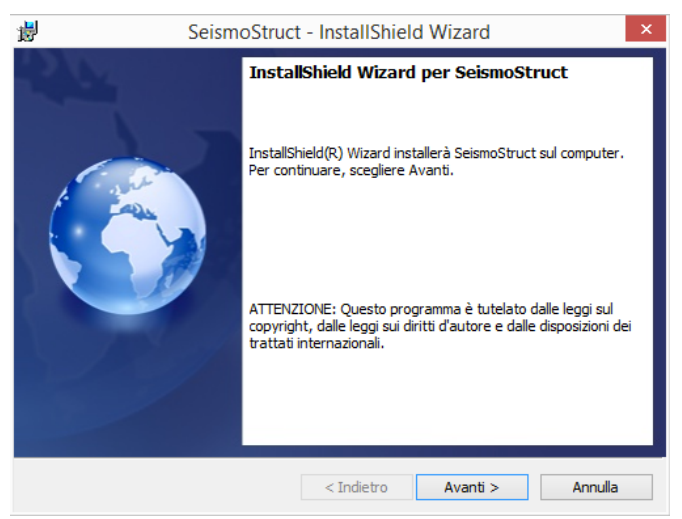

**Procedura guidata di installazione (prima schermata)**

4. Premete il pulsante*Avanti*per procedere con l'installazione. Sullo schermo appariranno le *Condizioni contrattuali*. Leggete attentamente e accettate i termini (selezionando l'opportuna casella) per poter proseguire.

## **14 SeismoStruct Manuale Utente**

- 5. Premete il pulsante*Avanti*. Alla successiva richiesta di selezionare la cartella di destinazione, premete nuovamente il pulsante *Avanti*per installare il programma nella cartella predefinita, altrimenti premete il pulsante *Cambia…*per eseguire l'installazione in una cartella differente.
- 6. Premete il pulsante *Installa*e attendete il termine dell'installazione.
- 7. Al termine della procedura, premete su*Fine*per uscire dalla procedura guidata di installazione.

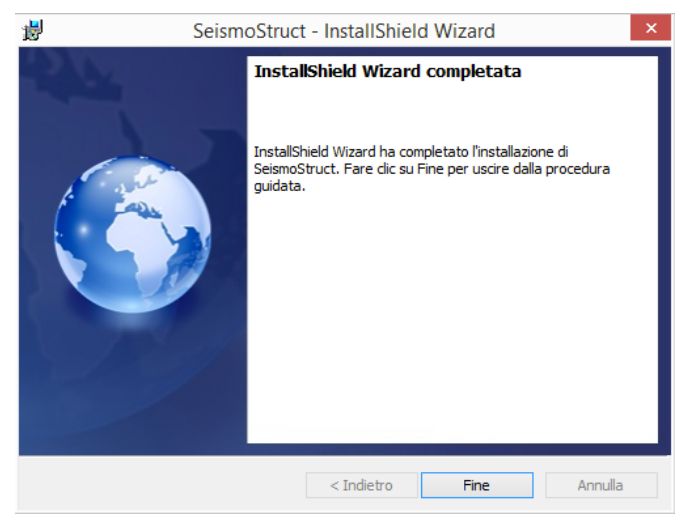

**Procedura guidata di installazione (ultima schermata)**

#### **Disinstallare ilsoftware**

Per rimuovere il software dal computer:

- *1.* Aprite il *Menu Iniziale del Sistema Operativo (Start);*
- 2. Premete su *Impostazioni;*
- 3. Premete su *Sistema* nel menu impostazioni;
- 4. Premete su *App e funzionalità dal pannello sulla sinistra;*
- 5. Selezionare il programma dalla lista delle app installate;
- 6. Premere sul pulsante *Disinstalla* per completare l'operazione.

### <span id="page-13-0"></span>**APERTURA DEL PROGRAMMA E OPZIONI DI REGISTRAZIONE**

Per lanciare SeismoStruct, selezionate*Start >Tutti i Programmi> Seismosoft > SeismoStruct2020> SeismoStruct 2020*.Apparirà la seguente finestra di registrazione:

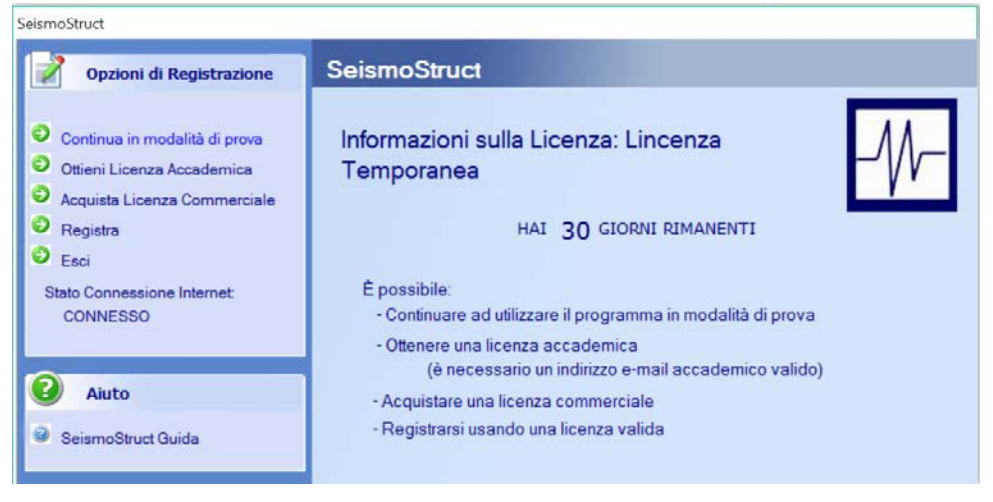

**Finestra di registrazione**

Prima di utilizzare il programma dovete scegliere una delle seguenti opzioni:

- 1. Continuaread utilizzare il programma in modalità di prova.
- 2. Ottenere una licenza accademica fornendo un indirizzo e-mailvalido (accademico).
- 3. Acquistare una licenza commerciale.

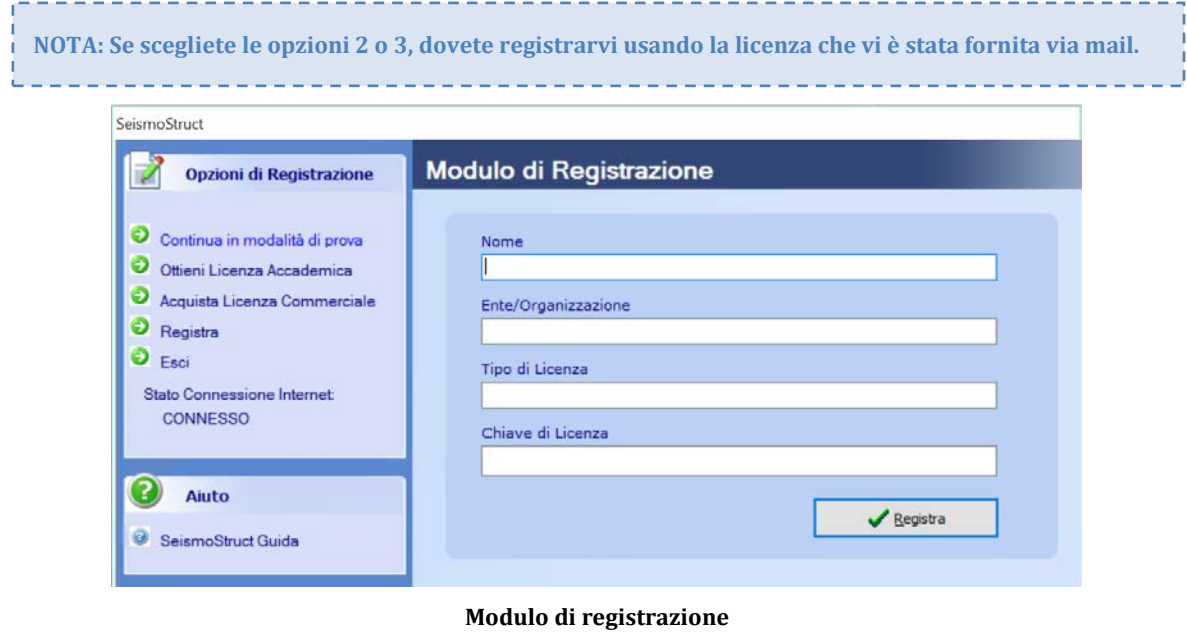

**IMPORTANTE: Per quanto riguarda le chiavi di licenza si prega di notare, come è indicato nel messaggio che appare prima dell'apertura della finestra principale del programma, che le licenze della versione 2018 e precedenti non sono valide in SeismoStruct 2020. Gli utenti sono quindi invitati a richiedere una nuova licenza.**

## <span id="page-14-0"></span>**MENU PRINCIPALE E BARRA DEGLI STRUMENTI**

SeismoStruct presenta un'interfaccia utente semplice e intuitiva.La **finestra principale**del suo*Pre-Processore*, che è anche l'area predefinita del programma,è strutturata come segue:

- **Menu principale e Barra degli strumenti principali**: in cima alla finestra del programma;
- **Moduli**: sotto la Barra degli strumenti;<br>• Tabella di input: sotto i Moduli:
- **Tabella di input**: sotto i Moduli;
- **Finestra del modello 3D e barra delle impostazioni**: sulla destra della finestra del programma;
- **Barra dei pulsanti di modifica**: sulla sinistra della finestra del programma.

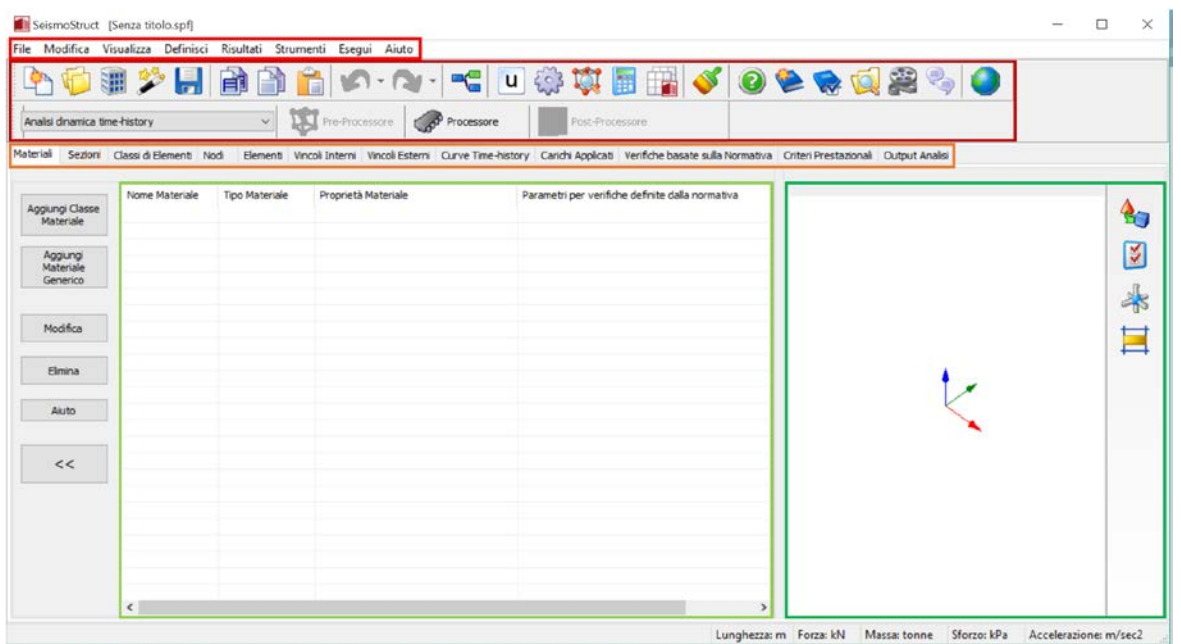

#### **Area del Pre-Processore**

**NOTA: Il menu principale e la barra degli strumenti sono disponibili in ciascunaarea del programma (cioè Pre-Processore, Processore e Post-Processore). Solo gli elementi utili per una determinata area (ad es. Pre-Processore) saranno selezionabili;gli altri saranno in grigio. Inoltre, a seconda del modulo selezionato, appariranno componenti aggiuntivi.**

### **Menu Principale**

Il **menu principale**è il menu di comando del programma ed è costituito dai seguenti menu a discesa:

- File
- Modifica
- Visualizza
- Definisci
- Risultati
- **Strumenti**
- Esegui
- Aiuto

### **Barra degli Strumenti**

La**barra degli strumenti**fornisce un accesso veloce ai comandi più frequentemente utilizzati.

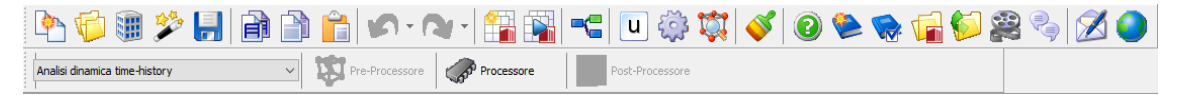

#### **Barra degli strumenti**

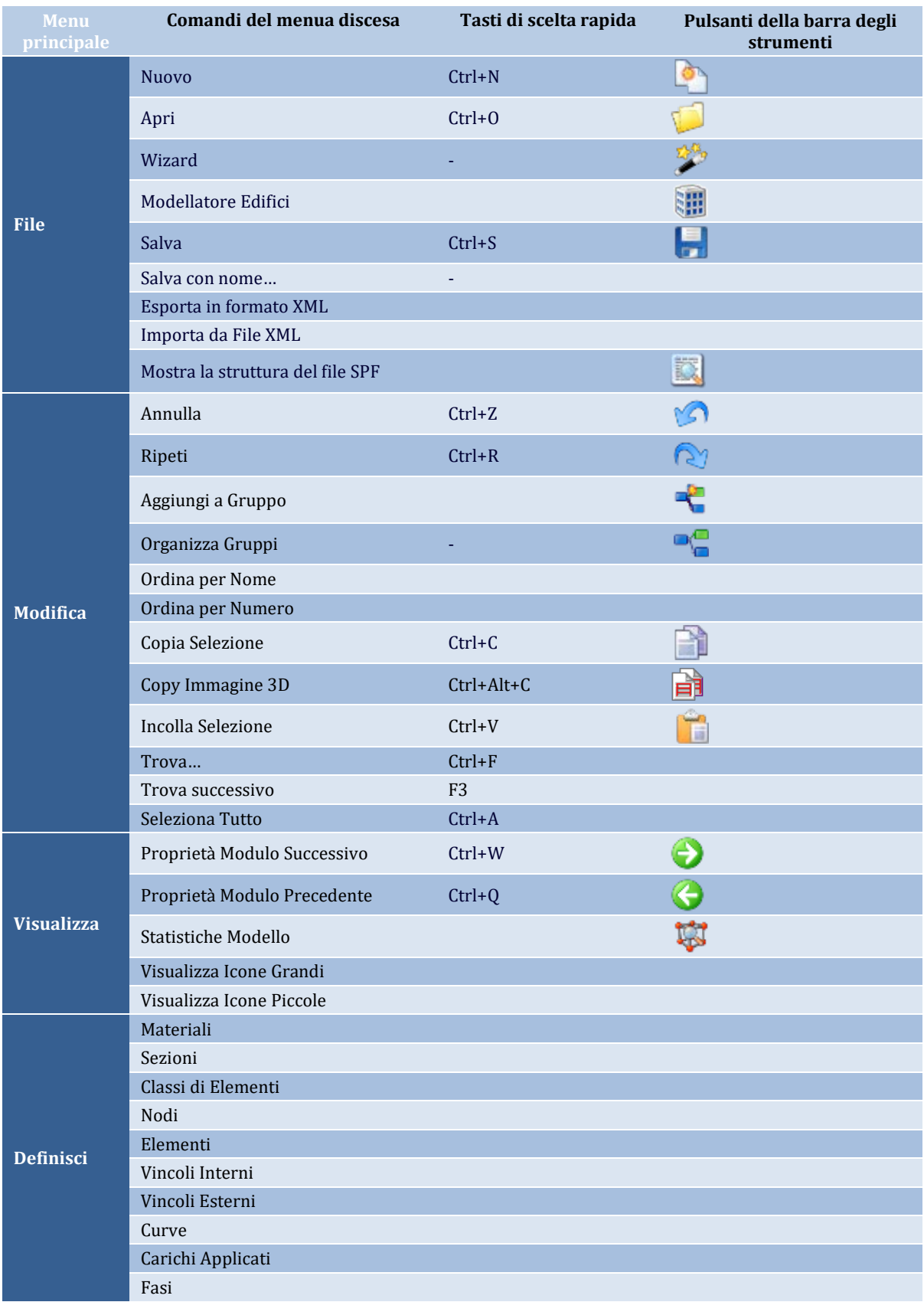

Nel seguito è presentataunapanoramica di tutti i comandi necessari per eseguire SeismoStruct:

## **18 SeismoStruct Manuale Utente**

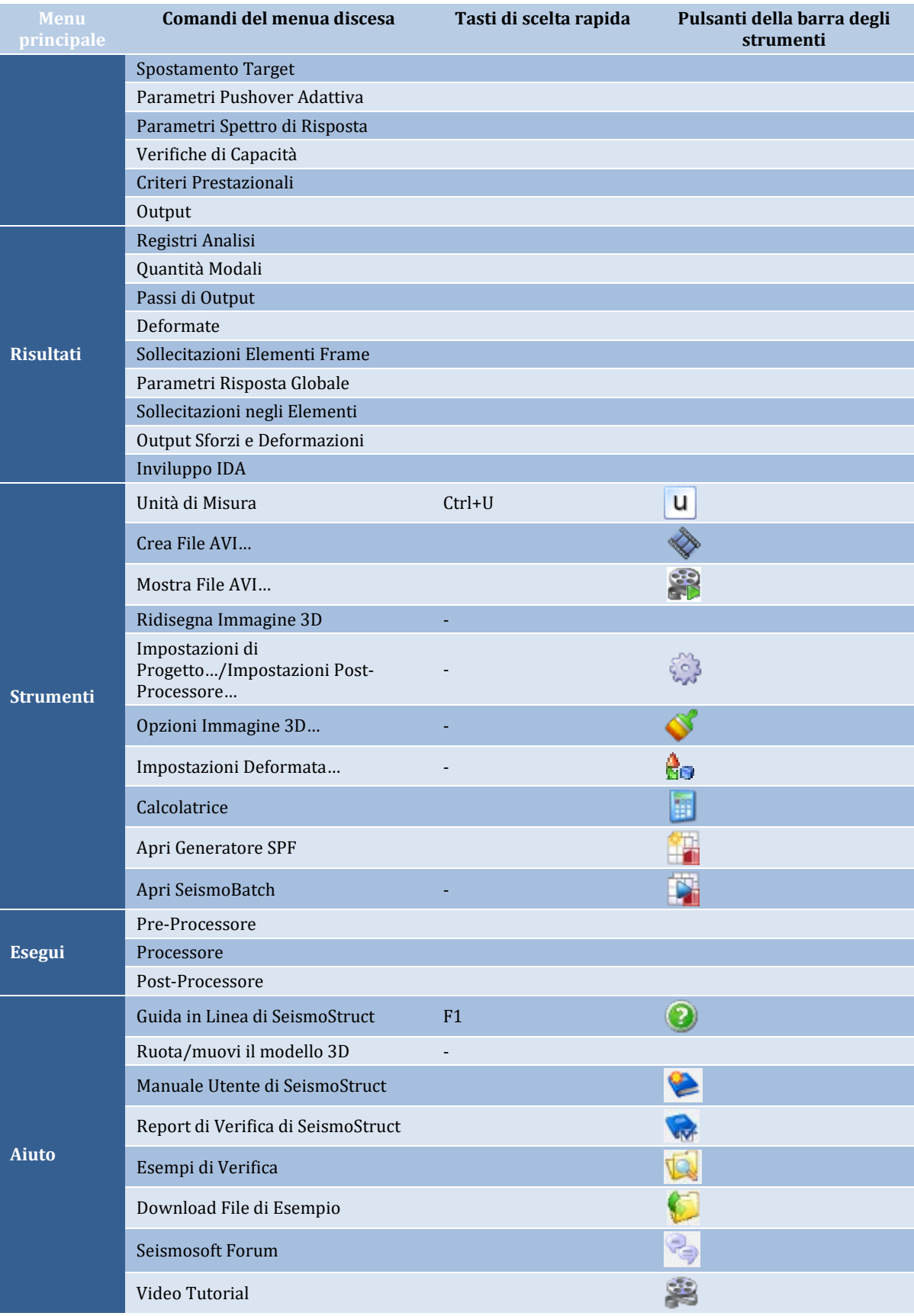

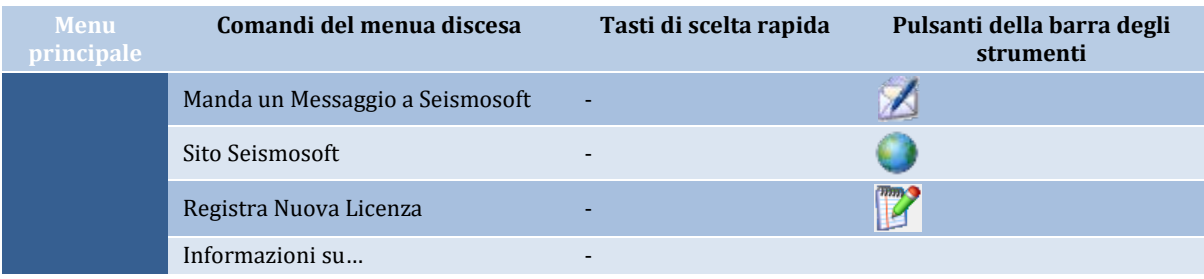

## **Avvio Rapido**

<span id="page-19-0"></span>Questo capitolo ha l'obiettivo di guidare gli utenti attraverso le **prime analisi con SeismoStruct**.

SeismoStruct è stato concepito pensando, innanzitutto, a due concetti, facilità di utilizzo e flessibilità. Il nostro obiettivo è quello di fare in modo che gli utenti siano in grado di eseguire un'analisi (anche la 'più complessa' analisi dinamica time-history) in pochi minuti. In realtà,il programma è molto più facile da usare che da descrivere. Vedrete che una volta che avete afferrato alcuni concetti importanti, l'intero processo è abbastanza intuitivo.

### <span id="page-19-1"></span>**TUTORIAL N.1 – ANALISI PUSHOVER DI UN EDIFICIO IRREGOLARE DI DUE PIANI**

#### **Descrizione del problema**

Cerchiamo di modellare un edificio tridimensionale di due piani fuori terra in cemento armato, per il quale si richiede di eseguire un'analisi pushover (in direzione X). Per una creazione facile e rapida della struttura verrà utilizzato lo strumento *Modellatore Edifici*. La geometria del primo e del secondo piano è mostrata nelle corrispondenti viste in pianta indicate nel seguito:

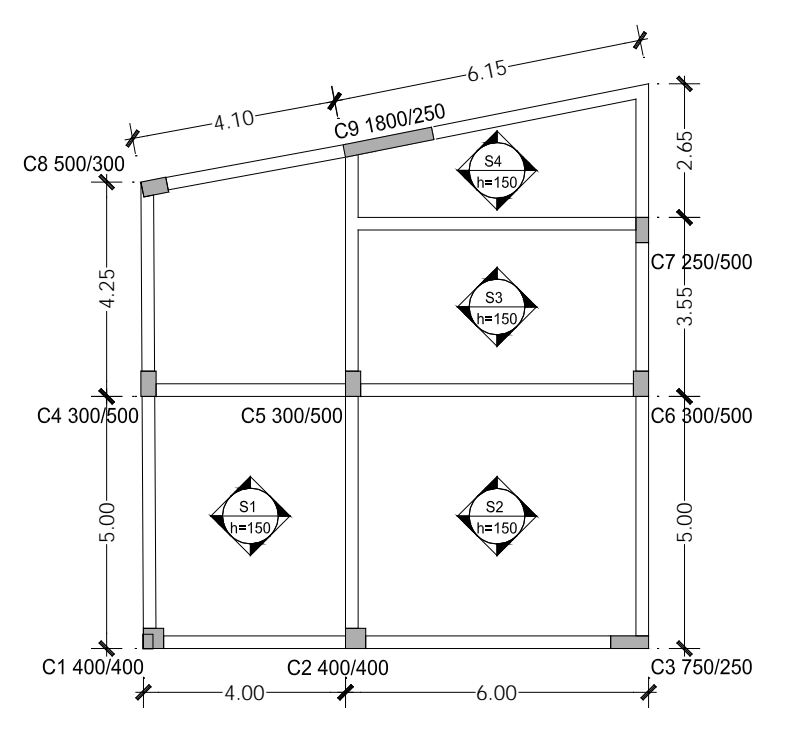

**Vista in pianta del primo piano dell'edificio**

**NOTA: Sul sito web di Seismosoft è possibile trovare un filmato che descrive il presente tutorial.**

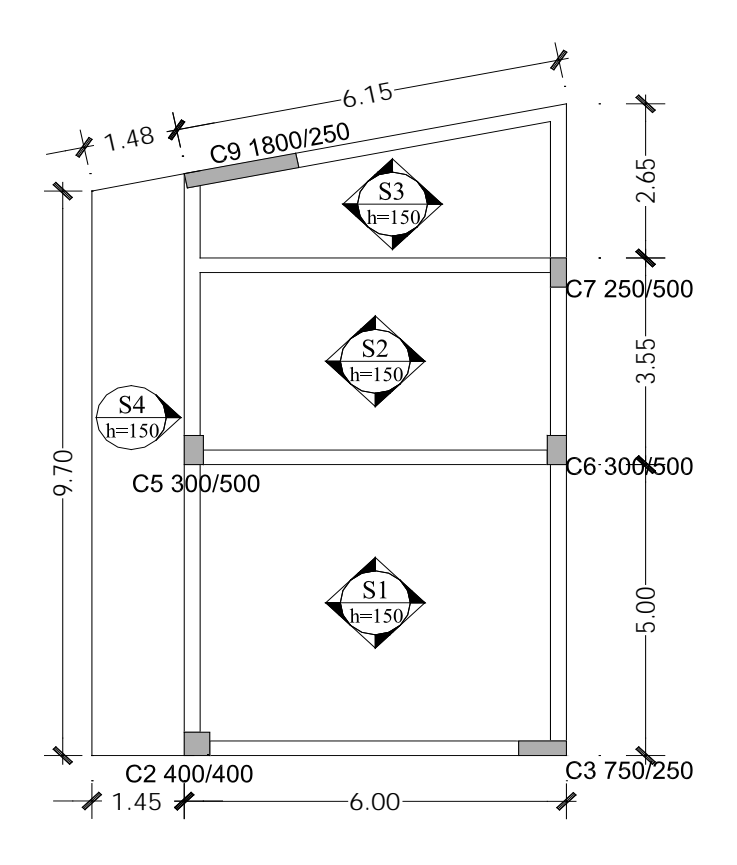

**Vista in pianta del secondo piano dell'edificio**

#### **Come iniziare: un nuovo progetto**

Selezionando il comando *File > Modellatore Edifici*...da menu, oppure premendo sull'icona **illa** nella barra degli strumenti, si aprirà la schermata iniziale del Modellatore Edifici, da cui è possibile selezionare le unità di misura, il numero di piani e le altezze di piano. Procedete facendo click sul pulsante *Crea Nuovo Progetto*. Per questo tutorial sono state scelte le seguenti impostazioni:

- Unità di Misura del Sistema Internazionale<br>• Tipologia Armatura → Dimensioni Europee
- Tipologia Armatura $\rightarrow$  Dimensioni Europee<br>• Numero di Piani  $\rightarrow$  2
- Numero di Piani  $\rightarrow$  2<br>• Altezze di Piano $\rightarrow$ 3m
- Altezze di Piano→3m

| Crea Nuovo Progetto     | Unità di Misura                                   |          | Configurazione strutturale<br>$\hat{\mathbf{z}}$<br>Numero di Piani: 2 |           |                       |  |
|-------------------------|---------------------------------------------------|----------|------------------------------------------------------------------------|-----------|-----------------------|--|
| Crea Nuovo Progetto     | Sistema Internazionale                            |          |                                                                        |           |                       |  |
| Apri Progetto Esistente | ○ Sistema Anglosassone                            |          |                                                                        |           |                       |  |
| Apri Progetto Esistente | Tipologia Armatura<br><b>O</b> Dimensioni Europee |          |                                                                        |           |                       |  |
|                         |                                                   |          | Altezze di Piano (m)                                                   |           |                       |  |
|                         | Dimensioni Americane                              | 1º piano | H<br>3,000                                                             | 11° piano | $3,000$ $\div$        |  |
| Cancella                |                                                   | 2º piano | $\frac{1}{2}$<br>3,000                                                 | 12° piano | $3,000$ $\div$        |  |
|                         |                                                   | 3° piano | $3,000$ <sup>2</sup>                                                   | 13° piano | $3,000$ $\div$        |  |
| Aiuto                   |                                                   | 4° piano | $3,000$ $\hat{z}$                                                      | 14° piano | $3,000$ $\frac{1}{2}$ |  |
|                         |                                                   | 5° piano | $3,000 - 2$                                                            | 15° piano | $3,000$ $\div$        |  |
|                         |                                                   | 6° piano | $3,000$ $\frac{4}{9}$                                                  | 16° piano | $3,000$ $\div$        |  |
|                         | Impostazioni Avanzate                             | 7º piano | $3,000$ $\hat{z}$                                                      | 17° piano | $3,000$ $\hat{z}$     |  |
|                         |                                                   | 8° piano | $3,000$ $\hat{z}$                                                      | 18° piano | $3,000$ $\div$        |  |
|                         |                                                   | 9° piano | $3,000$ $\frac{4}{x}$                                                  | 19° piano | $3,000$ $\div$        |  |
|                         |                                                   |          |                                                                        |           |                       |  |

**Schermata iniziale del Modellatore Edifici**

Premete sul pulsante *Impostazioni Modellatore Edifici* nella barra degli strumenti e definite (i) il Tipo di Analisi (per questo tutorial, Analisi statica Pushover), (ii) la Modellazione degli Elementi Frame (l'elemento frame inelastico con formulazione basata sulle forze e cerniera plastica per i pilastri e le travi, l'elemento frame inelasticocon formulazione basata sulle forze per le pareti e gli elementi frame inelastici con formulazione basata sugli spostamenti per gli elementi strutturali di lunghezza inferiore ad 1 metro),(iii) la Modellazione dei Solai (scegliete se includere o meno le larghezze effettive delle travi), (iv) la Configurazione Strutturale, (v) i Coefficienti delle Combinazioni di Carico e (vi) i Criteri Prestazionali da includere nell'analisi.

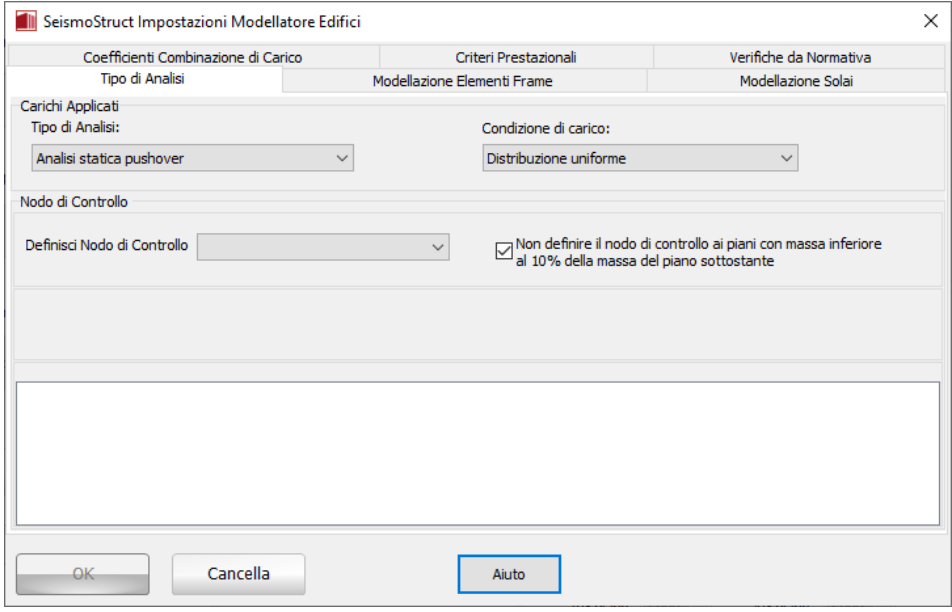

**Finestra di dialogo Impostazioni Modellatore Edifici**

Per facilitare la definizione della geometria degli elementi e la loro disposizione, può essere importato un disegno CAD dal menu principale (*File > Importa DWG...*) oppure tramite il corrispondente pulsante della barra degli strumenti .

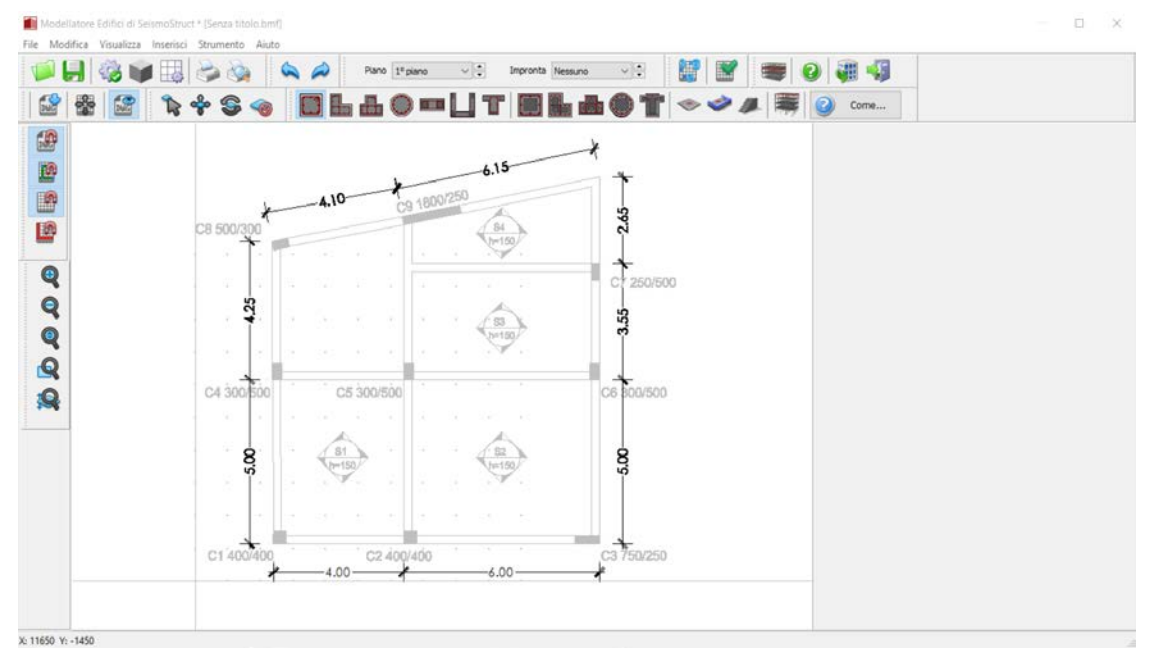

**Modellatore Edifici – Inserimento disegno CAD**

Iniziate a inserire gli elementi strutturali dal menu principale (*Inserisci>Pilastro Rettangolare...*) oppure tramite il corrispondente pulsantedella barra degli strumenti(**nd** per pilastri rettangolari).In alternativa, selezionate una delle altre sezioni disponibili per i pilastri, come la sezione ad L ( $\Box$ ), quella a T ( $\Box$ ), la sezione circolare ( $\Box$ ) o le rispettive sezioni incamiciate.Sul lato destro dello schermo apparirà la Finestra delle Proprietà del pilastro, all'interno della quale l'utente è quindi in grado di definire la sua geometria, il livello della fondazione, l'armatura sia longitudinale che trasversale, le proprietà dei materiali, il rivestimento in FRP e le impostazioni da normativa per gli elementi strutturali. Nel modulo sui Set di materiali sono determinati i valori delle resistenze del calcestruzzo e dell'acciaio degli elementi. Il set di materiali deve essere definito per ciascun elemento strutturale. Di default il programma assegna due set di materiali, uno per gli elementi esistenti, chiamato *Esistente\_Default*, il quale verrà impiegato nel presente tutorial, e un altro per i nuovi elementi inseriti in fase di rinforzo, chiamato *Nuovo\_Default*. Gli utenti possono inserire nuovi set di materiali o modificare set esistenti, ma non possono rimuovere i materiali di default. Per questo tutorial, selezionate di modificare il materiale *Esistente\_Default* e assegnate la classe C20/25 al calcestruzzo e S500 all'acciaio.

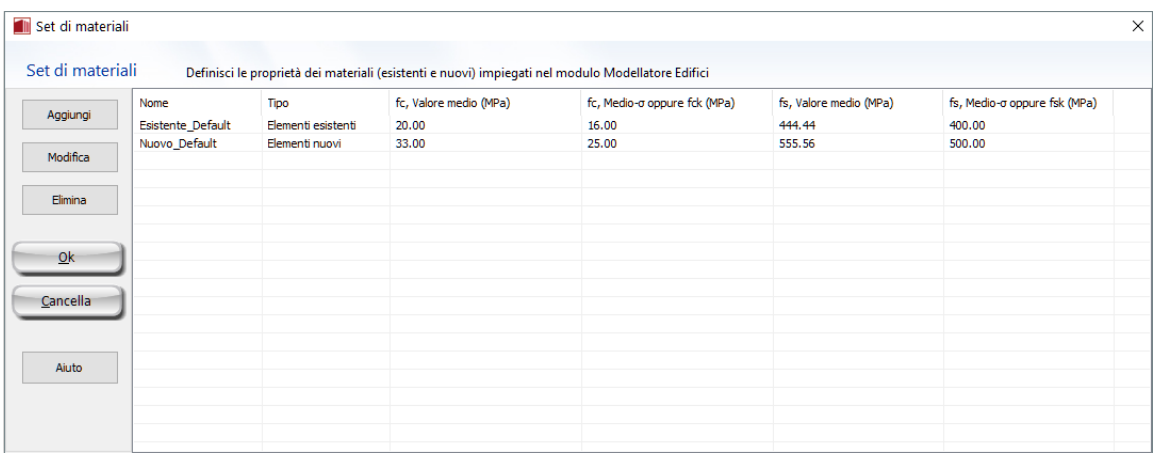

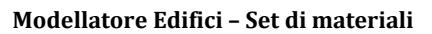

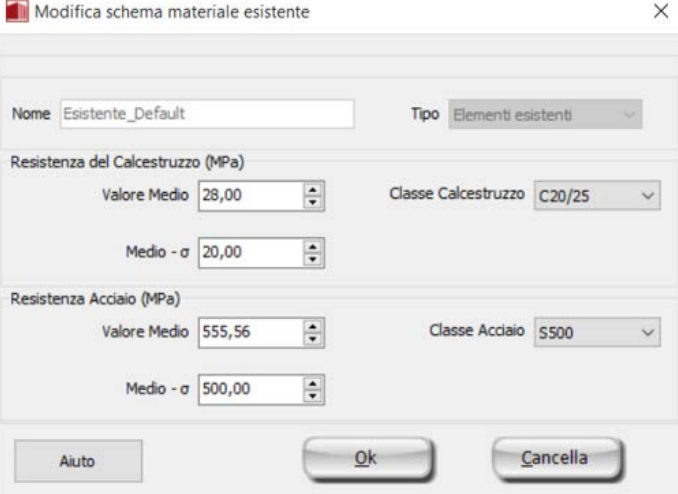

**Modellatore Edifici – Modificare un materiale esistente**

Premendo sul pulsante Proprietà Avanzate gli utenti possono definire le impostazioni degli elementi strutturali in accordo con la normativa selezionata.

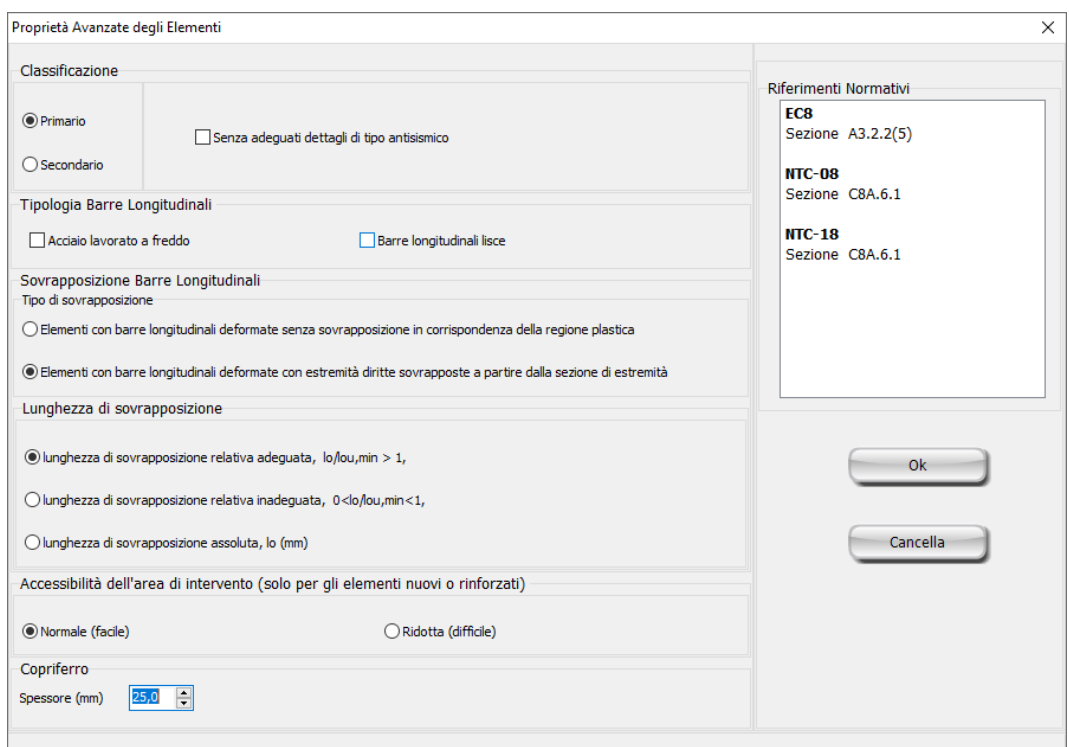

**Modellatore Edifici – Proprietà Avanzate degli Elementi**

Inoltre è possibile scegliere il 'punto di inserimento' dell'elemento premendo su uno spigolo, al centro o su uno dei lati della sezione mostrata nella Finestra delle Proprietà. È possibile anche cambiare le dimensioni della sezione cliccando su di essa, mentre la rotazione del pilastro in pianta può essere modificata per mezzo dei pulsanti  $0^\circ$ , 90 $^\circ$ , 180 $^\circ$  e 270 $^\circ$  oppure assegnando un angolo opportuno nella corrispondente casella della Finestra delle Proprietà. Sebbene sia possibile definire differenti livelli di fondazione per i pilastri del piano terra, ai fini del presente tutorial a tutti i pilastri viene assegnato il medesimo livello di -1000 mm.

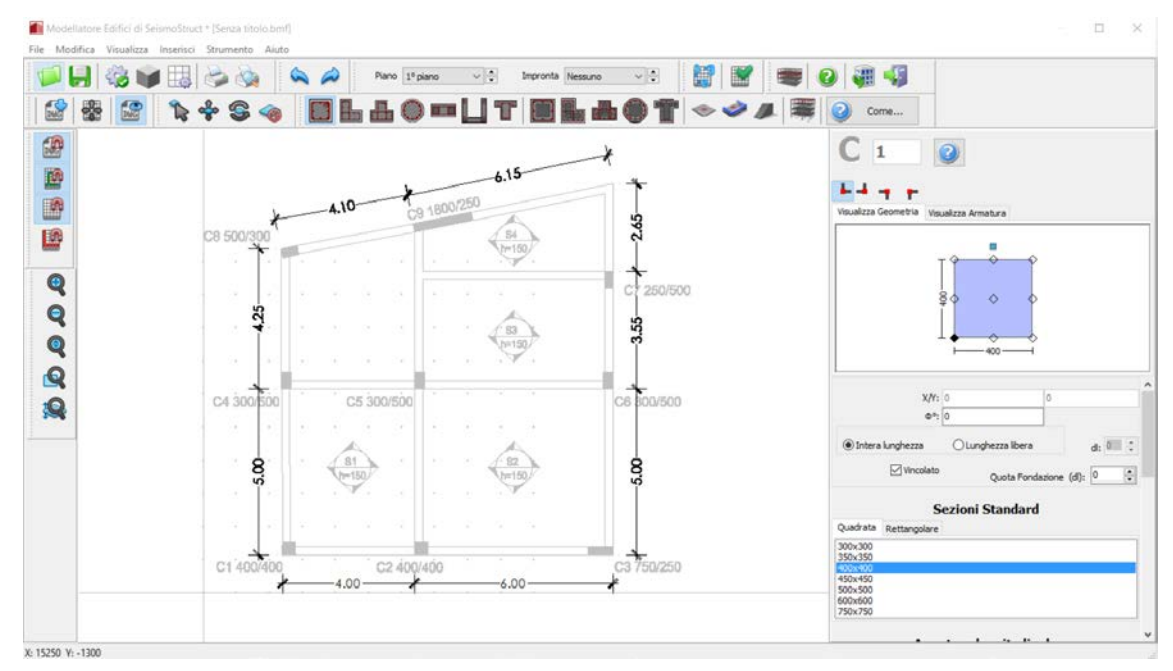

**Modellatore Edifici – Proprietà Elemento Pilastro**

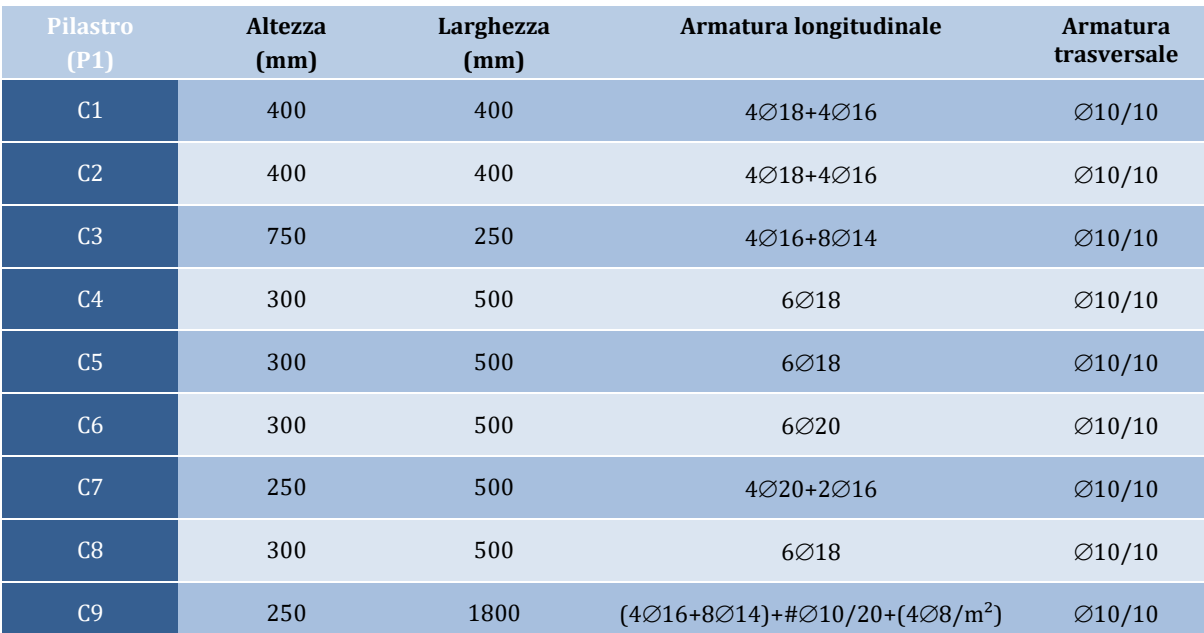

Nelle seguenti tabelle sono mostrate le dimensioni e l'armatura degli elementi strutturali (pilastri, travi e pareti) del primo e del secondo piano:

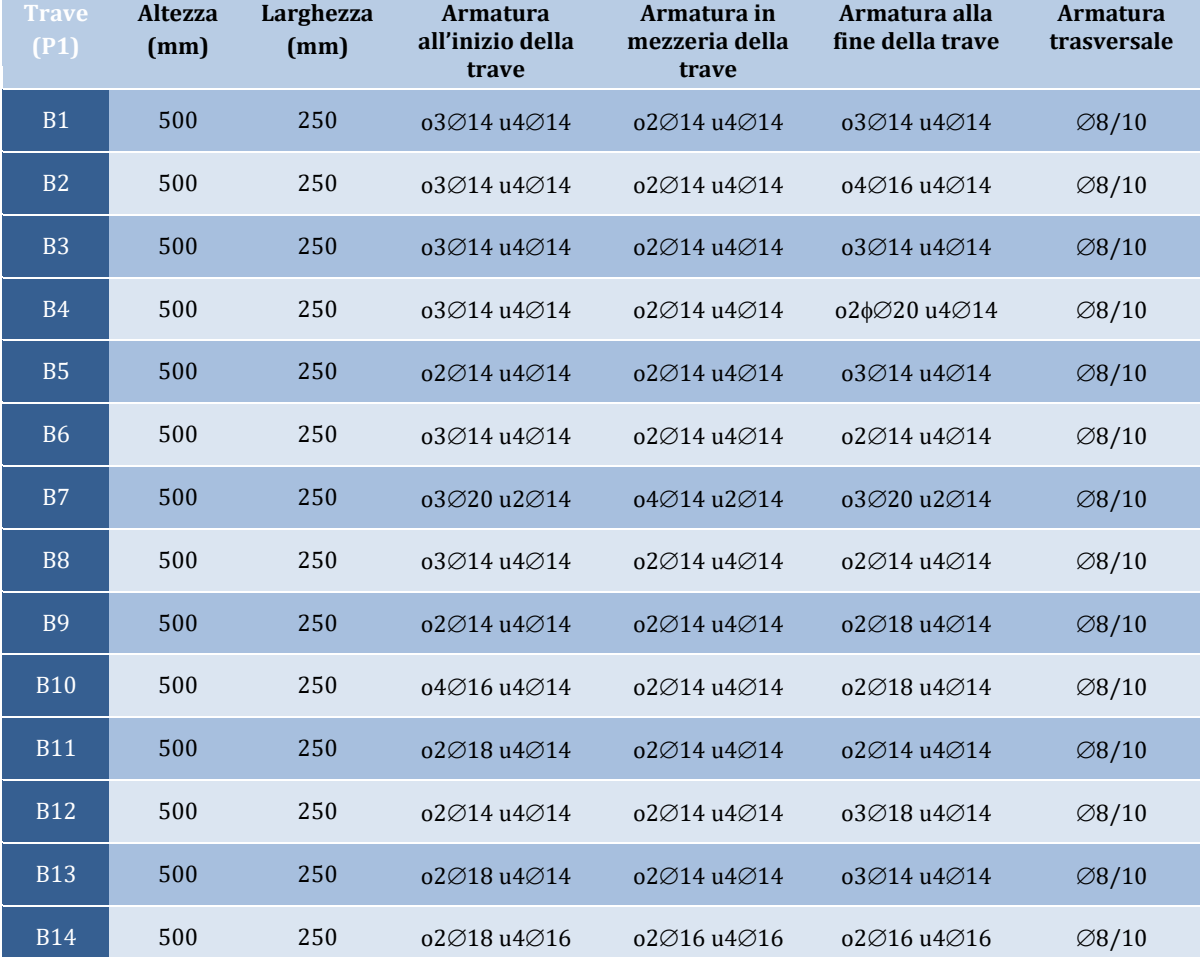

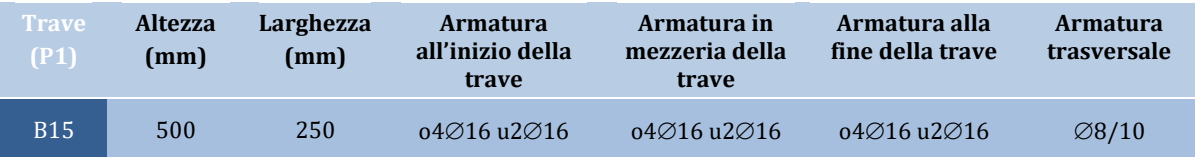

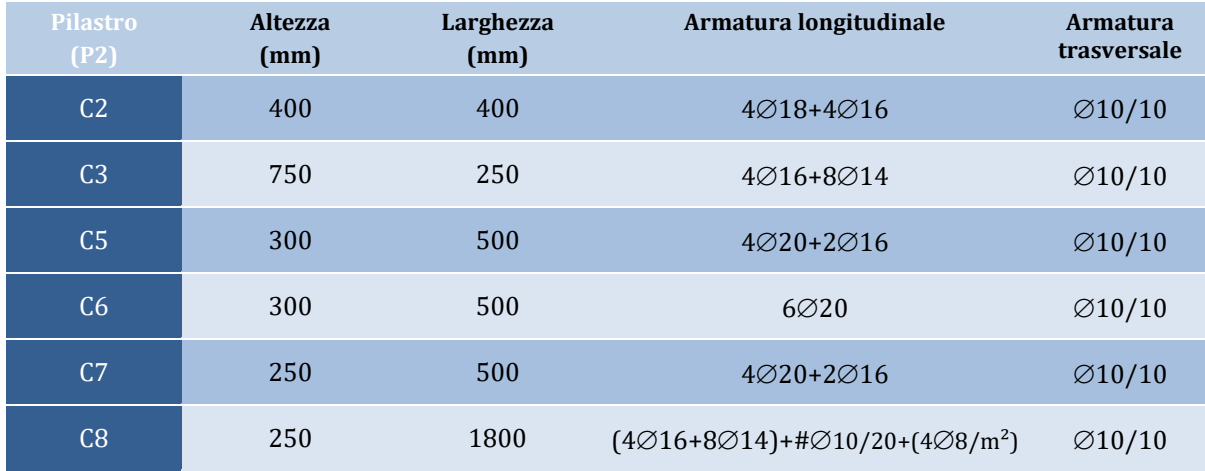

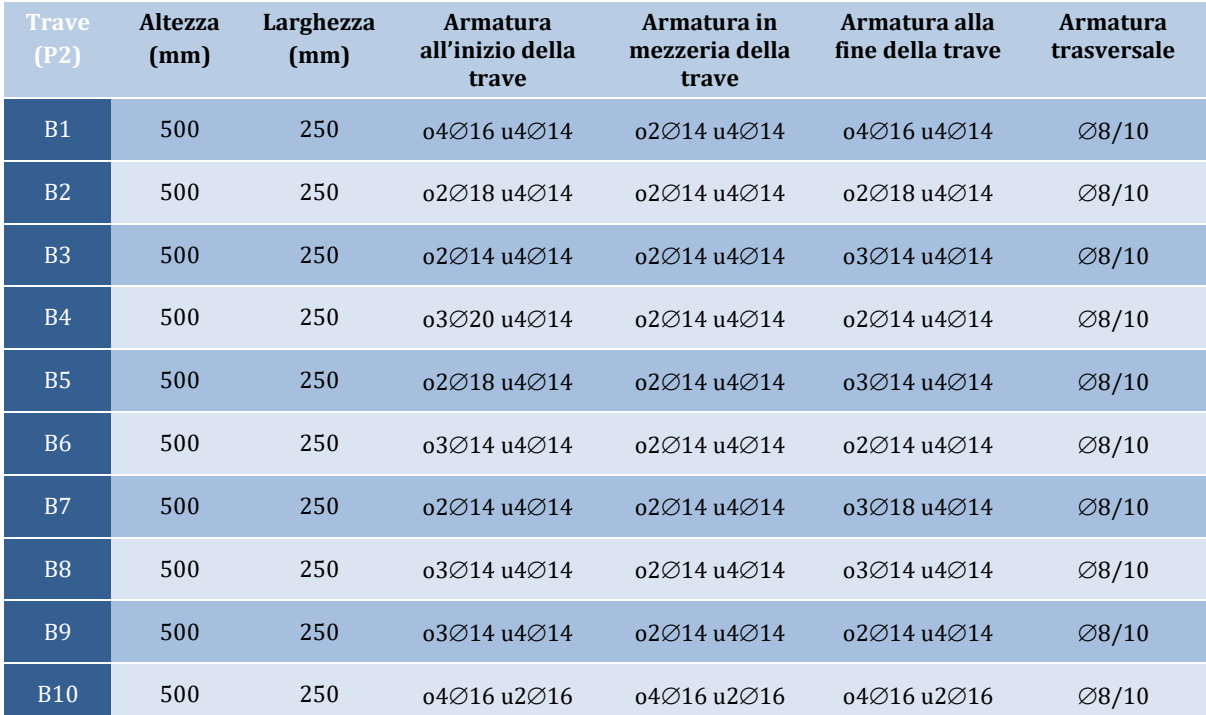

Una volta premuto il pulsante *Inserisci Parete*, appare la *Finestra delle Proprietà della Parete*, nella quale possono essere definiti: (i) le dimensioni, (ii) lo schema d'armatura, (sia longitudinale che trasversale alle due estremità e nell'anima), (iii) la larghezza delle pseudo-colonne, (iv) il livello di fondazione, (v) il set di materiali, (vi) il rivestimento in FRP. Selezionate la linea di inserimento premendo su una qualsiasi delle tre linee nella *Vista Geometria*(nel presente tutorial è stata selezionata quella marcata in nero nella figura sottostante) e inserite la parete strutturale delineando i suoi due bordi nella *Finestra Principale*.

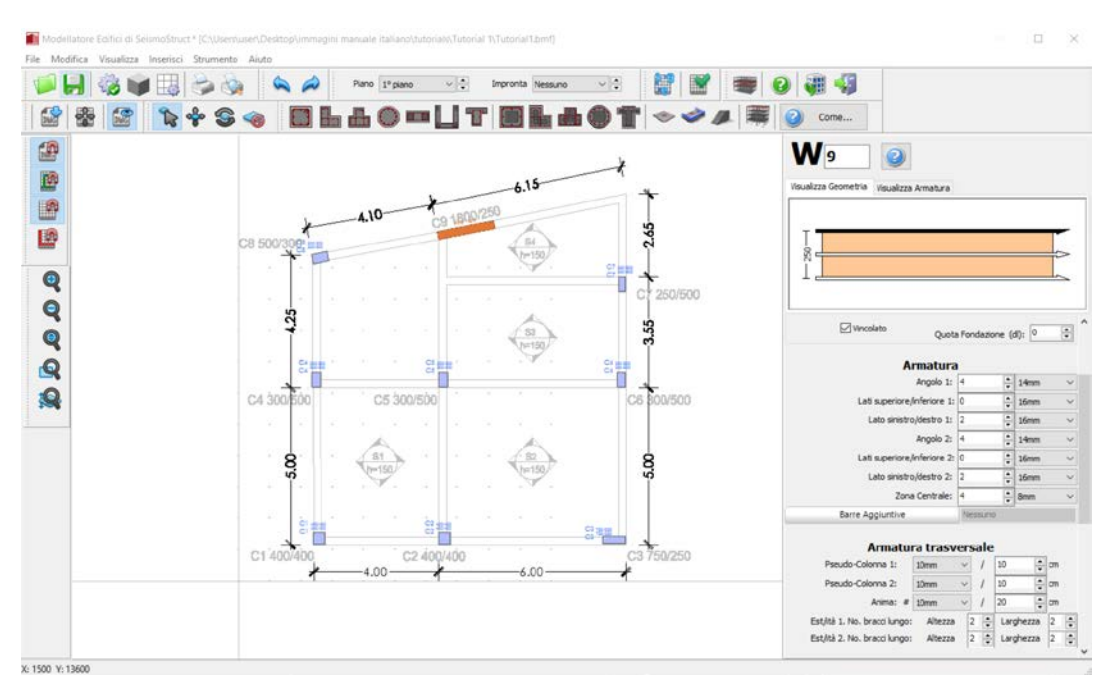

**Modellatore Edifici – Proprietà Elemento Parete**

Inserite le travi dal menu principale (*Inserisci>Trave*) oppure tramite il corrispondente pulsante della barra degli strumenti  $\mathbf T$ , in maniera del tutto analoga a come avete fatto per le pareti. Anche per le travi è possibile definire facilmente (i) la geometria (larghezza e profondità), (ii) l'armatura (longitudinale e trasversale nelle sezioni iniziale, centrale e finale), (iii) il set di materiali, (iv) le proprietà avanzate e selezionare la linea di inserimento nella vista in pianta premendo sull'asse preferito (a sinistra, in centro o a destra).Si possono anche definiredei carichi distribuiti aggiuntivi, che saranno utili per definire ciascun carico permanente non associato al peso proprio del sistema strutturale oppure i carichi variabili dei solai (es. finiture, tamponature interne, ecc.).

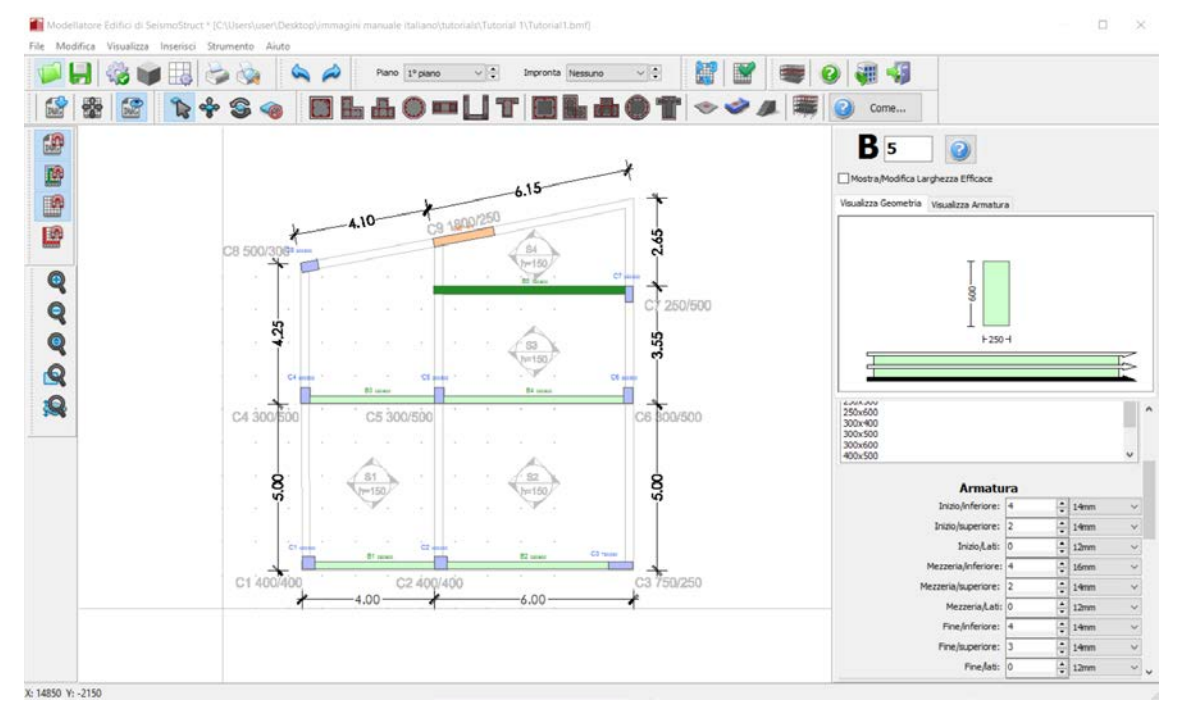

**Modellatore Edifici – Inserimento Elementi**

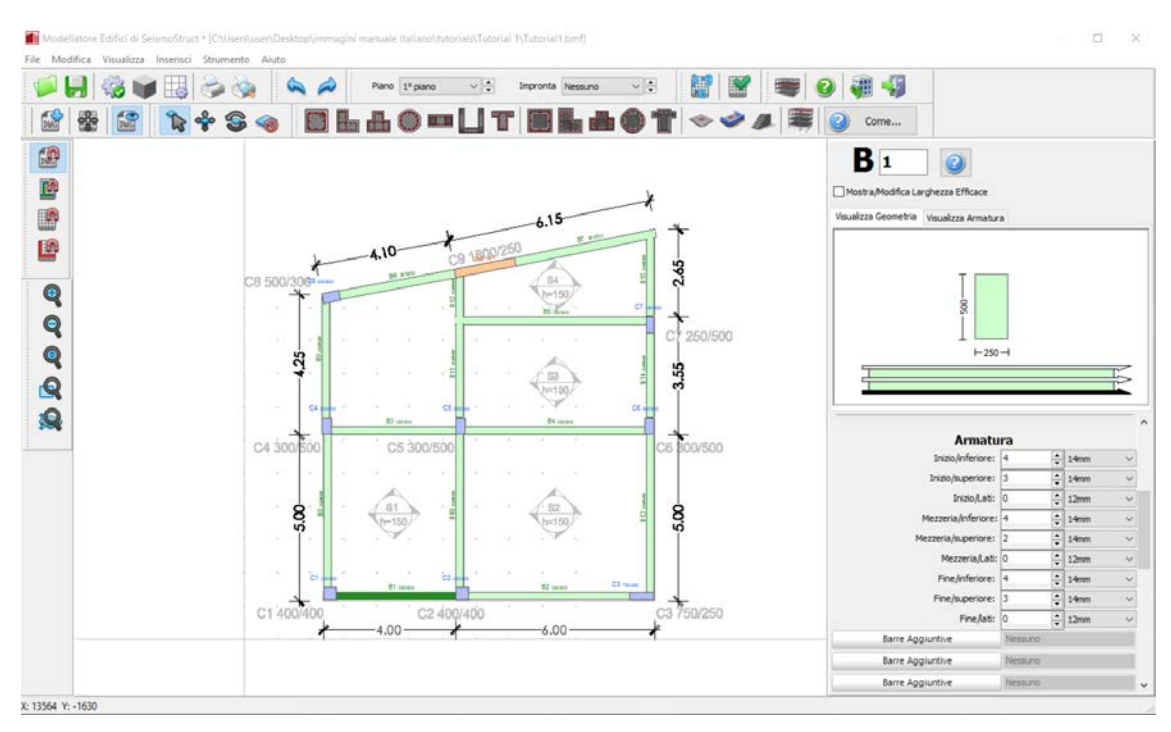

**Modellatore Edifici – Proprietà Elemento Trave**

Per inserire i solai andate nel menu principale (*Inserisci> Solaio*) oppure premete sul corrispondente pulsante della barra degli strumenti : quindi assegnate le proprietà del solaio (come l'altezza, l'armatura, il carico permanente aggiuntivo e variabile) e cliccate su una qualsiasi area chiusa delimitata da elementi strutturali (pilastri, pareti e travi). È disponibile un pulsante chiamato *Tipologia di Area di Carico*, per mezzo del quale è possibile far assegnare automaticamente dal programma i carichi variabili in accordo con la categoria di carico della normativa selezionata. Si osserva che il peso proprio dei solai è calcolato automaticamente sulla base della geometria e dei pesi specifici dei materiali.Una volta che il solaio è stato definito, le sue condizioni di vincolo, che determinano le travi su cui i carichi del solaio devono essere distribuiti, possono essere modificate semplicemente cliccando sui corrispondenti confini nella Finestra delle Proprietà. Inoltre, è disponibile anche l'opzione di assegnare solai inclinati o rialzati, definendo le coordinate e l'elevazione di soli tre punti del solaio.

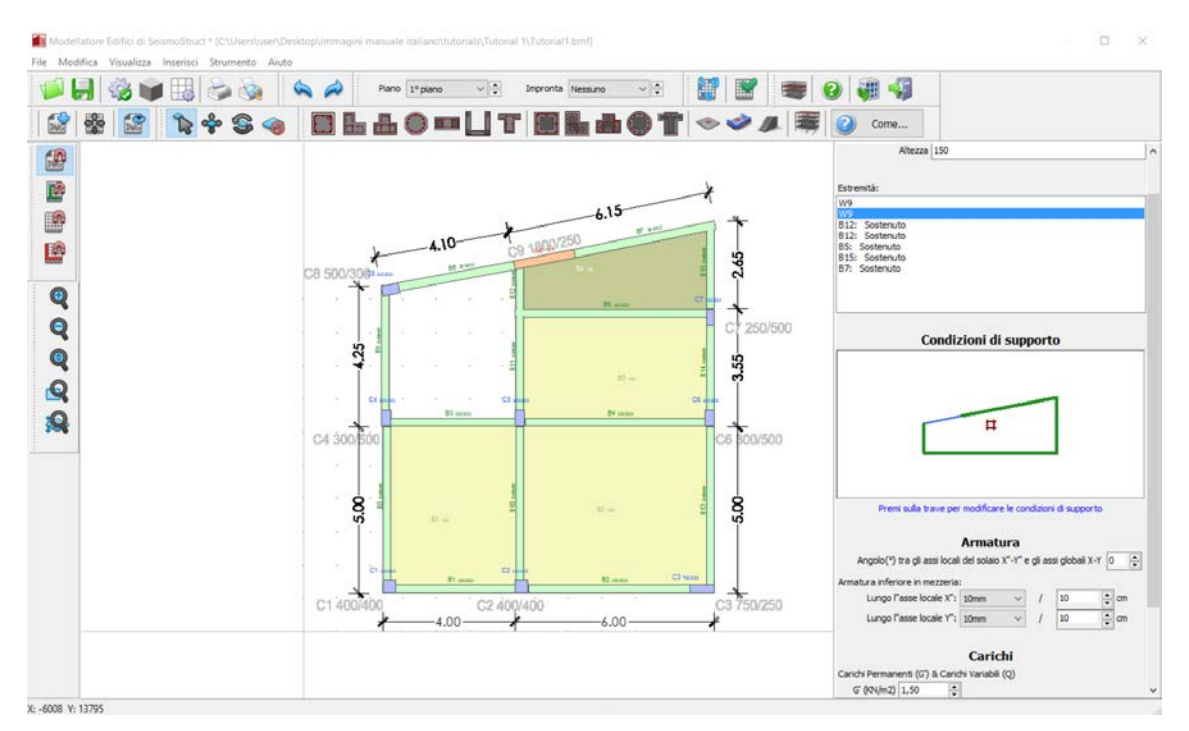

#### **Modellatore Edifici – Proprietà Elemento Solaio**

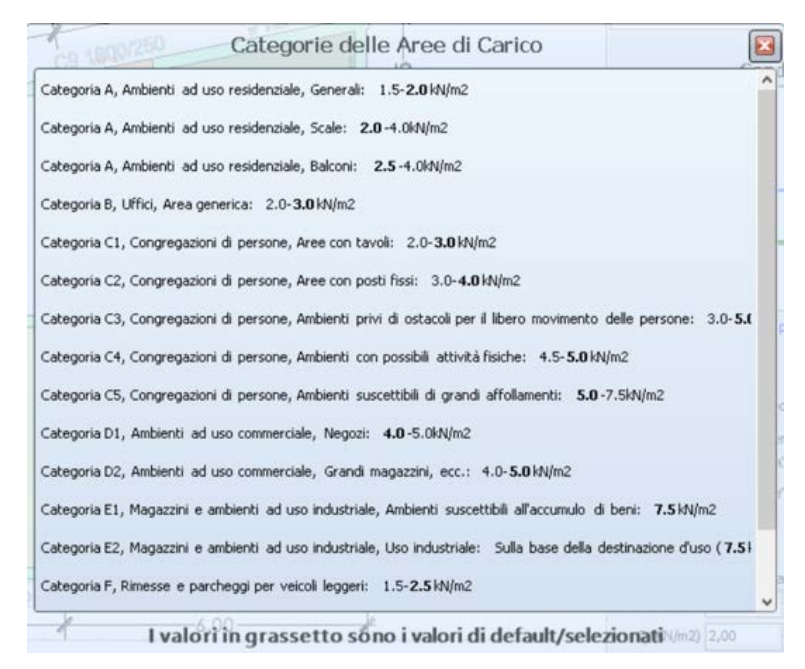

**Modellatore Edifici – Categorie delle Aree di Carico dei Solai**

Dopo aver inserito tutti gli elementi,potete cambiare le proprietà di una qualsiasi sezione premendo su di essa. In particolare si osserva che, dopo aver definito i solai, potete visualizzare la larghezza effettiva delle travi nella Finestra Proprietà Travi; ciascuna larghezza effettiva è calcolata in maniera automatica, anche se può essere modificata manualmente dall'utente. Inoltre possono essere definite anche travi inverse, come mostrato nella figura seguente:

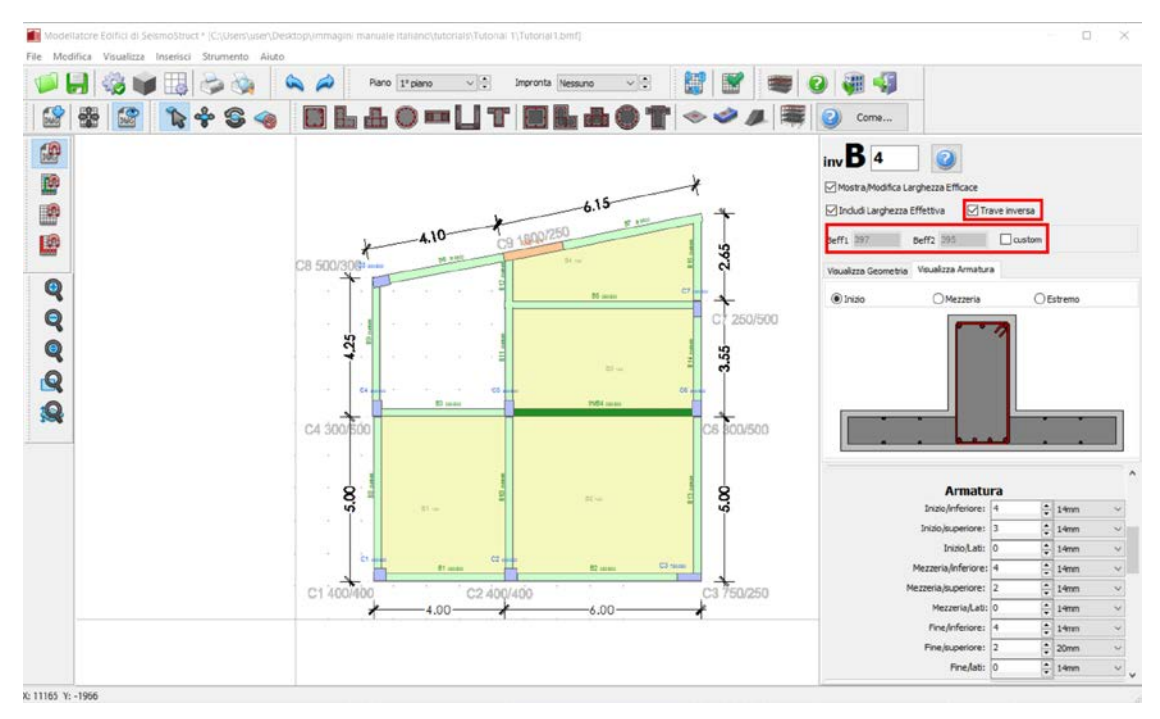

**Modellatore Edifici – Proprietà Elemento Trave**

Adesso potete procedere con la creazione automatica del 2° piano dell'edificio, sulla base del piano 1 già creato, accedendo al menu principale (*Strumenti> Copia piano...*) oppure tramite il corrispondente pulsante della barra degli strumenti .

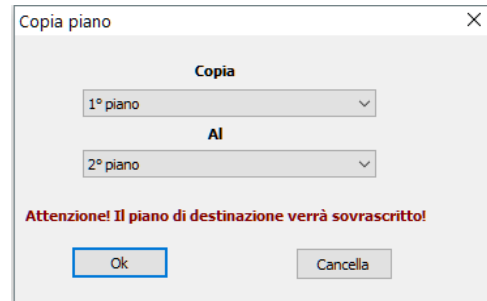

**Modellatore Edifici – Finestra di dialogo Copia piano**

Eliminate tutti gli elementi che non sono presenti al 2° piano. Gli utenti possono cancellare gli elementi grazie al comando delmenu principale (*Strumenti > Elimina...*) oppure tramite il pulsante della barra degli strumenti **.** In alternativa gli elementi possono essere eliminati facendo una selezione rettangolare nella Finestra Principale e premendo il pulsante *Elimina*.

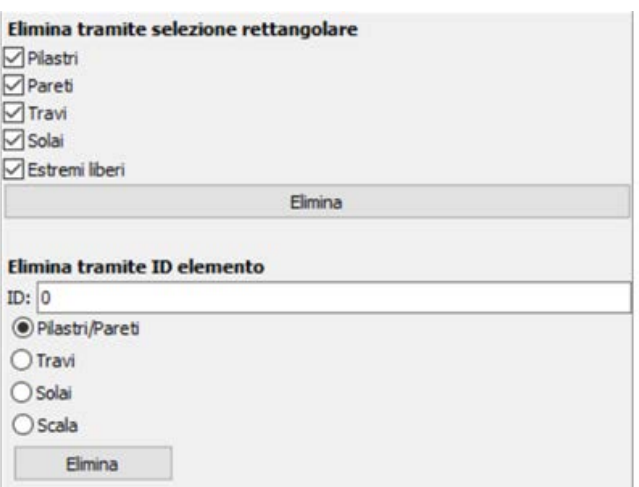

**Modellatore Edificio – Finestra di dialogo Elimina elemento**

In aggiunta, il programma offre la possibilitàdi rinumerare gli elementi strutturali. A tale comando si può accedere dal menu principale (*Strumenti> Rinumera elementi...*) oppure tramite il corrispondente pulsante della barra degli strumenti . Premendo su un generico elemento ad esso viene assegnato il numero selezionato e verrà modificata, di conseguenza, la numerazione di tutti gli altri elementi.

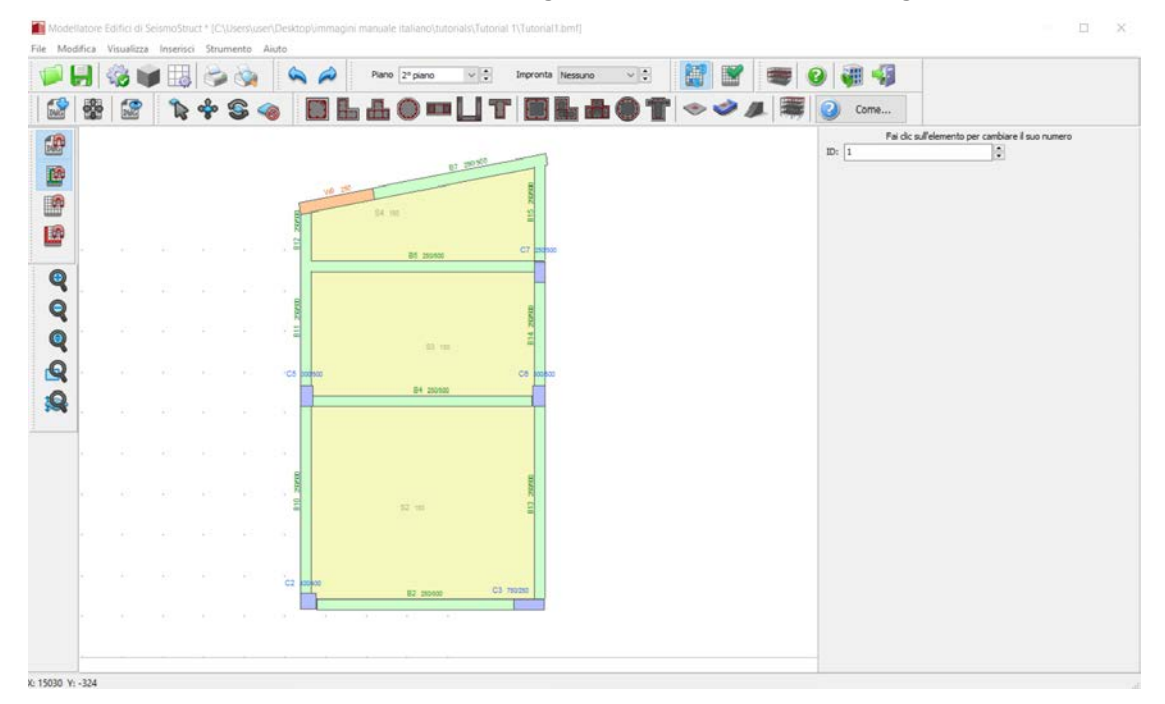

**Modellatore Edifici – Rinumerazione elementi**

Nel Modellatore Edifici possono anche essere modellati solai a sbalzo. Per fare ciò è necessario aggiungere un Estremo Libero accedendo al menu principale (*Inserisci >Estremità Solaio & Sbalzi*) oppure tramite il corrispondente pulsante della barra degli strumenti  $\triangleright$ . Una volta disegnato, l'Estremo Solaio è utilizzato per tracciare la forma del solaio. Dopo aver definito i punti dell'angolo dello sbalzo, premete sul pulsante *Applica* oppure, in alternativa, sul pulsante*Ripristina*, qualora lo vogliate disegnare nuovamente. Infine, dopo aver definito gli estremi liberi necessari per generare un'area chiusa, è possibile inserire un nuovo solaio.

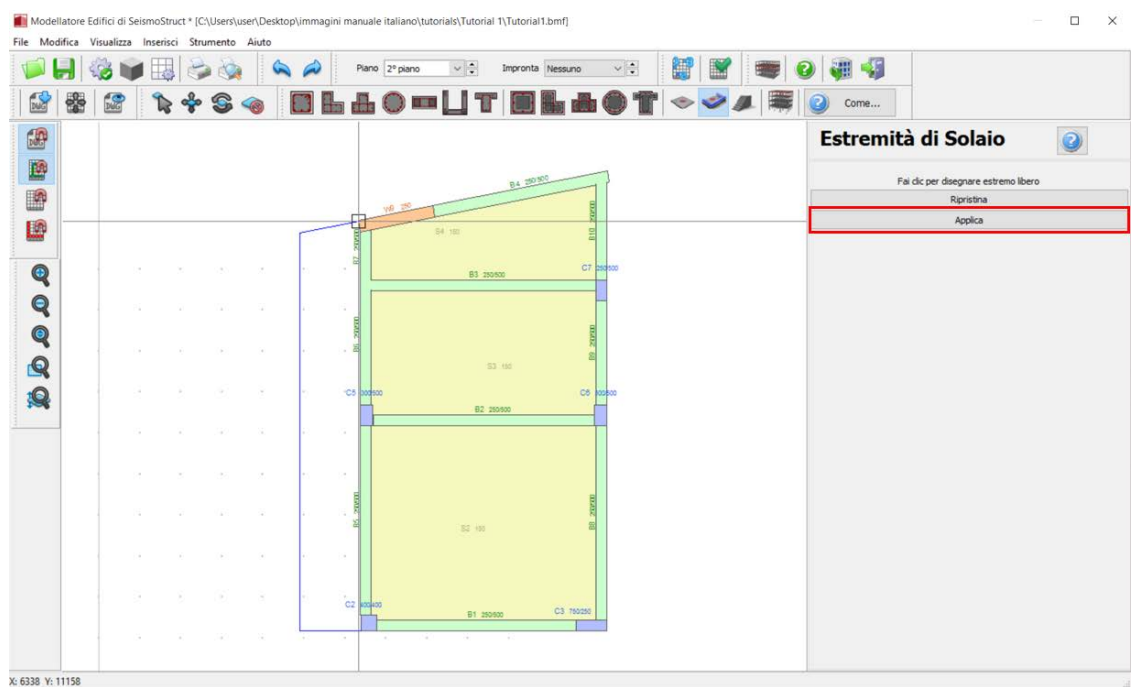

**Modellatore Edifici – Aggiunta di un Estremo Libero**

Dopo aver creato il modello, è abbastanza comune che, per motivi grafici (ad esempio, estendendo leggermente un estremo della trave oltre l'estremità di un pilastro),siano state create involontariamente una o più travi molto corte. Per questo motivo, è bene eseguire un controllo, dal menu principale (*Strumenti >Verifica Connettività*) oppure attraverso il pulsante corrispondente della barra degli strumenti **della sull'esistenza di qualsiasi trave con luce libera più piccola dell'altezza della** sezione. Se vengono rilevate tali travi, appare il messaggio mostrato nella figura seguente per l'utente.

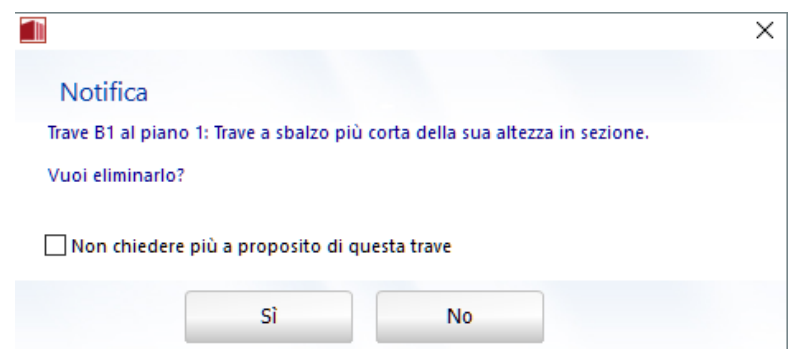

**Modellatore Edifici – Verifica Connettività**

Attraverso il pulsante della barra degli strumenti potete anche visualizzare il modello 3D del piano corrente per verificare la sua corretta definizione.

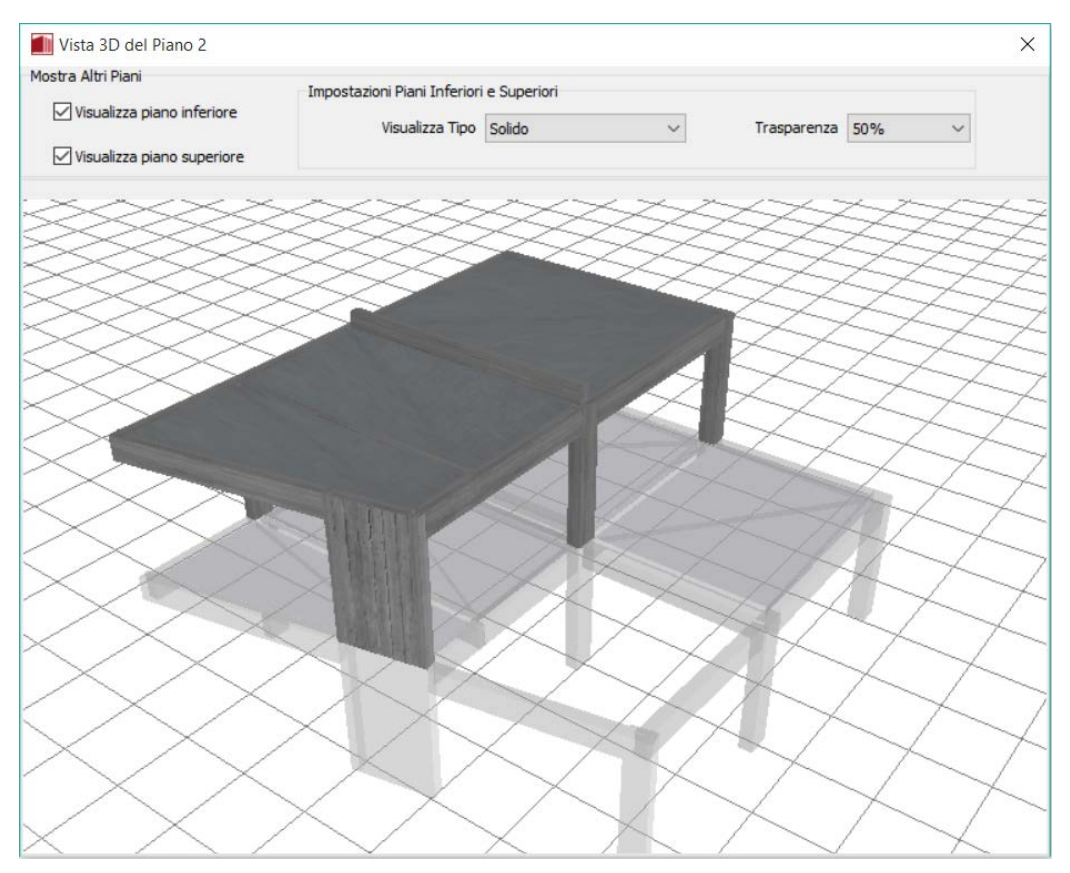

**Modellatore Edifici – Modulo della vista 3D di piano**

Una volta definito completamente il modello dell'edificio, salvate il progetto come un file del Modellatore Edifici (ossia con l'estensione \*.bmf, ad esempio Tutorial\_1.bmf) accedendo al menu principale (*File >Salva con nome...*)/(*File >Salva*) oppuretramite il corrispondente pulsante della barra degli strumenti . Si osserva che questo file non è un file di progetto di SeismoStruct (\*.spf), quindi può essere riaperto in un secondo momento solo all'interno del Modellatore Edifici.

A questo punto siete pronti per creare un nuovo progetto di SeismoStruct. Questo può essere fatto accedendo al menu principale (*File > Esci& Crea Progetto...*) oppure tramite il corrispondente pulsante della barra degli strumenti . In funzione del tipo di analisi, può apparire una nuova finestra per la definizione dei carichi da assegnare alla struttura; nel caso del presente tutorial, trattandosi di un'analisi pushover, deve essere specificato il valore nominale del Taglio alla Base:

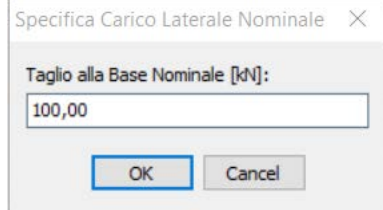

**Specifica Carico Laterale Nominale**

In maniera del tutto automatica il programma distribuisce i carichi laterali ai nodi strutturali proporzionalmente alle loro masse concentrate.

### **Pre-Processore – Fasi di Carico**

La strategia di carico adottata nell'analisi pushover è completamente definita nel modulo **Fasi di Carico**. Per default il programma definisce (i) una fase di *Controllo della Risposta*, (ii) uno spostamento target che corrisponde al 2% del drift totale, (iii) 50 passi di analisi, (iv) X come direzione di carico, infine (v) il nodo dell'ultimo impalcato con il valore di carico applicato più elevato come nodo di controllo.

#### **Pre-Processore – Spostamento Target**

In questo modulo, chiamato **Spostamento Target**, possono essere facilmente definite le seguenti informazioni: (i) la normativa impiegata, (ii) il nodo e la direzione di controllo, (iii) lo Stato Limite selezionato o gli Obiettivi Prestazionali e (iv) l'azione sismica. A titolo di esempio, nel presente tutorial verranno impiegate le opzioni default.

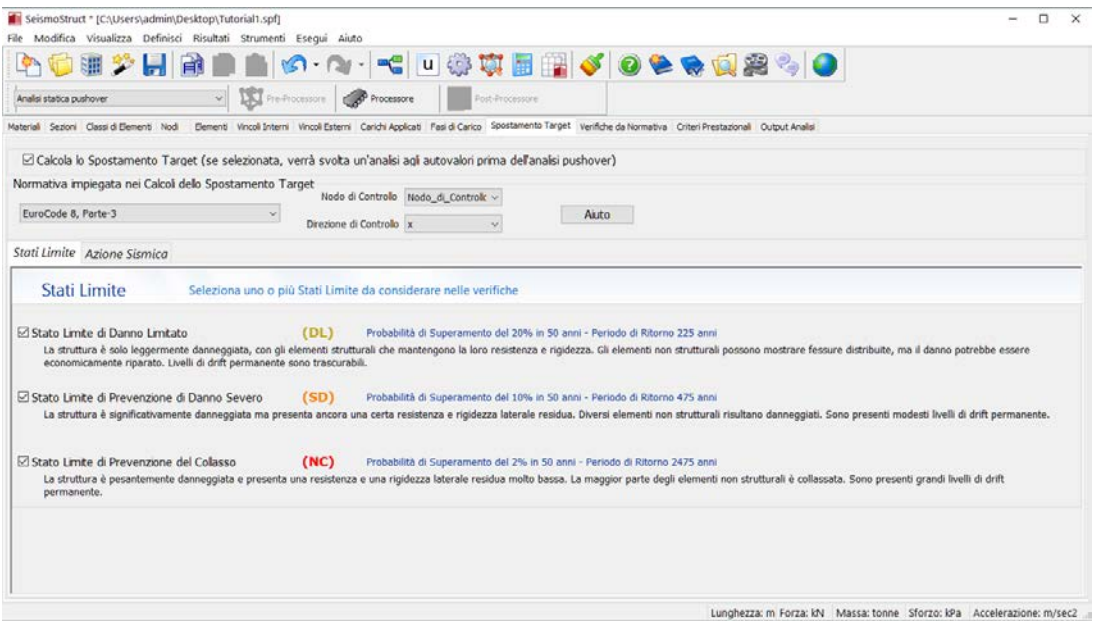

**Modulo Spostamento Target – Stati Limite**

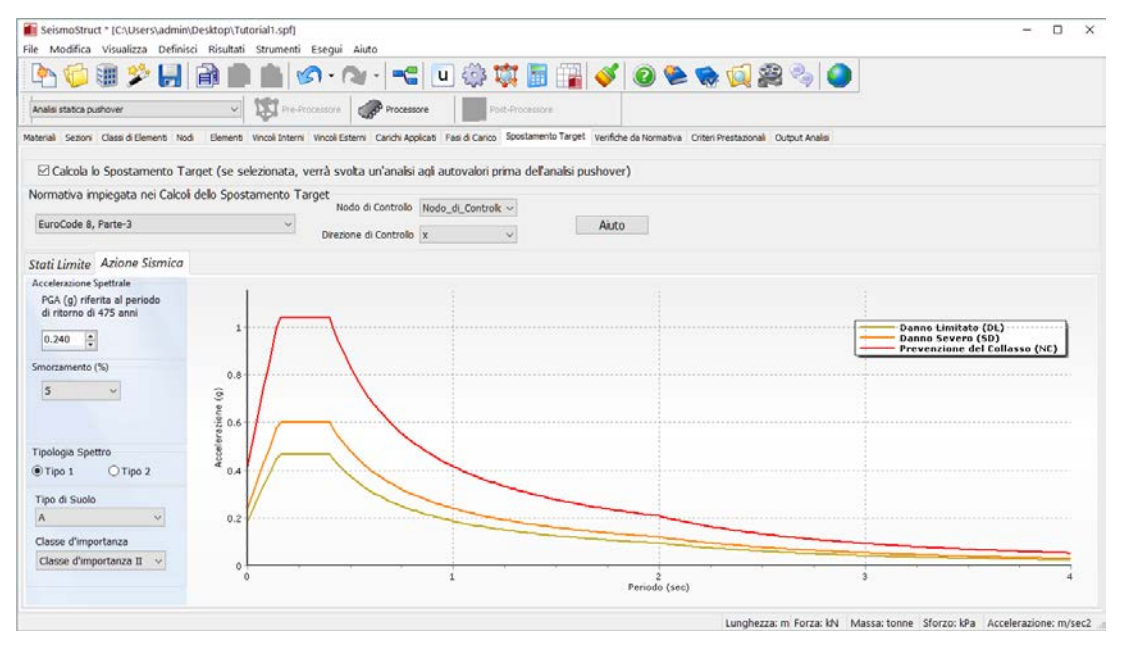

**Modulo Spostamento Target – Azione sismica**

#### **Pre-Processore – Verifiche da Normativa**

Dalla versione SeismoStruct 2016in avanti si offre la possibilità di eseguire automaticamente le verifiche di capacità di rotazione alla corda e di capacità a taglio. In questo modulo, infatti, è possibile definire non solo la Normativa impiegata per i controlli, ma anche i Fattori di Sicurezza e il Livello di Conoscenza raggiunto. È inoltre possibile visualizzare e/o modificare le Proprietà Avanzatedi tutti gli elementi, precedentemente definite nelModellatore Edifici. Ai fini del presente tutorialverranno introdotte le verifiche di capacità di rotazione alla corda e di capacità a taglio per il solo Stato Limite di Danno Significativo.

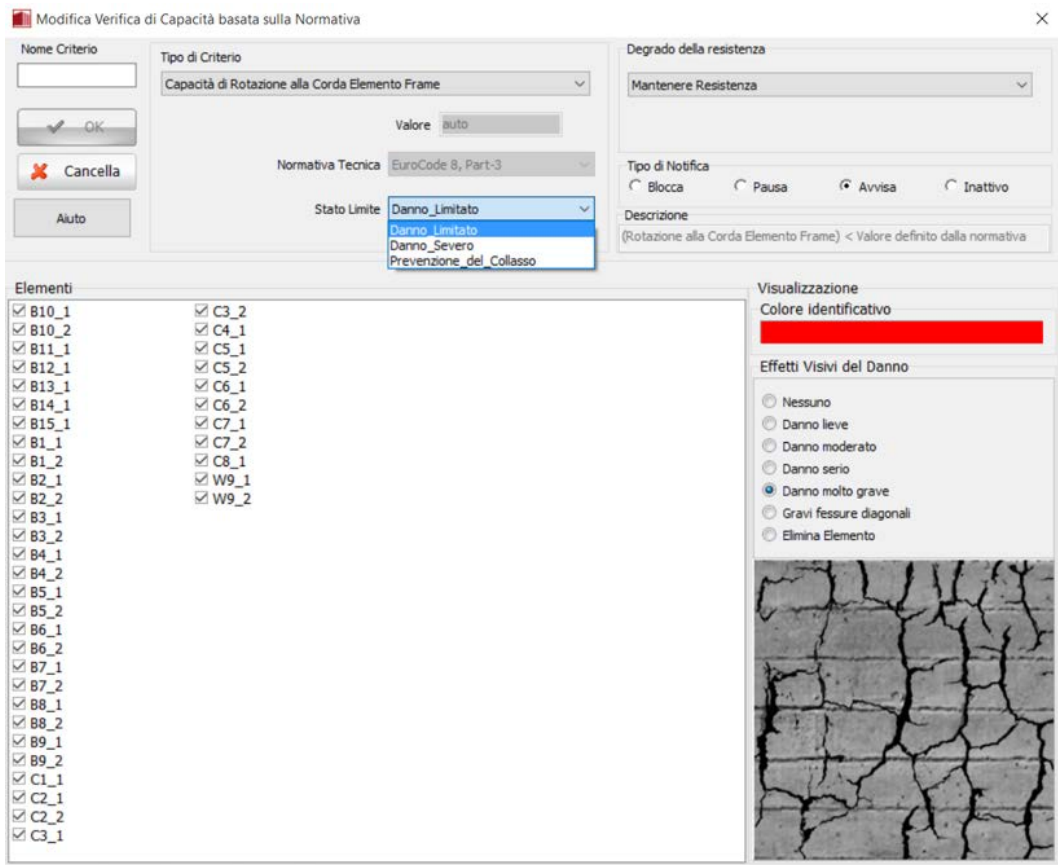

elementi infrmFB, infrmFBPH, infrmDB e infrmDBPH con le sezioni rcrs, rccs, rclcs, rctcs, rcts, rcars, rcrvs, rcjrs, rcjlcs, rcjtcs, rcjts, rcjss, acis and rcjars...

**Nuovo modulo Verifiche da normativa**
| Analsi statica pushover                                                                                                    |                                              |                                                                                                    |                  |                           |               |                                          |          | v <b>ISI</b> Pre-Processore <b>CO</b> Processore <b>CO</b> Post-Processore |                                                                                                    |                                |                       |  |                                                                       |                        |
|----------------------------------------------------------------------------------------------------|----------------------------------------------|----------------------------------------------------------------------------------------------------|------------------|---------------------------|---------------|------------------------------------------|----------|----------------------------------------------------------------------------|----------------------------------------------------------------------------------------------------|--------------------------------|-----------------------|--|-----------------------------------------------------------------------|------------------------|
| Material Sezioni Classi di Bementi Nod Elementi Vincol Interni Vincoll Esterni Carichi Applicati Pasi di Carico Spostamento Target Verifiche da Normativa Criteri Prestazional Output Analisi |                                              |                                                                                                    |                  |                           |               |                                          |          |                                                                            |                                                                                                    |                                |                       |  |                                                                       |                        |
| Normativa impiegata nelle verifiche                                                                                                    |                                              |                                                                                                    |                  |                           |               |                                          |          | Coefficienti di                                                            |                                                                                                    | Livello di                     |                       |  |                                                                       |                        |
| EuroCode 8, Parte-3                                                                                                    |                                              |                                                                                                    |                  |                           |               |                                          | $\omega$ | Sicurezza                                                                  |                                                                                                    | Conoscenza                     |                       |  |                                                                       | ٩'n                    |
| Proprietà Avanzate degli Elementi                                                                                                    |                                              |                                                                                                    |                  |                           |               |                                          |          |                                                                            |                                                                                                    |                                |                       |  |                                                                       | 図                      |
| Modifica                                                                                                    | Nome Elemento<br>B10 1                       | Primario/Secon<br>Primario                                                                                                    | $\overline{u}$   | no                        |               | no                                       |          | Nelle regioni d Adequata                                                   | Resistenz Acciaio frag Barre longitu Tipologia/Lungh Lunghezza di so Accessibilità (el. ^                                                                          | $\overline{\mathbf{u}}$        |                       |  |                                                                       | *                      |
|                                                                                                    | B10 2<br>811 1                               | Primario<br>Primario                                                                                                    | si.<br>×         | no<br>no                  |               | no<br>no                                 |          | Nelle regioni d<br>Nelle regioni d                                         | Adequata<br>Adequata                                                                                                    | s                              |                       |  |                                                                       |                        |
| Aluto                                                                                                    | 012 1<br>B13 1                               | Primario<br>Primario                                                                                                    | <b>si</b><br>ei. | no<br>na                  |               | no<br>no                                 |          | Nelle regioni d                                                            | Adequata<br>Adequata                                                                                                    | s<br>$\overrightarrow{a}$      |                       |  |                                                                       | Ħ                      |
|                                                                                                    | B14.1                                        | Primario                                                                                                    |                  | n <sub>o</sub>            |               | ho                                       |          | Nelle_regioni_d<br>Nelle_regioni_d                                         | Adeguata                                                                                                    |                                |                       |  |                                                                       |                        |
| $\ll$                                                                                                    | B15_1<br>B1.1                                | Primario<br>Primario                                                                                                    | ä<br>g)          | no<br>no                  |               | no<br>no                                 |          | Nelle_regioni_d<br>Nelle regioni d                                         | Adeguata<br>Adeguata                                                                                                    | ö<br>ó                         |                       |  |                                                                       |                        |
|                                                                                                    | $\epsilon$                                   |                                                                                                    |                  |                           |               |                                          |          |                                                                            |                                                                                                    |                                | $\overline{ }$        |  |                                                                       |                        |
|                                                                                                    | Verifiche di Capacità basate sulla Normativa | Nome Cri Descrizione Tipo                                                                                                    |                  | Element                   |               | Degrad Notifica                          |          | Parametri Colore                                                           | Visualizzazione                                                                                                    |                                |                       |  |                                                                       |                        |
| Aggiungi                                                                                                    |                                              | Chord_SD (Frame E Capad C1_1 C2_1                                                                                                    |                  |                           |               | Mante Avvisa                             |          | EC8  80000                                                                 | Danno_Molto                                                                                                    |                                |                       |  |                                                                       |                        |
| Modifical                                                                                                    | Shear SD                                     | (Frame E                                                                                                    | Resist           | $C1_1C2_1$                | Mante         | Avvisa                                   | EC8      | 80080                                                                      | Serie Fessure                                                                                                    |                                |                       |  |                                                                       |                        |
|                                                                                                    |                                              |                                                                                                    |                  |                           |               |                                          |          |                                                                            |                                                                                                    |                                |                       |  |                                                                       |                        |
| Elmina                                                                                                    |                                              |                                                                                                    |                  |                           |               |                                          |          |                                                                            |                                                                                                    |                                |                       |  |                                                                       |                        |
| Aluto                                                                                                    |                                              |                                                                                                    |                  |                           |               |                                          |          |                                                                            |                                                                                                    |                                |                       |  |                                                                       |                        |
|                                                                                                    |                                              |                                                                                                    |                  |                           |               |                                          |          |                                                                            |                                                                                                    |                                |                       |  |                                                                       |                        |
|                                                                                                    |                                              |                                                                                                    |                  |                           |               |                                          |          |                                                                            |                                                                                                    |                                |                       |  |                                                                       |                        |
|                                                                                                    |                                              |                                                                                                    |                  |                           |               |                                          |          |                                                                            |                                                                                                    |                                |                       |  |                                                                       |                        |
| 酣                                                                                                    |                                              | SeismoStruct [C:\Users\user\Desktop\immagini manuale italiano\tutorials\Tutorial 1\Tutorial1.spf]<br>Modifica Visualizza Definisci Risultati Strumenti Esegui Aiuto<br>峬 |                  |                           | $ S  =  S  =$ | $\blacksquare^\blacksquare_\blacksquare$ |          |                                                                            | □尊尊■国√◎●专向案や                                                                                                    |                                |                       |  | Lunghezza: m Forza: kN Massa: tonne Sforzo: kPa Accelerazione: m/sec2 | $\Box$                 |
|                                                                                                    | Materiali Sezioni Classi di Elementi Nodi    |                                                                                                    |                  | Pre-Processore            |               | <b>CAP</b> Processore                    |          | <b>M</b> Post-Processore                                                   | Elementi Vincoli Interni Vincoli Esterni Carichi Applicati Fasi di Carico Spostamento Target Verifiche basate sulla Normativa Criteri Prestazionali Output Analisi |                                |                       |  |                                                                       |                        |
|                                                                                                    | Normativa impiegata nelle verifiche          |                                                                                                    |                  |                           |               |                                          |          |                                                                            |                                                                                                    |                                |                       |  |                                                                       |                        |
|                                                                                                    |                                              |                                                                                                    |                  |                           |               |                                          | $\vee$   | Coefficienti di Sicurezza                                                  |                                                                                                    |                                | Livello di Conoscenza |  |                                                                       |                        |
|                                                                                                    |                                              |                                                                                                    |                  |                           |               |                                          |          |                                                                            |                                                                                                    |                                |                       |  |                                                                       |                        |
|                                                                                                    | Nome Elemento                                |                                                                                                    | Primario/Secon   |                           |               |                                          |          |                                                                            | Resistenz Acciaio frag Barre longitu Tipologia/Lungh Lunghezza di so Accessibilità (el. ^                                                                          |                                |                       |  |                                                                       |                        |
|                                                                                                    | B <sub>10_1</sub>                            | Primario                                                                                                    |                  | si                        | no            | no                                       |          |                                                                            | Nelle_regioni_d Adeguata                                                                                                    |                                | si                    |  |                                                                       |                        |
|                                                                                                    | <b>B10 2</b><br>$B11_1$                      | Primario<br>Primario                                                                                                    |                  | si<br>si                  | no<br>no      | no<br>no                                 |          | Nelle_regioni_d                                                            | Nelle regioni d Adequata<br>Adeguata                                                                                                    |                                | si<br>d               |  |                                                                       |                        |
|                                                                                                    | B12_1<br>B13 1                               | Primario<br>Primario                                                                                                    |                  | si<br>si                  | no<br>no      | no<br>no                                 |          | Nelle_regioni_d<br>Nelle regioni d                                         | Adeguata<br>Adequata                                                                                                    |                                | si<br>si              |  |                                                                       |                        |
|                                                                                                    | B14_1                                        | Primario                                                                                                    |                  | si.                       | no            | no                                       |          | Nelle_regioni_d                                                            | Adeguata                                                                                                    |                                | si.                   |  |                                                                       |                        |
| $<<$                                                                                                    | B15_1<br>$B1_1$                              | Primario<br>Primario                                                                                                    |                  | si                        | no<br>no      | no<br>no                                 |          | Nelle_regioni_d<br>Nelle_regioni_d                                         | Adeguata<br>Adeguata                                                                                                    |                                | ś                     |  |                                                                       |                        |
|                                                                                                    | $\left\langle \right\rangle$                 |                                                                                                    |                  |                           |               |                                          |          |                                                                            |                                                                                                    |                                | $\rightarrow$         |  |                                                                       |                        |
|                                                                                                    | Verifiche di Capacitû basate sulla Normativa |                                                                                                    |                  |                           |               |                                          |          |                                                                            |                                                                                                    |                                |                       |  |                                                                       |                        |
|                                                                                                    | Chord SD                                     | Nome Cri Descrizione Tipo                                                                                                    |                  | Elementi                  |               | Degrad Notifica                          |          | Parametri Colore                                                           | 80000                                                                                                    | Visualizzazione<br>Danno Molto |                       |  |                                                                       |                        |
|                                                                                                    | Shear SD                                     | (Frame E Capad<br>(Frame E Resist                                                                                                    |                  | $C1_1 C2_1 $<br>C1 1 C2 1 |               | Mante Avvisa<br>Mante Avvisa             |          | EC8<br>EC8                                                                 | 80080                                                                                                    | Serie_Fessure                  |                       |  |                                                                       |                        |
| Aiuto                                                                                                    |                                              |                                                                                                    |                  |                           |               |                                          |          |                                                                            |                                                                                                    |                                |                       |  |                                                                       |                        |
| Analisi statica pushover<br>EuroCode 8, Part-3<br>Proprietů Avanzate degli Elementi<br>Modifica<br>Aggiungi<br>Modifica                                                                       |                                              |                                                                                                    |                  |                           |               |                                          |          |                                                                            |                                                                                                    |                                |                       |  |                                                                       |                        |
| Elimina                                                                                                    |                                              |                                                                                                    |                  |                           |               |                                          |          |                                                                            |                                                                                                    |                                |                       |  |                                                                       |                        |
| Aiuto                                                                                                    |                                              |                                                                                                    |                  |                           |               |                                          |          |                                                                            |                                                                                                    |                                |                       |  |                                                                       |                        |
|                                                                                                    |                                              |                                                                                                    |                  |                           |               |                                          |          |                                                                            |                                                                                                    |                                |                       |  |                                                                       |                        |
|                                                                                                    |                                              |                                                                                                    |                  |                           |               |                                          |          |                                                                            |                                                                                                    |                                |                       |  |                                                                       | a,<br>K<br>$\ast$<br>Ξ |
|                                                                                                    |                                              |                                                                                                    |                  |                           |               |                                          |          |                                                                            |                                                                                                    |                                |                       |  |                                                                       |                        |

**Modulo Verifiche da normativa**

## **Pre-Processore – Criteri Prestazionali**

Nel modulo **Criteri Prestazionali** appaiono quei criteri che sono stati precedentemente definiti nelle *Impostazioni del Modellatore Edifici*. Per default sono selezionati i criteri sulla capacità di rotazione alla corda degli elementi e sulla capacità a taglio.

# **Pre-Processore – Output Analisi**

Prima di passare al **Processore**, dovete impostare le preferenze di output nel modulo**Output Analisi**, come mostrato nel seguito:

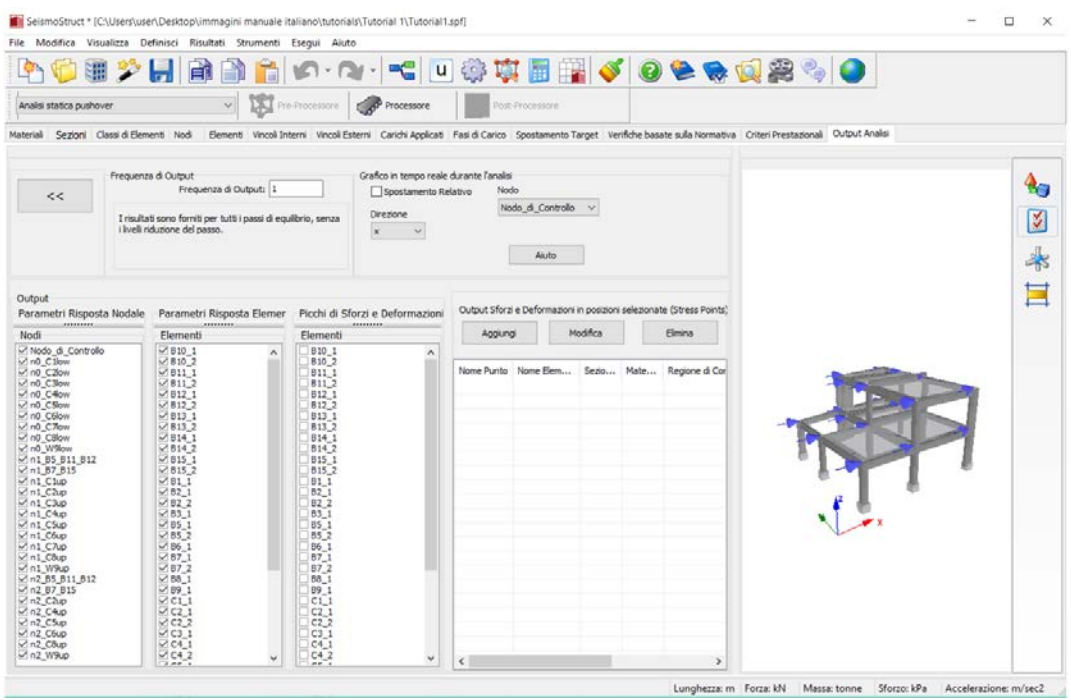

**Modulo Output Analisi**

### **Processore**

Nell'area del **Processore**potete far partire l'analisi. Per fare ciò premete sul pulsante *Esegui*.

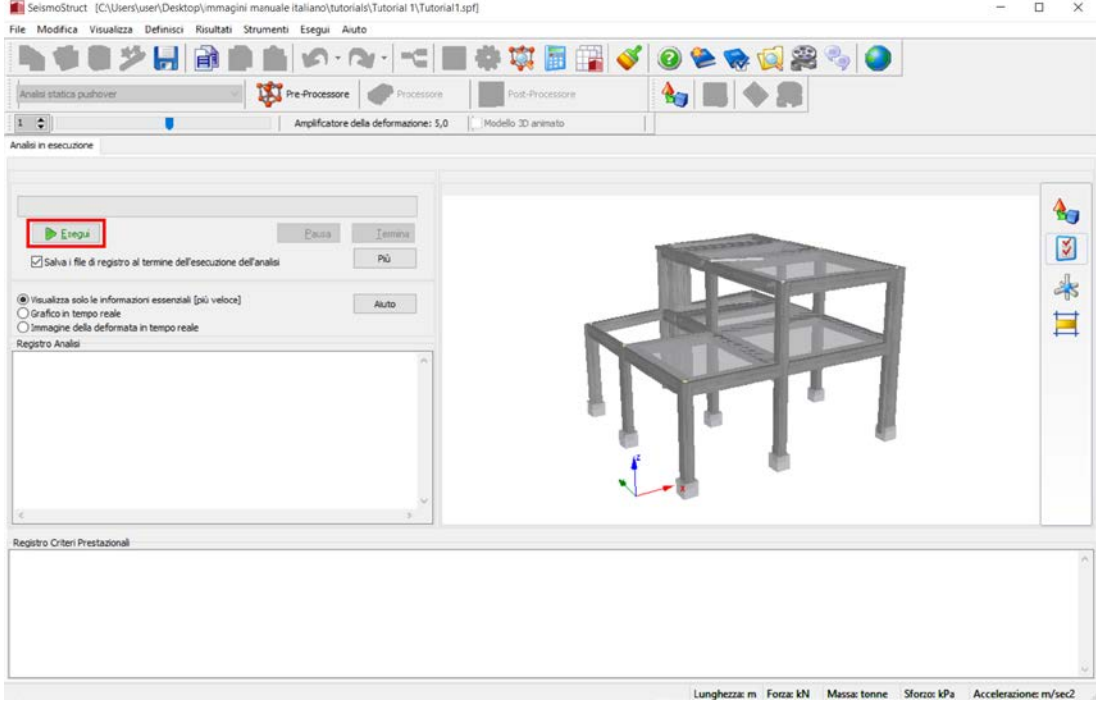

**Processore**

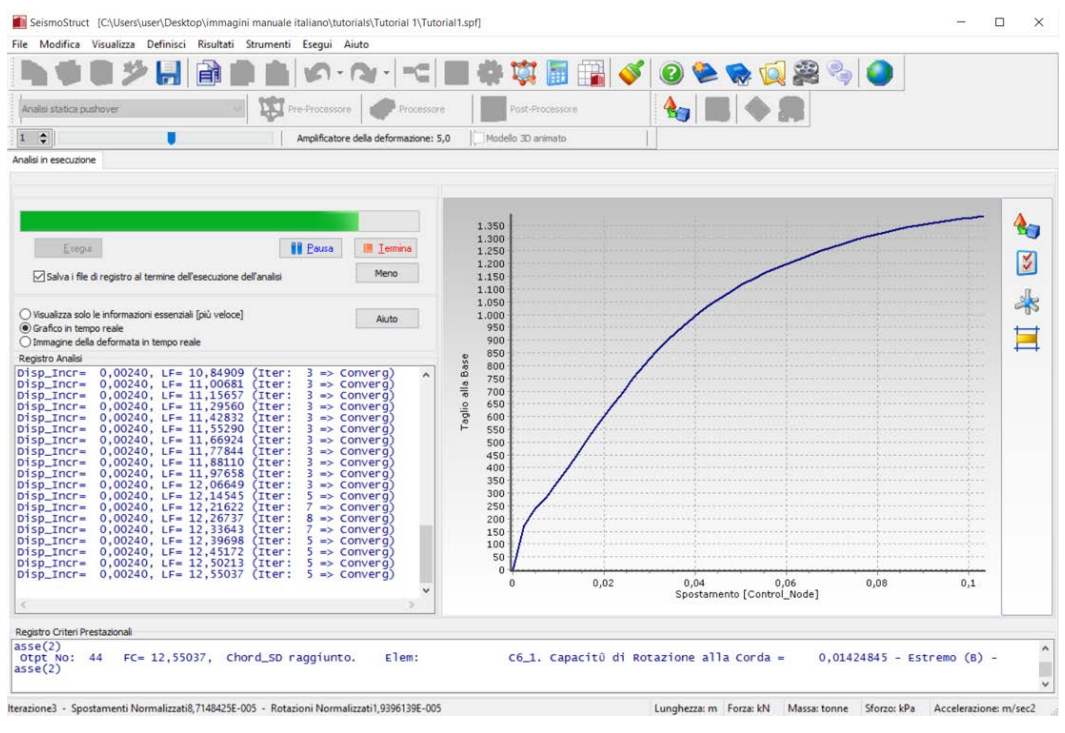

#### **Eseguire l'analisi**

**NOTA: Potete scegliere tra tre opzioni grafiche: (i) vedere solo le informazioni essenziali, (ii) grafico in tempo reale (in questo caso sarà la curva di capacità Taglio alla Base – Spostamento in sommità) e (iii) disegno in tempo reale della deformata. La prima è l'opzione più veloce.**

Una volta terminata l'analisi, per accedere al Post-Processore premete sul corrispondente pulsante della barra degli strumenti oppure selezionate *Esegui> Post-Processore*dal menu principale.

## **Post-Processore – Spostamento Target**

L'area del **Post-Processore** è caratterizzata da una serie di moduli che permettono la visualizzazione di una miriade di risultati, sia in formato tabellare che in formato grafico, che possono, in un secondo momento, essere copiati e incollati in altre applicazioni di Windows.

Nel modulo **Spostamento Target** avete la possibilità di visualizzare le curve di capacità sia prima che dopo la bi-linearizzazione, così come gli spostamenti target calcolati dal programma per ciascuno stato limite selezionato nel Pre-Processore.

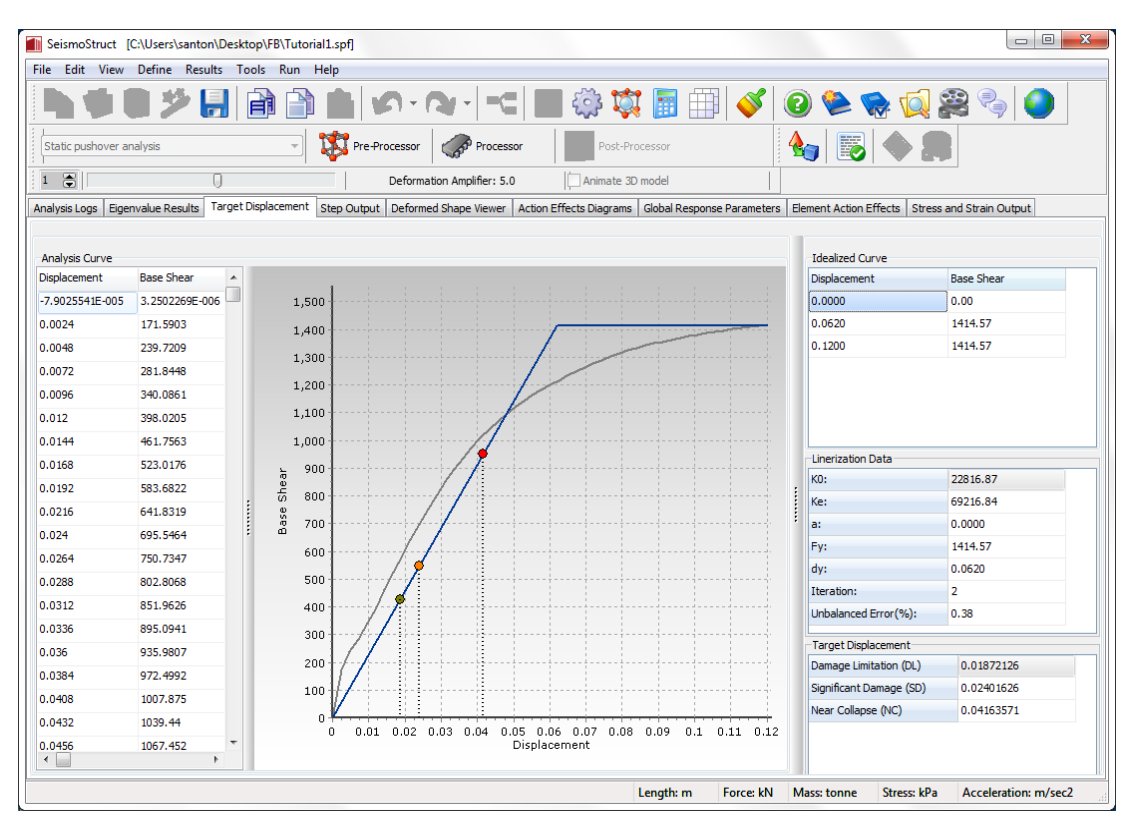

**Modulo Spostamento Target**

## **Post-Processore – Visualizzatore della Deformata**

Nel modulo**Visualizzatore della Deformata**avete la possibilità di visualizzarela deformata del modello ad ogni passo dell'analisi. Fate doppio-click sull'output desiderato affinché venga aggiornata la deformata (si veda la figura sottostante).

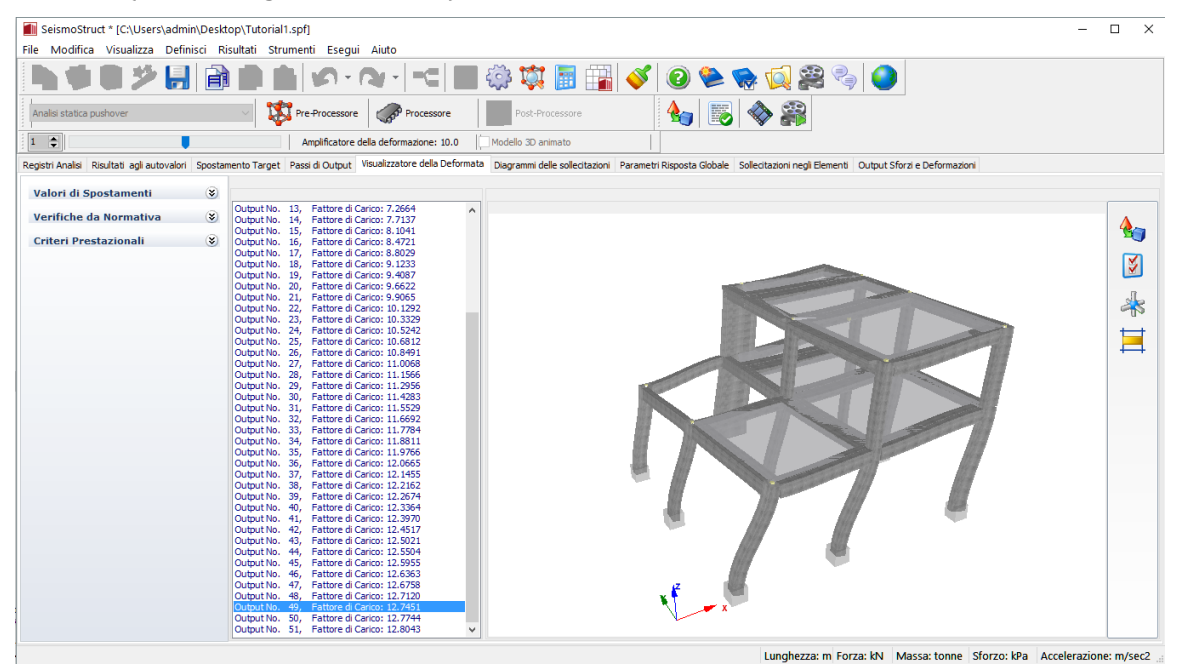

**Modulo Visualizzatore della Deformata**

In questo modulo è anche possibile visualizzare gli elementi che non soddisfano una particolare verifica da normativa oppure che non raggiungono un particolare criterio prestazionale; questo può essere fatto attivando la corrispondente opzione di visualizzazionee selezionando dalle liste sottostanti le verifiche o i criteri che si vogliono visualizzare. Infine, possono essere visualizzati anche i valori degli spostamenti, barrando l'apposita casella.

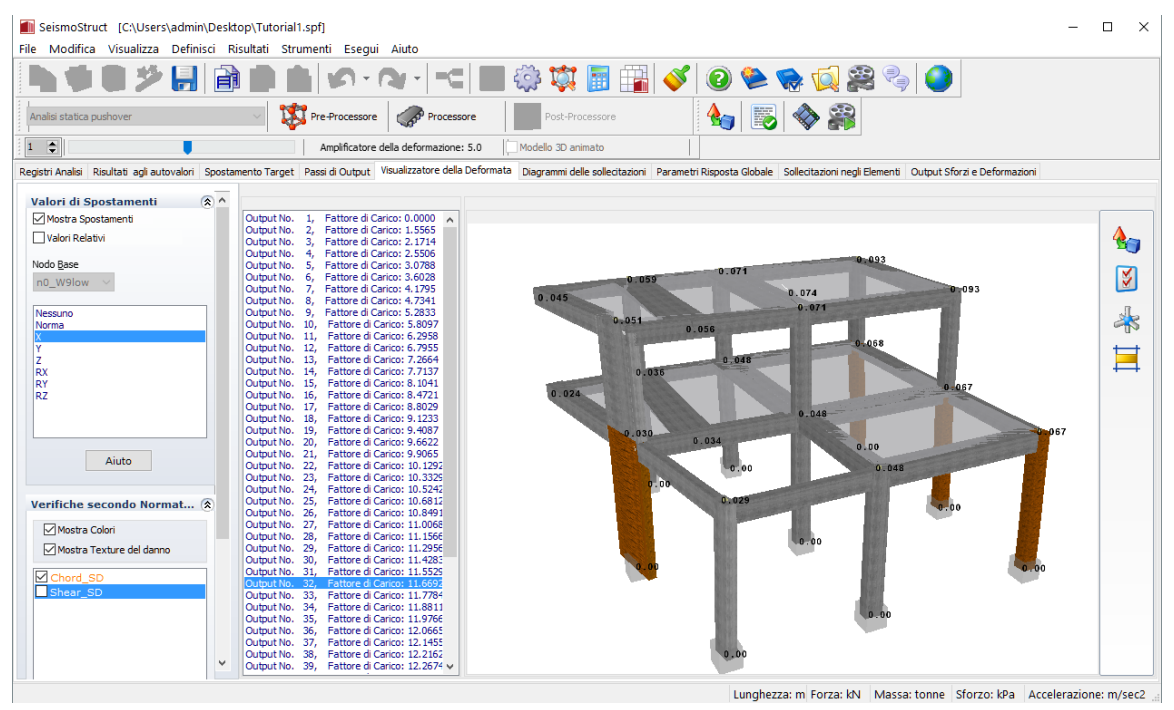

**Modulo Visualizzatore della Deformata – Mostra spostamenti e Verifiche da Normativa**

### **Post-Processore – Parametri Risposta Globale**

Nel modulo **Parametri Risposta Globale**potete estrapolare i seguenti risultati: (i) gli spostamenti strutturali, (ii) le forze e i momenti ai supporti e (iii) le curve isteretiche.

Quindi, per visualizzare gli spostamenti, in direzione x, di un nodo in sommità della struttura, (i) andate nel sotto-menu (tab) *Spostamenti Strutturali*, (ii) selezionate, rispettivamente, *spostamento* e asse-x, (iii) selezionate il nodo dalla lista (→ n2\_C5up) barrando la casella corrispondente, (iv) scegliete il tipo di visualizzazione dei risultati (*grafico* oppure *valori*) e infine (v) premete il pulsante *Aggiorna*.

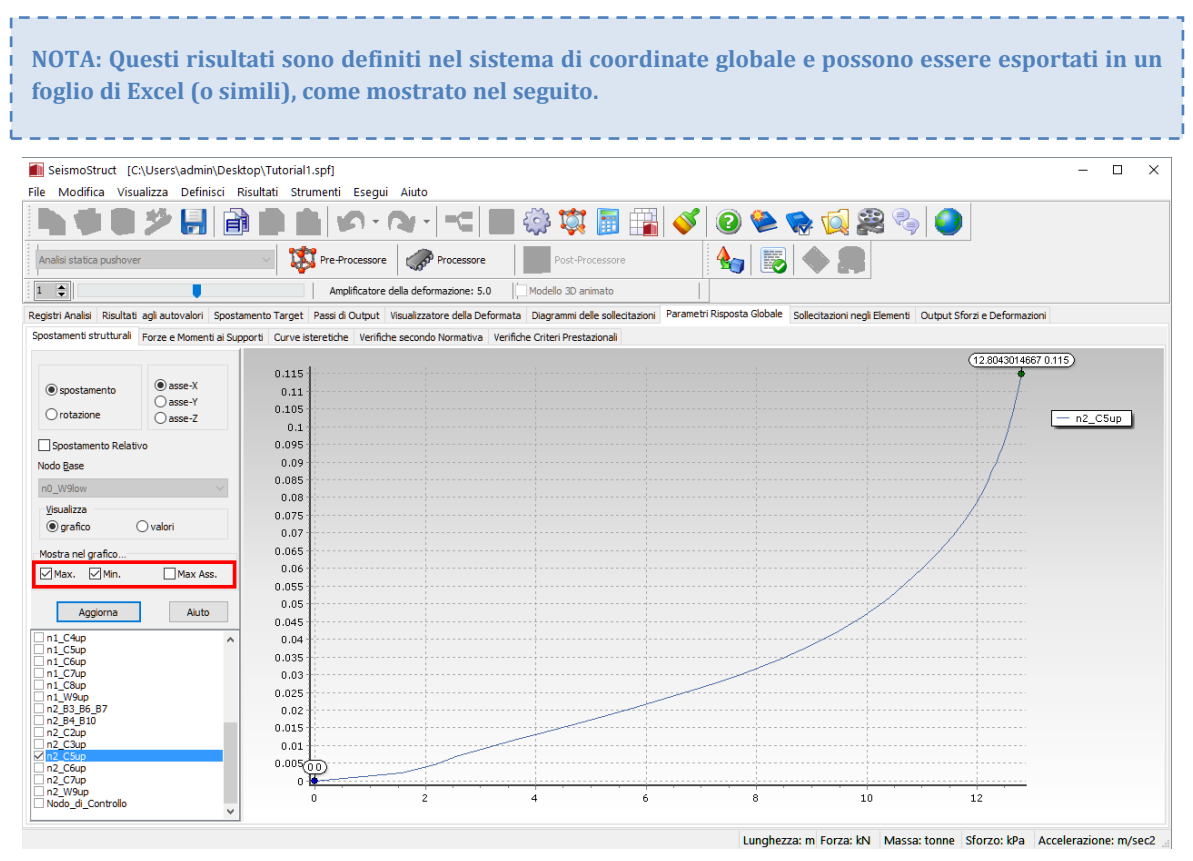

**Modulo Parametri di Risposta Globale (Spostamenti Strutturali – modalità grafico)**

| SeismoStruct [C:\Users\admin\Desktop\Tutorial1.spf]                 |                       |                   |                                       |                                                                                                    | $\Box$ | $\times$             |
|---------------------------------------------------------------------|-----------------------|-------------------|---------------------------------------|----------------------------------------------------------------------------------------------------|--------|----------------------|
| File Modifica Visualizza Definisci Risultati Strumenti Esegui Aiuto |                       |                   |                                       |                                                                                                    |        |                      |
|                                                                     |                       |                   |                                       | $\begin{array}{c c c c c} \mathbf{0} & \mathbf{0} & \mathbf{0} & \mathbf{0} & \mathbf{0} \end{array} \begin{array}{c} \mathbf{0} & \mathbf{0} & \mathbf{0} & \mathbf{0} & \mathbf{0} \end{array}$<br>EO3<br><b>M</b><br><b>File</b><br>-9<br>$\overline{\phantom{a}}$ |        |                      |
| Analisi statica pushover                                            |                       |                   | Pre-Processore                        | I.<br>Processore<br>Post-Processore<br>9a                                                                                                    |        |                      |
| $\Rightarrow$<br>$\mathbf{1}$                                       |                       |                   | Amplificatore della deformazione: 5.0 | Modello 3D animato                                                                                                    |        |                      |
|                                                                     |                       |                   |                                       | Registri Analisi Risultati agli autovalori Spostamento Target Passi di Output Visualizzatore della Deformata Diagrammi delle sollecitazioni Parametri Risposta Globale Sollecitazioni negli Elementi Output Sforzi e Deformazi                                        |        |                      |
|                                                                     |                       |                   |                                       | Spostamenti strutturali Forze e Momenti ai Supporti Curve isteretiche Verifiche secondo Normativa Verifiche Criteri Prestazionali                                                                                                    |        |                      |
|                                                                     |                       | Fattore di Carico | n2_C5up                               |                                                                                                    |        | $\land$              |
| spostamento                                                         | $\circledcirc$ asse-X | 0.00              | -4.4546389E-005                       |                                                                                                    |        |                      |
|                                                                     | ○asse-Y               | 1.55645           | 0.00233609                            |                                                                                                    |        |                      |
| $O$ rotazione                                                       | $\bigcirc$ asse-Z     | 2.17136           | 0.00463546                            | Click destro sui valori                                                                                                    |        |                      |
| Spostamento Relativo                                                |                       | 2.5506            | 0.00700465                            |                                                                                                    |        |                      |
| Nodo Base                                                           |                       | 3.07885           | 0.00929751                            |                                                                                                    |        |                      |
| n0_W9low                                                            |                       | 3.60279           | 0.01161794                            |                                                                                                    |        |                      |
| Visualizza<br>$O$ arafico                                           | $\circledcirc$ valori | 4.17948           | 0.01392674                            | 囹<br>Copia Selezione<br>$Ctrl + C$                                                                                                    |        |                      |
|                                                                     |                       | 4.73415           | 0.01622481                            | $Ctrl + A$<br>Seleziona Tutto                                                                                                    |        |                      |
| Mostra nel grafico                                                  |                       | 5.28334           | 0.0185242                             | é9<br>Impostazioni del Post-Processore                                                                                                    |        |                      |
| Max. Min.                                                           | Max Ass.              | 5.80974           | 0.02080833                            |                                                                                                    |        |                      |
| Aggiorna                                                            | Aiuto                 | 6.2958            | 0.02310218                            |                                                                                                    |        |                      |
| n2_C7up                                                             |                       | 6.79552           | 0.02538567                            |                                                                                                    |        |                      |
| n2_B4_B10<br>n0_C4ow                                                |                       | 7.26643           | 0.02766481                            |                                                                                                    |        |                      |
| n0_C5low<br>n0_C6low                                                |                       | 7.71372           | 0.02994959                            |                                                                                                    |        |                      |
| n1 Clup<br>$n1$ C <sub>2up</sub>                                    |                       | 8.10413           | 0.03225476                            |                                                                                                    |        |                      |
| n1 C3up                                                             |                       | 8.47215           | 0.03455438                            |                                                                                                    |        |                      |
| n2_C3up<br>Mn2_C5up                                                 |                       | 8.80285           | 0.03687273                            |                                                                                                    |        |                      |
| n2_C6up<br>Nodo_di_Controllo                                        |                       | 9.1233            | 0.03918                               |                                                                                                    |        |                      |
| n0_C1low<br>n0_C2low                                                |                       | 9.40871           | 0.04148997                            |                                                                                                    |        |                      |
| n0 C3low                                                            |                       | 9,66222           | 0.0438063                             |                                                                                                    |        | $\ddot{\phantom{0}}$ |
|                                                                     |                       |                   |                                       | Lunghezza: m Forza: kN Massa: tonne Sforzo: kPa Accelerazione: m/sec2                                                                                                    |        |                      |

**Modulo Parametri di Risposta Globale (Spostamenti Strutturali – modalità valori)**

Per ottenere, invece, le forze totali ai supporti (ad esempio il taglio totale alla base), (i) andate nel sotto-menu*Forzee Momenti ai supporti*, (ii) selezionate, rispettivamente, *forza* e *asse-x* e *forze/momenti totali ai supporti*, (iii) scegliete il tipo di visualizzazione dei risultati (*grafico* oppure *valori*) e infine (iv) premete il pulsante *Aggiorna*.

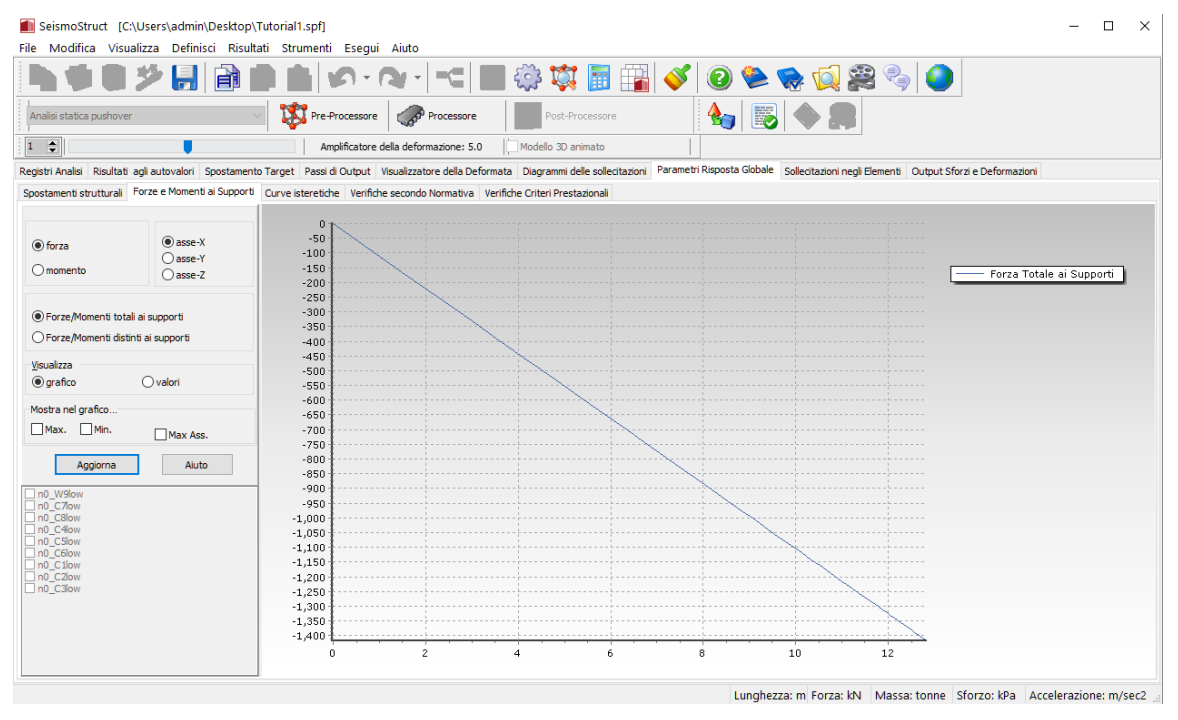

**Modulo Parametri di Risposta Globale (Forze e Momenti ai supporti – modalità grafico)**

Per plottare la curva di capacità della struttura analizzata (ossiataglio totale alla base vs. spostamento di un nodo in sommità), (i) spostatevi nel sotto-menu *Curve Isteretiche*, (ii) selezionate, rispettivamente, *spostamento* e *asse-x*, (iii) selezionate il nodo dal menu a discesa (ad esempio, n2\_C5up) per l'asse delle ascisse, (iv) selezionate l'opzione *Taglio alla Base/Momento Totale* per l'asse delle ordinate, (v) scegliete il tipo di visualizzazione dei risultati (*grafico* oppure *valori*) e infine (vi) premete il pulsante *Aggiorna*.

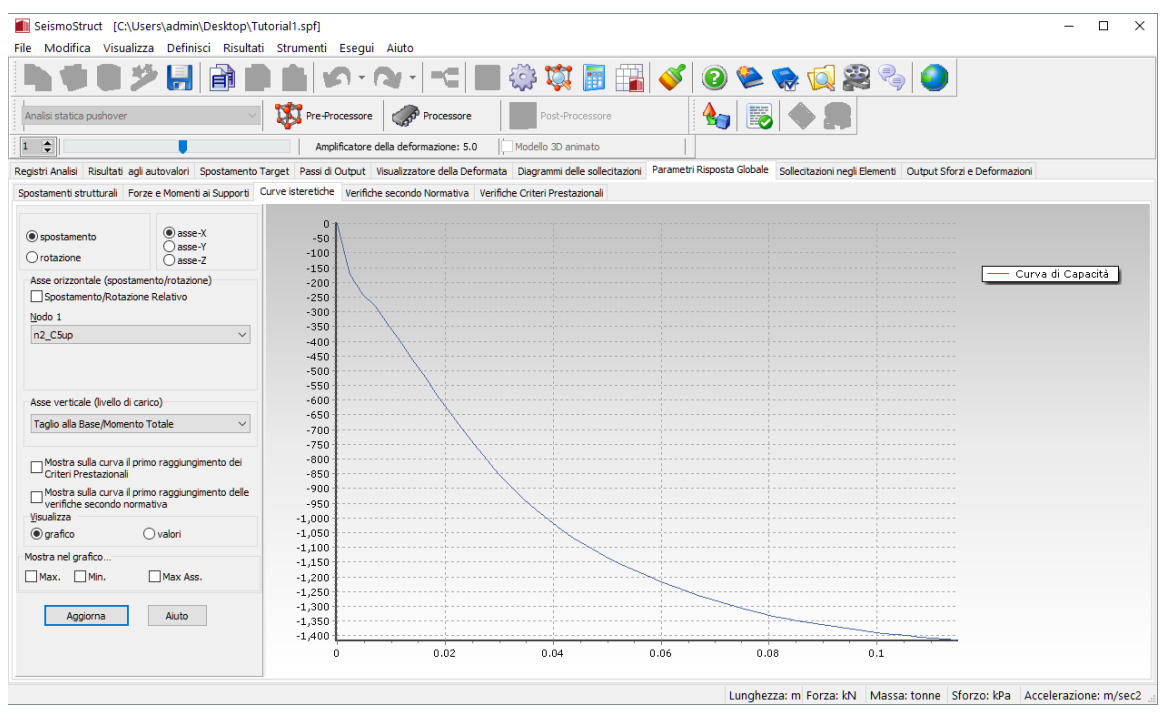

**Modulo Parametri di Risposta Globale (Curve Isteretiche – modalità grafico)**

Per avere le forze di taglio positive, (i) fate click col tasto destro del mouse sulla finestra del grafico, (ii) selezionate*Impostazioni Post-Processore* e (iii) digitate il valore "-1" come moltiplicatore dell'asse Y.

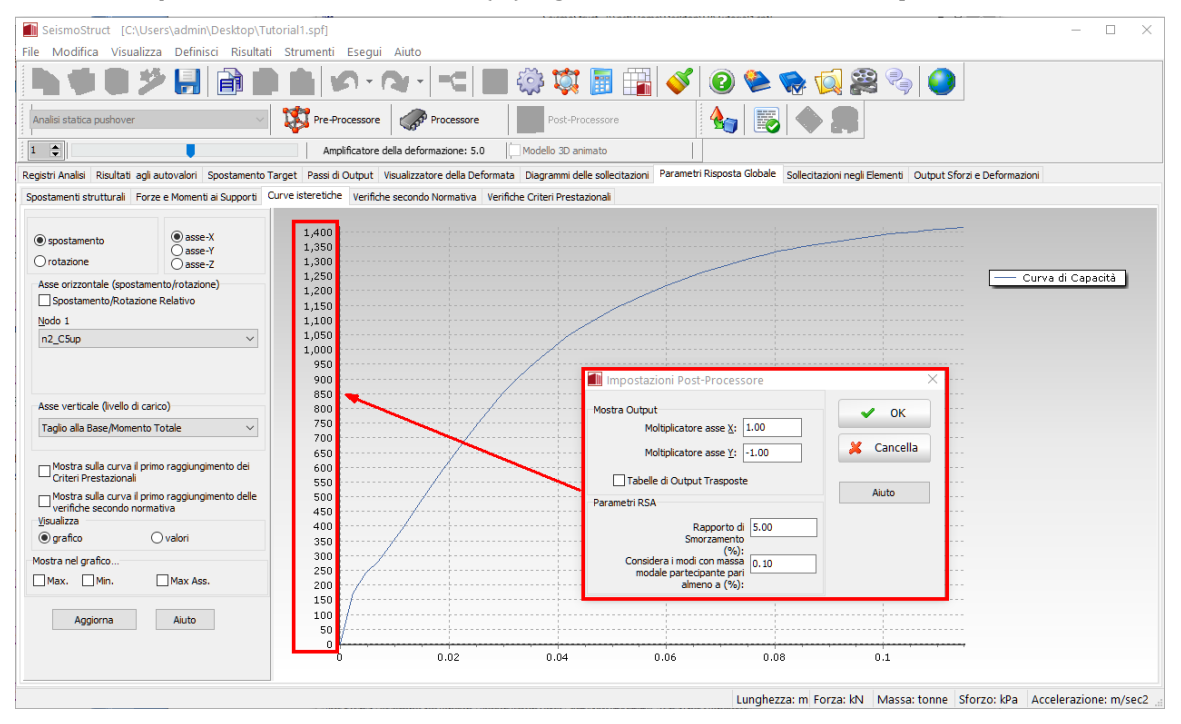

**Modulo Parametri di Risposta Globale (Curve Isteretiche – modalità grafico)**

### **Post-Processore – Diagrammi delle Sollecitazioni**

Nel modulo **Diagrammi delleSollecitazioni** è possibile visualizzare i diagrammi delle forze interne per ciascun passo dell'analisi. A titolo di esempio, in figura sono mostrati i diagrammi dei momenti.

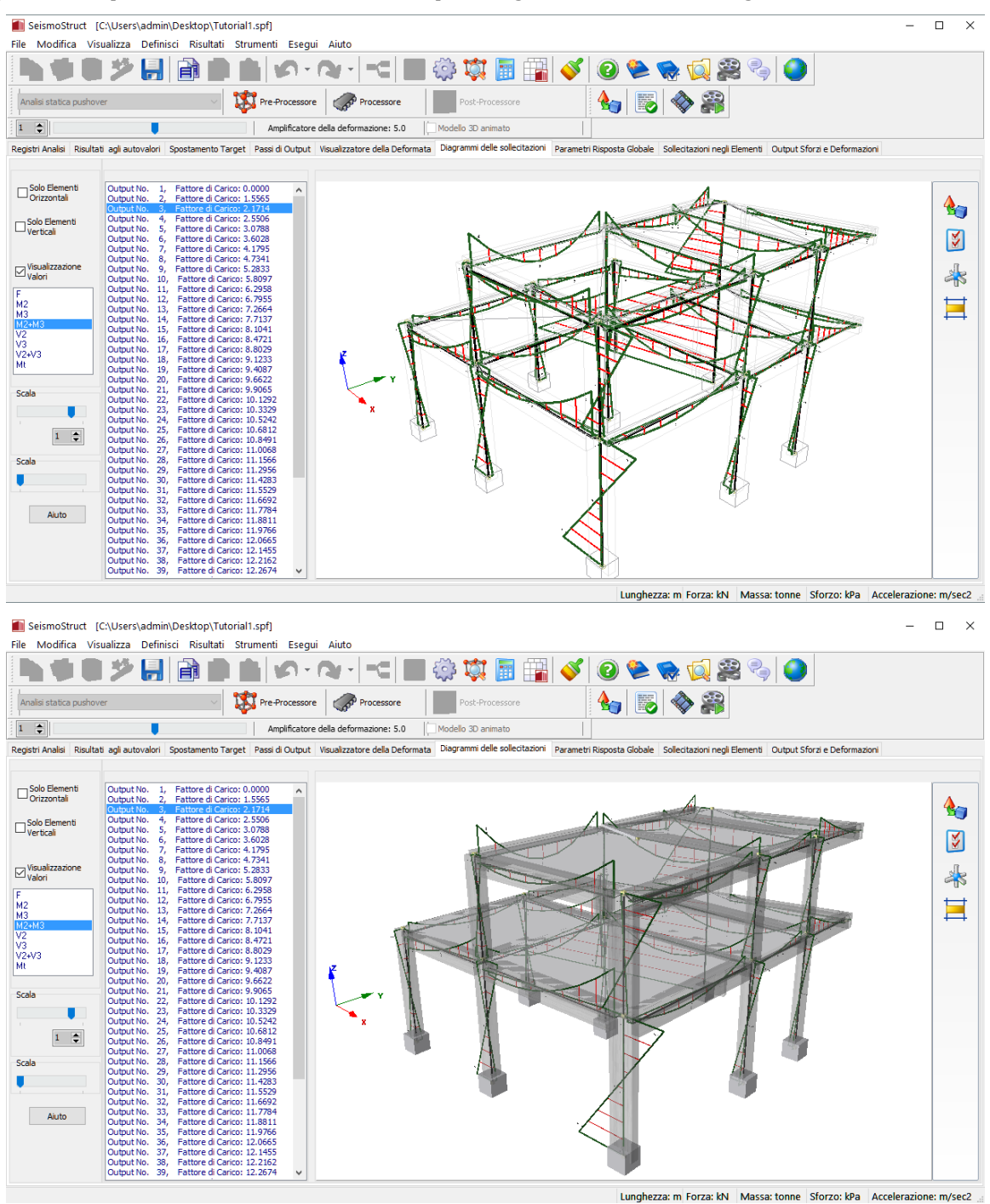

#### **Modulo Diagrammi delle Sollecitazioni**

Facendo doppio-click su un qualsiasi elemento potete vedere, in 3D o 2D, i suoi diagrammi di sollecitazione, come mostrato nelle figure seguenti.

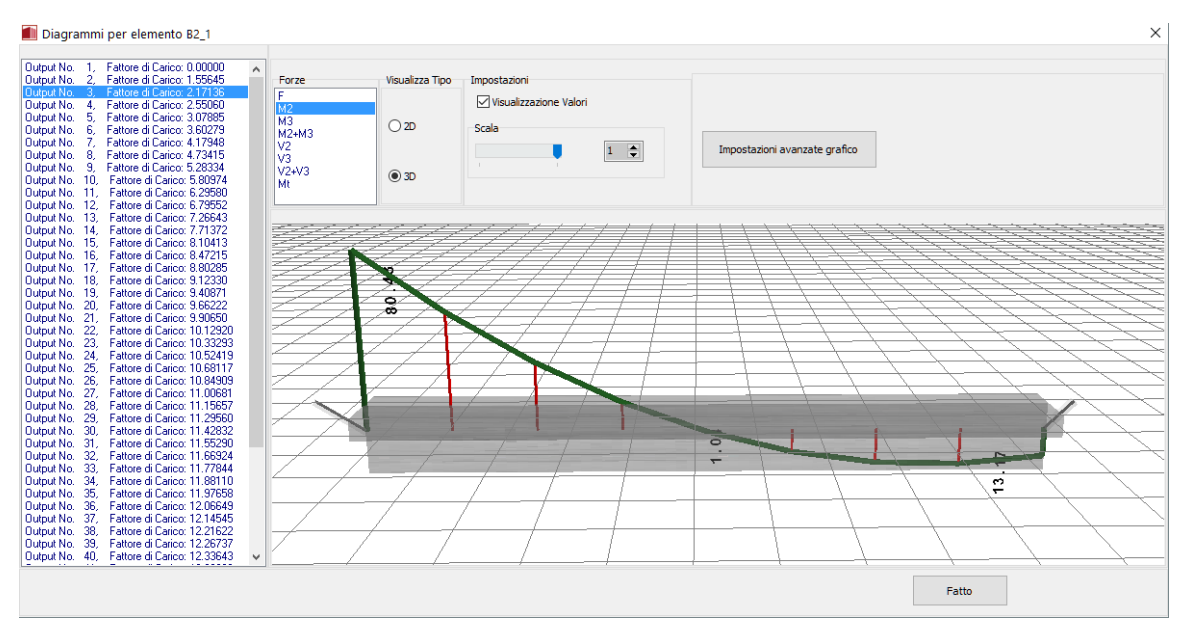

**Diagrammiper un elemento trave in 3D**

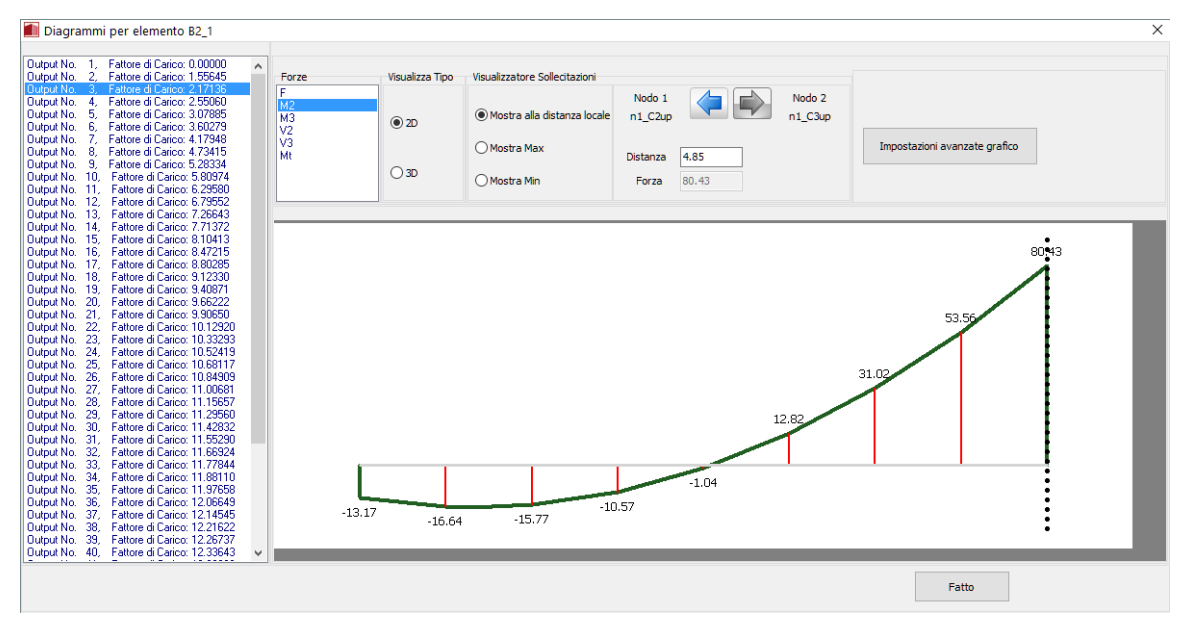

**Diagrammi per un elemento trave in 2D**

### **Post-Processore – Sollecitazioni negli Elementi**

Le **rotazioni alla corda degli elementi**e le**forze di taglio**, che rappresentano le principali quantità impiegate nelle verifiche prescritte dalle più recenti e moderne normative antisismiche (come, ad esempio, l'Eurocodice 8, le NTC-18, la normativa greca KANEPE, l'ASCE 41-17, ecc.), possono essere estratte dai sotto-menu*Deformazioni Elementi Frame*e*Forze Elementi Frame.* Iniziamo, quindi, con le prime. Poiché nel modello sono stati impiegati elementi inelastici con formulazione basata sulle forze (infrmFB) per la definizione degli elementi strutturali, le rotazioni alla corda possono essere estrapolate direttamente (i) andando nel sotto-menu *Deformazioni Elementi Frame*, (ii) selezionando *rotazione alla corda* nella direzione di interesse (ossia R2), (iii) selezionando gli elementi dalla lista, barrando le caselle corrispondenti, (iv) scegliendo il tipo di visualizzazione dei risultati (*grafico* oppure *valori*) e infine (v) premendo il pulsante *Aggiorna*.

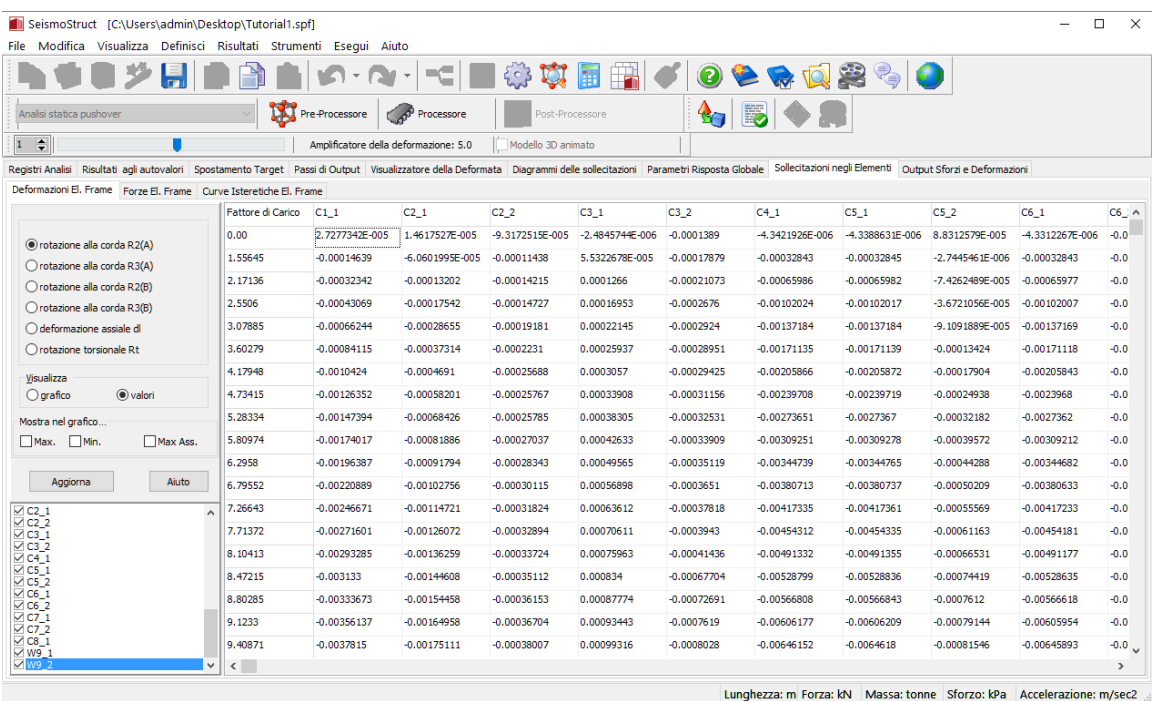

**Modulo Sollecitazioni negli Elementi (Deformazioni Elementi – modalità valori)**

**NOTA: I risultati possono essere esportati in un foglio di calcolo (es. Excel).**

### **Post-Processore – Verifiche da Normativa e Criteri Prestazionali**

Per evitare la necessità, per gli utenti, di dover svolgere calcoli manuali per la valutazione della capacità degli elementi strutturali, SeismoStruct offre la possibilità di effettuare automaticamente le verifiche di capacità di rotazione alla corda e di capacità a taglio, in accordo con le espressioni definite nelle Normative supportate (Eurocodice 8, ASCE 41-13, NTC-18, NTC-08, KANEPE e TBDY) per gli stati limite selezionati. Questo può essere fatto nel sotto-menu chiamato *Verifiche da Normativa*, presente all'interno del modulo *Parametri di Risposta Globale* del Post-Processore.

| SeismoStruct [C:\Users\santon\Desktop\FB\Tutorial1.spf]<br>File Edit View<br>Define Results Tools Run Help                                                                                                |                                          |                        |                |                                                   | $=$ $\Box$      | x |
|----------------------------------------------------------------------------------------------------|------------------------------------------|------------------------|----------------|---------------------------------------------------|-----------------|---|
|                                                                                                    | 30日                                      | 用                      | $\bullet$      | $\bullet \bullet \bullet \bullet \bullet \bullet$ |                 |   |
| Static pushover analysis<br><b>M</b> Pre-Processor<br>Processor                                                                                                    |                                          | Post-Processor         | I.             |                                                   |                 |   |
| $1 \quad \circledcirc$<br>Deformation Amplifier: 5.0                                                                                                    | Animate 3D model                         |                        |                |                                                   |                 |   |
| Analysis Logs   Eigenvalue Results   Target Displacement   Step Output   Deformed Shape Viewer   Action Effects Diagrams   Global Response Parameters   Element Action Effects   Stress and Strain Output |                                          |                        |                |                                                   |                 |   |
| Structural Displacements   Forces and Moments at Supports   Hysteretic Curves   Performance Criteria Checks   Code-based Checks                                                                           |                                          |                        |                |                                                   |                 |   |
|                                                                                                    |                                          | <b>Class Name</b>      | Value          | Condition                                         | Status          |   |
| Performance Criterion Name                                                                                                    | B8 2 - End(B) - axis(3)                  | class B8 2             | 0.00010943     | 0.0304436                                         | Not reached vet |   |
| $\overline{\phantom{a}}$<br>All Frame Element Chord Rotation checks                                                                                                    | $B9$ 1 - $End(A)$ - $axis(2)$            | class B9 1             | 0.00242176     | 0.02139529                                        | Not reached vet |   |
| View                                                                                                    | $B9_1 - End(A) - axis(3)$                | class B9_1             | 0.00114068     | 0.02533774                                        | Not reached vet |   |
| $\odot$ Al                                                                                                    | $B9_1 - End(B) - axis(2)$                | class B9_1             | 0.00254064     | 0.01948126                                        | Not reached yet |   |
| Only Criteria Reached                                                                                                    | $B9_1 - End(B) - axis(3)$                | class B9_1             | 0.00279765     | 0.02542848                                        | Not reached vet |   |
| Show checks only for the integration sections at the element ends                                                                                                    | $B9$ 2 - End(A) - $axis(2)$              | class B9 2             | 4.5896451E-005 | 0.01504749                                        | Not reached vet |   |
| (applies only to infrmFB elements)                                                                                                    | B9_2 - End(A) - axis(3)                  | class B9 2             | 1.6757895E-005 | 0.02165097                                        | Not reached vet |   |
| Refresh<br>Help                                                                                                    | B9 2 - End(B) - axis(2)                  | class B9 2             | 0.00090104     | 0.02264247                                        | Not reached yet |   |
| Output No. 25.<br>Time: 14.23382                                                                                                    | B9 2 - End(B) - axis(3)                  | class B9 2             | 0.00034136     | 0.02567937                                        | Not reached vet |   |
| Output No. 26,<br>Time: 14.34857<br>Output No. 27,<br>Time: 14.45486                                                                                                    | $C1_1 - End(A) - axis(2)$                | class C1 1             | 0.02526783     | 0.02370338                                        | ***REACHED***   |   |
| Output No. 28.<br>Time: 14.55206<br>Output No. 29,<br>Time: 14.6426                                                                                                    | $C1$ 1 - End(A) - axis(3)                | class C1 1             | 0.01177871     | 0.02322497                                        | Not reached yet |   |
| Output No. 30, Time: 14.72581<br>Output No. 31. Time: 14,8016                                                                                                    | $C1$ 1 - End(B) - axis(2)                | class C1 1             | 0.01956541     | 0.02336529                                        | Not reached yet |   |
| Output No. 32, Time: 14.86946                                                                                                    | $C1$ 1 - End(B) - axis(3)                | class C1 1             | 0.01123043     | 0.02383853                                        | Not reached vet |   |
| Jutput No. 33.<br>Time: 14.9284<br>Output No. 34.<br>Time: 14,98076                                                                                                    | $C2$ 1 - End(A) - axis(2)                | class C2 1             | 0.02524        | 0.02289563                                        | ***REACHED***   |   |
| Output No. 35.<br>Time: 14.99808<br>Output No. 36,<br>Time: 15.04653                                                                                                    | $C2_1 - End(A) - axis(3)$                | class C2_1             | 0.00488222     | 0.02247533                                        | Not reached vet |   |
| Output No. 37.<br>Time: 15,09008<br>Output No. 38,<br>Time: 15.1324                                                                                                    | $C2_1 - End(B) - axis(2)$                | class_C2_1             | 0.02213667     | 0.02282937                                        | Not reached vet |   |
| Output No. 39.<br>Time: 15.17225<br>Output No. 40,<br>Time: 15,20989                                                                                                    | $C2_1 - End(B) - axis(3)$                | $class_C2_1$           | 0.00520576     | 0.02323796                                        | Not reached yet |   |
| Output No. 41,<br>Time: 15.24755<br>Output No. 42.<br>Time: 15,28224                                                                                                    | $C2$ 2 - End $(A)$ - axis $(2)$          | class C <sub>2</sub> 2 | 0.00699888     | 0.02924654                                        | Not reached vet |   |
| Output No. 43.<br>Time: 15.31718<br>Output No. 44.<br>Time: 15,35157                                                                                                    | $C2$ 2 - End $(A)$ - axis $(3)$          | class C <sub>2</sub> 2 | 0.00023108     | 0.02201842                                        | Not reached yet |   |
| Output No. 45.<br>Time: 15,38303<br>Output No. 46.<br>Time: 15.41559                                                                                                    | $C2$ 2 - End(B) - axis(2)                | class C2 2             | 0.00267233     | 0.02487716                                        | Not reached yet |   |
| Output No. 47,<br>Time: 15,44307<br>Output No. 48, Time: 15.47018                                                                                                    | $C2$ 2 - End $(B)$ - axis $(3)$          | class C2 2             | 0.00102373     | 0.03104084                                        | Not reached yet |   |
| Output No. 49, Time: 15.49109<br>Output No. 50, Time: 15.5048                                                                                                    | $C3$ 1 - End $(A)$ - axis $(2)$          | class C3 1             | 0.0253398      | 0.01498327                                        | ***REACHED***   |   |
| Output No. 51, Time: 15.517                                                                                                    | $\leftarrow$ $\left  \text{III} \right $ |                        |                |                                                   |                 |   |

**Verifiche da Normativa**

L'utente può selezionare o una verifica specifica oppure tutte le verifiche definite della stessa tipologia. Sono disponibili due tipi di verifiche da Normativa, le verifiche della capacità di rotazione alla corda e quelle della capacità a taglio.

Quando l'utente preme su un generico passo dell'analisi, sulla destra dello schermo appare una lista di tutte le verifiche svolte per tutti gli elementi strutturali. I dati mostrati includono la domanda, la capacità e qualsiasi particolare verifica sia stata raggiunta in quella particolare localizzazione, mentre vengono forniti i risultati per ciascuna sezione d'integrazione e per entrambi gli assi di riferimento locali, (2) e (3).

In aggiunta alle verifiche da Normativa, gli utenti hanno la possibilità di impostare dei criteri prestazionali che identificano gli istanti, durante l'analisi, in cui ci si aspetta che vengano raggiunti i diversi stati limite prestazionali (identificati dalle deformazioni dei materiali, dalla curvatura della sezione, dalla rotazione alla corda dell'elemento e dai valori di taglio). Questo può essere fatto nel sotto-menu chiamato *Verifiche Criteri Prestazionali*, presente all'interno del modulo *Parametri di Risposta Globale* del Post-Processore. Per default, il Modellatore Edifici definisce due tipi di criteri: (i) un criterio sulla capacità di rotazione alla corda (chiamato *chord\_rot*) e (ii) un criterio sulla capacità a taglio (chiamato *shear*).

**NOTA: La differenza principale tra le Verifiche da Normativa e i Criteri Prestazionalista nel fatto che questi ultimi sono controlli nei confronti dei valori "attesi" delle quantità di risposta, mentre i primi seguono le conservative metodologie di valutazione, come prescritto dai corrispondenti Codici (Normative) e Standard. Quindi, nelle Verifiche da Normativa le espressioni utilizzate per il calcolo del valore di soglia, quando vengono raggiunti i diversi stati limite prestazionali, utilizzanovalori conservativi per le resistenze dei materiali (ad es. caratteristici o nominali) e si basano sui fattori di sicurezza e di confidenza, come specificato nelle norme. Al contrario, nei calcoli relativi ai Criteri Prestazionali vengono utilizzati i valori medi dei materiali e non viene applicato alcun tipo di fattore di sicurezza e/o confidenza.**

L'utente può selezionare il Nome del Criterio Prestazionale o tutti i criteri definiti dello stesso tipo. In SeismoStruct, possono essere definiti otto tipi di criteri prestazionali: (i) deformazione del calcestruzzo (per sezioni in c.a. o composte), (ii)deformazione dell'acciaio d'armatura di sezioni in c.a. o composte, (iii) deformazione dell'acciaio di sezioni in acciaio o composte, (iv) curvatura della sezione, (v) rotazione alla corda dell'elemento frame(vale a dire se è stato raggiunto un valore specifico), (vi) forza di taglio dell'elemento frame (ossia se è stato raggiunto un valore specifico), (vii) capacità di rotazione alla corda dell'elemento frame (ossia se la capacità è stata raggiunta) e (viii) capacità a taglio dell'elemento frame (ossia se la capacità è stata raggiunta).

Quando l'utente fa click su uno dei passi di analisi viene visualizzato un elenco di tutti gli elementi strutturali , con controlli del criterio prestazionale selezionato in tutte le sezioni d'integrazione e in entrambi gli assi locali, (2) e (3). I dati visualizzati comprendono la domanda, la capacità e se il criterio specifico è stato raggiunto in quella particolare posizione.

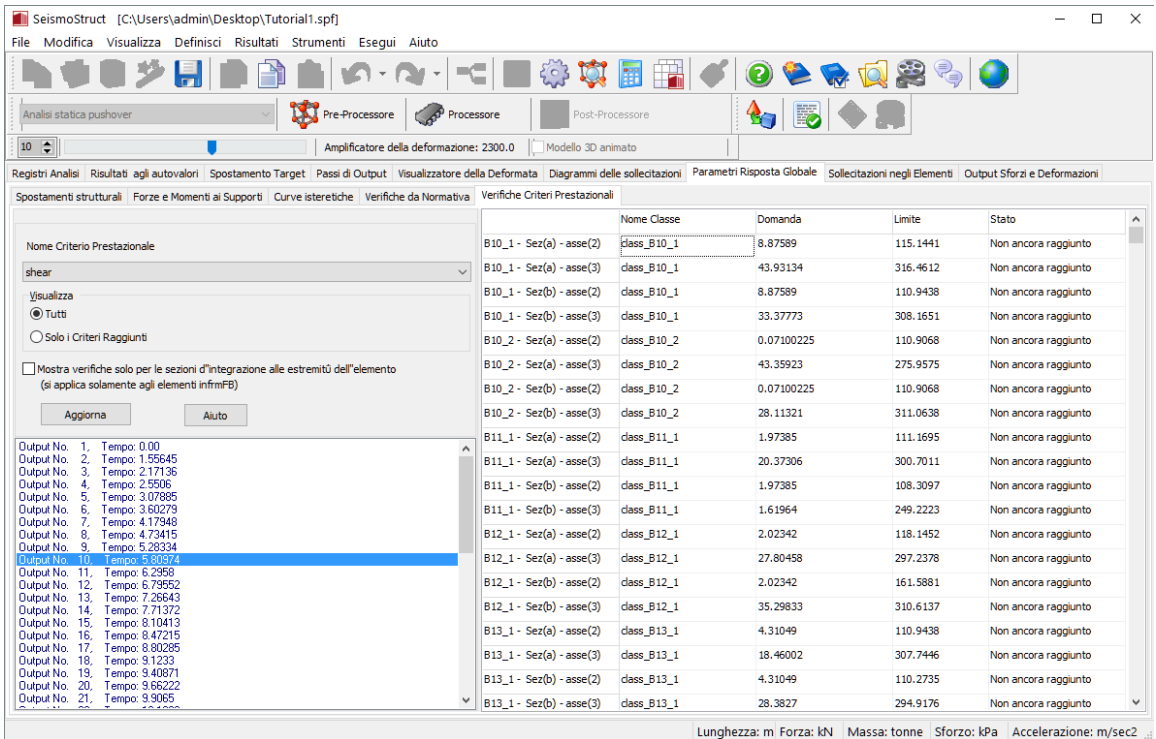

#### **Controlli Criteri Prestazionali**

**NOTA: Altri criteri prestazionali possono essere definiti nel sotto-menu Criteri Prestazionali delle Impostazioni del Modellatore Edifici oppure dalla pagina Criteri Prestazionali del Pre-Processore.**

## **TUTORIAL N.2 – ANALISI PUSHOVER DI UN EDIFICIO IRREGOLARE DI DUE PIANI**

### **Descrizione del problema**

Per facilitare questo secondo tutorial utilizziamo il modello appena creato seguendo il Tutorial n.1.

### **Come iniziare: aprire un progetto esistente**

Aprite nuovamente la finestra iniziale del programma, selezionate il progetto di SeismoStruct precedentemente creato (Tutorial 1.spf) tramite il comando del menu *File > Apri…* oppure premendo l'icona nella barra degli strumenti e salvatelo con un altro nome tramite *File > Salva con nome…*.

### **Pre-Processore – Carichi Applicati**

Andate nel modulo **Carichi applicati**, selezionate tutti i *Carichi Incrementali*, premete il pulsante *Modifica* e cambiate la direzione da X a Y; infine premete *OK*. La direzione di tutti i carichi cambierà.

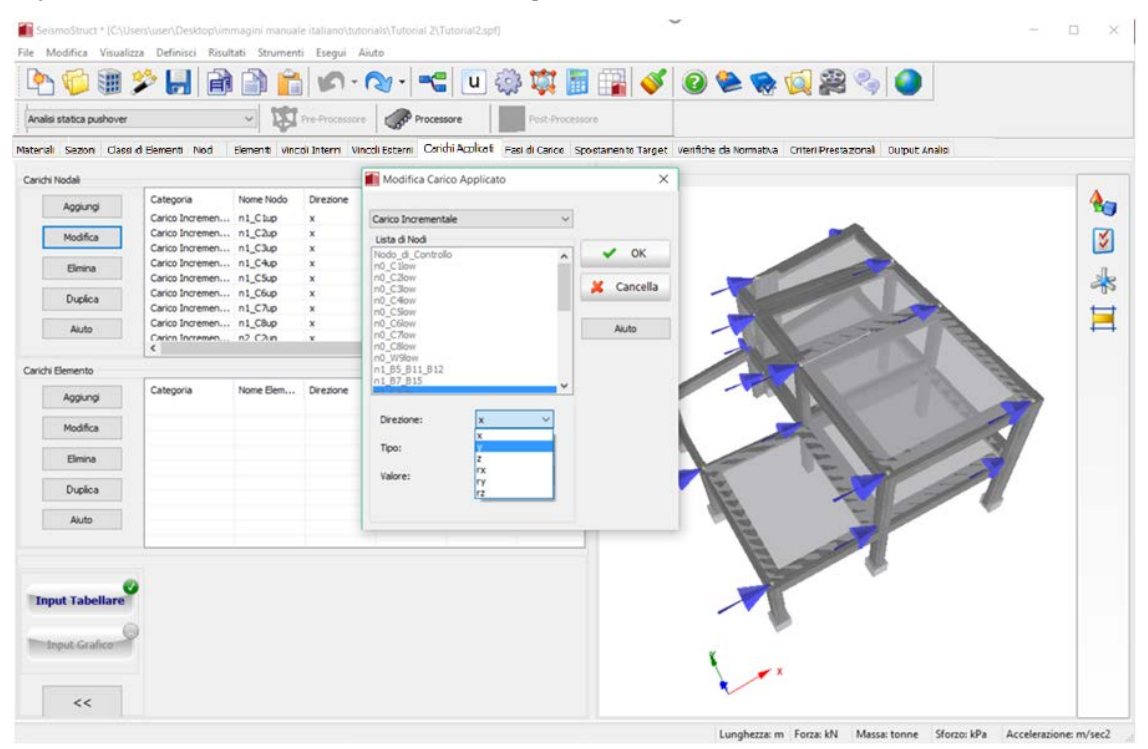

**Modifica Carichi Applicati**

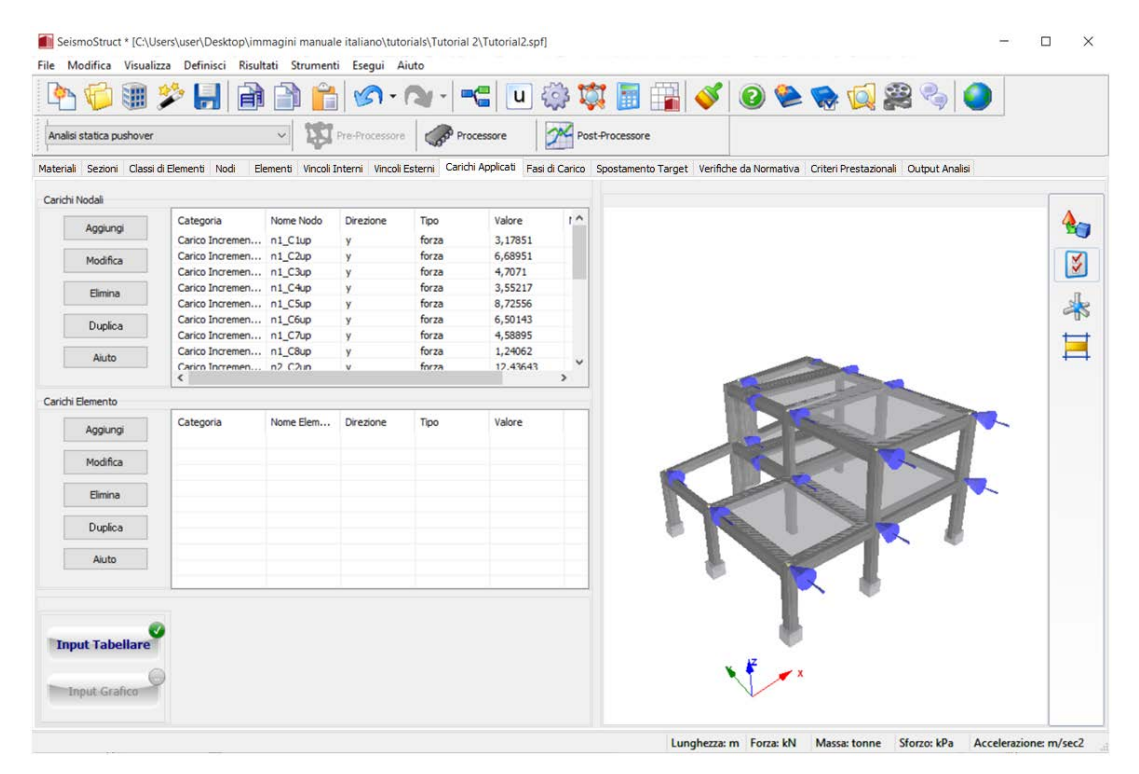

**Modulo Carichi Applicati**

### **Pre-Processore – Fasi di Carico**

Selezionate il tipo di fase,premete *Modifica*e cambiate la direzione dello spostamento target da X a Y e premete *OK*.

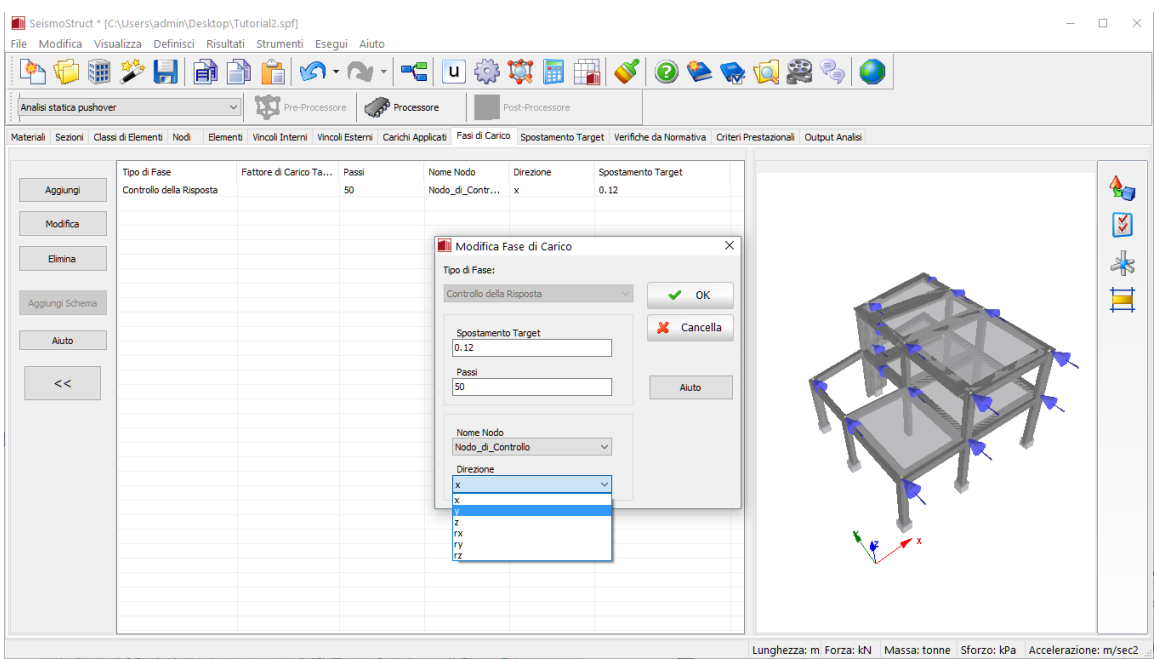

**Modulo Modifica Fase di Carico**

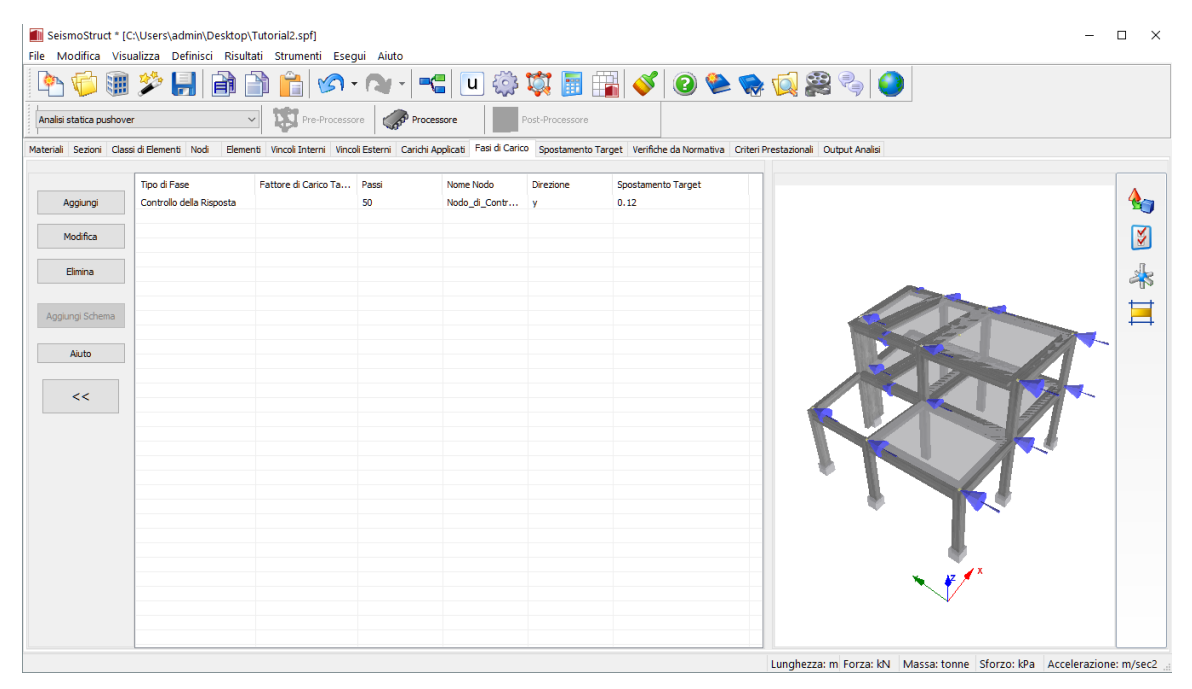

**Modulo Fasi di Carico**

### **Pre-Processore – Spostamento Target**

#### Nel modulo **Spostamento Target** cambiate la Direzione di Controllo da X a Y.

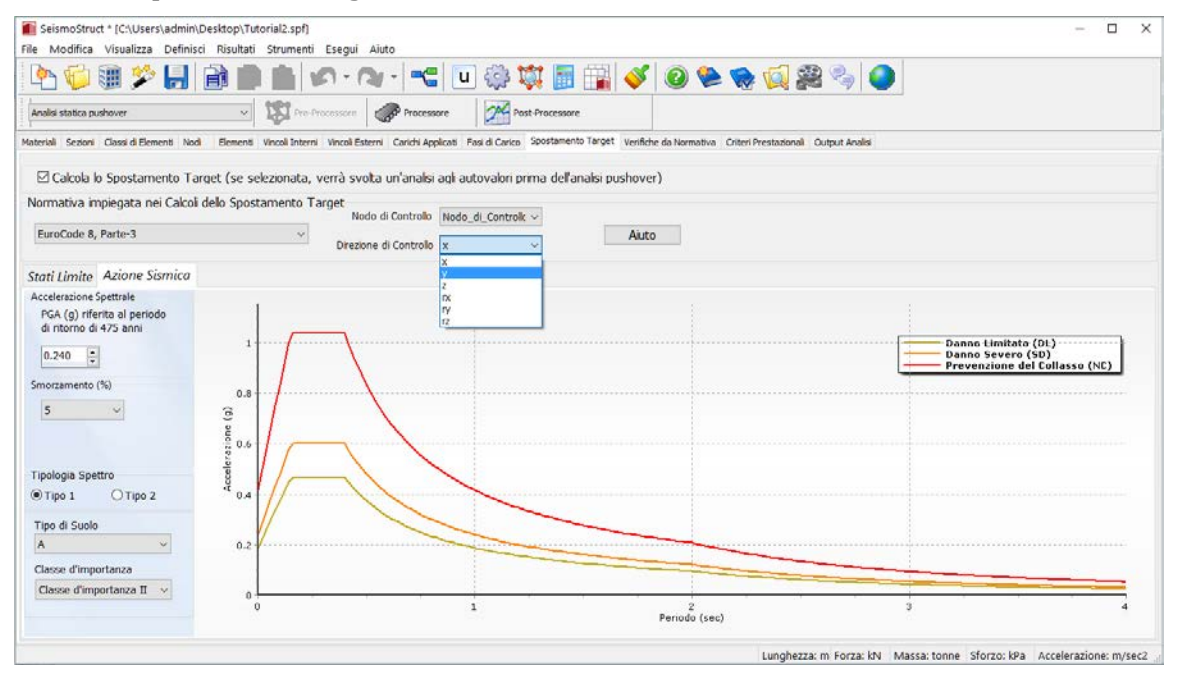

**Modulo Spostamento Target**

#### **Pre-Processore – Output Analisi**

Nel modulo **Output Analisi** cambiate la direzione da X a Y relativa al *Grafico in tempo reale durante l'analisi*.

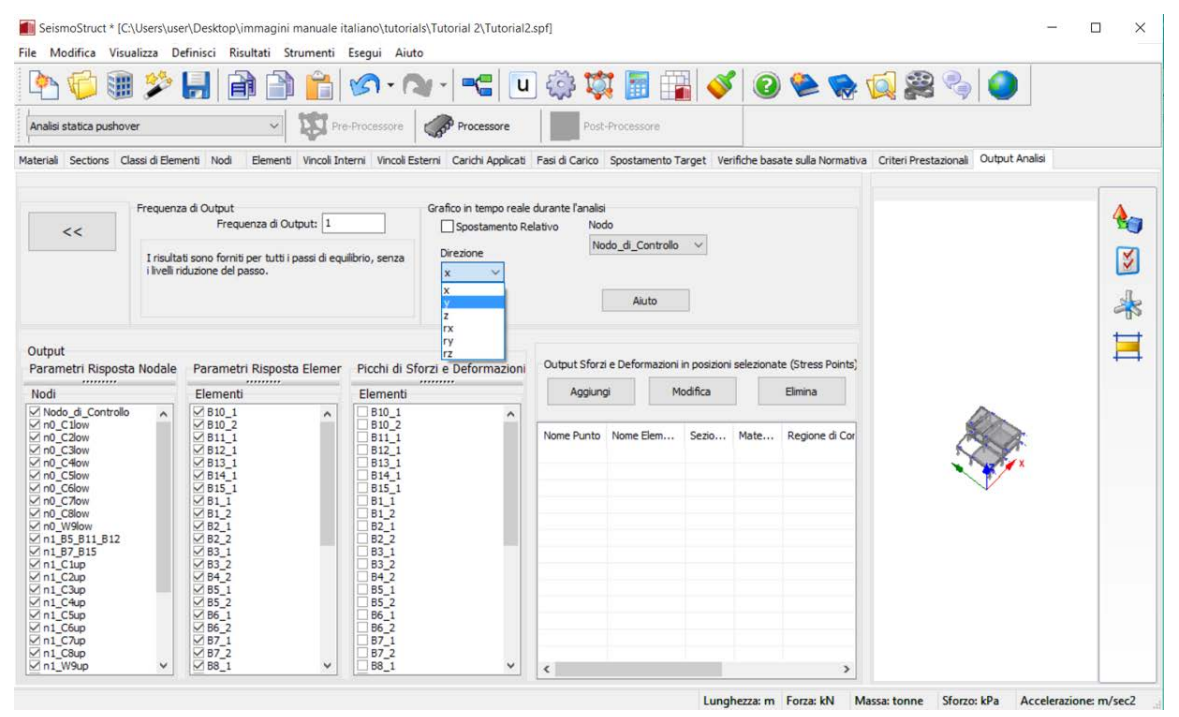

**Modulo Output Analisi**

### **Processore**

Premete il pulsante*Esegui*.

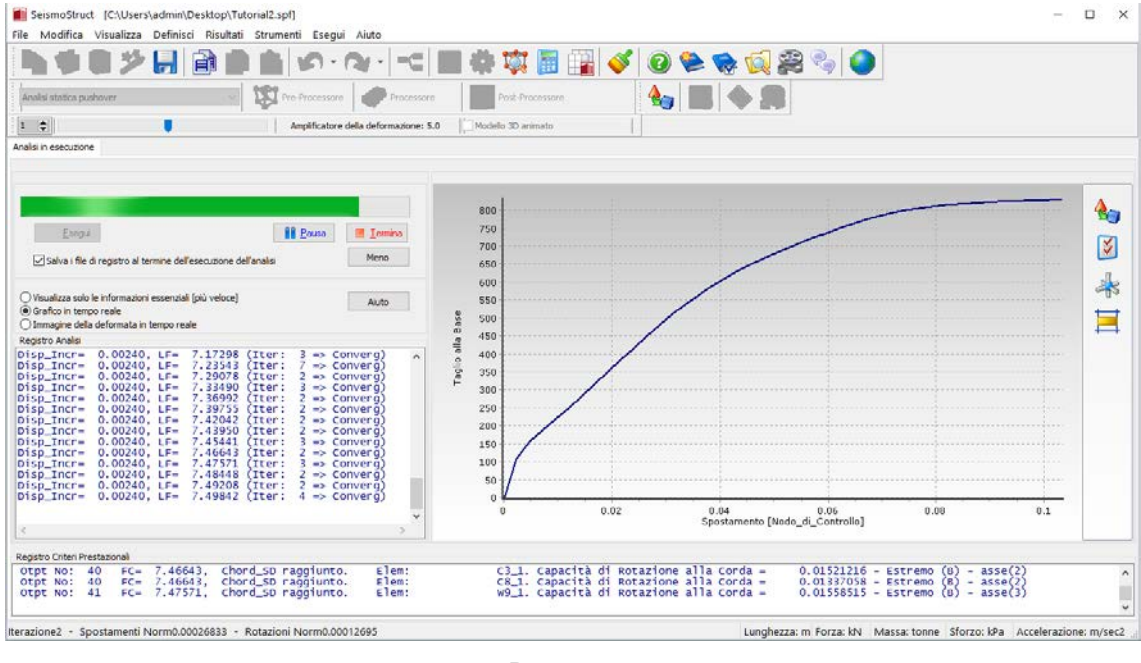

**Processore**

Una volta terminata l'analisi, premete il pulsante della barra degli strumenti **e functionale della** functionale della barra degli strumenti selezionate *Esegui> Post-Processore*dal menu principale.

### **Post-Processore – Visualizzatore della Deformata**

Nel modulo**Visualizzatore della Deformata** avete la possibilità di visualizzare la deformata del modello ad ogni passo dell'analisi. Fate doppio-click sull'output desiderato affinché venga aggiornata la deformata (si veda la figura sottostante).

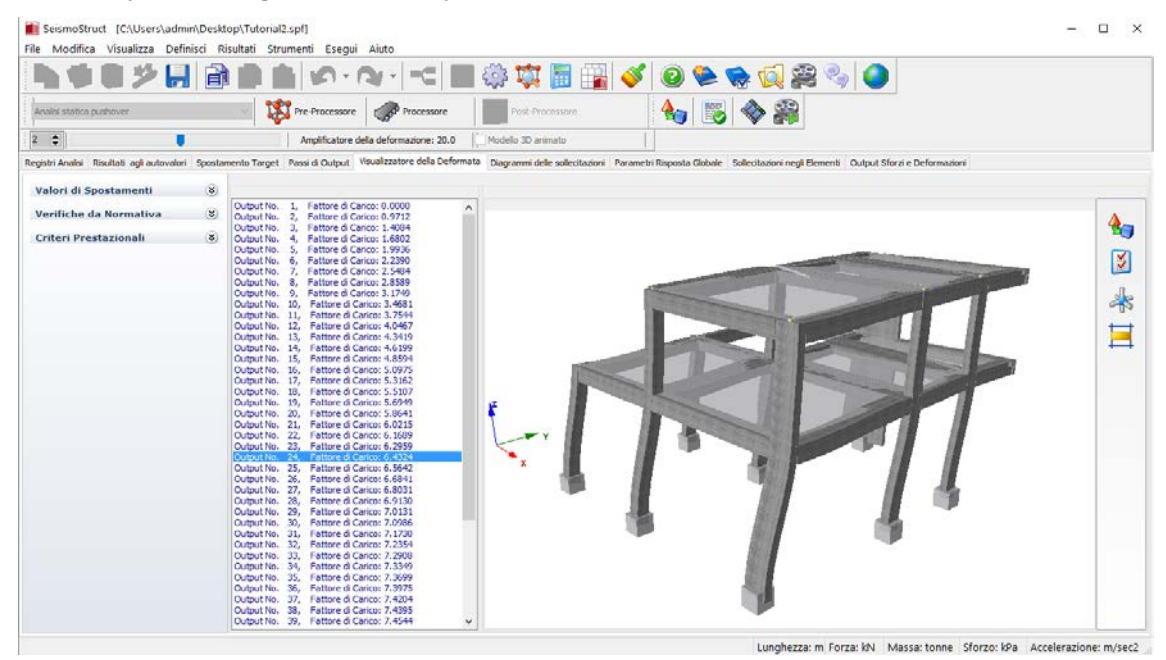

**Modulo Visualizzatore della Deformata**

# **TUTORIAL N.3 – ANALISI DINAMICA TIME-HISTORY DI UN EDIFICIO IRREGOLARE DI DUE PIANI**

### **Descrizione del problema**

Utilizziamo il modello creato nel Tutorial n.1 e in seguito modificato nel Tutorial n.2.

### **Come iniziare: aprire un progetto esistente**

Andate nel Modellatore Edifici premendo sull'icona della barra degli strumenti, premete suApri *Progetto Esistente Edificio* e selezionate il progetto CAD creato nel Tutorial n.1 ( $\rightarrow$ Tutorial 1.bmf). Una volta aperto, salvate il progetto con un nuovo nome attraverso il comando*File > Salva con nome…*. A questo punto selezionate l'*Analisi dinamica time-history* nelle *Impostazioni Modellatore Edifici* e premete il pulsante *Esci e Crea progetto* per creare il modello di SeismoStruct. Apparirà un messaggio per la selezione dell'accelerogramma e voi dovrete:

- 1. Caricare un accelerogramma preOendo sul pulsante Seleziona File (per semplicità caricate *una delle cu*rve presenti nella cartella d'installazione del programma*(C:\ Program Files\ Seismosoft\ SeismoStruct\_2020\ Accelerograms \ ChiChi.dat);*
- 2. *Specificare il Moltiplicatore della*Curva ( $\rightarrow$  9.81 (default)) e gli altri Parametri del File di Input

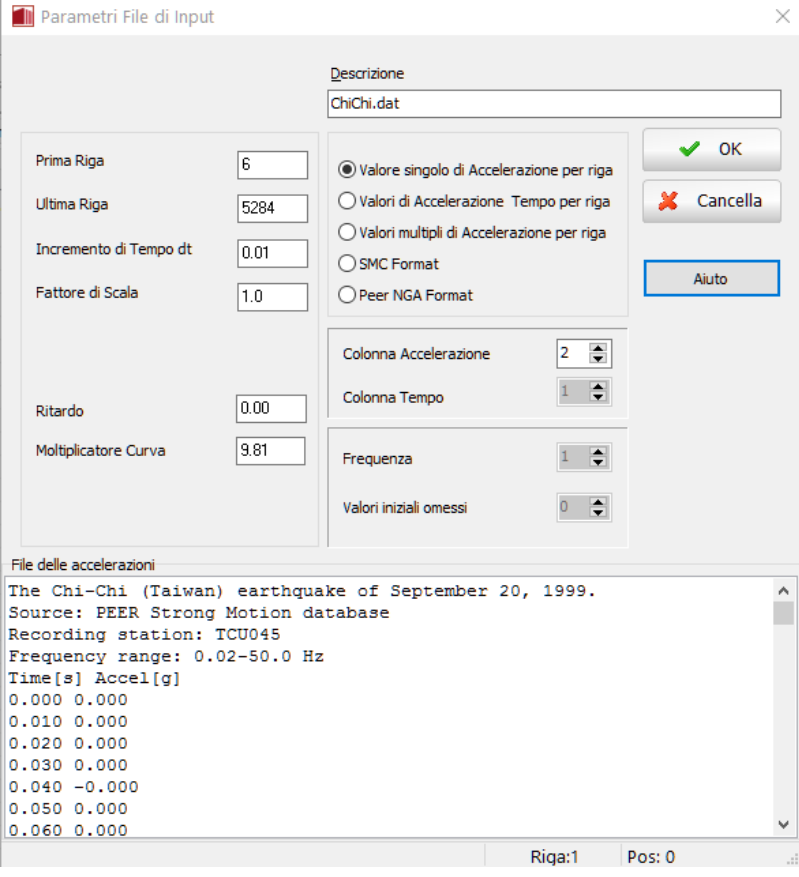

**Parametri File di Input – Carica Curva**

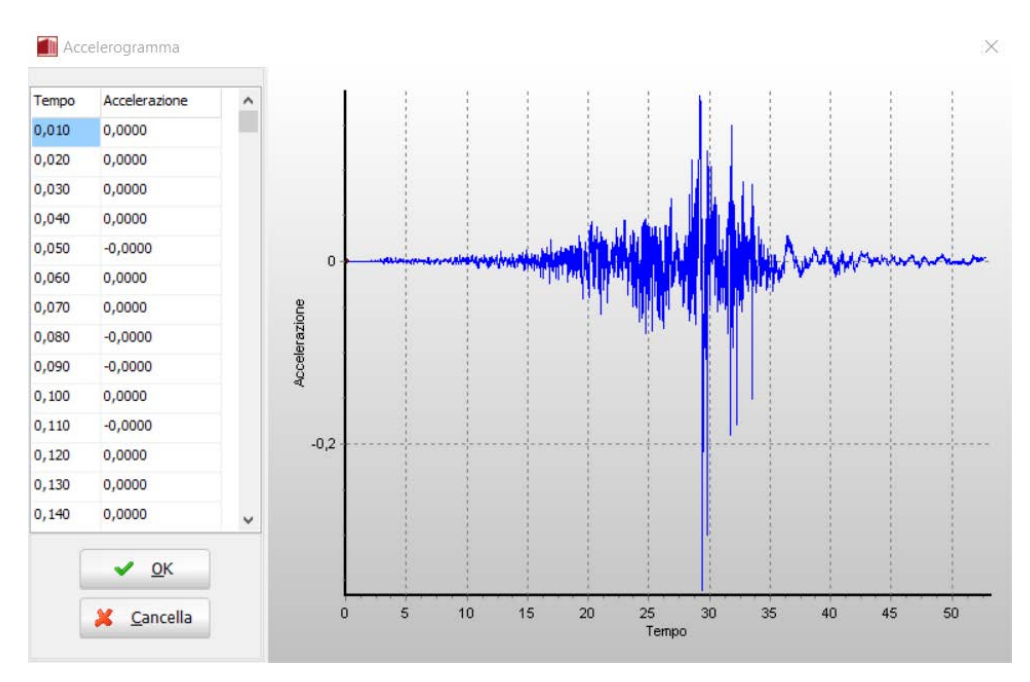

**Accelerogramma – Valori della Curva Time-history**

Una volta caricata la curva, è possibile modificare le fasi time-history, in cui può essere definito il passo temporale dell'analisi.Nella sezione *Fasi Time-history* premete, quindi, il pulsante *Modifica* e nella finestra di dialogo che si aprirà inserite (i) il tempo di *Fine Fase* (che in questo esempio è di 40 sec) e (ii) il numero di $Passi$  ( $\rightarrow$  4000).

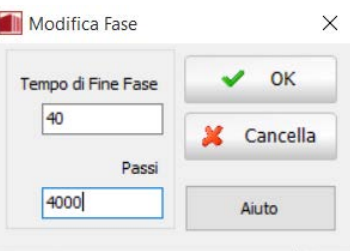

### **Fasi time-history**

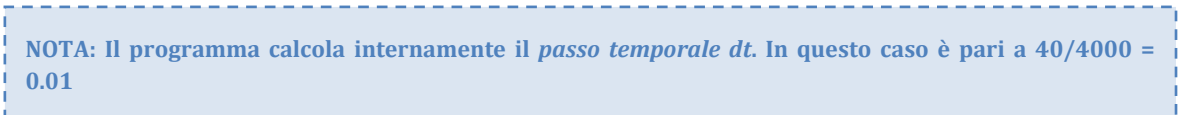

### **Pre-Processore – Carichi Applicati**

Il programmaapplica automaticamente i Carichi Dinamici Time-history ai nodi alla base in direzione X.

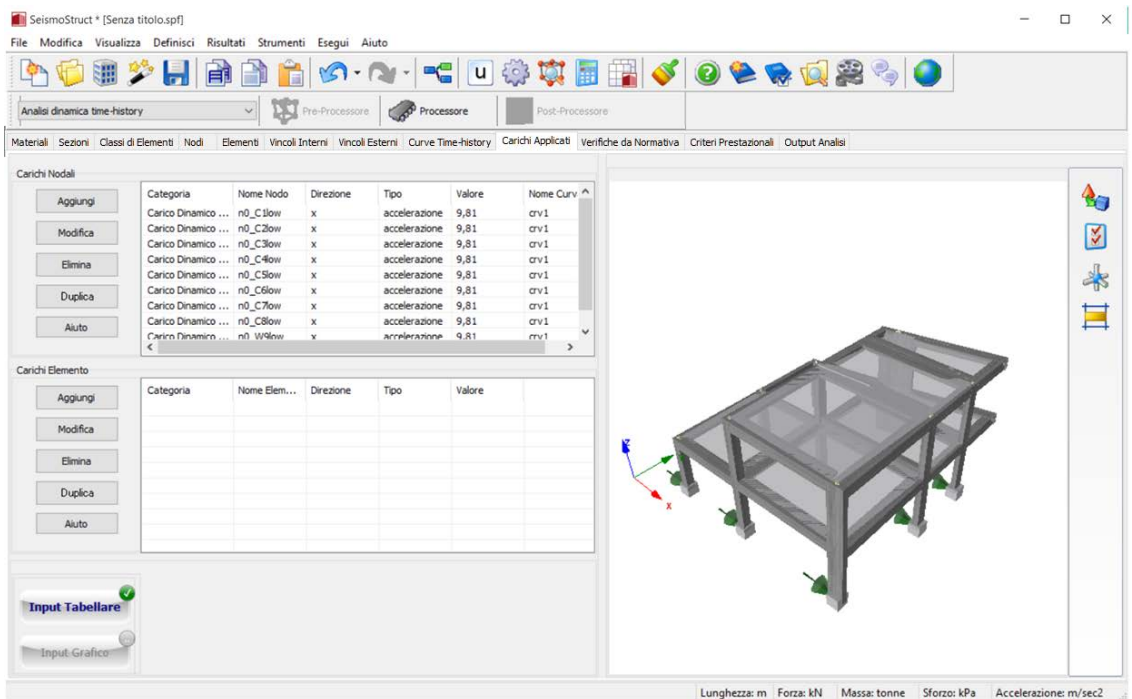

### **Carichi dinamici time-history**

### **Pre-Processore – Output Analisi**

Infine, prima di passare all'area del **Processore**, è necessario che impostiate le vostre preferenze di output nel modulo **Output Analisi**, come mostrato nella figura seguente.

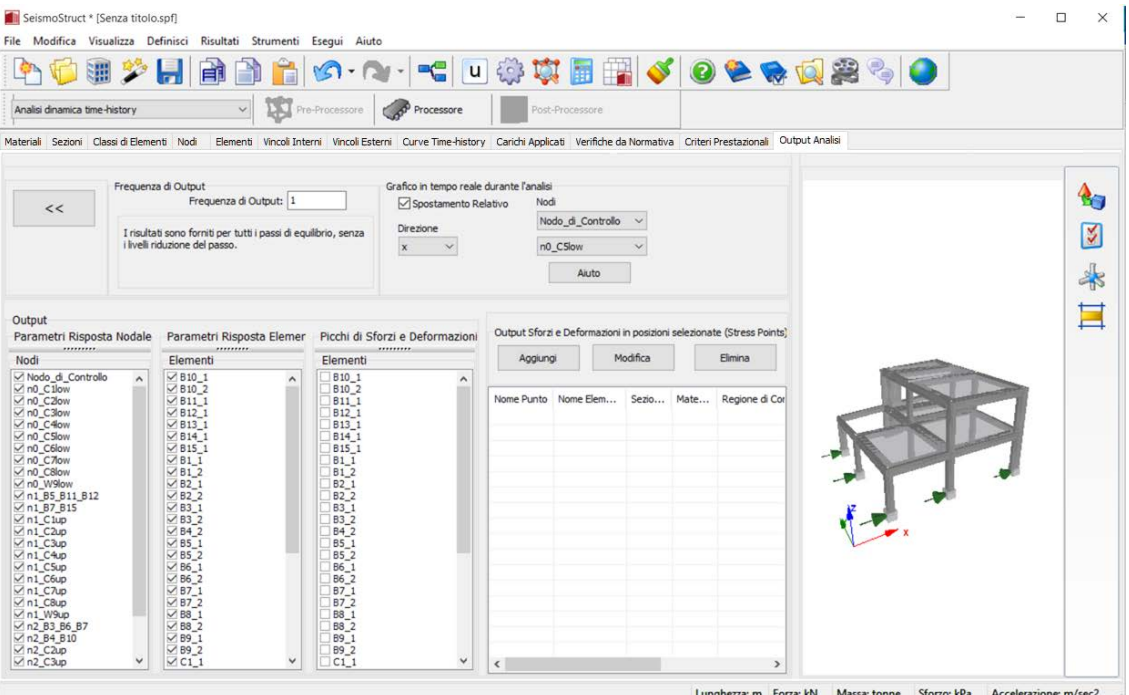

**Modulo Output Analisi**

**NOTA: Diversamente dal tutorial 1, in questo esempio chiediamo che venga visualizzato, nel grafico in tempo reale, lo spostamento relativo totale del nodo di sommità Nodo\_di\_Controllo rispetto al nodo alla base no\_C5low.**

A questo punto, premete il pulsante della barra degli strumenti i altrimenti selezionate*Esegui> Processore*dal menu principale.

### **Processore**

Premete il pulsante*Esegui*.

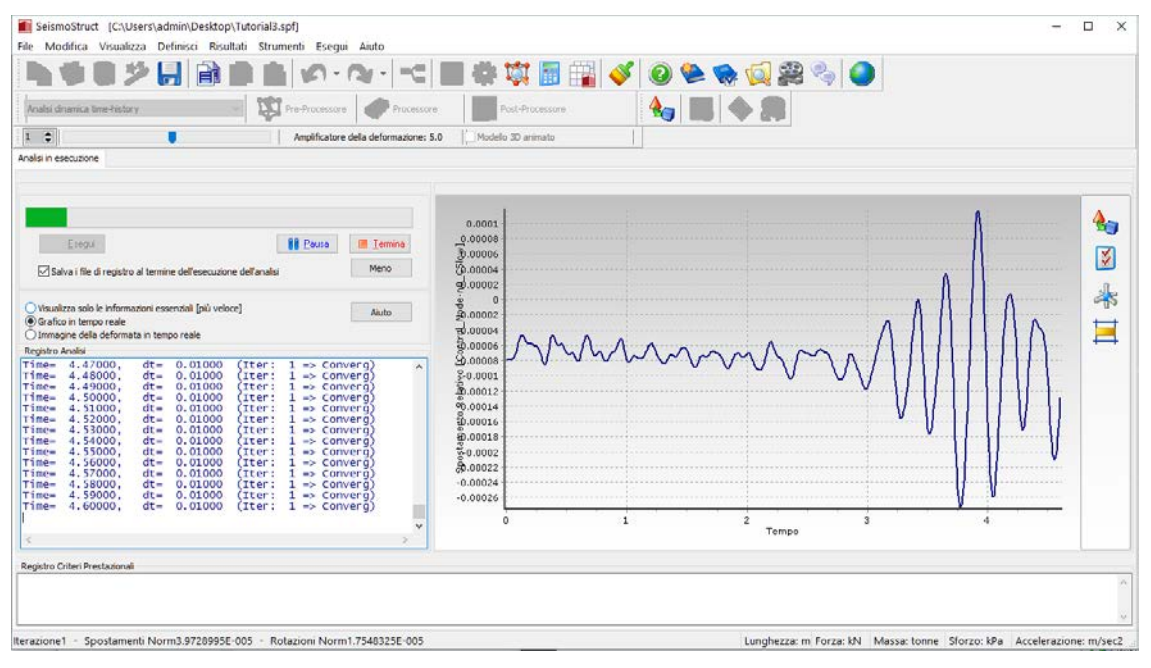

#### **Esecuzione dell'analisi**

Una volta terminata l'analisi, premete il pulsante della barra degli strumenti **per FDC**FFOCE5100 | per avere accesso ai risultati. Come già visto per il Tutorial n.1, nel **Post-Processore** potrete vedere la deformata della struttura a ciascun passo dell'analisi dinamica (*Visualizzatore della Deformata*), nonché estrarre la storia temporale in spostamenti della struttura, e così via.

# **TUTORIAL N.4 – ANALISI PUSHOVER DI UN EDIFICIO DI DUE PIANI**

**NOTA: In questo tutorial non utilizzerete lo strumento** *Wizard* **e neppure il** *Modellatore Edifici***, bensì dovrete creare il modello interamente da soli, passo a passo.**

#### **Descrizione del problema**

La struttura che dovrete modellare consiste in un edificio di due piani in cemento armato. La sua configurazione è pressoché regolare; in direzione x (si veda la figura sottostante) è caratterizzata da tre campate di ugual luce (4 metri), mentre in direzione y sono presenti due telai paralleli, distanziati anch'essi 4 metri. L'altezza interpiano, invece, è assunta pari a 3 metri.

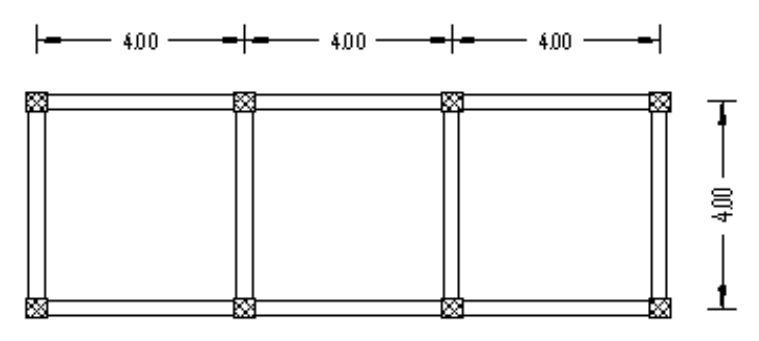

**Pianta dell'edificio**

### **Come iniziare: un nuovo progetto**

Per aprire la finestra iniziale del programma, selezionate il comando da menu *File > Nuovo…*oppure premete sull'icona **il nella barra degli strumenti.** Poi, per prima cosa, selezionate il tipo di analisi, ossia *analisi statica pushover*, dal menu a discesa posizionato nell'angolo in alto a sinistra del *Pre-Processore* (si veda la figura sottostante).

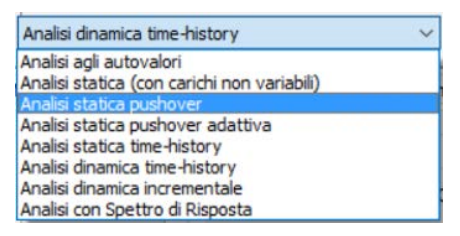

**Selezione del tipo di analisi**

Una volta selezionata l'analisi potete iniziare a definire le proprietà del vostro modello.

### **Pre-Processore – Materiali**

Il primo modulo che s'incontra in SeismoStruct è il modulo **Materiali**. Per inserire un nuovo materiale,il programma mette a disposizionedue diverse opzioni: la prima, a cui si accede premendo il pulsante*AggiungiClasse Materiale*, permette di selezionare una classe (materiale) predefinita, mentrela seconda, a cui si accede premendo il pulsante *Aggiungi Materiale Generico,*permette di definire manualmente tutti i parametri del materiale.

In questo tutorial devono essere definiti **tre materiali**che verranno poi assegnati a ciascuna sezione del modello. Quindi, dopo aver selezionato la seconda opzione, ossia dopo avere premuto il pulsante *Aggiungi Materiale Generico* (sulla sinistra dello schermo), dovete:

- 1. Assegnare il nome del materiale  $(\rightarrow$  Calcestruzzo);
- 2. Selezionareil tipo di materiale dal menu a discesa ( $\rightarrow$ con\_ma);
- 3. Definire le proprietà del materiale ( $\rightarrow$ valori di default $\rightarrow$ Appendice C Materiali);
- 4. Definire i Parametri necessari per le Verifiche basate su Normativa  $(\rightarrow$  Materiale\_Esistente).

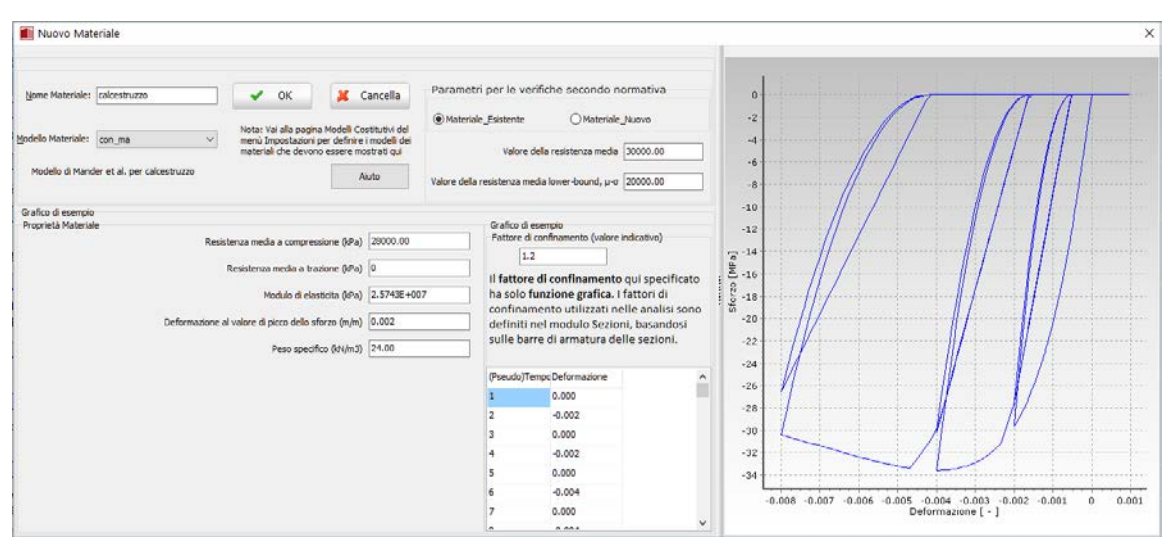

**Calcestruzzo**

Ripetete la stessa procedura per inserire il materiale "acciaio". In questo caso dovete:

- 1. Assegnare il nome del materiale  $(\rightarrow$ Acciaio);
- 2. Selezionare il tipo di materiale dal menu a discesa  $(\rightarrow$ stl\_mp);
- 3. Definire le proprietà del materiale ( $\rightarrow$ valori di default $\rightarrow$ Appendice C Materiali);
- 4. Definire i Parametri per le Verifiche da Normativa ( $\rightarrow$  Materiale\_Esistente).

Si fa notare che, a partire da SeismoStruct v7 in avanti, non è più necessario definire un terzo materiale per il calcestruzzo non confinato, poiché l'utente ha la possibilità di definire il confinamento nel modulo Sezioni, introducendo l'armatura trasversale.

Al termine della procedura, il modulo **Materiali** apparirà come segue:

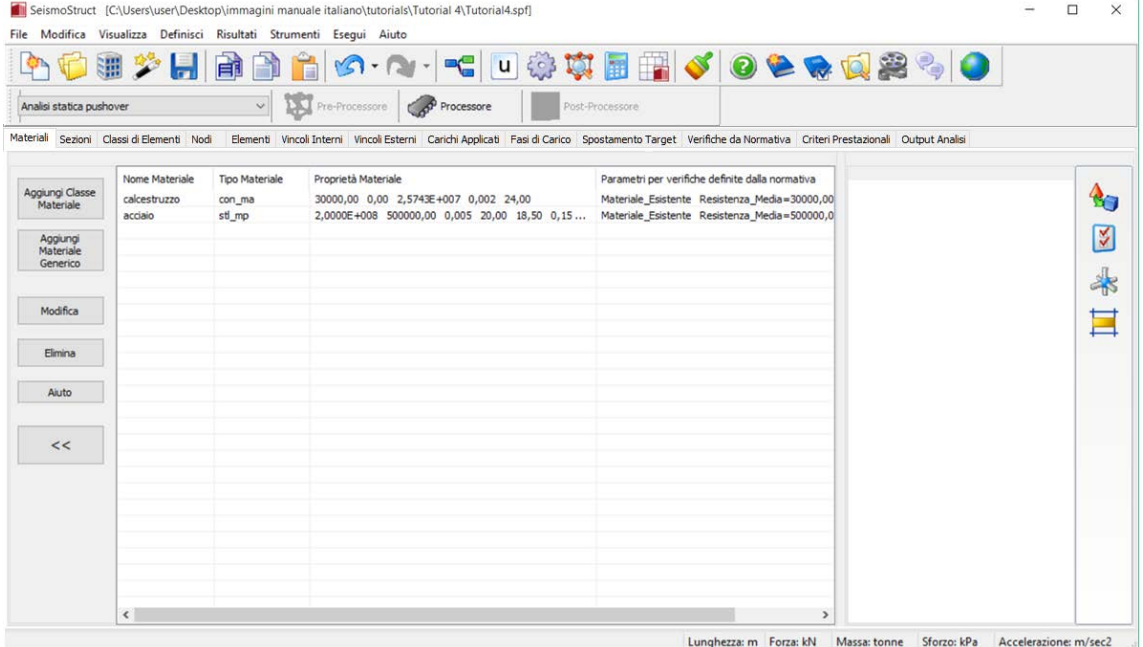

**Modulo Materiali**

### **Pre-Processore – Sezioni**

Una volta definiti i materiali necessari, spostatevi nel modulo successivo (**Sezioni**) e premete il pulsante*Aggiungi* per definire le proprietà delle sezioni degli elementi strutturali.

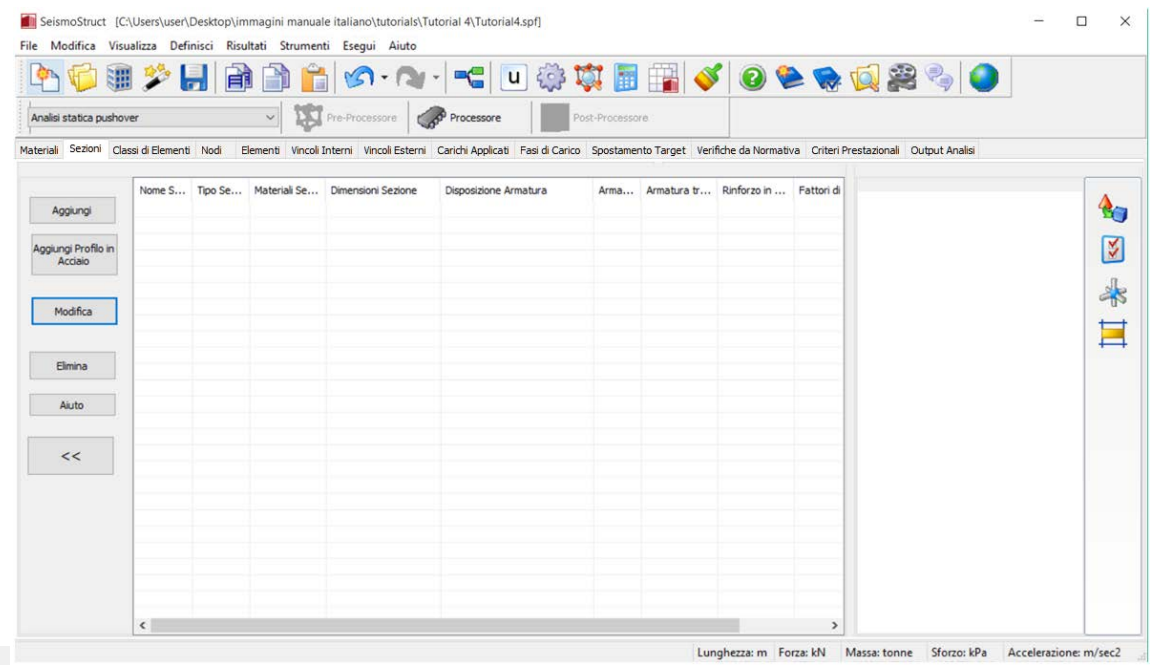

#### **Modulo Sezioni**

In questo esempio verranno definite due sezioni,una per i pilastri (chiamata Pilastro) e una per le travi (chiamataTrave), usando lo stesso tipo di sezione (ossia una sezione rettangolare in cemento armato (rcrs)).Per ciascuna sezione, quindi, dovete:

- 1. Assegnareil nome della sezione;
- 2. Selezionare il tipo di sezione dal menu a discesa;
- 3. Selezionare i materiali da associare alla sezione, sempre tramite menu a discesa;
- 4. Impostare le dimensioni della sezione;
- 5. Inserire le barre d'armatura per mezzo del pulsante *Modifica Disposizione Armatura*;
- 6. Assegnare il rivestimento in FRP.

Nella tabella che segue sono sintetizzate le proprietà delle sezioni (dimensioni e armatura):

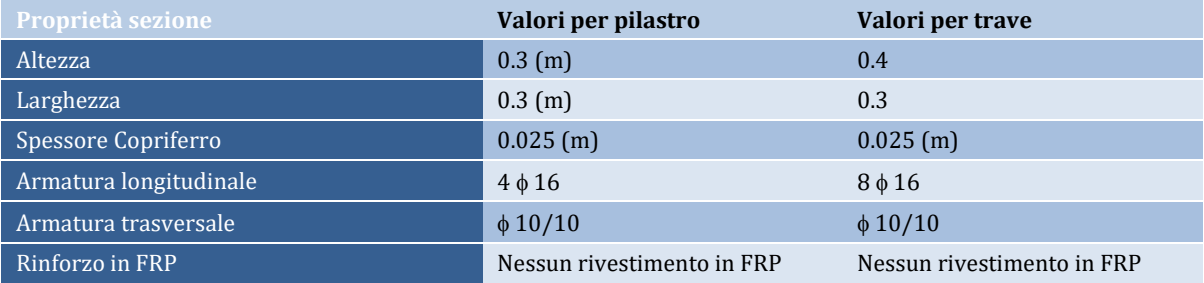

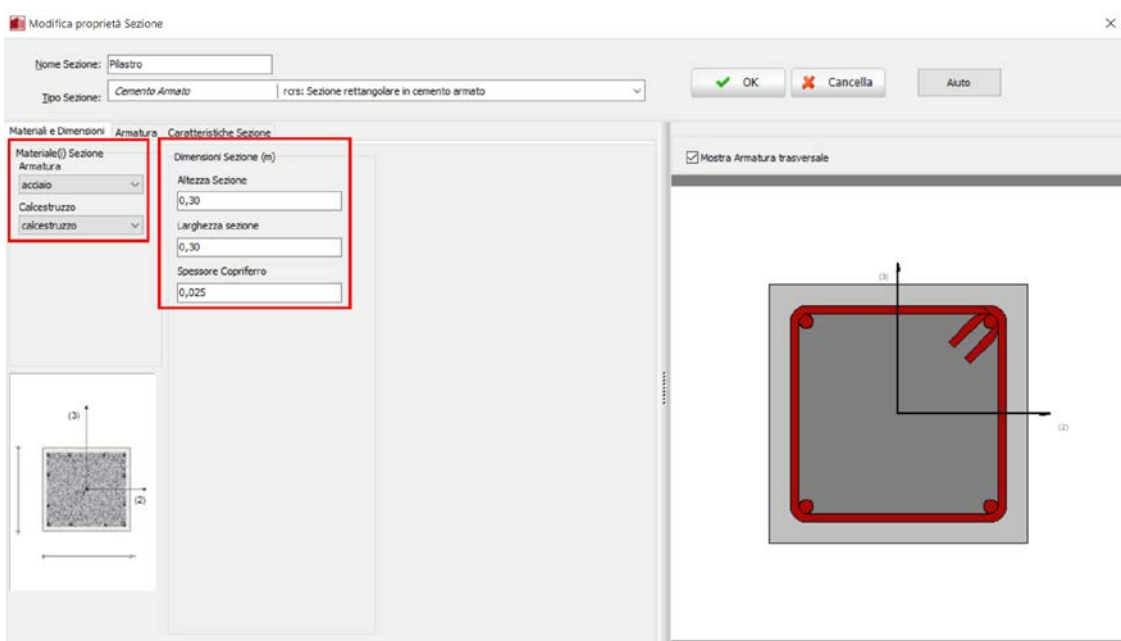

### **Sezione pilastro (materiali e dimensioni)**

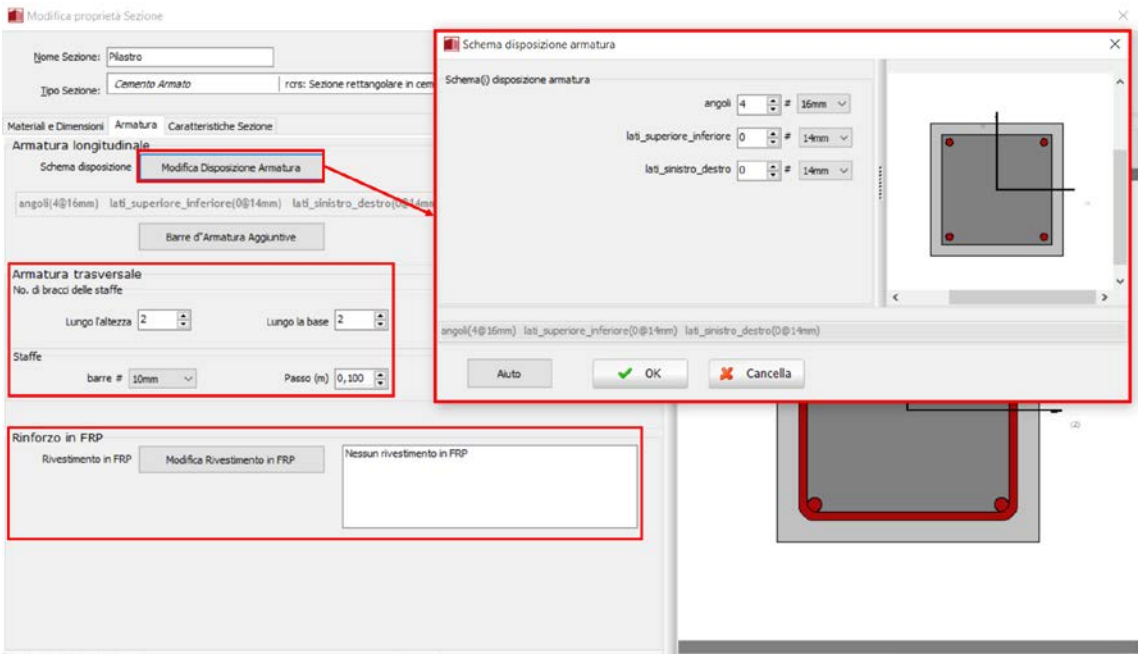

### **Sezione pilastro (armatura)**

Dal sotto-menu *Caratteristiche Sezione* è possibile selezionare se si desidera che il **fattore di confinamento** venga calcolato automaticamente dal software a partire dall'armatura trasversale oppure manualmente dall'utente.

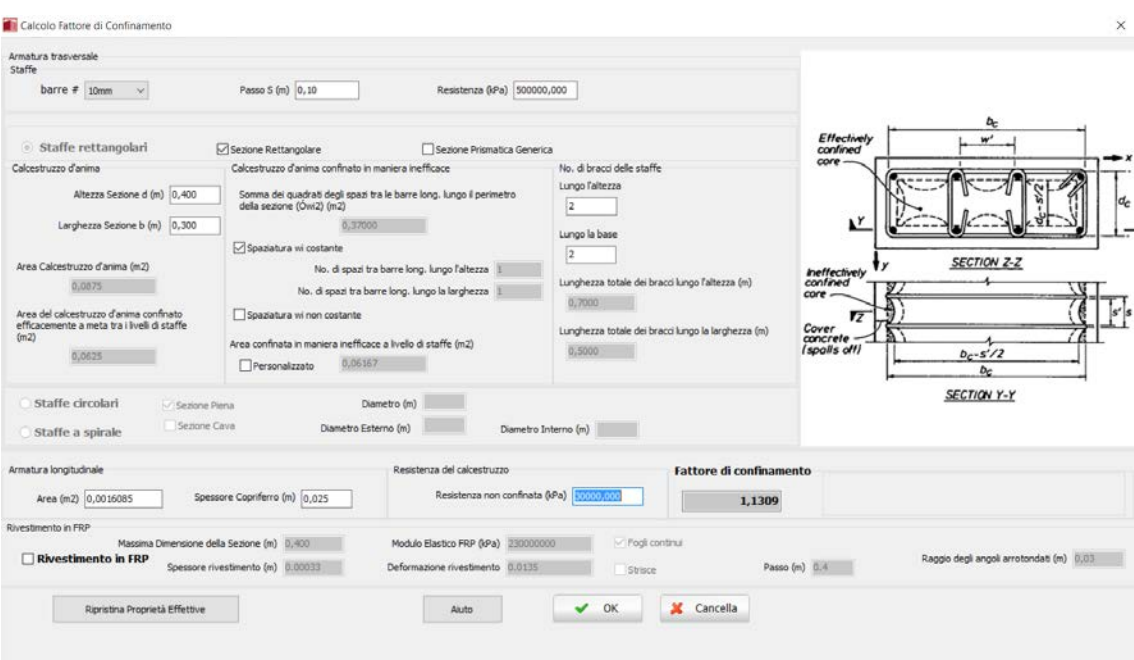

# **Finestra per il calcolo del fattore di confinamento**

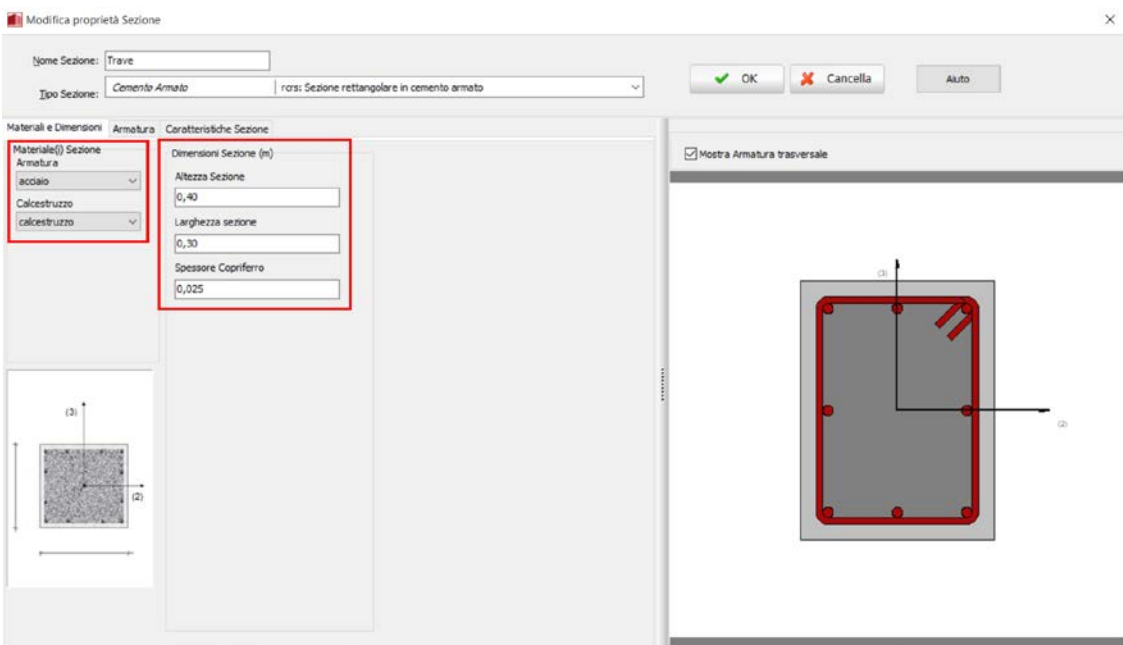

**Sezione trave (materiali e dimensioni)**

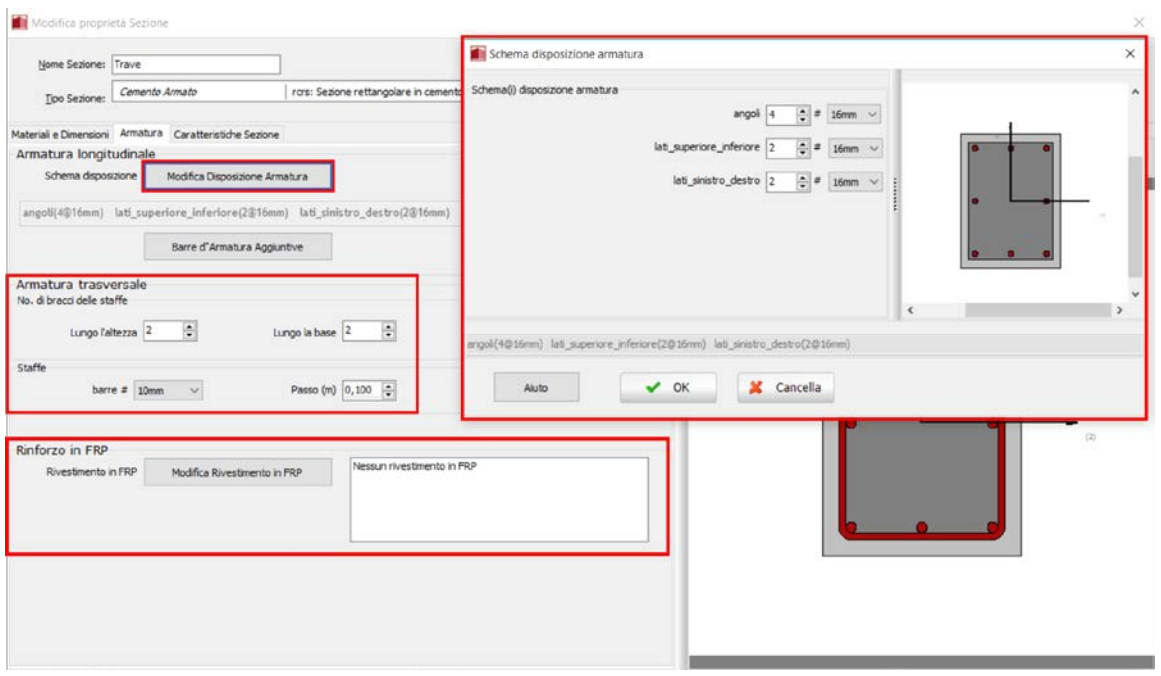

**Sezione trave (armatura)**

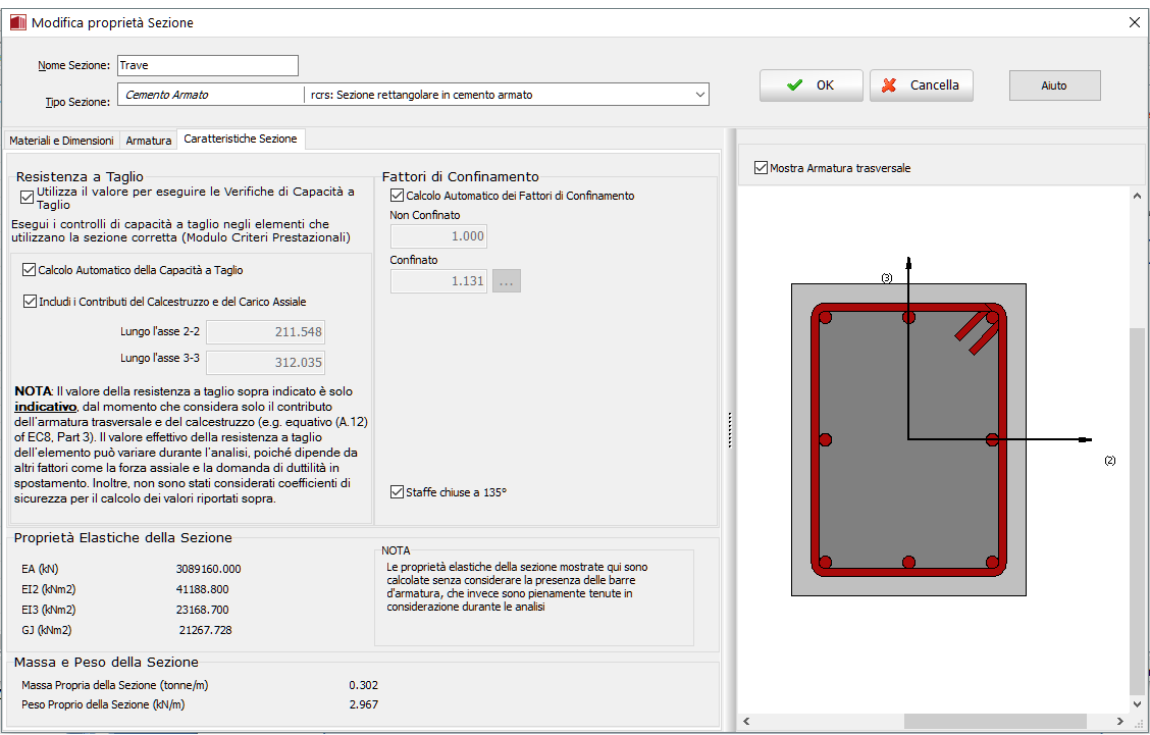

**Sezione trave (Caratteristiche Sezione)**

**NOTA 1: Il valore di capacità a taglio indicato nel modulo Sezioni è calcolato secondo la formula dell'EC8 – Parte 3. Si osserva che tale valore è puramente indicativo, in quanto considera solo il contributo dell'armatura a taglio, trascurando altri fattori quali il livello di forza assiale o la richiesta di duttilità in spostamento. Il rapporto Lv dell'equazione è calcolato impiegando una lunghezza dell'elemento assunta come il minimo tra 6\*(MaxDim) e 12\*(MinDim), dove (MaxDim) e (MinDim) sono, rispettivamente, la dimensione massima e minima della sezione.**

**NOTA 2: I valori di EA, EI e GJ mostrati in questo modulo sono puramente indicativi (vale a dire che non vengono impiegati nell'analisi) e sono calcolati utilizzando le proprietà elastiche del materiale principale che costituisce la sezione (ad esempio il calcestruzzo nel caso di sezioni in cemento armato). Nel Pre-Processore non viene effettuata nessuna discretizzazione della sezione in punti di monitoraggio (come, invece, viene fatto durante l'analisi).**

#### **Pre-Processore – Classi di Elementi**

A questo punto, per ciascuna sezione appena introdotta, dovete definire una classe (di elementi). Andate, quindi, nel modulo **Classi di Elementi**e premete il pulsante *Aggiungi*, relativo agli *Elementi trave-colonna*: si aprirà una finestra di dialogo.

|                          |                                 |                                                        |                               |                 |                 |                  | ●まや月日自白のヘ・セロ券東国民√0をもぬまう ●                                                                                                    |                      |
|--------------------------|---------------------------------|--------------------------------------------------------|-------------------------------|-----------------|-----------------|------------------|----------------------------------------------------------------------------------------------------|----------------------|
| Analisi statica pushover |                                 | V De Processore                                        |                               |                 | Post-Processore |                  |                                                                                                    |                      |
|                          |                                 |                                                        |                               |                 |                 |                  | Materiali Sezioni Classi di Elementi Nodi Elementi Vincoli Interni Vincoli Esterni Carichi Applicati Fasi di Carico Spostamento Target Verifiche da Normativa Criteri Prestazionali Output Analisi |                      |
| Element Trave-Plastro    |                                 |                                                        |                               |                 |                 |                  |                                                                                                    |                      |
| Aggungi                  |                                 | infrmFB infrmFBPH infrmDBPH infrmDB elfrm truss infill |                               |                 |                 |                  |                                                                                                    | <b>BO</b>            |
| Modifica                 | Classe di elementi Nome Sezione |                                                        | Sezioni d'Integr Fbre Sezione |                 | Smorzamento     | Massa Aggiuntiva |                                                                                                    | K                    |
|                          |                                 |                                                        |                               |                 |                 |                  |                                                                                                    |                      |
| Elimina                  |                                 |                                                        |                               |                 |                 |                  |                                                                                                    | $\frac{1}{\sqrt{2}}$ |
| <<                       |                                 |                                                        |                               |                 |                 |                  |                                                                                                    | E                    |
|                          |                                 |                                                        |                               |                 |                 |                  |                                                                                                    |                      |
|                          |                                 |                                                        |                               |                 |                 |                  |                                                                                                    |                      |
| Element Link             |                                 |                                                        |                               |                 |                 |                  |                                                                                                    |                      |
|                          | Ink                             |                                                        |                               |                 |                 |                  |                                                                                                    |                      |
| Aggiungi                 |                                 | Classe di elementi Tipologie Curva                     |                               | Parametri Curva | Smorzamento     |                  |                                                                                                    |                      |
| Modifica                 |                                 |                                                        |                               |                 |                 |                  |                                                                                                    |                      |
| Elmina                   |                                 |                                                        |                               |                 |                 |                  |                                                                                                    |                      |
|                          |                                 |                                                        |                               |                 |                 |                  |                                                                                                    |                      |
| <b>Element Massa</b>     |                                 |                                                        |                               |                 |                 |                  |                                                                                                    |                      |
|                          | mass dmass                      |                                                        |                               |                 |                 |                  |                                                                                                    |                      |
| Aggiungi                 | Classe di elementi Massa        | Smorzamento                                            |                               |                 |                 |                  |                                                                                                    |                      |
| Modifica                 |                                 |                                                        |                               |                 |                 |                  |                                                                                                    |                      |
|                          |                                 |                                                        |                               |                 |                 |                  |                                                                                                    |                      |
| Elimina                  |                                 |                                                        |                               |                 |                 |                  |                                                                                                    |                      |

**Modulo Classi di Elementi**

Nella finestra di dialogo, quindi, dovete:

- 1. Assegnare un nome alla classe di elementi  $(\rightarrow P$ Pilastro);
- 2. Selezionare il tipo di elemento dal menu a discesa  $(\rightarrow e$ elemento infrmFB);
- 3. Selezionareil nome della sezione corrispondente, sempre tramite menu a discesa  $(\rightarrow)$ Pilastro);
- 4. Impostare il numero di sezioni d'integrazione  $(\rightarrow 5)$  e le fibre della sezione  $(\rightarrow 200)$ ;
- 5. Assegnare una massa aggiuntiva per unità di lunghezza  $(\rightarrow$  nel caso del presente tutorial non viene assegnata nessuna massa aggiuntiva);

6. Definire lo smorzamento specifico dell'elemento  $\rightarrow$  non viene applicato nessuno smorzamento specifico per l'elemento: questo significa che verrà utilizzato lo smorzamento definito nelle Impostazioni di Progetto).

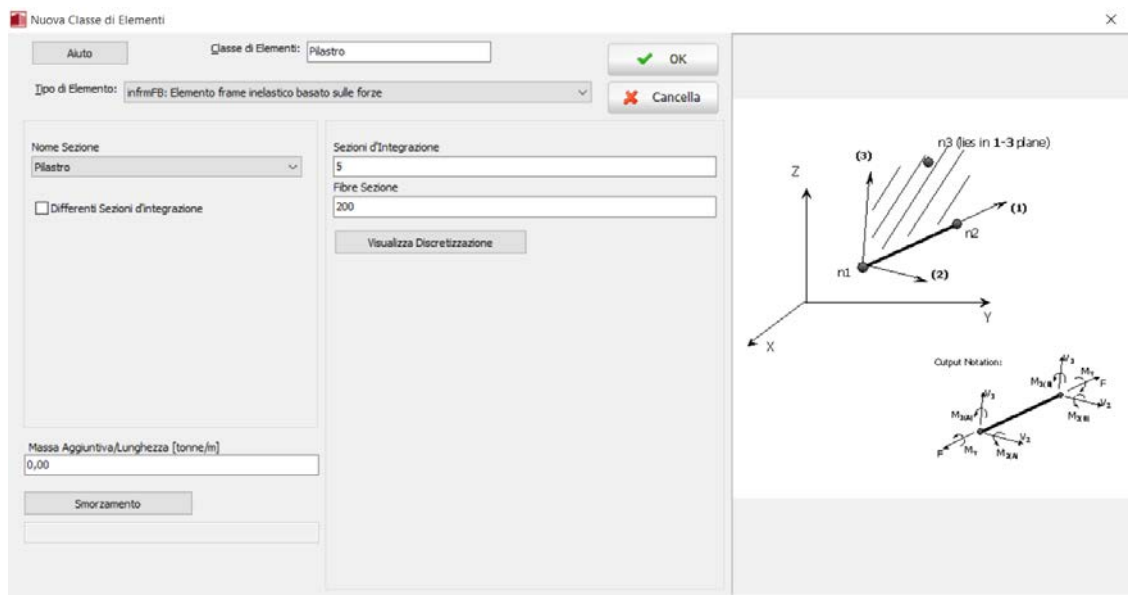

**Definizione di una nuova Classe di Elementi (Pilastro)**

Ripetete la stessa procedura per creare la classe relativa all'elemento trave.

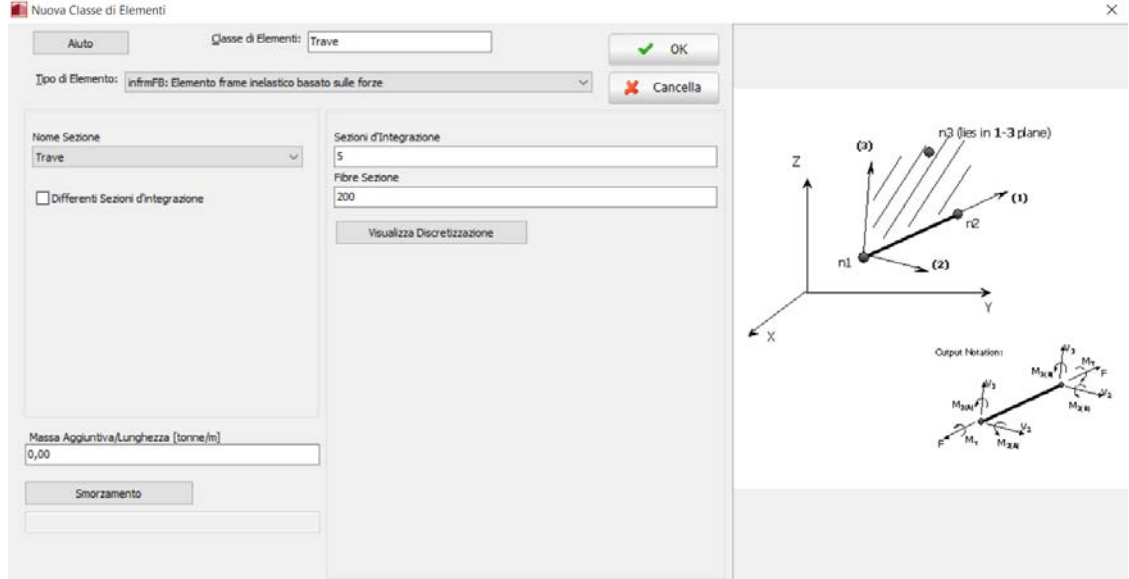

**Definizione di una nuova Classe di Elementi (Trave)**

Per tenere in considerazione il carico verticale derivante dai solai e agente sulle travi, dovete assegnare una massa aggiuntiva per unità di lunghezza alla sezione della trave. Assumiamo un valore di 0.6 ton/m.

**NOTA 1: La massa aggiuntiva per unità di lunghezza verrà convertita in carichi solo se nel pannello delle Impostazioni di Progetto (Impostazioni di Progetto > Gravità & Massa) è stata selezionata l'opzione '***I Carichi (SOLO nella direzione della gravità) sono derivati dalle Masse, sulla base del valore di g'* **oppure** *'I Carichi sono derivati dalle Masse in qualsiasi direzione traslazionale, in accordo con i coefficienti definiti dall'utente'***.** 

**NOTA 2: La massa aggiuntiva per unità di lunghezza può anche essere definita utilizzando l'elemento massa distribuita (dmass) disponibile nel modulo Classi di Elementi.**

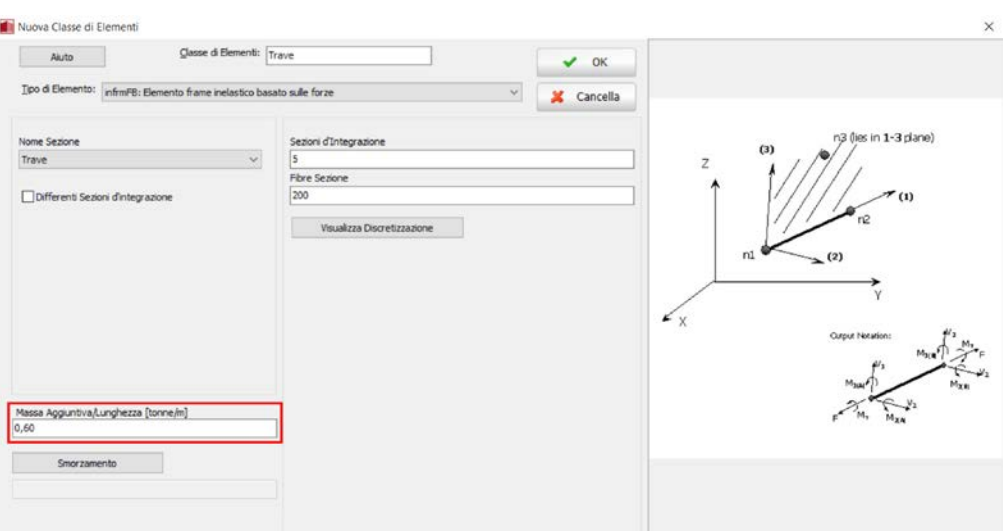

**Classe di Elementi Trave (massa aggiuntiva)**

Al termine della procedura, il modulo **Classi di Elementi** apparirà come segue:

|                          | 跚                                          | ĦÌ                                                     |                                     |                 |                    |                                                                                                    | 5.2 大 日本公園開く 00000000 |                      |
|--------------------------|--------------------------------------------|--------------------------------------------------------|-------------------------------------|-----------------|--------------------|----------------------------------------------------------------------------------------------------|-----------------------|----------------------|
| Analisi statica pushover |                                            | $\mathcal{L}$                                          | Pre-Processore<br>Processore        |                 | Post-Processore    |                                                                                                    |                       |                      |
|                          | Material Sezioni Classi di Elementi Nodi   |                                                        |                                     |                 |                    | Elementi Vincoli Interni Vincoli Esterni Carichi Applicati Fasi di Carico Spostamento Target Verifiche da Normativa Criteri Prestazionali Output Analisi |                       |                      |
| Elementi Trave-Plastro   |                                            | infrmFB infrmFBPH infrmDBPH infrmDB elfrm truss infill |                                     |                 |                    |                                                                                                    |                       |                      |
| Aggiungi                 | Classe di elementi Nome Sezione<br>Plastro | Plastro                                                | Sezioni d'Integr Fibre Sezione<br>5 | 200             | Smorzamento        | Massa Aggiuntiva                                                                                                    |                       | €                    |
| Modifica                 | Trave                                      | <b>Trave</b>                                           | 5                                   | 200             | Nessuno<br>Nessuno | 0,00<br>0,60                                                                                                    |                       | ⊠                    |
| Elmina                   |                                            |                                                        |                                     |                 |                    |                                                                                                    |                       | $\frac{1}{\sqrt{2}}$ |
| <<                       |                                            |                                                        |                                     |                 |                    |                                                                                                    |                       | Ħ                    |
|                          |                                            |                                                        |                                     |                 |                    |                                                                                                    |                       |                      |
| Elementi Link            |                                            |                                                        |                                     |                 |                    |                                                                                                    |                       |                      |
|                          | krik                                       |                                                        |                                     |                 |                    |                                                                                                    |                       |                      |
| Aggiungi                 |                                            | Classe di elementi Tipologie Curva                     |                                     | Parametri Curva | Smorzamento        |                                                                                                    |                       |                      |
| Modifica                 |                                            |                                                        |                                     |                 |                    |                                                                                                    |                       |                      |
| Elmina                   |                                            |                                                        |                                     |                 |                    |                                                                                                    |                       |                      |
|                          |                                            |                                                        |                                     |                 |                    |                                                                                                    |                       |                      |
| Elementi Massa           | inass dmass                                |                                                        |                                     |                 |                    |                                                                                                    |                       |                      |
| Aggiungi                 | Classe di elementi Massa                   |                                                        | Smor zamento                        |                 |                    |                                                                                                    |                       |                      |
| Modifica                 |                                            |                                                        |                                     |                 |                    |                                                                                                    |                       |                      |
| Elmina                   |                                            |                                                        |                                     |                 |                    |                                                                                                    |                       |                      |
|                          |                                            |                                                        |                                     |                 |                    |                                                                                                    |                       |                      |

**Modulo Classi di Elementi**

A questo punto è necessario definire la geometria del modello. Per fare ciò, passate al modulo **Nodi**.

### **Pre-Processore – Nodi**

**NOTA: In questo tutorial vi verrà chiesto di definire un solo nodo strutturale. I rimanenti nodi verranno creati tramite lo strumento** *Duplicazione***.**

Il primo nodo che dovete inserire è un**nodo strutturale**. Premete il pulsante*Aggiungi*. Poi, nella finestra di dialogo relativa all'inserimento di un nuovo nodo (i) assegnate il nome del nodo (-> N1), (ii) le coordinate (-> x=0, y=0, z=0) e (iii) selezionateil tipo di nodo dal menu a discesa (->nodo strutturale).

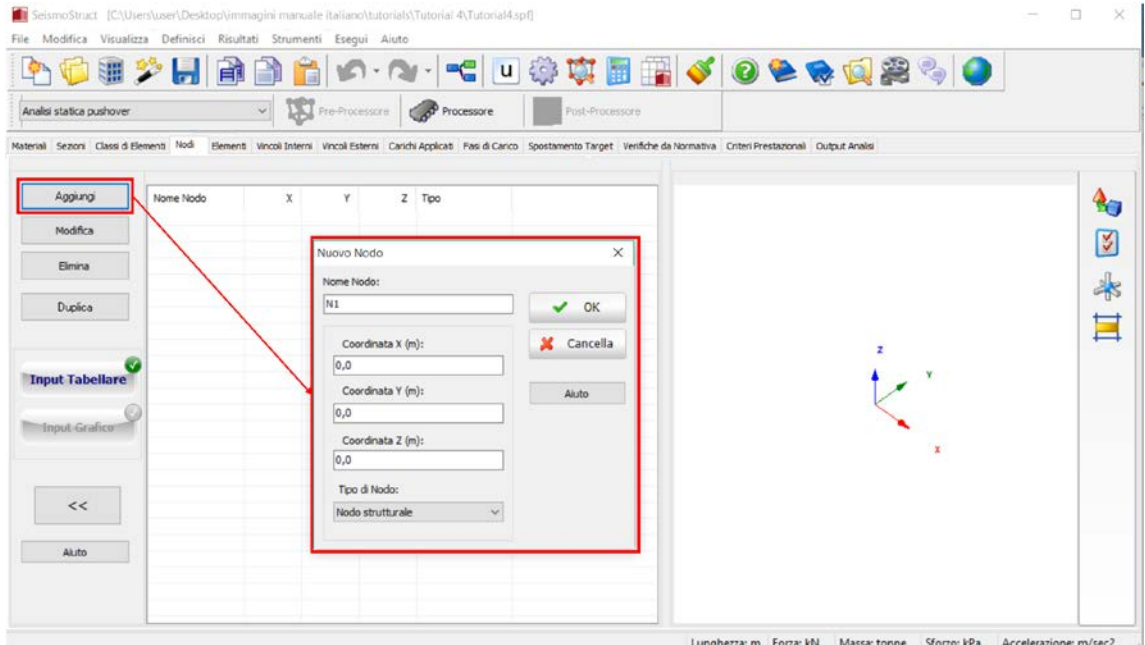

### **Modulo Nodi e definizione di un nuovo nodo**

Un modo estremamente veloce per aggiungere ulteriori nodi è quello di ricorrereallo strumento *Duplica*(come accennato nella nota). Per fare ciò dovete:

- 1. Selezionareil nodo appena inserito  $(\rightarrow N1)$ ;
- 2. Premere il pulsante*Duplica*;
- 3. Assegnarel'incremento del nome del nodo  $(\rightarrow 1)$ ;
- 4. Introdurrel'incremento ( $\rightarrow$  4) nella direzione x ( $\rightarrow$ incremento in X);
- 5. Definire il numero di ripetizioni  $(\rightarrow 3)$ .

Al termine di questa procedura avrete definito tutti i nodi alla base con  $Y = 0$ .

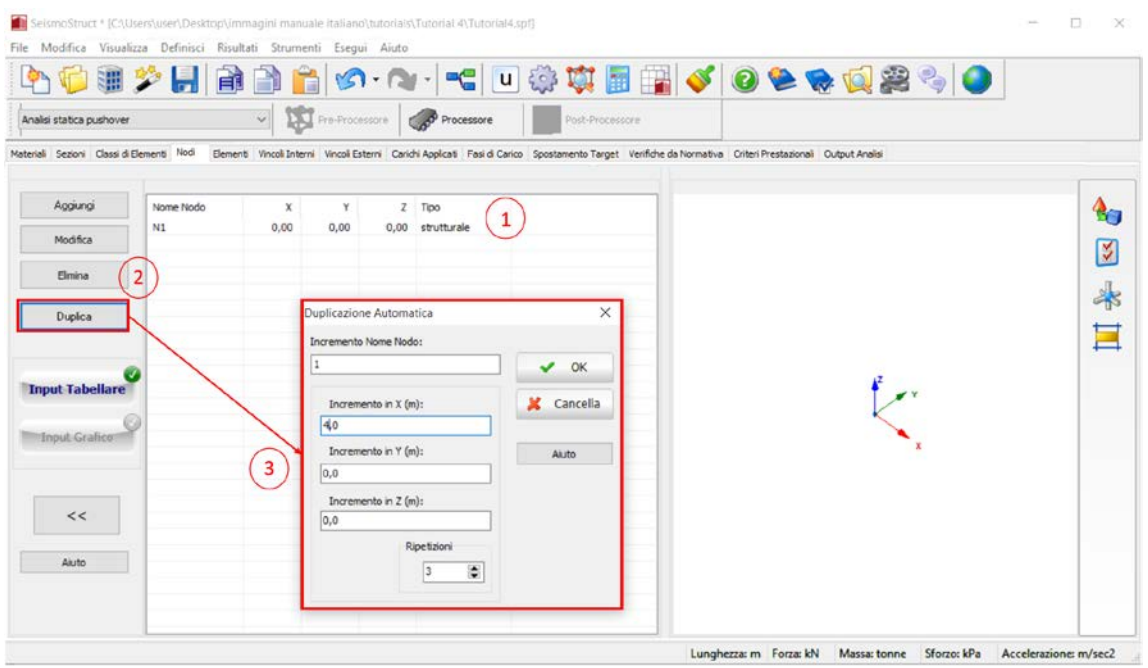

#### **Strumento Duplica**

A questo punto, per incrementare i nodi in direzione Z, (i) selezionatei nodi appena definiti, (ii) premete nuovamente il pulsante *Duplica*, (iii) assegnatel'incremento del nome del nodo (-> 10), (iv) introducetel'incremento (-> 3) in direzione Z e infine (v) definite il numero delle ripetizioni (-> 2).

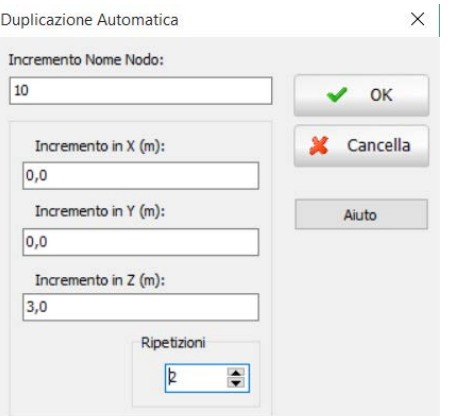

**Duplicazione in direzione Z**

Ripetete i passi descritti sopra per definire i rimanenti nodi. Nella tabella seguentesono indicate le coordinate di tutti i nodi strutturali:

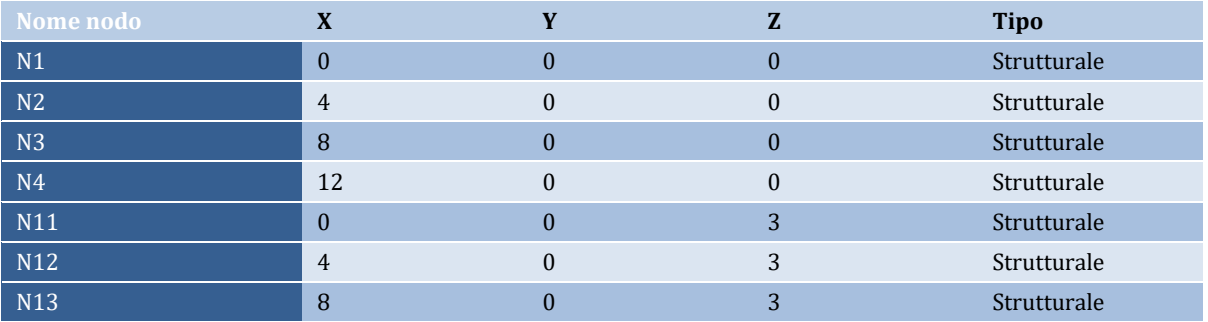

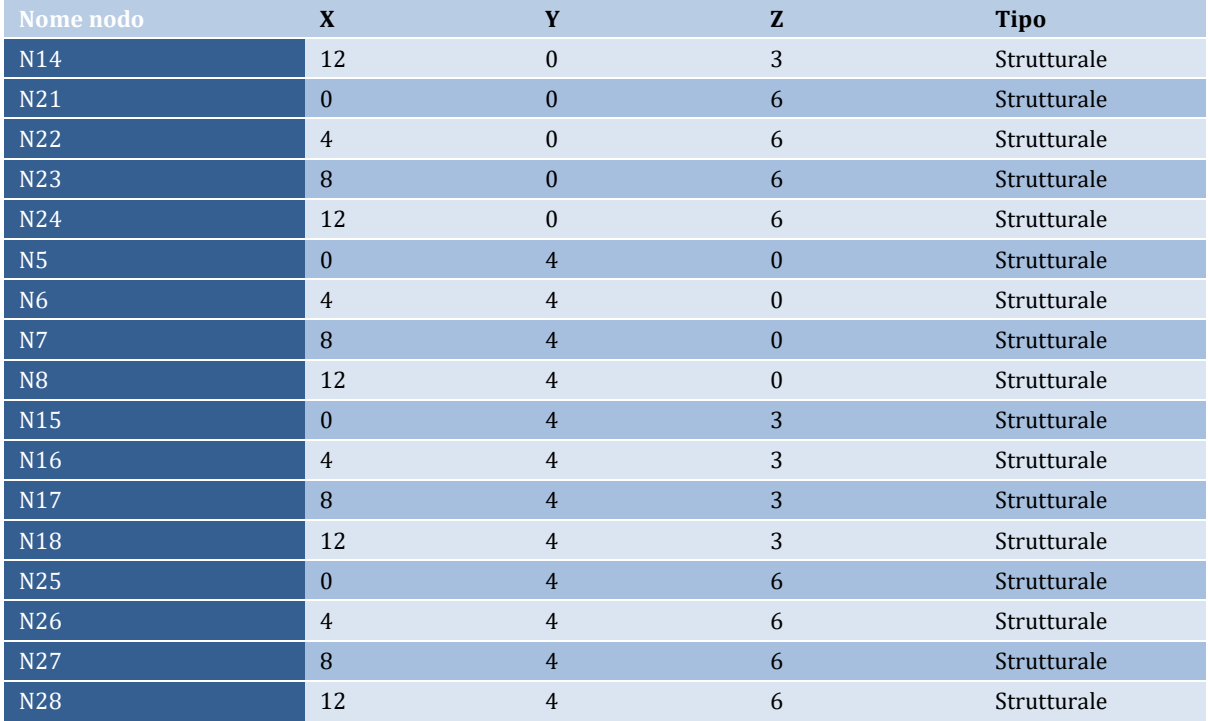

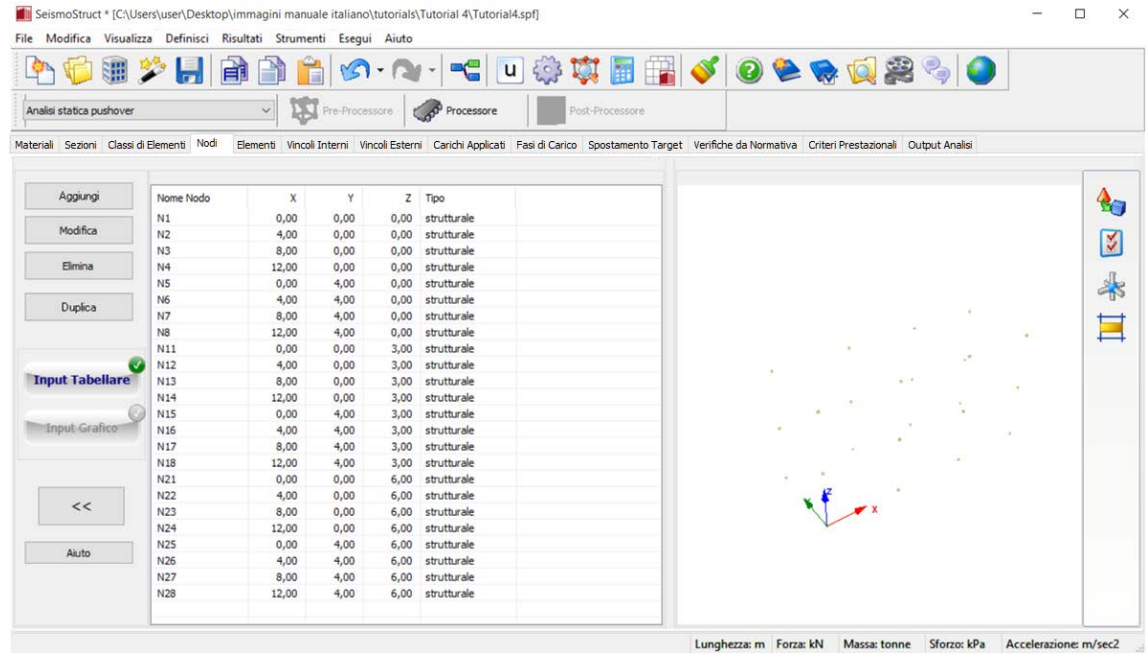

**Nodi strutturali**

### **Pre-Processore – Elementi**

Terminata la definizione dei nodi, spostatevi nel modulo **Elementi**e procedete con l'inserimento degli elementi strutturali (pilastri e travi).Inserite il primo pilastro premendo il pulsante *Aggiungi*.

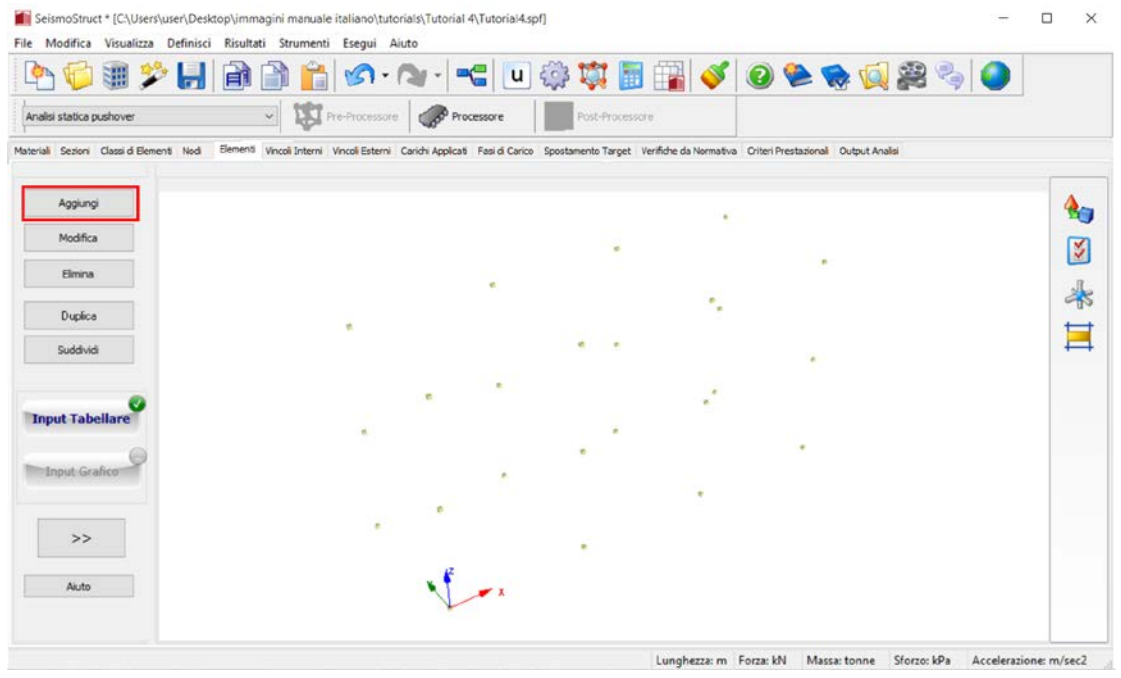

### **Modulo Elementi**

Nella nuova finestra di dialogo dovete, quindi:

- 1. Assegnareun nome all'elemento  $(\rightarrow C1)$ ;
- 2. Selezionarela classe di elementi dal menu a discesa  $(\rightarrow P$ ilastro);
- 3. Selezionare, rispettivamente, il primo nodo(strutturale)  $(\rightarrow$  N1), il secondo nodo(strutturale)  $(\rightarrow$  N11)e l'orientamento dell'elemento (definendo un angolo di rotazione pari a 0  $\rightarrow$ impostazione di default), come mostrato nella seguente figura.

**NOTA: Farete uso della modalità** *Display* **al posto dell'***Input Grafico***per generare gli elementi.**

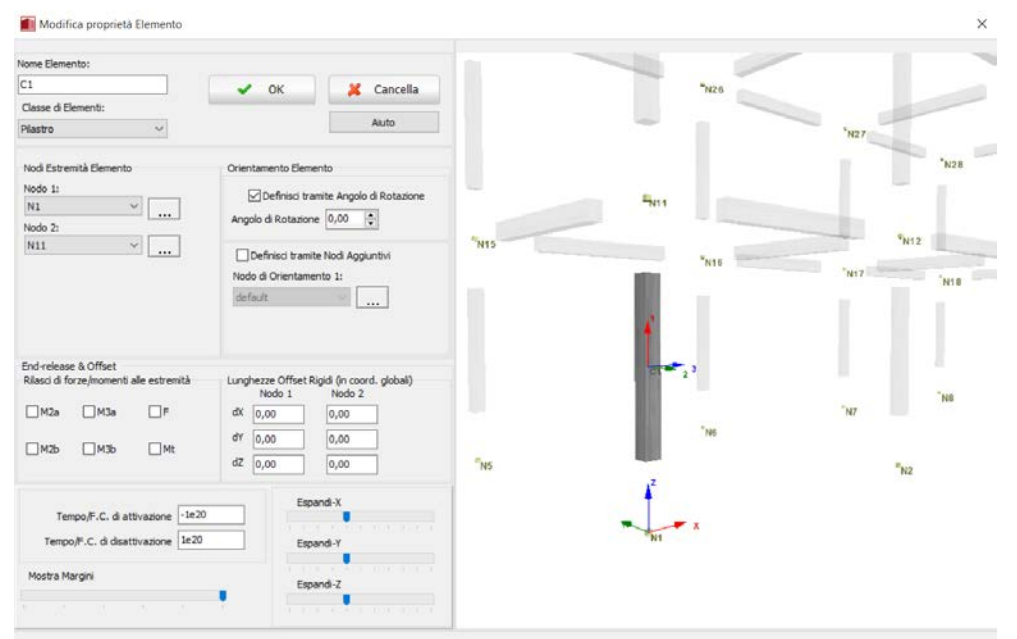

**Definizione di un nuovo elemento**

Ripetete la procedura descritta sopra per definire i rimanenti pilastri e le travi.

**NOTA: Come per il caso dei nodi, potete usare lo strumento** *Duplicazione* **per generare nuovi elementi.**υ,

Nella seguente tabella sono elencati tutti gli elementi impiegati nel modello:

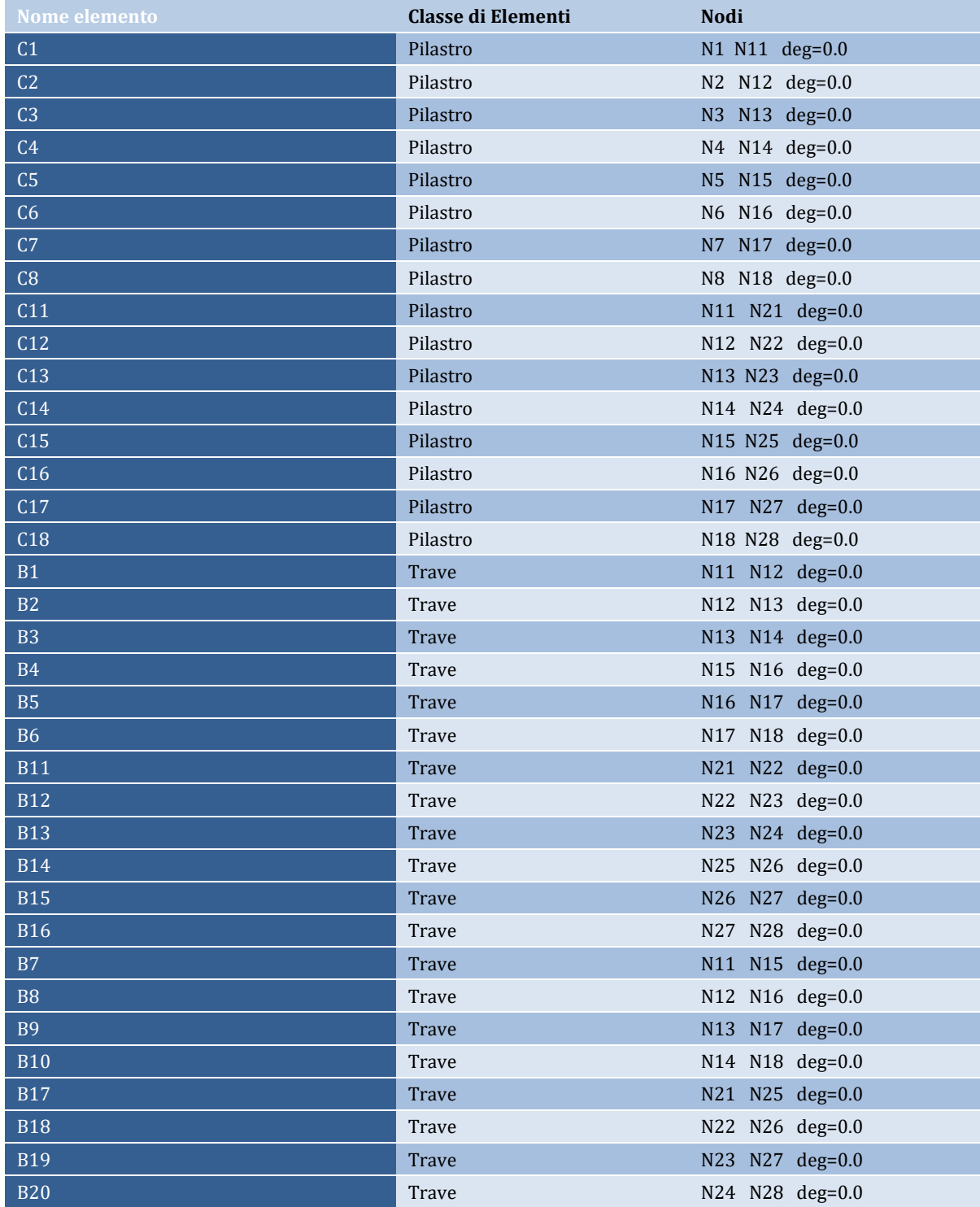

# **72 SeismoStruct Manuale Utente**

A questo punto è possibile visualizzare l'intera struttura nella finestra del *Modello 3D* (sulla destra dello schermo), dove potete controllare il modello ingrandendolo, ruotandolo, ecc.

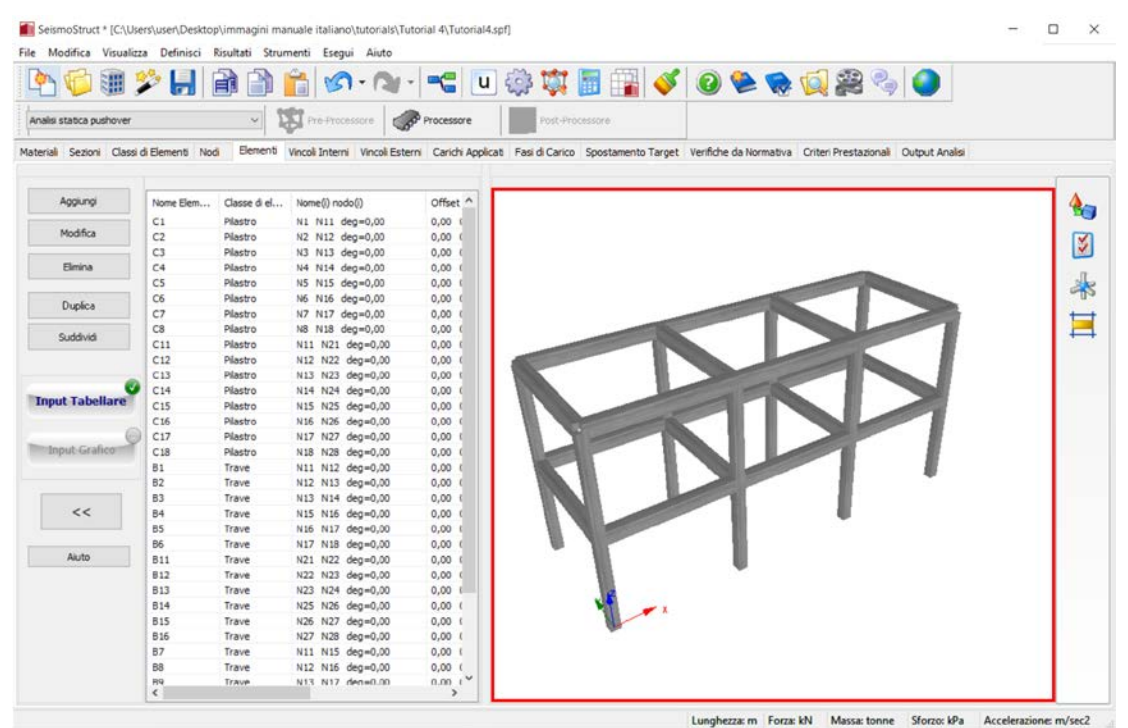

**Finestra del modello 3D**

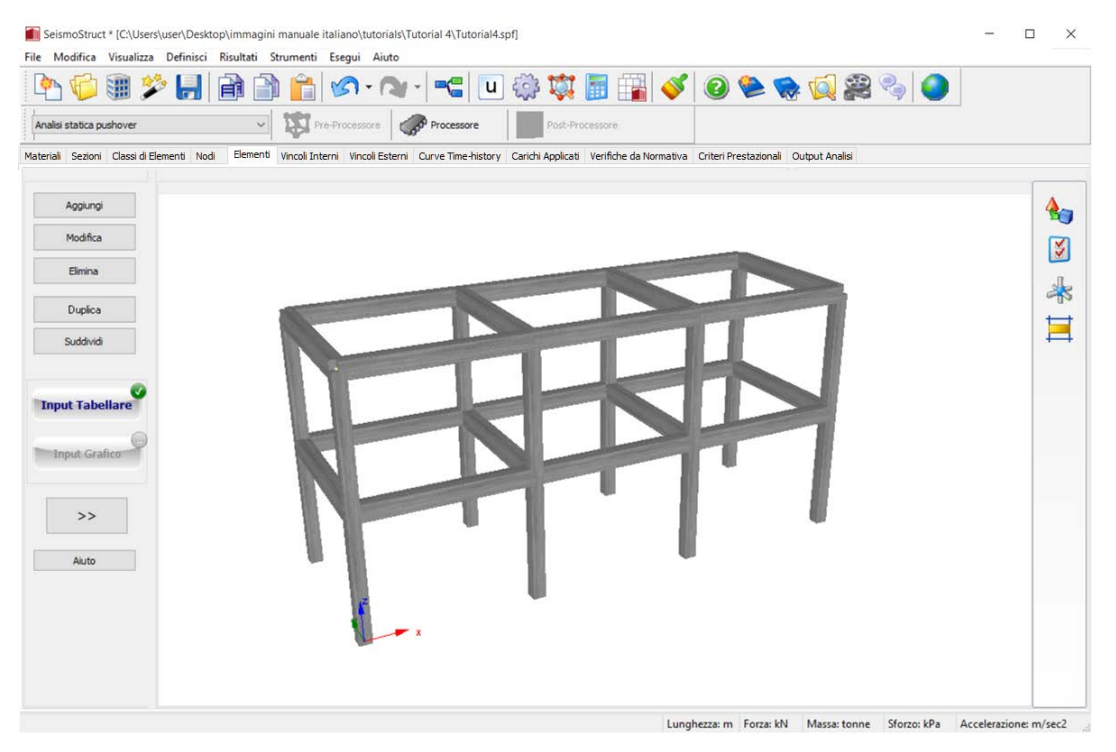

**Modello 3D a tutto schermo**
### **Pre-Processore – Vincoli Interni**

Adesso dovete definire le condizioni di vincolo interno della struttura, ovvero creare due diaframmi rigidi, uno per ciascun piano. Per fare ciò, andate nel modulo **Vincoli Interni** epremete il pulsante*Aggiungi*.

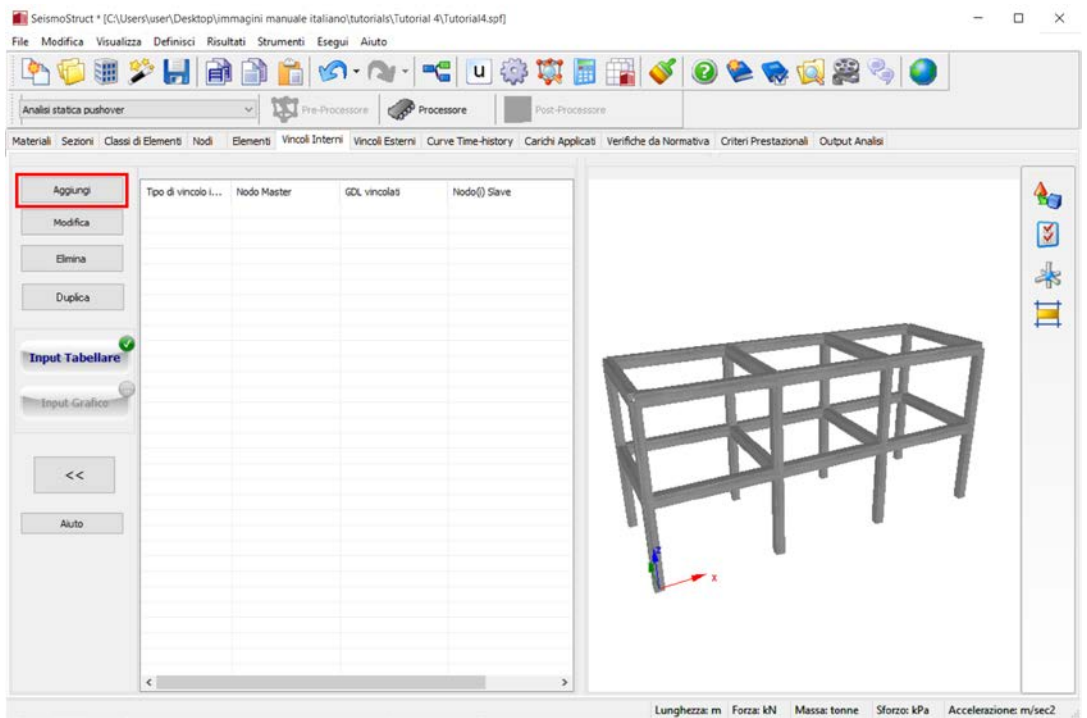

**Modulo Vincoli Interni**

Nella nuova finestra di dialogo dovete, quindi:

- 1. Selezionareil tipo di vincolo dal menu a discesa  $(\rightarrow$  diaframma rigido);
- 2. Selezionare la condizione di vincolo  $(\rightarrow$  piano X-Y);
- 3. Scegliere il nodo master dal menu a discesa $(\rightarrow 0.13)$ ;
- 4. Selezionare i nodi slave barrando le caselle corrispondenti (v. immagine sottostante).

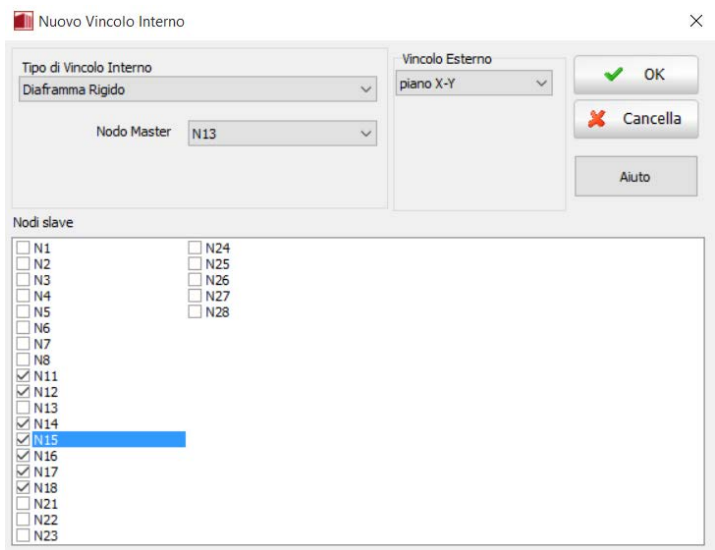

**Finestra per l'inserimento di un nuovo vincolo interno**

Ripetete la stessa procedura per definire il diaframma rigido del secondo livello.Al termine, il modulo **Vincoli Interni**apparirà come segue:

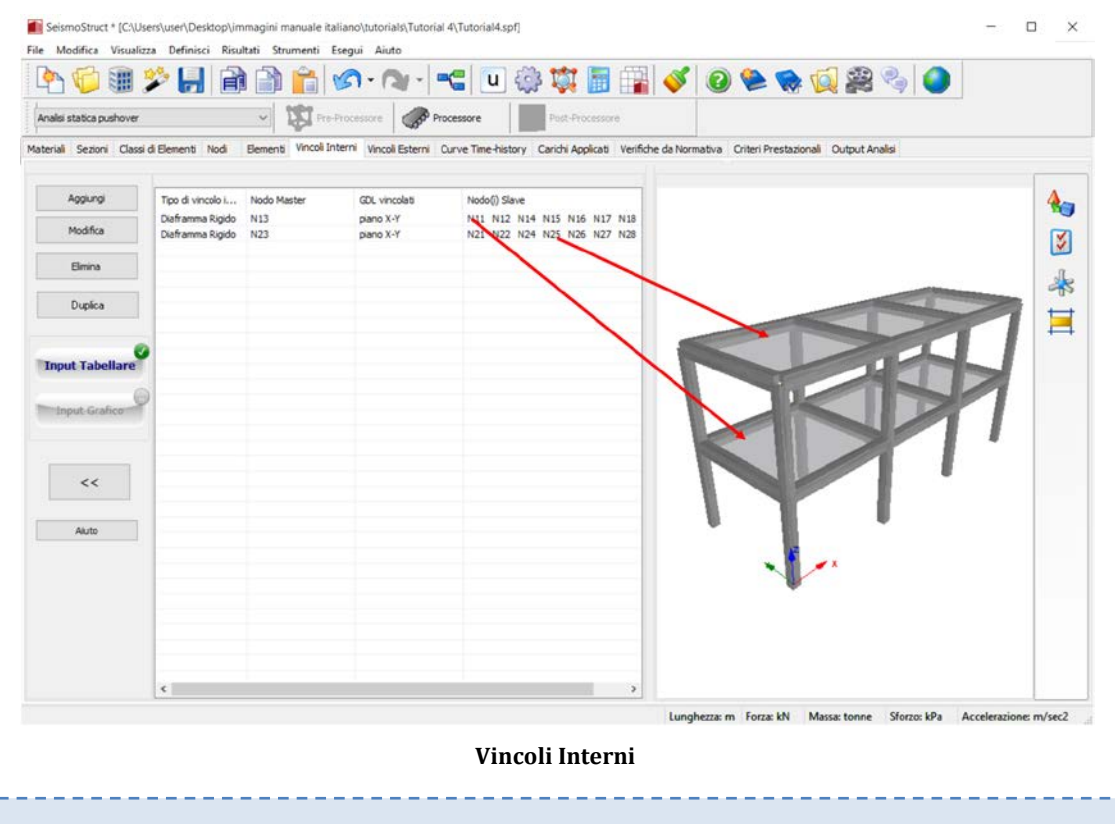

**NOTA: Come nel caso dei nodi e degli elementi, potete usare lo strumento** *Duplicazione* **per generare il nuovo diaframma rigido.**

### **Pre-Processore – Vincoli esterni**

L'ultimo passo che riguarda la "geometria strutturale" è la definizione delle condizioni di vincolo esterne. In questo tutorial si richiede di vincolare come incastro tutti i nodi alla base della struttura. Per fare ciò, (i) spostatevi nel modulo**Vincoli Esterni**, (ii) selezionatei nodi che desiderate vincolare(- >tutti i nodi alla base) e (iii) premete il pulsante*Vincola Tutto*.

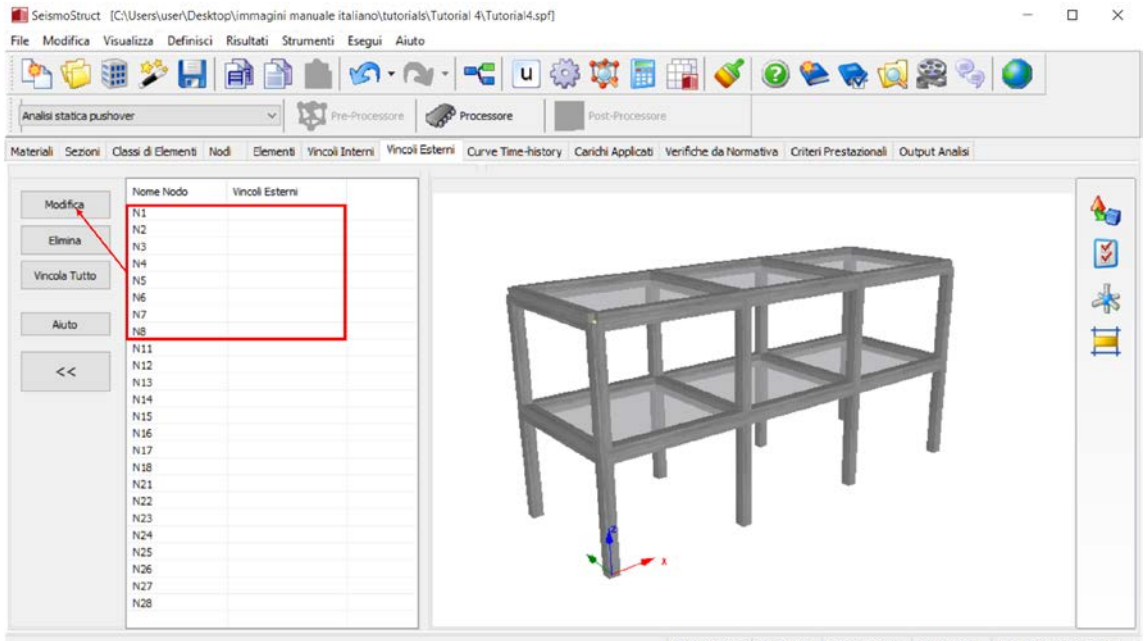

Lunghezza: m Forza: kN Massa: tonne Sforzo: kPa Accelerazione: m/sec2

### **Modulo Vincoli Esterni**

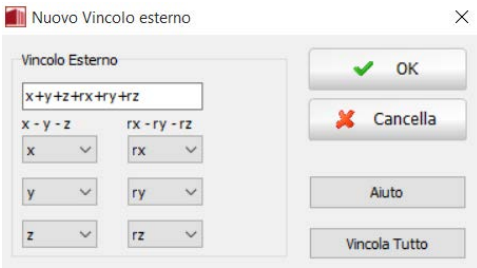

**Finestra per l'inserimento di una nuova condizione di vincolo**

### Il modulo **Vincoli Esterni**apparirà come segue:

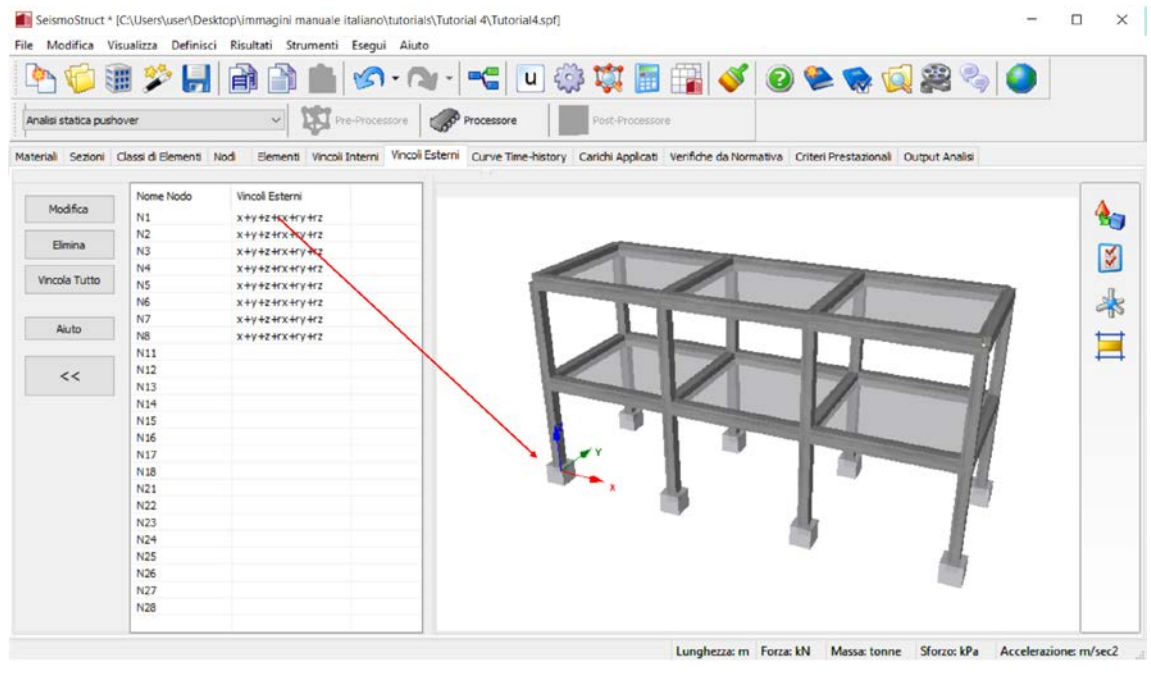

### **Vincoli Esterni**

### **Pre-Processore – Carichi applicati**

Poiché in questo tutorial si richiede di svolgere un'analisi pushover, dovrete applicare i carichi appropriati(ossiacarichi incrementali) al modello strutturale. Quindi, andate nel modulo **Carichi applicati**epremete il pulsante *Aggiungi* nella sezione Carichi Nodali.

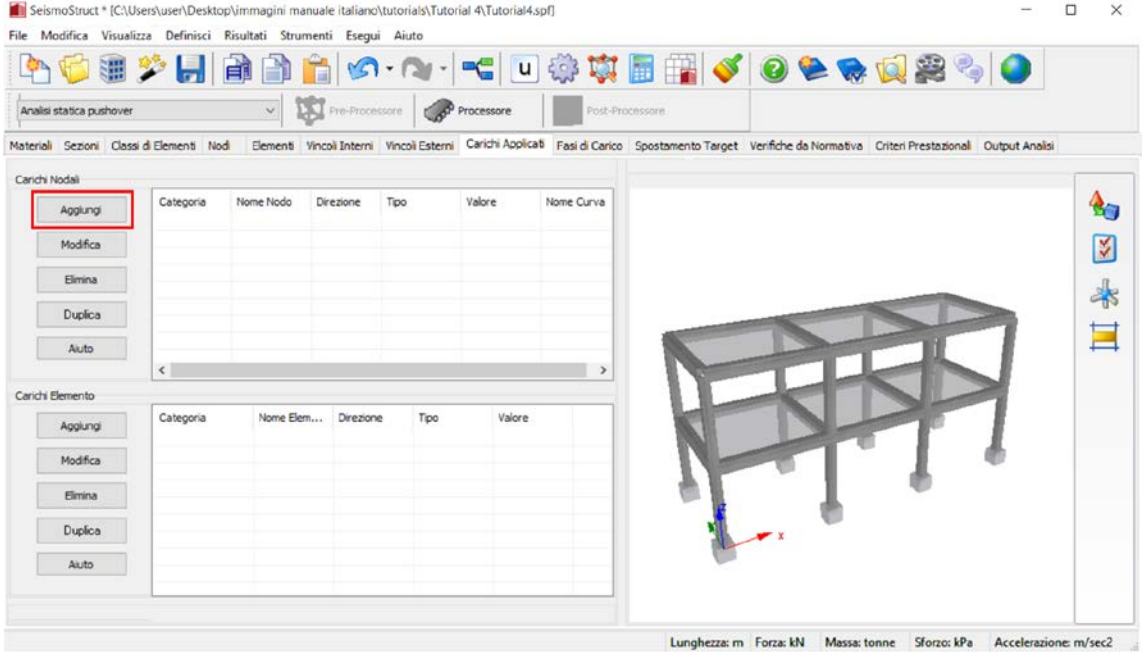

**Modulo Carichi applicati**

Nella nuova finestra di dialogo dovete:

1. Selezionare la categoria di carico dal menu a discesa  $(\bigtriangledown$  Carico Incrementale);

- 2. Specificareil nodo a cui si vuole applicare il carico  $(\rightarrow 0.11)$ ;
- 3. Selezionare la direzione di applicazione del carico dal menu a discesa( $\rightarrow X$ );
- 4. Selezionareil tipo di carico dal menu a discesa( $\rightarrow$ forza);
- 5. Specificareil valorenominale( $\rightarrow$  10).

\_\_\_\_\_\_\_\_\_\_\_\_\_\_\_\_\_\_\_\_\_\_\_

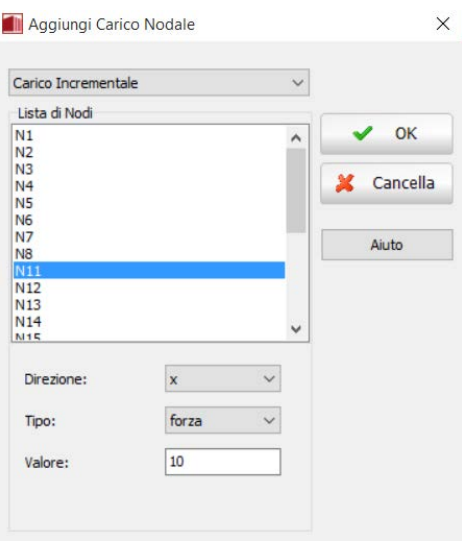

#### **Finestra per l'inserimento di uncarico nodale**

Ripetete la stessa proceduraper applicare tutti i carichi incrementali alla struttura.

**RICORDATE! La grandezza del carico a ciascun passo dell'analisi è data dal prodotto del valore nominale, da voi definito, per il fattore di carico corrente, che è aggiornato in automatico o secondo una distribuzione 'user-defined'.**

Nella tabella seguente sono elencati tutti i carichi incrementali applicati alla struttura:

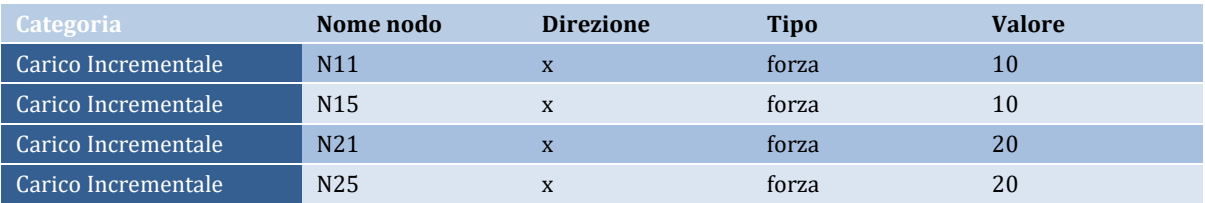

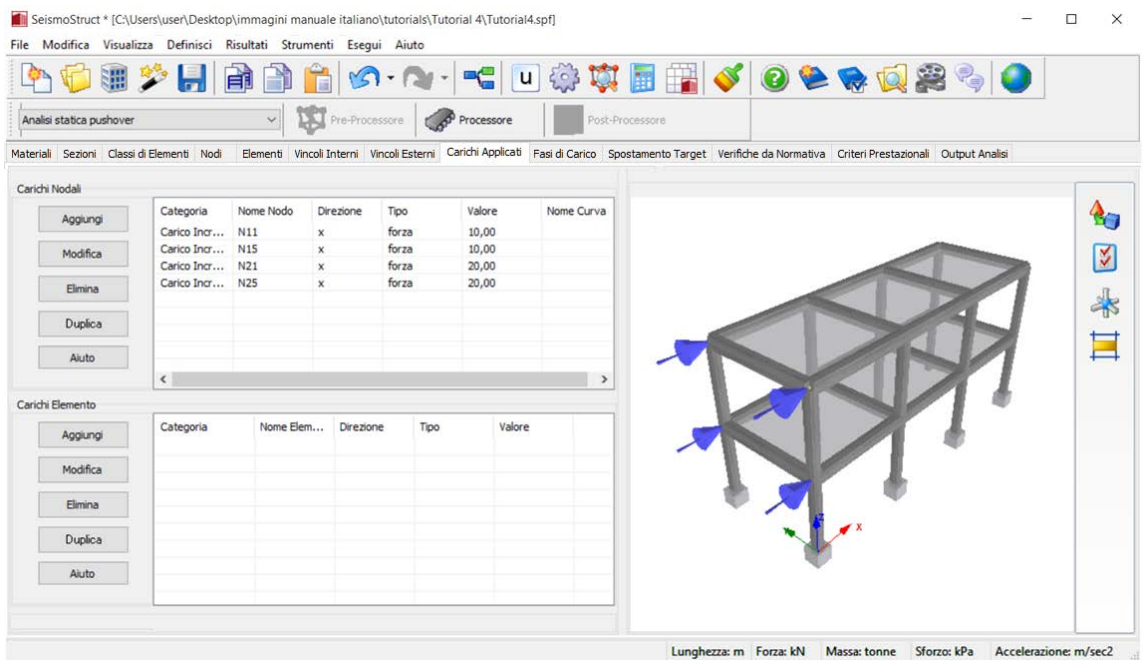

**Carichi Incrementali**

A partire da SeismoStruct v7 in avanti, nel modulo **Carichi Applicati**, è possibile applicare sugli elementi carichi uniformemente distribuiti premendo sul pulsante *Aggiungi* nella sezione Carichi Elemento.

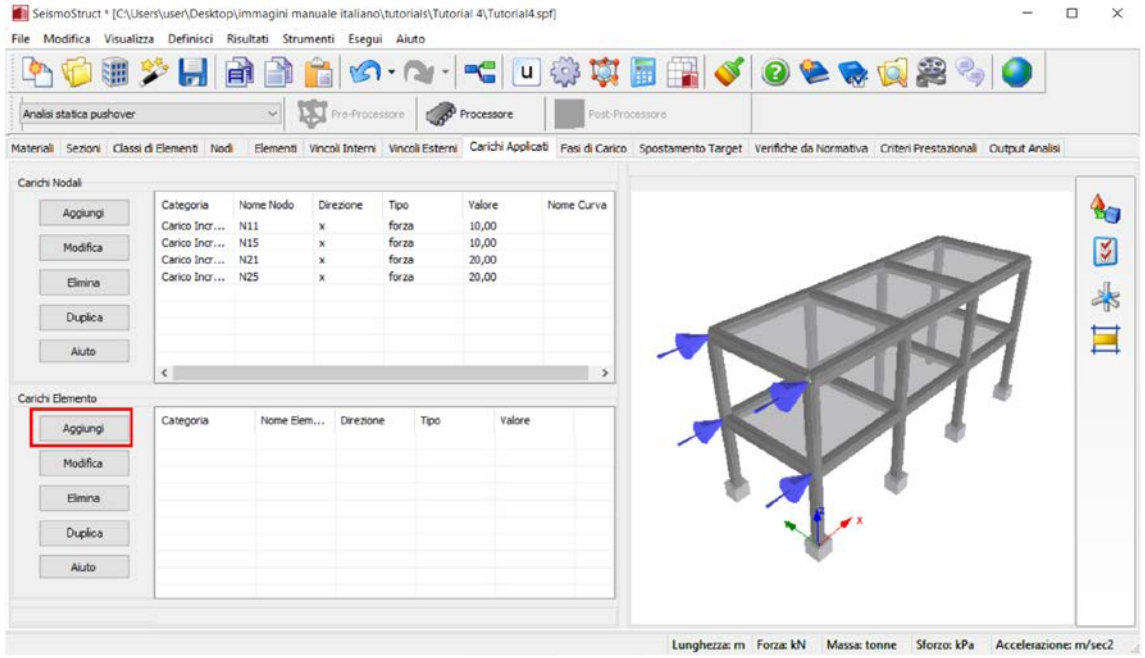

### **Modulo Carichi Applicati**

Per fare ciò è necessario:

- 1. Specificare l'elemento associato  $(\rightarrow$  B1);
- 2. Selezionare la direzione del carico dal menu a discesa  $(\rightarrow Z)$ ;
- 3. Selezionare il tipo di carico dal menu a discesa  $(\rightarrow$  forza);
- 4. Specificare il valore nominale  $(\rightarrow$  -4.2).

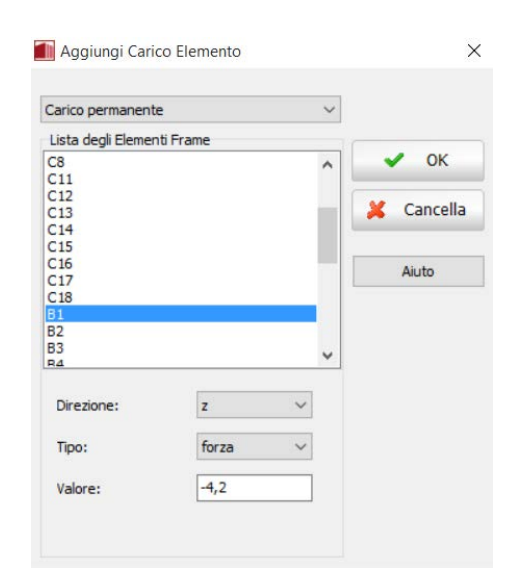

**Finestra di dialogo Aggiungi Carico Elemento**

Ripetete la stessa procedura per applicare gli altri carichi elemento. Nella tabella che segue sono riportati tutti i carichi applicati:

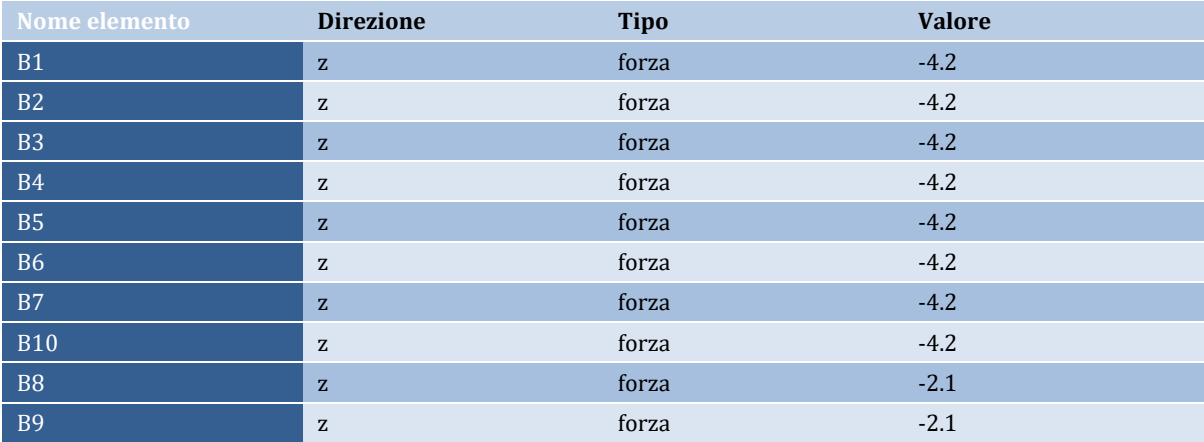

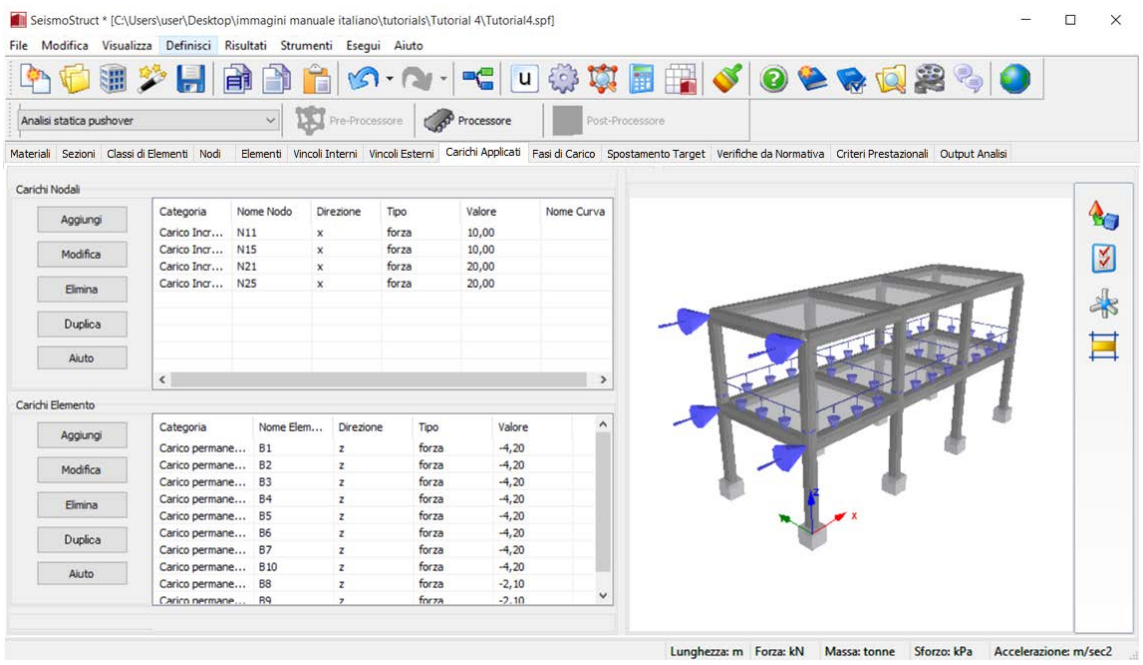

### **Carichi Applicati**

**NOTA: Si ricorda che, se nelle impostazioni Gravità e Massa (***Impostazioni > Gravità & Massa***) è stata selezionata l'opzione di trasformare le masse in carichi, gli elementi massa distribuita verranno trasformati in carichi distribuiti.**

### **Pre-Processore – Fasi di Carico**

Nel modulo **Fasi di Carico** viene definita la strategia di controllo del carico applicato. In questo tutorial vi chiediamo di definire una fase in *Controllo della Risposta*. Quindi, premete il pulsante*Aggiungi*.

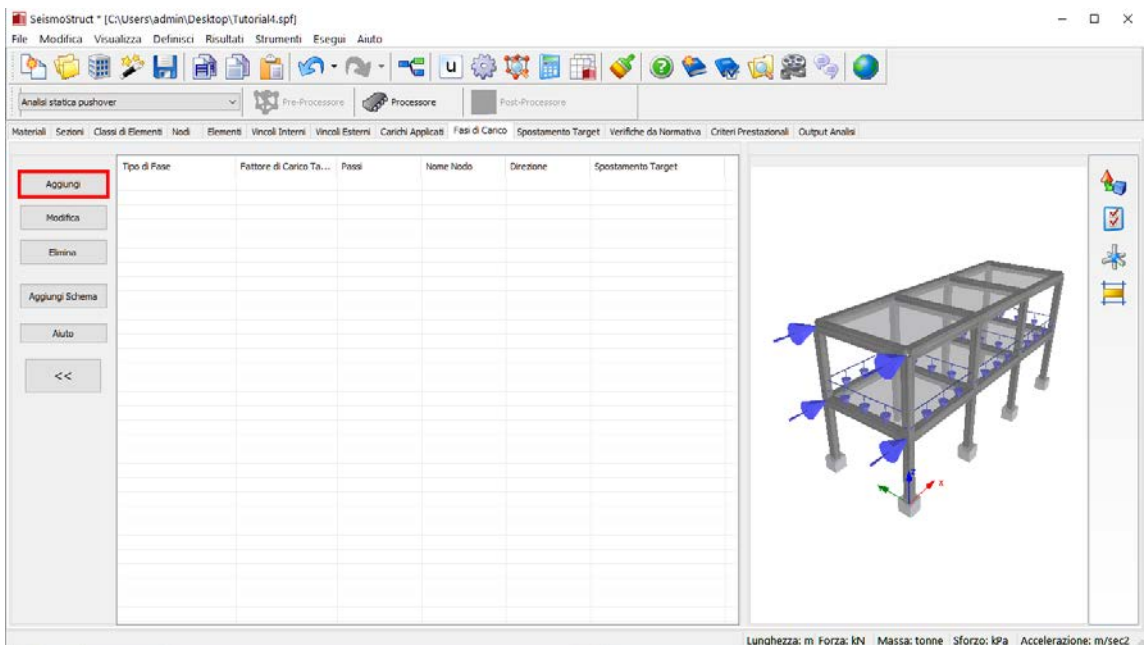

**Modulo Fasi di Carico**

Poi, nella nuova finestra di dialogo dovete:

- 1. Selezionareil tipo di fase dal menu a discesa  $(\bigtriangledown$ Controllo della Risposta);
- 2. Specificare lo spostamento target  $(\rightarrow 0.12)$ ;
- 3. Assegnareil numero di passi  $\rightarrow$ valore di default (50));
- 4. Selezionareil nome del nodo di controllo da menu a discesa  $(\rightarrow$ N23);
- 5. Selezionare la direzione dal menu a discesa  $(\rightarrow X)$ .

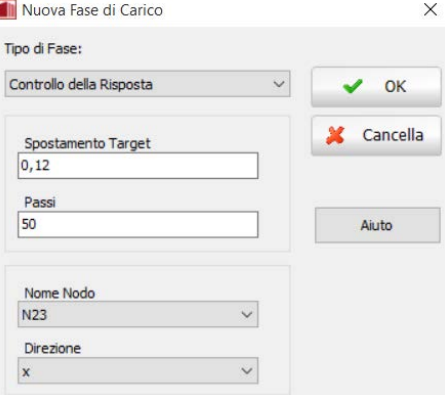

**Finestra per la definizione di una nuova fase di carico**

### **Pre-Processore – Spostamento Target**

In questo tutorial non verrà richiesto di calcolare lo Spostamento Target.

### **Pre-Processore – Verifiche da Normativa**

Nell'ambito di questo tutorial, verrà definita ed effettuata una verifica da normativa, relativa alla capacità di rotazione corda di tutti gli elementi, per lo stato limite di Danno Significativo. Per fare ciò, è necessario andare al modulo **Verifiche da Normativa**, selezionare la Normativa che si intende impiegare, definire i Fattori di Sicurezza e il Livello di conoscenza strutturale raggiunto, modificare i Parametri Avanzati degli Elementi e premere sul pulsante *Aggiungi* per aggiungere il controllo.

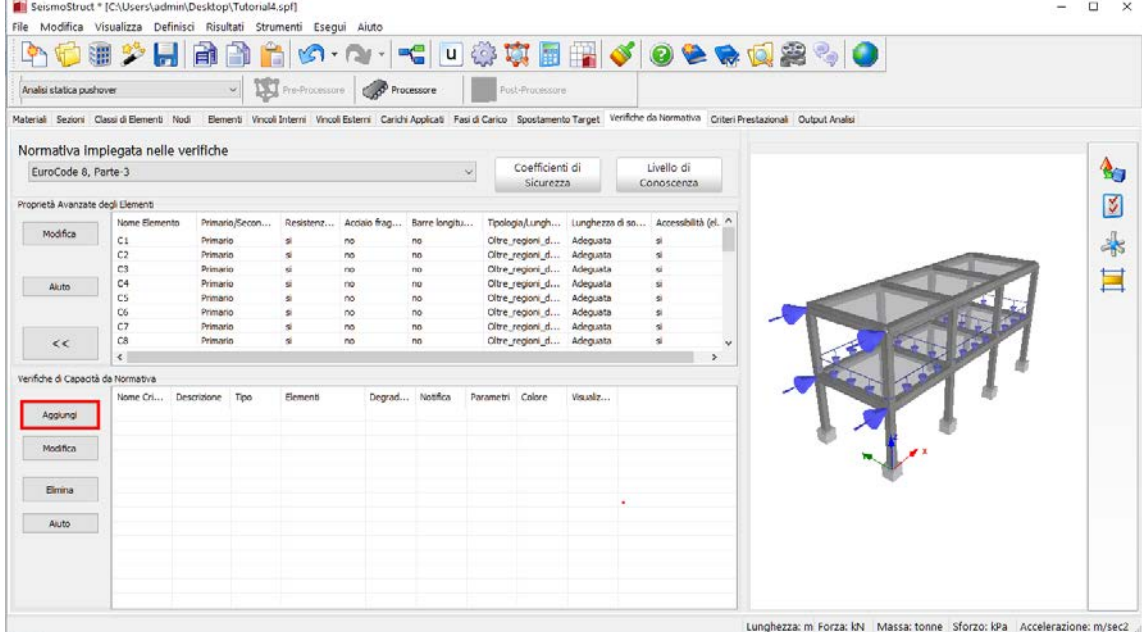

**Modulo Verifiche da Normativa**

Poi, nella nuova finestra di dialogo dovete:

- 1. Assegnare il nome della verifica  $(\rightarrow$  chord\_rot\_SD);
- 2. Selezionare il tipo di verifica dal menu a discesa ( $\rightarrow$  Capacità di Rotazione alla Corda Elementi Frame);
- 3. Specificare lo stato limite (→ Danno Significativo);
- 4. Selezionare, barrando le caselle corrispondenti, gli elementi che dovranno essere verificati;
- 5. Definire il Degrado di Resistenza da applicare al raggiungimento del criterio di verifica ( Mantieni Resistenza);
- 6. Indicare il tipo di azione  $(\rightarrow$  Avvisa);
- 7. Selezionare il Colore Identificativo e gli Effetti Visivi del Danno per consentire la visualizzazione grafica nel modulo **Visualizzatore della Deformata** del Post-Processore.

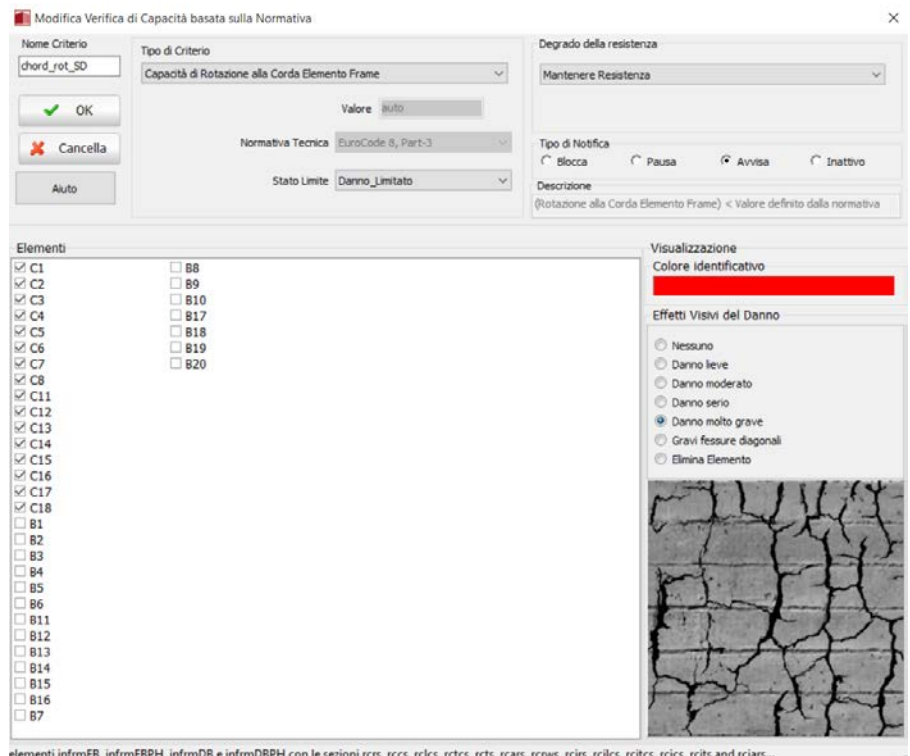

**Nuova finestra delle Verifiche da Normativa**

### **Pre-Processore – Criteri Prestazionali**

Per questo modello si vuole anche definire un criterio prestazionale relativo alle forze di taglio sviluppate nei pilastri. Quindi, è necessario passare al modulo **Criteri Prestazionali** epremere il pulsante*Aggiungi*.

| Analisi statica pushover |                           |        |           | v De Processore |                 | Post-Processore |           |        |          |                                                                                                    |  |
|--------------------------|---------------------------|--------|-----------|-----------------|-----------------|-----------------|-----------|--------|----------|----------------------------------------------------------------------------------------------------|--|
| <b>Ionunci</b>           | Nome Cri Descrizione Tipo | Valore | Materiale | Elementi        | Degrad Notifica |                 | Parametri | Colore | Visualiz | Materiali Sezioni Classi di Elementi Nodi Elementi Vincoli Interni Vincoli Esterni Carichi Applicati Fasi di Carico Spostamento Target Verifiche da Normativa Criteri Prestazionali Qutput Analisi |  |
| Modifica                 |                           |        |           |                 |                 |                 |           |        |          |                                                                                                    |  |
| Elmina                   |                           |        |           |                 |                 |                 |           |        |          |                                                                                                    |  |
| Aiuto                    |                           |        |           |                 |                 |                 |           |        |          |                                                                                                    |  |
| $<<$                     |                           |        |           |                 |                 |                 |           |        |          |                                                                                                    |  |
|                          |                           |        |           |                 |                 |                 |           |        |          |                                                                                                    |  |
|                          |                           |        |           |                 |                 |                 |           |        |          |                                                                                                    |  |
|                          |                           |        |           |                 |                 |                 |           |        |          |                                                                                                    |  |
|                          |                           |        |           |                 |                 |                 |           |        |          |                                                                                                    |  |
|                          |                           |        |           |                 |                 |                 |           |        |          |                                                                                                    |  |

**Modulo Criteri Prestazionali**

Nella nuova finestra, allora, dovete:

- 1. Assegnare un nome al criterio  $(\rightarrow$  Taglio);
- 2. Selezionareil tipo di criterio ( $\rightarrow$ Forza di Taglio Elemento Frame[limite definito dall'utente]) dal menu a discesa;
- 3. Specificareil valore definito dall'utente oltre il quale il programma indicherà che il criterio è stato raggiunto  $\left(\rightarrow 100\right);$
- 4. Selezionare, barrando le caselle corrispondenti, gli elementi a cui applicare il criterio;
- 5. Definire il Degrado di Resistenza da applicare al raggiungimento del criterio di verifica ( Mantieni Resistenza);
- 6. Indicare il tipo di azione  $(\rightarrow$  Avvisa);
- 7. Selezionare il Colore Identificativo e gli Effetti Visivi del Danno per consentire la visualizzazione grafica nel modulo **Visualizzatore della Deformata** del Post-Processore.

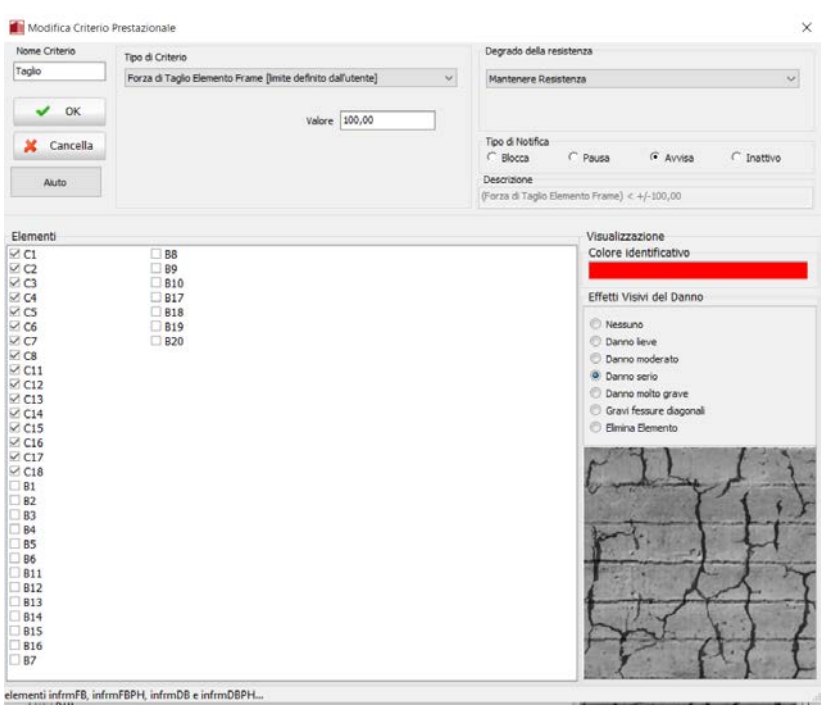

**Finestra di inserimento di un nuovo criterio prestazionale**

**NOTA: Possono essere definiti numerosi criteri prestazionali, tra cui i criteri sulle deformazioni dei materiali (fessurazione del calcestruzzo ed espulsione del copriferro, rottura del calcestruzzo d'anima oppure snervamento e rottura dell'acciaio), quelli sulle curvature delle sezioni e sulle rotazioni alla corda e infine i controlli sulle capacità di rotazione alla corda e di taglio degli elementi.**

### **Pre-Processore – Output Analisi**

Infine, prima di accedere al**Processore**, è necessario impostare le preferenze di output nel modulo **Output Analisi**, come mostrato nella figura seguente.

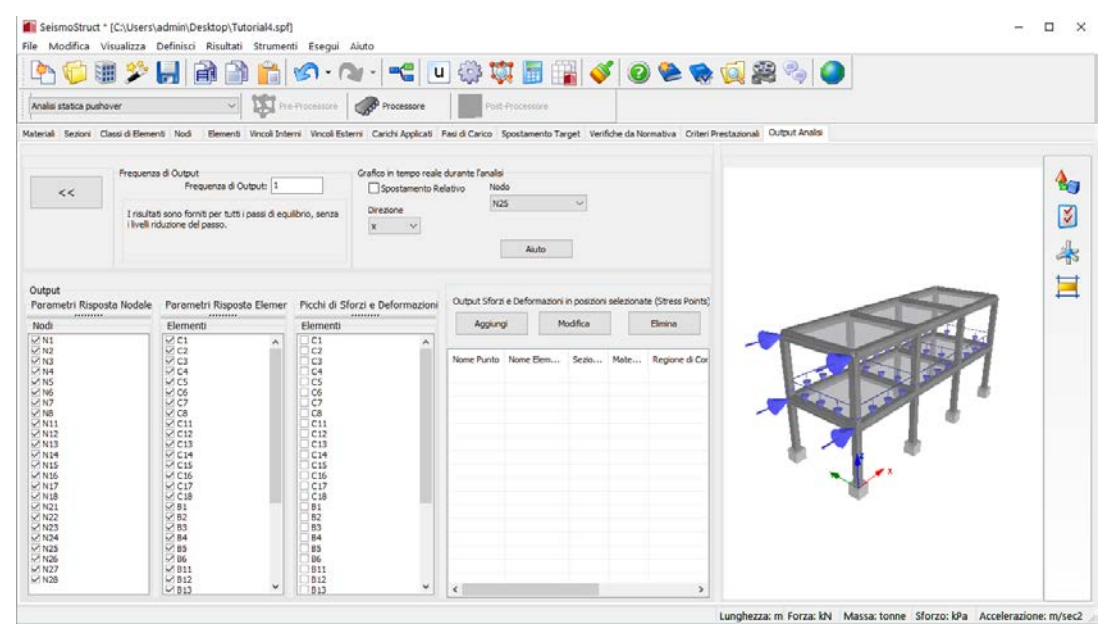

**Modulo Output Analisi**

A questo punto, premete il pulsante della barra degli strumenti **o Processon** altrimentiselezionate*Esegui> Processore*dal menu principale.

### **Processore**

Nell'area del **Processore** è possibile eseguire l'analisi. Premete il pulsante*Esegui*.

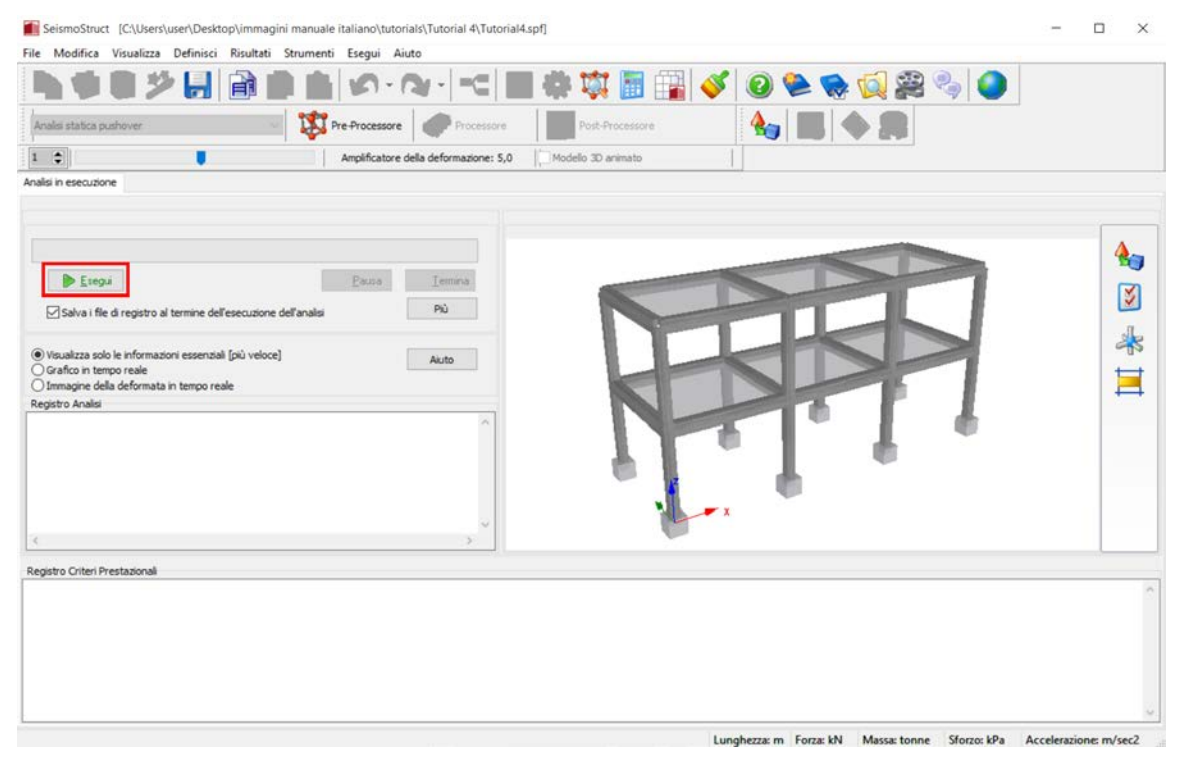

**Processore**

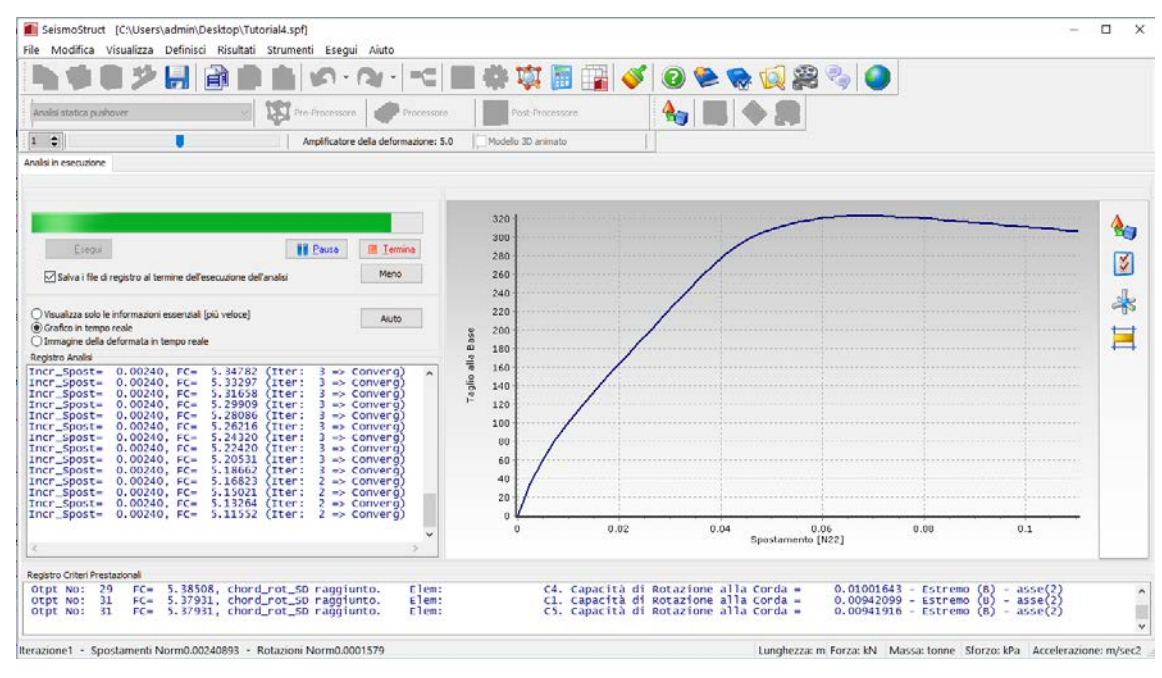

**Eseguire l'analisi**

**NOTA: Potete scegliere una delle seguenti opzioni grafiche: (i) vedere solamente le informazioni essenziali, (ii) grafico in tempo reale (in questo caso, Taglio alla base vs. spostamento del nodo definito nel modulo Output Analisi) o (iii) deformata in tempo reale. La prima è l'opzione più veloce.**

Una volta terminata l'analisi, premete il pulsante della barra degli strumenti elementi , altrimenti selezionate *Esegui> Post-Processore*dal menu principale.

#### **Post-Processore – Visualizzatore della Deformata**

L'area del**Post-Processore**è caratterizzata da una serie di moduli che permettono la visualizzazione di una miriade di risultati, sia in formato tabellare che in formato grafico, che possono, in un secondo momento, essere copiati e incollati in altre applicazioni di Windows.

Nel modulo**Visualizzatore della Deformata**avete la possibilità di visualizzareappunto la deformata del modello ad ogni passo dell'analisi. Fate doppio-click sull'output desideratoaffinché venga aggiornata la deformata (si veda la figura sottostante).

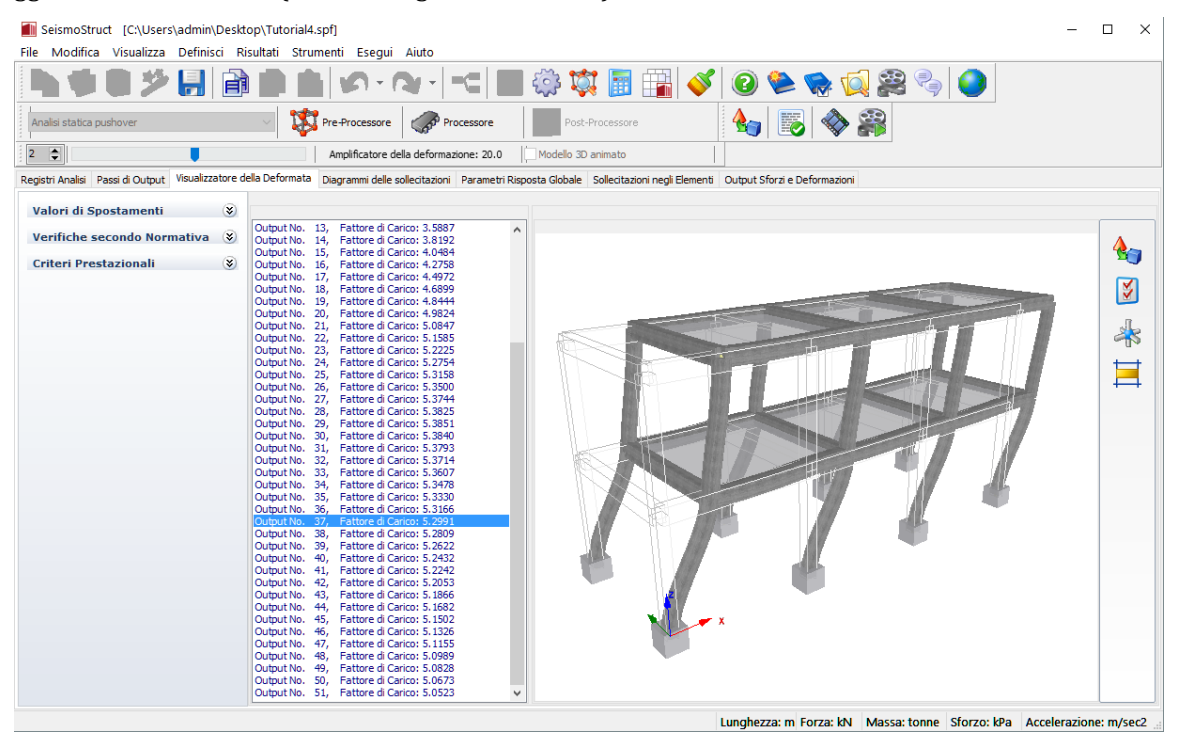

**Modulo Visualizzatore della Deformata**

### **Post-Processore – Parametri Risposta Globale**

Nel modulo **Parametri Risposta Globale**potete estrapolare i seguenti risultati: (i) gli spostamenti strutturali, (ii) le forze e i momenti ai supportie (iii) le curve isteretiche.

Quindi, per visualizzare gli spostamenti, in direzione x, di un nodo in sommità della struttura, (i) andate nel sotto-menu (tab) *Spostamenti Strutturali*, (ii) selezionate, rispettivamente, *spostamentoeasse-x*, (iii) selezionate il nodo dalla lista( $\rightarrow$  N23)barrando la casella corrispondente, (iv) scegliete il tipo di visualizzazione dei risultati (*grafico* oppure*valori*) e infine (v) premete il pulsante*Aggiorna*.

**NOTA: Questi risultati sono definiti nel sistema di coordinate globale e possono essere esportati in un foglio di Excel (o simili), come mostrato nel seguito.**

------------

| SeismoStruct [C:\Users\admin\Desktop\Tutorial4.spf]                 |                  |                                                                                                    |                    |                   |                                                                       | $\Box$<br>$\times$ |
|---------------------------------------------------------------------|------------------|----------------------------------------------------------------------------------------------------|--------------------|-------------------|-----------------------------------------------------------------------|--------------------|
| File Modifica Visualizza Definisci Risultati Strumenti Esegui Aiuto |                  |                                                                                                    |                    |                   |                                                                       |                    |
|                                                                     | 帥                | $\equiv\equiv$                                                                                                    | 83 Q<br>翢          |                   | 開くのそそでます。                                                             |                    |
| Analisi statica pushover                                            |                  | Pre-Processore<br>Processore                                                                                                    | Post-Processore    | b<br>$\mathbf{G}$ |                                                                       |                    |
| $\overline{2}$<br>$\ddot{ }$                                        |                  | Amplificatore della deformazione: 20.0                                                                                                    | Modello 3D animato |                   |                                                                       |                    |
|                                                                     |                  | Registri Analisi Passi di Output Visualizzatore della Deformata Diagrammi delle sollecitazioni Parametri Risposta Globale Sollecitazioni negli Elementi Output Sforzi e Deformazioni |                    |                   |                                                                       |                    |
|                                                                     |                  | Spostamenti strutturali Forze e Momenti ai Supporti Curve isteretiche Verifiche secondo Normativa Verifiche Criteri Prestazionali                                                    |                    |                   |                                                                       |                    |
|                                                                     | 0.12             |                                                                                                    |                    |                   |                                                                       |                    |
| $\circledcirc$ asse-X                                               | 0.115            |                                                                                                    |                    |                   |                                                                       |                    |
| spostamento<br>○ asse-Y                                             | 0.11             |                                                                                                    |                    |                   |                                                                       |                    |
| $\bigcirc$ rotazione<br>$\bigcap$ asse-Z                            | 0.105            |                                                                                                    |                    |                   |                                                                       | - N23              |
| Spostamento Relativo                                                | 0.1              |                                                                                                    |                    |                   |                                                                       |                    |
| Nodo Base                                                           | 0.095            |                                                                                                    |                    |                   |                                                                       |                    |
| N <sup>4</sup>                                                      | 0.09<br>0.085    |                                                                                                    |                    |                   |                                                                       |                    |
| Visualizza                                                          | 0.08             |                                                                                                    |                    |                   |                                                                       |                    |
| $\odot$ grafico<br>$\bigcirc$ valori                                | 0.075            |                                                                                                    |                    |                   |                                                                       |                    |
|                                                                     | 0.07             |                                                                                                    |                    |                   |                                                                       |                    |
| Mostra nel grafico                                                  | 0.065            |                                                                                                    |                    |                   |                                                                       |                    |
| Max. Min.                                                           | Max Ass.<br>0.06 |                                                                                                    |                    |                   |                                                                       |                    |
|                                                                     | 0.055            |                                                                                                    |                    |                   |                                                                       |                    |
| Aggiorna                                                            | 0.05<br>Aiuto    |                                                                                                    |                    |                   |                                                                       |                    |
| $\Box$ N2                                                           | 0.045<br>0.04    |                                                                                                    |                    |                   |                                                                       |                    |
| $\Box$ N21<br>$\Box$ N22                                            | 0.035            |                                                                                                    |                    |                   |                                                                       |                    |
| $\nabla$ N23                                                        | 0.03             |                                                                                                    |                    |                   |                                                                       |                    |
| $\Box$ N24<br>N25                                                   | 0.025            |                                                                                                    |                    |                   |                                                                       |                    |
| $\n  N26\n$<br>$\Box$ N27                                           | 0.02             |                                                                                                    |                    |                   |                                                                       |                    |
| N28                                                                 | 0.015            |                                                                                                    |                    |                   |                                                                       |                    |
| $\Box$ N3<br>$\square$ N4                                           | 0.01             |                                                                                                    |                    |                   |                                                                       |                    |
| $\Box$ N5                                                           | 0.005            |                                                                                                    |                    |                   |                                                                       |                    |
| $\Box$ N6<br>N7                                                     | $\theta$<br>n    | $\mathbf{1}$                                                                                                    | $\mathcal{P}$      | $\mathbf{a}$      | $\overline{\bf 4}$<br>5                                               |                    |
| $\Box$ N8                                                           |                  |                                                                                                    |                    |                   |                                                                       |                    |
|                                                                     |                  |                                                                                                    |                    |                   | Lunghezza: m Forza: kN Massa: tonne Sforzo: kPa Accelerazione: m/sec2 |                    |
|                                                                     |                  |                                                                                                    |                    |                   |                                                                       |                    |

**Modulo Parametri Risposta Globale (Spostamenti Strutturali – modalità grafico)**

| SeismoStruct [C:\Users\admin\Desktop\Tutorial4.spf]<br>File Modifica Visualizza Definisci Risultati Strumenti Esegui Aiuto |                   |                                        |                                                                                                    | $\Box$ | $\times$ |
|----------------------------------------------------------------------------------------------------|-------------------|----------------------------------------|----------------------------------------------------------------------------------------------------|--------|----------|
|                                                                                                    |                   |                                        | ※東国国◆ ●●●両案→ ●<br>$=\equiv$ $\mid$<br>$\overline{\mathbf{v}}$                                                                                                    |        |          |
| Analisi statica pushover                                                                                                   |                   | Pre-Processore                         | B<br>$\mathbf{G}$<br>Post-Processore<br>Processore                                                                                                    |        |          |
| $\overline{2}$<br>$\Rightarrow$                                                                                            |                   | Amplificatore della deformazione: 20.0 | Modello 3D animato                                                                                                    |        |          |
|                                                                                                    |                   |                                        | Registri Analisi Passi di Output Visualizzatore della Deformata Diagrammi delle sollecitazioni Parametri Risposta Globale Sollecitazioni negli Elementi Output Sforzi e Deformazioni |        |          |
| Spostamenti strutturali                                                                                                    |                   |                                        | Forze e Momenti ai Supporti Curve isteretiche Verifiche secondo Normativa Verifiche Criteri Prestazionali                                                                            |        |          |
|                                                                                                    | Fattore di Carico | N <sub>23</sub>                        |                                                                                                    |        | ۸        |
| $\circledcirc$ asse-X<br>◉ spostamento                                                                                     | 0.00              | 4.1371194E-007                         | Click col tasto destro del mouse                                                                                                    |        |          |
| ○asse-Y<br>○ rotazione                                                                                                    | 0.55589231        | 0.0024                                 |                                                                                                    |        |          |
| $\bigcirc$ asse-Z                                                                                                    | 0.99180634        | 0.0048                                 |                                                                                                    |        |          |
| Spostamento Relativo                                                                                                    | 1.33503           | 0.0072                                 |                                                                                                    |        |          |
| Nodo Base                                                                                                    | 1.63131           | 0.0096                                 |                                                                                                    |        |          |
| N4                                                                                                    | 1.90235           | 0.012                                  | 圇<br>Copia Selezione<br>$Ctrl + C$                                                                                                    |        |          |
| Visualizza<br>$O$ grafico<br>$\circledcirc$ valori                                                                         | 2.15926           | 0.0144                                 |                                                                                                    |        |          |
|                                                                                                    | 2.40762           | 0.0168                                 | Seleziona Tutto<br>$Ctrl+A$                                                                                                    |        |          |
| Mostra nel grafico<br>Max. Min.<br>Max Ass.                                                                                | 2.65006           | 0.0192                                 | Impostazioni del Post-Processore<br>ES3                                                                                                    |        |          |
|                                                                                                    | 2.88833           | 0.0216                                 |                                                                                                    |        |          |
| <b>Aiuto</b><br>Aggiorna                                                                                                   | 3.12373           | 0.024                                  |                                                                                                    |        |          |
| N2                                                                                                    | 3.35704           | 0.0264                                 |                                                                                                    |        |          |
| $\n  N21\n$<br>$\Box$ N22                                                                                                  | 3.58873           | 0.0288                                 |                                                                                                    |        |          |
| $\nabla$ N23<br>$\Box$ N24                                                                                                 | 3.81919           | 0.0312                                 |                                                                                                    |        |          |
| $\Box$ N25<br>$\n  N26\n$                                                                                                  | 4.04844           | 0.0336                                 |                                                                                                    |        |          |
| $\Box$ N27                                                                                                    | 4.27579           | 0.036                                  |                                                                                                    |        |          |
| $\Box$ N28<br>$\Box$ N3                                                                                                    | 4.49722           | 0.0384                                 |                                                                                                    |        |          |
| $\Box$ N4<br>$\Box$ N5                                                                                                    | 4.68995           | 0.0408                                 |                                                                                                    |        |          |
| $\Box$ N6<br>N7                                                                                                    | 4.84442           | 0.0432                                 |                                                                                                    |        |          |
| $\Box$ N8                                                                                                    | 4.98242           | 0.0456                                 |                                                                                                    |        |          |
|                                                                                                    |                   |                                        | Lunghezza: m Forza: kN Massa: tonne Sforzo: kPa Accelerazione: m/sec2                                                                                                    |        |          |

**Modulo Parametri Risposta Globale (Spostamenti Strutturali – modalitàvalori)**

Per ottenere, invece, le forze totali ai supporti (ad esempio il taglio totale alla base), (i) andate nel sotto-menu*Forzee Momenti ai supporti*, (ii) selezionate, rispettivamente, *forza*e*asse-x*e *forze/momenti totali ai supporti*, (iii) scegliete il tipo di visualizzazione dei risultati (*grafico* oppure *valori*) e infine (iv) premete il pulsante *Aggiorna*.

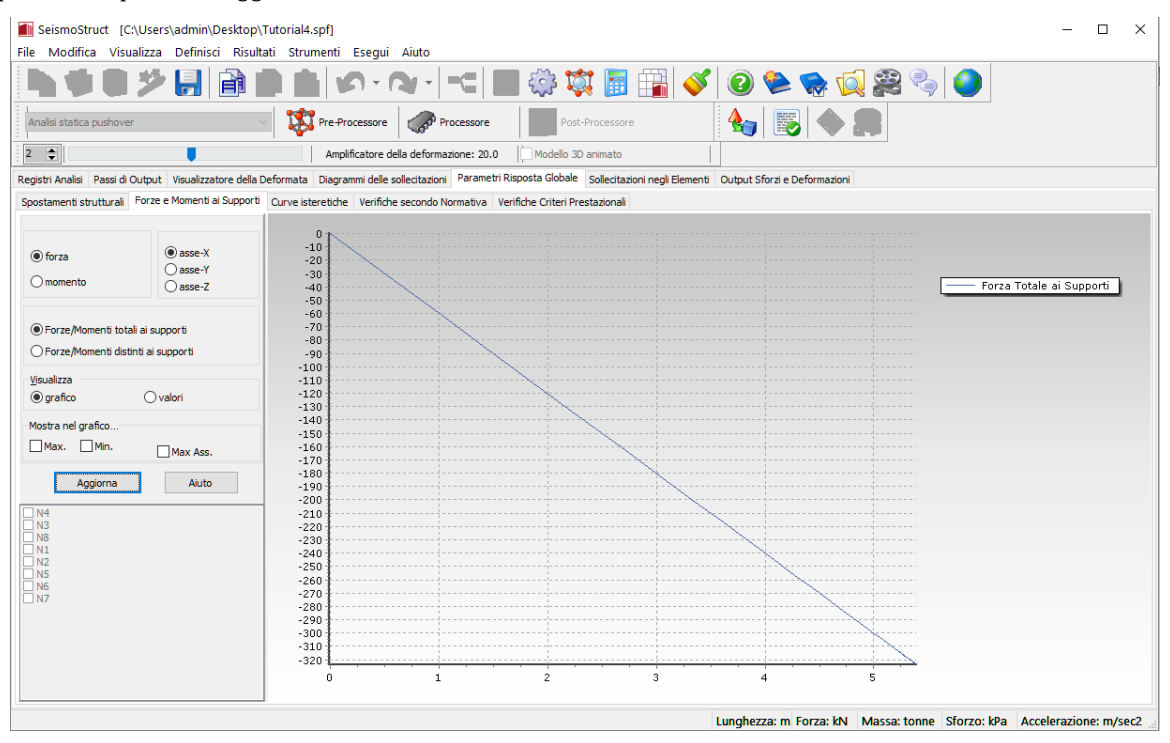

**Modulo Parametri Risposta Globale(Forze e Momenti ai supporti – modalità grafico)**

Per plottare la curva di capacità della struttura analizzata (ossiataglio totale alla base vs. spostamento di un nodo in sommità), (i) spostatevi nel sotto-menu *Curve Isteretiche*, (ii) selezionate, rispettivamente, *spostamento* e*asse-x*, (iii) selezionate il nodo dal menu a discesa (ad esempio, N23) per l'asse delle ascisse, (iv) selezionate l'opzione*Taglio alla Base/Momento Totale*per l'asse delle ordinate, (v) scegliete il tipo di visualizzazione dei risultati (*grafico* oppure *valori*) e infine (vi) premete il pulsante *Aggiorna*.

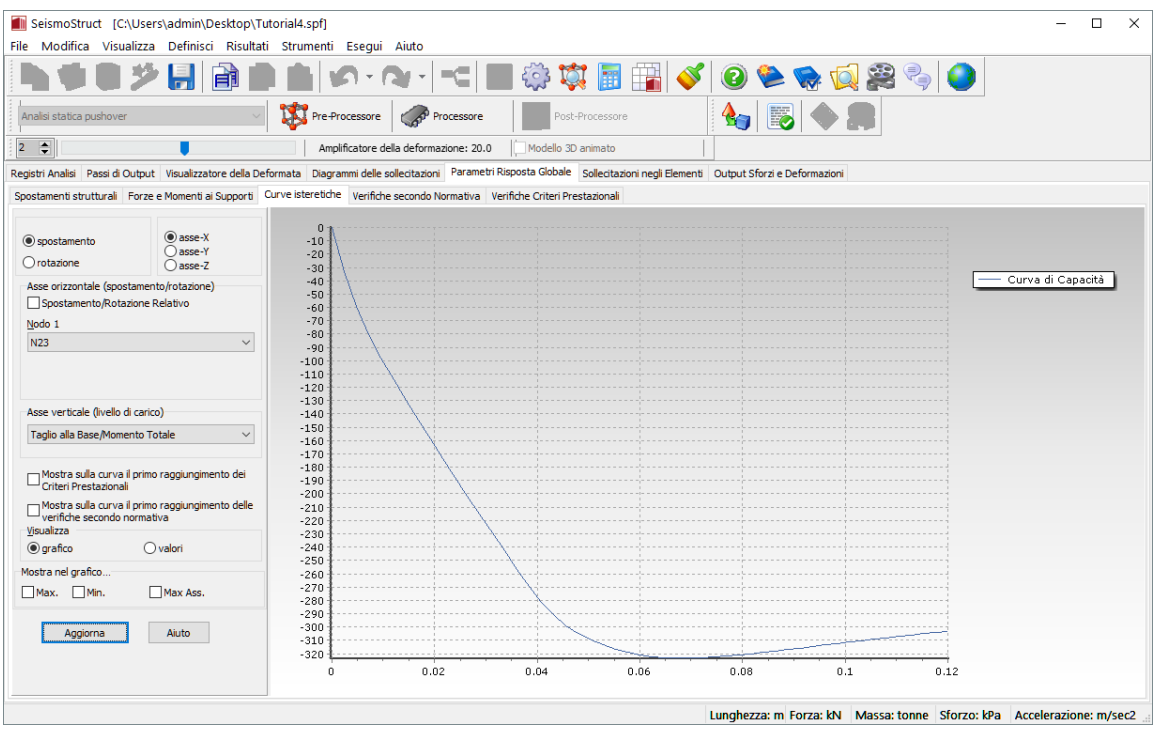

**Modulo Parametri Risposta Globale(Curve Isteretiche – modalità grafico)**

Per avere le forze di taglio positive, (i) fate click col tasto destro del mouse sulla finestra del grafico, (ii) selezionate*Impostazioni Post-Processore* e (iii) digitate il valore "-1" come moltiplicatore dell'asse Y.

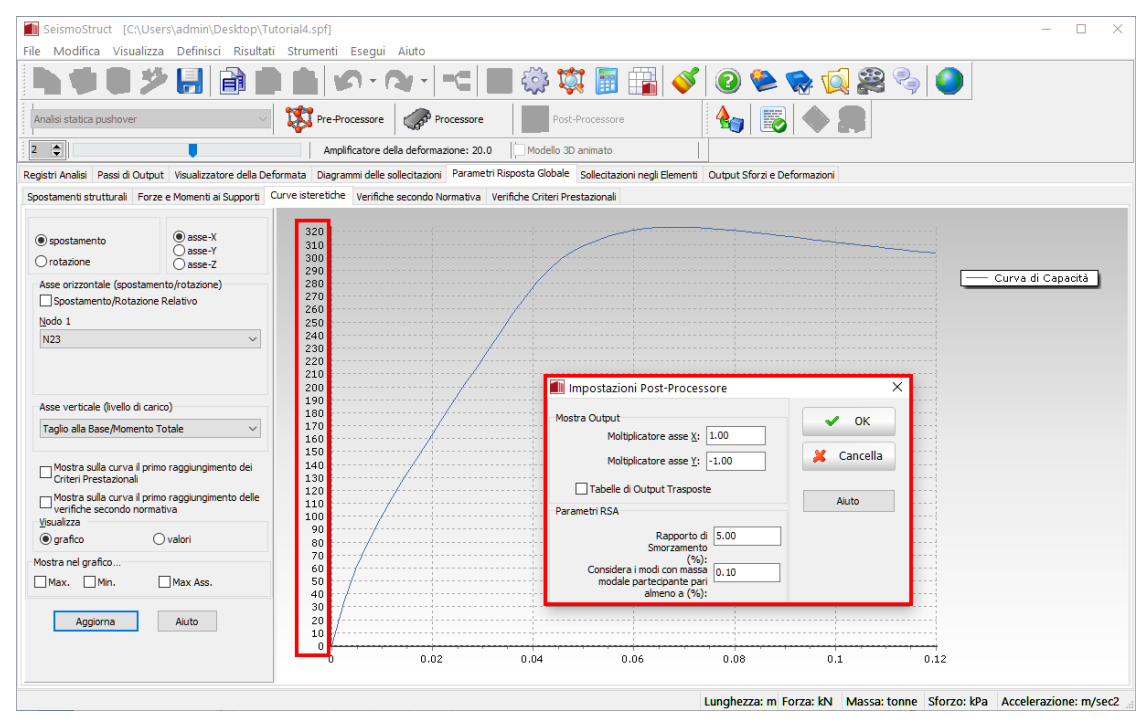

**Modulo Parametri Risposta Globale(Curve Isteretiche – modalità grafico)**

## **Post-Processore – Diagrammi delle Sollecitazioni**

Nel modulo **Diagrammi delleSollecitazioni** potete visualizzare i diagrammi delle forze internee dei momenti per ciascun passo dell'analisi.A titolo di esempio, in figurasono mostrati i diagrammi dei momenti.

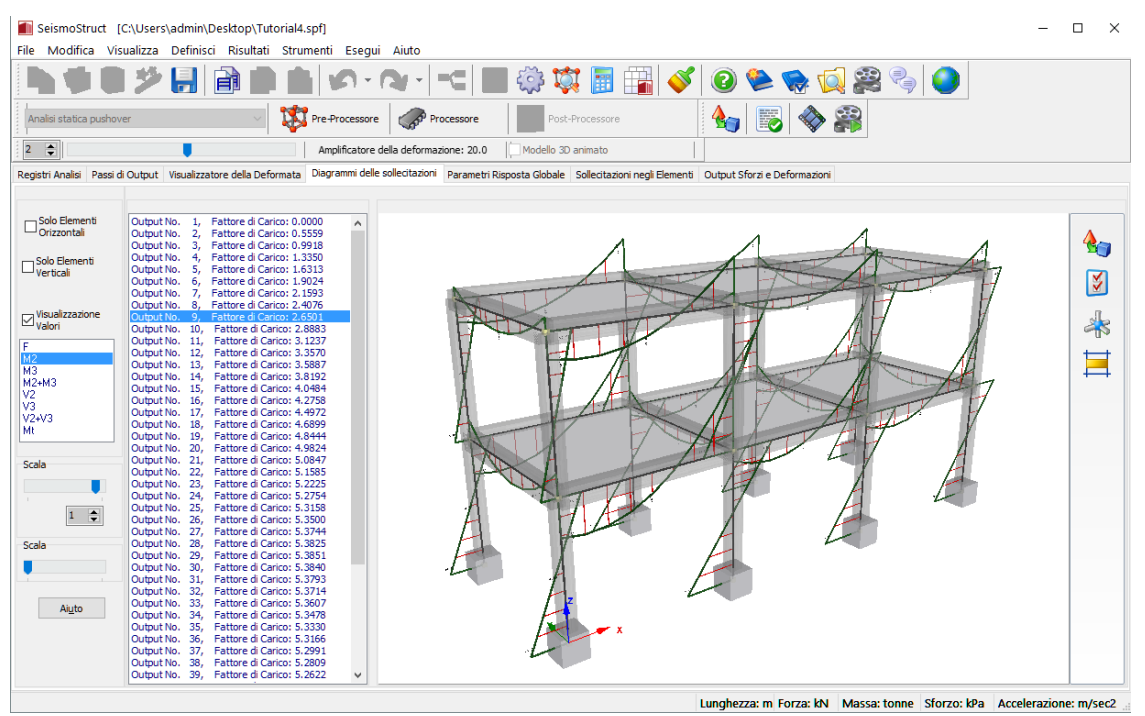

**Modulo Diagrammi delle Sollecitazioni** 

### **Post-Processore – Sollecitazioni negli Elementi**

Per procedere con le verifiche sismiche prescritte da diverse normative (come, ad esempio, Eurocodice 8, NTC-08, KANEPE, ASCE/SEI 7-05, ecc.), è necessario effettuare i controlli sulle **rotazioni alla corda degli elementi**e sulle**forze di taglio**. Per questa ragione i sotto-menu*Deformazioni Elementi Frame*e*Forze Elementi Frame* possono essere molto utili.Iniziamo quindi, con le prime.Poiché nel modello sono stati impiegati elementi inelastici con formulazione basata sulle forze (infrmFB) per la definizione degli elementi strutturali, le rotazioni alla corda possono essere estrapolate direttamente(i) andando nel sotto-menu*Deformazioni Elementi Frame*, (ii) selezionando*rotazione alla corda*nella direzione di interesse (ossia R2), (iii) selezionando gli elementi dalla lista, barrando le caselle corrispondenti, (iv) scegliendo il tipo di visualizzazione dei risultati (*grafico* oppure *valori*) e infine (v) premendo il pulsante *Aggiorna*.

| SeismoStruct [C:\Users\admin\Desktop\Tutorial4.spf]                                                                                                    |                              |               |               |               |               |               |                                                                       |               |               | $\Box$        | X                   |
|----------------------------------------------------------------------------------------------------|------------------------------|---------------|---------------|---------------|---------------|---------------|-----------------------------------------------------------------------|---------------|---------------|---------------|---------------------|
|                                                                                                    |                              |               |               |               |               |               |                                                                       |               |               |               |                     |
| File Modifica Visualizza Definisci Risultati Strumenti Esegui Aiuto<br>$\begin{array}{c} 0 \in \mathbb{R} \setminus \mathbb{R} \end{array}$<br>H<br><b>203 101</b><br>18<br>47<br>Pre-Processore<br>Processore<br>Post-Processore<br>Analisi statica pushover<br>$\overline{2}$<br>Ð<br>Amplificatore della deformazione: 20.0<br>Modello 3D animato<br>Registri Analisi Passi di Output Visualizzatore della Deformata Diagrammi delle sollecitazioni Parametri Risposta Globale Sollecitazioni negli Elementi Output Sforzi e Deformazioni<br>Deformazioni El. Frame Forze El. Frame Curve Isteretiche El. Frame<br>Fattore di Carico<br>C <sub>2</sub><br>C3<br>C <sub>4</sub><br>C <sub>5</sub><br>C6<br>C7<br>C8<br>C1<br>0.00037855<br>-2.1957499E-005<br>$-0.00037851$<br>0.00037846<br>$-0.00037852$<br>0.00<br>2.2014780E-005<br>$-2.2015095E - 005$<br>2.1964094E-005<br>O rotazione alla corda R2(A)<br>0.55589231<br>0.00038179<br>$-8.3128188E - 005$<br>$-4.5099410E -005$<br>$-0.00043847$<br>0.00038178<br>$-8.3165028E - 005$<br>-4.5135718E-005<br>$-0.00043849$<br>○ rotazione alla corda R3(A)<br>0.99180634<br>0.00038075<br>$-0.00021851$<br>$-0.0001715$<br>$-0.00056758$<br>0.0003807<br>$-0.00021861$<br>$-0.00017161$<br>$-0.00056769$<br>la corda R2(B)<br>1.33503<br>0.00033661<br>$-0.00043487$<br>$-0.00038172$<br>$-0.00072656$<br>0.00033654<br>$-0.00043497$<br>$-0.00038183$<br>$-0.00072667$<br>○ rotazione alla corda R3(B)<br>1.63131<br>0.00026956<br>$-0.00069554$<br>$-0.00064032$<br>$-0.00090213$<br>0.00026947<br>$-0.00069566$<br>$-0.00064045$<br>$-0.00090224$<br>O deformazione assiale di<br>1.90235<br>0.00017837<br>$-0.00098095$<br>$-0.00092417$<br>$-0.001092$<br>0.00017827<br>$-0.00098106$<br>$-0.00092428$<br>$-0.00109211$<br>○ rotazione torsionale Rt<br>2.15926<br>$-0.00128146$<br>$-0.00122612$<br>$-0.00129214$<br>5.4581797E-005<br>$-0.00128158$<br>$-0.00129225$<br>5.4689671E-005<br>$-0.00122623$<br>Visualizza<br>$\circledcirc$ valori<br>2.40762<br>$-0.00010022$<br>$-0.00159197$<br>$-0.00154207$<br>$-0.00150029$<br>$-0.00010049$<br>$-0.00159228$<br>$-0.00154238$<br>$-0.00150059$<br>$Q$ grafico<br>2.65006<br>$-0.00187046$<br>$-0.00171334$<br>$-0.00028396$<br>$-0.00190951$<br>$-0.00187057$<br>$-0.00171344$<br>$-0.00028385$<br>$-0.00190939$<br>Mostra nel grafico<br>2.88833<br>$-0.00223013$<br>$-0.00220606$<br>$-0.00192969$<br>$-0.00048672$<br>$-0.00223041$<br>$-0.00220635$<br>$-0.00192996$<br>$-0.00048646$<br>Max. Min.<br>Max Ass.<br>3.12373<br>$-0.00254733$<br>$-0.00214926$<br>$-0.00069891$<br>$-0.00069863$<br>$-0.00255529$<br>$-0.00255559$<br>$-0.00254763$<br>$-0.00214955$<br>Aiuto<br>Aggiorna<br>3.35704<br>$-0.0028919$<br>$-0.00091696$<br>$-0.00288291$<br>$-0.00237087$<br>$-0.00091728$<br>$-0.00288324$<br>$-0.00289224$<br>$-0.0023712$<br>$-0.00113745$<br>$-0.0032385$<br>$-0.00259395$<br>$-0.00113773$<br>3.58873<br>$-0.00321244$<br>$-0.00321274$<br>$-0.0032388$<br>$-0.00259424$<br>$\vee$ C1<br>۸ |                              |               |               |               |               |               |                                                                       |               |               |               |                     |
|                                                                                                    |                              |               |               |               |               |               |                                                                       |               |               |               |                     |
|                                                                                                    |                              |               |               |               |               |               |                                                                       |               |               |               |                     |
|                                                                                                    |                              |               |               |               |               |               |                                                                       |               |               |               |                     |
|                                                                                                    |                              |               |               |               |               |               |                                                                       |               |               |               |                     |
|                                                                                                    |                              |               |               |               |               |               |                                                                       |               |               | C11           | $\hat{\phantom{a}}$ |
|                                                                                                    |                              |               |               |               |               |               |                                                                       |               |               | 0.00047164    |                     |
|                                                                                                    |                              |               |               |               |               |               |                                                                       |               |               | 0.00013799    |                     |
|                                                                                                    |                              |               |               |               |               |               |                                                                       |               |               | $-0.00012881$ |                     |
|                                                                                                    |                              |               |               |               |               |               |                                                                       |               |               | $-0.00038705$ |                     |
|                                                                                                    |                              |               |               |               |               |               |                                                                       |               |               | $-0.00068076$ |                     |
|                                                                                                    |                              |               |               |               |               |               |                                                                       |               |               | $-0.00099487$ |                     |
|                                                                                                    |                              |               |               |               |               |               |                                                                       |               |               | $-0.00130887$ |                     |
|                                                                                                    |                              |               |               |               |               |               |                                                                       |               |               | $-0.00161513$ |                     |
|                                                                                                    |                              |               |               |               |               |               |                                                                       |               |               | $-0.00191357$ |                     |
|                                                                                                    |                              |               |               |               |               |               |                                                                       |               |               | $-0.00220733$ |                     |
|                                                                                                    |                              |               |               |               |               |               |                                                                       |               |               | $-0.00249762$ |                     |
|                                                                                                    |                              |               |               |               |               |               |                                                                       |               |               | $-0.0027858$  |                     |
|                                                                                                    |                              |               |               |               |               |               |                                                                       |               |               | $-0.00307325$ |                     |
| $\vee$ C <sub>2</sub><br>$\vee$ C3                                                                                                    | 3.81919                      | $-0.00135917$ | $-0.00354349$ | $-0.00358616$ | $-0.00281811$ | $-0.00135946$ | $-0.0035438$                                                          | $-0.00358647$ | $-0.00281841$ | $-0.00336028$ |                     |
| $\vee$ C4<br>$\vee$ C5                                                                                                    | 4.04844                      | $-0.00158158$ | $-0.00387608$ | $-0.00393538$ | $-0.00304393$ | $-0.00158187$ | $-0.00387639$                                                         | $-0.00393569$ | $-0.00304423$ | $-0.00364614$ |                     |
| $\vee$ C6<br>$\vee$ C7                                                                                                    | 4.27579                      | $-0.00180501$ | $-0.0042111$  | $-0.0042872$  | $-0.00327201$ | $-0.00180527$ | $-0.00421139$                                                         | $-0.00428748$ | $-0.00327228$ | $-0.00393066$ |                     |
| $\vee$ C8<br>$\vee$ C11                                                                                                    | 4.49722                      | $-0.00203299$ | $-0.00455466$ | $-0.00464837$ | $-0.00350907$ | $-0.00203328$ | $-0.00455497$                                                         | $-0.00464868$ | $-0.00350937$ | $-0.0042105$  |                     |
| $\vee$ C12<br>$\vee$ C13                                                                                                    | 4.68995                      | $-0.00228791$ | $-0.00494099$ | $-0.00505511$ | $-0.00379514$ | $-0.00228805$ | $-0.00494115$                                                         | $-0.00505527$ | $-0.00379528$ | $-0.00446648$ |                     |
| $\vee$ C14<br>$\sqrt{C15}$                                                                                                    | 4.84442                      | $-0.00257949$ | $-0.00539272$ | $-0.00551652$ | $-0.00415174$ | $-0.00257962$ | $-0.00539288$                                                         | $-0.00551667$ | $-0.00415187$ | $-0.00469077$ |                     |
| $\vee$ C16<br>$\checkmark$                                                                                                    | $\left\langle \right\rangle$ |               |               |               |               |               |                                                                       |               |               |               | $\rightarrow$       |
|                                                                                                    |                              |               |               |               |               |               | Lunghezza: m Forza: kN Massa: tonne Sforzo: kPa Accelerazione: m/sec2 |               |               |               |                     |

**Modulo Sollecitazioni negli Elementi(Deformazioni Elementi Frame – modalità valori)**

Per evitare la necessità, per gli utenti, di effettuare calcoli a mano al fine di stimare la capacità degli elementi strutturali, SeismoStruct offre la possibilità di svolgere automaticamente le verifiche di capacità di rotazione alla corda e di capacità a taglio, secondo le espressioni definite nelle Normative supportate (Eurocodice 8, ASCE 41-13, NTC-18, NTC-08, KANEPE e TBDY) e per gli stati limite selezionati. Questo può essere fatto nel sotto-menu *Verifiche da Normativa* del modulo *Parametri di Risposta Globale* del Post-Processore.

| SeismoStruct [C:\Users\santon\Desktop\FB\Tutorial4.spf]                       |                                                 |                                                                                |                                       |                                         | $\Box$ $\Box$               |
|-------------------------------------------------------------------------------|-------------------------------------------------|--------------------------------------------------------------------------------|---------------------------------------|-----------------------------------------|-----------------------------|
| File Edit View Define Results Tools Run Help                                  |                                                 |                                                                                |                                       |                                         |                             |
|                                                                               |                                                 | ん・い‐「一」☆☆■曲◆◎●●◎答↓◎                                                            |                                       |                                         |                             |
| Pre-Processor<br>Processor<br>Static pushover analysis                        |                                                 | Post-Processor                                                                 | <b>B</b><br>$\mathbf{e}_{\mathbf{r}}$ |                                         |                             |
| $1 - \frac{1}{2}$<br>$\Box$<br>Deformation Amplifier: 15.0                    | Animate 3D model                                |                                                                                |                                       |                                         |                             |
| Analysis Logs   Step Output   Deformed Shape Viewer   Action Effects Diagrams |                                                 | Global Response Parameters   Element Action Effects   Stress and Strain Output |                                       |                                         |                             |
| Structural Displacements   Forces and Moments at Supports   Hysteretic Curves | Code-based Checks   Performance Criteria Checks |                                                                                |                                       |                                         |                             |
|                                                                               |                                                 | <b>Class Name</b>                                                              | Value                                 | Condition                               | <b>Status</b>               |
| Code-based Check Name                                                         | $C1 - End(A) - axis(2)$                         | Column                                                                         | 0.01905396                            | 0.00945555                              | ***REACHED***               |
| All Frame Element Chord Rotation checks                                       | $C1 - End(A) - axis(3)$                         | Column                                                                         | 9.6765150E-008                        | 0.00753158                              | Not reached vet             |
| View                                                                          | $C2 - End(A) - axis(2)$                         | Column                                                                         | 0.01905676                            | 0.00989204                              | ***REACHED***               |
| $\odot$ All                                                                   | $C2 - End(A) - axis(3)$                         | Column                                                                         | 1.0068500F-007                        | 0.00763613                              | Not reached vet             |
| <b>Only Criteria Reached</b>                                                  | $C3 - End(A) - axis(2)$                         | Column                                                                         | 0.01905528                            | 0.00973375                              | ***REACHED***               |
| Show checks only for the integration sections at the element ends             | $C3 - End(A) - axis(3)$                         | Column                                                                         | 5.8048209E-009                        | 0.00775393                              | Not reached yet             |
| (applies only to infrmFB elements)                                            | $C4 - End(A) - axis(2)$                         | Column                                                                         | 0.01905806                            | 0.00982614                              | ***REACHED***               |
| <b>Refresh</b><br>Help.                                                       | $C4 - End(A) - axis(3)$                         | Column                                                                         | 1.2936953E-007                        | 0.00767022                              | Not reached vet             |
| Output No.<br>22.<br>Time: 5.36504                                            | $CS - End(A) - axis(2)$                         | Column                                                                         | 0.01905395                            | 0.00945559                              | ***REACHED***               |
| Time: 5.38608<br>Output No.<br>23,<br>Output No. 24.<br>Time: 5.39987         | $CS - End(A) - axis(3)$                         | Column                                                                         | 1.2134771E-007                        | 0.0075317                               | Not reached vet             |
| Output No. 25,<br>Time: 5.40909<br>Time: 5.41392                              | $C6 - End(A) - axis(2)$                         | Column                                                                         | 0.01905676                            | 0.00989189                              | ***REACHED***               |
| Output No. 26,<br>Output No. 27,<br>Time: 5.41457                             | $C6 - End(A) - axis(3)$                         | Column                                                                         | 8.6316794E-008                        | 0.00763576                              | Not reached yet             |
| Time: 5.41129<br>Output No.<br>-28.<br>Output No. 29.<br>Time: 5.40444        | $C7 - End(A) - axis(2)$                         | Column                                                                         | 0.01905505                            | 0.00973382                              | ***REACHED***               |
| Time: 5.39441<br>Output No. 30.<br>Output No. 31.<br>Time: 5.38164            | $C7 - End(A) - axis(3)$                         | Column                                                                         | 8.2763591E-008                        | 0.0077548                               | Not reached vet             |
| Time: 5.36661<br>Output No. 32,<br>Time: 5.3497<br><b>Output No.</b><br>-33   | $CB - End(A) - axis(2)$                         | Column                                                                         | 0.01905805                            | 0.00982621                              | ***REACHED***               |
| Output No. 34. Time: 5.33147<br>Output No. 35,<br>Time: 5.31225               | $CS - End(A) - axis(3)$                         | Column                                                                         | 8.4077237E-008                        | 0.00766993                              | Not reached yet             |
| Output No.<br>36.<br>Time: 5.29239<br>37.<br>Time: 5.27223<br>Output No.      | $C11 - End(A) - axis(2)$                        | Column                                                                         | 0.00249361                            | 0.00881002                              | Not reached vet             |
| Output No.<br>38.<br>Time: 5.25201<br>Output No. 39,<br>Time: 5.23193         | $C11 - End(A) - axis(3)$                        | Column                                                                         | 0.00058899                            | 0.00962297                              | Not reached yet             |
| Output No. 40.<br>Time: 5,21216<br>Output No. 41. Time: 5.19281               | $C12 - End(A) - axis(2)$                        | Column                                                                         | 0.00530422                            | 0.00940545                              | Not reached yet             |
| Output No. 42, Time: 5.17396                                                  | $\leftarrow$                                    |                                                                                |                                       |                                         |                             |
|                                                                               |                                                 | Length: m                                                                      | <b>Force: kN</b>                      | <b>Stress kPa</b><br><b>Mass: tonne</b> | <b>Acceleration: m/sec2</b> |
|                                                                               |                                                 |                                                                                |                                       |                                         |                             |

**Verifiche da Normativa**

L'utente può selezionare o una verifica specifica oppure tutte le verifiche definite della stessa tipologia. Sono disponibili due tipi di verifiche da Normativa, le verifiche della capacità di rotazione alla corda e quelle della capacità a taglio.

Quando l'utente preme su un generico passo dell'analisi, sulla destra dello schermo appare una lista di tutte le verifiche svolte per tutti gli elementi strutturali. I dati mostrati includono la domanda, la capacità e qualsiasi particolare verifica sia stata raggiunta in quella particolare localizzazione, mentre vengono forniti i risultati per ciascuna sezione d'integrazione e per entrambi gli assi di riferimento locali, (2) e (3).

In aggiunta alle verifiche da Normativa, gli utenti hanno la possibilità di impostare dei criteri prestazionali che identificano gli istanti, durante l'analisi, in cui ci si aspetta che vengano raggiunti i diversi stati limite prestazionali (identificati dalle deformazioni dei materiali, dalla curvatura della sezione, dalla rotazione alla corda dell'elemento e dai valori di taglio). Questo può essere fatto nel sotto-menu chiamato *Verifiche Criteri Prestazionali*, presente all'interno del modulo *Parametri di Risposta Globale* del Post-Processore. Per default, il Modellatore Edifici definisce due tipi di criteri: (i) un criterio sulla capacità di rotazione alla corda (chiamato *chord\_rot*) e (ii) un criterio sulla capacità a taglio (chiamato *shear*).

**NOTA: La differenza principale tra le Verifiche da Normativa e i Criteri Prestazionalista nel fatto che questi ultimi sono controlli nei confronti dei valori "attesi" delle quantità di risposta, mentre i primi seguono le conservative metodologie di valutazione, come prescritto dai corrispondenti Codici (Normative) e Standard. Quindi, nelle Verifiche da Normativa le espressioni utilizzate per il calcolo del valore di soglia, quando vengono raggiunti i diversi stati limite prestazionali, utilizzanovalori conservativi per le resistenze dei materiali (ad es. caratteristici o nominali) e si basano sui fattori di sicurezza e di confidenza, come specificato nelle norme. Al contrario, nei calcoli relativi ai Criteri Prestazionali vengono utilizzati i valori medi dei materiali e non viene applicato alcun tipo di fattore di sicurezza e/o confidenza.**

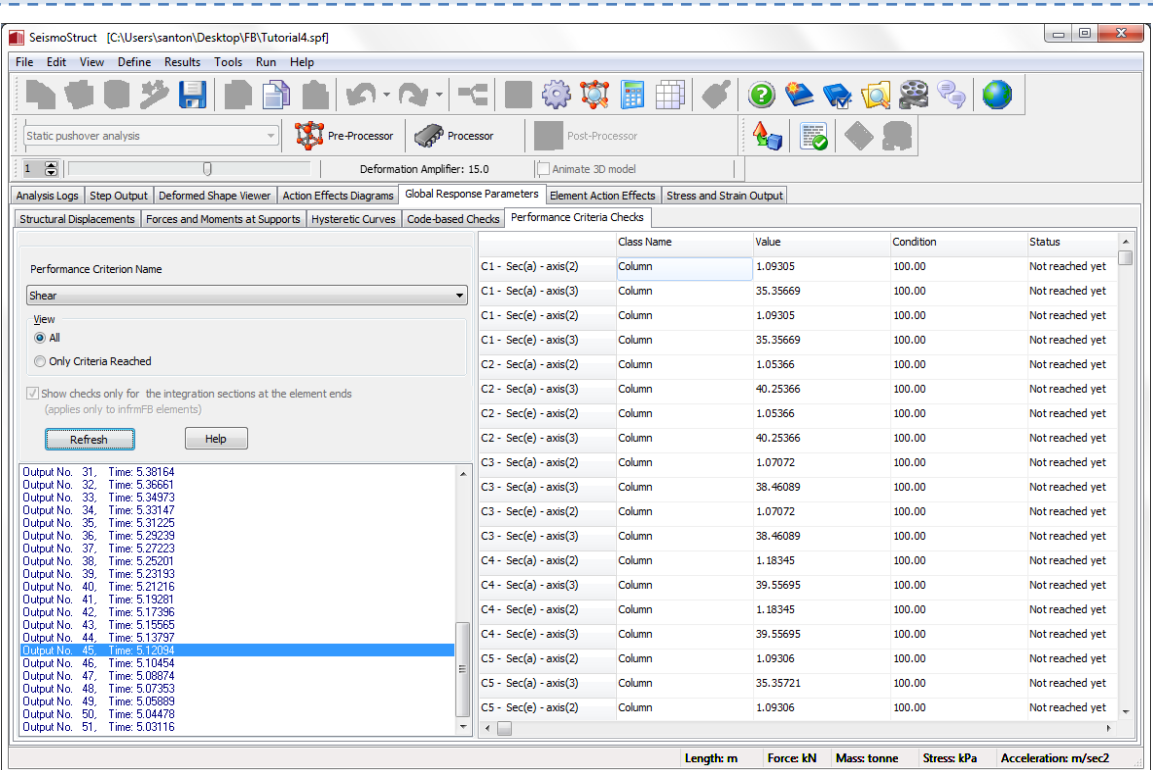

**Verifiche Criteri Prestazionali**

Infine, per visualizzare i tagli negli elementi, (i) passate al sotto-menu *Forze Elementi Frame*, (ii) selezionate V3, (iii) selezionate gli elementi dalla lista,barrando le caselle corrispondenti, (iv) scegliete il tipo di visualizzazione dei risultati (*grafico* oppure *valori*) e (v) premete il pulsante *Aggiorna*.

|                                                 | SeismoStruct [C:\Users\admin\Desktop\Tutorial4.spf]                                                                                                    |                                                         |                                        |                |                    |                |                                                                       |                |             |                | □<br>$\times$   |
|-------------------------------------------------|----------------------------------------------------------------------------------------------------|---------------------------------------------------------|----------------------------------------|----------------|--------------------|----------------|-----------------------------------------------------------------------|----------------|-------------|----------------|-----------------|
|                                                 | File Modifica Visualizza Definisci Risultati Strumenti Esegui Aiuto                                                                                                    |                                                         |                                        |                |                    |                |                                                                       |                |             |                |                 |
|                                                 |                                                                                                    |                                                         |                                        | 6.3            |                    |                | 2                                                                     | $\frac{1}{2}$  |             |                |                 |
| Analisi statica pushover                        |                                                                                                    | Ñ.<br>Pre-Processore                                    |                                        | Processore     | Post-Processore    |                | I,<br>40                                                              |                |             |                |                 |
| $2 \div$                                        |                                                                                                    |                                                         | Amplificatore della deformazione: 20.0 |                | Modello 3D animato |                |                                                                       |                |             |                |                 |
|                                                 | Registri Analisi Passi di Output Visualizzatore della Deformata Diagrammi delle sollecitazioni Parametri Risposta Globale Sollecitazioni negli Elementi Output Sforzi e Deformazioni |                                                         |                                        |                |                    |                |                                                                       |                |             |                |                 |
|                                                 | Deformazioni El, Frame Forze El, Frame Curve Isteretiche El, Frame                                                                                                    |                                                         |                                        |                |                    |                |                                                                       |                |             |                |                 |
|                                                 |                                                                                                    | Fattore di Carico                                       | C1                                     | C <sub>2</sub> | C <sub>3</sub>     | C <sub>4</sub> | C5                                                                    | C <sub>6</sub> | C7          | C <sub>8</sub> | $C11 \wedge$    |
| OM2(A)                                          | OVI(A)                                                                                                    | 0.00                                                    | 3.97941                                | $-0.26838981$  | 0.2720227          | $-3.97682$     | 3.9775                                                                | $-0.2718828$   | 0.26852778  | $-3.98037$     | 4.214           |
| OM3(A)                                          | $O$ V3(A)                                                                                                    | 0.55589231                                              | 0.56131528                             | $-5.07967$     | $-4.90406$         | $-7.25186$     | 0.56000991                                                            | $-5.0813$      | $-4.90549$  | $-7.25245$     | 1.873           |
| OM2(B)                                          | $O$ V <sub>2</sub> (B)                                                                                                    | 0.99180634                                              | $-2.14359$                             | $-9.04602$     | $-8.8687$          | $-9.69261$     | $-2.145$                                                              | $-9.04804$     | $-8.87043$  | $-9.69364$     | $-0.39$         |
| OM3(B)                                          | $\odot$ v3(B)                                                                                                    | 1.33503                                                 | $-4.1372$                              | $-12.17023$    | $-11.93368$        | $-11.8077$     | $-4.13824$                                                            | $-12.1716$     | $-11.93487$ | $-11.80845$    | $-2.27$         |
| OF                                              | OMt                                                                                                    | 1.63131                                                 | $-5.97482$                             | $-14.76429$    | $-14.44529$        | $-13.75304$    | $-5.97576$                                                            | $-14.76543$    | $-14.44633$ | $-13.75375$    | $-3.78$         |
|                                                 |                                                                                                    | 1.90235                                                 | $-7.77218$                             | $-17.04651$    | $-16.6315$         | $-15.6189$     | $-7.77289$                                                            | $-17.04743$    | $-16.63235$ | $-15.61951$    | $-5.04$         |
| ● Distinte                                      | ○ Cumulativa                                                                                                    | 2.15926                                                 | $-9.51005$                             | $-19.1662$     | $-18.63836$        | $-17.4618$     | $-9.51064$                                                            | $-19.167$      | $-18.63912$ | $-17.46238$    | $-6.18$         |
| Visualizza                                      |                                                                                                    | 2.40762                                                 | $-11.15911$                            | $-21.19122$    | $-20.58173$        | $-19.29288$    | $-11.16087$                                                           | $-21.19305$    | $-20.5835$  | $-19.29454$    | $-7.27$         |
| $\bigcirc$ grafico                              | (a) valori                                                                                                    | 2.65006                                                 | $-12.71129$                            | $-23.1714$     | $-22.50291$        | $-21.11494$    | $-12.71177$                                                           | $-23.17205$    | $-22.50358$ | $-21.11549$    | $-8.35$         |
| Mostra nel grafico                              |                                                                                                    | 2.88833                                                 | $-14,20099$                            | $-25.12195$    | $-24.39924$        | $-22.9249$     | $-14.20238$                                                           | $-25.12349$    | $-24.40077$ | $-22.92634$    | $-9.42$         |
| Max. Min.                                       | Max Ass.                                                                                                    | 3.12373                                                 | $-15.65888$                            | $-27.04476$    | $-26.27814$        | $-24.72683$    | $-15,66034$                                                           | $-27.04637$    | $-26.27974$ | $-24.72837$    | $-10.4$         |
|                                                 | Aiuto                                                                                                    | 3.35704                                                 | $-17.09446$                            | $-28.95064$    | $-28.1423$         | $-26.52013$    | $-17.09606$                                                           | $-28.9524$     | $-28.14405$ | $-26.52184$    | $-11.5$         |
| Aggiorna                                        |                                                                                                    | 3.58873                                                 | $-18.51894$                            | $-30.84078$    | $-29.992$          | $-28,30664$    | $-18,52036$                                                           | $-30.84233$    | $-29.99356$ | $-28.30815$    | $-12.5$         |
| $\vee$ C1<br>$\vee$ C <sub>2</sub>              |                                                                                                    | 3.81919                                                 | $-19.93543$                            | $-32.71296$    | $-31.83641$        | $-30.08707$    | $-19.93687$                                                           | $-32.71452$    | $-31.838$   | $-30.08862$    | $-13.6$         |
| $\overline{\vee}$ C3<br>$\vee$ C4               |                                                                                                    | 4.04844                                                 | $-21.34781$                            | $-34.575$      | $-33.67046$        | $-31.85594$    | $-21.34926$                                                           | $-34.57654$    | $-33.67204$ | $-31.85747$    | $-14.6$         |
| $\overline{\vee}$ C5<br>$\overline{\vee}$ C6    |                                                                                                    | 4.27579                                                 | $-22.76121$                            | $-36,4208$     | $-35.47995$        | $-33.60797$    | $-22.76253$                                                           | $-36.42218$    | $-35.48135$ | $-33.60931$    | $-15.6$         |
| $\overline{\triangledown}$ C7                   |                                                                                                    | 4.49722                                                 | $-24.19888$                            | $-38.21805$    | $-37.18922$        | $-35,30458$    | $-24.20033$                                                           | $-38.21946$    | $-37.19054$ | $-35.30592$    | $-16.6$         |
| $\vee$ C8<br>$\vee$ C11                         |                                                                                                    | 4.68995                                                 | $-25.78482$                            | $-39.77002$    | $-38.43518$        | $-36,70742$    | $-25.78553$                                                           | $-39,77048$    | $-38.43558$ | $-36.70778$    | $-17.5$         |
| $\vee$ C12<br>$\vee$ C13                        |                                                                                                    |                                                         |                                        |                |                    |                |                                                                       |                |             |                |                 |
| $\triangleright$ C14<br>$\boxtimes$ C15<br>7.04 |                                                                                                    | 4.84442<br>$\checkmark$<br>$\left\langle \right\rangle$ | $-27.54696$                            | $-40.80764$    | $-39.32172$        | $-37.65541$    | $-27.54759$                                                           | $-40.80795$    | $-39.32204$ | $-37.65566$    | $-18.1$<br>$\,$ |
|                                                 |                                                                                                    |                                                         |                                        |                |                    |                | Lunghezza: m Forza: kN Massa: tonne Sforzo: kPa Accelerazione: m/sec2 |                |             |                |                 |

Lunghezza: m Forza: kN | Massa: tonne | Sforzo: kPa | Accelerazione: m/sec2 | ||

**Modulo Sollecitazioni negli Elementi(Forze Elementi Frame – modalità valori)**

**NOTA: Anche in questo caso i risultati possono essere esportati in un foglio di calcolo (ad es. Excel).**

# **TUTORIAL N.5 – ANALISI AGLI AUTOVALORI DI UN EDIFICIO DI DUE PIANI**

#### **Descrizione del problema**

Per velocizzare la procedura utilizzeremo il modello creato nel Tutorial n.4.

### **Come iniziare: aprire un progetto esistente**

Per iniziare questo nuovo tutorial, (i) aprite la finestra iniziale del programma, (ii) selezionate il progetto di SeismoStruct precedentemente creato(Tutorial 4.spf) tramite il comando del menu *File*  >Apri... oppurepremendo l'icona nella barra degli strumenti, (iii) salvate il progetto con un altro nome tramite*File > Salvacon nome…* e infine (iv) selezionate l'*analisi agli autovalori*dal menu a discesa posto nell'angolo in alto a sinistra del **Pre-Processore**.

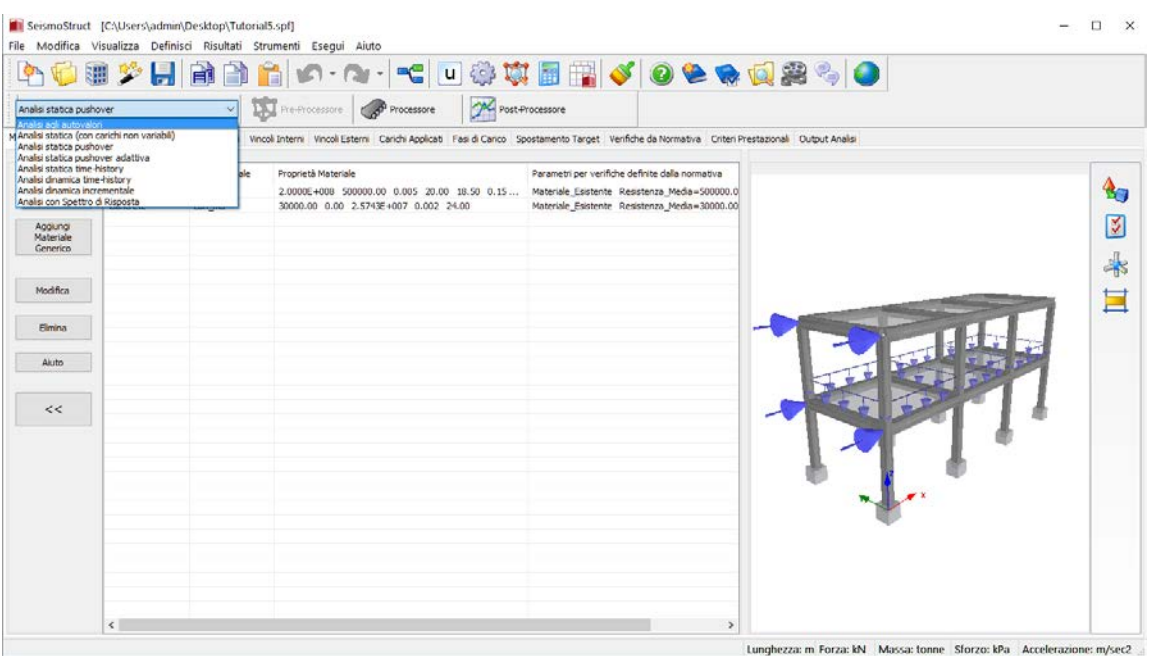

#### **Selezione del tipo di analisi**

**NOTA 1: Rispetto all'analisi pushover saranno presenti quattro moduli in meno (ossia** *Fasi di Carico***,**  *Spostamento Target***,** *Verifiche da Normativa***e** *Criteri Prestazionali***).**

**NOTA 2: I carichi permanenti esistenti, applicati nel Tutorial 4, non sono presi in considerazione nell'analisi agli autovalori, a meno che non sia selezionata l'opzione** *Definisci Massa da entrambi gli Elementi Frame/Massa e dai Carichi* **nella finestra** *Impostazioni di Progetto > Gravità & Massa***..**

Una volta selezionato il tipo di analisi,spostatevi nel modulo **Classi di Elementi**per poter definire le masse da applicare alla struttura.

--------------------------------

**IMPORTANTE: Durante il Tutorial n.4, nel modulo** *Materiali* **è già stato definito il peso proprio di ciascun materiale, pertanto il programma calcolerà in maniera automatica le masse derivanti da questi valori (si faccia riferimento a** *Impostazioni di Progetto > Gravità & Massa***).**

#### **Pre-Processore – Classi di Elementi**

Premete il pulsante *Aggiungi* relativo agli *Elementi Massa*.

| <b>PA</b>               |                                                     |                                                            |                                                                                                    |                 |                                   |                                  | ●まや月 ●●台 の・Q・ ~ □※東田里 ↓ ●●●夏季↓ ● |                        |
|-------------------------|-----------------------------------------------------|------------------------------------------------------------|----------------------------------------------------------------------------------------------------|-----------------|-----------------------------------|----------------------------------|----------------------------------|------------------------|
| Analisi agli autovalori | Material Sezioni Classi di Elementi Nodi            | $\sim$                                                     | Pre-Processore<br><b>CoP</b> Processore<br>Elementi Vincoli Interni Vincoli Esterni Carichi Applicati Dutput Analisi |                 | <b>ON</b> Post-Processore         |                                  |                                  |                        |
| Elementi Trave-Pilastro |                                                     |                                                            |                                                                                                    |                 |                                   |                                  |                                  |                        |
| Aggiungi                |                                                     | infirmFB infirmFBPH infirmDBPH infirmDB elfrm truss infill |                                                                                                    |                 |                                   |                                  |                                  | $\mathbf{A}_{\square}$ |
| Modifica                | Classe di elementi Nome Sezione<br>Plastro<br>Trave | Plactro<br>Trave                                           | Sezioni d'Integr Fibre Sezione<br>5<br>5                                                                             | 200<br>200      | Smorzamento<br>Nessuno<br>Nessuno | Massa Aggiuntiva<br>0.00<br>0.60 |                                  | 図                      |
| Elmina                  |                                                     |                                                            |                                                                                                    |                 |                                   |                                  |                                  | $\ast$                 |
| <<                      |                                                     |                                                            |                                                                                                    |                 |                                   |                                  |                                  | Ħ                      |
| Elementi Link           | link                                                |                                                            |                                                                                                    |                 |                                   |                                  |                                  |                        |
| Aggiungi<br>Modifica    |                                                     | Classe di elementi Tipologie Curva                         |                                                                                                    | Parametri Curva | Smorzamento                       |                                  |                                  |                        |
| Elmina                  |                                                     |                                                            |                                                                                                    |                 |                                   |                                  |                                  |                        |
|                         |                                                     |                                                            |                                                                                                    |                 |                                   |                                  |                                  |                        |
| Elementi Massa          | mass<br>dmass                                       |                                                            |                                                                                                    |                 |                                   |                                  |                                  |                        |
| Aggiungi                | Classe di elementi                                  | Massey                                                     | Smor zamento                                                                                                    |                 |                                   |                                  |                                  |                        |
| Modifica                |                                                     |                                                            |                                                                                                    |                 |                                   |                                  |                                  |                        |
| Elimina                 |                                                     |                                                            |                                                                                                    |                 |                                   |                                  |                                  |                        |
| Aiuto                   |                                                     |                                                            |                                                                                                    |                 |                                   |                                  |                                  |                        |

**Modulo Classi di Elementi**

Nella finestra di dialogo dovete, quindi:

- 1. Assegnareun nome all'elemento massa  $(\rightarrow$  Lmass);
- 2. Selezionareil tipo di elemento dal menu a discesa $\rightarrow$  lmass\_elemento massa concentrata);
- 3. Impostare un valore (assumiamo 1 ton) nelle direzioni di interesse (ossia solo le direzioni traslazionali);
- 4. Definire uno smorzamento specifico per l'elemento  $\rightarrow$  in questo contesto non viene applicato nessuno smorzamento specifico per l'elemento).

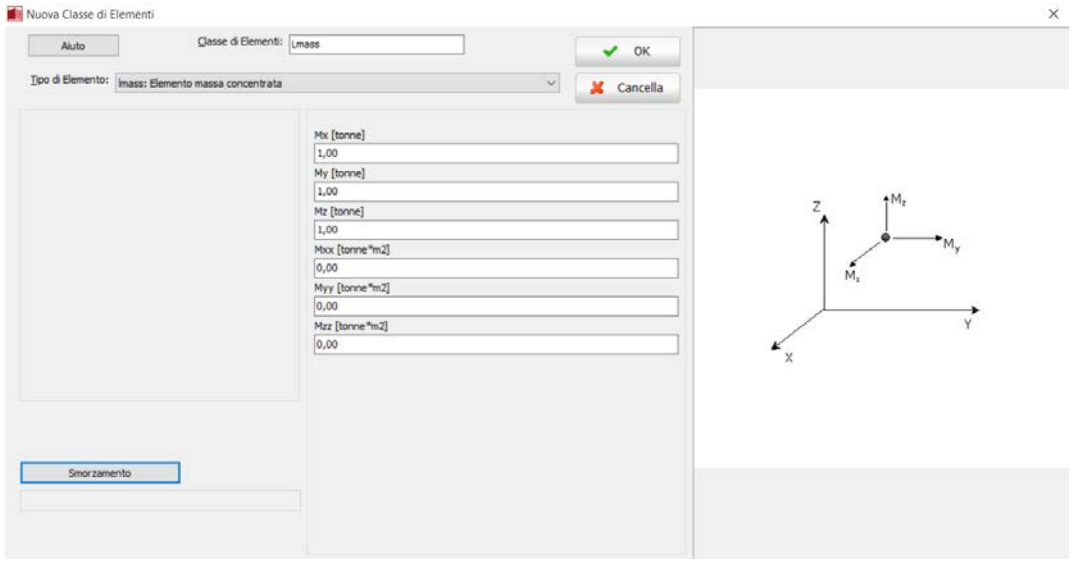

**Definizione della Classe di Elementi (lmass)**

### **Pre-Processore – Elementi**

A questo punto, passate al modulo **Elementi**per assegnare le masse così definite ai nodi d'angolo della struttura.

Premete il pulsante*Aggiungi*.Nella nuova finestra dovete:

- 1. Assegnareun nome all'elemento ( $\rightarrow$  Massa1);
- 2. Selezionarela classe di appartenenza tramite il menu a discesa;
- 3. Selezionareil nodo strutturale (si veda la figura sottostante per ulteriori dettagli).

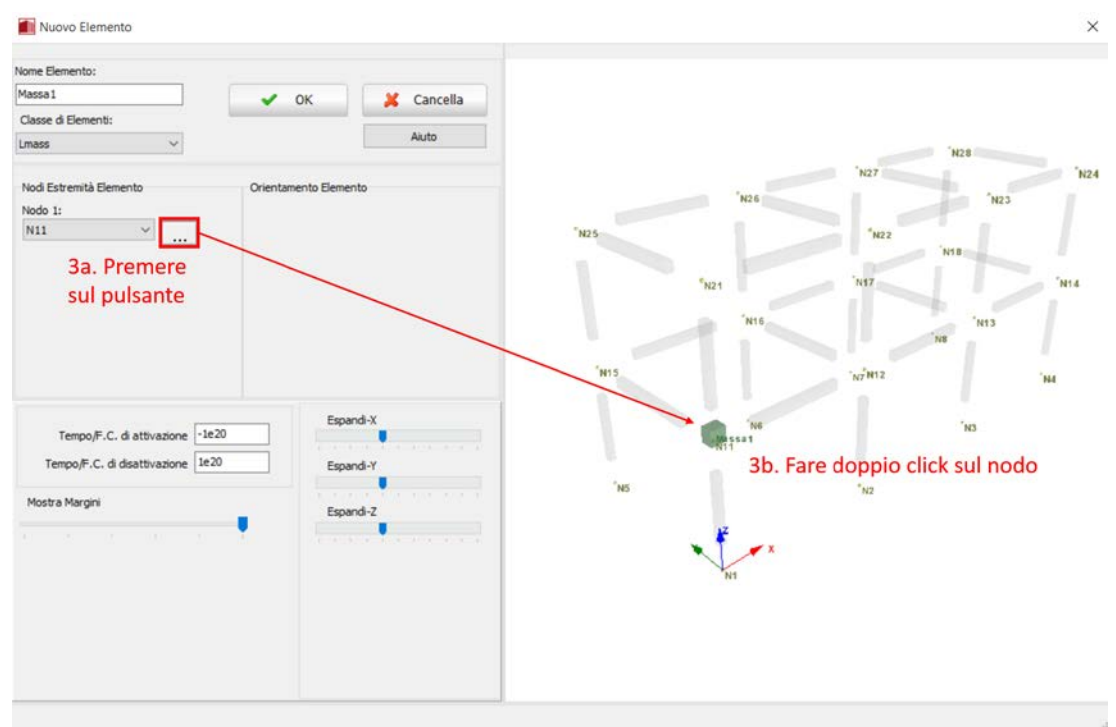

**Finestra per l'inserimento di un nuovo elemento**

Ripetete la procedura appena descritta per assegnare le rimanenti masse alla struttura.Nella tabella seguente sono riassunti i dati relativi a tutti gli elementi massa:

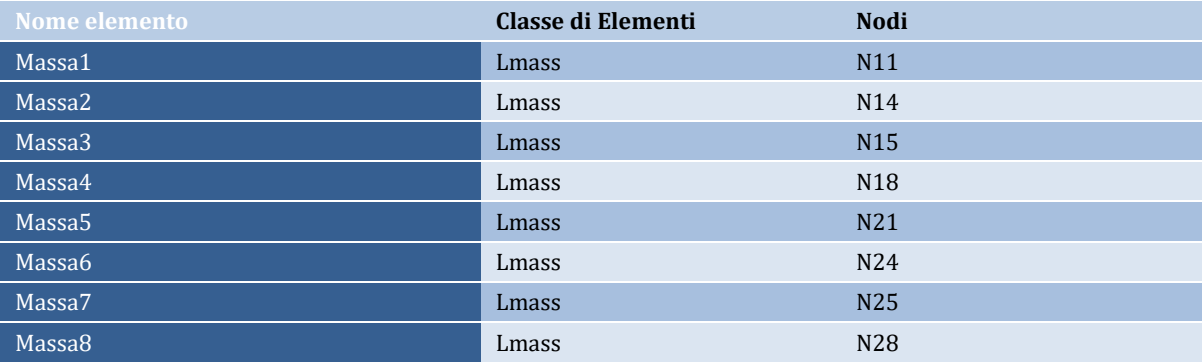

Prima di eseguire l'analisi agli autovalori, potete scegliere tra due differenti algoritmi di soluzione, l'**algoritmo di Lanczos** oppure l'**algoritmo di Jacobi con trasformazione di Ritz**per determinare i modi di vibrare della struttura (*Strumenti>Impostazioni di Progetto…*). In questo tutorial si prevede la selezione dell'algoritmo di Lanczos.

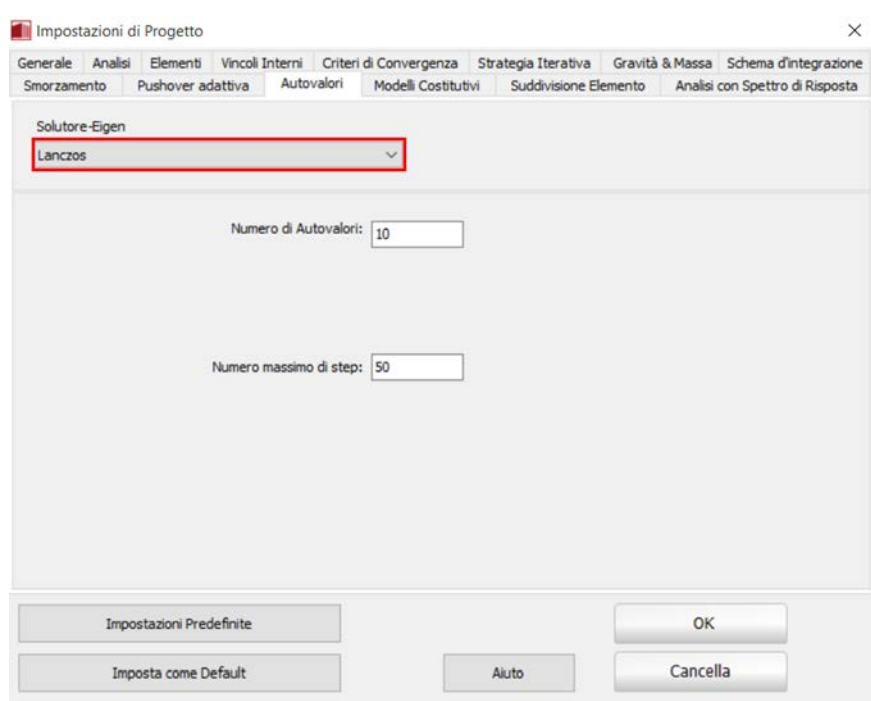

**Impostazioni per analisi agli autovalori**

Ora, per eseguire l'analisi agli autovalori, potete premere il pulsante della barra degli strumenti<br>  $\sqrt{\frac{G}{C}}$ <sup>Processor</sup> | oppure selezionare*Esequi> Processore*dal menu principale. oppure selezionare*Esegui> Processore*dal menu principale.

#### **Processore**

Premete il pulsante*Esegui*.

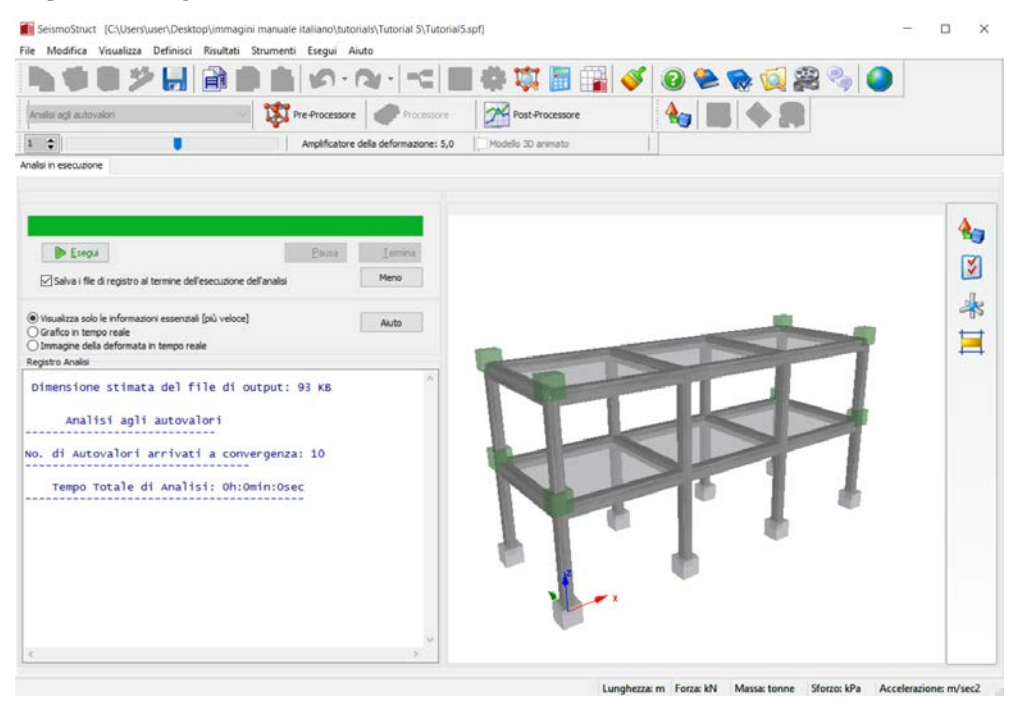

**Processore**

Una volta terminata l'analisi, premete il pulsante della barra degli strumenti <sup>204</sup> FINCE-FINCESHOW oppure selezionate*Esegui> Post-Processore*dl menu principale.

#### **Post-Processore – Quantità Modali/di Massa**

Nel modulo**Quantità Modali/di Massa**avete la possibilità di visualizzare numerose informazioni, come (i) i periodi e le frequenze proprie della struttura, (ii) i fattori di partecipazione modale, (iii) le masse modali effettive, (iv) le percentuali di massa partecipante, e infine (v) le masse ai nodi.

|                            |              |                                                                         | SeismoStruct [C:\Users\user\Desktop\immagini manuale italiano\tutorials\Tutorial 5\Tutorial5.spf] |                       | $\times$ |
|----------------------------|--------------|-------------------------------------------------------------------------|---------------------------------------------------------------------------------------------------|-----------------------|----------|
| File                       |              | Modifica Visualizza Definisci Risultati Strumenti Esegui Aiuto          |                                                                                                   |                       |          |
|                            |              |                                                                         | 503                                                                                               | Ħ                     | 02802    |
| Analisi agli autovalori    |              | Pre-Processore                                                          | Processore                                                                                        | 8a<br>Post-Processore | E        |
| $\left  \cdot \right $     |              |                                                                         | Amplificatore della deformazione: 500,0                                                           | Modello 3D animato    |          |
| Registri Analisi           |              | Quantità Modali/di Massa Passi di Output Visualizzatore della Deformata |                                                                                                   |                       |          |
| Periodi e Frequenze Modali | Masse Nodali |                                                                         |                                                                                                   |                       |          |
| PERIODI                    | E<br>F R     | EQUENZE                                                                 | MODALI                                                                                            |                       |          |
| Modo                       | Periodo      | Frequenza                                                               | Frequenza angolare                                                                                |                       |          |
|                            | (sec)        | (Hertz)                                                                 | $(\texttt{rad/sec})$                                                                              |                       |          |
| $\mathbf{1}$               | 0,32145506   | 3,11085474                                                              | 19,54607681                                                                                       |                       |          |
| $\overline{a}$             | 0,30595152   | 3,26849172                                                              | 20,53653914                                                                                       |                       |          |
| 3                          | 0,30272292   | 3,30335076                                                              | 20,75556496                                                                                       |                       |          |
| 4                          | 0,15086479   | 6,62845195                                                              | 41,64779190                                                                                       |                       |          |
| 5                          | 0,14058127   | 7,11332309                                                              | 44,69432712                                                                                       |                       |          |
|                            | 0.10908041   | 9,16754911                                                              | 57,60140986                                                                                       |                       |          |
| $6\n7$                     | 0.10668094   | 9,37374580                                                              | 58,89698190                                                                                       |                       |          |
| 8                          | 0,09038188   | 11,06416481                                                             | 69,51819778                                                                                       |                       |          |
| $\overline{9}$             | 0,08823553   | 11,33330259                                                             | 71,20924030                                                                                       |                       |          |
| 10                         | 0.07993158   | 12,51069965                                                             | 78,60704422                                                                                       |                       |          |

**Modulo Quantità Modali/di Massa – Periodi e Frequenze**

|                           |                                                                                          |            |                |                                         | 503                |      | $\odot$ | <b>SE</b> |                          |
|---------------------------|------------------------------------------------------------------------------------------|------------|----------------|-----------------------------------------|--------------------|------|---------|-----------|--------------------------|
| Analisi agli autovalori   |                                                                                          |            | Pre-Processore | <b>Processore</b>                       | Post-Processore    |      |         |           |                          |
| $\ddot{\phantom{a}}$<br>1 |                                                                                          |            |                | Amplificatore della deformazione: 500,0 | Modello 3D animato |      |         |           |                          |
|                           | Registri Analisi Quantità Modali/di Massa Passi di Output Visualizzatore della Deformata |            |                |                                         |                    |      |         |           |                          |
|                           | Periodi e Frequenze Modali Masse Nodali                                                  |            |                |                                         |                    |      |         |           |                          |
| Nome Nodo                 | [ x ]                                                                                    | [Y]        | [Z]            | [RX]                                    | [RY]               | [RZ] |         |           | $\hat{\phantom{a}}$      |
| N24                       | 4,94664                                                                                  | 4,94664    | 4,94664        | 0.00                                    | 0.00               | 0.00 |         |           |                          |
| N14                       | 5.28356                                                                                  | 5.28356    | 5,28356        | 0.00                                    | 0.00               | 0.00 |         |           |                          |
| N23                       | 5,75151                                                                                  | 5,75151    | 5,75151        | 0.00                                    | 0.00               | 0.00 |         |           |                          |
| N28                       | 4,94664                                                                                  | 4,94664    | 4,94664        | 0.00                                    | 0.00               | 0.00 |         |           |                          |
| N4                        | 0,33691581                                                                               | 0.33691581 | 0.33691581     | 0.00                                    | 0.00               | 0.00 |         |           |                          |
| N13                       | 6,08842                                                                                  | 6,08842    | 6,08842        | 0.00                                    | 0.00               | 0.00 |         |           |                          |
| N18                       | 5,28356                                                                                  | 5,28356    | 5,28356        | 0.00                                    | 0.00               | 0.00 |         |           |                          |
| N21                       | 4,94664                                                                                  | 4,94664    | 4,94664        | 0.00                                    | 0.00               | 0.00 |         |           |                          |
| N22                       | 5,75151                                                                                  | 5,75151    | 5,75151        | 0.00                                    | 0.00               | 0.00 |         |           |                          |
| N25                       | 4,94664                                                                                  | 4,94664    | 4,94664        | 0.00                                    | 0.00               | 0.00 |         |           |                          |
| N26                       | 5,75151                                                                                  | 5,75151    | 5,75151        | 0.00                                    | 0.00               | 0.00 |         |           |                          |
| N27                       | 5,75151                                                                                  | 5,75151    | 5,75151        | 0.00                                    | 0.00               | 0.00 |         |           |                          |
| N3                        | 0,33691581                                                                               | 0,33691581 | 0,33691581     | 0.00                                    | 0.00               | 0.00 |         |           |                          |
| N8                        | 0,33691581                                                                               | 0,33691581 | 0,33691581     | 0.00                                    | 0.00               | 0.00 |         |           |                          |
| N11                       | 5,28356                                                                                  | 5,28356    | 5,28356        | 0.00                                    | 0.00               | 0.00 |         |           |                          |
| N12                       | 6,08842                                                                                  | 6,08842    | 6,08842        | 0.00                                    | 0.00               | 0.00 |         |           |                          |
| N15                       | 5,28356                                                                                  | 5,28356    | 5,28356        | 0.00                                    | 0.00               | 0.00 |         |           |                          |
| N16                       | 6,08842                                                                                  | 6,08842    | 6,08842        | 0.00                                    | 0.00               | 0.00 |         |           |                          |
| N17                       | 6,08842                                                                                  | 6,08842    | 6,08842        | 0.00                                    | 0.00               | 0.00 |         |           | $\overline{\phantom{a}}$ |

**Modulo Quantità Modali/di Massa – Masse Nodali**

# **Post-Processore – Passi di Output**

Il modulo **Passi di Output**fornisce, per ciascuna soluzione-eigen trovata dal software, tutti gli spostamenti dei nodi.

|                                                                                                    | ●東国王 イロをみ回避                                                                                                    |
|----------------------------------------------------------------------------------------------------|----------------------------------------------------------------------------------------------------|
| Analisi agli autovalori                                                                                                    | <b>Laur</b> Pre-Processore<br><b>Red Bo</b><br>Processore<br>Post-Processore                                                                                                    |
| ۳                                                                                                    | Modello 30 animato<br>Amplificatore della deformazione: 500.0                                                                                                    |
| Registri Analisi                                                                                                    | Quantità Modal/di Massa Passi di Output Visualizzatore della Deformata                                                                                                    |
| Periodo: 0.305952<br>Output No. 2.<br>Output No.<br>Periodo: 0,302723<br>3.<br><b>Cultrust No.</b><br>Periodo: 0,150865<br>4.<br>Output No. 5.<br>Periodo: 0,140581<br>Output No. 6,<br>Periodo: 0,109080<br>Periodo: 0,106631<br>Output No.<br>$\mathcal{L}$<br>Output No.<br>Periodo: 0,090382<br>-8.<br>Periodo: 0.088236<br>Output No.<br>9.<br>Periodo: 0.079932<br>Output No. 10. | Trequenza naturale (Hertz) = 3,11085 (Reale)<br>Periodo naturale (Sec) = $0.32145506$<br>Spostamenti Nodali<br>Nome Nodo<br>x<br>Y<br>z<br>RX<br>RY<br>RZ.<br>1.5190E-00B<br>1.3105E-004<br>1.0941E-006 -6.8630E-006 7.1276E-009 -7.9814E-007<br>824<br>N14<br>8,3116E-009<br>6.9243E-005<br>8.2254E-007 -1.3301E-005 4.7913E-009 -4.3589E-007<br><b>N23</b><br>1,3633E-004<br>3,0862E-008<br>$1,1346E-006 -7,1120E-006$ 6,2988E-009 -4,0291E-008<br>N28<br>$-1,5220E-008$<br>1,3105E-004<br>$-1,0941E-006 - 6,8629E-006 - 7,1260E-009 - 5,8633E-007$<br>$14$<br>$0.0000E + 000$<br>0.0000E+000<br>$0,0000E+000$ 0,0000E+000 0,0000E+000 0,0000E+000<br>813<br>1,7020E-008 7,2067E-005<br>8.5310E-007 -1.3797E-005 5.1347E-009 -2.0914E-008<br>E18<br>6,9242E-005<br>8,2254E-007 -1,3301E-005 -4,7890E-009 -3,1758E-007<br>$-8,3292E-009$<br>7,2143E-008 1,3152E-004<br>821<br>1,0987E-006 -6,8884E-006 -3,5297E-009 7,6438E-007<br>5,6367E-008 1,3709E-004<br><b>N22</b><br>1,1399E-006 -7,1472E-006 -2,9366E-009 3,9498E-007<br>825<br>$-7.1651E - 008$ 1.3152E-004<br>$-1.0987E - 006 - 6.8884E - 006$ 3.5599E-009<br>7.2024E-007<br>826<br>$-5.6137E - 008$ 1.3709E-004<br>$-1,1399E-006 -7,1475E-006$ 2,9441E-009 5,3655E-007<br>827<br>$-3.1154E - 008$ 1.3634E-004<br>$1.1346E-006 - 7.1120E-006 - 6.3120E-009 - 7.1543E-007$<br>0.0000E+000<br>0.0000E+000<br>N <sub>3</sub><br>0.0000E+000<br>$0.0000E + 000$<br>$0.0000E + 000$<br>0.0000E+000<br>NB<br>$0.0000E + 0001$<br>0.0000E+000<br>0.0000E+000<br>$0,0000E+000$<br>$0.0000E + 000$<br>0.0000E+000<br>6.9491E-005<br>811<br>3.9946E-008<br>$8.2601E-007 -1.3350E-005$<br>3.7459E-009<br>4.1745E-007<br>N12<br>3.1191E-008 7.2476E-005<br>8.5712E-007 -1.3867E-005<br>4,5543E-010<br>2.1337E-007<br>N15<br>$-3,9688E-008$<br>6.9491E-005<br>$-8.2601E-007 -1.3350E-005 -3.6887E-009$<br>3,9244E-007<br>$-3,1071E-008$<br>7,2478E-005<br>$-8,5712E-007 -1,3868E-005 -4,4030E-010$<br>816<br>2,9193E-007<br>817<br>7.2073E-005<br>8,5310E-007 -1,3798E-005 -5,1624E-009 -3,8908E-007<br>$-1.7176E - 008$<br>0.0000E+000<br>0,0000E+000<br>0.0000E+000<br>371<br>0.0000E+000<br>0,0000E+000<br>0.0000E+000<br>112<br>0,0000E+000<br>$0.0000E + 000$<br>0.0000E+000<br>0,0000E+000<br>0,0000E+000<br>0,0000E+000<br>0.0000E+000<br>0.0000E+000<br>0.0000E+000<br>N5<br>$0.0000E + 000$<br>$0.0000E + 000$<br>0.0000E+000<br>N6<br>0.0000E+000<br>0.0000E+000<br>0.0000E+000<br>$0.0000E + 000$<br>$0.0000E + 000$<br>$0.0000E + 000$<br>$0.0000E+000$ 0.0000E+000<br>0.0000E+000<br>N7<br>$0.0000E + 000$<br>$0.0000E + 000$<br>$0.0000E + 000$ |

**Modulo Passi di Output**

### **Post-Processore – Visualizzatore della Deformata**

Infine, come nei precedenti tutorial, nel modulo**Visualizzatore della Deformata** avete la possibilitàdi visualizzare la deformata del modello a ciascun passo dell'analisi. Fate doppio-click sull'output desiderato per aggiornare la visualizzazione (si veda la figura sottostante).

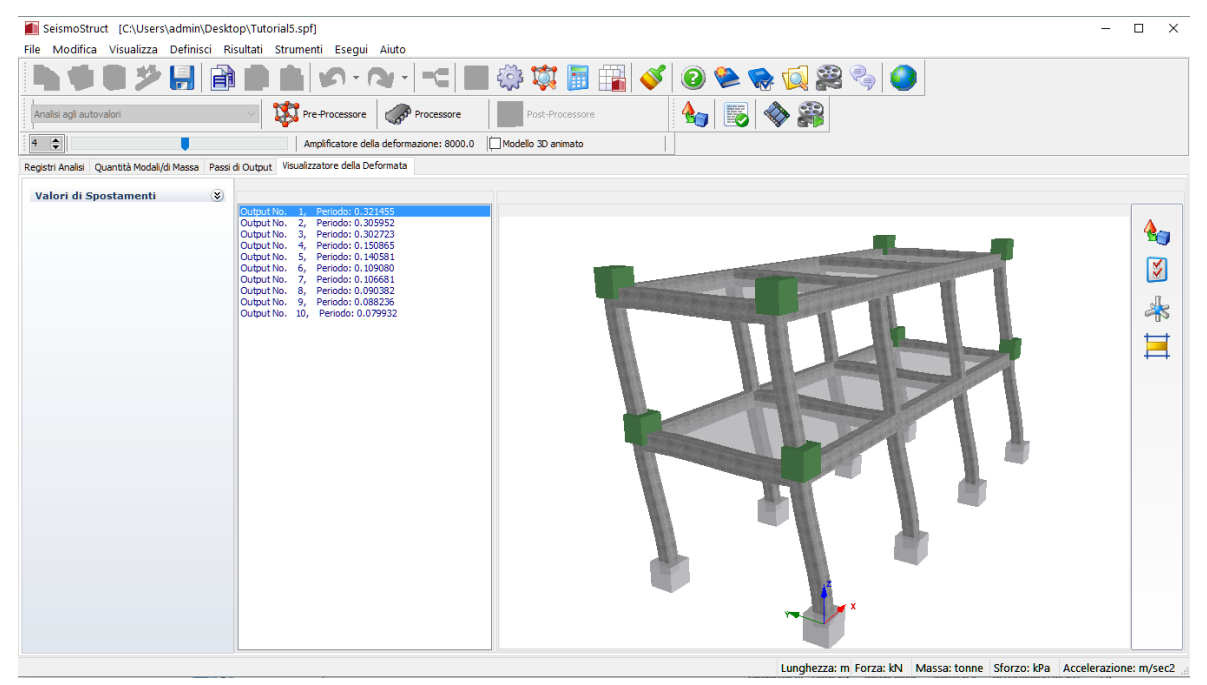

**Modulo Visualizzatore della Deformata**

In aggiunta, potete anche visualizzare i valori degli spostamenti barrando la casella *Mostra Valori Spostamenti* (si veda la figura in alto).

# **TUTORIAL N.6 – ANALISI DINAMICA TIME-HISTORY DI UN EDIFICIO DI DUE PIANI**

### **Descrizione del problema**

Anche in questo caso, per velocizzare la procedura utilizzeremo il modello creato nel Tutorial n.4 e in seguito modificato nel Tutorial n.5.

### **Come iniziare: aprire un progetto esistente**

Aprite nuovamente la finestra iniziale del programma e, dopo aver premuto sull'icona  $\Box$  nella barra degli strumenti, selezionate il file del tutorial precedente (Tutorial 5.spf). Una volta aperto il progetto, salvatelo con un altro nome (es. Tutorial 6.spf) tramite il comando *File > Salva con nome…* A questo punto, selezionate l'*analisi dinamica time-history* dal menu a discesa posto nell'angolo in alto a sinistra del **Pre-Processore**. Poiché il programma ha tenuto in memoria i carichi incrementali assegnati nel tutorial 1, prima di procedere viene chiesta una conferma per la loro rimozione (si veda la figura sottostante).

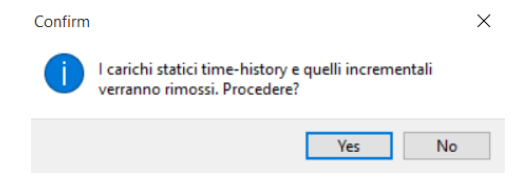

**Messaggio di warning**

Una volta premuto il pulsante *Yes*,spostatevi nel modulo **Curve Time-history**.

# **Pre-Processore – Curve Time-history**

### Premete il pulsante *Carica*relativo alla sezione *Curve di Carico*.

| File Modifica Visualizza Definisci Risultati Strumenti Esegui Aiuto |                      |      |                    |       |        |                                            | 中心细ジ用画画台の・2・「山赤草画里くのそそは笑く」                                                                                                    |                      |
|---------------------------------------------------------------------|----------------------|------|--------------------|-------|--------|--------------------------------------------|----------------------------------------------------------------------------------------------------|----------------------|
| Analisi dinamica time-history                                       |                      |      |                    |       |        | v De Pro-Processore Contra Post-Processore |                                                                                                    |                      |
| Material Sezioni Classi di Elementi Nodi                            |                      |      |                    |       |        |                                            | Elementi Vincoli Interni Vincoli Esterni Curve Time-history Carichi Apolicati Verifiche da Normativa Criteri Prestazionali Output Analisi |                      |
| Curve di Carico                                                     |                      |      |                    |       |        |                                            |                                                                                                    |                      |
| Carica                                                              | Nome Curva           | Tipo | Descrizione        |       | Valori |                                            |                                                                                                    | 4g                   |
| Crea                                                                |                      |      |                    |       |        |                                            |                                                                                                    | K                    |
| Visualizza/Modifica                                                 |                      |      |                    |       |        |                                            |                                                                                                    |                      |
| Elmina                                                              |                      |      |                    |       |        |                                            |                                                                                                    | $\frac{1}{\sqrt{2}}$ |
| Aiuto                                                               |                      |      |                    |       |        |                                            |                                                                                                    |                      |
| <<                                                                  |                      |      |                    |       |        |                                            |                                                                                                    |                      |
| Fasi Time-history                                                   |                      |      |                    |       |        |                                            |                                                                                                    |                      |
|                                                                     | Tempo di Inizio Fase |      | Tempo di Fine Fase | Passi |        | Incremento di Tempo                        |                                                                                                    |                      |
| Aggiungi                                                            |                      |      |                    |       |        |                                            |                                                                                                    |                      |
| Modifica                                                            |                      |      |                    |       |        |                                            |                                                                                                    |                      |
| Elmina                                                              |                      |      |                    |       |        |                                            |                                                                                                    |                      |
| Aiuto                                                               |                      |      |                    |       |        |                                            |                                                                                                    |                      |
|                                                                     |                      |      |                    |       |        |                                            |                                                                                                    |                      |

**Modulo Curve Time-history**

Nella nuova finestra di dialogo dovete, quindi:

- 1. Caricare un accelerogramma premendo il pulsante *Seleziona File* (per semplicità caricheremo una delle curve presenti nella cartella di installazione del programma*(C:\ Program Files\ Seismosoft\ SeismoStruct\_2020\ Accelerograms \Friuli.dat*);
- 2. Assegnare un nome alla curva  $(\rightarrow$  TH1).

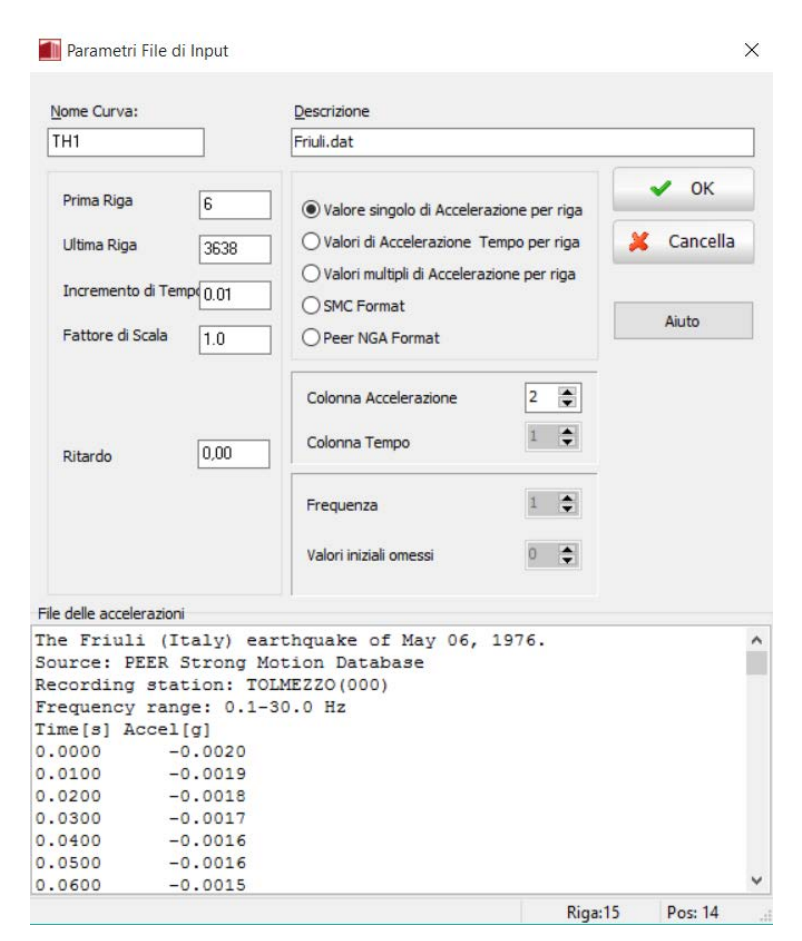

**Curva di Carico – Parametri File di Input**

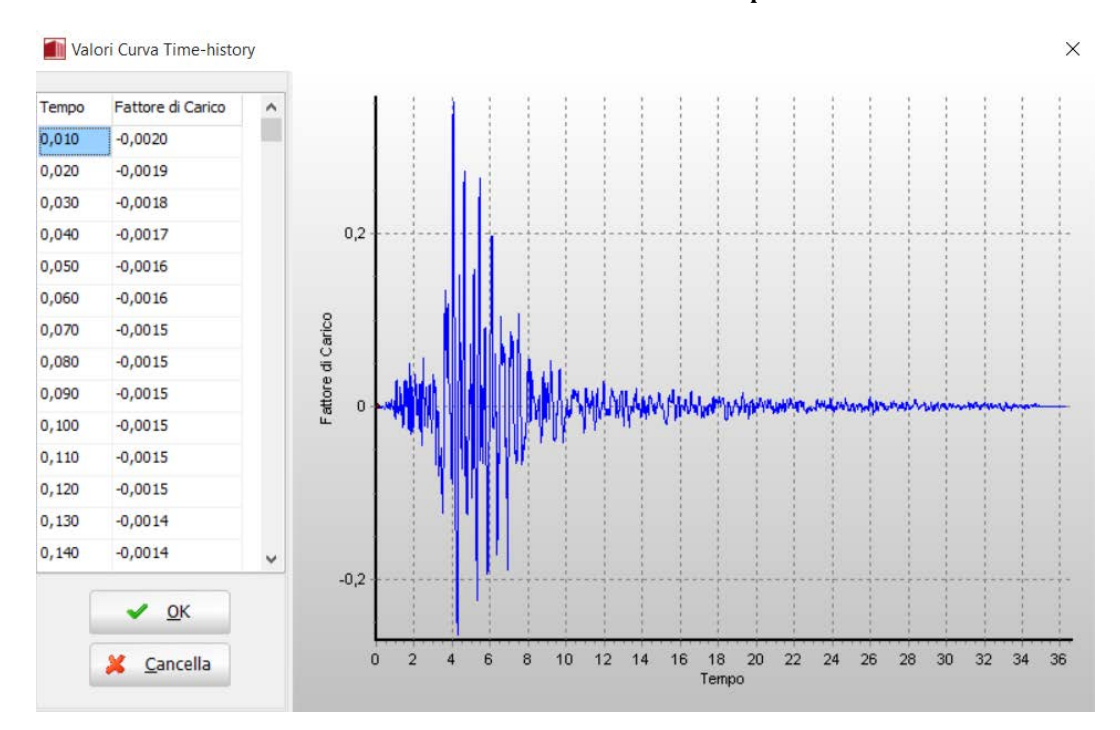

**Curva di Carico – Valori Curva Time-history**

Una volta caricata la curva, è necessario definire una *fase di analisi*. Quindi, nella sezione *Fasi Timehistory*premete il pulsante *Aggiungi*. Nella nuova finestra inserite (i) il *Tempo di Fine Fase* (che in questo esempio coincide con il tempo finale dell'accelerogramma, ossia 20 sec) e (ii) i *Passi* ( 2000).

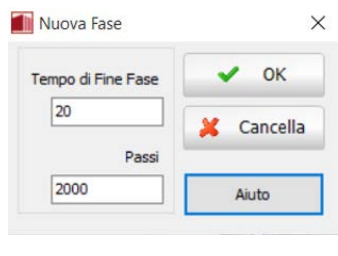

#### **Fase Time-history**

**NOTA: Il programma calcola internamente l'***incremento di tempo dt***. In questo caso è pari a 20/2000 = 0.01**

### **Pre-Processore – Carichi applicati**

A questo punto è necessario applicare la curva così definita al modello strutturale. Quindi, andate nel modulo **Carichi Applicati** e premete il pulsante *Aggiungi*.

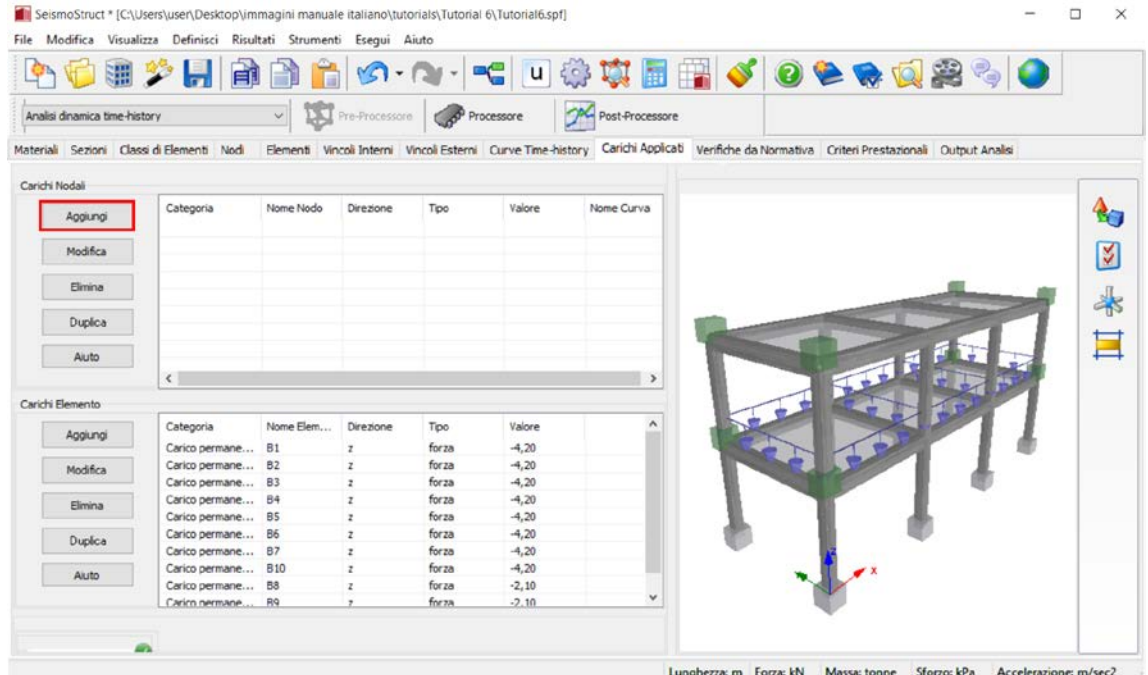

**Modulo Carichi applicati**

Nella nuova finestra di dialogo dovete:

- 1. Selezionare la categoria di carico dal menu a discesa  $\Theta$ Carico dinamico Time-history);
- 2. Specificare il nodo a cui si vuole applicare il carico  $(\rightarrow N1)$ ;
- 3. Selezionare la direzione di applicazione del carico dal menu a discesa ( $\rightarrow X$ );
- 4. Selezionare il tipo di carico dal menu a discesa ( $\rightarrow$ accelerazione);
- 5. Specificare il moltiplicatore della curva ( $\rightarrow$  9.81);
- 6. Selezionare il nome della curva dal menu a discesa  $(\rightarrow$  TH1).

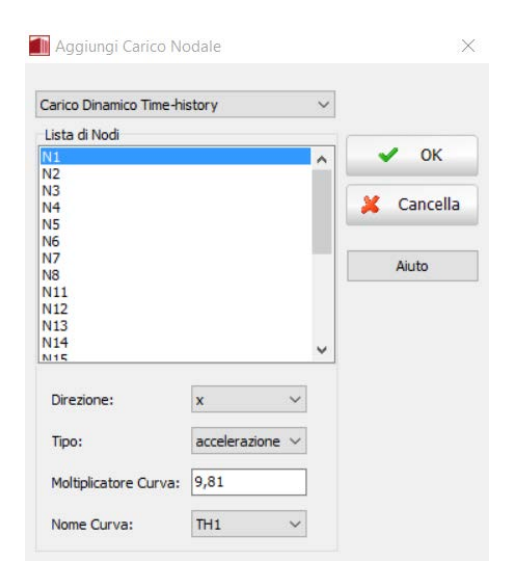

**Finestra per l'inserimento di un nuovo carico**

Ripetete la stessa proceduraper applicare i carichi dinamici time-history a tutti i nodi alla base della struttura.

Nella tabella seguente sono elencati tutti i carichi applicati alla struttura:

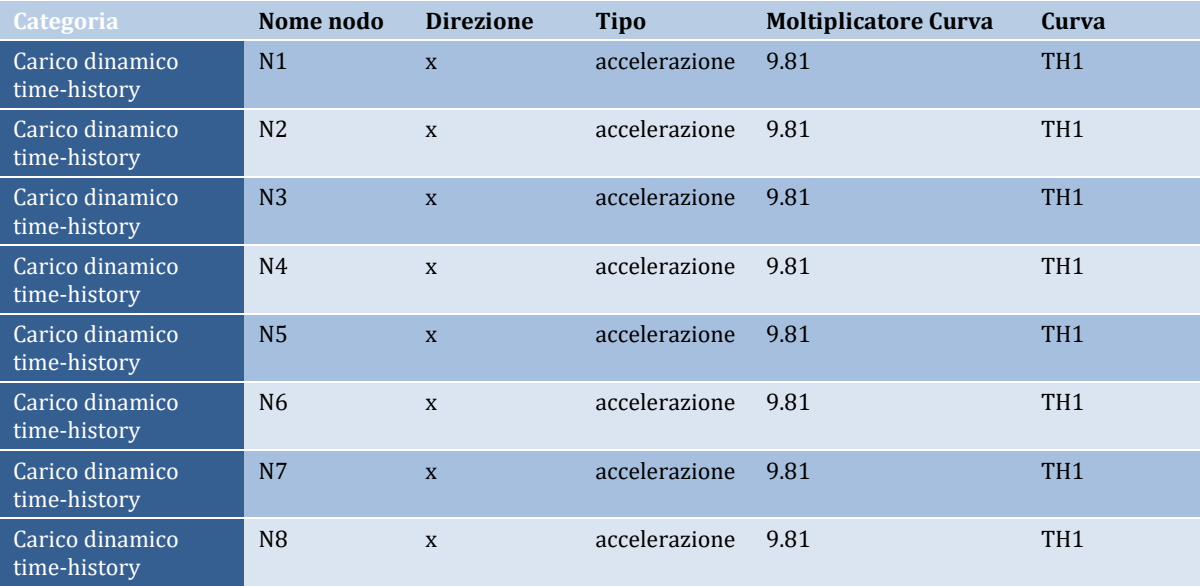

| <b>MA</b> Post-Processore<br>Pre-Processore Con Processore<br>$\checkmark$<br>Analisi dinamica time-history<br>Elementi Vincoli Interni Vincoli Esterni Curve Time-history Carichi Applicati Verifiche da Normativa Criteri Prestazionali Output Analisi<br>Sezioni Classi di Elementi Nodi<br>Categoria<br>Nome Nodo<br>Direzione<br>Valore<br>Nome Curva<br>Tipo<br>$\mathbf{A}_{\square}$<br>Aggiungi<br>TH <sub>1</sub><br>Carico Dinamico  N1<br>$\mathbf{x}$<br>accelerazione<br>9,81<br>Carico Dinamico  N2<br>9,81<br>TH1<br>accelerazione<br>$\mathbf x$<br>Ķ<br>Modifica<br>TH1<br>Carico Dinamico  N3<br>accelerazione<br>9,81<br>$\mathbf x$<br>TH1<br>Carico Dinamico  N4<br>accelerazione<br>9,81<br>$\mathbf{x}$<br>Elimina<br>$\frac{1}{\sqrt{2}}$<br>Carico Dinamico  N5<br>9,81<br>TH1<br>accelerazione<br>$\mathbf x$<br>Carico Dinamico  N6<br>accelerazione<br>9,81<br>TH1<br>$\mathbf{x}$<br>Duplica<br>9,81<br>TH1<br>Carico Dinamico  N7<br>accelerazione<br>$\mathbf x$<br>E<br>9,81<br>TH1<br>Carico Dinamico  N8<br>accelerazione<br>$\mathbf{x}$<br>Aiuto<br>$\left\langle \right\rangle$<br>$\rightarrow$<br>$\sqrt{2}$<br>Carichi Elemento<br>$\hat{}$<br>Nome Elem<br>Direzione<br>Categoria<br>Valore<br>Tipo<br>Aggiungi<br>Carico permane B1<br>$\overline{z}$<br>forza<br>$-4,20$<br>Carico permane B2<br>forza<br>$-4,20$<br>$\mathbf{z}$<br>Modifica<br>forza<br>$-4,20$<br>Carico permane B3<br>$\mathbf{z}$<br>forza<br>Carico permane B4<br>$-4,20$<br>$\mathbf{z}$<br>Elimina<br>Carico permane B5<br>forza<br>$-4,20$<br>$\overline{z}$<br>Carico permane B6<br>forza<br>$-4,20$<br>$\mathbf{z}$<br>Duplica<br>forza<br>$-4,20$<br>Carico permane B7<br>$\mathbf{z}$<br>forza<br>Carico permane B10<br>$-4,20$<br>$\mathbf{z}$<br>Aiuto<br>forza<br>$-2,10$<br>Carico permane<br><b>B8</b><br>$\mathbf{z}$<br>$\checkmark$<br>forza<br>Carico nermane.<br>R9<br>$-2.10$<br>$\overline{ }$ |                        |  |  |  |  | ●少日日日台☆・☆・「~口券本国語↓」○●●改築も● |  |  |
|----------------------------------------------------------------------------------------------------|------------------------|--|--|--|--|----------------------------|--|--|
|                                                                                                    |                        |  |  |  |  |                            |  |  |
|                                                                                                    | Materiali              |  |  |  |  |                            |  |  |
|                                                                                                    | Carichi Nodali         |  |  |  |  |                            |  |  |
|                                                                                                    |                        |  |  |  |  |                            |  |  |
|                                                                                                    |                        |  |  |  |  |                            |  |  |
|                                                                                                    |                        |  |  |  |  |                            |  |  |
|                                                                                                    |                        |  |  |  |  |                            |  |  |
|                                                                                                    |                        |  |  |  |  |                            |  |  |
|                                                                                                    |                        |  |  |  |  |                            |  |  |
|                                                                                                    |                        |  |  |  |  |                            |  |  |
|                                                                                                    |                        |  |  |  |  |                            |  |  |
|                                                                                                    |                        |  |  |  |  |                            |  |  |
|                                                                                                    |                        |  |  |  |  |                            |  |  |
|                                                                                                    |                        |  |  |  |  |                            |  |  |
|                                                                                                    |                        |  |  |  |  |                            |  |  |
|                                                                                                    |                        |  |  |  |  |                            |  |  |
|                                                                                                    |                        |  |  |  |  |                            |  |  |
|                                                                                                    |                        |  |  |  |  |                            |  |  |
|                                                                                                    |                        |  |  |  |  |                            |  |  |
|                                                                                                    |                        |  |  |  |  |                            |  |  |
|                                                                                                    |                        |  |  |  |  |                            |  |  |
|                                                                                                    |                        |  |  |  |  |                            |  |  |
|                                                                                                    |                        |  |  |  |  |                            |  |  |
|                                                                                                    |                        |  |  |  |  |                            |  |  |
|                                                                                                    |                        |  |  |  |  |                            |  |  |
|                                                                                                    | <b>Input Tabellare</b> |  |  |  |  |                            |  |  |
|                                                                                                    | m                      |  |  |  |  |                            |  |  |

**Carichi dinamici time-history**

### **Pre-Processore – Output Analisi**

Infine, prima di accedere al**Processore**, è necessario impostare le preferenze di output nel modulo **Output Analisi**, come mostrato nella figura seguente.

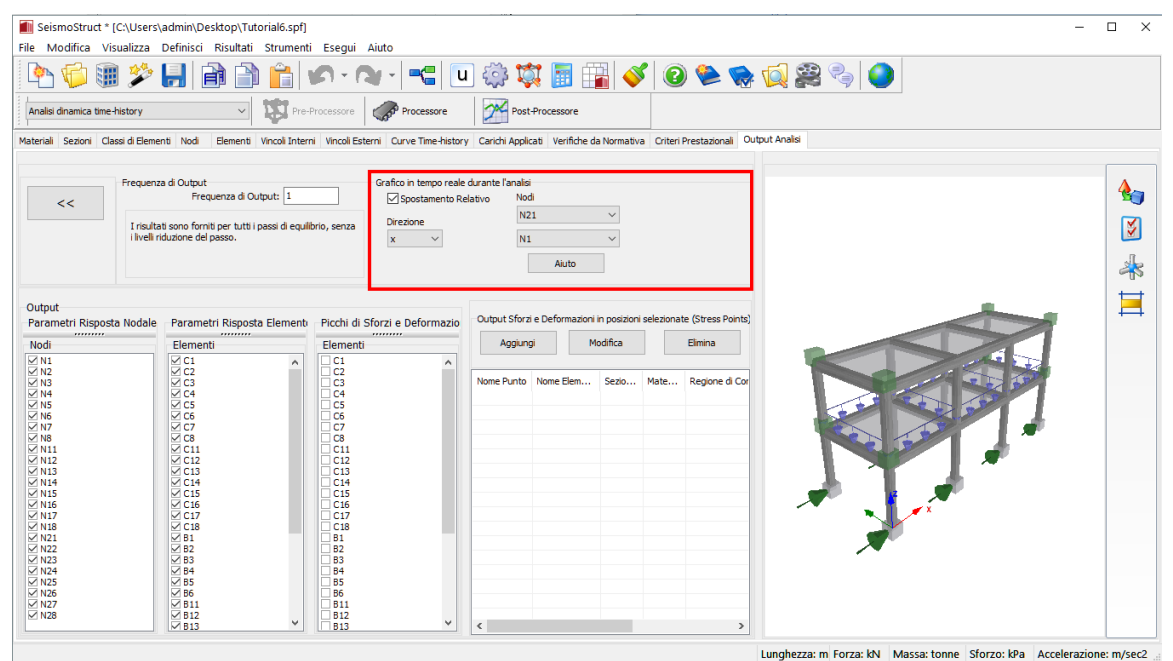

**Modulo Output Analisi**

**NOTA: Diversamente dal tutorial 1, in questo esempio chiediamo che venga visualizzato, nel grafico in tempo reale, lo spostamento relativo totale del nodo di sommità N21 rispetto al nodo alla base N1.**

A questo punto, premete il pulsante della barra degli strumenti *pressiva* ditrimenti selezionate*Esegui> Processore*dal menu principale.

### **Processore**

Premete il pulsante*Esegui*.

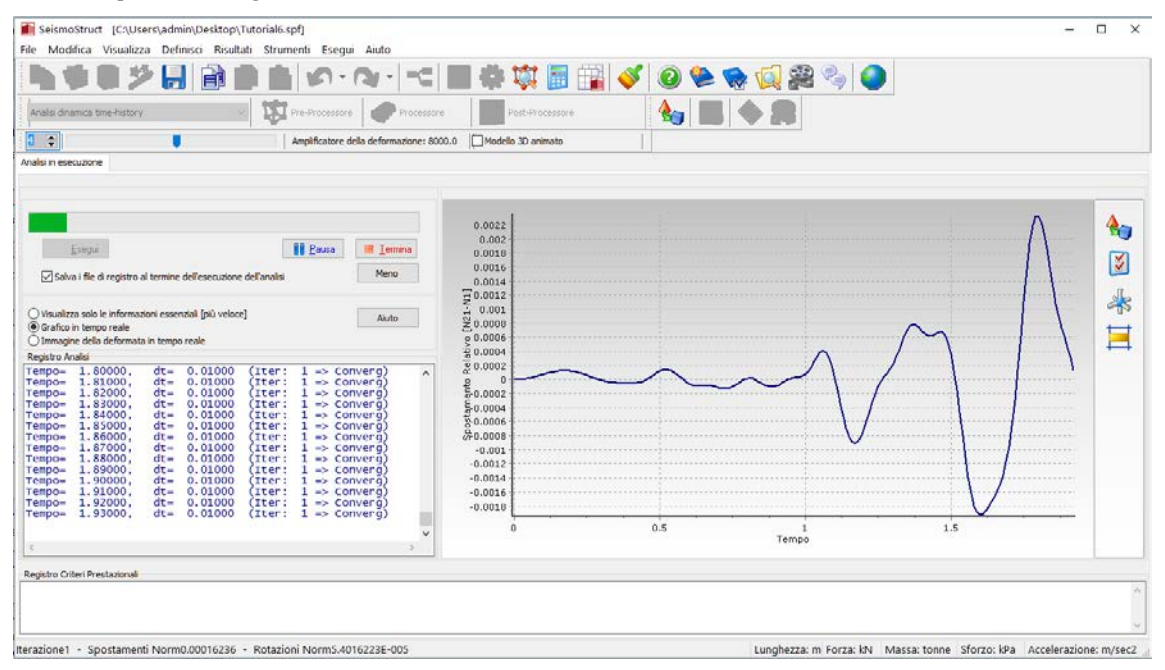

#### **Analisi in corso**

Una volta terminata l'analisi, premete il pulsante della barra degli strumenti <sup>per Post-Processor</sup> per avere accesso ai risultati. Come già visto per i precedenti tutorial, nel **Post-Processore**potrete vedere la deformata della struttura a ciascun passo dell'analisi dinamica (*Visualizzatore della Deformata*), nonché estrarre la storia temporale in spostamenti della struttura, e così via.

# **MODELLATORE EDIFICI**

Per facilitare la creazione dei modelli degli edifici, nel programma è stato sviluppato e introdotto uno speciale strumento di modellazione. Attualmente possono essere creati solo edifici in cemento armato; nelle successive versioni del programma saranno anche supportati modelli in acciaio e compositi.

Il **Modellatore Edifici** è accessibile dal menu principale (*File > Modellatore Edifici…*) o tramite il corrispondente pulsante della barra degli strumenti .

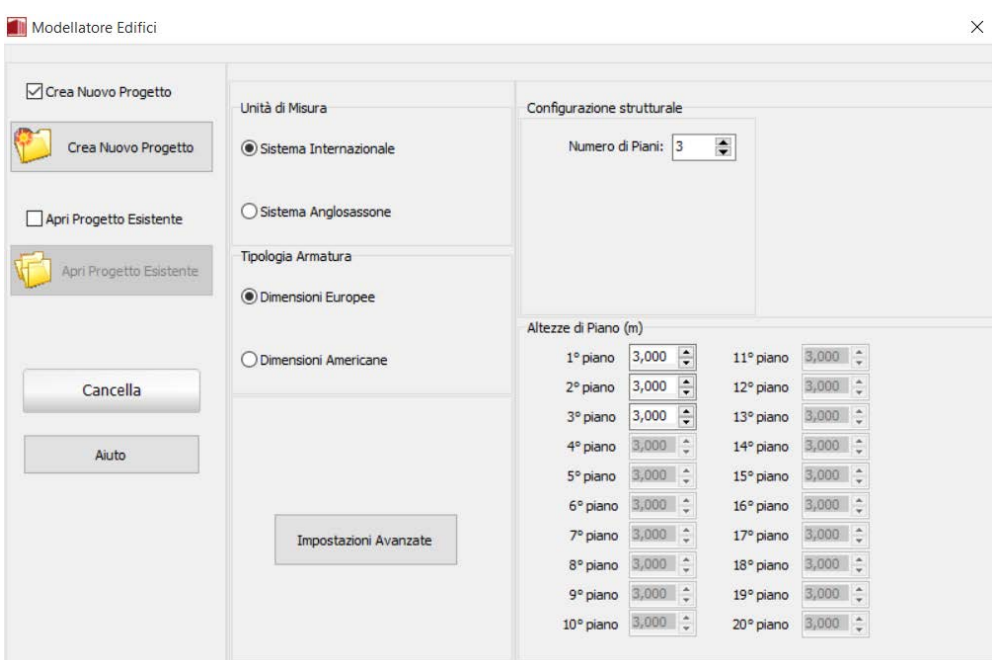

**Finestra di dialogo Modellatore Edifici**

# **Impostazioni di Base e Configurazione Strutturale**

Possono essere selezionate le unità di misura del Sistema Internazionale o di quello anglosassone, così come le dimensioni delle tipologie di barre (europee o americane). Vengono definiti anche il numero di piani e le rispettivealtezze; a tal proposito può essere selezionato un numero compreso tra 1 e 100 piani, con altezze differenti ad ogni quota e la possibilità di applicare un'altezza comune ad un gruppo di piani.

# **Impostazioni Avanzate**

Nella finestra di dialogo delle *Impostazioni Avanzate*, accessibile tramite il pulsante corrispondente , possono essere definite le seguenti informazioni:

• **Tipo di Analisi**: In questo tab è possibile selezionare, tramite menu a discesa, il tipo di analisi per il quale si intende creare il modello. Sono supportate tutte e nove le analisi presenti all'interno del software.

La definizione del nodo di controllo avviene all'interno di questo modulo. Gli utenti possono selezionare direttamente il piano del nodo di controllo, o in alternativa, scegliere la definizione automatica, nella quale il nodo di controllo è fissato al centro di massa dell'ultimo piano o al piano inferiore a quest'ultimo (nel caso in cui si abbia la massa dell'ultimo piano minore del 10% rispetto a quella del piano sottostante).

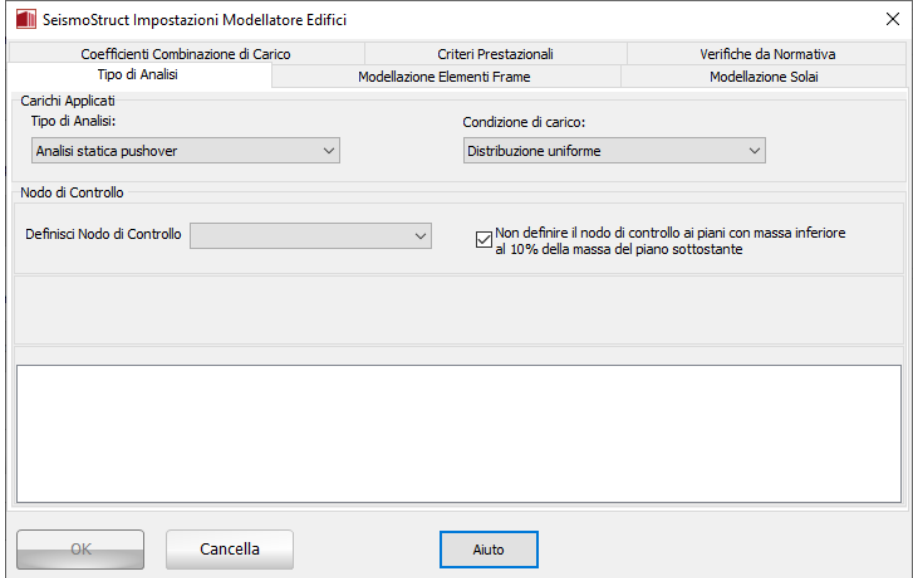

**Finestra di dialogo Impostazioni Avanzate – Tipo di Analisi**

• **Modellazione Elementi Frame**: In questo tab vengono definite le classi di elementi che saranno impiegate per modellare gli elementi strutturali. Possono essere selezionate differenti tipologie di elementi frame per i pilastri/le travi e per le pareti strutturali. Inoltre, agli elementi tozzi è possibile assegnare la tipologia di elemento frame inelastico con formulazione basata sugli spostamenti (infrmDB): questa scelta migliora sia l'accuratezza che la stabilità dell'analisi. Gli utenti possono determinare la lunghezza massima degli elementi tozzi, al di sotto della quale viene impiegato l'elemento infrmDB (1 metro per default). L'elemento frame inelastico con formulazione basata sulle forze e cerniera plastica (infrmFBPH) viene adottato per modellare pilastri/travi, mentre quello con formulazione basata sulle forze (infrmFB) per le pareti, uno schema che dovrebbe funzionare bene per la maggior parte delle applicazioni pratiche. In questo tab è anche possibile scegliere se includere o meno le *estremità rigide* nella modellazione di travi, pilastri e pareti. Va osservato che queste estremità rigide sono incluse nel modellosolamente quando la loro lunghezzaè maggiore di un certo valore specificato. L'ultima opzione presente in questo tab, ossia di non accettare travi più corte di una certa lunghezza, permette di evitare la creazione, per errore, di travi molto corte per motivi grafici (ad esempio estendendo leggermente filo della traveoltre l'estremità del pilastro).
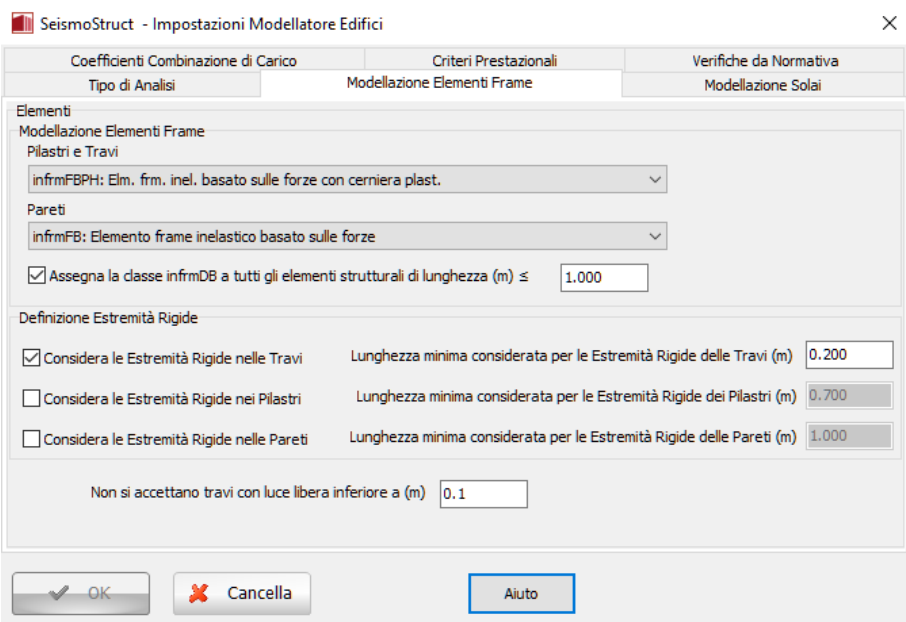

## **Finestra di dialogo Impostazioni Avanzate – Modellazione Elementi Frame**

**NOTA: Anche quando l'utente non definisce le estremità rigide, possono automaticamente essere introdotti degli 'offset' per garantire un adeguato allineamento di tutti gli elementi strutturali.**

• **Modellazione Solai**: In questo tab è possibile indicare se includere, o meno, la larghezza effettiva del solaio nella modellazione delle travi.

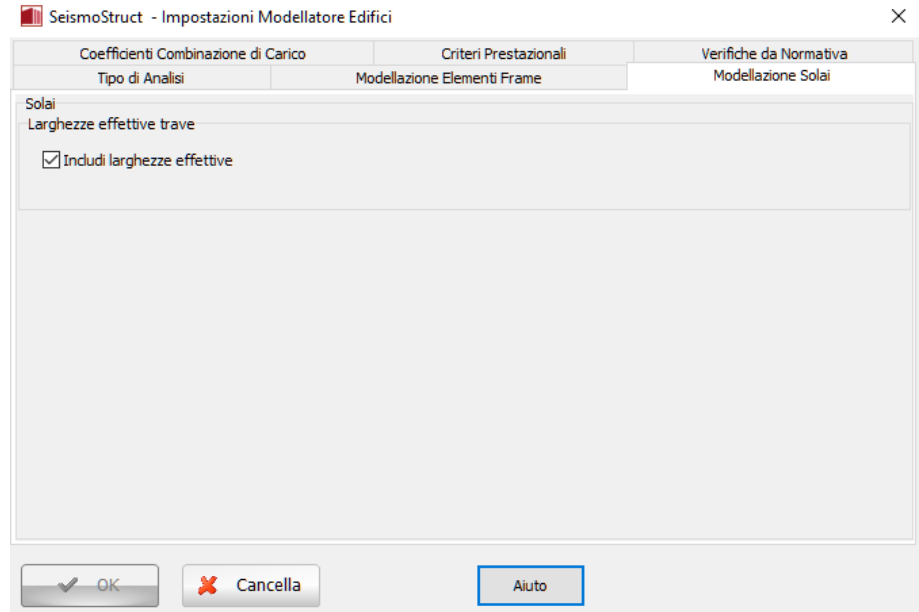

## **Finestra di dialogo Impostazioni Avanzate – Modellazione Solai**

**NOTA: I solai vengono modellati tramite diaframmi rigidi (ipotesi applicabile alla stragrande maggioranza degli edifici in c.a.). I carichi dei solai (peso proprio, carichi permanenti portati e accidentali) sono applicati direttamente alle travi che supportano il solaio.**

# **110 SeismoStruct Manuale Utente**

 $\overline{\phantom{a}}$ 

• **Coefficienti Combinazione di Carico**:In questo tab vengono definiti i coefficienti di combinazione per la combinazione sismica (es.G+0.3·Q±E) dei carichi permanenti, variabili e da neve (nel caso di ASCE 41-13 e TBDY). Il carico agente sui solai è definito per ogni elemento 'solaio' separatamente nella finestra delle proprietà del solaio.

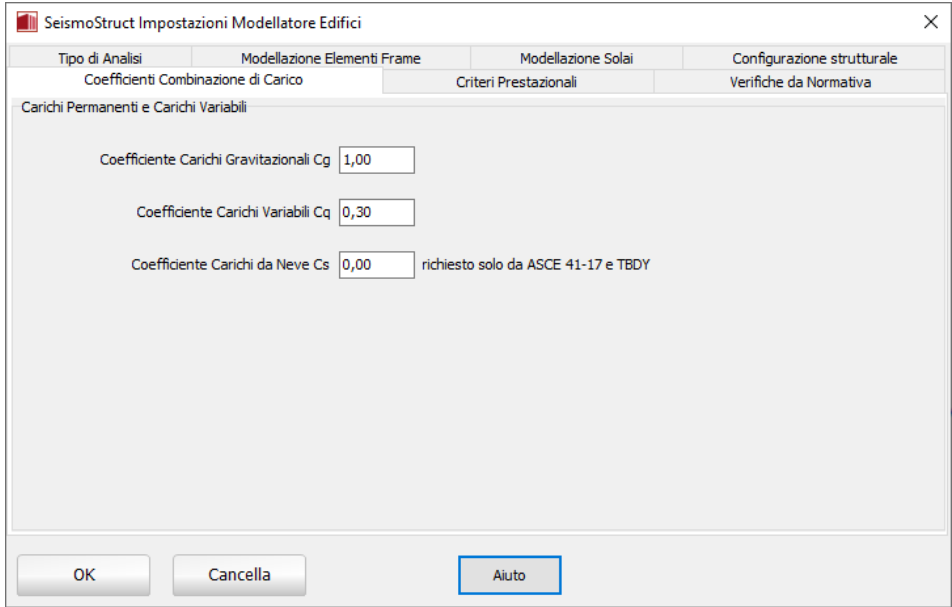

**Finestra di dialogo Impostazioni Avanzate – Coefficienti Combinazione di Carico**

• **Criteri Prestazionali**: In questo tab gli utenti sono in grado di selezionare quali tipi di criteri prestazionali includere nella loro analisi. Per default sono già selezionati i criteri di (i) capacità di rotazione alla corda e di (ii) resistenza a taglio degli elementi frame.

| Tipo di Analisi                                                   | Modellazione Elementi Frame | Modellazione Solai     |
|-------------------------------------------------------------------|-----------------------------|------------------------|
| Coefficienti Combinazione di Carico                               | Criteri Prestazionali       | Verifiche da Normativa |
| Descrizione                                                       |                             |                        |
| ○ (Deformazione Calcestruzzo [CA/Sezioni composte]) < -0.008      |                             |                        |
| (Deformazione Armatura [CA/Sezioni composte]) > 0.0025<br>✓       |                             |                        |
| (Deformazione Calcestruzzo [CA/Sezioni composte]) < - 0.0035<br>✓ |                             |                        |
| (Deformazione Armatura [CA/Sezioni composte]) > 0.100             |                             |                        |
| Capacità di Rotazione alla Corda Elemento Frame                   |                             |                        |
| Resistenza a Taglio Elemento Frame                                |                             |                        |
|                                                                   |                             |                        |
|                                                                   |                             |                        |
|                                                                   |                             |                        |
|                                                                   |                             |                        |
|                                                                   |                             |                        |
|                                                                   |                             |                        |
|                                                                   |                             |                        |
|                                                                   |                             |                        |
|                                                                   |                             |                        |
|                                                                   |                             |                        |
|                                                                   |                             |                        |

**Finestra di dialogo Impostazioni Avanzate – Criteri Prestazionali**

• **Verifiche da Normativa**: Gli utenti possono selezionare quali tipi di verifiche da normativa includere nella loro analisi. Per default sono già selezionate le verifiche di capacità di rotazione alla corda e di resistenza a taglio.

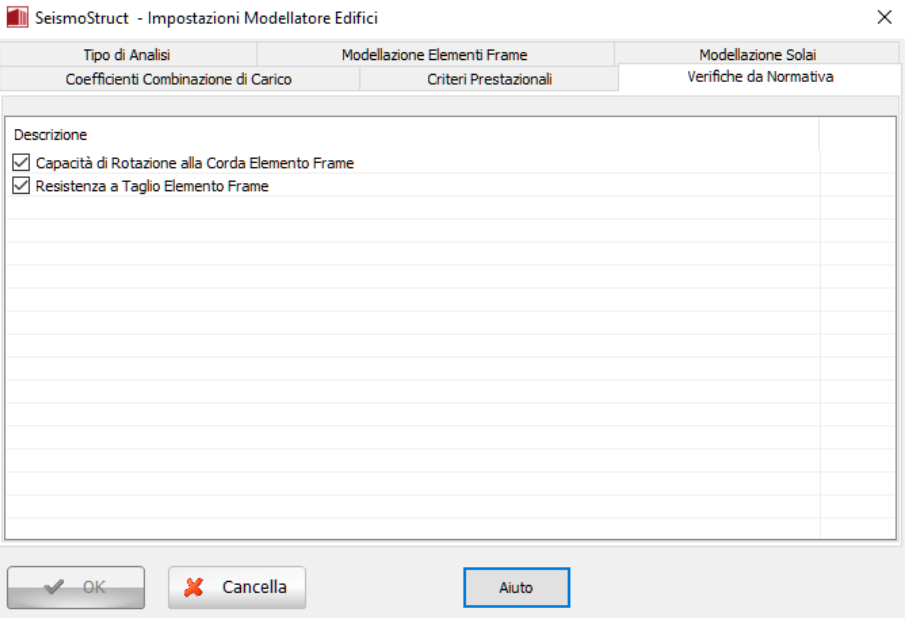

**Finestra di dialogo Impostazioni Avanzate – Verifiche da normativa**

Si osserva che le impostazioni del Modellatore Edifici possono essere ulteriormente modificate tramite il corrispondente pulsante della barra degli strumenti ...

# **Finestra Principale del Modellatore Edifici**

Dopo aver selezionato le impostazioni generali e avanzate nei rispettivi moduli, gli utenti sono in grado di definire la geometria del nuovo edificio selezionando il pulsante *Crea Nuovo Progetto*. Apparirà, quindi, la finestra principale del Modellatore Edifici, come mostrato nella figura seguente.

|              | Modellatore Edifici di SeismoStruct * [Senza titolo.bmf]<br>Modifica Visualizza Inserisci Strumento Aiuto |                                  |                |                          |                                                            |                    |                          |                                |             |             | D.<br>$\times$            |
|--------------|----------------------------------------------------------------------------------------------------|----------------------------------|----------------|--------------------------|------------------------------------------------------------|--------------------|--------------------------|--------------------------------|-------------|-------------|---------------------------|
| $\bullet$    |                                                                                                    | <b>BLAO-UT</b>                   | Piano 1º piano |                          | 회원                                                         |                    | Impronta Nessuno         | $\vee$ :<br>Rinumera elementi  | $\sqrt{20}$ |             | 41<br>Come                |
| 国国<br>國      | Elemento di selezione<br><b>Strumenti DWG</b><br>→ Strumenti SNAP                                         | Elimina<br>Strumenti di modifica |                |                          |                                                            |                    |                          | Strumento inserimento elementi |             | Copia piano | Documenti «Come fare per» |
| aaaa         |                                                                                                    |                                  |                |                          | and the control of the control of the<br><b>CONTRACTOR</b> |                    | $-100$<br><b>Service</b> | $\sim$                         |             |             |                           |
| Q            |                                                                                                    | <b>Call</b>                      |                |                          | 16<br>79                                                   |                    |                          |                                |             |             |                           |
|              |                                                                                                    | 247                              | $\sim$         | And the State of the Car | <b>CONTRACTOR</b>                                          |                    |                          |                                |             |             |                           |
| V-6750 V-150 |                                                                                                    |                                  |                |                          | COMPANY                                                    | the control of the | <b>CONTRACTOR</b>        |                                |             |             |                           |

**Finestra Principale del Modellatore Edifici**

Dal menu principale (*File > Importa DWG...*), otramite il pulsante corrispondente della barra degli strumenti , è possibile importare un disegno CAD da utilizzare come sfondo.Una volta importato il disegno, all'utente viene chiesto di assegnare le unità del disegno e se spostare il file DWG/DXF in 0,0, ossia nell'origine del sistema di coordinate. Selezionando la casella l'estremo inferiore-sinistro del disegno verrà spostato nelle coordinate (0,0)a prescindere dalle sue coordinate CAD iniziali. Si prega di notare che, tramite il pulsante della barra degli strumenti*Muovi Asse Centrale* , accessibile anche dal menu principale*(Visualizza >Muovi Centro degli Assi*), è possibile spostare l'origine degli assi anche in un secondo momento, in una posizione diversa e magari più appropriata. L'opzione che permette di muovere il file CAD è anche disponibile attraverso il pulsante della barra strumenti Muovi DWG( ) odal menu principale (*Visualizza > Muovi DWG*). Inoltre, dal menu *(Visualizza > Mostra/Nascondi DWG*) o tramite il corrispondente pulsante della barra degli strumenti **della**, si può impostare l'opzione di rendere visibile o meno il disegno CAD.

Gli utenti possono anche muovere l'edificio nella visualizzazione in piantadal menu principale (*Strumenti > Muovi Edificio*) o dal corrispondente pulsante della barra strumenti , per entrambi i casi, assegnando le coordinate relative o selezionando il punto base e il punto finale graficamente.

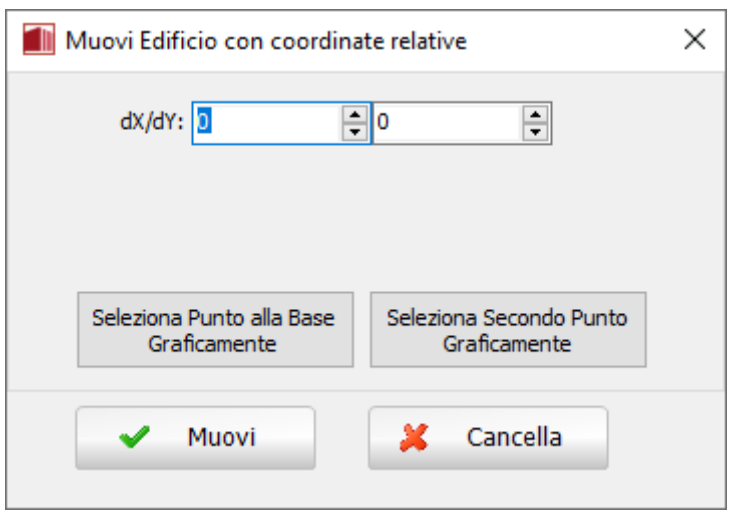

**Finestra Muovi Edificio**

L'opzione per ruotare l'edificio nella visualizzazione in pianta è disponibile dal menu principale (*Strumenti>Ruota Edificio*) o dal corrispondente pulsante della barra strumenti . Gli utenti devono specificare il punto base mediante le sue coordinate o graficamente e assegnando un angolo di rotazione.

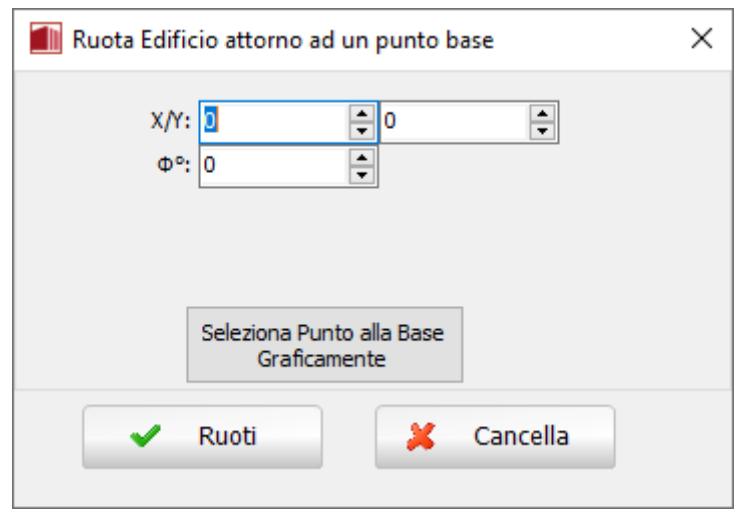

**Finestra Ruota Edificio**

# **Inserimento degli Elementi Strutturali**

I Set di materiali, le Proprietà Avanzate degli Elementi e i Parametri di Modellazione sono comuni a tutte le finestre delle proprietà delle sezioni, mentre il rivestimento in FRP è disponibile solamente per i pilastri. Si prega di notare che è stata introdotta una lista di documenti su *Come fare per*.., di supporto agli utenti per un accesso più veloce a tutte le informazioni necessarie riguardanti la modellazione all'interno del Modellatore Edifici.

## **Set di Materiali**

Le proprietà dei Set di Materiali possono essere definite dal menu principale *(Strumenti > Definisci*), tramite il pulsante corrispondente della barra degli strumenti **della province il pulsante definisci** Set Materiali all'interno della finestra delle proprietà degli elementi.Le proprietà dei materiali richiesti dipendono dal tipo di elemento, cioè se esistente o nuovo. Per i materiali esistenti sono richiesti il valore della resistenza media e il valore della resistenza media meno una deviazione standard, mentre

per i nuovi materiali devono essere assegnati il valore della resistenza caratteristica e il valore della resistenza media. Di default, vengono caricati due schemi di materiale, uno per gli elementi esistenti e uno per quelli nuovi. Gli utenti possono modificare i valori dei set di default, ma per soddisfare al meglio le esigenze del loro modello possono anche aggiungere nuovi set di materiali (ad esempio quando nel sistema strutturale sono impiegate diverse resistenze dei materiali).

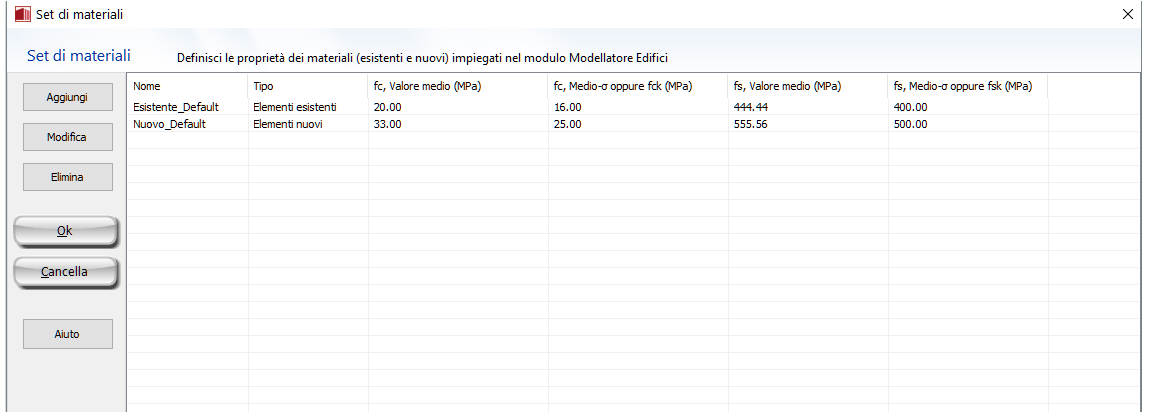

#### **Finestra Set di Materiali**

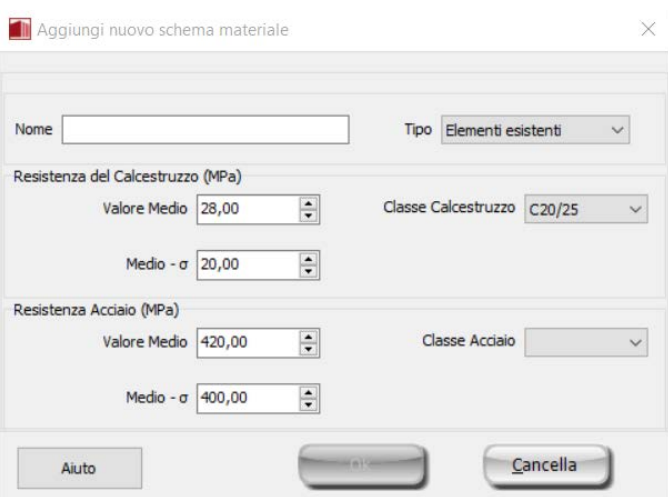

#### **Aggiungi Nuovo Schema Materiali**

**NOTA 2: L'opzione di applicare resistenze predefinite ai materiali, dipende dall'anno di costruzione dell'edificio ed è disponibile solo quando la normativa selezionata lo consente. NOTA 1: C'è una limitazione sul numero massimo di schemi di materiali che può essere definito ed è pari a 10. I set di materiali di default non possono essere rimossi.**

## **Proprietà Avanzate dell'Elemento**

Dalla finestra di dialogo Proprietà Avanzate dell'Elemento, accessibile dalla Finestra delle Proprietà, è possibile definire le impostazioni degli elementi secondo normativa. In questa scheda gli utenti possono definire la classificazione dell'elemento (cioè se si tratta di un elemento primario o secondario dal punto di vista della risposta sismica), se presenta o meno adeguati dettagli di tipo antisismico, lo spessore del suo copriferro, il tipo di barre longitudinali (possono essere assegnate barre di acciaio

fragile lavorato a freddo e barre longitudinali lisce), il tipo e la lunghezza di sovrapposizione delle barre longitudinali, nonché l'accessibilità dell'area di intervento (informazione necessaria solamente per gli interventi sismici previsti dalla normativa greca). Si osserva che la lunghezza di sovrapposizione può essere definita in tre modi: (i) gli elementi presentano una lunghezza di sovrapposizione relativa adeguata, rispetto alla lunghezza di sovrapposizione minima per deformazione ultima (opzione di default); (ii) gli elementi presentano una lunghezza di sovrapposizione relativa inadeguata (è necessario definire il rapporto tra la lunghezza di sovrapposizione applicata e quella minima per deformazione ultima); e (iii) gli elementi presentano una lunghezza di sovrapposizione inadeguata (in questo case deve essere assegnata la lunghezza di sovrapposizione assoluta).

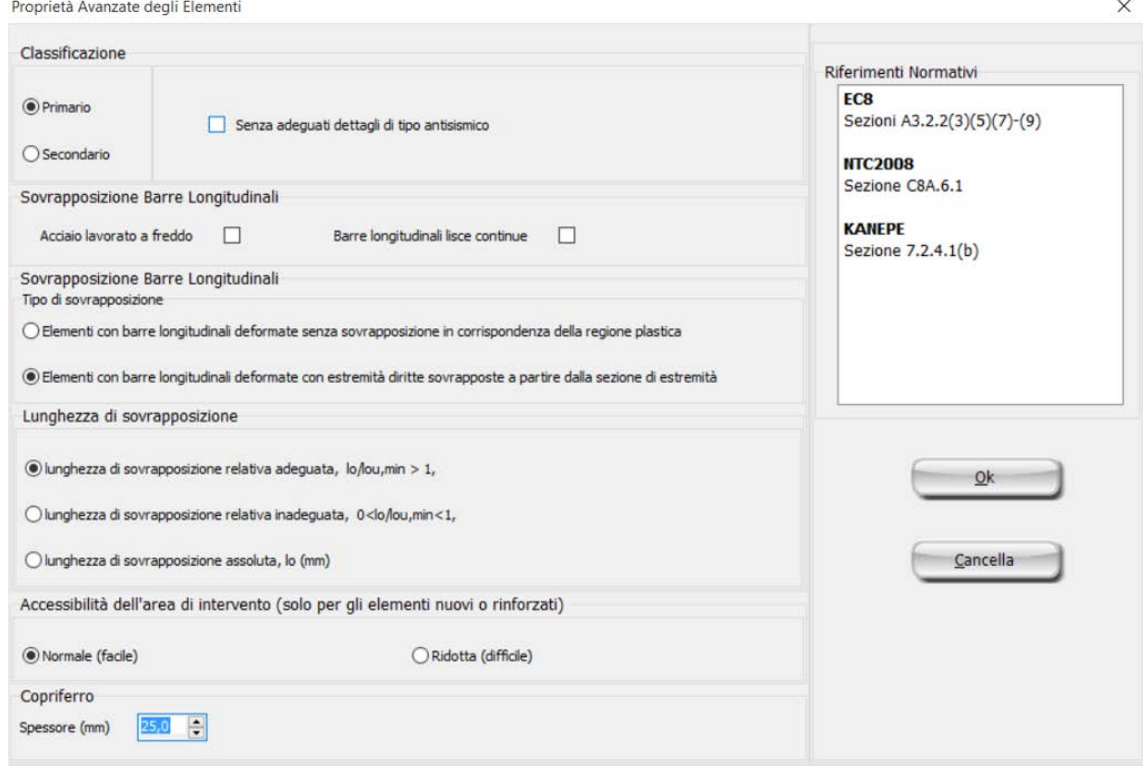

#### **Modulo Proprietà Avanzate Elemento**

# **Parametri di Modellazione**

I parametri di modellazione degli elementi possono essere definiti dalla finestra di dialogo *Parametri di Modellazione*, cui si accede tramite *Finestra delle Proprietà*. Gli utenti, qui, possono definire il tipo di acciaio e calcestruzzo, il tipo di elementi frame che sarà utilizzato per modellare gli elementi strutturali SeismoStruct, insieme alle altre opzioni di modellazione, quali il numero di fibre della sezione e l'assegnazione di rilasci di Momento/Taglio.

I materiali e i tipi di elementi frame utilizzati nel progetto di SeismoStruct vengono definiti nella scheda Modellazione Avanzata dell'Edificio del modulo Impostazioni Avanzate. Le scelte operate all'interno della scheda Modellazione Avanzata dell'Edificio risultano essere le opzioni di "Default" all'interno della scheda Parametri di Modellazione degli Elementi.

Sono disponibili quattordici tipi di materiali in SeismoStruct, sei per il calcestruzzo e otto per l'acciaio. L'elenco completo dei materiali è proposto qui di seguito:

- modello nonlineare per calcestruzzo di Mander et al. con\_ma
- modello nonlineare (trilineare) per calcestruzzo con\_tl<br>• modello nonlineare per calcestruzzo di Chang-Mander –
- modello nonlineare per calcestruzzo di Chang-Mander con\_cm
- modello nonlineare per calcestruzzo di Kappos e Konstantinidis con\_hs
- materiale per calcestruzzi ECC con\_ecc
- modello per calcestruzzo di Kent-Scott-Park con\_ksp
- modello nonlineare per acciaio di Menegotto-Pinto stl\_mp
- modello nonlineare per acciaio di Giuffre-Menegotto-Pinto stl\_gmp<br>• modello nonlineare (bilineare) per acciaio- stl. bl
- modello nonlineare (bilineare) per acciaio- stl\_bl<br>• modello nonlineare (bilineare con incrudimento i
- modello nonlineare (bilineare con incrudimento isotropo) per acciaio stl\_bl2
- modello per acciaio di Ramberg-Osgood stl\_ro
- modello per acciaio di Dodd-Restrepo stl\_dr
- modello per acciaio di Monti-Nuti stl\_mn
- modello per controvento in acciaio ad instabilità impedita stl\_brb

Per una descrizione completa dei tipi di materiale si faccia riferimento al[l'Appendice C –](#page-317-0) Materiali.

Possono essere impiegati differenti tipi di elementi frame per la modellazione degli elementi strutturali. Gli utenti possono selezionare elementi inelastici con formulazione basata sulle forze (infrmFB), elementi inelastici con formulazione basata sulle forze e cerniera plastica (infrmFBPH), elementi inelastici con formulazione basata sugli spostamenti e cerniera plastica (infrmDBPH), elementi inelastici con formulazione basata sugli spostamenti (infrmDB), elementi frame elastici (elfrm). Si consiglia l'impiego di elementi inelastici con formulazione basata sugli spostamenti(infrmDB) per elementi tozzi, scelta che migliora sia l'accuratezza che la stabilità dell'analisi.

**NOTA: Le verifiche da normative non sono eseguite per elementi frame elastici (elfrm). Quindi, questo tipo di elementi può essere impiegato solo per particolari casi di modellazione, quando ci si aspetta un comportamento elastico dell'elemento.**

Inoltre, deve essere definito il numero di fibre utilizzate nel calcolo dell'equilibrio per ciascuna sezione di integrazione. Gli utenti possono assegnare un numero di fibre a loro scelta oppure utilizzare il calcolo automatico, sapendo che sono definite 50 fibre per un elemento di calcestruzzo con area minore di  $0.1\,\text{m}^2$  e 200 fibre per elementi di calcestruzzo con area maggiore di  $1\,\text{m}^2$ , mentre per valori intermedi viene eseguita interpolazione lineare. Ciascuna barra di armatura longitudinale è definita da 1 fibra addizionale (aggiunta alle suddette fibre di calcestruzzo).

Infine, gli utenti possono 'rilasciare' uno o più dei gradi di libertà dell'elemento (forze o momenti) nel nodo.

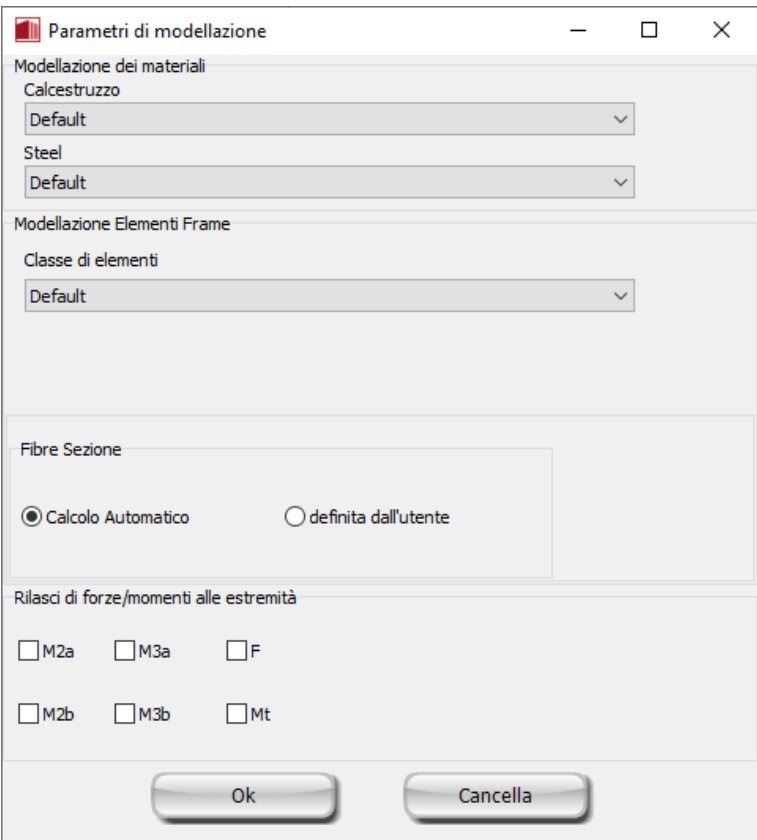

**Modulo Parametri di Modellazione**

## **Rivestimento in FRP**

Attraverso il modulo **Rivestimento in FRP** è possibile assegnare ai pilastri i rivestimenti in FRP. Gli utenti possono selezionare il foglio di FRP da un elenco di prodotti più comunemente usati sul mercato, oppure, in alternativa, possono introdurre dei valori personalizzati.

Nel medesimo modulo è possibile anche definire il numero di strati applicati, e specificare se nei calcoli devono essere impiegate le proprietà dei tessuti a secco o delle lamine in FRP. Infine, per le sezioni rettangolari è possibile specificare il raggio di arrotondamento degli spigoli R, un parametro critico nell'applicazione dei rivestimenti in FRP.

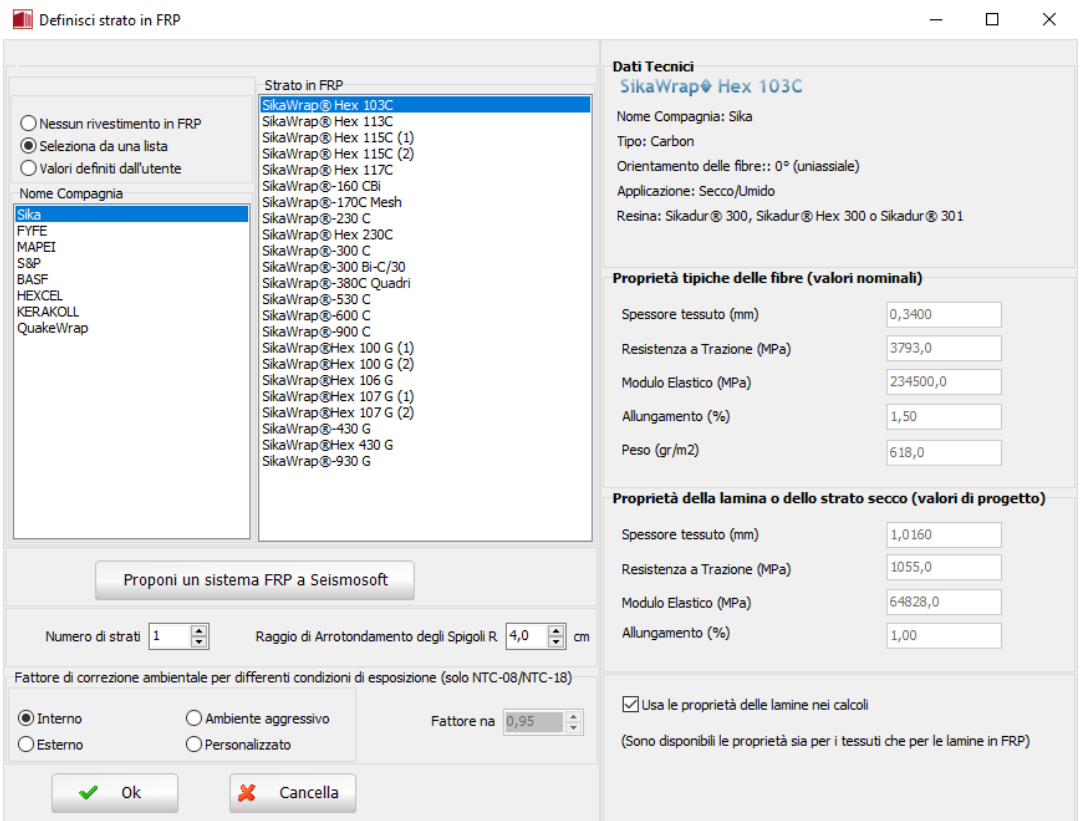

**Definizione dei fogli di FRP – opzione di selezione da elenco**

Quando gli utenti scelgono di specificare valori personalizzati, gli vengono richieste le seguenti informazioni: il tipo di foglio di FRP (Fibre di Carbonio, Aramide, Vetro, Basalto o Acciaio), le proprietà delle lamine o dei tessuti a secco, il numero di direzioni e l'orientamento delle fibre (relativamente alla direzione longitudinale dell'elemento), così come il numero di strati e il raggio di arrotondamento degli spigoli R.

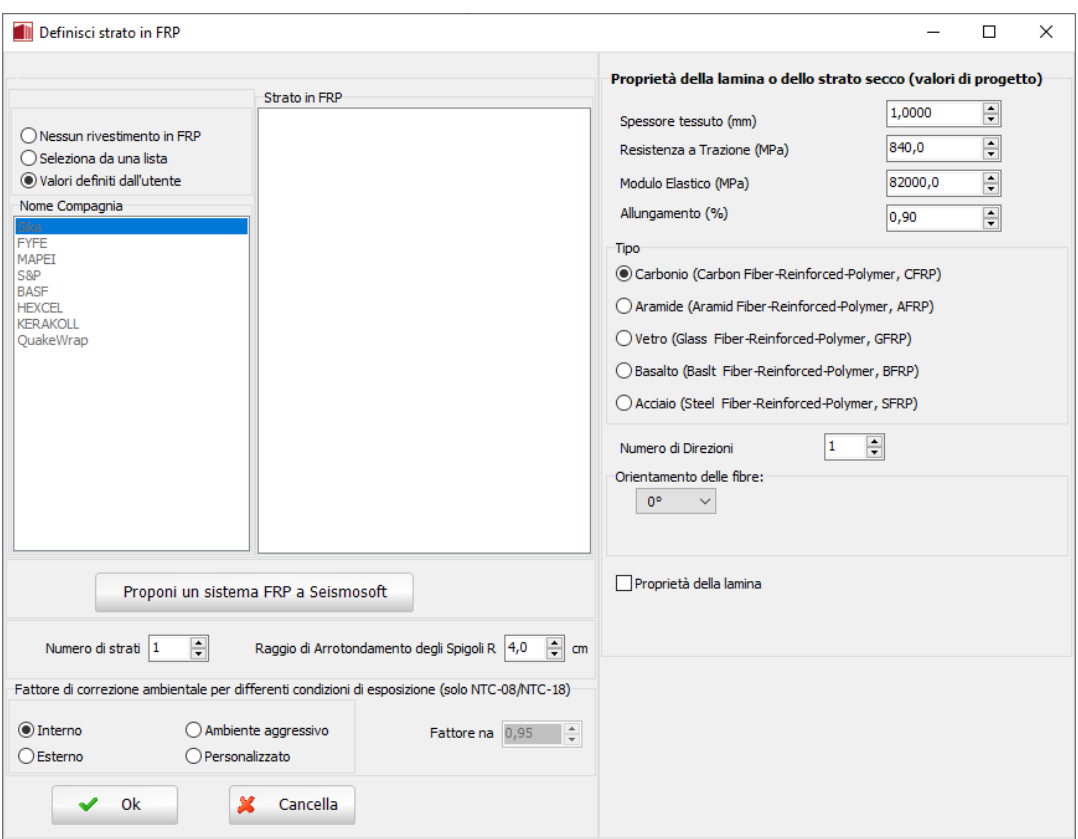

**Definizione dei fogli di FRP – opzione "valori personalizzati"**

Infine, tramite il pulsante "*Proponi un sistema FRP a Seismosoft*" è possibile proporre sistemi FRP da includere nella prossima release del programma. In questo caso all'utente viene chiesto di assegnare il nome al sistema FRP, di fornire il collegamento alle informazioni riguardanti il prodotto e le caratteristiche tecniche del foglio di FRP.

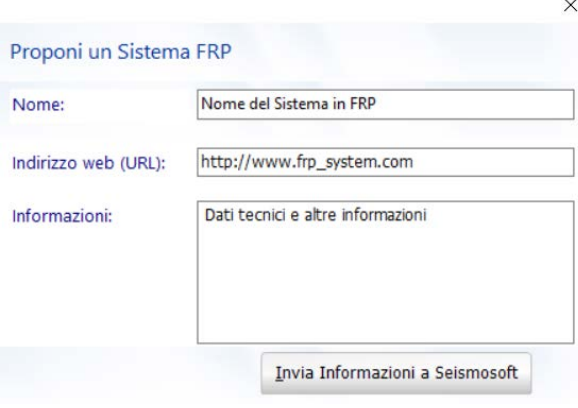

**Finestra di dialogo per la proposta di sistemi FRP**

# **Pilastri**

I pilastri possono essere inseriti dal menu principale (*Inserisci > …*) oppure tramite i corrispondenti pulsanti della barra degli strumenti. Una volta che appare la Finestra delle Proprietà del pilastro, è possibile definire esplicitamente le proprietà elencate nel seguito:

- (i) dimensioni (altezza e larghezza della sezione), se il pilastro presenta Intera lunghezza o Lunghezza libera (assegnando, in quest'ultimo caso, la differenza di lunghezza)
- (ii) livello di fondazione<br>(iii) armatura
- (iii) armatura<br>(iv) set di mat
- (iv) set di materiali<br>(v) rivestimento in
- (v) rivestimento in FRP<br>(vi) proprietà avanzate d
- (vi) proprietà avanzate dell'elemento<br>(vii) parametri di modellazione
- parametri di modellazione

I pilastri possono essere inseriti nel progetto con un semplice click del mouse.

Una volta selezionato il comando *Inserisci un Pilastro*, apparirà un messaggio informativo che fornisce le informazioni riassuntive di come inserire un pilastro.

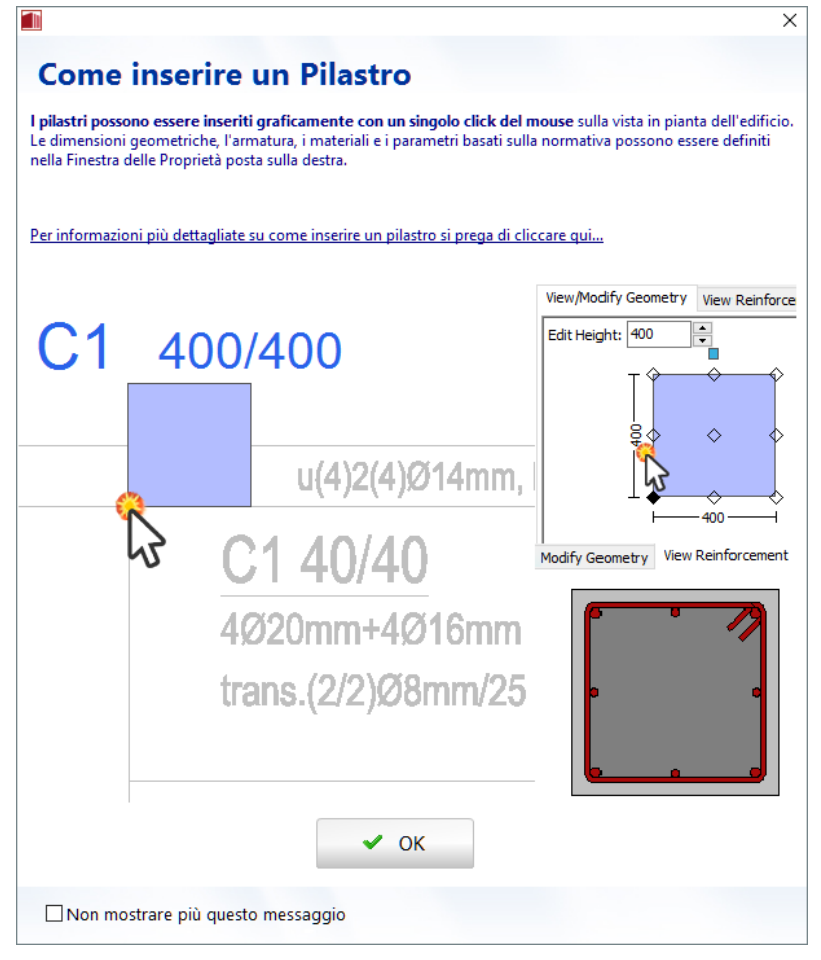

**Finestra di dialogo per l'inserimento di un pilastro**

Attualmente sono disponibili otto tipi di sezioni:

- Pilastro rettangolare
- Pilastro ad L
- Pilastro a T
- Pilastro circolare
- Pilastro rettangolare incamiciato<br>• Pilastro ad Lincamiciato
- Pilastro ad L incamiciato
- Pilastro a T incamiciato
- Pilastro circolare incamiciato

Per una discussione completa sull'inserimento dei pilastri all'interno del Modellatore Edifici, si prega di far riferimento all'Appendice E – Modellatore Edifici.

## **Pareti strutturali**

Le pareti strutturali possono essere inserite dal menu principale (*Inserisci > …*) oppure tramite i corrispondenti pulsanti della barra degli strumenti. Una volta che appare la Finestra delle Proprietà della parete, è possibile definire esplicitamente le sue proprietà in maniera del tutto analoga ai pilastri. Le pareti possono essere inserite nel progetto definendo le estremità; pertanto sono necessari solamente due click del mouse.

Al momento, nel Modellatore Edifici, sono disponibili le seguenti tipologie di pareti:

- Parete
- Parete composta

Una volta selezionato il comando *Inserisci Parete*, apparirà un messaggio informativo che fornisce le informazioni riassuntive di come inserire una parete.

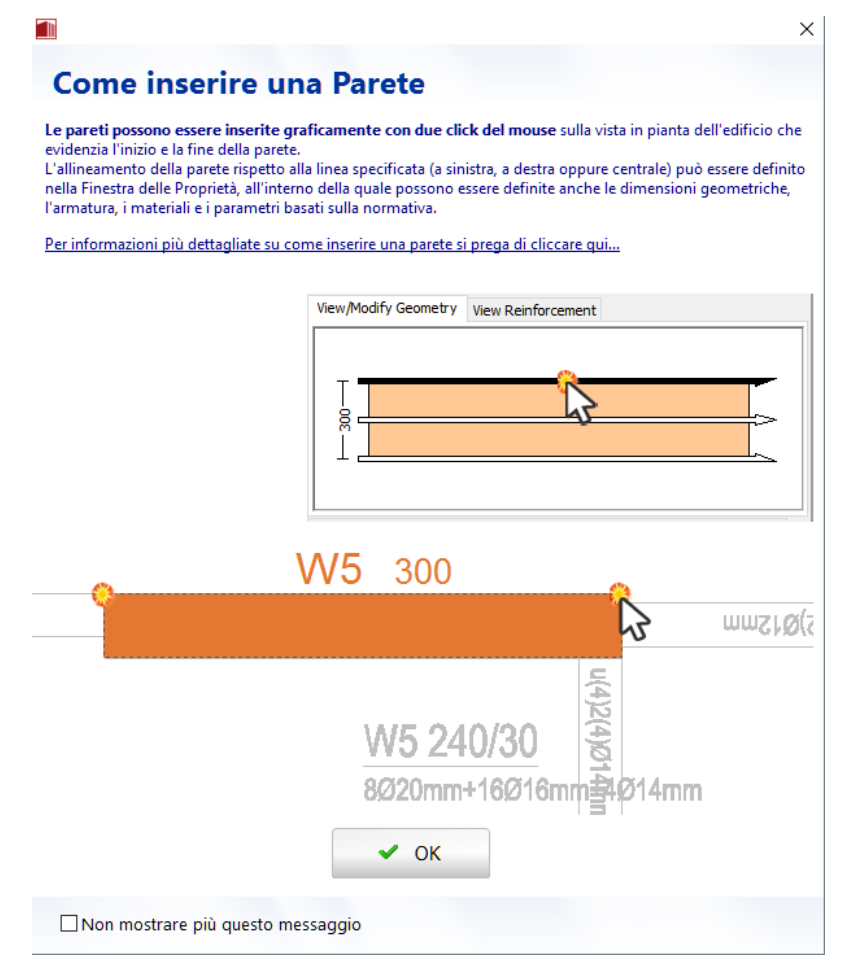

**Finestra di dialogo per l'inserimento di una parete**

Per una discussione completa sull'inserimento delle pareti all'interno del Modellatore Edifici, si prega di far riferimento all'Appendice E – Modellatore Edifici.

Se viene selezionato il pulsante della barra degli strumenti*Inserisci Parete Composta* , appareuna finestra informativa che propone il modo migliore per inserire sezioni di pareti composte. In accordo con studi recenti (Beyer K., Dazio A., and Priestley M.J.N. [2008]), il modo migliore di suddividere sistemi di pareti non planari, ad esempio pareti a forma di U o di Z, in sottosezioni planari è quello di suddividere l'area d'angolo tra la flangia e le pareti. In questo modo la barra d'armatura che si trova nella parte interna dell'angolo viene attribuita sia alla sezione d'anima che a quella di flangia, mentre la barra esterna non viene assegnata ad alcuna sezione; l'area totale di armatura viene così modellata correttamente.

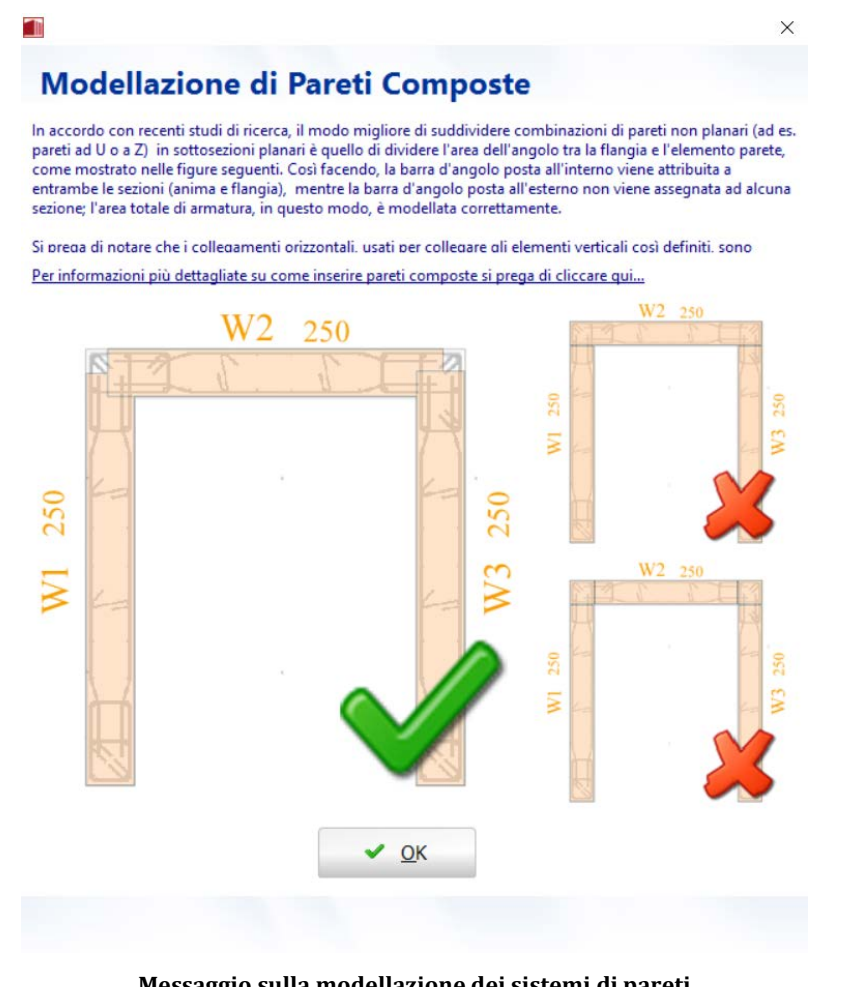

**Messaggio sulla modellazione dei sistemi di pareti**

**NOTA: Per collegare gli elementi verticali definiti, il programma assegna automaticamente i link orizzontali.**

## **Travi**

Le travi possono essere inserite dal menu principale (*Inserisci > …*) oppure tramite i corrispondenti pulsanti della barra degli strumenti. Per una corretta definizione della trave è necessario specificare numerosi parametri aggiuntivi, in aggiunta di quelli già forniti per i pilastri,ossia se si tratta di una trave inclinata (in questo caso dovrebbe essere specificata l'altezza di entrambe le estremità), il carico permanente aggiuntivo e l'armatura in tre sezioni d'integrazione della trave (al centro e alle due estremità). Le travi possono essere inserite nel progetto definendo, con due click del mouse, le sue estremità. Dopo aver assegnato le travi e i solai, può essere effettuata la scelta di includere o meno la larghezza effettiva e di personalizzare il suo valore, così come quella di specificare se le travi saranno rovesce.

Al momento, nel Modellatore Edifici, sono disponibili due tipologie di travi:

- Trave
- Trave incamiciata

Una volta selezionato il comando *Inserisci Trave*, apparirà un messaggio informativo che fornisce le informazioni riassuntive di come inserire una trave.

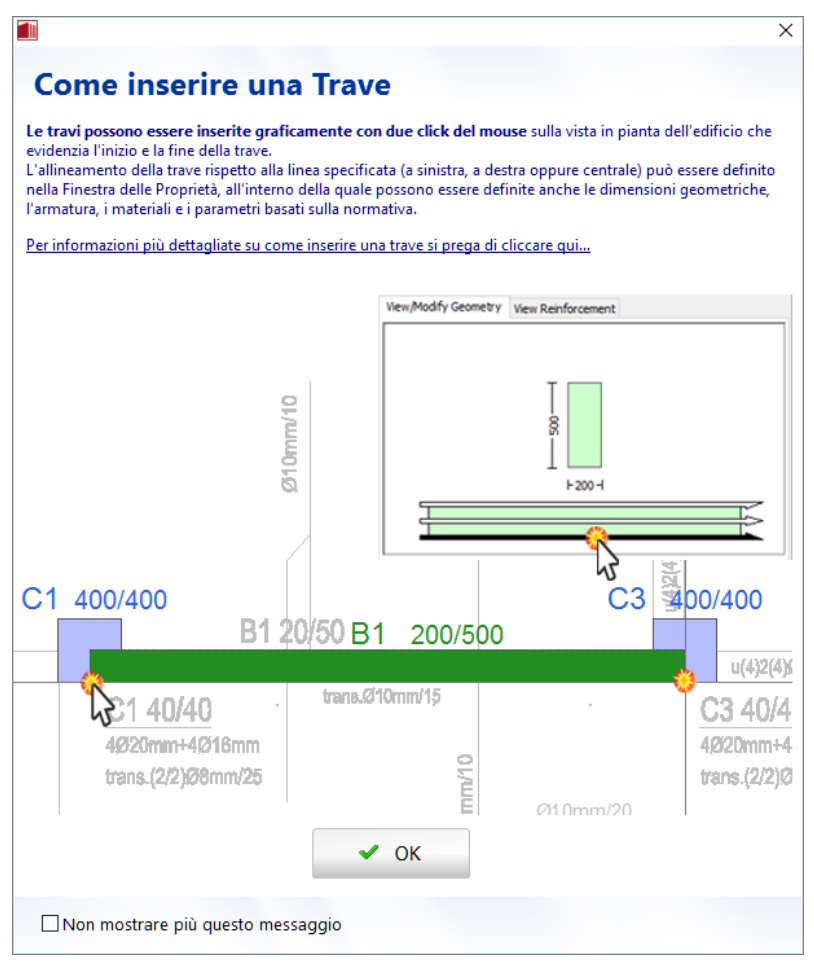

**Finestra di dialogo per l'inserimento di una trave**

Per una discussione completa sull'inserimento delle travi all'interno del Modellatore Edifici, si prega di far riferimento all'Appendice E – Modellatore Edifici.

# **Solaio**

L'inserimento dei solai può essere effettuato attraverso il menu (*Inserisci > Solaio*) oppure cliccando il pulsante della barra degli strumenti . Prima dell'inserimento di un solaio appare un messaggio informativo che fornisce una breve descrizione su come inserire un solaio.

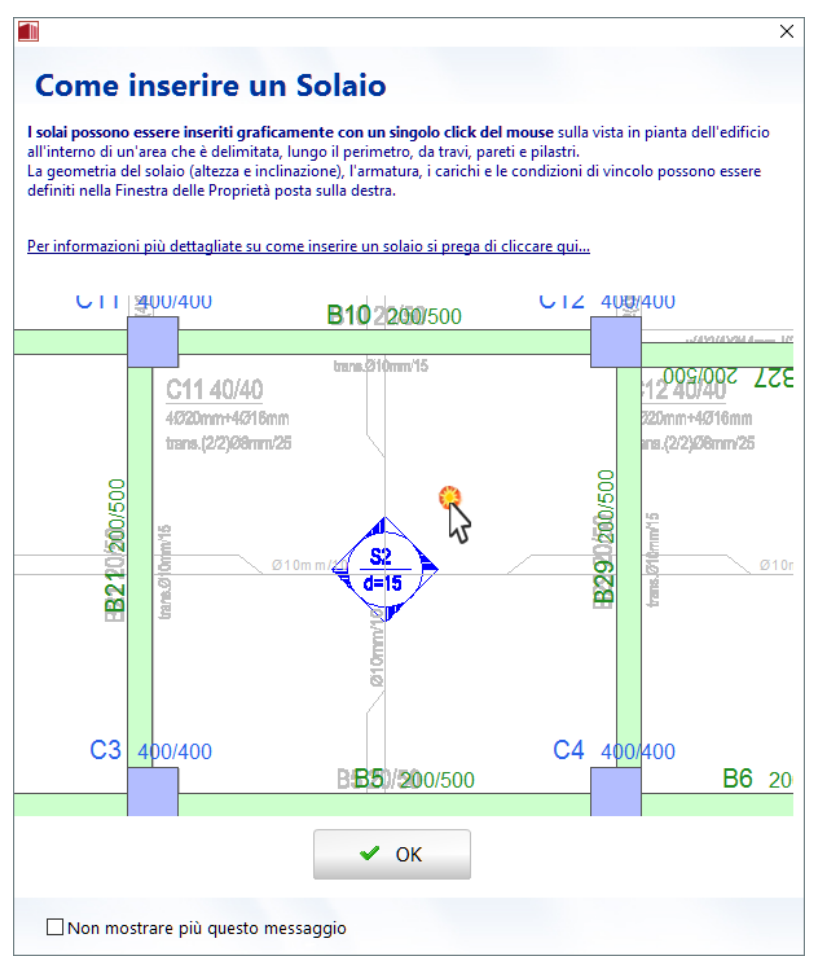

**Finestra di dialogo per l'inserimento di un solaio**

Un solaio può essere definito con un semplice click del mouse su una qualsiasi area delimitata da elementi strutturali (pilastri, pareti e travi).

Nella Finestra delle Proprietà del solaio gli utenti possono assegnare (i) l'altezza della sezione, (ii) l'armatura e la sua rotazione rispetto agli assi X e Y, e (iii)il peso proprio e i carichi permanenti aggiuntivi, nonché quelli variabili. Il peso proprio del solaio può essere calcolato automaticamente e incluso nel modello strutturale o essere definito dall'utente. I carichi variabili del solaio vengono automaticamente assegnati dal programma in seguito ad una appropriata selezione, da parte dell'utente, del tipo di area caricata.

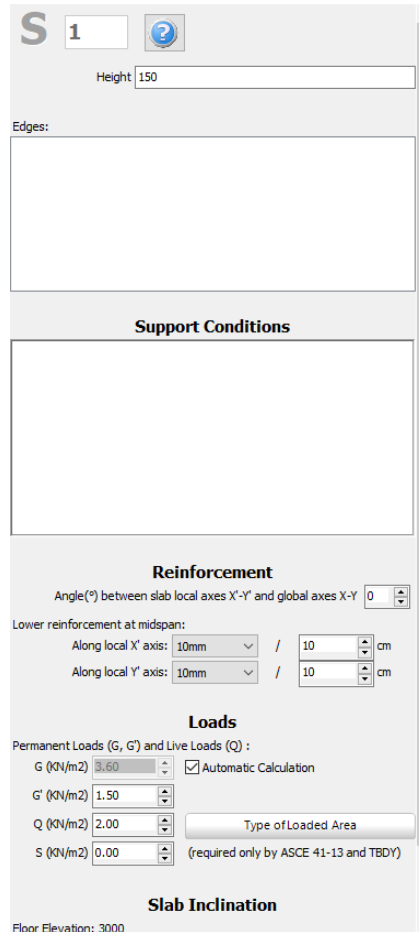

**Finestra di dialogo delle proprietà del solaio**

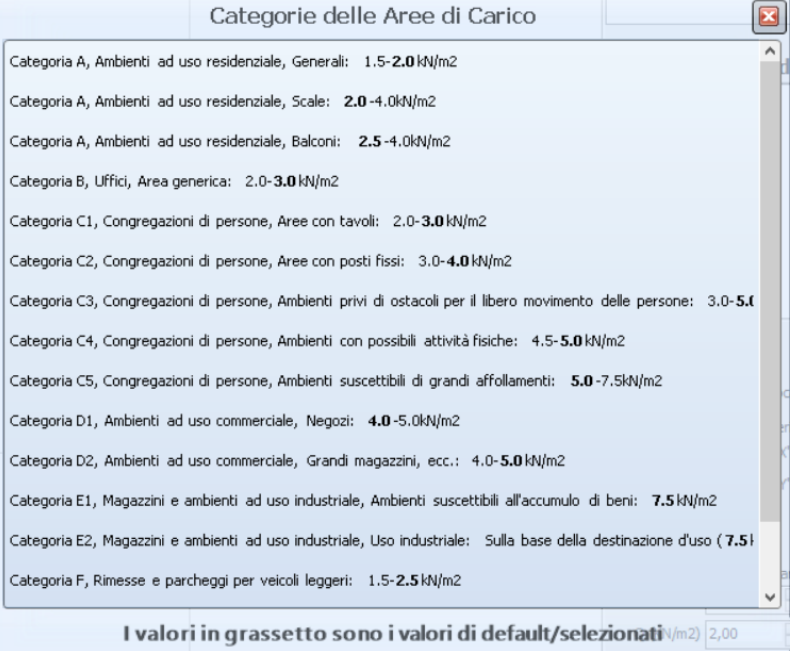

**Tipologie di area caricata**

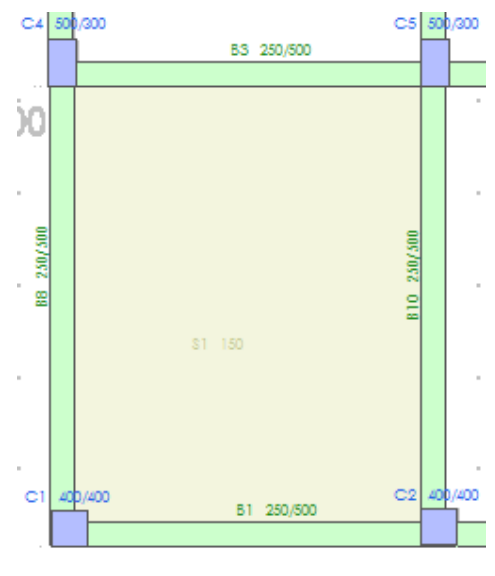

**Inserimento del solaio**

Dopo aver definito un solaio, gli utenti possono modificare le sue condizioni di supporto, specificando a quali travi i carichi devono essere distribuiti.

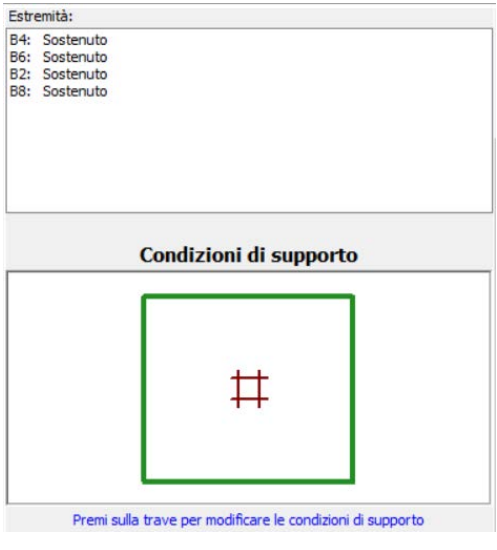

**Condizioni di supporto del solaio**

Inoltre, può essere modificatal'inclinazione del solaio, specificando l'altezza del solaio in tre punti selezionabili graficamente. L'elevazione delle travi adiacenti e le altezze dei rispettivi pilastri vengono regolate automaticamentee, se richiesto, i pilastri vengono suddivisi dal programma in elementi più corti (cioè nei casi in cui due o più travi sono supportate a diversequote dallo stesso pilastro, creando, così,pilastri tozzi).

|  |                                                                   | O Point 3                                                      |
|--|-------------------------------------------------------------------|----------------------------------------------------------------|
|  | 7240                                                              | 3000                                                           |
|  | 7173                                                              | 4000                                                           |
|  | 4760                                                              | 4000                                                           |
|  | $O$ Point 1<br>X1/Y1/Z1: 4706<br>X2/Y2/Z2: 6985<br>X3/Y3/Z3: 7991 | Solaio inclinato o rialzato (definito da 3 punti)<br>O Point 2 |

**Inclinazione del solaio**

**NOTA 1: L'armatura del solaio è applicata alla larghezza effettiva delle travi poste lungo il perimetro del solaio. Ovviamente, quando gli utenti selezionano di non includere la larghezza effettiva nella modellazione, tali impostazioni riguardanti l'armatura diventano ridondanti.**

**NOTA 2: La modellazione del solaio viene effettuata per mezzo di diaframmi rigidi, quindi nella configurazione strutturaleviene implicitamente considerato un solaio rigido (modellazione appropriata per la stragrande maggioranza degli edifici in cemento armato). I carichi del solaio (peso proprio, carichi gravitazionali aggiuntivi e carichi variabili moltiplicati per i corrispettivi coefficienti nel modulo Impostazioni del ModellatoreEdifici di SeismoStruct) vengono trasformati in masse, in base al valore di 'g' e applicati direttamente alle travi che sostengono il solaio.**

#### **Solaio da perimetro**

Possono essere definiti solai di qualsiasi geometria nel *Modellatore Edifici* selezionando dal menu*Inserisci > Inserisci Solaio da perimetro* (o attraverso il rispettivo commando nella barra strumenti<sup>3</sup>). Una volta selezionato il commando apparirà un messaggio informative che fornirà le informazioni riassuntive su come inserire un Solaio da perimetro.

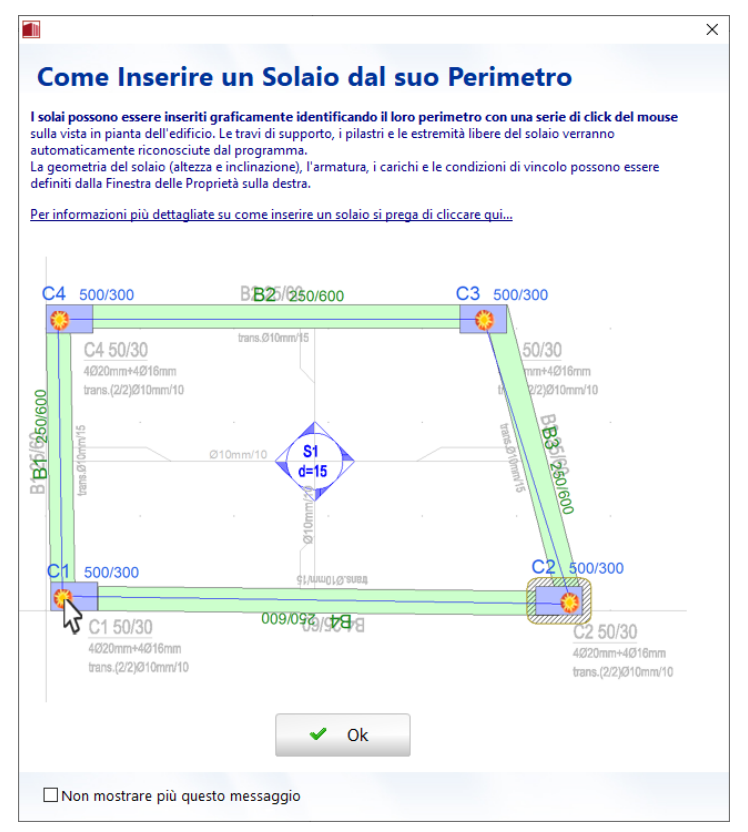

**Come inserire un Solaio tramite il suo perimetro**

Dopo aver definito il perimetro del solaio identificando i suoi angoli, si potrà selezionare il comando *"Applica & Inserisci Solaio".* Il solaio risulterà automaticamente assegnato.

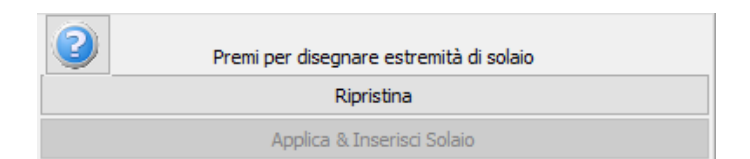

#### **Disegna Solaio da perimetro**

**NOTA 1: I solai modellati in SeismoBuild come diaframmi rigidi che collegano le travi, i pilastri e le pareti lungo il loro perimetro e come carichi aggiuntivi applicati alle travi. Ovviamente, nel caso di solai a sbalzo non viene creato nessun diaframma rigido e il solaio è considerate solo come massa aggiuntiva per la trave che lo sorregge; vengono considerati i carichi permanenti e accidentali nel calcolo della massa aggiuntiva.**

**NOTA 2: Nel caso in cui il perimetro non definisca un'area chiusa, il primo punto viene automaticamente collegato all'ultimo al fine di assegnare il nuovo solaio.**

#### **Estremità Solaio**

Nel Modellatore Edifici possono essere definiti anche solai a sbalzo.

Il Modellatore Edifici è in grado di modellare anche solai a sbalzo. Per fare ciò deve essere aggiunto un Estremo Libero dal menu principale (*Inserisci>Estremità Solaio & Sbalzi...*) oppure tramite il rispettivo pulsante della barra degli strumenti  $\triangleright$ . Appare un messaggio informativo che fornisce una breve descrizione su come inserire un estremo libero.

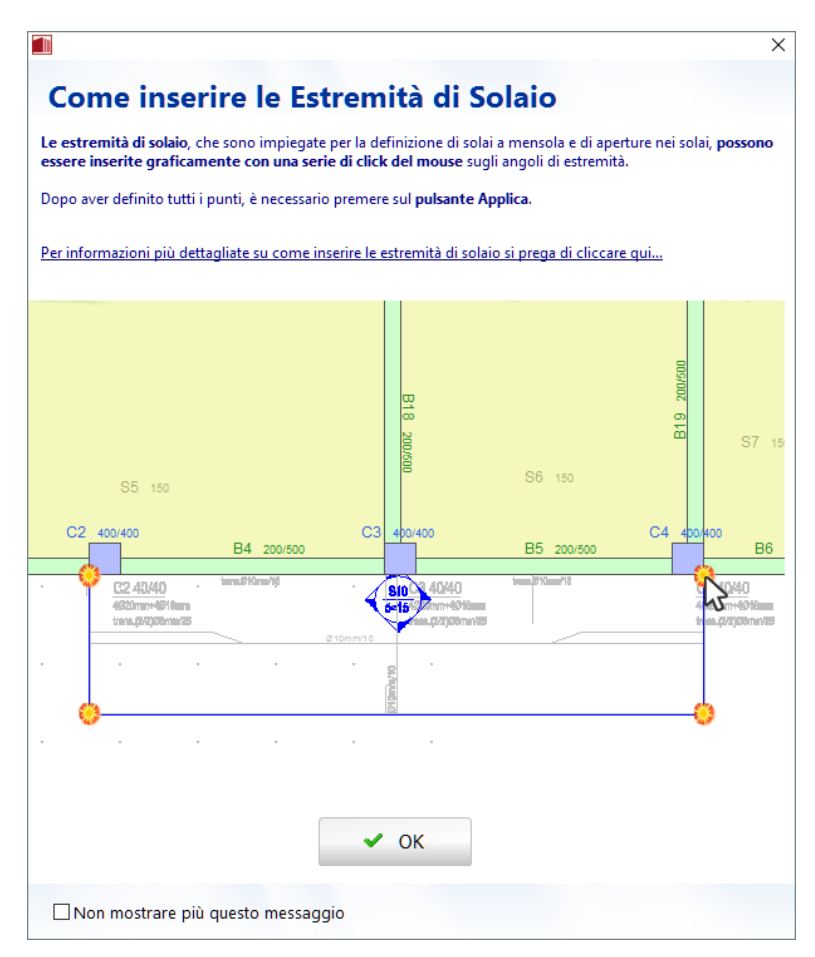

**Finestra di dialogo per l'inserimento di un estremo libero**

Dopo aver definito i punti dell'estremo libero, deve essere premuto il pulsante*Applica*. Una volta disegnato, l'Estremo Libero viene utilizzato per delineare la forma del solaio.

**NOTA: I solai sono modellati in SeismoStruct come diaframmi rigidi che collegano le travi, i pilastri e le pareti strutturali sul loro perimetro e come carichi aggiuntivi applicati alle travi. Ovviamente, nel caso di solai a sbalzo non viene creato alcun diaframma e il solaio viene considerato solamente in termini di massa aggiuntiva che incide sulla trave di supporto; la massa aggiuntiva tiene conto sia dei carichi permanenti che di quelli variabili del solaio.**

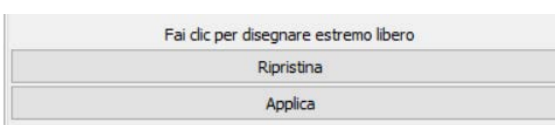

#### **Come disegnare un Estremo Libero**

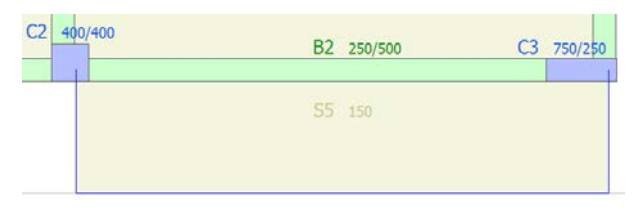

**Creazione di un nuovo solaio a sbalzo**

## **Scale**

L'inserimento delle scale può essere effettuato attraverso il menu (*Inserisci > Scale*) oppure cliccando il corrispondente pulsante della barra degli strumenti . Appare un messaggio informativo che fornisce una breve descrizione su come inserire le scale.

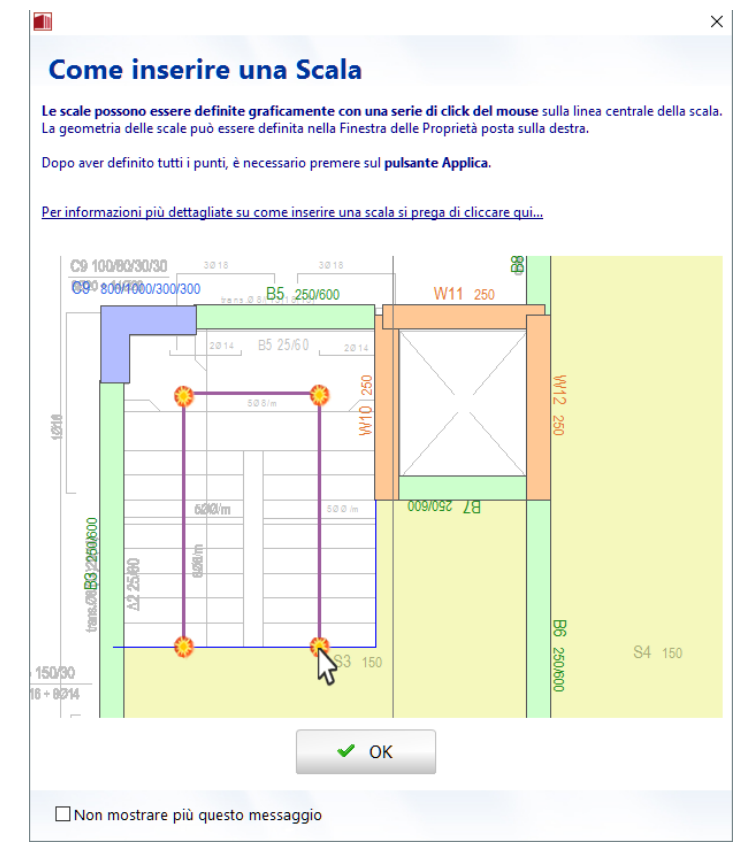

**Finestra di dialogo per l'inserimento delle scale**

Le scale possono essere facilmente definitespecificando la loro linea di mezzeria. Una volta inserita l'elemento 'scala' nel progetto, attraverso il pulsante "*Aggiungi pianerottoli*" è possibile definire i punti di "sbarco". A tal proposito è necessario specificare graficamente le due estremità del pianerottolo sulla linea centrale. I pianerottoli così definiti possono essere rimossi tramite il pulsante "*Rimuovi tutti i pianerottoli*".

Nella Finestra delle Proprietà gli utenti, in aggiunta, possono definire la larghezza della scala, l'alzata degli scalini, la profondità minima della scala, la differenza di quota tra la base e il livello del piano di copertura, così come i carichi permanenti aggiuntivi e i carichi variabili. Si precisa che il peso proprio della scala viene calcolato automaticamente sulla base dellasua geometria,dei materiali e del peso specifico.

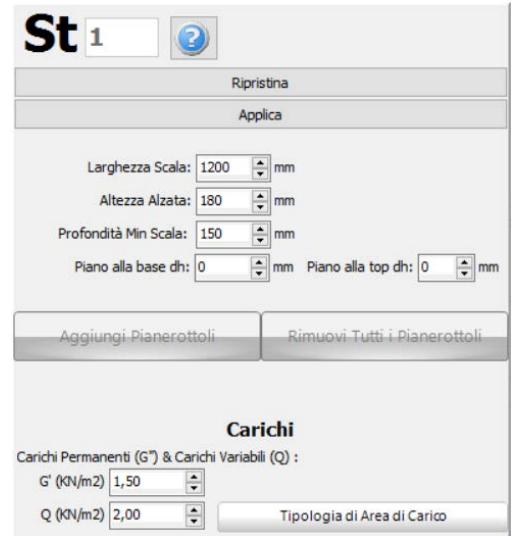

**Finestra di dialogo delle Proprietà delle Scale**

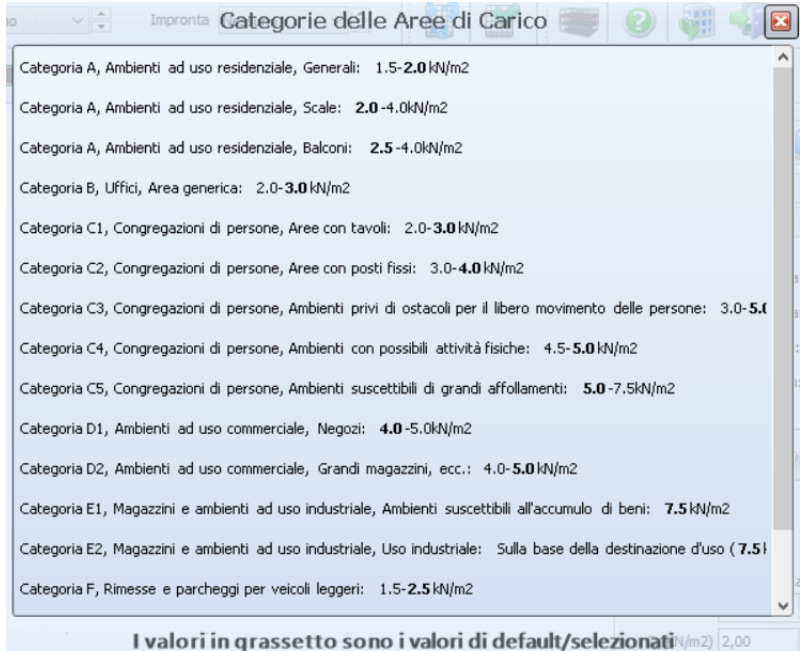

#### **Tipologie di area caricata**

**NOTA: In SeismoStruct le scale sono modellate tramite l'utilizzo di elementi elastici di larghezza e profondità specificata.**

# **Strumenti di Modifica degli Elementi Strutturali**

Utilizzando gli strumenti di modifica dal menu principale (*Strumenti>...*) oppure tramite i corrispondenti pulsanti della barra degli strumenti, gli utenti possono selezionare ( $\mathbb Q$ ) un elemento strutturale per visualizzare o cambiare le sue proprietà. Inoltre possono spostare l'elemento ( ) in una diversa posizione, ruotarlo in pianta ( $\circled{3}$ ) o eliminarlo ( $\circled{8}$ ).

Si osserva che esistono diverse strade per eliminare gli elementi: (i) premendo sull'elemento, (ii) tramite il suo nome oppure (iii) selezionando un'area rettangolare nella Finestra Principale.

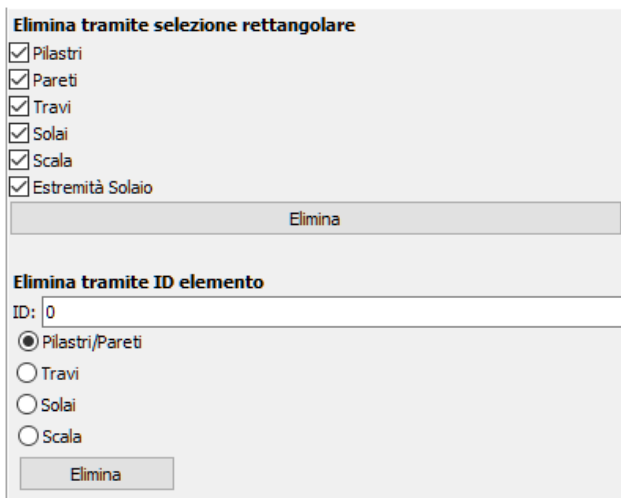

**Sezione di eliminazione di un elemento**

L'opzione di modifica multipla degli elementi strutturali è accessibile dal menu principale (*Strumenti > Visualizza/Modifica Proprietà dell'Elemento*) o attraverso il corrispondente pulsante . Gli utenti possono selezionare elementi multipli con il medesimo tipo di sezione e modificare le loro proprietà in una sola volta.

| <b>Il Proprietà degli Elementi</b>                             |              |                           |                          |                                                                                                    |                                                                                 |                                   | $\Box$<br>$\times$     |  |  |  |  |  |  |
|----------------------------------------------------------------|--------------|---------------------------|--------------------------|----------------------------------------------------------------------------------------------------|---------------------------------------------------------------------------------|-----------------------------------|------------------------|--|--|--|--|--|--|
| Visualizza/Seleziona Elementi                                  |              |                           |                          |                                                                                                    |                                                                                 |                                   |                        |  |  |  |  |  |  |
| Piani<br>1° piano                                              |              |                           | $\checkmark$             | <b>⊘ Dimensioni Sezione</b><br>Estremo Superiore                                                                 | Proprietà FRP<br>Classificazione                                                | Modifica Selezione                |                        |  |  |  |  |  |  |
|                                                                |              |                           | Estremo Inferiore        | Dettagli di tipo antisismico                                                                                     | Seleziona tutto                                                                 |                                   |                        |  |  |  |  |  |  |
| Pilastri Rettangolari<br>Tipologie di Elementi<br>$\checkmark$ |              |                           |                          | Schemi di Armatura Longitudinale<br>Armatura Longitudinale Aggiuntiva                                            | Spessore Copriferro<br>Acciaio Duttile/Fragile                                  |                                   |                        |  |  |  |  |  |  |
|                                                                |              |                           |                          | Schemi d'Armatura Trasversale<br>Set di Materiale                                                                | Barre Nervate/Lisce<br>Tipologia di Sovrapposizione                             | Deseleziona Tutto                 |                        |  |  |  |  |  |  |
|                                                                |              |                           |                          | $\triangledown$ Tipo di FRP                                                                                      | √ Lunghezza di Sovrapposizione                                                  |                                   |                        |  |  |  |  |  |  |
|                                                                |              |                           | $\epsilon$               |                                                                                                    |                                                                                 | $\rightarrow$                     |                        |  |  |  |  |  |  |
| Proprietà multiple                                             |              |                           |                          |                                                                                                    |                                                                                 |                                   |                        |  |  |  |  |  |  |
| Nome Elemento                                                  | Piano        | <b>Dimensioni Sezione</b> | <b>Estremo Superiore</b> | Estremo Inferiore                                                                                                | Schemi di Armatura Longitudinale                                                | Armatura Longitudinale Aggiuntiva | Schemi d'A             |  |  |  |  |  |  |
| $\Box$ C1                                                      | $\mathbf{1}$ | 400 X 400                 | Intera lunghezza         | Vincolato (Quota Fondazione = 0)                                                                                 | Angoli(4Ø16mm) Lati superiore inferiore(0Ø16mm) Lati sinistro destro(0Ø16mm)    | Nessuno                           | $(2-2)$ Ø6m            |  |  |  |  |  |  |
| $\Box$ C <sub>2</sub>                                          | $\mathbf{1}$ | 400 X 400                 | Intera lunghezza         | Vincolato (Quota Fondazione = 0)                                                                                 | Angoli(4Ø16mm) Lati superiore inferiore(0Ø16mm) Lati sinistro destro(0Ø16mm)    | Nessuno                           | $(2-2)$ $\emptyset$ 6m |  |  |  |  |  |  |
| $\Box$ c3                                                      | $\mathbf{1}$ | 400 X 400                 | Intera lunghezza         | Vincolato (Ouota Fondazione = 0)                                                                                 | Angoli(4Ø16mm) Lati_superiore_inferiore(0Ø16mm) Lati_sinistro_destro(0Ø16mm)    | Nessuno                           | $(2-2)$ Ø6m            |  |  |  |  |  |  |
| $\Box$ C4                                                      | $\mathbf{1}$ | 400 X 400                 | Intera lunghezza         | Vincolato (Ouota Fondazione = 0)<br>Angoli(4Ø16mm) Lati superiore inferiore(0Ø16mm) Lati sinistro destro(0Ø16mm) |                                                                                 | Nessuno                           | $(2 - 2)$ Ø6m          |  |  |  |  |  |  |
| $\Box$ cs                                                      | 1            | 400 X 400                 | Intera lunghezza         | Vincolato (Quota Fondazione = 0)                                                                                 | Angoli(4Ø16mm) Lati superiore inferiore(0Ø16mm) Lati sinistro destro(0Ø16mm)    | Nessuno                           | $(2 - 2)$ Ø6m          |  |  |  |  |  |  |
| $\Box$ C6                                                      | 1            | 400 X 400                 | Intera lunghezza         | Vincolato (Ouota Fondazione = 0)                                                                                 | Angoli(4Ø16mm)<br>Lati superiore inferiore(0Ø16mm) Lati sinistro destro(0Ø16mm) | Nessuno                           | $(2-2)$ $\emptyset$ 6m |  |  |  |  |  |  |
| $\Box$ C7                                                      | $\mathbf{1}$ | 400 X 400                 | Intera lunghezza         | Vincolato (Quota Fondazione = 0)                                                                                 | Angoli(4Ø16mm) Lati superiore inferiore(0Ø16mm) Lati sinistro destro(0Ø16mm)    | Nessuno                           | $(2-2)$ Ø6m            |  |  |  |  |  |  |
| $\Box$ cs                                                      | $\mathbf{1}$ | 400 X 400                 | Intera lunghezza         | Vincolato (Ouota Fondazione = 0)                                                                                 | Angoli(4⊘16mm) Lati superiore inferiore(0⊘16mm) Lati sinistro destro(0⊘16mm)    | Nessuno                           | $(2-2)$ Ø6m            |  |  |  |  |  |  |
| $\Box$ C9                                                      | 1            | 400 X 400                 | Intera lunghezza         | Vincolato (Quota Fondazione = 0)                                                                                 | Angoli(4Ø16mm)<br>Lati superiore inferiore(0Ø16mm) Lati sinistro destro(0Ø16mm) | Nessuno                           | $(2 - 2)$ Ø6m          |  |  |  |  |  |  |
| $\Box$ C10                                                     | 1            | 1000 X 200                | Intera lunghezza         | Vincolato (Ouota Fondazione = 0)                                                                                 | Angoli(4Ø14mm) Lati superiore inferiore(8Ø8mm) Lati sinistro destro(4Ø14mm)     | Nessuno                           | $(2-2)$ Ø6m            |  |  |  |  |  |  |
| $\Box$ C11                                                     | $\mathbf{1}$ | 1000 X 200                | Intera lunghezza         | Vincolato (Quota Fondazione = 0)                                                                                 | Angoli(4Ø14mm) Lati superiore inferiore(8Ø8mm) Lati sinistro destro(4Ø14mm)     | Nessuno                           | $(2-2)$ $\emptyset$ 6m |  |  |  |  |  |  |
| $\Box$ C12                                                     | $\mathbf{1}$ | 1000 X 200                | Intera lunghezza         | Vincolato (Ouota Fondazione = 0)                                                                                 | Angoli(4Ø14mm) Lati_superiore_inferiore(8Ø8mm) Lati_sinistro_destro(4Ø14mm)     | Nessuno                           | $(2-2)$ Ø6m            |  |  |  |  |  |  |
| $\Box$ C13                                                     | $\mathbf{1}$ | 1000 X 200                | Intera lunghezza         | Vincolato (Quota Fondazione = 0)                                                                                 | Lati superiore inferiore(8Ø8mm) Lati sinistro destro(4Ø14mm)<br>Angoli(4Ø14mm)  | Nessuno                           | $(2 - 2)$ Ø6m          |  |  |  |  |  |  |
| $\Box$ C14                                                     | $\mathbf{1}$ | 1000 X 200                | Intera lunghezza         | Vincolato (Quota Fondazione = 0)                                                                                 | Angoli(4Ø14mm) Lati superiore inferiore(8Ø8mm) Lati sinistro destro(4Ø14mm)     | Nessuno                           | $(2 - 2)$ $\oslash$ 6m |  |  |  |  |  |  |
| $\Box$ C15                                                     | $\mathbf{1}$ | 1000 X 200                | Intera lunghezza         | Vincolato (Quota Fondazione = 0)                                                                                 | Angoli(4Ø14mm) Lati superiore inferiore(8Ø8mm) Lati sinistro destro(4Ø14mm)     | Nessuno                           | $(2-2)$ $\emptyset$ 6m |  |  |  |  |  |  |
| $\Box$ C16                                                     | $\mathbf{1}$ | 1000 X 200                | Intera lunghezza         | Vincolato (Quota Fondazione = 0)                                                                                 | Angoli(4Ø14mm) Lati_superiore_inferiore(8Ø8mm) Lati_sinistro_destro(4Ø14mm)     | Nessuno                           | $(2-2)$ Ø6m            |  |  |  |  |  |  |
| $\Box$ C17                                                     | 1            | 500 X 200                 | Intera lunghezza         | Vincolato (Ouota Fondazione = 0)                                                                                 | Angoli(4Ø16mm) Lati superiore inferiore(2Ø16mm) Lati sinistro destro(0Ø14mm)    | Nessuno                           | $(2-2)$ Ø6m            |  |  |  |  |  |  |
| $\Box$ C18                                                     | $\mathbf{1}$ | 500 X 200                 | Intera lunghezza         | Vincolato (Quota Fondazione = 0)                                                                                 | Angoli(4Ø16mm) Lati superiore inferiore(2Ø16mm) Lati sinistro destro(0Ø14mm)    | Nessuno                           | $(2 - 2)$ Ø 6m         |  |  |  |  |  |  |
|                                                                |              |                           |                          |                                                                                                    |                                                                                 |                                   |                        |  |  |  |  |  |  |
|                                                                |              |                           |                          |                                                                                                    |                                                                                 |                                   |                        |  |  |  |  |  |  |
|                                                                |              |                           |                          |                                                                                                    |                                                                                 |                                   |                        |  |  |  |  |  |  |
| $\,<$                                                          |              |                           |                          |                                                                                                    |                                                                                 |                                   |                        |  |  |  |  |  |  |
|                                                                |              |                           |                          |                                                                                                    |                                                                                 |                                   |                        |  |  |  |  |  |  |

**Finestra Visualizza/Modifica Proprietà dell'Elemento**

Le proprietà di un elemento possono essere applicate ad altri elementi dal menu principale (Strumenti*> CopiaProprietà dell'Elemento*) o mediante il corrispondente pulsante . Una finestra con un elenco delle proprietà che saranno copiate appare dopo aver selezionato gli elementi.Gli utenti devono solo fare click sull'elemento al fine di cambiare le sue proprietà. Si prega di notare che le barre di armatura aggiuntive non possono essere copiate.

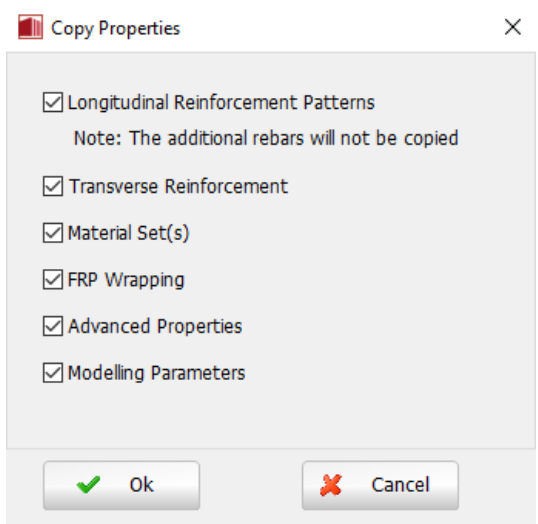

**Finestra Copia Proprietà dell'Elemento** 

Inoltre è offerta la possibilità di rinumerare gli elementi strutturali accedendo al menu principale (*Strumenti> Rinumera elementi*) oppure tramite il corrispondente pulsante della barra degli strumenti . Cliccando su un elemento, a questo viene assegnato il numero selezionato e la numerazione di tutti gli altri elementi viene modificata di conseguenza.

Dopo aver creato il modello, è abbastanza comune che, per motivi grafici (ad esempio, estendendo leggermente un estremo della trave oltre l'estremità di un pilastro), siano state create involontariamente una o più travi molto corte. Per questo motivo, è bene eseguire un controllo, dal menu principale (*Strumenti >Verifica Connettività*) oppure attraverso il pulsante corrispondente della barra degli strumenti , sull'esistenza di qualsiasi trave con luce libera più piccola dell'altezza della sezione.Se vengono rilevate tali travi, appare il messaggio mostrato nella figura seguente per l'utente.

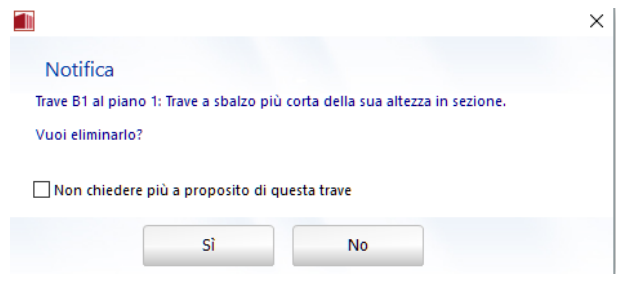

**Verifica Connettività**

# **Creazione di Nuovi Piani**

Dal menu principale (*Strumenti> Copiapiano...*) oppure tramite il corrispondente pulsante della barra degli strumenti **e si**, è possibile creare automaticamente nuovi piani a partire da piani già definiti.

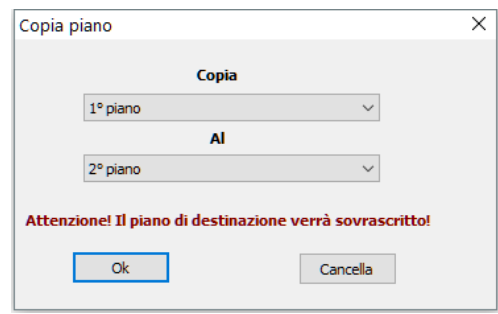

# **Copia piano**

Si osserva che per introdurre facilmente nuovi elementi strutturali su un altro piano gli utenti possono usare il layout di un piano esistente come sfondo.

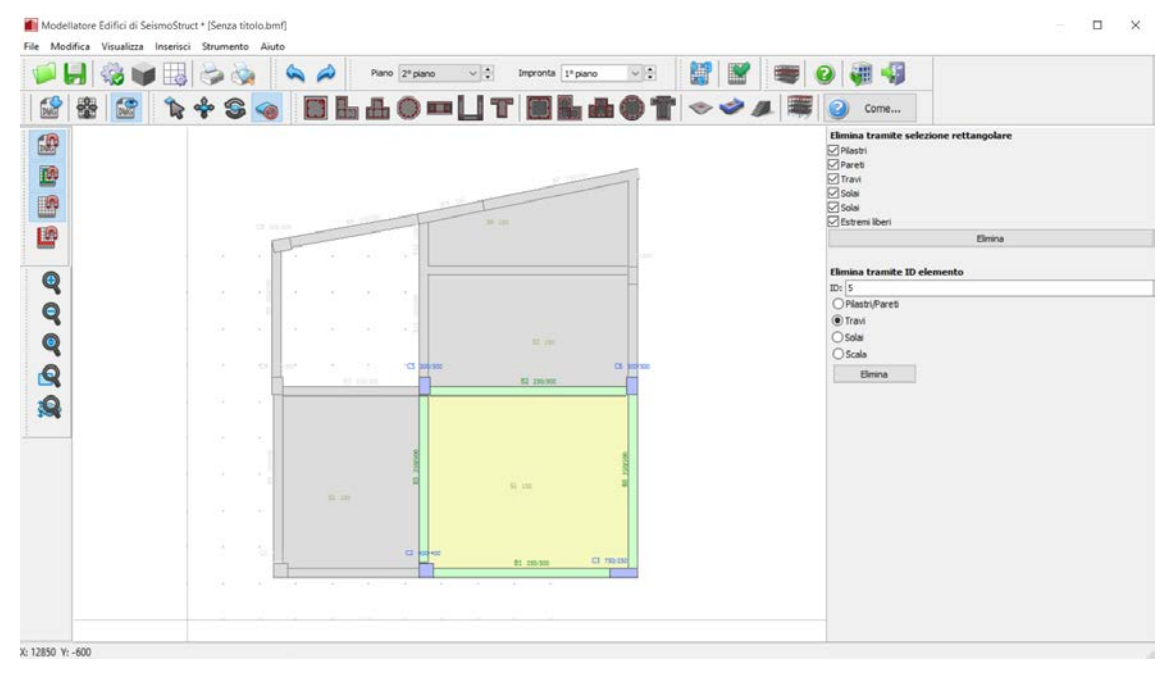

**Nuovo Piano e Sfondo**

# **Visualizzazione Modello 3D**

Dal menu principale (*Visualizza>Piano Modello 3D*) oppure tramite il corrispondente pulsante della barra degli strumenti  $\overline{\mathbb{R}}$ , è possibile visualizzare il modello 3D del piano corrente.

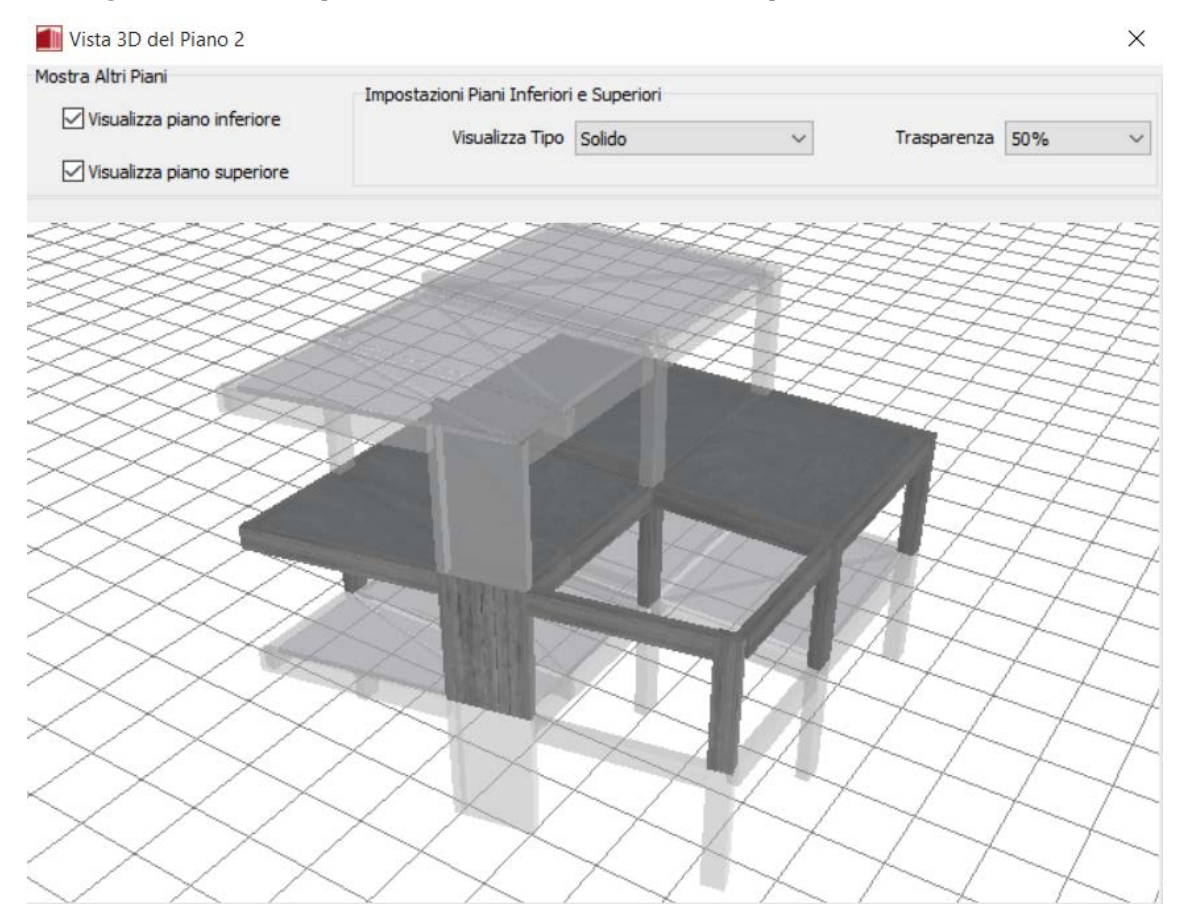

**Finestra di dialogo della Vista 3D di Piano**

# **Altre Funzioni del Modellatore Edifici**

Il Modellatore Edifici offreuna varietà di strumenti per facilitare l'introduzione del layout strutturale:

• Agli utenti sono resi disponibili diversi **strumenti di zoom** (zoom avanti, zoom indietro, zoom dinamico, zoom finestra, zoom sull'elemento ecentratutto). Questi strumenti sono selezionabili attraverso i corrispondenti pulsanti della barra degli strumenti (v. figura sottostante) o tramite il menu principale (*Visualizza>...*).

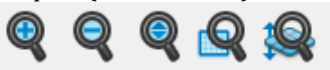

#### **Strumenti di zoom**

- L'introduzionedi un **disegno CAD come sfondo**può essere fatta dal menu principale (*Visualizza > Mostra/Nascondi DWG...*) oppure tramite il corrispondente pulsante della barra degli strumenti  $\mathbb{R}$ , una volta caricato il disegno con il pulsante  $\mathbb{R}$ .
- Gli **strumenti di snap**offrono la possibilità di "agganciarsi" al disegno CAD, ad un elementoe/o alla griglia.

Le proprietà della griglia (passo, valori minimo e massimo) e dello snap (passo), così come se si desidera che la griglia venga visualizzata o meno, possono essere definite tramite la finestra di dialogo *Proprietà Snap e Griglia*, accessibile dal menu (*Visualizza>Proprietà Snap & Griglia*) oppure tramite il pulsante della barra degli strumenti  $\boxplus$ 

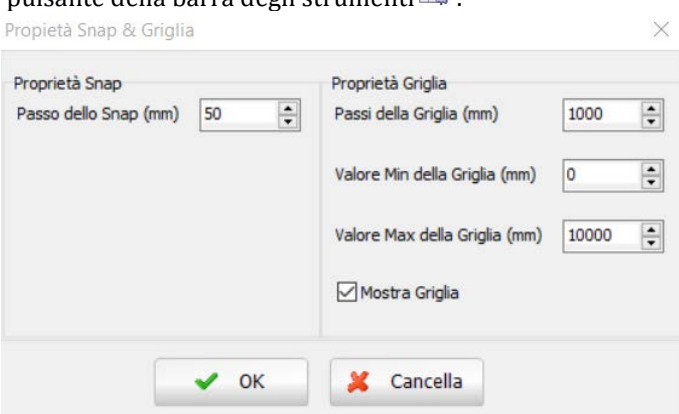

**Proprietà Snap & Griglia**

Inoltreè disponibile la funzione 'Ortho'; Ortho èl'abbreviazione di ortogonale e permette l'introduzione, sia orizzontale che verticale ma non inclinata, di elementi lineari (travi o pareti). Tutte queste funzionalità sono accessibili sia dal menu principale (*Visualizza>...*) che tramite il corrispondente pulsante della barra degli strumenti.

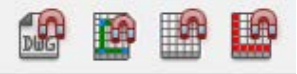

**Strumenti Snap e Ortho**

• L'origine degli assi del disegno CAD sullo sfondo può essere spostata dal menu principale (*Visualizza >Sposta centro degli assi*) oppure tramite il corrispondente pulsante della barra degli strumenti

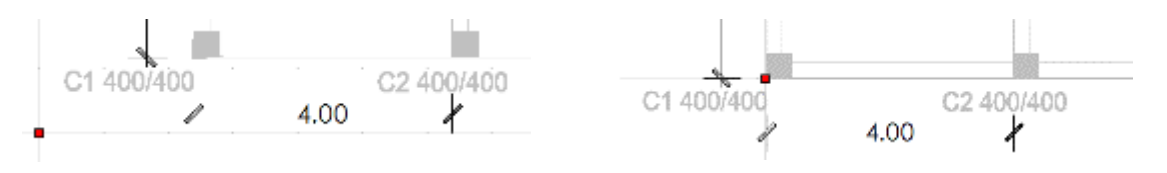

#### **Spostare il centro degli assi**

- L'edificio nella visualizzazione in pianta può essere anche traslato dal menu principale (*Strumenti> MuoviEdificio*) o mediante il corrispondente pulsantedella barra strumenti .
- L'opzione di ruotare l'edificio nella visualizzazione in pianta è accessibile dal menu principale (*Strumenti>Ruota Edificio*) o dal corrispondente pulsante della barra strumenti .
- Sempre dal menu principale (*Modifica > Annulla*)/(*Modifica > Ripeti*), oppure tramite il corrispondente pulsante della barra degli strumenti  $\bullet \bullet$ , è possibile annullare e ripetere le ultime operazioni.
- La visualizzazione in pianta corrente può essere stampata o visualizzata in anteprima dal menu principale (*File > Stampa... & File > Anteprima di stampa...*) oppure tramite il corrispondente pulsante della barra degli strumenti  $\begin{array}{c} \bullet \end{array}$

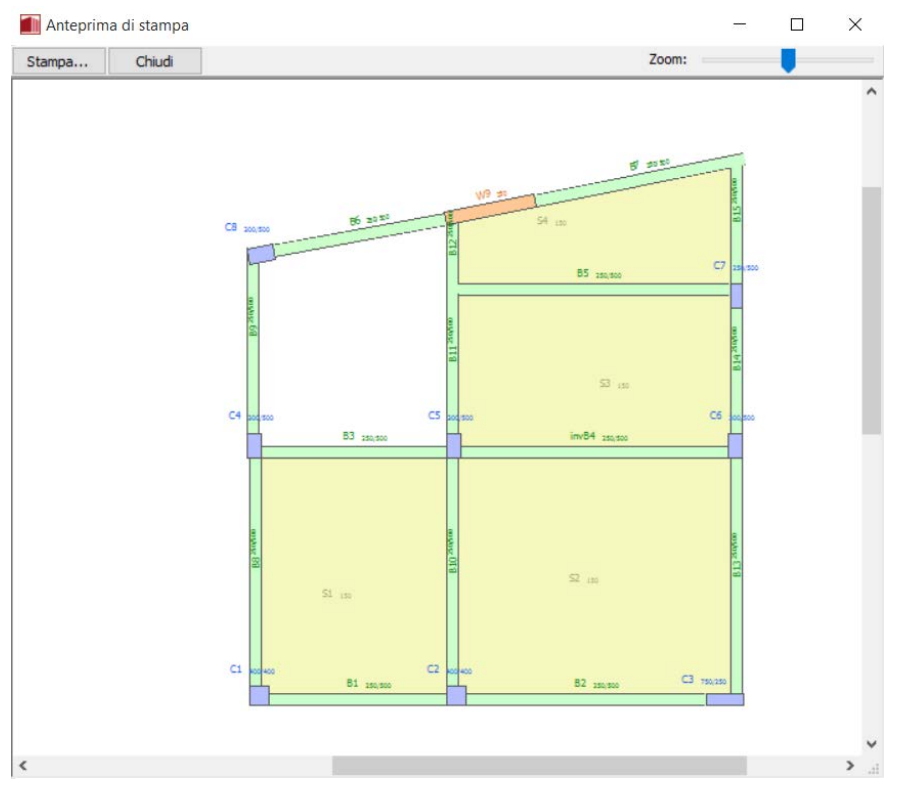

#### **Anteprima di stampa**

# **Salvataggio e Caricamento di Progetti creati col Modellatore Edifici**

Un progetto creato con il Modellatore Edifici può essere salvato come un file CAD di SeismoStruct (con l'estensione \*.bmf) dal menu principale (*File >Salva con nome...*)/(*File >Salva*) oppure tramite il corrispondente pulsante della barra degli strumenti . Si osserva che questo tipo di file non è un file di progetto di SeismoStruct (\*.spf), quindi può essere riaperto solo all'interno del Modellatore Edifici, dal menu principale (*File > Apri)* oppure tramiteil corrispondente pulsante della barra degli strumenti .

**NOTA: I progetti di SeismoBuild (con l'estensione \*.bpf) possono anche essere importati all'interno del Modellatore Edifici dal menu principale (***File > Apri***) o tramite il corrispondente pulsante della barra degli strumenti .**

## **Creazione dei Progetti di SeismoStruct**

Un progetto di SeismoStruct può essere creato dal menu principale (*File >Esci& Crea progetto)*  oppuretramite il corrispondente pulsante della barra degli strumenti . Quando quest'opzione è selezionata appare una nuova finestra in cui è possibile specificare il carico della struttura in funzione del tipo di analisi.

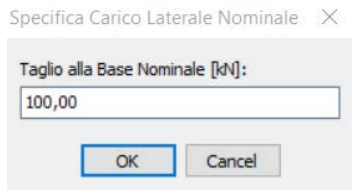

**Definizione del carico laterale per l'analisi pushover**

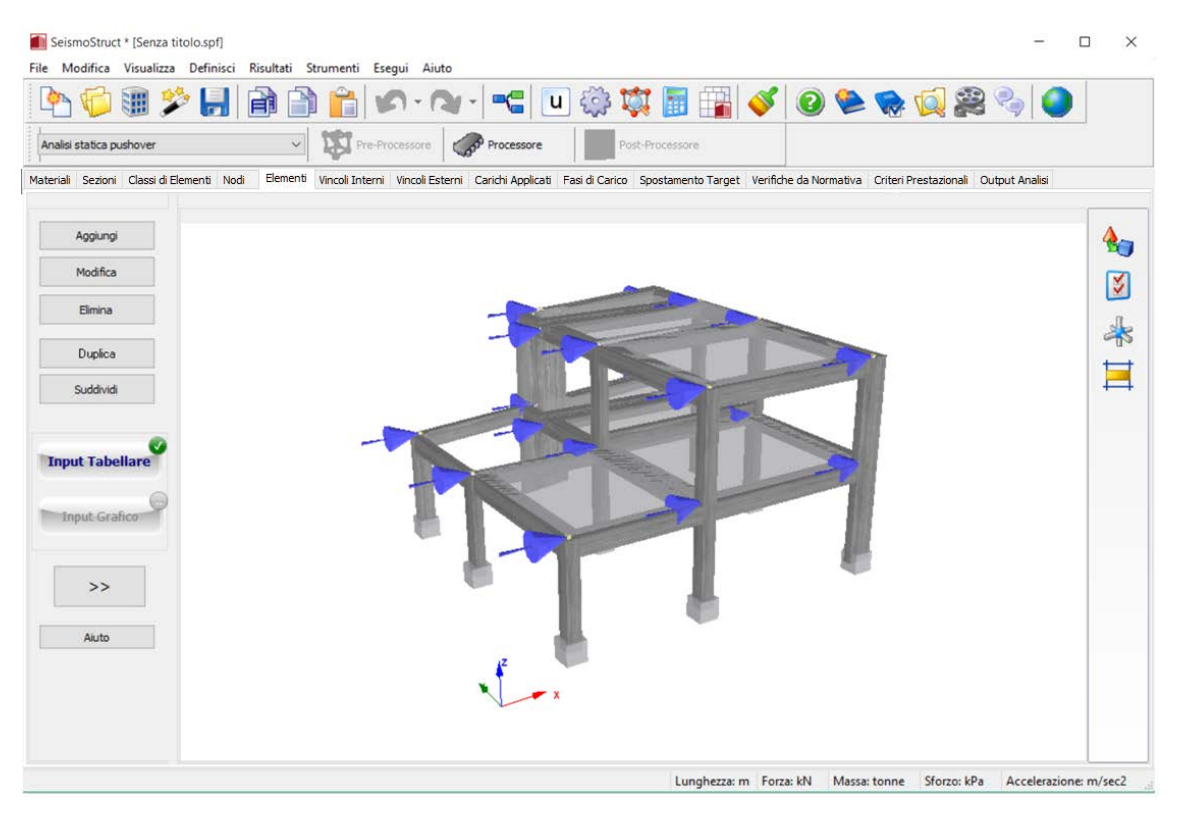

#### **Nuovo modello di SeismoStruct**

**NOTA: Quando si crea un file di progetto di SeismoStruct tramite il Modellatore Edifici, la massa della struttura è modellata a partire dal peso specifico dei materiali e considerando la massa aggiuntiva definita a livello della sezione. Nel primo caso è considerata la massa di pilastri, pareti e travi, mentre nel secondo si tiene conto della massa corrispondente al peso proprio dei solai, ai carichi permanenti portati e ai carichi variabili. Queste masse così definite sono trasformate in carichi gravitazionali, attraverso la relativa opzione nel pannello delle Impostazioni di Progetto (***Impostazioni di Progetto -> Gravità & Massa***), ossia"***I Carichi (nella SOLA direzione gravitazionale) sono derivati dalle Masse sulla base del valore di g"***.**

Infine, è anche possibile uscire dal Modellatore Edifici senza creare un progetto di SeismoStruct; è possibile farlo dal menu principale (*File >Esci)* o tramite il corrispondente pulsante della barra degli strumenti

# **WIZARD**

Per facilitare la creazione dei modelli strutturali (in particolare telai piani e strutture tridimensionali), in SeismoStruct è stato sviluppato e introdotto lo strumento *Wizard*. La finestra di dialogo *Wizard* è accessibile dal menu principale (*File > Wizard..*.) o dal corrispondente pulsante presente nella barra degli strumenti

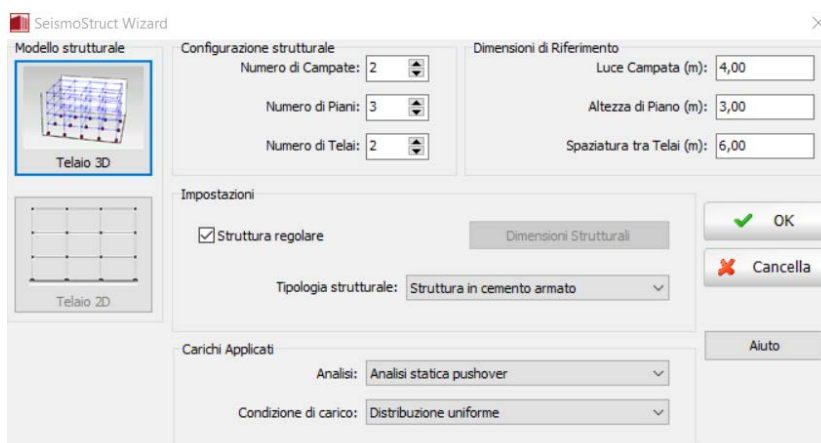

**Finestra di dialogo dello strumento Wizard**

**IMPORTANTE: Ai nuovi utenti si consiglia vivamente di utilizzare questa funzione rapida in modo tale da creare il modello e arrivare all'inizio dello svolgimento delle analisi nel minor tempo possibile. In questo modo l'utente può avere immediatamente un'idea della struttura e delle modalità con cui opera il programma.**

## **Modello Strutturale e Configurazione**

Per creare un modello di un edificio con la funzione *Wizard*, l'utente deve per prima cosa stabilire se desidera creare una struttura 2D o 3D; quindi deve assegnare il Numero di Campate (in direzione x), il Numero di Piani, il Numero di Telai (in direzione y) e le rispettive dimensioni di riferimento (ossia la luce delle campate, l'altezza di piano e la spaziatura tra i telai).

Se la struttura è regolare (cioè tutte le campate hanno la stessa luce, tutti i piani la stessa altezza e tutti i telai sono equidistanti) allora le dimensioni di riferimento diventano quelle effettive. Se, al contrario, la struttura è irregolare per geometria, allora l'opzione *Struttura Regolare* deve essere deselezionata. Una volta fatto ciò è possibile premere sul pulsante *Dimensioni Strutturali* e accedere alla finestra corrispondente, dove possono essere definite le effettive luci di campata, altezze di piano e distanze tra i telai.

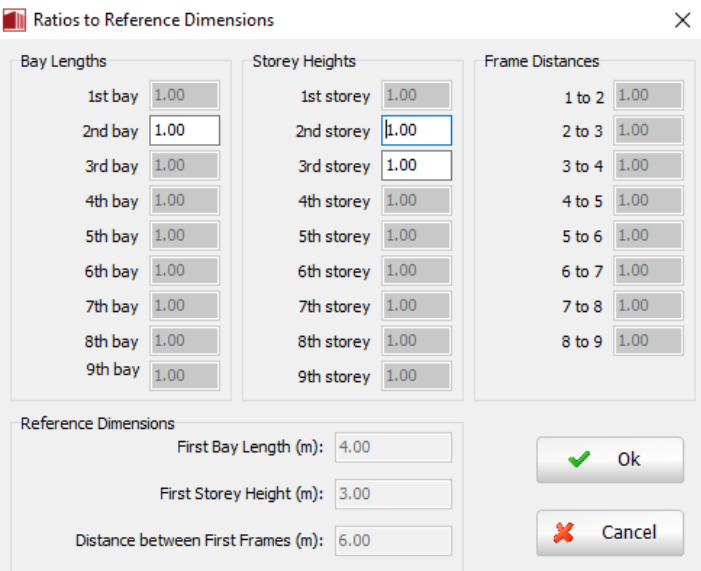

**Finestra di dialogo Dimensioni Strutturali**

# **Impostazioni**

Una volta definita la geometria, l'utente deve quindi specificare con quale materiale è realizzata la struttura, ossia se l'edificio è in cemento armato o in acciaio. Il *Wizard* genera strutture che impiegano elementi frame inelastici con formulazione basata sulle forze e cerniera plastica (infrmFBPH).

**NOTA: Se l'utente intende adottare altri tipi di elementi frame inelastici (infrmFB, infrmDBPH o infrmDB) piuttosto che infrmFBPH, dopo la generazione del modello deve manualmente andare a modificare il tipo di elemento nel modulo***Classi di Elementi***.**

Ogni elemento frame creato tramite la procedura del Wizard è definito da nodi 'strutturali'. I nomi di tali nodi vengono creati automaticamente seguendo la convenzione n111: tutti i nodi all'intersezione di travi e pilastri hanno un nome con il seguente formato: "n"+i+j+k, dove i è il numero del pilastro (a partire da sinistra), j è il numero del telaio (a partire dal davanti) e k è il numero del piano (a partire dal basso/livello di fondazione). Per esempio, la nomenclatura n123 si riferisce al nodo nella colonna di sinistra del modello (i=1), nel secondo telaio (j=2) e al terzo piano (k=3, terzo livello di nodi). Per ulteriori dettagli sulla definizione dei nodi si consiglia agli utenti di fare riferimento al paragrafo *Nodi*.

L'orientamento degli elementi frame creati col *Wizard* viene automaticamente definito da un angolo di rotazione (di default uguale a 0). Gli utenti sono invitati a consultare la pagina degli assi globali/locali per ulteriori dettagli sull'orientamento degli elementi.

# **Tipologie di Analisi e Carichi Applicati**

Infine, per terminare la procedura guidata di creazione del modello, è necessario selezionare una tra le otto tipologie di analisi disponibili, in funzione del tipo di carico e di vincolo che si decide di imporre alla struttura:

- Analisi agli autovalori. Sono considerati i pesi propri della struttura. Nessun carico è applicato.
- Analisi statica. Alla struttura sono applicati i carichi gravitazionali permanenti.
- Analisi Pushover convenzionale. Oltre ai carichi gravitazionali permanenti, alla struttura vengono applicati, in direzione x, anche dei *carichi incrementali* che consistono in forze orizzontali applicate al livello di ciascun piano. L'utente ha la possibilità di scegliere tra due distinte distribuzioni di carico (triangolare o rettangolare/uniforme) e di definire il valore nominale di taglio alla base (solitamente si usa un valore prossimo alla capacità di taglio alla base attesa dalla struttura, anche se un qualunque valore può andare bene). Si prega di fare riferimento al capitolo sulle *Fasi di carico* per ulteriori dettagli sulle caratteristiche di carico dell'analisi pushover convenzionale.
- Analisi Pushover Adattiva. Oltre ai carichi gravitazionali permanenti, alla struttura vengono applicati, in direzione x, anche dei *carichi incrementali* che consistono in spostamenti orizzontali applicati al livello di ciascun piano. La distribuzione di carico viene automaticamente calcolata dal programma in base al valore nominale dello spostamento definito dall'utente. Si prega di far riferimento al capitolo sui *Parametri dell'analisi adattiva* per ulteriori dettagli sulle caratteristiche di carico dell'analisi pushover adattiva.
- Analisi statica time-history. Oltre ai carichi gravitazionali permanenti, ai nodi di sommità posti sul lato sinistro della struttura vengono applicati, in direzione x, anche dei carichi statici timehistory. All'utente si chiede di definire una curva time-history (a scelta tra due curve standard predefinite, *Spostamenti applicati* e *Forze applicate*) e il corrispondente *moltiplicatore della curva*.
- Analisi dinamica time-history. Oltre ai carichi gravitazionali permanenti, ai nodi di fondazione della struttura vengono applicati, in direzione x, dei *carichi dinamici time-history*. All'utente si chiede di definire una curva time-history (solitamente un accelerogramma) e il corrispondente *moltiplicatore della curva*. A titolo di esempio sono già pre-installate nel programma una serie di curve time-history. Questi accelerogrammi, naturali e artificiali, possono essere caricati attraverso il comando *Seleziona File*.
- Analisi dinamica incrementale (IDA). Oltre ai carichi gravitazionali permanenti, ai nodi di fondazione della struttura vengono applicati, in direzione x, dei *carichi dinamici Time-history*. All'utente è richiesto per prima cosa di definire i *fattori di scala incrementali* (si vedano i parametri IDA) e quindi di fornire una curva time-history (solitamente un accelerogramma) e il corrispondente moltiplicatore. A titolo di esempio sono già pre-installate nel programma una serie di curve time-history. Questi accelerogrammi, sia naturali che artificiali, possono essere caricati attraverso il comando *Seleziona File*.
- Analisi con spettro di risposta. Oltre ai carichi gravitazionali permanenti, ai nodi di ciascun piano vengono applicati dei carichi statici in accordo con le forme modali. Poiché la distribuzione del carico viene adattata automaticamente dal programma, l'utente deve specificare solamente i dati dello spettro in accelerazione e le combinazioni di carico. Può essere introdotto uno spettro definito dall'utente oppure, in alternativa,possono essere impiegate le curve time-historypre-installate (accelerogrammi naturali e artificiali), selezionabili con comando *Seleziona File* e con le quali il software è in grado di creare automaticamente lo spettro del record selezionato.
- Analisi di instabilità (Buckling). Sono applicati i carichi permanenti gravitazionali.

**NOTA 6: Lo strumento** *Wizard* **genera automaticamente i controlli dei Criteri Prestazionali. Per dettagli sulla loro definizione gli utenti possono far riferimento al paragrafo Criteri Prestazionali. NOTA 5: Lo strumento** *Wizard* **genera automaticamente le Verifiche da Normativa. Per dettagli sulla loro definizione gli utenti possono far riferimento al paragrafo Verifiche da Normativa. NOTA 4: Lo strumento** *Wizard***attiva automaticamente il calcolo dello Spostamento Target nel caso di analisi pushover. Per ulteriori dettagli gli utenti possono far riferimento al paragrafo Spostamento Target. NOTA 3: Per creare un modello i cui elementi strutturali siano suddivisi in più di 4 sotto-elementi è possibile utilizzare ugualmente lo strumento** *Wizard* **(selezionando una qualunque delle suddivisioni proposte - 1, 2 o 4 elementi) e poi impiegare lo strumento** *Suddivisione elementi* **(disponibile nel Pre-Processore del programma) per affinare ulteriormente la mesh. NOTA 2: Le dimensioni massime che può avere una struttura generata col** *Wizard* **sono le seguenti: 8 campate x 8 piani x 9 telai. Gli utenti che intendono creare strutture più grandi possono comunque farlo utilizzando lo strumento** *Duplicazione* **per nodi, elementi, vincoli interni e carichi. NOTA 1: Quando si generano modelli di edifici lo strumento** *Wizard* **adotta dimensioni delle sezioni e dettagli costruttivi di uso comune, oltre che valori standard per le proprietà dei materiali. In ogni caso, una volta completato il modello, l'utente ha la possibilità di modificare manualmente tali parametri di input in modo tale che meglio rappresentino le caratteristiche della struttura che si intende studiare.**

# **ESPORTAZIONE E IMPORTAZIONE DI PROGETTI DI SEISMOSTRUCT COME FILE XML**

Un progetto di SeismoStruct può essere esportato nel formato file XML dal menu principale (*File >Esporta in formato XML).* Quando questa opzione è selezionata, apparirà una nuova finestra per definire il nome e la posizione del file XML. Il file XML esportato contiene tutte le informazioni definite nel progetto di SeismoStruct nel Pre-Processore organizzate in formato di nodi denominati in accordo

# **142 SeismoStruct Manuale Utente**

con le informazioni estratte per ciascun nodo. Un file XML, contenente le informazioni di un progetto di SeismoStruct, può essere caricato in SeismoStruct dal menu principale (*File >Importa da file XML) e contemporaneamente possono essere modificate le informazioni contenute nel file XML e che vanno a definire le varie impostazioni del progetto, possono essere modificate direttamente nel file XML.*

# **Pre-Processore**

**IMPORTANTE: Prima di iniziare con un nuovo progetto di SeismoStruct, solitamente è bene selezionare la tipologia di analisi che si desidera svolgere.**

## **TIPOLOGIE DI ANALISI**

Come anticipato nell'introduzione del presente manuale, attualmente in SeismoStruct sono disponibili nove diverse tipologie di analisi:

- Analisi agli Autovalori<br>• Analisi Statica
- Analisi Statica
- Analisi Pushover Convenzionale
- Analisi Pushover Adattiva<br>• Analisi Staticatime-history
- Analisi Staticatime-history<br>• Analisi Dinamica time-histo
- Analisi Dinamica time-history
- Analisi Dinamica Incrementale (IDA)
- Analisi con Spettro di Risposta (RSA)
- Analisi di instabilità (Buckling)

Queste possono essere selezionate dal menu a discesa posto nell'angolo in alto a sinistra nella finestra del **Pre-Processore** (si veda l'immagine sottostante):

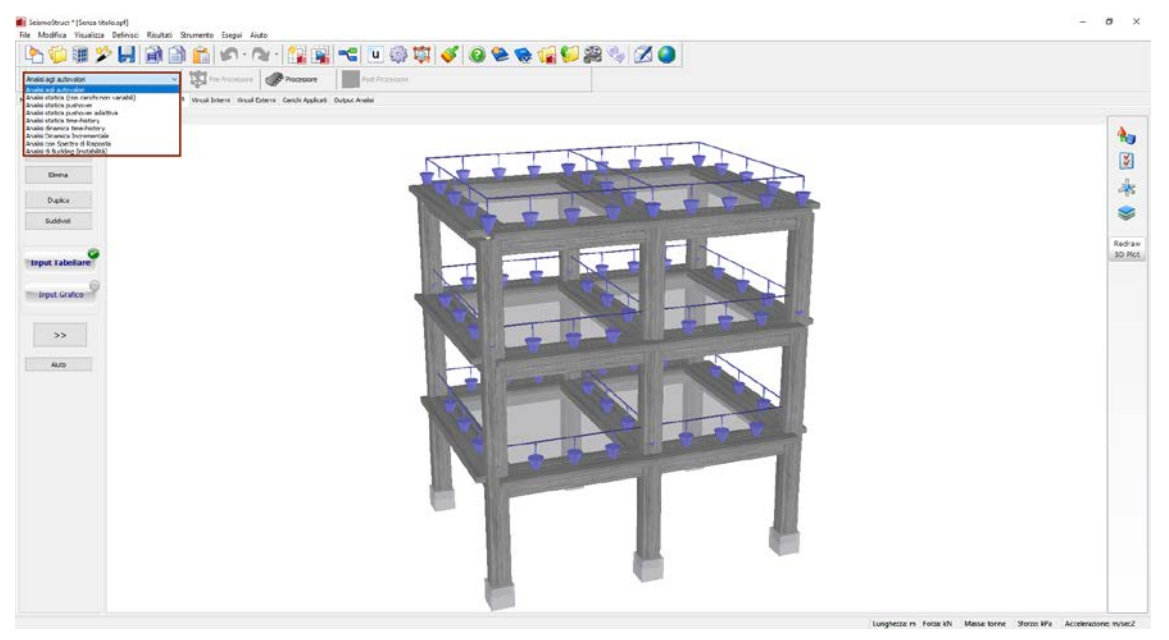

# **Scelta della tipologia di analisi**

Ciascuna tipologia di analisi presenta specifiche richieste di modellazione. Quindi, mentre gli elementi trave-colonna (elastici e inelastici) e gli elementi link possono essere usati per qualunque analisi, gli elementi massa (lmass e dmass) non servono nell'analisi statica (con l'eccezione dell'analisi statica pushover adattiva) e possono essere usati solo nell'analisi dinamica, in quella agli autovalori e nella pushover adattiva. Inoltre, i dissipatori viscosi (dashpt) sono necessari solo nell'analisi dinamica. Nel momento in cui si decide di cambiare il tipo di analisi, il programma automaticamente cerca di applicare le modifiche richieste al modello in uso. Ad esempio se in un progetto con analisi dinamica già costruito si passa ad un progetto con analisi pushover, SeismoStruct automaticamente rimuoverà gli elementi massa e gli eventuali dissipatori viscosi.

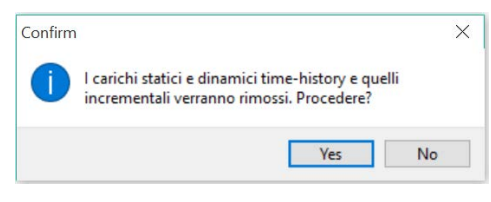

**Messaggio di warning**

Inoltre, le diverse tipologie di analisi accettano allo stesso tempo diverse condizioni di carico (si prega di far riferimento al paragrafo sulle *Carichi applicati*e all'Appendice B per ulteriori dettagli (*Pre-Processore > Carichi > Carichi applicati*)).

Per una descrizione esaustiva delle diverse analisi si prega di far riferimento all'Appendice B.

# **AREA DEL PRE-PROCESSORE**

I progetti di SeismoStruct vengono creati nell'area del **Pre-Processore**, che presenta una serie di moduli utilizzati nella definizione del modello strutturale e dei suoi carichi. Questi moduli possono essere divisi in categorie di tipo generale (**Materiali, Sezioni, Classi di Elementi, Nodi, Elementi, Vincoli Esterni, Vincoli Interni, Output Analisi**) che si applicano a tutti i tipi di analisi (che possono essere selezionate tramite un apposito menu a discesa) e in moduli specifici, che appaiono solo quando si svolgono certi tipi di analisi (ad esempio, il modulo sulle **Verifiche da Normativa** e quello dei **Criteri Prestazionali** appaiono per tutti i tipi di analisi ad esclusione di quella **agli Autovalori**, mentre il modulo **Parametri Pushover Adattiva** è disponibile solo quando l'utente sceglie di svolgere un'analisi pushover adattiva).

In ciascun modulo citato sopra è possibile nascondere la tabella di inserimento dei dati tramite il pulsante corrispondente (vedi sotto), al fine di visualizzare il render 3D del modello strutturale a tutto schermo.

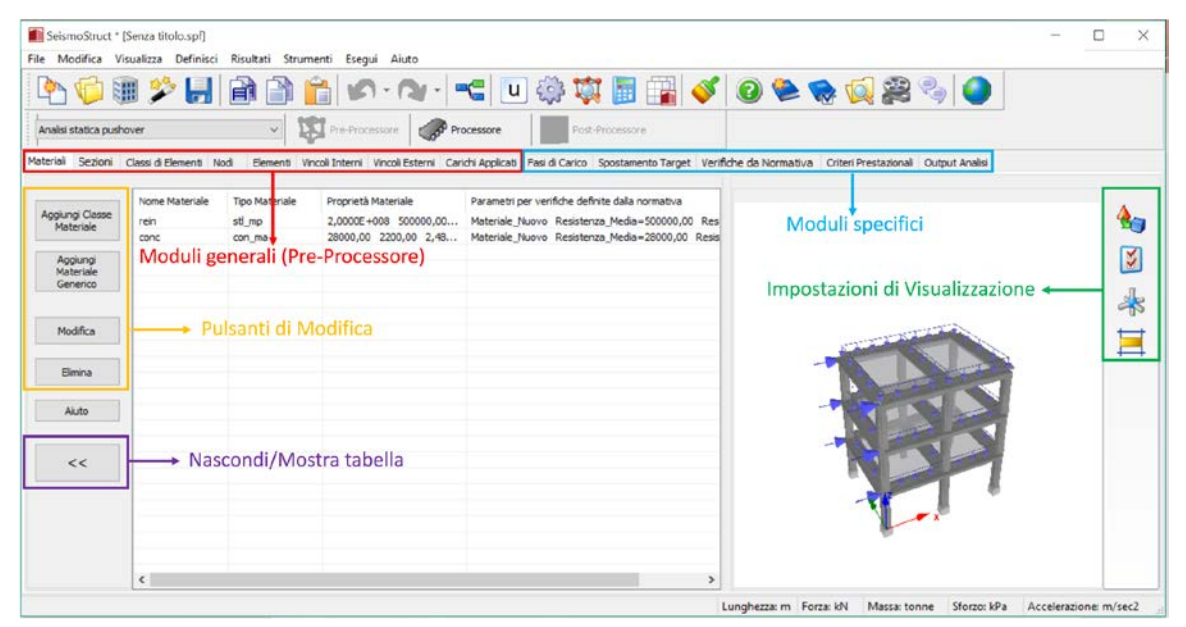

**Area di lavoro e moduli del Pre-Processore**
**IMPORTANTE: Tutte le informazioni di input richieste per eseguire un'analisi (ad esempio il modello strutturale, la distribuzione dei carichi, le impostazioni dei risultati, ecc.) sono salvate in un file di progetto di SeismoStruct (text-based) riconoscibile dalla sua estensione \*.spf. Facendo 'doppio click' su questo file si aprirà il software direttamente nell'area del Pre-Processore.**

**UNITÀ DI MISURA**

Per quanto riguarda la selezione delle unità di misura, in SeismoStruct sono disponibili due diversi sistemi, il Sistema Internazionale e quello Anglosassone. Per ciascuno di essi è possibile scegliere tra differenti "combinazioni" disponibili; infatti gli utenti hanno la possibilità di scegliere tra l'utilizzo di due diverse unità per definire le quantità di Lunghezza e di Forza; visto che le unità di queste due grandezze di base vengono modificate dagli utenti, il programma regola automaticamente l'unità delle rimanenti entità derivate (Massa, Resistenza, Accelerazione, ecc.). La personalizzazione del sistema di unità di misura può avvenire tramite la finestra di dialogo *Unità di misura*, accessibile dal menu principale (*Strumenti > Unità di misura*) o tramite il pulsante corrispondente presente nella barra degli strumenti.

Nel seguito è possibile trovare una sintesi dei sistemi di misura che possono essere adottati in SeismoStruct. Si prega di notare che le rotazioni sono sempre espresse in radianti.

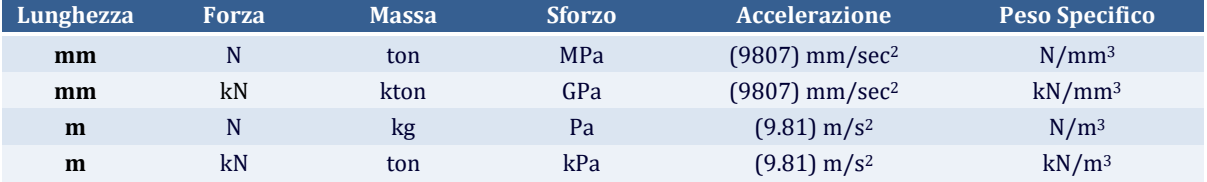

#### **Unità del Sistema Internazionale**

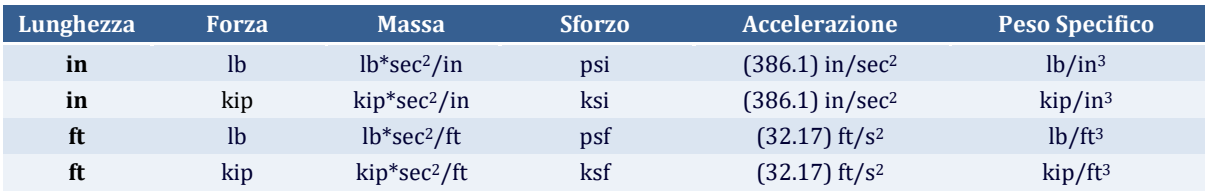

#### **Unità del Sistema Anglosassone**

Inoltre possono essere impiegatedue diverse tipologie di barre d'armatura, quella che segue gli standard europei e quella americana. Si osserva che può essere utilizzata una qualsiasi combinazione di unità di misura (Sistema Internazionale o anglosassone) e di tipi di barre (europei o americani), ad esempio è possibile utilizzare le unità del Sistema Internazionale con barre d'armatura americane, come è ad esempio consuetudine nei paesi latino-americani.

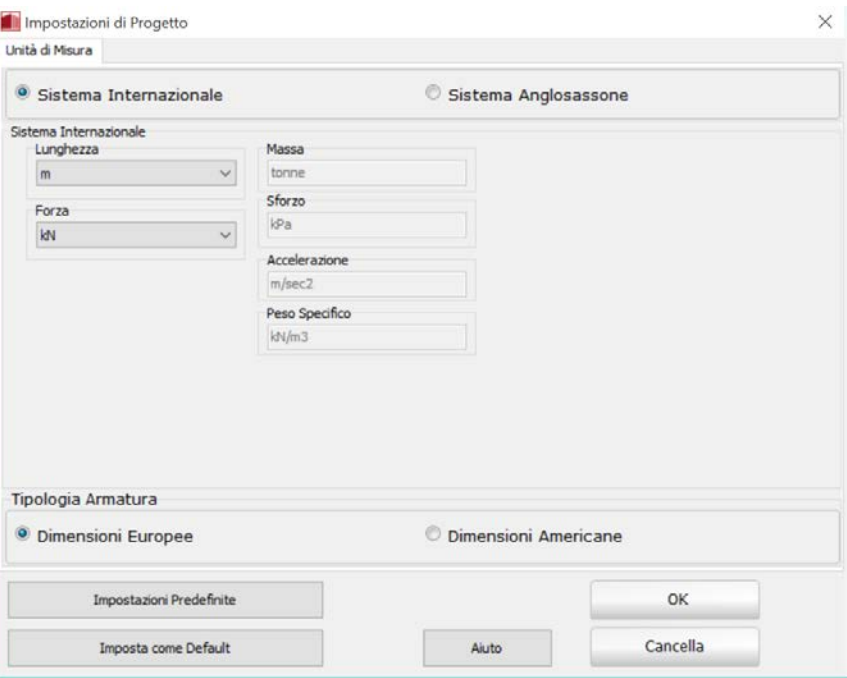

**Finestra per la selezione delle Unità di Misura**

## **STRUMENTI DI MODIFICA**

Tutti i moduli che costituiscono il Pre-Processore prevedono una serie di regole comunie strumenti di modifica, che gli utenti sono invitati a consultare prima di iniziare la creazione di un modello; tali strumenti sono descritti nel seguito.

## **Comandi**

La maggior parte dei moduli di SeismoStruct è costituita da fogli elettronici in cui vengono raccolti e visualizzati tutti i parametri di input. I dati contenuti in questi moduli possono essere manipolati con i seguenti strumenti:

#### **Aggiunta di nuovi dati**

Quando l'utente preme sul pulsante *Aggiungi* appare una finestra di dialogo in cui le proprietà e le caratteristiche di un nuovo componente del modello (materiale, sezione, nodo, carico, ecc.) possono essere introdotte e completamente definite. La procedura è semplice, in quanto per ciascun dato da inserire nella casella è presente un breve testo descrittivo.

È possibile utilizzare selezioni multiple (usando i tasti *Control* o *Shift*) per applicare particolari vincoli o carichi a più di un nodo allo stesso tempo, purché la selezione dei nodi venga fatta prima dell'apertura della finestra di dialogo *Aggiungi*. Inoltre, quando si usano menu a discesa con molti dati, l'utente può iniziare ad inserire un carattere identificativo dell'oggetto cercato in modo da raggiungerlo più velocemente.

**NOTA: I nomi identificativi dei dati inseriti nei moduli (materiali, sezioni, nodi, carichi, ecc.) possono essere costituita da un max di 32 caratteri e non devono contenere spazi, #, &e caratteri di punteggiatura (cioè "." e ",").** 

#### **Modifica dei dati esistenti**

Se l'utente desidera modificare o controllare le proprietà che sono già state definite all'interno di un modulo, può utilizzare il comando *Modifica*, che è accessibile sia premendo il pulsante *Modifica* che facendo un doppio-click sul dato tabulato che si vuole modificare oppure facendo doppio-click sul nodo o sull'elemento corrispondente nella finestra dell'Immagine 3D del modello (quest'ultimo solo per nodi ed elementi); si aprirà la finestra di dialogo *Modifica*, in cui è permesso fare le modifiche desiderate. Anche in questo caso è possibile fare una selezione multipla e quindi applicare modifiche con il comando *Modifica* ad un insieme di nodi o di elementi o di vincoli o di carichi assegnati.

**NOTA: Nei moduli** *Nodi, Elementi, Vincoli Esterni e Carichi Applicati* **gli utenti possono selezionare più di un oggetto utilizzando i comandi da tastiera** *Ctrl+Shift* **e possono così cambiare allo nello stesso**  istante una particolare proprietà. Ad esempio, l'utente potrebbe voler assegnare la stessa coordinata X **a diversi nodi oppure lo stesso angolo di rotazione a più elementi con un solo comando.**

#### **Rimozione di dati inutilizzati**

L'utente può rimuovere uno o più dati tabellati selezionandoli e premendo il pulsante*Rimuovi* oppure usando il tasto *Elimina* da tastiera.

#### **Ordinamento dei dati tabellati**

Cliccando sul titolo della colonna di ciascuna tabella (in ogni modulo) è possibile ordinare tutti i dati tabellati rispetto al dato contenuto nella colonna prescelta in ordine crescente (singolo click) o decrescente (doppio-click). Ad esempio, se l'utente clicca sul titolo della colonna contenente il nome delle sezioni, SeismoStruct disporrà i nomi delle sezioni in ordine alfabetico, mentre se clicca sul titolo delle coordinate in X i nodi verranno ordinati secondo il loro valore lungo X. Inoltre, cliccando col tasto destro del mouse sulle tabelle dei nodi e degli elementi (nel rispettivo modulo), i dati delle tabelle possono essere ordinati per nome oppure per numero.

Per default, se i dati inseriti sono in formato *Numero* (ad es. 100) o *Parola+Numero* (ad es. nod20), viene fatto un ordinamento numerico, mentre se si usa un formato *Parola* (ad es. beam\_A) allora l'ordinamento è alfabetico.

**NOTA: L'ordinamento dei dati è una caratteristica generale del programma, nel senso che il modo con cui i componenti di un modello (siano essi nodi, sezioni, elementi, ecc.) vengono ordinati all'interno del loro modulo si riflette poi nel modo in cui questi dati appaiono in tutte le finestre di dialogo del programma. Ad esempio, se l'utente decide di utilizzare un ordinamento alfabetico dei nodi, allora questi appariranno in ordine alfabetico in tutti i menu dove i nodi sono elencati, permettendo una loro facile ed immediata individuazione e selezione.**

## **Copia e Incolla dei dati tabellati**

L'utente può copiare e incollare in e da tutti i moduli, sia operando all'interno di SeismoStruct che interagendo con altre applicazioni di Windows (ad esempio Microsoft Excel, Microsoft Word, ecc.). Le operazioni di copia e incolla possono essere compiute nei seguenti modi: (i) tramite il menu del programma (*Modifica > Copia Selezione* e *Modifica > Incolla Selezione*), (ii) tramite i rispettivi pulsanti della barra degli strumenti  $\Box$ e  $\Box$  (iii) cliccando nella tabella col tasto destro del mouse oppure (iv) attraverso i comandi da tastiera (*Ctrl+C*e*Ctrl+V*).

L'utente può utilizzare questa funzione per semplificare/velocizzare la creazione di un qualunque componente del modello, copiando un dato già inserito e incollandolo nella posizione desiderata (all'interno dello stesso modulo): si noti che alla fine del nome di ciascun elemento copiato viene aggiunta una stella (\*) in modo tale da evitare duplicazioni di nomi. L'utente può anche creare una propria lista di elementi in una applicazione esterna al programma (ad esempio Microsoft Excel) e poi incollare questa in SeismoStruct, purché la lista sia consistente con il formato del modulo corrispondente.

## **Copia Immagine 3D**

L'utente ha la possibilità di copiare in un'applicazione esterna di Windows (ad esempio Microsoft Word, Microsoft PowerPoint), le immagini 3D del modello. Questo può essere fatto (i) tramite il menu del programma (*Modifica > Copia Immagine 3D*), (ii) tramite il rispettivo pulsante della barra degli strumenti **el**, (iii) cliccando nell'area grafica col tasto destro del mouse oppure (iv) attraverso i comandi da tastiera (*Ctrl+Alt+C*).

## **Operazioni "Annulla" e "Ripeti"**

In SeismoStruct sono disponibili i comandi *Annulla* e *Ripeti*, accessibili tramite il menu del programma (*Modifica > Annulla* e *Modifica > Ripeti*) o tramite i rispettivi pulsanti della barra degli strumenti e . Inoltre, attraverso il menu a discesa, è possibile eseguire più operazioni di *Annulla* e *Ripeti*(*Annulla Multiplo* e *Ripeti Multiplo*).

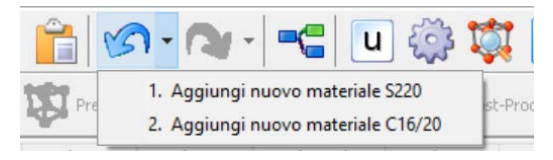

**Operazioni di Annulla e Ripeti multiplo**

## **Input/Generazione Grafica**

Attualmente la modalità di default per la creazione dei modelli strutturali è l'*Input Tabellare*. Il programma prevede anche un'altra modalità (ovviamente in aggiunta allo strumento *Wizard*e al *Modellatore Edifici*), che permette di creare i modelli in modo completamente grafico (Point & Click); si tratta dell'*Input Grafico*, disponibile per i moduli **Nodi**, **Elementi**, **Vincoli Interni**e **Carichi**come descritto nel paragrafo "Geometria Strutturale".

|                          | ●日ン日国国合い・1~1日泰京国王ぐ●●●西海の●               |              |                          |                    |                            |       |                                                                                                    |  |      |                   |      |      |        |
|--------------------------|-----------------------------------------|--------------|--------------------------|--------------------|----------------------------|-------|----------------------------------------------------------------------------------------------------|--|------|-------------------|------|------|--------|
| Analisi statica pushover |                                         | $\vee$       | <b>IN Pre-Processore</b> |                    | Processore                 |       | Post-Processore                                                                                                    |  |      |                   |      |      |        |
| Sezioni<br>Materiali     | Classi di Elementi Nodi                 |              |                          |                    |                            |       | Elementi Vincoli Interni Vincoli Esterni Carichi Applicati Fasi di Carico Spostamento Target Verifiche da Normativa Criteri Prestazionali Output Analisi |  |      |                   |      |      |        |
| Aggungi                  |                                         |              |                          |                    |                            |       |                                                                                                    |  |      |                   |      |      | 47     |
| Modifica                 | Passo dello Snap 1,0                    |              |                          |                    | Prefisso Nome Nodo nodo    |       |                                                                                                    |  |      |                   |      |      |        |
|                          | Livello dello Snap 0,00                 |              |                          |                    | 11                         | ٠     |                                                                                                    |  |      |                   |      |      | M      |
| Elminta                  |                                         |              |                          | Suffisso Nome Nodo |                            |       |                                                                                                    |  |      |                   |      |      |        |
|                          |                                         |              |                          |                    |                            |       |                                                                                                    |  |      |                   |      | 114  | $\ast$ |
|                          |                                         |              |                          |                    |                            |       |                                                                                                    |  |      |                   |      |      |        |
| <b>Duplica</b>           | Doppio-click per definire un nuovo nodo |              |                          |                    |                            | Fatto |                                                                                                    |  |      |                   |      |      |        |
|                          | Nome Nodo                               | x            | Y                        | Z Tipo             |                            |       |                                                                                                    |  |      |                   |      |      |        |
|                          | n111                                    | 0.00         | 0,00                     | 0.00               | strutturale                |       |                                                                                                    |  |      |                   |      |      |        |
|                          | n112                                    | 0,00         | 0,00                     | 3.00               | strutturale                |       |                                                                                                    |  |      |                   |      |      |        |
|                          | n113                                    | 0,00         | 0,00                     | 6.00               | strutturale                |       |                                                                                                    |  |      |                   |      |      |        |
| Toput Tabellare          | n114                                    | 0.00         | 0.00                     | 9,00               | strutturale                |       |                                                                                                    |  |      |                   |      |      | Ξ      |
|                          | n121                                    | 0.00         | 6.00                     | 0.00               | strutturale                |       |                                                                                                    |  |      |                   |      |      |        |
| <b>Input Grafico</b>     | n122                                    | 0.00         | 6,00                     | 3.00               | strutturale                |       |                                                                                                    |  |      |                   |      |      |        |
|                          | n123                                    | 0.00         | 6.00                     | 6,00               | strutturale                |       |                                                                                                    |  |      |                   |      |      |        |
|                          | n124                                    | 0.00         | 6,00                     | 9,00               | strutturale                |       |                                                                                                    |  |      |                   |      |      |        |
|                          | n211                                    | 4.00         | 0.00                     | 0.00               | strutturale                |       |                                                                                                    |  | n124 | FRANKLAND<br>n112 |      | n112 |        |
| <<                       | n212                                    | 4.00         | 0.00                     | 3.00               | strutturale                |       |                                                                                                    |  |      |                   |      |      |        |
|                          | n213                                    | 4,00         | 0.00                     | 6.00               | strutturale                |       |                                                                                                    |  |      |                   | n211 |      |        |
|                          |                                         |              | 0.00                     | 9.00               | strutturale                |       |                                                                                                    |  |      |                   |      |      |        |
| Aiuto                    | n214                                    | 4,00         |                          |                    |                            |       |                                                                                                    |  |      | n111              |      |      |        |
|                          | n221<br>n222                            | 4,00<br>4,00 | 6.00<br>6,00             | 0.00<br>3,00       | strutturale<br>strutturale |       | $\checkmark$                                                                                                    |  |      |                   |      |      |        |

**Strumento di Input Grafico per il modulo Nodi**

In questo contesto, gli utenti sono inoltre invitati a trarre vantaggio dalla presenza dello strumento di visualizzazione *Taglia per piani*, per facilitare la visualizzazione e la generazione grafica di modelli 3D complessi, e della possibilità di contrarre/espandere la visualizzazione degli elementi frame (strumento *Espansione modello*), sempre per facilitare il Point & Click dei nodi. Entrambi questi strumenti di visualizzazione sono descritti nel paragrafo "Opzioni Immagine 3D".

# **Gruppi di Nodi/Elementi**

Un'altra utile funzionalità di SeismoStruct consiste nel poter creare gruppi di nodi e di elementi. Solitamente questi nodi (o elementi) hanno caratteristiche comuni (ad esempio appartengono tutti all'ultimo piano di un edificio, definiscono l'impalcato di un ponte, etc.) e raggrupparli permette una loro più facile identificazione e selezione in molte operazioni di pre- e post-processing. La finestra di dialogo *Gruppi* è accessibile dal menu principale (*Modifica> Organizza Gruppi…*) o dal corrispondente pulsante nella barra degli strumenti.

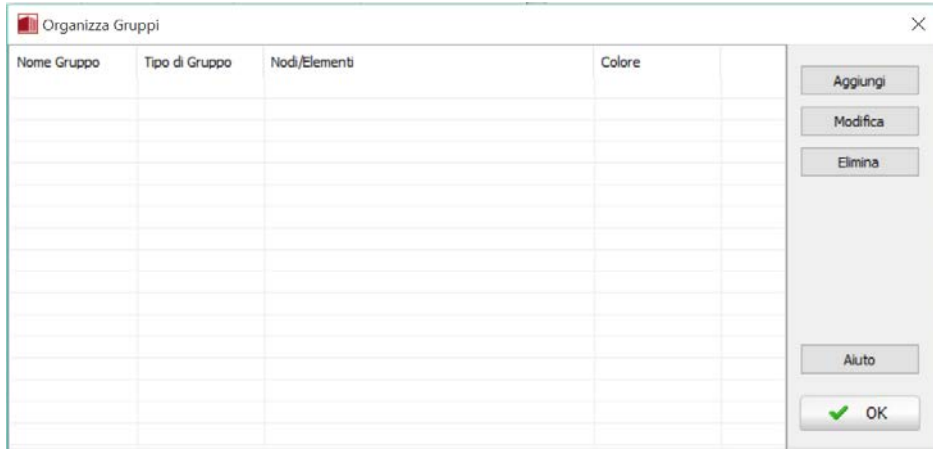

#### **Strumento Organizza Gruppi**

Gli utenti possono aggiungere, modificare e cancellare gruppi di nodi e di elementi usando la funzione *Organizza Gruppi*, dove è mostrata una lista di tutti i nodi e gli elementi usati nel modello strutturale corrente.

# **150 SeismoStruct Manuale Utente**

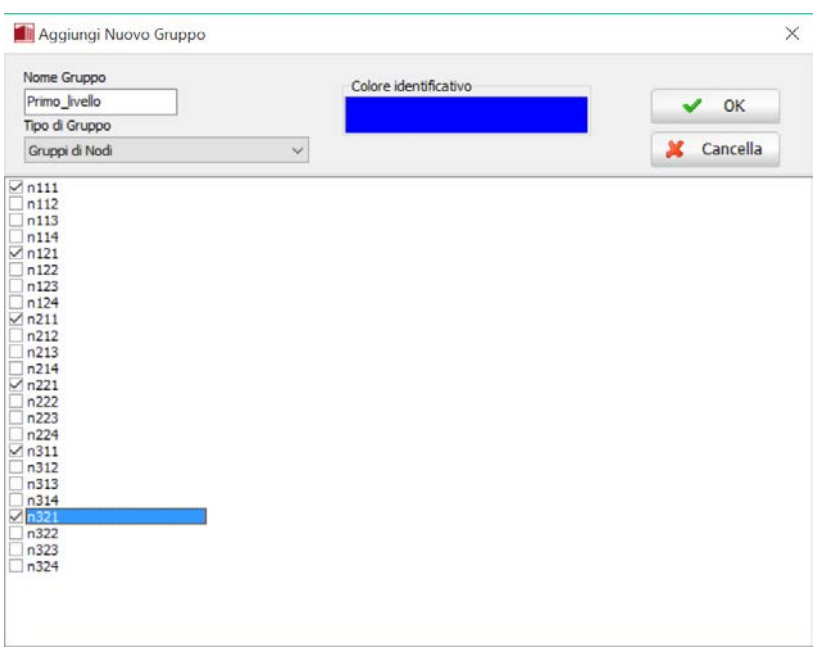

**Inserimento di un Nuovo Gruppo (nodi)**

| Aggiungi Nuovo Gruppo                                                                                                    |                                                                                                    | X        |  |  |  |
|----------------------------------------------------------------------------------------------------|----------------------------------------------------------------------------------------------------|----------|--|--|--|
| Nome Gruppo                                                                                                    | Colore identificativo                                                                                                    |          |  |  |  |
| Pilastri                                                                                                    |                                                                                                    | OK       |  |  |  |
| Tipo di Gruppo                                                                                                    |                                                                                                    |          |  |  |  |
| Gruppi di Elementi                                                                                                    | $\checkmark$                                                                                                    | Cancella |  |  |  |
| $\sqrt{\cosh 111}$<br>$\sqrt{\cosh 112}$<br>$b$ my $112$<br>bmx112<br>$\vee$ col113<br>bmx113<br>bmy113<br>bmx114<br>bmy114<br>$\sqrt{\cosh 121}$<br>bmx122<br>$\sqrt{\cosh 122}$<br>$\sqrt{\cosh 123}$<br>bmx123<br>bmx124<br>$\sqrt{\cosh 211}$<br>bmx212<br>bmy212<br>$\sqrt{100}$<br>$\sqrt{\cosh 213}$<br>bmx213<br>bmy213<br>bmx214<br>bmy214<br>$\sqrt{\cosh 221}$<br>$\sqrt{1}$ col222<br>bmx222<br>$\sqrt{100}$ | bmx223<br>bmx224<br>$\sqrt{1}$ col311<br>bmv312<br>$\sqrt{\cosh 312}$<br>bmy313<br>$\sqrt{1}$ col313<br>bmy314<br>$\vee$ col321<br>$\vee$ col322<br>$\triangledown$ col323 |          |  |  |  |

**Inserimento di un Nuovo Gruppo(elementi)**

L'utente può anche selezionare un certo numero di nodi o di elementi, rispettivamente nei moduli **Nodi** ed **Elementi** e, scegliendo l'opzione *Aggiungi a Gruppo* dal menu principale (*Strumenti > Aggiungi a Gruppo*) o tramite il tasto destro del mouse, può aggiungerli ad un nuovo gruppo. Questo è probabilmente il modo più efficace per creare un nuovo gruppo, poiché l'utente può trarre vantaggio dalle differenti opzioni di ordinamento per rendere significativamente più rapida la selezione dei nodi/elementi di interesse.

**NOTA: La funzione** *Gruppi* **è particolarmente utile per selezionare i nodi e gli elementi di cui interessa il post-processamento dei risultati, riducendo così la dimensione del file di output e velocizzando la fase di post-processamento.**

# **Opzioni Immagine 3D**

Le impostazioni di visualizzazione dell'immagine 3D del modello strutturale possono essere modificate in funzione del gusto e delle esigenze dell'utente.

## **Impostazioni di visualizzazione**

All'interno di questo menu a scomparsa, accessibile tramite il corrispondente pulsante della barra degli strumenti posta sulla destra dello schermo<sup>st</sup>e, gli utenti possono (i) selezionare un layout predefinito, comeil *Layout Standard* (default), il*Elementi\_come\_Linee*(che permette la visualizzazione degli elementi come linee) o il *Elementi\_Trasparenti* (il secondo è particolarmente utile per visualizzare i diagrammi delle forze interne nel Post-Processore), (ii) salvare layout di visualizzazione personalizzati oppure (iii) apportare modifiche alle impostazioni della visualizzazione 3D.

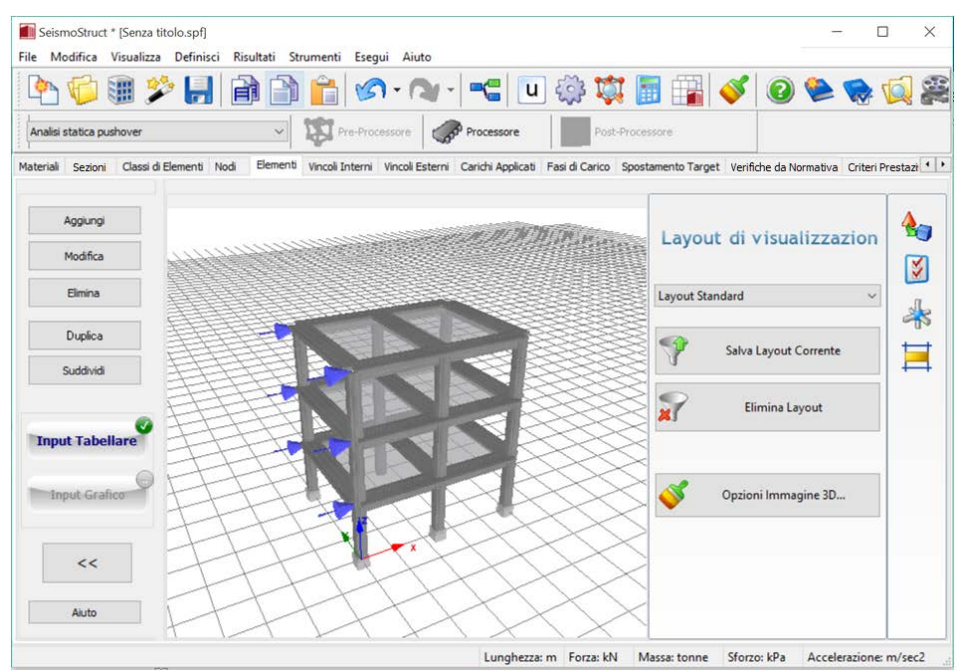

**Impostazioni di visualizzazione**

## **Salva Layout Corrente**

Gli utenti possono anche avere l'esigenza di salvare le modifiche effettuate nelle *Opzioni Immagine 3D*. Per fare ciò è necessario:

- 1. Premere sul pulsante presente nella barra degli strumenti  $\sqrt{\hat{i}}$ :
- 2. Assegnare un nome alla nuova configurazione di layout;
- 3. Premere sul pulsante *OK* per confermare l'operazione.

Il nuovo layout così definito apparirà nel menu a discesa posto nella barra degli strumenti. Inoltre, l'utente può sempre ritornare al layout iniziale di default selezionando l'opzione *Layout Standard* dal menu a discesa corrispondente.

#### **Opzioni Immagine 3D...**

Tutti i parametri di modifica della rappresentazione grafica possono, invece, essere impostati nella finestra di dialogo *Opzioni Immagine 3D*, accessibile dal menu principale (*Strumenti > Opzioni Immagine 3D...*) o dal corrispondente pulsante presente nella barra degli strumenti.

Nella finestra *Opzioni Immagine 3D* ci sono numerosi sotto-menu (tabs) in cui l'utente non solo può scegliere quali componenti del modello mostrare (nodi, elementi 'frame', masse, link, vincoli, etc.), ma può anche cambiare una miriade di impostazioni, quali il colore/trasparenza degli elementi, gli assi dei grafici e lo sfondo, il colore/trasparenza dei simboli dei carichi, il colore delle etichette e così via.

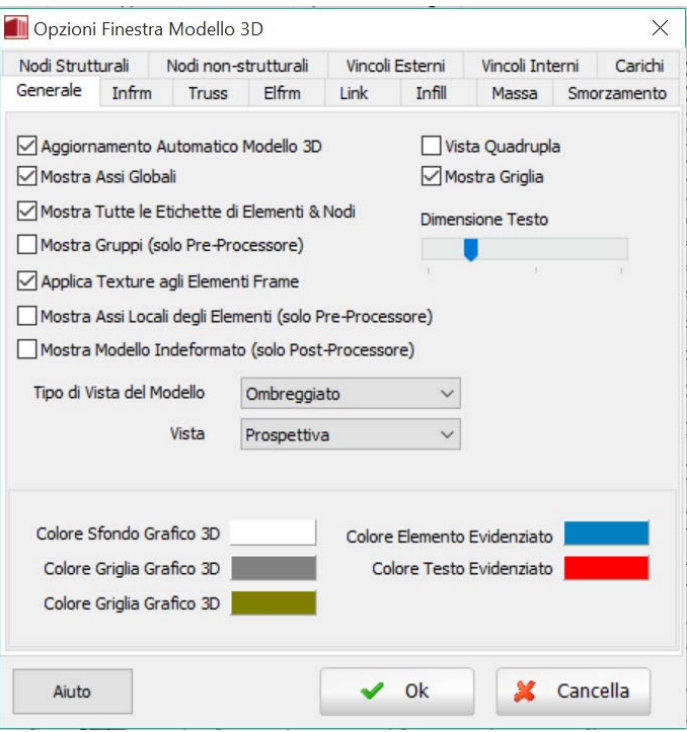

**Opzioni Immagine 3D – Generale**

Di default, l'immagine 3D è automaticamente aggiornata; ciò implica che per ogni cambiamento di input (ad esempio aggiunta di un nodo o di un elemento) il modello viene rigenerato in tempo reale. Questo effetto può non essere desiderabile nel caso in cui il modello sia di dimensioni significativamente grandi (diverse centinaia di nodi e di elementi) e/o nel caso l'utente stia usando un computer portatile (laptop) alimentato a batterie con rallentamento della CPU (in modo da aumentare la durata della batteria stessa). In tale situazione il programma impiega alcuni secondi per aggiornare l'immagine 3D, pertanto per l'utente potrebbe essere più conveniente disabilitare questa funzione (tramite la deselezione dell'opzione *Aggiornamento Automatico Modello 3D* nel sotto-menu *Generale* delle *Opzioni Immagine 3D*) e optare per un aggiornamento manuale, tramite il comando *Ridisegna Immagine 3D* che si trova in *Strumenti* (menu principale) oppure accessibile tramite click con tasto destro del mouse nell'area grafica.

#### **Impostazioni di visualizzazione di base**

All'interno di questo menu a scomparsa, accessibile tramite il corrispondente pulsante della barra degli strumenti posta sulla destra dello schermo , gli utenti possono modificare le proprietà di rappresentazione grafica più comunemente usate (tipo di vista, opzioni di rendering, visualizzazione dei nomi dei nodi e degli elementi, rappresentazione degli assi locali degli elementi, etc.) utilizzando le caselle di scelta rapida e i menu a discesa disponibili.

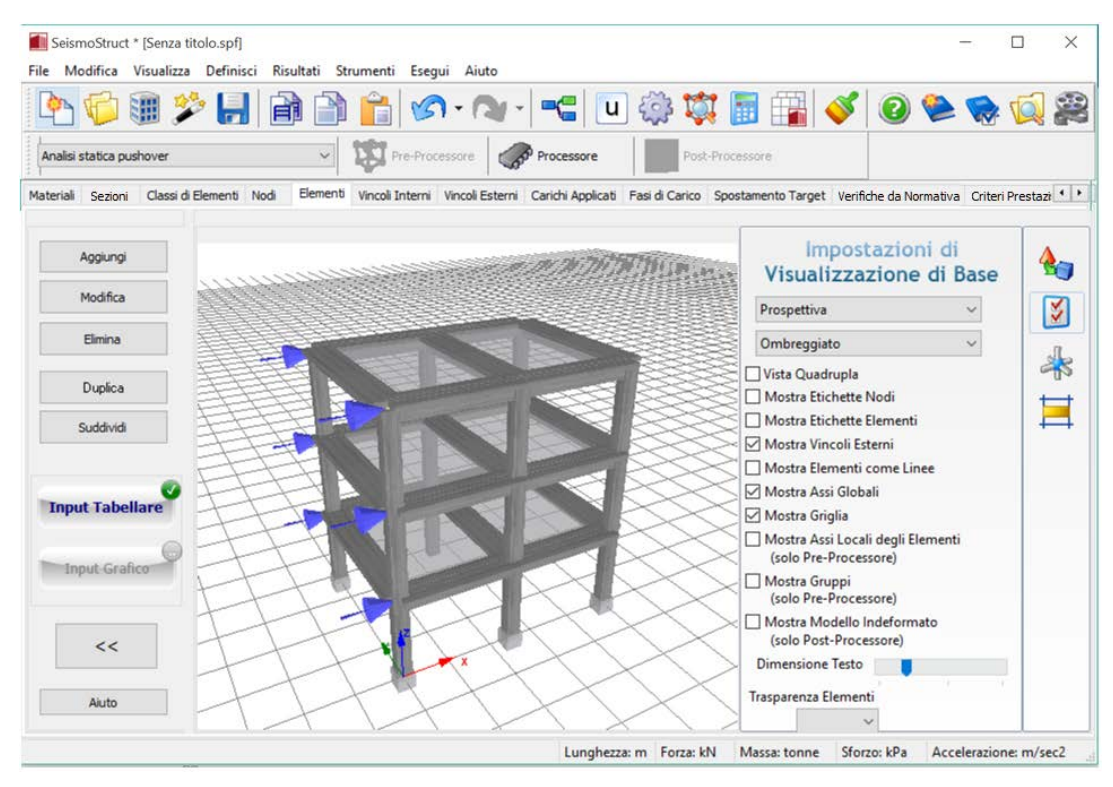

**Impostazioni di visualizzazione di base**

## **Espansione modello**

Utilizzando questa funzione, accessibile dal pulsante della barra degli strumenti  $\rightarrow$ , il modello 3D può essere espanso in ogni direzione globale (X, Y e Z) spostando il cursore corrispondente.

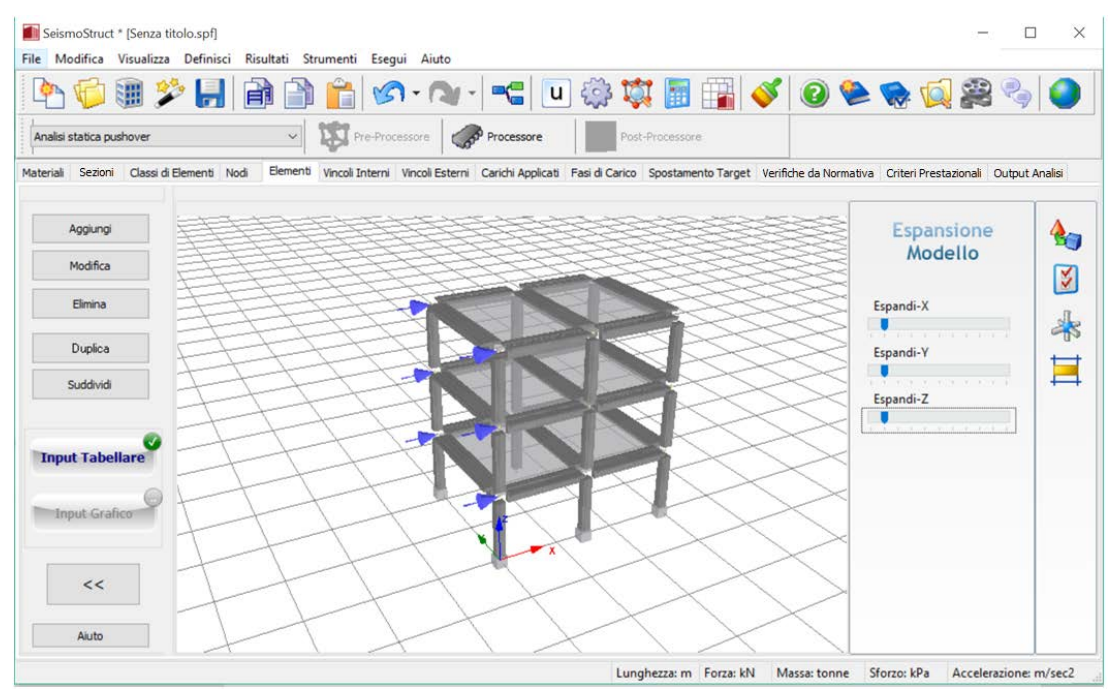

**Espansione modello**

#### **Taglia per Piani**

In aggiunta alle precedenti caratteristiche può anche essere attivata l'opzione *Taglia per Piani* .

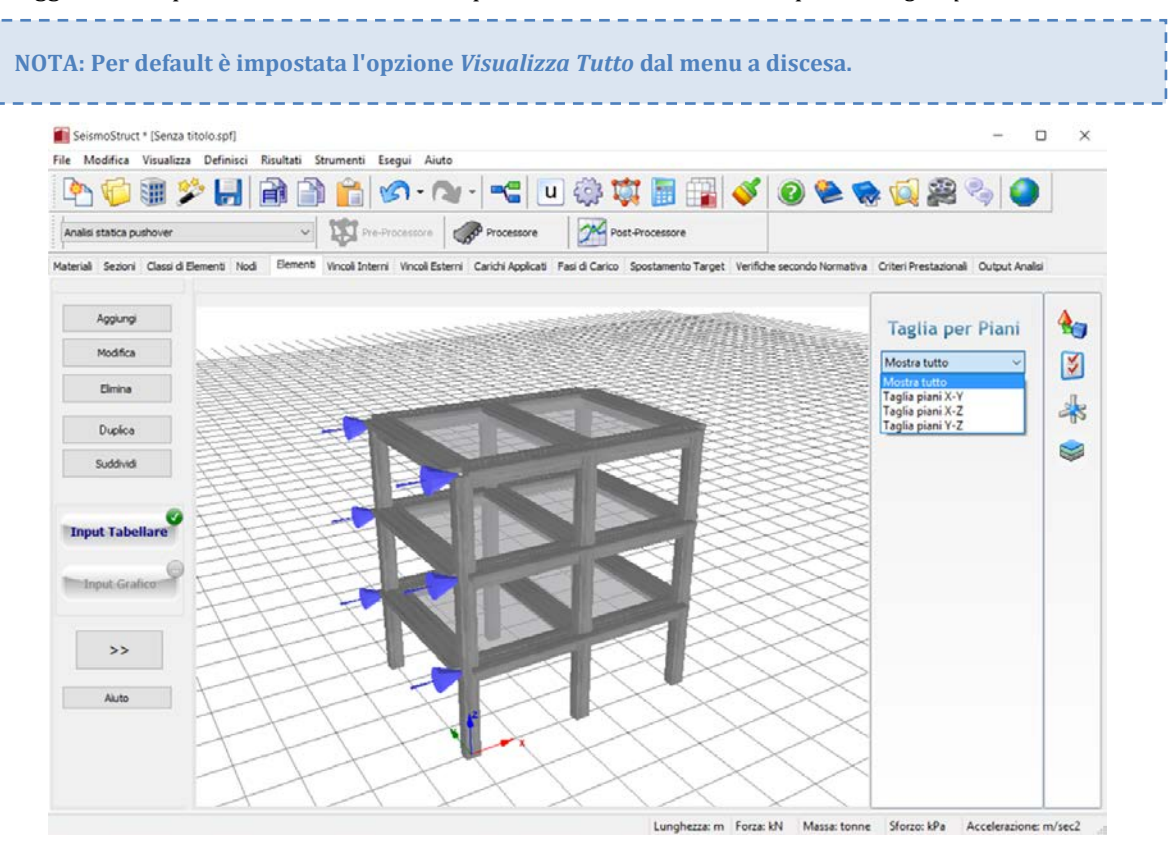

**Taglia per Piani**

#### **Operazioni aggiuntive**

L'utente ha anche la possibilità di ingrandire, ruotare e muovere rapidamente l'immagine 3D/2D del modello strutturale usando il mouse (altamente consigliato) o i tasti di scelta rapida (da tastiera), come descritto nel prossimo paragrafo "Come ruotare/muovere il modello 3D".. Inoltre, è anche possibile 'puntare e cliccare' (Point & Click) su nodi ed elementi, in modo da selezionare velocemente la riga di input corrispondente. Se, invece, l'utente sceglie di fare doppio-click su un certo nodo o elemento, allora si apre la corrispondente finestra di modifica.

Infine, premendo col tasto destro su un determinato elemento, l'utente può visualizzare un "sommario" delle proprietà dell'elemento stesso (*Proprietà Elemento* dal menu a discesa).

**NOTA 1: Quando gli utenti definiscono nodi non-strutturali con coordinate molto grandi e poi attivano la visualizzazione di tali nodi, il modello sarà inevitabilmente rimpicciolito. Per evitare che questo accada, gli utenti devono (i) portare i nodi non-strutturali il più possibile vicino alla struttura, (ii) disabilitare la visualizzazione di quest'ultima o (iii) ingrandire manualmente (zoom-in) ogni volta che l'immagine 3D viene riaggiornata.**

**NOTA 2: L'attivazione della visualizzazione degli assi locali può tradursi in una visualizzazione abbastanza 'congestionata' del modello 3D, soprattutto quando sono presenti elementi link, rendendo difficile l'interpretazione/controllo dell'orientamento degli assi locali. In questi casi, gli utenti possono semplicemente disattivare la visualizzazione di alcuni elementi (ad esempio gli elementi frame) al fine di controllarne più facilmente altri (ad esempio gli elementi link).**

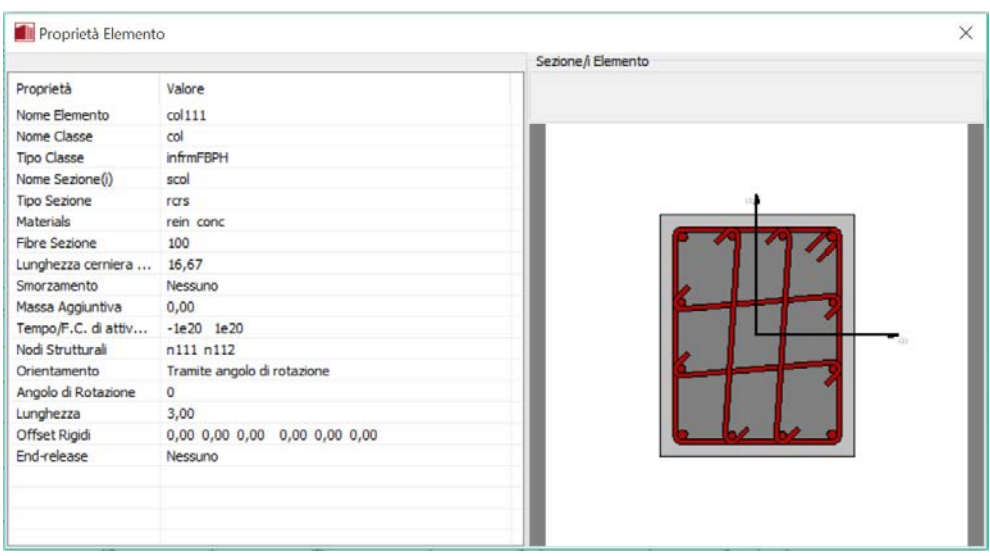

#### **Proprietà Elemento**

# **Come ruotare/muovere il modello 3D**

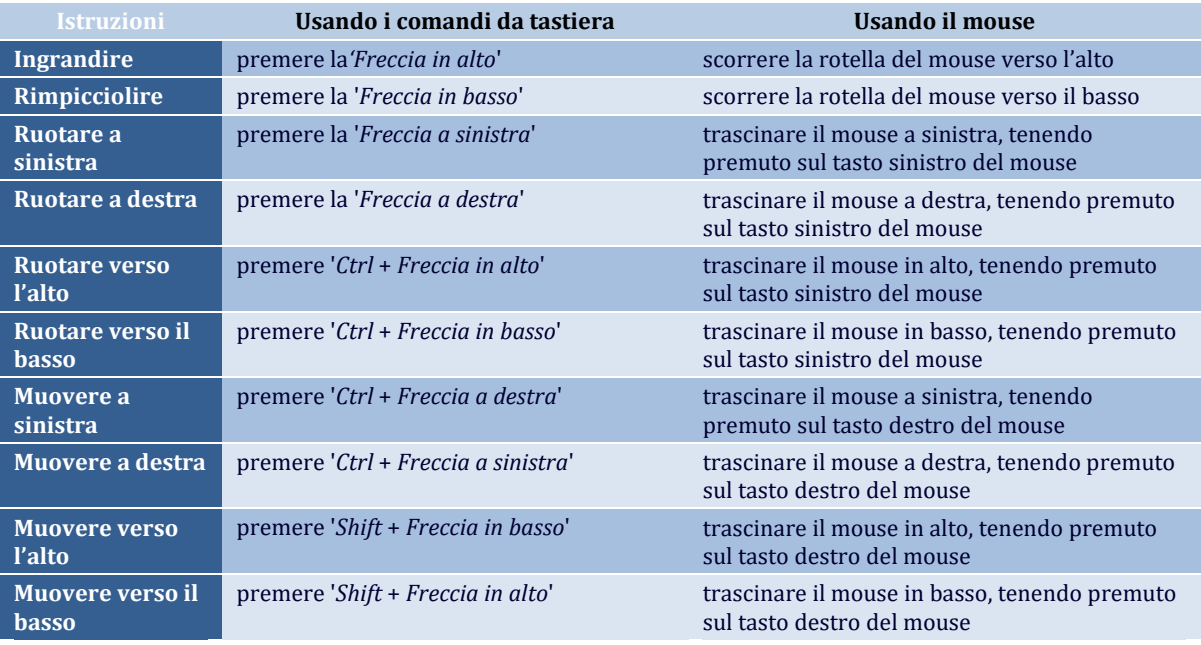

**NOTA: Se i movimenti con la rotella del mouse sono troppo veloci, è consigliabile utilizzare i comandi da tastiera oppure modificare le impostazioni di scorrimento nel Pannello di Controllo di Windows.**

# **IMPOSTAZIONI DI PROGETTO**

In ciascun progetto di SeismoStruct è possibile personalizzare sia le modalità di utilizzo del programma che le caratteristiche prestazionali dei procedimenti analitici in modo da gestire meglio le peculiarità di ciascun modello strutturale così come le esigenze di ciascun utente. Questa funzionalità di miglioramento del programma/progetto è selezionabile dalla finestra di dialogo *Impostazioni di Progetto*, che è accessibile dal menu principale *Strumenti > Impostazioni di Progetto…* o attraverso il pulsante corrispondente della barra di comando.

**NOTA: Si raccomanda di ripristinare sempre le** *Impostazioni di Progetto* **alle loro** *Impostazioni Predefinite* **dopo aver installato una nuova versione, in quanto può succedere che questi non siano stati installati correttamente.**

La finestra di dialogo *Impostazioni di Progetto* è suddivisa in una serie di sotto-menu (tab), ciascuno dei quali permette di accedere ai diversi tipi di impostazioni. L'elenco è presentato nel seguito:

- **Generale**
- Analisi
- Elementi
- Vincoli Interni
- Pushover Adattiva
- Autovalori
- Modelli Costitutivi<br>• Suddivisione Eleme
- Suddivisione Elementi
- Analisi con Spettro di Risposta<br>• Rigidezza Eessurata/Non Eessu
- Rigidezza Fessurata/Non Fessurata
- Instabilità (Buckling)
- Criteri di Convergenza
- Strategia Iterativa Globale
- Strategia Iterativadell'Elemento
- Gravità & Massa
- Schema d'Integrazione
- Smorzamento

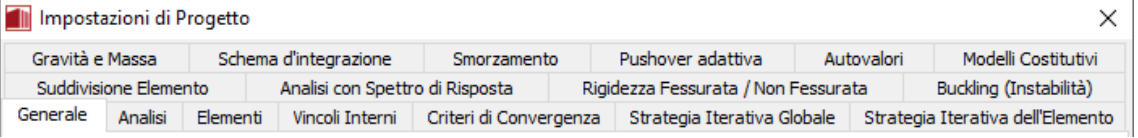

#### **Sotto-menu della finestra di dialogo Impostazioni di Progetto**

Comuni a tutti i tab sono le opzioni *Impostazioni Predefinite* e *Imposta come Default* che si trovano nella parte inferiore della finestra di dialogo *Impostazioni di Progetto*. L'opzione *Imposta come Default* è utilizzata quando l'utente desidera definire delle impostazioni di default personalizzate, che verranno poi usate in tutti i nuovi progetti. L'opzione *Impostazioni Predefinite* può, invece, essere usata per ritornare ai valori di default originali del programma, ossia quelli presenti al momento dell'installazione. Si noti, comunque, che l'opzione *Impostazioni Predefinite* non modifica le impostazioni di default del programma, ma semplicemente carica le impostazioni di installazione nel progetto corrente. Quindi se l'utente ha precedentemente personalizzato le impostazioni del programma (usando l'opzione *Imposta come Default*) e desidera poi riportare il programma alle impostazioni di default originali, deve prima scegliere l'opzione *Impostazioni Predefinite* e poi quella *Imposta come Default*.

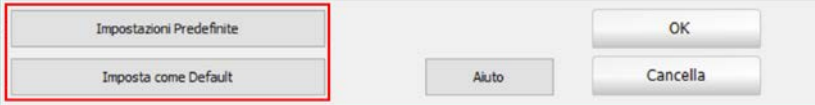

#### **Opzioni Impostazioni Predefinite e Imposta come Default**

**NOTA: Per la maggior parte delle applicazioni, non c'è bisogno di modificare i valori di default delle**  *Impostazioni di Progetto***, in quanto questi sono stati scelti in modo da soddisfare le richieste standard dei tipi di analisi e dei modelli, portando ad ottimizzare le soluzioni in termini di efficienza delle prestazioni e di accuratezza dei risultati.**

## **Generale**

Le impostazioni generali forniscono la possibilità di personalizzare l'utilizzo del programma in base alle preferenze e alle esigenze dell'utente.

#### **Output Binario**

Una volta attivata, l'opzione *Output Binario* porterà alla creazione di un file binario (\*.srf) contenente l'output dell'intera analisi.

#### **Output di Testo**

Una volta attivata, l'opzione *Output di Testo* porterà alla creazione, alla fine di ogni analisi, di un file di testo (\*.out) contenente l'output dell'intera analisi (come indicato nel modulo **Passi di Output**). Questa funzione può risultare utile agli utenti che desiderano sistematicamente post-processare i risultati utilizzando un loro personale criterio di post-processamento. Per l'accesso occasionale all'output di testo, invece, gli utenti sono invitati a utilizzare le funzionalità rese disponibili nel modulo **Passi di Output**.

**NOTA: Almeno una tipologia di Output, binario o di testo, deve sempre essere selezionata.**

#### **Output di Testo Multiplo**

Una volta attivata, l'opzione *Output di Testo Multiplo* porterà alla creazione di più file di testo (\*.out), piuttosto che di uno solo. Questa funzione può risultare utile quando si intende analizzare modelli di grandi dimensioni.

#### **Mostra Messaggi Avviso**

Quando l'opzione *Mostra Messaggi di Avviso* è selezionata, prima dell'inizio di ogni analisi agli utenti vengono mostrati dei messaggi di avviso riguardanti possibili problemi che si potrebbero riscontrare, quali (i) difficoltà di convergenza, (ii) carichi che agiscono ai supporti, (iii) parametri che sembrano poco ragionevoli, ecc. La disattivazione dei messaggi di attenzione potrebbe essere veramente utile nei casi in cui sorga la necessità di eseguire analisi multiple tramite lo strumento Batch di SeismoStruct. Di default questa opzione è attivata.

```
NOTA: I messaggi di avviso che vengono mostrati all'inizio dell'analisivengono chiusi 
automaticamente dopo due minuti, se l'utente non interviene prima.
```
#### **Salva Impostazioni**

L'opzione *Salva Impostazioni* viene utilizzata quando l'utente vuole che le impostazioni correnti di progetto siano sempre le impostazioni predefinite per ogni nuovo progetto. Con questa opzione selezionata, ogni modifica nelle impostazioni del progetto diventerà il default, senza la necessità di utilizzare l'opzione *Imposta come Default*.

**NOTA: Normalmente, questa opzione è disabilitata in modo che le impostazioni di default possano essere cambiate solo se esplicitamente richiesto dall'utente (utilizzando l'opzione** *Imposta come Default***).**

#### **Consenti Click-singolo**

Quando selezionata, questa opzione fa in modo che un singolo click (stile web) svolga la funzione del doppio click.

#### **Salvataggio Automatico ogni...**

Per proteggere gli utenti dall'eliminazione accidentale di file di progetto, SeismoStruct crea automaticamente una copia di backup di ciascun progetto a intervalli di tempo specificati dall'utente (il default è 20 minuti). I file di backup sono caratterizzati dall'estensione .bak. Questa funzionalità può essere disabilitata impostando un intervallo di tempo uguale a zero.

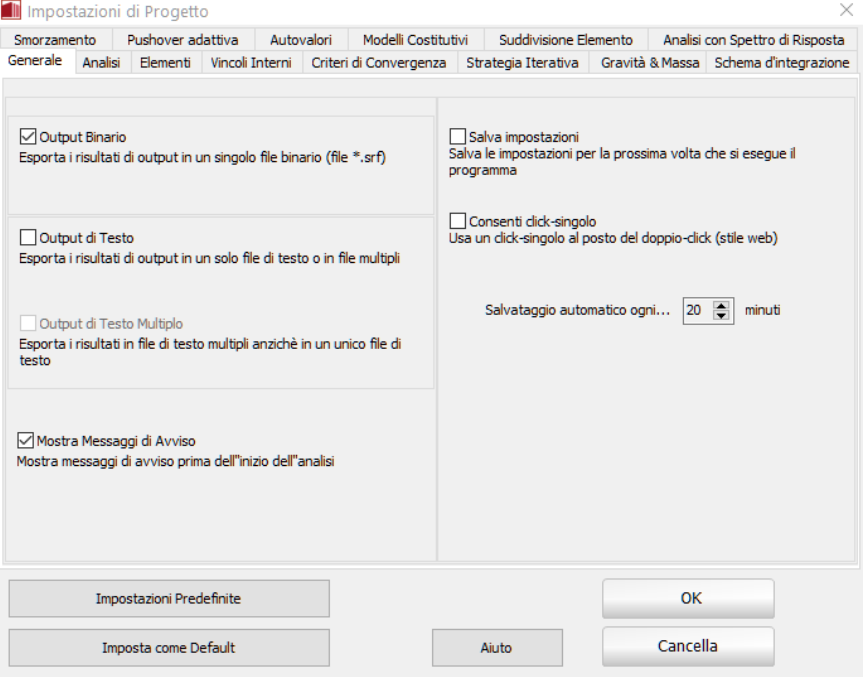

**Tab Generale**

## **Analisi**

Nel tab *Analisi* possono essere specificate alcune opzioni relative all'analisi. In particolare, è possibile selezionare il tipo di solutore, se svolgere l'analisi agli autovalori ad ogni passo nelle analisi non lineari dinamiche e pushover, nonché tenere in considerazione (o meno) le nonlinearità geometriche.

#### **Solutore**

Gli utenti possono selezionare se il carico iniziale, ad es. carichi statici strutturali, sarà applicato in uno o più passi. L'opzione di default è applicarlo in un singolo passo.

Inoltre, è disponibile l'opzione di eseguire l'analisi agli autovalori a ciascun passo nelle analisi non lineari dinamiche e pushover. Gli utenti possono selezionare di eseguire l'analisi agli autovalori al passo finale di una analisi non lineare o di svolgerla più volte specificando dopo quanti passi deve essere eseguita l'analisi agli autovalori.

Allo stato attuale gli utenti possono scegliere tra due differenti solutori:

- **Metodo Skyline** (decomposizione di Cholesky, algoritmo di ordinamento dei nodi Cuthill-McKee, formato di archiviazione Skyline);
- **Metodo Frontal**(solutore per sistemi sparsi), introdotto da Irons [1970] e caratterizzato dall'algoritmo di ordinamento automatico proposto da Izzuddin [1991].

Gli utenti possono selezionare queste due opzioni oppure lasciare che il programma stabilisca quale sia il solutore più appropriato, in base alle caratteristiche del modello strutturale. Si consideri che, generalmente il solutore Frontal è considerevolmente più rapido, specialmente per modelli di grandi dimensioni. Al contrario il solutore Skyline è tipicamente molto più stabile e ammette elementi con matrice diagonale nulla. Quando l'opzione "automatico" è selezionata, opzione di default, il programma conduce una verifica di stabilità e dimensione prima di iniziare l'analisi. Se il modello non è molto piccolo(ad es. più grande di 25 nodi), e può girare con il solutore Frontal senza problemi di stabilità, allora viene impiegato questo metodo, altrimenti viene scelto il metodo Skyline.

**NOTA: Gli utenti sono ovviamente invitati a fare riferimento alla letteratura esistente [ad esempio Cook et al. 1989; Zienkiewicz and Taylor 1991; Bathe 1996; Felippa 2004] per ulteriori dettagli su questi ed altri solutori diretti.**

In questo contesto si vuole semplicemente far notare che il solutore Skyline implementato nel programma, più lento del Frontal di fronte a modelli molto grandi, tende ad essere però più stabile numericamente; pertanto è stato scelto come solutore di default e gli utenti devono prestare attenzione qualora lo desiderino cambiare.

#### **Calcola Reazioni a Terra dai Rigid Link**

Selezionando questa opzione si consente il calcolo delle reazioni a terranel caso in cui alcuni GDL di un vincolo interno (rigid link, diaframma rigido o GDL equivalente) sono fissati da vincoli esterni. Di default questa opzione è disattivata perché potrebbe causare problemi di instabilità.

# **160 SeismoStruct Manuale Utente**

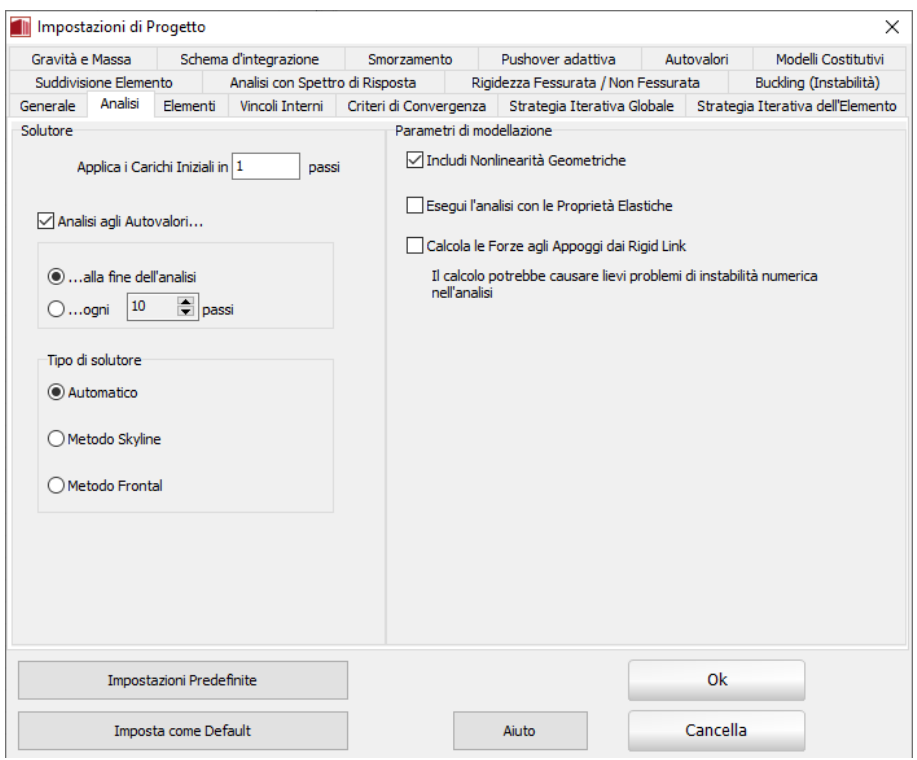

**Tab Analisi**

#### **Nonlinearità Geometriche**

Deselezionando questa opzione verrà disabilitata la formulazione di nonlinearità geometrica descritta nell'Appendice A, rendendo così l'analisi lineare dal punto di vista degli spostamenti/rotazioni; ciò può essere particolarmente utile per gli utenti che desiderino, a scopo di verifica, confrontare i risultati dell'analisi con i calcoli svolti a mano.Di default quest'opzione è attiva.

È anche possibile eseguire le analisi considerando le proprietà elastiche lineari dei materiali. Per fare questo l'utente deve attivare l'opzione *Esegui l'analisi con le Proprietà Elastiche*.

#### **Esegui analisi con Proprietà Elastiche**

Selezionando la casella relativa a quest'opzione verranno disabilitate sia l'inelasticità del materiale che le nonlinearità geometriche, portando ad un'analisi totalmente elastica lineare. Di default questa opzione è disattivata, ad eccezione dell'Analisi con Spettro di Risposta, per la quale è l'opzione di default.

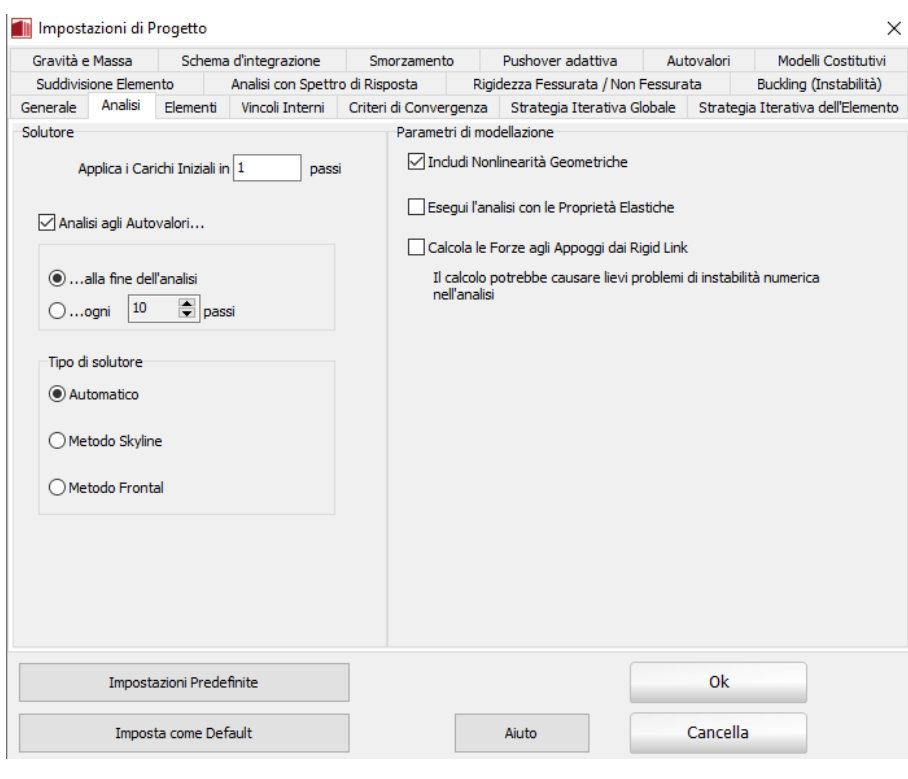

**TabAnalisi**

**NOTA: Quando gli utenti decidono di eseguire un'analisi considerando le proprietà elastiche lineari dei materiali (v. opzione appena descritta), dovrebbero tenere a mente che, se gli elementi sono modellati impiegando sezioni in c.a. ed elementi inelastici 'infrm', gli elementi inelastici terranno in considerazione la presenza dell'armatura; diversamente, se sono impiegati elementi elastici ('elfrm'), le loro proprietà saranno calcolate utilizzando il modulo elastico del calcestruzzo e le dimensioni della sezione, trascurando, così, l'effetto dell'armatura.**

#### **Elementi**

In questo tab possono essere definite una serie di impostazioni e parametri relativi all'analisi degli elementi frame.

## **Effettua Recupero degli Sforzi**

Alcune formulazioni per gli elementi frame, come quelle attualmente impiegate in SeismoStruct per gli elementi frame elastici e inelastici, hanno lo svantaggio che, se gli spostamenti nodali sono nulli, saranno nulle anche le deformazioni, gli sforzi e le sollecitazioni interne (ad esempio, se si decide di modellare una trave completamente incastrata con un singolo elemento, e si applica un carico distribuito (tramite l'inserimento di una massa aggiuntiva), i momenti alle estremità saranno nulli, il che è chiaramente sbagliato). Per superare questo limite, è comune, per i programmi agli elementi finiti, di utilizzare i cosiddetti algoritmi di Recupero degli Sforzi, che permettono di recuperare le corrette forze interne di un elemento sottoposto a carico distribuito, anche se i suoi nodi non si spostano. Si noti, tuttavia, che (i) tali algoritmi non provvedono al recupero dei valori corretti di sforzi e deformazioni, dato che questi sono caratterizzati da una storia di risposta nonlineare, e (ii) rallenterà notevolmente le analisi di modelli di grandi dimensioni. Gli utenti sono pertanto invitati a disabilitare questa opzione nei casi in cui l'ottenimento dei valori esatti delle forze interne non sia di primaria importanza.

**NOTA: Il** *Recupero degli Sforzi* **viene applicato solamente quando i carichi distribuiti sono inseriti tramite la definizione del peso specifico del materiale o delle masse aggiuntive al livello della sezione o dell'elemento (ma non attraverso l'introduzione di elementi dmass).**

#### **Effettua Controlli dei Criteri Prestazionali solo alle Sezioni d'Integrazione di Estremità**

Attivando questa opzione gli utenti possono scegliere di effettuare i controlli dei Criteri Prestazionali solamente in corrispondenza delle sezioni di estremità degli elementi frame inelastici con formulazione basata sulle forze (infrmFB), che sono tipicamente le posizioni più rappresentative per svolgere le verifiche. In questo modo vengono esportati solamente i risultati necessari, senza impiegare tempo inutilmente a processare l'intero output per tutte le sezioni d'integrazione, e senza confondere l'utente con output ridondanti.

#### **Calcolo della Resistenza a Taglio della Muratura per l'Analisi**

Con questa opzione l'utente può selezionare se calcolare la resistenza a taglio della muratura (i) solo al passo iniziale, (ii) a tutti i passi fino al raggiungimento dello snervamento a taglio o (iii) a tutti i passi, ad es.anche dopo il raggiungimento del picco di capacità dell'elemento. L'opzione di default è la seconda, per aggiornare la resistenza a taglio fino a che viene raggiunto lo snervamento a taglio, che rappresenta il miglior compromesso tra accuratezza e stabilità. L'aggiornamento della resistenza a taglio nel ramo discendente della curva di capacità potrebbe far insorgere problemi senzamigliorare l'accuratezza della soluzione.

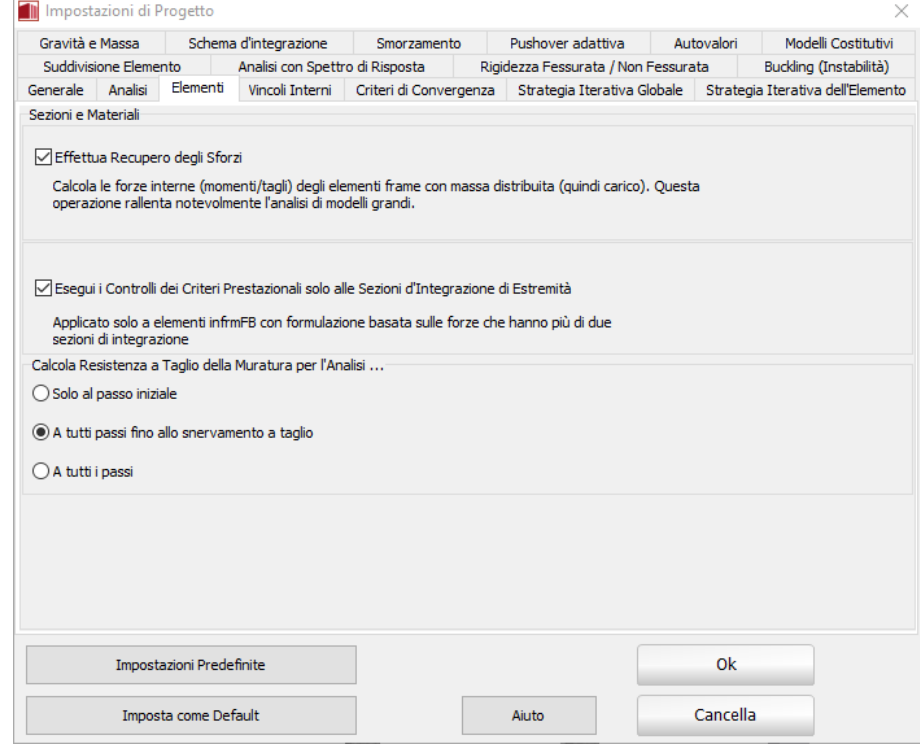

**Tab Elementi**

#### **Vincoli Interni**

Nei programmi di analisi strutturale ivincoli interni sono tipicamente implementati mediante l'utilizzo di (i) **Trasformazioni geometriche**, (ii) **Funzioni di Penalizzazione** (Penalty), o (iii) i **Moltiplicatori di Lagrange**. Nelle analisi geometricamente nonlineari (grandi spostamenti/rotazioni), tuttavia, il

primo di questi tre tende a portare a difficoltà di convergenza numerica, per cui solo gli ultimi due sono comunemente impiegati, e sono così stati implementati in SeismoStruct.

**NOTA: I lettori sono invitati a fare riferimento alla letteratura esistente [ad esempio Cook et al., 1989; Felippa, 2004] per ulteriori informazioni su questo argomento.**

In questo contesto si vuol semplicemente notare che, nonostante le **Funzioni di Penalizzazione** abbiano il vantaggio di non introdurre nuove variabili (e quindi la matrice di rigidezza non aumenta e rimane definita positiva), possono aumentare notevolmente la larghezza di banda delle equazioni strutturali [Cook et al., 1989].

Inoltre, le **Funzioni di Penalizzazione** hanno lo svantaggio che i numeri "penalty" devono essere scelti in un range ammissibile (abbastanza grande per essere efficace, ma non così grande da introdurre difficoltà numeriche), cosa non necessariamente semplice [Cook et al., 1989], che può potenzialmente condurre a risultati errati.

Tuttavia, l'uso dei "concettualmente superiori" **Moltiplicatori di Lagrange** potrebbe rallentare notevolmente le analisi; pertanto, le **Funzioni di Penalizzazione** sono suggerite come impostazione di default in SeismoStruct.

Quando si sceglie di optare per l'utilizzo delle **Funzioni di Penalizzazione**, è necessario introdurre i corrispondenti coefficienti di penalizzazione per i diaframmi (solitamente piccoli) e per i collegamenti rigidi (in genere più grandi); i Fattori di Penalizzazione vengono quindi calcolati come il prodotto di questi coefficienti di penalizzazione per il valore massimo rilevato nella matrice di rigidezza.

Va osservato che, contrariamente a quello che potrebbe essere immaginato da qualcuno, non è sempre necessario l'utilizzo di valori elevati per i coefficienti di penalizzazione. Infatti, nei modelli in cui sono presenti elementi strutturali molto rigidi, potrebbero essere richiesti coefficienti di penalizzazione non molto grandi, poiché il prodotto di questi per i valori elevati rilevati nella matrice di rigidezza strutturale può già condurre ad un elevato fattore di penalizzazione, come indicato nello studio di Pinho et al. [2008a].

**NOTA: Felippa [2004] suggerisce che il valore ottimale delle Funzioni di Penalizzazione dovrebbe essere la media tra la rigidezza massima e la precisione dei processori (1e20, nel caso di SeismoStruct).**

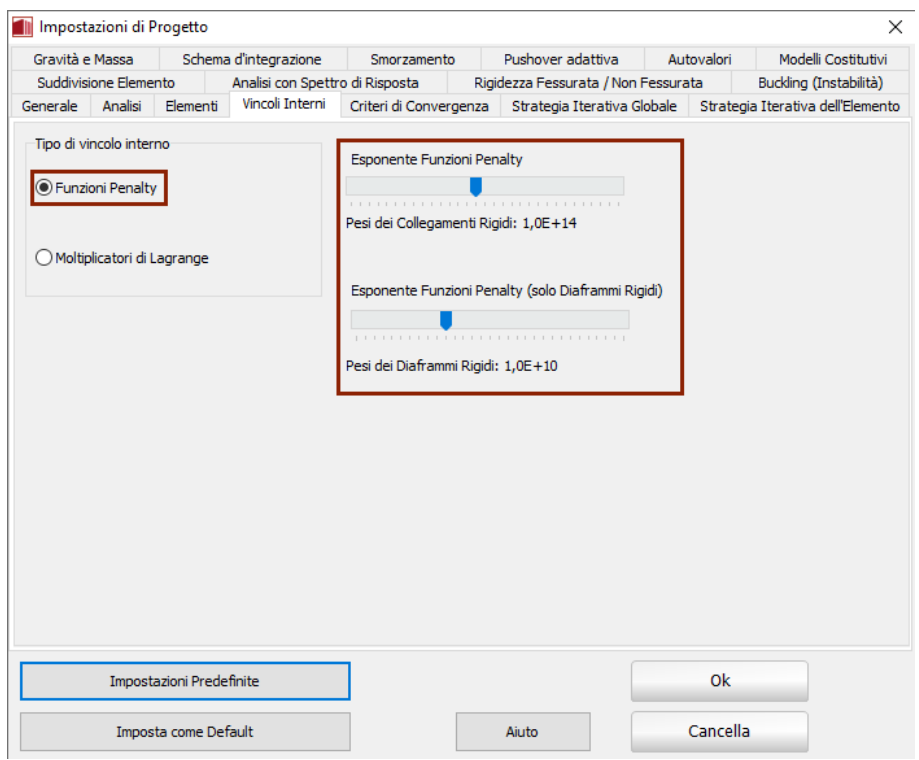

**Tab Vincoli Interni – Funzioni di Penalizzazione**

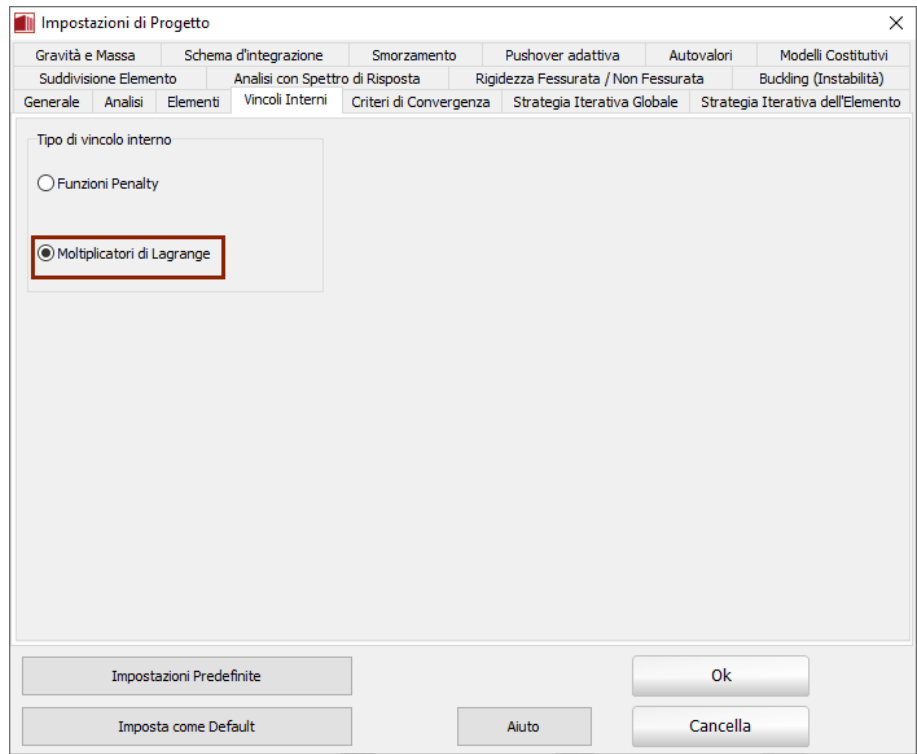

**Tab Vincoli Interni – Moltiplicatori di Lagrange**

# **Pushover Adattiva**

In aggiunta ai parametri definiti nel modulo **Parametri Adattivi**, in questo tab possono essere selezionate alcune impostazioni avanzate. Ossia: (i) il **Tipo di Aggiornamento**, (ii) la **Frequenza di Aggiornamento** e (iii) il **Metodo di Combinazione Modale**.

## **Tipo di Aggiornamento**

Questa opzione adattiva definisce come il profilo di distribuzione dei carichi viene aggiornato a ciascun passo dell'analisi. Sono disponibili quattro alternative:

- **Total Updating.** Il vettore di carico per il passo corrente è ottenuto attraverso la completa sostituzione dei carichi bilanciati esistenti (vettore dei carichi al passo precedente) con un nuovo vettore calcolato come il prodotto tra l'attuale fattore di carico totale, l'attuale vettore modale di scala e il vettore di carico nominale definito dall'utente. Questa opzione non è raccomandata, poiché si basa su un supporto teorico limitato.
- **Incremental Updating**. Il vettore di carico per il passo corrente è ottenuto aggiungendo al vettore di carico al passo precedente (carichi esistenti bilanciati) un incremento del vettore di carico calcolato di volta in volta come il prodotto tra l'incremento dell'attuale fattore di carico, l'attuale vettore modale di scala e il vettore di carico nominale definito dall'utente. L'Incremental Updating conduce solitamente ad una soluzione più stabile senza significative perdite di accuratezza rispetto alla metodologia teoricamente più corretta del *Total Updating*. Per questa ragione è l'opzione di default.
- **Hybrid Updating**. Con questa terza opzione di aggiornamento del vettore di carico è fornita la possibilità di combinare i due metodi descritti precedentemente. In questa maniera il vettore di carico per il passo corrente è ottenuto tramite la sostituzione parziale del vettore di carico bilanciato esistente con un vettore di carico definito ex-novo e l'aggiunta parziale di un incremento del vettore di carico derivato ex-novo. I rapporti percentuali che possono portare alla soluzione ottimale variano ovviamente in accordo con le caratteristiche del modello, il tipo di carico cui è soggetto (spostamenti o forze) e lo spettro di risposta utilizzato per la determinazione del vettore di scala modale (se utilizzato).
- **Fully Incremental Updating**. Il vettore di carico per il passo corrente è ottenuto aggiungendo al vettore di carico al passo precedente (carichi esistenti bilanciati) un incremento del vettore di carico derivato ex-novo che rifletta i cambiamenti nelle attuali proprietà modali della struttura.

## **Frequenza di Aggiornamento**

Questo parametro definisce come e quando il vettore di scala modale viene aggiornato durante l'analisi. Può essere usato un qualunque numero intero maggiore di zero. Il valore di default è 1, che significa che la distribuzione dei carichi viene aggiornata ad ogni passo dell'analisi fatta eccezione dei passi in cui l'incremento dell'analisi viene ridotto per problemi di convergenza (regolazione automatica del passo). Nei casi in cui è stato definito dall'utente un numero molto elevato di passi di analisi (cioè il carico è applicato con incrementi molto piccoli), può essere vantaggioso usare un valore di frequenza maggiore di 1 (cioè il vettore di scala modale non viene aggiornato ad ogni passo) in modo tale da ridurre la durata dell'analisi senza perdita di accuratezza.

## **Metodo di Combinazione Modale**

Nel calcolo del vettore di scala modale attualmente si possono utilizzare tre tecniche di combinazione modale. Queste consistono nei ben noti metodi (i) della **Radice Quadrata della Somma dei Quadrati (SRSS)**, (ii) della **Combinazione Quadratica Completa (CQC)** e (iii) della **Combinazione Quadratica Completa con tre componenti (CQC3)** [si raccomanda, ad es., la lettura di Clough and Penzien, 1993; Chopra, 1995; Menun and Der Kiureghian 1998]. È risaputo che ci sono delle evidenti limitazioni associate all'uso di questi metodi "additivi" di combinazione modale, come discusso da molti ricercatori [ad esempio Kunnath, 2004; Lopez, 2004; Antoniou and Pinho, 2004a], e una metodologia ottimale ideale è ancora da identificare. Tali limiti, tuttavia, possono essere parzialmente superati con

l'impiego della Pushover Adattiva basata sugli Spostamenti, come dimostrato ad esempio da Antoniou and Pinho [2004b] e Pinho and Antoniou [2005].

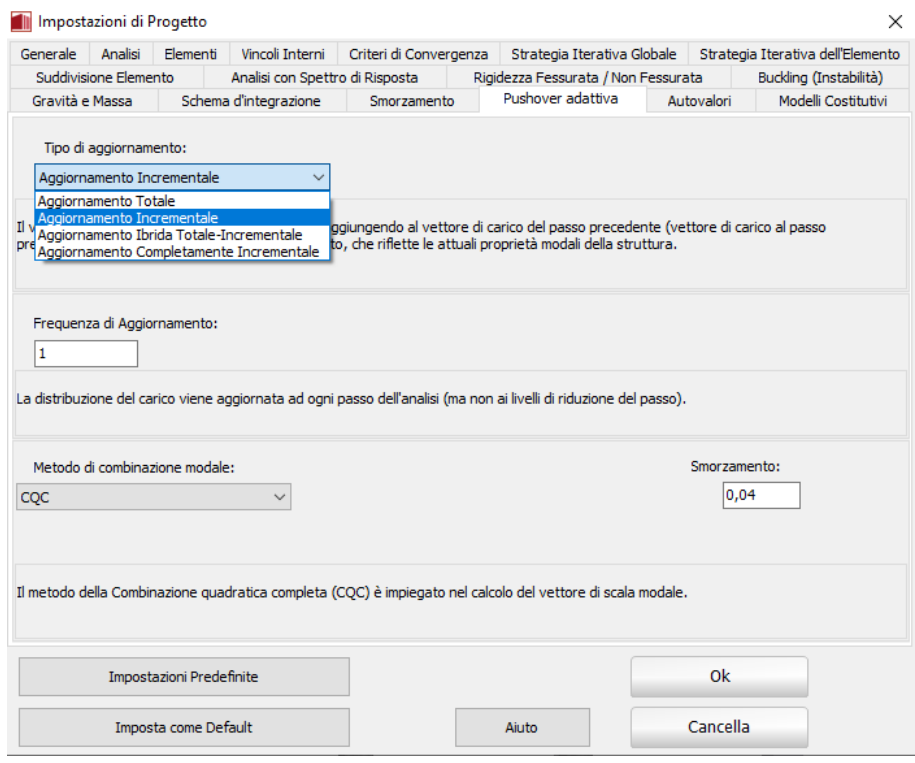

**Tab Pushover Adattiva**

Inoltre, gli utenti possonoavvalersi di un **Modo-singolo** nel calcolo del vettore di scala modale; viene chiesto di definire il numero del modo di vibrare e il corrispondente gdl da utilizzare. Ciò può venire particolarmente utile in quelle situazioni in cui l'utente non ha modo di stimare/rappresentare l'input sismico atteso/di progetto al sito in questione; allora è necessario eseguire una DAP-primo modo (questo è valido solo per gli edifici).

## **Autovalori**

Ogni volta che è necessario eseguire un'analisi agli autovalori o una pushover adattiva per determinare i modi di vibrare di una struttura, gli utenti possono scegliere tra due diversi solutori: l'**Algoritmo di Lanczos** presentato da Hughes [1987] o l'**Algoritmo di Jacobi con la trasformazione di Ritz**.Quando l'opzione automatica è selezionata, sarà selezionato l'algoritmo di risoluzione più adatto in base al numero di gradi di libertà della struttura. Ogni algoritmo è descritto in dettaglio qui di seguito.

#### **Algoritmo di Lanczos**

I seguenti parametri sono impiegati per controllare il modo in cui funziona questo solutore:

- **Numero di autovalori.** È il numero massimo di autovalori richiesto dall'utente. Il valore predefinito è 10, che normalmente garantisce che, almeno per le configurazioni strutturali standard, tutti i modi di interesse siano adeguatamente catturati. Gli utenti potrebbero desiderare di aumentare questo parametro durante l'analisi di edifici irregolari 3D oppure di ponti, ossia quando si potrebbero trovare modi di interesse oltre la 10° soluzione-Eigen.
- **Numero massimo di passi**. È il numero massimo di passi richiesti per il raggiungimento della convergenza. Il valore predefinito è 50, sufficientemente grande da garantire il raggiungimento della soluzione, per la maggior parte delle configurazioni strutturali.

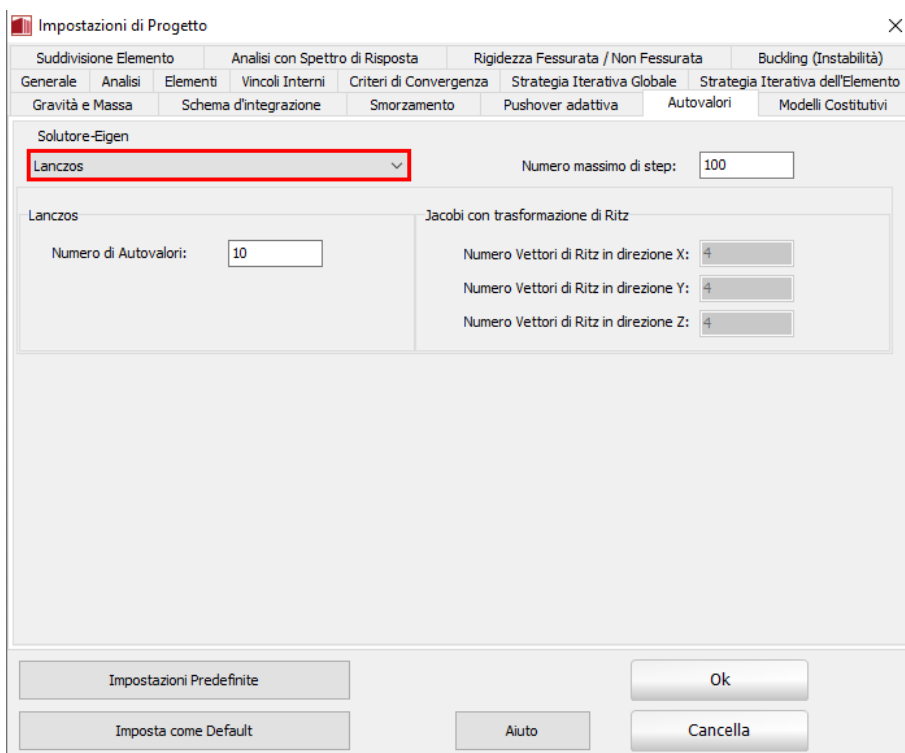

**Tab Autovalori – Algoritmo di Lanczos**

**NOTA 1: Poiché l'algoritmo di Lanczos implementato in SeismoStruct può far fatica a convergere con modelli piccoli con un numero limitato di gradi di libertà (ad esempio 1-3), per tali casi si consiglia di utilizzare l'opzione Jacobi-Ritz.**

**NOTA 2: Quando si esegue un'analisi agli autovalori utilizzando l'algoritmo di Lanczos, all'utente si può presentare il seguente messaggio: "***Impossibile ri-ortogonalizzare tutti i vettori di Lanczos***"; ciò significa che l'algoritmo di Lanczos non è riuscito a calcolare tutti o alcuni dei modi di vibrare della struttura. Questo comportamento può essere osservato in (i) modelli con errori di assemblaggio (ad esempio, nodi/elementi non connessi) o in (ii) modelli strutturali complessi che presentano elementi link, cerniere, etc. Se gli utenti hanno controllato con attenzione il loro modello e non hanno riscontrato errori di modellazione, allora si consiglia di "semplificare" il modello stesso, rimuovendo quelle che potrebbero essere le componenti più complesse, fino al raggiungimento della soluzione. Ciò consentirà di comprendere meglio le cause delle problematiche di analisi, e aiuterà gli utenti a decidere su come procedere.Questo messaggio tipicamente appare quando vengono richiesti troppi modi, ad esempio 30 modi in un modello con 24 gdl, oppure quando il solutore semplicemente non riesce a trovare così tanti modi (anche se i gdl sono maggiori del numero di modi)**

#### **Algoritmo di Jacobi con trasformazione di Ritz**

L'utente può specificare:

- **Numero dei vettori di Ritz (cioè modi)** da generare in ogni direzione (X, Y e Z). Questo numero non può eccedere il numero dei gdl.
- **Numero massimo di passi**. Il valore predefinito è 50 e, in generale, rimane inalterato.

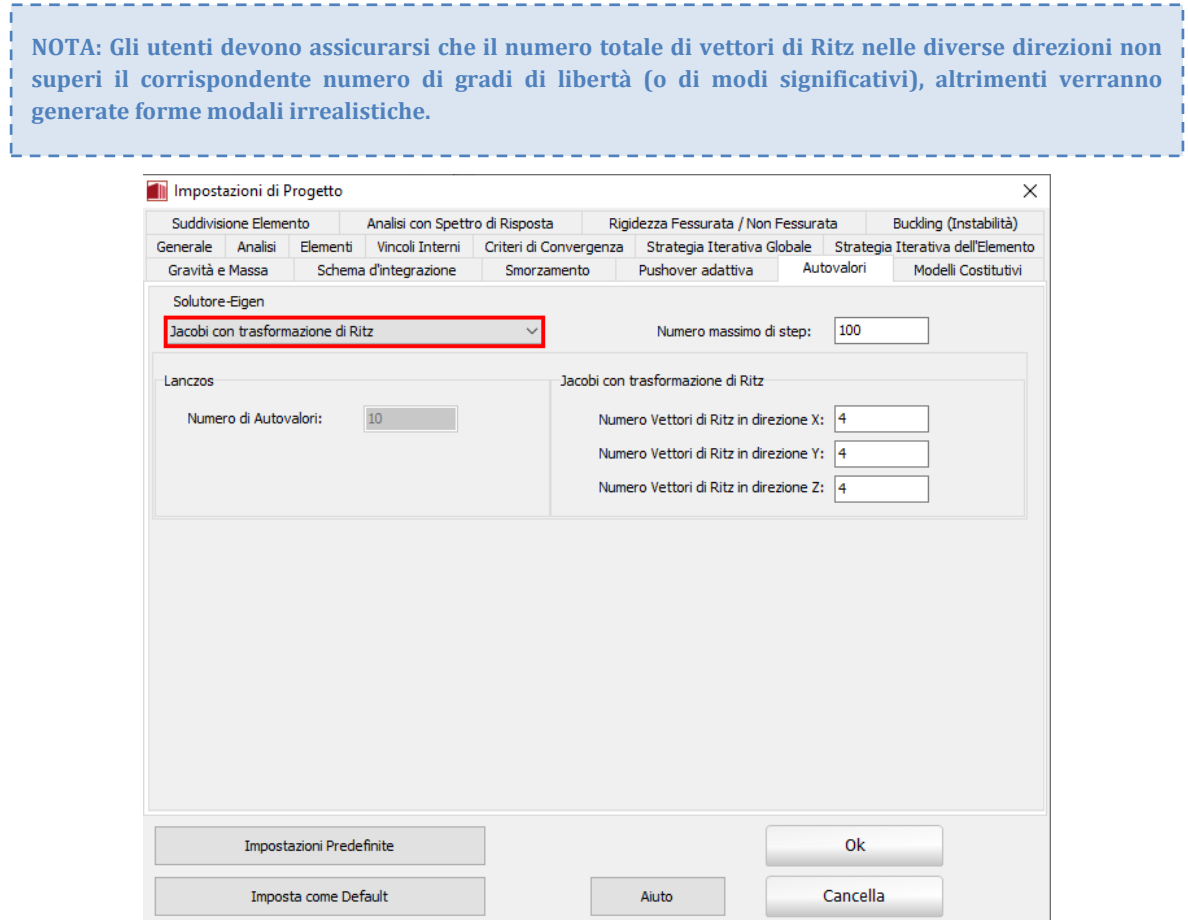

**Tab Autovalori – Algoritmo di Jacobi**

# **Modelli Costitutivi**

In questo tab possono essere attivati, rispettivamente, i modelli costitutivi dei materiali e le curve di risposta che verrannovisualizzati nei moduli**Materiali** e **Classi di Elementi**.

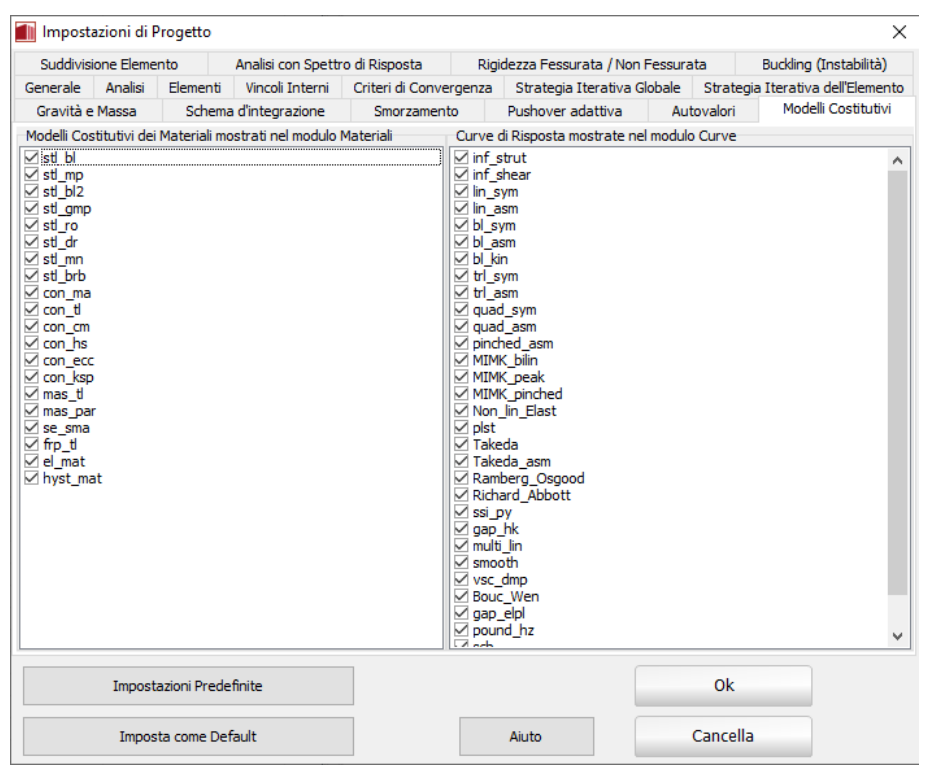

#### **Tab Modelli Costitutivi**

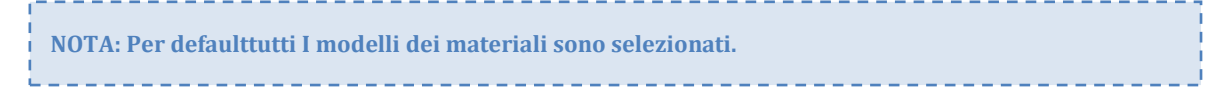

## **SuddivisioneElemento**

Gli utenti hanno la possibilità di suddividere gli elementi esistenti (definiti nel modulo *Elementi*) in 2, 4, 5 e 6 componenti più piccole. In tal caso, gli elementi alle estremità dell'elemento strutturale, dove solitamente si sviluppa l'inelasticità del materiale, sono più piccoli in lunghezza rispetto agli altri, in modo tale da poter modellare in maniera più accurata l'eventuale formazione di cerniere plastiche. In questo menu può essere, quindi, personalizzata la lunghezza di tali elementi di estremità. Se è stata selezionata una suddivisione in 4 elementi, di default la lunghezza degli elementi alle estremità è pari al 15% di quella dell'elemento strutturale; quindi la suddivisione dell'elemento in termini di lunghezza è del tipo 15%-35%-35%-15%. Nel caso della suddivisione in 5 e 6 elementi, diventa necessario stabilire la lunghezza delle nuove componenti di estremità (di default è il 10% della lunghezza iniziale dell'elemento) e quella delle "seconde" componenti (di default è il 20% della lunghezza iniziale dell'elemento).

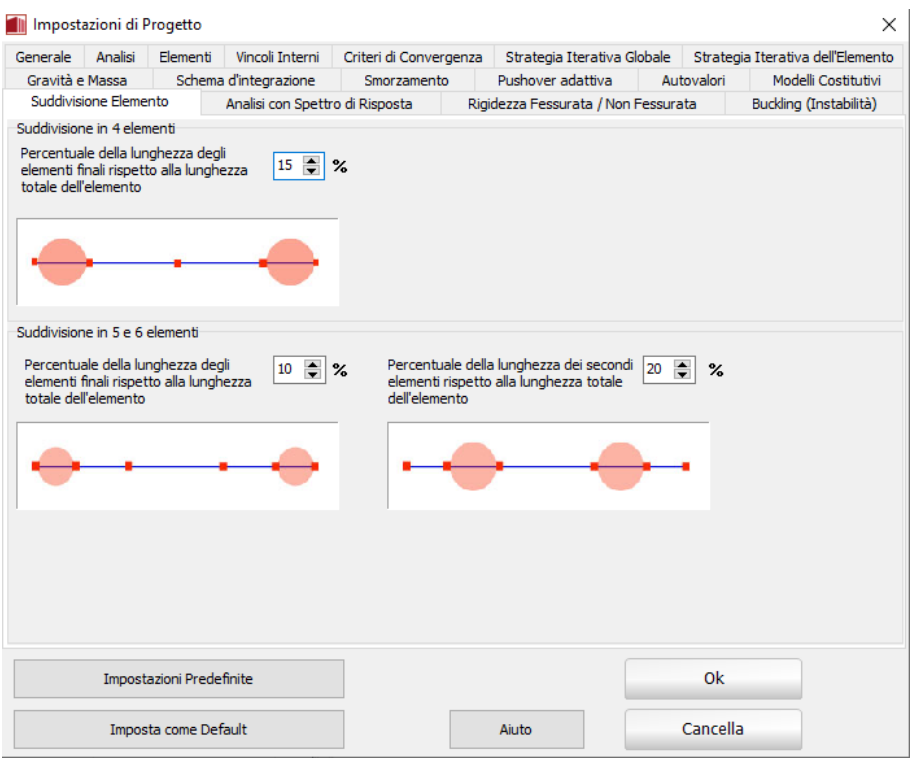

**Tab Suddivisione Elemento**

## **Analisi con Spettro di Risposta**

In SeismoStruct v7.0 è stata aggiunta l'Analisi con Spettro di Risposta. In questo menu gli utenti possono scegliere in quali direzioni verranno prese in considerazione le componenti sismiche; per impostazione predefinita sono selezionate tutte le direzioni (ossia ± EX, ± EY, ± EZ). Inoltre, sempre in questo menu, vengono definiti sia il rapporto di smorzamento del modello, che i modi da prendere in considerazione in base alla massa modale partecipante minima. Il valore predefinito del rapporto di smorzamento è del 5%, mentre per la massa modale partecipante minima dei modi da considerare è impostata una soglia dello 0.1%.

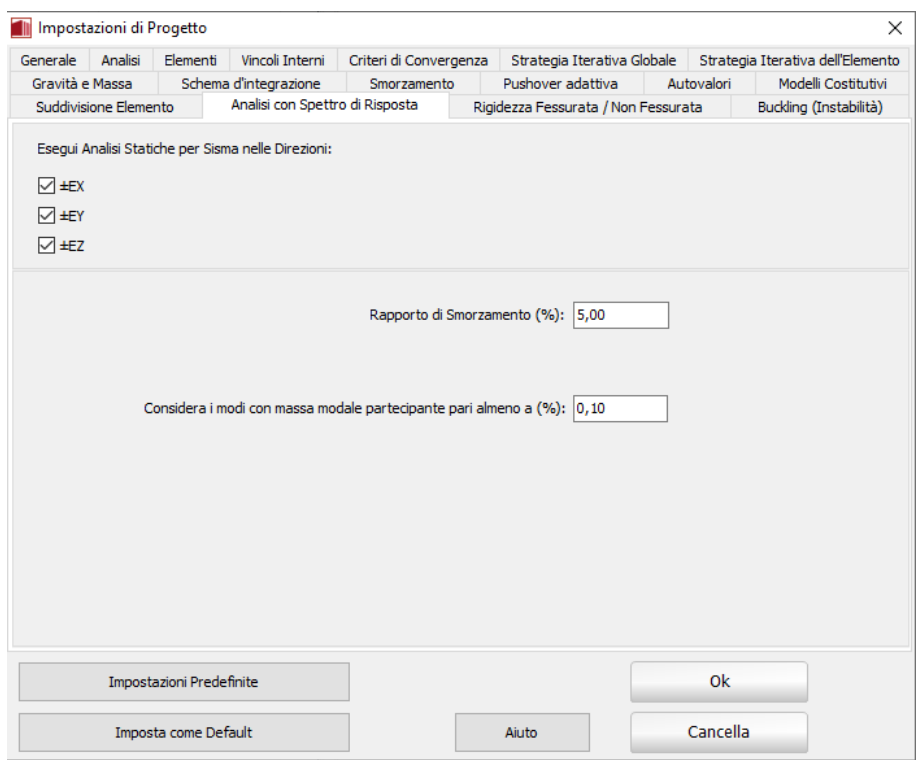

**Tab Analisi con Spettro di Risposta**

# **Rigidezza fessurata/Non Fessurata**

Gli utenti possono considerare gli effetti della rottura durante le analisi lineari, ad es. analisi agli Autovalori e con Spettro di Risposta, selezionando *usa sezioni con rigidezza fessurata*. La rigidezza fessurata può essere definita come percentuale della corrispondente rigidezza non fessurata, o, solo nel caso di elementi frame anelastici dal rapporto  $M_y/\theta_y$  (Momento flessionale allo snervamento/rotazione alla corda allo snervamento). In quest'ultimo caso, gli utenti devono selezionare la normativa impiegata per il calcolo della capacità di rotazione alla corda allo snervamento.

# **172 SeismoStruct Manuale Utente**

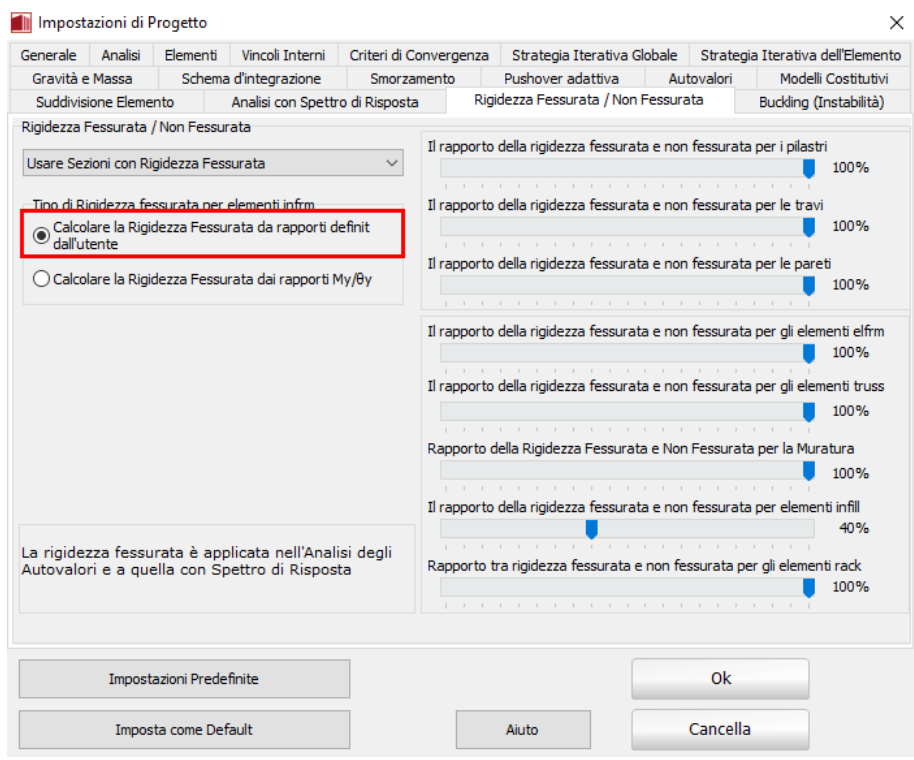

**Tab Rigidezza Fessurata/Non Fessurata – rapporti definiti dall'utente**

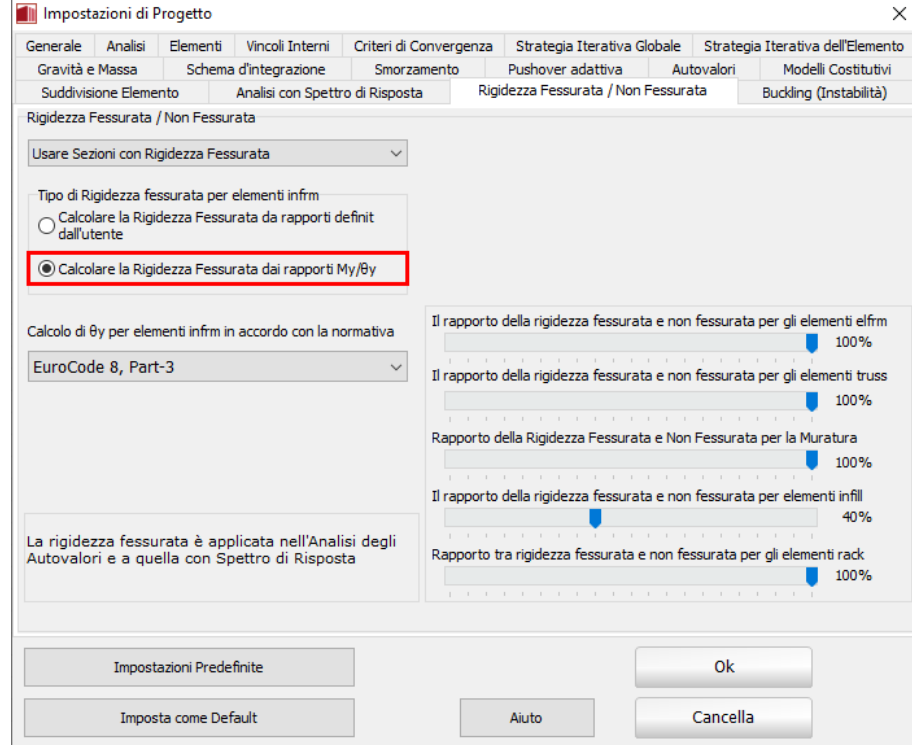

**Tab Rigidezza Fessurata/Non Fessurata- rapporto My/θ<sup>y</sup>**

# **Instabilità (Buckling)**

Ogni olta che si effettua una analisi di instabilità (buckling) è necessario che esegua una analisi agli autovalori con **algoritmo diJacobi algorithm con trasformata di Ritz**, al fine di determinare i modi di vibrare della struttura.

L'utente deve specificare:

- **Numero di autovettori di Ritz** (i.e. modi)da generare in ciascuna direzione (X, Y e Z). Questo numero non può eccedere il numero di gdl.
- **Massimo numerodi passi**. Il valore di default di 50 può, in generale, rimanereimmutato.

**NOTA: L'utente deve essere sicuro che il numero Massimo di autovettori di Ritz nelle differenti direzioni non ecceda il corrispondente numero di gradi di libertà(o di modi significativi), altrimenti saranno genrati modi di vibrare e valori non realistici.**

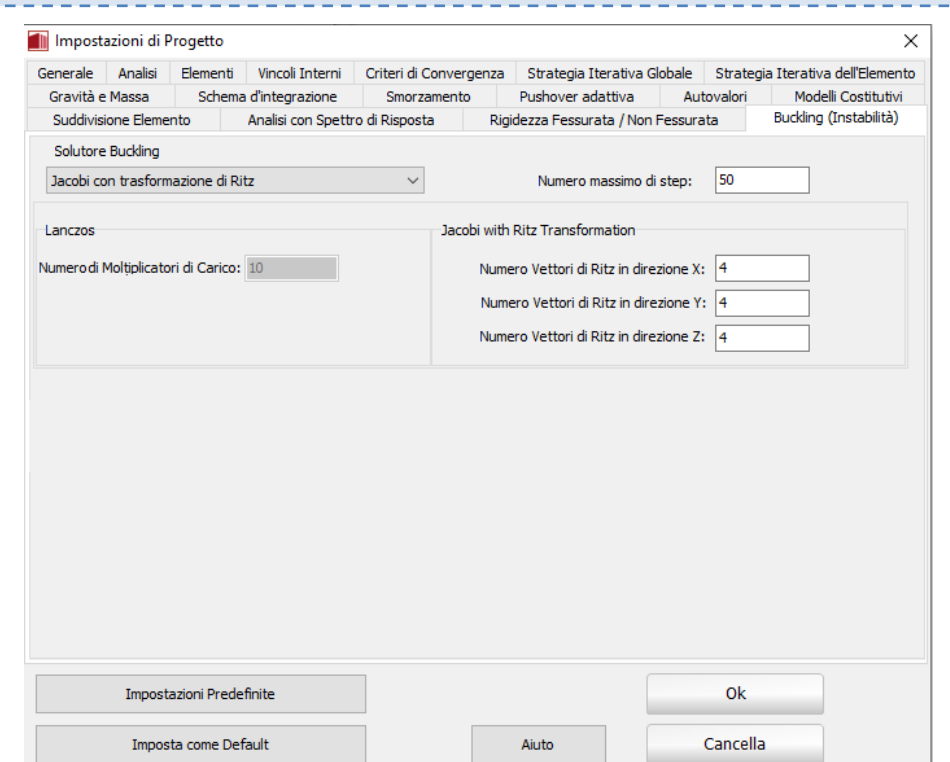

**Tab Instabilità (Buckling)**

# **Criteri di Convergenza**

In SeismoStruct sono disponibili quattro schemi per la verifica della convergenza della soluzione alla fine di ogni iterazione:

- Criterio basato sugli Spostamenti/Rotazioni;<br>• Criterio basato sulle Forze/Momenti:
- Criterio basato sulle Forze/Momenti;
- Criterio basato sugli Spostamenti/Rotazioni E Forze/Momenti;
- Criterio basato sugli Spostamenti/Rotazioni O Forze/Momenti.

**NOTA: Si fa presente all'utente che non è possibile scegliere i parametri dei criteri di convergenza in modo tale che funzionino per qualunque tipo di analisi. I valori di default di SeismoStruct solitamente risultano adeguati per la maggior parte delle applicazioni, ma può essere necessario modificarli per alcuni progetti particolarmente impegnativi, in cui si verificano forti irregolarità nella risposta (ad esempio grosse differenze in termini di rigidezza, instabilità di alcuni elementi strutturali, cambiamenti drastici nella forma ed intensità dei carichi, ecc.). A titolo di esempio, si noti che un controllo di convergenza più restrittivo può migliorare la stabilità numerica, impedendo alla struttura di seguire un percorso di risposta meno stabile e incorretto, ma, se troppo restrittivo, può anche rendere quasi impossibile il raggiungimento della convergenza.**

## **Criterio basato sugli Spostamenti/Rotazioni**

La verifica che, in corrispondenza di ogni grado di libertà della struttura, il valore di spostamento/rotazione all'iterazione corrente sia minore o uguale della tolleranza specificata dall'utente, dà all'utente stesso il controllo diretto del grado di precisione o, al contrario, di approssimazione, adottato nella soluzione del problema. Inoltre, per la maggior parte delle analisi, tale verifica di precisione locale è anche sufficiente a garantire l'accuratezza globale della soluzione ottenuta. Perciò questo criterio di convergenza è scelto come opzione di default in SeismoStruct, con una tolleranza di spostamento di 0.1 mm e una tolleranza di rotazione di 1e-4 radianti, che comporta soluzioni stabili e precise nella maggior parte dei casi.

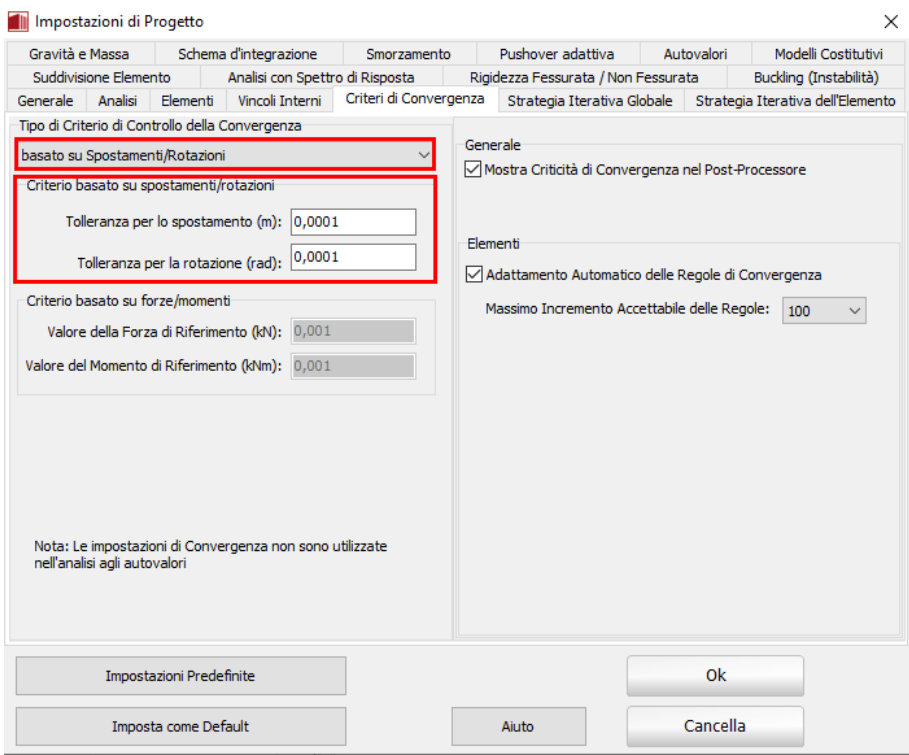

**Tab Criteri di Convergenza – Spostamenti/Rotazioni**

#### **Criterio basato sulle Forze/Momenti**

Ci sono occasioni in cui l'uso della verifica di convergenza in termini di spostamento/rotazione non è sufficiente a garantire un soluzione numericamente accurata e stabile, per il fatto che l'equilibrio in termini di spostamento/rotazione non garantisce, in tali casi, l'equilibrio in forza/momento. Questo è il comportamento tipico, ad esempio, di sistemi strutturali semplici (ad esempio una mensola verticale) dove la convergenza in spostamento/rotazione è ottenuta, vista la semplicità del sistema e della sua deformata, con poche iterazioni, che però possono non essere sufficienti per bilanciare adeguatamente le forze interne degli elementi. In modo particolare, quando si utilizza una sezione di una parete in cemento armato, la distribuzione degli sforzi/deformazioni attraverso la sezione può assumere andamenti molto complessi in virtù della sua notevole larghezza, richiedendo quindi un numero più elevato di iterazioni per raggiungere l'equilibrio. In questi casi, se non viene imposta la verifica a convergenza in forza/momento, la risposta della struttura risulterà irregolare, con un'irrealistica improvvisa variazione di momenti/forze (ad esempio nell'analisi pushover si otterranno curve di risposta in forza-spostamento ondeggianti). Come descritto nell'Appendice A, in questo caso viene imposta una tolleranza globale adimensionale con valore di default pari a 1e-3.

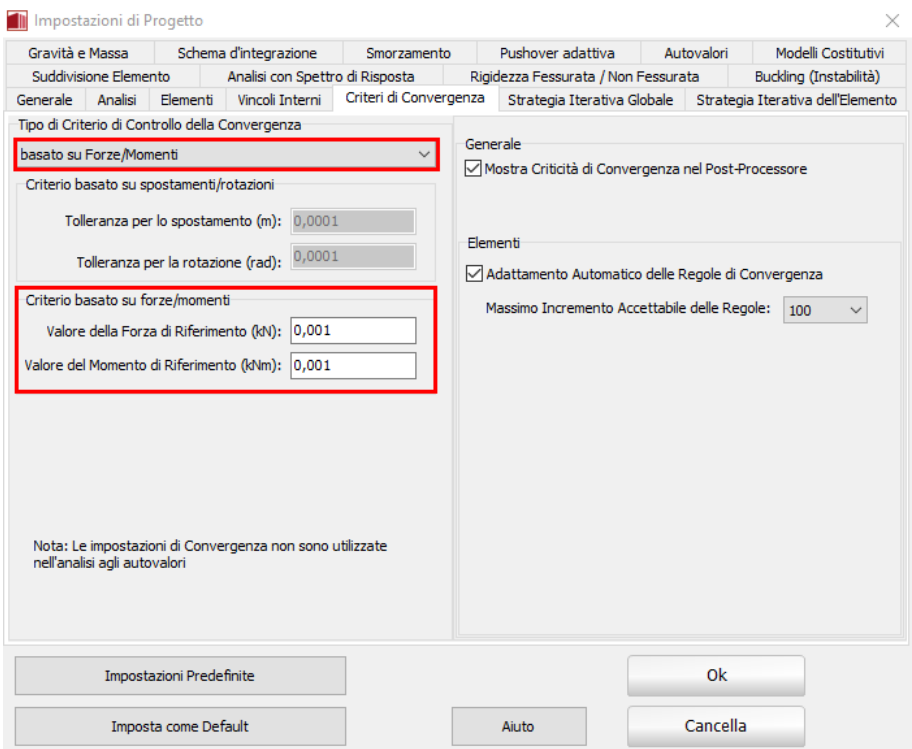

**Tab Criteri di Convergenza – Forze/Momenti**

#### **Criterio basato sugli Spostamenti/Rotazioni E Forze/Momenti**

Tenendo in considerazione le discussioni fatte sopra, risulta chiaro che una massima accuratezza e un controllo della soluzione dovrebbero essere ottenuti combinando i criteri di convergenza in spostamento/rotazione e forza/momento. Questa opzione, comunque, non è quella di default in quanto il criterio basato su forze/momenti può, in alcuni casi, creare dei problemi nei modelli in cui sono modellate connessioni infinitamente rigide con gli elementi link, come discusso nell'Appendice A. In ogni caso questo rimane il più stringente criterio di controllo della convergenza e dell'accuratezza disponibile in SeismoStruct: si raccomanda quindi all'utente esperto di trarne vantaggio quando l'accuratezza dell'analisi risulti essere di primaria importanza.

# **176 SeismoStruct Manuale Utente**

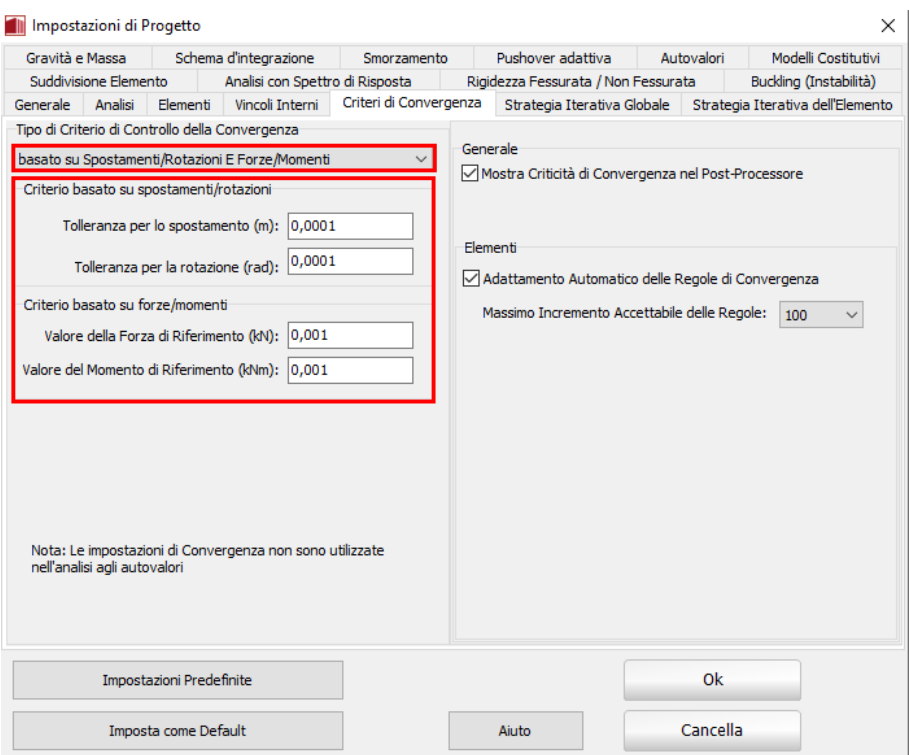

**Tab Criteri di Convergenza – Spostamenti/Rotazioni E Forze/Momenti**

#### **Criterio basato sugli Spostamenti/Rotazioni O Forze/Momenti**

Quest'ultimo criterio di convergenza lascia all'utente la massima flessibilità in termini di stabilità dell'analisi, in quanto la convergenza è raggiunta quando uno dei due criteri è verificato. Questa opzione è fortemente raccomandata quando lo scopo principale dell'analisi è arrivare ad una particolare soluzione finale e, almeno momentaneamente, l'accuratezza assume un ruolo secondario.

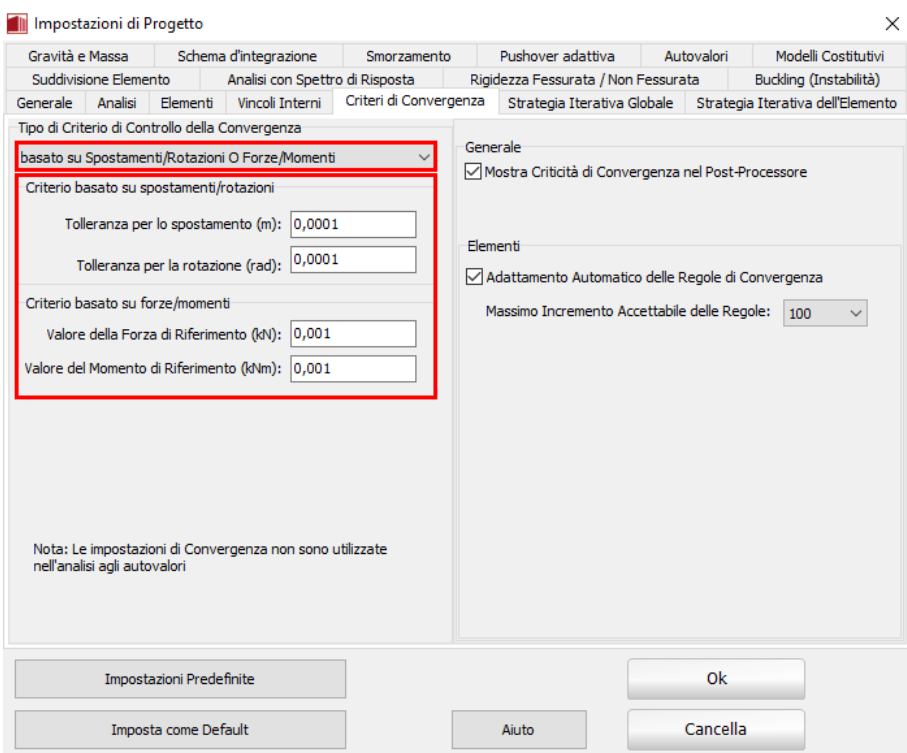

**Tab Criteri di Convergenza – Spostamenti/Rotazioni o Forze/Momenti**

#### **Generale**

Gli utenti possono selezionare se le difficoltà di convergenza che possono insorgere durante l'analisi possono essere visualizzati nel Post-Processore. L'opzione di default è *mostra problemi di convergenza*.

#### **Elementi**

Se è selezionato l'Adattamento Automatico delle Regole di Convergenza, in particolare nei passi dell'analisi in cui risulta difficile raggiungere la convergenza, il programma può incrementare in modo intelligente le regole di convergenza definite, al fine di raggiungere la convergenza e permettere al programma di passare ai passi successivi. Al fine di evitare incrementi infiniti del valore dei criteri di convergenza, è possibile impostare un limite (*Massimo Incremento Accettabile delle Regole*), selezionando un'opzione dal corrispondente menu a discesa . L'opzione di default permette l'adattamento automatico dei criteri di convergenza.

**NOTA 1: Le difficoltà di convergenza negli elementi con formulazione basata sulle forze sono spesso causate dall'impiego di un gran numero di sezioni d'integrazione (ad esempio 5) insieme ad una discretizzazione dell'elemento (tipicamente le travi, in cui cambia la distribuzione di armatura lungo l'elemento). In questi casi, gli utenti dovrebbero diminuire il numero di sezioni d'integrazione a 3 (minimo accettato).**

**NOTA 2: Come discusso nell'Appendice A, le formulazioni FB sono in grado di tenere in debita considerazione i carichi agenti lungo l'elemento, evitando così la necessità di trasformare i carichi distribuiti in forze/momenti puntuali equivalenti nei nodi di estremità dell'elemento, e dover poi effettuare le assai lunghe operazioni di recupero degli sforzi.**

## **Strategia Iterativa Globale**

In SeismoStruct, tutte le analisi sono trattate come potenzialmente nonlineari e quindi in tutti i casi (ad eccezione del problema agli autovalori) viene applicata una procedura di soluzione iterativa incrementale in cui i carichi sono applicati in incrementi predefiniti ed equilibrati tramite procedure iterative. Le modalità di funzionamento ed il background teorico di questo algoritmo di soluzione sono descritti nella sezione *Procedura di soluzione di problemi nonlineari* nell'Appendice A, alla quale l'utente può riferirsi per approfondire il significato dei parametri descritti nel seguito.

#### **Numero massimo di iterazioni**

Questo parametro definisce il numero massimo di iterazioni da utilizzare in ciascun incremento di carico (passo dell'analisi). Il valore di default è 40, che dovrebbe essere appropriato per la maggior parte delle applicazioni pratiche. Qualora, però, la struttura risultasse soggetta a livelli estremamente elevati di nonlinearità geometrica e/o del materiale, può essere necessario aumentare questo valore. Lo stesso vale quando si utilizzano nel modello elementi di collegamento con rigidezza molto elevata o molto bassa: anche in questo caso risulta spesso essere necessario un numero maggiore di iterazioni per raggiungere l'equilibro strutturale.

#### **Numero di aggiornamenti della rigidezza**

Questo parametro definisce il numero di iterazioni, dall'inizio dell'incremento, in cui la matrice di rigidezza tangente della struttura è ricalcolata e aggiornata. Vale la pena notare che assegnare valore nullo a questo parametro significa adottare la procedura di Newton-Raphson modificato (mNR), mentre assegnare un valore pari al numero di iterazioni significa trasformare la procedura nel metodo di Newton-Raphson (NR).

Solitamente il numero ideale di aggiornamenti della rigidezza è compreso fra il 50% e il 75% del numero massimo di iterazioni nell'incremento, fornendo un ottimo bilanciamento fra la riduzione del tempo computazionale e la stabilità derivante dal non-aggiornamento della matrice di rigidezza e il corrispondente aumento dell'onere computazionale dovuto alla necessità di ulteriori iterazioni per raggiungere la convergenza. Il valore di default del parametro, 35, è tuttavia leggermente più conservativo, e porta all'adozione di una procedura di soluzione ibrida, a metà tra gli approcci classici NR e mNR (si veda anche la discussione al paragrafo *Algoritmo iterativo incrementale* dell'Appendice A).

#### **Iterazione di Divergenza**

Questo parametro definisce l'iterazione dopo la quale si attivano le verifiche di divergenza e di previsione delle iterazioni (si veda il paragrafo *Divergenza e previsione dell'iterazione* nell'Appendice A per ulteriori dettagli). In tutte le successive iterazioni, se la soluzione risulta divergere o se viene superato il numero previsto di iterazioni richieste, le iterazioni nell'incremento corrente sono interrotte, viene ridotto l'incremento di carico (o il passo di tempo) e l'analisi è ripresa dal precedente punto di equilibrio (fine del precedente incremento o passo di analisi).

Mentre queste due verifiche sono solitamente molto utili per evitare il calcolo di inutili iterazioni di equilibrio nei casi in cui la mancanza di convergenza diventa evidente ai primi passi di un dato incremento di carico, è molto difficile se non impossibile raccomandare un valore ideale che funzioni per tutti i tipi di analisi. Infatti, se l'iterazione di divergenza è troppo bassa può non permettere che problemi altamente non lineari giungano a convergenza, mentre un valore troppo alto può portare la soluzione verso modi numericamente spuri dai quali la convergenza non può mai essere raggiunta (tipico dei modelli in cui si utilizzano elementi con una rigidezza molto elevata per modellare connessioni rigide). Un valore intorno al 75% del numero massimo di iterazioni in un incremento fornisce di solito un buon punto di partenza. Il valore di default in SeismoStruct è 32.

#### **Massima tolleranza**

Come discusso nel paragrafo *Instabilità Numerica* dell'Appendice A, ad ogni iterazione, all'inizio di ogni incremento di carico, è controllata la possibilità che la soluzione diventi numericamente instabile,

paragonando la norma euclidea dei carichi non bilanciati (si veda l'Appendice A per dettagli su questa norma) con una predefinita massima tolleranza (default=1e20), di diversi ordini di grandezza maggiore del vettore di carico applicato. Se la norma non bilanciata supera questa tolleranza, allora la soluzione è ritenuta numericamente instabile, le iterazioni nell'incremento corrente sono interrotte, l'incremento del carico (o passo di tempo) è ridotto e l'analisi è ripresa dall'ultimo punto di equilibrio (fine del precedente incremento o del passo di analisi).

## **Riduzione Massima del Passo**

Nel caso di mancata convergenza, divergenza della soluzione o instabilità numerica, l*'Algoritmo di regolazione automatica del passo* di SeismoStruct (v. Appendice A) impone una riduzione dell'incremento di carico o del passo di tempo prima che l'analisi venga ripresa dall'ultimo punto di equilibrio (fine del precedente incremento o passo di analisi). Comunque, al fine di evitare che analisi mal condizionate (ossia che non raggiungono mai la convergenza) continuino a girare indefinitamente, un fattore di *riduzione massima del passo* viene imposto e verificato dopo ciascuna riduzione automatica del passo. In altre parole, il nuovo passo di analisi ridotto automaticamente viene confrontato con l'incremento di carico iniziale o con il passo di tempo definito dall'utente all'inizio dell'analisi, e se il rapporto tra il primo e il secondo è più piccolo del valore della riduzione massima del passo allora l'analisi viene terminata. Il valore di default di questo parametro è 0.001: significa che se le difficoltà di convergenza portano all'adozione di un passo di analisi che è 1000 volte più piccolo del valore iniziale di incremento di carico o del passo di tempo specificato dall'utente, allora il problema è ritenuto malcondizionato e l'analisi viene terminata.

#### **Numero minimo di iterazioni**

Questo parametro definisce il numero minimo di iterazioni da effettuare all'interno di ogni incremento di carico (passo dell'analisi). Il valore predefinito è 1. Attraverso questo parametro è possibile ottenere una migliore convergenza quando il criterio basato sugli spostamenti è allentato e quello basato sulle forze è molto stretto (questo accade in modelli piccoli nella regione altamente anelastica).

#### **Moltiplicatori di Incremento/Decremento del passo**

L'*algoritmo di regolazione automatica del passo* in SeismoStruct comporta la possibilità di utilizzare riduzioni adattive del passo di analisi, che dipendono dal livello di non-convergenza verificato. Quando la soluzione ottenuta è molto lontana dalla convergenza, viene utilizzato un moltiplicatore grande del decremento del passo (default=0.125, cioè l'incremento nell'analisi corrente verrà suddiviso in 8 incrementi uguali prima che l'analisi venga ripresa). Se, d'altra parte, la soluzione è molto vicina alla convergenza, allora si utilizza un moltiplicatore piccolo del decremento del passo (default=0.5, cioè l'incremento nell'analisi corrente verrà applicato in successione in due passi). Nei casi intermedi si utilizza invece un moltiplicatore medio del decremento del passo (default=0.25, cioè l'incremento nell'analisi corrente verrà suddiviso in quattro carichi uguali).

Come anche descritto al paragrafo *Regolazione automatica dell'incremento di carico…* (Appendice A), una volta che la convergenza viene raggiunta, l'incremento di carico o il passo di tempo possono essere aumentati gradualmente fino ad una dimensione pari al valore iniziale specificato dall'utente. Questo viene realizzato tramite l'uso di un fattore di incremento del passo. Quando l'analisi converge in maniera efficiente (dettagli in Appendice A), si utilizza un moltiplicatore piccolo dell'incremento del passo (default=1.0, cioè l'incremento nell'analisi corrente rimarrà invariato nei passi successivi). Se, d'altra parte, la soluzione convergente è stata ottenuta in maniera altamente inefficiente (dettagli in Appendice A), allora si utilizza un moltiplicatore grande dell'incremento del passo (default=2.0, cioè l'incremento di carico corrente sarà raddoppiato). Nei casi intermedi un moltiplicatore medio dell'incremento del passo viene invece utilizzato (default=1.5, cioè un incremento del 50% sarà applicato al passo corrente dell'analisi).

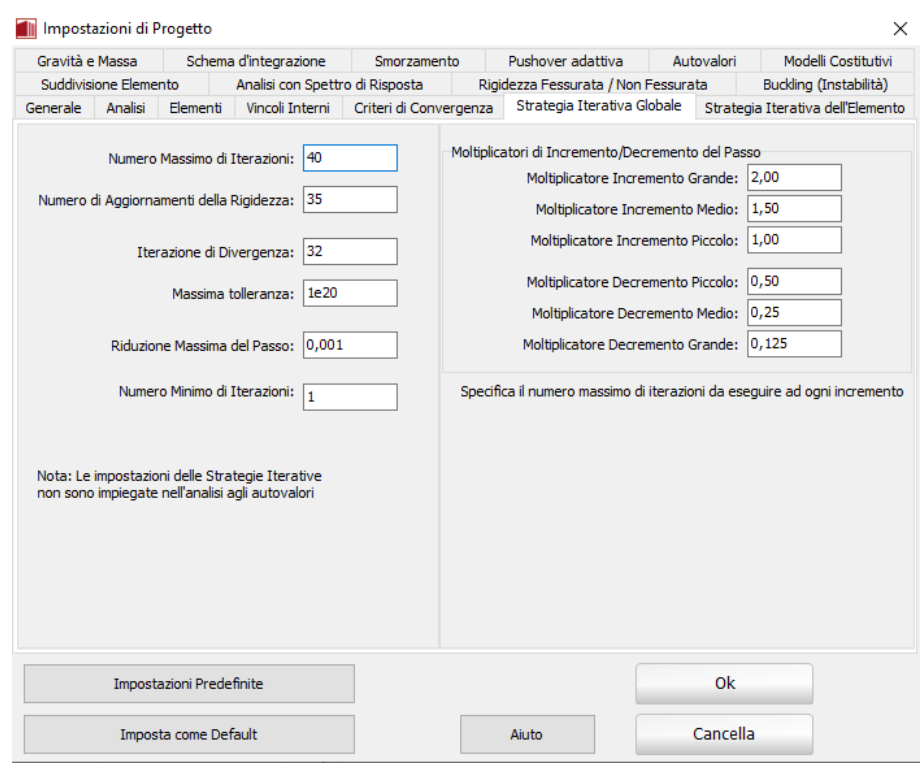

#### **Tab Strategia Iterativa Globale**

**NOTA: Si fa presente all'utente che non è possibile scegliere i parametri incrementali/iterativi in modo tale che funzionino per qualunque tipo di analisi. I valori di default di SeismoStruct solitamente risultano adeguati per la maggior parte delle applicazioni, ma può essere necessario modificarli per alcuni progetti particolarmente impegnativi, in cui si verificano forti irregolarità nella risposta (ad esempio grosse differenze in termini di rigidezza, instabilità di alcuni elementi strutturali, cambiamenti drastici nella forma ed intensità dei carichi, ecc.). A titolo di esempio, si noti che un incremento del carico più piccolo può migliorare la stabilità numerica, impedendo alla struttura di seguire un percorso di risposta meno stabile e incorretto, ma, se troppo piccolo, può anche rendere quasi impossibile il raggiungimento della convergenza. Gli utenti che incontrassero dei problemi sono invitati a consultare i[l Technical Support Forum,](http://www.seismosoft.com/forum) dove sono forniti ulteriori suggerimenti.**

#### **Strategia Iterativa dell'Elemento**

In SeismoStruct, tutte le analisi sono considerate come potenzialmente non lineari, e perciò si necessita una strategia iterativa incrementale.

#### **Tipo di Elemento con formulazione basata sulle forze / Tipo di Elemento con formulazione basata sulle forze e con cerniera plastica**

Gli elementi frame con formulazione basata sulle forze richiedono un certo numero di iterazioni da effettuare per il raggiungimento dell'equilibrio interno [es. Spacone et al. 1996; Neuenhofere Filippou 1997]. Il numero massimo di tali iterazioni cicliche, e il corrispondente criterio di convergenza (in forze) o la tolleranza, possono essere definiti nel presente tab:

- **Tolleranza convergenza ciclo elemento**. Il valore di default è 1e-5 (gli utenti possono aver bisogno di allentare questo valore nel caso di difficoltà di convergenza --> es. 1e-4);
- **Iterazioni massime ciclo elemento** (*fbd\_ite*). Il valore di default è 300 (sebbene questo sia già un valore molto grande (in genere non più di 30 iterazioni sono necessarie per raggiungere
la convergenza), gli utenti potrebbe avere il bisogno di aumentarlo a 1000 in caso di messaggi di errore *fbd\_ite* persistenti).

Durante l'esecuzione dell'analisi, i messaggi *fbd\_inv* e *fbd\_ite* potrebbero apparire nel registro di analisi, indicando, rispettivamente, che la matrice di rigidezza dell'elemento non può essere invertita o che è stato raggiunto il numero massimo di iterazioni cicliche dell'elemento. In entrambi i casi, l'incremento di carico globale viene suddiviso, a meno che non sia stata disattivata dall'utente l'opzione '*Non consentire forze elemento non equilibrate in caso di fbd\_ite'*.

Gli utenti, inoltre, possono consentire alle forze dell'elemento di essere fornite come output e passate al vettore globale delle forze interne al raggiungimento del numero massimo di iterazioni, anche se la convergenza non è stata raggiunta. Questa opzione non predefinita può facilitare la convergenza dell'analisi a livello globale/della struttura, in quanto evita la suddivisione dell'incremento di carico (si noti che le forze non bilanciate dell'elemento vengono poi equilibrate nelle iterazioni successive).

### **Tipo di Elemento con formulazione basata sugli spostamenti e con cerniera plastica**

Poiché l'elemento è costituito da una serie di tre sotto-elementi (due link alle estremità dell'elemento e un elemento frame elastico al centro) si necessita una procedura iterativa, al fine di raggiungere l'equilibrio interno.

I parametri richiesti per la strategia iterative dell'elemento sono il massimo e il minimo numero di iterazioni permesse, e il valore per il criterio di convergenza.Si prega di notare come sia fornito di defualt un valore relativamente piccolodel massimo numero di iterazioni, siccome è stato osservato che la convergenza si raggiunge generalmente con un numero limitato di iterazioni. Quindi se la convergenza non venisse raggiunta relativamente presto è altamente probabile che non si arriverà a convergenza.

## **Tipo di Elemento Muratura**

Siccome l'elemento è costituito da un tipo di elemento con formulazione basata sulle forze impiegato prevalentemente nella modellazione del comportamento flessionale dell'elemento in muratura (qui chiamato 'sotto-elemento interno') con due link alle due estremità che sono impiegati per simulare il comportamento a taglio dell'elemento (qui chiamato come 'link esterno' o 'sotto-elemento link'), sono richieste due procedure iterative interne, al fine di raggiungere l'equilibrio a livello dell'elemento: uno per il sotto-eleemento interno con formulazione basata sulle forze, e il secondo per l'assemblaggio dei tre sotto-elementi (link e frame).

Di conseguenza, devono essere forniti i parametri per entrambe le procedure. I parametri per il sottoelemento con formulazione basata sulle forze sono gli stessidel tipo di elemento con formulazione basata sulle forze, e hanno i medesimi valori di default. I parametri per il ciclo esterno dell'intero elemento sono: il massimo e il minimo numero di iterazioni e il valore del criterio di convergenza. Si prega di notare che è fornito di default un valore relativamente piccolo per il massimo numero di iterazioni, siccome è stato osservato che tipicamente la convergenza viene raggiunta già con un numero limitato di iterazioni.

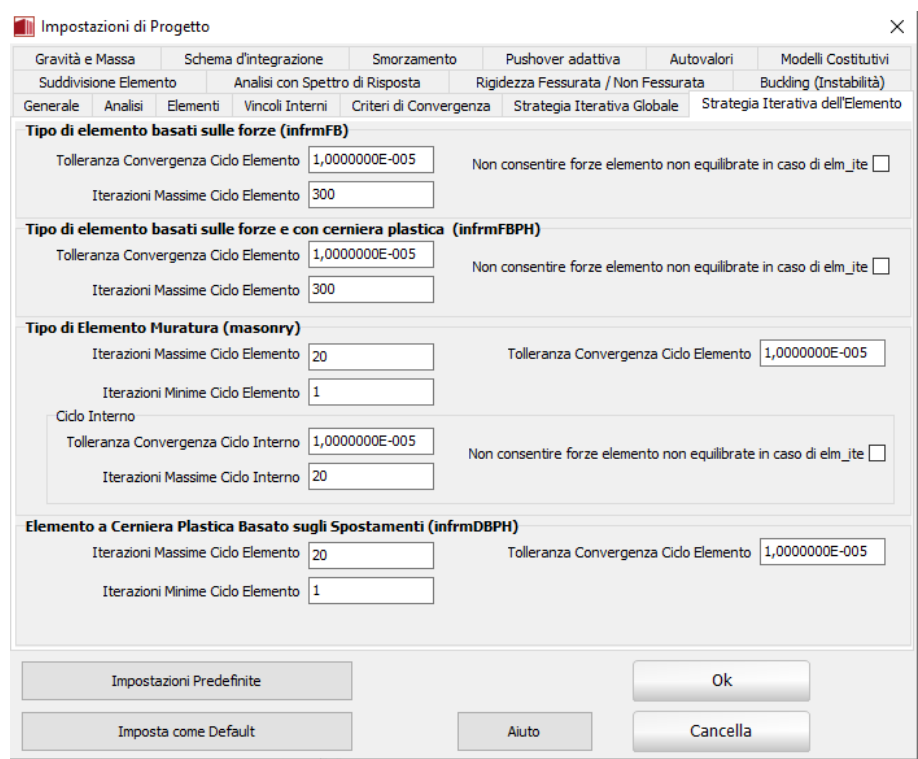

**Tab Strategia Iterativa dell'Elemento**

## **Gravità& Massa**

Come indicato nel modulo **Materiali**, gli utenti hanno la possibilità di definire i pesi specifici dei materiali, con cui può essere calcolata la massa (propria) distribuita della struttura. Inoltre, nel modulo **Classi di Elementi**, può essere assegnata un'ulteriore massa distribuita, che servirà a definire qualsiasi massa non associata al peso proprio della struttura (es. solaio, finiture, tamponamenti, carichi variabili, ecc.). Possono anche essere definiti degli specifici elementi massa, concentrati o distribuiti, che potranno essere aggiunti alla struttura nel modulo **Elementi**; quest'ultima possibilità viene utile nel caso in cui sia necessario inserire delle masse non modellabili tramite i moduli **Materiali** e **Sezioni**, come ad esempio il caso del serbatoio d'acqua con massa concentrata in sommità. Infine, nel modulo **Carichi Applicati**, possono essere applicati sugli elementi, e in ogni direzione, carichi permanenti uniformemente distribuiti.

In questo tab è possibile definire se e come la massa deve essere trasformata in carichi (si veda il paragrafo *Impostazioni Gravità*), e quali gradi di libertà sono da considerare nell'analisi dinamica (si veda il paragrafo *Direzioni Globali della Massa*), così come, se e come la massa deve essere definita a partire dai carichi.

#### **Impostazioni Massa**

Vengono offerte tre opzioni per la definizione della massa da considerare nell'analisi dinamica, nella IDA e in quella agli autovalori: i) Dagli Elementi Frame, sulla base del peso specifico dei loro materiali e della massa aggiuntiva definita a livello delle loro sezioni, come pure dagli Elementi Massa (lmass e dmass), ii ) Dai Carichi, puntuali e distribuiti (la massa viene applicata SOLO nella direzione della gravità, e il suo valore è basato sul valore di g), e iii) Da entrambe le opzioni (i) e (ii) di cui sopra, vale a dire sia dagli Elementi Frame/Massa che dai Carichi. La prima opzione è impostata per default.

Inoltre, durante l'esecuzione di analisi dinamiche, a volte può tornare utile vincolare internamente i gradi di libertà dinamici ad alcune direzioni di interesse, al fine di accelerare l'analisi o evitare lo sviluppo di modi di risposta spuri in quelle direzioni dove la mesh strutturale non è stata intenzionalmente raffinata. Ciò può essere fatto in questa finestra, deselezionando i gradi di libertà che

non interessano (per impostazione predefinita, tutti i gradi di libertà sono attivi, cioè selezionati). Si segnala, inoltre, che queste impostazioni hanno la precedenza sulle 'direzioni della massa' definite al livello dell'elemento (ossia negli elementi massa concentrata/distribuita); questo significa che, se un dato elemento di massa distribuita avesse la massa definita solo in direzione x, ma nelle impostazioni delle Direzioni Globali della Massa sono stati selezionati tutti i gradi di libertà, allora, anche se il contributo di tale elemento di massa nella matrice globale della massa della struttura fosse stato considerato solo nella direzione x, l'analisi dinamica considererebbe comunque tutti i gradi di libertà come attivi.

**NOTA: Le analisi di modelli di grandi dimensioni con massa/carico distribuito sono inevitabilmente più lunghe di quelle in cui, per modellare in modo più semplificato la massa/peso della struttura, sono impiegate le masse concentrate e i corrispondenti carichi puntuali. Se gli utenti non sono interessati ad ottenere informazioni sullo stato di sollecitazione locale degli elementi strutturali (ad esempio la distribuzione del momento nelle travi), ma sono piuttosto focalizzati solo sulla stima della risposta complessiva della struttura (es. spostamento in sommità e taglio alla base), allora l'impiego di un più veloce approccio di modellazione della massa/forza concentrata può essere la scelta migliore.**

**Impostazioni Gravità**

In SeismoStruct i carichi possono essere definiti in due modi: (i) esplicitamente nel modulo **Carichi Applicati** e (ii) indirettamente tramite la trasformazione delle masse del modello strutturale in carichi.

Ci sono tre opzioni disponibili per definire i Carichi dalle masse: i) I carichi non sono derivati dalle masse. ii) I carichi sono derivati dalle masse, in base al valore di 'g', ma SOLO nella direzione della gravità, che è l'opzione di default, e iii) I carichi sono derivati dalle masse in qualsiasi direzione traslazionale, in accordo con i coefficienti definiti dall'utente.

**NOTA 1: I carichi definiti nel modulo Carichi Applicati sono sempre applicati al modello strutturale, indipendentemente dall'opzione impiegata per la trasformazione delle masse in carichi.**

**NOTA 2: I carichi derivati dalle masse sono internamente trasformati in forze/momenti nodali equivalenti, con l'eccezione degli elementi frame elastici ed inelastici, in cui i carichi derivati dalle masse sono distribuiti lungo l'elemento.**

Inoltre, l'utente può anche definire il valore dell'accelerazione di gravità 'g' (che deve essere moltiplicato per le masse per ottenere i carichi permanenti) e anche la direzione in cui quest'ultimo è da considerare. Chiaramente, per la maggior parte delle applicazioni standard, i valori di default (g=9,81 m/s2, considerato nella direzione -z) non devono essere modificati.

**NOTA 3:Quando sono definiti carichi distribuiti (attraverso la definizione del peso specifico del materiale o della massa aggiuntiva della sezione/elemento, ma non attraverso l'introduzione di elementi dmass), può essere utilizzato lo strumento di Recupero degli sforzi (***Impostazioni di Progetto > Elementi > Effettua Recupero degli Sforzi***).**

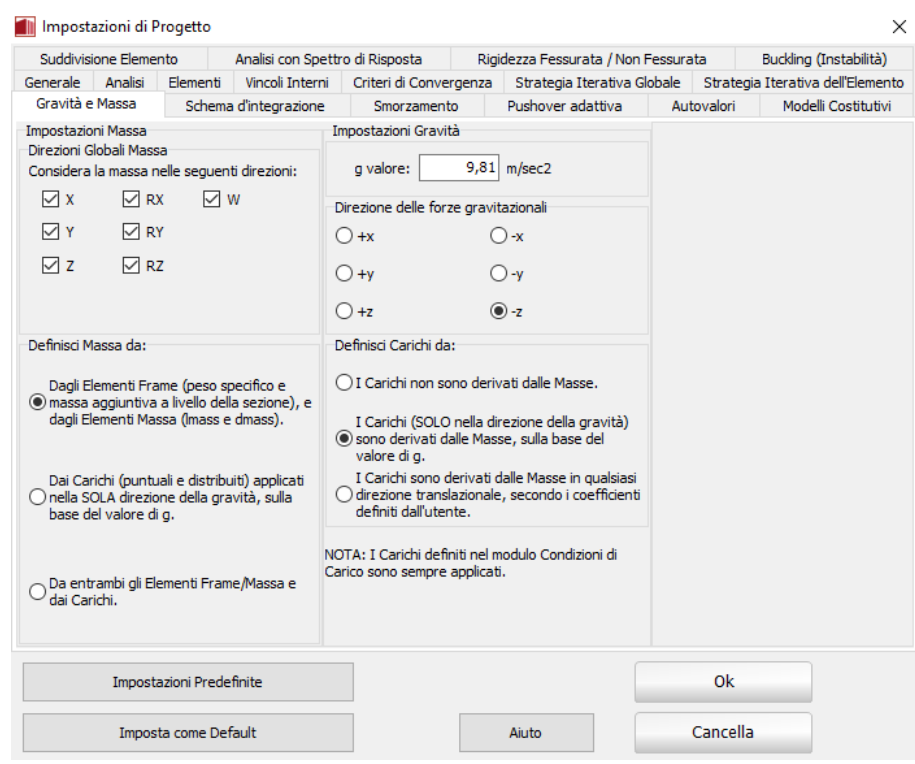

**Tab Gravità& Massa**

## **Schema d'Integrazione**

Nell'analisi dinamica non lineare, si deve utilizzare uno schema di integrazione numerica diretta per poter risolvere il sistema di equazioni del moto [es. Clough and Penzien, 1993; Chopra, 1995]. In SeismoStruct questa integrazione può essere condotta con due differenti algoritmi impliciti di integrazione: lo **schema di integrazione di Newmark** [Newmark, 1959] e l'**algoritmo di integrazione di Hilber-Hughes-Taylor** [Hilber et al., 1977].

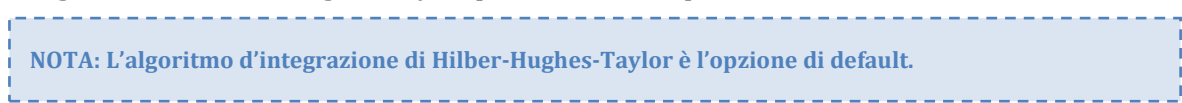

#### **Schema d'integrazione di Newmark**

Lo **schema d'integrazione di Newmark** richiede la definizione di due parametri; beta (β) e gamma (γ). Si può ottenere una stabilità non condizionata, indipendentemente dal passo di tempo utilizzato, per valori di β≥0.25(γ+0.5)2. In aggiunta, se si utilizza γ=0.5, lo schema d'integrazione si riduce alla ben nota regola trapezoidale non dissipativa, in cui non si introduce smorzamento numerico, condizione che può essere vantaggiosa in molte applicazioni. I valori di default sono quindi β=0.25 eγ=0.5.

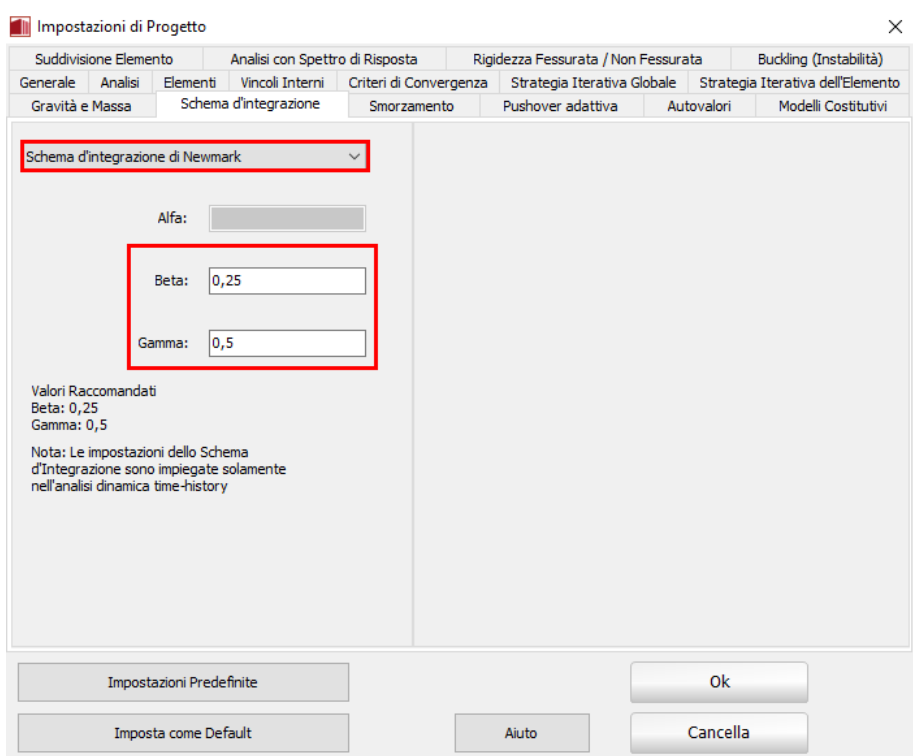

**Tab Schema d'Integrazione - Newmark**

## **Schema d'integrazione di Hilber-Hughes-Taylor**

L'**algoritmo di Hilber-Hughes-Taylor**, richiede invece la definizione di un parametro addizionale alfa (α) usato per controllare il livello di dissipazione numerica. Quest'ultima può giocare un ruolo benefico nelle analisi dinamiche, soprattutto attraverso la riduzione del contributo dei modi spuri più elevati alla soluzione (che tipicamente si manifestano nella forma di picchi molto alti di breve durata), incrementando in questo modo sia l'accuratezza dei risultati che la stabilità numerica dell'analisi. In accordo con gli autori [Hilber et al., 1977], e come confermato in altri studi [es. Broderick et al., 1994], soluzioni ottimali in termini di accuratezza della soluzione, stabilità numerica e smorzamento numerico sono ottenute per valori di β=0.25(1-α)<sup>2</sup> eγ=0.5-α, con -1/3≤α≤0. In SeismoStruct, i valori predefiniti sono α=-0.1, β=0.3025 eγ=0.6.

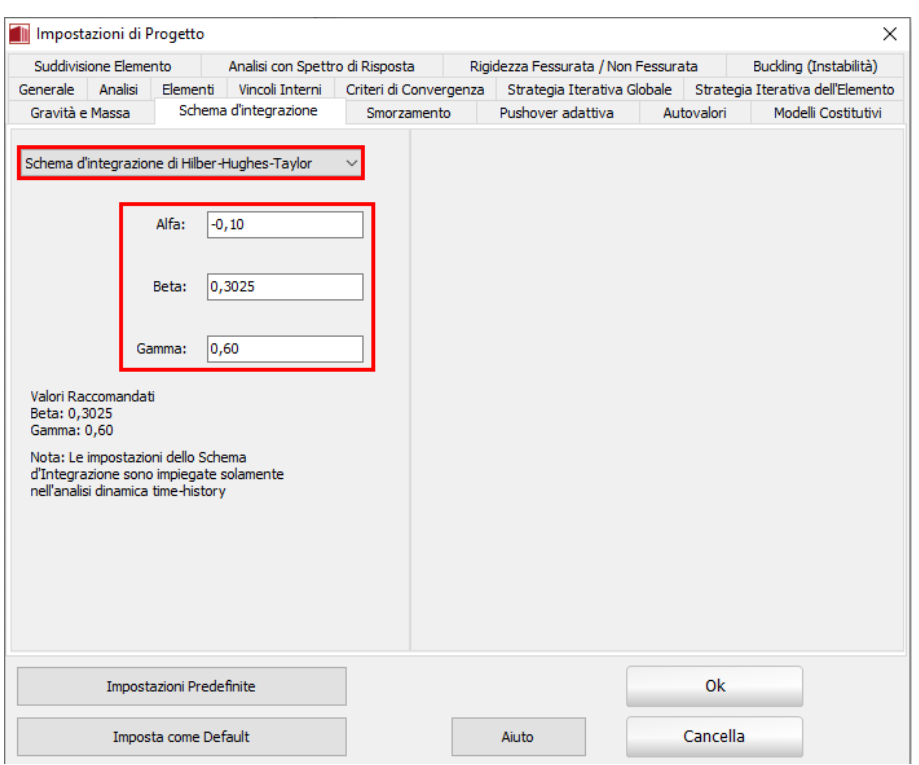

**Tab Schema d'Integrazione - Hilber-Hughes-Taylor**

**NOTA: Per ulteriori approfondimenti e chiarimenti su argomenti quali le procedure di soluzione al passo, i metodi impliciti ed espliciti, le condizioni di stabilità, lo smorzamento numerico e così via, si raccomanda di riferirsi alla letteratura disponibile, come i lavori di Clough and Penzien [1993], Cook et al. [1988] e Hughes [1987], per citarne alcuni.**

#### **Smorzamento**

Nell'analisi dinamica nonlineare, lo smorzamento isteretico, che di solito è responsabile della dissipazione della maggior parte di energia introdotta dall'azione sismica, è già implicitamente incluso all'interno della formulazione nonlineare del modello a fibre degli elementi frame inelastici o all'interno della formulazione nonlineare della curva di risposta forza-spostamento usata per caratterizzare la risposta degli elementi link. Vi è, tuttavia, una quantità relativamente piccola di smorzamento non-isteretico, che viene ugualmente mobilitata durante la risposta dinamica delle strutture attraverso fenomeni come l'attrito tra gli elementi strutturali e non-strutturali, l'attrito nelle fessure del calcestruzzo, l'energia di radiazione attraverso la fondazione, ecc., e che potrebbe non essere stata modellata nell'analisi. Tradizionalmente, queste modeste fonti di dissipazione di energia sono state considerate attraverso l'impiego dello smorzamento di Rayleigh [ad esempio Clough and Penzien, 1993; Chopra, 1995] con valori di smorzamento viscoso equivalente (ξ) nel range tra l'1% e l'8%, a seconda del tipo strutturale, dei materiali utilizzati, degli elementi non strutturali, del periodo e dell'ampiezza di vibrazione, del modo di vibrare preso in considerazione, ecc. [ad esempio Wakabayashi, 1986].

Esiste un certo disaccordo nella comunità scientifica/ingegneristica a proposito dell'utilizzo dello smorzamento viscoso equivalente per rappresentare le fonti di dissipazione energetica che non sono esplicitamente incluse nel modello. Infatti, alcuni autori [es. Wilson, 2001] suggeriscono fortemente di evitare del tutto l'impiego di tali modelli equivalenti, mentre altri [Priestley and Grant, 2005; Hall, 2006] consigliano il suo impiego, ma non tramite lo smorzamento di Rayleigh, che è proporzionale alla massa e alla rigidezza, bensì attraverso l'utilizzo dello smorzamento proporzionale alla sola rigidezza; come discusso ad esempio da Pegon [1996], Wilson [2001], Abbasi et al. [2004] e Hall [2006], se una data struttura è "insensibile" al moto di corpo rigido, lo smorzamento proporzionale alla massa genererà una dissipazione energetica spuria (cioè non realistica). L'approccio di modellazione dello smorzamento proporzionale alla rigidezza può essere ulteriormente suddiviso in "proporzionale alla rigidezza iniziale" e "proporzionale alla rigidezza tangente"; Priestley and Grant [2005] hanno dimostrato come, quest'ultimo, sia forse l'opzione più solida per le strutture comuni.

Tuttavia, anche se si riuscisse ad includere tutte le fonti di dissipazione energetica all'interno di un dato modello agli elementi finiti (e questa sarebbe sicuramente sempre l'opzione migliore), vale a dire modellando esplicitamente le tamponature, i sistemi dissipativi, l'interazione suolo-struttura (SSI), ecc., anche l'introduzione di una piccola quantità di smorzamento viscoso equivalente potrebbe rivelarsi molto utile in termini di stabilità numerica delle analisi dinamiche fortemente inelastiche, dato che la matrice di smorzamento viscoso avrebbe un effetto "stabilizzante" nel sistema di equazioni. Come tale, il suo uso è generalmente raccomandato, anche se con valori bassi.

Nella finestra di dialogo *Smorzamento*, l'utente può quindi scegliere di:

- non utilizzare alcun smorzamento viscoso (scegliendo l'opzione *Nessuno*);
- impiegare lo **smorzamento proporzionale alla rigidezza**;
- introdurre lo **smorzamento proporzionale alla massa**;
- utilizzare lo **smorzamento di Rayleigh**.

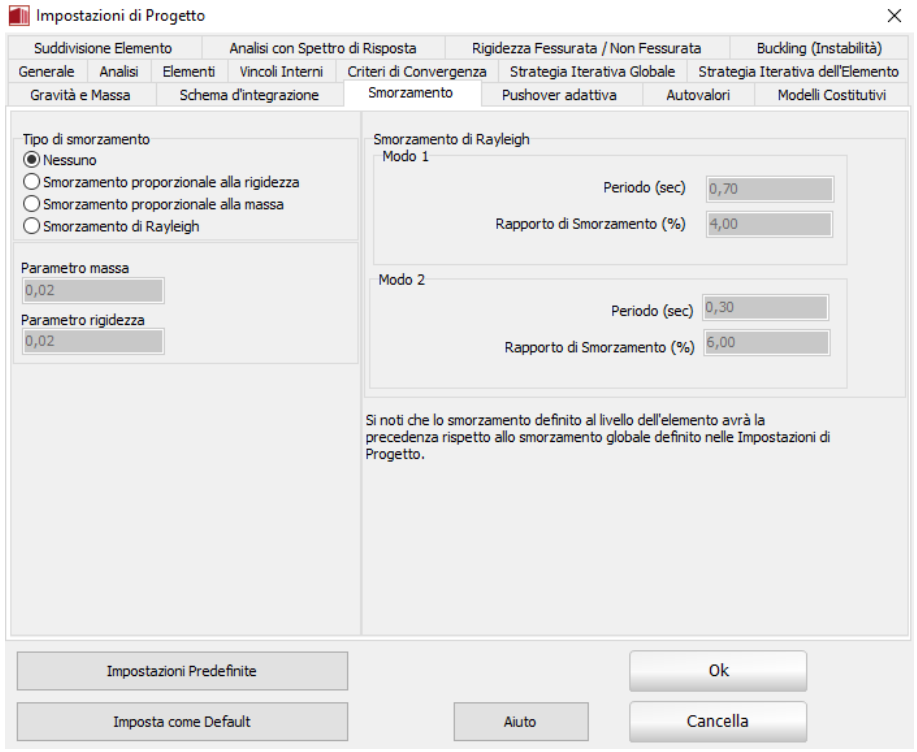

**Tab Smorzamento**

### **Smorzamento proporzionale alla Rigidezza**

All'utente si chiede di inserire il valore del moltiplicatore della matrice di rigidezza ( $\alpha_K$ ) che s'intende usare. Tipicamente, anche se non esclusivamente, tale valore è calcolato utilizzando la seguente equazione:

$$
\alpha_K = \frac{T\xi}{\pi}
$$

All'utente è inoltre richiesto di dichiarare se lo smorzamento è proporzionale (i) alla **rigidezza iniziale** o (ii) alla **rigidezza tangente**.

**NOTA 1: Il valore della matrice dello** *smorzamento proporzionale alla rigidezza tangente* **viene aggiornato ad ogni incremento di carico e non ad ogni iterazione, poiché questo avrebbe dato luogo ad una più alta instabilità numerica e a lunghi tempi di analisi.**

**NOTA 2: Qualora dovessero insorgere difficoltà numeriche con l'uso dello** *smorzamento proporzionale alla rigidezza tangente***, si consiglia all'utente di impiegare invece lo** *smorzamento proporzionale alla rigidezza iniziale***, utilizzando, però, un coefficiente di smorzamento viscoso equivalente ridotto, in modo da evitare l'introduzione di effetti di smorzamento viscosi esageratamente alti. In altre parole, se da un lato un smorzamento viscoso del 2-3% può essere un'ipotesi ragionevole quando si analizza una struttura in cemento armato usando lo smorzamento proporzionale alla rigidezza tangente, dall'altro deve essere impiegato un valore molto più basso, del 0.5-1%, se si fa uso della sua controparte proporzionale alla rigidezza iniziale.**

#### **Smorzamento proporzionale alla Massa**

All'utente si chiede di inserire il valore del moltiplicatore della matrice della massa ( $\alpha_M$ ) che si intende usare. Tipicamente, anche se non esclusivamente, tale valore è calcolato utilizzando la seguente equazione:

$$
\alpha_M=\frac{4\pi\xi}{T}
$$

#### **Smorzamento di Rayleigh**

All'utente si chiede di inserire i valori del periodo (T) e dello smorzamento (ξ) del primo e dell'ultimo modo di interesse (in questo caso chiamati modo 1 e modo 2).

Il moltiplicatore della matrice delle masse (α<sub>M</sub>) e quello della matrice di rigidezza (α<sub>K</sub>) sono poi calcolati dal programma usando le espressioni di seguito riportate, che assicurano l'ottenimento del vero smorzamento di Rayleigh (se venissero utilizzati coefficienti definiti arbitrariamente, questo implicherebbe l'impiego di uno smorzamento matriciale invece che di Rayleigh):

$$
\alpha_M = 4\pi \frac{\xi_1 T_1 - \xi_2 T_2}{T_1^2 - T_2^2} \qquad e \qquad \alpha_K = \frac{T_1 T_2}{\pi} \frac{\xi_2 T_1 - \xi_1 T_2}{T_1^2 - T_2^2}
$$

**NOTA 1: Esiste un'ampia varietà di smorzamenti matriciali che sono utilizzati in numerosi codici agli elementi finiti. Queste varianti possono presentare vantaggi rispetto al tradizionale smorzamento di Rayleigh; ad esempio riducendo il livello di smorzamento che è introdotto nei modi più elevati e così via. Tuttavia, riteniamo che tale livello di raffinatezza e versatilità non sia necessariamente richiesto per la maggior parte delle analisi più comuni, per cui in SeismoStruct sono presenti solo le tre modalità di smorzamento viscoso citate sopra.**

**NOTA 2: Le forze di smorzamento in modelli che presentano elementi dalla rigidezza molto elevata (es. ponti con spalle rigide, edifici con pareti rigide, ecc.) possono diventare non realistiche - uno smorzamento generale in un modello di ponte può introdurre significative forze di smorzamento, ad esempio a causa di rigidezza molto elevata delle spalle.**

**NOTA 3: C'è una dispersione significativa nelle diverse proposte dei valori effettivi di smorzamento viscoso equivalente da impiegare durante l'esecuzione dell'analisi dinamica delle strutture, per cui si consiglia all'utente di esaminare la questione a fondo, per arrivare ai valori che potrebbero rivelarsi più adeguati per la sua analisi. In questo contesto, si osserva semplicemente che il valore dipende (i) dal tipo di materiale (valori più elevati sono tipicamente utilizzati nel calcestruzzo, rispetto all'acciaio), (ii) dalla configurazione strutturale (ad esempio un telaio multipiano tamponato può giustificare valori più alti rispetto ad un ponte ad 1-GDL), (iii) dal livello di deformazione (a livelli di bassa deformazione potrebbe essere giustificato l'impiego di valori di smorzamento viscoso equivalente superiori a quelli utilizzati nelle analisi in cui gli edifici vengono spinti ampiamente in campo nonlineare, poiché in quest'ultimo caso il contributo degli elementi non-strutturali è probabile che sia di minore importanza), (iv) dalla strategia di modellazione (ad esempio, nella modellazione di fibre, la fessurazione è esplicitamente presa in considerazione e, come tale, non ha bisogno di essere in qualche modo rappresentata tramite lo smorzamento viscoso equivalente, come avviene, invece, nella modellazione a plasticità concentrata in cui si impiegano le relazioni bilineari momentocurvatura).**

## **MATERIALI**

I materiali disponibili all'interno di un generico progetto di SeismoStruct vengono definitinel modulo **Materiali**, in cui, per ciascun materiale, deve essere indicato: (i) il nome (utilizzato per identificare il materiale nel progetto), (ii) la tipologia (la lista dei tipi disponibili è presentata nel seguito), (iii) le proprietà meccaniche (cioè resistenza, modulo elastico, incrudimento, ecc.) e (iv) i parametri necessari per le Verifiche da Normativa (ad esempio, se materiale esistente o nuovo).

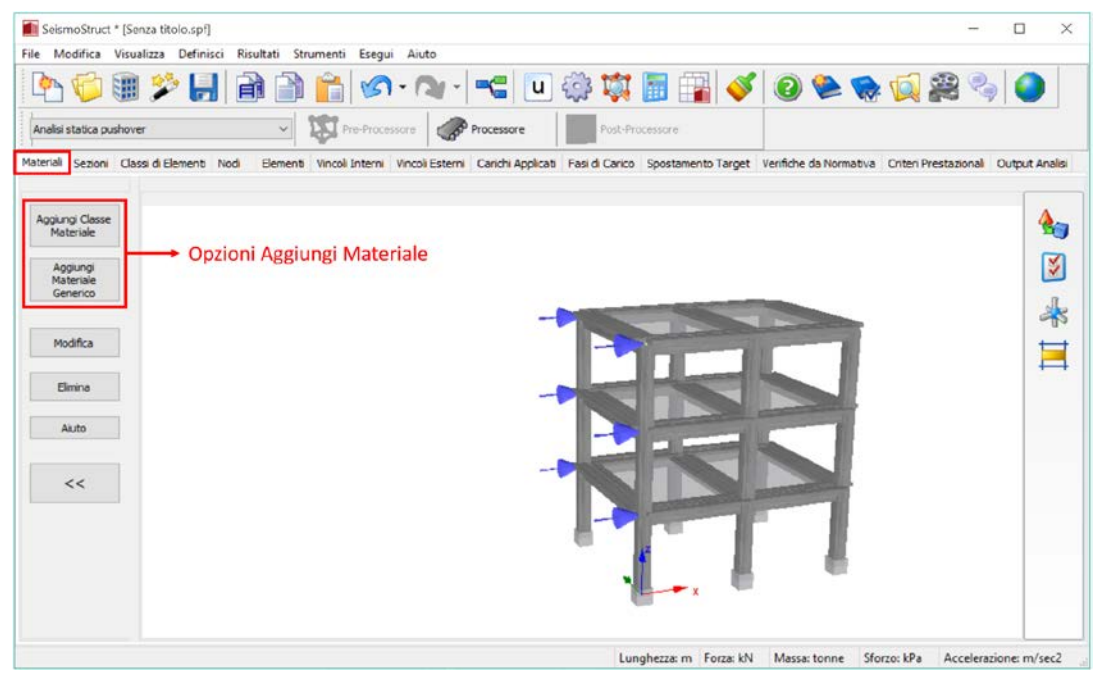

**Modulo Materiali**

**IMPORTANTE: Nel modulo** *Materiali* **appariranno solo quei materiali che sono stati in precedenza attivati nel tab** *Modelli Costitutivi***delle** *Impostazioni di Progetto***(***Strumenti > Impostazioni > Modelli Costitutivi***).**

Come anticipato nel Tutorial N.1, per l'inserimento di un nuovo materiale sono disponibili due opzioni:

- 1. *Aggiungi Classe Materiale;*
- 2. *Aggiungi Materiale Generico.*

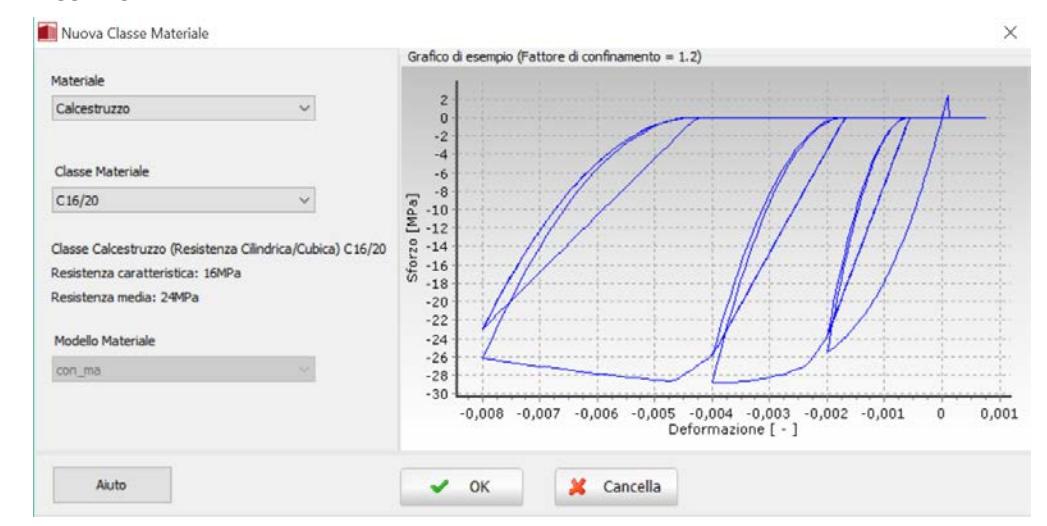

**Modulo Materiali – Opzione Aggiungi Classe Materiale**

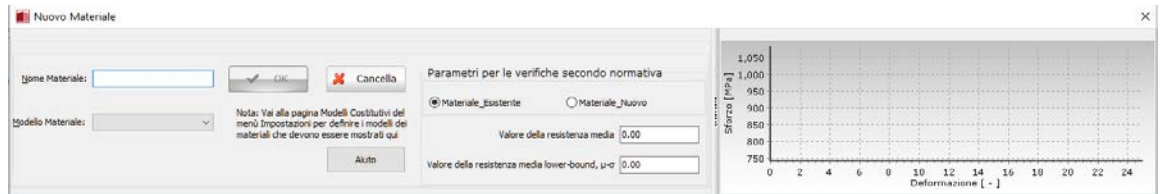

**Modulo Materiali – Opzione AggiungiMateriale Generico**

Attualmente in SeismoStruct sono disponibili ben venti tipi di materiali. Per default tutti i materiali possono essere selezionati senza alcun tipo di cambiamento nel pannello delle *Impostazioni di Progetto*. La lista completa dei materiali è la seguente:

- Modello bilineare per acciaio stl\_bl
- Modello di Menegotto-Pinto per acciaio stl\_mp
- Modello nonlineare (bilineare con incrudimento isotropo) per acciaio stl bl2
- Modello nonlineare per acciaio di Giuffre-Menegotto-Pinto stl\_gmp
- Modello per acciaio di Ramberg-Osgood stl\_ro
- Modello di Dodd-Restrepo per acciaio stl\_dr
- Modello di Monti-Nuti per acciaio stl\_mn
- Modello per controvento ad instabilità impedita stl\_brb
- Modello di Mander et al. per calcestruzzo con\_ma
- Modello trilineare per calcestruzzo con\_tl
- Modello di Chang-Mander per calcestruzzo con\_cm
- Modello di Kappos e Konstantinidis per calcestruzzo ad elevata resistenza con\_hs
- Materiale per calcestruzzi ECC– con\_ecc
- Modello di Kent-Scott-Parkper calcestruzzo– con\_ksp
- Modello trilineare per muratura mas\_tl
- Modello parabolico per muratura mas\_par
- Modello per leghe superelastiche a memoria di forma se\_sma
- Modello trilineare per FRP frp\_tl
- Modello elastico-lineare per un generico materiale el mat
- Materiale Isteretico Generico hyst\_mat

----------**NOTA: In SeismoStruct, il coefficiente di Poisson è assunto pari a 0.2 per il calcestruzzo e 0.3 per l'acciaio.**

Per una descrizione esaustiva dei materiali si prega di far riferimento all'Appendice C - Materiali.

## **SEZIONI**

Le sezioni vengono definite all'interno del modulo **Sezioni**, in cui, per ciascuna sezione, deve essere esplicitamente indicato: (i) un nome (usato per identificare la sezione nel progetto), (ii) una tipologia (la lista è presentata nel seguito), (iii) uno o più materiali (come definiti nel modulo **Materiali**), (iv) le dimensioni (lunghezza, larghezza, ecc.) e (v) l'armatura (se supportata).

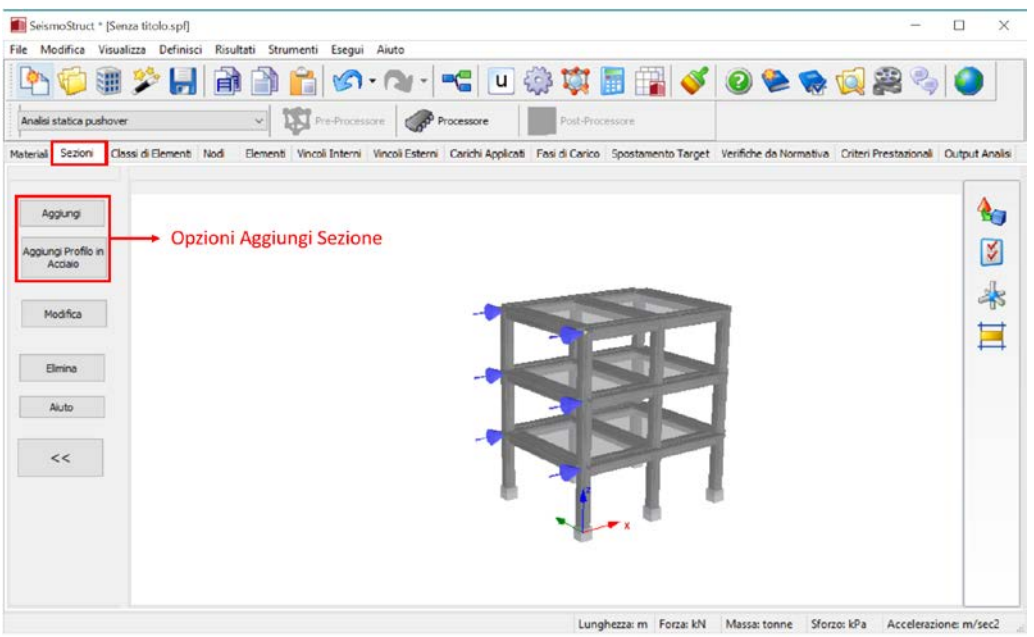

**Modulo Sezioni**

SeismoStruct permette anche di selezionare **sezioni predefinite in acciaio**; premendo sul pulsante *Aggiungi Profilo in Acciaio* si accede ad una finestra di dialogo che offre un database dei profili più comuni (ad esempio HEA, HEB, IPE, etc.), così come le sezioni W e HSS che sono state introdotte con la versione 7 del software.

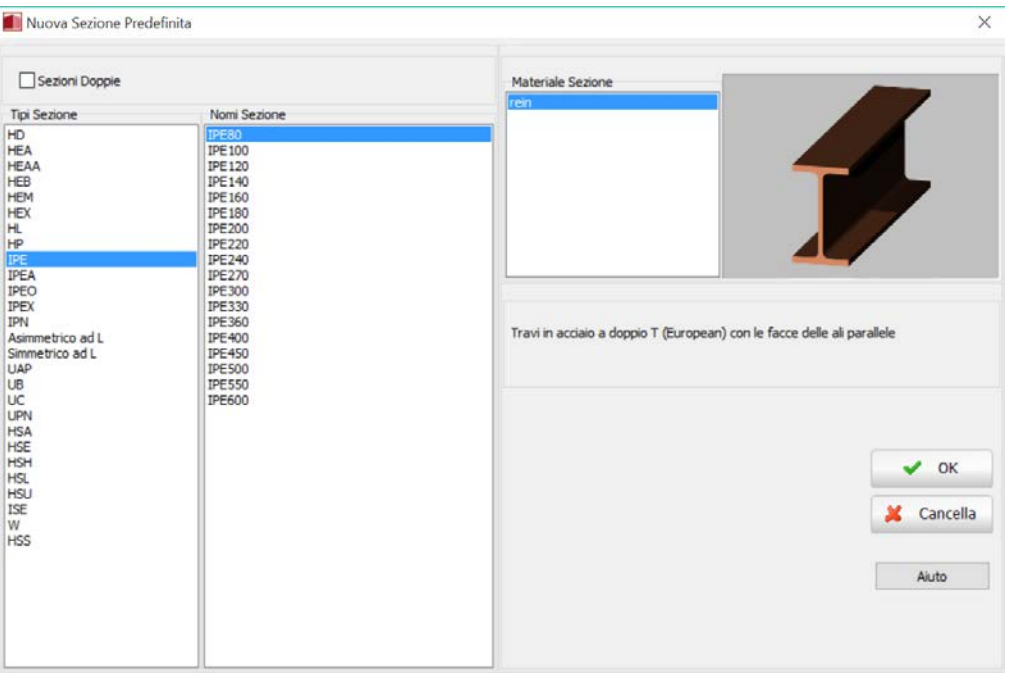

**Modulo Sezioni – OpzioneAggiungi Profilo in Acciaio**

A partire da SeismoStruct v7 in avanti, è possibile introdurre sezioni in acciaio doppie, premendo la casella corrispondente all'interno della finestra di dialogo *Nuova Sezione Predefinita* (v. figura sottostante).

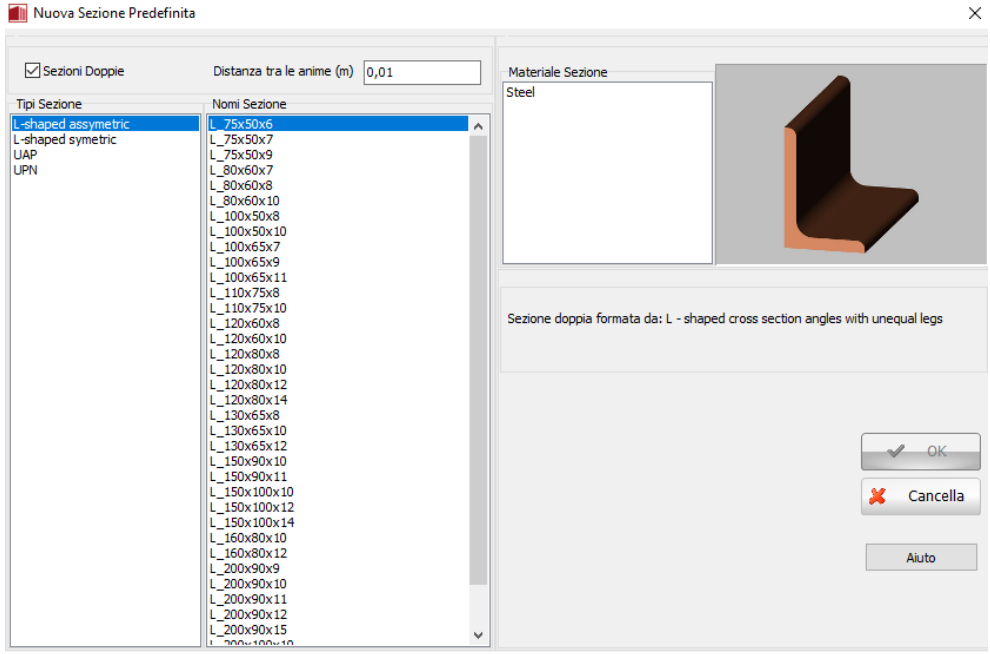

**Modulo Sezioni – Opzione Aggiungi Profilo in Acciaio – Sezioni Doppie**

Attualmente sono disponibili settantaduetipi di sezioni. Si va da semplici sezioni piene ad un solo materiale a sezioni più complesse, in cemento armato e composte, caratterizzate da diversi materiali.

- Sezione rettangolare piena rss
- Sezione rettangolare cava rhs
- Sezione circolare piena css
- Sezione circolare cava chs<br>• Sezione a T o a donnio-T si
- Sezione a T o a doppio-T sits
- Sezione generica asimmetrica agss
- Sezione a doppio angolo o a canale dacss
- Sezione a Doppio I tipo  $1 \text{di}$ <br>• Sezione a Doppio I tipo  $2 \text{di}$
- Sezione a Doppio I tipo 2 di2
- Sezione a Doppio I tipo 1 con piatti superiori e inferiori di1tbp
- Sezione a Doppio I tipo 2 con piatti superiori e inferiori di2tbp
- Sezione a Doppio I tipo 1 con piatti verticali di1wp
- Sezione a Doppio I tipo 2 con piatti verticali di2wp
- Doppia sezione a I tipo 1 con piatti superiori, inferiori e verticali di1tbwp
- Doppia sezione a I tipo 2 con piatti superiori, inferiori e verticali di2tbwp
- Sezione scatolare costituita da doppia sezione a C bbdc
- Sezione scatolare costituita da doppia sezione a C con piatto di collegamento centrale bbdccp
- Sezione scatolare costituita da doppia sezione a C con piatto di collegamento sup. e inf. bbdctbp
- Sezione scatolare costituita da doppia sezione angolare bbda
- Sezione scatolare costituita da doppia sezione angolare con anima centrale bbdacp<br>• Sezione a Loop piatto superiore e inferiore ithp
- Sezione a I con piatto superiore e inferiore itbp
- Sezione a I con piatto superiore, inferiore e piatti verticali itbwp
- Sezione a I con piatto superiore itp
- Sezione a I con piatto inferiore ibp
- Sezione a I rinforzata inf. con sezione a I ibri<br>• Sezione a I rinforzata inf. con sezione a  $T i$ bri
- Sezione a I rinforzata inf. con sezione a T ibrt
- Sezione a croce costituita da sezioni angolari sfa
- Doppia sezione angolare con collegamento back-to-back dabtb
- Sezione scatolare costituita da quattro sezioni angolari– bbfa
- Doppia sezione angolare disposta lungo la diagonale– dadg
- Sezione cruciforme cfs
- Sezione rettangolare in cemento armato rcrs
- Sezione quadrilatera in cemento armato rcqs
- Sezione rettangolare in cemento armato con angoli arrotondati rcrrcs
- Sezione circolare in cemento armato rccs<br>• Sezione a Z ner pilastro in cemento armato
- Sezione a Z per pilastro in cemento armato rczcs<br>• Sezione ad L in cemento armato per pilastri rclcs
- Sezione ad L in cemento armato per pilastri rclcs
- Sezione a T in cemento armato per pilastri rctcs
- Sezione a T in cemento armato rcts
- Sezione rettangolare asimmetrica in cemento armato rcars
- Sezione per parete rettangolare in cemento armato rcrws<br>• Sezione rettangolare per parete in cemento armato senza pe
- Sezione rettangolare per parete in cemento armato senza pseudo-colonne rcbws
- Sezione per parete ad U in cemento armato rcuws
- Sezione per parete a Z in cemento armato rczws
- Sezione per parete ad L in cemento armato rclws
- Sezione rettangolare cava in cemento armato- rcrhs<br>• Sezione cava con angoli arrotondati in cemento arma
- Sezione cava con angoli arrotondati in cemento armato rcrrchs
- Sezione circolare cava in cemento armato rcchs
- Sezione a cassone in cemento armato rcbgs<br>• Sezione rettangolare rinforzata con incamicia
- Sezione rettangolare rinforzata con incamiciatura in cemento armato rcjrs
- Sezione in calcestruzzo armato incamiciata con angoli arrotondati rcjrrcs
- Sezione rettangolare con incamiciatura in cemento armato su 3-lati rcjrs3
- Sezione rettangolare con incamiciatura in cemento armato su 2-lati– rcjrs2
- Sezione rettangolare con incamiciatura in cemento armato su 1-lato– rcjrs1
- Sezione circolare rinforzata con incamiciatura in cemento armato rcjcs
- Pilastro a Z in cemento armato incamiciato rcjzcs
- Sezione ad L per pilastri rinforzata con incamiciatura in cemento armato rcjlcs
- Sezione pilastro con incamiciatura in cemento armato su 3-lati rcjlcs3
- Sezione a T per pilastri rinforzata con incamiciatura in cemento armato rcjtcs
- Sezione a T per pilastri rinforzata con incamiciatura in cemento armato su 3-lati rcjtcs3
- Sezione a T rinforzata con incamiciatura in cemento armato rcjts
- Sezione a T con incamiciatura in cemento armato su 3-lati rcjts3
- Sezione a T con incamiciatura in cemento armato su 1-lato rcjts1
- Sezione rettangolare asimmetrica rinforzata con incamiciatura in cemento armato rcjars
- Sezione rettangolare con incamiciatura asimmetrica in cemento armato su 1-lato rcjars1
- Sezione a doppio-T composta cpis
- Sezione a doppio-T parzialmente rivestita di calcestruzzo pecs
- Sezione a doppio-T completamente rivestita di calcestruzzo fecs
- Sezione rettangolare cava riempita di calcestruzzo crs
- Sezione circolare cava riempita di calcestruzzo ccs
- Sezione per maschio murario mws
- Sezione per fascia muraria mss

Si precisa che dalla versione del programma 2016 in poi, gli utenti sono in grado di visualizzare l'armatura a taglio delle sezioni.

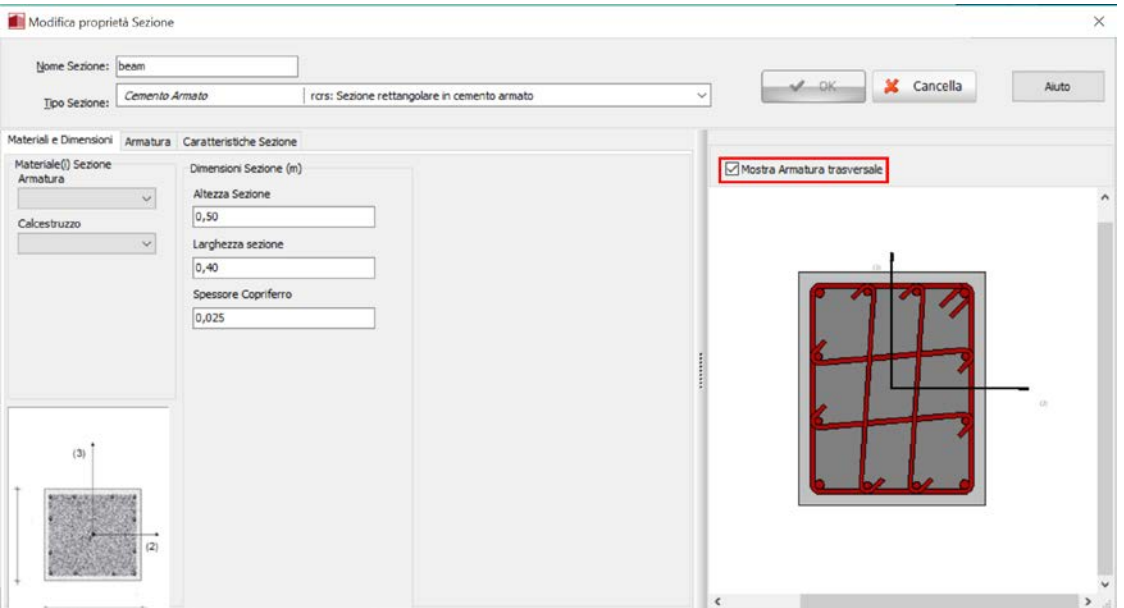

**Modulo Sezioni – Finestra sulle Proprietà della Sezione**

Utilizzando questi tipi di sezioni, l'utente può creare un numero infinito disezioni differenti da impiegare per definire le classi di elementi del modello strutturale.

Per una descrizione esaustiva delle sezioni si prega di far riferimento all'Appendice D - Sezioni.

# **CLASSI DI ELEMENTI**

Gli elementi che devono essere disponibili all'interno di un progetto di SeismoStruct vengono definiti nel modulo **Classi di Elementi**.Come per il caso dei materiali e delle sezioni, in un progetto può esserci un numero di classi di elementi differenti appartenenti allo stesso tipo (es. per modellare due diverse colonne l'utente deve definire due diverse classi di elementi entrambe appartenenti allo stesso tipo di elemento). Le classi di elementi definite in questo modulo vengono poi utilizzate nel modulo **Elementi** per creare gli elementi effettivi che permettono la costruzione del modello strutturale.

|                         | File Modifica Visualizza Definisci Risultati Strumento Esegui Aiuto<br>●グロシッタのシャクウ マクロマ 12 ディ・マン 12 台湾 14 ペッ                                                                      |                       |                                             |                      |
|-------------------------|----------------------------------------------------------------------------------------------------|-----------------------|---------------------------------------------|----------------------|
| Analisistatics pushover | N SEPREMIUM PROBINE   PARTICION                                                                                                    |                       |                                             |                      |
|                         | Nateral: Sezon Class & Banerra must Denera Visual Science Small Sterni Carol (Applied: Pasi B.Caron: Spostamento Target: Verifiche de Normaline Dister Postational: Culput Analis |                       |                                             |                      |
| Element Trave-Colomy    |                                                                                                    |                       |                                             |                      |
| Aggiungi                | which interest integers integer and the trust into<br><b>BASSIV</b><br>Classe & element vone Sezione<br>Sezon d'Integr Pibre Sezone                                               | smorzamento<br>Visens |                                             | <b>Ag</b>            |
| Modifica                |                                                                                                    |                       |                                             | $\boxed{3}$          |
| <b>Gives</b>            |                                                                                                    |                       |                                             | $\frac{1}{\sqrt{2}}$ |
| $\ll$                   |                                                                                                    |                       | <b>THE R. P. L. L. L. L. L. L. L. L. L.</b> |                      |
|                         |                                                                                                    |                       |                                             |                      |
|                         |                                                                                                    |                       |                                             | Redraw<br>3D Plct    |
|                         |                                                                                                    |                       |                                             |                      |
|                         |                                                                                                    |                       |                                             |                      |
| tlement <b>Lnk</b>      |                                                                                                    |                       |                                             |                      |
| Appungi                 | salek1 salek2 baareg1 baareg2                                                                                                    |                       |                                             |                      |
| <b>Modifica</b>         | Cience di alamant: Tipologia Curva<br><b>Farametri Curva</b>                                                                                                    | Shorzamento           |                                             |                      |
| <b>Eleven</b>           |                                                                                                    |                       |                                             |                      |
|                         |                                                                                                    |                       |                                             |                      |
|                         |                                                                                                    |                       |                                             |                      |
|                         |                                                                                                    |                       |                                             |                      |
| Element Massa           | mess deans                                                                                                    |                       |                                             |                      |
| Assured                 | Classe & denest Viacca<br>Snorzanento                                                                                                    |                       |                                             |                      |
| Nodifical               |                                                                                                    |                       |                                             |                      |
| <b>cimina</b>           |                                                                                                    |                       |                                             |                      |
| Auto .                  |                                                                                                    |                       |                                             |                      |
|                         |                                                                                                    |                       |                                             |                      |
|                         |                                                                                                    |                       |                                             |                      |
|                         |                                                                                                    |                       |                                             |                      |

**Modulo Classi di Elementi**

Al momento sono disponibili diciassette classi di elementi, suddivise in tre categorie (*Elementitravecolonna, Elementi link* ed *elementi massa e di dissipazione*).

- Elementi frame inelastici infrmDB, infrmFB
- Elementi frame inelastici con cerniera plastica infrmFBPH, infrmDBPH<br>• Elemento frame elastico elfrm
- Elemento frame elastico elfrm
- Elemento infill inelastico per pannelli di tamponamento infill
- Elemento truss inelastico truss
- Elemento frame inelastico per muratura masonry<br>• Elemento rack rack
- Elemento rack rack<br>• Elemento link link
- Elemento link link
- Macro-elemento per fondazioni superficiali ssilink1
- Macro-elemento per fondazioni profonde (su pali)– ssilink2
- Elemento Appoggio Elastomerico (Bouc Wen) bearing1
- Appoggio/Sistema a Pendolo Scorrevole bearing2
- Elementi massa lmass & dmass<br>• Dissinatore viscoso dashnt
- Dissipatore viscoso dashpt

Utilizzando questi tipi di elementi l'utente è in grado di creare un numero illimitato di classi di elementi che non solo possono rappresentare accuratamente elementi strutturali (come colonne, travi, pareti, nodi trave-colonna, ecc.) e componenti non-strutturali (come pannelli di tamponamento, dispositivi di dissipazione energetica, masse inerziali, ecc.), ma che permettono anche la modellazione di differenti condizioni al contorno, come fondazioni flessibili, isolamento sismico, martellamento, e così via.

**NOTA 1: Alcuni tipi di elementi (es. masse e smorzatori) non possono essere utilizzati in certi tipi di analisi (ad esempio l'analisi statica) e quindi possono non essere sempre disponibili nel modulo Classi di Elementi.**

**NOTA 2:Gli utenti possono trovare interessanti informazioni/suggerimenti riguardanti la modellazione degli elementi strutturali (e non) nel NEHRP Seismic Design Technical Brief No. 4 (si prega di far riferimento alla Bibliografia).**

Per una descrizione esaustiva degli elementi si prega di far riferimento all'Appendice E - Classi di Elementi.

## **GEOMETRIA STRUTTURALE**

La geometria strutturale può essere definita seguendo una *procedura in quattro passi*. Innanzitutto è necessario (i) definire tutti i *nodi strutturali* e *non-strutturali*; dopodiché si deve stabilire una connessione tra i vari nodi precedentemente definiti, tramite (ii) l'inserimento degli *elementi*. Il processo finisce con l'assegnazione dei (iii) *vincoli strutturali*. Se necessario, possono essere anche definiti ulteriori *vincoli interni*.

Così, la **geometria strutturale** è definita attraverso i seguenti moduli, che saranno descritti di seguito:

- Nodi
- Elementi
- Vincoli Interni
- Vincoli Esterni

| SeismoStruct * [Senza titolo.spf]<br>File Modifica Visualizza Definisci Risultati Strumenti Esegui Aiuto |                         |                      |                      |                      |                                           |                 |                                                                                                    | □<br>×                 |
|----------------------------------------------------------------------------------------------------|-------------------------|----------------------|----------------------|----------------------|-------------------------------------------|-----------------|----------------------------------------------------------------------------------------------------|------------------------|
|                                                                                                    |                         |                      |                      |                      |                                           |                 |                                                                                                    |                        |
| Analsi statica pushover                                                                                  |                         | $\backsim$           |                      |                      | Pre-Processore CoP Processore             | Post-Processore |                                                                                                    |                        |
| Material Sezoni                                                                                          | Classi di Elementi Nodi |                      |                      |                      |                                           |                 | Elementi Vincoli Interni Vincoli Esterni Carichi Applicati Fasi di Carico Spostamento Target Verifiche da Normativa Criteri Prestazionali Dutput Analisi |                        |
| Aggiungi                                                                                                 | Nome Nodo               | $\boldsymbol{\chi}$  | Y                    |                      | Z Tipo                                    |                 |                                                                                                    | $\mathbf{A}_{\square}$ |
| Modifica                                                                                                 | n111<br>n112            | 0,00<br>0,00         | 0.00<br>0,00         | 0.00<br>3.00         | strutturale<br>strutturale                |                 |                                                                                                    | ¥                      |
| Elmina                                                                                                   | n113<br>n114            | 0,00<br>0,00         | 0.00<br>0,00         |                      | 6,00 strutturale<br>9.00 strutturale      |                 |                                                                                                    |                        |
| Duplica                                                                                                  | n121<br>n122            | 0,00<br>0.00         | 6,00<br>6.00         |                      | 0,00 strutturale<br>3.00 strutturale      |                 |                                                                                                    | $\ast$                 |
|                                                                                                    | n123<br>n124            | 0.00<br>0.00         | 6,00<br>6.00.        | 6,00<br>9.00         | strutturale<br>strutturale                |                 |                                                                                                    | E                      |
| <b>Input Tabellare</b>                                                                                   | n211<br>n212<br>n213    | 4,00<br>4,00         | 0,00<br>0.00         | 0.00<br>3.00         | strutturale<br>strutturale<br>strutturale |                 |                                                                                                    |                        |
|                                                                                                    | n214<br>n221            | 4,00<br>4,00<br>4.00 | 0,00<br>0,00<br>6.00 | 6,00<br>9,00<br>0.00 | strutturale<br>strutturale                |                 |                                                                                                    |                        |
| <b>Imput Grafico</b>                                                                                     | n222<br>n223            | 4,00<br>4,00         | 6,00<br>6,00         |                      | 3,00 strutturale<br>6,00 strutturale      |                 |                                                                                                    |                        |
|                                                                                                    | n224<br>n311            | 4,00<br>8,00         | 6.00<br>0.00         | 9,00<br>0,00         | strutturale<br>strutturale                |                 |                                                                                                    |                        |
| <<                                                                                                    | n312<br>n313            | 8.00<br>8.00         | 0.00<br>0.00         | 3.00<br>6,00         | strutturale<br>strutturale                |                 |                                                                                                    |                        |
|                                                                                                    | n314<br>n321            | 8,00<br>8,00         | 0,00<br>6,00         | 9,00<br>0,00         | strutturale<br>strutturale                |                 |                                                                                                    |                        |
| Akuto                                                                                                    | n322<br>n323            | 8.00<br>8,00         | 6,00<br>6.00         | 3,00                 | strutturale<br>6,00 strutturale           |                 |                                                                                                    |                        |
|                                                                                                    | n324                    | 8.00                 | 6,00                 |                      | 9,00 strutturale                          |                 |                                                                                                    |                        |

**Moduli riguardanti la geometria strutturale**

**NOTA: 50,000 è impostato come numero massimo di nodi o elementi che possono essere definiti in un modello di SeismoStruct.**

#### **Nodi**

Sono disponibili due tipi di nodi: **strutturali** e **non-strutturali**.

### **Nodi strutturali**

I nodi strutturali sono tutti quei nodi che sono connessi ad un elemento strutturale. SeismoStruct, infatti, non consente di eseguire analisi in cui i nodi definiti come "strutturali" non siano connessi ad alcun elemento strutturale. Detta in altre parole, i nodi strutturali sono quelli a cui vengono assegnati i gradi di libertà e che vengono quindi usati per costruire la matrice di rigidezza della struttura e il vettore delle forze/spostamenti applicati.

#### **Nodi non-strutturali**

I nodi non-strutturali sono nodi che non sono da considerarsi nella soluzione della struttura, ma che sono, invece, di solito necessari per definire l'orientamento degli assi locali di alcuni tipi di elementi (come descritto nel capitolo Elementi). Nessun elemento di qualsiasi tipo può essere collegato ai nodi non-strutturali e, anche se è ovvio che i nodi strutturali possono essere utilizzati anche come punto di riferimento nella definizione degli assi locali, risulta molto più semplice e chiaro riservare questo ruolo ai nodi non-strutturali. Si consiglia all'utente di leggere il capitolo Sistemi di riferimento globale e locale per avere una discussione più approfondita. Di default i nodi non-strutturali non sono visibili nell'immagine 3D del modello; possono essere però visualizzati modificando le *Impostazioni diVisualizzazione.*

**NOTA: Quando gli utenti definiscono nodi non-strutturali con coordinate molto grandi, e poi attivano la visualizzazione di tali nodi, il modello sarà inevitabilmente rimpicciolito ad una dimensione di visualizzazione molto piccola. Per evitare un tale scenario, gli utenti dovrebbero (i) portare i nodi nonstrutturali più vicini alla struttura, (ii) disabilitare la visualizzazione di quest'ultima oppure (iii) ingrandire manualmente ogni volta che l'immagine 3D viene aggiornata.** 

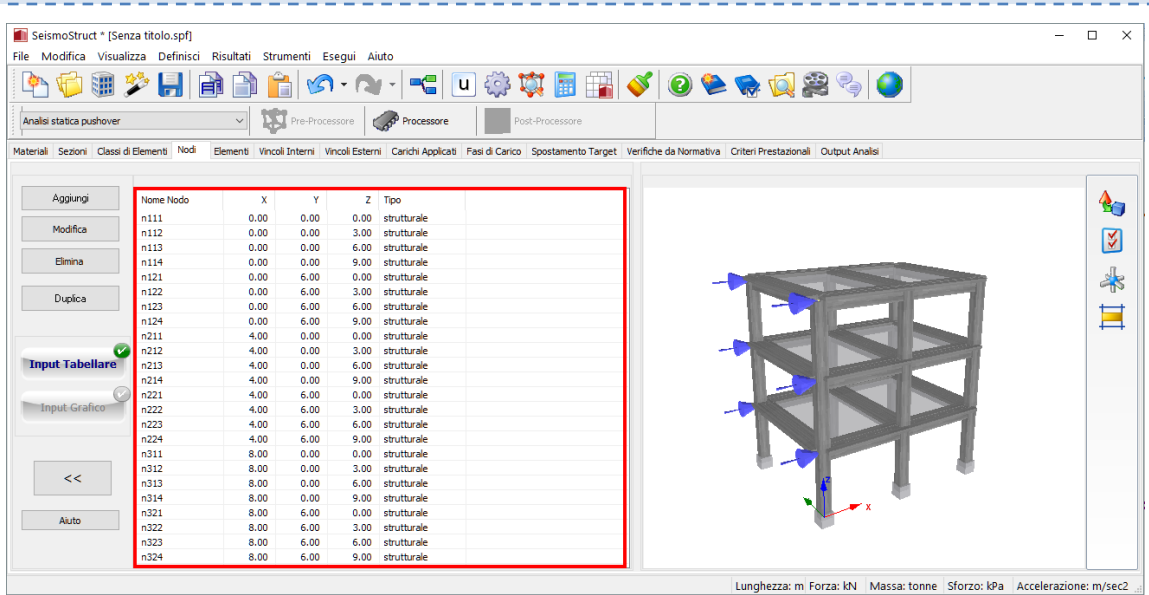

**Modulo Nodi**

Come in tutti gli altri moduli, l'utente può aggiungere nuovi nodi (anche nella modalità *Input grafico*) ed eliminare/modificare nodi esistenti precedentemente selezionati.

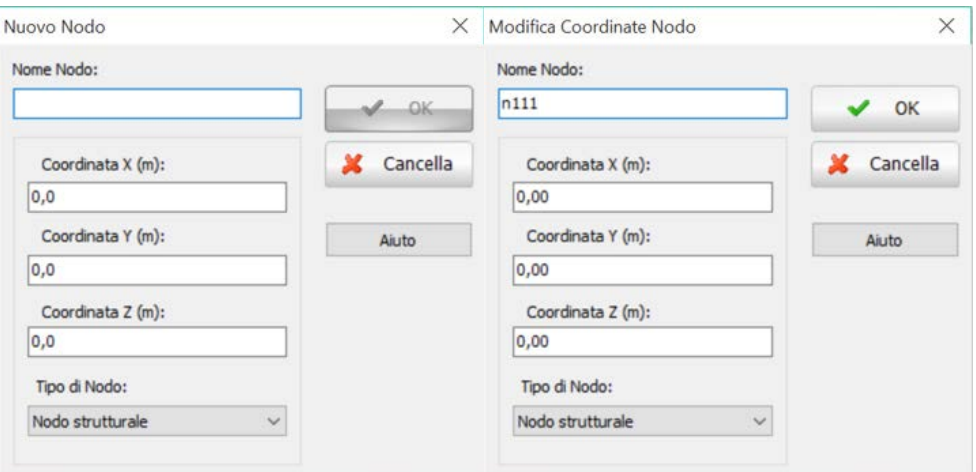

**Aggiungere/Modificare nodi**

Nella modalità *Input Grafico*, è necessario:

- 1. Selezionare il *Livello delloSnap* (0per default);
- 2. Cambiare, se necessario, il *Passo dello Snap* (1per default), il prefisso e il suffisso del nome del nodo (rispettivamente "nodo" e "1" per default);
- 3. Fare doppio-click sulla griglia per definire il nodo;
- 4. Ripetere le precedenti operazioni finché tutti i nodi non siano stati generati;<br>5. Al termine della procedura, premere su *Fatto*per tornare alla modalità *Input*
- 5. Al termine della procedura, premere su *Fatto*per tornare alla modalità*Input Tabellare*.

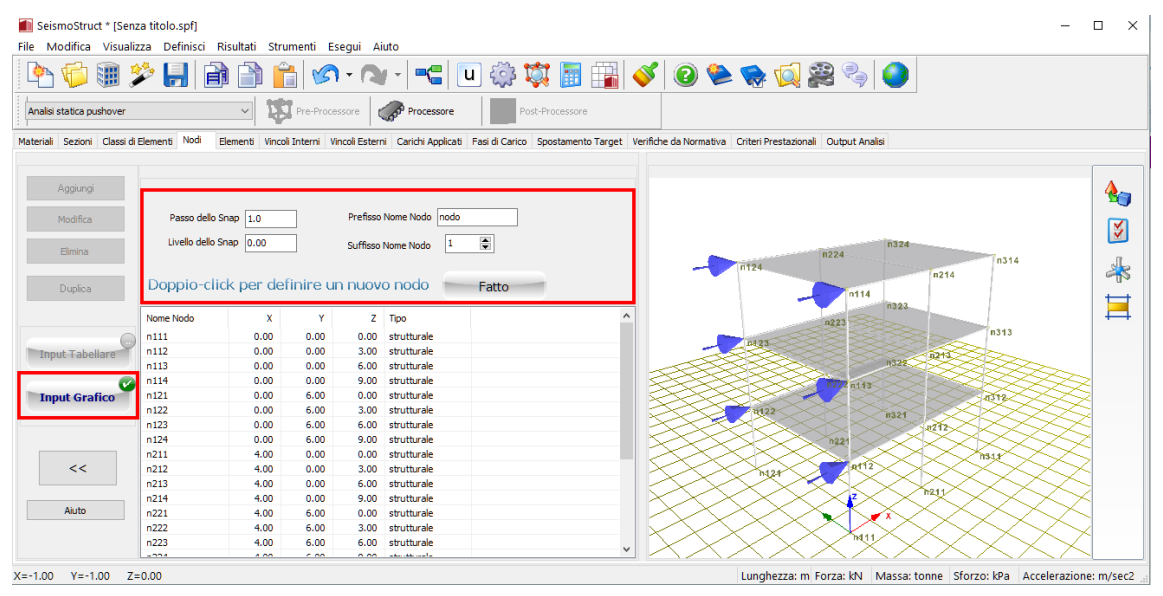

**Aggiungere Nodi (strumento Input Grafico 1)**

**NOTA: Uno strumento di modifica che potrebbe venire molto utile agli utenti è la possibilità di cambiare le coordinate di un gran numero di nodi attraverso una singola operazione, facendo una selezione multipla e aprendo la finestra di dialogo Modifica. Questo può essere molto utile, per esempio, quando si ha la necessità di modificare la coordinata "y" di tutti i nodi di un telaio che deve essere spostato in una posizione diversa nello spazio.**

I nodi possono essere ordinati in base al loro nome o alle loro coordinate secondo gli assi x, y e z. Cliccando una sola volta sulla cella di intestazione della colonna corrispondente, il programma

riordinerà i nodi secondo un ordine crescente, mentre facendo doppio-click i nodi verranno ordinati in modo decrescente (si veda il paragrafo sugli *Strumenti di Modifica* per ulteriori dettagli sull'ordinamento dei dati).

Il modulo **Nodi** mette a disposizione anche uno strumento di "duplicazione" con cui l'utente può creare nuovi nodi attraverso la "ripetizione" di quelli esistenti. Per fare ciò l'utente deve:

Questo viene fatto selezionando innanzitutto una serie di nodi che serviranno come riferimento per la duplicazione, specificando poi l'incremento nel nome e nelle coordinate del nodo/i, e infine indicando il numero di "ripetizioni" che si vogliono creare. Per meglio comprendere questa procedura si fornisce nel seguito un esempio:

- 1. Selezionare un numero di nodi che serviranno come riferimento per la duplicazione;<br>2. Premere il pulsante *Duplica*:
- 2. Premere il pulsante *Duplica*;
- 3. Specificare l'incremento nel nome e nelle coordinate del nodo/i e, infine, indicare il numero di "ripetizioni" che si vogliono creare.

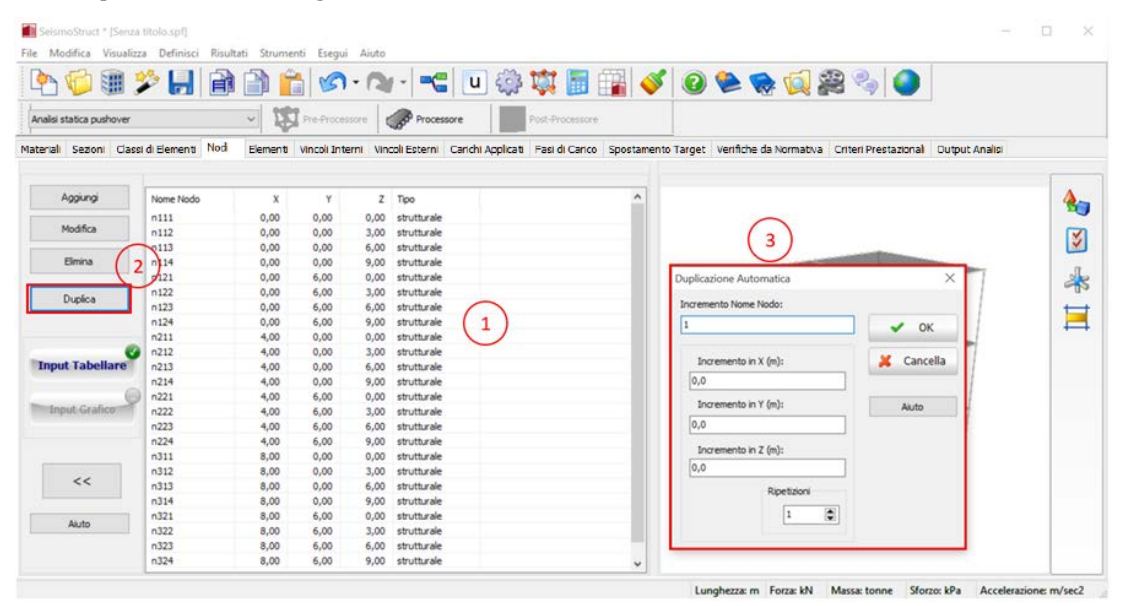

**Strumento Duplica – Nodi**

## **Elementi**

I diversi elementi che costituiscono la struttura vengono definiti nel modulo **Elementi**, dove è necessario specificare (i) il nome, (ii) la classe di appartenenza (si veda il paragrafo *Classi di Elementi*),(iii) i nodi corrispondenti, (iv) gli offset rigidi,(v) i rilasci di forze/momenti alle estremità ed eventualmente (vi) il tempo/F.C. di attivazione.

Per ciascun elemento è possibile definire un tempo/F.C. (fattore di carico) di attivazione (e disattivazione). I valori di default sono -1e20 per l'attivazione (per soddisfare le analisi pushover cicliche) e 1e20 per la disattivazione; questo significa che l'elemento è già in funzione all'inizio dell'analisi e non verrà disattivato durante lo svolgimento di questa.

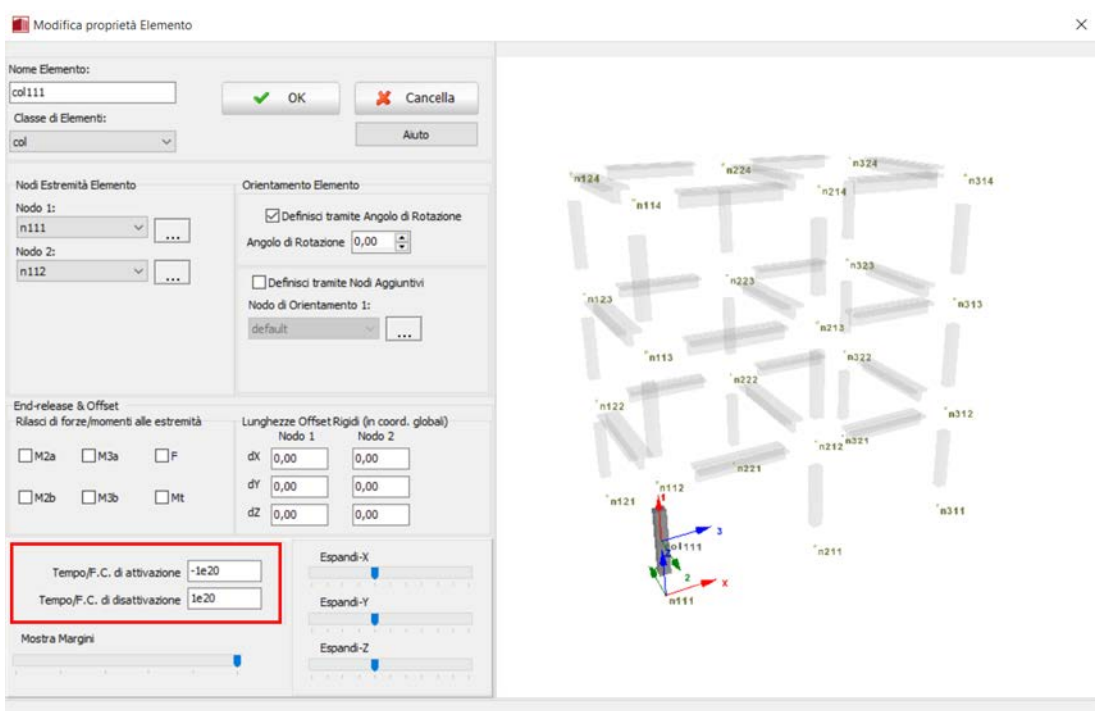

**Nuovo elemento – Tempo/F.C. di attivazione e disattivazione**

Come in tutti gli altri moduli, l'utente può aggiungere nuovi elementi (anche in modalità *Input Grafico*) ed eliminare/modificare elementi esistenti precedentemente selezionati (si veda il paragrafo sugli *Strumenti di Modifica*).

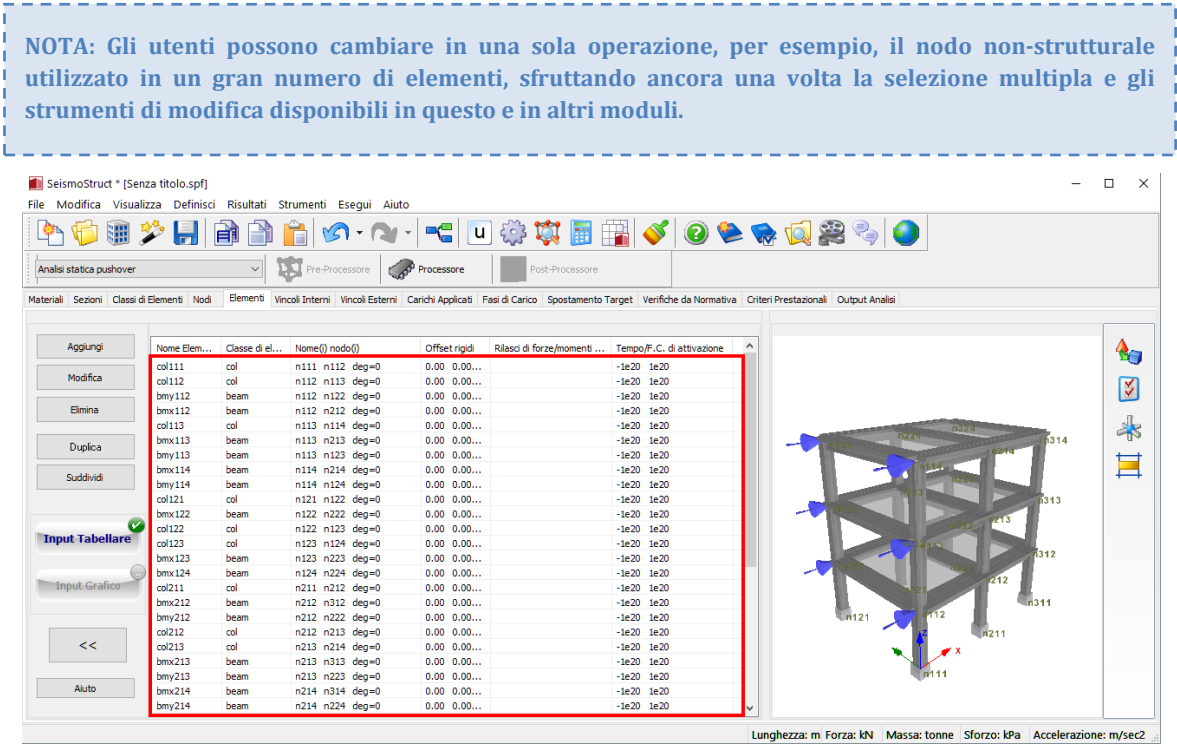

**Modulo Elementi**

Per aggiungere un nuovo elemento nella modalità*Input Tabellare*, l'utente deve seguire i passi elencati nel seguito:

- 1. Premere il pulsante *Aggiungi*;
- 2. Assegnare un nome;
- 3. Selezionare la *Classe di Elementi* dal menu a discesa;
- 4. Selezionare i nodi corrispondenti, usando i rispettivi menu a discesa (oppure graficamente);
- 5. Definire l'orientamento dell'elemento tramite l'Angolo di Rotazione o tramite Nodi Aggiuntivi;
- 6. Selezionare il tempo/F.C. di attivazione e disattivazione.

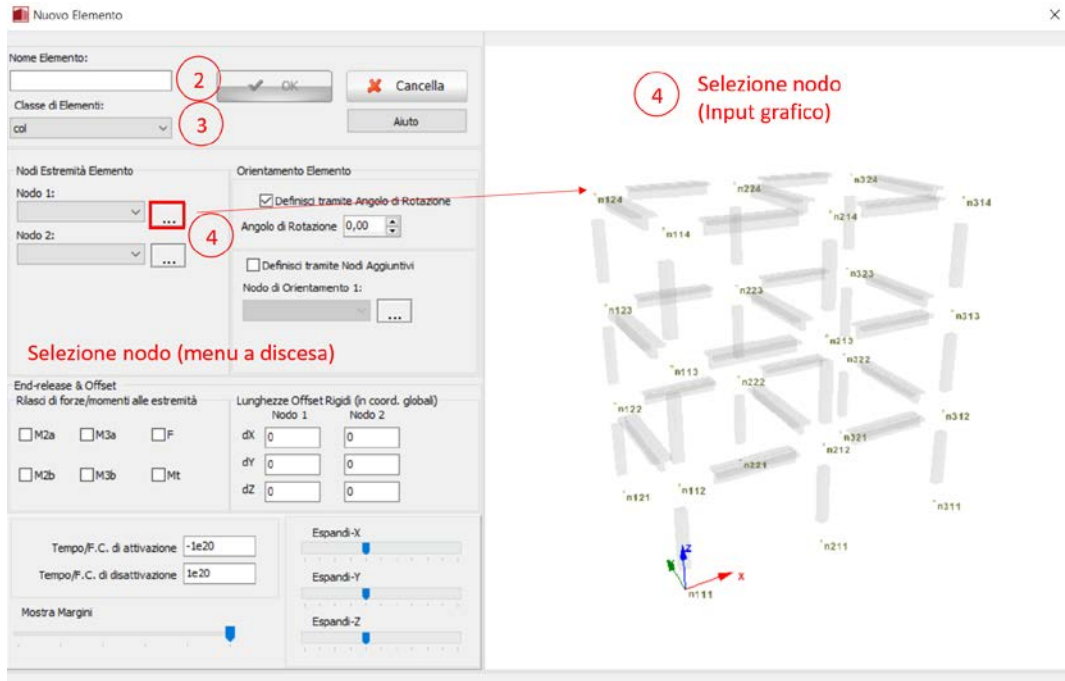

### **Aggiungere un Nuovo elemento (modalità Input Tabellare)**

**NOTA 2:Gli utenti possono utilizzare la funzione 'tempo di attivazione' per escludere i carichi gravitazionali dagli elementi di 'retrofitting' (in questo modo gli elementi di 'retrofitting' verranno attivati solo dopo il primo passo di analisi, il quale prevede l'applicazione dei carichi gravitazionali). NOTA 1: Il numero di nodi, che devono essere selezionati, dipende, dalla Classe di Elementi.**

Altrimenti, per aggiungere un nuovo elemento nella modalità *Input Grafico*, l'utente deve:

- 1. Premere il pulsante *Input Grafico*;
- 2. Selezionare la Classe di Elementi dal menu a discesa;
- 3. Fare doppio-click nell'area graficaper definire tutti i nodi dell'elemento.

|                                                     | SeismoStruct * [Senza titolo.spf] |                    | File Modifica Visualizza Definisci Risultati Strumenti Esegui Aiuto |               |                          |                           |              |                                                                                                    | $\Box$<br>$\times$ |
|-----------------------------------------------------|-----------------------------------|--------------------|---------------------------------------------------------------------|---------------|--------------------------|---------------------------|--------------|----------------------------------------------------------------------------------------------------|--------------------|
|                                                     | 通ジ目                               | 自自                 |                                                                     |               |                          |                           |              | 自め・い・ 「日尊真国国ダのををすます」                                                                                                    |                    |
| Analisi statica pushover                            |                                   | $\vee$             | Pre-Processore                                                      | Processore    | Post-Processore          |                           |              |                                                                                                    |                    |
| Sezioni Classi di Elementi Nodi<br><b>Materiali</b> |                                   |                    |                                                                     |               |                          |                           |              | Elementi Vincoli Interni Vincoli Esterni Carichi Applicati Fasi di Carico Spostamento Target Verifiche da Normativa Criteri Prestazionali Output Analisi |                    |
|                                                     |                                   |                    |                                                                     |               |                          |                           |              |                                                                                                    |                    |
| Aggiungi                                            |                                   |                    |                                                                     |               |                          |                           |              |                                                                                                    |                    |
|                                                     |                                   |                    |                                                                     |               |                          |                           |              |                                                                                                    | $\triangle$        |
| Modifica                                            |                                   | Classe di elementi | Prefisso Nome Elemento elem                                         |               |                          |                           |              |                                                                                                    |                    |
|                                                     | col                               |                    | $\checkmark$<br>Suffisso Nome Elemento                              |               | ÷                        |                           |              |                                                                                                    | K                  |
| Elimina                                             |                                   |                    |                                                                     |               |                          |                           |              | $lmx 22^{n324}$<br>$bmx_124n224$<br><b>Bmv.3.14</b>                                                                                                    |                    |
|                                                     |                                   |                    | Seleziona il 1º nodo dell'elemento                                  |               |                          |                           |              | n124<br>bmv2441323<br>n314                                                                                                    | $\clubsuit$        |
| Dunlica                                             |                                   |                    |                                                                     |               | Fatto                    |                           |              | bmx214<br>bmy $114$ col223<br><b>Emdage 1323</b> n214                                                                                                    |                    |
| Suddividi                                           | Nome Elem                         | Classe di el       | Nome(i) nodo(i)                                                     | Offset rigidi | Rilasci di forze/momenti | Tempo/F.C. di attivazione |              | col313<br>col123<br>lmy313<br><b>K123</b>                                                                                                    | E                  |
|                                                     |                                   |                    |                                                                     |               |                          |                           |              | co13261213<br>col222bmy213<br>n313<br>m123                                                                                                    |                    |
|                                                     | col111                            | col                | n111 n112 deg=0                                                     | $0.00$ $0.00$ |                          | $-1e20$ $1e20$            |              |                                                                                                    |                    |
|                                                     | col112                            | col                | n112 n113 deg=0                                                     | $0.00$ $0.00$ |                          | $-1e20$ $1e20$            |              | n322<br>kmx 213                                                                                                    |                    |
|                                                     | bmv112                            | beam               | n112 n122 deg=0                                                     | $0.00$ $0.00$ |                          | $-1e20$ $1e20$            |              | $co1393$ brby 312 $co1312$                                                                                                    |                    |
| <b>Input Tabellare</b>                              | bmx112                            | beam               | n112 n212 deg=0                                                     | $0.00$ $0.00$ |                          | $-1e20$ $1e20$            |              | col1200113 001113 mx 222<br>Brx <sub>113</sub><br>Brnx <sub>1</sub> 22                                                                                   |                    |
|                                                     | col113                            | col                | n113 n114 deg=0                                                     | $0.00$ $0.00$ |                          | $-1e20$ $1e20$            |              | Sql22 tmy 2021 <sub>col212</sub><br>m122<br>n312                                                                                                    |                    |
|                                                     | bmx113                            | beam               | n113 n213 deg=0                                                     | $0.00$ $0.00$ |                          | $-1e20$ $1e20$            |              | brx212<br>n221                                                                                                    |                    |
|                                                     | bmv113                            | beam               | n113 n123 deg=0                                                     | 0.00 0.00     |                          | $-1e20$ $1e20$            |              | col 121 112<br>col311<br>n212<br>col112                                                                                                    |                    |
| <b>Input Grafico</b>                                | bmx114                            | beam               | n114 n214 deg=0                                                     | 0.00 0.00     |                          | $-1e20$ $1e20$            |              | $\binom{n}{n}$ 121<br>n311<br>brx 112                                                                                                    |                    |
|                                                     | $b$ my $114$                      | beam               | $n114 n124 deg=0$                                                   | $0.00$ $0.00$ |                          | $-1e20$ $1e20$            |              | col211<br>n112                                                                                                    |                    |
|                                                     | col121                            | col                | n121 n122 deg=0                                                     | $0.00$ $0.00$ |                          | $-1e20$ $1e20$            |              | n211                                                                                                    |                    |
|                                                     | hmx122                            | beam               | n122 n222 deg=0                                                     | $0.00$ $0.00$ |                          | $-1e20$ $1e20$            |              | Tool 124 x                                                                                                    |                    |
| <<                                                  | col122                            | col                | n122 n123 deg=0                                                     | 0.00 0.00     |                          | $-1e20$ $1e20$            |              |                                                                                                    |                    |
|                                                     | col123                            | col                | n123 n124 deg=0                                                     | 0.00 0.00     |                          | $-1e20$ $1e20$            |              | D111                                                                                                    |                    |
|                                                     | bmx123                            | beam               | n123 n223 deg=0                                                     | $0.00$ $0.00$ |                          | $-1e20$ $1e20$            |              |                                                                                                    |                    |
| Aiuto                                               | bmx124                            | beam               | n124 n224 deg=0                                                     | $0.00$ $0.00$ |                          | $-1e20$ $1e20$            | $\checkmark$ |                                                                                                    |                    |

**Aggiungere un Nuovo elemento (modalità Input Grafico)**

**NOTA: Il nome di un nuovo elemento è la concatenazione del prefisso e del suffisso.**

In aggiunta, sono disponibili anche gli strumenti *Duplica* e *Suddividi*.Come nel caso dei nodi, lo strumento *Duplica* permette la generazione automatica di nuovi elementi attraverso la "ripetizione" di quelli esistenti. Funziona allo stesso modo della generazione automatica dei nodi, con la differenza che al posto delle coordinate nodali vengono incrementati i nomi dei nodi. Questo strumento, ovviamente, richiede che i nomi degli elementi rispettino il formato numero (es. 100) o parola+numero (es. elm20).

La *Suddivisione Elemento*, invece, ha lo scopo di fornire all'utente uno strumento per una suddivisione facile e veloce degli elementi frame esistenti, in modo da raffinare la mesh in zone localizzate (ad esempio per aumentare la precisione delle analisi in zone di elevata inelasticità individuate, in genere, dopo aver effettuato un'analisi con una mesh grossolana). La creazione dei nuovi nodi interni, la generazione dei nuovi elementi più piccoli e l'aggiornamento dei collegamenti degli elementi stessi vengono gestiti in modo automatico dal programma. Gli utenti possono suddividere gli elementi esistenti in 2, 4, 5 e 6 componenti più piccole, la cui lunghezza è calcolata come percentuale della dimensione dell'elemento originale, così come definito in *Impostazioni di Progetto > Suddivisione Elementi*.

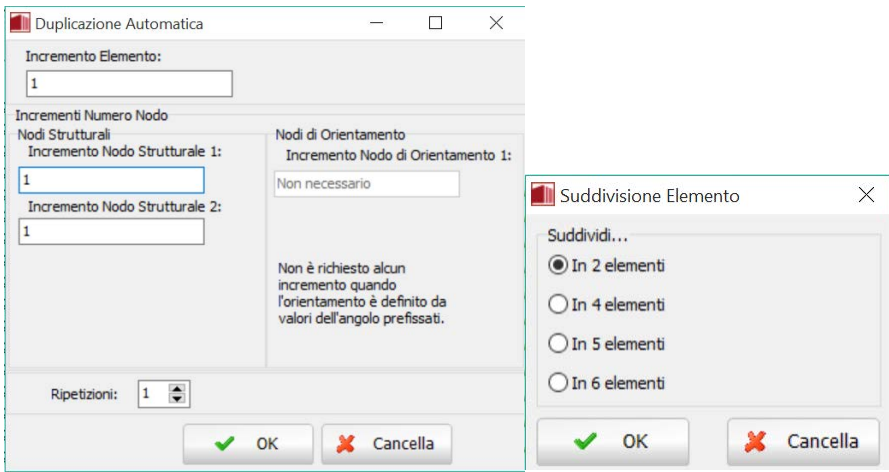

**Duplicazione Elemento e Suddivisione Elemento**

**NOTA: Mentre una mesh troppo grossolana di elementi finiti può comportare l'impossibilità di riprodurre con precisione certe forme/meccanismi di risposta, una mesh esageratamente raffinata (ad esempio costituita da elementi frame di lunghezza inferiore all'altezza della sezione trasversale) può portare ad analisi inutilmente lunghe e, in alcuni casi, a soluzioni meno stabili. Quindi, si consiglia di prendere decisioni ben equilibrate e misurate in base al livello di raffinatezza della mesh che si intende introdurre, realizzando idealmente studi di sensibilità al fine di definire il punto di equilibrio ottimale tra accuratezza, stabilità numerica e tempi di esecuzione delle analisi.**

Nel seguito, viene fornita una panoramica dei requisiti di connettività per ciascuno tipo di elemento disponibile in SeismoStruct.

#### **Elementi frame elastici e inelastici - infrmFB, infrmDB, infrmFBPH, infrmDBPH& elfrm**

Per questi elementi devono essere definiti due nodi, che rappresentano i nodi di estremità dell'elemento e servono per definire la sua lunghezza, la posizione nello spazio e la direzione (asse locale 1). Un angolo di rotazione oppure un terzo nodo è necessario per determinare l'orientamento della sezione trasversale dell'elemento (assi locali 2 e 3), come descritto nel paragrafo *Sistemi di riferimento globale e locale*.

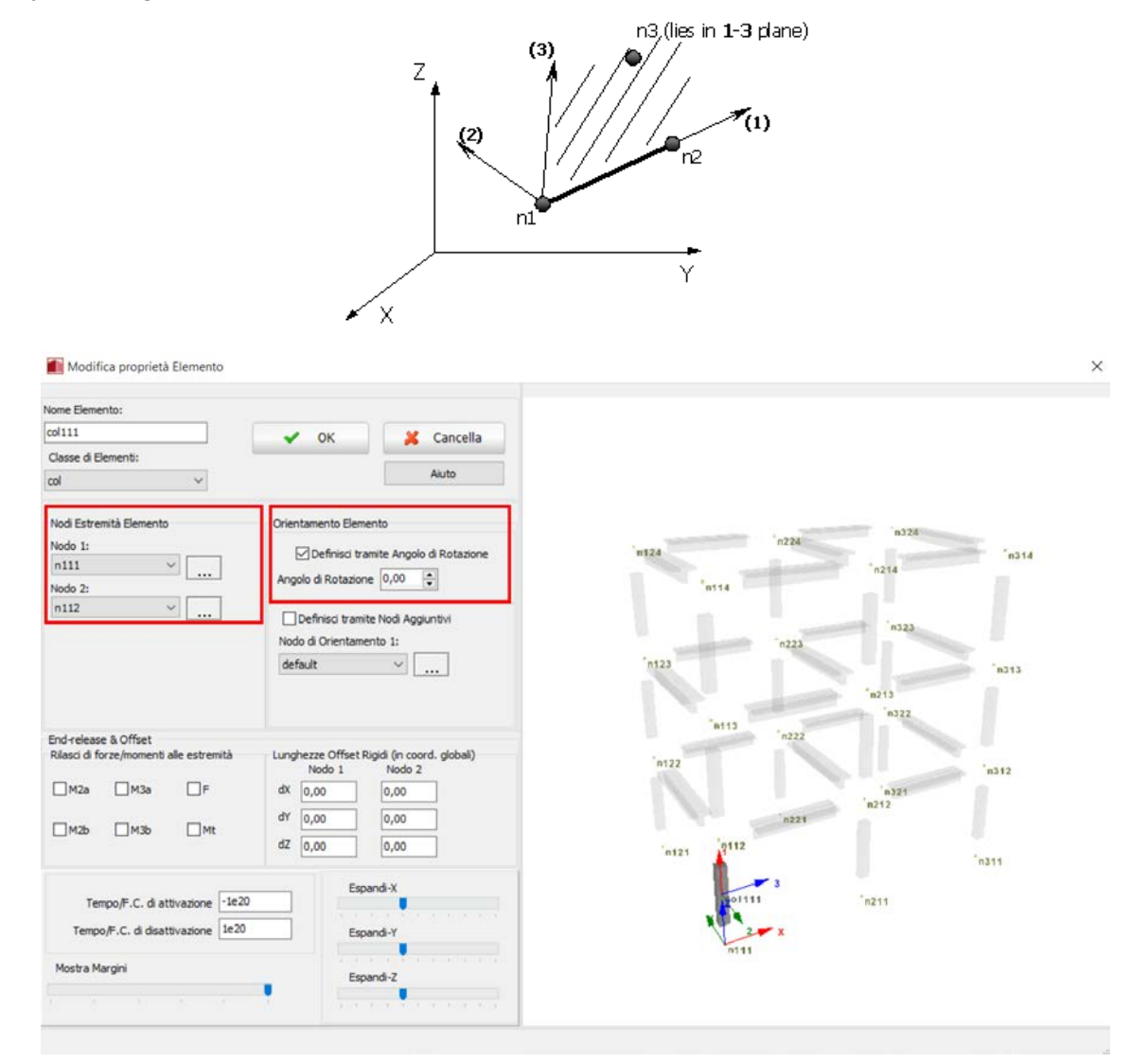

**Finestra di modifica delle proprietà dell'elemento**

In aggiunta, per ogni elemento frame è possibile specificare le *Lunghezze degli offset rigidi* (nelle coordinate globali) assegnando, rispettivamente, un valore ai nodi di estremità (chiamati Nodo 1 e Nodo 2) per ciascuna direzione X, Y e Z. Inoltre, è anche possibile 'rilasciare' uno o più gradi di libertà dell'elemento (forze o momenti) tramite il comando Rilasci di forze/momenti alle estremità.

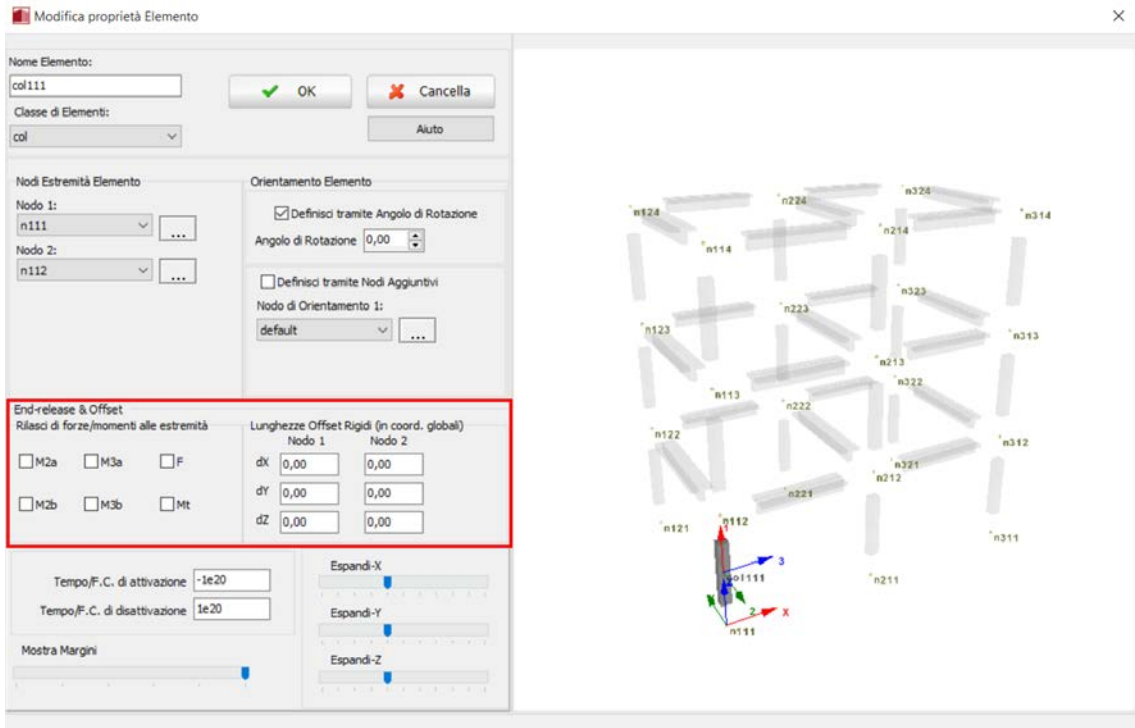

#### **Lunghezze degli offset rigidi e Rilasci di forze/momenti**

**NOTA: I "rilasci" devono essere precisati nel sistema di coordinate locali dell'elemento.**

### **Elemento pannello di tamponamento - infill**

Per questo tipo di elemento devono essere definiti quattro nodi che corrispondono agli angoli del pannello di tamponamento. Questi nodi devono essere inseriti in senso antiorario a partire dall'angolo in basso a sinistra, e devono tutti appartenere allo stesso piano.

**NOTA: Le bielle interne (internal struts) 1, 2 e 5 del pannello collegheranno il primo e il terzo nodo, mentre le bielle 3, 4 e 6 collegheranno il secondo e il quarto angolo del pannello.**

|                                           |                              |              | File Modifica Visualizza Definisci Risultati Strumenti Esegui Aiuto |                                |        |                                          |                                                                                                    |        |
|-------------------------------------------|------------------------------|--------------|---------------------------------------------------------------------|--------------------------------|--------|------------------------------------------|----------------------------------------------------------------------------------------------------|--------|
|                                           |                              |              |                                                                     |                                |        |                                          |                                                                                                    |        |
| Analisi statica pushover                  |                              | $\checkmark$ | Pre-Processore                                                      | Processore                     |        | Post-Processore                          |                                                                                                    |        |
| Materiali Sezioni Classi di Elementi Nodi |                              |              |                                                                     |                                |        |                                          | Elementi yncol Interni Vincol Esterni Carichi Applicati Fasi di Carico Spostamento Target Verifiche da Normativa Criteri Prestazionali Output Analisi |        |
| Aggiungi                                  | Nome Elem                    | Classe di el | Nome(i) nodo(i)                                                     | Offset rigidi                  |        | Rilasci di for Tempo/F.C. di attivazione |                                                                                                    |        |
| Modifica                                  | col111<br>bmx112             | col<br>beam  | n111 n112 deg=0<br>n112 n212 deg=0                                  | $0,00$ $0,00$<br>$0,00$ $0,00$ |        | $-1e20$ $1e20$<br>$-1e20$ $1e20$         |                                                                                                    |        |
| Elimina                                   | col211<br>tamp               | col<br>tamp  | n211 n212 deg=0<br>n111 n211 n212 n112                              | 0.00 0.00<br>$\sim$            | 10,000 | $-1e20$ $1e20$<br>$-1e20$ $1e20$         | Nodo 4                                                                                                    | Nodo 3 |
| Duplica                                   |                              |              |                                                                     |                                |        |                                          |                                                                                                    |        |
| Suddividi                                 |                              |              |                                                                     |                                |        |                                          |                                                                                                    |        |
|                                           |                              |              |                                                                     |                                |        |                                          |                                                                                                    |        |
| <b>Input Tabellare</b>                    |                              |              |                                                                     |                                |        |                                          |                                                                                                    |        |
| Input Graficon                            |                              |              |                                                                     |                                |        |                                          |                                                                                                    |        |
|                                           |                              |              |                                                                     |                                |        |                                          |                                                                                                    |        |
| <<                                        |                              |              |                                                                     |                                |        |                                          | Nodo 1                                                                                                    | Nodo 2 |
| Aiuto                                     |                              |              |                                                                     |                                |        |                                          |                                                                                                    |        |
|                                           | $\left\langle \right\rangle$ |              |                                                                     |                                |        | $\rightarrow$                            |                                                                                                    |        |

**Modulo Elementi – Elemento pannello di tamponamento**

### **Elemento truss inelastico - truss**

Per questo tipo di elemento devono essere definiti due nodi, di solito corrispondenti alle estremità dell'elemento stesso (cioè un elemento truss per ogni elemento strutturale), a meno che non vi sia la necessità di modellare l'instabilità dell'elemento; in questo caso devono essere impiegati due o più elementi truss (compresa un'imperfezione iniziale) per ogni elemento strutturale.

### **Elemento Muratura - masonry**

Per questo tipo di elemento devono essere definiti due nodi, che rappresentano i nodi terminali dell'elemento (inizio e fine), di seguito si definisce la sua lunghezza, la posizione nello spazio e la direzioni (asse locale 1). È richieso un angolo di rotazione o un terzo nodo per definire l'orientamento della sezione trasversale dell'elemento (assi locali 2 e 3), così come definiti nel sistema Globale e locale degli assi.

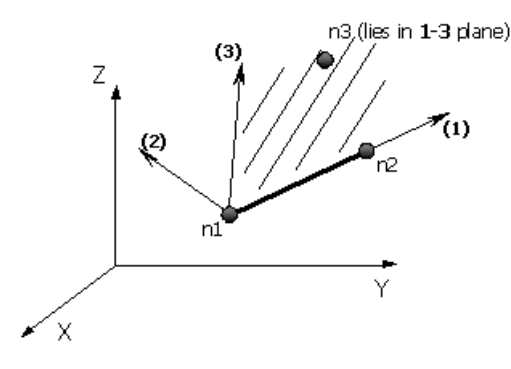

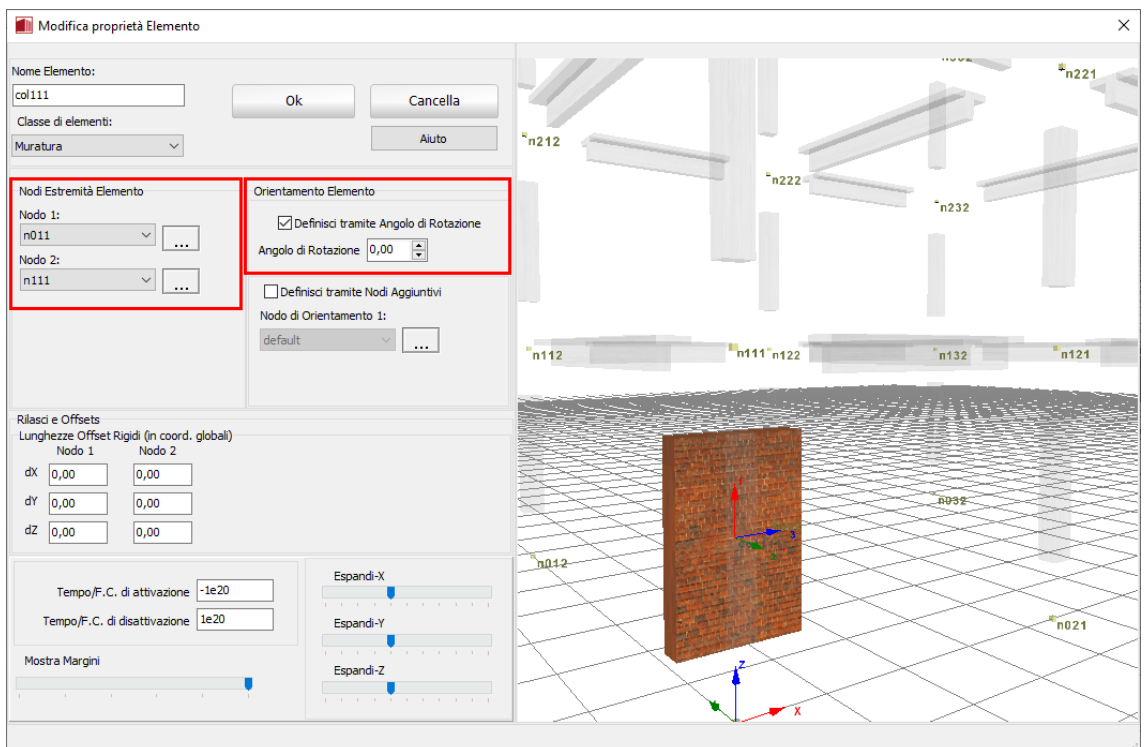

#### **Modifica Elemento**

In aggiunta, per ciascun elemento maschio è possibile definire la *lunghezza dei Rigid offsets*(in coordinate globali)assegnando un valore a dX, dY e dZ, rispettivamente per Nodi 1 e 2.

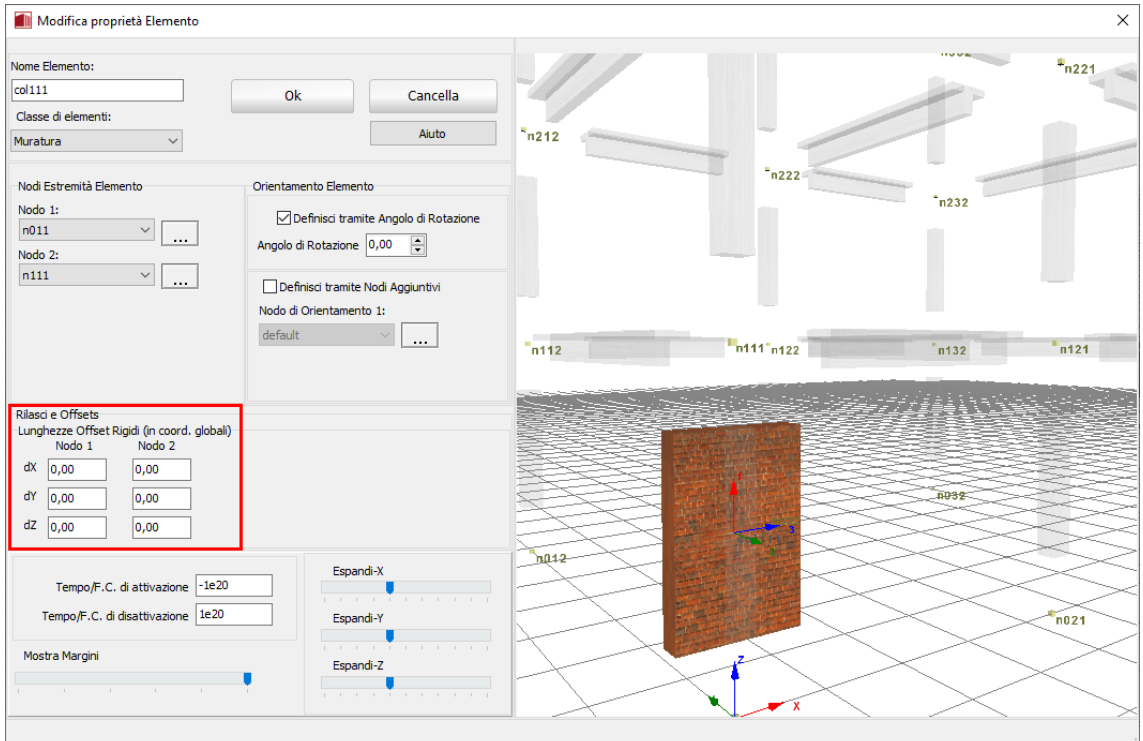

**Lunghezze dei Rigid offsets**

### **Elemento Rack-rack**

Sono necessari due nodi per definire questo elemento, che sono i nodi terminali dell'elemento (inizio e fine), di di seguito si definisce la sua lunghezza, la posizione nello spazio e la direzione (asse locale 1). È richiesto un angolo di rotazione o un terzo nodo per definire l'orientamento della sezione trasversale dell'elemento (assi locali 2 e 3), così come definiti nel sistema Globale e locale degli assi.

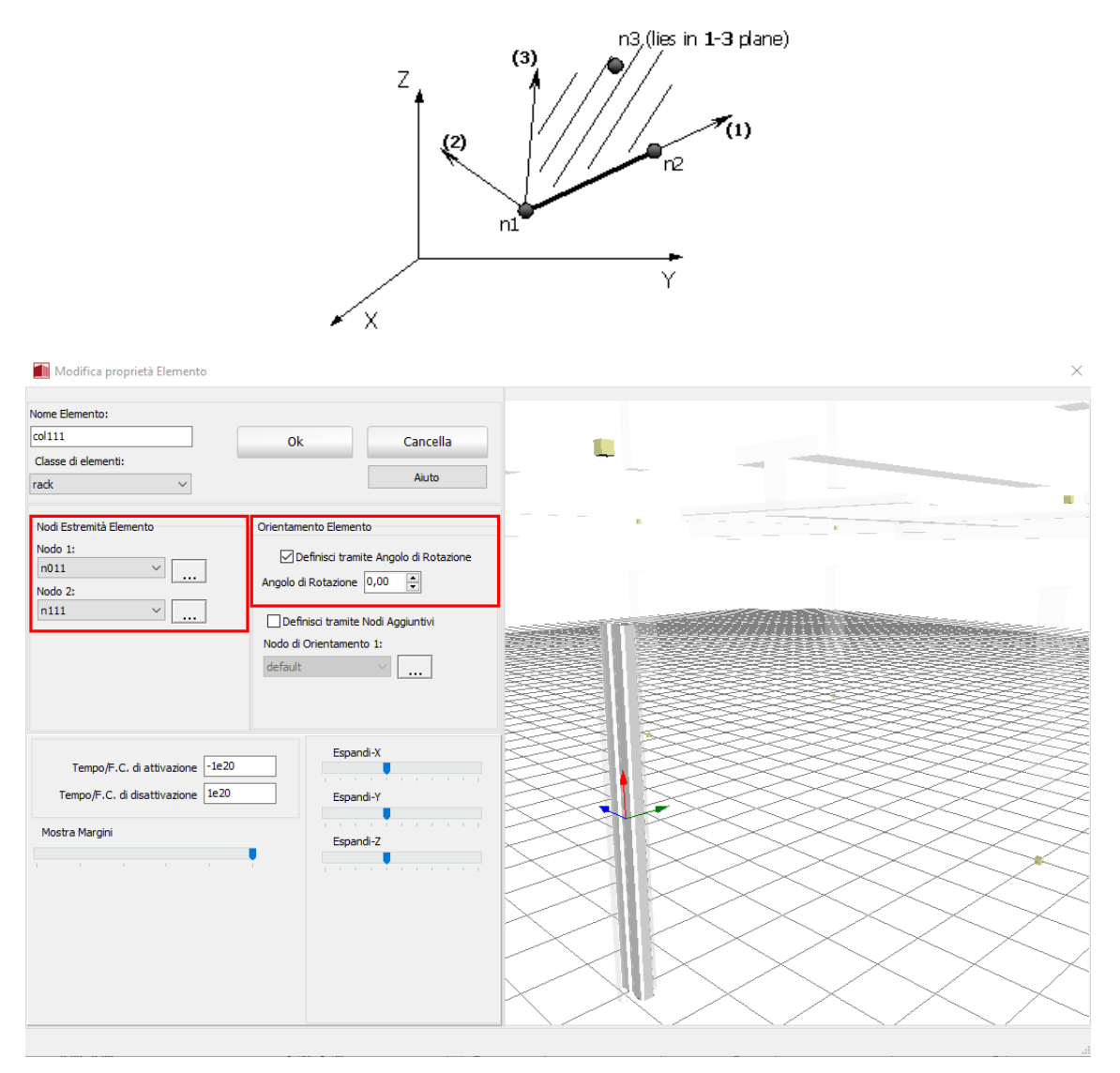

**Modifica elemento**

## **Elementi link – link, , ssilink1&ssilink2, bearing1 & bearing2**

Per questo tipo di elemento devono essere definiti quattro nodi. I primi due sono i nodi di estremità dell'elemento e devono essere inizialmente coincidenti, in quanto tutti gli elementi link hanno una lunghezza iniziale pari a zero. Quest'ultima condizione implica la necessità di un terzo nodo per definire l'asse locale (1), osservando che l'orientamento di questo asse dopo la deformazione è determinato dal suo orientamento iniziale e dalla rotazione globale del primo nodo dell'elemento. Il quarto nodo viene utilizzato per definire gli assi locali (2) e (3), seguendo la convenzione descritta nel paragrafo *Sistemi di riferimento globale e locale*.

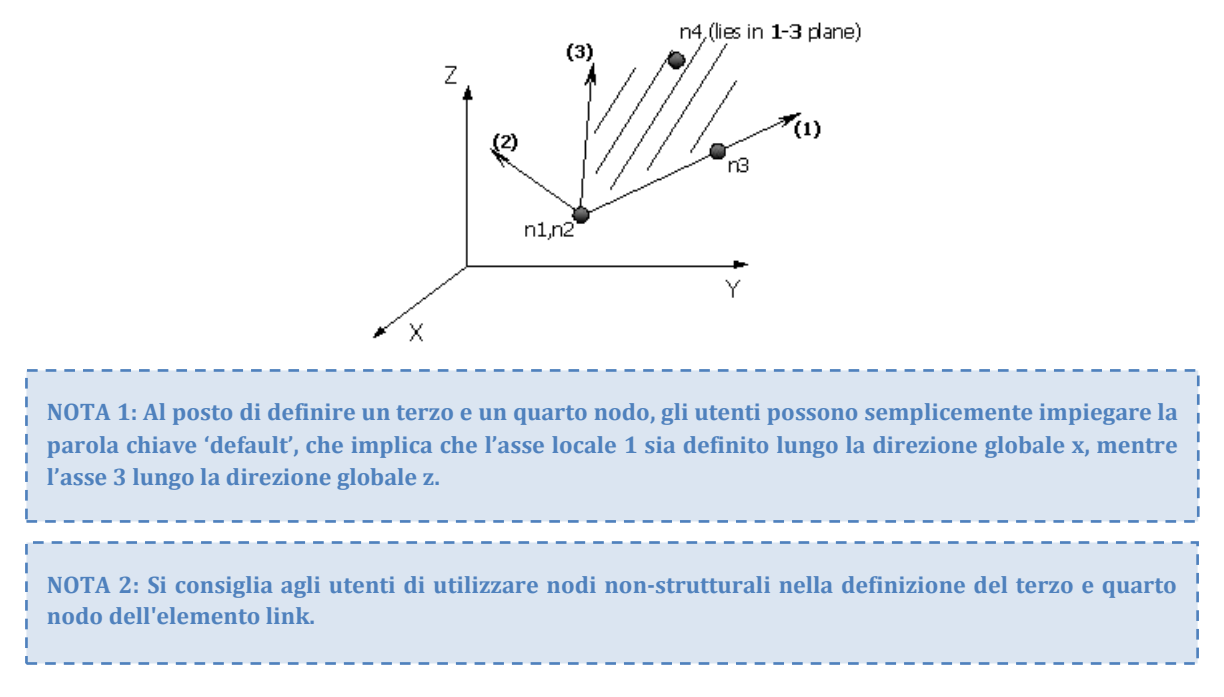

#### **Elemento massa concentrata - lmass**

Per questo tipo di elemento deve essere definito un singolo nodo.

| SeismoStruct * [Senza titolo.spf]<br>File Modifica Visualizza Definisci Risultati Strumenti Esegui Aiuto |                              |                          |                                                       |                                                 |                                                    | PO日本日目見事へい-<□※本日事へ○●●口容↓●                                                                                                    |                       | $\times$ |
|----------------------------------------------------------------------------------------------------|------------------------------|--------------------------|-------------------------------------------------------|-------------------------------------------------|----------------------------------------------------|----------------------------------------------------------------------------------------------------|-----------------------|----------|
| Analisi statica pushover<br>Material Sezioni Classi di Elementi Nodi                                     |                              |                          | V De Processore Co <sup>p Processore</sup>            |                                                 | Post-Processore                                    | Elementi Vincoli Interni Vincoli Esterni Carichi Applicati Fasi di Carico Spostamento Target Verifiche da Normativa Criteri Prestazionali Output Analisi |                       |          |
|                                                                                                    |                              |                          |                                                       |                                                 |                                                    |                                                                                                    |                       |          |
| Aggiungi                                                                                                 | Nome Elem                    |                          | Classe di el Nome(i) nodo(i)                          | Offset rigidi                                   | Rlasc Tempo/F.C. d att                             |                                                                                                    |                       | t        |
| Modifica                                                                                                 | coll111<br>bmx112<br>col211  | col<br>beam<br>col       | n111 n112 deg=0<br>n112 n212 deg=0<br>n211 n212 deg=0 | $0,00$ $0,00$<br>$0,00$ $0,00$<br>$0.00$ $0.00$ | $-1e20$ $1e20$<br>$-1e20$ $1e20$<br>$-1e20$ $1e20$ |                                                                                                    |                       | K        |
| Elimina                                                                                                  | tamp                         | tamo                     | n111 n211 n212 n112                                   |                                                 | $-1e20$ $1e20$                                     | Masse concentrate                                                                                                    |                       |          |
| Duplica                                                                                                  | Massa 1<br>Massa2            | massa conc<br>massa conc | n112<br>n <sub>212</sub>                              |                                                 | $-1e20$ $1e20$<br>$-1e20$ $1e20$                   |                                                                                                    |                       | $\ast$   |
| Suddividi                                                                                                |                              |                          |                                                       |                                                 |                                                    |                                                                                                    |                       |          |
|                                                                                                    |                              |                          |                                                       |                                                 |                                                    |                                                                                                    |                       |          |
| <b>Input Tabellare</b>                                                                                   |                              |                          |                                                       |                                                 |                                                    |                                                                                                    |                       |          |
| Input Grafico                                                                                            |                              |                          |                                                       |                                                 |                                                    |                                                                                                    |                       |          |
| <<                                                                                                    |                              |                          |                                                       |                                                 |                                                    |                                                                                                    |                       |          |
| Aiuto                                                                                                    | $\left\langle \right\rangle$ |                          |                                                       |                                                 | $\rightarrow$                                      |                                                                                                    |                       |          |
|                                                                                                    |                              |                          |                                                       |                                                 |                                                    | Sforzo: kPa<br>Lunghezza: m Forza: kN Massa: tonne                                                                                                    | Accelerazione: m/sec2 |          |

**Modulo Elementi –Elemento massa concentrata**

Nei telai di edifici soggetti ad eccitazioni orizzontali è consuetudine assegnare un elemento massa concentrata ad ogni nodo trave-pilastro, sebbene un elemento per piano sia in grado di offrire una sufficiente precisione nella maggior parte delle applicazioni (nei casi in cui l'eccitazione verticale e la deformazione assiale delle travi siano trascurabili).

Quando si analizzano i ponti, d'altra parte, è comune concentrare la massa inerziale dell'impalcato ai nodi di intersezione pila-impalcato, a meno che non sia necessario l'impiego di un approccio più rigoroso [es. Casarotti and Pinho, 2006].

### **Elemento massa distribuita - dmass**

Per questo tipo di elemento devono essere definiti due nodi, di solito corrispondenti alle estremità dell'elemento stesso (cioè un elemento dmass per ogni colonna, trave, ecc.), a meno che non siano previsti spostamenti di grandi dimensioni, nel qual caso devono essere impiegati due o più elementi massa distribuita per ogni elemento.

| SeismoStruct * [Senza titolo.spf]<br>File Modifica Visualizza Definisci Risultati Strumenti Esegui Aiuto<br>Analisi statica pushover<br>Materiali Sezioni Classi di Elementi Nodi |                                          |                                    | V De Processore Copp Processore                                                                        |                       | Post-Processore                                                                    | bosyHaafon-CU\$\$E#√000Q2% ●<br>Elementi yincoli Interni Vincoli Esterni Carichi Applicati Fasi di Carico Spostamento Target Verifiche da Normativa Criteri Prestazionali Output Analisi | п | ×      |
|----------------------------------------------------------------------------------------------------|------------------------------------------|------------------------------------|----------------------------------------------------------------------------------------------------|-----------------------|------------------------------------------------------------------------------------|----------------------------------------------------------------------------------------------------|---|--------|
| Aggiungi<br>Modifica                                                                                                    | Nome Elem<br>coll111<br>bmx112<br>col211 | Classe di el<br>col<br>beam<br>col | Nome(i) nodo(i)<br>n111 n112 deg=0 0,00 0,00<br>n112 n212 deg=0 0,00 0,00<br>n211 n212 deg=0 0,00 0,00 | Offset rigidi         | Rilasci  Tempo/F.C. di attiva.<br>$-1e20$ $1e20$<br>$-le20 1e20$<br>$-1e20$ $1e20$ |                                                                                                    |   | t<br>K |
| Elimina                                                                                                    | Massa distr                              |                                    | massa distr n112 n212                                                                                  | the common the common | $-1e20$ $1e20$                                                                     | Massa distribuita                                                                                                    |   | *      |
| Duplica                                                                                                    |                                          |                                    |                                                                                                    |                       |                                                                                    |                                                                                                    |   | Ħ      |
| Suddividi<br><b>Input Tabellare</b>                                                                                                    |                                          |                                    |                                                                                                    |                       |                                                                                    |                                                                                                    |   |        |
| <b>Infinout Graficon</b>                                                                                                    |                                          |                                    |                                                                                                    |                       |                                                                                    |                                                                                                    |   |        |
| <<                                                                                                    |                                          |                                    |                                                                                                    |                       |                                                                                    |                                                                                                    |   |        |
| Aiuto                                                                                                    |                                          |                                    |                                                                                                    |                       |                                                                                    |                                                                                                    |   |        |
|                                                                                                    | $\left\langle \cdot \right\rangle$       |                                    |                                                                                                    |                       |                                                                                    |                                                                                                    |   |        |

**Modulo Elementi – Elemento massa distribuita**

### **Elemento di dissipazione viscosa- dashpt**

Per questo tipo di elemento deve essere definito un singolo nodo (il secondo nodo del dashpot si presume che sia fissato al suolo).

### **Vincoli Interni**

Le diverse condizioni di vincolo interno della struttura sono definite nel modulo **Vincoli Interni**, dove deve essere specificato il tipo di vincolo, il nodo master associato, i gradi di libertà vincolati e i nodi slave.

In SeismoStruct sono disponibili tre diversi tipi di **vincoli nodali**:

- Collegamento Rigido
- Diaframma Rigido<br>• GDL Equivalente
- GDL Equivalente

Come in tutti gli altri moduli, l'utente può aggiungere nuove condizioni (anche in modalità *Input Grafico*) ed eliminare/modificare condizioni di vincolo esistenti (si veda il paragrafo sugli*Strumenti di Modifica*).

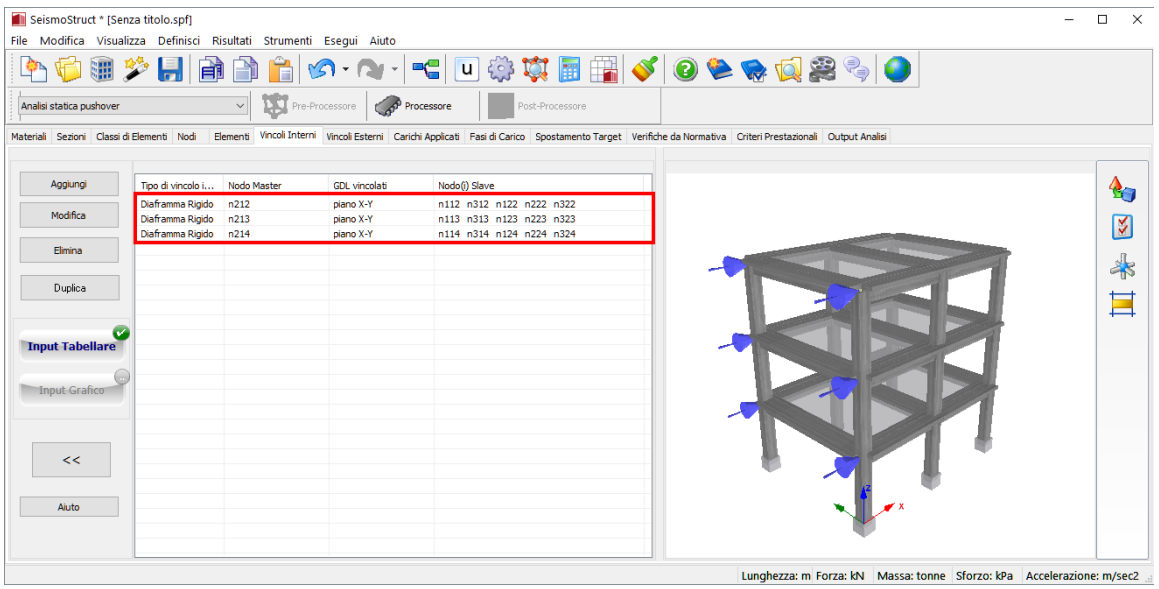

#### **Modulo VincoliInterni**

Per aggiungere un nuovo vincolo interno nella modalità*Input Tabellare*, l'utente deve seguire i passi elencati nel seguito:

- 1. Premere il pulsante*Aggiungi*;
- 2. Selezionare il tipo di vincolo dal menu a discesa;
- 3. Selezionare i GDL vincolati dal/i menu a discesa;
- 4. Selezionare il nodo master dal menu a discesa;
- 5. Selezionare il/ nodo/i slave barrando la/e casella/e corrispondente/i.

Altrimenti, per aggiungere graficamente un nuovo vincolo interno nella modalità *Input Grafico*, l'utente deve:

- 1. Premere il pulsante *Input Grafico*;
- 2. Selezionare il tipo di vincolo dal menu a discesa;
- 3. Selezionarei GDL vincolati dal/i menu a discesa;
- 4. Fare doppio-click per definire il nodo master;
- 5. Fare doppio-click per definireil/i nodo/i slave;
- 6. Premere, infine, il pulsante *Concludi definizione vincolo* per completare il processo.

| SeismoStruct * [Senza titolo.spf]<br>File Modifica Visualizza Definisci Risultati Strumenti Esegui Aiuto |                                                          |                          |                                                |                                                                                                    |               |      |                                                                           | $\Box$<br>$\mathsf{X}$    |
|----------------------------------------------------------------------------------------------------|----------------------------------------------------------|--------------------------|------------------------------------------------|----------------------------------------------------------------------------------------------------|---------------|------|---------------------------------------------------------------------------|---------------------------|
|                                                                                                    |                                                          |                          |                                                | ●少日 由自白 の・ハ・ ← □※な日間 √ 0●●Q突ゃ ●                                                                                                    |               |      |                                                                           |                           |
| Analisi statica pushover                                                                                 |                                                          | $\backsim$               | <b>D.J</b> Pre-Processore<br><b>Processore</b> | Post-Processore                                                                                                    |               |      |                                                                           |                           |
| Materiali Sezioni Classi di Elementi Nodi                                                                |                                                          |                          |                                                | Elementi Vincoli Interni Vincoli Esterni Carichi Applicati Fasi di Carico Spostamento Target Verifiche da Normativa Criteri Prestazionali Output Analisi |               |      |                                                                           |                           |
| Aggiungi                                                                                                 |                                                          |                          |                                                |                                                                                                    |               |      |                                                                           | $\mathbf{A}_{\mathbf{C}}$ |
| Modifica                                                                                                 | Tipo di Vincolo Interno<br>Diaframma Rigido              | $\checkmark$             | Vincolo Esterno<br>$\checkmark$<br>piano X-Y   |                                                                                                    |               |      | n324<br>n224                                                              | ⊺४<br>n314                |
| Elimina                                                                                                  |                                                          |                          |                                                | Concludi definizione.<br>Vincolo Interno                                                                                                    |               | n124 | n214                                                                      | $\frac{1}{\sqrt{2}}$      |
| Duplica                                                                                                  |                                                          | Seleziona il nodo master |                                                | Fatto                                                                                                    |               |      | h323<br>n114<br>n223                                                      | E                         |
|                                                                                                    | Tipo di vincolo i                                        | Nodo Master              | <b>GDL</b> vincolati                           | Nodo(i) Slave                                                                                                    |               |      |                                                                           | n313                      |
| <b>Input Tabellare</b>                                                                                   | Diaframma Rigido<br>Diaframma Rigido<br>Diaframma Rigido | n212<br>n213<br>n214     | piano X-Y<br>piano X-Y<br>piano X-Y            | n112 n312 n122 n222 n322<br>n113 n313 n123 n223 n323<br>n114 n314 n124 n224 n324                                                                         |               |      | n322<br>n213<br>n222                                                      |                           |
| <b>Input Grafico</b>                                                                                     |                                                          |                          |                                                |                                                                                                    |               | m122 | n113<br>n312<br>n321                                                      |                           |
|                                                                                                    |                                                          |                          |                                                |                                                                                                    |               |      | n212<br>n221<br>n311                                                      |                           |
| <<                                                                                                    |                                                          |                          |                                                |                                                                                                    |               | n121 | n211                                                                      |                           |
| Aiuto                                                                                                    |                                                          |                          |                                                |                                                                                                    |               |      |                                                                           |                           |
|                                                                                                    | $\langle$                                                |                          |                                                |                                                                                                    | $\rightarrow$ |      |                                                                           |                           |
|                                                                                                    |                                                          |                          |                                                |                                                                                                    |               |      | Lunghezza: m. Eerza: kN. Massa: tenne. Sferze: kBa. Asselerazione: m/sec2 |                           |

**Aggiungere un Nuovo vincolo interno (modalità Input Grafico)**

In aggiunta è disponibile anche lo strumento *Duplica*.Come nel caso degli elementi, lo strumento *Duplica* permette la generazione automatica di nuove condizioni di vincolo interno attraverso la "ripetizione" di quelle esistenti. Funziona allo stesso modo della generazione automatica degli elementi, con la differenza che in questo caso vengono incrementati solo i nomi dei nodi (master e slave). Questo strumento richiede che i nomi dei nodi rispettino il formato numero (es. 111) o parola+numero (es. n111).

**NOTA 1: L'applicazione di carichi in spostamento ai nodi vincolati a spostarsi insieme può portare a problemi di convergenza (perché gli spostamenti applicati possono essere in contrasto con il vincolo). Tra i numerosi scenari di modellazione, questo fenomeno è particolarmente rilevante nello svolgimento dell'analisi Pushover Adattiva basata sugli spostamenti su un modello 3D con carichi in spostamento distribuiti su tutto il piano (in questo caso il diaframma dovrebbe essere eliminato oppure i carichi in spostamento dovrebbero essere applicati solo sui lati del piano).**

**NOTA 2: Quando solo due nodi sono vincolati tra di loro, da un punto di vista della programmazione agli Elementi Finiti, i nodi master e slave sono identici; entrambi sono "semplicemente" due nodi collegati tra loro. Si prega di far riferimento alla letteratura per ulteriori discussioni su questo argomento [es. Cook et al., 1989; Felippa, 2004].** 

Nel seguito viene fornita una panoramica per ciascun tipo di vincolo interno.

### **Collegamento Rigido**

Vincola internamente alcuni gradi di libertà dei nodi slave ad un nodo master tramite un collegamento rigido. In altre parole, le rotazioni dei nodi slave sono uguali alle rotazioni del nodo master, mentre le traslazioni dei primi sono calcolate assumendo la presenza di un braccio rigido di collegamento con quest'ultimo (nodo master). Per questo tipo di vincolo devono, quindi, essere definiti sia il nodo master che i nodi slave, e devono essere assegnate le condizioni di vincolo (gradi di libertà) dei nodi slave rispetto al nodo master.

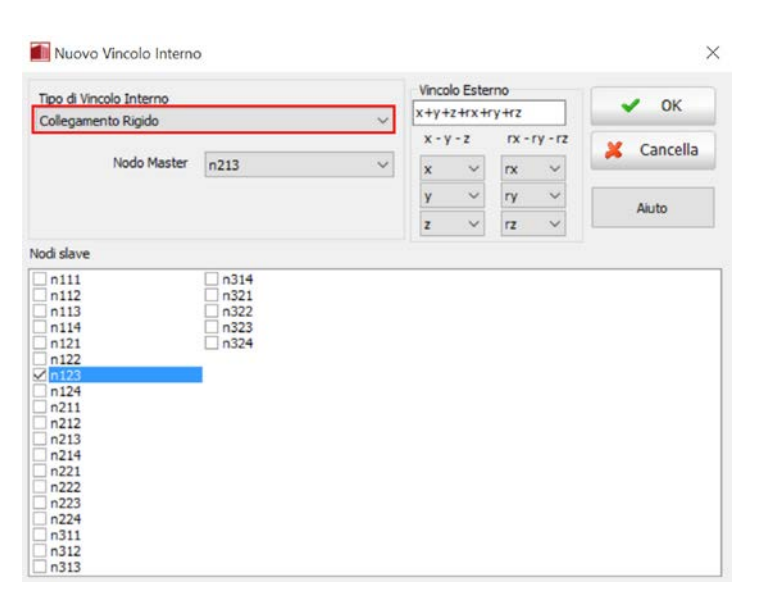

**Aggiungere un Nuovo Collegamento Rigido (modalità Input Tabellare)**

## **Diaframma Rigido**

Vincola internamente alcuni gradi di libertà dei nodi slave ad un nodo master tramite l'utilizzo di piani rigidi (cioè tutti i nodi vincolati ruoteranno/si sposteranno su uno stesso piano mantenendo invariata la loro posizione relativa, come se fossero tutti collegati da bracci rigidi). Come per il caso del *Collegamento Rigido*, devono essere definiti sia il nodo master che i nodi slave, con il nodo master tipicamente corrispondente al baricentro del diaframma. Inoltre, devono anche essere assegnate le condizioni di vincolo in termini di connessioni di piano rigido (piano X-Y, X-Z e Y-Z).

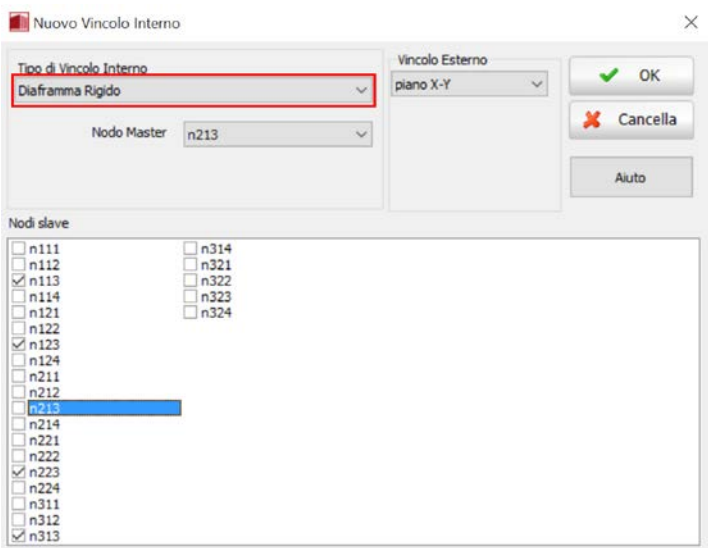

**Aggiungere Nuovo Diaframma Rigido (modalità Input Tabellare)**

**NOTA 1: In generale, la posizione del nodo master del diaframma rigido deve corrispondere al centro di massa di ogni piano (si fa notare che la posizione dei nodi master dei diaframmi rigidi nei modelli 3D creati con lo strumento** *Wizard* **è puramente dimostrativa e non necessariamente corretta).**

**NOTA 2: Vincolando tutti i nodi di un determinato piano ad un diaframma rigido può causare un irrigidimento/sovra-resistenza artificiale delle travi, dato che a queste ultime viene impedito di deformarsi assialmente (si ricorda che gli elementi nonlineari a fibre, non vincolati e soggetti a flessione, tendono a deformarsi assialmente, dal momento che l'asse neutro non è nel baricentro della sezione). Gli utenti sono quindi invitati a prestare molta attenzione nell'impiego dei vincoli di diaframma rigido, selezionando attentamente i nodi del piano che devono essere vincolati.**

### **GDL Equivalente**

Vincola internamente alcuni gradi di libertà dei nodi slave ad un nodo master. A differenza del *Collegamento Rigido*, in questo caso tutti i gradi di libertà vincolati (rotazioni e traslazioni) dei nodi master e slave sono caratterizzati dallo stesso esatto valore (cioè tra i due tipi di nodi non esistono bracci rigidi). Anche per questo tipo di vincolo devono essere definiti sia il nodo master che i nodi slave, e devono essere assegnate le condizioni di vincolo (gradi di libertà) dei nodi slave rispetto al nodo master.

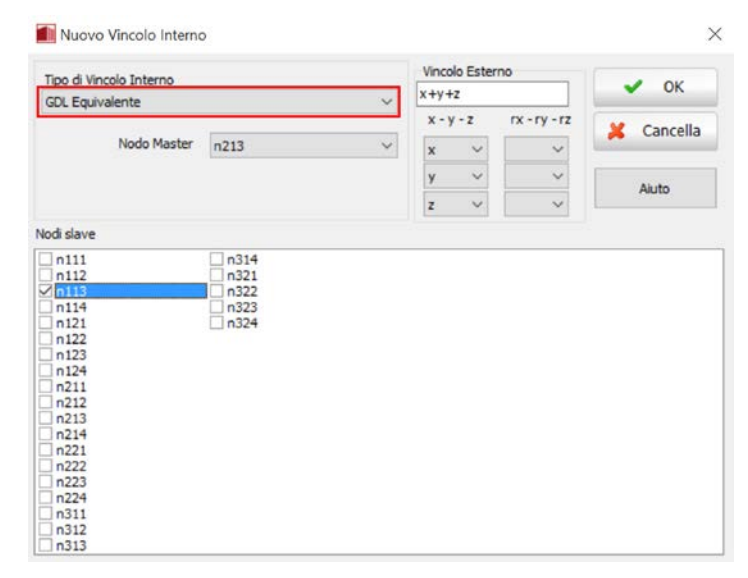

**Aggiungere Nuovo GDL Equivalente (modalità Input Tabellare)**

**NOTA: Nelle versioni precedenti di SeismoStruct, gli elementi link caratterizzati dalla curva di risposta lin\_sym erano tipicamente impiegati per modellare le cerniere (rigidezza nulla) e/o i vincoli interni. Tuttavia, gli utenti ora possono utilizzare la funzione GDL Equivalente di questo modulo (Vincoli Interni) per raggiungere lo stesso obiettivo: ad esempio, una cerniera può essere modellata con l'introduzione di un GDL Equivalente definito per i soli gradi di libertà traslazionali.**

## **Vincoli Esterni**

Le condizioni al contorno di un modello sono definite nel modulo **Vincoli Esterni**, dove sono elencati tutti i nodi strutturali, i quali possono essere selezionati per l'assegnazione del vincolo esterno ad uno qualsiasi dei sei gradi di libertà.

**IMPORTANTE: I comandi di Copia&Incolla dei dati non sono attivi in questo modulo.**

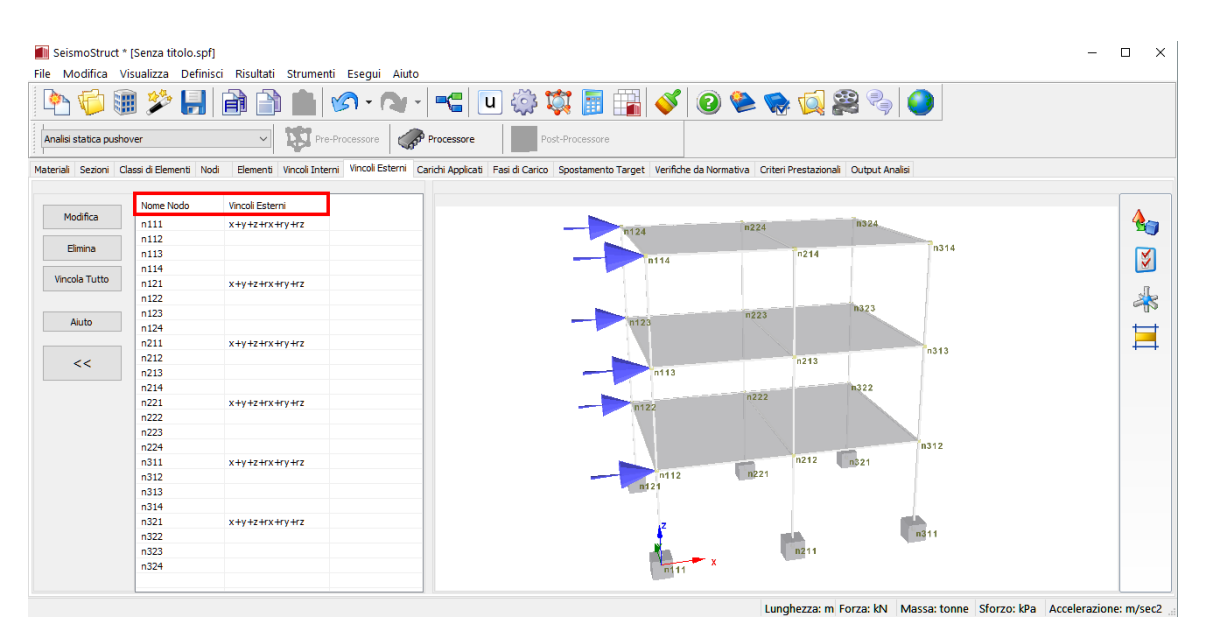

**Modulo Vincoli Esterni**

Quando si esegue l'analisi 2D, può essere utile vincolare tutti i gradi di libertà fuori dal piano, in modo da ridurre al minimo il tempo di esecuzione dell'analisi. Quindi, e a titolo di esempio, per un modello definito nel piano x-z (i modelli 2D generati dallo strumento *Wizard* sono definiti proprio in questo piano), tutti i nodi devono possedere la condizione di vincolo del tipo y+rx+rz. Si noti che, per questo tipo comune di situazioni, ossia, y=0 e y+rx+rz vincolati per tutti i nodi, i vincoli non vengono visualizzati nell'immagine 3D per motivi di chiarezza.

La modellazione della flessibilità in fondazione può essere realizzata attraverso l'utilizzo di elementi link, in cui il primo nodo strutturale è vincolato in tutte le direzioni (x+y+z+rx+ry+rz), mentre il secondo è collegato alla struttura. Poi, per modellare la risposta elastica o anelastica del suolo in ciascuno dei sei gradi di libertà, può essere impiegata una qualsiasi delle curve di risposta attualmente disponibili.

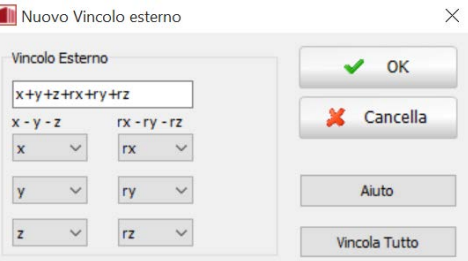

**Finestra di modifica del vincolo esterno**

**NOTA: Per modellare la "penetrazione dello snervamento" (yield penetration) alla base, quando presente, è sufficiente aumentare la lunghezza dell'elemento colonna corrispondente di un valore adeguato. Si prega di fare riferimento alla letteratura disponibile per indicazioni su come calcolare tale lunghezza di penetrazione [es. Paulay and Priestley, 1992; Priestley et al., 1996].**

# **CARICHI**

Una volta inserite le caratteristiche della struttura (tramite i moduli dedicati), l'utente ha la possibilità di definire i carichi applicati alla struttura attraverso il modulo **Carichi Applicati**, dove è necessario indicare (i) la loro categoria, (ii) il nodo di applicazione, (iii) il tipo, (iv) la direzione e (v) il valore

nominale. Inoltre, in altri moduli specifici (elencati nel seguito), è necessario specificare una serie di impostazioni aggiuntive che variano coerentemente con il tipo di analisi da svolgere.

- Fasi di Carico
- Curve Time-history<br>• Parametri Adattivi
- Parametri Adattivi
- Parametri IDA
- Parametri RSA

**NOTA: Ovviamente nessuno di questi moduli potrà essere visualizzato se è stata selezionata l'Analisi agli Autovalori.**

### **Carichi Nodali**

In SeismoStruct sono previste *quattro categorie di carichi nodali*. Ciascuna di queste categorie può essere applicata a qualsiasi modello strutturale, sia in modo isolato che combinato, a seconda del tipo di analisi che si intende svolgere. Inoltre, è importante notare che il termine "carico", come impiegato in SeismoStruct, si riferisce ad ogni tipo di azione che può essere applicata ad una struttura, e può quindi consistere in forze, spostamenti e/o accelerazioni.

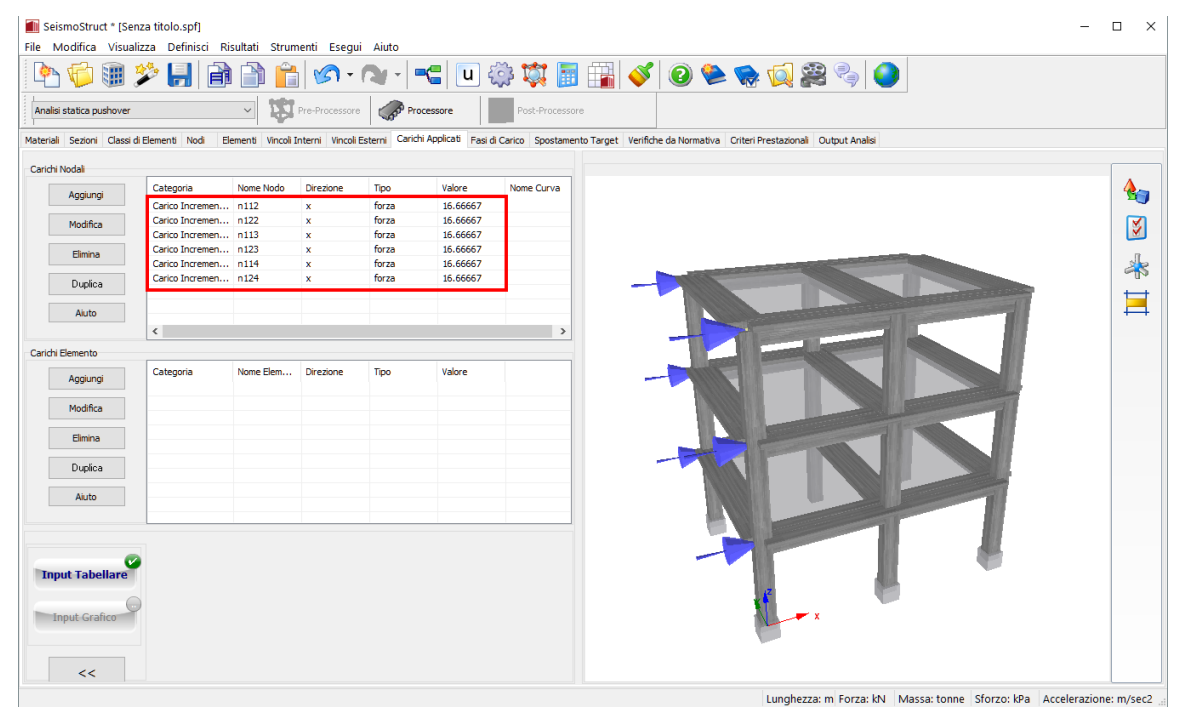

#### **Modulo Carichi applicati**

Come in tutti gli altri moduli, l'utente può aggiungere nuovi carichi ed eliminare/modificare quelli esistenti. Inoltre, è anche disponibile lo strumento *Duplica*, in modo da consentire più facilmente la generazione di nuove azioni nodali. Funziona allo stesso modo della generazione automatica dei nodi; l'utente definisce il nome del nodo e gli incrementi di valore del carico, e questi vengono poi impiegati per generare automaticamente nuove azioni nodali attraverso la "ripetizione" di un gruppo selezionato di carichi predefiniti. Questo strumento richiede che i nomi dei nodi rispettino il formato numero (es. 100) o parola+numero (es. n20).

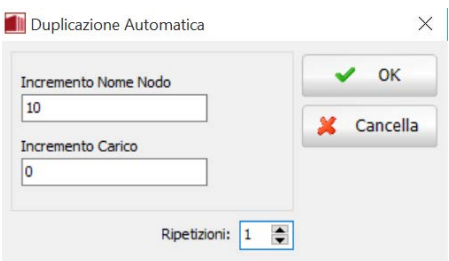

**Incremento di Carico**

#### **Carichi Permanenti (frecce blu scuro nel rendering del modello)**

Questi comprendono tutti i carichi statici che vengono applicati in modo permanente alla struttura. Possono essere forze (ad esempio il peso proprio) o spostamenti imposti (ad esempio cedimenti in fondazione) applicati ai nodi.

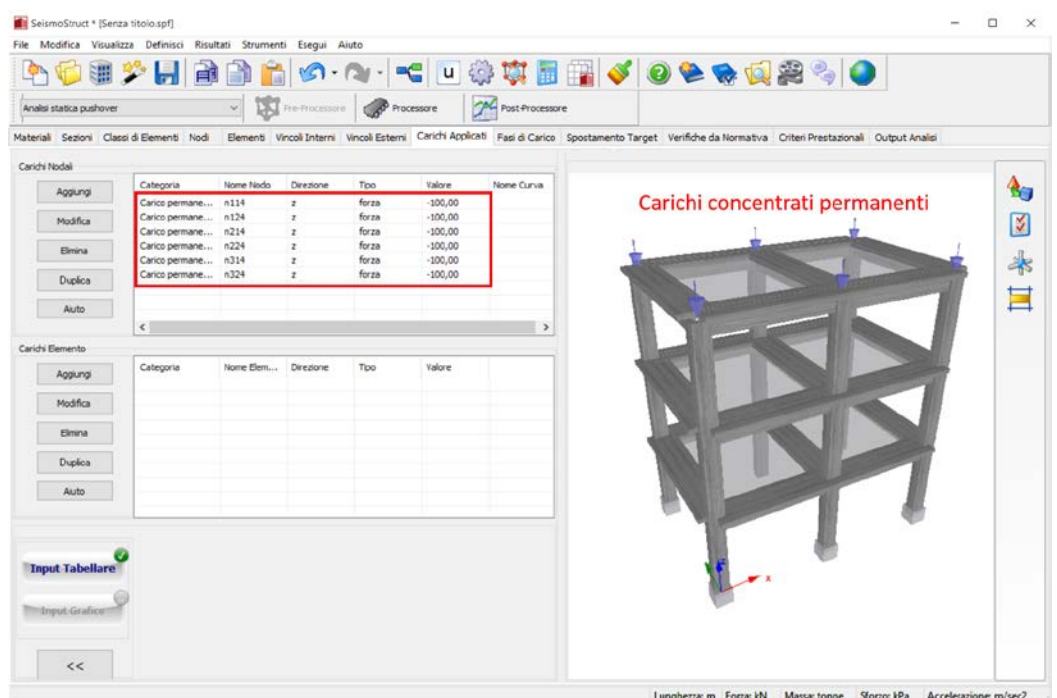

**Esempio di Carichi Permanenti**

Quando si esegue un'analisi, i carichi permanenti sono considerati prima di qualsiasi altro tipo di carico, e possono essere impiegati in tutti i tipi di analisi, ad eccezione dell'Analisi agli Autovalori, in cui non sono presenti carichi.

**NOTA 2: Se dal menù** *Impostazioni > Gravità & Massa* **è stata selezionata l'opzione che i carichi sono derivati dalle masse (nella direzione della gravità, sulla base del valore di 'g', o in qualsiasi direzione traslazionale, in accordo con i coefficienti definiti dall'utente) e il modello presenta già delle masse (definite nei moduli Materiali, Sezioni o Classi di Elementi), il programma calcolerà e applicherà automaticamente i rispettivi carichi permanenti. NOTA 1: I carichi gravitazionali dovrebbero essere applicati verso il basso, per cui sono sempre caratterizzati da un valore negativo.**
# **Carichi Incrementali (frecce azzurre nel rendering del modello)**

Questi rappresentano carichi pseudo-statici (forze o spostamenti) che vengono modificati in maniera incrementale. La grandezza di un carico ad ogni passo è data dal prodotto del suo valore nominale, definito dall'utente, per il fattore di carico corrente, che viene aggiornato in modo automatico o definito dall'utente. I carichi incrementali sono impiegati esclusivamente nelle analisi di tipo pushover, generalmente utilizzate per stimare la capacità orizzontale delle strutture. Entrambi i profili di carico adattivo e non-adattivo possono essere utilizzati, anche se l'applicazione degli spostamenti per quanto riguarda la pushover adattiva si distingue chiaramente come l'opzione consigliata [es. Antoniou and Pinho, 2004b; Pietra et al., 2006; Pinho et al., 2007].

|                          |                                           |           |                                     |            |          |                 | ●◇日日日日 ☆ ☆   ←   ◎ ☆   ■ ☆   ◎ ★ ☆ ☆ ☆ ↓●                                                                                                    |  |
|--------------------------|-------------------------------------------|-----------|-------------------------------------|------------|----------|-----------------|----------------------------------------------------------------------------------------------------|--|
| Analisi statica pushover |                                           |           | $\frac{1}{\sqrt{2}}$ Pre-Processore | Processore |          | Post-Processore |                                                                                                    |  |
|                          | Materiali Sezioni Classi di Elementi Nodi |           |                                     |            |          |                 | Elementi Vincoli Interni Vincoli Esterni Carichi Applicati Fasi di Carico Spostamento Target Verifiche da Normativa Criteri Prestazionali Output Analisi |  |
| Carichi Nodali           |                                           |           |                                     |            |          |                 |                                                                                                    |  |
|                          | Categoria                                 | Nome Nodo | Direzione                           | Tipo       | Valore   | Nome Curva      |                                                                                                    |  |
| Aggiungi                 | Carico Incremen n124                      |           | $\mathbf{x}$                        | forza      | 16,66667 |                 |                                                                                                    |  |
|                          | Carico Incremen n114                      |           | ×                                   | forza      | 16,66667 |                 |                                                                                                    |  |
| Modifica                 | Carico Incremen n113                      |           | x                                   | forza      | 16,66667 |                 |                                                                                                    |  |
|                          | Carico Incremen n122                      |           | $\mathbf x$                         | forza      | 16,66667 |                 | Carichi Incrementali                                                                                                    |  |
| Elimina                  | Carico Incremen n112                      |           | $\boldsymbol{\times}$               | forza      | 16,66667 |                 |                                                                                                    |  |
|                          | Carico Incremen n123                      |           | $\mathbf{x}$                        | forza      | 16,66667 |                 |                                                                                                    |  |
| Duplica                  |                                           |           |                                     |            |          |                 |                                                                                                    |  |
| Aiuto                    |                                           |           |                                     |            |          |                 |                                                                                                    |  |
|                          |                                           |           |                                     |            |          |                 |                                                                                                    |  |
|                          | $\epsilon$                                |           |                                     |            |          | $\rightarrow$   |                                                                                                    |  |
| Carichi Elemento         |                                           |           |                                     |            |          |                 |                                                                                                    |  |
|                          | Categoria                                 | Nome Elem | Direzione                           | Tipo       | Valore   |                 |                                                                                                    |  |
| Aggiungi                 |                                           |           |                                     |            |          |                 |                                                                                                    |  |
|                          |                                           |           |                                     |            |          |                 |                                                                                                    |  |
| Modifica                 |                                           |           |                                     |            |          |                 |                                                                                                    |  |
|                          |                                           |           |                                     |            |          |                 |                                                                                                    |  |
| Flimina                  |                                           |           |                                     |            |          |                 |                                                                                                    |  |
|                          |                                           |           |                                     |            |          |                 |                                                                                                    |  |
| Duplica                  |                                           |           |                                     |            |          |                 |                                                                                                    |  |
|                          |                                           |           |                                     |            |          |                 |                                                                                                    |  |
| Aiuto                    |                                           |           |                                     |            |          |                 |                                                                                                    |  |
|                          |                                           |           |                                     |            |          |                 |                                                                                                    |  |
|                          |                                           |           |                                     |            |          |                 |                                                                                                    |  |
|                          |                                           |           |                                     |            |          |                 |                                                                                                    |  |
|                          |                                           |           |                                     |            |          |                 |                                                                                                    |  |
| <b>Input Tabellare</b>   |                                           |           |                                     |            |          |                 |                                                                                                    |  |
|                          |                                           |           |                                     |            |          |                 |                                                                                                    |  |
|                          |                                           |           |                                     |            |          |                 |                                                                                                    |  |
| <b>Input Grafico</b>     |                                           |           |                                     |            |          |                 |                                                                                                    |  |
|                          |                                           |           |                                     |            |          |                 |                                                                                                    |  |
|                          |                                           |           |                                     |            |          |                 |                                                                                                    |  |

**Esempio di Carichi Incrementali**

# **Carichi Statici time-history(frecce azzurre nel rendering del modello)**

Si tratta di carichi statici (forze e/o spostamenti) che variano nel dominio dello pseudo-tempo in base alle curve di carico definite dall'utente. La grandezza di un carico ad ogni passo è calcolata come il prodotto tra il valore nominale, definito dall'utente, e il fattore di carico variabile, caratterizzato dalla curva di carico. Questo tipo di carico è impiegato esclusivamente nell'analisi statica time history, utilizzata comunemente nella modellazione di strutture testate con prove quasi-statiche e soggette a varie distribuzioni di forze o spostamenti (ad esempio un carico ciclico).

| Analisi statica time-history |                                           |           |                           | V DE Pro-Processore Con Processore |                | Post-Processore   |                                                                                                    |
|------------------------------|-------------------------------------------|-----------|---------------------------|------------------------------------|----------------|-------------------|----------------------------------------------------------------------------------------------------|
|                              | Materiali Sezioni Classi di Elementi Nodi |           |                           |                                    |                |                   | Elementi Vincoli Interni Vincoli Esterni Curve Time-history Carichi Applicati Verifiche da Normativa Criteri Prestazionali Output Analisi |
| Carichi Nodali               |                                           |           |                           |                                    |                |                   |                                                                                                    |
| Aggiungi                     | Categoria<br>Carico Statico Ti n111       | Nome Nodo | Direzione<br>$\mathbf{x}$ | Tipo<br>spostamento                | Valore<br>0.01 | Nome Curva<br>GVI |                                                                                                    |
| Modifica                     |                                           |           |                           |                                    |                |                   |                                                                                                    |
| Elimina                      |                                           |           |                           |                                    |                |                   |                                                                                                    |
|                              |                                           |           |                           |                                    |                |                   |                                                                                                    |
| Duplica                      |                                           |           |                           |                                    |                |                   |                                                                                                    |
| Aluto                        |                                           |           |                           |                                    |                |                   |                                                                                                    |
|                              | $\epsilon$                                |           |                           |                                    |                | $\rightarrow$     |                                                                                                    |
| Carichi Elemento             |                                           | Nome Elem | Direzione                 |                                    |                |                   |                                                                                                    |
| Aggiungi                     | Categoria                                 |           |                           | Tipo                               | Valore         |                   |                                                                                                    |
| Modifica                     |                                           |           |                           |                                    |                |                   |                                                                                                    |
| Elmina                       |                                           |           |                           |                                    |                |                   |                                                                                                    |
|                              |                                           |           |                           |                                    |                |                   |                                                                                                    |
| Duplica                      |                                           |           |                           |                                    |                |                   |                                                                                                    |
| Akuto                        |                                           |           |                           |                                    |                |                   | <b>Carico statico Time-history</b>                                                                                                    |
|                              |                                           |           |                           |                                    |                |                   |                                                                                                    |

**Esempio di Carico Statico Time-history**

# **Carichi Dinamici time-history (frecce verdi nel rendering del modello)**

Si tratta di carichi dinamici (accelerazioni o forze) che variano nel dominio del tempo in base a differenti curve di carico. Il prodotto del loro valore nominale costante per il fattore di carico variabile ottenuto dalla curva (es. accelerogramma), ad un dato istante di tempo, fornisce la grandezza del carico applicato alla struttura.

|                  | SeismoStruct * [Senza titolo.spf] |                                                                     |           |                           |                    |        |                 |                                                                                                    |                                                                       | α<br>$\times$ |
|------------------|-----------------------------------|---------------------------------------------------------------------|-----------|---------------------------|--------------------|--------|-----------------|----------------------------------------------------------------------------------------------------|-----------------------------------------------------------------------|---------------|
|                  |                                   | File Modifica Visualizza Definisci Risultati Strumenti Esegui Aiuto |           |                           |                    |        |                 |                                                                                                    |                                                                       |               |
|                  |                                   |                                                                     |           |                           |                    |        |                 | 0 2 2 3 4 4 4 5 6 7 8 9 10 2 4 5 6 7 8 9 10                                                                                                    |                                                                       |               |
|                  | Analisi dinamica time-history     |                                                                     | $\omega$  | <b>INJ</b> Pre-Processore | Processore         |        | Post-Processore |                                                                                                    |                                                                       |               |
|                  |                                   |                                                                     |           |                           |                    |        |                 | Material Sezioni Classi di Element Nodi Elementi Vincoli Interni Vincoli Esterni Curve Time-history Carichi Applicati Venfiche da Normativa Criteri Prestazionali Output Analisi |                                                                       |               |
| Carichi Nodali   |                                   |                                                                     |           |                           |                    |        |                 |                                                                                                    |                                                                       |               |
|                  | Aggung                            | Categoria                                                           | Nome Nodo | Direzione                 | Tipo               | Valore | Nome Curva      |                                                                                                    |                                                                       | 4,            |
|                  |                                   | Carico Dinamico  n111                                               |           | $\boldsymbol{\mathsf{x}}$ | accelerazione      | 9,81   | CV1             |                                                                                                    |                                                                       |               |
|                  | Modifica                          | Carico Dinamico  n211                                               |           |                           | accelerazione      | 9,81   | crv1            |                                                                                                    |                                                                       | Ķ             |
|                  |                                   | Carico Dinamico  n311                                               |           |                           | accelerazione      | 9,81   | crv1            |                                                                                                    |                                                                       |               |
|                  | Elimina                           | Carico Dinamico  n121                                               |           | $\mathbf{x}$              | accelerazione      | 9,81   | CIV1            |                                                                                                    |                                                                       |               |
|                  |                                   | Carico Dinamico  n221                                               |           | x                         | accelerazione      | 9,81   | crv1            |                                                                                                    |                                                                       | $\clubsuit$   |
|                  | Duplica                           | Carico Dinamico  n321                                               |           | $\boldsymbol{\times}$     | accelerazione 9,81 |        | GVI             |                                                                                                    |                                                                       |               |
|                  | Aiuto:                            |                                                                     |           |                           |                    |        |                 |                                                                                                    |                                                                       | E             |
|                  |                                   | $\leq$                                                              |           |                           |                    |        | $\mathcal{L}$   |                                                                                                    |                                                                       |               |
| Carichi Elemento |                                   |                                                                     |           |                           |                    |        |                 |                                                                                                    |                                                                       |               |
|                  | Aggiungi                          | Categoria                                                           | Nome Elem | Direzione                 | Tipo               | Valore |                 |                                                                                                    |                                                                       |               |
|                  | Modifica                          |                                                                     |           |                           |                    |        |                 |                                                                                                    |                                                                       |               |
|                  | Elimina                           |                                                                     |           |                           |                    |        |                 |                                                                                                    |                                                                       |               |
|                  | Duplica                           |                                                                     |           |                           |                    |        |                 |                                                                                                    |                                                                       |               |
|                  | Aiuto                             |                                                                     |           |                           |                    |        |                 |                                                                                                    |                                                                       |               |
|                  |                                   |                                                                     |           |                           |                    |        |                 |                                                                                                    |                                                                       |               |
|                  |                                   |                                                                     |           |                           |                    |        |                 |                                                                                                    |                                                                       |               |
|                  | <b>Input Tabellare</b>            |                                                                     |           |                           |                    |        |                 |                                                                                                    |                                                                       |               |
|                  | <b>Input Graficon</b>             |                                                                     |           |                           |                    |        |                 |                                                                                                    | Carichi dinamici Time-history                                         |               |
|                  |                                   |                                                                     |           |                           |                    |        |                 |                                                                                                    |                                                                       |               |
|                  | <<                                |                                                                     |           |                           |                    |        |                 |                                                                                                    |                                                                       |               |
|                  |                                   |                                                                     |           |                           |                    |        |                 |                                                                                                    | Lunghezza: m Forza: kN Massa: tonne Sforzo: kPa Accelerazione: m/sec2 |               |

**Esempio di Carichi Dinamici Time-history**

Questi carichi possono essere impiegati nell'analisi dinamica time history, per riprodurre la risposta di una struttura soggetta ad un terremoto, oppure nell'analisi dinamica incrementale, per valutare la capacità strutturale orizzontale di una struttura.

**NOTA 1: L'applicazione di carichi in spostamento a nodi vincolati internamente a spostarsi insieme (es. tramite un collegamento rigido o simili) può portare a problemi di convergenza (perché gli spostamenti applicati possono essere applicati in contrasto con il vincolo).**

**NOTA 2: Con le formulazioni dell'elemento frame basate sulle forze è possibile modellare esplicitamente i carichi agenti lungo l'elemento, e quindi evitare la necessità di trasformare i carichi distribuiti in forze/momenti puntuali equivalenti da inserire ai nodi di estremità dell'elemento (e di impiegare l'assai lento strumento di recupero degli sforzi per recuperare accurate sollecitazioni negli elementi). Tuttavia, tale funzionalità non è ancora stata implementata in SeismoStruct.**

**NOTA 3: La resistenza e la rigidezza degli elementi di tamponamento (infill) sono introdotte dopo l'applicazione dei carichi iniziali, in modo che i pannelli di tamponamento non debbano resistere ai carichi gravitazionali (che sono normalmente assorbiti dalla struttura adiacente, eretta in una fase di costruzione precedente). Se gli utenti desiderano che i loro pannelli resistano ugualmente ai carichi gravitazionali, allora devono definire questi ultimi come carichi non-iniziali.**

**NOTA 4: Nel valutare la capacità orizzontale di strutture non simmetriche, gli utenti devono fare attenzione a considerare l'applicazione dei carichi incrementali in entrambe le direzioni, cioè è necessario eseguire due analisi pushover al fine di individuare la capacità della struttura sia nella direzione "debole" che in quella "forte".**

**NOTA 5: Gli utenti che desiderano applicare carichi (compresi accelerogrammi) con un angolo d'incidenza diverso da 90 gradi, possono farlo definendo tali carichi in termini di componenti multidirezionali (x, y, z).**

**NOTA 6: Le esplosioni possono produrre tre tipi distinti di carico: (i) air shock wave, che può essere considerato come un carico impulsivo, un'azione dinamica oppure un'onda quasi-statica a seconda delle sue caratteristiche, (ii) pressione dinamica applicata alla struttura a causa dell'espansione del gas e (iii) ground shock wave, che ha tre tipi di onde con velocità e frequenze diverse, cioè onde di compressione, onde di taglio e onde di superficie [Chege and Matalanga, 2000]. Pertanto, quando si modella questo tipo di azione, è necessario impiegare carichi permanenti, statici time-history e dinamici time-history.**

# **Carichi Elemento (Distribuiti)**

Possono essere introdotti carichi permanenti uniformemente distribuiti lungo la lunghezza dell'elemento, come mostrato nella figura sottostante. Come evidenziato nel paragrafo *Carichi Nodali*, i carichi permanenti possono essere utilizzati per tutti i tipi di analisi e sono sempre considerati prima di qualsiasi altro tipo di carico.

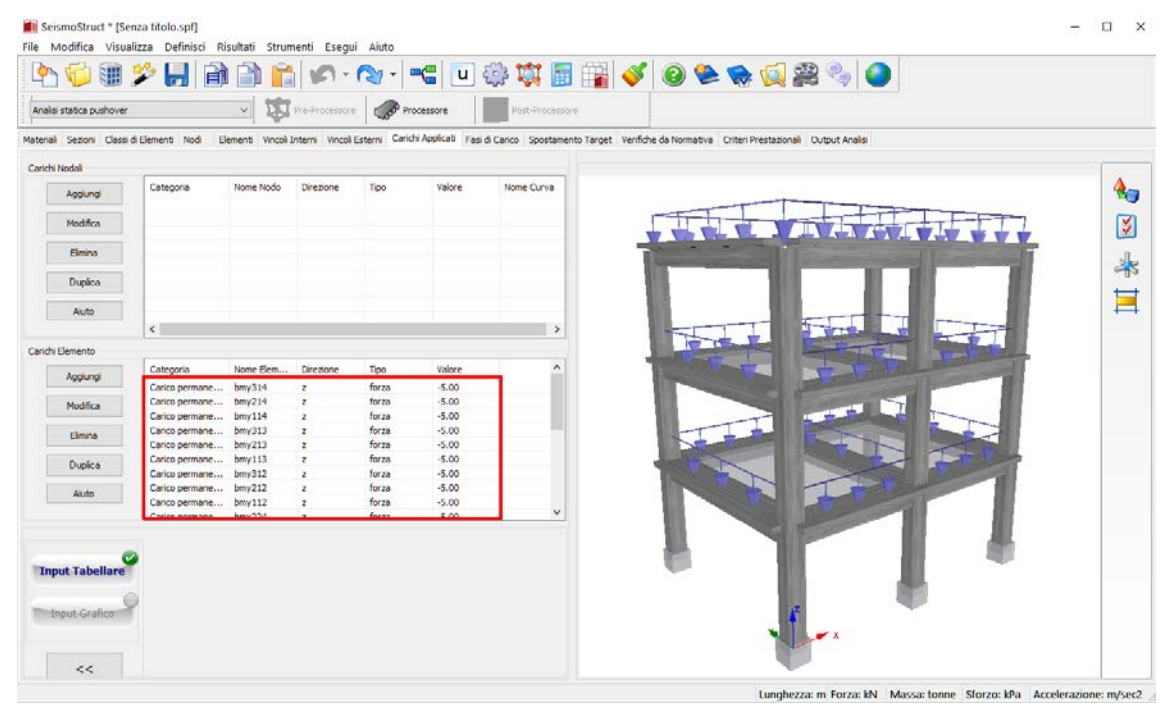

**Modulo Carichi applicati**

Come in tutti gli altri moduli, l'utente può aggiungere nuovi carichi e rimuovere/modificare quelli esistenti. Inoltre, è anche disponibile uno strumento di*Duplicazione* del carico, che consente una facile generazione di nuove azioni su un determinato elemento. L'utente definisce (i) il nome dell'elemento e (ii) gli incrementi del valore del carico, e questi vengono poi impiegati per generare automaticamente nuovi carichi elemento attraverso la "ripetizione" di un insieme selezionato di carichi già prescritti. Questa funzione richiede che i nomi degli elementi rispettino iformati numero (ad es. 100) o parola+numero (ad es. B20).

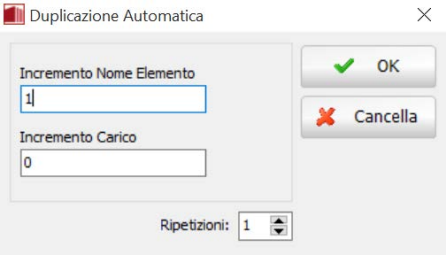

**Duplicazione Carico**

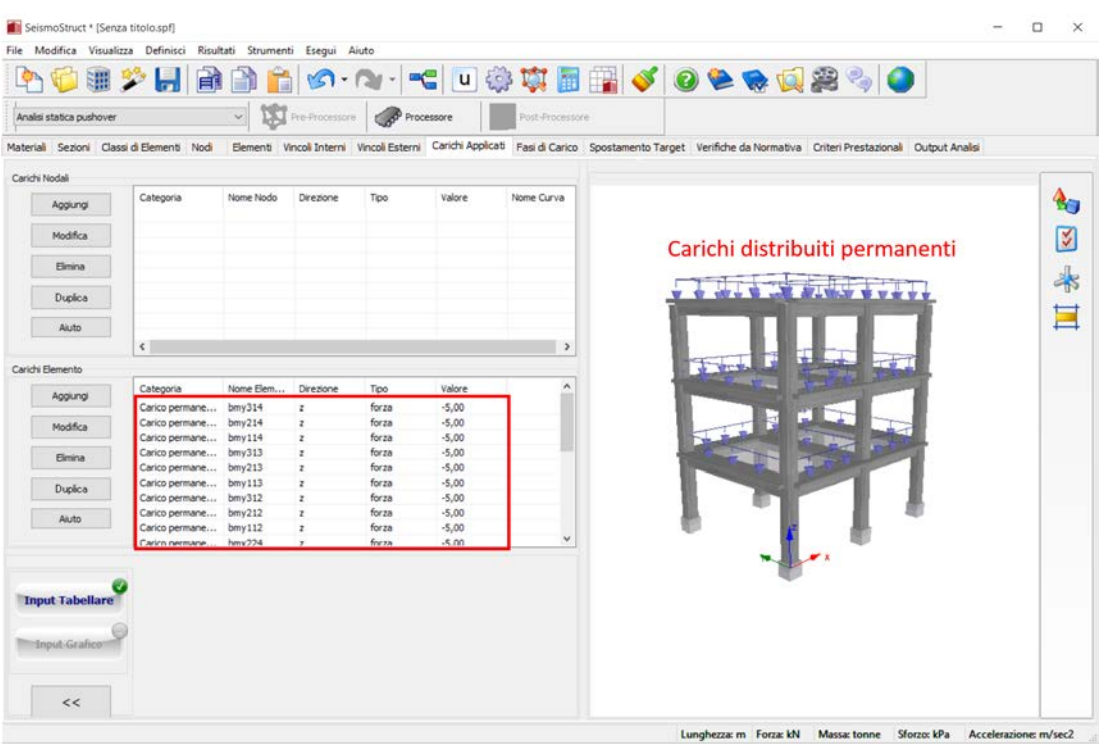

**Esempio di Carichi Permanenti**

**NOTA: I carichi gravitazionali devono essere applicati verso il basso; per questa ragione sono caratterizzati sempre da un valore negativo.**

# **Fasi di Carico**

Nell'analisi pushover, i carichi applicati consistono generalmente in carichi permanenti gravitazionali applicati nella direzione verticale (z) e in carichi incrementali applicati in una o entrambe le direzioni trasversali (x & y). Come discusso nell'*Appendice B*>*Analisi statica pushover*, la grandezza dei carichi incrementali *Pi* ad un qualsiasi passo dell'analisi *i* è data dal prodotto del suo valore nominale *P0*, definito dall'utente nel modulo **Carichi Applicati**, per il fattore di carico λ a quel passo:

# $P_i = \lambda_i P_0$

Il modo in cui il fattore di carico λ viene incrementato durante l'analisi o, in altre parole, la strategia di carico adottata nell'analisi pushover, è completamente definito nel modulo **Fasi di Carico**, dove un numero illimitato di passi/soluzioni di carico può essere definito applicando diverse combinazioni dei tre tipi di fasi di controllo della pushover disponibili in SeismoStruct, e indicati di seguito.

- Fase di Controllo del Carico
- Fase di Controllo della Risposta
- Fase di Controllo Automatico della Risposta

È interessante notare che il carico incrementale *P* può essere costituito da forze o spostamenti, permettendo così di effettuare sia un'analisi pushover basata sulle forze che sugli spostamenti. Chiaramente, nella maggior parte dei casi, l'applicazione di forze è da preferirsi all'impiego di carichi incrementali in spostamenti (in quanto limitare la deformazione della struttura ad una forma predefinita può nascondere le sue vere caratteristiche di risposta, come ad esempio piani deboli), a meno che non venga impiegata la più avanzata analisi pushover adattiva. Per questo motivo, la strategia di carico più comune nell'analisi pushover non adattiva (ossia convenzionale) è la pushover basata sulle forze con controllo della risposta (si rimanda al capitolo specifico per ulteriori dettagli).

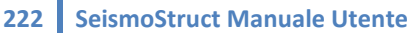

à.

-----------

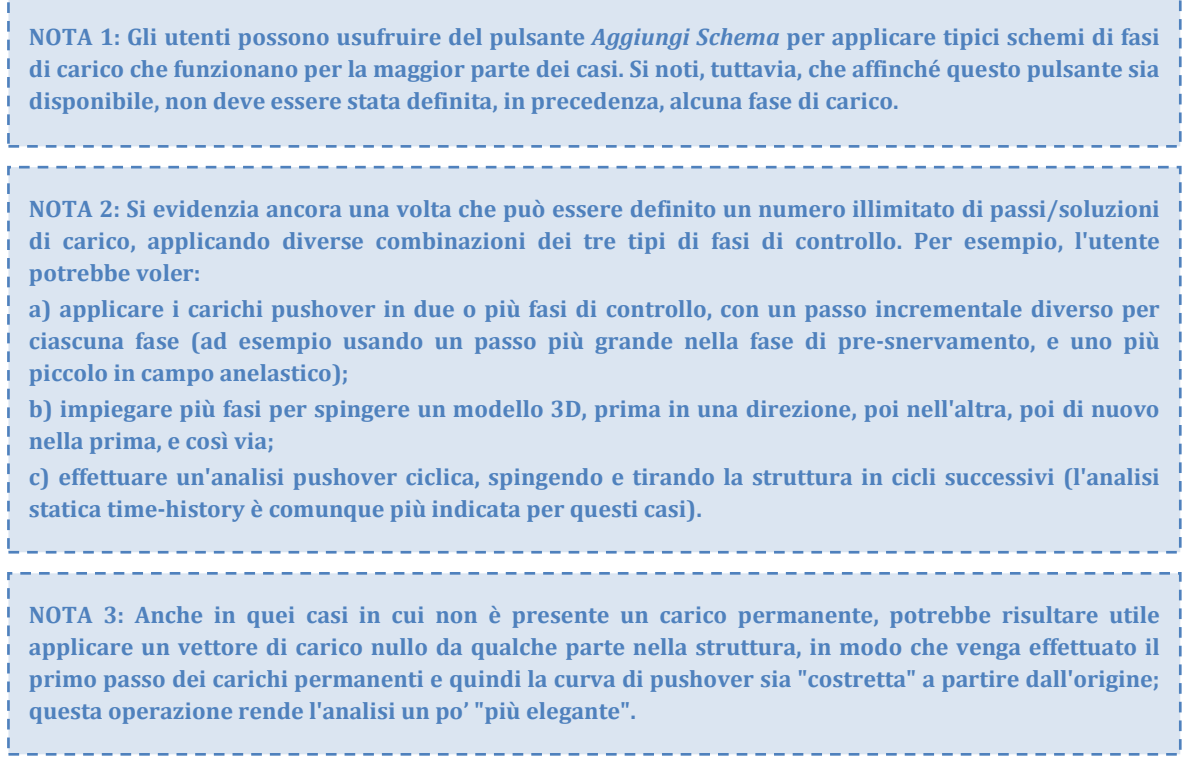

# **Fase di controllo del carico**

In questo tipo di schema/soluzione di carico, l'utente è tenuto a definire il moltiplicatore di carico target (ossia il fattore per cui tutti i carichi nominali, definiti nel modulo **Carichi Applicati**, vengono moltiplicati per raggiungere i carichi target) e il numero di incrementi in cui il vettore di carico target deve essere suddiviso per l'applicazione incrementale.

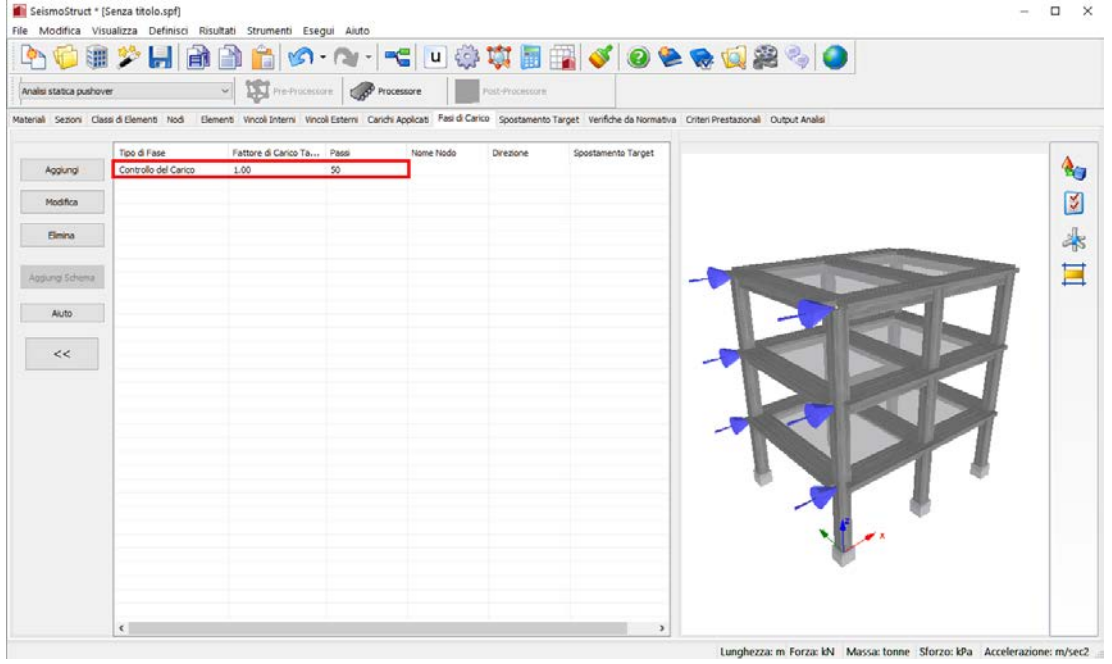

**Esempio di Fase di Carico – Controllo del Carico**

Il fattore di carico λvaria, quindi, tra 0 e il valore del moltiplicatore di carico target, con un incremento iniziale del passo ∆λ<sup>0</sup> che è uguale al rapporto tra il moltiplicatore di carico target e il numero di incrementi. Il valore di Δλ<sub>0</sub>viene modificato solo quando, ad un particolare passo, la soluzione non converge; nel qual caso l'incremento del fattore di carico viene ridotto fino al raggiungimento della convergenza, dopo la quale esso cerca di tornare al suo valore iniziale (per ulteriori dettagli si veda il capitolo sulla regolazione automatica del passo). La fase finisce quando viene raggiunto il carico target o quando avviene il collasso strutturale o numerico.

Se l'utente ha definito i carichi incrementali in termini di forze, allora viene eseguita un'analisi pushover in controllo di forza, con il fattore di carico utilizzato per scalare direttamente il vettore di forza applicato, fino al raggiungimento della capacità di picco. Se l'utente desidera anche cogliere il comportamento post-picco (softening) della struttura, allora è necessario aggiungere una fase di controllo della risposta o di controllo automatico della risposta (il programma passerà automaticamente da una fase all'altra). Questo tipo di strategia/soluzione di carico è utilizzata quando l'utente ha la necessità di controllare direttamente il modo in cui il vettore della forza viene incrementato e applicato alla struttura.

Se, d'altra parte, l'utente ha definito i carichi in termini di spostamenti, allora viene eseguita una pushover in controllo di spostamento, con un vettore di spostamenti applicati incrementalmente alla struttura. Questo tipo di strategia/soluzione di carico è utilizzata quando l'utente desidera avere un controllo diretto sulla deformata della struttura a ciascun passo dell'analisi. La sua applicazione, comunque, non è solitamente raccomandata poiché vincolare la deformazione di una struttura ad una forma predefinita può nascondere le sue vere caratteristiche di risposta (come ad esempio piani deboli), a meno che non venga impiegata la più avanzata analisi pushover adattiva.

**NOTA 1: Quando si utilizza una fase di controllo del carico basata sulle forze (+ una fase di controllo della risposta), la distribuzione dei punti della curva forza-spostamento risulta solitamente irregolare con una maggiore densità nella parte pre-picco dove a incrementi di forza relativamente ampi corrispondono piccoli incrementi di spostamento, e ad una minore concentrazione di punti nella regione post-picco, dove a variazioni molto piccole di forza possono corrispondere ampi incrementi di deformazione. Per risolvere o mitigare questo problema bisognerebbe impiegare la fase di controllo della risposta.**

**NOTA 2: Quando i carichi incrementali applicati sono spostamenti, il programma regola automaticamente il valore del primo incremento in modo che l'ultimo aggiunto allo spostamento indotto dai carichi gravitazionali sia uguale al valore inizialmente previsto per lo spostamento target alla fine del primo incremento. In altre parole, se l'utente volesse, ad esempio, imporre uno spostamento di piano di 200 mm applicato con 100 incrementi, e se i carichi gravitazionali causassero uno spostamento orizzontale di 0.04 mm, allora gli incrementi di carico (spostamento) sarebbero 1.96, 2.0, 2.0 , ..., 2.0. Questa regolazione, tuttavia, si verificherà solo nei casi in cui lo spostamento indotto dai carichi gravitazionali è inferiore al primo incremento dei carichi orizzontali previsto; se si verifica questa condizione (ad esempio disp\_gravt=2.07, nell'esempio di cui sopra), allora gli incrementi di spostamento saranno tutti uguali e pari a (200-2.07)/100=1.9793 (con chiaramente una figura molto meno "elegante").**

#### **Fase di controllo della risposta**

In questo tipo di schema/soluzione di carico, non è il vettore dei carichi che viene controllato, come nel caso della fase di controllo del carico, bensì la risposta di un particolare nodo della struttura. Infatti, quando si seleziona la fase di controllo della risposta, l'utente deve definire il nodo ed il corrispondente grado di libertà che deve essere controllato dall'algoritmo, insieme allo spostamento target a cui l'analisi deve essere terminata. Inoltre deve essere specificato il numero di incrementi in cui lo spostamento target deve essere suddiviso per l'applicazione incrementale.

| <b>Line</b>             |                                          |                                               |                   |                          |                            | ●また日目目前は・3・「~」の本田園↓ ●●●「さん」                                                                                                    |        |
|-------------------------|------------------------------------------|-----------------------------------------------|-------------------|--------------------------|----------------------------|----------------------------------------------------------------------------------------------------|--------|
| Analis statica pushover |                                          | V De Processore Contractance                  |                   | Post-Processore          |                            |                                                                                                    |        |
|                         |                                          |                                               |                   |                          |                            | Material Sezioni Classi di Elementi Nodi Elementi Vincoli Interni Vincoli Esterni Carich Applicati Fanil Carico Spostamento Target Verifiche da Normativa Criteri Prestazionali Output Analisi |        |
| Aggungi                 | Tipo di Fase<br>Controllo della Risposta | Fattore di Carico Ta Passi<br>50 <sub>2</sub> | Nome Nodo<br>m114 | Direzione<br>$\mathbf x$ | Spostamento Target<br>0.18 |                                                                                                    | 4,     |
| Modifica                |                                          |                                               |                   |                          |                            |                                                                                                    |        |
|                         |                                          |                                               |                   |                          |                            |                                                                                                    | M      |
| Filmina                 |                                          |                                               |                   |                          |                            |                                                                                                    | $\ast$ |
| Aggung Schema           |                                          |                                               |                   |                          |                            |                                                                                                    | Ħ      |
|                         |                                          |                                               |                   |                          |                            |                                                                                                    |        |
| Akuto                   |                                          |                                               |                   |                          |                            |                                                                                                    |        |
| <<                      |                                          |                                               |                   |                          |                            |                                                                                                    |        |
|                         |                                          |                                               |                   |                          |                            |                                                                                                    |        |
|                         |                                          |                                               |                   |                          |                            |                                                                                                    |        |
|                         |                                          |                                               |                   |                          |                            |                                                                                                    |        |
|                         |                                          |                                               |                   |                          |                            |                                                                                                    |        |
|                         |                                          |                                               |                   |                          |                            |                                                                                                    |        |
|                         |                                          |                                               |                   |                          |                            |                                                                                                    |        |
|                         |                                          |                                               |                   |                          |                            |                                                                                                    |        |
|                         |                                          |                                               |                   |                          |                            |                                                                                                    |        |
|                         |                                          |                                               |                   |                          |                            |                                                                                                    |        |
|                         | $\epsilon$                               |                                               |                   |                          |                            |                                                                                                    |        |

**Esempio di Fase di Carico – Controllo della Risposta**

Il fattore di carico λnon viene, quindi, direttamente controllato dall'utente, ma viene invece calcolato automaticamente dal programma in modo tale che il vettore di carico $P_i = \lambda_i P_0$  ad un particolare incremento *i* corrisponda all'ottenimento dello spostamento target del nodo di controllo a quel incremento. Quando la soluzione, ad un particolare passo, non riesce a convergere, l'incremento iniziale di spostamento viene ridotto fino al raggiungimento della convergenza: a questo punto il programma cerca di riportare l'incremento al suo valore iniziale (per ulteriori dettagli si veda il capitolo sulla regolazione automatica del passo). La fase finisce quando viene raggiunto lo spostamento target o quando avviene il collasso strutturale o numerico.

Con questa strategia di carico è possibile (i) cogliere aspetti di irregolarità della risposta (es. piano debole), (ii) cogliere il ramo di softening della risposta post-picco e (iii) ottenere una distribuzione regolare dei punti della curva forza-spostamento. Per queste ragioni questo tipo di schema/soluzione di carico di solito costituisce la miglior scelta per condurre analisi pushover non adattive.

**NOTA 1: Il** *Controllo della Risposta* **può essere impiegato in combinazione con i carichi incrementali in spostamento.**

**NOTA 2: Il** *Controllo della Risposta* **non consente di modellare risposte del tipo "snap-back" e "snapthrough" [es. Crisfield, 1991], osservate in strutture soggette a livelli di deformazione tali da indurre modifiche nei loro meccanismi di deformazione e di risposta. Per tali casi estremi è richiesto l'utilizzo del** *Controllo Automatico della Risposta***.**

**NOTA 3: Il programma regola automaticamente il valore del primo incremento in modo che l'ultimo aggiunto allo spostamento indotto dai carichi gravitazionali sia uguale al valore inizialmente previsto per lo spostamento target alla fine del primo incremento. In altre parole, se l'utente volesse, ad esempio, imporre uno spostamento di piano di 200 mm applicato con 100 incrementi, e se i carichi gravitazionali causassero uno spostamento orizzontale di 0.04 mm, allora gli incrementi di carico (spostamento) sarebbero 1.96, 2.0, 2.0 , ..., 2.0. Questa regolazione, tuttavia, si verificherà solo nei casi in cui lo spostamento indotto dai carichi gravitazionali è inferiore al primo incremento dei carichi orizzontali previsto; se si verifica questa condizione (ad esempio disp\_gravt=2.07, nell'esempio di cui sopra), allora gli incrementi di spostamento saranno tutti uguali e pari a (200-2.07)/100=1.9793 (con chiaramente una figura molto meno "elegante").**

# **Fase di controllo automatico della risposta**

Questo tipo di schema/soluzione di carico, adattato dal lavoro di Trueb [1983] e Izzuddin [1991], differisce dal *Controllo della Risposta* solo per il fatto che è il programma che automaticamente sceglie quali gradi di libertà controllare durante l'analisi e l'incremento di spostamento da applicare ad ogni passo dell'analisi in funzione delle caratteristiche di convergenza di ciascun passo. L'utente, d'altra parte, è chiamato a definire il nodo, il grado di libertà e il rispettivo spostamento target a cui l'analisi si riterrà completata.

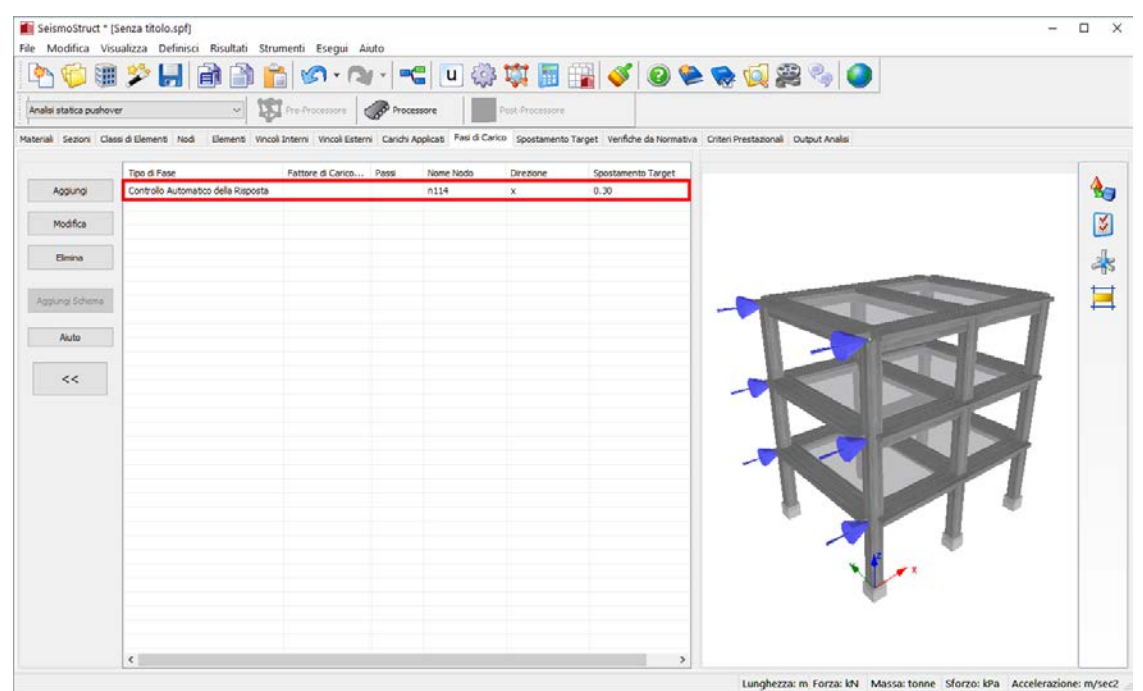

**Esempio di Fase di Carico – Controllo Automatico della Risposta**

Il programma usa il "grado di libertà target" definito dall'utente come prima quantità di controllo, cambiandola nel momento in cui trova un altro grado di libertà nodale con un più veloce incremento della risposta nominale tangenziale traslazionale (ad esempio una più grande variazione di spostamenti tra due passi consecutivi). In questo modo risulta possibile non solo predire in modo accurato risposte fortemente non lineari quali il fenomeno di "snap-back" e di "snap-through" [es. Crisfield, 1991], ma anche minimizzare i tempi di soluzione dell'analisi: tutto ciò rende questo tipo di fase/soluzione di carico l'opzione preferibile per ottenere stime veloci ed accurate della capacità di forza e spostamento delle strutture.

**NOTA 1: Quando si svolge un'analisi pushover con controllo automatico della risposta su un modello non simmetrico, può succedere che il programma inizi applicando il carico in direzione 'negativa', spingendo effettivamente indietro la struttura, piuttosto che in avanti. Questo succede quando la struttura non-simmetrica risulta essere più deformabile/flessibile se "tirata" piuttosto che "spinta". Se l'utente vuole forzare la struttura a deformarsi in una direzione differente, allora deve iniziare l'analisi con una fase di controllo di carico o di risposta e solo successivamente passare ad un controllo automatico della risposta, poiché i gradi di libertà ormai deformati verranno sicuramente scelti come punti di controllo.**

**NOTA 2: La riduzione automatica e l'aumento del passo di carico possono, talvolta, far sì che i punti della curva forza-spostamento risultino molto irregolari; per questa ragione la curva di risposta può non essere sempre visivamente "adeguata".**

# **Curve Time-history**

• Curve di Carico • Fasi Time-history

Nelle analisi time-history sia statiche che dinamiche, oltre che ai carichi permanenti, le strutture sono soggette a carichi transienti, che possono consistere in variazioni di forze/spostamenti nel dominio dello pseudo-tempo (carichi statici time-history) o in variazioni di accelerazioni/forze nel dominio del tempo (carichi dinamici time-history). Mentre il tipo, la direzione, l'intensità e i nodi di applicazione di questi carichi sono definiti nel modulo **Carichi Applicati**, la loro distribuzione di carico, cioè il modo con cui i carichi variano nel tempo (o nello pseudo-tempo) è data dalla storia temporale (curva timehistory), definita nel modulo **Curve Time-history**. Quest'ultimo comprende due sezioni correlate:

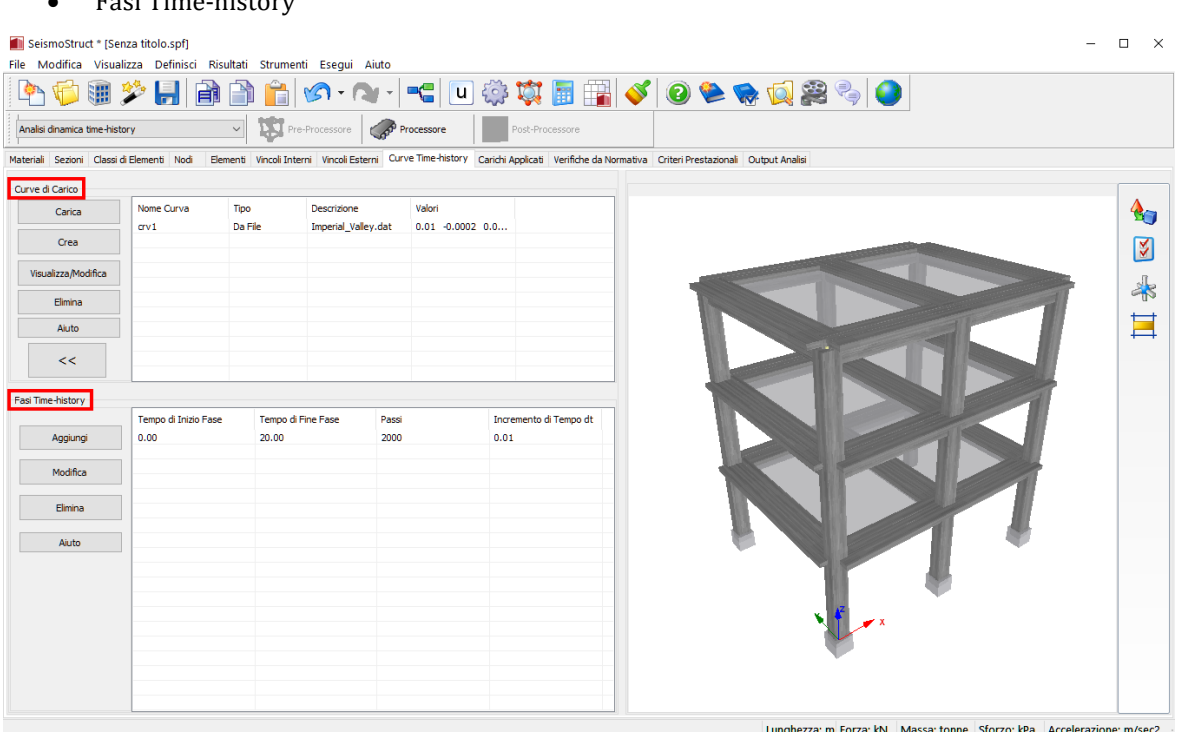

**Modulo Curve Time-History**

**NOTA: Le curve time-history forniscono solo l'andamento temporale dei carichi transienti. La loro intensità è ottenuta come prodotto delle ordinate della storia temporale per il** *Moltiplicatore della Curva***, definito nel modulo** *Carichi Applicati***. Questo significa che le curve temporali possono essere introdotte in qualsiasi sistema di unità di misura, purché coerente con il** *Moltiplicatore della Curva* **utilizzato (ad esempio se un accelerogramma è definito in [g] e il sistema di unità adottato dall'utente richiede che i valori di accelerazione siano definiti in mm/sec2, allora il corrispondente** *Moltiplicatore della Curva* **deve essere 9810).**

# **Curve di Carico**

Nella sezione **Curve di Carico**, la curva time-history può essere definita sia tramite l'inserimento diretto di coppie di valori tempo-carico (funzione *Crea*) sia tramite la lettura di un file di testo dove è definita la curva di carico (funzione *Carica*).

**IMPORTANTE: Il file di testo della curva di carico deve essere nel formato MS-DOS Windows (cioè deve essere salvato come ANSI (encoding) usando il Blocco Note).**

Solitamente, l'analisi statica time-history è utilizzata per modellare semplici prove cicliche su provini: in questo caso la curva di carico è sufficientemente semplice e gli utenti possono facilmente definirla direttamente con SeismoStruct con il comando *Crea*. Nel caso dell'analisi dinamica, invece, le curve applicate sono generalmente, anche se non esclusivamente (ad esempio analisi di urti/raffiche di vento), accelerogrammi con i dati raccolti in file di testo, che possono quindi essere inclusi nel programma tramite il comando *Carica*. In ogni caso, ciascuna delle due opzioni di definizione delle storie temporali (*Crea* e *Carica*) può essere usata per entrambi i tipi di analisi.

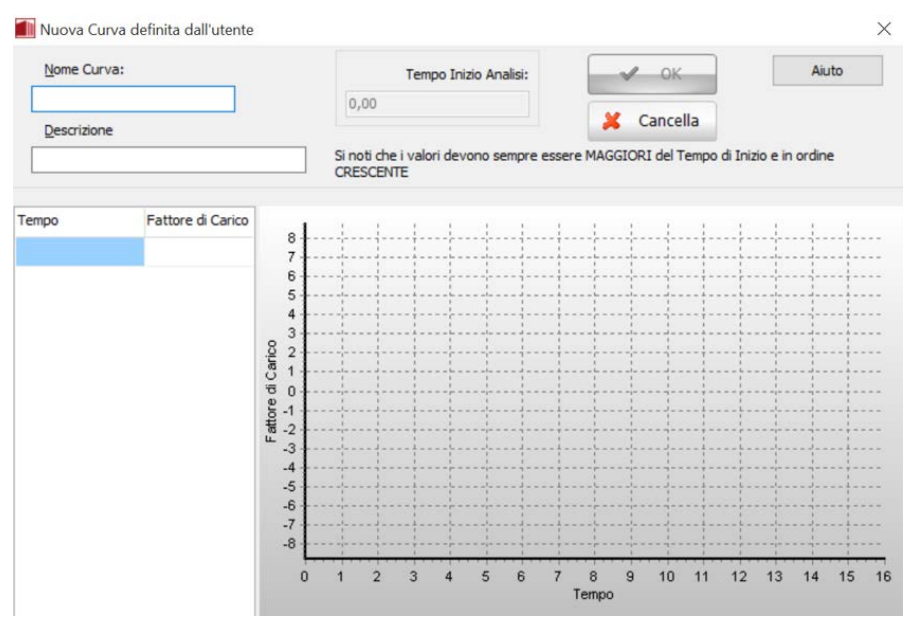

**Curve di Carico –Funzione Crea**

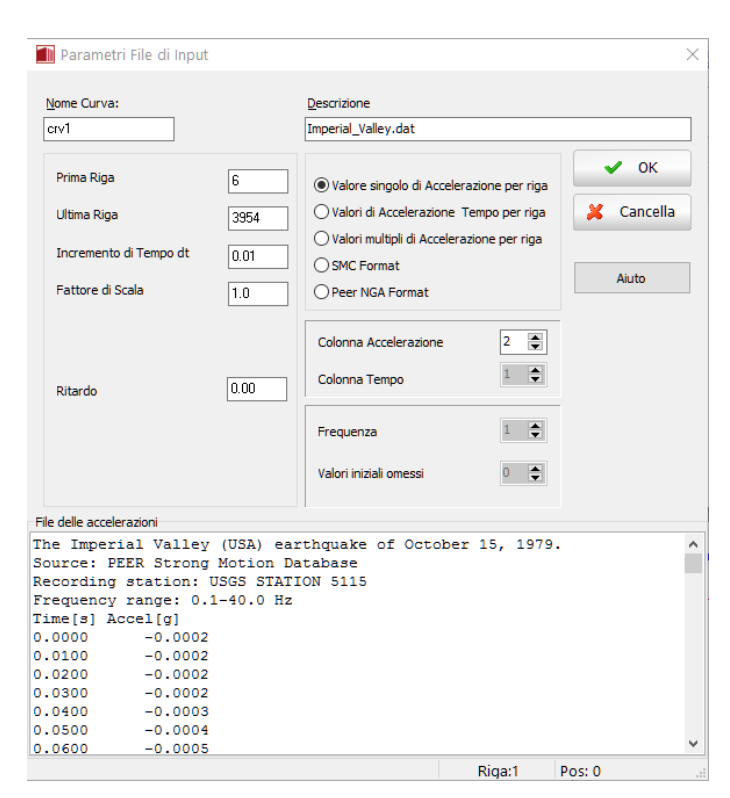

**Curve di Carico – Parametri File di Input**

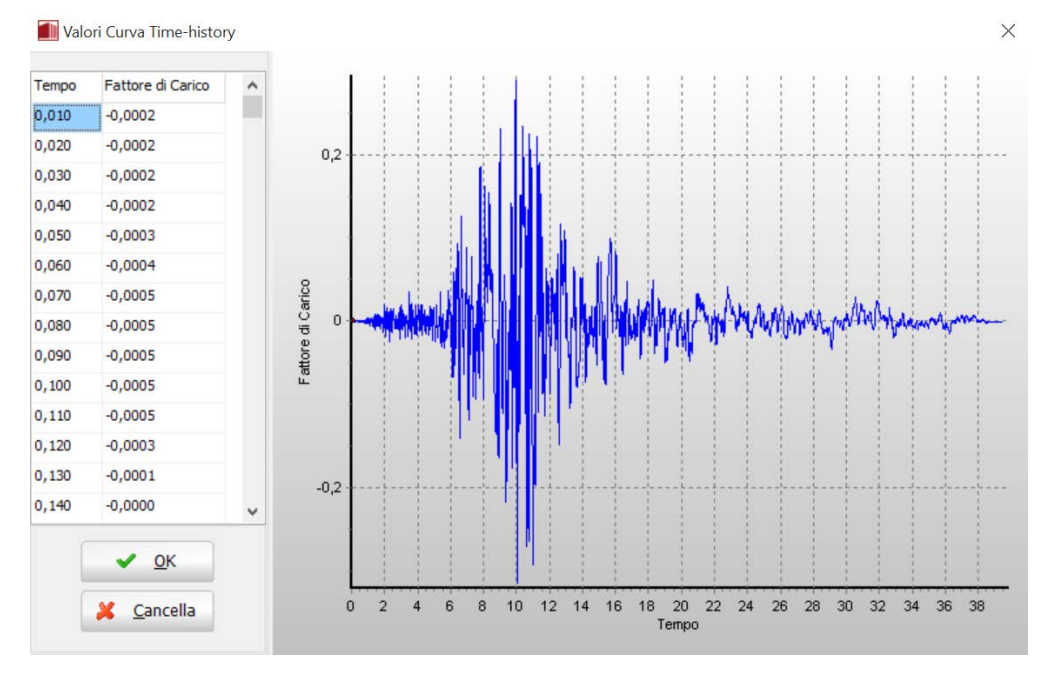

**Curve di Carico – Valori Curva Time-history**

Il *Tempo di Inizio Analisi*, come dicono le stesse parole, è il tempo a cui ha inizio l'analisi ed è sempre considerato pari a zero: per questa ragione tutte le curve time-history devono presentare un tempo di inizio maggiore di zero. Inoltre, quando le curve devono essere applicate alla struttura in istanti diversi di tempo (ad esempio, input sismici asincroni, oppure due terremoti che colpiscono la stessa struttura in sequenza (in questo caso devo essere usati nodi coincidenti), ecc.), dovrebbe essere usata l'opzione Ritardo per definire il tempo in cui una particolare storia di carico, introdotta tramite un file di testo, inizia ad essere applicata alla struttura. In altre parole, non c'è bisogno che l'utente cambi manualmente i dati della storia di carico per introdurre un ritardo nella sua applicazione, il programma è in grado di farlo automaticamente.

Qualora ci fossero delle incertezze riguardo ai parametri del file contenente la storia di carico (colonna tempo, colonna accelerazione, prima riga, ultima riga), l'utente può utilizzare l'opzione *Visualizza File di Testo* che permette appunto di visualizzare il file. Dopo che la time-history è stata caricata nel programma, i parametri sopra elencati possono ancora essere modificati (ad esempio se dopo aver caricato un file di 5000 righe ci si accorge che solo le prime mille sono di interesse). Il pulsante *Aggiorna Vista* può essere usato per visualizzare nel grafico i risultati delle modifiche apportate.

**strong motion databases" per disporre di accelerogrammi aggiuntivi.**

**NOTA 3: Per aiutare gli utenti alle prime armi, nella cartella di installazione del programma viene fornito un gruppo di otto accelerogrammi, normalizzati rispetto a [g], ai quali l'utente può accedere automaticamente premendo il pulsante** *Seleziona File***. Gli utenti possono anche consultare gli "online NOTA 2: Dopo aver caricato la curva time-history tramite un file di testo, quest'ultimo può essere rimosso, in quanto i punti della curva sono salvati nello stesso file di progetto. NOTA 1: Un massimo di 260,000 punti possono essere definiti per ciascuna curva.**

#### **Fasi time-history**

Nella sezione **Fasi Time-history**, l'utente ha la possibilità di definire fino a 20 fasi di analisi, ciascuna delle quali può essere suddivisa in un numero differente di passi di analisi definiti esplicitamente dall'utente. Il programma calcola quindi internamente il passo di tempo da usare in ciascuna fase timehistory, che risulta pari alla differenza tra il tempo finale di due fasi consecutive diviso per il numero di passi assegnato. Per la prima fase si utilizza la differenza tra il suo tempo finale e il *Tempo di Inizio Analisi* (0.0 sec).

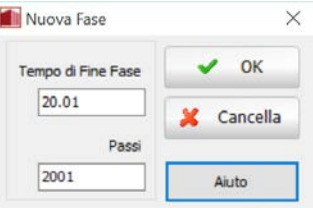

**Aggiungere una nuova fase**

Nella maggior parte delle applicazioni viene utilizzata una singola fase. Ad ogni modo ci sono casi in cui l'utente può preferire di utilizzare differenti intervalli di tempo in differenti fasi dell'analisi (ad esempio quando viene introdotta una fase di vibrazioni libere fra due terremoti applicati in sequenza alla struttura; o quando al modello vengono applicate rispettivamente una storia di carico a snervamento (di facile convergenza, possono essere usati ampi passi di carico) e una a collasso (di difficile convergenza, devono essere utilizzati piccoli passi di carico)): in questo caso diventa utile la possibilità di poter definire più di una fase di analisi.

# **Parametri pushover adattiva**

Nella pushover adattiva i carichi sono applicati alla struttura in una maniera molto simile al caso della pushover convenzionale. Per questa ragione, agli utenti interessati ad usare l'analisi pushover adattiva si consiglia di consultare innanzitutto il capitolo sulle *Fasi di Carico*, dove si descrive la procedura di applicazione per un'analisi pushover convenzionale. Quest'ultima è da considerarsi applicabile anche nei casi di analisi adattiva notando le seguenti differenze:

- Nella pushover adattiva si richiede che la massa inerziale della struttura sia modellata in modo tale che sia possibile condurre l'analisi agli autovalori (utilizzata per aggiornare il vettore di carico). Inoltre, e solo per il caso della pushover adattiva basata sulle forze, è necessario che la massa sia adeguatamente distribuita in tutti i nodi in cui vengono applicati i carichi incrementali, in modo tale che possano essere calcolate le forze incrementali (ottenute attraverso il prodotto della massa per l'accelerazione). Per l'analisi pushover basata sugli spostamenti questo non è necessario, in quanto i profili degli spostamenti sono ottenuti direttamente dalle analisi agli autovalori.
- Sebbene sia permesso utilizzare valori nominali differenti per i carichi nei diversi nodi, come nella pushover convenzionale, è caldamente consigliato che questi valori abbiano valori nominali uguali (profilo di carico costante) in modo che il carico applicato ad ogni nodo sia completamente determinato dalle caratteristiche modali della struttura e dalla forma spettrale utilizzata.
- Gli schemi/soluzioni di carico del tipo *Controllo Adattivo del Carico* e *Controllo Adattivo della Risposta* sono usati al posto delle fasi di *Controllo del Carico* e *Controllo della Risposta*. I loro dati di input e le loro funzionalità sono identiche; l'unica differenza sta nel fatto che nella pushover adattiva può essere applicata solamente una fase adattiva (controllo di carico o di risposta), al contrario della pushover convenzionale dove possono essere applicate contemporaneamente più fasi di controllo di carico e di risposta. Se l'utente desidera passare da un *Controllo Adattivo del Carico* ad un *Controllo Adattivo della Risposta* o viceversa, deve prima cancellare qualunque di queste due fasi sia già stata definita in modo che l'opzione alternativa sia resa disponibile nella finestra di dialogo *Aggiungi Nuova Fase*..

Essendo un metodo di analisi statica avanzato, la pushover adattiva richiede la definizione di ulteriori parametri, inclusi nel modulo **Parametri Adattivi**. Questi parametri sono:

# **Tipo di scalatura**

Il vettore di scala modale normalizzato, usato per determinare la forma del vettore di carico (o del vettore di carico incrementale) a ciascun passo, può essere ottenuto usando tre approcci distinti:

- 1. **Scalatura basata sulle forze**. Il vettore di scala riflette la distribuzione modale della forza ad ogni passo;
- 2. **Scalatura basata sugli spostamenti**. Il vettore di scala riflette la distribuzione modale dello spostamento ad ogni passo;
- 3. **Scalatura basata sul drift interpiano**. Il vettore di scala riflette la distribuzione modale dello spostamento interpiano ad ogni passo).

**NOTA: Quest'ultimo approccio non può essere utilizzato nelle analisi pushover adattive 3D e richiede che gli spostamenti laterali nominali siano introdotti in sequenza (il carico del piano terra deve essere definito per primo, seguito dal carico nominale in spostamento del secondo piano e così via).**

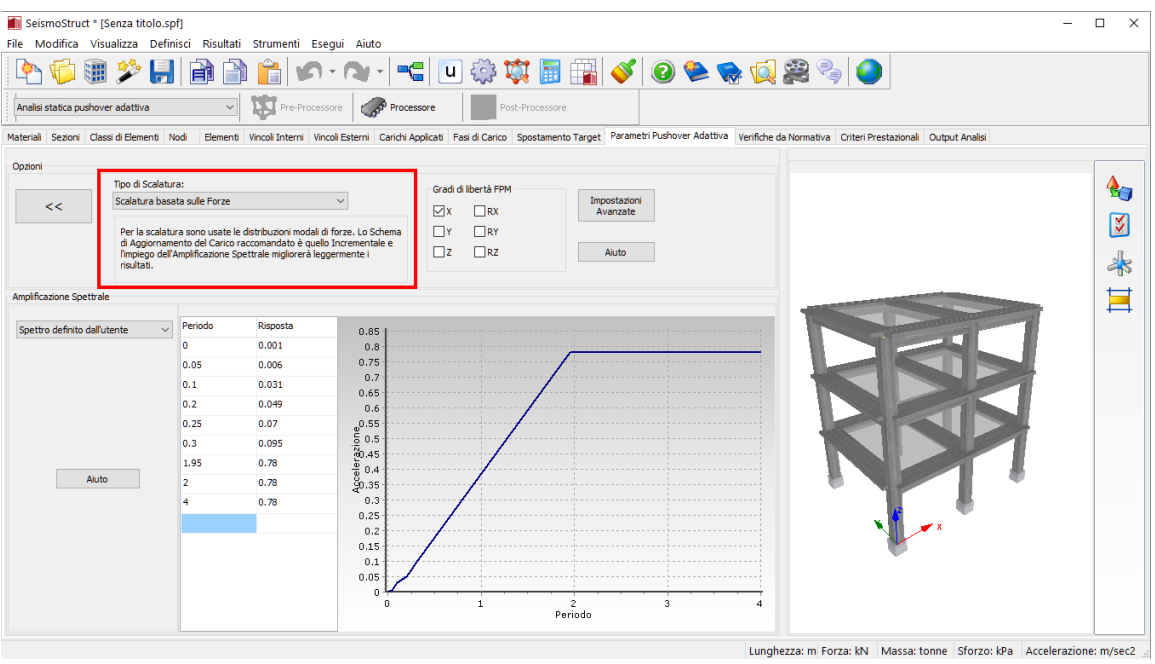

#### **Selezione del tipo di scalatura**

# **Direzione dell'azione sismica (Gradi di libertà FPM)**

L'utente ha la possibilità di specificare la direzione dell'evento sismico da considerare nel calcolo del fattore di partecipazione dei modi (che sono poi impiegati nel calcolo del vettore di scala modale).

Per l'analisi pushover adattiva 3D può essere conveniente utilizzare più di un grado di libertà traslazionale (ad esempio X & Y) o, altrimenti, usare i gradi di libertà rotazionali [es. Meireles et al., 2006].

Nel caso più comune di analisi 2D, verrà scelto un solo grado di libertà traslazionale, solitamente X.

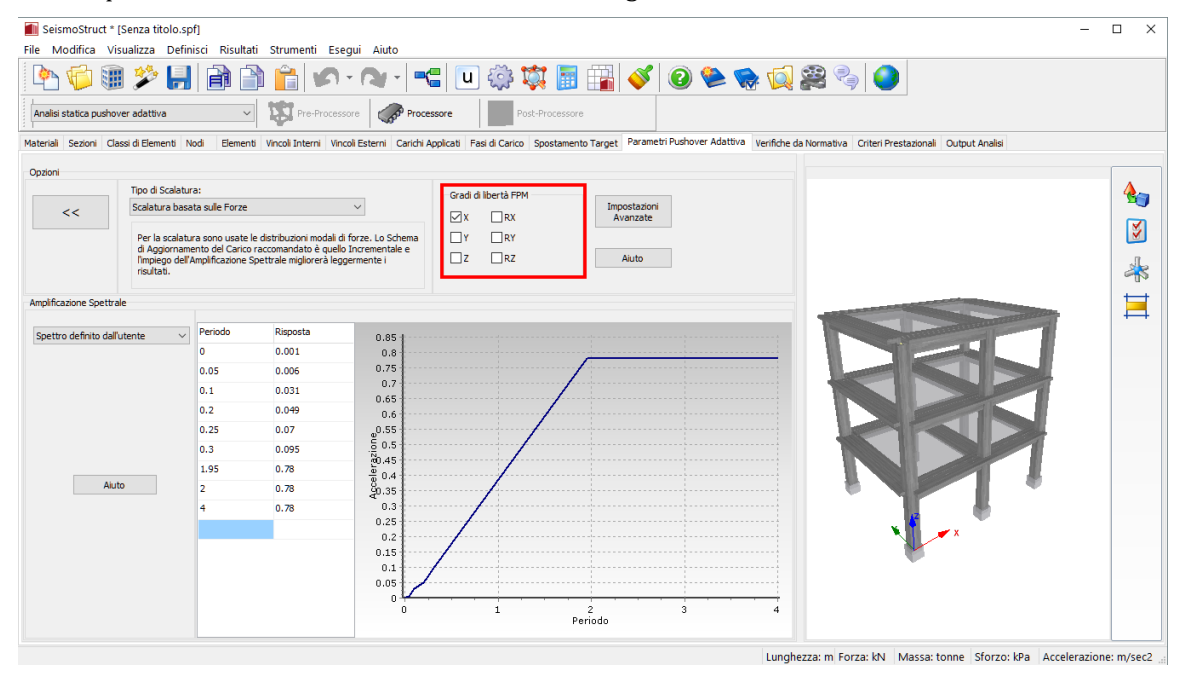

**Assegnazione della direzione dell'azione sismica**

#### **Amplificazione spettrale**

Come precedentemente citato, l'effetto che l'amplificazione spettrale può avere sulla combinazione delle differenti soluzioni del vettore di carico modale può essere preso o meno in considerazione attraverso la scelta di una delle tre opzioni disponibili in questo modulo:

- **Nessuna Amplificazione Spettrale**. Il fattore di scala del profilo di distribuzione del vettore di carico dipende soltanto dalle caratteristiche modali della struttura ad ogni passo di carico.
- **Accelerogramma Definito**. L'utente introduce un accelerogramma e definisce il livello di smorzamento viscoso che il programma utilizza per calcolare automaticamente uno spettro di risposta (assunto costante durante l'analisi) in accelerazione (quando si utilizza una scalatura basata sulle forze) o in spostamento (quando si utilizza una scalatura basata sugli spostamenti o sul drift). Si noti che di default lo spettro di risposta risultante viene mostrato all'utente a differenza dell'accelerogramma che però può comunque essere visualizzato premendo sul pulsante *Accelerogramma*.
- **Spettro definito dall'utente**. Le coppie di valori periodo e spostamento/accelerazione di risposta possono essere direttamente introdotte dall'utente in una tabella di input. Questa opzione è di solito utilizzata per introdurre gli spettri definiti dalle normative e si noti che, come in tutti i moduli di SeismoStruct, in alternativa alla scrittura diretta dei dati, la lista dei valori può essere copiata da una qualunque altra applicazione di Windows.

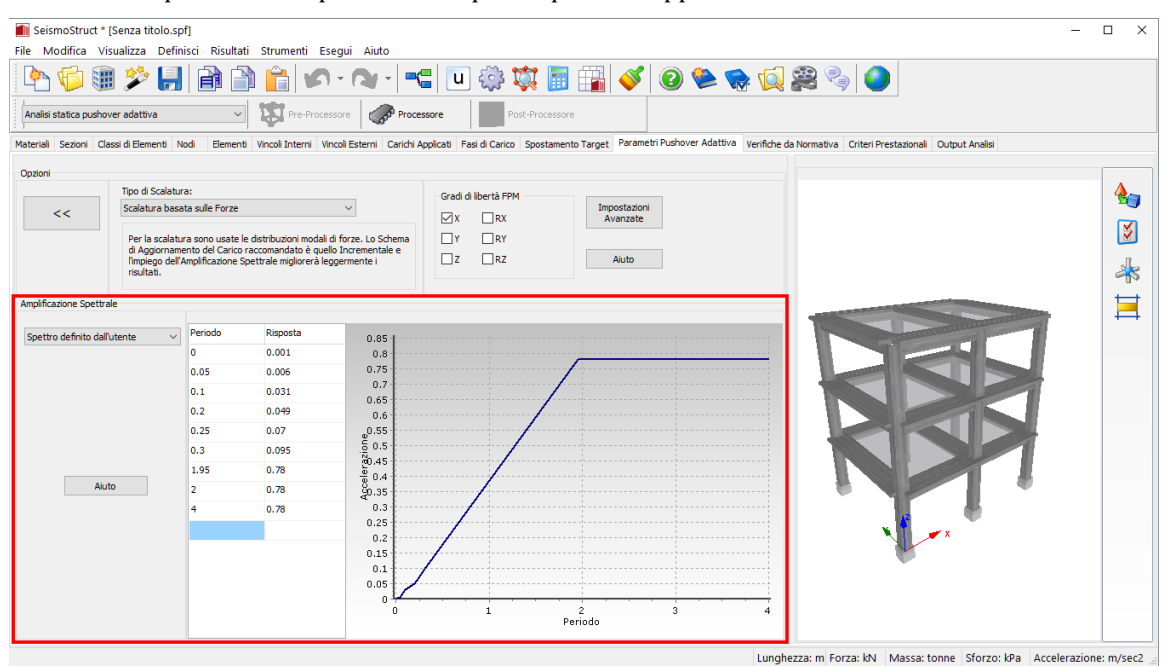

**Amplificazione Spettrale**

**IMPORTANTE: Premendo sul pulsante** *Impostazioni Avanzate***, l'utente può definire parametri aggiuntivi rispetto a quelli precedentemente citati.**

# **Parametri IDA**

Nell' Analisi Incrementale Dinamica (IDA) le strutture sono soggette ad una successione di carichi transienti che solitamente consistono in accelerazioni di intensità crescente, come descritto in *Appendice B > Analisi dinamica incrementale*. Chi fosse interessato ad usare questo tipo di analisi è caldamente invitato a consultare prima la sezione **Curve Time-history** dove viene descritta la procedura di applicazione dei carichi per un'analisi dinamica time-history. Tale procedura è

applicabile completamente ai casi IDA, ricordando che bisogna però definire ulteriori parametri aggiuntivi inclusi nel modulo **Parametri IDA**. Questi parametri sono:

# **Fattori di Scala**

Ciascuna analisi time-history eseguita in una IDA è condotta per una data intensità dell'input sismico, determinata come prodotto dei *Fattori di Scala* con l'accelerogramma introdotto dall'utente. Di solito l'input sismico è scalato incrementalmente nel tempo da un basso valore cui corrisponde una risposta elastica della struttura fino ad un elevato valore cui corrisponde il raggiungimento di un predefinito stato limite di post-snervamento.

Si possono usare distribuzioni fisse e/o variabili del fattore di scala, sia in modo separato che combinato. Con le distribuzioni fisse (*Step Inizio-Fine*), l'utente definisce il fattore di scala iniziale che viene applicato nella prima analisi, il fattore di scala finale che viene applicato nell'ultima analisi e il passo di incremento del fattore di scala che è utilizzato per definire i fattori di scala uniformemente spaziati da applicare alle storie temporali intermedie. Con una distribuzione variabile (*Fattori di Scala Distinti*), invece, si possono utilizzare sequenze di fattori di scala non uniformemente spaziati: in questo caso l'utente deve esplicitamente definire tutti i fattori di scala che devono essere considerati durante l'analisi incrementale dinamica (a meno che non si usino in contemporanea la distribuzione variabile e quella fissa, nel qual caso devono essere definiti solo i fattori non in sequenza).

# **Curva Pushover Dinamica**

Quando si conduce un'Analisi Dinamica Incrementale, l'utente è spesso interessato ad ottenere la cosiddetta *Curva Pushover Dinamica* (o *Inviluppo IDA*), che consiste in un diagramma dei valori di picco del taglio alla base in funzione degli spostamenti massimi di un punto, generalmente in sommità, così come vengono ottenuti in ciascuna analisi dinamica. È possibile definire esplicitamente quali nodi devono essere considerati in ciascuna analisi dinamica per il calcolo del massimo spostamento relativo (differenza tra i valori di spostamento assoluto di due nodi definiti dall'utente, di cui il secondo solitamente coincide con un nodo vincolato alla base).

Anche il grado di libertà di interesse è definito in modo esplicito dall'utente, così come l'intervallo di tempo nell'intorno del massimo valore di spostamento relativo in cui cercare il corrispondente valore di picco del taglio alla base (o viceversa) nel caso in cui l'utente fosse interessato ad ottenere un curva di valori di picco del taglio e spostamenti corrispondenti, piuttosto che una curva di coppie di valori di picco di spostamento e di taglio non necessariamente correlati.

**NOTA: Solitamente il comportamento delle strutture nel loro range di risposta elastico può essere rappresentato tramite l'uso di 2-3 coppie di punti spostamento-taglio ben distanziate fra loro. Nella zona di post-snervamento, invece, è richiesta una rappresentazione più fitta della curva inviluppo. In tali casi l'utente può trovare utile impiegare una combinazione di entrambe le distribuzioni di carico, fissa e variabile, in cui 2-3 Fattori di Scala Distinti vengono utilizzati per la parte di risposta elastica, mentre l'intervallo di valori start-end-step è utilizzato per la fase di risposta inelastica.**

# **Parametri RSA**

L'Analisi con Spettro di Risposta (RSA) è un metodo di analisi elastico-lineare, pseudo-dinamico, statistico, che fornisce i valori di picco delle quantità di risposta, quali forze e deformazioni, di una struttura soggetta ad azione sismica, come descritto nell'*Appendice B - Analisi con Spettro di Risposta*.

Nella RSA gli utenti sono invitati a fornire come input lo spettro di risposta e la/e combinazione/i di carico sismica/che (s) per le quali la RSA dovrà fornire i risultati. Questo spettro è impiegato sia per le due direzioni sismiche orizzontali (EX, EY) che per la direzione verticale (EZ).

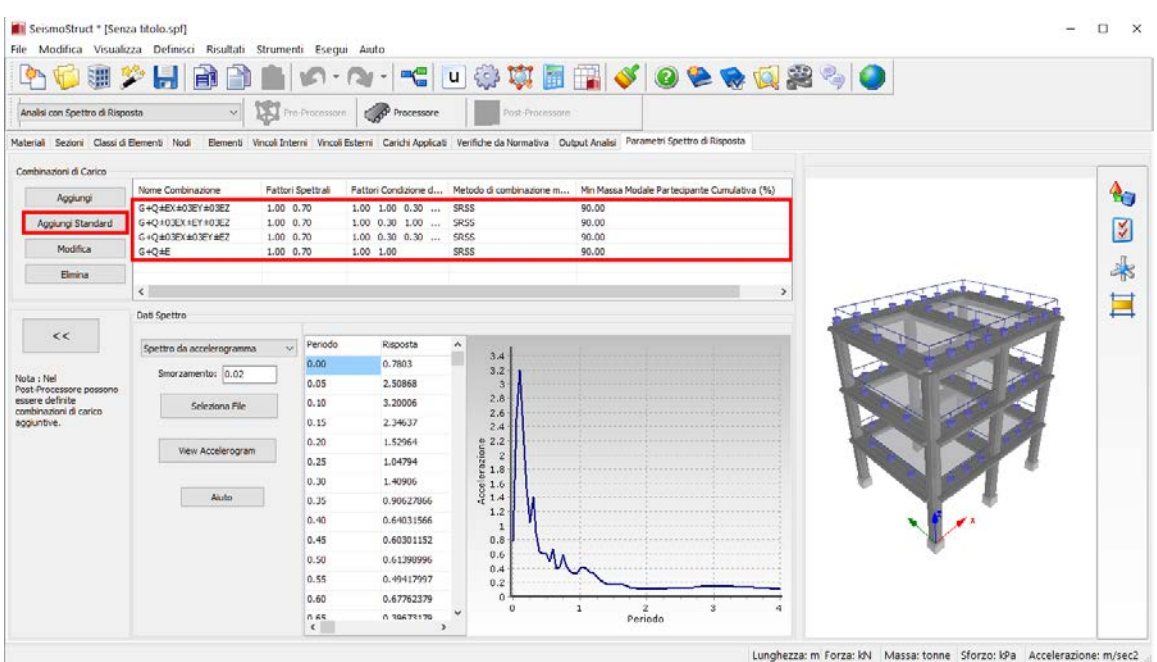

**Modulo Parametri RSA**

# **Combinazioni di carico**

Nel modulo delle combinazioni di carico possono essere definiti diversi **fattori dello spettro di risposta**tra le direzioni orizzontali e verticale.Deve, poi, essere specificata la **regola di combinazione modale** (ABSSUM, SRSS, CQC), così come devono essere indicati i modi che devono essere combinati, in termini di accumulazione della massa partecipante modale. Gli utenti possono definire una percentuale di massa cumulativa minima e il programma seleziona il numero appropriato di modi in grado di mobilitare il quantitativo maggiore di massa modale, fino al raggiungimento della percentuale cumulativa target per ciascuna direzione sismica.

Per ciascuna condizione di carico (G, Q e ±E) gli utenti sono chiamati a definire i fattori per i carichi statici gravitazionali e variabili  $(f_{G+0})$  e i fattori per il carico sismico  $(f_E)$ . Le direzioni del carico sismico possono essere combinate linearmente ( $E = \pm EX \pm EY \pm EZ$ ) con diversi fattori per direzione ( $f_{EX}$ ,  $f_{EX}$ ,  $f_{EX}$ ) oppure con la regola SRSS (E =  $\pm\sqrt{EX^2 + EY^2 + EZ^2}$ ). Si prega di notare che i carichi gravitazionali hanno un segno algebrico esplicitamente definito, mentre per i carichi sismici sono tenuti in considerazione entrambi i segni per ciascuna direzione. Di conseguenza, i risultati delle combinazioni di carico RSA, in termini di qualsiasi quantità di risposta, sono presentati come inviluppi.

**NOTA: Con il pulsante** *Aggiungi Combinazioni Standard* **possono essere introdotte combinazioni di carico definite sulla base della normativa e pronte all'uso. Le combinazioni consistono in carichi gravitazionali + variabili, più il 100% delle forze sismiche prescritte in una direzione e il 30% nelle direzioni perpendicolari, una combinazione per ogni direzione sismica. Inoltre è prevista anche una combinazione dei carichi gravitazionali + variabili, più il 100% delle forze sismiche.**

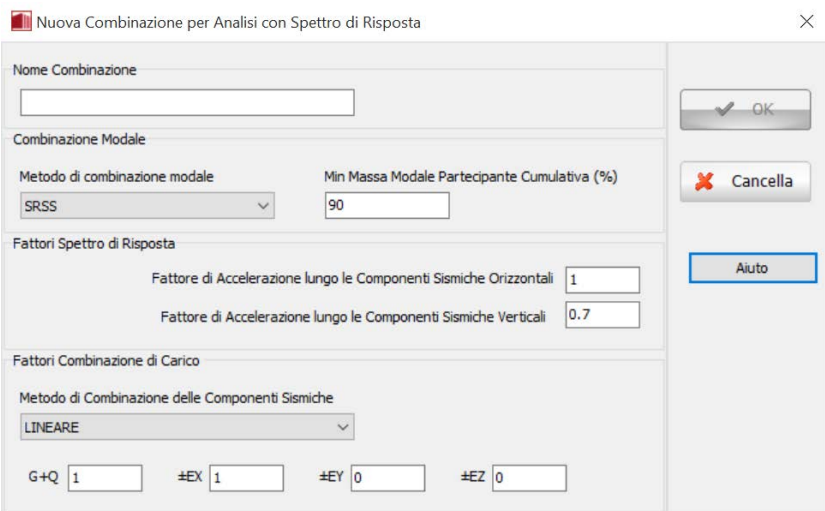

**Finestra Combinazioni di Carico**

# **Dati Spettrali**

Lo spettro di risposta può essere definito direttamente dall'utente oppure può essere calcolato a partire da un dato accelerogramma.

- **Accelerogramma Definito**. L'utente introduce un accelerogramma e definisce il livello di smorzamento viscoso che il programma utilizza per calcolare automaticamente lo spettro. Lo spettro di risposta risultante viene mostrato all'utente a differenza dell'accelerogramma che può comunque essere visualizzato premendo sul pulsante *Accelerogramma*.
- **Spettro definito dall'utente.** Le coppie di valori periodo e accelerazione di risposta possono essere direttamente introdotte dall'utente in una tabella di input. Questa opzione è di solito utilizzata per introdurre gli spettri definiti dalle normative e si noti che, come in tutti i moduli di SeismoStruct, in alternativa alla scrittura diretta dei dati, la lista dei valori può essere copiata da una qualunque altra applicazione di Windows.

# **SPOSTAMENTO TARGET**

Nel caso dell'analisi pushover (convenzionale o adattiva) gli utenti possono scegliere di effettuare il calcolo automatico dello spostamento target. Se la casella Calcolo Spostamento Target è selezionata, prima dell'analisi pushover verrà effettuata un'analisi agli autovalori. Per il calcolo dello Spostamento Target devono essere definiti i seguenti parametri:

- 1. **Normativa impiegata**; le possibili opzioni: Eurocodice 8-Parte 3 con la maggior parte delle Appendici Nazionali, ASCE 41-13 (Normativa Americana per la Valutazione Sismica e Adeguamento degli Edifici Esistenti), NTC-18 (Normativa Nazionale Italiana), NTC-08 (Normativa Nazionale Italiana), KANEPE (Normativa Greca sugli Interventi Antisismici) e TBDY (Normativa Turca per la Valutazione degli Edifici). Informazioni aggiuntive riguardanti i codici impiegati possono essere trovate nell'Appendice H;
- 2. **Nodo di Controllo** e **Direzione di Controllo**; nel caso in cui venga utilizzato il Modellatore Edifici o lo strumento *Wizard*, questi parametri vengono automaticamente assegnati;
- 3. Gli **Stati Limite** (o Livelli Prestazionali nel caso di ASCE 41-13 e TBDY ogli Obiettivi Prestazionali nel caso di-KANEPE), per i quali si intende calcolare lo Spostamento Target;
- 4. Lo spettro di risposta elasticoche può essere derivato: (i)dalla normativa utilizzata nello specifico progetto (opzione spettro da normativa) o (ii) può essere definito dall'utente (opzione spettro definito dall'utente). Nel caso di spettro da normativa, l'utente può assegnare i parametri base necessari per la generazione delle forme spettrali (ad es. PGA, smorzamento, tipo di spettro, tipo di sottosuolo e classe di importanza). Nel caso di spettro definito dall'utente: (i) l'utente può selezionare da una lista di 29 spettri definiti in diverse normative

provenienti da tutto il mondo (opzione spettro da normativa), (ii) può caricare un accelerogramma sulla base del quale lo spettro di risposta elastico verrà calcolato (opzione spettro da accelerogramma caricato), (iii)può caricare uno spettro elastico da un file (opzione carica spettro da file).

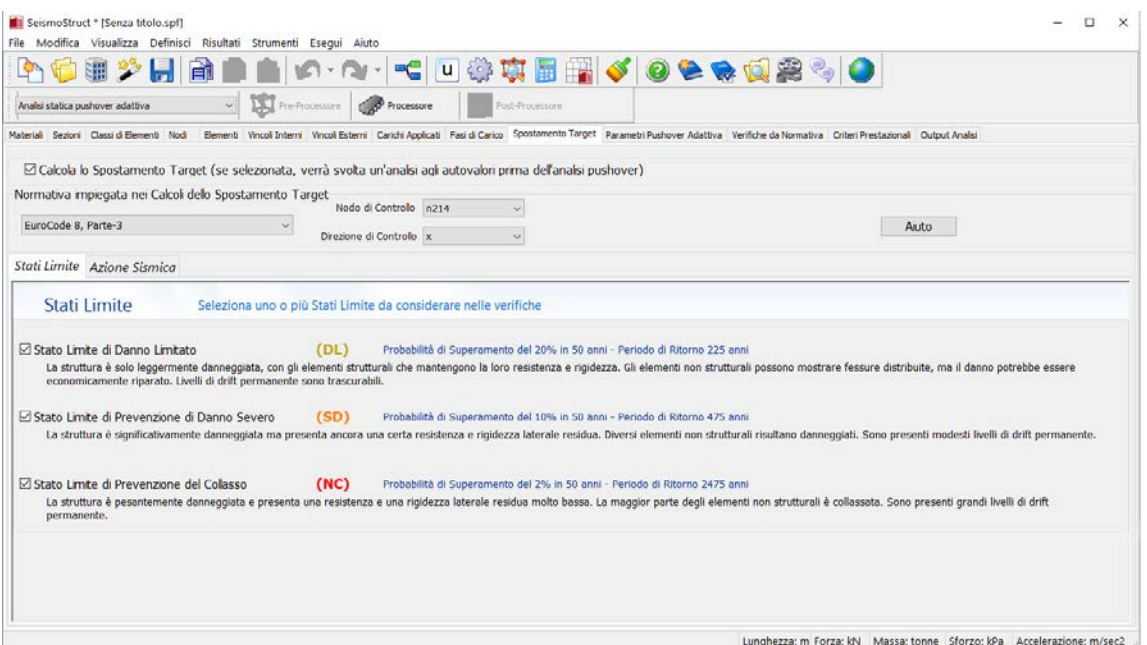

**Modulo Spostamento Target – Stati Limite**

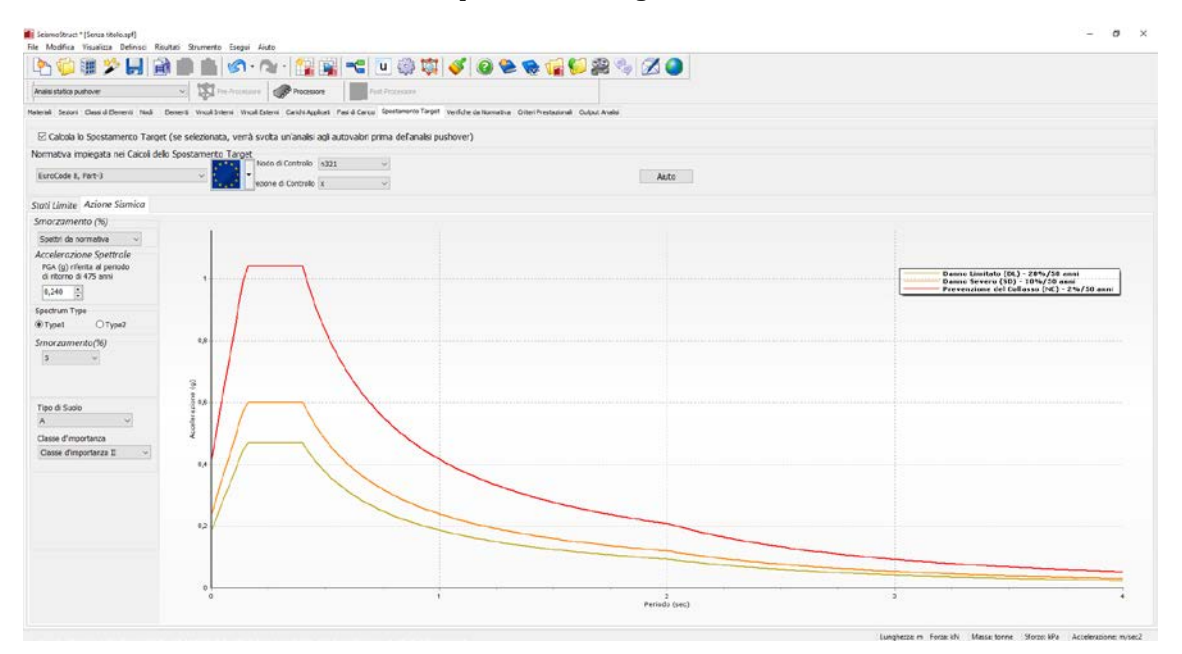

**Modulo Spostamento Target – Azione Sismica (spettro da normativa)**

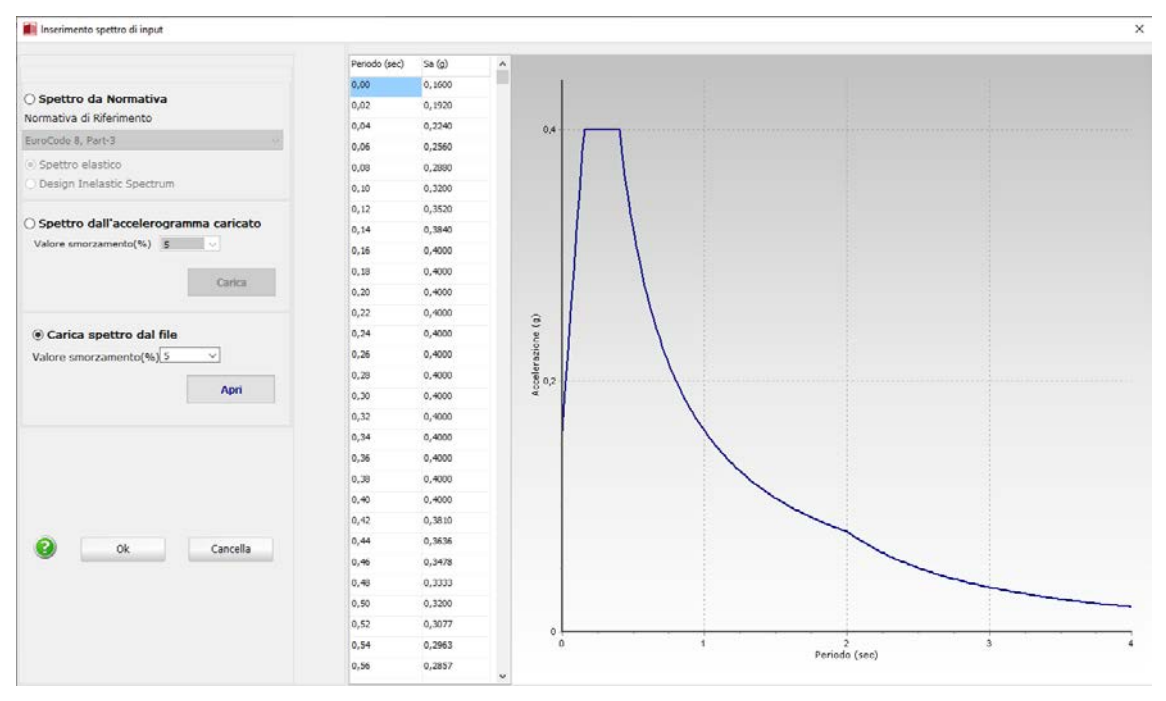

**Modulo Spostamento Target–Azione sismica (Spettro definito dall'utente)**

# **VERIFICHE DA NORMATIVA**

In questo modulo possono essere selezionate le verifiche da normativa che si intende eseguire per gli elementi strutturali. Sono presenti schede distinte per Elementi Frame e Elementi MuraturaPer introdurre una verifica gli utenti hanno la necessità di:

- 1. Definire la Normativa impiegata.Attualmente sono disponibili sei opzioni: Eurocodice 8-Parte 3 con la maggior parte delle Appendici Nazionali, ASCE 41-13 (Normativa Americana per la Valutazione Sismica e l'Adeguamento di Edifici Esistenti), NTC-18 (Norme Tecniche per le Costruzioni Italiane – aggiornate al 2018), NTC-08 [\(Norme Tecniche per le Costruzioni](mk:@MSITStore:C:%5CUsers%5Cadmin%5CDesktop%5CSeismoBuild_ITA.chm::/Codes/NTC-08/NTC-08.htm)  [Italiane\)](mk:@MSITStore:C:%5CUsers%5Cadmin%5CDesktop%5CSeismoBuild_ITA.chm::/Codes/NTC-08/NTC-08.htm), KANEPE (Normativa Greca in materia di interventi antisismici) e TBDY (Normativa Turca per la Valutazione Sismica degli Edifici). Informazioni aggiuntive riguardanti i codici impiegati possono essere trovate nell'Appendice H-Normative;
- 2. Definire i valori dei Fattori di Sicurezza e le equazioni impiegate nei calcoli, nel caso in cui venga proposta più di una espressione;
- 3. Selezionare il Livello di Conoscenza corrispondente alle informazioni (dati) disponibili sulla configurazione strutturale;
- 4. Definirele Proprietà Avanzate dell'Elemento, ossia tutti i parametri che caratterizzano l'elemento che deve essere verificato: classificazione (elemento primario o secondario al fine della resistenza sismica), tipologia e lunghezza di sovrapposizione, dettagli per la resistenza sismica, ecc.;
- 5. Premere il pulsante 'Aggiungi';
- 6. Introdurreil nome della verifica;<br>7. Selezionare, tramite menu a disc
- 7. Selezionare, tramite menu a discesa, il tipo di verifica basata sulla normativa (ossia capacità di rotazione alla corda oppure capacità a taglio dell'elemento per elementi frame e capacità a taglio, compressione, momento flettente o capacità di drift per elementi muratura);
- 8. Definire gli Stati Limite o i Livelli Prestazionali da utilizzare per verificare gli elementi;
- 9. Definire gli elementi per i quali si intende svolgere le verifiche;
- 10. Definireil Degrado di Resistenza che si intende assegnare all'elementouna volta che una particolare verifica da normativa non risulti soddisfatta. L'utente può specificare la resistenza residua come una percentuale della capacità oppure può selezionare di rimuovere

completamente l'elemento, o ancora, di mantenere l'elemento senza considerare il degrado della resistenza.

- 11. Definire il tipo di azione che deve essere intrapresa al raggiungimento di ciascun criterio: (i) interrompere l'analisi e introdurre un avviso nel registro dell'analisi, (ii) mettere in pausa l'analisi e introdurre un avviso nel registro dell'analisi, (iii) lasciar correre l'analisi indisturbata e introdurre un avviso nel registro dell'analisi, (iv) ignorare l'avvenimento, in altre parole rendere inattivo il criterio;
- 12. Assegnare un colore per abilitare la visualizzazione grafica nel modulo **Visualizzatore della Deformata**del Post-Processore;
- 13. Selezionare gli effetti visuali del danno, per abilitare la visualizzazione grafica nel modulo **Visualizzatore della Deformata**del Post-Processore.

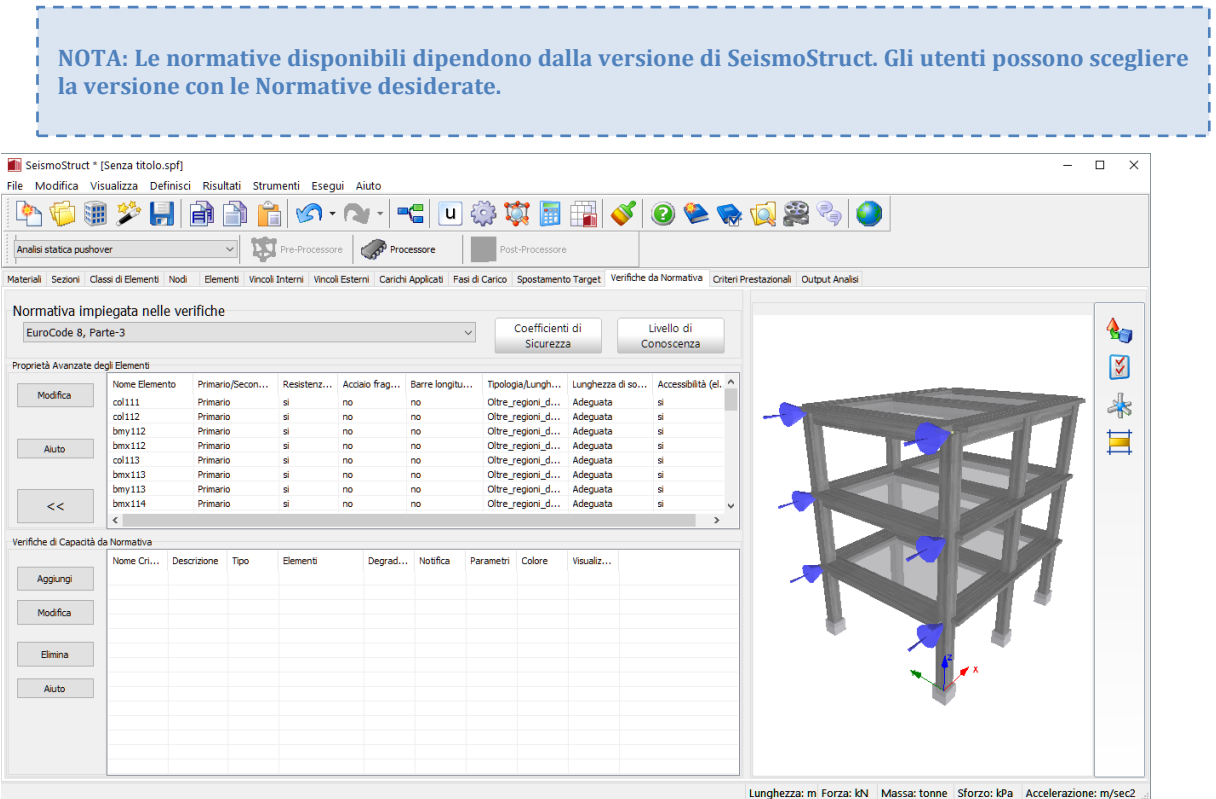

**Modulo Verifiche da Normativa**

I valori dei fattori di sicurezza e le espressioni di normativa impiegate nelle verifiche possono essere specificati attraverso l'apposita finestra di dialogo che si apre premendo sul pulsante corrispondente. Si precisa che i valori di default dei fattori di sicurezza sono quelli definiti nelle Normative.

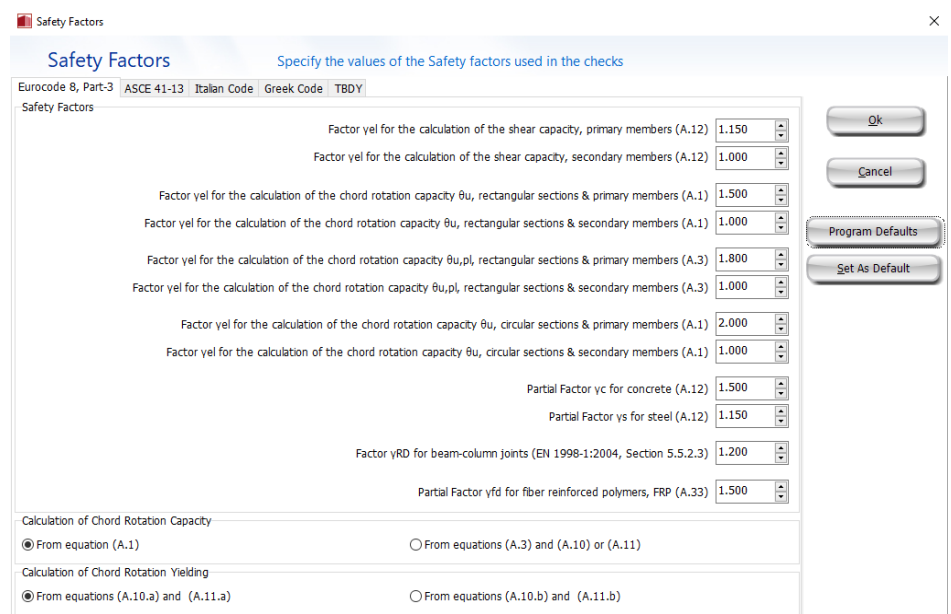

**Finestra sui Fattori di Sicurezza**

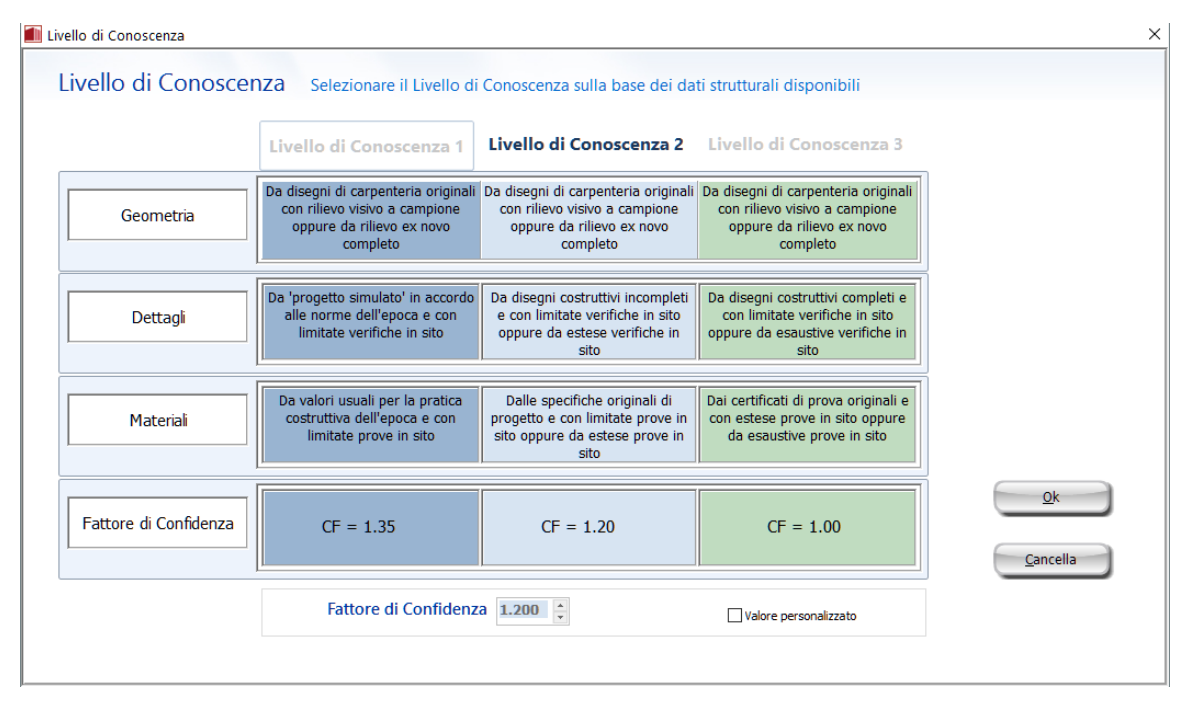

**Finestra sui Livelli di Conoscenza**

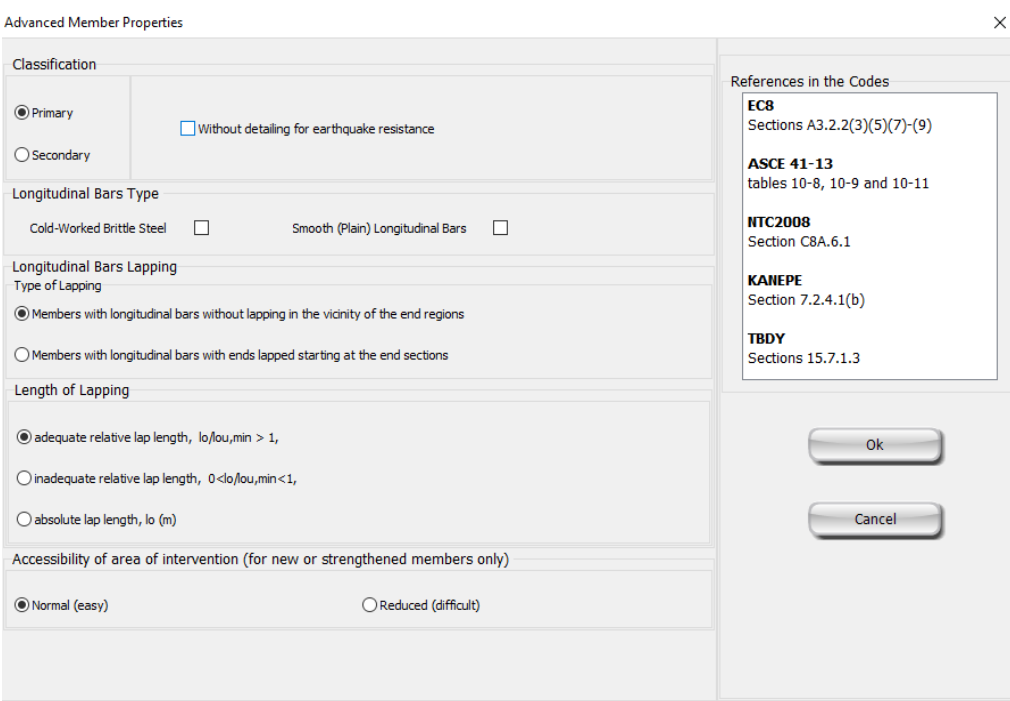

# **Finestra sulle Proprietà Avanzate dell'Elemento**

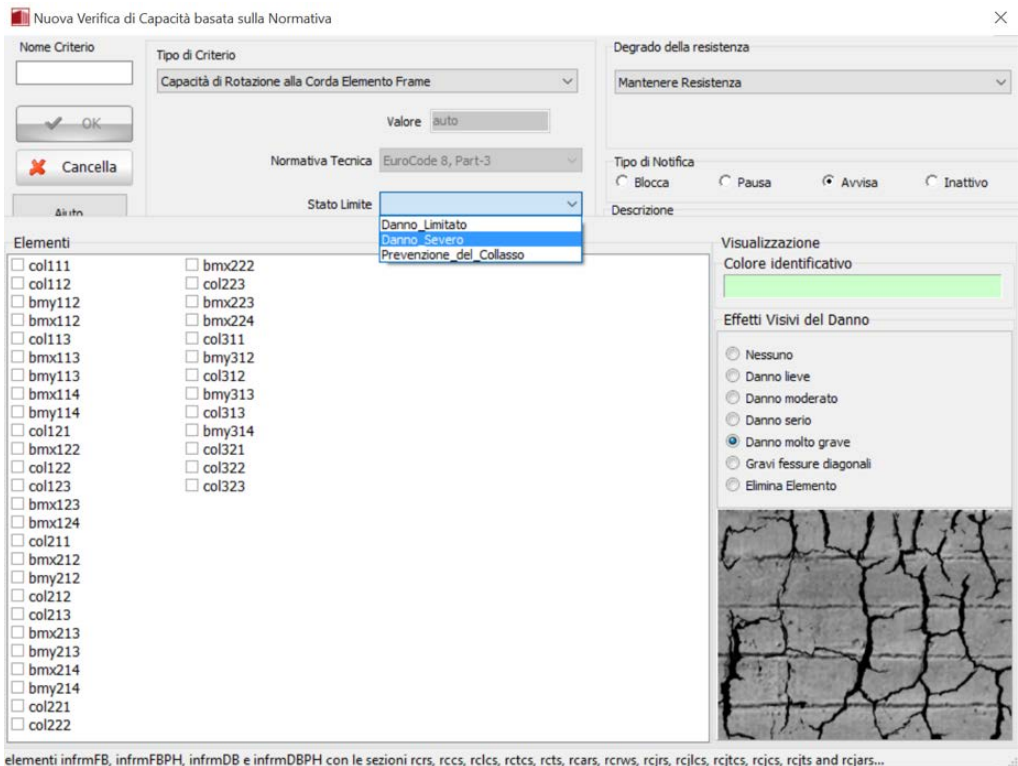

**Finestra sulle Verifiche di Capacità da Normativa**

# **CRITERI PRESTAZIONALI**

Nell'ambito di una progettazione di tipo prestazionale, è di primaria importanza che analisti ed ingegneri siano in grado di cogliere l'istante in cui vengono raggiunti i diversi stati limite (ad esempio danno non strutturale, danno strutturale, collasso). Ciò può essere fatto efficientemente in SeismoStruct attraverso la definizione di *Criteri Prestazionali*, per cui il raggiungimento di un certo valore di soglia della deformazione del materiale, della curvatura della sezione, della rotazione alla corda dell'elemento e/o del taglio nell'elemento, forze/momenti, deformazioni, drift dell'elemento durante l'analisi della struttura viene monitorato automaticamente dal programma. Sono disponibili differenti schede per la definizione dei criteri prestazionali per elementi Frame edelementi Non-Frame

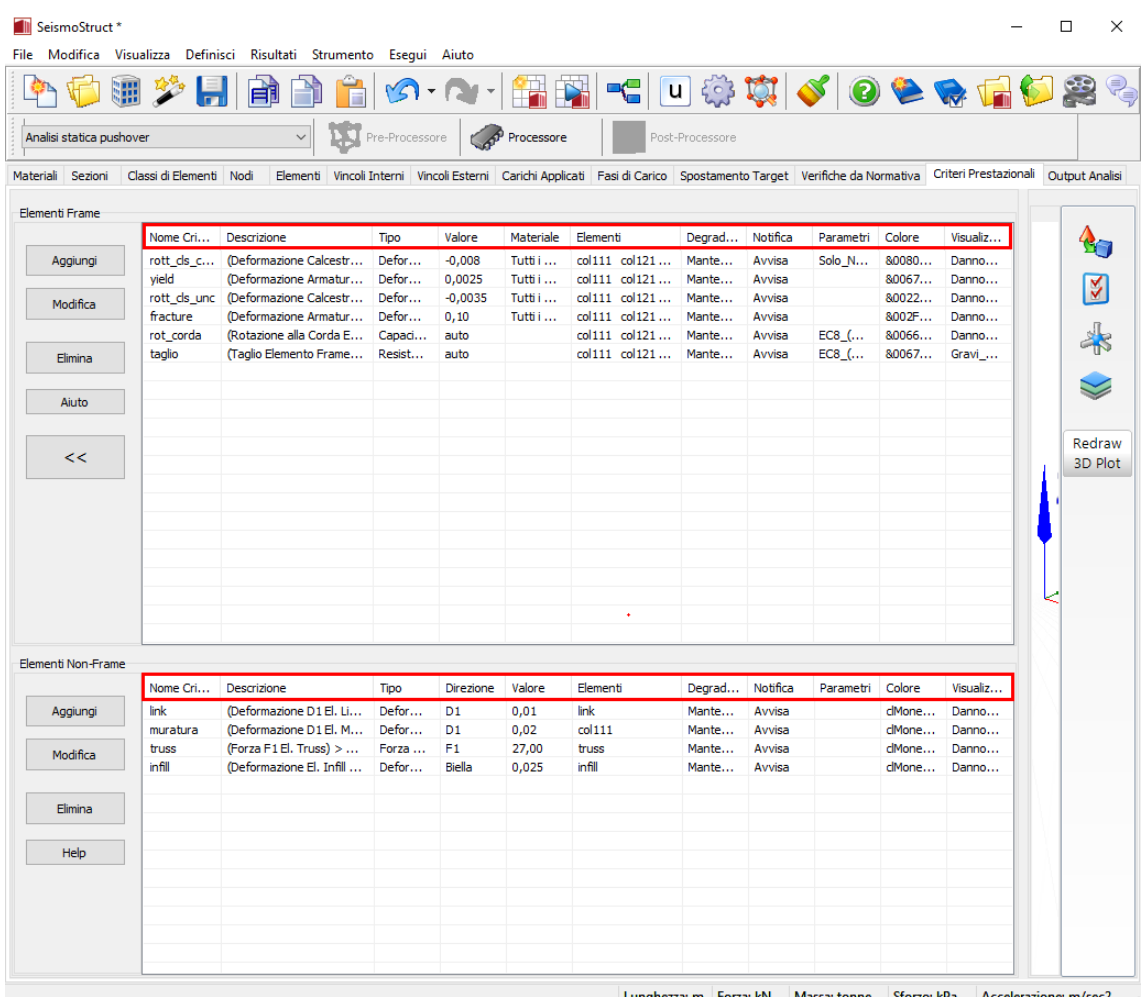

**Modulo Criteri Prestazionali**

**IMPORTANTE: L'introduzione di verifiche di criteri prestazionali durante l'analisi comporta un leggero aumento del tempo di calcolo, per ovvie ragioni.**

-----------------

Per introdurre una data verifica delle prestazioni strutturali l'utente deve:

- 1. Definire il nome del criterio;
- 2. Selezionare il tipo di criterio (cioèla quantità di risposta che deve essere controllata:deformazione del materiale, curvatura della sezione, rotazione alla corda, taglio nell'elemento, capacità di rotazione alla corda o resistenza a taglio dell'elemento per elementi

frame, forze/momenti, deformazione, drift, taglio, compressione e momento flettente per elementi non-frame dipendono dal tipo di elemento)dal menu a discesa;

- 3. Impostare il valore a cui viene raggiunto il criterio prestazionale, nel caso di criteri con limiti definiti dall'utente;
- 4. Selezionare l'equazione per il calcolo del valore limite, nel caso di criteri con limiti definiti automaticamente; informazioni aggiuntive sulle equazioni impiegati possono essere trovate nell'Appendice H - Normative;
- 5. Definire gli elementi inelastici trave-colonna a cui si applica il criterio (se è stato selezionato un criterio in termini di deformazioni, l'utente deve selezionare un materiale dal menu a discesa prima di definire gli elementi);
- 6. Definire il Degrado della Resistenza dell'elemento, quando un certo criterio prestazionale è stato raggiunto. L'utente può (i) specificare la resistenza residua come una percentuale della capacità, (ii) selezionare di rimuovere completamente l'elemento oppure (iii) mantenere l'elemento senza considerare il degrado della resistenza.
- 7. Definire il tipo di azione che deve essere intrapresa al raggiungimento di ciascun criterio: (i) interrompere l'analisi e introdurre un avviso nel registro dell'analisi, (ii) mettere in pausa l'analisi e introdurre un avviso nel registro dell'analisi, (iii) lasciar correre l'analisi indisturbata e introdurre un avviso nel registro dell'analisi, (iv) ignorare l'avvenimento, in altre parole rendere inattivo il criterio;
- 8. Assegnare un coloreper abilitare la visualizzazione grafica nel modulo **Visualizzatore Deformata** del Post- Processore;
- 9. Selezionare gli effetti visuali del danno, per abilitare la visualizzazione grafica nel modulo **Visualizzatore della Deformata**del Post-Processore.

| Nome Criterio                                                                                                    | Tipo di Criterio                                                                                                    | Degrado della resistenza                                                                                                    |  |  |
|----------------------------------------------------------------------------------------------------|----------------------------------------------------------------------------------------------------|----------------------------------------------------------------------------------------------------|--|--|
|                                                                                                    | Deformazione Armatura [CA/Sezioni composte] [limite definito dall'utenti v                                                                                                    | Mantenere Resistenza                                                                                                    |  |  |
| $\sim$ $\alpha$<br>Cancella                                                                                                    | Valore 0,060                                                                                                    | Tipo di Notifica<br>C Blocca<br>G Avvisa<br>C Inattivo<br>C Pausa                                                                                         |  |  |
|                                                                                                    | Materiale                                                                                                    | Descrizione                                                                                                    |  |  |
| Aiuto                                                                                                    | Tutti i Materiali Acciaio<br>$\checkmark$                                                                                                    | (Deformazione Armatura [CA/Sezioni composte]) > 0,060                                                                                                    |  |  |
| Elementi                                                                                                    |                                                                                                    | Visualizzazione<br>Colore Identificativo                                                                                                    |  |  |
| $\sqrt{10}$ col112<br>$\leq$ bmy112<br>$\triangleright$ bmx112<br>$\approx$ col113<br>$\boxtimes$ bmx113<br>$\triangleright$ bmy113<br>$\nu$ bm $x114$<br>$\leq$ bmy114<br>$\bowtie$ col121<br>$\bowtie$ bmx122<br>$\bowtie$ col122<br>$\bowtie$ col123<br>$\vee$ bm $\times$ 123<br>$\nu$ bmx124<br>$\bowtie$ col211<br>$\bowtie$ bmx212<br>$\triangleright$ bmy212<br>$\bowtie$ col212<br>$\bowtie$ col213<br>$\n  bmx213\n$<br>$\boxtimes$ bmy213<br>$\triangleright$ bmx214<br>$\mathcal{M}$ bmy214<br>$\bowtie$ col221<br>$\vee$ col222<br>$\vee$ bmx222<br>$\sqrt{10}$ col223<br>$\triangleright$ bm $\times$ 223 | $\bowtie$ col311<br>$\boxtimes$ bmy312<br>$\sim$ col312<br>$\triangleright$ bmy313<br>$\boxtimes$ col313<br>$\boxtimes$ bmy314<br>$\sqrt{1}$ col321<br>$\boxtimes$ col322<br>$\bowtie$ col323 | Effetti Visivi del Danno<br>Nessuno<br>Danno lieve<br>Danno moderato<br>C Danno serio<br>Danno molto grave<br>Gravi fessure diagonali<br>Elimina Elemento |  |  |

**Selezione del tipo di criterio**

**IMPORTANTE: Gli utenti devono prestare attenzione nella definizione del degrado della resistenza, poiché tale scelta può condurre ad instabilità numeriche.**

---------------

**Tipo di criterio**

I tipi di criteri da usare dipendono chiaramente dall'obiettivo dell'utente. Comunque, nel contesto di un approccio alla modellazione di tipo a fibre, come è quella implementata in SeismoStruct, le deformazioni del materiale costituiscono solitamente il miglior parametro per l'identificazione dello stato prestazionale di una data struttura. I criteri disponibili a proposito delle deformazioni dei materiali sono:

- **Fessurazione degli elementi strutturali**. Può essere individuata controllando quando si verificano deformazioni (positive) nel calcestruzzo maggiori del rapporto fra la resistenza a trazione e la rigidezza iniziale del materiale calcestruzzo. [valore tipico: +0.0001];
- **Espulsione del copriferro**. Può essere individuata controllando se le deformazioni (negative) del copriferro sono maggiori della deformazione ultima a schiacciamento del calcestruzzo non confinato. [valore tipico: -0.002];
- **Rottura per schiacciamento del calcestruzzo confinato**. Può essere verificata selezionando la casella "Verifica solo l'Anima" e controllando che le deformazioni (negative) non superino il valore della deformazione ultima a schiacciamento del calcestruzzo confinato. [valore tipico: - 0.006];
- **Snervamento dell'acciaio**. Può essere identificato verificando che le deformazioni (positive) dell'acciaio non siano superiori al rapporto fra la resistenza a snervamento e modulo elastico del materiale acciaio. [valore tipico: + 0.0025];
- **Rottura dell'acciaio**. Può essere identificata verificando che le deformazioni (positive) dell'acciaio non siano superiori alla deformazione di rottura. [valore tipico: +0.060].

In alternativa, o in aggiunta, le curvature delle sezioni e/o le rotazioni alla corda possono essere facilmente utilizzate nella verifica di numerosi stati limite, nel qual caso l'utente deve riferirsi alla letteratura disponibile per un'indicazione sui valori di curvatura/rotazione da impiegare [ad esempio Priestley, 2003]. Inoltre, è anche possibile monitorare l'eventualità che la capacità a taglio degli elementi trave-colonna sia superata dalla domanda, tramite la definizione di uno o più valori di soglia del taglio.

Possono essere introdotte le verifiche sulla **capacità a snervamento di rotazione alla corda**, sulla **capacità (ultima) di rotazione alla corda** e sulla **capacità a taglio**per elementi frame, con cui il programma calcola automaticamente la capacità degli elementi durante l'analisi, in accordo con le equazioni selezionate proposte dalle Normative disponibili all'interno del programma (Eurocodici, ASCE 41-13, NTC-18,NTC-08, KANEPE e TBDY), e la confronta con la corrispondente domanda.

Possono essere introdotte verifiche per elementi in termini di **Forze/momenti, Spostamento**e **Drift**per elementi non-frame, con cui il programma calcola automaticamente la capacità degli elementi durante l'analisi, in accordo con le equazioni selezionate proposte dalle Normative disponibili all'interno del programma (Eurocodici, ASCE 41-13, NTC-18,NTC-08, KANEPE e TBDY), e la confronta con la corrispondente domanda.

**NOTA 1: Se si introduce un valore positivo del criterio, il programma automaticamente considererà una valutazione del tipo "maggiore di"; viceversa, se si introduce un valore negativo del criterio, il programma automaticamente considererà una valutazione del tipo "minore di".**

**NOTA 2: Le verifiche di deformazioni e curvature sono condotte a livello delle Sezioni d'Integrazione degli elementi selezionati.**

**NOTA 3: I criteri prestazionali possono solo essere definiti per controllare la risposta degli elementi frame inelastici. Questi possono comunque essere caratterizzati da un materiale elastico: ciò significa che i criteri prestazionali possono anche essere applicati ad elementi con risposta elastica.**

**NOTA 4: Nel calcolo automatico della capacità degli elementi vengono impiegati i valori medi dei materiali senza considerare i fattori di sicurezza o quelli di confidenza, ossia nel caso dei Criteri Prestazionali con limite definito in modo automatico.**

# **STATISTICHE MODELLO**

La funzione *Statistiche Modello*, disponibile dal menu principale del programma (*Visualizza > Statistiche Modello*) o premendo il pulsante  $\mathbf{E}$ , permette di visualizzare un sommario dei dati di input del modello che si sta creando.

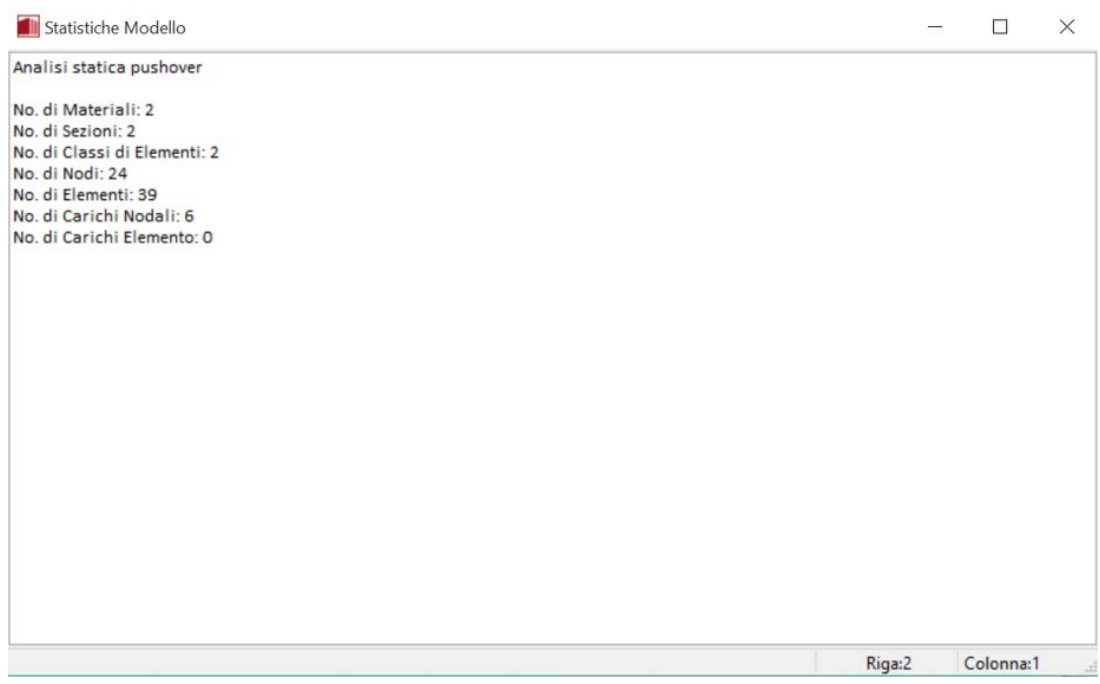

**Funzione Statistiche Modello**

# **OUTPUT ANALISI**

SeismoStruct, essendo un programma di analisi a fibre, calcola e fornisce come risultati un gran numero di parametri di risposta (come deformazioni, sforzi, curvature, sollecitazioni interne degli elementi, spostamenti nodali, ecc.). Questo può far sorgere due inconvenienti: (i) una certa difficoltà da parte dell'utente nel post-processare i risultati e valutare i diversi livelli di prestazione della struttura, (ii) file di risultati molto grandi (fino a 50 Mb o più, specialmente quando vengono condotte analisi dinamiche su modelli di dimensioni significative).

Nella maggior parte dei casi, l'utente farà uso solamente di una parte di tutti i risultati che vengono prodotti da SeismoStruct, poiché solitamente la risposta di un numero limitato di nodi e/o elementi fornisce sufficienti informazioni sulla risposta e le prestazioni della struttura analizzata. Per questo motivo, nel modulo di **Output Analisi**è data all'utente la possibilità di ridurre gli output dell'analisi al minimo indispensabile riducendo, così, sia lo spazio occupato sul disco fisso, sia il tempo e l'onere del processamento dei risultati.

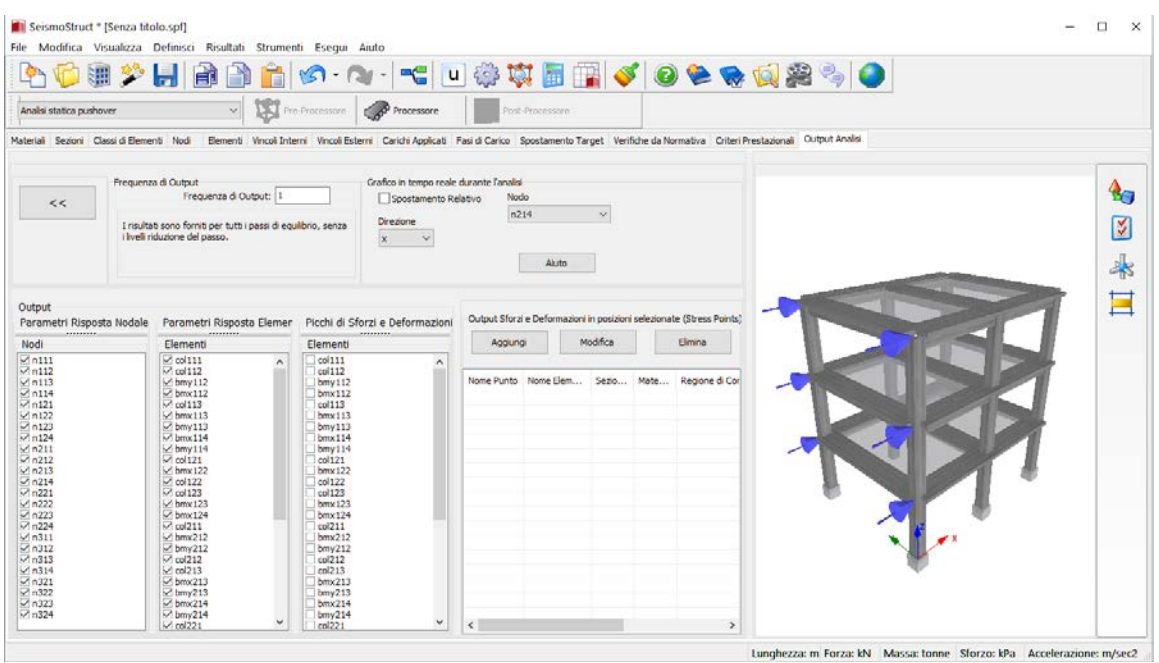

**Modulo Output Analisi**

Ciò può essere realizzato attraverso le seguenti impostazioni di output:

# **Frequenza di Output**

Se si utilizza un valore nullo della frequenza, allora l'output viene fornito a tutti i passi dell'analisi in cui è stato raggiunto l'equilibrio, inclusi quelli corrispondenti ai livelli di riduzione del passo. Se invece si usa un valore di frequenza pari a uno, allora è omesso il livello di riduzione del passo. Questo è il comportamento di default, poiché l'utente è di solito interessato ad avere i risultati in corrispondenza del numero iniziale di incrementi/passi definito nella fase di pre-processamento. Comunque, se non è questo il caso (ad esempio il carico è stato diviso in un numero molto elevato di incrementi per facilitare la convergenza), allora si può fissare una frequenza di valore *n* maggiore di 1: in questo caso i risultati saranno forniti ogni *n* passi equilibrati.

# **Output Risposta Nodale**

L'utente può specificare i nodi per i quali vuole che vengano forniti i parametri della risposta nodale (forze ai vincoli, spostamenti, velocità, accelerazioni). L'utente può selezionare tutti i nodi (o nessuno) con il tasto destro del mouse e scegliendo *Seleziona Tutto* (o *Seleziona Nessuno*) dal menu di scelta rapida che appare. Possono anche essere usati gruppi predefiniti di nodi per facilitare la selezione.

**NOTA: Se non vengono scelti tutti i nodi per i risultati, la deformata del modello strutturale non potrà essere visualizzata nel Post-Processore.**

# **Output Forze Elementi**

L'utente può specificare gli elementi per cui desidera che vengano forniti i risultati delle sollecitazioni interne (forze assiali/di taglio e momenti flessionali/torsionali). L'utente può selezionare tutti gli elementi (o nessuno) con il tasto destro del mouse e scegliendo *Seleziona Tutto* (o *Seleziona Nessuno*) dal menu di scelta che appare. Possono anche essere usati gruppi predefiniti di elementi per facilitare la selezione.

# **Output Picchi di Sforzo/Deformazione e Curvatura**

L'utente può specificare gli elementi per i quali desidera che siano forniti i risultati in termini di curvatura e valori di picco (massimi e minimi) di sforzi/deformazioni (si noti che questi risultati si riferiscono alle Sezioni d'Integrazione degli elementi frame inelastici). L'utente può selezionare tutti gli elementi (o nessuno) con il tasto destro del mouse e scegliendo *Seleziona Tutto* (o *Seleziona Nessuno*) dal menu di scelta che appare. Possono anche essere usati gruppi predefiniti di elementi per facilitare la selezione.

**NOTA: Questa opzione deve essere usata con attenzione in quanto scegliere curvatura e picchi di sforzi/deformazioni per tutti gli elementi di una struttura di dimensioni significative comporta la creazione di file di output di notevoli dimensioni (centinaia di Mb).**

#### **Output Sforzi e Deformazioni per le posizioni selezionate**

Se l'utente è interessato a seguire le variazioni di sforzo e deformazione di un particolare materiale posizionato in un dato punto della sezione in corrispondenza delle sezioni d'integrazione degli elementi frame inelastici, allora può definire come output gli Stress Point.

Per aggiungere un nuovo 'stress point', l'utente deve seguire le istruzioni elencate nel seguito:

- 1. Premere il pulsante*Aggiungi*;
- 2. Assegnare un nome;
- 3. Selezionare il nome dell'elemento dal menu a discesa;
- 4. Selezionare la sezione d'integrazione dal menu a discesa;
- 5. Selezionare graficamente sul plot della sezione l'area che si vuole monitorare. Il materiale e le coordinate della sezione verranno automaticamente determinate dal programma.

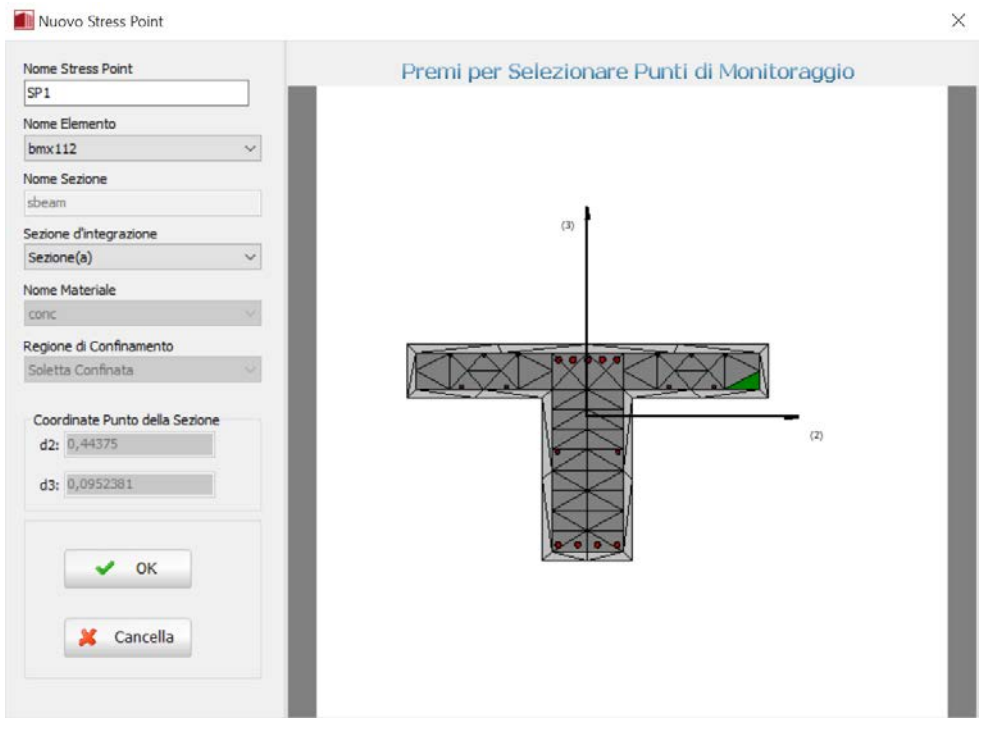

**Aggiungere un nuovo stress point**

**NOTA: Nel modulo Output, c'è anche la possibilità per l'utente di personalizzare secondo le proprie esigenze il grafico dello spostamento in tempo reale che può essere mostrato durante l'analisi della struttura, scegliendo il nodo ed il grado di libertà da considerare. Per una migliore visualizzazione si suggerisce di mantenere i valori di default del programma che rappresentano lo spostamento assoluto in sommità in funzione del taglio alla base, nell'analisi statica, e lo spostamento relativo totale (differenza fra gli spostamenti alla base e in sommità della struttura) in funzione del tempo, per l'analisi dinamica.**

# **Processore**

Dopo aver completato la fase di pre-processamento, l'utente è pronto per eseguire l'analisi. Ciò avviene nell'area di SeismoStruct denominata **Processore**, accessibile tramite il corrispondente pulsante della

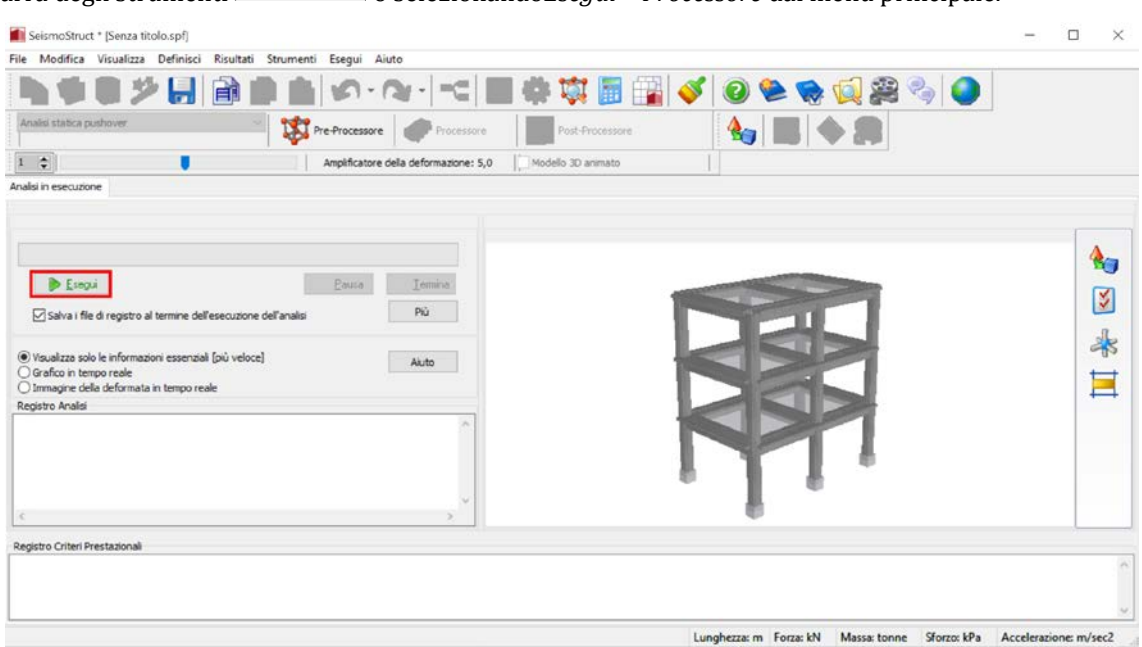

barra degli strumenti  $\lvert \mathcal{P}^{\text{Processon}} \rvert$ o selezionando*Esegui > Processore* dal menu principale.

#### **Processore**

**NOTA: L'analisi simultanea di più modelli (fino a centinaia, l'unico limite è la memoria fisica del computer), ognuno dei quali è sottoposto a carichi simili o diversi (es. accelerogramma), può essere realizzata attraverso la loro definizione all'interno dello stesso file di progetto (\*.spf). In questo modo, si può avere un significativo risparmio di tempo nel calcolo, soprattutto quando devono essere analizzati numerosi modelli semplici (ad esempio un sistema 1-GDL), a causa del risparmio nei file di output dei risultati \*.srf. Inoltre, l'elaborazione automatica di questi risultati può anche essere ottenuta tramite un opportuno impiego della IDA (con un singolo fattore di carico).**

A seconda delle dimensioni della struttura, degli elementi frame selezionati, deicarichi applicati e delle capacità di elaborazione del computer, l'analisi può durare pochi secondi (analisi statica), diversi minuti (analisi time-history) o addirittura ore (analisi time-history di modelli 3D complessi).

Mentre l'analisi procede, una *barra di avanzamento* fornisce all'utente un'indicazione percentuale di quanto velocemente l'analisi stia avanzando. L'utente può, in questo modo, verificare il tempo mancante alla fine del processo e quindi programmare gli altri lavori.

L'analisi può anche esser messa in pausa, in modo che l'utente possa (i) liberare momentaneamente risorse computazionali in modo da portare a compimento un lavoro urgente o (ii) verificare i risultati ottenuti fino a quell'istante, cosa che può essere utile per decidere se vale la pena procedere con una lunga analisi. Se l'utente preme nuovamente sul pulsante *Esegui*, l'analisi potrà essere ripresa.

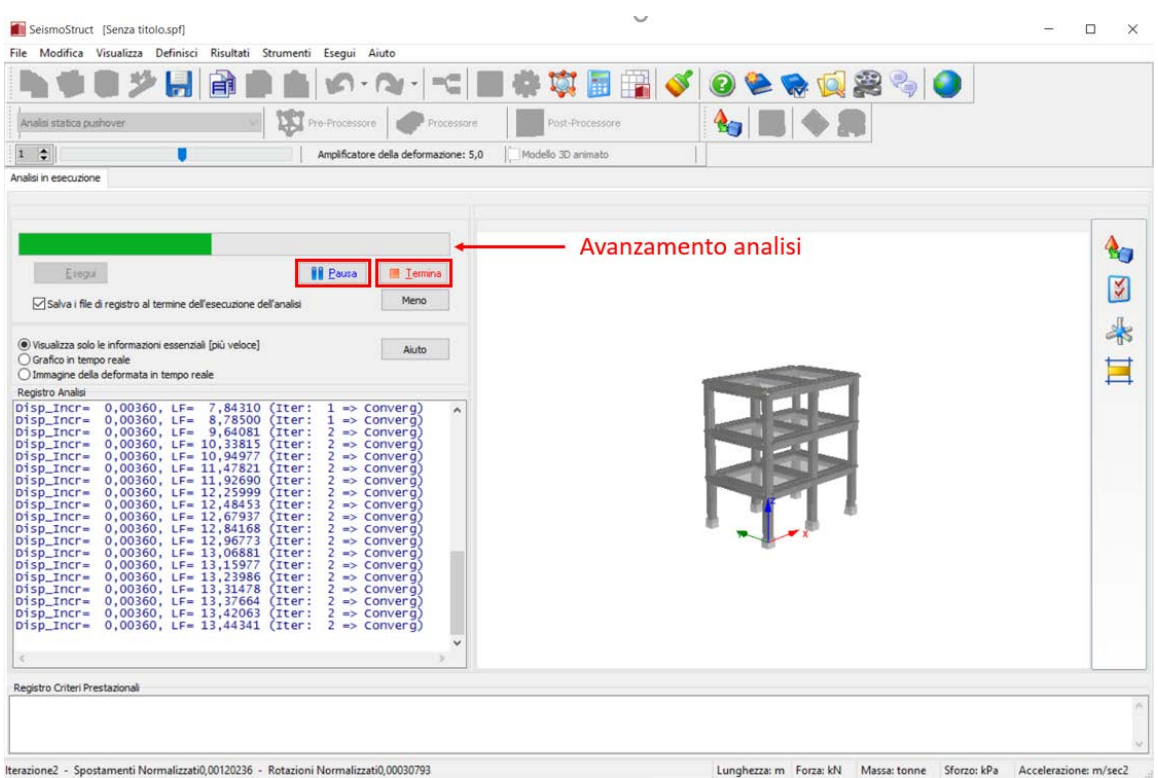

**Barra di avanzamento epulsanti "Pausa"/"Stop"**

All'utente viene anche mostrato in tempo reale il *Registro di Analisi*, che fornisce le informazioni sull'avanzamento dell'analisi, le condizioni di convergenza (per ogni incremento globale del carico) e il controllo del carico.

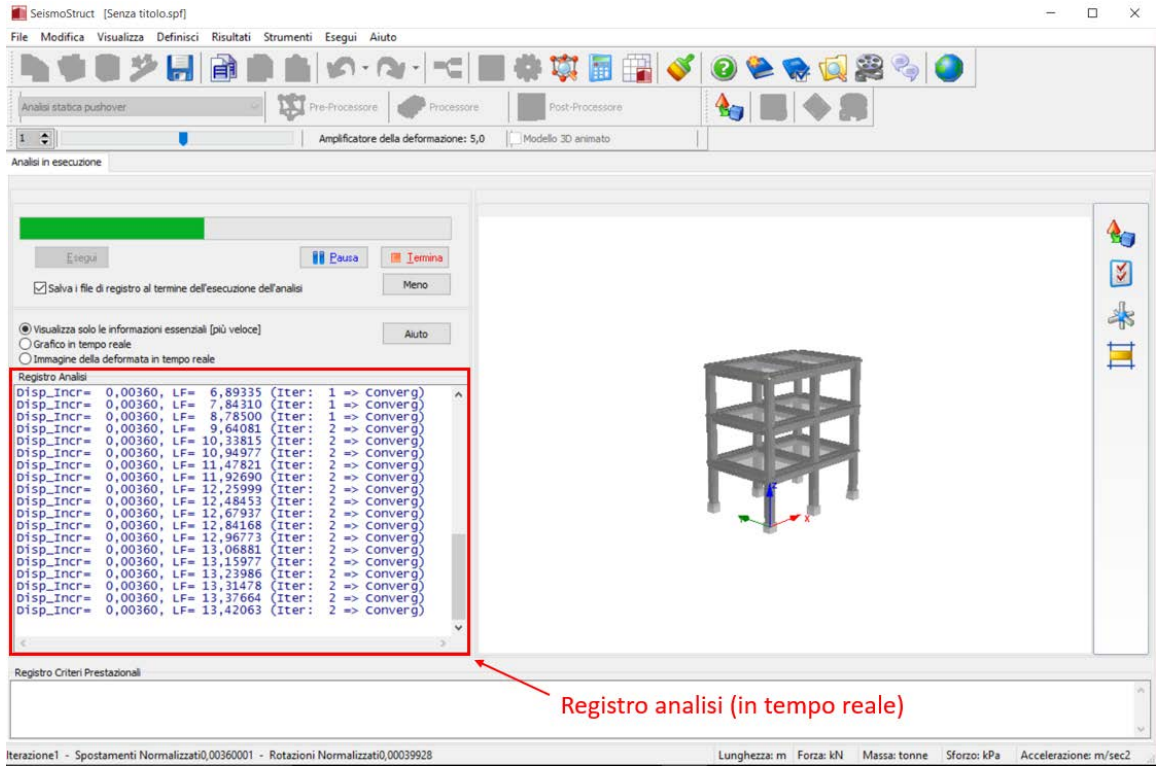

**Registro di Analisi in tempo reale**

Questo registro è salvato in un file di testo (\*.log) che ha lo stesso nome del file di progetto e che indica la data e il tempo in cui l'analisi è stata condotta (quel tipo di informazioni non tecniche che però possono risultare utili). Inoltre, se l'utente ha specificato dei criteri prestazionali da verificare durante l'analisi, allora verranno mostrate in tempo reale le corrispondenti informazioni e salvate nello stesso file \*.log.

Nella parte inferiore della finestra, vengono mostrate le *norme di convergenza* al termine di un certo incremento (globale) di carico.

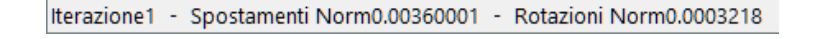

**Norme di convergenza**

**NOTA: Come nel caso del** *Registro di Analisi* **di cui sopra, queste informazioni non si riferiscono all'incremento del carico locale degli elementi basati sulle forze menzionati in** *Impostazioni di Progetto> Elementi***.**

Infine, l'utente ha anche la possibilità di visualizzare in tempo reale la curva di capacità (analisi pushover statica) o la storia di spostamento (analisi time-history) di un qualsiasi nodo e corrispondente grado di libertà preselezionato nel modulo **Output**.

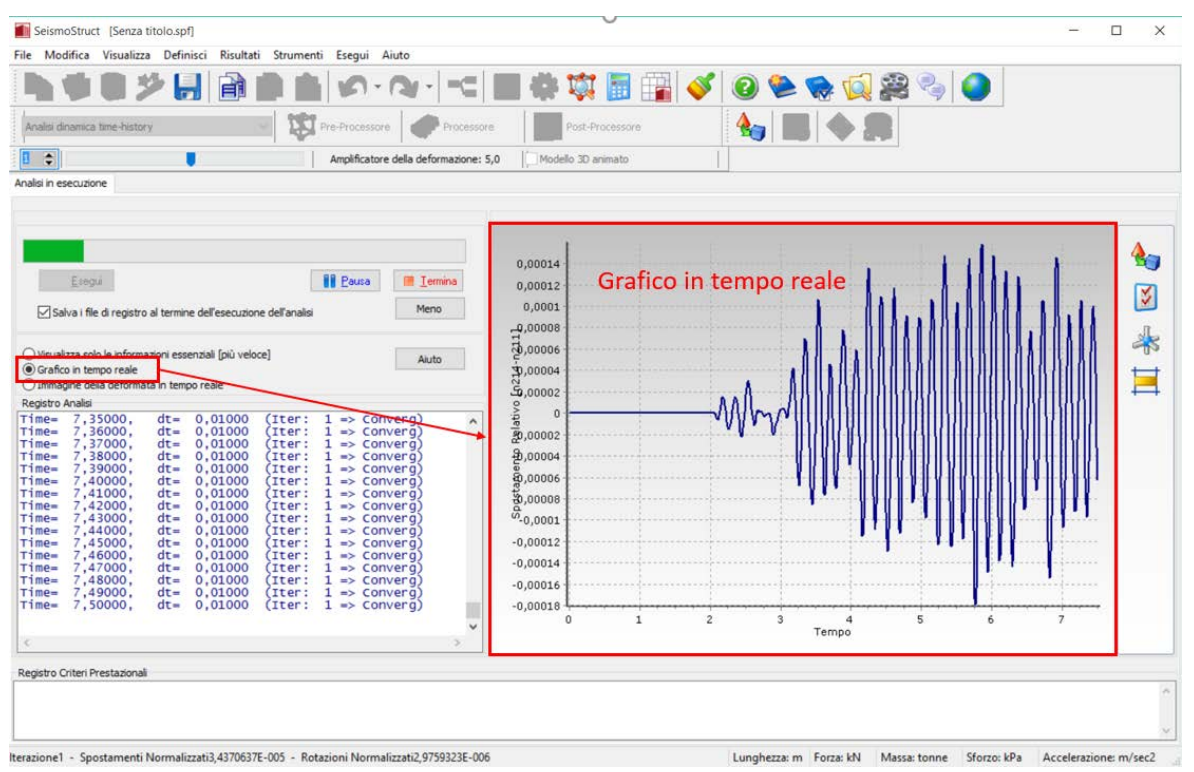

#### **Opzione Grafico in tempo reale**

In alternativa l'utente può anche scegliere di visualizzare in tempo reale la deformata della struttura (si vedano le impostazioni del *Visualizzatore della Deformata*).

| SeismoStruct [Senza titolo.spf]<br>File Modifica Visualizza Definisci Risultati Strumenti Esegui Aiuto                                                                                                    | □<br>$\times$            |
|----------------------------------------------------------------------------------------------------|--------------------------|
| 翩<br>$1 - 0 + 1$<br>$\equiv$                                                                                                    | 東国国                      |
| Pre-Processore<br>Analisi dinamica time-history<br>Processore                                                                                                    | Post-Processore          |
| $10$ $\Rightarrow$<br>Amplificatore della deformazione: 10000,0                                                                                                    | Modello 3D animato       |
| Analisi in esecuzione                                                                                                    |                          |
|                                                                                                    |                          |
|                                                                                                    |                          |
| <b>III</b> Pausa<br>图 Termina<br>Esegui                                                                                                    | Deformata in tempo reale |
| Meno<br>Salva i file di registro al termine dell'esecuzione dell'analisi                                                                                                    |                          |
| O Visualizza solo le informazioni essenziali [più veloce]<br>Aiuto<br>○ Grafico in tempo reale<br>· Immagine della deformata in tempo reale<br>Registro Analisi<br>Time= 16,89000,<br>$dt = 0,01000$<br>(Iter:<br>$1 \Rightarrow$ Converg)<br>$\hat{\mathbf{r}}$<br>Time= 16.90000.<br>$dt = 0.01000$<br>$\mathbf{1}$<br>(Iter:<br>$\Rightarrow$ Converg)<br>Time= 16,91000.<br>$dt = 0,01000$<br>$($ Iter:<br>$\mathbf{1}$<br>$\Rightarrow$ Converg<br>Time= 16,92000.<br>$dt = 0,01000$<br>$\mathbf{1}$<br>$($ Iter:<br>$\Rightarrow$ Converg<br>Time= 16,93000,<br>$dt = 0,01000$<br>$($ Iter $:$<br>$\mathbf{1}$<br>$\Rightarrow$ Converg<br>Time= 16,94000.<br>$dt = 0.01000$<br>(Iter:<br>$\mathbf{1}$<br>$\Rightarrow$ Converg<br>$dt = 0,01000$<br>Time= 16,95000.<br>$\mathbf{1}$<br>(Iter:<br>$\Rightarrow$ Converg<br>Time= 16,96000,<br>$dt = 0,01000$<br>$($ Iter:<br>$\mathbf{1}$<br>$\Rightarrow$ Convera<br>Time= 16,97000.<br>$dt = 0,01000$<br>$\mathbf{1}$<br>(Iter:<br>$\Rightarrow$ Converg<br>Time= 16,98000,<br>$dt = 0,01000$<br>(Iter:<br>$\mathbf{1}$<br>$\Rightarrow$ Converg<br>Time= 16,99000.<br>$dt = 0,01000$<br>(Iter:<br>$\mathbf{1}$<br>$\Rightarrow$ Converg<br>Time= 17,00000.<br>$dt = 0.01000$<br>$($ Iter:<br>$\mathbf{1}$<br>$\Rightarrow$ Converg<br>Time= 17,01000,<br>$dt = 0,01000$<br>$($ Iter:<br>$\mathbf{1}$<br>$\Rightarrow$ Converg<br>Time= 17,02000,<br>$dt = 0.01000$<br>$\mathbf{1}$<br>(Iter:<br>$\Rightarrow$ Converg<br>Time= 17,03000.<br>$dt =$<br>0.01000<br>$1 \Rightarrow$ Converg)<br>(Iter:<br>Time= 17,04000,<br>$dt = 0,01000$<br>$($ Iter:<br>$1 \Rightarrow$ Converg<br>$(Iter: 1 \Rightarrow Converg)$<br>Time= 17,05000,<br>$dt = 0.01000$ | Immagine-3D              |
| Registro Criteri Prestazionali                                                                                                    |                          |
|                                                                                                    |                          |
|                                                                                                    |                          |

**Opzione Deformata in tempo reale**

Entrambe queste opzioni possono comunque rallentare l'analisi ed aumentare il tempo di calcolo quando si utilizzano computer relativamente lenti. Per questa ragione l'utente può disabilitare qualunque visualizzazione in tempo reale, scegliendo di seguire solo il registro di analisi.

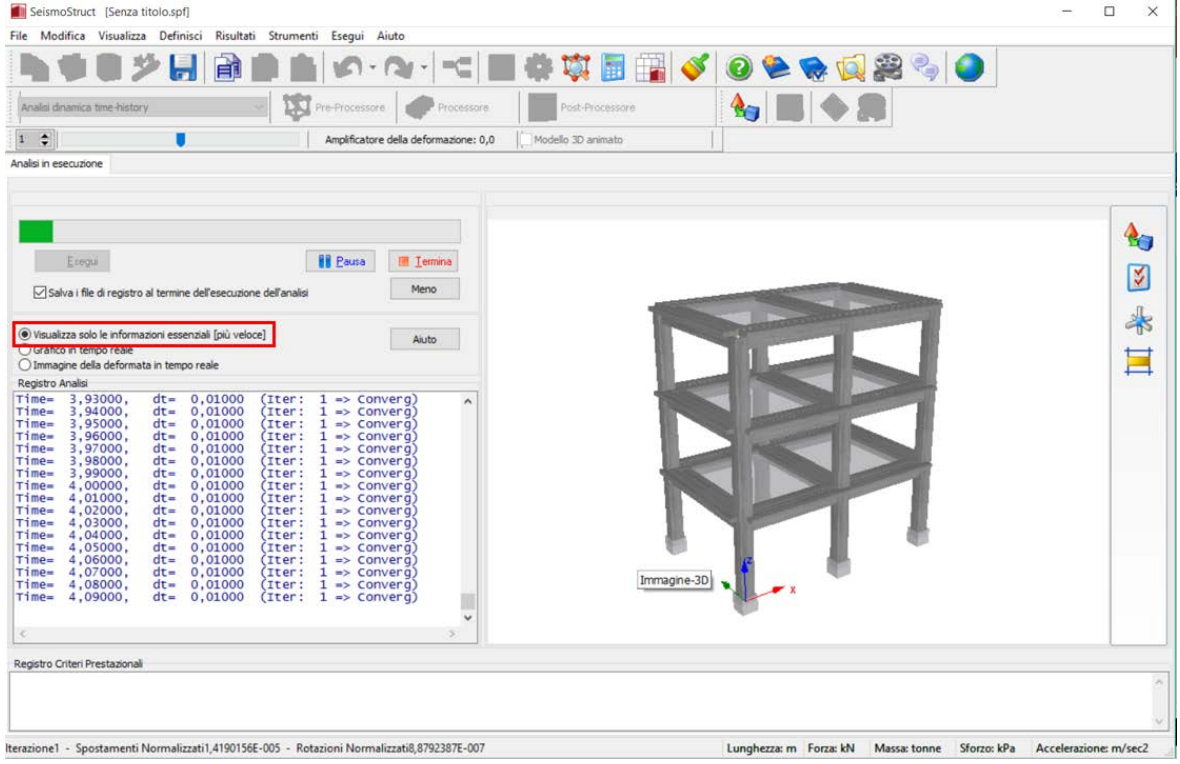

**Opzione di visualizzazione delle informazioni essenziali**
Anche la visualizzazione di quest'ultimo può essere disabilitata (premendo sul pulsante *Meno*) in modo da ottenere prestazioni ancora migliori (sui veloci computer moderni, comunque, la differenza dovrebbe essere trascurabile).

**NOTA 1: All'avvio dell'analisi, agli utenti si può presentare il seguente messaggio di attenzione** *'Zero diagonal terms encountered in a give node***'. Ciò significa che tale nodo è svincolato nei gradi di libertà indicati (cioè il nodo non è collegato né ad un elemento, né ad un vincolo interno in grado di fornire alcun vincolo/rigidezza in tali gdl), una condizione che, se non intenzionale, implica la presenza di un errore nella costruzione del modello. Se, invece, come tali gradi di libertà nodali sono stati intenzionalmente svincolati, l'utente può procedere con l'analisi, sapendo, però, che potranno insorgere facilmente difficoltà di convergenza numerica.**

**NOTA 2: Quando si esegue un'analisi agli autovalori utilizzando l'algoritmo di Lanczos, all'utente si può presentare il seguente messaggio: "Impossibile ri-ortogonalizzare tutti i vettori di Lanczos"; ciò significa che l'algoritmo di Lanczos non è riuscito a calcolare tutti o alcuni dei modi di vibrare della struttura. Questo comportamento può essere osservato in (i) modelli con errori di assemblaggio (ad esempio, nodi/elementi non connessi) o in (ii) modelli strutturali complessi che presentano elementi link, cerniere, etc. Se gli utenti hanno controllato con attenzione il loro modello e non hanno riscontrato errori di modellazione, allora si consiglia di "semplificare" il modello stesso, rimuovendo quelle che potrebbero essere le componenti più complesse, fino al raggiungimento della soluzione. Ciò consentirà di comprendere meglio le cause delle problematiche di analisi, e aiuterà gli utenti a decidere su come procedere.Questo messaggio tipicamente appare quando vengono richiesti troppi modi, ad esempio 30 modi in un modello con 24 gdl, oppure quando il solutore semplicemente non riesce a trovare così tanti modi (anche se i gdl sono maggiori del numero di modi).**

**NOTA 3: Qualora la deformata in tempo reale della struttura risulti difficile da interpretare (poiché gli spostamenti sono o troppo grandi o troppo piccoli), l'utente può premere con il tasto destro del mouse sulla finestra di animazione del modello, e regolare i** *Moltiplicatori della Deformata***. Sono disponibili anche le** *Opzioni Immagine 3D* **per ulteriori raffinamenti (ad esempio, in alcuni casi può essere utile fissare gli assi del grafico piuttosto che averli in continuazione aggiornati dal programma). Si prega di far riferimento alla sezione sul** *Visualizzatore della Deformata* **per ulteriori indicazioni e informazioni sulla visualizzazione in tempo reale della deformata del modello.**

**NOTA 4: La versione attuale di SeismoStruct non è in grado di sfruttare l'hardware per elaborazioni "multi-processore", e quindi la velocità di una singola analisi può essere aumentata solo aumentando la velocità della CPU (insieme alla velocità della cache della CPU, il Front Side Bus, i moduli RAM, la RAM video, l'Hard-Disk (rotazione e accesso)). La presenza di più CPU, tuttavia, ridurrà i tempi di esecuzione di più analisi contemporanee, poiché in tal caso verrà effettuata una "elaborazione in parallelo". Si segnala, inoltre, che attualmente SeismoStruct non può fare uso di più di 2GB di memoria per una data analisi, quindi avere una capacità di memoria maggiore sarà vantaggioso solo quando si potranno eseguire analisi multiple in simultanea.**

**NOTA 5: SeismoStruct ha una limitazione di RAM (4GB in sistemi Windows a 64-bit e 3GB in sistemi a 32-bit).**

**NOTA 6: Fino ad oggi, lo sviluppo di SeismoStruct si è concentrato principalmente sulla realizzazione di strumenti facili da usare e su elevate capacità tecniche, con un evidente sacrificio in termini di velocità di analisi, cosa che speriamo di risolvere in futuro. Nel frattempo, però, vi preghiamo di assicurarvi che il vostro modello non abbia un numero inutilmente eccessivo di elementi, di fibre, di incrementi di carico o di iterazioni, che, insieme a criteri di convergenza troppo rigorosi, possa contribuire al rallentamento delle analisi.**

-------------

**NOTA 7: Quando si utilizza il "meno numericamente stabile" solutore Frontal, può capitare che l'analisi si interrompa a diversi passi di tempo. In tali occasioni si consiglia di impostare il solutore di default, ossia lo Skyline.**

# **Post-Processore**

I risultati delle analisi vengono salvati in un file di risultati di SeismoStruct, distinguibile per la sua estensione \*.srf , che avrà lo stesso nome del file di progetto. Facendo doppio-click su questo file si aprirà direttamente il Post-Processore di SeismoStruct, a cui si può accedere tramite il corrispondente

pulsante della barra degli strumenti <sup>on post-Processor</sup> o selezionando *Esegui > Post-Processore* dal menu principale.

Come il **Pre-Processore**, il **Post-Processore** di SeismoStruct presenta una serie di moduli in cui possono essere visualizzati, in formato grafico o tabellare, i risultati di diversi tipi di analisi, che poi possono essere copiati in qualsiasi altra applicazione di Windows (ad esempio, i risultati tabellari in un foglio di calcolo come Microsoft Excel, mentre i risultati grafici in un programma di elaborazione testi, come Microsoft Word). Si precisa che è disponibile una speciale funzionalità che permette di visualizzare i valori massimo, minimo e massimo assoluto in tutti i grafici del Post-Processore.

I moduli disponibili sono elencati nel seguito e verranno descritti in dettaglio nei paragrafi seguenti:

- Registri Analisi<br>• Quantità Modali
- Quantità Modali/di Massa
- Spostamento Target<br>• Passi diOutput
- Passi diOutput<br>• Visualizzatore
- Visualizzatore della Deformata
- Problemi di Convergenza
- Diagrammi delle Sollecitazioni<br>• Verifiche da Normativa
- Verifiche da Normativa
- Parametri Risposta Globale<br>• Sollecitazioni negli Element
- Sollecitazioni negli Elementi<br>• Verifiche dei Criteri Prestazio
- Verifiche dei Criteri Prestazionali
- Output Sforzi e Deformazioni
- Curva Inviluppo IDA

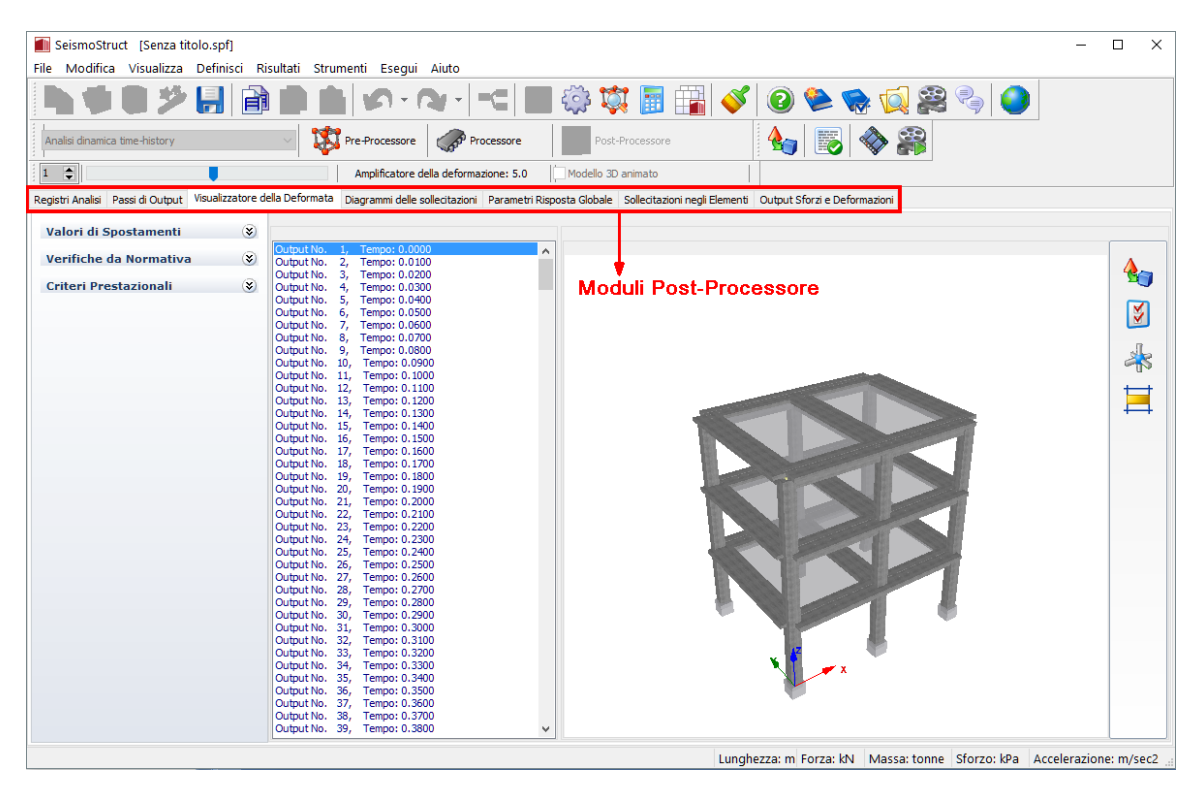

**Post-Processore**

Ci sono alcune operazioni generali che si applicano a tutti i moduli del Post-Processore. Ad esempio, il modo in cui sono ordinati i componenti del modello (ad esempio nodi, sezioni, elementi, ecc.) nei loro rispettivi moduli del pre-processore, riflette il modo in cui questi appaiono nelle finestre di dialogo del post-processore. Per esempio, se l'utente sceglie di utilizzare l'ordinamento alfabetico dei nodi, questi appariranno in ordine alfabetico in tutti i menu a discesa dove sono elencati; questa funzionalità può, in certi casi, facilitare e velocizzare la loro individuazione e selezione.Dal menu popup che appare cliccando col tasto destro del mouse, attualmente è possibile accedere all'opzione che permette di ordinare per nome i nodi e gli elementi del modello strutturale nelle liste del Post-Processore.

Inoltre, quando si utilizzano menu a discesa costituiti da molte voci, gli utenti possono iniziare a digitare l'identificatore di un elemento in modo da raggiungerlo più velocemente.

# **IMPOSTAZIONI POST-PROCESSORE**

Spesso risulta molto utile poter applicare ai risultati un fattore moltiplicativo o un coefficiente. Per esempio, se l'analisi è stata effettuata utilizzando Nmm, come unità di misura per i momenti, gli utenti potrebbero voler moltiplicare i risultati corrispondenti di 1e-6, in modo da ottenere momenti espressi, invece, in kNm. In alternativa, e come altro esempio, gli utenti potrebbero anche voler moltiplicare i valori degli sforzi nel calcestruzzo per un fattore pari a -1, in modo che gli sforzi e le deformazioni di compressione vengano tracciati nel quadrante x-y positivo (presentazione classica). Pertanto, gli utenti hanno la possibilità di applicare moltiplicatori a tutte le quantità che possono essere post-processate. Questo viene fatto attraverso la finestra di dialogo *Impostazioni Post-Processore*, disponibile dal menu principale *Strumenti > Impostazioni Post-Processore…*, oppure dal menu popup ottenuto col tasto destro del mouse o tramite il pulsante della barra degli strumenti

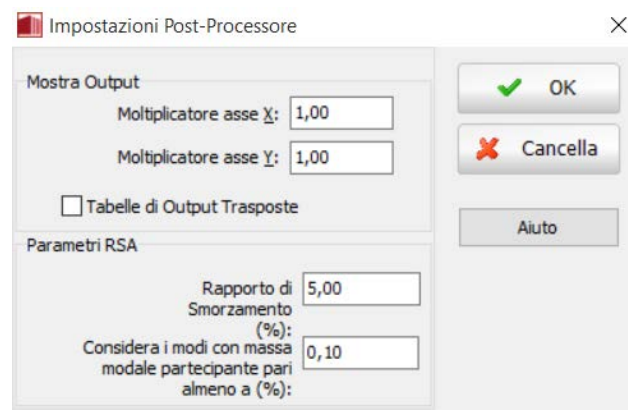

**Impostazioni Post-Processore**

Inoltre, le *Impostazioni Post-Processore* forniscono agli utenti anche la possibilità di 'trasporre' le tabelle di output. Questa operazione torna molto utile nei casi in cui, ad esempio, un modello sia caratterizzato da diverse migliaia di nodi/elementi, che a sua volta portano a tabelle di output con un numero altrettanto grande di colonne che non possono essere copiate nei fogli di calcolo (ad esempio Microsoft Excel) che dispongono di un limite piuttosto rigoroso sul numero di colonne (max = 16384). Trasponendo le tabelle, i nodi/elementi vengono quindi elencati per riga, superando così le limitazioni sopra descritte (in generale, i fogli di calcolo di cui sopra permettono l'inserimento di tabelle fino ad un max di 1048576 righe).

Infine, nelle *Impostazioni Post-Processore* l'utente può cambiare il rapporto di smorzamento e la minima massa modale partecipante dei modi che verranno presi in considerazione nell'Analisi con Spettro di Risposta. Queste due impostazioni, che sono state inizialmente definite nelle Impostazioni Pre-Processore, possono essere modificate anche nel Post-Processore, al fine di adattare le combinazioni di carico alle specifiche esigenze degli utenti.

**NOTA: Questa è un'impostazione a livello del post-processore, nel senso che viene applicata a tutti i suoi moduli. Quindi, gli utenti dovrebbero avere in mente che, se per esempio si applica un coefficiente -1 ai valori del taglio alla base totale della struttura (rappresentati come una quantità in y nel modulo**  *Curve isteretiche***), allora i valori degli sforzi dei materiali (rappresentati come una quantità in y nel modulo sforzi e deformazioni) verranno anch'essi modificati da questo moltiplicatore -1.**

# **OPZIONI GRAFICO**

Tutti i grafici mostrati nei moduli del **Post-Processore** possono essere modificati e personalizzati usando la funzione *Opzioni Grafico*, disponibile dal menu principale (*Strumenti > Opzioni Grafico…*), oppure premendo il pulsante della barra degli strumenti  $\bullet$ o dal menu popup ottenuto col tasto destro del mouse. L'utente può, quindi, modificare le caratteristiche delle linee (colore, spessore, stile, ecc.), lo sfondo (colore, gradiente), gli assi (colore, dimensione del carattere e stile delle etichette, ecc.) e i titoli del grafico.Tramite le impostazioni di salvataggio e di caricamento del grafico*(Salva Impostazioni Grafico… e Carica Impostazioni Grafico...*), disponibili per mezzo del tasto destro del menu di popup, è possibile salvare le impostazioni del grafico, nonché richiamarle per assegnarle ad altri grafici.

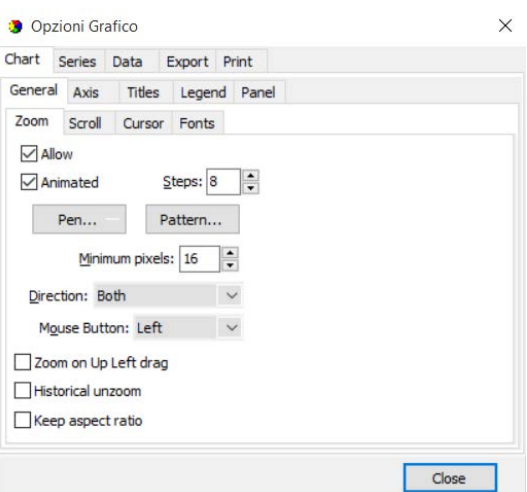

#### **Opzioni grafico – Generale**

**NOTA: Prima di copiare i grafici dei risultati in altre applicazioni di Windows, gli utenti potrebbero voler rimuovere il gradiente di sfondo del grafico, che ha un bell'aspetto sullo schermo, ma che invece sta abbastanza male sui documenti stampati. Questa modifica può essere fatta facilmente nel tab Pannello della finestra di dialogo** *Opzioni Grafico***.**

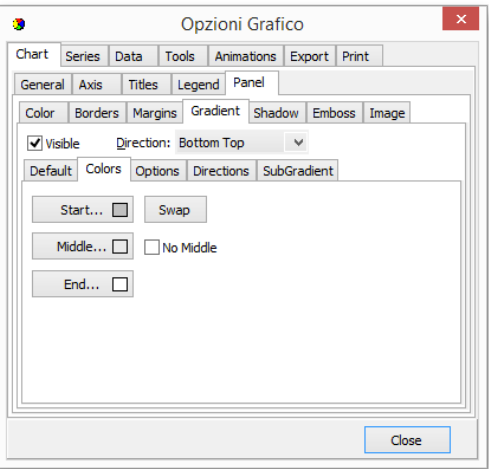

**Opzioni grafico – Pannello**

Si possono anche fare ingrandimenti e rimpicciolimenti trascinando il mouse sul grafico (una selezione dall' "alto a sinistra" a "in basso a destra" ingrandisce l'immagine, mentre, viceversa, una selezione dal "basso a destra" a "in alto a sinistra" rimpicciolisce).

# **COME CREARE UN FILMATO DELL'ANALISI**

SeismoStruct fornisce agli utenti la possibilità di creare animazioni che illustrano il modo in cui una particolare struttura, soggetta ad una serie di carichi (statici e dinamici), si deforma nel tempo (analisi dinamica) o nello pseudo-tempo (analisi statica). In aggiunta, gli utenti possono anche creare un filmato che rappresenta, in modo animato, il modo di vibrare della struttura analizzata (ottenuto dall'analisi agli autovalori). Questa funzionalità di creazione dei filmati è accessibile dal menù principale (*Strumenti > Crea file AVI...*) o tramite il pulsante della barra degli strumenti .

Per il caso delle animazioni di analisi statiche e dinamiche, gli utenti devono solo definire il nome del file video da creare (\*.avi), il fattore di carico (o il passo temporale) iniziale e finale, e la frequenza di selezione delle immagini. È evidente che, minore è la frequenza, più alto sarà il numero di immagini utilizzate nella realizzazione del filmato, e quindi maggiore sarà la qualità ('scorrevolezza' della sequenza video), ma anche maggiore sarà la dimensione del file finale. Il valore di frequenza più piccolo possibile è 1, il che effettivamente significa che tutte le deformate che sono state fornite come output saranno utilizzate nella creazione del filmato.

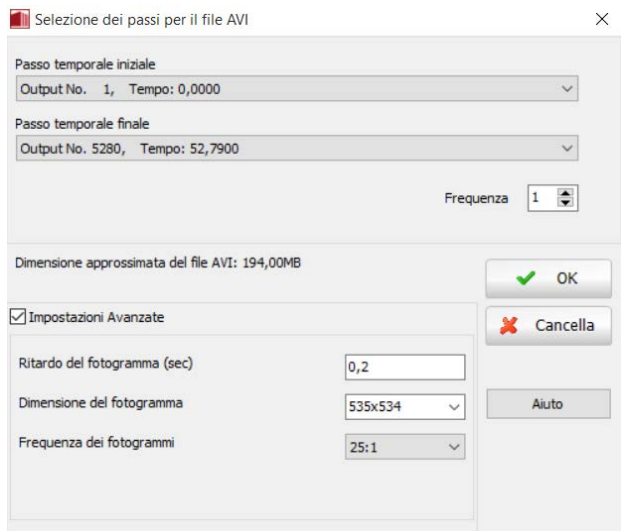

**Selezione dei passi per il file AVI**

Se un utente invece desidera creare un filmato che illustri un dato modo di vibrare di una particolare struttura, allora deve definire il numero di cicli che desidera venga creato (cioè quante volte l'animazione modale dovrà essere ripetuta) e il numero di immagini/fotogrammi da utilizzare per ciclo. Evidentemente, più alto è il numero di fotogrammi intermedi, più scorrevole sarà l'animazione, ma anche maggiore sarà la dimensione del file video.

Prima di creare l'animazione, gli utenti sono invitati a personalizzare l'immagine 3D sulla base delle loro esigenze o dei loro gusti, poiché queste impostazioni si rifletteranno sull'aspetto grafico del filmato. In particolare, si fa notare che durante la creazione del filmato, gli assi del modello non vengono aggiornati automaticamente; ciò implica che, prima di avviare il processo di creazione, gli utenti devono impostare gli assi con i loro valori maggiori (necessari). Ciò può essere fatto sia visualizzando un passo di output in cui le deformazioni sono al loro massimo valore, oppure ritoccando manualmente le caratteristiche degli assi (utilizzando le Opzioni immagine 3D).

Una volta che l'animazione è stata creata, gli utenti possono verificare l'adeguatezza attraverso il Lettore AVI incorporato in SeismoStruct, che è accessibile dal menu principale del programma (*Strumenti > Mostra file AVI…*) o tramite il rispettivo pulsante della barra degli strumenti .

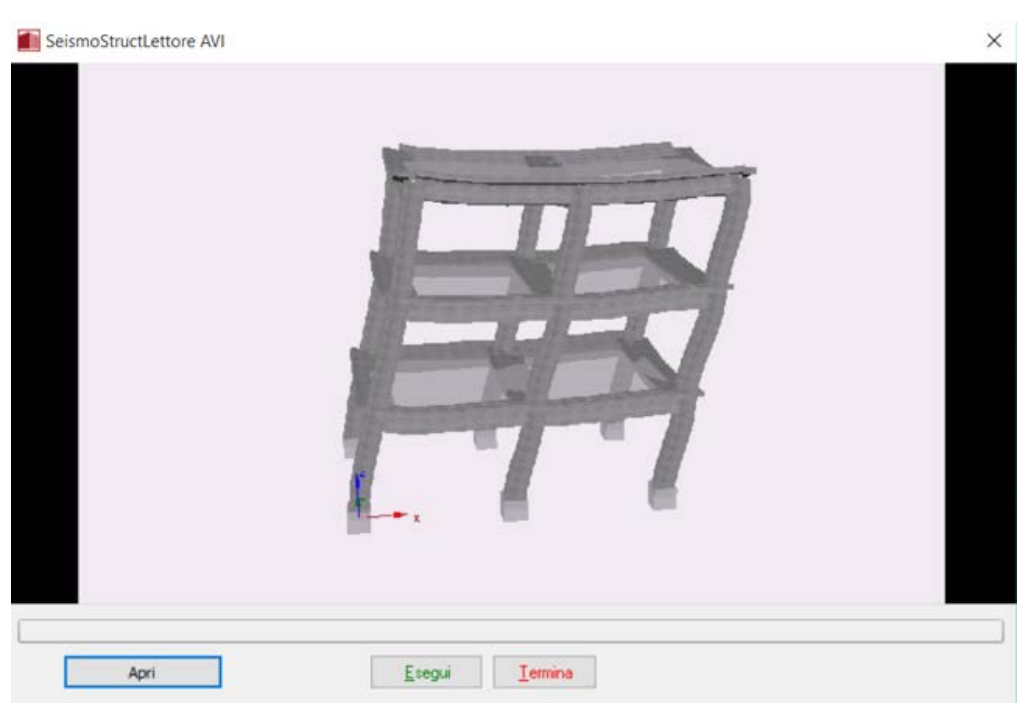

**Lettore AVI di SeismoStruct**

Le animazioni create in SeismoStruct (ossia i filmati AVI) possono essere aperti anche con altre applicazioni Windows, come Windows Media Player o, forse ancora più importante, Microsoft PowerPoint, dove possono essere utilizzati in presentazioni multimediali.

# **REGISTRI DI ANALISI**

Come discusso nel capitolo del **Processore**, durante una qualsiasi analisi, viene creato un registro del suo progresso numerico e della risposta prestazionale del modello, che viene salvato nel file di registro del progetto (\*.log). I contenuti di tale file possono essere visualizzati nel modulo **Registri di Analisi** e, se necessario, copiati e incollati in qualsiasi altra applicazione di Windows.

Si segnala inoltre che, poiché la data e l'ora dell'ultima analisi vengono salvate all'interno del file di registro, gli utenti possono fare riferimento a questo modulo quando è necessario questo tipo di informazione.

# **QUANTITÀ MODALI/DI MASSA**

**IMPORTANTE: Questo modulo è visibile solamente se è stata effettuata un'analisi agli autovalori o un'analisi pushover adattiva. Viene anche mostrato, con un nome differente ('Risultati Autovalori'), nel caso di analisi pushover quando viene calcolato lo Spostamento Target.**

---------------

Il modulo **Quantità Modali/di Massa**fornisce una sintesi (i) dei principali risultati modali (cioè il periodo/frequenza naturale di vibrazione di ciascun modo, i fattori di partecipazione modale e le masse modali), e (ii) delle masse nodali. Questi risultati possono essere facilmente copiati in un editor di testo (o foglio di calcolo), attraverso il menu popup ottenuto col tasto destro del mouse.

| SeismoStruct [Senza titolo.spf]<br>File |            | Modifica Visualizza Definisci Risultati Strumenti Esegui Aiuto                           |                                                               | $\times$<br>о                        |
|-----------------------------------------|------------|------------------------------------------------------------------------------------------|---------------------------------------------------------------|--------------------------------------|
|                                         |            |                                                                                          | グ閉■部■ の・ペ・ ~ ■※専囲間√ ◎●●仮案☆ ●                                  |                                      |
| Analsi adi autovalori                   |            | Pre-Processore                                                                           | <sup>t</sup> o b<br>Processore<br>Post-Processore             |                                      |
| $1 \div$                                |            |                                                                                          | Amplificatore della deformazione: 500.0<br>Modello 3D animato |                                      |
|                                         |            | Registri Analisi Quantità Modali/di Massa Passi di Output Visualizzatore della Deformata |                                                               |                                      |
| Periodi e Frequenze Modali Masse Nodali |            |                                                                                          |                                                               |                                      |
| PERIODI<br>Modo                         | Periodo    | <b>FREQUENZE</b><br>Frequenza                                                            | MODALI<br>Frequenza angolare                                  | $\hat{\phantom{a}}$                  |
|                                         | (sec)      | (Hertz)                                                                                  | $(\texttt{rad/sec})$                                          |                                      |
|                                         | 0.23288414 | 4,29398067                                                                               | 26,97987625                                                   |                                      |
| $\overline{z}$                          | 0,19133521 | 5,22642953                                                                               | 32,83862523                                                   |                                      |
| 3                                       | 0,18054060 | 5.53892047                                                                               | 34,80206373                                                   |                                      |
|                                         | 0,07563653 | 13, 22112515                                                                             | 83,07077928                                                   |                                      |
| s                                       | 0,06320110 | 15,82250898                                                                              | 99, 41575595                                                  |                                      |
| 6                                       | 0.05932920 | 16,85510690                                                                              | 105,90376005                                                  |                                      |
|                                         | 0,04621563 | 21,63770033                                                                              | 135,95368081                                                  |                                      |
| 8                                       | 0,03942760 | 25, 36294335                                                                             | 159,36007298                                                  |                                      |
| $\overline{9}$                          | 0.03656812 | 27, 34622179                                                                             | 171,82137896                                                  |                                      |
| 10                                      | 0.02449447 | 40, 82553834                                                                             | 256, 51442265                                                 |                                      |
| 11                                      | 0,02203953 | 45,37300914                                                                              | 285,08702438                                                  |                                      |
| 12                                      | 0,02126683 | 47,02157916                                                                              | 295, 44529529                                                 |                                      |
|                                         |            |                                                                                          | Lunghezza: m Forza: kN Massa: tonne                           | Sforzo: kPa<br>Accelerazione: m/sec2 |

**Modulo Quantità Modali/di Massa – Periodi e Frequenze**

|                         |                                                                                          |            |                | $=\frac{m}{m}$                          | $\begin{bmatrix} 1 & 1 \\ 1 & 1 \end{bmatrix}$ | WER             | 0280240        |                     |
|-------------------------|------------------------------------------------------------------------------------------|------------|----------------|-----------------------------------------|------------------------------------------------|-----------------|----------------|---------------------|
| Analisi agli autovalori |                                                                                          |            | Pre-Processore | o <sup>p</sup> Processore               |                                                | Post-Processore | 圈<br><b>Sg</b> |                     |
| $\Rightarrow$           | ī                                                                                        |            |                | Amplificatore della deformazione: 700,0 | Modello 3D animato                             |                 |                |                     |
|                         | Registri Analisi Quantità Modali/di Massa Passi di Output Visualizzatore della Deformata |            |                |                                         |                                                |                 |                |                     |
|                         | Periodi e Frequenze Modali Masse Nodali                                                  |            |                |                                         |                                                |                 |                |                     |
| Nome Nodo               | [X]                                                                                      | [Y]        | [z]            | [RX]                                    | [RY]                                           | [RZ]            |                | $\hat{\phantom{a}}$ |
| n314                    | 4,05361                                                                                  | 4,05361    | 4,05361        | 0.00                                    | 0.00                                           | 0.00            |                |                     |
| n214                    | 5,37201                                                                                  | 5,37201    | 5,37201        | 0.00                                    | 0.00                                           | 0.00            |                |                     |
| n324                    | 4,05361                                                                                  | 4,05361    | 4,05361        | 0.00                                    | 0.00                                           | 0.00            |                |                     |
| n313                    | 4,81121                                                                                  | 4,81121    | 4,81121        | 0.00                                    | 0.00                                           | 0.00            |                |                     |
| n114                    | 4,05361                                                                                  | 4,05361    | 4,05361        | 0.00                                    | 0.00                                           | 0.00            |                |                     |
| n124                    | 4,05361                                                                                  | 4,05361    | 4,05361        | 0.00                                    | 0.00                                           | 0.00            |                |                     |
| n213                    | 6,12961                                                                                  | 6,12961    | 6,12961        | 0.00                                    | 0.00                                           | 0.00            |                |                     |
| n323                    | 4,81121                                                                                  | 4,81121    | 4,81121        | 0.00                                    | 0.00                                           | 0.00            |                |                     |
| n224                    | 5,37201                                                                                  | 5,37201    | 5,37201        | 0.00                                    | 0.00                                           | 0.00            |                |                     |
| n312                    | 4,81121                                                                                  | 4,81121    | 4,81121        | 0.00                                    | 0.00                                           | 0.00            |                |                     |
| n113                    | 4,81121                                                                                  | 4,81121    | 4,81121        | 0.00                                    | 0.00                                           | 0.00            |                |                     |
| n123                    | 4,81121                                                                                  | 4,81121    | 4,81121        | 0.00                                    | 0.00                                           | 0.00            |                |                     |
| n212                    | 6,12961                                                                                  | 6,12961    | 6,12961        | 0.00                                    | 0.00                                           | 0.00            |                |                     |
| n322                    | 4,81121                                                                                  | 4,81121    | 4,81121        | 0.00                                    | 0.00                                           | 0.00            |                |                     |
| n223                    | 6,12961                                                                                  | 6,12961    | 6,12961        | 0.00                                    | 0.00                                           | 0.00            |                |                     |
| n311                    | 0,75760201                                                                               | 0,75760201 | 0,75760201     | 0.00                                    | 0.00                                           | 0.00            |                |                     |
| n112                    | 4,81121                                                                                  | 4,81121    | 4,81121        | 0.00                                    | 0.00                                           | 0.00            |                |                     |
| n122                    | 4,81121                                                                                  | 4,81121    | 4,81121        | 0.00                                    | 0.00                                           | 0.00            |                |                     |
| n211                    | 0,75760201                                                                               | 0,75760201 | 0,75760201     | 0.00                                    | 0.00                                           | 0.00            |                | $\checkmark$        |

**Modulo Quantità Modali/di Massa – Masse nodali**

I **Fattori di Partecipazione Modale**, ottenuti come il rapporto tra il fattore di eccitazione modale (Ln=ΦnT\*M) e la **massa generalizzata** (Mn=ΦnT\*M\*Φn), forniscono una misura di quanto sia influente la partecipazione di un dato modo *n* nella risposta dinamica della struttura. Tuttavia, poiché le forme modali Φ<sub>n</sub>possono essere normalizzate in diversi modi, la grandezza assoluta del fattore di partecipazione modale in realtà non ha alcun significato, mentre assume importanza solamente la sua grandezza relativa rispetto agli altri modi di partecipazione [Priestley et al., 1996].

Per questo motivo, e in particolare per il caso degli edifici soggetti ad input sismici alla base, è consuetudine per gli ingegneri/analisti utilizzare la massa modale efficace  $(m_{\text{eff}n} = L_n^2/M_n)$  come misura dell'importanza relativa che ciascun modo ha sulla risposta dinamica della struttura. Infatti, dal momento che meff,n può essere interpretato come la porzione di massa totale M della struttura che è

# **262 SeismoStruct Manuale Utente**

eccitata da un dato modo *n*, i modi con alti valori di massa modale efficace possono contribuire in modo significativo alla risposta.

**NOTA 1: Gli utenti sono invitati a consultare la letteratura disponibile [per esempio Clough and Penzien, 1993; Chopra, 1995] per ulteriori informazioni sull'analisi modale e i rispettivi parametri.**

**NOTA 2: Le forme modali sono normalizzate affinché Φn=1.**

**NOTA 3: I Fattori di Partecipazione Modale per le rotazioni sono calcolati considerando una matrice di trasformazione definita come segue (dove x0, y0, z0 sono le coordinate del centro di massa), così che il fattore di eccitazione modale diventa Ln=**Φ**nT\*M\*Ti, da cui la massa modale efficace (come per il caso traslazionale).**

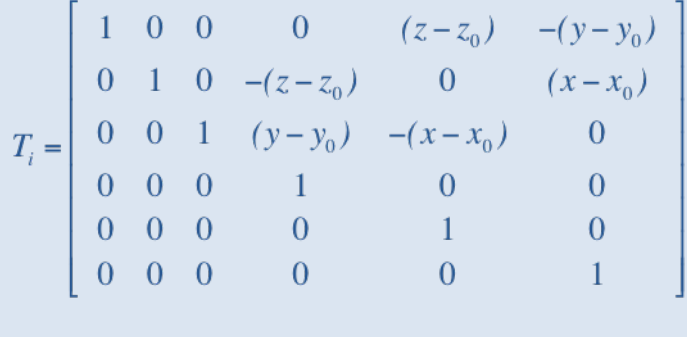

# **SPOSTAMENTO TARGET**

In questo modulo di post-elaborazione vengono mostrate le curve di capacità prima e dopo la bilinearizzazione, insieme agli spostamenti target calcolati per gli stati limite selezionati. Vengono anche forniti i dati relativi alla linearizzazione e al calcolo dello spostamento target. La procedura di linearizzazione viene sempre eseguita in accordo con la metodologia proposta dalla normativa selezionata. Gli utenti possono fa riferimento all'Appendice H per ulteriori informazioni sul calcolo dello spostamento target.

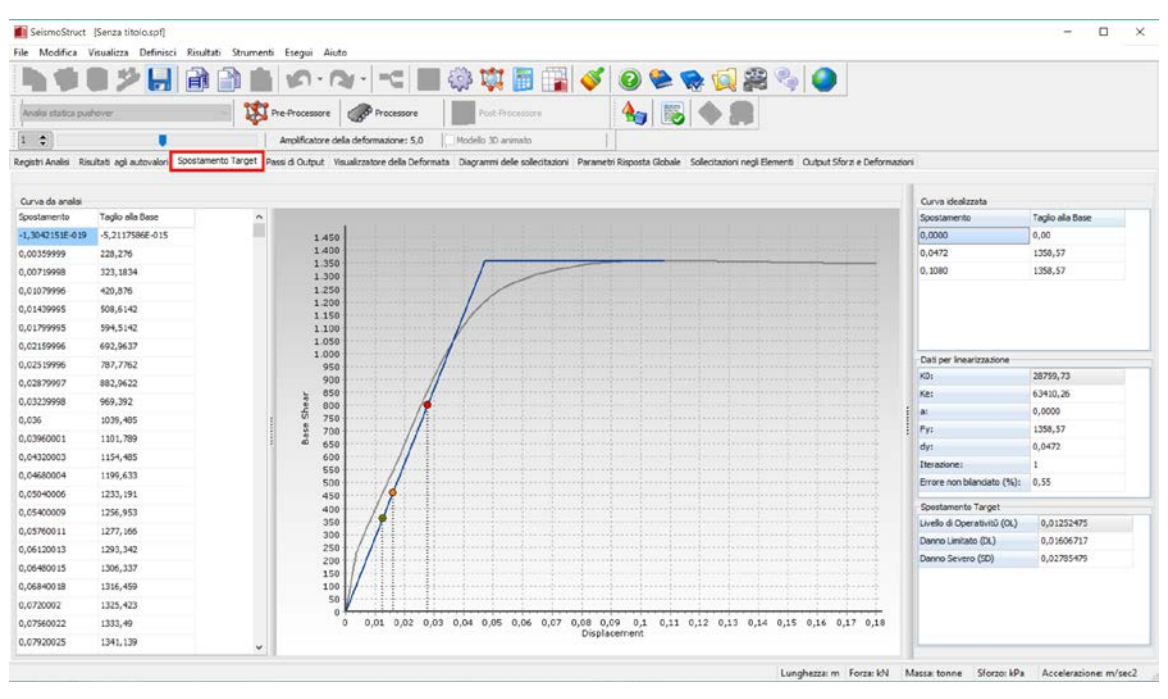

**Modulo Spostamento Target**

# **PASSI DI OUTPUT**

Questo modulo di post-elaborazione si applica a tutti i tipi di analisi e fornisce, in file di output di tipo testuale, tutti i risultati analitici (spostamenti/rotazioni nodali, forze/momenti ai supporti e all'interno degli elementi, sforzi e deformazioni degli elementi) ottenuti da SeismoStruct per qualsiasi passo dell'analisi. L'intero output dei passi, o parti selezionate di esso, può essere copiato in editor di testo per ulteriori manipolazioni, utilizzando i corrispondenti comandi da menu, le scorciatoie da tastiera, i pulsanti della barra degli strumenti oppure dal menu popup ottenuto col tasto destro del mouse.

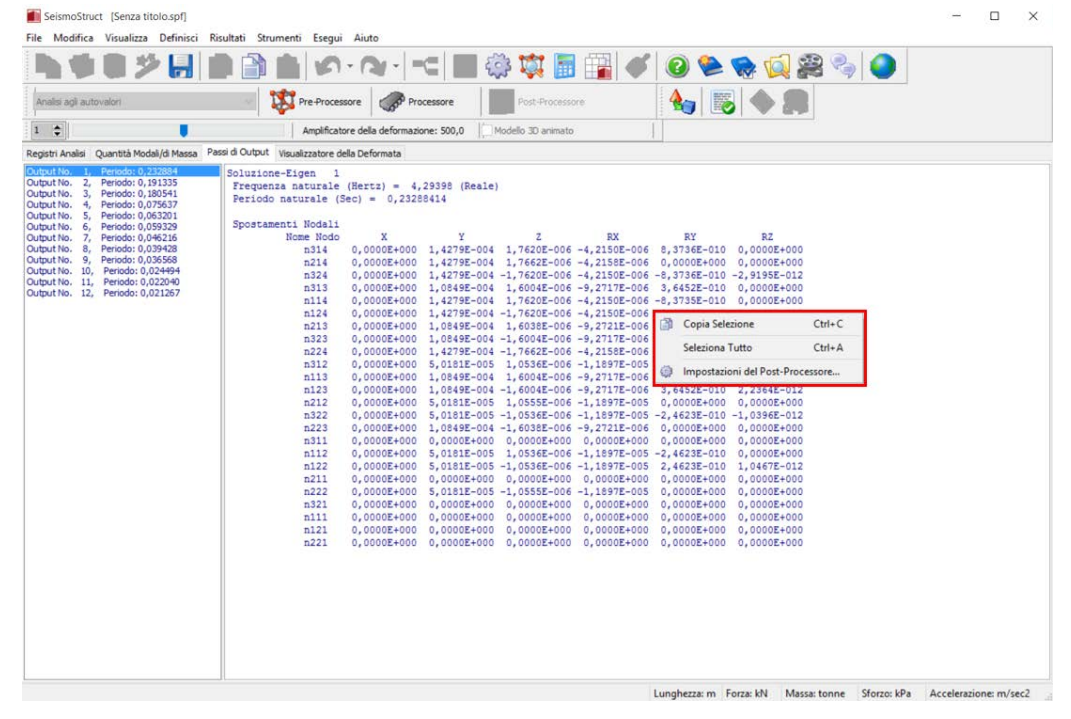

**Passi diOutput**

Invece di copiare e incollare il contenuto di questo modulo in applicazioni esterne, gli utenti possono anche scegliere di utilizzare semplicemente la funzione *Esporta in File di Testo*, che dà anche la possibilità di scegliere i passi di output, iniziale e finale, di interesse, oltre che l'incremento del passo. Questa utile funzione è disponibile dalla barra degli strumenti, premendo il pulsante ...

Infine, come osservato in *Impostazioni di Progetto> Generale*, gli utenti possono anche attivare l'opzione di creare, alla fine di ogni analisi, un file di testo (\*.out) contenente l'output dell'intera analisi (come indicato in questo modulo). Questa funzione può risultare utile per quegli utenti che desiderino, in modo sistematico, piuttosto che occasionalmente, post-processare i risultati utilizzando settaggi personalizzati.

**NOTA 1: Il passo di output corrispondente ai carichi permanenti, applicati all'inizio di un'analisi pushover o di una time-history, si riferisce sempre al passo a cui è stato raggiunto l'equilibrio, che normalmente corrisponde al singolo incremento/iterazione necessario a bilanciare questo tipo di carichi. Tuttavia, ci sono occasioni (carichi permanenti di grandi dimensioni), dove sono richiesti più di un incremento/iterazione per raggiungere l'equilibrio strutturale. Gli utenti che desiderino visualizzare i passaggi intermedi effettuati per arrivare alla soluzione finale equilibrata di questi grandi carichi permanenti iniziali, dovrebbero eseguire un'analisi statica per carichi non variabili, in cui viene fornito tale output.**

**NOTA 2: L'output dei passi per gli elementi frame elastici (elfrm) è fornito sempre dopo l'output delle loro controparti inelastiche (infrm, infrmPH), anche se i primi precedono alfabeticamente i secondi.**

## **VISUALIZZATORE DELLA DEFORMATA**

Con il *Visualizzatore della Deformata*, gli utenti hanno la possibilità di visualizzare la deformata del modello ad ogni passo dell'analisi (click sull'output desiderato per aggiornare la vista deformata), e quindi identificare facilmente la deformazione e l'eventuale collasso (o meccanismo).

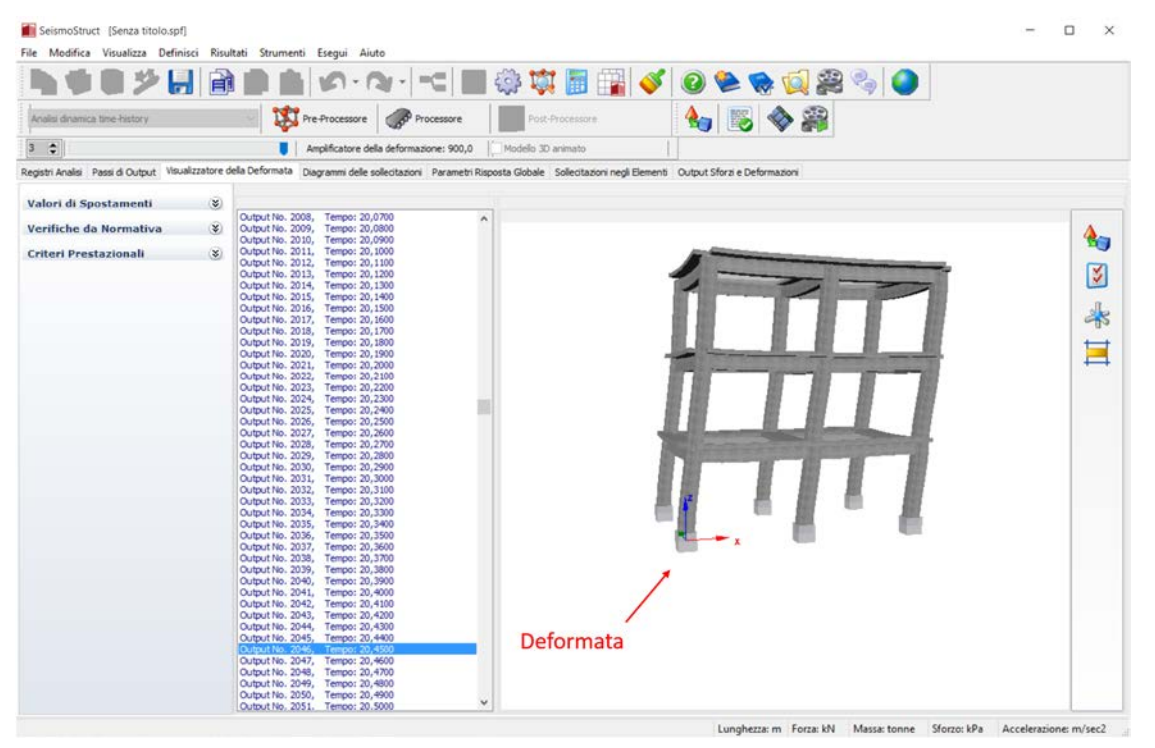

**Visualizzatore della Deformata**

In questo modulo è anche possibile visualizzare gli elementi della struttura che raggiungono un certo criterio prestazionale.Ciò può essere fatto scegliendo l'opzione *Criteri Prestazionali* e selezionando se verrano visualizzate le cerniere plastiche e/o le localizzazioni dei danneggiamenti e se tali elementi dovranno essere riconosciuti in funzione del colore e/o della texture di danneggiamento. Inoltre, spuntando la relativa casella, è anche possibile visualizzarei valori degli spostamenti di ciascun nodo del modello.

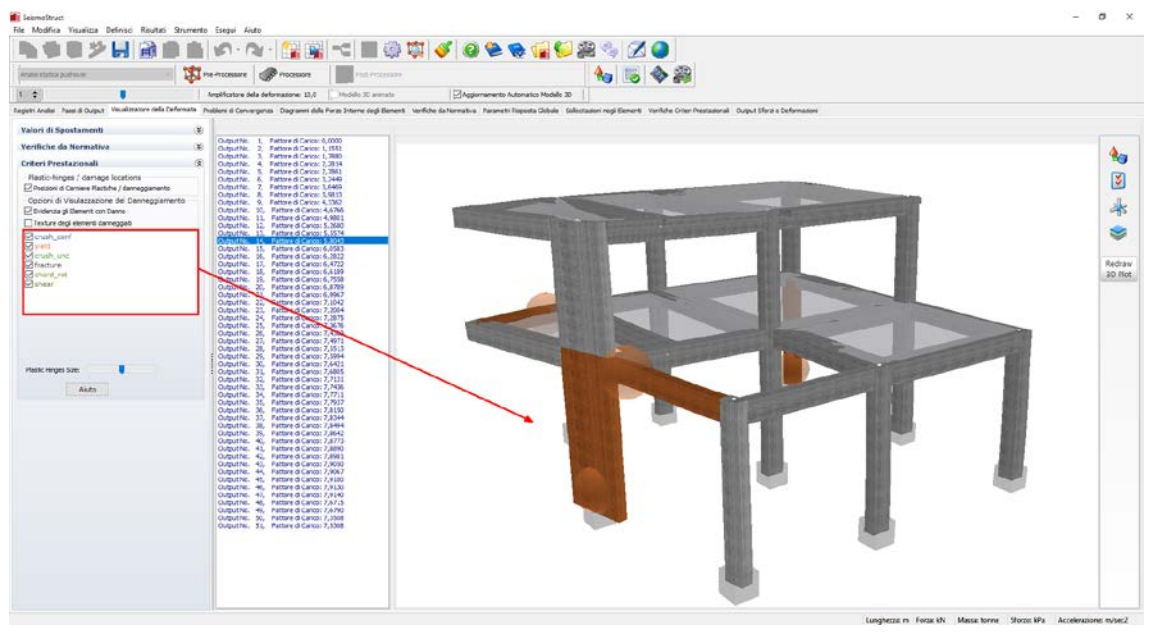

**Visualizzatore della Deformata – Opzione Criteri Prestazionali**

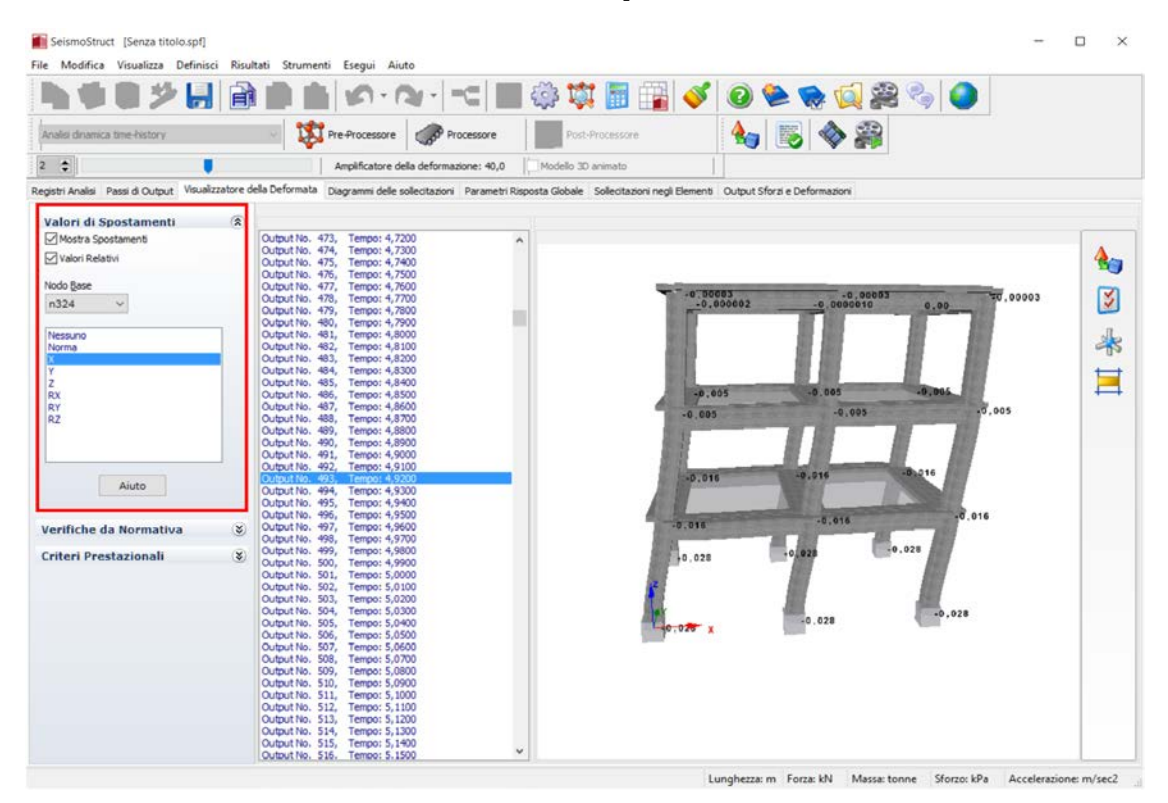

**Visualizzatore della Deformata – Opzione Valori Spostamenti**

Infine, gli elementi che hanno superato la loro capacità per una particolare verifica di normativa possono essere visualizzati scegliendo l'opzione *Verifiche da Normativa* e selezionando se verrano visualizzate le cerniere plastiche e/o le localizzazioni dei danneggiamenti e se tali elementi dovranno essere riconosciuti in funzione del colore e/o della texture di danneggiamento.

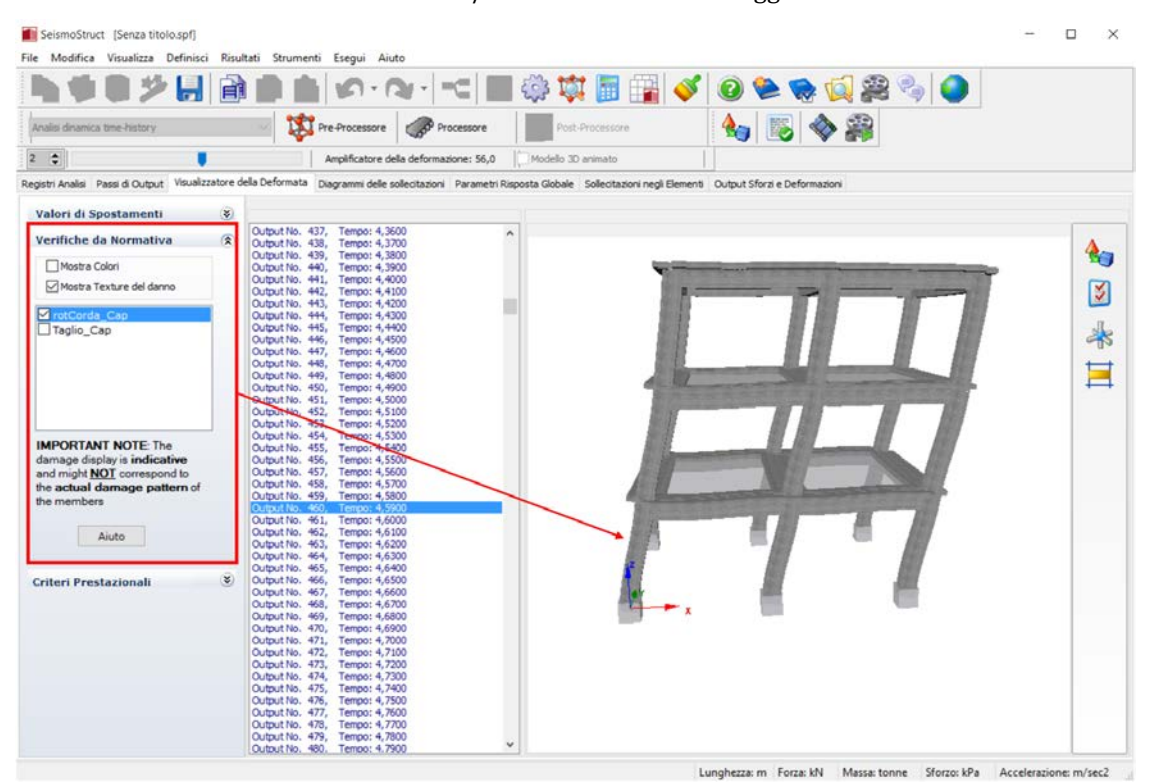

**Visualizzatore della Deformata – Opzione Verifiche da Normativa**

L'immagine della deformata può essere modificata e personalizzata utilizzando le *Opzioni Immagine 3D*, e può essere copiata in qualsiasi applicazione di Windows tramite lo strumento *Copia Immagine 3D*. Inoltre, ogni volta che la deformata in tempo reale della struttura risulta essere di difficile interpretazione (in quanto gli spostamenti sono o troppo grandi o troppo piccoli), gli utenti possono utilizzare il *Moltiplicatore della Deformata*, disponibile dal menu popup accessibile col tasto destro del mouse o attraverso il menu principale (*Strumenti> Impostazioni Deformata..*.) o tramite il corrispondente pulsante della barra degli strumenti  $\mathcal{L}_{\mathcal{I}}$ , per adattare meglio l'immagine.

Infine, e nel caso di analisi dinamica, è anche utile barrare l'opzione *Fissa il nodo selezionato*, in modo che vengano plottati solo gli spostamenti relativi della struttura, che sono quelli di interesse ingegneristico. Perché questa opzione funzioni il 'nodo selezionato' deve ovviamente essere un nodo alla base della struttura; se è stata seguita la procedura del *Wizard*, il nodo selezionato di default è l' n111 (si veda la figura sottostante).

Inoltre, la deformazione assoluta come corpo rigido dei nodi di fondazione della struttura (risultante dalla doppia integrazione dell'accelerazione time-history) di solito è irrealisticamente grande, poiché durante il processo di integrazione non viene applicata nessuna correzione *base-line*, o altri tipi di filtraggio, come sarebbe invece necessario al fine di ottenere risultati sensibili.

-------------

**IMPORTANTE: Gli utenti sono caldamente invitati a fare sempre uso di questa opzione per il postprocessamento dei risultati delle analisi dinamiche.**

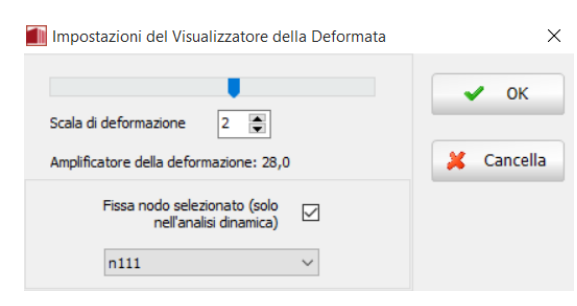

#### **Impostazioni Deformata**

**NOTA: Per rendere disponibile le immagini della deformata, i parametri di risposta nodali devono essere stati forniti in output per tutti i nodi strutturali (vedi modulo Output), altrimenti il Post-Processore non avrà informazioni sufficienti per calcolare questo tipo di immagini.**

# **PROBLEMI DI CONVERGENZA**

Nel momento in cui insorgono problemi di convergenza, gli utenti possono essere conoscere quali sono gli elementi che causano soluzioni divergenti. Gli elementi o i punti della struttura dove si verificano problemi di convergenza, sono evidenziati nella schermata della vista 3D, mentre le informazioni riguardanti il tipo di divergenza (valori delle norme di convergenza e lori limiti, messaggi di divergenza e i loro corrispondenti elementi o nodi) sono disponibili all'angolo in alto alla sinistra dello schermo.

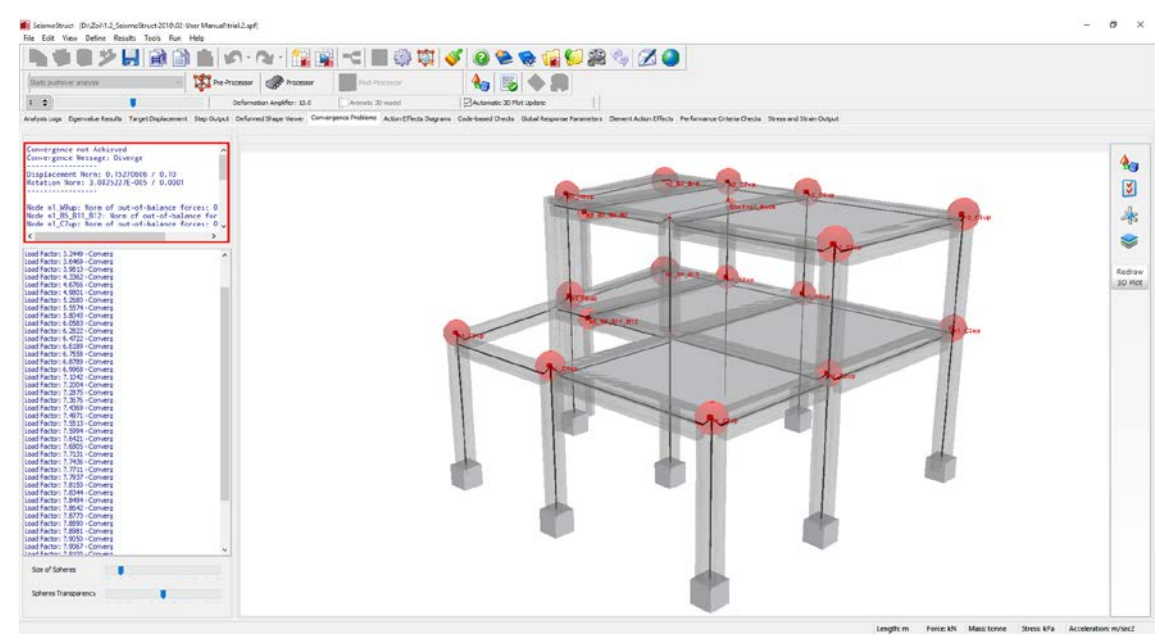

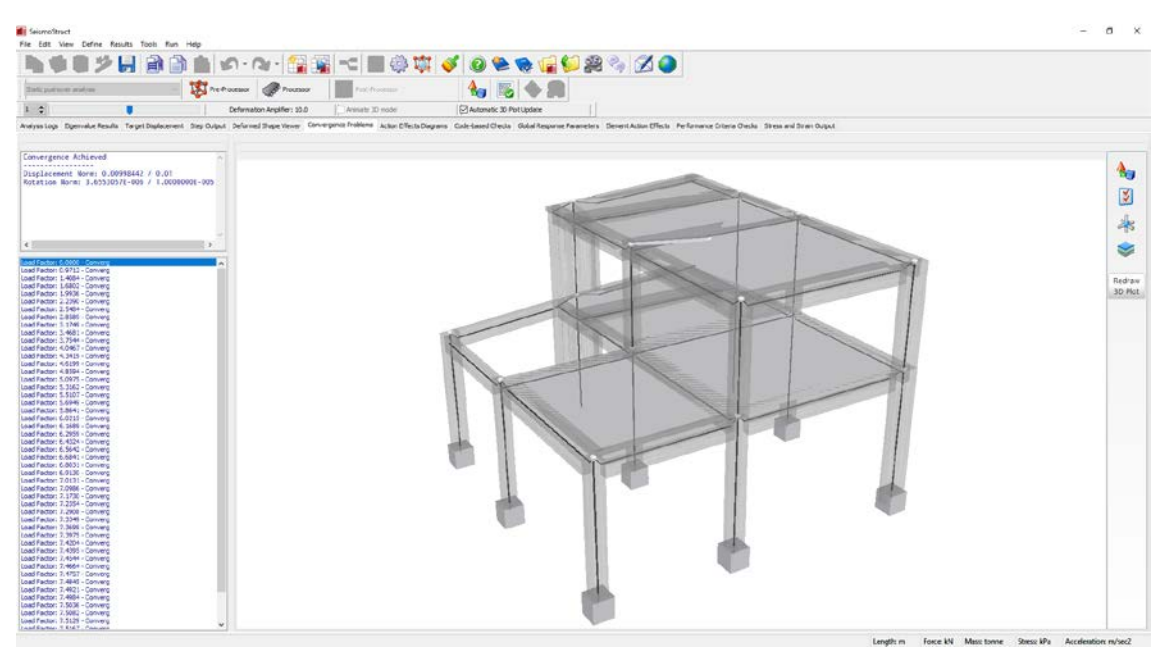

**Problemi di Convergenza**

**NOTA: Gli utenti dovrebbero attivare nelle** *Impostazioni di Progetto***> Criteri di Convergenza l'opzione che permette di mostrare le difficoltà di convergenza nel Post-Processore, al fine di visualizzare la scheda Problemi di Convergenza nel Post-Processore.**

# **DIAGRAMMI DELLE SOLLECITAZIONI**

In questo modulo vengono forniti, in modalità 3D, i diagrammi delle forze interne (assiali e di taglio) e dei momenti (flessionali e torsionali). Come impostazione predefinita, i diagrammi per gli elementi orizzontali e quelli per gli elementi verticali vengono mostrati nello stesso grafico. Se gli utenti desiderano visualizzare i diagrammi separatamente (ossia, solo per gli elementi orizzontali o verticali), devono pertanto selezionare la casella appropriata. Inoltre, è anche possibile scalare i diagrammi e lo spessore delle loro linee.

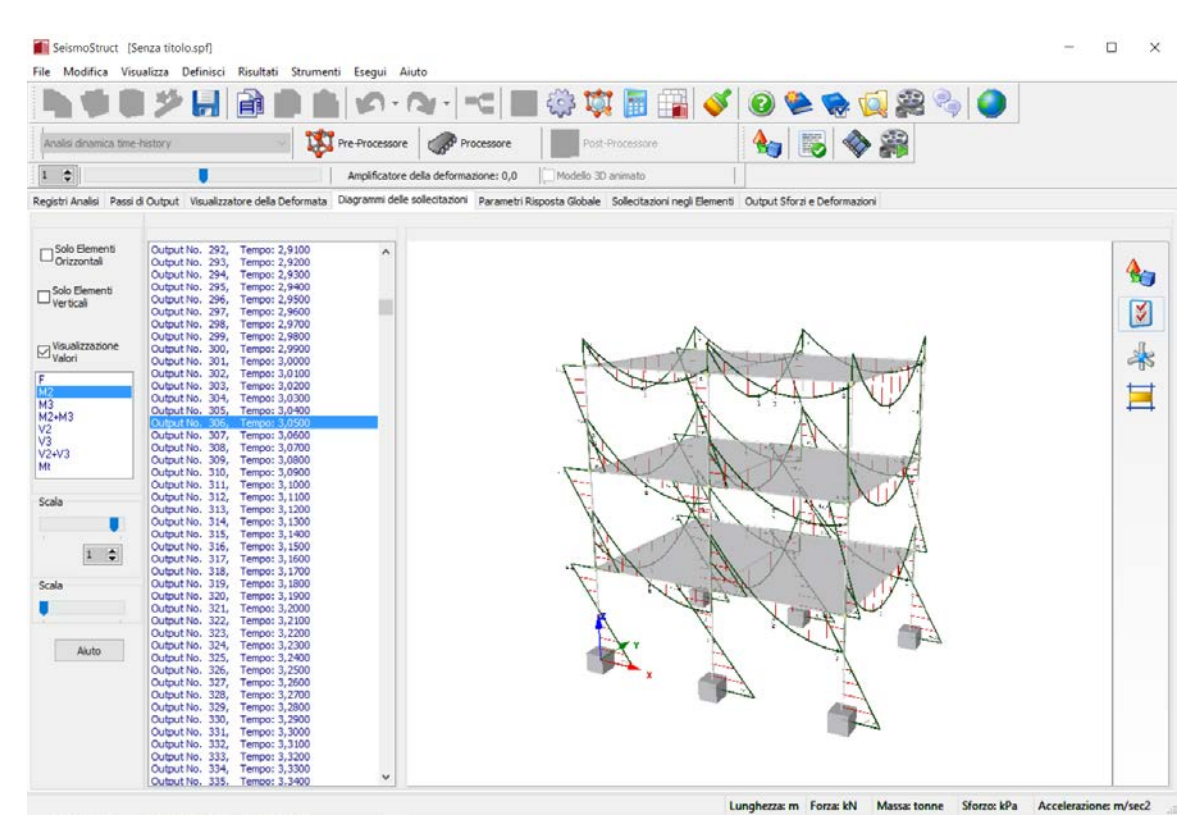

**Diagrammi delle Sollecitazioni (Elementicome Linee)**

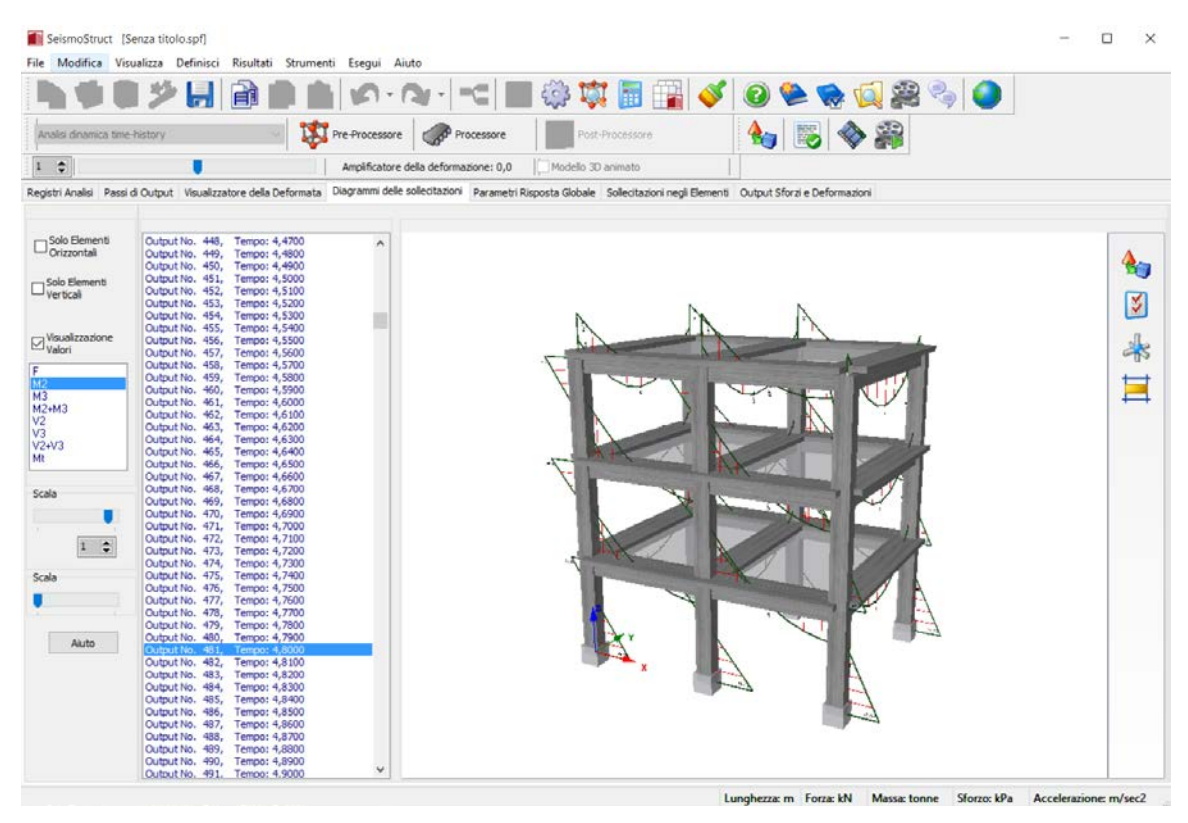

**Diagrammi delle Sollecitazioni**

Gli utenti possono personalizzare l'aspetto dei diagrammi tramite il tab 'infrm' o 'elfrm' del menu*Opzioni Immagine 3D* (cioè i colori della linea principale e di quella secondaria, il numero di righe e il numero di valori).

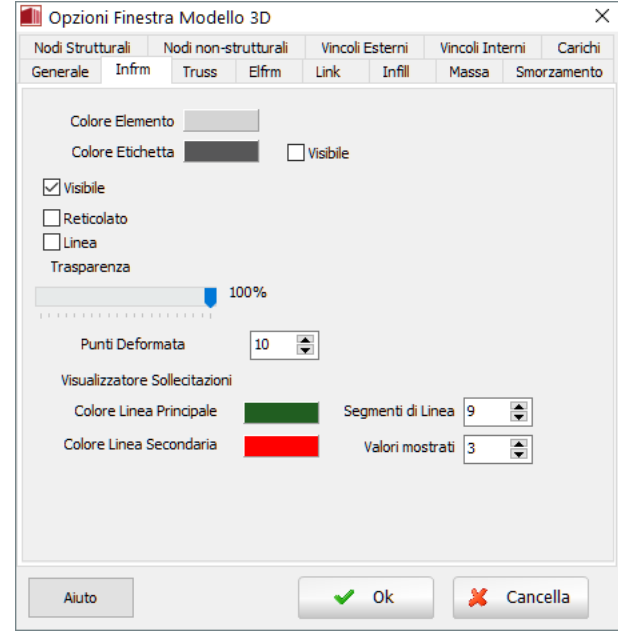

**Opzioni Immagine 3D**

# **PARAMETRI RISPOSTA GLOBALE**

A seconda del tipo di analisi, in questo modulo possono essere forniti come output i risultati per diversi parametri di risposta globale (fino ad un massimo di sette):

- Spostamenti strutturali;
- Forze eMomenti ai Supporti;<br>• Velocità/Accelerazioni;
- Velocità/Accelerazioni;<br>• Inerzia totale e Forze di
- Inerzia totale e Forze di smorzamento;<br>• Curve isteretiche
- Curve isteretiche.

A parte gli ultimi due moduli, in cui vengono mostrate le verifiche prestazionali, in tutti gli altri moduli i risultati sono definiti nel sistema di coordinate globale, come illustrato nella figura sottostante, dove si nota che le variabili rotazione/momento, definite rispetto ad un particolare asse, si riferiscono

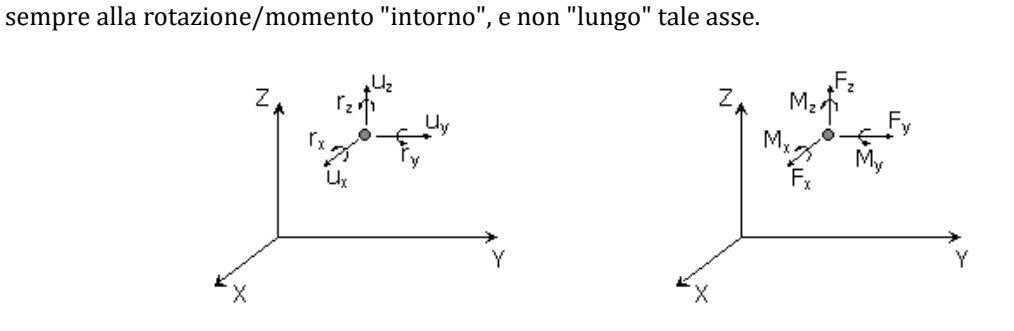

**NOTA: Le reazioni agli appoggi dovrebbero essere, in linea di principio, uguali alle forze interne degli elementi di base che sono collegati ai nodi di fondazione. In altre parole, ci si aspetta normalmente che i valori ottenuti in** *Forze e Momenti ai Supporti* **siano identici a quelli forniti in** *Sollecitazioni negli Elementi* **per gli elementi connessi alle fondazioni. Tuttavia, esistono alcuni fattori che possono effettivamente portare a differenze tra questi due parametri di risposta: i) le sollecitazioni negli elementi sono riportate nel sistema di riferimento locale di ciascun elemento, mentre le reazioni alla base sono fornite nel sistema di coordinate globale. Quindi, nei casi in cui la struttura debba sostenere grandi spostamenti/rotazioni, si possono osservare differenze nei tagli degli elementi e nelle reazioni orizzontali alla base; ii) nelle analisi dinamiche caratterizzate da uno smorzamento viscoso equivalente proporzionale alla rigidezza tangente, e solo in alcuni casi (in genere, mensole con carico assiale basso/nullo), può accadere di riscontrare differenze tra le sollecitazioni interne degli elementi e le reazioni alla base, a causa di risposte numeriche spurie (associate al fatto che lo smorzamento proporzionale alla rigidezza tangente si comporta in modo isteretico e quindi si può sviluppare uno smorzamento anche per velocità pari a zero); iii) la presenza di offset.**

Tutti questi parametri sono descritti brevemente nel seguito:

## **Spostamenti strutturali**

L'utente può ottenere gli spostamenti per un qualsiasi numero di nodi, rispetto ad uno dei sei gradi di libertà globali disponibili. Si precisa che nell'analisi dinamica è preferibile plottare gli spostamenti nodali relativi rispetto alla base, piuttosto che quelli assoluti. Infatti, a causa dell'esagerata e irrealistica deformazione come corpo rigido dei nodi di fondazione (scorretta doppia integrazione dell'accelerazione time-history), gli spostamenti assoluti forniscono scarse informazioni sulle reali caratteristiche di risposta strutturale, per cui di solito non vengono considerati nel postprocessamento dell'analisi dinamica.

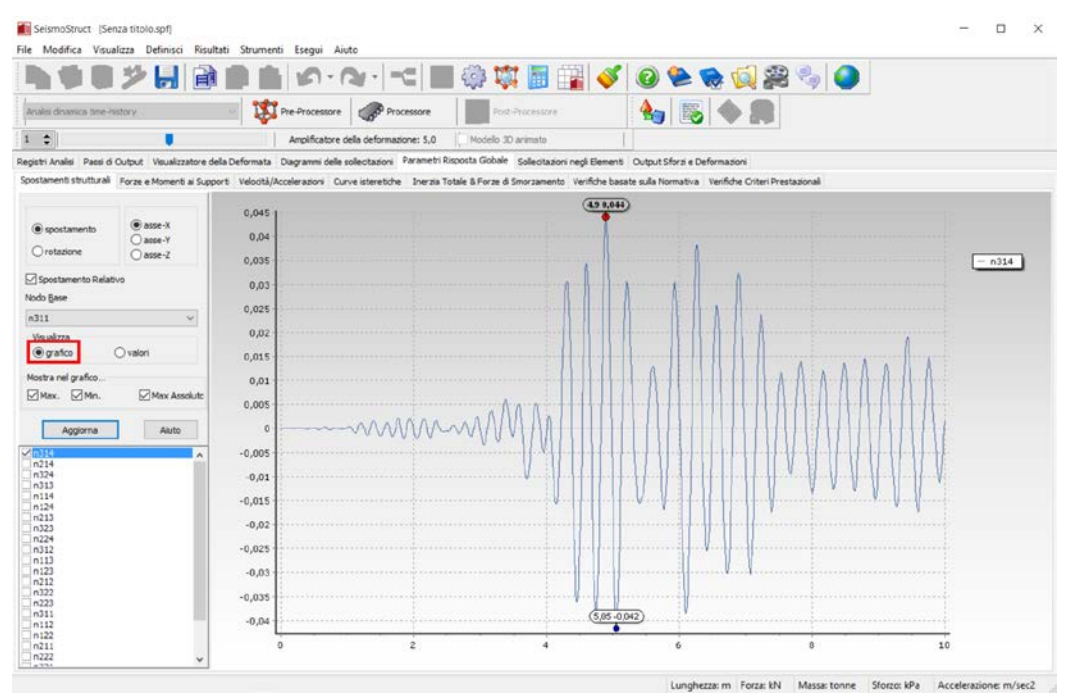

**Parametri di Risposta Globale – Spostamenti strutturali**

#### **Forze e Momenti ai Supporti**

Allo stesso modo delle deformazioni strutturali, possono essere richiesti, per tutti i nodi vincolati, le forze e i momenti ai supporti in ogni direzione. La possibilità di fornire come output la forza/momento totale in una direzione specificata, piuttosto che i valori ai singoli appoggi, permette, ad esempio, il calcolo e la stampa dei valori del taglio totale alla base.

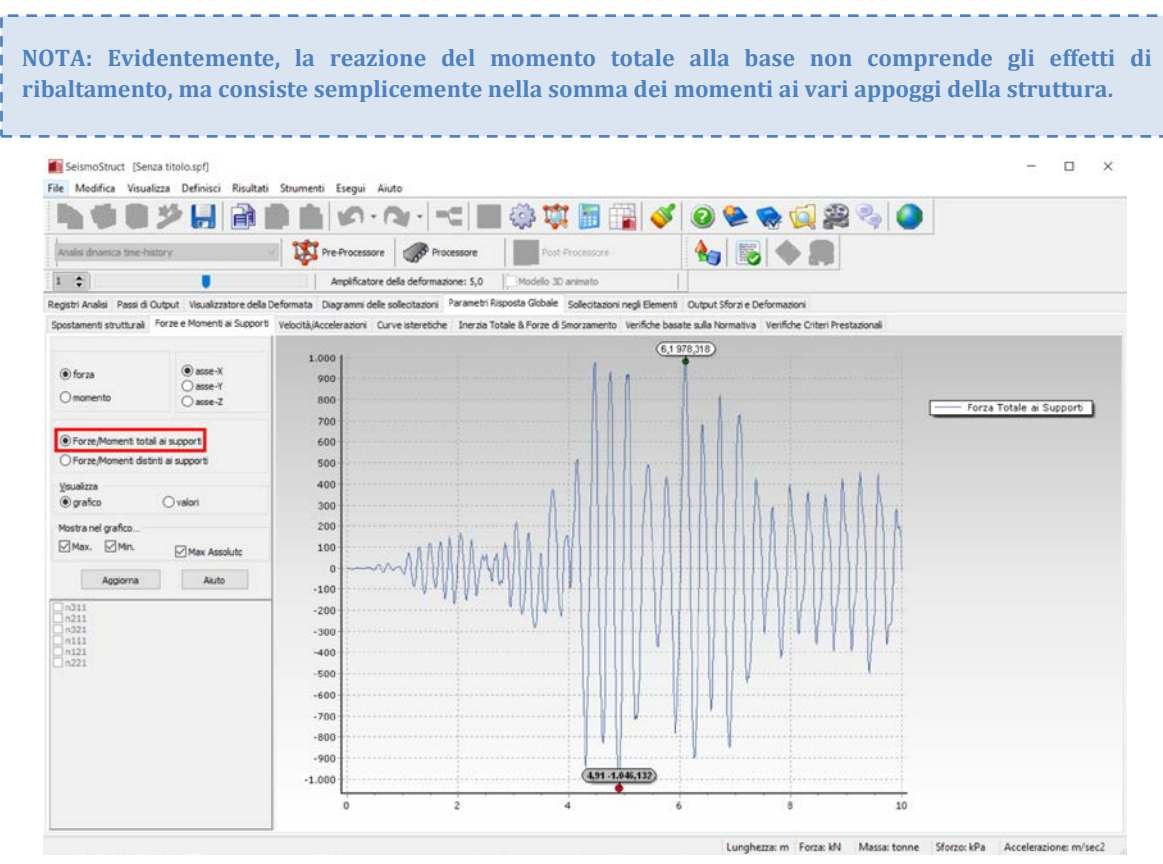

**Parametri di Risposta Globale – Forze e Momenti ai Supporti (totale)**

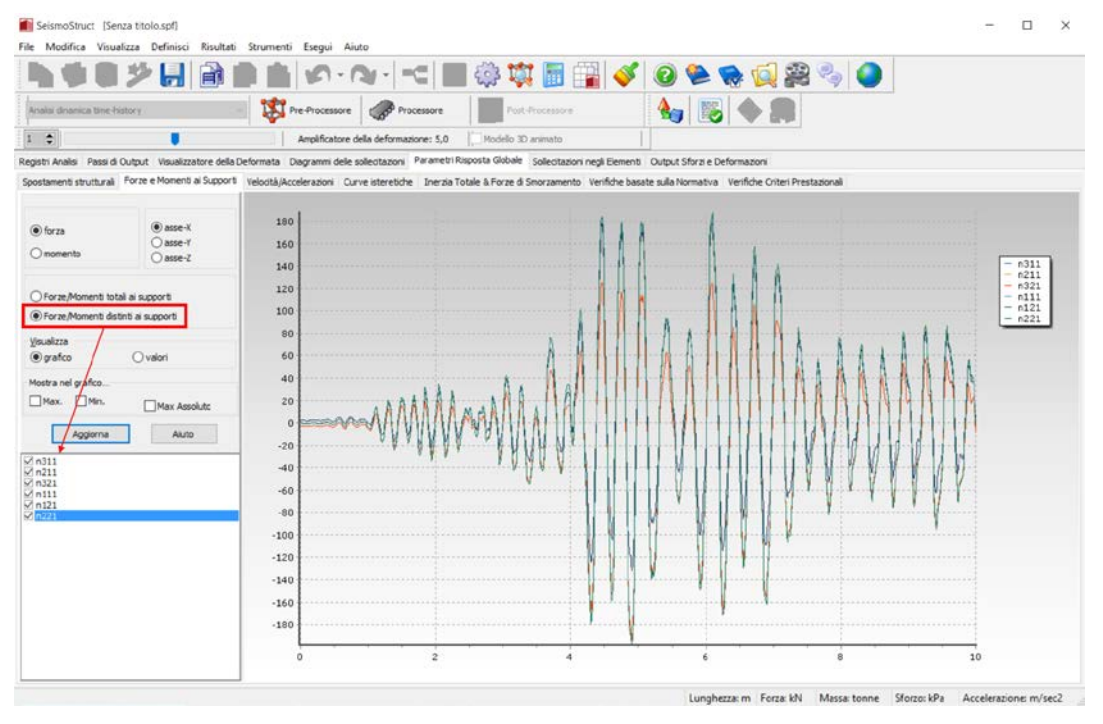

**Parametri di Risposta Globale – Forze e Momenti ai Supporti(singoli appoggi)**

#### **Accelerazioni e Velocità Nodali**

Nelle analisi dinamiche time-history, le accelerazioni e le velocità nodali di risposta possono essere ottenute esattamente come gli spostamenti nodali. Inoltre, è anche possibile ottenere come output le quantità relative, in contrapposizione a quelle assolute. Quest'ultima modalità viene solitamente adottata quando vengono selezionate le accelerazioni, mentre la prima è applicata alle velocità.

|                               | File Modifica Visualizza Definisci Risultati Strumenti Esegui Aiuto |       |                                                                                                    |                    |  |                   |  |  |  |
|-------------------------------|---------------------------------------------------------------------|-------|----------------------------------------------------------------------------------------------------|--------------------|--|-------------------|--|--|--|
|                               |                                                                     |       | ●●※8,9999991 11:40 11:40 12:40 12:40 12:40 12:40 12                                                                                                    |                    |  |                   |  |  |  |
| Analisi dinamica time-history |                                                                     |       | Pre-Processore <b>Comp<sup>o</sup> Processore</b>                                                                                                    | Fost-Processore    |  | $A_0 \otimes A_1$ |  |  |  |
| $\ddot{ }$                    |                                                                     |       | Amplificatore della deformazione: 5,0                                                                                                    | Modello 30 animato |  |                   |  |  |  |
|                               |                                                                     |       | Registri Analisi Passi di Output Visualizzatore della Deformata Diagrammi delle sollecitazioni Parametri Risposta Globale Sollecitazioni negli Elementi Output Sforzi e Deformazioni               |                    |  |                   |  |  |  |
|                               |                                                                     |       | Spostamenti struttural Forze e Momenti ai Supporti Velocità/Accelerazioni Curve isteretiche Inerzia Totale & Forze di Smorzamento Verifiche basate sulla Normativa Verifiche Criteri Prestazionali |                    |  |                   |  |  |  |
|                               |                                                                     | Tempo | n314                                                                                                    |                    |  |                   |  |  |  |
| Accelerazione                 | $\vee$                                                              | 0,00  | $-1.2730951E - 047$                                                                                                    |                    |  |                   |  |  |  |
|                               |                                                                     | 0,01  | 3.0463007E-005                                                                                                    |                    |  |                   |  |  |  |
| · traslazionale               | $(•)$ asse- $X$<br>O asse-Y                                         | 0.02  | 0,00036474                                                                                                    |                    |  |                   |  |  |  |
| Orotazionale                  | $O$ asse-Z                                                          | 0,03  | $-0,00089248$                                                                                                    |                    |  |                   |  |  |  |
| Valori Relativi               |                                                                     | 0,04  | $-0,00766429$                                                                                                    |                    |  |                   |  |  |  |
| Nodo Base                     |                                                                     | 0,05  | $-0.02378412$                                                                                                    |                    |  |                   |  |  |  |
|                               |                                                                     | 0,06  | $-0,0442931$                                                                                                    |                    |  |                   |  |  |  |
| Visualizza                    |                                                                     | 0,07  | $-0,05899489$                                                                                                    |                    |  |                   |  |  |  |
| Ografico                      | (a) valori                                                          | 0,08  | $-0,06025395$                                                                                                    |                    |  |                   |  |  |  |
| Mostra nel grafico.           |                                                                     | 0.09  | $-0,05252699$                                                                                                    |                    |  |                   |  |  |  |
| Max. Min.                     | Max Assolute                                                        | 0, 10 | $-0,04518457$                                                                                                    |                    |  |                   |  |  |  |
| Aggiorna                      | Akito                                                               | 0,11  | $-0.04341953$                                                                                                    |                    |  |                   |  |  |  |
|                               |                                                                     | 0,12  | $-0.0427649$                                                                                                    |                    |  |                   |  |  |  |
| <b>MINSTER</b><br>n214        |                                                                     | 0.13  | $-0.03717905$                                                                                                    |                    |  |                   |  |  |  |
| n324<br>n313                  |                                                                     | 0.14  | $-0.02454381$                                                                                                    |                    |  |                   |  |  |  |
| n114<br>n124                  |                                                                     | 0,15  | $-0,00823627$                                                                                                    |                    |  |                   |  |  |  |
| n213<br>n323                  |                                                                     | 0.16  | 0,00731028                                                                                                    |                    |  |                   |  |  |  |
| n224<br>n312                  |                                                                     | 0.17  | 0.0172281                                                                                                    |                    |  |                   |  |  |  |
| n113<br>n123                  |                                                                     | 0,18  | 0,01824213                                                                                                    |                    |  |                   |  |  |  |
| n212<br>n322                  |                                                                     | 0.19  | 0,01104222                                                                                                    |                    |  |                   |  |  |  |
| n223<br>n311                  |                                                                     | 0,20  | 0.00231545                                                                                                    |                    |  |                   |  |  |  |
| n112<br>n122                  |                                                                     | 0,21  | $-0,00103792$                                                                                                    |                    |  |                   |  |  |  |

**Parametri di Risposta Globale – Accelerazioni/Velocità**

#### **Curve Isteretiche**

L'utente può specificare un grado di libertà globale, traslazionale o rotazionale, da plottare in funzione del corrispondente taglio/momento totale alla base o fattore di carico (nell'analisi pushover). In analisi statica, tale grafico rappresenta la curva di capacità della struttura, mentre nell'analisi time-history rispecchia, di solito, la risposta isteretica del modello. Inoltre, è anche possibile visualizzare gli spostamenti relativi, cosa molto utile nel post-processamento dei risultati dell'analisi dinamica.

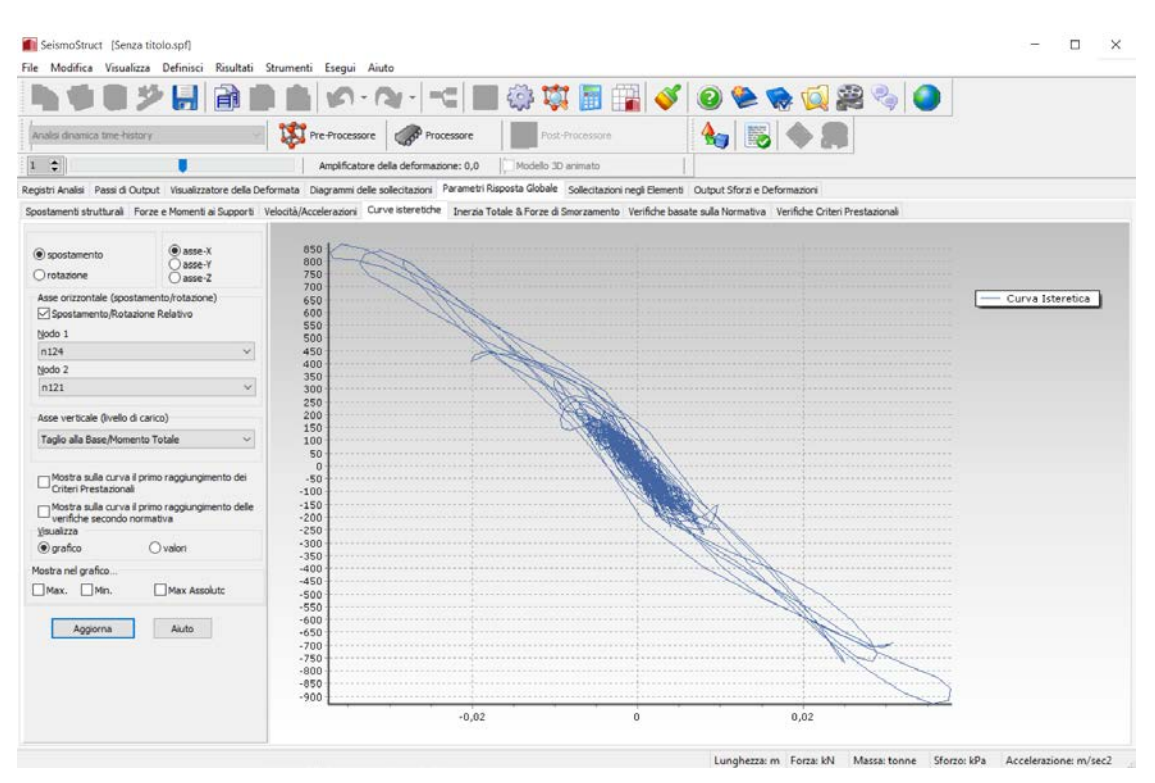

**Parametri di Risposta Globale – Curve Isteretiche**

# **Inerzia Totale & Forze di Smorzamento**

L'utente può ottenere i valori totali di inerzia e le forze di smorzamento viscoso mobilitate ad ogni passo delle analisi dinamiche time-history. Si osserva che le forze totali di smorzamento viscoso (che sono il prodotto, ad ogni passo dell'analisi, della matrice di smorzamento per il vettore velocità) possono essere calcolate come differenza tra le forze totali interne (che sono il prodotto, ad ogni passo dell'analisi, della matrice di rigidezza per il vettore spostamento) e le forze totali di inerzia (che sono il prodotto, ad ogni passo dell'analisi, della matrice di massa per il vettore accelerazione). È evidente che le forze totali interne siano uguali alle *Forze e Momenti ai Supporti* (di cui sopra) e che, quando non è definito uno smorzamento viscoso, le forze totali di inerzia siano uguali alle forze ai supporti.

# **VERIFICHE DA NORMATIVA**

In questa sezione è possible effettuare le verifiche da normative per passo. Sono disponibili schede distinte per le verifiche da normativa per passo per elementi frame ed elementi non-frame. Prima di tutto, si deve selezionare la normativa dal menu a discesa. In seguito, è necessario selezionare il passo dell'analisi (ad es. per un particolare stato limite). Per quanto riguarda le opzioni di visualizzazione, I risultati possono essere mostrati per tutti gli elementi o solo per quelli che hanno raggiunto il criterio selezionato.

|                                                                              | <b>CR</b>                                                                                          | $(0 - 0)$                             | <b>THE BUS OF THE BUSIC</b>            |                                    |             |                         |                                                                                                    |  |
|------------------------------------------------------------------------------|----------------------------------------------------------------------------------------------------|---------------------------------------|----------------------------------------|------------------------------------|-------------|-------------------------|----------------------------------------------------------------------------------------------------|--|
| Alveloi platina poshiones                                                    | <b>Let he hoossure</b>                                                                             | $\mathscr{B}$<br>Processing           | of Francisco                           |                                    |             | $A_{\rm H} \approx 100$ |                                                                                                    |  |
| 12                                                                           |                                                                                                    | Anolficatore della deformazione: 10.0 | <b>Hodelo 3D annuito</b>               | Magismamento Automatico Modello 3D |             |                         |                                                                                                    |  |
|                                                                              |                                                                                                    |                                       |                                        |                                    |             |                         | Registi Analisi Jaudiah adi autovalor Sportamento Target Fassi & Output Visualiziative della Deformatis Problem di Camvergenze Diagrammi delle Forze Internet degli Elementi Visit Worth Direct Parametri Regista Gobale : Sol |  |
|                                                                              | renfiche da hormativa degli El. miane Per Passo Cronologia Verifiche da Normativa degli El. Frane. |                                       |                                        |                                    |             |                         |                                                                                                    |  |
|                                                                              |                                                                                                    |                                       | Nation Cleaner                         | Donarión                           | Capacità    | Information             | <b>Statis</b>                                                                                                    |  |
| None Criterio Prestazionale                                                  |                                                                                                    |                                       | C6.2 - Estremo(A) - apac(Z) dass C6.2  | 0.00000648                         | 0.0246201   | 0.0404824               | Non ancies raggiunto                                                                                                    |  |
| Chord Ratalon, Capacity                                                      |                                                                                                    |                                       | CK 2 - Fst eno@) - Jose(2) days CK 2   | 0.00795253                         | 0.0307413   | 0,35410809              | New arkings raggiumle                                                                                                    |  |
| (depation)                                                                   |                                                                                                    |                                       | [6.2 - Esteno30 - asse(3) dass C6.2    | 0.00137003                         | 0.02509299  | 0.35459803              | Non ancora raggiunto                                                                                                    |  |
| Citutti                                                                      |                                                                                                    |                                       | C6.1 - Estremo(A) - asse(Z) dass C6.1  | 0.02131113                         | 0.03019839  | 0.7057042               | Non ancora raggiunto                                                                                                    |  |
| O Sale Criteri Raggiunti                                                     |                                                                                                    |                                       | C6_1 - Estreno(A) - asseCI) data C6_1  | 0,00219797                         | 0,02537799  | 0,08668924              | Non ancora ragguinto                                                                                                    |  |
|                                                                              | : Mostra verifiche solo per le sepori dimtegrazione alle estrenità dell'elemento                   |                                       | C6_1 - Est eno@) - asse(2) data C6_1   | 0,01875045                         | 0.03015052  | 0,52127666              | Non ancora raggiunto                                                                                                    |  |
| in ank's informer and element infinity).                                     |                                                                                                    |                                       | CO_1 - Extremo@) - asse(2) class_CO_1  | 0.00174534                         | 0.0242157   | 0,37223974              | Non anciers reggiunto                                                                                                    |  |
| Aggiorna                                                                     | Auto-                                                                                              |                                       | [S.2- Estreno(A) - acce(Z) dass CS 2   | 0.00134183                         | 0.0301933   | 0.34456368              | Non ancora raggiunto                                                                                                    |  |
| Tempo: 4,33621<br><b>Output No.</b>                                          |                                                                                                    |                                       | [5.2 - Est eno(A) - asse(I) days (5.2) | 0.00233137                         | 0.02582857  | 0,09026308              | Non ancies reggiunto                                                                                                    |  |
| Dutput No. 10.<br>Tempo: 4,17664<br>Datzut No. 11. Tempo: 4 MKR2             |                                                                                                    |                                       | [5.2 - Esteno30 - asse(2) data C5.2    | 0.00017501                         | 0.02468824  | 0,31518967              | Non ancora raggiunto                                                                                                    |  |
| Datput No. 12. Fempor 5.26726<br>Dutput No. 13. Tempor 5.15742               |                                                                                                    |                                       | [3 2 - Estreno@) - asse(3) dass C5 2   | 0.00088559                         | 0.02143546  | 0,34131423              | Non ancora raggiunto                                                                                                    |  |
| Dutput No. 14 Fempor 5,00412                                                 |                                                                                                    |                                       | [3.1 - Esteno(A) - asse(Z) dass [25.1  | 0.02132976                         | 0.03252841  | 0.45510836              | Non ancora ragguinto                                                                                                    |  |
| DuputNo. 15, Tempo 6.05833<br>Dutput No. 16, Tempo: 5,20216                  |                                                                                                    |                                       | [3] 1 - fst eno(A) - ase(3) das [3] 1  | 0.00129702                         | 0.02514828  | 0.03974539              | Non ancies registerto                                                                                                    |  |
| Dutput No. 17, Tenpo: 5,47224<br>Datput No. 18. Fergo: EX1033                |                                                                                                    |                                       | CS_1 - Est enaBD - asse(2) data_CS_1   | 0.01164336                         | 0.03223563  | 0,36120211              | Non ancore reggiunto                                                                                                    |  |
| Detput No. 19, Tengo: 1,75501<br>Guigut No., 20.<br>Генра 1,0700             |                                                                                                    |                                       | [S 1- Esteno3) - scos(1) daes CS 1     | 0.00140418                         | 0.03514828  | 0,03999312              | Non ancora raggiunto                                                                                                    |  |
| Dugut No. 21.<br>Генра 1,000-1<br>Dutput No. 22.<br>Генра: 7,10425           |                                                                                                    |                                       | [C4_1 - Est eno(A) - asseCD class_C4_1 | 0.02130654                         | 0.03146484  | 0,57715377              | Non ancies raggiunto                                                                                                    |  |
| Datput No. 22, Tempo: 7,2004<br>Dutput No. 24, Tempo: 7,29748                |                                                                                                    |                                       | C4.1 - Estreno(A) - asseCI) dass. C4.1 | 0.00082804                         | 0.02562873  | 0,33234012              | Non ancora raggiunto                                                                                                    |  |
| Dutput No. 25, Tempor 7,26764<br>Dutput No. 26, Tween 7,43695                |                                                                                                    |                                       | C4 1 - EstenoB) - asse(2) dass C4 1    | 0.00519295                         | 0.03324006  | 0.15616564              | Non ancies raggiunto                                                                                                    |  |
| Didnift No. 27. Tempor 7, 29707<br>Date of No. 29.<br>Генра 7,95127          |                                                                                                    |                                       | C4_1 - Esteno30 - asse(3) dass_C4_1    | 0.00032818                         | 0.02977091  | 0,31102124              | Non ancies ragguirto                                                                                                    |  |
| Didgut No. 29. Twigo: 7 19944                                                |                                                                                                    |                                       | [C3.2 - Esterna(A) - mon(Z) data C3.2  | 0.00305851                         | 0.02839065  | 0.00005139              | Non ancore reggiunto                                                                                                    |  |
| Butput No. 31. Tempo: 7,69051<br>Dutput No. 32. Tenpo 7,71306                |                                                                                                    |                                       | C3_2 - Estreme(A) - asse(Z) dasa_C3_2  | 0.001314                           | 0.0 a602780 | 0,37764611              | Nen anciera raggiunte                                                                                                    |  |
| Dutput No. 33. Ferrar: 7,74356<br>Dutput No. 34, Tempo: 7,77112              |                                                                                                    |                                       | [3 2 - Febwen(8) - sees(3) dass (3 2   | 0.00344896                         | 0.02539677  | 0.13565658              | Non ancora raggiunto                                                                                                    |  |
| Datput No. 35.<br>Fenpo: 7.79374<br><b>Output No. 36.</b><br>Tellpo: 7,61503 |                                                                                                    |                                       | [3.2 - EstenoB) - asse(3) dass [3.2    | 0.00493265                         | 0.0 1955831 | 0.25066861              | Non ancore requurto                                                                                                    |  |
| Datput No. 37.<br>Fenpo: 7,63444                                             |                                                                                                    |                                       | C3_1 - Esteno(A) - asse(2) dass C3_1   | 0,00236483                         | 0.02419141  | 0.30948744              | Non ancora raggiunto                                                                                                    |  |
| <b>Dulput No. 38. Tempo: 7,64344</b><br>Dutput No. 39, Tempo 7,66422         |                                                                                                    |                                       | [3 1 - Estreno(A) - asse(I) dass (2) 1 | 0.0205729                          | 0.01744149  | 1.17954                 | ***RAGGERFO***                                                                                                    |  |
| District Ro. 40, Tempo: 7,87727<br>Dulput No. 41. Tempo: 7,88856             |                                                                                                    |                                       | [3 1 - Esteno30 - asse(2) dass C3 1    | 0,003839                           | 0.03625643  | 0,14621178              | Non ancora ragguirto                                                                                                    |  |
| Dutput No. 42. Tempo: 7,89813<br>Dutput No. 43, Tempo: 7,505                 |                                                                                                    |                                       | C3 1 - Esterso(5) - asse(3) data C3 1  | 0.0144400                          | 0.01742267  | 0,32906053              | Non ancora reggiunto                                                                                                    |  |
| Delput No. 44. Fempo 7,50888<br>Delput No. 45, Tempo, 7,50336                |                                                                                                    |                                       | C2_2 - Estens(A) - asse(2) dass C2_2   | 0.00100201                         | 0,03514343  | 0,32651993              | Nan anciez raggiunto                                                                                                    |  |
| Dulput No. 46, Tempo 7,51295                                                 |                                                                                                    |                                       | [7.2 - Fstveno(A) - sess(T) dam (72.2  | 0.00343069                         | 0.0348941   | 0.10347561              | Non ancora raggiunto                                                                                                    |  |
| Dulput No. 40, Tempo: 7,07151<br>Dutput No. 40. Tempo: 7.07900               |                                                                                                    |                                       | (2.2 - Est eno@) - asse(2) dass (2.2.2 | 0.00083531                         | 0.03415797  | 0.3245645               | Non anciera raggiunto                                                                                                    |  |
| Dutput No. 50, Tempo: 7,35005<br>Output No. 61. Fengo: 7.53001               |                                                                                                    |                                       | [2.2 - Esteno3) - asse(3) (dass C2.2   | 0,00123136                         | 0.02009828  | 0.36126671              | Non ancora raggiunto                                                                                                    |  |

**Verifiche da Normativa – Verifiche da Normativa per Passo**

In aggiunta, l'utente può estrarre la cronologia delle verifiche da normativa degli elementi strutturali. Sono disponibili differenti schede per la cronologia delle verifiche da normativa per elementi frame e per elementi muratura. L'utente deve selezionare la normativa dal menu a discesa, in seguito, devono selezionare l'elemento e premere sul pulsante Aggiorna. I risultati possono essere visualizzati come grafico o tabella. Infine, I massimi valori possono essere visualizzati nel grafico selezionato.

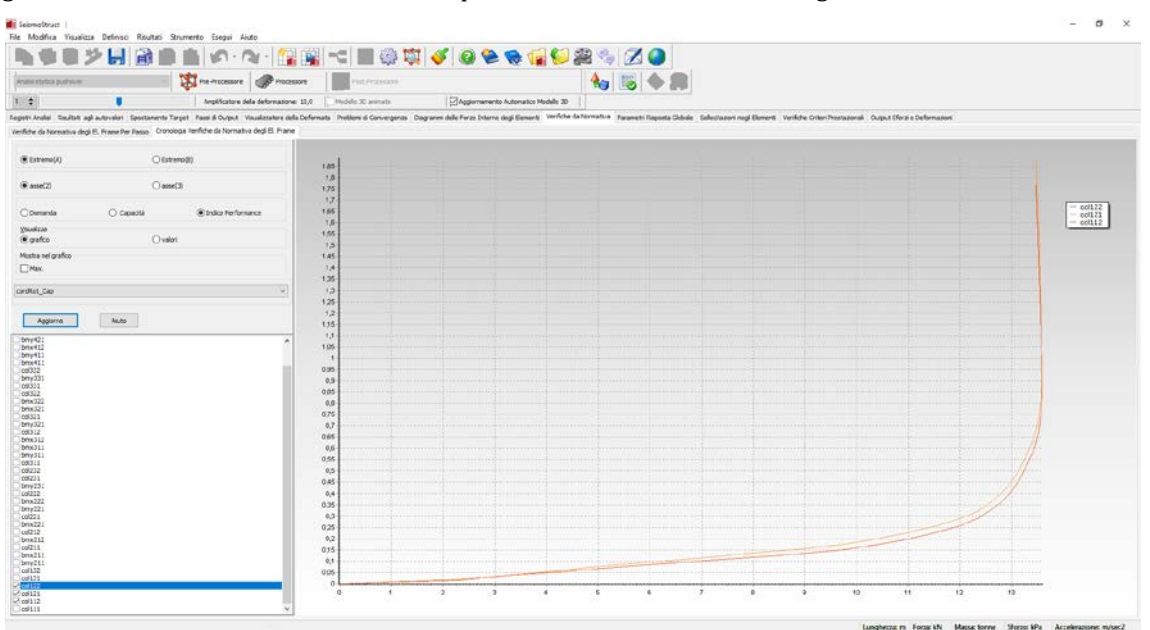

**Verifiche da Normativa – Cronologia Verifiche da Normativa**

# **VERIFICHE DEI CRITERI PRESTAZIONALI**

In questa sezione è possibile eseguire le verifiche dei criteri prestazionali per passo.Sono disponibili differenti schede per le verifiche dei criteri prestazionali di elementi frame, link, muratura e truss. Per fare ciò è necessario selezionare il nome del criterio (dal menu a discesa) e il passo dell'analisi (ad esempio un particolare stato limite). I risultati possono essere visualizzati per tutti gli elementi o solo per quelli che hanno raggiunto il criterio selezionato.

|                                                                                                    |                                        |                    |                    | <b>THE BUSICARD STREET</b>         |               |                    |                                                                                                    |  |  |
|----------------------------------------------------------------------------------------------------|----------------------------------------|--------------------|--------------------|------------------------------------|---------------|--------------------|----------------------------------------------------------------------------------------------------|--|--|
| Amatist education postmaner                                                                                                | Pre-Processore                         | <b>P</b> Processor | Flot Petrecore     |                                    |               | $A_0$ is $A$ .     |                                                                                                    |  |  |
| 1 全<br>٠                                                                                                    | Anplificatore della deformazione: 13.0 |                    | Modello 30 animate | Magismanento Automatico Modello 30 |               |                    |                                                                                                    |  |  |
|                                                                                                    |                                        |                    |                    |                                    |               |                    | Eagath Analisi Saultat agl autovalor: Sportanente Target Fases & Curput Visualizatore dela Deformatis Problem & Convergents Diagnones delle Forze Entered van dele Forze Entered Van Cele da Normators Parametri Disputa Cluba |  |  |
| Verfiche dei Criteri Prestazonali degli El. Frame Per Passo Cronologia Verifiche dei Criteri Prestazionali degli El. Frane |                                        |                    |                    |                                    |               |                    |                                                                                                    |  |  |
|                                                                                                    |                                        |                    | None Casse         | Donanda                            | <b>Limite</b> | Indice Performance | Stato <sub>1</sub>                                                                                                    |  |  |
| Nome Criterio Prestazionale                                                                                                |                                        | co222 · Serial     | <b>co</b>          | -0.0013262                         | 0.0035        | 0.37891462         | Non-ancora raggiunto                                                                                                    |  |  |
| YORE ON UPIC                                                                                                    |                                        | $col222 - Set(b)$  | col                | $-0.0013672$                       | $-0.0035$     | 0.2906287          | Non ancora raggiunto                                                                                                    |  |  |
| Vo.okra                                                                                                    |                                        | Driv.222 - Sezúd)  | treve              | 45,000 57232                       | 0,0035        | 0.15331935         | Non ancor a raggiunto                                                                                                    |  |  |
| <b>SETUM</b>                                                                                                    |                                        | $100222 - 5010$    | <b>Weve</b>        | -0,00177082                        | $-0,0035$     | 0,50743376         | Non-encora reggiunto                                                                                                    |  |  |
| O Salo i Criteri Reggiunti                                                                                                 |                                        | bwy221 - Serial    | trave.             | 1.64916210005                      | 0.0035        | 0.00471100         | Non ancora raggiunto                                                                                                    |  |  |
| this thick in for the memorator section at the element ends.                                                               |                                        | hwy22: Ger01       | <b>Wave</b>        | (1.64708776.005                    | 0,0035        | 0,00470506         | Non ancora raggiunto                                                                                                    |  |  |
| Deales only to infrare elements)                                                                                           |                                        | $cn221 - Snr(a)$   | cs.                | $-0.00132991$                      | $-0.0035$     | 0.37097546         | Non ancora raggiunto                                                                                                    |  |  |
| Akito -<br>Appenu                                                                                                    |                                        | cri221 - Seeb)     | m.                 | -0.00136966                        | 0,0015        | 0.39133305         | Non ancora raggiunte                                                                                                    |  |  |
| UWp. No. 3. Tenps: 8,82%2                                                                                                  |                                        | bnx221 - Serfal    | trave              | -0,00056977                        | 0,0035        | 0,16279221         | Non ancora raggiunto                                                                                                    |  |  |
| Didput No. 10, Tempo 3.63415                                                                                               |                                        | bnx221 - Serdi)    | trave              | 0,00177471                         | 0,0035        | 0.50706051         | Non ancora raggiunto                                                                                                    |  |  |
| Dutput No. 11. Timpo: 10.35481<br>Data: No. 12 Tenpo: 11.01789                                                             |                                        | $col2:2 - Set(n)$  | col                | $-0.3034566$                       | $-0.0035$     | C.13045676         | Non ancora raggiunto                                                                                                    |  |  |
| Datput No. 13, Timipo: 11,54468<br>Distruction 14. Tempo 11.956.94                                                         |                                        | 09212 - Sezb)      | <b>co</b>          | 41,00081174                        | 0,0035        | 0.23192540         | Non ancora raggiunto                                                                                                    |  |  |
| Dutput No. 15. Tempo: 12.33115<br>Dutput No. 16. Tempo: 12/56335                                                           |                                        | $bmod12 - 5end4$   | trave.             | $-0,00089124$                      | $-0,0035$     | 0.25464115         | hon ancora raggiunto                                                                                                    |  |  |
| Datput No. 17. Timpo: 12.76575<br>Dutput No. 16. Tempo 12.33252                                                            |                                        | Imx212 - Sez03     | trave              | 0,00000229                         | 0,0035        | 0.28636823         | Non-ancora raggiunto                                                                                                    |  |  |
| Dutput No. 19, Tempo 13.06315<br>Dulput No. 20, Tempo: 1316407                                                             |                                        | $col221 - Gen(n)$  | 48                 | 0.00045554                         | 0,0035        | C.13015366         | Non ancora raggiunto                                                                                                    |  |  |
| Daput No. 21. Tempo: 13.25422                                                                                              |                                        | cd221 - Sez(b)     | col                | -0.00081145                        | $-0.0035$     | 0.23199971         | Non ancora raggiunto                                                                                                    |  |  |
| Deput No. 22. Tenpo 13:33489<br>Deput No. 23. Tenpo 13:40987<br>Deputivo 24, Tempo 13.47150                                |                                        | Twis:211 - Say(a)  | <b>Maye</b>        | 410099071                          | 0,0015        | 0.25448967         | Non ancora raggiuntis                                                                                                    |  |  |
| Datput No. 25. Tempo: 13/31727<br>Delput No. 26. Tempo: 13.54303                                                           |                                        | bny211 - Serfa)    | trave.             | -0.0009MM                          | $-0.0015$     | 0.20483646         | Non ancora raggiunto                                                                                                    |  |  |
| Deput No. 27. Tempo 13:56129                                                                                               |                                        | bny211 - Serial    | <b>trave</b>       | -1.5918869E-005                    | 0.0035        | 0.00454825         | Non ancora raggiunto                                                                                                    |  |  |
| Delput No. 29, Tempo 1350193<br>Delput No. 30, Tempo 135054                                                                |                                        | $bny211 - 5exp(b)$ | trave              | $-1.59393940 - 005$                | 0.0035        | 0,00455417         | Non ancora raggiunto                                                                                                    |  |  |
| Delput No. 31. Ferron 1350001                                                                                              |                                        | collid - Serial    | <b>CO</b>          | 0.00437432                         | 0.0035        | 1,2498             | *** EASCELFITO***                                                                                                    |  |  |
| Dalput No. 32. Terripo 13 50055<br>Datput No. 33. Timpo, 135767                                                            |                                        | coill - Sezb)      | <b>CO</b>          | -0.00361748                        | $-0,0015$     | 1,03357            | ***RASGEATO***                                                                                                    |  |  |
| Dalput No. 34. Tenpo 1357134<br>Bulput No. 25. Tempo: 13.50014                                                             |                                        | $c3131 - 5c250$    | col                | 0.00437272                         | 0,0035        | 1,24935            | <b>PTRASCEUNTO<sup>ver</sup></b>                                                                                                    |  |  |
| Dulput No. 30, Tempo: 1350073<br>Dulput No. 37, Tempo: 1355514                                                             |                                        | coliti-Seabl       | 68                 | $-0.00361608$                      | 0.0035        | 1,03317            | ***RASCEUNTO***                                                                                                    |  |  |
| Dalput No. 30, Tempo: 1354343<br>Output No. 20. Tompo: 1354304                                                             |                                        | coll22 Serial      | <b>col</b>         | 0.00379098                         | 0.0035        | 1,05314            | <b>MARGEMENT</b>                                                                                                    |  |  |
| Dutput No. 40. Tempo: 1353773<br>Balput No. 41. Tampo: 1353187                                                             |                                        | $nd122 - 6adh2$    | <b>VAL</b>         | 43036414                           | 0,0035        | 1,0404             | <b>MMSASCELIVES</b>                                                                                                    |  |  |
| Dulput No. 42. Tempo: 13.52591<br>Dutput No. 42. Tempo: 1351909                                                            |                                        | colli - Ser(a)     | ico/               | -0.00379216                        | $-0.0015$     | 1,08348            | <b>PRODUCES</b>                                                                                                    |  |  |
| Dalput No. 44. Tempo: 1351305<br>Delput No. 45. Tampo: 1350782                                                             |                                        | ed121 - Swe20      | en                 | -0.00364492                        | 0,0035        | 1,04141            | *** UNITARY                                                                                                    |  |  |
| Dutput No. 46. Tempo: 13.50183<br>Balput No. 47. Tempo 13.49367                                                            |                                        | $col112 - Set(a)$  | <b>SOF</b>         | -0.00067243                        | 0,0015        | 0.76355090         | Non ancora raggiunto                                                                                                    |  |  |
| Dulput No. 48, Tempo: 13.48735<br>Dutput No. 19. Tempo: 13.6(107                                                           |                                        | coll:2 - Serb)     | <b>CO</b>          | -0.00222723                        | 0,0035        | 0.63635648         | Non ancora raggiunto                                                                                                    |  |  |
| Dulput No. 50. Tempo: 13.47405<br>Dutput No. 51. Twnpo: 13.00005                                                           |                                        | coill-Sezial       | co.                | -0.0006742                         | $-0.0015$     | 0.76485633         | Non ancora raggiunto                                                                                                    |  |  |

**Verifiche dei Criteri Prestazionali – Verifiche dei Criteri Prestazionali per passo**

In aggiunta, l'utente può estrarre la cronologia delle verifiche dei criteri prestazionali degli elementi strutturali. Sono disponibili differenti schede per le verifiche dei criteri prestazionali di elementi frame, link, muratura e truss.L'utente deve selezionare la normativa dal menu a discesa, in seguito, devono selezionare l'elemento e premere sul pulsante Aggiorna. I risultati possono essere visualizzati come grafico o tabella. Infine, I massimi valori possono essere visualizzati nel grafico selezionato.

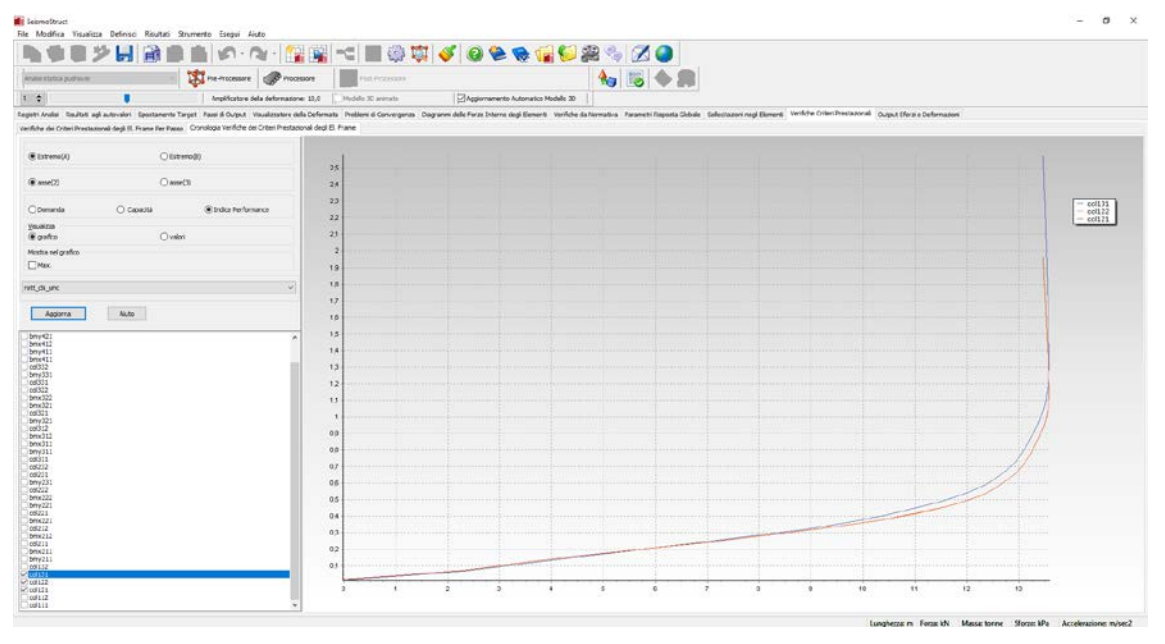

**Verifiche dei Criteri Prestazionali–Cronologia Verifiche dei Criteri Prestazionali**

# **SOLLECITAZIONI NEGLI ELEMENTI**

A seconda degli elementi impiegati nel modello strutturale, in questo modulo possono essere forniti come output i risultati per al massimo dieci tipi di sollecitazioni (descritte in dettaglio qui di seguito).

**NOTA 1: I gradi di libertà rotazionali definiti per un determinato asse si riferiscono sempre alle rotazioni "intorno", non "lungo" il medesimo asse. Questa è la convenzione che deve essere applicata nell'interpretazione di tutti i risultati in termini di rotazioni/momenti ottenuti in questo modulo.**

**NOTA 2: Gli output delle rotazioni alla corda degli elementi in questo modulo coincidono con le rotazioni alla corda degli elementi strutturali solo se è stato utilizzato un elemento frame per rappresentare una data colonna o trave, cioè, solo se vi è una corrispondenza uno-a-uno tra modello e struttura (o alcuni dei suoi elementi). Tale approccio è possibile quando sono utilizzati elementi infrmFB, permettendo così l'impiego diretto delle rotazioni alla corda nelle verifiche sismiche da normativa (ad es. Eurocodice 8, FEMA-356, ATC-40, ecc.). Nel caso in cui un certo elemento strutturale sia stato discretizzato in due o più elementi frame, allora sarà necessario post-processare gli spostamenti/rotazioni nodali per valutare le rotazioni alla corda [es. Mpampatsikos et al. 2008].**

**NOTA 3: In presenza di grandi spostamenti, le forze di taglio negli elementi alla base potrebbero essere diverse dalle corrispondenti forze vincolari, dal momento che le prime sono definite nel sistema di assi locali dell'elemento (fortemente ruotato), mentre le seconde sono definite con riferimento al sistema fisso di riferimento globale.**

**NOTA 4: In linea di principio, le forze interne sviluppate dagli elementi frame durante l'analisi dinamica non dovrebbero superare la loro capacità statica, derivata attraverso un'analisi pushover o con calcoli manuali. Tuttavia, alcuni fattori possono effettivamente portare a differenze: i) se avviene un incrudimento ciclico delle armature, questo può portare a maggiori "capacità flessionali dinamiche", in particolare per quanto riguarda il confronto con i calcoli manuali (dove l'incrudimento non è normalmente tenuto in considerazione); ii) se viene introdotto lo smorzamento viscoso equivalente, la struttura/gli elementi possono deformarsi meno, quindi allungarsi meno, sviluppando un maggior carico assiale, e quindi, ancora una volta, una maggiore "capacità flessionale dinamica"; iii) se gli elementi presentano una massa distribuita, il loro diagramma del momento flettente sviluppato durante l'analisi dinamica sarà diverso da quello ottenuto con un'analisi statica, e quindi le forze di taglio non potranno essere confrontate (tuttavia, i momenti sì).**

**NOTA 5:SeismoStruct non fornisce automaticamente l'output dei valori di energia dissipata. Ad ogni modo, gli utenti dovrebbero essere in grado di ottenere facilmente queste quantità tramite il prodotto/integrale della risposta forza-spostamento.**

**NOTA 6:Siccomenella modellazione dei pannelli di tamponamento in SeismoStruct sono impiegate due bielle interne per ciascuna direzione, per ottenere la forza totale nella biella del pannello di tamponamento gli utenti devono sommare i valori nelle due bielle.**

#### **Elementi frame – Deformazioni**

In questo modulo vengono fornite le deformazioni subite dagli elementi frame inelastici (infrm, infrmPH) ed elastici (elfrm), calcolate nel loro sistema di riferimento locale co-rotazionale. I valori si riferiscono alle rotazioni alla corda ai nodi di estremità di ogni elemento (denominati A e B, come indicato qui), alla deformazione assiale e alla rotazione torsionale.

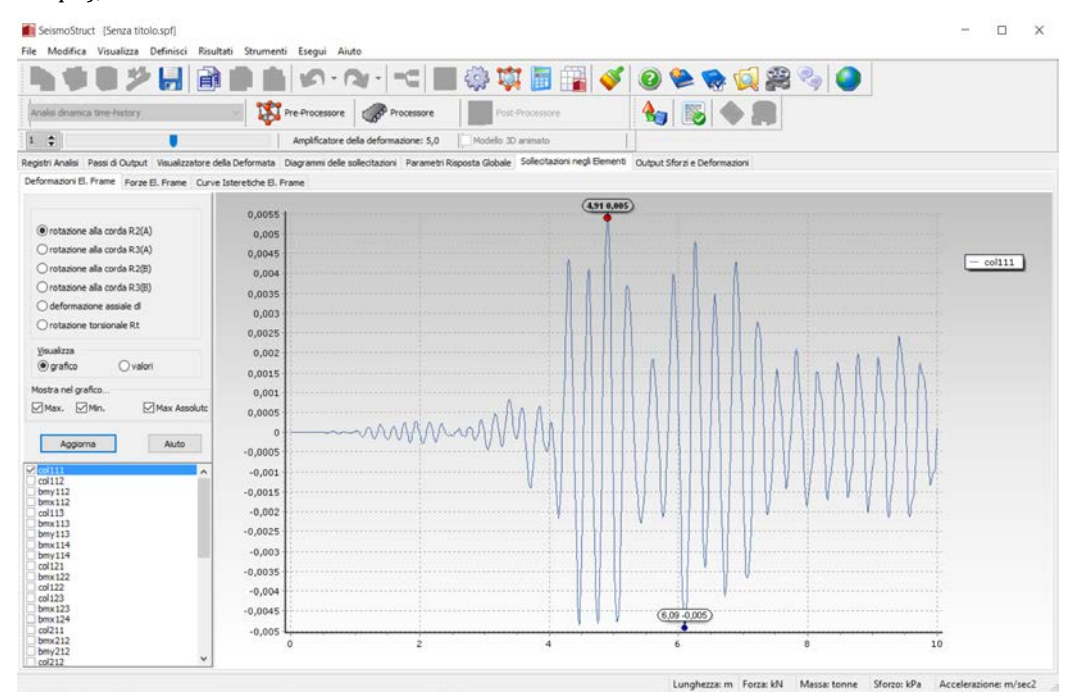

**Sollecitazioni negli elementi – Deformazioni elementi frame**

**NOTA: Gli elementi frame elastici sono sempre elencati dopo quelli inelastici, anche se i primi precedono alfabeticamente i secondi.**

#### **Elementi frame – Forze**

In questo modulo vengono fornite le forze interne sviluppate dagli elementi frame inelastici (infrm, infrmPH) ed elastici (elfrm), calcolate nel loro sistema di riferimento locale co-rotazionale. I valori si riferiscono alle forze interne (assiali e di taglio) e ai momenti (flessionali e torsionali) sviluppati ai nodi di estremità di ogni elemento, denominati A e B (si veda *Appendice A > Nonlinearità geometrica*). La possibilità di ottenere i risultati di ciascun elemento in modo cumulativo, piuttosto che differenziato, può essere molto utile quando un utente è interessato a "sommare" la risposta di un certo numero di elementi (ad esempio, per ottenere il taglio ad un certo piano, dato dalla somma delle forze di taglio interne degli elementi a quel medesimo livello).

**NOTA: Gli elementi frame elastici sono sempre elencati dopo quelli inelastici, anche se i primi precedono alfabeticamente i secondi.**

#### **Elementi frame – Curve isteretiche**

In questo modulo sono fornite le curve isteretichedelle deformazioni vs. le forze interne sviluppate dagli elementi frame inelastici (infrm, infrmPH) ed elastici (elfrm), calcolate nel loro sistema di riferimento locale co-rotazionale.

#### **Elementi truss – Forze e Deformazioni**

In questo modulo vengono fornite le deformazioni assiali subite e le forze assiali sviluppate dagli elementi truss, compresele curve isteretiche.

#### **Elementi Rack – Deformazioni**

In questo modulo possono essere ottenute le deformazioni cui è sottoposto l'elemento rack, calcolate nel sistema di riferimento locale co-rotazionale. I valori fanno riferimento alle deformazioni, rotazioni e ingobbamento (warp) ai nodi di estremità di ciascun elementoindicati come A e B (vedi appendice A), alla deformazione assiale e alla rotazione torsionale.

#### **Elementi Rack – Forze**

In questo modulo possono essere ottenute le forze interne cui è sottoposto l'elemento rack, calcolate nel sistema di riferimento locale co-rotazionale. I valori fanno riferimento alle forze interne (assiale e taglio), momenti (flettente e torsionale) e bi-momenti sviluppati ai nodi di estremità dell'elemento, indicati come A e B (vedi appendice A). La possibilità di ottenere i risultati di ciascun elemento in modo cumulativo o separato può essere molto utile qualora l'utente fosse interessato ad aggiungere la risposta di un erto numero di elementi (ad es. ottenere il taglio ad un particolare piano, restituire la somma dei tagli interni degli elementi di uno stesso livello).

#### **Elementi Muratura – Deformazioni**

In questo modulo possono essere ottenute le deformazioni cui è sottoposto l'elemento muratura, calcolate nel sistema di riferimento locale co-rotazionale. I valori fanno riferimento alla rotazione alla corda e deformazioni a taglio ai nodi di estremità di ciascun elemento indicati come A e B (vedi appendice A), alla deformazione assiale e alla rotazione torsionale.

#### **Elementi Muratura – Forze**

In questo modulo possono essere ottenute le forze internecui è sottoposto l'elemento rack, calcolate nel sistema di riferimento locale co-rotazionale. I valori fanno riferimento alle forze interne (assiale e taglio), momenti (flettente e torsionale) sviluppati ai nodi di estremità dell'elemento, indicati come A e B (vedi appendice A). La possibilità di ottenere i risultati di ciascun elemento in modo cumulativo o separato può essere molto utile qualora l'utente fosse interessato ad aggiungere la risposta di un erto numero di elementi (ad es. ottenere il taglio ad un particolare piano, restituire la somma dei tagli interni degli elementi di uno stesso livello).

#### **Elementi Muratura – Curve Isteretiche**

In questo modulo possono essere ottenuti I grafici di isteresi delle deformazioni vs. forze interne sviluppate dagli elementi in muratura, calcolate nel loro sistema di riferimento co-rotazionale.

#### **Elementi link – Deformazioni**

In questo modulo possono essere ottenute le deformazioni calcolate negli elementi link. Queste consistono in tre spostamenti e tre rotazioni, ognuno dei quali è definito rispetto ai tre gradi di libertà locali dell'elemento link (la definizione è descrittain *Pre-Processore*>*Geometria Strutturale*>*Elementi*).

## **Elementi link – Forze**

In questo modulo possono essere ottenute le forze interne sviluppate negli elementi link. Queste consistono in tre forze e tre momenti, ognuno dei quali è definito rispetto ai tre gradi di libertà locali dell'elemento link (la definizione è descritta in *Pre-Processore*>*Geometria Strutturale*>*Elementi*).

## **Elementi link – Curve isteretiche**

In questo modulo sono fornite le curve isteretiche delle deformazioni vs. le forze interne sviluppate dagli elementi link, definiti rispetto ai tre gradi di libertà locali dell'elemento link (la definizione è descritta in *Pre-Processore*>*Geometria Strutturale*>*Elementi*).

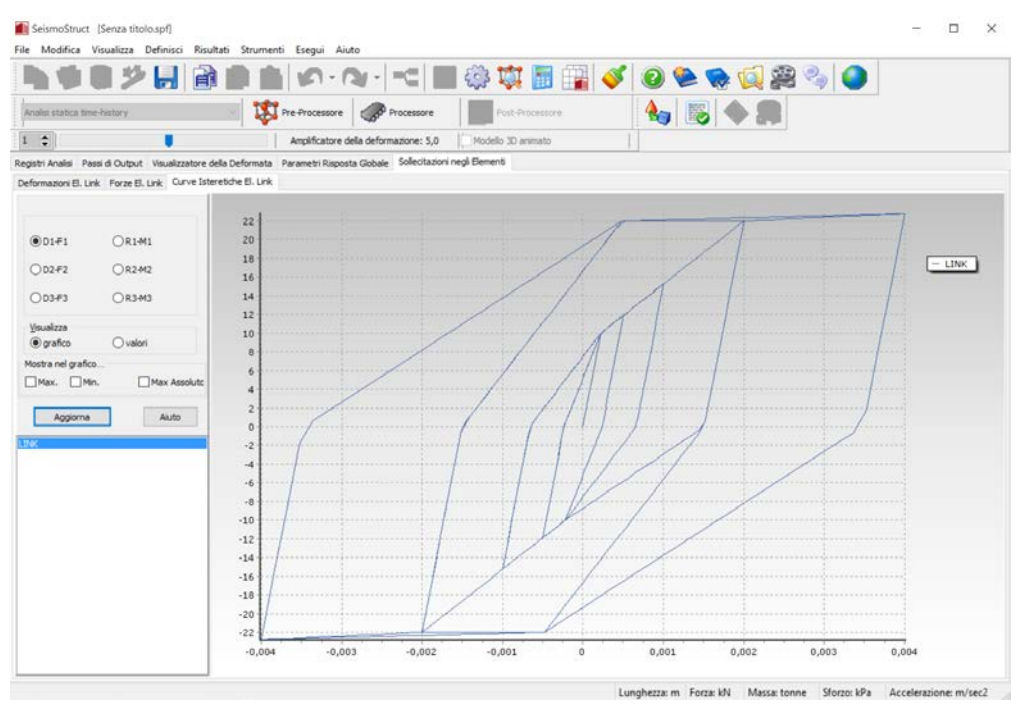

**Sollecitazioni negli elementi– Curve isteretiche elementi link**

#### **Elementi infill – Deformazioni**

In questo modulo vengono fornite le deformazioni assiali (cioè diagonali) calcolate nelle bielle dalla 1 alla 4 degli elementi infill, così come gli spostamenti per taglio (cioè orizzontali) misurati nelle bielle 5 e 6. Si ricorda che le bielle 1, 2 e 5 collegano il primo e il terzo nodo del pannello infill (definiti in*Pre-Processore*>*Geometria Strutturale*>*Elementi*), mentre le bielle 3, 4 e 6 collegano il secondo e il quarto angolo del pannello.

#### **Elementi infill – Forze**

In questo modulo vengono fornite le forze assiali calcolate nelle bielle dalla 1 alla 4 degli elementi infill, così come i tagli misurati nelle bielle 5 e 6. Si ricorda che, come discusso in *Pre-Processore*>*Classi di Elementi*, le bielle a taglio lavorano solo quando una data diagonale è in compressione, quindi le forze di taglio sviluppate in una biella saranno sempre di un solo segno (cioè o sempre negative o sempre positive, mai entrambi).

#### **Elementi infill – Curve isteretiche**

In questo modulo sono fornite le curve isteretiche delle deformazioni vs. le forze interne sviluppate dagli elementi infill, ricordando ancora una volta che le bielle 1, 2 e 5 collegano il primo e il terzo nodo del pannello infill (definiti in *Pre-Processore*>*Geometria Strutturale*>*Elementi*), mentre le bielle 3, 4 e 6 collegano il secondo e il quarto angolo del pannello.

#### **OUTPUT DI SFORZI E DEFORMAZIONI**

In questo modulo può essere ottenuta la risposta del materiale in ciascuno degli elementi frame inelastici (infrm, infrmPH) impiegati nella modellazione della struttura.

#### **Curvature elementi frame**

Vengono fornite le curvature di elementi selezionati, per ciascuna sezione d'Integrazione dell'elemento, e rispetto agli assi locali (2) o (3), definiti in *Pre-Processore*>*Geometria Strutturale*>*Elementi*.

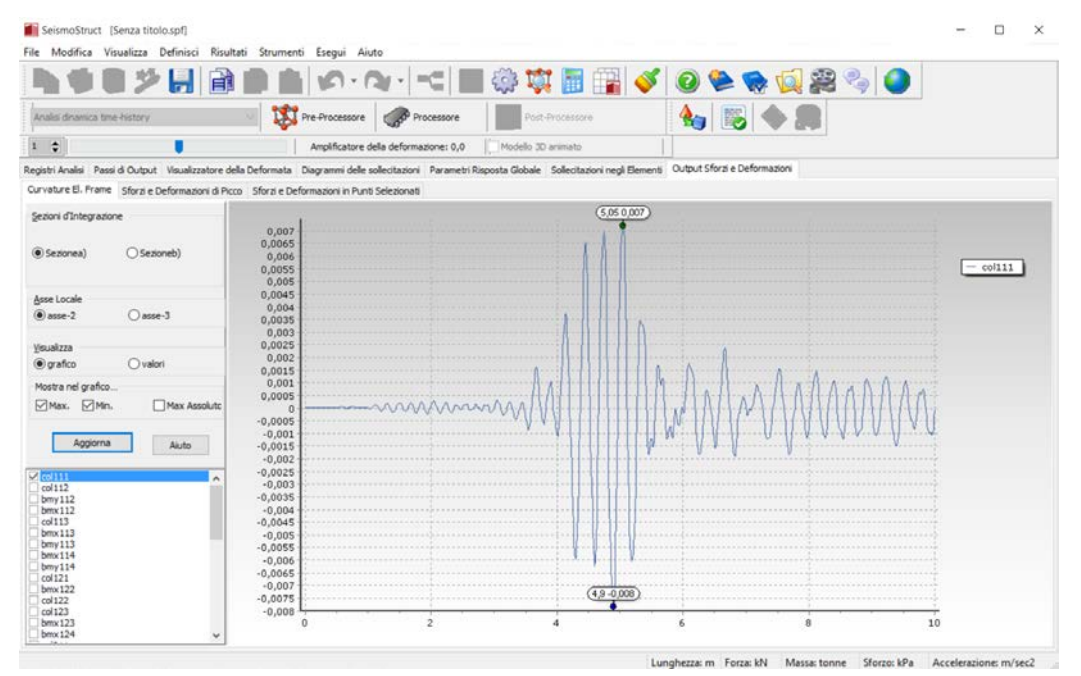

**OutputSforzi e Deformazioni – Curvature Elementi Frame**

## **Sforzi e deformazioni di picco**

Qui possono essere ottenuti i valori massimi/minimi degli sforzi e delle deformazioni osservati in un particolare elemento, così come le coordinate locali della sezione in cui questi valori si sono verificati. L'utente ha la possibilità di selezionare la sezione d'integrazione e il tipo di materiale a cui questi risultati devono fare riferimento.

|                              |            |        |       |                                                                                                    | めなずのラタタイプを開催しています。 |                                     |                  |                                 |              |                                                      |          |  |   |
|------------------------------|------------|--------|-------|----------------------------------------------------------------------------------------------------|--------------------|-------------------------------------|------------------|---------------------------------|--------------|------------------------------------------------------|----------|--|---|
| Analyi dryancia time-history |            |        |       | The Processore                                                                                                    | Processore         | Post-Processure                     |                  | $\blacksquare$                  |              |                                                      |          |  |   |
| $1\frac{1}{2}$               |            |        |       | Amplificatore della deformazione: 5.0                                                                                                    |                    | Hodello 30 animato                  |                  |                                 |              |                                                      |          |  |   |
|                              |            |        |       | Registri Analisi Passi di Output Visualizzatore della Deformata Diagrammi delle sollecitazion Parametri Risposta Globale Sollectazioni negli Elementi Output Sforzi e Deformationi |                    |                                     |                  |                                 |              |                                                      |          |  |   |
|                              |            |        |       | Curvature El. Frame Sforzi e Deformazioni di Picco Sforzi e Deformazioni in Punti Selezionati                                                                                      |                    |                                     |                  |                                 |              |                                                      |          |  |   |
| Sezioni d'Integrazione       |            |        | Tempo | Deform min                                                                                                    |                    | Sforzo (Deform, mind3 (Deform, min) | d2 (Deform, min) | Deform, max                     |              | Sforzo (Deform. ma d3 (Deform. max) d2 (Deform. max) |          |  | ۸ |
|                              |            |        | 0,00  | -5.4562369E-005                                                                                                    | $-10912.474$       | $-0,205$                            | 0,155            | $-2.0612160E-005 - 4122.432$    |              | 0,205                                                | $-0.155$ |  |   |
| (@) Sezionea)                | (Sezioneb) |        | 0,01  | -5, 44766 19E-005                                                                                                    | $-10895,324$       | $-0.205$                            | 0,155            | $-2.06934856 - 005$             | $-4138.697$  | 0,205                                                | $-0.155$ |  |   |
|                              |            |        | 0,02  | $-5, -0.15366E - 005$                                                                                                    | -10843,973         | $-0,205$                            | 0,155            | -2,0931277E-005 -4186,255       |              | 0,205                                                | $-0.155$ |  |   |
|                              |            |        | 0,03  | -5.3872023E-005                                                                                                    | $-10774,405$       | $-0,205$                            | 0,155            | $-2.1233286E - 005 - 4246.657$  |              | 0,205                                                | $-0,155$ |  |   |
| rein                         |            | $\sim$ | 0,04  | $-5.3550185 - 005$                                                                                                    | $-10710.037$       | $-0,205$                            | 0,155            | $-2.14824666 - 005 - 4296.493$  |              | 0,205                                                | $-0.155$ |  |   |
| Aggiorna                     | Aluto      |        | 0,05  | -5.3269676E-005                                                                                                    | $-10653.935$       | $-0.205$                            | 0.155            | $-2.1671290E-005 -4334.26$      |              | 0.205                                                | $-0.155$ |  |   |
|                              |            |        | 0.06  | $-5.2996177E - 005$                                                                                                    | $-10599.235$       | $-0.205$                            | 0.155            | $-2.1852412E-005 -4370.482$     |              | 0,205                                                | $-0.155$ |  |   |
| 3 I I I<br>col112            |            |        | 0,07  | -5,2727388E-005                                                                                                    | $-10545,478$       | $-0.205$                            | 0,155            | -2.2051738E-005 -4410.348       |              | 0,205                                                | $-0.155$ |  |   |
| $b$ my $112$<br>brx112       |            |        | 0,08  | -5, 250484(E-005)                                                                                                    | $-10500.969$       | $-0,205$                            | 0,155            | $-2.22431746 - 005 - 4448.635$  |              | 0,205                                                | $-0,155$ |  |   |
| $\cos 113$<br>broc113        |            |        | 0,09  | $-5.23762036 - 005$                                                                                                    | $-10-75.241$       | $-0,205$                            | 0,155            | $-2.2375382E - 005$             | $-4475.076$  | 0,205                                                | $-0,155$ |  |   |
| $b$ mv $113$<br>broc114      |            |        | 0.10  | -5.2388786E-005                                                                                                    | $-10477.757$       | $-0,205$                            | 0,155            | -2.2386886E-005 -4477.377       |              | 0,205                                                | 0,155    |  |   |
| bmy114<br>col121             |            |        | 0.11  | -5,2585868E-005                                                                                                    | $-10517, 174$      | $-0,205$                            | 0.155            | $-2.2226206E - 005$             | $-4445, 241$ | 0.205                                                | $-0.155$ |  |   |
| broc122<br>col122            |            |        | 0, 12 | -5,2958492E-005                                                                                                    | $-10591.698$       | $-0,205$                            | 0.155            | $-2.19043586 - 005$             | $-4380.872$  | 0,205                                                | $-0.155$ |  |   |
| col123<br>bmx123             |            |        | 0.13  | -5.3412556E-005                                                                                                    | $-10682.511$       | $-0.205$                            | 0.155            | $-2.1518437E-005$ $-4303.687$   |              | 0.205                                                | $-0.155$ |  |   |
| brack24<br>col211            |            |        | 0,14  | -5,3820010E-005                                                                                                    | $-10764,002$       | $-0,205$                            | 0,155            | $-2.1196591E-005 -4239.310$     |              | 0,205                                                | $-0,155$ |  |   |
| broc212<br>$b$ my $212$      |            |        | 0.15  | -5.4116219E-005                                                                                                    | $-10823.244$       | $-0.205$                            | 0.155            | -2.0993672E-005 -4198.734       |              | 0.205                                                | $-0.155$ |  |   |
| col212<br>col213             |            |        | 0.16  | $-5, -0433266 - 005$                                                                                                    | $-10868,365$       | $-0,205$                            | 0,155            | $-2.0850335E - 005$ $-4170.067$ |              | 0,205                                                | $-0.155$ |  |   |
| bmx213                       |            |        | 0.17  | $-5,4568250E -005$                                                                                                    | $-10913.65$        | $-0.205$                            | 0.155            | $-2.0677583E - 005$ $-4135.517$ |              | 0.205                                                | $-0.155$ |  |   |
| $b$ my $213$<br>bmx214       |            |        | 0.18  | $-5,478999$ IE-005                                                                                                    | $-10957,998$       | $-0.205$                            | 0.155            | $-2.047540$ IE-005 $-4095.08$   |              | 0.205                                                | $-0.155$ |  |   |
| bmy214<br>col221             |            |        | 0, 19 | $-5,49169396 -005$                                                                                                    | $-10983,388$       | $-0,205$                            | 0.155            | $-2.0338629E - 005 - 4067.726$  |              | 0,205                                                | $-0.155$ |  |   |
| cpl222<br>$b$ m $x222$       |            |        | 0,20  | -5.4874959E-005                                                                                                    | $-10974,991$       | $-0.205$                            | 0.155            | -2.0354370E-005 -4070.874       |              | 0.205                                                | $-0.155$ |  |   |
| col223<br>bmx223             |            |        | 0,21  | -5,4668723E-005 -10933,745                                                                                                    |                    | $-0,205$                            | 0,155            | $-2.0529840E - 005 - 4105.97$   |              | 0.205                                                | 0.155    |  |   |

**OutputSforzi e Deformazioni – Sforzi e deformazioni di picco**

# **Sforzi e deformazioni in punti selezionati**

Per ciascuno degli Stress Point definiti nel modulo **Output**, può essere ottenuta una storia completa degli sforzi-deformazioni. I grafici o i risultati tabellari possono fare riferimento alla variazione delle quantità di sforzo/deformazione nel tempo (analisi dinamica) o nello pseudo-tempo (analisi statica). In alternativa, possono anche essere creati grafici sforzo-deformazione.

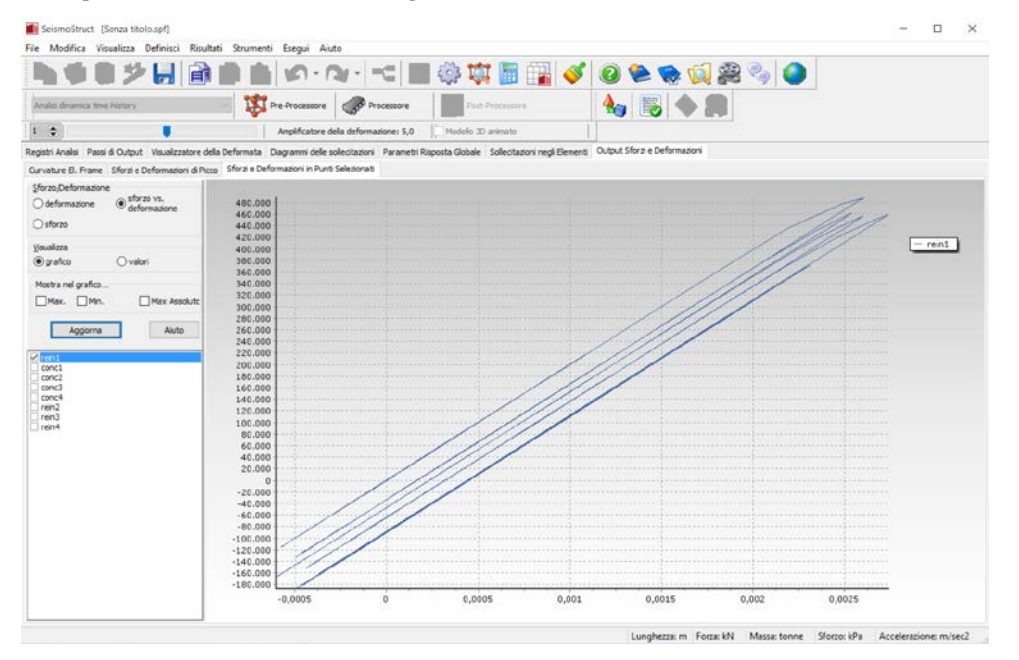

**Output Sforzi e Deformazioni – Sforzi e deformazioni in punti selezionati**

**NOTA: Il materiale, le coordinate del punto della sezione, il tipo di sezione e le sezioni d'integrazione dell'elemento, a cui questi risultati si riferiscono, sono impliciti alla definizione di ciascuno stress point, creato in** *Pre-Processore > Output di Analisi***.**

# **INVILUPPO IDA**

Questo modulo è visibile nel caso sia stata effettuata un'Analisi Dinamica Incrementale, e fornisce il grafico dei valori di picco del taglio alla base rispetto ai valori massimi di spostamento relativo (drift) in corrispondenza del nodo scelto dall'utente (parametri IDA), così ottenuti in ciascuna delle analisi dinamiche. È possibile plottare: (i) il massimo spostamento relativo rispetto al valore di picco del taglio alla base trovato in una finestra temporale intorno al drift massimo (Taglio alla base corrispondente), (ii) il massimo spostamento relativo rispetto al valore massimo di taglio alla base registrato nel corso di tutta la storia temporale (Taglio alla base massimo), o (iii) il taglio alla base massimo rispetto al valore di picco dello spostamento relativo trovato in una finestra temporale intorno al taglio massimo (Drift corrispondente). La finestra temporale è specificata dall'utente nel modulo del Pre-Processore **Parametri IDA**.

Inoltre, in questo modulo è anche possibile ottenere gli inviluppi di un certo numero di quantità di risposta aggiuntive: spostamenti, velocità, accelerazioni, reazioni, deformazioni e forze interne degli elementi.

| ΕÏ                                                                                                    |                                       | $=\subseteq$ )     | ●車画画々●●●画家☆●                           |                         |
|----------------------------------------------------------------------------------------------------|---------------------------------------|--------------------|----------------------------------------|-------------------------|
| Analisi dinamica incrementale                                                                                                    | Pre-Processore<br>Processore          | Post-Processore    | 医<br>$\mathbf{r}$                      |                         |
| $\div$                                                                                                    | Amplificatore della deformazione: 5,0 | Modello 3D animato |                                        |                         |
|                                                                                                    |                                       |                    | Analisi No. 1 - Fattore di Scala: 0,10 | $\mathcal{L}$           |
| Registri Analisi Passi di Output Visualizzatore della Deformata Diagrammi delle sollecitazioni Parametri Risposta Globale Sollecitazioni negli Elementi Output Sforzi e Deformazioni Inviluppo IDA |                                       |                    |                                        |                         |
| Inviluppo IDA Massimi di Risposta                                                                                                    |                                       |                    |                                        |                         |
|                                                                                                    |                                       |                    |                                        |                         |
| O Drift Massimo vs. Taglio alla Base Corrispodente                                                                                                    | 230                                   |                    |                                        | ٠                       |
|                                                                                                    | 220                                   |                    |                                        |                         |
| O Drift Massimo vs. Taglio alla Base Massimo                                                                                                    | 210                                   |                    |                                        | Punti Pushover Dinamica |
| O Drift Corrispondente vs. Taglio alla Base Massimo                                                                                                    | 200                                   |                    |                                        |                         |
| Visualizza                                                                                                    | 190                                   |                    |                                        |                         |
| Ovalori<br>$@$ grafico                                                                                                    | 180                                   |                    |                                        |                         |
|                                                                                                    | 170                                   |                    |                                        |                         |
| Mostra nel grafico                                                                                                    | 160                                   |                    |                                        |                         |
| $\Box$ Max,<br>Max Assolute<br>Min.                                                                                                    | 150                                   |                    |                                        |                         |
|                                                                                                    | 140                                   |                    |                                        |                         |
| Aiuto<br>Aggiorna                                                                                                    | 130                                   |                    |                                        |                         |
|                                                                                                    | 120                                   |                    |                                        |                         |
|                                                                                                    | 110                                   |                    |                                        |                         |
|                                                                                                    | 100                                   |                    |                                        |                         |
|                                                                                                    | 90                                    |                    |                                        |                         |
|                                                                                                    | 80                                    |                    |                                        |                         |
|                                                                                                    | 70                                    |                    |                                        |                         |
|                                                                                                    | 60                                    |                    |                                        |                         |
|                                                                                                    | 50                                    |                    |                                        |                         |
|                                                                                                    | 40                                    |                    |                                        |                         |
|                                                                                                    | 30                                    |                    |                                        |                         |
|                                                                                                    | 20                                    |                    |                                        |                         |
|                                                                                                    | 10                                    |                    |                                        |                         |
|                                                                                                    | 0                                     |                    |                                        |                         |

**Inviluppo IDA – Massimo Drift vs. Massimo Taglio Alla Base**

# **Strumento Batch di SeismoStruct**

## **CREARE NUOVI FILE DI INPUT CON IL GENERATORE SPF**

Uno strumento speciale per generare al volo molteplici file SPF è disponibile dal menu principale (Strumenti > Apri Generatore SPF...) o attraverso il corrisponde pulsante nella barra strumenti .

**NOTA: il generatore SPF è stato progettato come un'applicazione indipendente e puuò essere aperto anche dal menu Start di Windows senza la necessità di aprire SeismoStruct.**

Con lo strumento Generatore SPF gli utenti sono in grado di creare molteplici file di input di SeismoStruct in modo facile e veloce, adattando quello esistente. Si prega di notare che non è richiesta nessuna conoscenza di programmazione o scrittura per queste operazioni. dato che il programma si occupa di tutto e automaticamente crea i nuovi file.

Al momento dell'apertura del programma, apparirà la Finestra Principale del Generatore SPF. Mediante il pulsante *Apri SPF & Seleziona i Parametr*i. gli utenti possono caricare il loro file SPF di base, che verrà utilizzato come modello per creare tutti i nuovi file di input di SeismoStruct.

**NOTA: I file di input di SeismoStruct sonofile binari, cioè file privi di testo, nei quali tutti i dati della struttura sono immagazzinati come sequenza di bytes. Una descrizione dettagliata della struttura del formato file (\*.spf) può essere trovata facendo click sul pulsante** *Mostra la Struttura del File SPF***.**

La struttura del file di input caricato si può visualizzare nello schema ad albero alla sinistra dello schermo, partendo dal Titolo Principale e i Dati di Progetto generali, fino ai Materiali, Sezioni e Classi di Elementi, attraverso le Impostazioni di Output. Selezionando ciascun ramo del menu ad albero, tutti i dati di ciascuna registrazione, che includono le proprietà del modello strutturale, sono visulizzate alla destra dello schermo. Queste proprietà possono in seguito essere viste e modificate per creare nuovi file SPF.

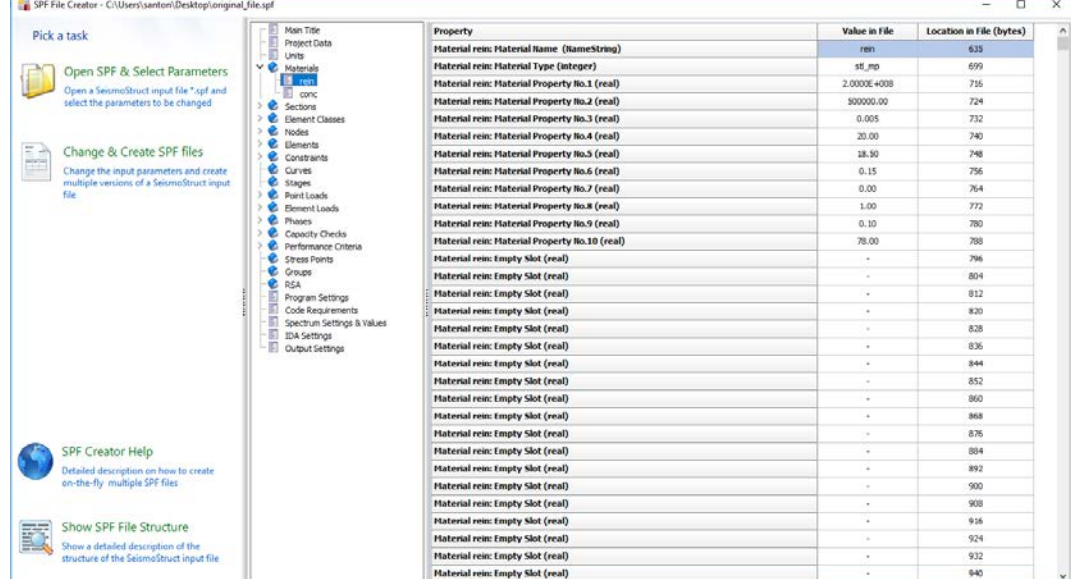

**Finestra Principale del Generatore SPF**

Gli utenti possono selezionare le proprietà, per le quali devono essere introdotti molteplici valori, facendo click sul tasto destro del mouse su ciascun valore e selezionando il comando *Aggiungi Dato alla Tabella*, come mostrato nella figura sotto. Tutte le proprietà selezionate sono aggiunte in una nuova tabella nella scheda *Cambia & Crea file SPF*.

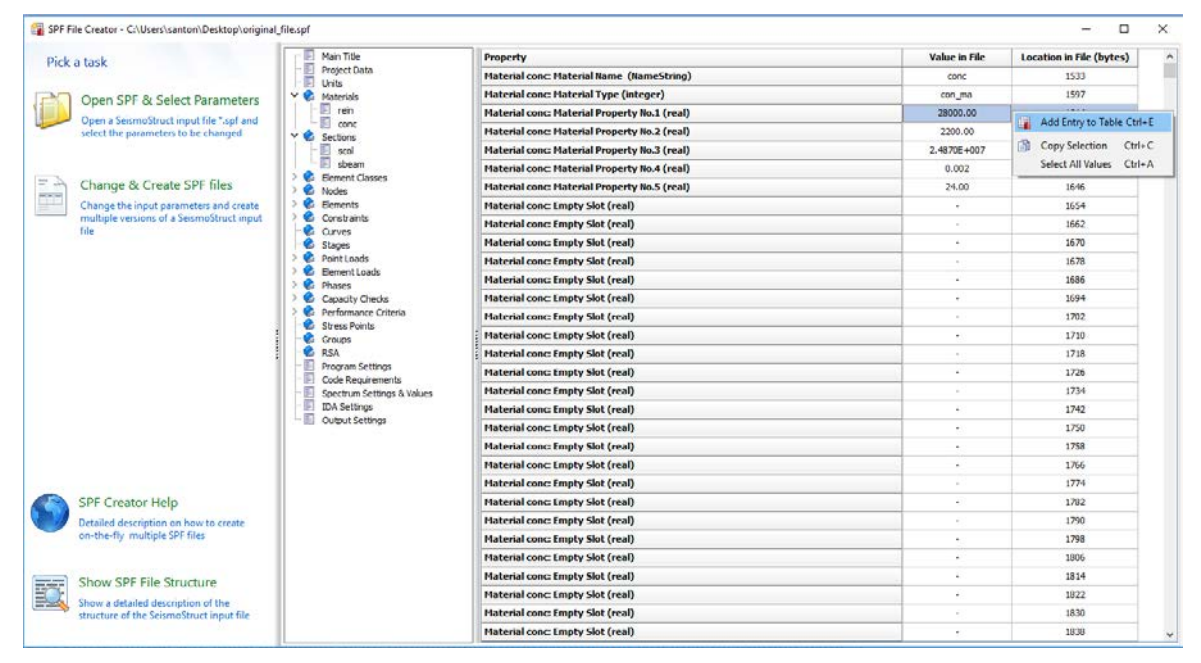

**Aggiungi proprietà del file SPF alla scheda***Cambia & Creafile SPF*

Nella scheda*Cambia & Crea file SPF*i dati della tabella possono essere modificati o direttamente nella tabella (facendo click su ogni cella della tabella), o copiando e incollandonel foglio elettronico, così come per MS Excel. Il numero di file che devono essere creati èdeterminato dal parametro *No. di File da creare*.

Dopo aver selezionato i valori delle proprietà scelte, gli utenti possono creare nuovi file tramite il pulsante *Crea File*. I file sono creati in modo automatico nella cartella in cui è presente il file originale.

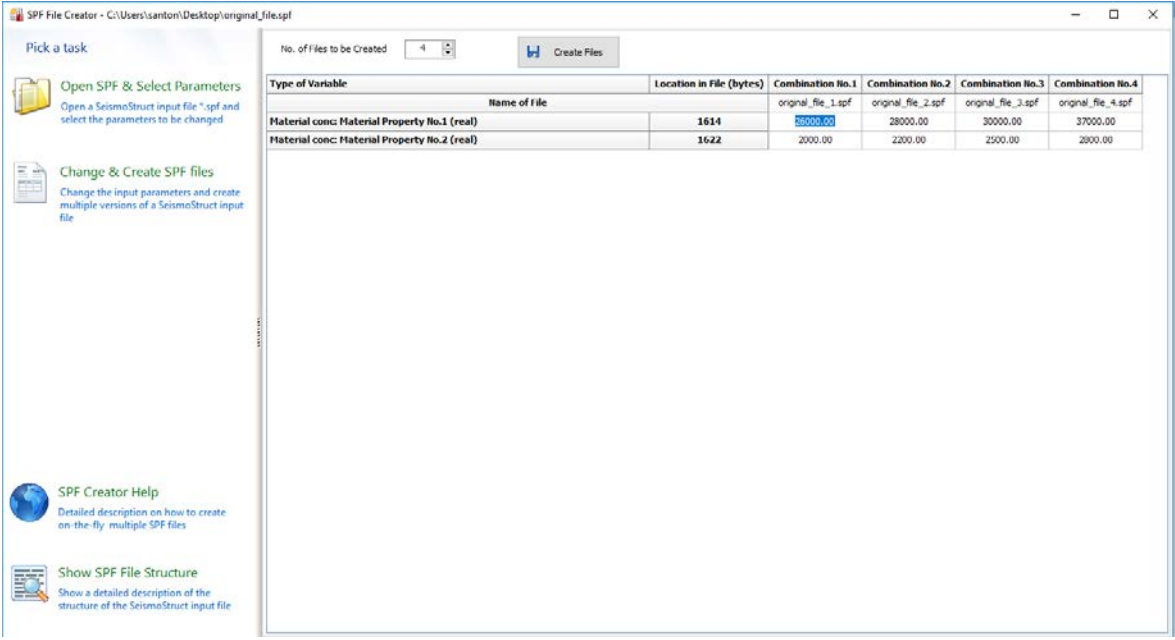

**Modifica diretta delle proprietà nella scheda** *Cambia& Crea file SPF*

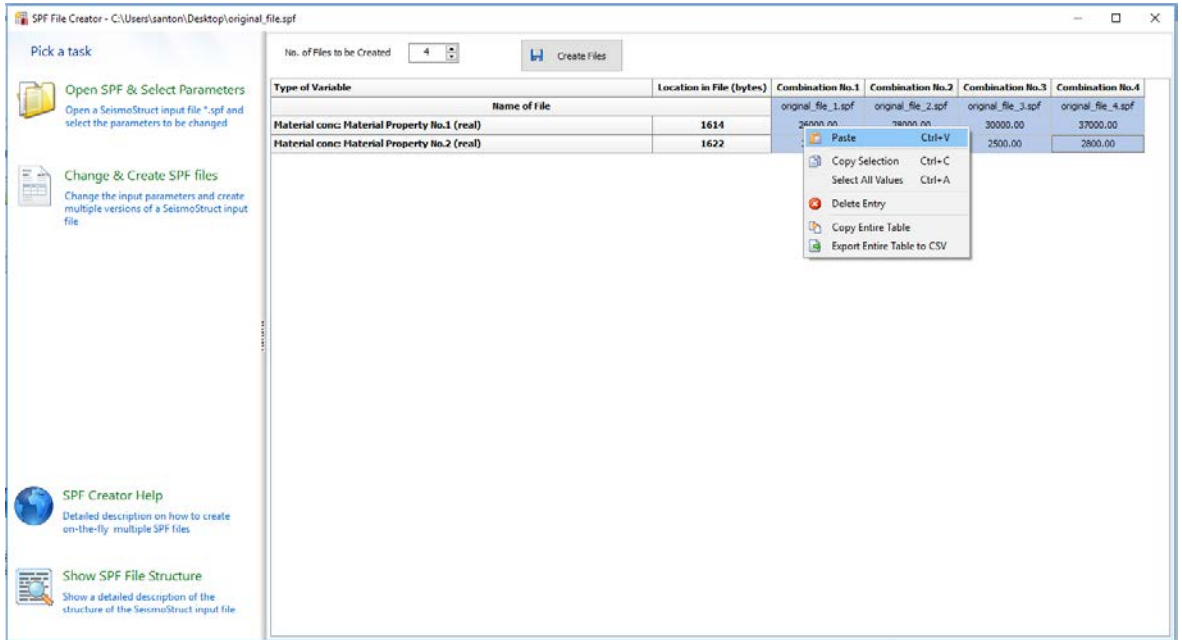

**Copia e Incolla dati nella tabella Cambia& Crea file SPF attraverso il click del tasto destro del mouse**

# **SEISMOBATCH**

Per facilitare l'esecuzione automatica di numerose analisi in sequenza in SeismoStruct è stato sviluppato e introdotto uno speciale strumento "batch", chiamato **SeismoBatch**. SeismoBatch è accessibile dal menu principale (*Strumenti >Apri SeismoBatch...*) o tramite il corrispondente pulsante della barra degli strumenti .

**NOTA 1: SeismoBatch è stato progettato come un'applicazione indipendente e può anche essere aperto dal menu Start di Windows senza la necessità di aprire SeismoStruct.**

Lo strumento batch è organizzato in tre moduli: il primo è impiegato per selezionare la directory di lavoro, ossia dove verranno salvati i file di input di SeismoStruct, il secondo è utilizzato per eseguire le analisi, mentre nel terzo modulo gli utenti possono estrarre i risutati necessari. È possibile passare da un modulo all'altro tramite i pulsanti del menu posizionati nella parte sinistra della finestra.

**NOTA 2: Una caratteristica molto importante di SeismoBatch è la capacità di sopprimere i messaggi di avviso mostrati all'inizio di ciascuna analisi che si intende svolgere; ciò permette di effettuare sempre le analisi senza costringere l'utente a dare una conferma. Questa funzionalità è particolarmente utile quando si devono effettuare numerose analisi senza la presenza dell'utente. Sopprimere i messaggi di avviso può essere fatto all'interno della scheda Generale delle Impostazioni di Progetto di SeismoStruct.**

**NOTA 3: Nel caso in cui l'utente decida di mostrare i messaggi di avviso all'inizio dell'analisi, questi verranno comunque chiusi automaticamente dopo 2 minuti (a meno che l'utente non dia altri input). Questa funzionalità di SeismoBatch è particolarmente utile, poiché la sequenza delle analisi non si interrompe se appare un messaggio di avviso.**

# **DEFINIZIONE DELLA DIRECTORY DI LAVORO IN SEISMOBATCH**

Gli utenti possono selezionare la directory di lavoro dal corrispondente browser delle cartelle. Cliccando sul pulsante *Cerca Progettodi SeismoStruct & File Risultati*, il programma fornisce in output il numero di file di progetto e dei risultati trovati nella cartella.

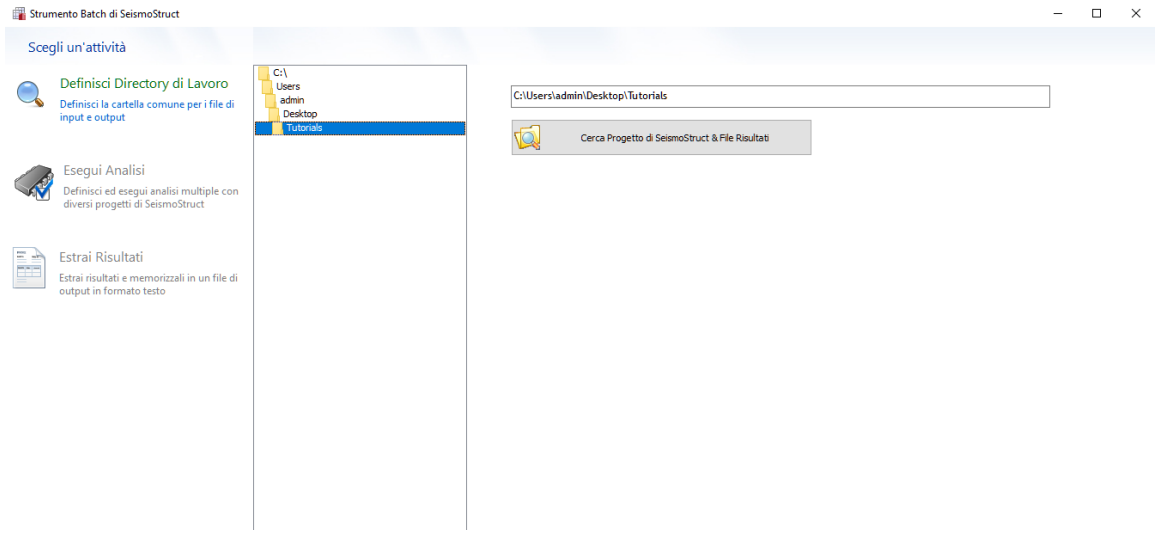

**Modulo di definizione della Directory di Lavoro**

# **ESECUZIONE DELLE ANALISI DA SEISMOBATCH**

In questo modulo gli utenti possono selezionare quali analisi devono essere svolte; questo viene fatto selezionando o deselezionando le caselle nella finestra in cui è mostrata una lista di tutti i file di progetto \*.spf. Il programma seleziona automaticamente tutti i progetti, per i quali non viene trovato un file dei risultati. Al contrario, quando esiste un file dei risultati di SeismoStruct, il che significa che l'analisi è già stata svolta,la voce corrispondente è deselezionata e identificata col colore verde. Inoltre, quando un utente seleziona di non eseguire un'analisi, anche se non esiste il file di output, la voce corrispondente è di colore grigio per una visualizzazione più comprensibile.

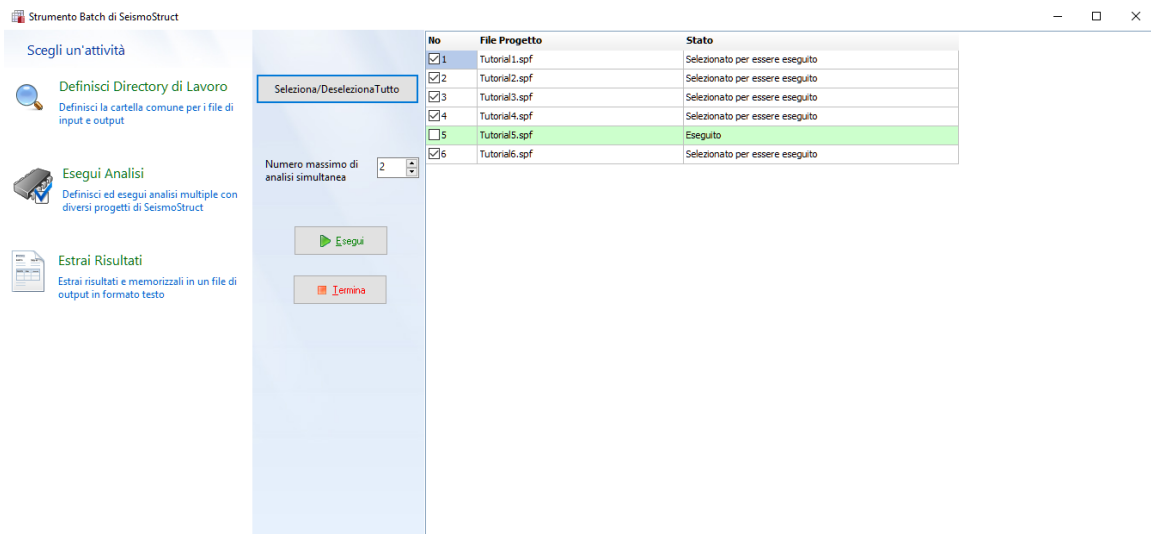

**Modulo per l'esecuzione delle analisi**

L'esecuzione delle analisi viene fatta cliccando sul pulsante*Esegui*. L'analisi che è in esecuzioneè indicata con il colore rosso, mentre le stringhe delle analisi che sono già state eseguite sono di colore verde; in bianco sono indicati i progetti che non sono ancora stati effettuati. Dalla versione SeismoBatch 2016 in poi,è stata introdotta l'opzione di eseguire simultaneamente analisi multiple, in modo da poter sfruttare appieno tutti i processori.

**NOTA: Le analisi eseguite con lo strumento batch impiegano il motore di SeismoStruct, che non è altro che il solutore di SeismoStruct senza l'interfaccia grafica. Di conseguenza le analisi in modalità "batch" girano più velocemente rispetto a quelle svolte con SeismoStruct, in quanto non viene perso tempo nell'aggiornamento grafico dell'applicazione e alter funzioni correlate di Windows.** 

## **ESTRAZIONE DEI RISULTATI DA SEISMOBATCH**

In questo modulo gli utenti possono estrarre simultaneamente, e per tutte le analisi selezionate, i risultati necessari.Ciò che deve essere specificato è il tipo di quantità (ossia il nodo o l'elemento), il parametro di risposta (es.spostamento o rotazione assoluto o relativo), e la direzione lungo la quale si desidera estrarre i risultati. I risultati saranno memorizzati nel file di output, un file di testocon i risultati organizzati in colonne (una coppia di colonne, es. tempo &spostamento, per ciascuna analisi).

Il file di output può essere aperto con qualsiasi editor di testo o con qualsiasi applicazione che prevede fogli di calcolo, come ad esempio Microsoft Excel. Si prega di notare che i risultati possono essere facilmente copiati dall'editor di testo e incollati in Excel.

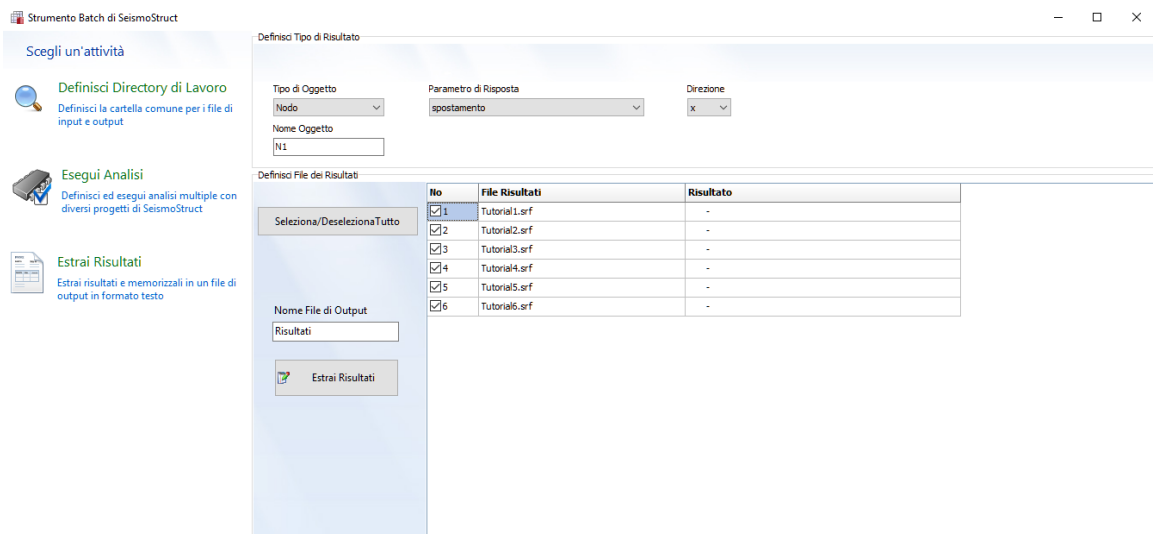

**Modulo di estrazione dei risultati**
# **Bibliografia**

Abbasi V., Daudeville L., Kotronis P., Mazars J. [2004] "Using damage mechanics to model a four story RC framed structure submitted to earthquake loading," Proceedings of the Fifth International Conference on Fracture Mechanics of Concrete Structures, Vol. 2, pp. 823-830.

ACI 318-14 [2014] American Concrete Institute: Building Code Requirements for Structural Concrete (ACI 318M-14) and Commentary.

ACI 440.2R-08 [2008] American Concrete Institute: Guide for the Design and Construction of Externally Bonded FRP Systems for Strengthening Concrete Structures.

Ahmad S.H., Shah S.P. [1982] "Stress-strain curves of concrete confined by spiral reinforcement," Journal of the American Concrete Institute, pp. 484-490.

Allotey N.K., El Naggar M.H. [2005a] "Cyclic Normal Force-Displacement Model for Nonlinear Soil-Structure Interaction Analysis: SeismoStruct Implementation," Research Report No. GEOT-02-05, Geotechnical Research Centre, Department of Civil & Environmental Engineering, University of Western Ontario, London, Ontario, Canada.

Allotey N.K., El Naggar M.H. [2005b] "Cyclic soil-structure interaction model for performance-based design," Proceedings of the Satellite Conference on Recent Developments in Earthquake Geotechnical Engineering, TC4 ISSMGE, Osaka, Japan.

Ameny P., Loov R.E., Shrive N.G. [1983] "Prediction of elastic behaviour of masonry," International Journal of Masonry Construction, Vol. 3, No. 1, pp. 1-9.

Annaki M., Lee K.L.L. [1977] "Equivalent uniform cycle concept for soil dynamics," Journal of Geotechnical Engineering Division, ASCE, Vol. 103, No. GT6, pp. 549-564.

Anthes R.J. [1997] "Modified rainflow counting keeping the load sequence," International Journal of Fatigue, Vol. 19, No. 7, pp. 529-535.

Alemdar B.N., White D.W. [2005] "Displacement, flexibility, and mixed beam-column finite element formulations for distributed plasticity analysis," Journal of Structural Engineering, Vol. 131, No. 12, pp. 1811-1819.

Antoniou S., Rovithakis A., Pinho R. [2002] "Development and verification of a fully adaptive pushover procedure," Proceedings of the Twelfth European Conference on Earthquake Engineering, London, UK, Paper No. 822.

Antoniou S., Pinho R. [2004a] "Advantages and Limitations of Force-based Adaptive and Non-Adaptive Pushover Procedures," Journal of Earthquake Engineering, Vol. 8, No. 4, pp. 497-522.

Antoniou S., Pinho R. [2004b] "Development and Verification of a Displacement-based Adaptive Pushover Procedure," Journal of Earthquake Engineering, Vol. 8, No. 5, pp. 643-661.

ASCE 41-13 [2013] American Society of Civil Engineers: Seismic Evaluation and Retrofit of Existing Buildings.

Asteris P.G. [2003] "Lateral stiffness of brick masonry infilled plane frames," ASCE Journal of Structural Engineering, Vol. 129, No. 8, pp. 1071-1079.

Atkinson R.H., Amadei B.P., Saeb S., Sture S. [1989] "Response of masonry bed joints in direct shear," ASCE Journal of Structural Division, Vol. 115, No. 9, pp. 2276-2296.

Auricchio F., Sacco E. [1997] "A superelastic shape-memory-alloy beam," Journal of Intelligent Materials and Structures, Vol. 8, pp. 489-501.

Bathe K.J. [1996] "Finite Element Procedures in Engineering Analysis," 2nd Edition, Prentice Hall.

## **290 SeismoStruct Manuale Utente**

Beyer, K., Dazio, A., and Priestley, M.J.N. [2008] "Seismic design of torsionally eccentric buildings with U-shaped RC walls," ROSE School, Pavia, Italy.

Beyer, K., Dazio, A., and Priestley, M.J.N. [2008] "Inelastic Wide-Column Models for U-Shaped Reinforced Concrete Walls," Journal of Earthquake Engineering 12:Sp1, 1-33.

Beyer, K., Dazio, A., and Priestley, M.J.N.[2008] "Elastic and inelastic wide-column models for RC non rectangular walls," Proceedings of the fortieth World Conference on Earthquake Engineering, Beijing, China.

Benjamin S.T., Williams H.A. [1958] "The behaviour of one-storey brick shear walls," ASCE Journal of Structural Division, Vol. 84, No.ST4, pp. 30.

Bento R., Pinho R., Bhatt C. [2008] "Nonlinear Static Procedures for the seismic assessment of the 3D irregular SPEAR building," Proceedings of the Workshop on Nonlinear Static Methods for Design/Assessment of 3D Structures, Lisbon, Portugal.

Bernuzzi C., Zandonini R., Zanon P. [1996] "Experimental analysis and modelling of semi-rigid steel joints under cyclic reversal loading," Journal of Constructional Steel Research, Vol. 38, No. 2, pp. 95-123.

Bertoldi S.H., Decanini L.D., Gavarini C. [1993] "Telai tamponati soggetti ad azione sismica, un modello semplificato: confronto sperimentale e numerico," (in Italian) Atti del 6° convegno nazionale ANIDIS, Vol. 2, pp. 815-824, Perugia, Italy.

Bertoldi S.H., Decanini L.D., Santini S., Via G. [1994] "Analytical models in infilled frames," Proceedings of the Tenth European Conference on Earthquake Engineering, Vienna, Austria.

Beyer K, Dazio A., Priestley M.J.N. [2008] "Inelastic wide-column models for U-shaped reinforced concrete wall," Journal of Earthquake Engineering, Vol. 12, No. 1, pp. 1-33.

Binda L., Fontana A., Frigerio G. [1988] "Mechanical behaviour of brick masonries derived from unit and mortar characteristics," Proceedings of the Eight International Brick and Block Masonry Conference, Dublin, Ireland.

Blandon, C.A. [2005] Implementation of an Infill Masonry Model for Seismic Assessment of Existing Buildings, Individual Study, European School for Advanced Studies in Reduction of Seismic Risk (ROSE School), Pavia, Italy.

Bouc, R. [1967]. "Forced vibration of mechanical systems with hysteresis". Proceedings of the Fourth Conference on Nonlinear Oscillation. Prague, Czechoslovakia. p. 315.

Broderick B.M., Elnashai A.S., Izzuddin B.A. [1994] "Observations on the effect of numerical dissipation on the nonlinear dynamic response of structural systems," Engineering Structures, Vol. 16, No. 1, pp. 51-62.

Calabrese A., Almeida J.P., Pinho R. [2010] "Numerical issues in distributed inelasticity modelling of RC frame elements for seismic analysis," Journal of Earthquake Engineering, Vol. 14, Special Issue 1, pp. 38-68.

Casarotti C., Pinho R. [2006] "Seismic response of continuous span bridges through fibre-based finite element analysis," Journal of Earthquake Engineering and Engineering Vibration, Vol. 5, No. 1, pp. 119- 131.

Casarotti C., Pinho R. [2007] "An Adaptive capacity spectrum method for assessment of bridges subjected to earthquake action," Bulletin of Earthquake Engineering, Vol. 5, No. 3, pp. 377-390.

CEB [1996] RC Frames under Earthquake Loading: State of the Art Report, - Comite Euro-International du Beton, Thomas Telford, London, England.

Celarec D., Dolšek M. [2012] "Practice-oriented probabilistic seismic performance assessment of infilled frames with consideration of shear failure of columns," Earthquake Engineering & Structural Dynamics, Vol. 43, No. 9, pp. 1339-1360.

CEN [2005] European Prestandard ENV 1998: Eurocode 8 - Design provisions for earthquake resistance of structures. Comite Europeen de Normalisation, Brussels.

Chang, G.A., Mander, J.B. [1994] "Seismic Energy Based Fatigue Damage Analysis of Bridge Columns: Part 1 – Evaluation of Seismic Capacity," NCEER Technical Report No. NCEER-94-0006, State University of New York, Buffalo, N.Y.

Chege J.K., Matalanga N. [2000] "NDT Application in Structural Integrity Evaluation of Bomb Blast Affected Buildings," Proceedings of the Fifteenth World Conference on Non-Destructive Testing, Rome, Italy.

Chopra A.K. [1995] Dynamics of Structures: Theory and Applications to Earthquake Engineering, Prentice-Hall.

Chopra A.K. & Goel R.K. [2001] A Modal Pushover Analysis Procedure to Estimate Seismic Demands for Buildings: Theory and Preliminary Evaluation, Pacific Earthquake Engineering Research Center, Technical Report PEER No. 2001/03.

Christopoulos C., Tremblay R., Kim H.-J., Lacerte M. [2008] "Self-Centering Energy Dissipative Bracing System for the Seismic Resistance of Structures: Development and Validation", *Journal of Structural Engineering*, Vol. 134, No. 1, pp. 96-107.

Clough R.W., Johnston S.B. [1966] "Effect of Stiffness Degradation on Earthquake Ductility Requirements" Proceedings, Second Japan National Conference on Earthquake Engineering, 1966, pp.227-232.

Clough R.W., Penzien J. [1994] Dynamics of Structures, 2nd Edition, McGraw Hill.

Constantinou, M.C., Tsopelas, P.C., Kasalanati, A., and Wolff, E. [1999], "Property Modification Factors for Seismic Isolation Bearings," *Report No. MCEER-990012*, Multidisciplinary Center for Earthquake Engineering Research, State University of New York, Buffalo, NY.

Cook R.D., Malkus D.S., Plesha M.E. [1989] Concepts and Applications of Finite Elements Analysis, John Wiley & Sons.

Correia A.A., Virtuoso F.B.E. [2006] "Nonlinear Analysis of Space Frames," Proceedings of the Third European Conference on Computational Mechanics: Solids, Structures and Coupled Problems in Engineering, Mota Soares et al. (Eds.), Lisbon, Portugal.

Cremer C., Pecker A., Davenne L. [2002] "Modelling of non linear dynamic behaviour of a shallow foundation with macro - element," Journal of Earthquake Engineering, Vol. 6, No. 2, pp. 175-212.

Crisafulli F.J. [1997] Seismic Behaviour of Reinforced Concrete Structures with Masonry Infills, PhD Thesis, University of Canterbury, New Zealand.

Crisafulli F.J., Carr A.J., Park R. [2000] "Analytical modelling of infilled frame structures – a general overview," Bulletin of the New Zealand Society for Earthquake Engineering, Vol. 33, No 1.

Crisfield M.A. [1991] Non-linear Finite Element Analysis of Solids and Structures, John Wiley & Sons.

Dawe J.I., Young T.C. [1985] "An investigation of factors influencing the behaviour of masonry infills in steel frames subjected to on-plane shear," Proceedings of the Seventh International Brick Masonry Conference, Melbourne, Australia.

Dawe J. L. and Seah C. K. [1989] "Out-of-plane resistance of concrete masonry infilled panels." Can. J. Civ. Eng., 16(6), 854-856

Decanini L.D., Fantin G.E. [1987] "Modelos Simplificados de la Mamposteria Incluida en Porticos. Caracteristicas de Rigidez y Resistencia Lateral en Estado Limite," Jornadas Argentinas de Ingenieria Estructural, Buenos Aires, Argentina, Vol. 2, pp. 817-836. (in Spanish)

Deierlein G.G., Reinhorn A.M., and Willford M.R. [2010] "Nonlinear structural analysis for seismic design," NEHRP Seismic Design Technical Brief No. 4, produced by the NEHRP Consultants Joint Venture, a partnership of the Applied Technology Council and the Consortium of Universities for

### **292 SeismoStruct Manuale Utente**

Research in Earthquake Engineering, for the National Institute of Standards and Technology, Gaithersburg, MD, NIST GCR 10-917-5.

Della Corte G., De Matteis G., Landolfo R. [2000] "Influence of connection modelling on seismic response of moment resisting steel frames," in Moment Resistant Connections of Steel Frames in Seismic Areas: Design and Reliability (ed. F.M. Mazzolani), Chapter 7, E&FN Spon, London, New York.

De Martino A., Faella C., Mazzolani F.M. [1984] "Simulation of Beam-to-Column Joint Behaviour under Cyclic Loads," Construzioni Metalliche, Vol. 6, pp. 346-356.

De Sortis A., Di Pasquale G., Nasini U. [1999] Criteri di Calcolo per la Progettazione degli Interventi – Terremoto in Umbria e Marche del 1997, Servizio Sismico Nazionale, Rome, Italy. (in Italian)

Dionysis Biskinis and Michael N. Fardis [2013] "Stiffness and cyclic deformation capacity of circular RC columns with or wothout lap-splices and FRP wrapping," Bulletin of Earthquake Engineering 11(5)

Dodd L., Restrepo-Posada J. [1995] "Model for Predicting Cyclic Behavior of Reinforcing Steel," Journal of Structural Engineering, Vol. 121, No. 3, pp. 433–445.

Drysdale R.G., Khattab M.M. [1995] "In-plane behaviour of grouted concrete masonry under biaxial tension-compression," American Concrete Institute Journal, Vol. 92, No. 6, pp. 653-664.

Elnashai A.S., Elghazouli A.Y. [1993] "Performance of composite steel/concrete members under earthquake loading, Part I: Analytical model," Earthquake Engineering and Structural Dynamics, Vol. 22, pp. 315-345.

Emori K., Schnobrich W.C. [1978] Analysis of Reinforced Concrete Frame-Wall Structures for Strong Motion Earthquakes, Structural Research Series No. 434, Civil Engineering Studies, University of Illinois at Urbana-Champaign.

EN 1998-1 (2004) (English): Eurocode 8: Design of structures for earthquake resistance – Part 1: General rules, seismic actions and rules for buildings.

EN 1998-3 (English) [2004]: Eurocode 8: Design of structures for earthquake resistance -Part 3: Assessment and retrofitting of buildings.

Felippa C.A. [2001] "Nonlinear Finite Element Methods," Lecture Notes, Centre for Aerospace Structure, College of Engineering, University of Colorado, USA. Available from URL: http://www.colorado.edu/engineering/CAS/courses.d/NFEM.d/Home.html.

Felippa C.A. [2004] "Introduction to Finite Element Methods," Lecture Notes, Centre for Aerospace Structure, College of Engineering, University of Colorado, USA. Available from URL: http://www.colorado.edu/engineering/CAS/courses.d/IFEM.d/Home.html.

Ferracuti B., Savoia M. [2005] "Cyclic behaviour of FRP-wrapped columns under axial and flexural loadings," Proceedings of the International Conference on Fracture, Turin, Italy.

Ferracuti B., Pinho R., Savoia M., Francia R. [2009] "Verification of Displacement-based Adaptive Pushover through multi-ground motion incremental dynamic analyses," Engineering Structures, Vol. 31, pp. 1789-1799.

FIB [2001] "Externally Bonded FRP Reinforcement for RC Structures," FIB Bulletin n. 14, Federation Internationale du Beton, pp. 138.

FIB [2006] Retrofitting of Concrete Structures by Externally Bonded FRPS, with Emphasis on Seismic Applications, FIB Bulletin n. 35, Federation Internationale du Beton, pp. 220.

Filippou F.C., Popov E.P., Bertero V.V. [1983] "Effects of bond deterioration on hysteretic behaviour of reinforced concrete joints," Report EERC 83-19, Earthquake Engineering Research Center, University of California, Berkeley.

Filippou F.C., Fenves G.L. [2004] "Methods of analysis for earthquake-resistant structures", Chapter 6 in 'Earthquake Engineering - From Engineering Seismology to Performance-Based Engineering', eds. Y. Bozorgnia and V.V. Bertero, Cambridge University Press, Cambridge, United Kingdom.

Fiorato A.E., Sozen M.A., Gamble W.L. [1970] An Investigation of the Interaction of Reinforced Concrete Frames with Masonry Filler Walls, Report UILU-ENG-70-100, Department of Civil Engineering, University of Illinois, Urbana-Champaign IL, USA.

Fragiadakis M., Pinho R., Antoniou S. [2008] "Modelling inelastic buckling of reinforcing bars under earthquake loading," in Progress in Computational Dynamics and Earthquake Engineering, Eds. M. Papadrakakis, D.C. Charmpis, N.D. Lagaros and Y. Tsompanakis, A.A. Balkema Publishers – Taylor & Francis, The Netherlands.

Fragiadakis M., Papadrakakis M. [2008] "Modeling, analysis and reliability of seismically excited structures: computational issues," International Journal of Computational Methods, Vol. 5, No. 4, pp. 483-511.

Freitas J.A.T., Almeida J.P.M., Pereira E.M.B.R. [1999] "Non-conventional formulations for the finite element method," Computational Mechanics, Vol. 23, pp. 488-501.

Fugazza D. [2003] Shape-memory Alloy Devices in Earthquake Engineering: Mechanical Properties, Constitutive Modelling and Numerical Simulations, MSc Dissertation, European School for Advanced Studies in Reduction of Seismic Risk (ROSE School), Pavia, Italy.

Gere J.M., Timoshenko S.P. [1997] Mechanics of Materials, 4th Edition.

Giannakas A., Patronis D., Fardis M. [1987] "The influence of the position and the size of openings to the elastic rigidity of infill walls," Proceedings of Eighth Hellenic Concrete Conference, Xanthi-Kavala, Greece. (in Greek)

Giberson, M.F. [1967] "The Response of Nonlinear Multi-Story Structures subjected to Earthquake Excitation," Doctoral Dissertation, California Institute of Technology, Pasadena, CA., May 1967, 232pp.

Giberson, M.F. [1969], "Two Nonlinear Beams with Definition of Ductility," Journal of the Structural Division, ASCE, Vol. 95, No. 2, pp. 137-157.

Gostic S., Zarnic R. [1985] "Cyclic lateral response of masonry infilled R/C frames and confined masonry walls," Proceedings of the Eighth North-American Masonry Conference, Austin, Texas, USA.

Hall J.F. [2006] "Problems encountered from the use (or misuse) of Rayleigh damping," Earthquake Engineering and Structural Dynamics, Vol. 35, No. 5, pp. 525-545.

Hamburger R.O. [1993] "Methodology for seismic capacity evaluation of steel-frame buildings with infill unreinforced masonry," Proceedings of the US National Conference on Earthquake Engineering, Memphis, Tennesse, USA.

Hamburger R.O., Foutch D.A., Cornell C.A. [2000] "Performance basis of guidelines for evaluation, upgrade and design of moment-resisting steel frames," Proceedings of the Twelfth World Conference on Earthquake Engineering, Auckland, New Zealand, paper No. 2543.

Han T.-S., Feenstra P.H., Billington S.L. [2003] "Simulation of Highly Ductile Fiber-Reinforced Cement-Based Composite Components Under Cyclic Loading.", ACI Structural Journal, Vol. 100, No. 6, pp. 749- 757

Hellesland J., Scordelis A. [1981] "Analysis of RC bridge columns under imposed deformations," IABSE Colloquium, Delft, pp. 545-559.

Hendry A.W. [1990] Structural Masonry, Macmillan Education Ltd, London, England.

Hilber H.M., Hughes T.J.R., Taylor R.L. [1977] "Improved numerical dissipation for time integration algorithms in structural dynamics," Earthquake Engineering and Structural Dynamics, Vol. 5, No. 3, pp. 283-292.

Holmes M. [1961] "Steel Frames with Brickwork and Concrete Infilling," Proceedings of the Institution of Civil Engineers, Vol. 19, pp. 473-478.

Hughes T.J.R. [1987] The Finite Element Method, Linear Static and Dynamic Finite Element Analysis, Prentice-Hall.

Hyodo M., Yamamoto Y., Sugyiama M. [1994] "Undrained cyclic shear behavior of normally consolidated clay subjected to initial static shear stresses," Soils and Foundations, Vol. 34, No. 4, pp. 1- 11.

Ibarra L.F., Medina R.A., Krawinkler H. [2005] "Hysteretic Models that Incorporate Stiffness and Strength Deterioration." Earthquake Engineering and Structural Dynamics, Vol. 34 pp. 1489-1511.

Irons B.M. [1970] "A frontal solution program for finite element analysis," International Journal for Numerical Methods in Engineering, Vol. 2, pp. 5-32.

Izzuddin B.A. [1991] Nonlinear Dynamic Analysis of Framed Structures, PhD Thesis, Imperial College, University of London, London, UK

Kaldjian M.J. [1967] "Moment-curvature of beams as Ramberg-Osgood functions," Journal of Structural Division, ASCE, Vol. 93, No. ST5, pp. 53-65.

KANEPE [2017] Earthquake Planning and Protection Organisation of Greece: Code for Structural Interventions, 2nd revision.

Kappos A., Konstantinidis D. [1999] "Statistical analysis of confined high strength concrete," Materials and Structures, Vol. 32, pp. 734-748.

Karsan I.D., Jirsa J.O. [1969] "Behavior of concrete under compressive loading.", Journal of the Structural Division, Proceedings of the American Society of Civil Engineers, Vol. 95, Issue 12, pp. 2543- 2564

Kent D.C., Park R. [1971] "Flexural members with confined concrete.", Journal of the Structural Division, Proceedings of the American Society of Civil Engineers, Vol. 97, Issue 7, pp. 1969-1990

Kunnath S.K. [2004] "Identification of modal combination for nonlinear static analysis of building structures," Computer-Aided Civil and Infrastructure Engineering, Vol. 19, pp. 246-259.

Liauw T.C., Lee S.W. [1977] "On the behaviour and the analysis of multi-storey infilled frames subjected to lateral loading," Proceedings of Institution of Civil Engineers, Part 2, Vol. 63, pp. 641-656.

Liauw T.C., Kwan K.H. [1984] "Nonlinear behaviour of non-integral infilled frames," Computer and Structures, Vol. 18, No. 3, pp. 551-560.

Lignos D.G.,Krawinkler H. [2011] "Deterioration Modeling of Steel Components in Support of Collapse Prediction of Steel Moment Frames under Earthquake Loading." Journal of Structural Engineering, Vol. 137, No. 11, pp. 1291-1302.

Lignos, D.G., Krawinkler, H. [2012]. "Development and Utilization of Structural Component Databases for Performance-Based Earthquake Engineering", Journal of Structural Engineering, ASCE.

Lopez-Menjivar MA. [2004] Verification of a Displacement-Based Adaptive Pushover Method for Assessment of 2D RC Buildings. PhD Thesis, European School for Advanced Studies in Reduction of Seismic Risk (ROSE School), University of Pavia, Italy.

Madas P. [1993] "Advanced Modelling of Composite Frames Subjected to Earthquake Loading," PhD Thesis, Imperial College, University of London, London, UK.

Madas P. and Elnashai A.S. [1992] "A new passive confinement model for transient analysis of reinforced concrete structures," Earthquake Engineering and Structural Dynamics, Vol. 21, pp. 409- 431.

Mahin SA, Bertero VV.[1976] "Nonlinear seismic response of a coupled wall system." ASCE Journal of the Structural Division Vol.102:1759–1980.

Mainstone R.J. [1971] "On the Stiffnesses and Strength of Infilled Panels," Proceedings of the Institution of Civil Engineers, Supplement IV, pp. 57-90.

Mainstone R.J., Weeks G.A. [1970] "The influence of Bounding Frame on the Racking Stiffness and Strength of Brick Walls," Proceedings of the Second International Brick Masonry Conference, Stoke-on-Trent, United Kingdom.

Mallick D.V., Garg R.P. [1971] "Effect of openings on the lateral stiffness of infilled frames," Proceedings of the Institution of Civil Engineering, Vol. 49, pp. 193-209.

Mander J.B., Priestley M.J.N., Park R. [1988] "Theoretical stress-strain model for confined concrete," Journal of Structural Engineering, Vol. 114, No. 8, pp. 1804-1826.

Mann W., Muller H. [1982] "Failure of shear-stresses masonry - an enlarged theory, tests and application to shear walls, " Proceedings of the British Ceramic Society, Vol. 30, pp. 139-149.

Mari A., Scordelis A. [1984] "Nonlinear geometric material and time dependent analysis of three dimensional reinforced and prestressed concrete frames," SESM Report 82-12, Department of Civil Engineering, University of California, Berkeley.

Martinez-Rueda J.E. [1997] Energy Dissipation Devices for Seismic Upgrading of RC Structures, PhD Thesis, Imperial College, University of London, London, UK.

Martinez-Rueda J.E., Elnashai A.S. [1997] "Confined concrete model under cyclic load," Materials and Structures, Vol. 30, No. 197, pp. 139-147.

Menegotto M., Pinto P.E. [1973] "Method of analysis for cyclically loaded R.C. plane frames including changes in geometry and non-elastic behaviour of elements under combined normal force and bending," Symposium on the Resistance and Ultimate Deformability of Structures Acted on by Well Defined Repeated Loads, International Association for Bridge and Structural Engineering, Zurich, Switzerland, pp. 15-22.

Mirza S.A. [1989] "Parametric study of composite column strength variability," Journal of Construction Steel Research, Vol. 14, pp. 121-137.

Monti G., Nuti C. [1992] "Nonlinear cyclic behaviour of reinforcing bars including buckling," Journal of Structural Engineering, Vol. 118, No. 12, pp. 3268-3284.

Monti, G., Nuti, C., Santini, S. [1996] CYRUS - Cyclic Response of Upgraded Sections, Report No. 96-2, University of Chieti, Italy.

Mosalam K.M., White R.N., Gergely P. [1997] "Static response of infilled frames using quasi-static experimentation," ASCE Journal of Structural Engineering, Vol. 123, No. 11, pp. 1462-1469.

Mpampatsikos V., Nascimbene R., Petrini L. [2008] "A critical review of the R.C. frame existing building assessment procedure according to Eurocode 8 and Italian Seismic Code," Journal of Earthquake Engineering, Vol. 12, Issue SP1, pp. 52-58.

Muthukumar S. and DesRoches R. [2006] "Elastoplastic A Hertz contact model with non-linear damping for pounding simulation", Earthquake Engineering and Structural Dynamics, Vol. 35, pp. 811- 828

Nagashima T., Sugano S., Kimura H., Ichikawa A. [1992] "Monotonic axial compression tests on ultra high strength concrete tied columns," Proceedings of the Tenth World Conference on Earthquake Engineering, Madrid, Spain, pp. 2983-2988.

Neuenhofer A., Filippou F.C. [1997] "Evaluation of nonlinear frame finite-element models," Journal of Structural Engineering, Vol. 123, No. 7, pp. 958-966.

Newmark N.M. [1959] "A method of computation for structural dynamics," Journal of the Engineering Mechanics Division, ASCE, Vol. 85, No. EM3, pp. 67-94.

Nogueiro P., Simoes da Silva L., Bento R., Simoes R. [2005a] "Numerical implementation and calibration of a hysteretic model with pinching for the cyclic response of steel and composite joints," Proceedings of the Fourth International Conference on Advances in Steel Structures, Shangai, China, Paper no. ISP-45.

Nogueiro P., Simoes da Silva L., Bento R., Simoes R. [2005b] "Influence of joint slippage on the seismic response of steel frames," Proceedings of the EuroSteel Conference on Steel and Composite Structures, Maastricht, Nederlands, Paper no. 314.

NTC 2008, D.M. Infrastrutture Trasporti 14 gennaio 2008 (G.U. 4 febbraio 2008 n. 29 - Suppl. Ord.). "Norme tecniche per le Costruzioni" (NTC08).

NTC 2018, D.M. Infrastrutture Trasporti 17 gennaio 2018 (G.U. 20 febbraio 2018 n. 8 - Suppl. Ord.). "Norme tecniche per le Costruzioni" (NTC18).

Oran C. [1973] "Tangent stiffness in space frames," Journal of the Structural Division, ASCE, Vol. 99, No. ST6, pp. 987-1001.

Otani, S. [1974] SAKE, A Computer Program for Inelastic Response of R/C Frames to Earthquakes, Report UILU-Eng-74-2029, Civil Engineering Studies, University of Illinois at Urbana-Champaign, USA.

Otani S. [1981] "Hysteresis Models of Reinforced Concrete for earthquake Response Analysis," Journal of Faculty of Engineering, University of Tokyo, Vol XXXVI, No2, 1981 pp 407-441.

Papia M. [1988] "Analysis of infilled frames using a coupled finite element and boundary element solution scheme," International Journal for Numerical Methods in Engineering, Vol. 26, pp. 731-742.

Park R., Paulay T. [1975] Reinforced Concrete Structures, John Wiley & Sons, New York.

Park Y. J., Wen Y. K., Ang H-S. [1986] "Random Vibration of Hysteretic Systems under Bi- Directional Ground Motions" *Earthquake Engi neering and Structural Dynamics*, Vol. 14, No 4, pp. 543-557.

Paulay T., Priestley M.J.N. [1992] Seismic Design of Reinforced Concrete and Masonry Buildings, John Wiley & Sons Inc., New York.

Pegon P. [1996] "Derivation of consistent proportional viscous damping matrices," JRC Research Report No I.96.49, Ispra, Italy.

Penelis G.G., Kappos A.J. [1997] Earthquake-resistant Concrete Structures, E & FN Spon, London, UK.

Pietra D., Pinho R. and Antoniou S. [2006] "Verification of displacement-based adaptive pushover for seismic assessment of high-rise steel buildings," Proceedings of the First European Conference on Earthquake Engineering and Seismology, Geneva, Switzerland, Paper no. 956.

Pilkey W.D. [1994] Formulas for Stress, Strain, and Structural Matrices, John Wiley & Sons, New York.

Pinho R., Antoniou S. [2005] "A displacement-based adaptive pushover algorithm for assessment of vertically irregular frames," Proceedings of the Fourth European Workshop on the Seismic Behaviour of Irregular and Complex Structures, Thessaloniki, Greece.

Pinho R., Casarotti C., Antoniou S. [2007] "A comparison of single-run pushover analysis techniques for seismic assessment of bridges," Earthquake Engineering and Structural Dynamics, Vol. 36, No. 10, pp. 1347–1362.

Pinho R., Bhatt C., Antoniou S., Bento R. [2008a] "Modelling of the horizontal slab of a 3D irregular building for nonlinear static assessment," Proceedings of the Fourteenth World Conference on Earthquake Engineering, Beijing, China, Paper no. 05-01-0159.

Pinho R., Marques M., Monteiro R., Casarotti C. [2008b] "Using the Adaptive Capacity Spectrum Method for seismic assessment of irregular frames," Proceedings of the Fifth European Workshop on the Seismic Behaviour of Irregular and Complex Structures, Catania, Italy, Paper no. 21.

Pinho R., Monteiro R., Casarotti C., Delgado R. [2009] "Assessment of continuous span bridges through Nonlinear Static Procedures," Earthquake Spectra, Vol. 25, No. 1, pp. 143-159.

Priestley M.J.N. [2003] Myths and Fallacies in Earthquake Engineering, Revisited. The Mallet Milne Lecture, IUSS Press, Pavia, Italy.

Priestley M.J.N., Grant D.N. [2005] "Viscous damping in seismic design and analysis," Journal of Earthquake Engineering, Vol. 9, Special Issue 1, pp. 229-255.

Priestley M.J.N., Seible F., Calvi G.M. [1996] Seismic Design and Retrofit of Bridges, John Wiley & Sons Inc., New York.

Prota A., Cicco F., Cosenza E. [2009] "Cyclic behavior of smooth steel reinforcing bars: experimental analysis and modeling issues," Journal of Earthquake Engineering, Vol. 13, No. 4, pp. 500–519.

Przemieniecki J.S. [1968] Theory of Matrix Structural Analysis, McGraw Hill.

Ramberg W., Osgood W.R. [1943] Description of Stress-Strain Curves by Three Parameters, National Advisory Committee on Aeronautics, Technical Note 902.

Repapis C. [2000] Study of Different Approaches for Nonlinear Dynamic Analysis of RC Frames, MSc Dissertation, Dept. of Civil Engineering, Imperial College, London, UK.

Ribeiro F.L.A., Barbosa A.R., Scott M.H., Neves L.C. [2014] "Deterioration Modeling of Steel Moment Resisting Frames Using Finite-Length Plastic Hinge Force-Based Beam-Column Elements." Journal of Structural Engineering, Vol. 141, No. 2, pp. 04014112.

Richard R.M., Abbott B.J. [1975] "Versatile Elastic Plastic Stress-Strain Formula," Journal of Engineering Mechanics, ASCE, Vol. 101, No. 4, pp. 511-515.

Riddington J.R., Ghazali M.Z. [1988] "Shear strength of masonry walls," Proceedings of the Eighth International Brick and Block Masonry Conference, Dublin, Ireland.

Rosenblueth, E.[1951]. *A basis for a Seismic Design*, PhD Thesis, University of Illinois, Urbana, USA..

Sahlin S. [1971] Structural Masonry, Prentice-Hall Inc., New Jersey, USA.

San Bartolome A.[1990] Colleciσn del Ingeniero Civil, Libro No. 4, Colegio de Ingenierios del Peru, Peru. (in Spanish)

Sattar S. and Liel A.B. [2010] "Seismic Performance of Reinforced Concrete Frame Structures with and without Masonry Infill Walls". 9th U.S. National and 10th Canadian Conference on Earthquake Engineering, Toronto, Canada.

Scott B.D., Park R., Priestley M.J.N. [1982] "Stress-strain behaviour of concrete confined by overlapping hoops at low and high strain rates," ACI Journal, Vol. 79, No. 1, pp. 13-27.

Scott M.H., Fenves G.L. [2006] "Plastic hinge integration methods for force-based beam–column elements," ASCE Journal of Structural Engineering, Vol. 132, No. 2, pp. 244-252.

Seed H.B., Idriss I.M., Makdisi F., Banerjee N. [1975] "Representation of irregular stress time-histories by equivalent uniform stress series in liquefaction analysis," Report No. UCB/EERC 75-29, University of California, Berkeley, USA.

Sheikh S.A., Uzumeri S.M. [1982] "Analytical model for concrete confined in tied columns," Journal of the Structural Division, ASCE, Vol. 108, No. ST12, pp. 2703-2722.

Simo J.C., Hughes T.J.R. [1998] "Computational Inelasticity", Springer-Verlag New York, USA.

Simoes R., Simoes da Silva L., Cruz P. [2001] "Behaviour of end-plate beam-to-column composite joints under cyclic loading," International Journal of Steel and Composite Structures, Vol. 1, No. 3, pp. 355- 376.

Sivaselvan M., Reinhorn A.M. [1999] "Hysteretic models for cyclic behavior of deteriorating inelastic structures," Report MCEER-99-0018, MCEER/SUNY/Buffalo.

Sivaselvan M., Reinhorn A.M. [2001] "Hysteretic models for deteriorating inelastic structures," Journal of Engineering Mechanics, ASCE, Vol. 126, No. 6, pp. 633-640, with discussion by Wang and Foliente and closure in Vol. 127, No. 11.

Smyrou E., Blandon C.A., Antoniou S., Pinho R., Crisafulli F. [2011] "Implementation and verification of a masonry panel model for nonlinear dynamic analysis of infilled RC frames," Bullettin of Earthquake Engineering, DOI 10.1007/s10518-011-9262-6.

Spacone E., Ciampi V., Filippou F.C. [1996] "Mixed formulation of nonlinear beam finite element," Computers & Structures, Vol. 58, No. 1, pp. 71-83.

Spoelstra M., Monti G. [1999] "FRP-confined concrete model," Journal of Composites for Construction, ASCE, Vol. 3, pp. 143-150.

Shrive N.G. [1991] "Materials and material properties," in Reinforced and Prestressed Masonry, Longman Scientific and Technical, London, England.

Stafford-Smith B. [1966] "Behaviour of square infilled frames," Proceedings of the American Society of Civil Engineers, Journal of Structural Division, Vol. 92, No. ST1, pp. 381-403.

Stafford-Smith B. and Carter C. [1969]. "A method for the analysis of infilled frames", Proc. Instn. Civ. Engrs., 44, 31–48.

Stockl S., Hofmann P. [1988] "Tests on the shear bond behaviour in the bed-joints of masonry," Proceedings of the Eighth International Brick and Block Masonry Conference, Dublin, Ireland.

Takeda T., Sozen M.A., Nielsen N.N. [1970] "Reinforced concrete response to simulated earthquakes," Journal of Structural Division, ASCE, Vol. 96, No. ST12, pp. 2557-2573.

TBDY [2018]: Turkish Seismic Building Regulations.

Thiruvengadam H. [1980] "On the natural frequencies of infilled frames," Journal of Earthquake Engineering and Structural Dynamics, Vol. 13, pp. 507-526.

Triantafillou T.C. [2006] "Seismic Retrofitting using Externally Bonded Fibre Reinforced Polymers (FRP)," (To appear in Chapter 5 of the fib bulletin "Seismic Assessment & Retrofit of RC Buildings")

Trueb U. [1983] Stability Problems of Elasto-Plastic Plates and Shells by Finite Elements, PhD Thesis, Imperial College, University of London, London.

TS500 [2000]: Requirements for Design and Construction of Reinforced Concrete Structures.

Utku B. [1980] "Stress magnifications in walls with openings," Proceedings of the Seventh World Conference on Earthquake Engineering, Istanbul, Turkey.

Vamvatsikos D., Cornell C.A. [2002] "Incremental dynamic analysis," Earthquake Engineering and Structural Dynamics, Vol. 31, No. 3, pp. 491-514.

Varum H.S.A. [2003] Seismic Assessment, Strengthening and Repair of Existing Buildings, PhD Thesis, University of Aveiro, Portugal.

Wen Y.K. [1976] "Method for Random Vibration of Hysteretic Systems," *Journal of the Engineering Mechanics Division*, ASCE, Vol. 102, Issue 2, Pg. 249-263.

Wilson E. [2001] Static and Dynamic Analysis of Structures, Computers and Structures Inc, Berkeley, California. (excerpts available at URL: www.edwilson.org/book/book.htm)

Wakabayashi M. [1986] Design of earthquake-resistant buildings, McGraw-Hill, USA.

Wan Q., Yi W. [1986] "The shear strength of masonry walls under combined stresses," Proceedings of the Fourth Canadian Masonry Symposium, University of New Brunswick, Canada.

Wolf J.P. [1994] Foundation Vibration Analysis Using Simple Physical Models, Prentice Hall, New Jersey, USA.

Yassin M.H.M. [1994] Nonlinear analysis of prestressed concrete structures under monotonic and cyclic loads, PhD Thesis, University of California, Berkeley, USA.

Yankelevsky D.Z., Reinhardt H.W. [1989] "Uniaxial behavior of concrete in cyclic tension," Journal of Structural Engineering, ASCE, Vol. 115, No. 1, pp. 166-182.

Zienkiewicz O.C., Taylor R.L. [1991] The Finite Element Method, 4th Edition, McGraw Hill.

Zona A. and Dall'Asta A. [2012] "Elastoplastic model for Steel buckling-restrained braces",Journal of Constructional Steel Research , Vol. 68, pp. 118-125

# **Appendice A –Basi teoriche e ipotesi di modellazione**

Questa appendice ha lo scopo di fornire agli utenti una breve panoramica dei fondamenti teorici e delle convenzioni di modellazione assunte in SeismoStruct, offrendo anche riferimenti ad una serie di pubblicazioni dove è possibile trovare ulteriori spiegazioni ed approfondimenti.

#### **NONLINEARITÀ GEOMETRICA**

La formulazione alla base di SeismoStruct è una formulazione totalmente co-rotazionale che è stata sviluppata e implementata da Correia and Virtuoso [2006]. In essa vengono presi in considerazione sia i grandi spostamenti/rotazioni che le grandi deformazioni indipendenti rispetto alla corda dell'elemento frame (meglio conosciuti come effetti P-Delta).

La formulazione così implementata si basa su una precisa descrizione delle trasformazioni cinematiche associate ai grandi spostamenti e alle rotazioni tridimensionali dell'elemento trave-colonna. Questo porta non solo ad una corretta definizione delle deformazioni indipendenti e delle forze dell'elemento, ma anche alla naturale definizione degli effetti delle nonlinearità geometriche sulla matrice di rigidezza.

Senza perdere la sua generalità, l'implementazione di questa formulazione considera piccole deformazioni rispetto alla corda dell'elemento, nonostante la presenza di grandi spostamenti nodali e rotazioni. Nel sistema locale alla corda dell'elemento trave-colonna sono definiti sei gradi di libertà fondamentali in spostamento (*θ2(A), θ3(A), θ2(B), θ3(B), Δ, θT*) e le corrispondenti forze interne all'elemento (*M2(A), M3(A), M2(B), M3(B), F, MT*), come mostrato nella figura sottostante.

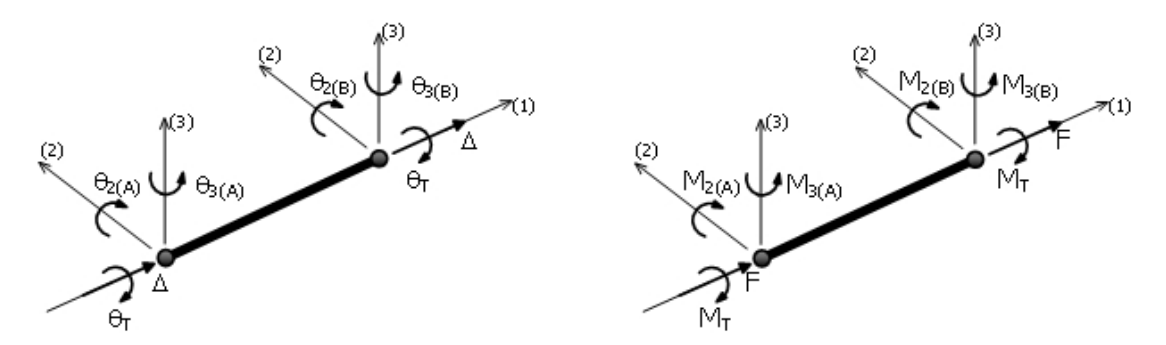

**Sistema locale alla corda dell'elemento trave-colonna**

**NOTA 1: Se si prevede che una certa trave (o colonna) raggiunga grandi deformazioni rispetto alla corda che collega i suoi nodi di estremità (vale a dire effetti P-Delta), è possibile prendere in considerazione questo aspetto utilizzando 2-3 elementi per ciascun elemento strutturale (trave o colonna); questa suddivisione è sufficiente per la maggior parte dei casi.**

**NOTA 2:Si osserva che, nella valutazione di singole pile, la nonlinearità geometrica accoppiata ad un asse neutro non baricentrico può portare a falsi livelli di carico assiale.**

## **INELASTICITÀ DEL MATERIALE**

Gli elementi a plasticità diffusa vengono sempre più impiegati nelle applicazioni dell'ingegneria sismica, sia per scopi di ricerca che nell'ambito tecnico-professionale. Se i vantaggi di questi elementi, rispetto ai più semplici modelli a plasticità concentrata, sono largamente elencati, ad esempio, nelle pubblicazioni di Filippou and Fenves [2004] o di Fragiadakis and Papadrakakis [2008], insieme ad una breve descrizione della loro evoluzione storica ed alla discussione sulle limitazioni esistenti, in questa sede si vuol far semplicemente notare come gli elementi a plasticità diffusa non richiedano (almeno, non necessariamente in modo diretto) una calibrazione di parametri di risposta empirici per ottenere la risposta di un elemento reale o ideale sotto condizioni di carico idealizzate, come invece è necessario fare nel caso dei modelli a plasticità concentrata.In SeismoStruct si fa uso del cosiddetto 'approccio a fibre' per rappresentare il comportamento di una sezione. In questo approccio ad ogni fibra è associata una relazione uniassiale sforzo-deformazione (si veda la figura sottostante); lo stato tenso-deformativo delle sezioni degli elementi trave-colonna è pertanto ottenuto tramite l'integrazione della risposta uniassiale nonlineare sforzo-deformazione di ciascuna fibra (tipicamente 100-150) in cui è stata suddivisa la sezione (la discretizzazione di una tipica sezione in cemento armato è rappresentata, a titolo di esempio, nella figura sottostante).Questo tipo di modellazione presenta, inoltre, numerosi vantaggi che possono essere riassunti nel seguito: (i) nessun obbligo di svolgere, per gli elementi, un'analisi propedeutica momento-curvatura, (ii) nessun bisogno di introdurre alcun tipo di comportamento isteretico associato agli elementi (dal momento che tale comportamento è implicitamente definito dai legami costitutivi dei materiali associati alla sezione), (iii) modellazione diretta dell'interazione carico assiale-momento (sia in termini di resistenza che di rigidezza), (iv) rappresentazione diretta del carico biassiale, e infine (v) interazione tra le resistenze flessionali nelle direzioni ortogonali.

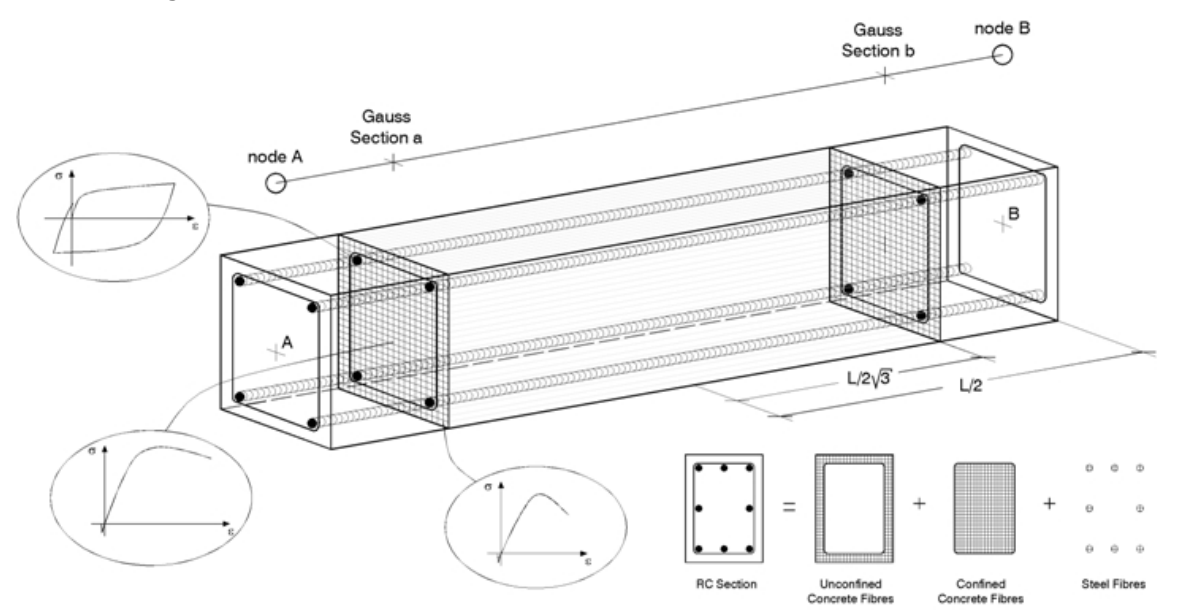

**Discretizzazione di una tipica sezione in c.a.**

Gli elementi a plasticità diffusa possono essere implementati con due diverse formulazioni agli elementi finiti: la classica formulazione basata sugli spostamenti (displacement-based) (nel seguito denominata DB) [ad es. Hellesland and Scordelis 1981; Mari and Scordelis 1984], e la più recente formulazione basata sulle forze (force-based) (nel seguito denominata FB) [ad es. Spacone et al. 1996; Neuenhofer and Filippou 1997].

Nell'approccio basato sugli spostamenti (DB) viene imposto il campo degli spostamenti, mentre quando si impiega un elemento la cui formulazione è basata sulle forze (FB) l'equilibrio è strettamente soddisfatto e non sono posti vincoli allo sviluppo di deformazioni inelastiche in tutto l'elemento; si prega di far riferimento, ad esempio, alle seguenti pubblicazioni per ulteriori chiarimenti: Alemdar and

White [2005] e Freitas et al. [1999].Nell'approccio DB vengono impiegate funzioni di forma in spostamento che corrispondono, ad esempio, ad una variazione lineare della curvatura lungo l'elemento.

Viceversa, nell'approccio FB viene imposta una variazione lineare del momento, cioè il duale della variazione lineare di curvatura precedentemente menzionata. Quando il comportamento del materiale è elastico-lineare, i due approcci ovviamente producono gli stessi risultati (questo è dovuto al fatto che solo le forze nodali agiscono sull'elemento). Al contrario, quando il comportamento del materiale è inelastico, con l'imposizione di un campo di spostamenti non si riesce a catturare la vera deformata poiché il campo di curvatura può essere, in un caso generale, altamente nonlineare. In questa situazione, se si utilizza la formulazione basata sugli spostamenti è necessario procedere con una discretizzazione (meshing) raffinata dell'elemento strutturale (tipicamente 4-5 elementi per ciascun elemento strutturale) per il calcolo di forze/spostamenti nodali, al fine di accettare l'ipotesi di un campo di curvatura lineare all'interno di ciascun sottodominio. Tuttavia, in quest'ultimo caso gli utenti sono invitati a non fare affidamento sui valori delle curvature di sezione calcolate e sugli stati di sforzodeformazione delle singole fibre.Viceversa, la formulazione basata sulle forze è sempre esatta, in quanto non dipende dal comportamento costitutivo assunto per la sezione. Infatti, non limita in alcun modo il campo degli spostamenti dell'elemento. Pertanto, in questo senso questa seconda formulazione può essere considerata come 'esatta', con l'unica approssimazione introdotta dalla definizione di un discreto numero di sezioni di controllo lungo l'elemento, le quali vengono usate per l'integrazione numerica. È richiesto un numero minimo di 3 sezioni d'integrazione Gauss-Lobatto per evitare sotto-integrazione, tuttavia tale opzione non sarà, in generale, in grado di simulare la diffusione dell'inelasticità in modo accettabile. Di conseguenza, il numero minimo di punti di integrazione proposto è 4, anche se in genere vengono utilizzati 5-7 IP (vedi figura sotto) Tale caratteristica consente di modellare ciascun elemento strutturale con un solo elemento finito, permettendo così una corrispondenza biunivoca (one-to-one) tra l'elemento strutturale (trave o pilastro) e l'elemento finito. In altre parole, adottando la formulazione FB teoricamente non è necessario discretizzare gli elementi, a meno che non ci siano variazioni della sezione lungo l'elemento; questo perché il campo delle forze è sempre esatto, indipendentemente dal livello di nonlinearità.

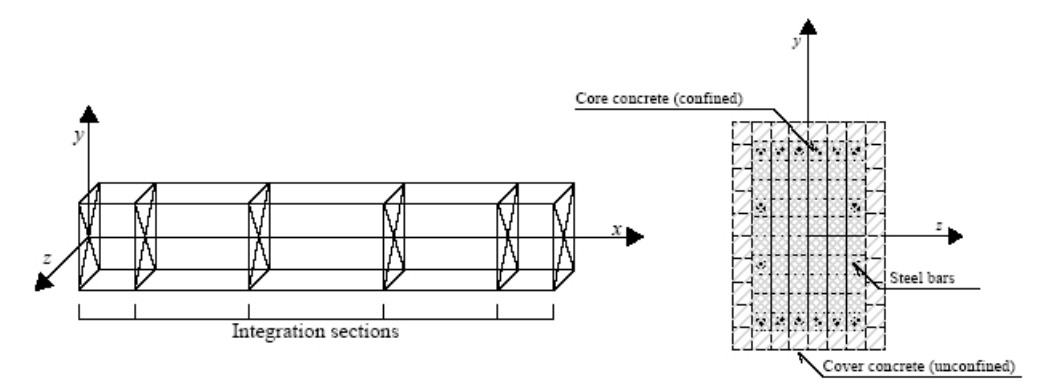

**Sezioni d'integrazione di Gauss-Lobatto**

In SeismoStruct sono implementate entrambe le formulazioni citate sopra (DB e FB). La formulazione basata sulle forze, però, è generalmente consigliata poiché, come già detto, nella maggior parte dei casi non richiede la suddivisione degli elementi. Questa scelta porta ad avere modelli decisamente più contenuti (in termini di numero di elementi) e gestibili rispetto a quelli ottenuti impiegando elementi con formulazione basata sugli spostamenti; ciò comporta analisi molto più veloci, nonostante i calcoli per il raggiungimento dell'equilibrio dell'elemento siano più pesanti. Un'eccezione a questa regola di 'non-discretizzazione', però, deve essere fatta quando sono attesi effetti di localizzazione; nel qual caso sono necessarie particolari cautele/precauzioni, come discusso in Calabrese et al. [2010].

Inoltre, l'uso di un singolo elemento finito per elemento strutturale offre all'utente la possibilità di utilizzare facilmente i risultati delle rotazioni alla corda degli elementi per le verifiche sismiche secondo le normative vigenti (ad es. Norme Tecniche per le Costruzioni 2008, Eurocodice 8, ASCE/SEI

7-05, ecc.). Invece, nel caso in cui l'elemento strutturale sia stato discretizzato in due o più elementi (quello che necessariamente avviene nel caso si utilizzino elementi con formulazione basata sugli spostamenti), è necessario post-processare gli spostamenti/rotazioni nodali al fine di valutare le rotazioni alla corda degli elementi stessi [ad es. Mpampatsikos et al. 2008].

Infine, si sottolinea che in SeismoStruct è impiegata la quadratura di Gauss-Legendre per gli elementi DB (che fanno uso di due sezioni d'integrazione), mentre la quadratura di Gauss-Lobatto viene utilizzata per gli elementi FB (che sono caratterizzati da 4 a 10 sezioni d'integrazione). Sebbene gli utenti possano e debbano far riferimento alla letteratura (o a quanto scritto su 'Wikipedia' a proposito della quadratura di Gauss) per ulteriori dettagli sulle regole in questione, le coordinate approssimative lungo la lunghezza dell'elemento (misurate dal suo baricentro) delle sezioni d'integrazione sono le seguenti:

- 2 sezioni d'integrazione: [-0.577 0.577] x L/2
- 3 sezioni d'integrazione: [-1 0.01] x L/2
- 4 sezioni d'integrazione: [-1 -0.447 0.447 1] x L/2
- 5 sezioni d'integrazione: [-1 -0.655 0.0 0.655 1] x L/2
- 6 sezioni d'integrazione: [-1 -0.765 -0.285 0.285 0.765 1] x L/2
- 7 sezioni d'integrazione: [-1 -0.830 -0.469 0.0 0.469 0.830 1] x L/2
- 8 sezioni d'integrazione: [-1 -0.872 -0.592 -0.209 0.209 0.592 0.872 1] x L/2
- 9 sezioni d'integrazione: [-1 -0.900 -0.677 -0.363 0.0 0.363 0.677 0.900 1] x L/2
- 10 sezioni d'integrazione: [-1 -0.920 -0.739 -0.478 -0.165 0.165 0.478 0.739 0.920 1] x  $L/2$

**NOTA 1: Con la formulazione basata sulle forze è immediato prendere in considerazione le sollecitazioni derivanti dai carichi agenti lungo gli elementi; seguendo invece l'approccio basato sugli spostamenti, i carichi distribuiti devono essere trasformati in carichi puntuali equivalenti (forze/momenti) posti ai nodi d'estremità (e poi deve essere svolta una lunga operazione di "recupero degli sforzi" per recuperare le corrette sollecitazioni sugli elementi).** 

**NOTA 2: Qualora l'utente lo desiderasse, è possibile adottare un approccio a plasticità concentrata impiegando l'elemento frame inelastico con formulazione basata sugli spostamenti e cerniera plastica (infrmDBPH), come alternativa alla filosofia di modellazione a plasticità diffusa che è intrinseca negli altri elementi trave-colonna di SeismoStruct – per esempio, l'elemento inelastico con formulazione basata sulle forze e cerniera plastica (infrmFBPH) concentra anch'esso l'inelasticità ai due estremi, tuttavia all'interno di una lunghezza dell'elemento prefissata.**

**Lo stesso effetto di modellazione può essere raggiunto utilizzando elementi trave-colonna elastici (elfrm) accoppiati a elementi links nonlineari posti nei nodi d'estremità dell'elemento strutturale. Questo tipo di modellazione dovrebbe comunque essere utilizzato con cautela, in quanto l'accuratezza dell'analisi potrebbe essere compromessa qualora l'utente non avesse sufficiente esperienza nella calibrazione delle curve di risposta impiegate per la definizione degli elementi 'link': la natura disaccoppiata dei diversi gradi di libertà non permette inoltre di modellare le curve/superfici di interazione azione assiale/momento.**

**NOTA 3: Come discusso sopra, la modellazione a plasticità diffusa non richiede alcuna esperienza di modellazione avanzata, in quanto tutto ciò che è richiesto all'utente è l'introduzione delle caratteristiche geometriche e del materiale per gli elementi strutturali (ossia i parametri ingegneristici). Il suo utilizzo è quindi vivamente consigliato, in quanto garanzia di un'accurata previsione della risposta nonlineare della struttura.**

**NOTA 4: Gli utenti sono anche invitati a leggere il NEHRP Seismic Design Technical Brief No. 4(ossia Deierlein G.G., Reinhorn A.M., and Willford M.R. [2010]), in cui viene bene trattata la modellazione nonlineare..**

#### **SISTEMI DI RIFERIMENTO GLOBALE E LOCALE**

In SeismoStruct il sistema di riferimento globale è costituito da una terna di assi cartesiani x-y-z impiegati per definire la lunghezza (x), la profondità (y) e l'altezza (z) di tutti i modelli strutturali. In aggiunta a tale terna, SeismoStruct richiede anche l'assegnazione di un sistema di coordinate locali 1-2- 3 per ciascun elemento strutturale, definito in modo tale che l'orientamento degli elementi nello spazio sia noto. Per convenzione, la direzione locale (1) si riferisce all'asse dell'elemento, mentre le direzioni (2) e (3) definiscono il piano della sezione e il suo orientamento. Anche se non esiste un'imposizione sull'assegnazione degli assi locali (2) e (3), è una regola comune associare l'asse (2) alla direzione "più debole" e di conseguenza l'asse (3) alla direzione "più forte" dell'elemento, come mostrato nella figura seguente con riferimento ad un elemento 'trave'. Questa è anche la convenzione adottata nei disegni esplicativi utilizzati per la descrizione delle sezioni in SeismoStruct.

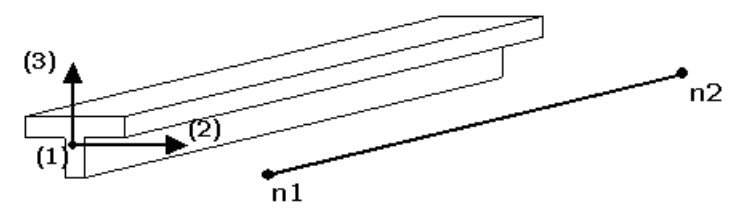

**Definizionedi un elemento trave con sezione a T (direzione locale (1) lungo l'asse della corda)**

Mentre l'orientamento del vettore locale (1) è definito, senza ambiguità, dalla linea che collega i due nodi di estremità dell'elemento (la direzione positiva è quella che va dal nodo n1 al nodo n2), è richiesto anche un terzo punto di riferimento per poter pienamente descrivere l'orientamento dei rimanenti due assi locali. A partire dalla versione 6 del software l'orientamento dell'elemento può essere ottenuto in due modi:

- 1. mediante la definizione di un **angolo di rotazione**, che è posto uguale a 0 di default (i modelli costruiti col *Wizard* seguono questa regola), oppure
- 2. definendo nodi aggiuntivi, chiamati **'nodo di orientamento'**. Se il nodo selezionato è l'oggetto 'default', l'orientamento dell'elemento viene calcolato automaticamente dal programma, altrimenti dipenderà dalla posizione del nodo selezionato.

**NOTA: In generale, un angolo di rotazione pari a 0 significa che l'asse locale (3) è verticale. Gli elementi verticali (con asse (1) verticale) sono un caso particolare; per tali elementi un angolo pari a 0 significa che l'asse locale (3) è orientato lungo la direzione X.**

Il nodo di orientamento permette di descrivere il piano (1-3) nel quale giace il vettore (3), la direzione del vettore (perpendicolare all'asse (1)) e il suo orientamento (diretto verso n3), come mostrato nella figura sottostante. Il vettore locale (2) è quindi definito automaticamente dal prodotto vettoriale dei vettori (1) e (3), con la direzione positiva data dalla cosiddetta 'regola della mano destra'.

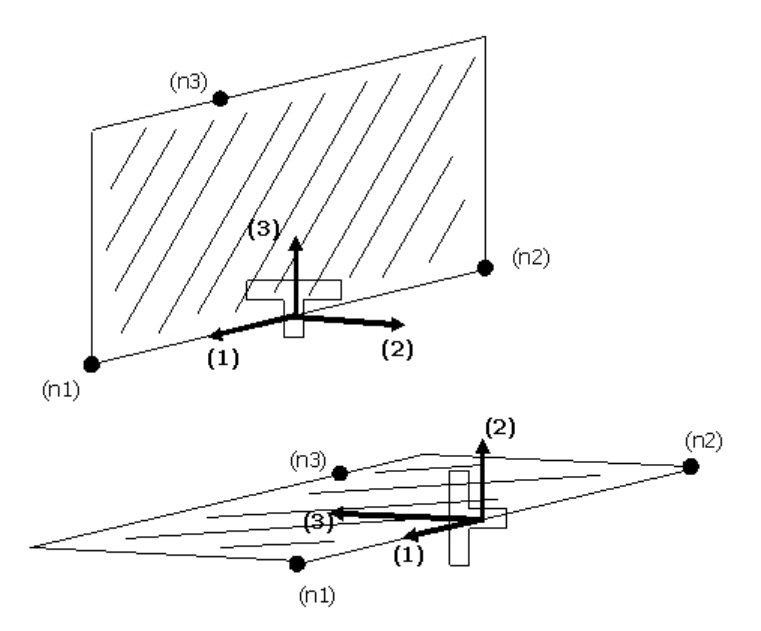

**Orientamento di un elemento trave con sezione a T (dipende dalla posizione di (n3))**

La maggior parte delle strutture modellate con SeismoStruct è definita tramite telai nel piano con elementi a sviluppo verticale (ad esempio pareti strutturali e colonne) con sezione simmetrica e travi a T orizzontali che non sono simmetriche rispetto al loro asse (2). Quindi la selezione dell'oggetto 'default' come 'terzo nodo' può risultare molto vantaggiosa.

## **PROCEDURA DI SOLUZIONE DI PROBLEMI NONLINEARI**

Il vero comportamento di una struttura è intrinsecamente nonlineare ed è caratterizzato da variazioni di spostamenti non proporzionali ai carichi, in particolare in presenza di grandi spostamenti o di nonlinearità dei materiali. In SeismoStruct, quindi, tutte le analisi (con l'ovvia eccezione delle procedure agli autovalori e dell'analisi con spettro di risposta) sono trattate potenzialmente come 'nonlineari', con il conseguente utilizzo di una procedura di soluzione incrementale iterativa, tale per cui i carichi sono applicati tramite incrementi predefiniti e sono equilibrati tramite una procedura iterativa.

## **Algoritmo incrementale iterativo**

L'algoritmo di soluzione è alquanto flessibile in quanto permette l'utilizzo di diverse procedure di soluzione: (i) Newton-Raphson (NR), (ii) Newton-Raphson modificato (mNR) o (iii) la procedura ibrida NR-mNR. E' evidente come il risparmio in termini di costi di calcolo nella formazione, assemblaggio e riduzione della matrice di rigidezza durante il processo iterativo possa essere significativo qualora si utilizzi la procedura mNR piuttosto che NR. Ad ogni modo, il mNR spesso richiede un maggior numero di iterazioni: ciò può comportare in alcuni casi un eccessivo onere computazionale. Per questa ragione l'approccio ibrido (NR-mNR), in cui la matrice di rigidezza è aggiornata soltanto nelle prime iterazioni dell'incremento di carico, costituisce solitamente la soluzione più ottimale.

La procedura iterativa segue gli schemi classici utilizzati nelle analisi nonlineari, in cui vengono calcolate le forze interne corrispondenti agli incrementi di spostamento ed è verificata la convergenza. Se la convergenza non è raggiunta, vengono allora applicate alla struttura le forze residue non bilanciate (differenza fra il vettore dei carichi applicati e le forze interne equilibrate) e viene calcolato un nuovo incremento di spostamento. Questo ciclo continua finché non viene raggiunta la convergenza ('log flag message' uguale a Converg) oppure finché non si raggiunge il numero massimo di iterazioni specificato dall'utente ('log flag message' uguale a Max\_Ite).

Per ulteriori discussioni e chiarimenti sugli algoritmi descritti sopra, si consiglia agli utenti di far riferimento alle pubblicazioni disponibili in letteratura, come ad esempio Cook et al. [1988], Crisfield [1991], Zienkiewicz and Taylor [1991], Bathe [1996] e Felippa [2002], per citarne solo alcuni.

**NOTA: Alcuni tipi di elementi (infrmFB, infrmFBPH, infrmDBPH e muratura) richiedono un certo numero di iterazioni da svolgere per poter raggiungere l'equilibrio interno. In alcuni casi l'equilibrio ciclico per l'elemento non può essere raggiunto, come segnalato dai 'log flag messages' elm\_inv e elm\_ite. Si prega di far riferimento a** *Impostazioni di Progetto >Strategia Iterativa Elemento* **per ulteriori informazioni su questo tema.**

#### **Regolazione automatica dell'incremento di carico o del time-step**

Come discusso nella sezione precedente, per ciascun incremento, vengono condotte diverse iterazioni fino al raggiungimento della convergenza. Se la convergenza, però, non viene raggiunta in un numero massimo di iterazioni specificato, viene ridotto l'incremento di carico (o l'intervallo di tempo) e l'analisi viene ripresa dall'ultimo punto di equilibrio (ossia dalla fine del precedente incremento o intervallo di tempo). Questa riduzione del passo, comunque, non è costante ma si adatta al livello di non-convergenza verificato.

Come illustrato sotto, alla fine del passo di soluzione o dell'incremento viene calcolato un indicatore di convergenza (convrat), definito come il massimo rapporto fra i fattori di convergenza raggiunti e richiesti in spostamento/forza (si vedano i criteri di convergenza). Quindi, a seconda di quanto l'analisi è lontana dal raggiungimento della convergenza (convrat = 1.0), viene adottato un fattore di riduzione del passo (srf) - piccolo, medio o grande - che viene utilizzato nel calcolo del nuovo fattore di incremento (ifac). Il prodotto fra quest'ultimo ed il primo passo di tempo (o incremento di carico), definito dall'utente all'inizio dell'analisi, definisce il passo ridotto dell'analisi da utilizzare nell'incremento successivo.

È utile ricordare che, per evitare che analisi mal-condizionate (che non raggiungono mai la convergenza) continuino a girare all'infinito, l'utente deve impostare un limite minimo per il fattore di incremento (facmin), il quale viene continuamente verificato. Pertanto, se ifac risulta più piccolo di facmin l'analisi viene terminata.

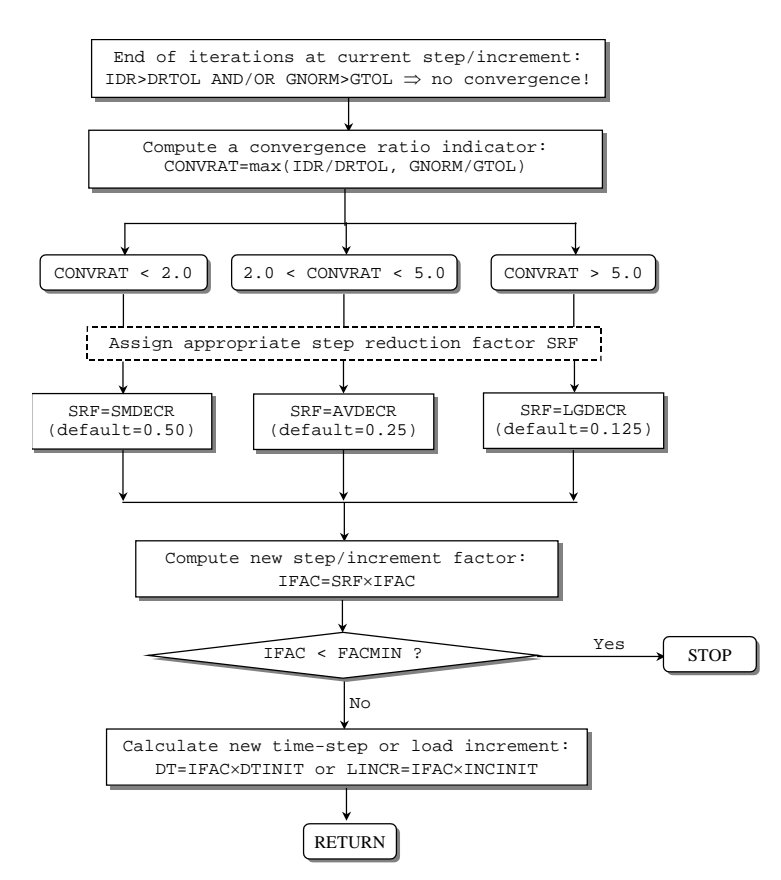

Per minimizzare la durata delle analisi è fondamentale che, una volta raggiunta la convergenza, l'incremento di carico o l'intervallo di tempo siano gradualmente aumentati. Per questa ragione viene calcolato un indicatore di efficienza (efrat), definito come il rapporto tra il numero di iterazioni (ite) condotte per raggiungere la convergenza e il numero massimo di iterazioni ammesso (nitmax). A seconda di quanto l'analisi è lontana dall'efficienza (efrat > 0.8), viene adottato un fattore di incremento del passo (sif) - piccolo, medio o grande - che viene utilizzato nel calcolo del nuovo fattore di incremento (ifac). Il prodotto fra quest'ultimo ed il primo intervallo di tempo (o incremento di carico), definito dall'utente all'inizio dell'analisi, conduce ad un passo aumentato da usare nell'incremento successivo.

Si sottolinea inoltre che il fattore di incremento è limitato superiormente dal valore 1, in modo da assicurare che l'intervallo di tempo o l'incremento di carico non diventino più grandi del corrispondente valore iniziale, definito dall'utente all'inizio dell'analisi. L'unica eccezione a questa regola si ha nel caso dell'analisi pushover condotta con l'algoritmo di carico/soluzione *Controllo Automatico della Risposta*, utilizzato quando l'utente è principalmente interessato alla soluzione finale piuttosto che al percorso carico/risposta richiesto per arrivare a tale punto di equilibrio finale.

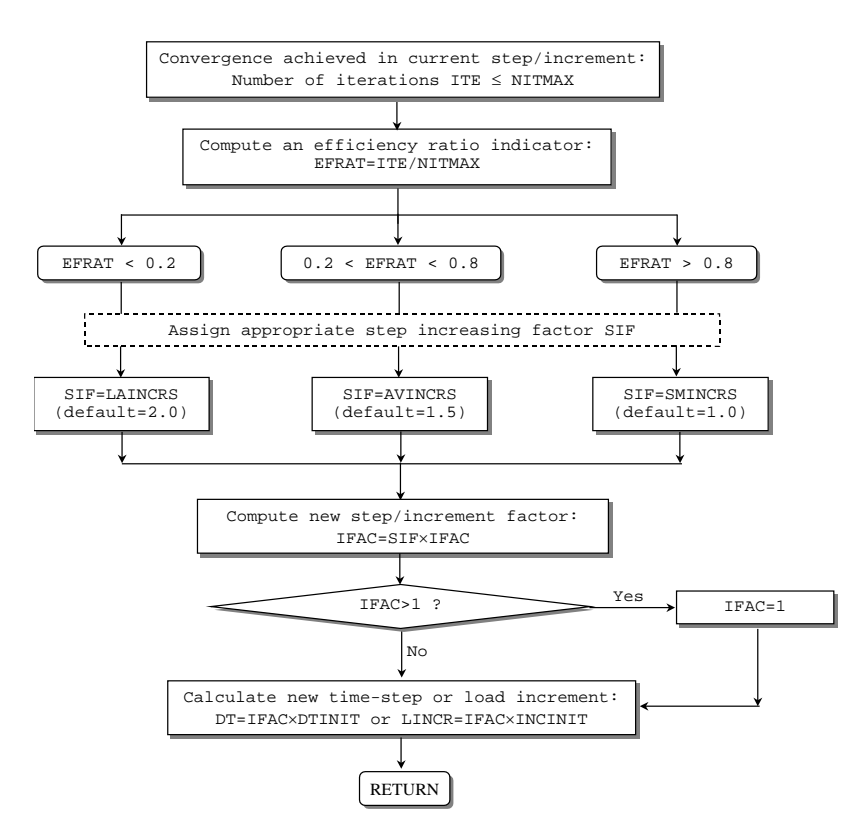

## **Criteri di Convergenza**

Per verificare la convergenza della soluzione alla fine di ogni iterazione in SeismoStruct sono disponibili quattro diversi schemi di verifica della convergenza, che fanno uso di due criteri distinti (basati su spostamenti/rotazioni e forze/momenti):

- Schema basato su spostamenti/rotazioni;
- Schema basato su forze/momenti;
- Schema basato su spostamenti/rotazioni E forze/momenti;<br>• Schema basato su spostamenti/rotazioni O forze/momenti;
- Schema basato su spostamenti/rotazioni O forze/momenti.

Nel seguito viene presentata la formulazione dei due criteri utilizzati in tutti e quattro gli schemi, mentre l'applicabilità di questi è discussa altrove.

Il criterio in **'spostamenti/rotazioni**' consiste nel verificare, per ogni singolo grado di libertà della struttura, che l'attuale spostamento/rotazione derivante dall'iterazione sia minore o uguale alla tolleranza specificata dall'utente. In altre parole, se e quando tutti i valori di spostamento o rotazione che derivano dall'applicazione del vettore di carico iterativo (carichi residui non bilanciati) sono minori o uguali ai fattori di tolleranza di spostamento/rotazione predefiniti, allora la soluzione è considerata giunta a convergenza. Il concetto può essere espresso in termini matematici nel seguente modo:

$$
\max \left[ \left| \frac{\delta d_i}{d_{\text{tol}}} \right|_{i=1}^{n_d}, \left| \frac{\delta \theta_j}{\theta_{\text{tol}}} \right|_{j=1}^{n_{\theta}} \right] \leq 1 \Rightarrow \text{convergence}
$$

dove,

- δd<sup>i</sup> è lo spostamento iterativo al grado di libertà traslazionale*i*
- δθ<sup>j</sup> èla rotazione iterativa al grado di libertà rotazionale *j*
- n<sub>d</sub>è il numero di gradi di libertà traslazionali
- n<sub>θ</sub>è il numero di gradi di libertà rotazionali
- $d_{tol}$ è la tolleranza di spostamento (default = 10<sup>-1</sup> mm)

 $\cdot$   $\theta_{\text{tol}}$  è la tolleranza di rotazione (default = 10<sup>-4</sup>rad)

Il criterio in **'forze/momenti**', d'altro canto, comprende il calcolo della norma euclidea del vettore dei carichi residui non bilanciati (normalizzato rispetto all'incremento di carico) ed il successivo paragone di questo con un fattore di tolleranza definito dall'utente. Si tratta, quindi, di una verifica di convergenza globale (la convergenza non è verificata per ogni singolo grado di libertà come succede nel caso di spostamenti/rotazioni) che fornisce un quadro dello stato generale di convergenza della soluzione e può essere descritta in termini matematici nel seguente modo:

$$
G_{norm} = \frac{\sqrt{\sum_{i=1..n} \left[\frac{G_i}{V_{REF}}\right]^2}}{n} \le 1 \Rightarrow convergence
$$

dove,

- $G_{\text{norm}}$ è la norma Euclidea del vettore del carico iterativo fuori equilibrio
- Giè il carico iterativo fuori equilibrio al gdl*i*
- VREFè il valore di riferimento delle "tolleranza" per forze (i=0,1,2) e momenti (i=3,4,5)
- Nè il numero di gradi di libertà

**NOTA: L'impiego di un criterio in 'forze/momenti' globale, in contrapposizione ad un criterio locale, è giustificato dal fatto che in SeismoStruct frequentemente i vettori di carico subiscono notevoli variazioni in termini di intensità di forze/momenti applicati ai diversi gradi di libertà della struttura, in particolare nel caso in cui vengono modellate connessioni infinitamente rigide per mezzo di elementi link. In questo caso, infatti, l'utilizzo di un criterio locale, come quello in 'spostamenti/rotazioni', porterebbe a verifiche di convergenza eccessivamente conservative e difficili da soddisfare.**

#### **Instabilità numerica, divergenza e previsione dell'iterazione**

Oltre alla verifica di convergenza, alla fine di ciascun passo di iterazione sono possibili altre tre verifiche della soluzione: (i) instabilità numerica, (ii) divergenza della soluzione e (iii) previsione dell'iterazione. Questi criteri, tutti del tipo 'forza/momento', servono per evitare inutili iterazioni nel caso in cui è evidente che non potrà essere raggiunta la convergenza, minimizzando così la durata dell'analisi.

#### Instabilità numerica

La possibilità che una soluzione diventi numericamente instabile è controllata ad ogni iterazione confrontando la norma euclidea dei carichi non bilanciati, G<sub>norm</sub>, con una tolleranza massima predefinita (valore di default=1.0E+20), di diversi ordini di grandezza maggiore del vettore dei carichi applicato. Se  $G<sub>norm</sub>$  supera questa tolleranza, allora la soluzione è assunta essere numericamente instabile e le iterazioni nell'incremento corrente sono interrotte, con un 'log flag message' uguale a Max\_Tol.

In alcune occasioni può capitare che modelli molto instabili possano condurre ad un improvviso sviluppo di forze non bilanciate (out-of-balance forces) che sono diversi ordini di grandezza più grandi del valore massimo di tolleranza. Questo, a sua volta, crea un cosiddetto Problema di soluzione (cioè, l'analisi si interrompe anche se in modo "pulito") e le iterazioni all'interno dell'incremento corrente sono interrotte, con un 'log flag message' uguale a Sol\_Prb.

#### Divergenza della soluzione

La divergenza della soluzione è controllata confrontando il valore di G<sub>norm</sub> ottenuto nell'iterazione corrente con quello ottenuto nell'iterazione precedente. Se  $G_{\text{norm}}$  è aumentato, allora si assume che la soluzione sta divergendo e le iterazioni nell'incremento corrente sono interrotte, con un 'log flag message' uguale a Diverge.

#### Previsione dell'iterazione

Infine viene fatta anche una verifica sull'incremento logaritmico di convergenza al fine di prevedere il numero di iterazioni (itepred) richieste per raggiungere la convergenza. Se itepred è maggiore del numero massimo di iterazioni specificato dall'utente, allora si assume che la soluzione non raggiungerà la convergenza e le iterazioni nell'incremento corrente sono interrotte, con un 'log flag message' uguale a Prd\_Ite.

Per calcolare il valore di itepred è impiegata la seguente equazione, in cui ite rappresenta il numero corrente di iterazioni e  $G_{tol}$  è la tolleranza forza/momento:

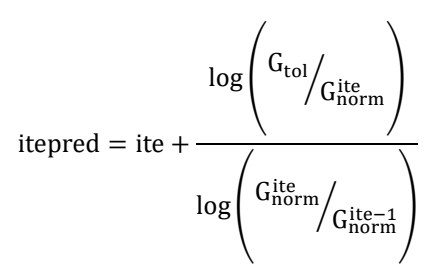

Nell'ambito delle analisi svolte con SeismoStruct le tre verifiche descritte sopra sono solitamente affidabili ed efficaci, purché le verifiche di divergenza e di previsione dell'iterazione non vengano effettuate durante le prime iterazioni di ciascun passo incrementale, quando la soluzione potrebbe non essere ancora sufficientemente stabile. Questo argomento è discusso in maggior dettaglio nella sezione sulla *Strategia Iterativa*, dove sono descritti tutti i parametri in relazione con questi criteri.

**NOTA: Alcuni tipi di elementi (infrmFB, infrmFBPH, infrmDBPH e muratura) richiedono un certo numero di iterazioni da svolgere per poter raggiungere l'equilibrio interno. In alcuni casi, l'equilibrio ciclico per l'elemento non può essere raggiunto, come segnalato dai 'log flag messageselm\_inv e elm\_ite. Si prega di far riferimento al menu** *Impostazioni Progetto >Strategia Iterativa Elemento***per ulteriori informazioni su questo tema.**

#### **Lista dei Messaggi di Convergenza e Divergenza di SeismoStruct**

Nel seguito sono elencati i messaggiforniti dal solutore di SeismoStruct come output nel caso in cui non vi sia divergenza, insieme ai possibili provvedimenti che l'utente può prendere affinché l'analisi giunga a convergenza.

**Converg**: Questo messaggio sta a significare che l'analisi ha raggiunto la convergenza nello 'step' di carico corrente e che sta procedendo allo 'step' successivo.

**Max\_Ite**: Questo messaggio appare quando nello 'step' di carico corrente è stato raggiunto il numero massimo di iterazioni senza arrivare ancora a convergenza. In questi casi si consiglia di: (i) aumentare il numero massimo di iterazioni (*Impostazioni Progetto > Strategia Iterativa*), oppure (ii) aumentare i valori dei criteri di convergenza (*Impostazioni Progetto>Criteri di Convergenza),* oppure (iii) impiegare un controllo di convergenza meno severo (es.*Criterio basato SOLO su Spostamenti/Rotazioni* al posto di quello *basato su Spostamenti/RotazioniE Forze/Momenti*) oppure (iv)diminuire lo 'step' di carico. Quest'ultimo 'rimedio' può essere adottato nell'analisi pushover riducendo il numero dei passi nel modulo *Fasi di Carico*, (ciò porta ad una diminuzione dell'incremento del fattore di carico). In maniera del tutto similare, nell'analisi time-history il passo di tempo è ridotto diminuendo il numero dei passi di tempo (modulo *Curve di Carico*>*Passi Time-history*> Numerodi passi).

**NOTA: Se nel modello sono stati definiti dei vincoli interni rigidi (rigid link o diaframmi rigidi),gli utenti sono invitati a non utilizzare il criterio di convergenza basato sulle forze, soprattutto se è stato adottato il metodo delle 'penalty function' per la modellazione di tali vincoli interni. Può essere quindi impiegato un criterio basato su spostamenti/rotazioni con valori di tolleranza più stringenti.** 

**Prd\_Ite**: Questo messaggio è simile a Max\_Ite, con la differenza che il solutore non aspetta che venga raggiunto il numero massimo di iterazioni, bensì effettua una previsione del numero di iterazioni, che si ritiene siano necessarie per la convergenza, in base a come la soluzione iterativa sta convergendo (ossia, dimensione delle forze non bilanciate, e quanto velocemente la tolleranza di convergenza è stata raggiunta). Se le iterazioni previste sono maggiori delle iterazioni massime specificate dall'utente, viene mostrato il messaggio Prd\_Ite e l'analisi diverge. In tali casi si consiglia di (i) il numero massimo di iterazioni (*Impostazioni Progetto > Strategia Iterativa*), oppure (ii) scegliere un criterio di convergenza più flessibile con tolleranze di convergenza più grandi (*Impostazioni Progetto> Criteri di Convergenza),* oppure (iii) diminuire lo 'step' di carico, come nel caso del messaggio Max\_Ite.

**NOTA: Prd\_Ite è il messaggio di divergenza più comune.** 

**Diverge**: Questo messaggio viene mostrato quando il processo iterativo nel passo corrente sta divergendo, invece di convergere alla soluzione. Si precisa che il controllo per le soluzioni divergenti è sempre effettuato dopo l'Iterazione di Divergenza che è specificata dall'utente in *Impostazioni di Progetto > Strategia Iterativa*. Ciò avviene perché in genere le procedure di soluzione sono instabili nei primi 3-4 passi iniziali, prima di diventare stabili e convergere gradualmente alla soluzione. Si consiglia agli utenti di (i) aumentare l'Iterazione di Divergenza e il numero massimo di iterazioni nel tab*Strategia Iterativa*delle*Impostazioni di Progetto*, oppure (ii) scegliere un criterio di convergenza più flessibilenel tab*Criteri di Convergenza*,oppure (iii) diminuire lo 'step' di carico.

**elm\_Ite**: Questo messaggio compare quando viene raggiunto il numero massimo di iterazioni (default=300 iterazioni) nelciclo interno dell'elemento(infrmFB, infrmFBPH, infrmDBPH emuratura),, senza che l'equilibrio interno sia stato raggiunto. Si consiglia agli utenti di (i) aumentare il numero di iterazioni, oppure (ii) aumentare la tolleranza di convergenza dal tab *Elementi* delle *Impostazioni di Progetto*. In alternativa può essere deselezionata l'opzione '*Non consentireforze elemento non equilibrate in caso di elm\_ite*'. Infine, può essere preso un provvedimento sul livello globale, per esempio può essere ridotto il passo di carico dell'analisi (aumentando gli incrementi del fattore di carico oppure i passi di tempo), e possono essere aumentati i criteri di convergenza globali.Gli utenti sono invitati a fare riferimento alla documentazione specifica [es. Spacone et al. 1996; Neuenhofer and Filippou 1997] per una miglior comprensione dei cicli interni degli elementi con formulazione basata sulle forze.

**elm\_Inv**: Questo messaggio compare quando la matrice di rigidezza di un elemento che impiega interazioni interne non può essere invertita durante i cicli interni dell'elemento. In questi casi si consiglia agli utenti di (i) aumentare la tolleranza di convergenza degli elementi nel tab Strategia Iterativa *Elemento*delle *Impostazioni di Progetto*, oppure (ii) diminuire il passo di carico dell'analisi globaleoppure (iii) aumentare i valori della tolleranza di convergenza.

**elm\_Tol**: Questo messaggio appare quando il valore massimo di tolleranza, come specificato nella pagina*Strategia Iterativa* delle *Impostazioni di Progetto*, è stato superato durante i cicli interni dell'elemento per gli elementi con formulazione basata sulle forze. Dovrebbero essere presi provvedimenti simili a quelli per il messaggio elm\_Inv.

**Max\_Tol**: Questo messaggio indica soluzioni che diventano molto instabili numericamente, con forze non bilanciate più grandi della Tolleranza Massima (default=1.0E+20) che è specificata nella pagina *Strategia Iterativa* delle *Impostazioni di Progetto*. Gli utenti sono invitati a diminuire l'incremento di carico, oppure ad adottare criteri di convergenza più flessibili. In alternativa può essere aumentata la Tolleranza Massima senza, però, che i suoi valori superino 1.0E+35 o 1.0E+40, sebbene si osserva che in pochissimi casi l'ultimo valore porterà a soluzioni stabili. Se il messaggio Max\_Tol appare nei primi 2-3 passi dell'analisi, o durante l'applicazione dei carichi iniziali, si suggerisce di eseguire un'analisi agli autovalori per accertarsi che tutti gli elementi del modello siano collegati correttamente tra di loro.

**Sol\_Prb**: Questo messaggio indica che il programma non è in grado di trovare una soluzione delle equazioni dell'analisi nell'iterazione corrente. Ci sono numerose ragioni per questo comportamento, come ad esempio valori estremi di forze non bilanciate o valori diagonali di rigidezza nulli. Dovrebbero essere presi provvedimenti simili a quelli per il messaggio Max\_Tol.

## **Suggerimenti per Risolvere i Problemi di Convergenza**

Si suggeriscono una serie di passi da seguire per risolvere i problemi di convergenza. Gli utenti sono pregati di:

- Applicare l'adattamento automatico dei criteri nella scheda *Criteri di Convergenza* delle *Impostazioni di Progetto* del programma.
- Selezionare *mostra problemi di Convergenza* nel post-processore attraverso *Impostazioni di Progetto*> scheda*Criteri di Convergenza*. La visualizzazione delle posizioni (elementi o nodi) in cui insorgono difficoltà di convergenza, forniscono un importante feedback per l'identificazione della causa della divergenza (ad es. travi sotto-armate che non riescono a sostenere i carichi gravitazionali, elementi con domanda di deformazione molto elevata, come pilastri tozzi o travi di accoppiamento, ecc.).
- Non spuntare *'Non consentire forze non bilanciate nel caso di elm\_Ite'* per entrambi tipi di elementi infrmFB e infrmFBPH) e muratura nella scheda *Strategia Iterativa Elemento* delle *Impostazioni di Progetto*.
- Ridurre in generale il massimo spostamento della pushover al 2%. Questo valore non dovrebbe essere superiore al 1.00 o 1.20% per edifici alti e per strutture rigide con lunghe pareti a taglio.
- Assegnareda 50 a 100 passi per l'analisi pushover in generale. Questo valore deve essere ulteriormente aumentato nel caso ci si aspetti carichi significativi.
- Cambiare la deformazione a rottura o per instabilità a carico di punta (buckling) con un valore molto elevato per il materiale acciaio (per esempio 1) nel modulo Materiali. Quando la deformazione a rottura o per instabilità a carico di punta (buckling) per il materiale acciaio viene raggiunta, le barre vengono disattivate e portano un improvviso calo della resistenza dell'edificio e di conseguenza difficoltà di convergenza. Ci sono casi, come nel caso di travi accoppiate, nei quali le deformazioni sono enormi. Risulta molto facile che, il livello di deformazione sia raggiunto, le barre siano disattivate (assunte come fratturate) e la trave non può reggere i carichi gravitazionali e non può raggiungere, quindi, la convergenza.
- Andare al modulo Classe Elemento e cambiare il tipo di elemento di tutti gli elementi tozzi (per esempio pilastri tozzi, travi di accoppiamento) da infrmFBPH o infrmFB a infrmDB. Si prega di notare che il tipo di elemento infrmDB generalmente fornisce un'accuratezza adeguata solo per per elementi tozzi. Quindi, se applicato ad elementi tozzi, questo non influenza i risultati delle analisi, mentre tipicamnete permette di raggiungere significativi miglioramenti per quanto riguarda la convergenza e la complessiva stabilità delle analisi.
- Incrementare il Massimo Numero di Iterazioni a 70, il Numero di Aggiornamenti della Rigidezza a 60 e le Iterazioni di Divergenza a 60 nella scheda *Strategia Iterativa* delle *Impostazioni di Progetto.*
- Usare il tipo di elemento frame elastico per travi di accoppiamento crea problemi di convergenza. In questi casi il rilascio del momento degli elementi deve avvenire selezionando caselle per i gradi di libertà M2a, M3a, M2b e M3b, attraverso la finestra Proprietà dell'elemento all'interno del modulo Connessione Elemento, al fine di tenere in considerazione la formazione di cerniere plastiche alle estremità delle travi di accoppiamento.
- Incrementare i valori dei criteri di convergenza dalla scheda *Criteri di Convergenza* delle *Impostazioni di Progetto*
- Incrementare la rigidezza del diaframma rigido a 1.0E+13 attraverso la scheda *Vincoli Interni* delle *Impostazioni di Progetto*.
- Se i messaggi di divergenza dell'analisi indicano per la maggior parte Max\_Tol o elm\_tol, incrementare il valore di *Tolleranza Massima* a 1e40 nella scheda *Strategia Iterativa* delle *Impostazioni di Progetto.*
- Incrementare il numero di fibre per pareti nei Parametri Avanzati di Modellazione Elementi all'interno del Modellatore Edifici.
- Per edifici alti non spuntare la casella Includi Nonlinearità Geometriche nella scheda Analisi delle Impostazioni di Progetto.

Inoltre:

# **312 SeismoStruct Manuale Utente**

- Si avvisano gli utenti di controllare l'ultimo o gli ultimi 2-3 passi dell'analisi con problemi di convergenza al fine di capire e risolvere le cause della divergenza. In questi casi si deve consultare la pagina Problemi di Convergenza del post-processore. Inoltre, eseguire un'analisi agli Autovalori con lo stesso modello può offrire spunti per la risoluzione del problema (ad es. identificare una trave vicina, ma non collegata, al pilastro adiacente, e si comporta come una mensola, non capace di sostenere il carico gravitazionale);
- Si noti che gli elementi che causano problemi di divergenza non sono necessariamente quelli che resistono a carichi significativi. Questi elementi sono quelli che al passo corrente incrementano il cambiamento tangenziale dello stato di deformazione / redistribuzione delle forze interne. Quindi, a volte, gli elementi che hanno raggiunto la rottura possono incrementare significativamente il carico sopportato dagli elementi adiacenti, così da condurli ad avere problemi di convergenza, al contrario degli elementi stessi che hanno raggiunto la rottura, i quali convergono facilmente;
- La rimozione della larghezza effettiva delle travi deve essere considerata non spuntando la casella 'Includi Larghezza Effettiva' nella scheda Modellazione Strutturale delle Impostazioni di Modellazione Edifici all'interno del Modellatore Edifici. L'introduzione di travi rettangolari piuttosto che a T, a volte consente maggiore stabilità delle soluzioni, mentre si può notare come la rimozione dell'effettivo spessore del solaio indebolisca le travi e potrebbe rendere travi, chiaramente ben armate, incapaci di sostenere i carichi gravitazionali, quindi portare nuovi problemi di convergenza.

# **Appendice B –Tipologie di Analisi**

In questa appendice sono descritte in dettaglio le diverse tipologie di analisi disponibili nel programma.

## **ANALISI AGLI AUTOVALORI**

In SeismoStruct è utilizzato di default l'efficiente **algoritmo di Lanczos** [Hughes, 1987] per la valutazione delle frequenze naturali e le forme modali della struttura. In alternativa l'utente può selezionare l'**algoritmo di Jacobi con la trasformazione di Ritz** tramite il menu*Impostazioni di Progetto*. Evidentemente non devono essere specificati carichi in questo tipo di analisi.

L'analisi agli autovalori è un'analisi strutturale puramente elastica in cui le proprietà dei materiali sono mantenute costanti durante tutta la procedura di calcolo: è quindi naturale utilizzare, nella creazione del modello strutturale, gli elementi 'frame' elastici (elfrm). Come descritto in *Pre-Processore*>*Classi di Elementi*> *elfrm*, questi elementi non richiedono la definizione del tipo di materiale o di sezione, come avviene invece per gli elementi inelastici, dal momento che sono completamente definiti dal valore delle seguenti proprietà meccaniche: area della sezione, momento d'inerzia, costante torsionale, modulo elastico e modulo di taglio [ad es. Pilkey, 1994]. Pertanto, una stima del periodo di vibrazione corrispondente ad uno stato fessurato, piuttosto che non fessurato, della struttura può essere facilmente ottenuta applicando un fattore di riduzione al momento d'inerzia delle sezioni di travi e colonne, come suggerito fra l'altro in Paulay and Priestley [1992]. Questi fattori possono variare tra 0.3 e 0.8, in funzione del tipo di elemento considerato (trave o colonna), delle caratteristiche del carico e della configurazione strutturale. Si suggerisce di consultare il lavoro di Priestley [2003] per un'ampia panoramica sull'argomento.

Se, però, l'utente vuole condurre, per lo stesso modello strutturale, non solo un'analisi agli autovalori, ma anche altre analisi che coinvolgono il campo di risposta inelastico dei materiali, allora può impiegare gli elementi 'frame' inelastici, piuttosto che quelli elastici. Quindi, le proprietà meccaniche dell'elemento sono funzione del tipo di materiale e sezione impiegati, che non sono più definite dall'utente ma implicitamente determinate dal programma usando formule classiche che possono essere trovate in qualunque testo sui fondamenti della meccanica strutturale [ad es. Gere and Timoshenko, 1997; Pilkey, 1994]. Di conseguenza diventa impossibile per l'utente modificare direttamente il momento d'inerzia o l'area della sezione per tenere in considerazione gli effetti della fessurazione, per cui la riduzione di rigidezza degli elementi, dovuta per l'appunto alla fessurazione, deve essere 'simulata' modificando il modulo elastico del calcestruzzo (ad esempio riducendolo dello stesso fattore che si applicherebbe al momento d'inerzia della sezione).

**NOTA 1: L'uso degli elementi inelastici nell'analisi agli autovalori offre anche il vantaggio di esonerare l'utente dall'obbligo di calcolare (manualmente) le proprietà meccaniche della sezione di ciascun elemento, tenendo pienamente conto della presenza di barre d'armatura longitudinali all'interno della sezione.**

**NOTA 2: Il confinamento del calcestruzzo aumenterà la resistenza a compressione del materiale, e quindi la rigidezza dell'elemento, portando così a periodi di vibrazione più brevi.**

**NOTA 3: Quando si esegue un'analisi agli autovalori utilizzando l'algoritmo di Lanczos, all'utente si può presentare il seguente messaggio: "could not re-orthogonalise all Lanczos vectors"; ciò significa che l'algoritmo di Lanczos non è riuscito a calcolare alcuni o tutti i modi di vibrare della struttura. Questo comportamento può essere osservato in (i) modelli con errori di 'assemblaggio' (ad esempio in cui ci siano nodi/elementi non connessi tra di loro) o (ii) modelli di strutture complesse che presentano link/cerniere etc. Se l'utente ha controllato con attenzione il proprio modello e non ha riscontrato alcun errore di modellazione, allora può forse tentare una 'semplificazione', rimuovendo le parti che 'complicano' il modello stesso fino al raggiungimento delle soluzioni desiderate (autovalori). Ciò consentirà una miglior comprensione di ciò che potrebbe essere stato la causa dei problemi di analisi, e aiuterà l'utente a decidere su come procedere.Questo messaggio tipicamente appare quando vengono richiesti troppi modi, ad esempio 30 modi in un modello con 24 gdl, oppure quando il solutore semplicemente non riesce a trovare così tanti modi (anche se i gdl sono maggiori del numero di modi)**

## **ANALISI STATICA**

Questo tipo di analisi è comunemente usato per modellare carichi statici che sono applicati in modo permanente sulla struttura (come il peso proprio, il cedimento delle fondazioni, etc.) e conduce ad una risposta elastica di pre-snervamento. Se il carico applicato è tale per cui la risposta della struttura entra leggermente in campo inelastico, il programma compie iterazioni di equilibrio fino al raggiungimento della convergenza.

Nei casi di una relativamente elevata inelasticità, per cui la soluzione non può essere trovata con un solo incremento, il carico viene automaticamente suddiviso in passi più piccoli e il programma utilizza una soluzione iterativa incrementale senza bisogno dell'intervento dell'utente. Si noti comunque che, in questi casi, è consigliato l'uso di un'analisi statica pushover, in quanto fornisce all'utente una maggiore flessibilità nello svolgere l'analisi ed interpretare i risultati.

## **ANALISI PUSHOVER CONVENZIONALE**

L'analisi pushover convenzionale (ossia non adattiva) è impiegata per stimare la capacità, in direzione orizzontale, di strutture che manifestano una risposta dinamica non significativamente influenzata dai livelli di deformazione sostenuti (cioè la distribuzione di forze orizzontali, che mirano a simulare la risposta dinamica, può essere assunta costante).

Il carico incrementale applicato P è mantenuto proporzionale allo schema nominale dei carichi (P°) inizialmente definito dall'utente:  $P = \lambda(P^{\circ})$ . Il fattore di carico λ è automaticamente incrementato dal programma fino al raggiungimento di un limite definito dall'utente o del collasso numerico. Per l'incremento del fattore di carico possono essere utilizzate differenti strategie, poiché attualmente sono disponibili tre tipologie di controllo: (i) controllo del carico, (ii) controllo della risposta e (iii) controllo automatico della risposta.

## **Controllo del Carico**

Si riferisce al caso in cui il fattore di carico è direttamente incrementato e gli spostamenti globali sono determinati ad ogni livello del fattore di carico.

#### **Controllo della Risposta**

Si riferisce all'incremento diretto dello spostamento globale di un nodo e al calcolo del fattore di carico che corrisponde a questo spostamento.

#### **Controllo Automatico della Risposta**

Si riferisce ad una procedura in cui l'incremento di carico è automaticamente regolato da SeismoStruct in base alle condizioni di convergenza nel passo precedente.

Una descrizione più dettagliata dei tre tipi di controllo nell'analisi pushover è fornita nel paragrafo sulle *Fasi di Carico*.

**NOTA: L'analisi pushover convenzionale è caratterizzata dall'incapacità intrinseca di tenere conto degli effetti che il progressivo degrado della rigidezza, tipico in strutture soggette a carichi sismici elevati, ha sulle caratteristiche della risposta dinamica della struttura, e quindi sulla distribuzione delle forze statiche equivalenti applicate durante l'analisi pushover. Infatti la natura fissa della distribuzione di carico applicato sulla struttura ignora la potenziale ridistribuzione delle forze durante una reale risposta dinamica, che l'analisi pushover cerca in qualche modo di cogliere. Di conseguenza le derivanti modifiche nelle caratteristiche modali della struttura (solitamente allungamento del periodo) e le conseguenti variazioni nell'amplificazione della risposta dinamica non sono tenute in conto, con il rischio di introdurre imprecisioni non trascurabili, soprattutto in quei casi in cui l'influenza dei modi elevati diviene significativa. Questi effetti possono essere tenuti in conto per mezzo dell'Analisi Pushover Adattiva.**

**ANALISI PUSHOVER ADATTIVA**

L'analisi pushover adattiva è impiegata per la stima della capacità orizzontale di una struttura e tiene pienamente conto dell'effetto che la deformazione di quest'ultima e il contenuto in frequenza del moto di input hanno sulle caratteristiche dinamiche di risposta. Questo tipo di analisi può essere utilizzato per la valutazione di strutture esistenti, siano esse edifici [ad es. Antoniou et al. 2002; Antoniou and Pinho 2004a; Ferracuti et al. 2009] o ponti [ad es. Pinho et al. 2007; Casarotti and Pinho 2007; Pinho et al. 2009].

Nella pushover adattiva la distribuzione dei carichi laterali non è mantenuta costante ma viene continuamente aggiornata durante l'analisi in accordo con le forme modali ed i fattori di partecipazione derivati da un'analisi agli autovalori compiuta ad ogni passo di carico. Questo metodo è completamente multi-modale e tiene conto dei fenomeni di softening nella struttura, dell'allungamento del suo periodo e delle modifiche delle forze di inerzia dovute all'amplificazione spettrale (attraverso l'introduzione di uno spettro caratteristico del sito).

Oltre alle distribuzioni di forze, l'analisi pushover adattiva può anche utilizzare in modo efficiente profili di deformazione [Antoniou and Pinho 2004b; Pinho and Antoniou 2005]. Grazie alla sua capacità di aggiornare lo schema dei carichi laterali in accordo con le caratteristiche modali della struttura in continua modifica, la pushover adattiva supera il limite intrinseco della pushover agli spostamenti con distribuzione fissa e fornisce uno strumento molto accurato, e orientato alla 'prestazione' (performance-oriented), per la valutazione delle strutture. Le stime della risposta così ottenute risultano migliori rispetto a quelle offerte dai metodi convenzionali, specialmente nei casi in cui esistano irregolarità di resistenza o di rigidezza nella struttura e/o qualora gli effetti dei modi più elevati giochino un ruolo importante nella sua risposta dinamica [ad es. Pietra et al. 2006; Bento et al. 2008; Pinho et al. 2008b].

L'algoritmo adattivo, così come è implementato in SeismoStruct, è molto flessibile e permette la scelta di un certo numero di parametri in modo da poter soddisfare le richieste specifiche di ciascun particolare progetto. Ad esempio sono supportati entrambi i metodi di combinazione modale SRSS e CQC [ad es. Clough and Penzien, 1993; Chopra, 1995] e il numero di modi da considerare è definito in modo esplicito, mentre gli utenti possono scegliere se aggiornare solamente l'incremento dei carichi applicato nel singolo passo o tutti i carichi applicati nell'intero processo fino all'istante corrente (si vedano i *Parametri Adattivi*).

Le tipologie di controllo del carico disponibili nel caso di analisi adattiva sono tre e sono le stesse, in termini di input e di funzionalità, di quelle disponibili per la pushover convenzionale; ossia (i) controllo adattivo del carico, (ii) controllo adattivo della risposta e (iii) controllo automatico della risposta. Per ulteriori informazioni l'utente è pregato di fare riferimento alla sezione sui*Parametri Adattivi* e di consultare alcune delle numerose pubblicazioni su questo argomento indicate qui sopra.

## **ANALISI STATICA TIME-HISTORY**

Nell'analisi statica time-history, i carichi applicati (spostamenti, forze o una combinazione di entrambi) possono variare indipendentemente nel dominio dello pseudo-tempo, in accordo con una distribuzione di carico prefissata. Il carico *Pi* applicato all'i-esimo nodo *i* è dato da *Pi = λi(t)Pi°*, cioè è funzione del fattore di carico dipendente dal tempo *λi(t)* e del carico nominale *Pi°*. Questo tipo di analisi è tipicamente impiegato per modellare le prove di strutture sotto l'effetto di varie distribuzioni di carico in forze o spostamenti (ad esempio carichi ciclici).

## **ANALISI DINAMICA TIME-HISTORY**

L'analisi dinamica è comunemente impiegata per prevedere la risposta nonlineare di una struttura soggetta ad un carico sismico (è evidente che può anche essere modellata la risposta dinamica elastica lineare qualora vengano impiegati elementi elastici e/o bassi livelli di eccitazione). La diretta integrazione delle equazioni del moto viene eseguita mediante l'algoritmo numericamente dissipativo di integrazione [Hilber et al., 1977] o tramite un caso particolare di questo, ossia il ben noto schema di Newmark [Newmark, 1959], con regolazione automatica del passo di tempo per la massima precisione ed efficienza (si veda la sezione Regolazione automatica dell'incremento di carico o del time-step).

La modellazione dell'azione sismica si ottiene con l'introduzione di curve di carico in accelerazione (accelerogrammi) agli appoggi; si osserva che, ad ogni supporto, possono essere introdotte diverse curve, permettendo così la rappresentazione di un'eccitazione del suolo asincrona.

Inoltre, l'analisi dinamica può anche essere impiegata per la modellazione dei casi di carico "impulsivi" (es. esplosioni, impatti, ecc.); nel qual caso, per descrivere il carico transitorio, al posto delle timehistory in accelerazione applicate agli appoggi possono essere impiegate funzioni di forze impulsive di qualsiasi forma (rettangolare, triangolare, parabolica, e così via) applicate ai nodi appropriati.

## **ANALISI DINAMICA INCREMENTALE – IDA**

Nell'Analisi Dinamica Incrementale [Hamburger et al., 2000; Vamvatsikos and Cornell, 2002], la struttura è sottoposta ad una serie di analisi nonlineari time-history di crescente intensità (per esempio, l'accelerazione di picco al suolo è progressivamente scalata a partire da un basso valore di risposta elastica fino al raggiungimento di uno stato limite target pre-definito di post-snervamento). I valori di picco del taglio alla base sono poi plottati, per ciascuna analisi dinamica, rispetto ai loro rispettivi spostamenti in sommità, dando origine alla cosiddetta *Pushover Dinamica* o *Curve di inviluppo IDA*.

## **ANALISI CON SPETTRO DI RISPOSTA – RSA**

L'analisi con spettro di risposta (abbreviata RSA) [es. Rosenblueth, 1951; Chopra, 2001; EN 1998-1, 2004] è un metodo di analisi elastico-lineare, pseudo-dinamico, statistico, che fornisce i valori di picco delle quantità di risposta, quali forze e deformazioni, di una struttura soggetta ad azione sismica. È definita pseudo-dinamica perché la risposta di picco può essere stimata direttamente dallo spettro di risposta eseguendo un'analisi statica piuttosto che un'analisi dinamica time-history. A questo proposito,la storia temporale di accelerazioni imposta alla base della struttura è sostituita da forze statiche equivalenti distribuite a tutti i gradi di libertà liberi della struttura e che rappresentano il contributo derivante da ciascun modo naturale di vibrazione. Queste forze equivalenti sono derivate per modo come il prodotto di due quantità: (1) la distribuzione modale di forze d'inerzia (è necessaria un'analisi agli autovalori) e (2) la risposta in pseudo-accelerazione per modo strutturale (ottenuta dallo spettro di risposta). Per ciascun modo rilevante viene condotta un'analisi statica e poi ogni quantità finale della risposta di picco viene derivata dalla sovrapposizione delle quantità corrispondenti a ciascuna analisi.

Si fa notare che non è possibile determinare il valore esatto di picco, perché, in generale, le quantità di risposta modali raggiungono i loro picchi in diversi istanti di tempo. Vengono introdotte, quindi, approssimazioni mediante l'implementazione di una delle regole (statistiche) di combinazione modale,

come ad esempio la somma assoluta (ABSSUM), la radice quadrata della somma dei quadrati (SRSS) e la combinazione quadratica completa (CQC). La combinazione CQC è suggerita quando i periodi sono strettamente distanziati; tale combinazione permette di tener conto della possibilità che i massimi contributi modali siano correlati.La SRSS, invece, può essere utilizzata se il periodo di vibrazione di ciascun modo differisce di almeno il 10% da quello di tutti gli altri, mentre la somma assoluta (ABSSUM) offre un limite superiore della risposta. Questa procedura viene ripetuta per ciascuna direzione sismica desiderata, utilizzando spettri di risposta differenti o identici.

La RSA è generalmente considerata utile per prendere decisioni a riguardo della progettazione, perché mette in relazione il tipo di selezione strutturale con le prestazioni dinamiche. Strutture con un periodo più breve subiscono un'accelerazione maggiore, mentre strutture con un periodo più lungo subisconoun maggior spostamento. Per la progettazione di solito si chiede di considerare simultaneamente due o tre direzioni di carico sismiche (EX, EY, EZ), insieme ai carichi statici gravitazionali (G+Q) della struttura.

Gli utenti sono invitati a fornire come input lo spettro di risposta e la/e combinazione/i sismica/che per le quali la RSA dovrà fornire i risultati. Lo spettro di risposta può essere definito direttamente o può essere calcolato a partire da un dato accelerogramma. Tale spettro è impiegato sia per le due direzioni sismiche orizzontali (EX, EY) che per quella verticale (EZ). In alternativa, nel modulo combinazione di carico, possono essere definiti diversi fattori dello spettro di risposta tra le direzioni orizzontali e verticale. Inoltre, deve essere determinata la regola di combinazione modale (ABSSUM, SRSS, CQC), nonché quali modi devono essere combinati, in funzione della massa partecipante modale cumulativa di riferimento.

Infine, per ciascuna condizione di carico (G, Q e ±E) gli utenti sono chiamati a definire i fattori per i carichi statici gravitazionali e variabili  $(f<sub>G+0</sub>)$  e i fattori per il carico sismico  $(f<sub>E</sub>)$ . Le direzioni del carico sismico possono essere combinate linearmente ( $E = \pm EX \pm EYZ + EZ$ ) con diversi fattori per direzione ( $f_{EX}$ ,  $f_{EX}$ ,  $f_{EZ}$ ) oppure con la regola SRSS (E =  $\pm\sqrt{EX^2+EY^2+EZ^2}$ ). Si prega di notare che i carichi gravitazionali hanno un segno algebrico esplicitamente definito, mentre per i carichi sismici sono tenuti in considerazione entrambi i segni per ciascuna direzione. Di conseguenza, i risultati delle combinazioni di carico RSA, in termini di qualsiasi quantità di risposta, sono presentati come inviluppi.

## **ANALISI DI BUCKLING**

In generale deve essere condotta un'analisi incrementaleper identificare il punto limite per cui si ha la transizione da una struttura stabile ad instabile. L'analisi incrementale deve considerare sia le non linearità del materiale che geometriche. In alcuni casi, ad esempio strutture snelle in acciaio, la stabilità è governata dalle non linearità geometriche. Quindi, trascurando le non linearità del materiale e assumendo la relativa distribuzione delle forze interne uguale a tutti i rapporti normalizzati dei carichi applicati, può essere svolta un'analisi di buckling al posto di un'analisi incrementale.Inoltre, le matrici di rigidezza e geometrica dell'elemento sono funzioni lineari delle loro forze alle estremità. Quindi, queste ipotesi permettono di scrivere l'equazione globale di rigidezza nella forma di un genericoproblema agli autovalori, in cui l'equazione dell'equilibrio allo stato critico è:

$$
[K_E + \lambda_i K_G]d_i = 0
$$

 $K_E$ è la matrice di rigidezza elastica.  $K_G$ è la matrice di rigidezza geometric ache rappresenta la variazione di rigidezza dovuta dal mutamento della geometria in seguito all'incremento de carichi applicati.Questo è calcolato per unoschema di carico di riferimento P<sub>ref</sub> che corrisponde allo stato base della strutturacon precarichi.  $\lambda_i$ è il generico vettore dei fattori di carico (autovalori) conriguardo a P<sub>ref</sub>e diè la forma modale di buckling (autovettori), dove"i" è riferito all'i-esimo modo di buckling. Il valore più basso di λ<sub>i</sub> determina il vettore di carico elastico critico λ<sub>min</sub> P<sub>ref</sub>. In generale, risulta più semplice risolvere questo genere di problemi rispetto ad un'analisi incrementale.

# **Appendice C– Materiali**

In questa appendice sono descritti in dettaglio i diversi materiali disponibili nel programma.

## **MATERIALI PER ACCIAIO**

#### **Modello bilineare per acciaio - stl\_bl**

**NOTA: A causa della sua formulazione molto semplice e basilare, l'utilizzo di questo modello non è raccomandato per la modellazione di elementi in cemento armato soggetti a storie di carico complesse, in cui potrebbero verificarsi significative inversioni di carico. In questi casi si suggerisce quindi di impiagare modelli come stl\_mp e stl\_mn.**

Si tratta di un modello uniassiale sforzo-deformazione bi-lineare con incrudimento cinematico, in cui il ramo elastico rimane costante durante le varie fasi di carico e la legge di incrudimento cinematico per la superficie di snervamento è assunta come una funzione lineare dell'incremento di deformazione plastica. Questo semplice modello è inoltre caratterizzato da parametri di calibrazione facilmente identificabili e dalla sua efficienza computazionale. Può essere usato sia nella modellazione di strutture in acciaio, dove è solitamente impiegato acciaio dolce, sia nella modellazione di strutture in calcestruzzo armato, dove è di solito utilizzato acciaio incrudito.

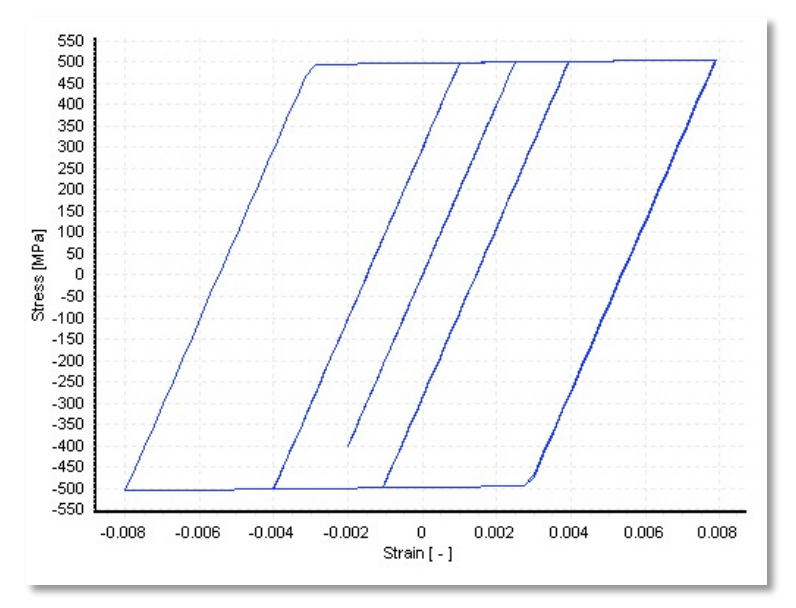

**Modello bilineare per acciaio**

Per descrivere le caratteristiche meccaniche del materiale devono essere definiti cinque parametri:

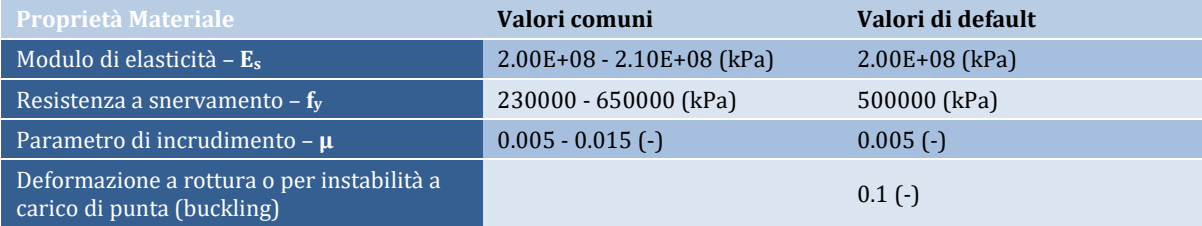

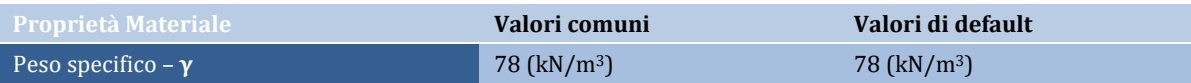

## **Modello Bilineareper acciaio con Incrudimento Isotropo - stl\_bl2**

Si tratta di un modello uni-assiale sforzi-deformazione caratterizzato da una legge di incrudimento cinematico lineare e una configurazione opzionale di incrudimento isotropo che è descritto da una legge non lineare.

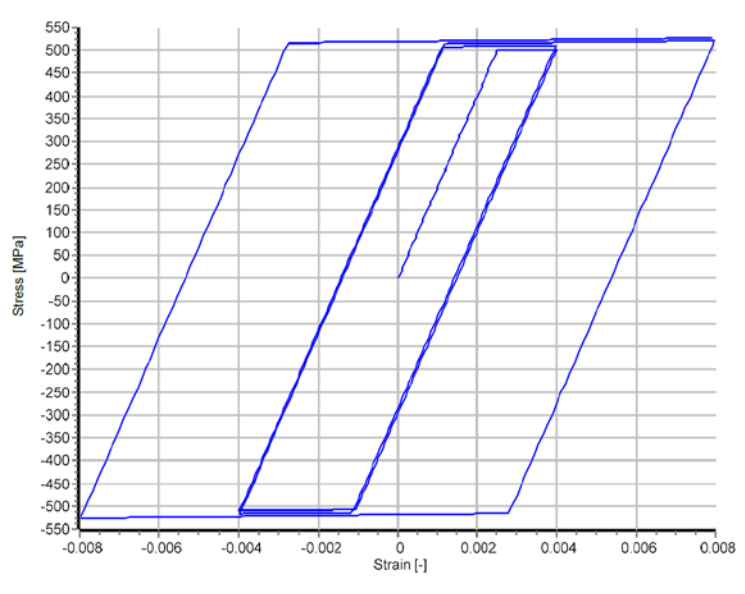

**Modello Bilineare per acciaio con incrudimento isotropo**

Per descrivere in modo completo le caratteristiche meccaniche del materiale devono essere definiti nove parametri:

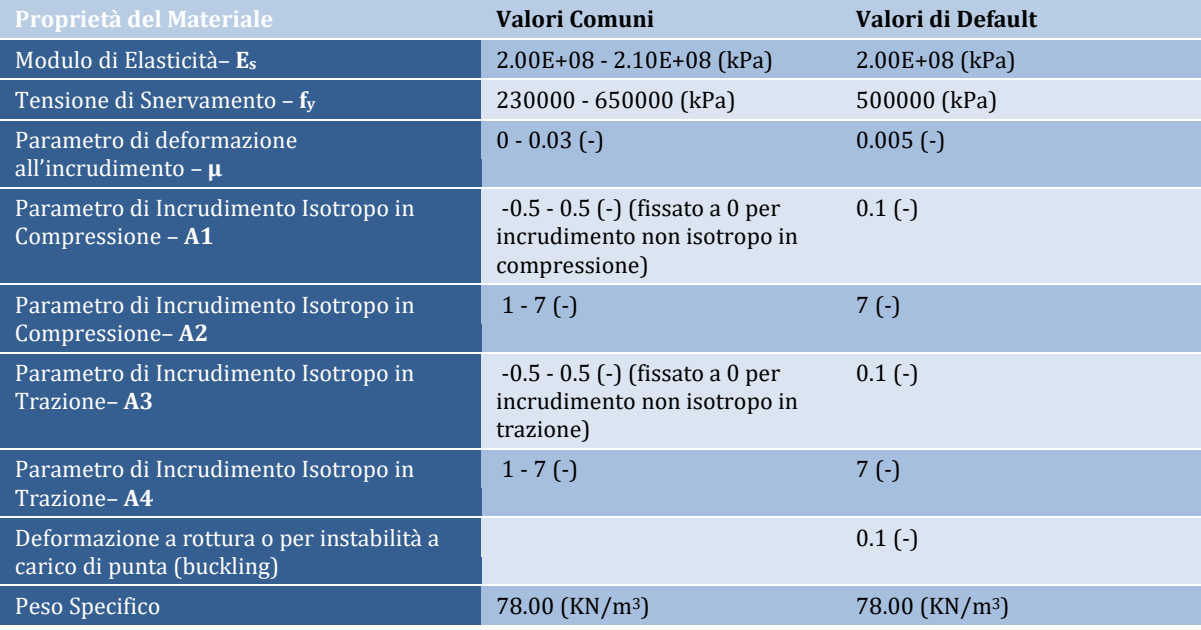

## **Modello di Ramberg-Osgoodper acciaio - stl\_ro**

Si tratta del modello sfozo-deformazione di Ramberg-Osgood [Ramberg and Osgood, 1943], come descritto nel lavoro di Kaldjian [1967]. Fu inizialmente implementato da Otani [1981].

# **320 SeismoStruct Manuale Utente**

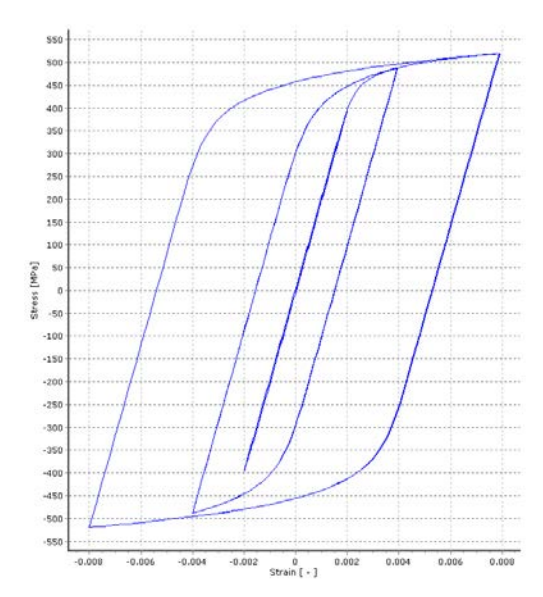

**Modello di Ramberg-Osgood per acciaio**

Per descrivere in modo completo le caratteristiche meccaniche del materiale devono essere definiti sei parametri:

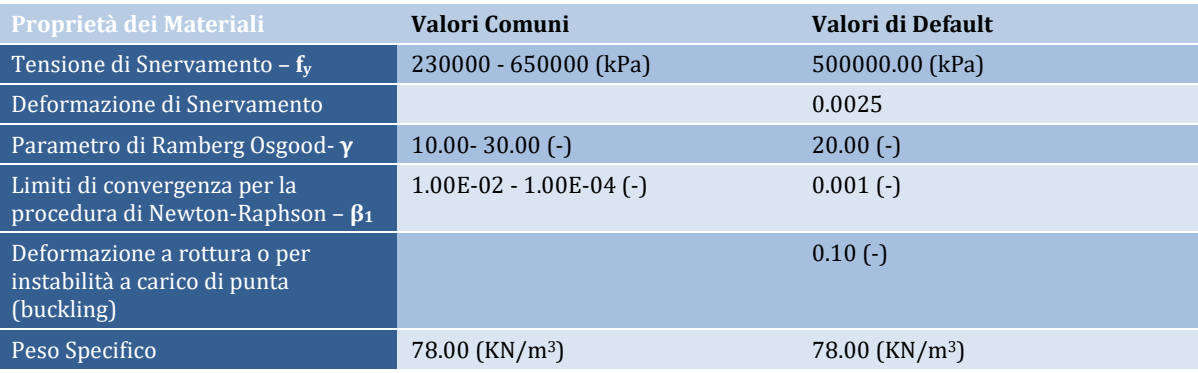

## **Modello di Menegotto-Pinto per acciaio - stl\_mp**

Si tratta di un modello uniassiale per l'acciaio, inizialmente programmato da Yassin [1994] sulla base di una semplice ma efficiente relazione sforzo-deformazione proposta da Menegotto and Pinto [1973], e successivamente arricchita con le leggi di incrudimento isotropo proposte da Filippou et al. [1983]. L'attuale implementazione segue quella effettuata da Monti et al. [1996]. In aggiunta, questo modello ingloba anche una regola di "memoria" (proposta da Fragiadakis et al. [2008]) per una maggiore stabilità/precisione numerica quando viene applicato un carico sismico transiente. Il suo impiego dovrebbe essere limitato alla modellazione di strutture in cemento armato, in particolare quelle soggette a storie di carico complesse, in cui si possono verificare significative inversioni di carico. Come discusso da Prota et al. [2009], con una corretta calibrazione, questo modello, inizialmente sviluppato pensando alle barre d'armatura nervate, può essere anche impiegato per modellare barre lisce, spesso presenti nelle strutture esistenti.

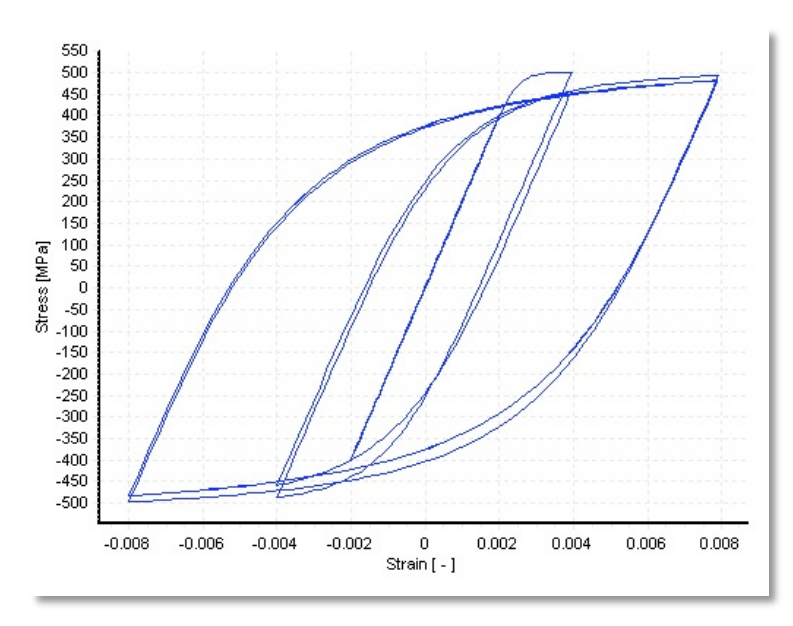

**Modello di Menegotto-Pinto per acciaio**

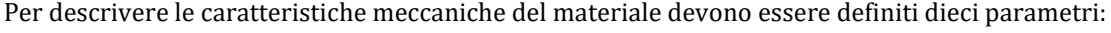

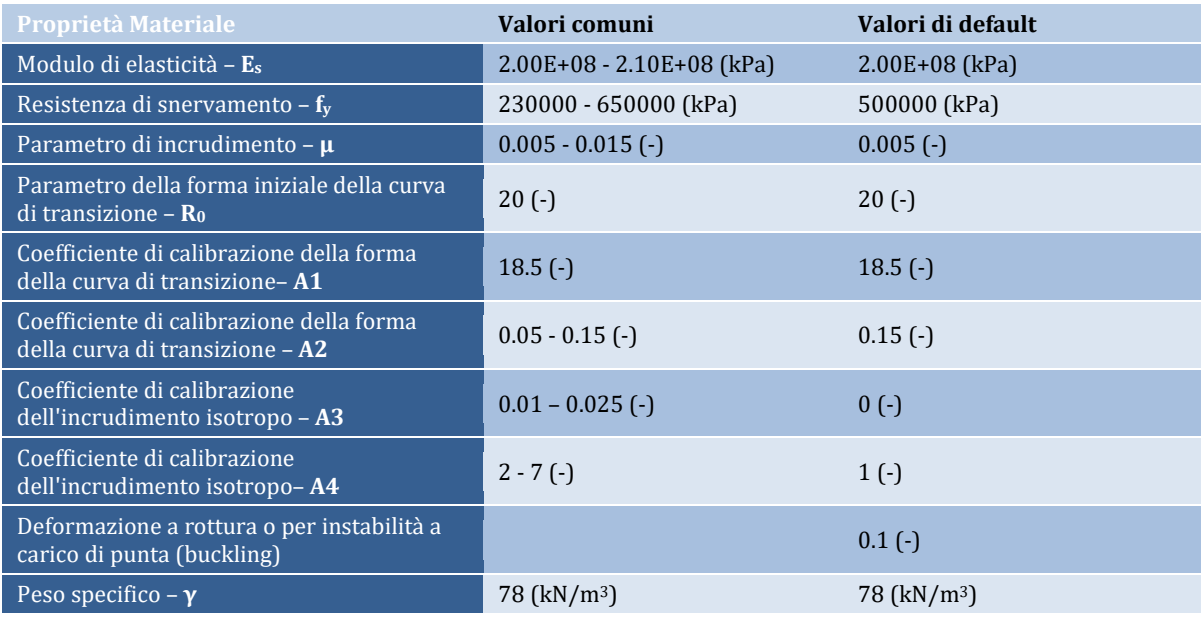

**NOTA: È possibile assegnare un valore negativo al parametro a3 per introdurre artificialmente 'softening' nella risposta di un elemento strutturale che presenta questo legame costitutivo del materiale. In questi casi, tuttavia, l'utente deve controllare attentamente i risultati, dal momento che questo modello di materiale non è stato inizialmente concepito tenendo a mente tale caratteristica.**

#### **Modello di Giuffre-Menegoto-Pinto per acciaio con Incrudimento Isotropo – stl\_gmp**

Si tratta del modello uni-assiale Giuffre-Menegotto-Pinto con incrudimento opzionale isotropo descritto da una legge non-lineare. Il passaggio da comportamento elastico a plastico è descritto dal Modello di Giuffre-Menegotto-Pinto. Il modello materiale fu descritto dettagliatamente da Filippou et

# **322 SeismoStruct Manuale Utente**

al. [1983]. Il materiale può essere utilizzato per la modellazione del comportamento dell'acciaio da armatura nelle strutture in c.a., specialmente nel caso di carichi invertiti.

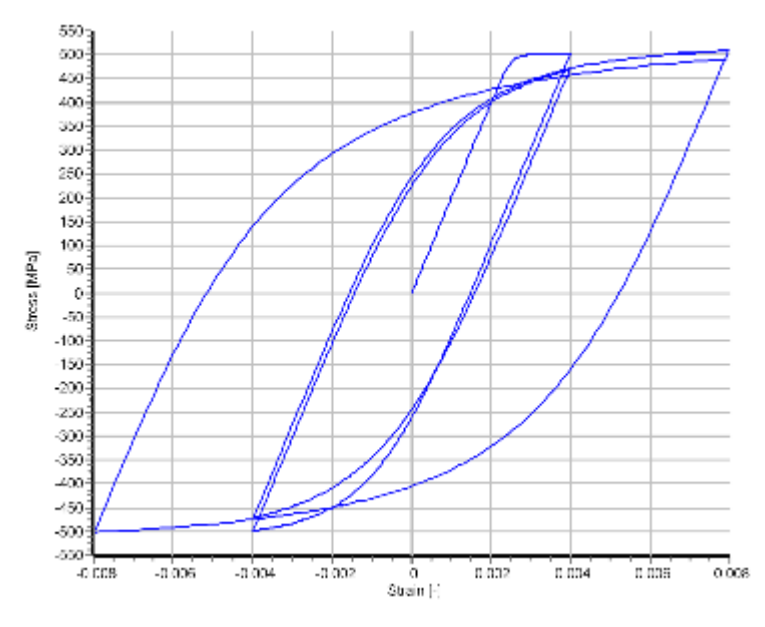

**Giuffre-Menegoto-Pinto Model with Isotropic Hardening**

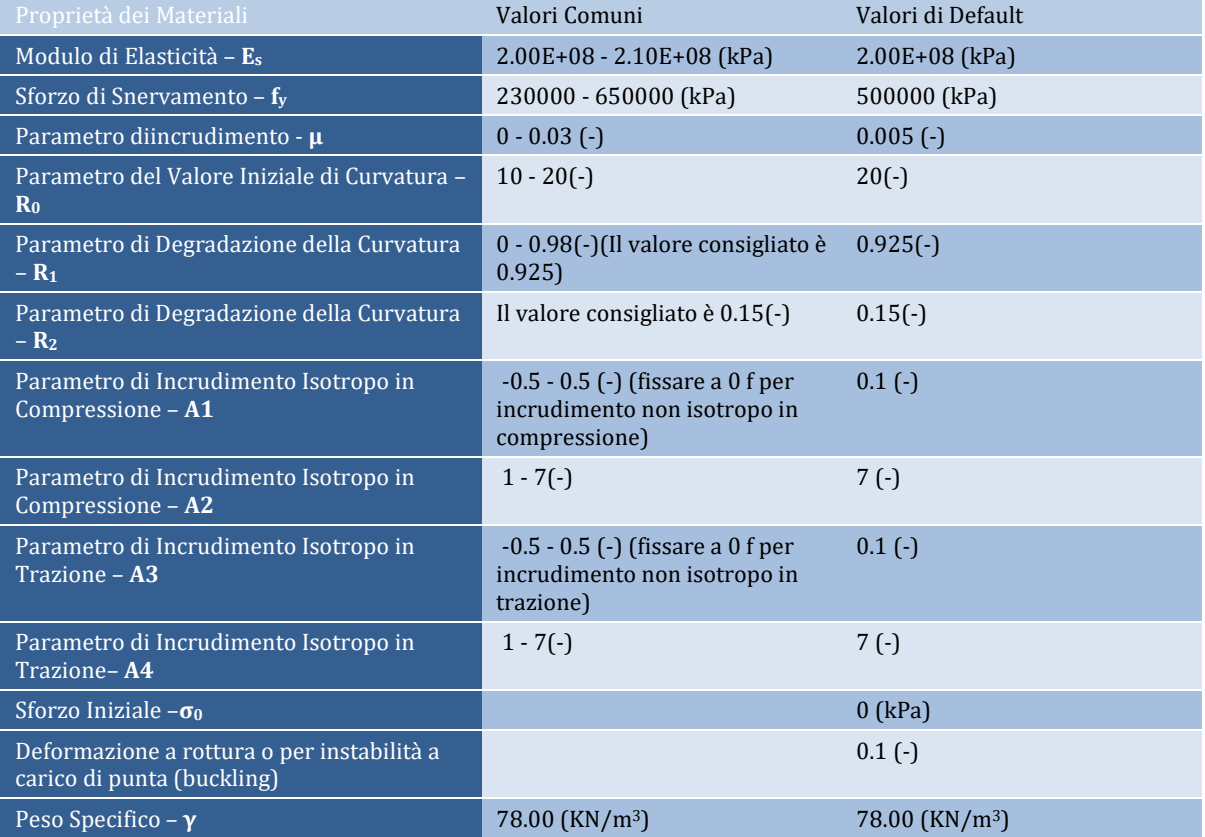

Per descrivere le caratteristiche meccaniche del materiale devono essere definiti tredici parametri:

#### **Modello di Dood-Restrepo per acciaio - stl\_dr**

Si tratta di un modello uniassiale per l'acciaio, inizialmente programmato da Dood and Restrepo [1995]. Considera la riduzione del modulo di scarico con la deformazione plastica, mentre la riduzione della deformazione ultima a trazione è presa unicamente in funzione della massima deformazione a compressione, quando il numero di cicli è sufficientemente piccolo da ignorare gli effetti della fatica per cicli bassi.

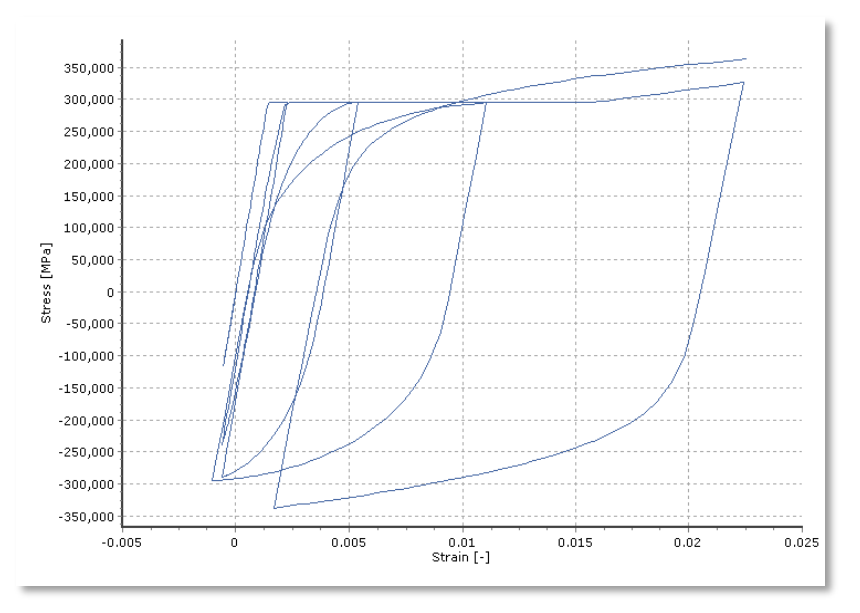

**Modello di Dodd-Restrepo per acciaio**

Per descrivere le caratteristiche meccaniche del materiale devono essere definiti otto parametri:

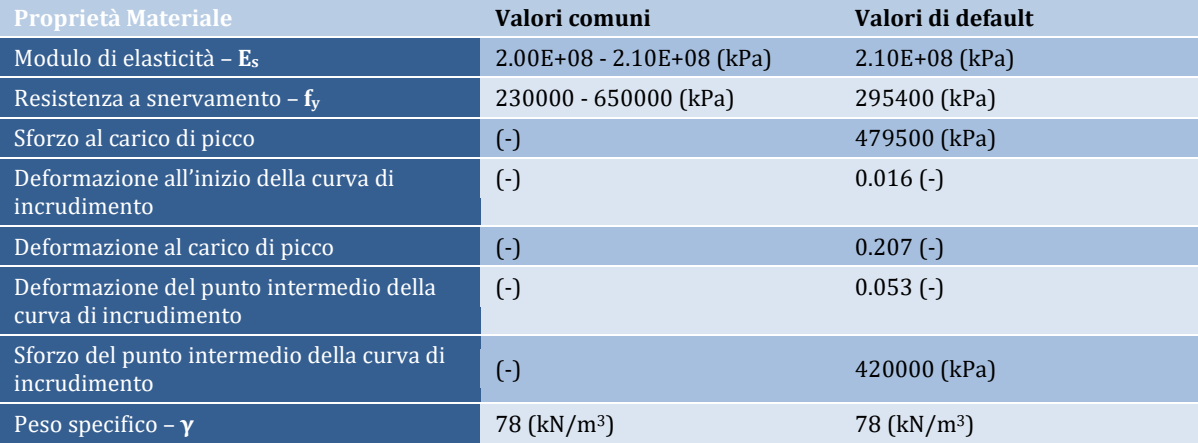

#### **Modello di Monti-Nuti per acciaio - stl\_mn**

Si tratta di un modello uniassiale per l'acciaio, inizialmente programmato da Monti et al. [1996], che è in grado di descrivere il comportamento post-elastico con instabilità delle barre in compressione. Questo modello impiega la relazione sforzo-deformazione proposta da Menegotto and Pinto [1973], insieme alle leggi di incrudimento isotropo proposte da Filippou et al. [1983] e alle leggi di instabilità proposte da Monti and Nuti [1992]. In aggiunta, questo modello ingloba anche una regola di "memoria" (proposta da Fragiadakis et al. [2008]) per una maggiore stabilità/precisione numerica quando viene applicato un carico sismico transiente. Il suo impiego dovrebbe essere limitato alla modellazione di strutture in cemento armato, in cui si può verificare l'instabilità delle barre (ad esempio colonne soggette a severi carichi ciclici). Inoltre, come discusso da Prota et al. [2009], con una corretta

# **324 SeismoStruct Manuale Utente**

calibrazione, questo modello, inizialmente sviluppato pensando alle barre d'armatura nervate, può essere anche impiegato per modellare barre lisce, spesso presenti nelle strutture esistenti.

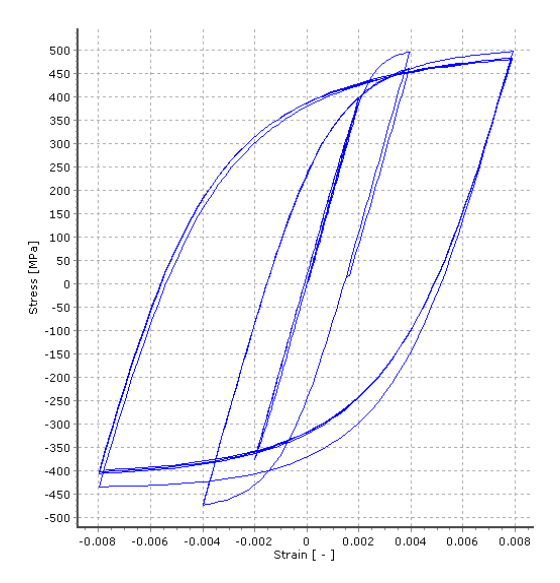

#### **Modello di Monti-Nuti per acciaio**

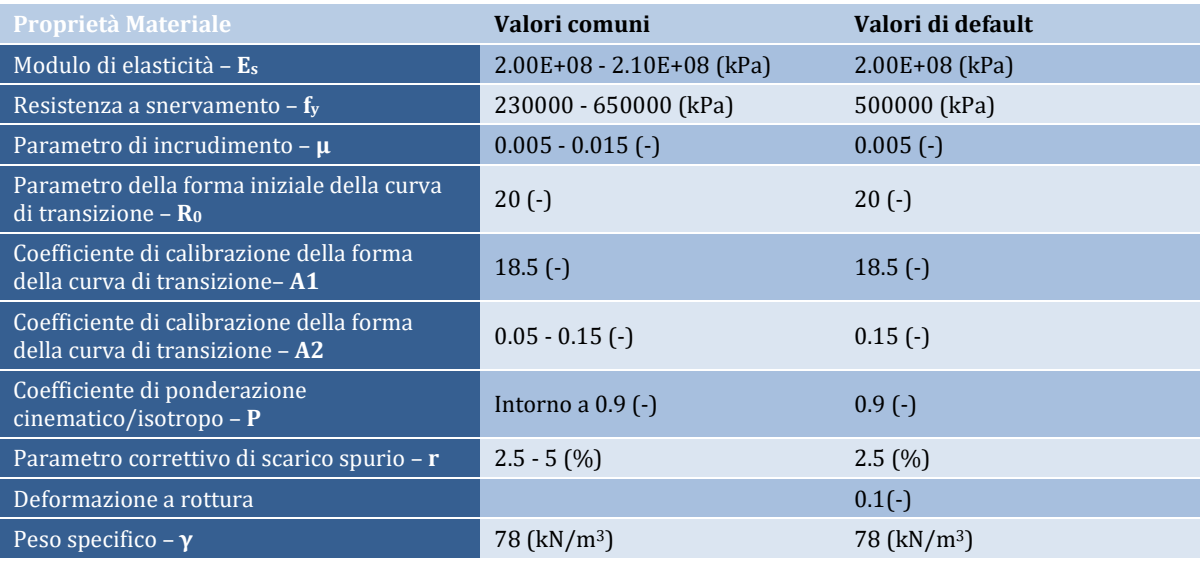

Per descrivere le caratteristiche meccaniche del materiale devono essere definiti dieci parametri:

#### **Modello per controventi in acciaio ad instabilità impedita - stl\_brb**

Stl\_BRB è un modello di materiale uniassialeper acciaio che descrive il comportamento dell'acciaio nei controventi ad instabilità impedita. Il modello è stato proposto da Zona et al. [2012]
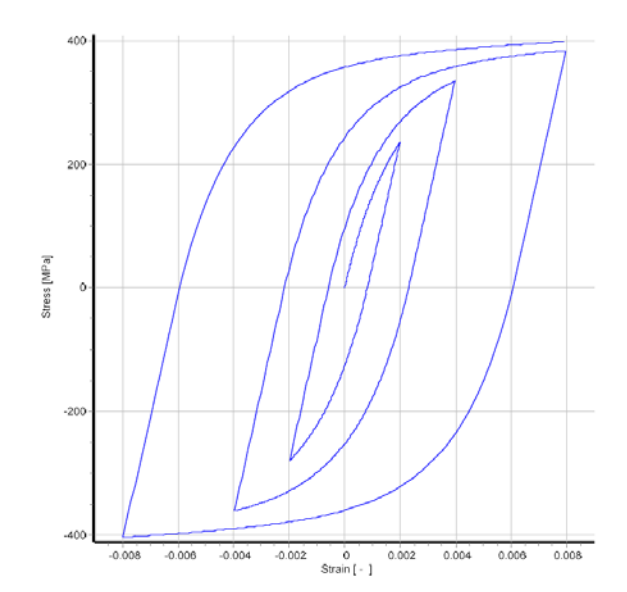

# **Materiale per controventi in acciaio ad instabilità impedita**

Sono necessari undici parametri per descrivere le caratteristiche meccaniche del materiale.

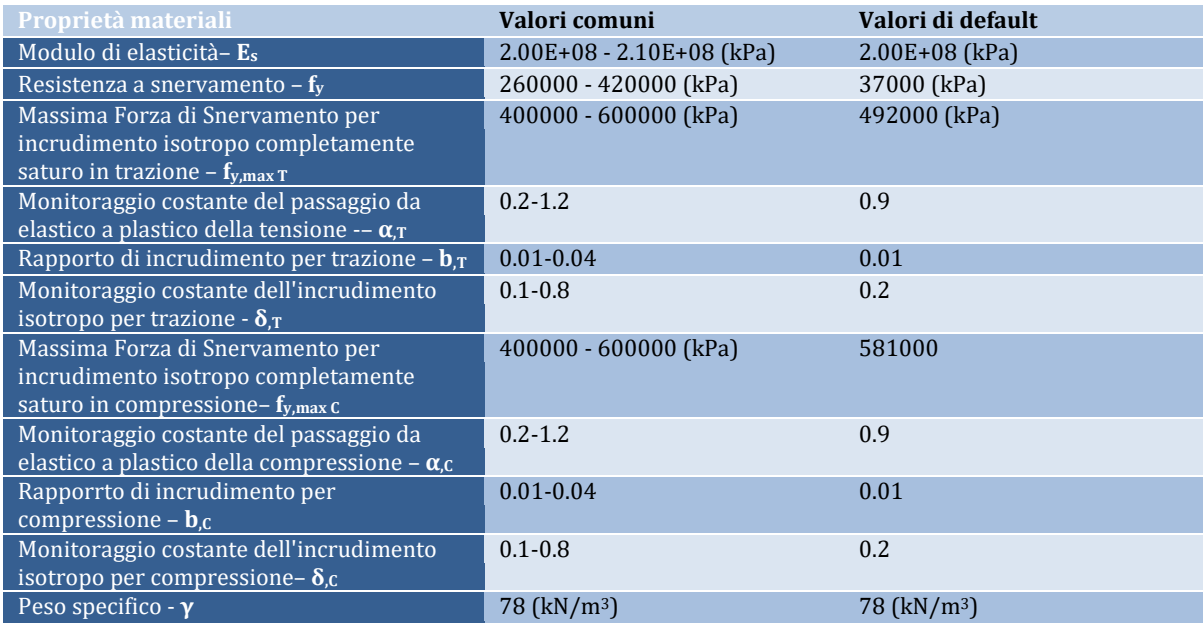

# **MATERIALI PER CALCESTRUZZO**

#### **Modello trilineare per calcestruzzo - con\_tl**

Si tratta di un modello uniassiale trilineare semplificato per calcestruzzo che assume resistenza nulla a trazione e presuppone un plateau di resistenza residua a compressione.

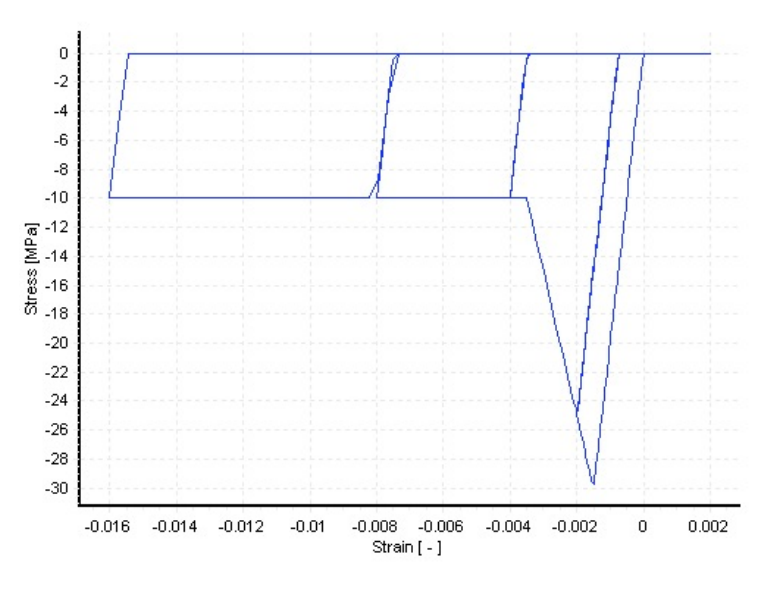

**Modello trilineare per calcestruzzo**

Per descrivere le caratteristiche meccaniche del materiale devono essere definiti cinque parametri:

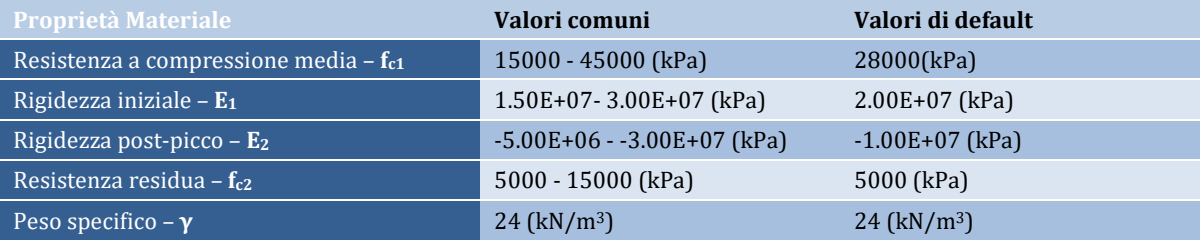

**NOTA 1: I valori di capacità di resistenza a compressione, ottenuti da prove su cubetti di calcestruzzo, sono solitamente tra il 25% e il 10% più alti rispetto ai loro omologhi cilindrici, per resistenze del calcestruzzo cilindriche comprese tra 15 e 50 MPa, rispettivamente.**

**NOTA 2: Alcuni ricercatori (ad esempio Scott et al., 1982) hanno suggerito che l'influenza di elevati**  'strain rates' attesi per effetto del carico sismico (0.0167/sec) sul comportamento sforzo**deformazione del calcestruzzo d'anima può essere considerata 'regolando' i risultati delle prove condotte a 'strain rates' abituali (0.0000033/sec); l'aggiustamento potrebbe consistere semplicemente nell'applicare un fattore moltiplicativo di 1.25 alla resistenza di picco, alla deformazione in corrispondenza della resistenza di picco e alla pendenza del ramo di postsnervamento. In Mander et al. [1989] vengono presentati anche dei metodi attraverso i quali gli effetti dello 'strain rate' possono essere incorporati nel modello, sebbene le formule di base, qui implementate, non includano tale effetto.**

#### **Modello di Mander et al. per calcestruzzo - con\_ma**

Si tratta di un modello uniassiale nonlineare a confinamento costante per calcestruzzo, inizialmente programmato da Madas [1993], che segue la legge costitutiva proposta da Mander et al. [1988] e le leggi cicliche proposte da Martinez-Rueda and Elnashai [1997]. Gli effetti del confinamento forniti dall'armatura trasversale sono incorporati attraverso le regole proposte da Mander et al. [1988], nella quali si assume una pressione di confinamento costante attraverso l'intero campo di sforzideformazioni.

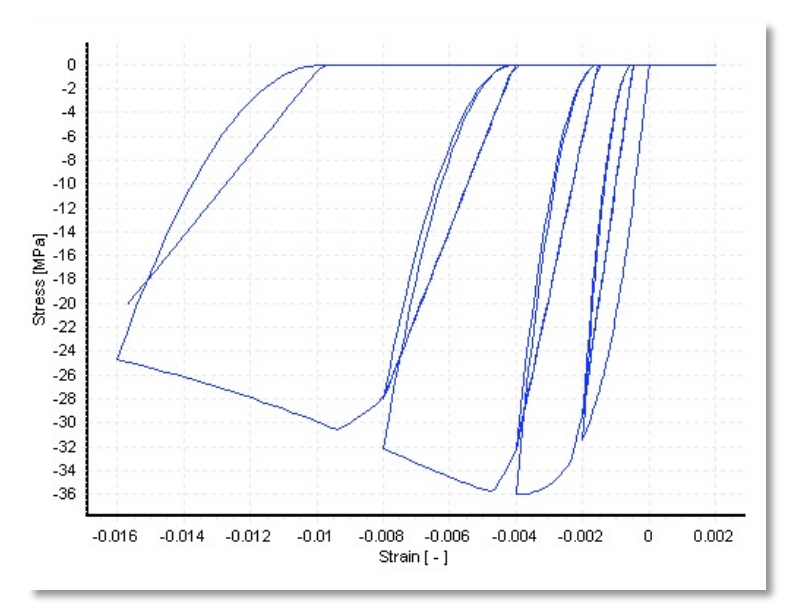

**Modello di Mander et al. per calcestruzzo**

Per descrivere le caratteristiche meccaniche del materiale devono essere definiti cinque parametri:

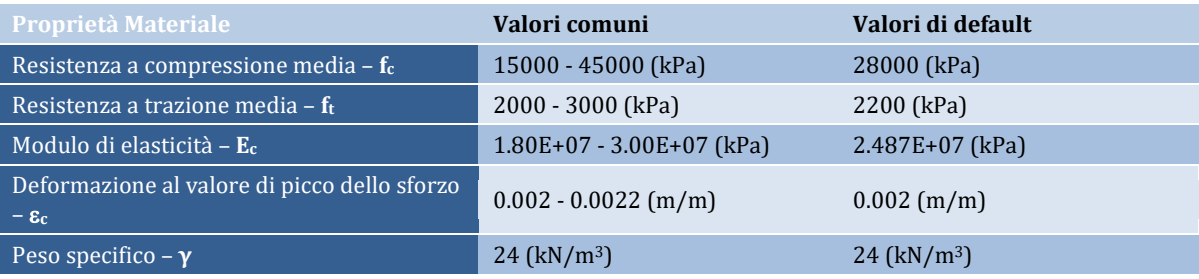

**NOTA 1: I valori di capacità di resistenza a compressione, ottenuti da prove su cubetti di calcestruzzo, sono solitamente tra il 25% e il 10% più alti rispetto ai loro omologhi cilindrici, per resistenze del calcestruzzo cilindriche comprese tra 15 e 50 MPa, rispettivamente.**

**NOTA 2: Alcuni ricercatori (ad esempio Scott et al., 1982) hanno suggerito che l'influenza di elevati 'strain rates' attesi per effetto del carico sismico (0.0167/sec) sul comportamento sforzodeformazione del calcestruzzo d'anima può essere considerata 'regolando' i risultati delle prove condotte a 'strain rates' abituali (0.0000033/sec); l'aggiustamento potrebbe consistere semplicemente nell'applicare un fattore moltiplicativo di 1.25 alla resistenza di picco, alla deformazione in corrispondenza della resistenza di picco e alla pendenza del ramo di postsnervamento. In Mander et al. [1989] vengono presentati anche dei metodi attraverso i quali gli effetti dello 'strain rate' possono essere incorporati nel modello, sebbene le formule di base, qui implementate, non includano tale effetto.**

**NOTA 3: In più occasioni, a seconda del modello strutturale e del carico applicato, l'apertura di fessure può introdurre instabilità numeriche nelle analisi. Se, in alcuni di questi casi, l'utente è interessato a prevedere, ad esempio, lo spostamento in sommità di un edificio (risposta globale) piuttosto che a riprodurre con precisione la risposta locale degli elementi e delle sezioni (ad esempio le curvature), allora la resistenza a trazione può essere tranquillamente ignorata del tutto (cioè ft=0 MPa), e in questo modo la stabilità dell'analisi sarà certamente raggiunta più facilmente.**

**NOTA 4: Il fattore di confinamento impiegato da questo materiale è un fattore di confinamento costante, definito come il rapporto tra lo sforzo di compressione nel calcestruzzo confinato e non confinato, ed è usato per scalare la relazione sforzo-deformazione in tutto il range di deformazioni. Sebbene possa essere calcolato utilizzando un qualunque modello di confinamento disponibile in letteratura [ad esempio Ahmad and Shah, 1982; Sheikh and Uzumeri, 1982; Eurocodice 8, 2004; Penelis and Kappos, 1997], il programma utilizza la formula di Mander et al. [1989] sia nel modulo**  *Sezioni* **che in quello del Calcolo del Fattore di Confinamento. Il suo valore solitamente varia tra 1.0 e 2.0 per elementi in calcestruzzo armato e tra 1.5 e 4.0 per elementi misti acciaio-calcestruzzo.**

# **Modello di Chang-Mander per calcestruzzo - con\_cm**

È l'implementazione del modello per calcestruzzo di Chang e Mander [Chang and Mander, 1994], che pone particolare enfasi sulla transizione della relazione sforzi-deformazioni al momento dell'apertura e della chiusura delle fessure, a differenza di altri modelli simili che assumono la chiusura improvvisa delle fessure con un rapido cambiamento del modulo nella sezione. Il calcestruzzo a trazione è modellato con un comportamento ciclico simile a quello del calcestruzzo a compressione e gli inviluppi del modello per compressione e trazione controllano la pendenza del legame sforzi-deformazioni all'origine e la forma dei rami ascendenti e discendenti (ossia pre-picco e post-picco) del medesimo legame sforzi-deformazioni.

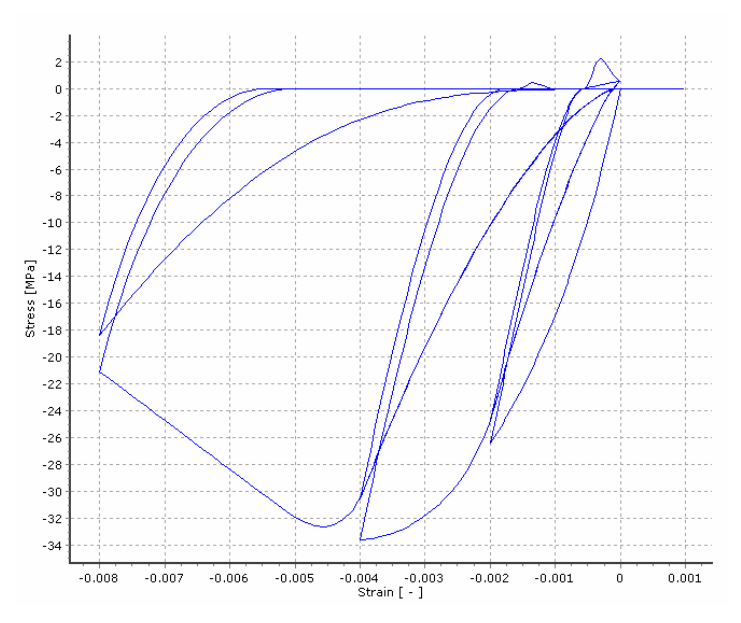

**Modello di Chang-Mander per calcestruzzo**

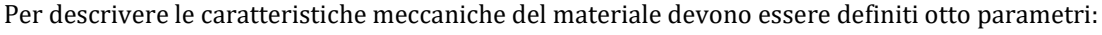

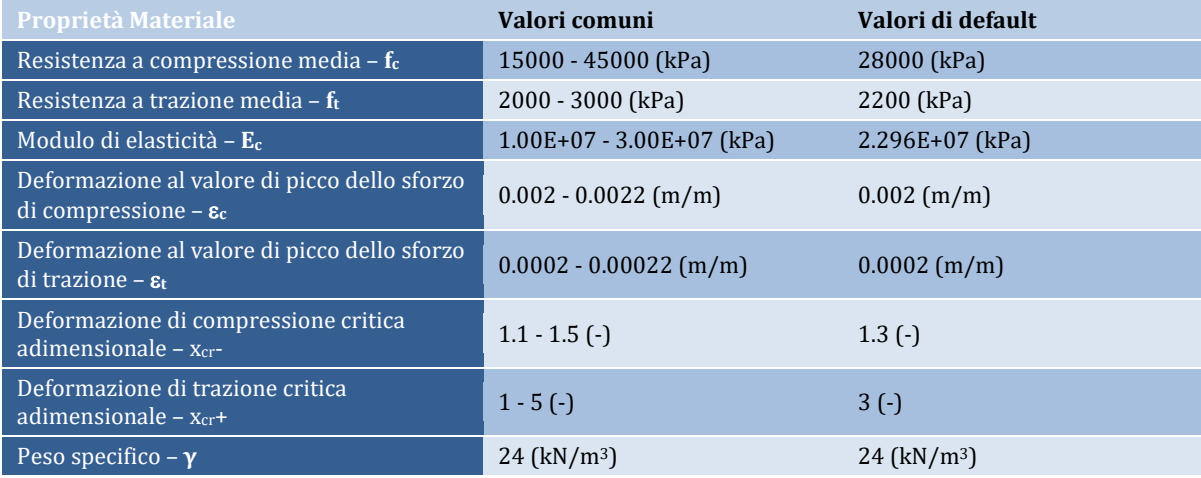

**NOTA 1: I valori di capacità di resistenza a compressione, ottenuti da prove su cubetti di calcestruzzo, sono solitamente tra il 25% e il 10% più alti rispetto ai loro omologhi cilindrici, per resistenze del calcestruzzo cilindriche comprese tra 15 e 50 MPa, rispettivamente.**

**NOTA 2: I valori delle deformazioni critiche adimensionali, r per compressione e x<sub>cr</sub> per trazione, determinano la forma dei rami discendenti della curva. Gli utenti sono invitati a osservare il grafico nella finestra di dialogo** *Nuovo Materiale***, al fine di comprendere come cambia la curva assegnando diversi valori ai precedenti parametri.**

**Modello di Kappos e Konstantinidis per calcestruzzo ad elevata resistenza - con\_hs**

**NOTA: La necessità di un modello specifico per il calcestruzzo ad elevata resistenza nasce dal fatto che questo tipo di calcestruzzo mostra una curva sforzo-deformazione che differisce in modo significativo rispetto a quello a resistenza normale, in particolare per quanto riguarda il comportamento post-picco che tende ad essere considerevolmente meno duttile.**

Si tratta di un modello uniassiale nonlineare a confinamento costante per calcestruzzo ad elevata resistenza, sviluppato e inizialmente programmato da Kappos and Konstantinidis [1999]. Segue la legge costitutiva proposta da Nagashima et al. [1992] ed è stato statisticamente calibrato per adattarsi ad un range molto ampio di dati sperimentali. Gli effetti del confinamento fornito dall'armatura trasversale sono incorporati attraverso il fattore modificato di Sheikh and Uzumeri [1982] (cioè il coefficiente di confinamento efficace), assumendo che sia applicata una pressione costante attraverso l'intero range di sforzi-deformazioni.

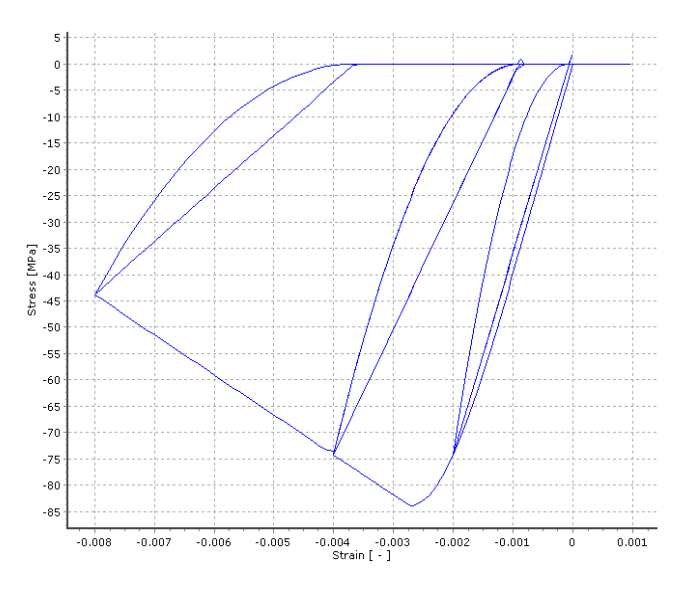

**Modello di Kappos e Konstantinidis per calcestruzzo ad elevata resistenza**

Per descrivere le caratteristiche meccaniche del materiale devono essere definiti quattro parametri:

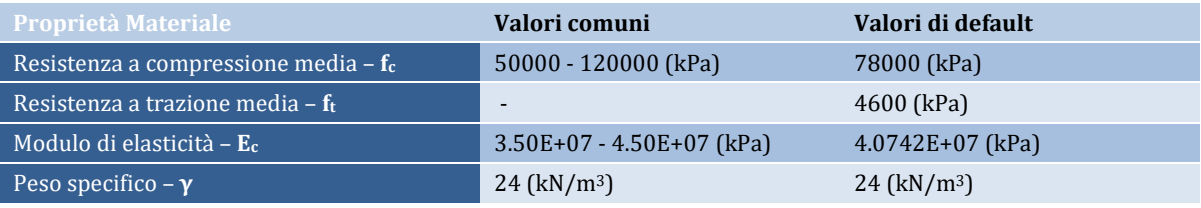

**NOTA: In più occasioni, a seconda del modello strutturale e del carico applicato, l'apertura di fessure può introdurre instabilità numeriche nelle analisi. Se, in alcuni di questi casi, l'utente è interessato a prevedere, ad esempio, lo spostamento in sommità di un edificio (risposta globale) piuttosto che a riprodurre con precisione la risposta locale degli elementi e delle sezioni (ad esempio le curvature), allora la resistenza a trazione può essere tranquillamente ignorata del tutto (cioè ft=0 MPa), e in questo modo la stabilità dell'analisi sarà certamente raggiunta più facilmente.**

# **Materiale per calcestruzzi ECC– con\_ecc**

Con\_ecc è un generico materiale uniassiale che descrive il comportamento di un composto cementizio duttile fibrorinforzato, come descritto da Han et al. [2003]. Il modello necessita 13 parametri per la sua definizione.

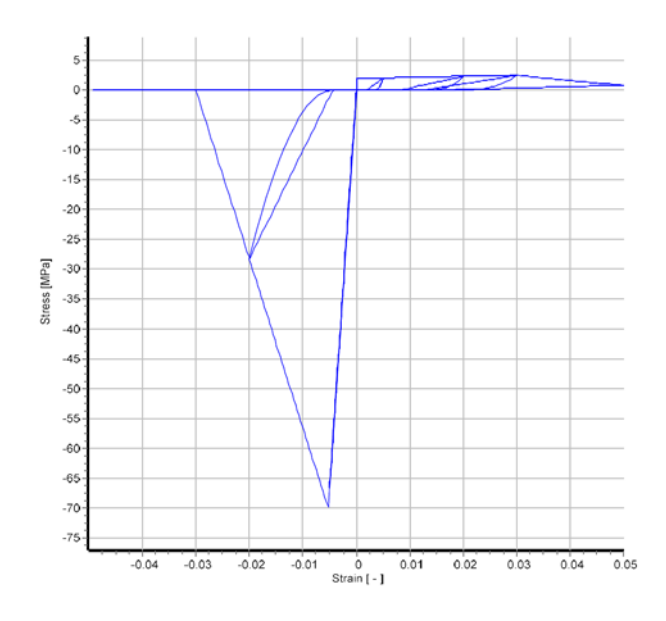

**Modello per calcestruzzi ECC**

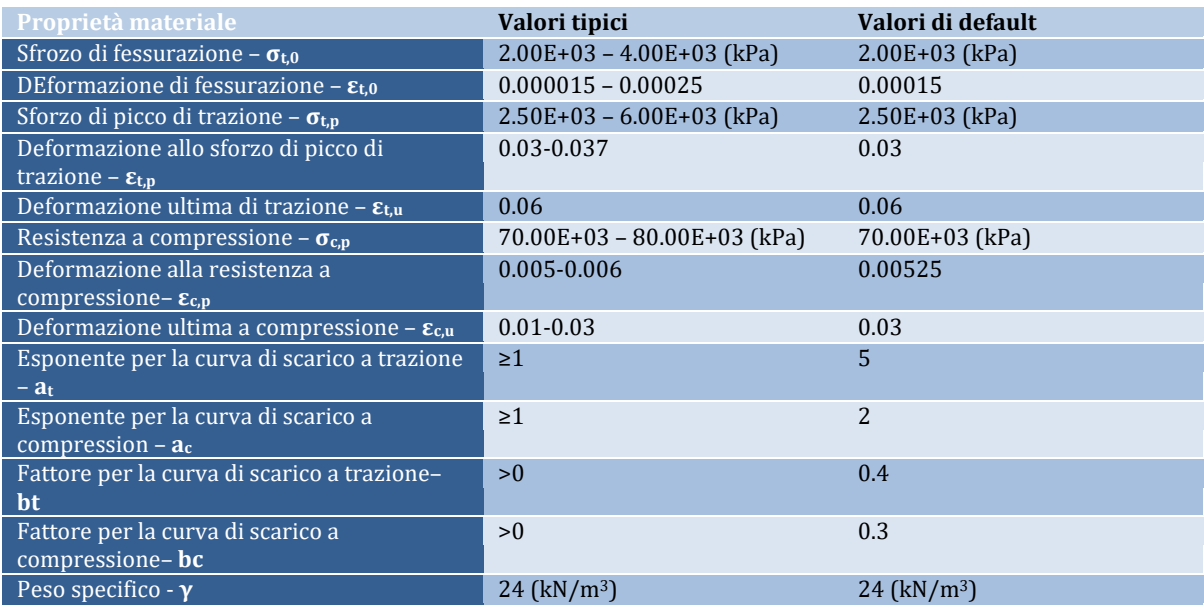

# **Modello di Kent-Scott-Park per calcestruzzo***– con\_ksp*

Il con\_ksp è un modello uniassiale semplificato con una relazione sforzo-deformazione descritta da Kent and Park [1971] e un comportamento ciclico proposto da Karsan and Jirsa [1969]. Il modello è caratterizzato da resistenza a trazione nulla. Sono necessari cinque parametri per la definizione del modello.

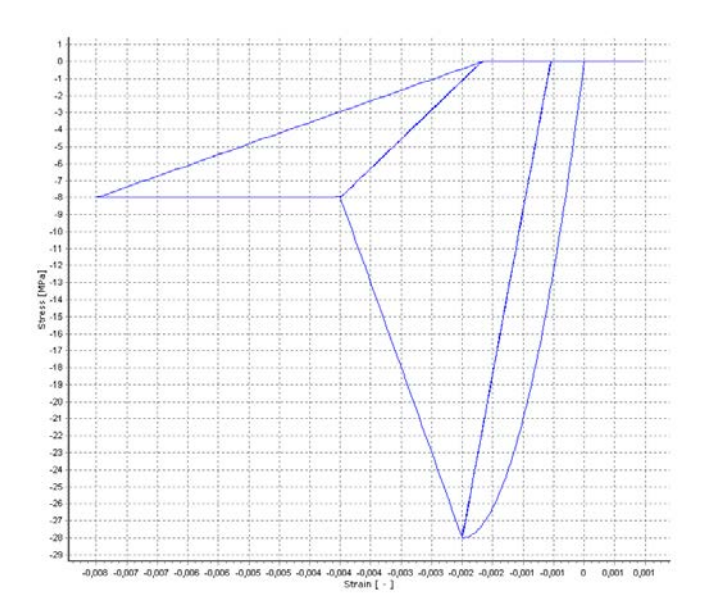

**Modello Kent – Scott – Park per calcestruzzo**

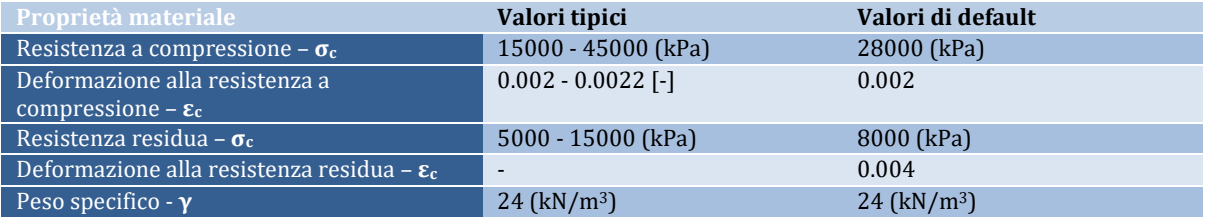

# **ALTRI MATERIALI**

# **Modello trilineare per muratura - mas\_tl**

Si tratta di un modello trilineare uniassiale semplificato che considera nulla la resistenza a trazione ed è caratterizzato da un plateau di resistenza residua.

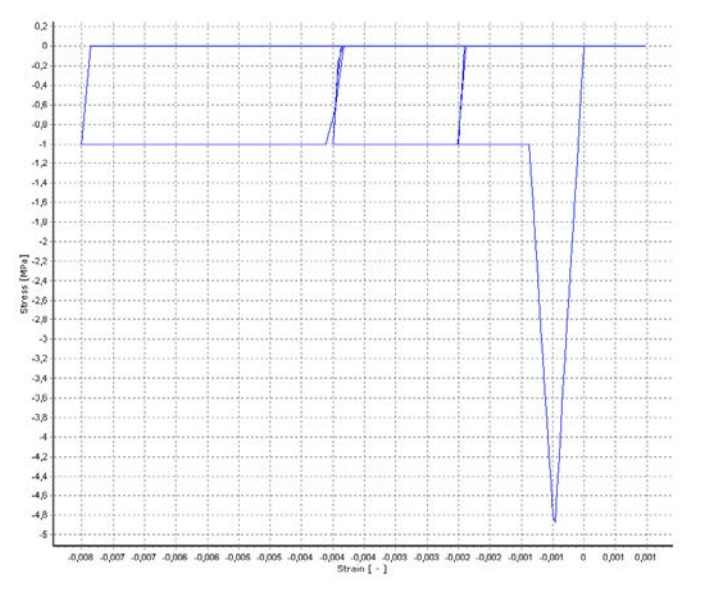

# **Modello trilineare per muratura**

Sono necessari cinque parametri di calibrazione del modello per descrivere appieno le caratteristiche meccaniche del materiale.

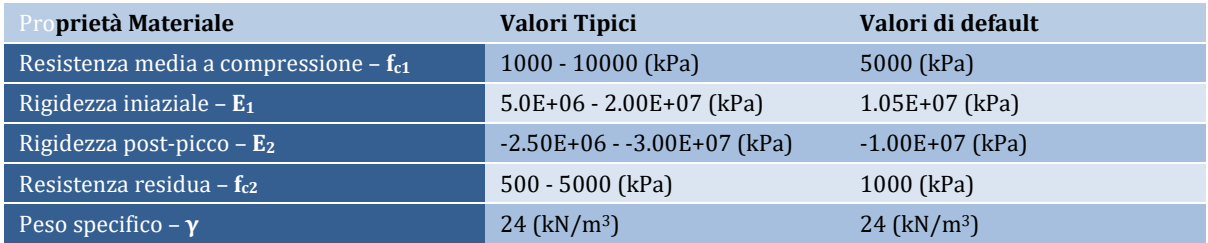

#### **Modello parabolico per muratura - mas\_par**

Sitratta di un modello di materiale uniassiale non lineare per muratura che è basato sul legame istereticotipico del modello a confinamento costante per calcestruzzo (con\_ma).

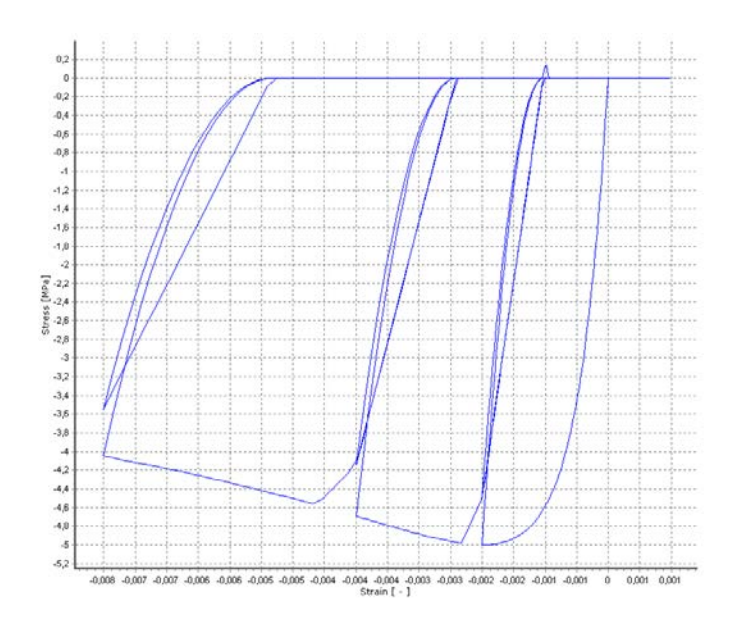

**Modello parabolico per muratura**

Sono necessari sei parametri per descrivere appieno le caratteristiche meccaniche del materiale.

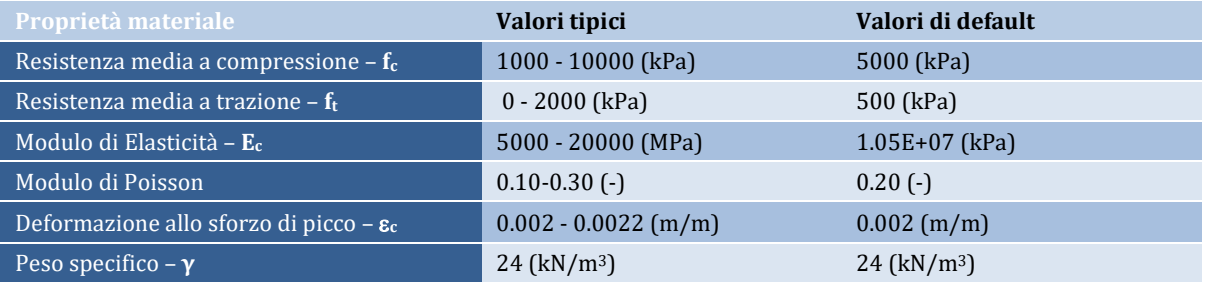

# **Modello per leghe superelastiche a memoria di forma - se\_sma**

Si tratta di un modello uniassiale per leghe superelastiche a memoria di forma (SMAs), programmato da Fugazza [2003], e che riflette essenzialmente il legame costitutivo proposto da Auricchio e Sacco [1997]. Il modello assume una rigidezza costante per entrambi i comportamenti, totalmente austenitico e totalmente martensitico, ed è anche indipendente dalla velocità di carico.

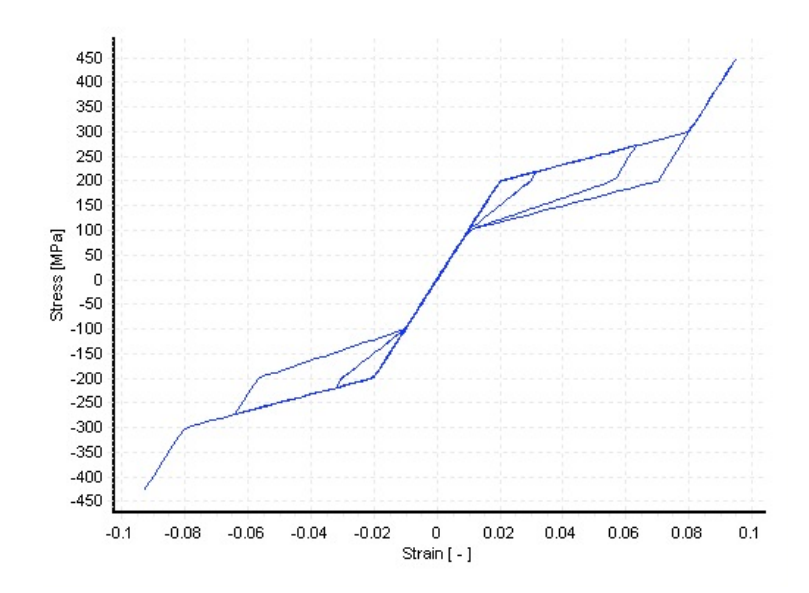

**Modello per leghe superelastiche a memoria di forma**

Per descrivere le caratteristiche meccaniche del materiale devono essere definiti sette parametri, i cui valori possono essere ottenuti da semplici prove uniassiali su elementi SMA (tipicamente cavi o barre):

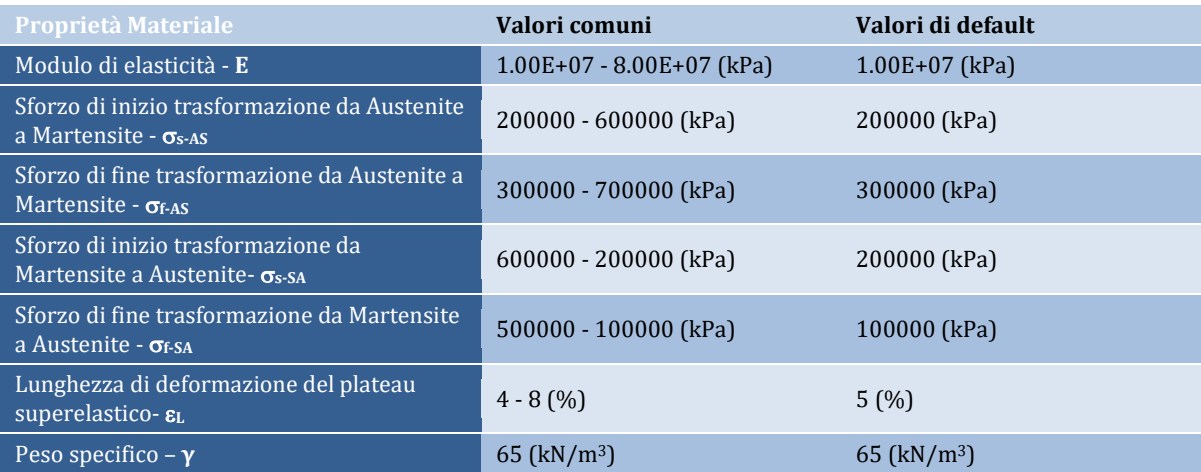

# **Modello trilineare per FRP - frp\_tl**

Si tratta di un modello uniassiale trilineare semplificato per FRP che assume resistenza nulla a compressione.

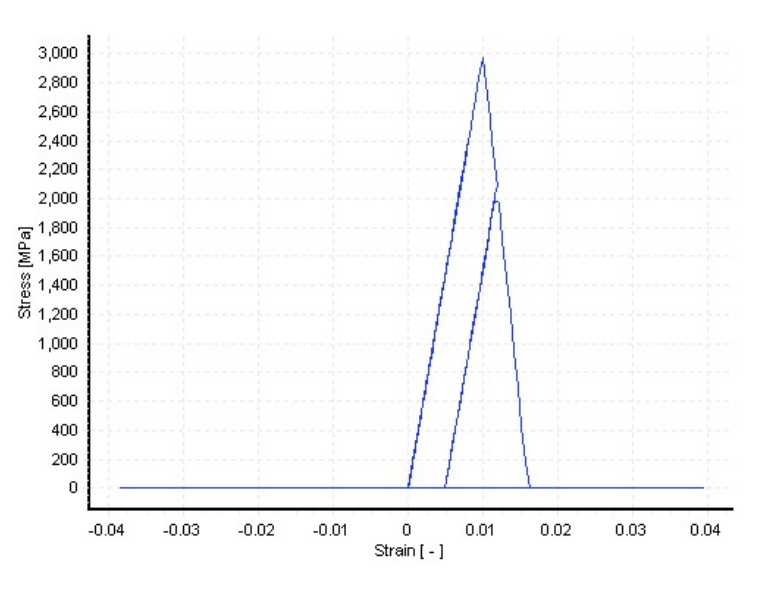

**Modello trilineare per FRP**

Per descrivere le caratteristiche meccaniche del materiale devono essere definiti quattro parametri:

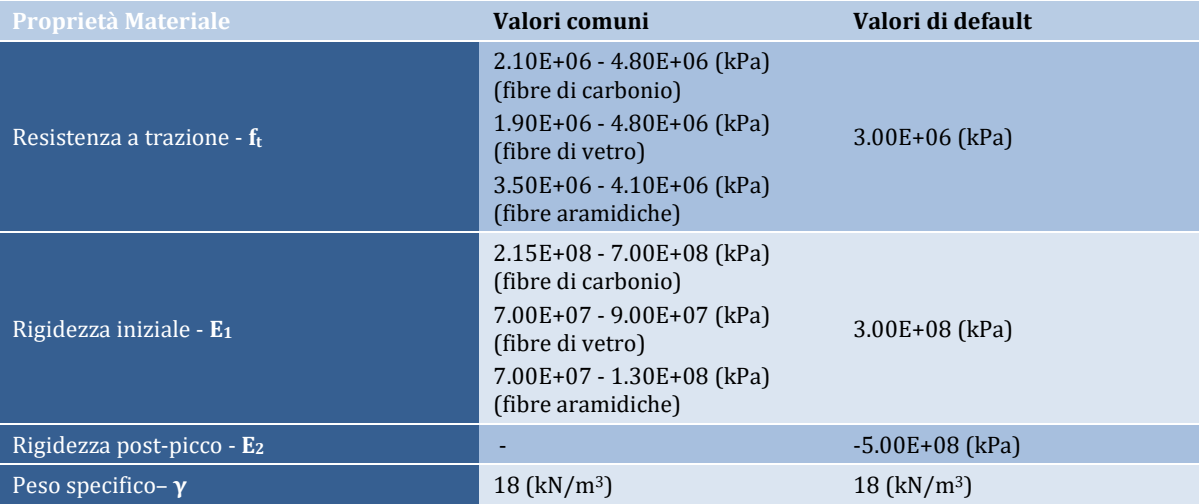

#### **Modello elastico-lineare per un generico materiale - el\_mat**

Si tratta di un modello uniassiale elastico-lineare semplificato per un generico materiale, con comportamento simmetrico in trazione e in compressione.

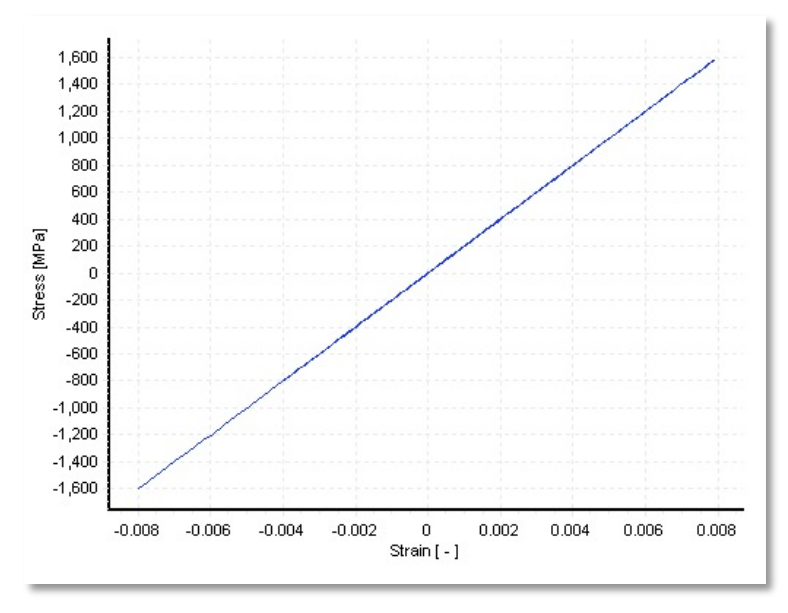

**Modello elastico-lineare per un generico materiale**

Per descrivere le caratteristiche meccaniche del materiale devono essere definiti due parametri:

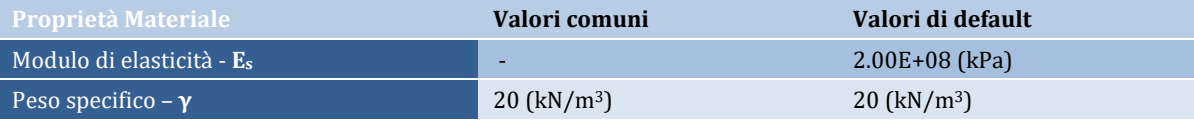

# **Generico materiale isteretico - hyst\_mat**

Hyst\_mat è un generico modello di materiale uniassialecaratterizzato da un effetto di Pinching (controllato dal fattore di pinching per cui si passa da 0 per pinching nullo a 1 per elevato piching) e quattro modalità di degradazione che includono la degradazione della resistenza, dello sforzo di picco, della rigidezza di ricarico e di scarico. Tutte le modalità di degradazione sono controllate dal fattore di degradazione (con valori che vanno da 0 per degradazione nulla a 1 per elevata degradazione). Una prima curva si inizia a definire a partire dal punto di snervamento e dalle resistenza residua e in seguido degrada dopo ciascuno scarico.

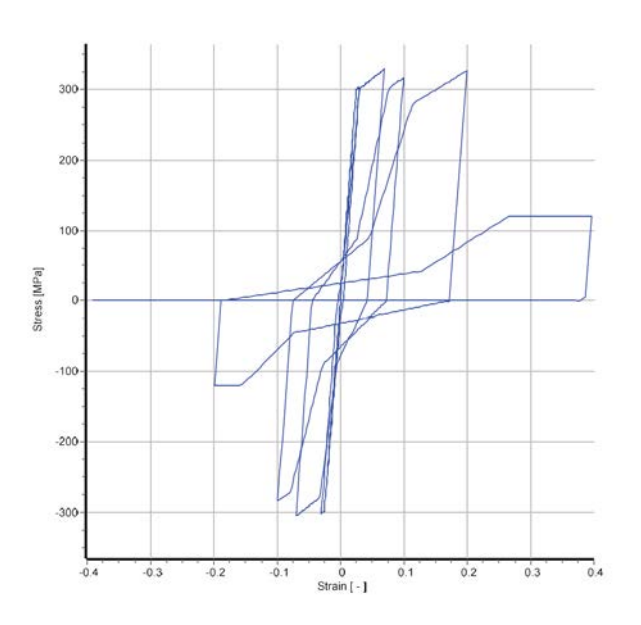

**Generico materiale isteretico**

Sono necessari dodici parametri per descrivere le caratteristiche meccaniche del materiale. welve parameters are needed in order to describe the mechanical characteristics of the material. Le coppie di sforzi e deformazioni che definiscono la curva devono essere inseriti in ordine crescente.

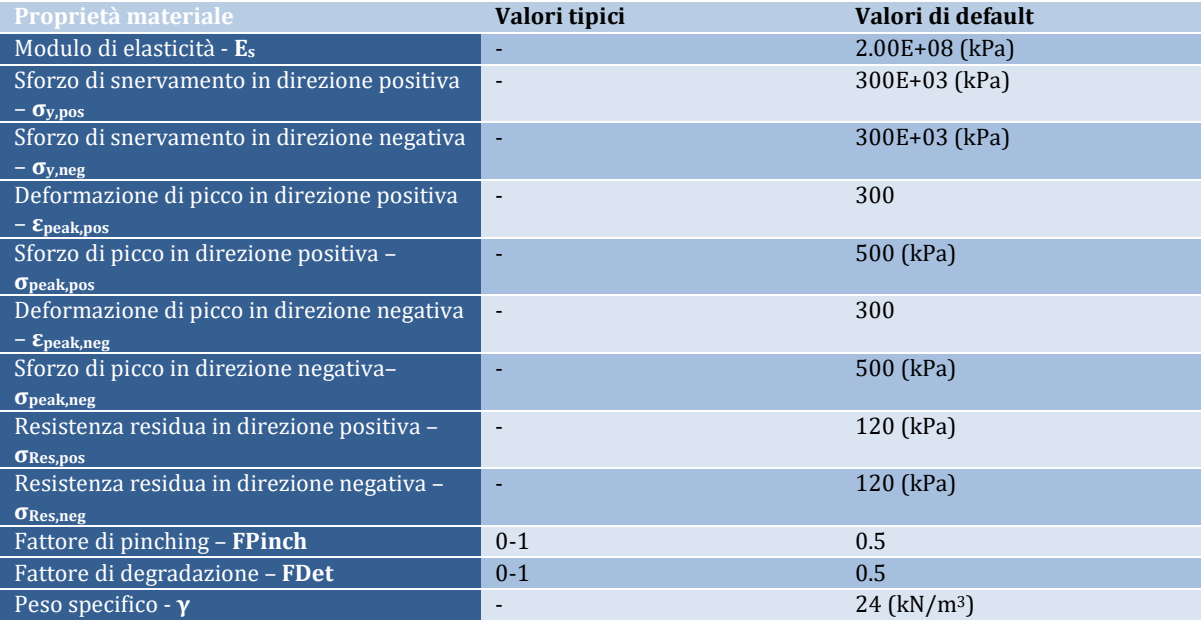

# **Appendice D– Sezioni**

. <u>. . . . . . . . . . . . . . . . . .</u> . .

In questa appendice sono descritte in dettaglio le diverse sezioni disponibili nel programma.

#### **SEZIONI AD UN SOLO MATERIALE**

#### **Sezione rettangolare piena - rss**

Questa sezione è frequentemente adottata per la modellazione di elementi a sezione rettangolare in strutture in acciaio.

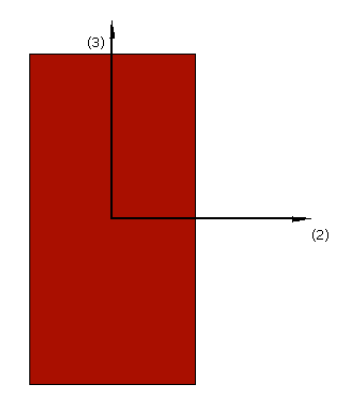

#### Materialie Dimensioni

Per quanto riguarda i materiali, è necessario definire un solo materiale (acciaio/calcestruzzo).

Le dimensioni richieste, invece, sono le seguenti:

- Larghezza sezione. Il valore di default è 0.1m
- Larghezza/profondità sezione. Il valore di default è 0.2m

```
NOTA: Dalla versioneSeismoStruct 2016 in avanti è possibile applicare i legami costitutivi del 
calcestruzzo alla sezione rss.
```
#### **Sezione rettangolare cava - rhs**

Questa sezione è frequentemente adottata per la modellazione di elementi a sezione rettangolare cava in strutture in acciaio.

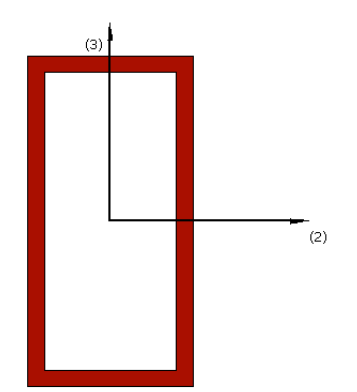

#### Materiali e Dimensioni

Per quanto riguarda i materiali, è necessario definire un solo materiale (acciaio).

Le dimensioni richieste, invece, sono le seguenti:

- Larghezza sezione. Il valore di default è 0.1 m
- Altezza/profondità sezione. Il valore di default è 0.2m
- Spessore sezione. Il valore di default è 0.01m

**NOTA: È possibile utilizzare questa sezione per modellare il rinforzo di un elemento rettangolare in c.a. tramite placcaggio con piatti di acciaio. Per fare questo è necessario creare, innanzitutto, un nuovo modello di materiale che presenti le proprietà del materiale di rinforzo, poi definire una sezione rettangolare cava (rhs), la cui altezza/profondità interna sia pari a quella della sezione dell'elemento originale (ad esempio una sezione rettangolare in cemento armato (rcrs)) e il cui spessore sia pari a quello dello strato di rinforzo, e infine creare il nuovo elemento di rinforzo (caratterizzato dalla sezione appena definita) collegandolo agli stessi nodi a cui è collegato l'elemento esistente.**

#### **Sezione circolare piena - css**

Questa sezione è frequentemente adottata per la modellazione di elementi a sezione circolare in strutture in acciaio.

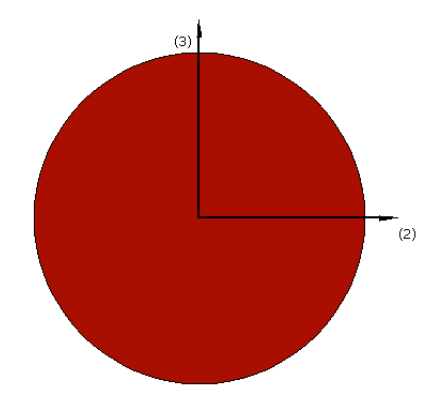

# Materiali e Dimensioni

Per quanto riguarda i materiali, è necessario definire un solo materiale (acciaio).

Le dimensioni richieste, invece, sono le seguenti:

• Diametro sezione. Il valore di default è 0.2 m

#### **Sezione circolare cava - chs**

Questa sezione è frequentemente adottata per la modellazione di elementi a sezione circolare cava in strutture in acciaio.

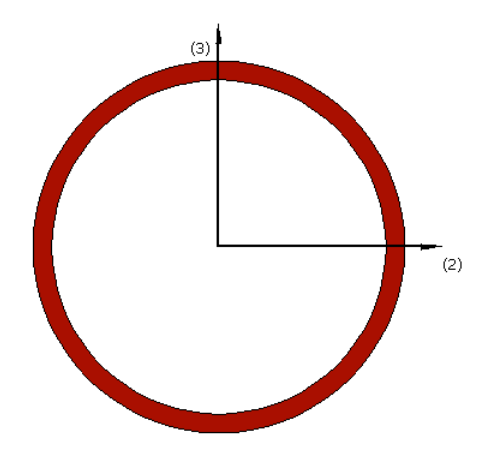

# Materiali e Dimensioni

Per quanto riguarda i materiali, è necessario definire un solo materiale (acciaio).

Le dimensioni richieste, invece, sono le seguenti:

- Diametro sezione. Il valore di default è 0.2m<br>• Spessore sezione. Il valore di default è 0.01 n
- Spessore sezione. Il valore di default è 0.01 m

**NOTA: È possibile utilizzare questa sezione per modellare il rinforzo di un elemento circolare in c.a. tramite placcaggio con piatti di acciaio. Per fare questo è necessario creare, innanzitutto, un nuovo modello di materiale che presenti le proprietà del materiale di rinforzo, poi definire una sezione circolare cava (chs), il cui diametro interno sia pari a quello della sezione dell'elemento originale (ad esempio una sezione circolare in cemento armato (rccs)) e il cui spessore sia pari a quello dello strato di rinforzo, e infine creare il nuovo elemento di rinforzo (caratterizzato dalla sezione appena definita) collegandolo agli stessi nodi a cui è collegato l'elemento esistente.**

#### **Sezione a T o a doppio T - sits**

Questa sezione è frequentemente adottata per la modellazione di profili in acciaio a T o a doppio T.

**NOTA 1: Una sezione a T può essere ottenuta assegnando valori identici alla larghezza dell'ala inferiore e allo spessore dell'anima.**

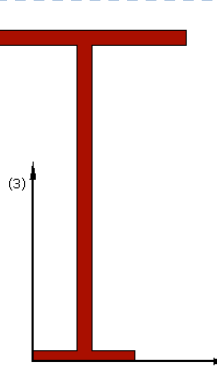

#### Materiali e Dimensioni

È necessario definire un solo materiale (acciaio).

Le dimensioni richieste, invece, sono le seguenti:

- Larghezza ala inferiore. Il valore di default è 0.1m
- Spessore ala inferiore. Il valore di default è 0.01 m
- Larghezza ala superiore. Il valore di default è 0.2 m
- Spessore ala superiore. Il valore di default è 0.015 m
- Altezza anima. Il valore di default è 0.3 m
- Spessore anima. Il valore di default è 0.015 m

**NOTA 2: È possibile utilizzare la sezione a doppio T per modellare il rinforzo di un elemento rettangolare in c.a. tramite placcaggio con piatti di acciaio o con fogli di tessuto FRP applicati su due lati contrapposti della sezione. Per fare questo è necessario (i) creare, innanzitutto, un nuovo modello di materiale che presenti le proprietà del materiale di rinforzo, poi (ii) definire una sezione a doppio T (sits), in cui l'altezza dell'anima sia pari a quella della sezione dell'elemento originale (ad esempio una sezione rettangolare in cemento armato), lo spessore dell'anima sia pressoché nullo e le dimensioni delle ali (larghezza e spessore) siano pari a quelle dello strato di rinforzo, e infine (iii) creare il nuovo elemento di rinforzo (caratterizzato dalla sezione appena definita) collegandolo agli stessi nodi a cui è collegato l'elemento esistente. Ovviamente, per quei casi in cui le fibre siano posizionate solo su un lato (ad esempio nel rinforzo delle travi) può essere impiegata una sezione a T semplice invece di una sezione a doppio T.**

#### **Sezione generica asimmetrica - agss**

Questa sezione è frequentemente adottata per la modellazione di profili in acciaio di forma non standard.

**NOTA: Con questo tipo di sezione si può ricavare una sezione a C, definendo nulle le eccentricità delle ali (superiore ed inferiore). Una sezione a L può invece essere ottenuta assegnando valori identici alla larghezza dell'ala superiore e allo spessore dell'anima (e allo stesso tempo definendo nulle le eccentricità delle ali (superiore ed inferiore)).**

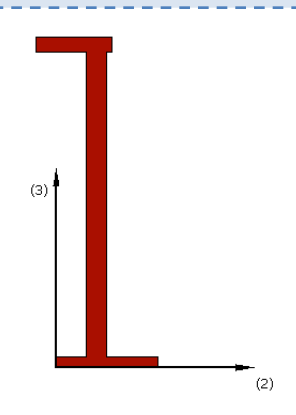

#### Materiali e Dimensioni

È necessario definire un solo materiale (acciaio).

- Larghezza ala inferiore. Il valore di default è 0.1m
- Spessore ala inferiore. Il valore di default è 0.01 m
- Larghezza ala superiore. Il valore di default è 0.075 m
- Spessore ala superiore. Il valore di default è 0.015 m<br>• Altezza anima. Il valore di default è 0.3 m
- Altezza anima. Il valore di default è 0.3 m
- Spessore anima. Il valore di default è 0.02 m
- 
- Eccentricità ala inferiore. Il valore di default è 0.03 m • Eccentricità ala superiore. Il valore di default è 0.05 m

#### **Sezione angolare doppia o 'a canale' - dacss**

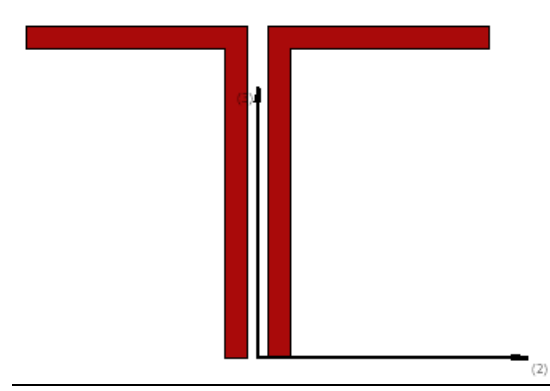

#### Materiali e Dimensioni

È necessario definire un solo materiale (acciaio).

Le dimensioni richieste, invece, sono le seguenti:

- Larghezza ala inferiore. Il valore di default è 0.01 m
- Spessore ala inferiore. Il valore di default è 0.01 m<br>• Larghezza ala superiore Il valore di default è 0.1 m
- Larghezza ala superiore. Il valore di default è 0.1 m
- Spessore ala superiore. Il valore di default è 0.01 m<br>• Altezza anima. Il valore di default è 0.13 m
- Altezza anima. Il valore di default è 0.13 m
- Spessore anima. Il valore di default è 0.01 m<br>• Distanza tra le anime Il valore di default è 0.
- Distanza tra le anime. Il valore di default è 0.01 m

#### **Sezione a Doppio I tipo 1 – di1**

Questa è una sezione utilizzata frequentemente per la modellazione di profili a doppio I in acciaio con una spaziatura fra le ali.

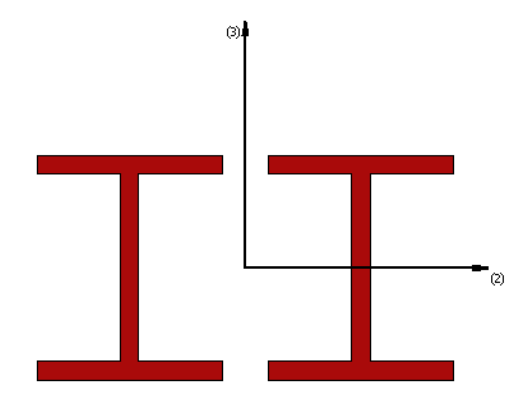

# Materiali e Dimensioni

Si deve definire un unico materiale (acciaio).

- Larghezza Ala. il valore di default è a 0.2 m
- Spessore Ala. il valore di default è a 0.2 m
- Altezza Anima. il valore di default è 0.2 m<br>• Spessore dell'Anima il valore di default è
- Spessore dell'Anima. il valore di default è 0.02 m
- Distanza tra le Ali. il valore di default è 0.05 m

# **Sezione a doppio I tipo 2 – di2**

Questa sezione è utlizzata frequentemente per la modellazione di profili in acciaio a doppio I senza spaziatura fra le ali.

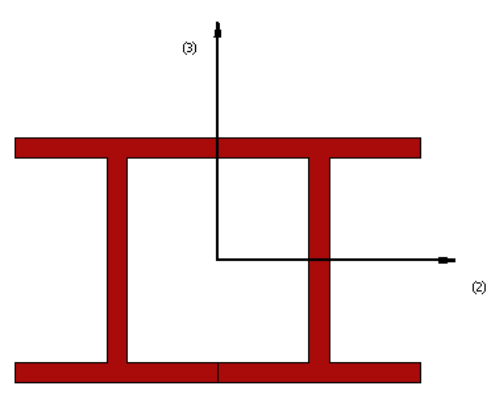

# Materiali e Dimensioni

È necessario definire solo un materiale (acciaio).

Le dimensioni richieste sono le seguenti:

- Larghezza Ala. Il valore di default è 0.2 m
- Spessore Ala. Il valore di default è 0.02 m<br>• Altezza Anima. Il valore di default è 0.2 m
- Altezza Anima. Il valore di default è 0.2 m
- Spessore Anima. Il valore di default è 0.02 m

#### **Sezione a Doppio I di tipo 1 con piatti superiori e inferiori– di1tbp**

Questa è una sezione utilizzata frequentemente per la modellazione di profili a doppio I in acciaio con una spaziatura fra le ali e piatti superiori e inferiori

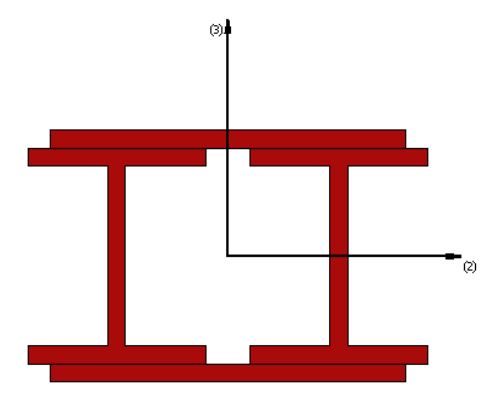

# Materiali e Dimensioni

È necessario definire due materiali:

- Acciaio (Sezioni a I),<br>• Acciaio (Piatti).
- Acciaio (Piatti).

- Larghezza Ala. Il valore di default è 0.2 m
- Spessore Ala. Il valore di default è 0.02 m
- Altezza Anima. Il valore di default è 0.2 m
- Spessore Anima. Il valore di default è 0.02 m
- Distanza tra le Ali. Il valore di default è 0.05 m
- Larghezza Piatto di rinforzo. Il valore di default è 0.40 m
- Spessore Piatto di rinforzo. Il valore di default è 0.02 m

# **Sezione a Doppio I di tipo 2 con piatti superiori e inferiori – di2tbp**

Questa è una sezione utilizzata frequentemente per la modellazione di profili a doppio I in acciaio senza spaziatura fra le ali e piatti superiori e inferiori.

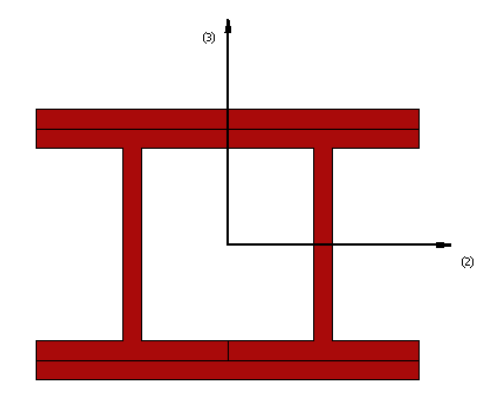

#### Materiali e Dimensioni

È necessario definire due materiali:

- Acciaio (Sezioni a I),<br>• Acciaio (Piatti).
- Acciaio (Piatti).

Le dimensioni richieste sono le seguenti:

- Larghezza Ala. Il valore di default è 0.2 m
- Spessore Ala. Il valore di default è 0.02 m
- Altezza Anima. Il valore di default è 0.2 m
- Spessore Anima. Il valore di default è 0.02 m
- Larghezza Piatto di rinforzo. Il valore di default è 0.40 m
- Spessore Piatto di rinforzo. Il valore di default è 0.02 m

# **Sezione a Doppio I tipo 1 con piatti verticali – di1wp**

Questa è una sezione utilizzata frequentemente per la modellazione di profili a doppio I in acciaio con una spaziatura fra le ali e piatti verticali.

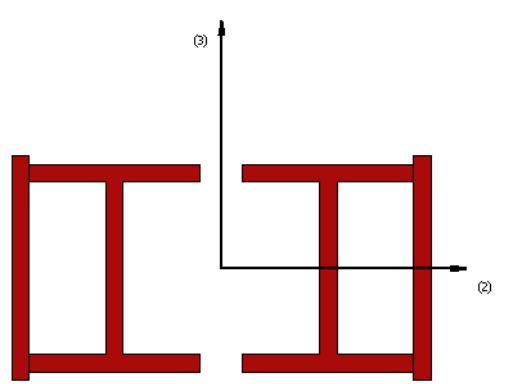

Materiali e Dimensioni

È necessario definire due materiali:

# **346 SeismoStruct Manuale Utente**

- Acciaio (Sezioni a I),<br>• Acciaio (Piatti)
- Acciaio (Piatti).

Le dimensioni richieste sono le seguenti:

- Larghezza Ala. Il valore di default è 0.2 m
- Spessore Ala. Il valore di default è 0.02 m<br>• Altezza Anima Il valore di default è 0.2 m
- Altezza Anima. Il valore di default è 0.2 m
- Spessore Anima. Il valore di default è 0.02 m
- Distanza tra le Ali. Il valore di default è 0.05 m
- Larghezza Piatto di rinforzo. Il valore di default è 0.26 m
- Spessore Piatto di rinforzo. Il valore di default è 0.02 m

# **Sezione a Doppio I tipo 2 con piatti verticali – di2wp**

Questa è una sezione utilizzata frequentemente per la modellazione di profili a doppio I in acciaio con una spaziatura fra le ali e piatti verticali.

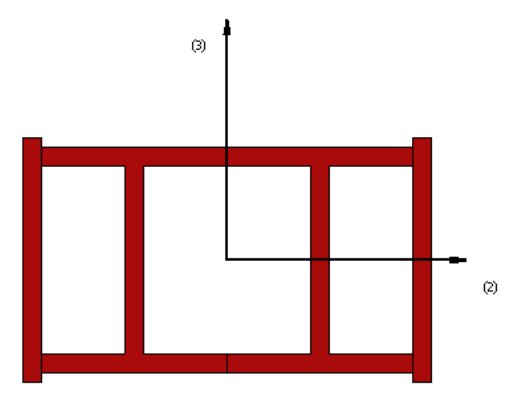

# Materiali e Dimensioni

È necessario definire due materiali:

- Acciaio (Sezioni a I),
- Acciaio (Piatti).

Le dimensioni richieste sono le seguenti:

- Larghezza Ala. Il valore di default è 0.2 m
- Spessore Ala. Il valore di default è 0.02 m
- Altezza Anima. Il valore di default è 0.2 m
- Spessore Anima. Il valore di default è 0.02 m
- Larghezza Piatto di rinforzo. Il valore di default è 0.26 m
- Spessore Piatto di rinforzo. Il valore di default è 0.02 m

#### **Doppia sezione a I tipo 1 con piatti superiori, inferiori e verticali – di1tbwp**

Questa è una sezione utilizzata frequentemente per la modellazione di profili a doppio I in acciaio con una spaziatura fra le ali e piatti superiori, inferiori e verticali.

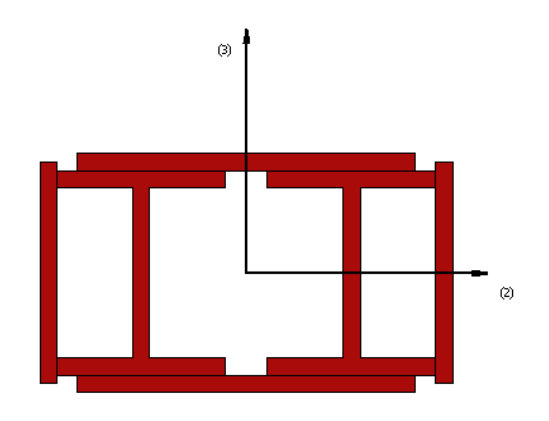

# Materiali e Dimensioni

È necessario definire due materiali:

- Acciaio (Sezioni a I),<br>• Acciaio (Piatti).
- Acciaio (Piatti).

Le dimensioni richieste sono le seguenti:

- Larghezza Ala. Il valore di default è 0.2 m
- Spessore Ala. Il valore di default è 0.02 m<br>• Altezza Anima Il valore di default è 0.2 m
- Altezza Anima. Il valore di default è 0.2 m<br>• Spessore Anima. Il valore di default è 0.02
- Spessore Anima. Il valore di default è 0.02 m
- Distanza fra le Ali. Il valore di default è 0.05 m
- Larghezza Piatto Superiore-Inferiore. Il valore di default è 0.4 m
- Spessore Piatto Superiore-Inferiore. Il valore di default è 0.02 m<br>• Larghezza Piatto Verticale. Il valore di default è 0.26 m
- Larghezza Piatto Verticale. Il valore di default è 0.26 m
- Spessore PiattoVerticale. Il valore di default è 0.02 m

# **Doppia sezione a I tipo 2 con piatti superiori, inferiori e verticali – di2tbwp**

Questa è una sezione utilizzata frequentemente per la modellazione di profili a doppio I in acciaio senza spaziatura fra le ali e piatti superiori, inferiori e verticali.

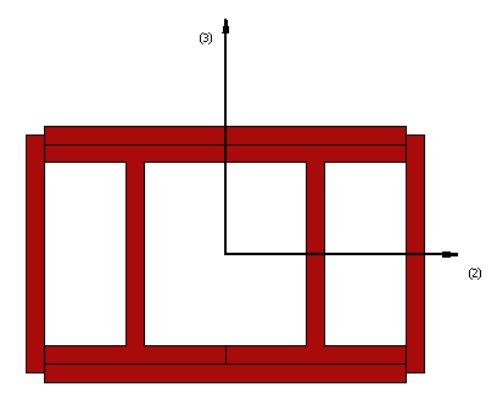

#### Materiali e Dimensioni

È necessario definire due materiali:

- Acciaio (Sezioni a I),<br>• Acciaio (Piatti)
- Acciaio (Piatti).

Le dimensioni richieste sono le seguenti:

• Larghezza Ala. Il valore di default è 0.2 m

- Spessore Ala. Il valore di default è 0.02 m<br>• Altezza Anima Il valore di default è 0.2 m
- Altezza Anima. Il valore di default è 0.2 m
- Spessore Anima. Il valore di default è 0.02 m
- Larghezza Piatto Superiore-Inferiore. Il valore di default è 0.4 m
- Spessore Piatto Superiore-Inferiore. Il valore di default è 0.02 m
- Larghezza Piatto Verticale. Il valore di default è 0.26 m
- Spessore PiattoVerticale. Il valore di default è 0.02 m

#### **Sezione scatolare costituita da doppia sezione a C – bbdc**

Questa sezione è utilizzata frequentemente per modellare profili a doppia C in acciaio.

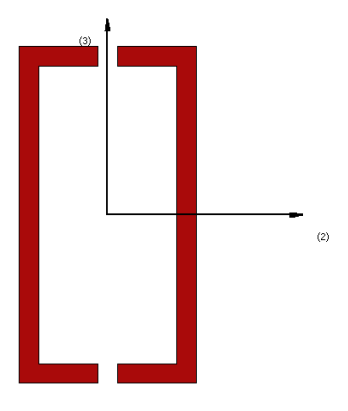

# Materiali e Dimensioni

È necessario definire solo un materiale (acciaio).

Le dimensioni richieste sono le seguenti:

- 
- Larghezza Ala. Il valore di default è 0.08 m • Spessore Ala. Il valore di default è 0.02 m<br>• Altezza Anima Il valore di default è 0.3 m
- Altezza Anima. Il valore di default è 0.3 m
- Spessore Anima. Il valore di default è 0.02 m
- Distanza fra le Ali. Il valore di default è 0.02 m

# **Sezione scatolare costituita da doppia sezione a C con piatto di collegamento centrale – bbdccp**

Questa sezione è utilizzata frequentemente per modellare profili a doppia C in acciaio con piatto di collegamento centrale.

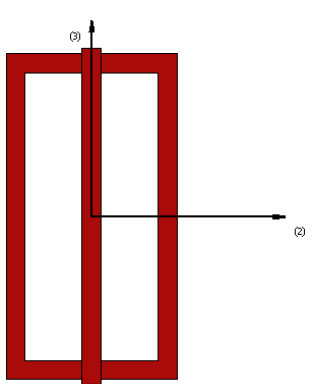

#### Materiali e Dimensioni

È necessario definire due materiali:

- Acciaio (Sezioni a C),
- Acciaio (Piatto).

Le dimensioni richieste sono le seguenti:

- Larghezza Ala. Il valore di default è 0.08 m
- Spessore Ala. Il valore di default è 0.02 m<br>• Altezza Anima Il valore di default è 0.3 m
- Altezza Anima. Il valore di default è 0.3 m
- Spessore Anima. Il valore di default è 0.02 m
- Larghezza Piatto verticale di rinforzo. Il valore di default è 0.35 m
- Spessore Piatto verticale di rinforzo. Il valore di default è 0.02 m

# **Sezione scatolare costituita da doppia sezione a C con piatto di collegamento sup. e inf – bbdctbp**

Questa sezione è utilizzata frequentemente per modellare profili a doppia C in acciaio con piatti di collegamento superiori e inferiori.

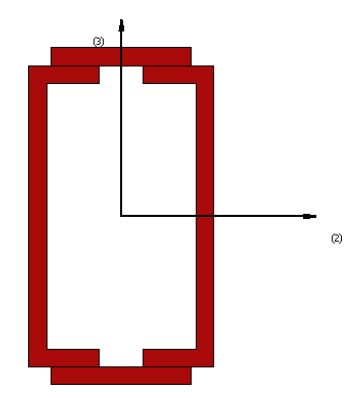

#### Materiali e Dimensioni

È necessario definire due materiali:

- Acciaio (Sezioni a C),<br>• Acciaio (Piatto).
- Acciaio (Piatto).

Le dimensioni richieste sono le seguenti:

- Larghezza Ala. Il valore di default è 0.08 m
- Spessore Ala. Il valore di default è 0.02 m
- Altezza Anima. Il valore di default è 0.3 m
- Spessore Anima. Il valore di default è 0.02 m
- Distanza tra le Ali. Il valore di default è 0.05 m
- Larghezza di rinforzo. Il valore di default è 0.16 m
- Spessore Piatto di rinforzo. Il valore di default è 0.02 m

#### **Sezione scatolare costituita da doppia sezione angolare – bbda**

Questa sezione è frequentemente impiegata per modellare profili costituiti da doppia sezione angolare.

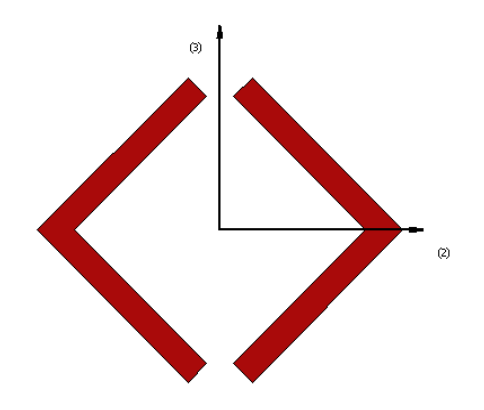

# Materiali e Dimensioni

È necessario definire solo un materiale (acciaio).

Le dimensioni richieste sono le seguenti:

- Larghezza Ala. Il valore di default è 0.08 m
- Spessore Ala. Il valore di default è 0.01 m
- Distanza tra le Ali. Il valore di default è 0.01 m

# **Sezione scatolare costituita da doppia sezione angolare con anima centrale – bbdacp**

Questa sezione è frequentemente impiegata per modellare profili costituiti da doppia sezione angolare con anima centrale.

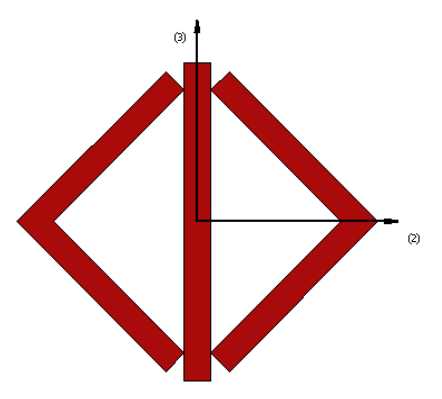

#### Materiali e Dimensioni

È necessario definire due materiali:

- Acciaio (sezioni angolari)
- Acciaio (Piatto)

Le dimensioni richieste sono le seguenti:

- Larghezza Ala. Il valore di default è 0.08 m
- Spessore Ala. Il valore di default è 0.01 m
- Larghezza Piatto di rinforzo. Il valore di default è 0.12 m
- Spessore Piatto di rinforzo. Il valore di default è 0.12 m

#### **Sezione a I con piatto superiore e inferiore – itbp**

Questa sezione è frequentemente impiegata per modellare profili a I con piatto superiore ed inferiore.

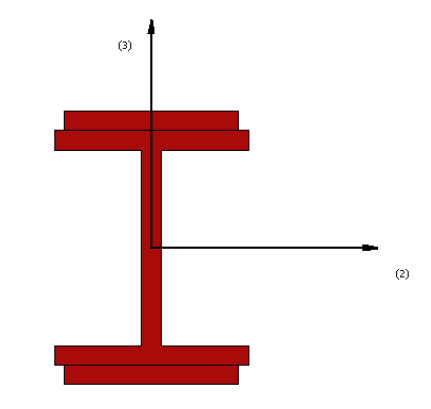

# Materiali e Dimensioni

È necessario definire due materiali:

- Acciaio (sezione a I)<br>• Acciaio (Piatti)
- Acciaio (Piatti)

Le dimensioni richieste sono le seguenti:

- Larghezza Ala. Il valore di default è 0.2 m
- Spessore Ala. Il valore di default è 0.02 m
- Altezza Anima. Il valore di default è 0.2 m
- Spessore Anima. Il valore di default è 0.02 m
- Larghezza Piatto di rinforzo. Il valore di default è 0.18 m
- Spessore Piatto di rinforzo. Il valore di default è 0.02 m

### **Sezione a I con piatto superiore, inferiore e piatti verticali – itbwp**

Questa sezione è frequentemente impiegata per modellare profili a I con piatto superiore ed inferiore e piatti verticali.

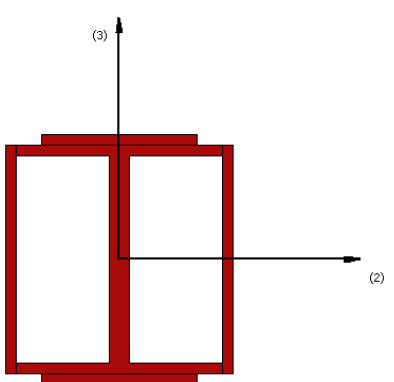

#### Materiali e Dimensioni

È necessario definire due materiali:

- 
- Acciaio (sezione a I)<br>• Acciaio (Piatti) • Acciaio (Piatti)

- Larghezza Ala. Il valore di default è 0.2 m
- Spessore Ala. Il valore di default è 0.01 m
- Altezza Anima. Il valore di default è 0.2 m
- Spessore Anima. Il valore di default è 0.02 m
- Larghezza Piatto Superiore-Inferiore. Il valore di default è 0.15 m
- Spessore Piatto Superiore-Inferiore. Il valore di default è  $0.01 \text{ m}$ <br>• Larghezza Piatto Verticale, Il valore di default è 0.22 m
- Larghezza Piatto Verticale. Il valore di default è 0.22 m
- Spessore Piatto Verticale. Il valore di default è 0.01 m

# **Sezione a I con piatto superiore – itp**

Questa sezione è frequentemente impiegata per modellare profili a I con piatto superiore.

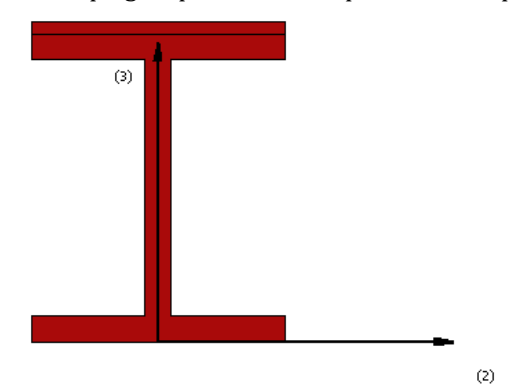

# Materiali e Dimensioni

È necessario definire due materiali:

- Acciaio (sezioni a I)
- Acciaio (Piatto)

Le dimensioni richieste sono le seguenti:

- Larghezza Ala. Il valore di default è 0.2 m
- Spessore Ala. Il valore di default è 0.02 m
- Altezza Anima. Il valore di default è 0.2 m
- Spessore Anima. Il valore di default è 0.02 m
- Larghezza Piatto Superiore. Il valore di default è 0.2 m
- Spessore Piatto Superiore. Il valore di default è 0.01 m

# **Sezione a I con piatto inferiore – ibp**

Questa sezione è frequentemente impiegata per modellare profili a I con piatto inferiore.

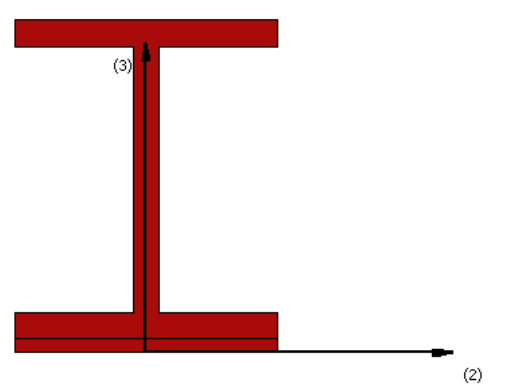

# Materiali e Dimensioni

È necessario definire due materiali:

- Acciaio (sezioni a I)<br>• Acciaio (Piatto)
- Acciaio (Piatto)

- Larghezza Ala. Il valore di default è 0.2 m
- Spessore Ala. Il valore di default è 0.02 m
- Altezza Anima. Il valore di default è 0.2 m
- Spessore Anima. Il valore di default è 0.02 m
- 
- Larghezza Piatto Inferiore. Il valore di default è 0.2 m • Spessore Piatto Inferiore. Il valore di default è 0.01 m

#### **Sezione a I rinforzata inf. con sezione a I – ibri**

Questa sezione è frequentemente impiegata per modellare profili a I rinforzatiinferiormente con sezioni a I.

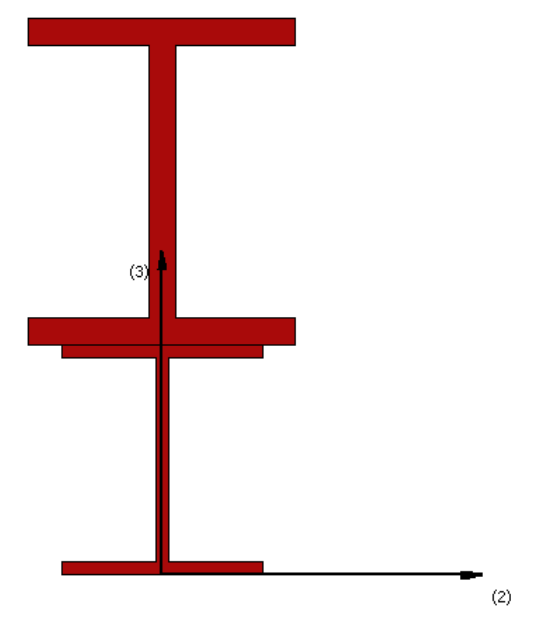

#### Materiali e Dimensioni

È necessario definire due materiali:

- Acciaio (Sezione a I Superiore),
- Acciaio (Sezione a I Inferiore).

Le dimensioni richieste sono le seguenti:

- Larghezza Ala Superiore. Il valore di default è 0.2 m
- Spessore Ala Superiore. Il valore di default è 0.02 m
- Altezza Anima Superiore. Il valore di default è 0.2 m
- Spessore Anima Superiore. Il valore di default è 0.02 m<br>• Larghezza Ala Inferiore Il valore di default è 0.15 m
- Larghezza Ala Inferiore. Il valore di default è 0.15 m
- Spessore Ala Superiore. Il valore di default è 0.01 m
- Altezza Anima Inferiore. Il valore di default è 0.15 m
- Spessore Anima Inferiore. Il valore di default è 0.01 m

#### **Sezione a I rinforzata inf. con sezione a T – ibrt**

Questa sezione è frequentemente impiegata per modellare profili a I rinforzati inferiormente con sezioni a T.

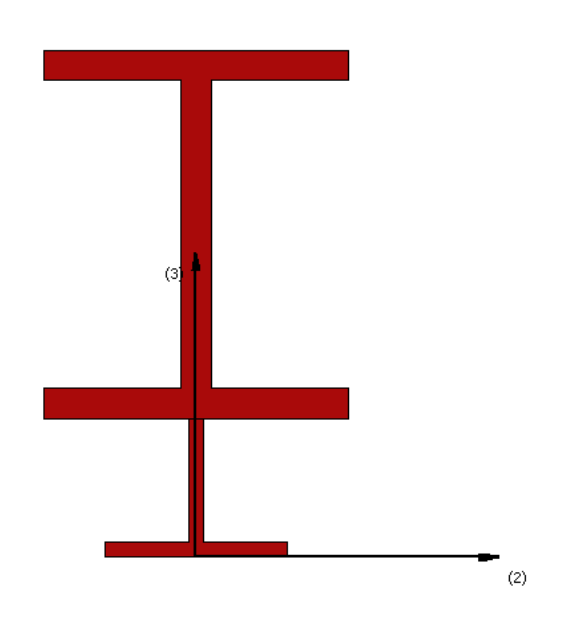

# Materiali e Dimensioni

È necessario definire due materiali:

- 
- Acciaio (Sezione a I Superiore),<br>• Acciaio (Sezione a T Inferiore). • Acciaio (Sezione a T Inferiore).

Le dimensioni richieste sono le seguenti:

- Larghezza Ala Superiore. Il valore di default è 0.2 m
- Spessore Ala Superiore. Il valore di default è 0.02 m
- Altezza Anima Superiore. Il valore di default è 0.2 m
- Spessore Anima Superiore. Il valore di default è 0.02 m
- Larghezza Ala Inferiore. Il valore di default è 0.12 m
- Spessore Ala Superiore. Il valore di default è 0.01 m
- Altezza Anima Inferiore. Il valore di default è 0.08 m
- Spessore Anima Inferiore. Il valore di default è 0.01 m

# **Sezione a croce costituita da sezioni angolari – sfa**

Questa sezione è frequentemente impiegata per modellare profili a croce costituiti da quattro sezioni angolari.

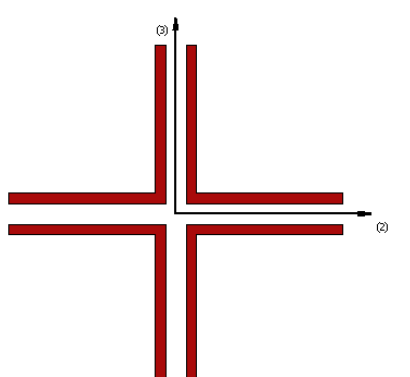

Materiali e Dimensioni

È necessario definire solo un materiale (acciaio).

- Larghezza Ala. Il valore di default è 0.15 m
- Spessore Ala. Il valore di default è 0.01 m
- Distanza tra le Ali. Il valore di default è 0.02 m

# **Doppia sezione angolare con collegamento back-to-back – dabtb**

Questa sezione è frequentemente impiegata per modellare profili a croce costituiti da quattro sezioni angolari.

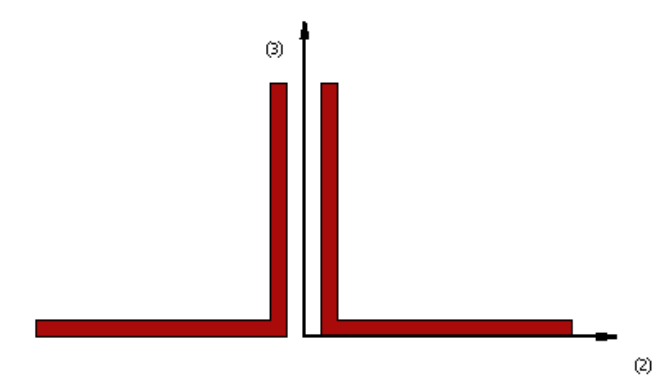

# Materiali e Dimensioni

È necessario definire solo un materiale (acciaio).

Le dimensioni richieste sono le seguenti:

- Larghezza Ala. Il valore di default è 0.15 m
- Spessore Ala. Il valore di default è 0.01 m<br>• Distanza tra le Ali. Il valore di default è 0.0
- Distanza tra le Ali. Il valore di default è 0.02 m

## **Sezione scatolare costituita da quattro sezioni angolari – bbfa**

Questa sezione è frequentemente impiegata per modellare profili scatolari costituiti da quattro angolari.

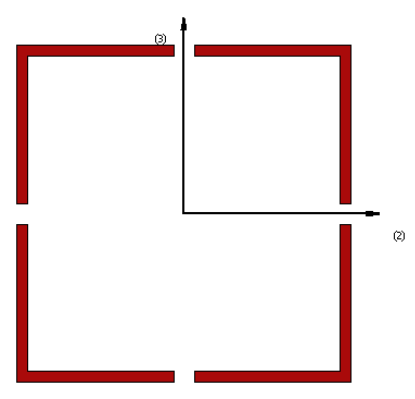

#### Materiali e Dimensioni

È necessario definire solo un materiale (acciaio).

- Larghezza Ala. Il valore di default è 0.15 m
- Spessore Ala. Il valore di default è 0.01 m
- Distanza tra le Ali. Il valore di default è 0.02 m

**NOTA: Gli utenti possono utilizzare un profilo scatolare formato da quattro sezioni angolari per modellare un elemento in c.a. rettangolare rinforzato con l'acciaio o le fasce di FRP, orientate longitudinalmente e applicate agli estremi opposti della sezione.Per far ciò, per prima cosa si deve creare un materiale con le proprietà dei materiali per il recupero e in seguito si può utilizzare la sezione scatolare formata da quattro profili angolari che ha le medesime dimensioni della sezione originale dell'elemento, lo spessore delle ali corrisponde allo spessore dello strato di rinforzo e si connetta questo nuovo elemento di rinforzo ai medesimi nodi in cui è stato collegato l'elemento** 

#### **Double angle section placed along the diagonal – dadg**

Questa sezione è frequentemente impiegata per modellare profili a doppia sezione angolare disposti lungo la diagonale.

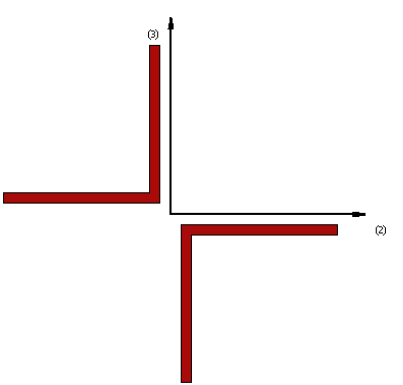

# Materiali e Dimensioni

È necessario definire solo un materiale (acciaio).

Le dimensioni richieste sono le seguenti:

- Larghezza Ala. Il valore di default è 0.15 m
- Spessore Ala. Il valore di default è 0.01 m<br>• Distanza tra le Ali, Il valore di default è 0.0
- Distanza tra le Ali. Il valore di default è 0.02 m

#### **Sezione cruciforme – cfs**

Questa sezione è utilizzata spesso per modellare una sezione a I con due sezioni a T connesse simmetricamente nell'anima e che vanno a formare una sezione a croce dotata di ali.

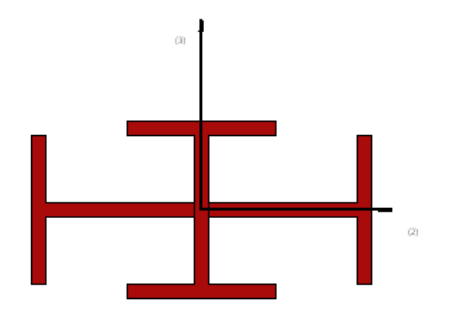

#### Materiali e dimensioni

Possono essere definiti due tipi di materiali (acciaio):

- Profilo in acciaio (Sezione a I),
- Profilo in acciaio (Sezioni laterali a T).

- Altezza dell'anima della sezione a I. Il valore di default è 0.2 m
- Spessore dell'anima della sezione a I. Il valore di default è 0.02 m
- Larghezza ala sezione a I. Il valore di default è 0.2 m
- Spessore ala sezione a I. Il valore di default è 0.02 m
- Altezza anima sezione a T. Il valore di default è 0.2 m
- Spessore anima sezione a T. Il valore di default è 0.02 m
- Larghezza ala sezione a T. Il valore di default è 0.2 m
- Spessore ala sezione a T. Il valore di default è 0.02 m

#### **SEZIONI IN CEMENTO ARMATO**

**NOTA 2: Tutte le barre d'armatura devono essere posizionate all'interno della regione del calcestruzzo confinato. NOTA 1: La regione del calcestruzzo confinato è calcolata in automatico dal programma utilizzando lo**  *Spessore copriferro per sezioni in c.a.***definito nel modulo** *Sezioni* **(il valore di default è 2.5 cm).**

#### **Sezione rettangolare in cemento armato - rcrs**

Questa sezione è frequentemente adottata per la modellazione di colonne rettangolari in cemento armato. Il suo impiego è anche indicato per modellare setti o pareti strutturali di qualsiasi forma; in questo caso si deve ricorrere all'utilizzo di 'bracci rigidi' di dimensioni pari alla metà della larghezza del setto/parete, che garantiscano il collegamento tra l'elemento setto/parete e gli elementi strutturali adiacenti, in modo che il moto come corpo rigido del setto/parete, e la sua influenza sugli elementi strutturali ad esso collegati, possano essere adeguatamente modellati.

**IMPORTANTE: Gli utenti sono caldamente invitati a leggere il lavoro di Beyer et al. [2008] per ulteriori indicazioni su questo argomento, specialmente se interessati ad utilizzare questa sezione per modellare pareti di forma ad L o ad U.**

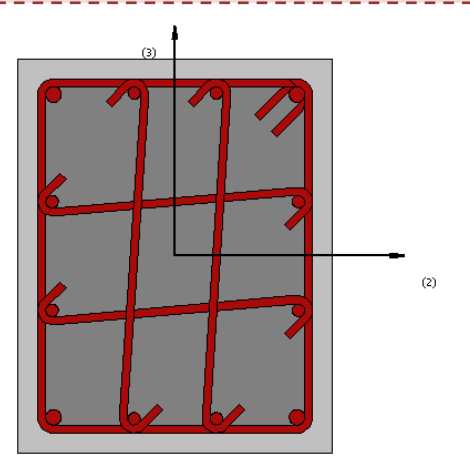

#### Materiali e Dimensioni

Possono essere definiti due differenti materiali:

- Armatura;
- Calcestruzzo.

Le dimensioni richieste, invece, sono le seguenti:

- Altezza sezione. Il valore di default è 0.5 m
- Larghezza sezione. Il valore di default è 0.4 m
- Spessore copriferro. Il valore di default è 0.025 m

#### Armatura

Le barre d'armatura longitudinali possono essere definite in due diversi modi:

- 1. Utilizzando l'editor delle armature;
- 2. Inserendo manualmente l'area e le rispettive coordinate (nel sistema di riferimento locale della sezione) di ciascuna barra d'armatura.

Inoltre può essere specificata un'armatura trasversale, definita in termini di diametro delle staffe e numero di bracci, così come di distanza tra le staffe medesime.

#### Rinforzo in FRP

È possibile introdurre un rivestimento in FRP (i) selezionando il rivestimento da un elenco di prodotti maggiormente utilizzati e disponibili sul mercato, oppure (ii) introducendo dei valori personalizzati.

#### **Sezione quadrilatera in cemento armato - rcqs**

Questa sezione è frequentemente impiegata per modellare elementi in cemento armato di perimetro quadrilateri con angoli della sezione non retti.

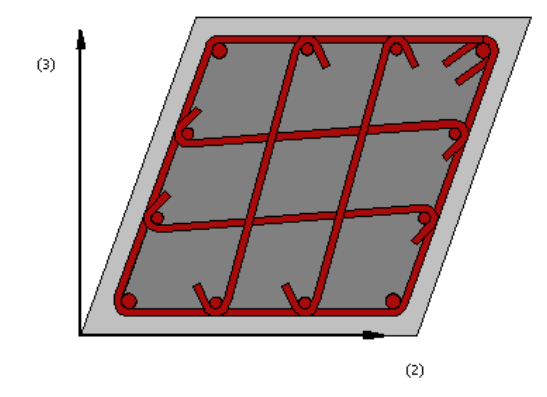

#### Materialie Dimensioni

Possono essere definiti due differenti materiali:

- Armatura;
- Calcestruzzo.

Le dimensioni richieste, invece, sono le seguenti:

- Lato 1. Il valore di default è 0.45 m
- Lato 2. Il valore di default è 0.45 m<br>• Lato 3 Il valore di default è 0.45 m
- Lato 3. Il valore di default è 0.45 m
- Lato 4. Il valore di default è 0.45 m
- Angolo. Il valore di default è 70°<br>• Spessore conriferro, Il valore di qu
- Spessore copriferro. Il valore di default è 0.0025 m

#### Armatura

Le barre d'armatura longitudinali possono essere definite in due diversi modi:

- 1. Utilizzando l'editor delle armature;
- 2. Inserendo manualmente l'area e le rispettive coordinate (nel sistema di riferimento locale della sezione) di ciascuna barra d'armatura.

Inoltre può essere specificata un'armatura trasversale, definita in termini di diametro delle staffe e numero di bracci, così come di distanza tra le staffe medesime.

#### Rinforzo in FRP

È possibile introdurre un rivestimento in FRP (i) selezionando il rivestimento da un elenco di prodotti maggiormente utilizzati e disponibili sul mercato, oppure (ii) introducendo dei valori personalizzati.

**NOTA: le distanze tra le Armature d3 e d2 devono essere misurate dall'angolo in basso a sinistra della sezione.**

# **Sezione rettangolare in cemento armato con angoli arrotondati- rcrrcs**

This is a section frequently adopted for the modelling of reinforced concrete rectangular with rounded corners columns.

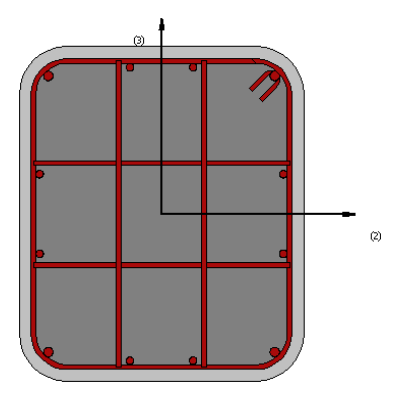

# Materialie Dimensioni

Possono essere definiti due differenti materiali:

- Armatura;
- Calcestruzzo.

Le dimensioni richieste, invece, sono le seguenti:

- Altezza della sezione. Il valore di default è 0.7 m
- Larghezza della sezione. Il valore di default è 0.6 m
- Raggio di curvatura degli angoli. Il valore di default è 0.1 m
- Spessore copriferro. Il valore di default è 0.0025 m

#### Armatura

Le barre d'armatura longitudinali possono essere definite in due diversi modi:

- 1. Utilizzando l'editor delle armature;
- 2. Inserendo manualmente l'area e le rispettive coordinate (nel sistema di riferimento locale della sezione) di ciascuna barra d'armatura.

Inoltre può essere specificata un'armatura trasversale, definita in termini di diametro delle staffe e numero di bracci, così come di distanza tra le staffe medesime.

#### Rinforzo in FRP

È possibile introdurre un rivestimento in FRP (i) selezionando il rivestimento da un elenco di prodotti maggiormente utilizzati e disponibili sul mercato, oppure (ii) introducendo dei valori personalizzati.

#### **Sezione circolare in cemento armato - rccs**

Questa sezione è frequentemente adottata per la modellazione di pilastri in cemento armato a sezione circolare.
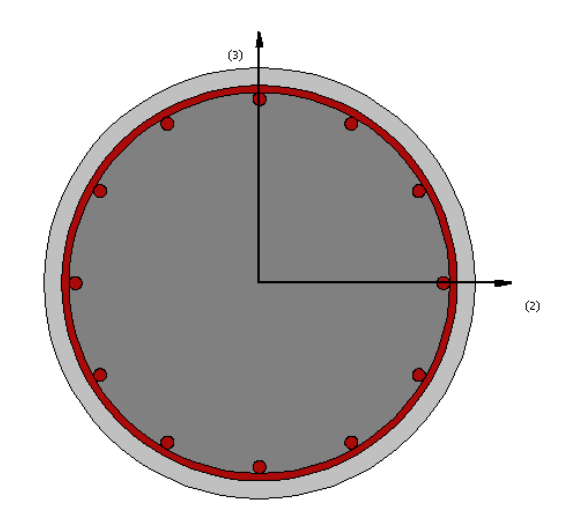

Possono essere definiti due differenti materiali:

- Armatura;
- Calcestruzzo.

Le dimensioni richieste, invece, sono le seguenti:

- 
- Diametro sezione. Il valore di default è 0.6 m • Spessore copriferro. Il valore di default è 0.025 m

## **Armatura**

Le barre d'armatura longitudinali possono essere definite in due diversi modi:

- 1. Utilizzando l'editor delle armature;
- 2. Inserendo manualmente l'area e le rispettive coordinate (nel sistema di riferimento locale della sezione) di ciascuna barra d'armatura.

Inoltre può essere specificata un'armatura trasversale, definita in termini di diametro delle staffe e numero di bracci, così come di distanza tra le staffe medesime.

## Rinforzo in FRP

È possibile introdurre un rivestimento in FRP (i) selezionando il rivestimento da un elenco di prodotti maggiormente utilizzati e disponibili sul mercato, oppure (ii) introducendo dei valori personalizzati.

# **Sezione a Z per pilastro in cemento armato – rczcs**

Questa sezione è frequentemente adottata per la modellazione di pilastri in cemento armato con sezione a Z.

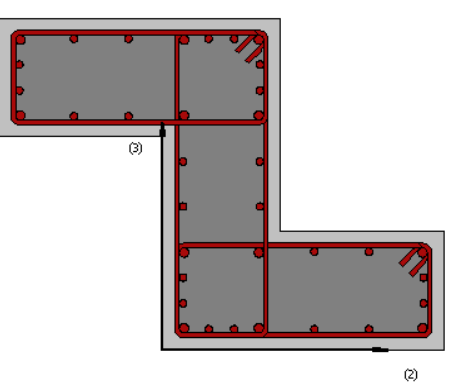

Possono essere definiti due differenti materiali:

- Armatura;
- Calcestruzzo.

Le dimensioni richieste, invece, sono le seguenti:

- Larghezza Ala Inferiore. Il valore di default è 0.6 m
- Spessore Ala Inferiore. Il valore di default è 0.25 m<br>• Larghezza Ala Superiore, Il valore di default è 0.6 m
- Larghezza Ala Superiore. Il valore di default è 0.6 m
- Spessore Ala Superiore. Il valore di default è 0.25 m
- Larghezza Ala Superiore. Il valore di default è 0.6 m
- Spessore Ala Superiore. Il valore di default è 0.25 m
- Altezza Anima. Il valore di default è 0.7 m
- Spessore Anima. Il valore di default è 0.25 m
- Spessore copriferro. Il valore di default è 0.0025 m

## Armatura

Le barre d'armatura longitudinali possono essere definite in due diversi modi:

- 1. Utilizzando l'editor delle armature;
- 2. Inserendo manualmente l'area e le rispettive coordinate (nel sistema di riferimento locale della sezione) di ciascuna barra d'armatura.

Inoltre può essere specificata un'armatura trasversale, definita in termini di diametro delle staffe e numero di bracci, così come di distanza tra le staffe medesime.

## Rinforzo in FRP

È possibile introdurre un rivestimento in FRP (i) selezionando il rivestimento da un elenco di prodotti maggiormente utilizzati e disponibili sul mercato, oppure (ii) introducendo dei valori personalizzati.

**NOTA: La distanza d3 delle barre di armature si deve misurare dal limbo inferiori della sezione.** 

# **Sezione ad L per pilastri in cemento armato - rclcs**

Questa sezione è frequentemente adottata per la modellazione di pilastri in cemento armato con sezione ad L.

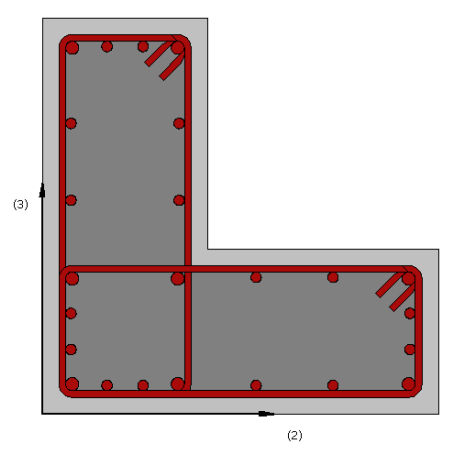

# Materiali e Dimensioni

Possono essere definiti due differenti materiali:

- Armatura;
- Calcestruzzo.

Le dimensioni richieste, invece, sono le seguenti:

- Larghezza lato 1. Il valore di default è 0.6 m
- Larghezza lato 2. Il valore di default è 0.6 m
- Spessore lato 1. Il valore di default è 0.25 m
- Spessore lato 2. Il valore di default è 0.25 m<br>• Spessore conriferro Il valore di default è 0.0
- Spessore copriferro. Il valore di default è 0.025 m

#### Armatura

Le barre d'armatura longitudinali possono essere definite in due diversi modi:

- 1. Utilizzando l'editor delle armature;
- 2. Inserendo manualmente l'area e le rispettive coordinate (nel sistema di riferimento locale della sezione) di ciascuna barra d'armatura.

Inoltre può essere specificata un'armatura trasversale, definita in termini di diametro delle staffe e numero di bracci, così come di distanza tra le staffe medesime.

**NOTA: La distanza delle barre d3 deve essere misurata a partire dalla parte inferiore della sezione.**

## Rinforzo in FRP

L.

È possibile introdurre un rivestimento in FRP (i) selezionando il rivestimento da un elenco di prodotti maggiormente utilizzati e disponibili sul mercato, oppure (ii) introducendo dei valori personalizzati.

## **Sezione a Tper pilastri in cemento armato- rctcs**

Questa sezione è frequentemente adottata per la modellazione di pilastri in cemento armato con sezione a T.

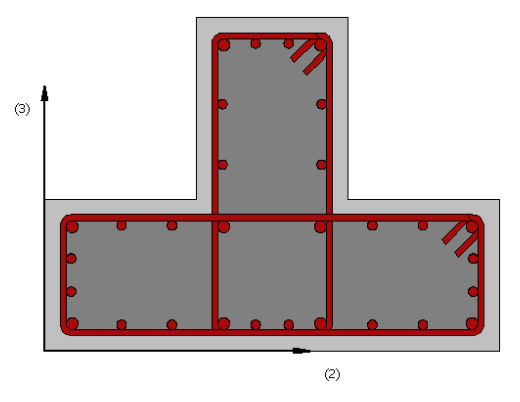

## Materiali e Dimensioni

Possono essere definiti due differenti materiali:

- Armatura;
- Calcestruzzo.

Le dimensioni richieste, invece, sono le seguenti:

- Larghezza ali. Il valore di default è 0.75 m
- Altezza ali. Il valore di default è 0.25 m
- Spessore anima. Il valore di default è 0.25 m
- Altezza anima. Il valore di default è 0.30 m
- Eccentricità anima. Il valore di default è 0.25 m
- Spessore copriferro. Il valore di default è 0.025 m

## Armatura

Le barre d'armatura longitudinali possono essere definite in due diversi modi:

- 1. Utilizzando l'editor delle armature;
- 2. Inserendo manualmente l'area e le rispettive coordinate (nel sistema di riferimento locale della sezione) di ciascuna barra d'armatura.

Inoltre può essere specificata un'armatura trasversale, definita in termini di diametro delle staffe e numero di bracci, così come di distanza tra le staffe medesime.

**NOTA: La distanza delle barre d3 deve essere misurata a partire dalla parte inferiore della sezione.**

#### Rinforzo in FRP

È possibile introdurre un rivestimento in FRP (i) selezionando il rivestimento da un elenco di prodotti maggiormente utilizzati e disponibili sul mercato, oppure (ii) introducendo dei valori personalizzati.

#### **Sezione a T in cemento armato - rcts**

Questa è una sezione frequentemente adottata per la modellazione di travi in cemento armato con sezione a T, ad L oppure rettangolare (per modellare una sezione ad L è necessario definire nulla l'eccentricità della trave, mentre per modellare la sezione rettangolare l'utente deve anche definire un uguale valore per la larghezza della soletta e della trave).

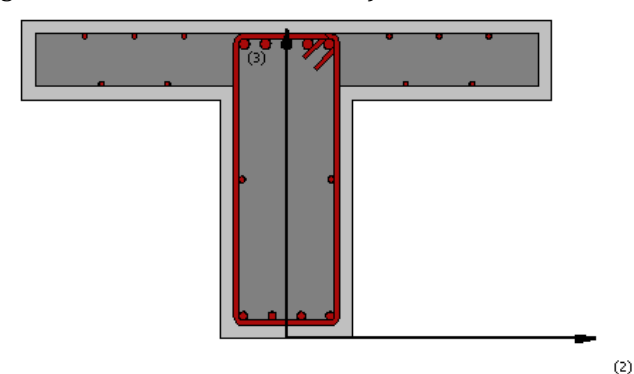

## Materiali e Dimensioni

Possono essere definiti due differenti materiali:

- Armatura;<br>• Calcestruz
- Calcestruzzo.

Le dimensioni richieste, invece, sono le seguenti:

- Altezza trave. Il valore di default è 0.6 m
- Larghezza trave. Il valore di default è 0.25 m
- Larghezza effettiva soletta. Il valore di default è 1 m
- Spessore soletta 1. Il valore di default è 0.15 m<br>• Spessore soletta 2. Il valore di default è 0.15 m
- Spessore soletta 2. Il valore di default è 0.15 m
- Eccentricità trave. Il valore di default è 0.375 m<br>• Spessore conriferro. Il valore di default è 0.025 m
- Spessore copriferro. Il valore di default è 0.025 m

#### Armatura

Le barre d'armatura longitudinali possono essere definite in due diversi modi:

- 1. Utilizzando l'editor delle armature;
- 2. Inserendo manualmente l'area e le rispettive coordinate (nel sistema di riferimento locale della sezione) di ciascuna barra d'armatura.

Inoltre può essere specificata un'armatura trasversale, definita in termini di diametro delle staffe e numero di bracci, così come di distanza tra le staffe medesime.

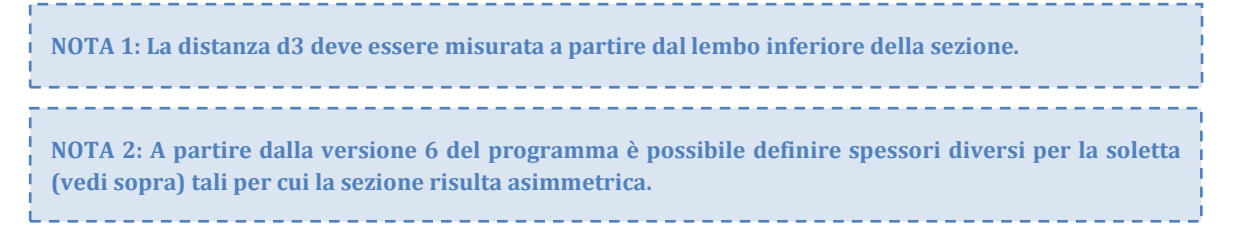

## **Sezione rettangolare asimmetrica in cemento armato - rcars**

Questa sezione è frequentemente adottata per la modellazione di travi rettangolari in cemento armato.

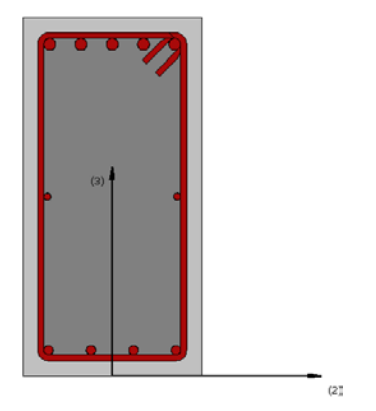

## Materiali e Dimensioni

Possono essere definiti due differenti materiali:

- Armatura;
- Calcestruzzo.

Le dimensioni richieste, invece, sono le seguenti:

- Altezza sezione. Il valore di default è 0.6 m
- Larghezza sezione. Il valore di default è 0.3 m
- Spessore copriferro. Il valore di default è 0.025 m

## Armatura

Le barre d'armatura longitudinali possono essere definite in due diversi modi:

- 1. Utilizzando l'editor delle armature;
- 2. Inserendo manualmente l'area e le rispettive coordinate (nel sistema di riferimento locale della sezione) di ciascuna barra d'armatura.

Inoltre può essere specificata un'armatura trasversale, definita in termini di diametro delle staffe e numero di bracci, così come di distanza tra le staffe medesime.

**NOTA: La distanza d3 deve essere misurata a partire dal lembo inferiore della sezione.**

## **Sezione rettangolare per pareti in cemento armato - rcrws**

Questa sezione può essere adottata per la modellazione di pareti strutturali in cemento armato di qualsiasi forma. Per collegare l'elemento 'parete' agli elementi strutturali adiacenti si deve ricorrere all'utilizzo di 'bracci rigidi' di dimensioni pari alla metà della larghezza della parete, in modo che il moto come corpo rigido della parete, e la sua influenza sugli elementi strutturali ad essa collegati, possano essere adeguatamente modellati.

**IMPORTANTE: Gli utenti sono caldamente invitati a leggere il lavoro di Beyer et al. [2008] per ulteriori indicazioni su questo argomento, specialmente se interessati ad utilizzare questa sezione per modellare pareti di forma ad L o ad U.**

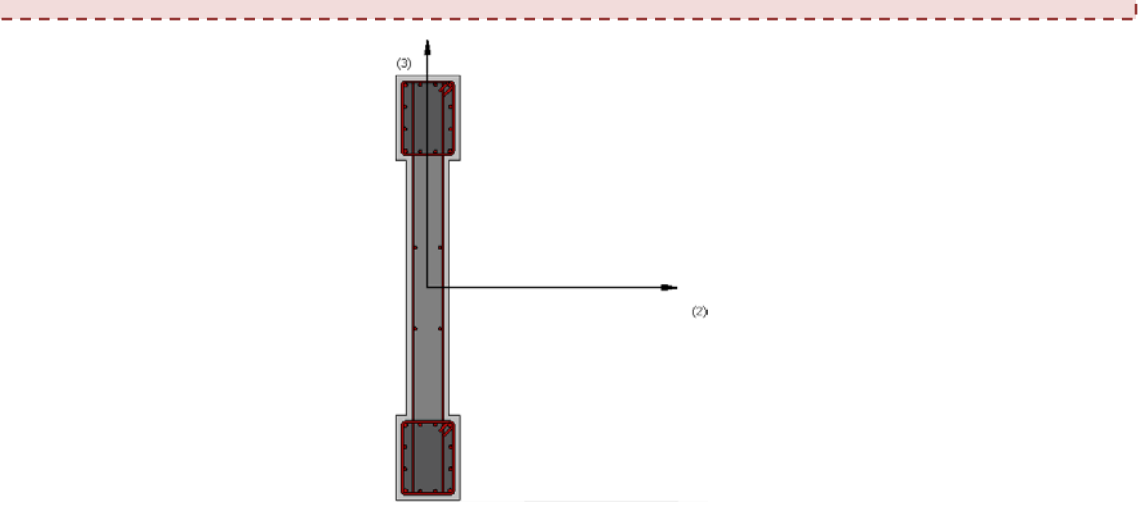

## Materiali e Dimensioni

Possono essere definiti due differenti materiali:

- Armatura;
- Calcestruzzo.

Le dimensioni richieste, invece, sono le seguenti:

- Lunghezza parete. Il valore di default è 2 m
- Spessore zone confinate. Il valore di default è 0.3 m<br>• Larghezza zone confinate. Il valore di default è 0.4 n
- Larghezza zone confinate. Il valore di default è 0.4 m
- Spessore anima. Il valore di default è 0.2 m<br>• Spessore conriferro Il valore di default è 0.
- Spessore copriferro. Il valore di default è 0.025 m

#### Armatura

Le barre d'armatura longitudinali possono essere definite in due diversi modi:

- 1. Utilizzando l'editor delle armature;
- 2. Inserendo manualmente l'area e le rispettive coordinate (nel sistema di riferimento locale della sezione) di ciascuna barra d'armatura.

Inoltre può essere specificata un'armatura trasversale, definita in termini di diametro delle staffe e numero di bracci, così come di distanza tra le staffe medesime.

#### Rinforzo in FRP

È possibile introdurre un rivestimento in FRP (i) selezionando il rivestimento da un elenco di prodotti maggiormente utilizzati e disponibili sul mercato, oppure (ii) introducendo dei valori personalizzati.

## **Sezione rettangolare per parete in cemento armato senza pseudo-colonne - rcbws**

Questa sezione può essere adottata per la modellazione di pareti strutturali in cemento armato senza pseudo-colonne.

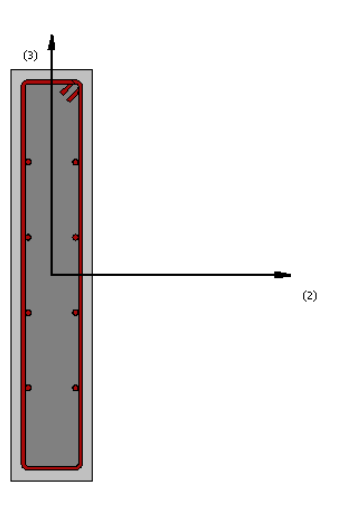

#### Materialie Dimensioni

Possono essere definiti due differenti materiali:

- Armatura;
- Calcestruzzo.

Le dimensioni richieste, invece, sono le seguenti:

- Lunghezza parete. Il valore di default è 1 m
- Spessore anima. Il valore di default è 0.2 m
- Spessore copriferro. Il valore di default è 0.025 m

## **Armatura**

Le barre d'armatura longitudinali possono essere definite in due diversi modi:

- 1. Utilizzando l'editor delle armature;
- 2. Inserendo manualmente l'area e le rispettive coordinate (nel sistema di riferimento locale della sezione) di ciascuna barra d'armatura.

Inoltre può essere specificata un'armatura trasversale, definita in termini di diametro delle staffe e numero di bracci, così come di distanza tra le staffe medesime.

## Rinforzo in FRP

È possibile introdurre un rivestimento in FRP (i) selezionando il rivestimento da un elenco di prodotti maggiormente utilizzati e disponibili sul mercato, oppure (ii) introducendo dei valori personalizzati.

## **Sezione ad U per pareti in cemento armato - rcuws**

Questa sezione può essere adottata per la modellazione di pareti isolate in cemento armato a forma di U, che siano soggette ad un carico sismico ortogonale. Se la parete si trova all'interno di un dato edificio, allora devono essere introdotti appropriati 'bracci rigidi', in modo che il moto come corpo rigido della parete, e la sua influenza sugli elementi strutturali ad essa collegati, possano essere adeguatamente modellati. Nel caso in cui il carico applicato non sia ortogonale (bensì diagonale), l'utilizzo di questa sezione dovrebbe essere evitato; pertanto è fortemente consigliato l'utilizzo di sezioni rettangolari (rcrws, rcrs) assemblate tra loro con appropriati collegamenti.

**IMPORTANTE: Gli utenti sono caldamente invitati a leggere il lavoro di Beyer et al. [2008] per ulteriori indicazioni su questo argomento.**

----------

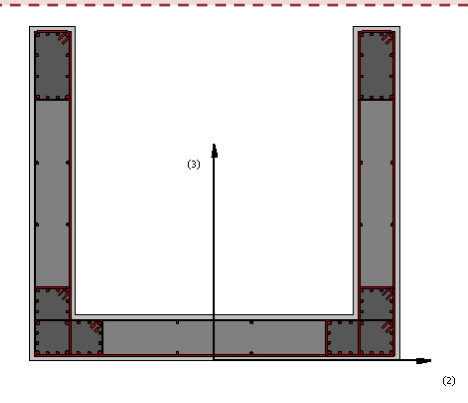

# Materiali e Dimensioni

Possono essere definiti due differenti materiali:

- Armatura;
- Calcestruzzo.

Le dimensioni richieste, invece, sono le seguenti:

- Larghezza lato posteriore. Il valore di default è 2 m
- Lunghezza lato 1. Il valore di default è 1.8 m
- Lunghezza lato 2. Il valore di default è 1.8 m
- Spessore lato posteriore. Il valore di default è 0.25 m<br>• Spessore lato 1. Il valore di default è 0.25 m
- Spessore lato 1. Il valore di default è 0.25 m<br>• Spessore lato 2. Il valore di default è 0.25 m
- Spessore lato 2. Il valore di default è 0.25 m
- Lunghezza "confinata" lato posteriore. Il valore di default è 0.4 m
- Lunghezza "confinata" lato 1. Il valore di default è 0.4 m
- Lunghezza "confinata" lato 2. Il valore di default è 0.4 m
- Spessore copriferro. Il valore di default è 0.025 m

## Armatura

Le barre d'armatura longitudinali possono essere definite in due diversi modi:

- 1. Utilizzando l'editor delle armature;
- 2. Inserendo manualmente l'area e le rispettive coordinate (nel sistema di riferimento locale della sezione) di ciascuna barra d'armatura.

Inoltre può essere specificata un'armatura trasversale, definita in termini di diametro delle staffe e numero di bracci, così come di distanza tra le staffe medesime.

**NOTA: La distanza d3 deve essere misurata a partire dal lembo inferiore della sezione.**

# **Sezione a Z per pareti in cemento armato - rczws**

Questa sezione può essere adottata per la modellazione di pareti in cemento armato a forma di Z.

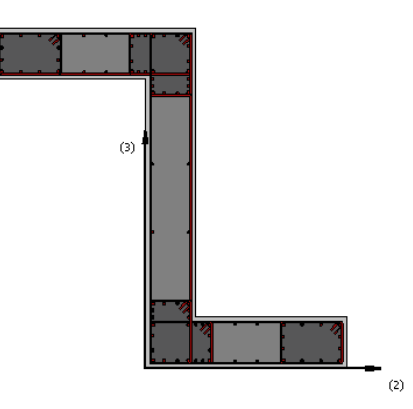

Possono essere definiti due differenti materiali:

- Armatura;<br>• Calcestruz
- Calcestruzzo.

Le dimensioni richieste, invece, sono le seguenti:

- Altezza Anima. Il valore di default è 2 m
- Lunghezza lato 1. Il valore di default è 1.2 m
- Lunghezza lato 2. Il valore di default è 1.2 m
- Spessore Anima. Il valore di default è 0.3 m
- Spessore lato 1. Il valore di default è 0.3 m
- Spessore lato 2. Il valore di default è 0.3 m
- Lunghezza "confinata" Anima. Il valore di default è 0.4 m
- Lunghezza "confinata" lato 1. Il valore di default è 0.4 m
- Lunghezza "confinata" lato 2. Il valore di default è 0.4 m
- Spessore copriferro. Il valore di default è 0.025 m

## Armatura

Le barre d'armatura longitudinali possono essere definite in due diversi modi:

- 3. Utilizzando l'editor delle armature;
- 4. Inserendo manualmente l'area e le rispettive coordinate (nel sistema di riferimento locale della sezione) di ciascuna barra d'armatura.

Inoltre può essere specificata un'armatura trasversale, definita in termini di diametro delle staffe e numero di bracci, così come di distanza tra le staffe medesime.

**NOTA: La distanza d3 deve essere misurata a partire dal lembo inferiore della sezione.**

# **Sezione per parete ad L in cemento armato - rclws**

Questa sezione può essere adottata per la modellazione di pareti isolate in cemento armato a forma di L, che siano soggette ad un carico sismico ortogonale. Se la parete si trova all'interno di un dato edificio, allora devono essere introdotti appropriati 'bracci rigidi', in modo che il moto come corpo rigido della parete, e la sua influenza sugli elementi strutturali ad essa collegati, possano essere adeguatamente modellati. Nel caso in cui il carico applicato non sia ortogonale (bensì diagonale), l'utilizzo di questa sezione dovrebbe essere evitato; pertanto è fortemente consigliato l'utilizzo di sezioni rettangolari (rcrws, rcrs) assemblate tra loro con appropriati collegamenti.

**IMPORTANTE: Gli utenti sono caldamente invitati a leggere il lavoro di Beyer et al. [2008] per ulteriori indicazioni su questo argomento.**

----------

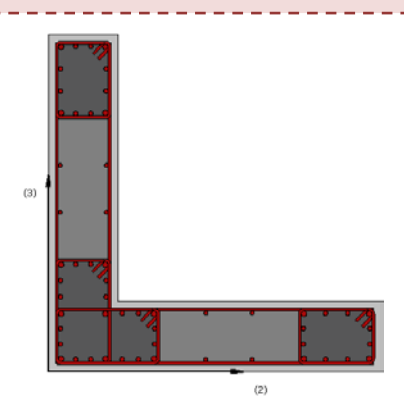

# Materiali e Dimensioni

Possono essere definiti due differenti materiali:

- Armatura;
- Calcestruzzo.

Le dimensioni richieste, invece, sono le seguenti:

- Lunghezza lato 1. Il valore di default è 1.2 m
- Lunghezza lato 2. Il valore di default è 1.2 m
- Spessore lato 1. Il valore di default è 0.25 m
- Spessore lato 2. Il valore di default è 0.25 m<br>• Lunghezza "confinata" 1 della zona centrale.
- Lunghezza "confinata" 1 della zona centrale. Il valore di default è 0.4 m
- Lunghezza "confinata" 2 della zona centrale. Il valore di default è 0.4 m
- Lunghezza "confinata" estremo 1. Il valore di default è 0.3 m
- Lunghezza "confinata" estremo 2. Il valore di default è 0.3 m<br>• Spessore conriferro Il valore di default è 0.025 m
- Spessore copriferro. Il valore di default è 0.025 m

## **Armatura**

Le barre d'armatura longitudinali possono essere definite in due diversi modi:

- 1. Utilizzando l'editor delle armature;
- 2. Inserendo manualmente l'area e le rispettive coordinate (nel sistema di riferimento locale della sezione) di ciascuna barra d'armatura.

Inoltre può essere specificata un'armatura trasversale, definita in termini di diametro delle staffe e numero di bracci, così come di distanza tra le staffe medesime.

**NOTA: Le distanze d3 e d2 devono essere misurate a partire dall'angolo inferiore sinistro della sezione.**

## **Sezione rettangolare cava in cemento armato - rcrhs**

Questa sezione è frequentemente adottata per la modellazione di pile a sezione rettangolare cava in ponti in cemento armato.

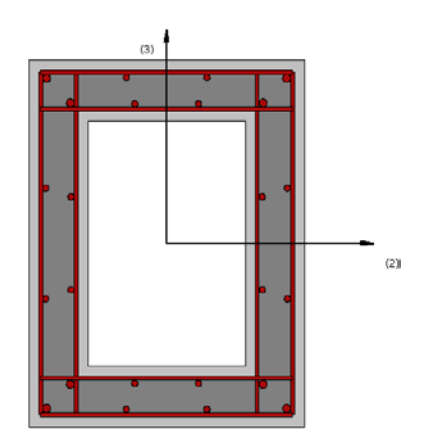

Possono essere definiti due differenti materiali:

- Armatura;
- Calcestruzzo.

Le dimensioni richieste, invece, sono le seguenti:

- Altezza esterna. Il valore di default è 0.9 m
- Altezza interna. Il valore di default è 0.6 m<br>• Larghezza esterna. Il valore di default è 0.7
- Larghezza esterna. Il valore di default è 0.7 m
- Larghezza interna. Il valore di default è 0.4 m
- Spessore copriferro. Il valore di default è 0.025 m

## Armatura

Le barre d'armatura longitudinali possono essere definite in due diversi modi:

- 1. Utilizzando l'editor delle armature;
- 2. Inserendo manualmente l'area e le rispettive coordinate (nel sistema di riferimento locale della sezione) di ciascuna barra d'armatura.

Inoltre può essere specificata un'armatura trasversale, definita in termini di diametro delle staffe e numero di bracci, così come di distanza tra le staffe medesime.

## **Sezione cava con angoli arrotondati in cemento armato - rcrrchs**

Questa sezione è frequentemente adottata per la modellazione di pile a sezione rettangolare cava con angoli arrotondati in ponti in cemento armato.

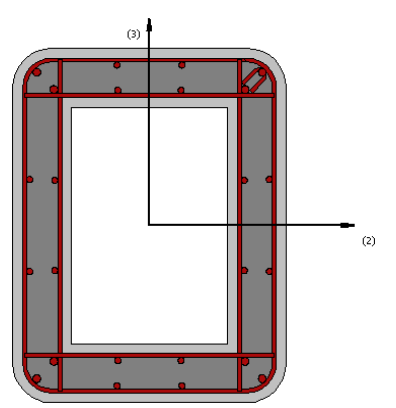

## Materialie Dimensioni

Possono essere definiti due differenti materiali:

- Armatura;
- Calcestruzzo.

Le dimensioni richieste, invece, sono le seguenti:

- Altezza esterna. Il valore di default è 0.9 m
- Altezza interna. Il valore di default è 0.6 m
- Larghezza esterna. Il valore di default è 0.7 m
- 
- Larghezza interna. Il valore di default è 0.4 m • Raggio di curvatura angoli. Il valore di default è 0.1 m
- Spessore copriferro. Il valore di default è 0.025 m

## Armatura

Le barre d'armatura longitudinali possono essere definite in due diversi modi:

- 1. Utilizzando l'editor delle armature;
- 2. Inserendo manualmente l'area e le rispettive coordinate (nel sistema di riferimento locale della sezione) di ciascuna barra d'armatura.

Inoltre può essere specificata un'armatura trasversale, definita in termini di diametro delle staffe e numero di bracci, così come di distanza tra le staffe medesime.

## **Sezione circolare cava in cemento armato - rcchs**

Questa sezione è frequentemente adottata per la modellazione di pile a sezione circolare cava in ponti in cemento armato.

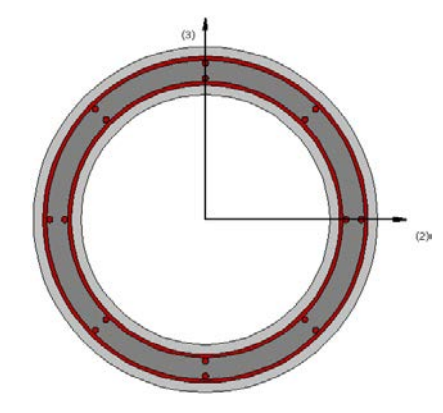

## Materiali e Dimensioni

Possono essere definiti due differenti materiali:

- Armatura;
- Calcestruzzo.

Le dimensioni richieste, invece, sono le seguenti:

- Diametro esterno. Il valore di default è 0.9 m
- Diametro interno. Il valore di default è 0.65 m<br>• Spessore copriferro. Il valore di default è 0.02!
- Spessore copriferro. Il valore di default è 0.025 m

## Armatura

Le barre d'armatura longitudinali possono essere definite in due diversi modi:

- 1. Utilizzando l'editor delle armature;
- 2. Inserendo manualmente l'area e le rispettive coordinate (nel sistema di riferimento locale della sezione) di ciascuna barra d'armatura.

# **374 SeismoStruct Manuale Utente**

Inoltre può essere specificata un'armatura trasversale, definita in termini di diametro delle staffe e numero di bracci, così come di distanza tra le staffe medesime.

#### **Sezione a cassone in cemento armato - rcbgs**

Questa sezione è frequentemente adottata per la modellazione di impalcati a sezione cava in ponti in cemento armato.

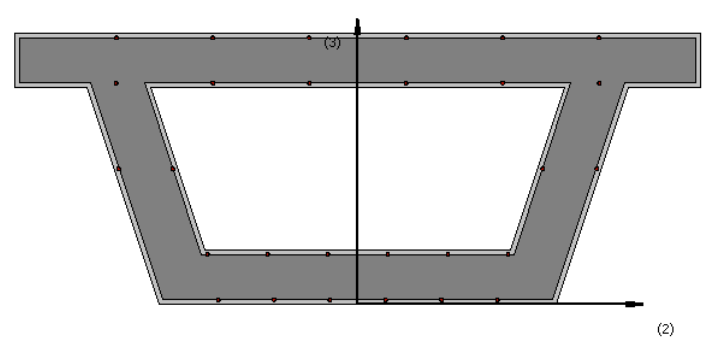

## Materiali e Dimensioni

Possono essere definiti due differenti materiali:

- Armatura;<br>• Calcestruz
- Calcestruzzo.

Le dimensioni richieste, invece, sono le seguenti:

- Altezza sotto le ali. Il valore di default è 1.2 m
- Larghezza base superiore. Il valore di default è 3 m
- Larghezza base inferiore. Il valore di default è 2.2 m<br>• Spessore anima. Il valore di default è 0.35 m
- Spessore anima. Il valore di default è 0.35 m
- 
- Spessore parte superiore. Il valore di default è 0.3 m<br>• Spessore parte inferiore. Il valore di default è 0.3 m • Spessore parte inferiore. Il valore di default è 0.3 m<br>• Larghezza ali. Il valore di default è 0.4 m
- Larghezza ali. Il valore di default è 0.4 m
- Altezza ali. Il valore di default è 0.3 m<br>• Spessore conriferro Il valore di default
- Spessore copriferro. Il valore di default è 0.025 m

## Armatura

Le barre d'armatura longitudinali possono essere definite in due diversi modi:

- 1. Utilizzando l'editor delle armature;
- 2. Inserendo manualmente l'area e le rispettive coordinate (nel sistema di riferimento locale della sezione) di ciascuna barra d'armatura.

Inoltre può essere specificata un'armatura trasversale, definita in termini di diametro delle staffe e numero di bracci, così come di distanza tra le staffe medesime.

**NOTA: La distanza d3 deve essere misurata a partire dal lembo inferiore della sezione.**

# **SEZIONI INCAMICIATE IN CEMENTO ARMATO**

## **Sezione rettangolare rinforzata con incamiciatura in cemento armato - rcjrs**

Questa sezione è frequentemente adottata per la modellazione di colonne rettangolari in cemento armato che sono state rinforzate con incamiciature in c.a. (placcaggi con piatti di acciaio o con fogli di tessuto FRP possono essere modellati utilizzando gli opportuni materiali). È contemplata la possibilità di definire diversi livelli di confinamento per il calcestruzzo interno (pre-esistente) e per quello esterno (nuovo).

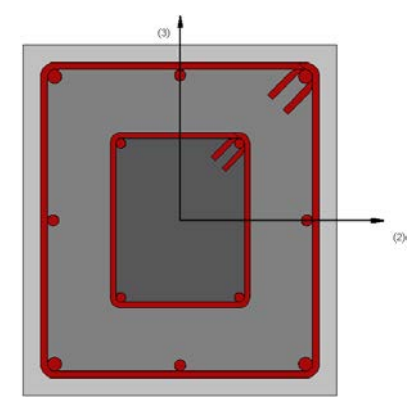

# Materialie Dimensioni

Possono essere definiti quattro differenti materiali:

- Armatura esterna;<br>• Armatura interna;
- Armatura interna;
- Calcestruzzo per camicia;
- Calcestruzzo d'anima.

Le dimensioni richieste, invece, sono le seguenti:

- Altezza esterna. Il valore di default è 0.5 m
- Altezza interna. Il valore di default è 0.25 m
- Larghezza esterna. Il valore di default è 0.45 m
- Larghezza interna. Il valore di default è 0.2 m
- Spessore copriferro. Il valore di default è 0.025

## Armatura

Le barre d'armatura longitudinali possono essere definite in due diversi modi:

- 1. Utilizzando l'editor delle armature;
- 2. Inserendo manualmente l'area e le rispettive coordinate (nel sistema di riferimento locale della sezione) di ciascuna barra d'armatura.

Inoltre può essere specificata un'armatura trasversale, definita in termini di diametro delle staffe e numero di bracci, così come di distanza tra le staffe medesime.

#### Rinforzo in FRP

È possibile introdurre un rivestimento in FRP (i) selezionando il rivestimento da un elenco di prodotti maggiormente utilizzati e disponibili sul mercato, oppure (ii) introducendo dei valori personalizzati.

#### **Sezione in calcestruzzo armato incamiciata con angoli arrotondati – rcjrrcs**

Questa sezione è frequentemente adottata per la modellazione di colonne rettangolari con angoli arrotondati in cemento armato che sono state rinforzate con incamiciature in c.a. (placcaggi con piatti di acciaio o con fogli di tessuto FRP possono essere modellati utilizzando gli opportuni materiali). È contemplata la possibilità di definire diversi livelli di confinamento per il calcestruzzo interno (preesistente) e per quello esterno (nuovo).

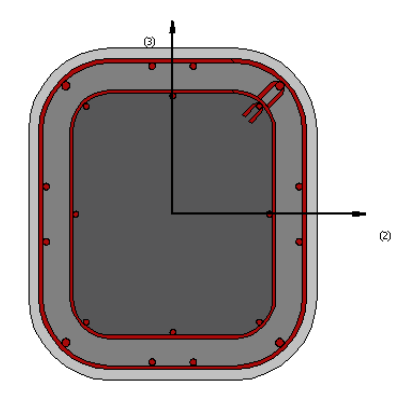

#### Materialie Dimensioni

Possono essere definiti quattro differenti materiali:

- Armatura esterna;
- Armatura interna;
- Calcestruzzo per camicia;
- Calcestruzzo d'anima.

Le dimensioni richieste, invece, sono le seguenti:

- Altezza esterna. Il valore di default è 0.8 m
- Larghezza esterna. Il valore di default è 0.7 m
- Raggio di curvatura angolo interno. Il valore di default è 0.1 m
- Spessore rivestimento. Il valore di default è 0.1 m<br>• Spessore conriferro. Il valore di default è 0.025
- Spessore copriferro. Il valore di default è 0.025

#### Armatura

Le barre d'armatura longitudinali possono essere definite in due diversi modi:

- 1. Utilizzando l'editor delle armature;
- 2. Inserendo manualmente l'area e le rispettive coordinate (nel sistema di riferimento locale della sezione) di ciascuna barra d'armatura.

Inoltre può essere specificata un'armatura trasversale, definita in termini di diametro delle staffe e numero di bracci, così come di distanza tra le staffe medesime.

#### Rinforzo in FRP

È possibile introdurre un rivestimento in FRP (i) selezionando il rivestimento da un elenco di prodotti maggiormente utilizzati e disponibili sul mercato, oppure (ii) introducendo dei valori personalizzati.

## **Sezione rettangolare con incamiciatura in cemento armato su 3-lati – rcjrs3**

Questa sezione è frequentemente adottata per la modellazione di pilastri rettangolari in cemento armato che sono state rinforzate su 3 lati con incamiciature in c.a. (placcaggi con piatti di acciaio o con fogli di tessuto FRP possono essere modellati utilizzando gli opportuni materiali). È contemplata la possibilità di definire diversi livelli di confinamento per il calcestruzzo interno (pre-esistente) e per quello esterno (nuovo).

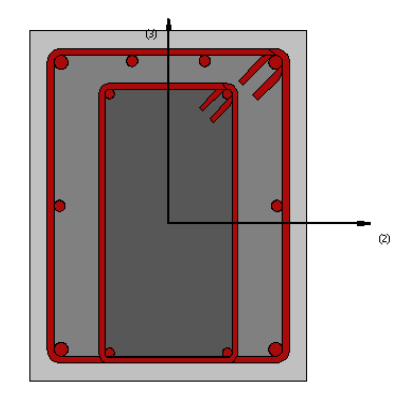

## Materialie Dimensioni

Possono essere definiti quattro differenti materiali:

- Armatura esterna;
- Armatura interna;
- Calcestruzzo per camicia;
- Calcestruzzo d'anima.

Le dimensioni richieste, invece, sono le seguenti:

- Altezza esterna. Il valore di default è 0.5 m
- Altezza interna. Il valore di default è 0.4 m
- Larghezza esterna. Il valore di default è 0.4 m
- Larghezza interna. Il valore di default è 0.2 m
- Spessore copriferro. Il valore di default è 0.025

## Armatura

Le barre d'armatura longitudinali possono essere definite in due diversi modi:

- 3. Utilizzando l'editor delle armature;
- 1. Inserendo manualmente l'area e le rispettive coordinate (nel sistema di riferimento locale della sezione) di ciascuna barra d'armatura.

Inoltre può essere specificata un'armatura trasversale, definita in termini di diametro delle staffe e numero di bracci, così come di distanza tra le staffe medesime.

## Rinforzo in FRP

È possibile introdurre un rivestimento in FRP (i) selezionando il rivestimento da un elenco di prodotti maggiormente utilizzati e disponibili sul mercato, oppure (ii) introducendo dei valori personalizzati.

## **Sezione rettangolare con incamiciatura in cemento armato su 2-lati – rcjrs2**

Questa sezione è frequentemente adottata per la modellazione di pilastri rettangolari in cemento armato che sono state rinforzate su 2 lati con incamiciature in c.a. (placcaggi con piatti di acciaio o con fogli di tessuto FRP possono essere modellati utilizzando gli opportuni materiali). È contemplata la possibilità di definire diversi livelli di confinamento per il calcestruzzo interno (pre-esistente) e per quello esterno (nuovo).

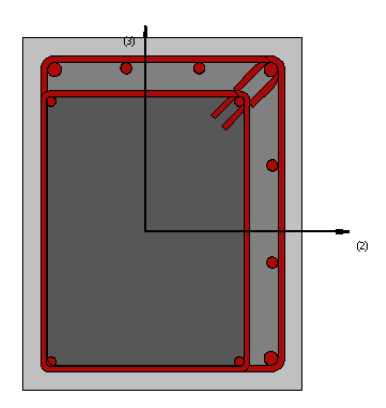

Possono essere definiti quattro differenti materiali:

- Armatura esterna;
- Armatura interna;
- Calcestruzzo per camicia;
- Calcestruzzo d'anima.

Le dimensioni richieste, invece, sono le seguenti:

- Altezza esterna. Il valore di default è 0.5 m
- Altezza interna. Il valore di default è 0.4 m
- Larghezza esterna. Il valore di default è 0.4 m
- Larghezza interna. Il valore di default è 0.3 m
- Spessore copriferro. Il valore di default è 0.025

## Armatura

Le barre d'armatura longitudinali possono essere definite in due diversi modi:

- 1. Utilizzando l'editor delle armature;
- 2. Inserendo manualmente l'area e le rispettive coordinate (nel sistema di riferimento locale della sezione) di ciascuna barra d'armatura.

Inoltre può essere specificata un'armatura trasversale, definita in termini di diametro delle staffe e numero di bracci, così come di distanza tra le staffe medesime.

## Rinforzo in FRP

È possibile introdurre un rivestimento in FRP (i) selezionando il rivestimento da un elenco di prodotti maggiormente utilizzati e disponibili sul mercato, oppure (ii) introducendo dei valori personalizzati.

# **Sezione rettangolare con incamiciatura in cemento armato su 1-lato – rcjrs1**

Questa sezione è frequentemente adottata per la modellazione di pilastri rettangolari in cemento armato che sono state rinforzate su un lato con incamiciature in c.a. (placcaggi con piatti di acciaio o con fogli di tessuto FRP possono essere modellati utilizzando gli opportuni materiali). È contemplata la possibilità di definire diversi livelli di confinamento per il calcestruzzo interno (pre-esistente) e per quello esterno (nuovo).

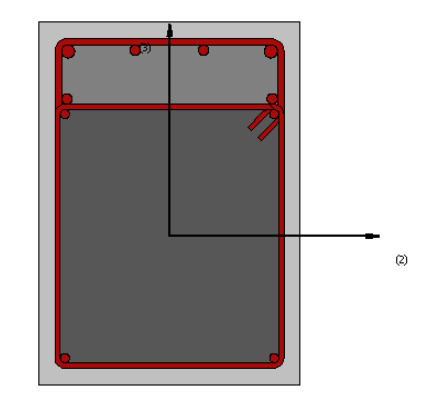

Possono essere definiti quattro differenti materiali:

- Armatura esterna;
- Armatura interna;<br>• Calcestruzzo per ca
- Calcestruzzo per camicia;<br>• Calcestruzzo d'anima
- Calcestruzzo d'anima.

Le dimensioni richieste, invece, sono le seguenti:

- Altezza esterna. Il valore di default è 0.55 m
- Altezza interna. Il valore di default è 0.4 m
- Larghezza sezione. Il valore di default è 0.4 m
- Spessore copriferro. Il valore di default è 0.025

## Armatura

Le barre d'armatura longitudinali possono essere definite in due diversi modi:

- 1. Utilizzando l'editor delle armature;
- 2. Inserendo manualmente l'area e le rispettive coordinate (nel sistema di riferimento locale della sezione) di ciascuna barra d'armatura.

Inoltre può essere specificata un'armatura trasversale, definita in termini di diametro delle staffe e numero di bracci, così come di distanza tra le staffe medesime.

## Rinforzo in FRP

È possibile introdurre un rivestimento in FRP (i) selezionando il rivestimento da un elenco di prodotti maggiormente utilizzati e disponibili sul mercato, oppure (ii) introducendo dei valori personalizzati.

## **Sezione circolare rinforzata con incamiciatura in cemento armato - rcjcs**

Questa sezione è frequentemente adottata per la modellazione di pilastri circolari in cemento armato che sono stati rinforzati con incamiciature in c.a. (placcaggi con piatti di acciaio o con fogli di tessuto FRP possono essere modellati utilizzando gli opportuni materiali). È contemplata la possibilità di definire diversi livelli di confinamento per il calcestruzzo interno (pre-esistente) e per quello esterno (nuovo).

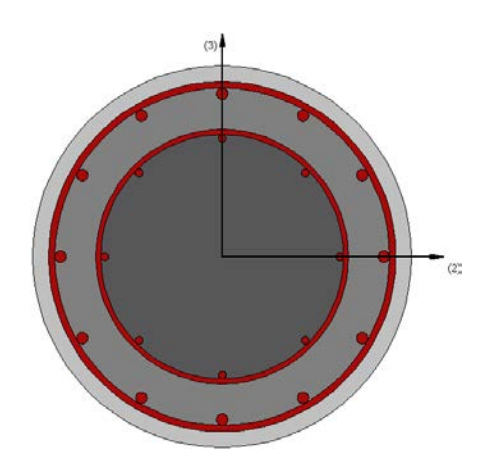

Possono essere definiti quattro differenti materiali:

- Armatura esterna;<br>• Armatura interna;
- Armatura interna;
- Calcestruzzo per camicia;
- Calcestruzzo d'anima.

Le dimensioni richieste, invece, sono le seguenti:

- Diametro esterno. Il valore di default è 0.6 m
- Diametro interno. Il valore di default 0.4 m<br>• Spessore conriferro. Il valore di default è 0
- Spessore copriferro. Il valore di default è 0.025 m

## Armatura

Le barre d'armatura longitudinali possono essere definite in due diversi modi:

- 1. Utilizzando l'editor delle armature;
- 2. Inserendo manualmente l'area e le rispettive coordinate (nel sistema di riferimento locale della sezione) di ciascuna barra d'armatura.

Inoltre può essere specificata un'armatura trasversale, definita in termini di diametro delle staffe e numero di bracci, così come di distanza tra le staffe medesime.

## Rinforzo in FRP

È possibile introdurre un rivestimento in FRP (i) selezionando il rivestimento da un elenco di prodotti maggiormente utilizzati e disponibili sul mercato, oppure (ii) introducendo dei valori personalizzati.

## **Pilastro a Z in cemento armato incamiciato – rcjzcs**

Questa sezione è frequentemente adottata per la modellazione di pilastri a Z in cemento armato che sono stati rinforzati con incamiciature in c.a. (placcaggi con piatti di acciaio o con fogli di tessuto FRP possono essere modellati utilizzando gli opportuni materiali). È contemplata la possibilità di definire diversi livelli di confinamento per il calcestruzzo interno (pre-esistente) e per quello esterno (nuovo).

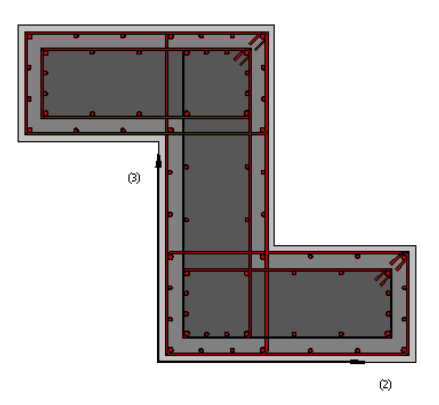

Possono essere definiti quattro differenti materiali:

- Armatura esterna;
- Armatura interna;
- Calcestruzzo per camicia;<br>• Calcestruzzo d'anima
- Calcestruzzo d'anima.

Le dimensioni richieste, invece, sono le seguenti:

- Larghezza Ala Inferiore. Il valore di default è 1 m
- Spessore Ala Inferiore. Il valore di default è 0.45 m
- Larghezza Ala Superiore. Il valore di default è 1 m
- Spessore Ala Superiore. Il valore di default è 0.45 m
- Altezza Anima. Il valore di default è 1.3 m
- Spessore Anima. Il valore di default è 0.45 m
- Spessore rivestimento. Il valore di default è 0.1 m<br>• Spessore conriferro. Il valore di default è 0.025
- Spessore copriferro. Il valore di default è 0.025

## Armatura

Le barre d'armatura longitudinali possono essere definite in due diversi modi:

- 1. Utilizzando l'editor delle armature;
- 2. Inserendo manualmente l'area e le rispettive coordinate (nel sistema di riferimento locale della sezione) di ciascuna barra d'armatura.

Inoltre può essere specificata un'armatura trasversale, definita in termini di diametro delle staffe e numero di bracci, così come di distanza tra le staffe medesime.

**NOTA: La distanza d3 deve essere misurata a partire dal lembo inferiore della sezione.**

## Rinforzo in FRP

È possibile introdurre un rivestimento in FRP (i) selezionando il rivestimento da un elenco di prodotti maggiormente utilizzati e disponibili sul mercato, oppure (ii) introducendo dei valori personalizzati.

## **Sezione per pilastri ad L rinforzata con incamiciatura in cemento armato - rcjlcs**

Questa sezione è frequentemente adottata per la modellazione di pilastri ad L in cemento armato che sono stati rinforzati con incamiciature in c.a. (placcaggi con piatti di acciaio o con fogli di tessuto FRP possono essere modellati utilizzando gli opportuni materiali). È contemplata la possibilità di definire diversi livelli di confinamento per il calcestruzzo interno (pre-esistente) e per quello esterno (nuovo).

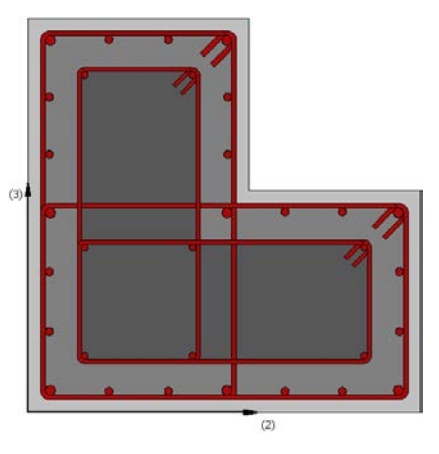

# Materiali e Dimensioni

Possono essere definiti quattro differenti materiali:

- Armatura esterna;
- Armatura interna;
- Calcestruzzo per camicia;<br>• Calcestruzzo d'anima
- Calcestruzzo d'anima.

Le dimensioni richieste, invece, sono le seguenti:

- Lunghezza lato 1. Il valore di default è 0.8 m
- Lunghezza lato 2. Il valore di default è 0.8 m
- Spessore lato 1. Il valore di default è 0.45 m
- Spessore lato 2. Il valore di default è 0.45 m
- Spessore rivestimento. Il valore di default è 0.1 m<br>• Spessore conriferro. Il valore di default è 0.025 m
- Spessore copriferro. Il valore di default è 0.025 m

# Armatura

Le barre d'armatura longitudinali possono essere definite in due diversi modi:

- 1. Utilizzando l'editor delle armature;
- 2. Inserendo manualmente l'area e le rispettive coordinate (nel sistema di riferimento locale della sezione) di ciascuna barra d'armatura.

Inoltre può essere specificata un'armatura trasversale, definita in termini di diametro delle staffe e numero di bracci, così come di distanza tra le staffe medesime.

**NOTA: Le distanze d3 e d2 devono essere misurate a partire dall'angolo inferiore sinistro della sezione.**

# Rinforzo in FRP

È possibile introdurre un rivestimento in FRP (i) selezionando il rivestimento da un elenco di prodotti maggiormente utilizzati e disponibili sul mercato, oppure (ii) introducendo dei valori personalizzati.

# **Sezione pilastro con incamiciatura in cemento armato su 3-lati– rcjlcs3**

Questa sezione è frequentemente adottata per la modellazione di pilastri ad L in cemento armato che sono stati rinforzati su 3 lati con incamiciature in c.a. (placcaggi con piatti di acciaio o con fogli di tessuto FRP possono essere modellati utilizzando gli opportuni materiali). È contemplata la possibilità di definire diversi livelli di confinamento per il calcestruzzo interno (pre-esistente) e per quello esterno (nuovo).

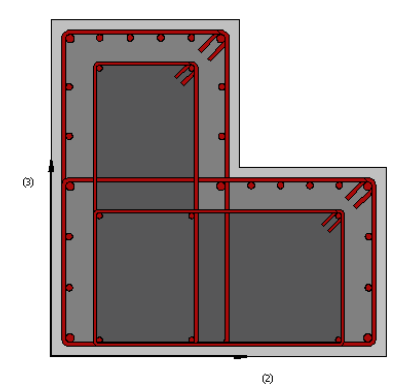

## Materiali e Dimensioni

Possono essere definiti quattro differenti materiali:

- Armatura esterna;
- Armatura interna;
- Calcestruzzo per camicia;
- Calcestruzzo d'anima.

Le dimensioni richieste, invece, sono le seguenti:

- Lunghezza lato 1. Il valore di default è 0.8 m
- Lunghezza lato 2. Il valore di default è 0.8 m<br>• Spessore lato 1 Il valore di default è 0.45 m
- Spessore lato 1. Il valore di default è 0.45 m
- Spessore lato 2. Il valore di default è 0.45 m
- Spessore rivestimento. Il valore di default è 0.1 m
- Spessore copriferro. Il valore di default è 0.025 m

## Armatura

Le barre d'armatura longitudinali possono essere definite in due diversi modi:

- 1. Utilizzando l'editor delle armature;
- 2. Inserendo manualmente l'area e le rispettive coordinate (nel sistema di riferimento locale della sezione) di ciascuna barra d'armatura.

Inoltre può essere specificata un'armatura trasversale, definita in termini di diametro delle staffe e numero di bracci, così come di distanza tra le staffe medesime.

**NOTA: Le distanze d3 e d2 devono essere misurate a partire dall'angolo inferiore sinistro della i**

## Rinforzo in FRP

È possibile introdurre un rivestimento in FRP (i) selezionando il rivestimento da un elenco di prodotti maggiormente utilizzati e disponibili sul mercato, oppure (ii) introducendo dei valori personalizzati.

# **Sezione per pilastria T rinforzata con incamiciatura in cemento armato - rcjtcs**

Questa sezione è frequentemente adottata per la modellazione di pilastri ad L in cemento armato che sono stati rinforzati con incamiciature in c.a. (placcaggi con piatti di acciaio o con fogli di tessuto FRP possono essere modellati utilizzando gli opportuni materiali). È contemplata la possibilità di definire diversi livelli di confinamento per il calcestruzzo interno (pre-esistente) e per quello esterno (nuovo).

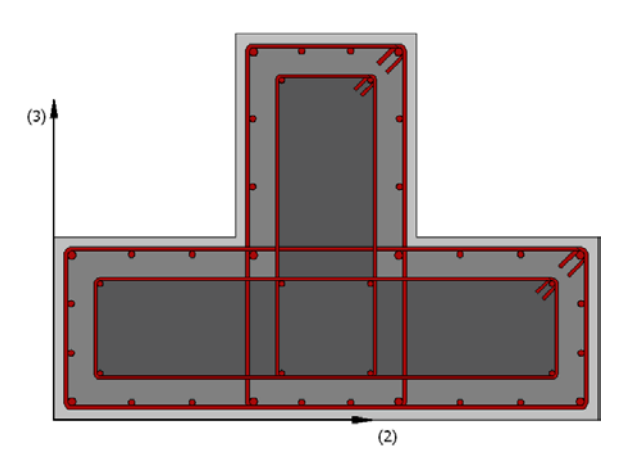

Possono essere definiti quattro differenti materiali:

- Armatura esterna;
- Armatura interna;
- Calcestruzzo per camicia;
- Calcestruzzo d'anima.

Le dimensioni richieste, invece, sono le seguenti:

- Larghezza ali. Il valore di default è 1.35 m
- Altezza ali. Il valore di default è 0.45 m
- Spessore anima. Il valore di default è 0.45 m
- Altezza anima. Il valore di default è 0.5 m
- Eccentricità anima. Il valore di default è 0.45 m
- Spessore rivestimento. Il valore di default è 0.1 m
- Spessore copriferro. Il valore di default è 0.025 m

## Armatura

Le barre d'armatura longitudinali possono essere definite in due diversi modi:

- 1. Utilizzando l'editor delle armature;
- 2. Inserendo manualmente l'area e le rispettive coordinate (nel sistema di riferimento locale della sezione) di ciascuna barra d'armatura.

Inoltre può essere specificata un'armatura trasversale, definita in termini di diametro delle staffe e numero di bracci, così come di distanza tra le staffe medesime.

**NOTA: Le distanze d3 e d2 devono essere misurate a partire dall'angolo inferiore sinistro della sezione.**

## Rinforzo in FRP

È possibile introdurre un rivestimento in FRP (i) selezionando il rivestimento da un elenco di prodotti maggiormente utilizzati e disponibili sul mercato, oppure (ii) introducendo dei valori personalizzati.

# **Sezione per pilastria T rinforzata con incamiciatura in cemento armato su 3 lati – rcjtcs3**

Questa sezione è frequentemente adottata per la modellazione di pilastri ad L in cemento armato che sono stati rinforzati su 3 lati con incamiciature in c.a. (placcaggi con piatti di acciaio o con fogli di tessuto FRP possono essere modellati utilizzando gli opportuni materiali). È contemplata la possibilità di definire diversi livelli di confinamento per il calcestruzzo interno (pre-esistente) e per quello esterno (nuovo).

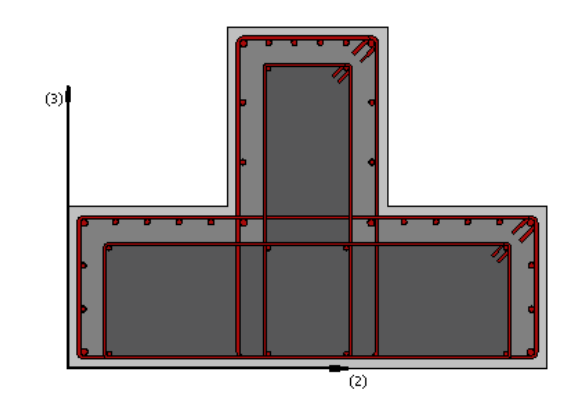

Possono essere definiti quattro differenti materiali:

- Armatura esterna;
- Armatura interna;
- Calcestruzzo per camicia;
- Calcestruzzo d'anima.

Le dimensioni richieste, invece, sono le seguenti:

- Larghezza ali. Il valore di default è 1.35 m
- Altezza ali. Il valore di default è 0.45 m
- Spessore anima. Il valore di default è 0.45 m
- Altezza anima. Il valore di default è 0.5 m
- Eccentricità anima. Il valore di default è 0.45 m
- Spessore rivestimento. Il valore di default è 0.1 m<br>• Spessore conriferro. Il valore di default è 0.025 m
- Spessore copriferro. Il valore di default è 0.025 m

## **Armatura**

Le barre d'armatura longitudinali possono essere definite in due diversi modi:

- 1. Utilizzando l'editor delle armature;
- 2. Inserendo manualmente l'area e le rispettive coordinate (nel sistema di riferimento locale della sezione) di ciascuna barra d'armatura.

Inoltre può essere specificata un'armatura trasversale, definita in termini di diametro delle staffe e numero di bracci, così come di distanza tra le staffe medesime.

**NOTA: Le distanze d3 e d2 devono essere misurate a partire dall'angolo inferiore sinistro della sezione.**

## Rinforzo in FRP

È possibile introdurre un rivestimento in FRP (i) selezionando il rivestimento da un elenco di prodotti maggiormente utilizzati e disponibili sul mercato, oppure (ii) introducendo dei valori personalizzati.

# **Sezione a T rinforzata con incamiciatura in cemento armato - rcjts**

Questa è una sezione frequentemente adottata per la modellazione di travi in cemento armato con sezione a T, ad L, oppure rettangolare (per modellare una sezione ad L è necessario definire nulla l'eccentricità della trave, mentre per modellare la sezione rettangolare l'utente deve anche definire un uguale valore per la larghezza della soletta e della trave), che sono state rinforzate con incamiciature in c.a. (placcaggi con piatti di acciaio o con fogli di tessuto FRP possono essere modellati utilizzando gli

opportuni materiali). È contemplata la possibilità di definire diversi livelli di confinamento per il calcestruzzo interno (pre-esistente) e per quello esterno (nuovo).

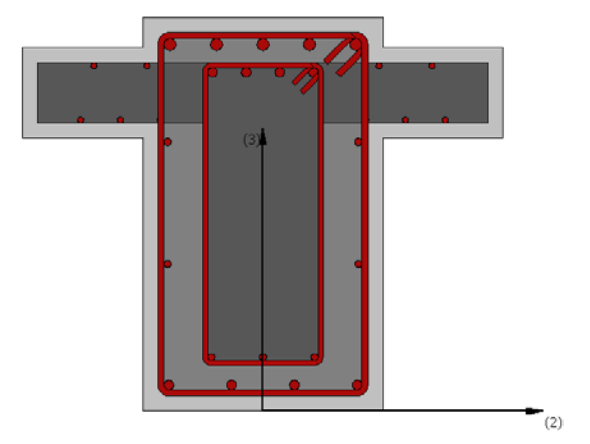

# Materiali e Dimensioni

Possono essere definiti quattro differenti materiali:

- Armatura esterna;
- Armatura interna;
- Calcestruzzo per camicia;<br>• Calcestruzzo d'anima
- Calcestruzzo d'anima.

Le dimensioni richieste, invece, sono le seguenti:

- Altezza esterna trave.Il valore di default è 0.65 m
- Larghezza esterna trave. Il valore di default è 0.4 m
- Altezza esterna solaio. Il valore di default è 0.05 m
- Altezza interna trave. Il valore di default è 0.5 m
- Larghezza interna trave. Il valore di default è 0.2 m
- Larghezza effettiva soletta.Il valore di default è 0.8 m
- Spessore soletta 1. Il valore di default è 0.15 m
- Spessore soletta 2. Il valore di default è 0.15 m
- Eccentricità trave. Il valore di default è 0.3 m
- Spessore copriferro. Il valore di default è 0.025 m

## Armatura

Le barre d'armatura longitudinali possono essere definite in due diversi modi:

- 1. Utilizzando l'editor delle armature;
- 2. Inserendo manualmente l'area e le rispettive coordinate (nel sistema di riferimento locale della sezione) di ciascuna barra d'armatura.

Inoltre può essere specificata un'armatura trasversale, definita in termini di diametro delle staffe e numero di bracci, così come di distanza tra le staffe medesime.

**NOTA: La distanza d3 deve essere misurata a partire dal lembo inferiore della sezione.**

## **Sezione a T con incamiciatura in cemento armato su 3-lati – rcjts3**

Questa è una sezione frequentemente adottata per la modellazione di travi in cemento armato con sezione a T, ad L, oppure rettangolare (per modellare una sezione ad L è necessario definire nulla l'eccentricità della trave, mentre per modellare la sezione rettangolare l'utente deve anche definire un uguale valore per la larghezza della soletta e della trave), che sono state rinforzatesu 3 lati con incamiciature in c.a. (placcaggi con piatti di acciaio o con fogli di tessuto FRP possono essere modellati

utilizzando gli opportuni materiali). È contemplata la possibilità di definire diversi livelli di confinamento per il calcestruzzo interno (pre-esistente) e per quello esterno (nuovo).

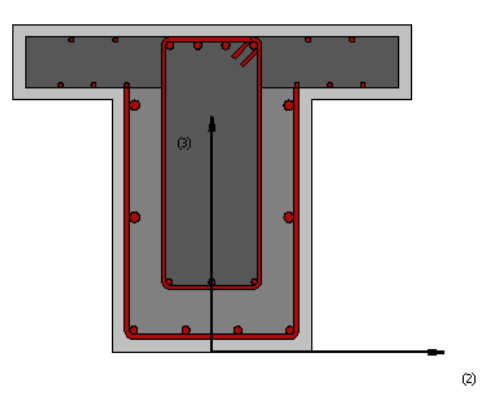

## Materiali e Dimensioni

Possono essere definiti quattro differenti materiali:

- Armatura esterna;
- Armatura interna;
- Calcestruzzo per camicia;
- Calcestruzzo d'anima.

Le dimensioni richieste, invece, sono le seguenti:

- Altezza esterna trave. Il valore di default è 0.65 m
- Larghezza esterna trave. Il valore di default è 0.4 m
- Altezza interna trave. Il valore di default è 0.5 m
- Larghezza interna trave. Il valore di default è 0.2 m
- Larghezza effettiva soletta. Il valore di default è 0.8 m
- Spessore soletta 1. Il valore di default è 0.15 m<br>• Spessore soletta 2. Il valore di default è 0.15 m
- Spessore soletta 2. Il valore di default è 0.15 m
- Eccentricità trave. Il valore di default è 0.3 m
- Spessore copriferro. Il valore di default è 0.025 m

#### Armatura

Le barre d'armatura longitudinali possono essere definite in due diversi modi:

- 1. Utilizzando l'editor delle armature;
- 2. Inserendo manualmente l'area e le rispettive coordinate (nel sistema di riferimento locale della sezione) di ciascuna barra d'armatura.

Inoltre può essere specificata un'armatura trasversale, definita in termini di diametro delle staffe e numero di bracci, così come di distanza tra le staffe medesime.

**NOTA: La distanza d3 deve essere misurata a partire dal lembo inferiore della sezione.**

## **Sezione a T con incamiciatura in cemento armato su 1-lato– rcjts1**

Questa è una sezione frequentemente adottata per la modellazione di travi in cemento armato con sezione a T, ad L, oppure rettangolare (per modellare una sezione ad L è necessario definire nulla l'eccentricità della trave, mentre per modellare la sezione rettangolare l'utente deve anche definire un uguale valore per la larghezza della soletta e della trave), che sono state rinforzatesu un lato con incamiciature in c.a. (placcaggi con piatti di acciaio o con fogli di tessuto FRP possono essere modellati utilizzando gli opportuni materiali). È contemplata la possibilità di definire diversi livelli di confinamento per il calcestruzzo interno (pre-esistente) e per quello esterno (nuovo).

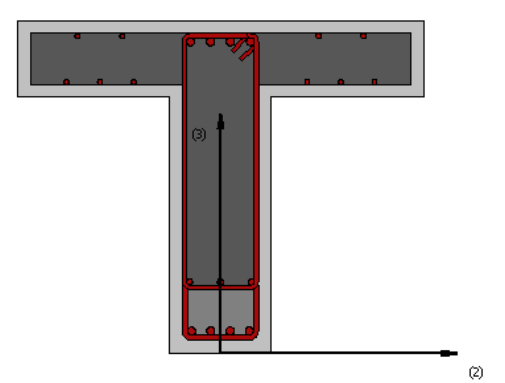

## Materiali e Dimensioni

Possono essere definiti quattro differenti materiali:

- Armatura esterna;
- 
- Armatura interna;<br>• Calcestruzzo per c • Calcestruzzo per camicia;
- Calcestruzzo d'anima.

Le dimensioni richieste, invece, sono le seguenti:

- Altezza esterna trave. Il valore di default è 0.65 m
- Altezza interna trave. Il valore di default è 0.5 m
- Larghezza trave. Il valore di default è 0.2 m
- Larghezza effettiva soletta. Il valore di default è 0.8 m
- Spessore soletta 1. Il valore di default è 0.15 m
- Spessore soletta 2. Il valore di default è 0.15 m
- Eccentricità trave. Il valore di default è 0.3 m
- Spessore copriferro. Il valore di default è 0.025 m

## **Armatura**

Le barre d'armatura longitudinali possono essere definite in due diversi modi:

- 3. Utilizzando l'editor delle armature;
- 4. Inserendo manualmente l'area e le rispettive coordinate (nel sistema di riferimento locale della sezione) di ciascuna barra d'armatura.

Inoltre può essere specificata un'armatura trasversale, definita in termini di diametro delle staffe e numero di bracci, così come di distanza tra le staffe medesime.

**NOTA: La distanza d3 deve essere misurata a partire dal lembo inferiore della sezione.**

## **Sezione rettangolare asimmetrica rinforzata con incamiciatura in cemento armato - rcjars**

Questa è una sezione frequentemente adottata per la modellazione di travi rettangolari in cemento armato, che sono state rinforzate con incamiciature in c.a. (placcaggi con piatti di acciaio o con fogli di tessuto FRP possono essere modellati utilizzando gli opportuni materiali). È contemplata la possibilità di definire diversi livelli di confinamento per il calcestruzzo interno (pre-esistente) e per quello esterno (nuovo).

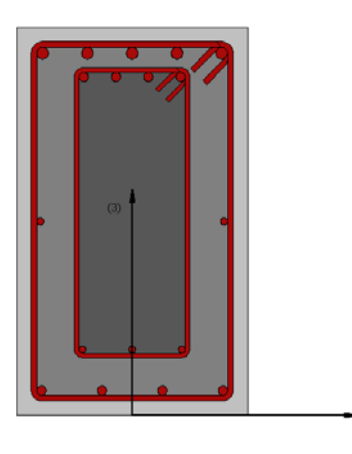

ö

## Materiali e Dimensioni

Possono essere definiti quattro differenti materiali:

- Armatura esterna;<br>• Armatura interna;
- Armatura interna;
- Calcestruzzo per camicia;
- Calcestruzzo d'anima.

Le dimensioni richieste, invece, sono le seguenti:

- Altezza esterna. Il valore di default è 0.67 m
- Larghezza esterna. Il valore di default è 0.4 m
- Spessore esterno flangia superiore. Il valore di default è 0.07 m<br>• Altezza interna Il valore di default è 0.5 m
- Altezza interna. Il valore di default è 0.5 m
- Larghezza interna. Il valore di default è 0.2 m
- Spessore copriferro. Il valore di default è 0.025 m

## Armatura

Le barre d'armatura longitudinali possono essere definite in due diversi modi:

- 1. Utilizzando l'editor delle armature;
- 2. Inserendo manualmente l'area e le rispettive coordinate (nel sistema di riferimento locale della sezione) di ciascuna barra d'armatura.

Inoltre può essere specificata un'armatura trasversale, definita in termini di diametro delle staffe e numero di bracci, così come di distanza tra le staffe medesime.

**NOTA: La distanza d3 deve essere misurata a partire dal lembo inferiore della sezione.**

#### **Sezione rettangolare con incamiciatura asimmetrica in cemento armato su 1-lato – rcjars1**

Questa è una sezione frequentemente adottata per la modellazione di travi rettangolari in cemento armato, che sono state rinforzatesu un lato con incamiciature in c.a. (placcaggi con piatti di acciaio o con fogli di tessuto FRP possono essere modellati utilizzando gli opportuni materiali). È contemplata la possibilità di definire diversi livelli di confinamento per il calcestruzzo interno (pre-esistente) e per quello esterno (nuovo).

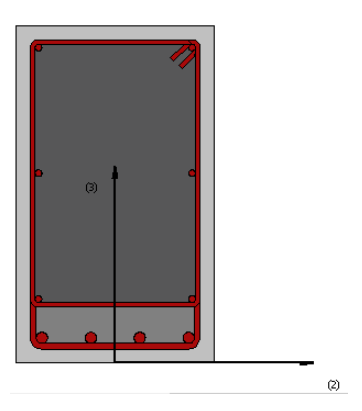

Possono essere definiti quattro differenti materiali:

- 
- Armatura esterna;<br>• Armatura interna: • Armatura interna;<br>• Calcestruzzo per ca
- Calcestruzzo per camicia;<br>• Calcestruzzo d'anima.
- Calcestruzzo d'anima.

Le dimensioni richieste, invece, sono le seguenti:

- Altezza esterna. Il valore di default è 0.6 m
- Altezza interna. Il valore di default è 0.5 m
- Larghezza sezione. Il valore di default è 0.35 m
- Spessore copriferro. Il valore di default è 0.025 m

## Armatura

Le barre d'armatura longitudinali possono essere definite in due diversi modi:

- 3. Utilizzando l'editor delle armature;
- 4. Inserendo manualmente l'area e le rispettive coordinate (nel sistema di riferimento locale della sezione) di ciascuna barra d'armatura.

Inoltre può essere specificata un'armatura trasversale, definita in termini di diametro delle staffe e numero di bracci, così come di distanza tra le staffe medesime.

**NOTA: La distanza d3 deve essere misurata a partire dal lembo inferiore della sezione.**

# **SEZIONI COMPOSTE**

## **Sezione a doppio T composta - cpis**

Questa sezione è frequentemente adottata per la modellazione di travi composte semplicemente appoggiate.

**NOTA: Al momento, non è prevista la modellazione dell'armatura nella soletta in calcestruzzo, quindi la sezione avrà una ridotta capacità di resistenza a momento negative.**

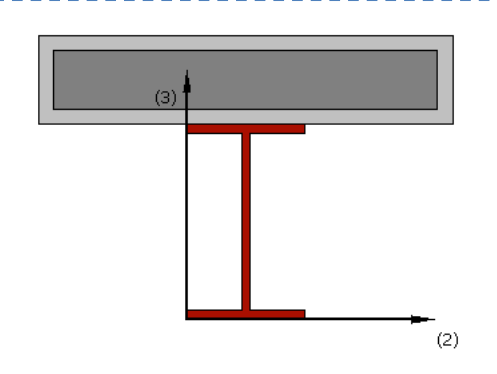

## Materiali e Dimensioni

Possono essere definiti due differenti materiali:

- Acciaio per profilo;
- Calcestruzzo.

Le dimensioni richieste, invece, sono le seguenti:

- Larghezza ala inferiore. Il valore di default è 0.1 m
- Spessore ala inferiore. Il valore di default è 0.01 m<br>• Larghezza ala superiore. Il valore di default è 0.2 m
- Larghezza ala superiore. Il valore di default è 0.2 m
- Spessore ala superiore. Il valore di default è 0.015 m<br>• Altezza anima Il valore di default è 0.3 m
- Altezza anima. Il valore di default è 0.3 m<br>• Spessore anima. Il valore di default è 0.01
- Spessore anima. Il valore di default è 0.015 m
- 
- Larghezza effettiva soletta. Il valore di default è 1 m • Larghezza confinata nella soletta. Il valore di default è 0.95 m
- Spessore soletta. Il valore di default è 0.15 m
- Spessore confinato nella soletta. Il valore di default è 0.1 m

## **Sezione a doppio T parzialmente rivestita di calcestruzzo - pecs**

Questa sezione è frequentemente adottata per la modellazione di colonne composte acciaiocalcestruzzo.

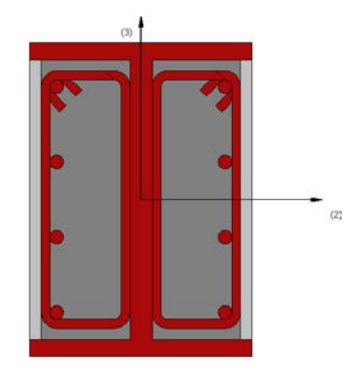

Possono essere definiti tre differenti materiali:

- Armatura;
- Acciaio per profilo;
- Calcestruzzo.

Le dimensioni richieste, invece, sono le seguenti:

- Larghezza ali. Il valore di default è 0.2 m
- Spessore ali. Il valore di default è 0.015 m<br>• Altezza anima. Il valore di default è 0.25 m
- Altezza anima. Il valore di default è 0.25 m
- Spessore anima. Il valore di default è 0.02 m
- Spessore calcestruzzo non confinato. Il valore di default è 0.01 m

#### Armatura

Le barre d'armatura longitudinali possono essere definite in due diversi modi:

- 1. Utilizzando l'editor delle armature;
- 2. Inserendo manualmente l'area e le rispettive coordinate (nel sistema di riferimento locale della sezione) di ciascuna barra d'armatura.

Inoltre può essere specificata un'armatura trasversale, definita in termini di diametro delle staffe e numero di bracci, così come di distanza tra le staffe medesime.

**NOTA: Per rappresentare il confine tra la zona di calcestruzzo parzialmente confinata e quella completamente confinata è stata assunta una curva parabolica. La sua profondità può essere stimata, in modo conservativo, pari al 20% della larghezza delle ali. Procedure di valutazione più rigorose possono comunque essere trovate, ad esempio, nei lavori di Mirza [1989] o Elnashai ed Elghazouli [1993].**

#### **Sezione a doppio T completamente rivestita di calcestruzzo - fecs**

Questa sezione è frequentemente adottata per la modellazione di colonne composte acciaiocalcestruzzo.

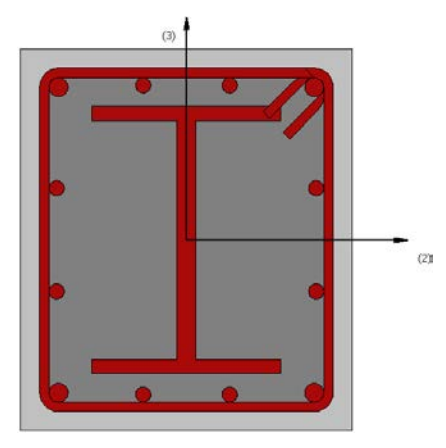

#### Materialie Dimensioni

Possono essere definiti tre differenti materiali:

- Armatura;
- Acciaio per profilo;
- Calcestruzzo.

Le dimensioni richieste, invece, sono le seguenti:

- Larghezza ali. Il valore di default è 0.2m
- Spessore ali. Il valore di default è 0.015 m<br>• Altezza anima Il valore di default è 0.25 m
- Altezza anima. Il valore di default è 0.25 m<br>• Spessore anima. Il valore di default è 0.02m
- Spessore anima. Il valore di default è 0.02m
- Larghezza zona delimitata da staffa. Il valore di default è 0.31 m
- Larghezza sezione. Il valore di default è 0.35 m
- Altezza zona delimitata da staffa. Il valore di default è 0.36m
- Altezza sezione. Il valore di default è 0.4 m<br>• Spessore conriferro, Il valore di default è 0.
- Spessore copriferro. Il valore di default è 0.025 m

## Armatura

Le barre d'armatura longitudinali possono essere definite in due diversi modi:

- 1. Utilizzando l'editor delle armature;
- 2. Inserendo manualmente l'area e le rispettive coordinate (nel sistema di riferimento locale della sezione) di ciascuna barra d'armatura.

Inoltre può essere specificata un'armatura trasversale, definita in termini di diametro delle staffe e numero di bracci, così come di distanza tra le staffe medesime.

## **Sezione rettangolare cava riempita di calcestruzzo - crs**

Questa sezione è frequentemente adottata per la modellazione di pilastrirettangolari composti acciaiocalcestruzzo.

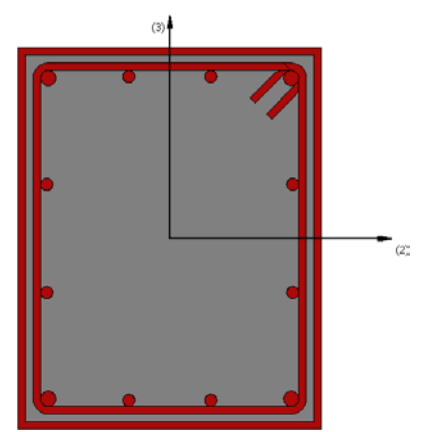

## Materiali e Dimensioni

Possono essere definiti tre differenti materiali:

- Armatura;
- Acciaio per tubo;
- Calcestruzzo.

Le dimensioni richieste, invece, sono le seguenti:

- Altezza sezione. Il valore di default è 0.5 m
- 
- Larghezza sezione. Il valore di default è 0.4 m • Spessore tubo in acciaio. Il valore di default è 0.01 m

## Armatura

Le barre d'armatura possono essere definite in due diversi modi:

1. Utilizzando l'editor delle armature;

# **394 SeismoStruct Manuale Utente**

2. Inserendo manualmente l'area e le rispettive coordinate (nel sistema di riferimento locale della sezione) di ciascuna barra d'armatura.

#### **Sezione circolare cava riempita di calcestruzzo - ccs**

Questa sezione è frequentemente adottata per la modellazione di pilastri circolari composti acciaiocalcestruzzo.

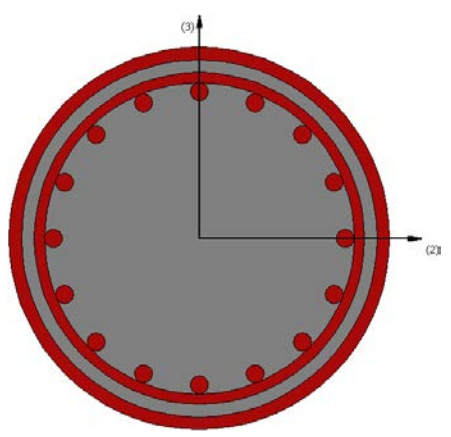

#### Materialie Dimensioni

Possono essere definiti tre differenti materiali:

- Armatura;
- Acciaio per tubo;<br>• Calcestruzzo.
- Calcestruzzo.

Le dimensioni richieste, invece, sono le seguenti:

- Diametro sezione. Il valore di default è 0.3 m
- Spessore tubo in acciaio. Il valore di default è 0.01 m

#### Armatura

Le barre d'armatura possono essere definite in due diversi modi:

- 1. Utilizzando l'editor delle armature, in cui è possibile specificare il numero di barre lungo il perimetro della sezione;
- 2. Inserendo manualmente l'area e le rispettive coordinate (nel sistema di riferimento locale della sezione) di ciascuna barra d'armatura.

# **SEZIONI PER MURATURA**

## **Sezione per maschio murario - mws**

È una sezione usata di frequente per modellare gli elementi in muratura.

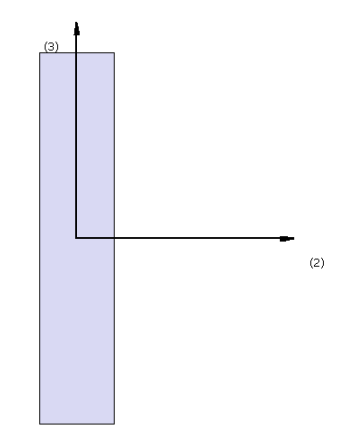

Devono essere definiti due tipi di materiali:

- Armatura;<br>• Muratura
- Muratura.

Le dimensioni richieste sono le seguenti:

- Larghezza parete (dimensione nel piano). Il valore di default è 2.0 m
- Spessore parete (dimensione fuori piano). Il valore di default è 0.4 m
- Spessore copriferro.Il valore di default è0.025 m

## Armatura

Le barre di armature possono essere definite in due differenti modi:

- 1. Modificando lo schema di armatura;
- 2. Aggiungendo rispettivamente area e coordinate di ciascuna barra d'armatura (queste ultime devono essere definite nel sistema locale di coordinate della sezione).

## **Sezione per fascia muraria - mss**

Questa sezione è usata frequentemente per modellare le travi di accoppiamento tra due maschi murari.

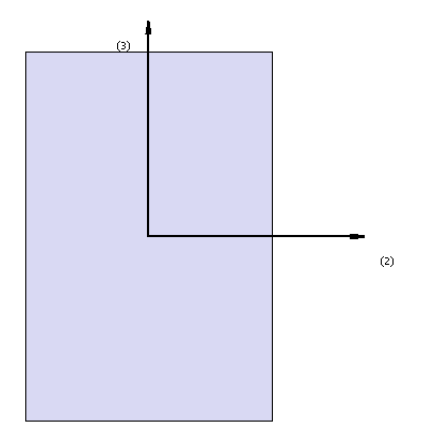

## Materiali e Dimensioni

Devono essere definiti due materiali:

- Armatura;<br>• Muratura
- Muratura.

Le dimensioni richieste sono le seguenti:

- Altezza della fascia (dimensione nel piano). Il valore di default è 0.6 m
- Spessore della fascia(dimensione fuori piano). Il valore di default è0.4 m
- Spessore copriferro. Il valore di default è 0.025 m

## Armatura

Le barre di armature possono essere definite in due differenti modi:

- 1. Modificando lo schema di armatura;
- 2. Aggiungendo rispettivamente area e coordinate di ciascuna barra d'armatura (queste ultime devono essere definite nel sistema locale di coordinate della sezione).
# **Appendice E – Elementi Modellatore Edifici**

In questa appendice sono descritte nel dettaglio le diverse sezioni disponibili all'interno del Modellatore Edifici di SeismoStruct.

## **Pilastro rettangolare**

I pilastri rettangolari possono essere inseriti dal menu principale (*Inserisci > Pilastro rettangolare*) oppure tramite il corrispondente pulsante della barra degli strumenti  $\Box$  Nella Finestra delle Proprietà, che appare sulla destra dello schermo, gli utenti possono adattare le dimensioni della sezione all'interno della scheda *Visualizza/Modifica Geometria*oppure selezionando una sezione dalla lista delle sezioni standard predefinite (quadrate o rettangolari).

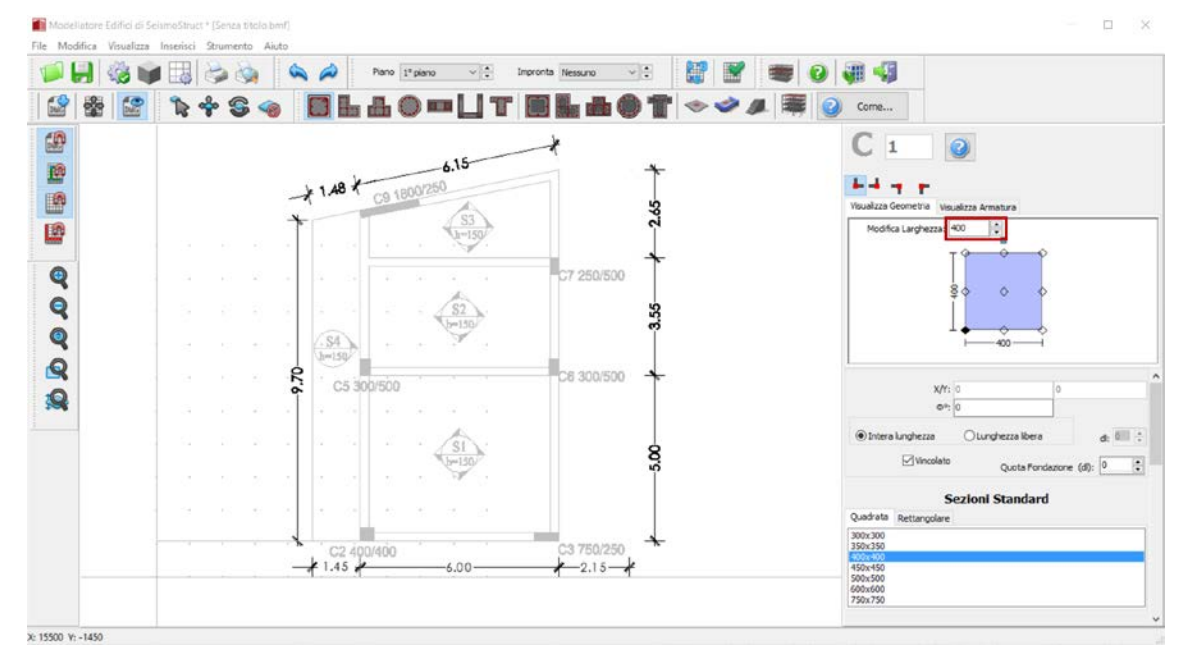

**Modifica dimensioni delle sezioni**

È possibile specificare un'altezza del pilastro diversa da quella definita per il piano; per fare ciò è necessario selezionare la casella *Lunghezza libera* e assegnare una lunghezza differente. Se, al contrario, viene selezionata la casella *Intera lunghezza*, allora l'elemento avrà la stessa altezza del piano a cui si trova. In aggiunta, può essere adattato anche il livello della fondazione del pilastro; in questo modo all'utente viene data la possibilità di definire diversi livelli di fondazione.

Inoltre, è possibile definire le armature longitudinali e trasversali modificando gli schemi d'armatura rilevanti.

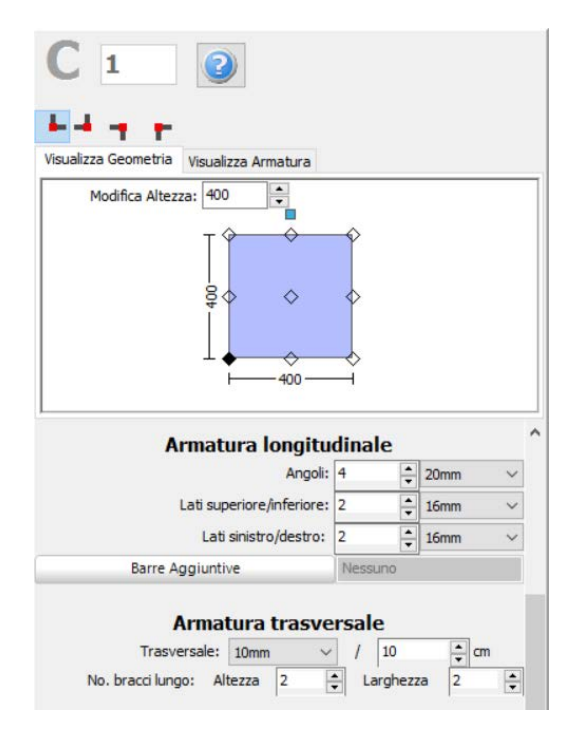

**Schema d'armatura**

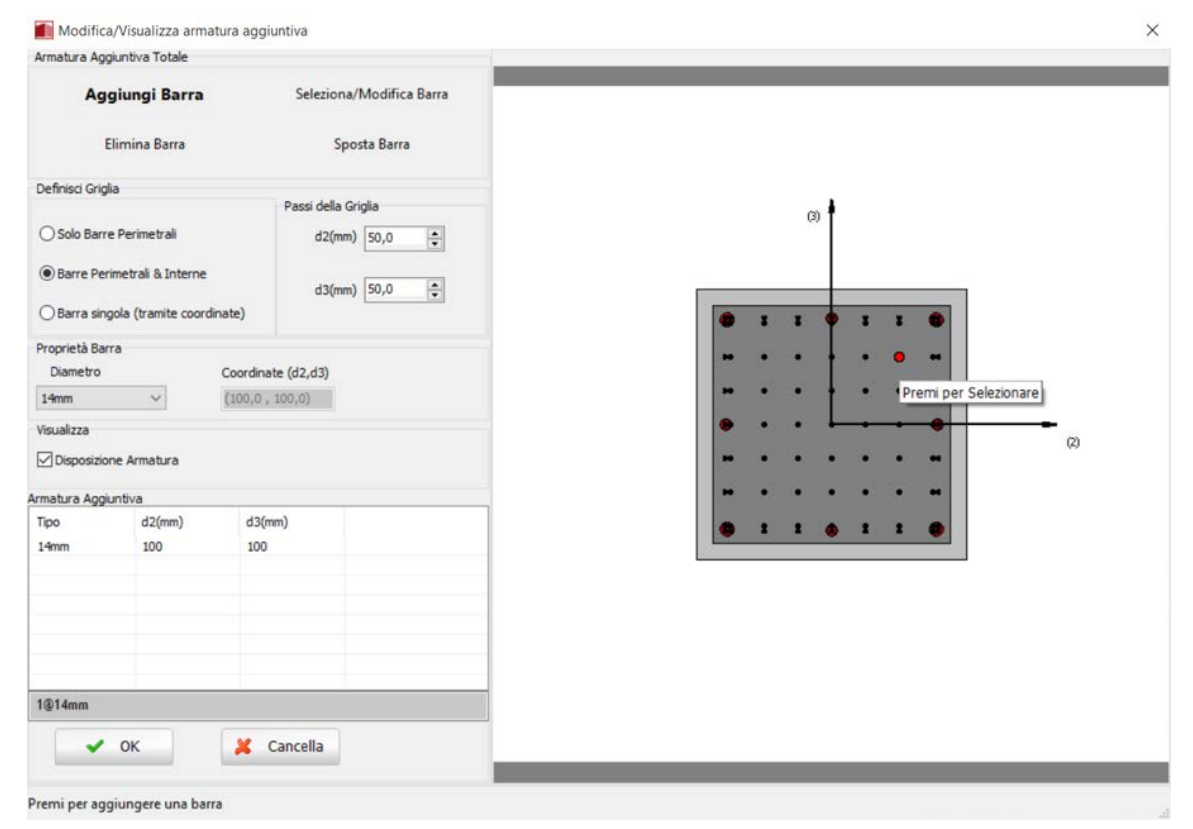

**Finestra Modifica/Visualizza armature aggiuntiva**

Nella Finestra delle Proprietà gli utenti possono scegliere tra l'opzione *Visualizza Armatura*, in cui viene mostrata l'armatura della sezione (longitudinale e trasversale), e l'opzione *Visualizza/Modifica Geometria*, in cui possono essere visualizzate e modificate le dimensioni della sezione.

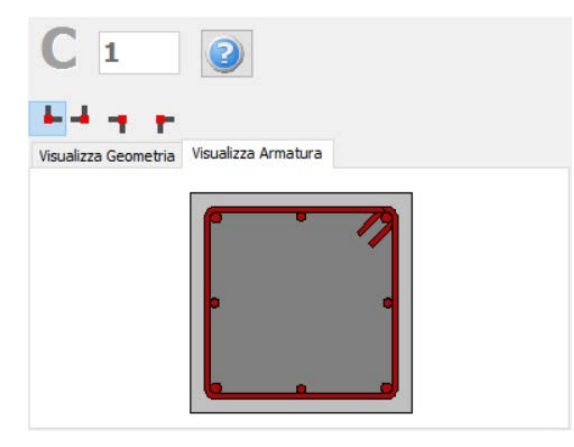

**Visualizza Armatura**

Le proprietà dei set di materiali possono essere definite dal menu principale (*Strumenti> Definisci Set Materiali*), tramite il corrispondente pulsante della barra degli strumenti **della**, oppure tramite il pulsante *Definisci Set Materiali* all'interno della Finestra delle Proprietà dell'elemento. I valori richiesti per la definizione delle proprietà dei materiali dipendono dal tipo di elemento, ossia se si tratta di elementi nuovi o esistenti. Per default, vengono proposti due schemi di materiali, uno per gli elementi esistenti e l'altro per quelli nuovi. Le impostazioni da normativa degli elementi strutturali possono anche essere definite attraverso la finestra di dialogo delle Proprietà Avanzate dell'Elemento, a cui si accede tramite il corrispondente pulsante.I parametri di modellazione dell'elemento possono essere definiti dalla finestra di dialogo Parametri di Modellazione, accessibile dal corrispondente pulsante.Inoltre, agli elementi pilastro possono essere anche assegnate fasciature in FRP attraverso il modulo *Rivestimento in FRP*, in cui gli utenti possono selezionare il rivestimento da un elenco dei prodotti più disponibili sul mercato, oppure possono introdurre valori personalizzati.

Infine possono essere selezionati il punto di inserimento della sezione (che corrisponde alla posizione del click del mouse) e la rotazione della sezione in pianta.

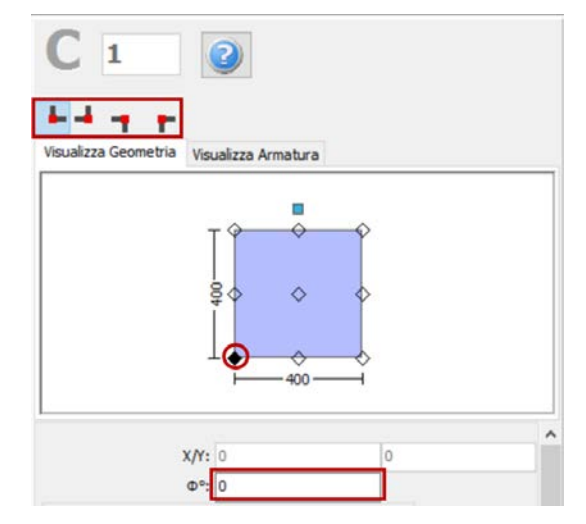

**Selezione del punto di inserimento e dell'angolo di rotazione nella vista in pianta**

Una volta definite tutte le proprietà delle sezioni, è possibile inserire il nuovo elemento con un semplice click del mouse nella finestra principale del Modellatore Edifici.

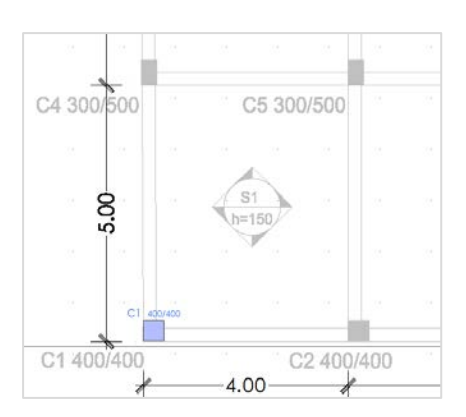

**Inserimento del pilastro C1**

# **Pilastro ad L**

I pilastri ad L possono essere inseriti dal menu principale (*Inserisci > Pilastro ad L*) oppure tramite il corrispondente pulsante della barra degli strumenti **.** Nella Finestra delle Proprietà, che appare sulla destra dello schermo, gli utenti possono adattare le dimensioni della sezione all'interno della scheda *Visualizza/Modifica Geometria* oppure selezionando una sezione dalla lista delle sezioni standard predefinite (simmetriche o asimmetriche).

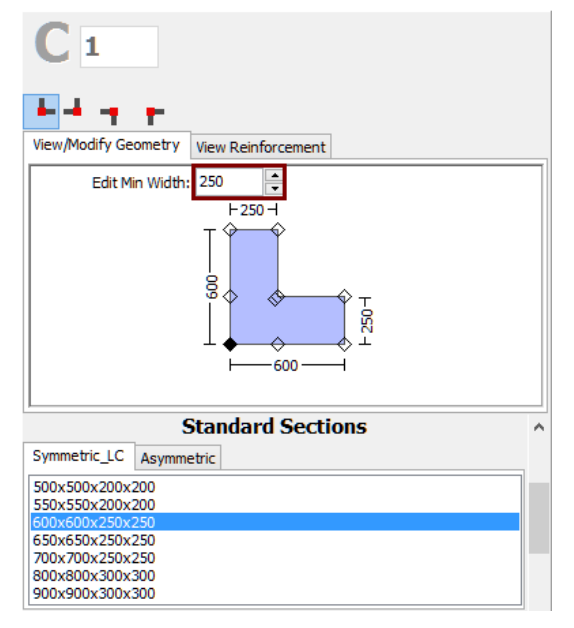

**Modifica dimensioni della sezione**

È possibile specificare un'altezza del pilastro diversa da quella definita per il piano; per fare ciò è necessario selezionare la casella *Lunghezza libera* e assegnare una lunghezza differente. Se, al contrario, viene selezionata la casella *Intera lunghezza*, allora l'elemento avrà la stessa altezza del piano a cui si trova. In aggiunta, può essere adattato anche il livello della fondazione del pilastro; in questo modo all'utente viene data la possibilità di definire diversi livelli di fondazione.

Inoltre, è possibile definire le armature longitudinali e trasversali modificando gli schemi d'armatura rilevanti.

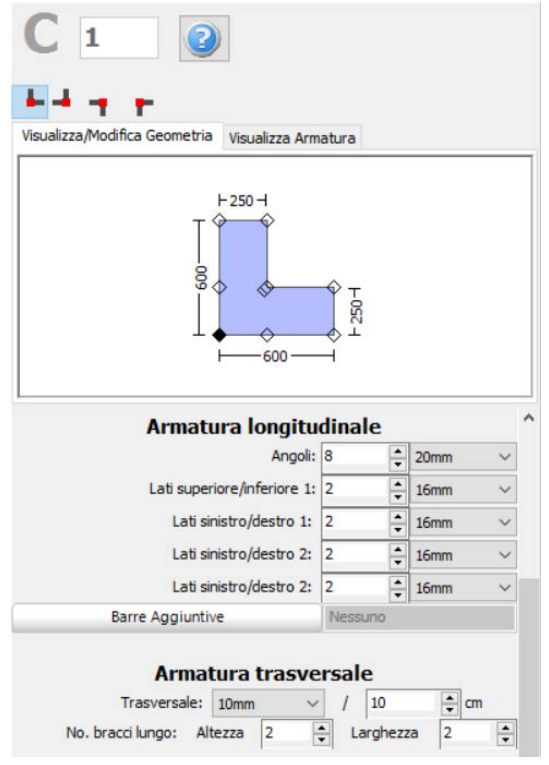

**Schema d'armatura**

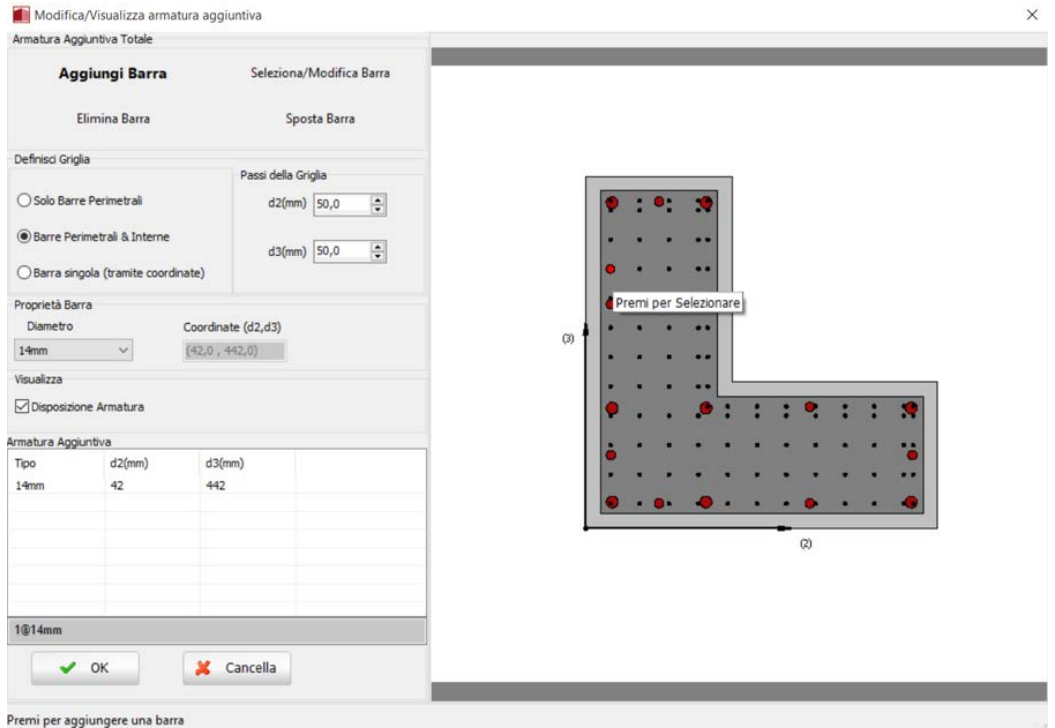

**Finestra Modifica/Visualizza armature aggiuntiva**

Nella Finestra delle Proprietà gli utenti possono scegliere tra l'opzione *Visualizza Armatura*, in cui viene mostrata l'armatura della sezione (longitudinale e trasversale), e l'opzione *Visualizza/Modifica Geometria*, in cui possono essere visualizzate e modificate le dimensioni della sezione.

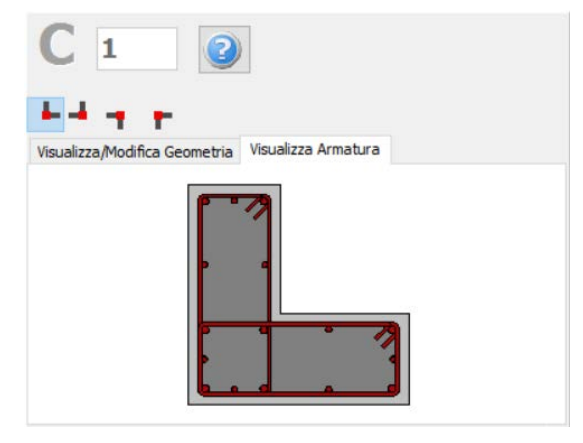

**Visualizza Armatura**

Le proprietà dei set di materiali possono essere definite dal menu principale (*Strumenti > Definisci Set Materiali*), tramite il corrispondente pulsante della barra degli strumenti **della**, oppure tramite il pulsante *Definisci Set Materiali* all'interno della Finestra delle Proprietà dell'elemento. I valori richiesti per la definizione delle proprietà dei materiali dipendono dal tipo di elemento, ossia se si tratta di elementi nuovi o esistenti. Per default, vengono proposti due schemi di materiali, uno per gli elementi esistenti e l'altro per quelli nuovi. Le impostazioni da normativa degli elementi strutturali possono anche essere definite attraverso la finestra di dialogo delle Proprietà Avanzate dell'Elemento, a cui si accede tramite il corrispondente pulsante. I parametri di modellazione dell'elemento possono essere definiti dalla finestra di dialogo Parametri di Modellazione, accessibile dal corrispondente pulsante. Inoltre, agli elementi pilastro possono essere anche assegnate fasciature in FRP attraverso il modulo *Rivestimento in FRP*, in cui gli utenti possono selezionare il rivestimento da un elenco dei prodotti più disponibili sul mercato, oppure possono introdurre valori personalizzati.

Infine possono essere selezionati il punto di inserimento della sezione (che corrisponde alla posizione del click del mouse) e la rotazione della sezione in pianta.

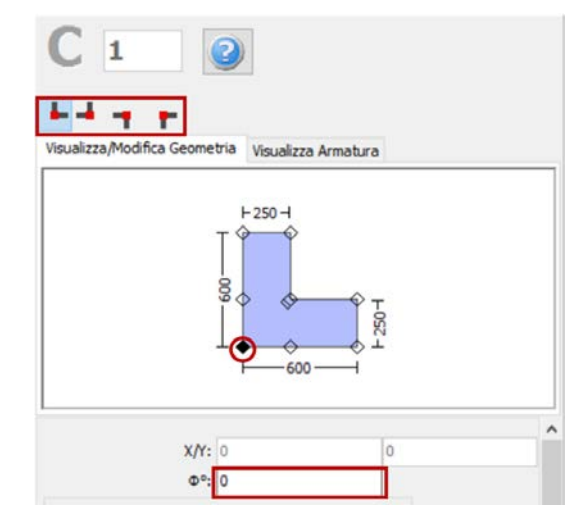

**Selezione del punto di inserimento e dell'angolo di rotazione nella vista in pianta**

Una volta definite tutte le proprietà delle sezioni, è possibile inserire il nuovo elemento con un semplice click del mouse nella finestra principale del Modellatore Edifici.

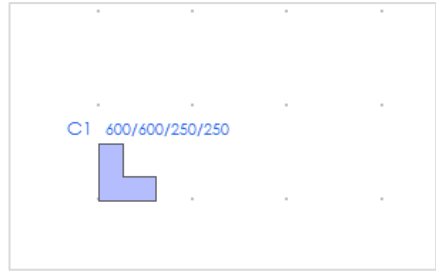

**Inserimento del pilastro ad L C1**

## **Pilastro a T**

I pilastri a T possono essere inseriti dal menu principale (*Inserisci > Pilastro a T*) oppure tramite il corrispondente pulsante della barra degli strumenti **...** Nella Finestra delle Proprietà, che appare sulla destra dello schermo, gli utenti possono adattare le dimensioni della sezione all'interno della scheda *Visualizza/Modifica Geometria* oppure selezionando una sezione dalla lista delle sezioni standard predefinite (simmetriche o asimmetriche).

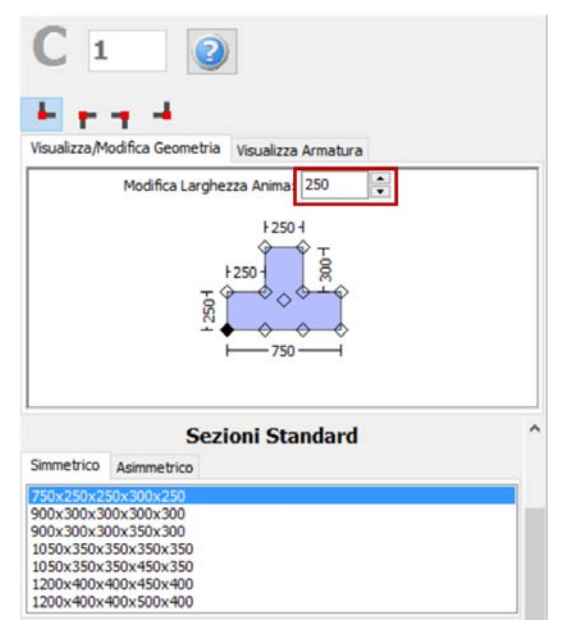

**Modifica dimensioni della sezione**

È possibile specificare un'altezza del pilastro diversa da quella definita per il piano; per fare ciò è necessario selezionare la casella *Lunghezza libera* e assegnare una lunghezza differente. Se, al contrario, viene selezionata la casella *Intera lunghezza*, allora l'elemento avrà la stessa altezza del piano a cui si trova. In aggiunta, può essere adattato anche il livello della fondazione del pilastro; in questo modo all'utente viene data la possibilità di definire diversi livelli di fondazione.

Inoltre, è possibile definire le armature longitudinali e trasversali modificando gli schemi d'armatura rilevanti.

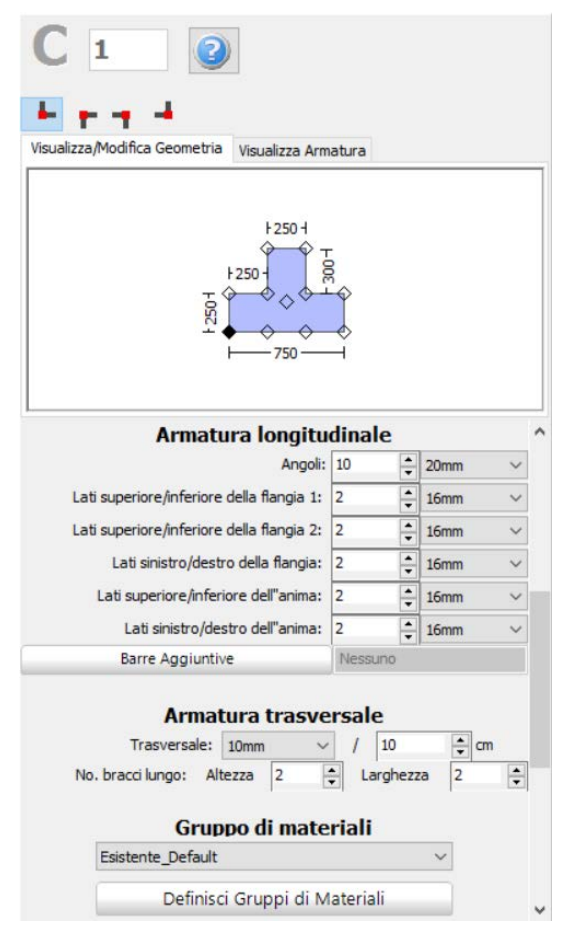

**Schema d'armatura**

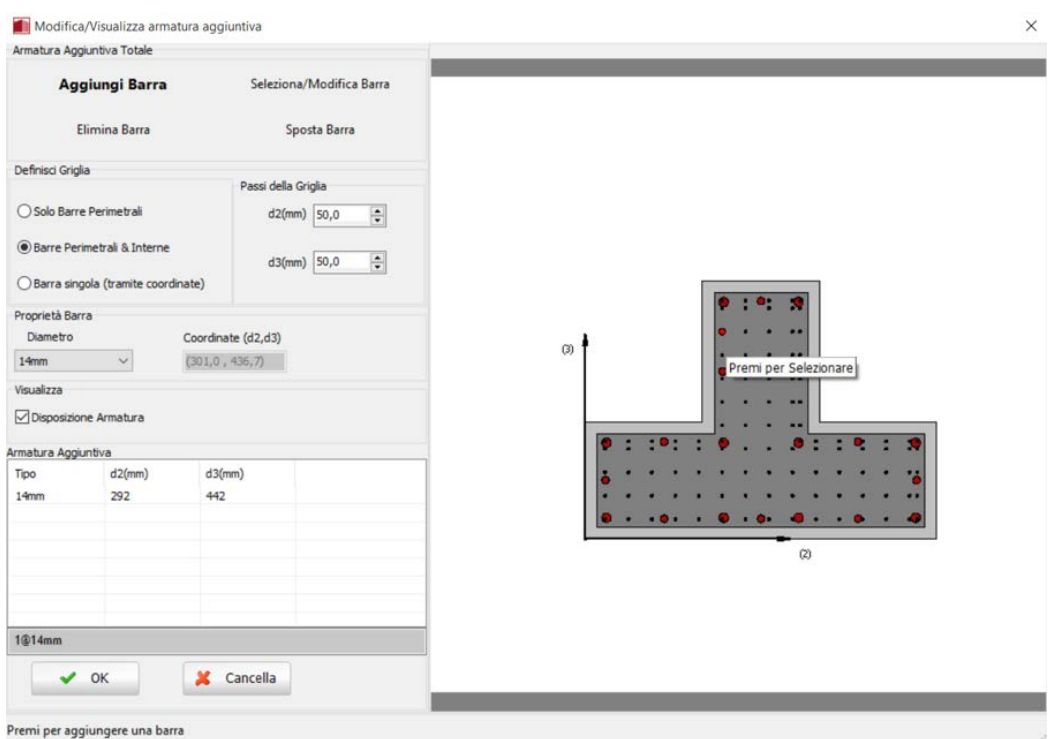

**Finestra Modifica/Visualizza armature aggiuntiva**

Nella Finestra delle Proprietà gli utenti possono scegliere tra l'opzione *Visualizza Armatura*, in cui viene mostrata l'armatura della sezione (longitudinale e trasversale), e l'opzione *Visualizza/Modifica Geometria*, in cui possono essere visualizzate e modificate le dimensioni della sezione.

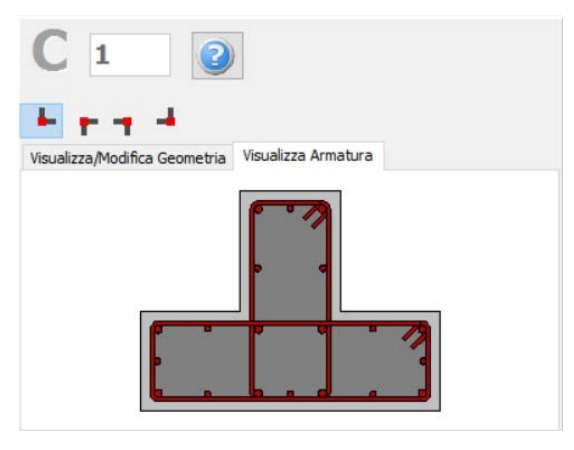

**Visualizza Armatura**

Le proprietà dei set di materiali possono essere definite dal menu principale (*Strumenti > Definisci Set Materiali*), tramite il corrispondente pulsante della barra degli strumenti **del**, oppure tramite il pulsante *Definisci Set Materiali* all'interno della Finestra delle Proprietà dell'elemento. I valori richiesti per la definizione delle proprietà dei materiali dipendono dal tipo di elemento, ossia se si tratta di elementi nuovi o esistenti. Per default, vengono proposti due schemi di materiali, uno per gli elementi esistenti e l'altro per quelli nuovi. Le impostazioni da normativa degli elementi strutturali possono anche essere definite attraverso la finestra di dialogo delle Proprietà Avanzate dell'Elemento, a cui si accede tramite il corrispondente pulsante. I parametri di modellazione dell'elemento possono essere definiti dalla finestra di dialogo Parametri di Modellazione, accessibile dal corrispondente pulsante. Inoltre, agli elementi pilastro possono essere anche assegnate fasciature in FRP attraverso il modulo *Rivestimento in FRP*, in cui gli utenti possono selezionare il rivestimento da un elenco dei prodotti più disponibili sul mercato, oppure possono introdurre valori personalizzati.

Infine possono essere selezionati il punto di inserimento della sezione (che corrisponde alla posizione del click del mouse) e la rotazione della sezione in pianta.

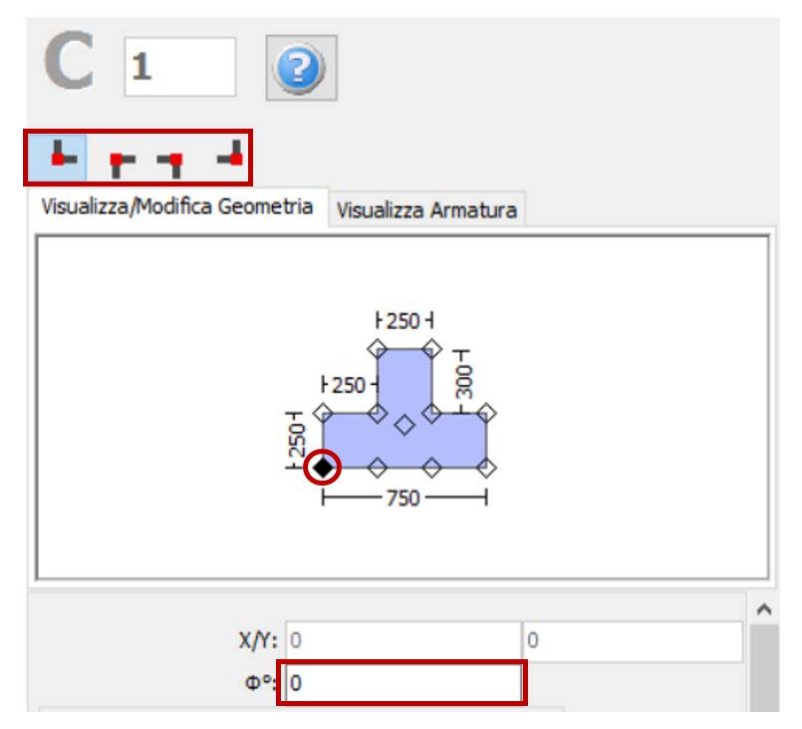

**Selezione del punto di inserimento e dell'angolo di rotazione nella vista in pianta**

Una volta definite tutte le proprietà delle sezioni, è possibile inserire il nuovo elemento con un semplice click del mouse nella finestra principale del Modellatore Edifici.

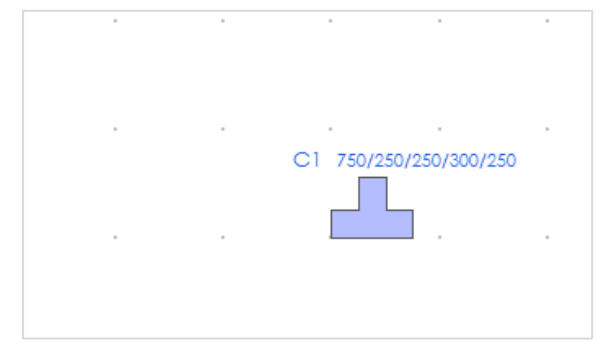

**Inserimento del pilastro a T C1**

# **Pilastro circolare**

I pilastri circolari possono essere inseriti dal menu principale (*Inserisci > Pilastro circolare*) oppure tramite il corrispondente pulsante della barra degli strumenti . Nella Finestra delle Proprietà, che appare sulla destra dello schermo, gli utenti possono adattare le dimensioni della sezione all'interno della scheda *Visualizza/Modifica Geometria* oppure selezionando una sezione dalla lista delle sezioni standard predefinite.

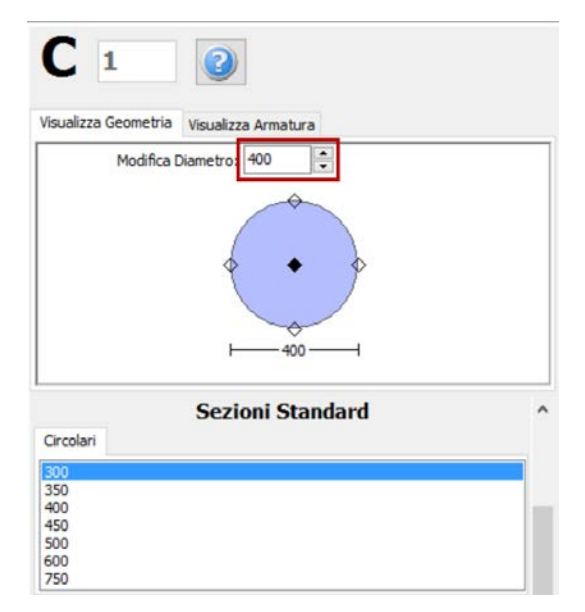

**Modifica dimensioni della sezione**

È possibile specificare un'altezza del pilastro diversa da quella definita per il piano; per fare ciò è necessario selezionare la casella *Lunghezza libera* e assegnare una lunghezza differente. Se, al contrario, viene selezionata la casella *Intera lunghezza*, allora l'elemento avrà la stessa altezza del piano a cui si trova. In aggiunta, può essere adattato anche il livello della fondazione del pilastro; in questo modo all'utente viene data la possibilità di definire diversi livelli di fondazione.

Inoltre, è possibile definire le armature longitudinali e trasversali modificando gli schemi d'armatura rilevanti.

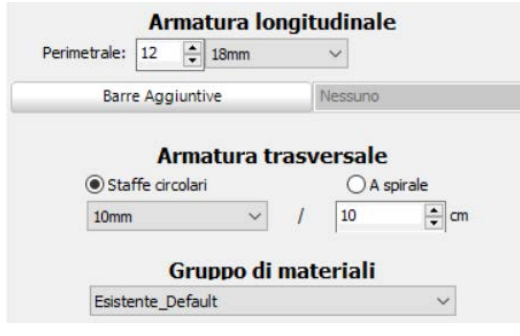

**Schema d'armatura**

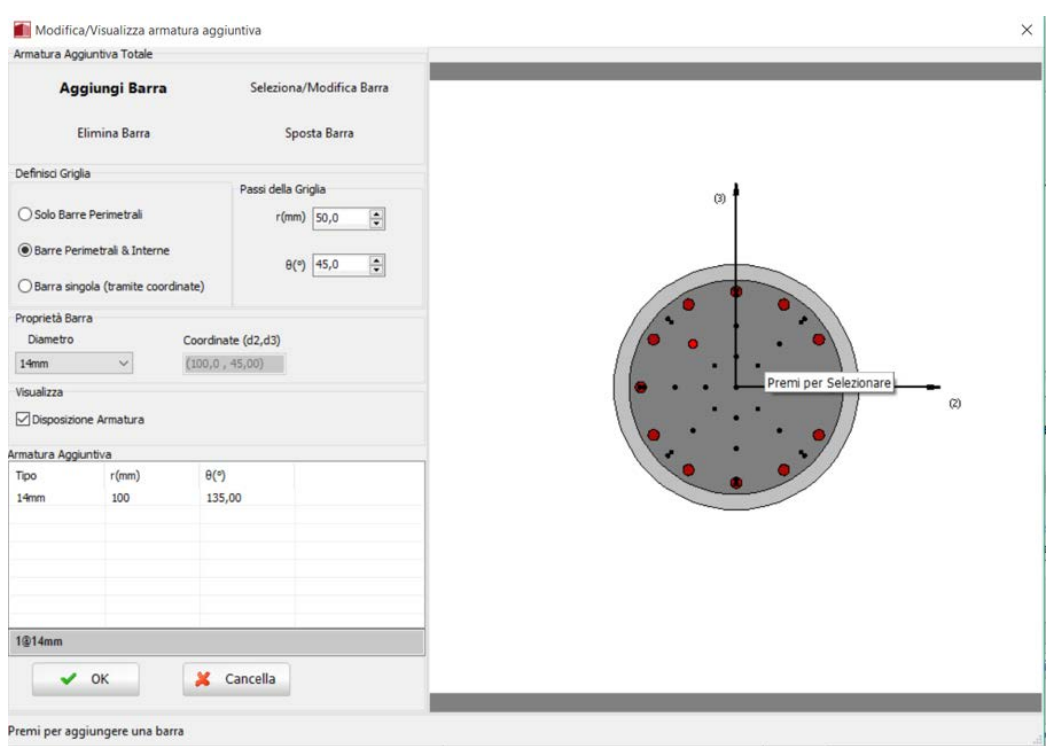

**Finestra Modifica/Visualizza armature aggiuntiva**

Nella Finestra delle Proprietà gli utenti possono scegliere tra l'opzione *Visualizza Armatura*, in cui viene mostrata l'armatura della sezione (longitudinale e trasversale), e l'opzione *Visualizza/Modifica Geometria*, in cui possono essere visualizzate e modificate le dimensioni della sezione.

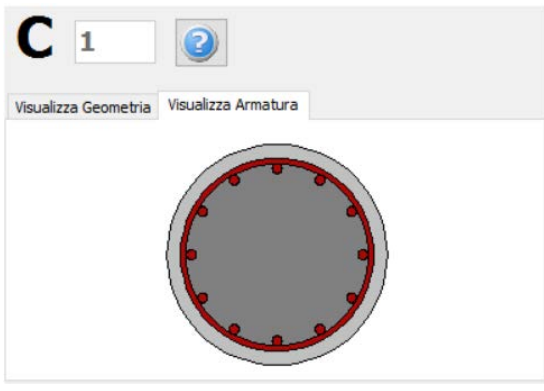

**Visualizza Armatura**

Le proprietà dei set di materiali possono essere definite dal menu principale (*Strumenti > Definisci Set Materiali*), tramite il corrispondente pulsante della barra degli strumenti **del**, oppure tramite il pulsante *Definisci Set Materiali* all'interno della Finestra delle Proprietà dell'elemento. I valori richiesti per la definizione delle proprietà dei materiali dipendono dal tipo di elemento, ossia se si tratta di elementi nuovi o esistenti. Per default, vengono proposti due schemi di materiali, uno per gli elementi esistenti e l'altro per quelli nuovi.Le impostazioni da normativa degli elementi strutturali possono anche essere definite attraverso la finestra di dialogo delle Proprietà Avanzate dell'Elemento, a cui si accede tramite il corrispondente pulsante. I parametri di modellazione dell'elemento possono essere definiti dalla finestra di dialogo Parametri di Modellazione, accessibile dal corrispondente pulsante.Inoltre, agli elementi pilastro possono essere anche assegnate fasciature in FRP attraverso il modulo *Rivestimento in FRP*, in cui gli utenti possono selezionare il rivestimento da un elenco dei prodotti più disponibili sul mercato, oppure possono introdurre valori personalizzati.

Infine possono essere selezionati il punto di inserimento della sezione (che corrisponde alla posizione del click del mouse) e la rotazione della sezione in pianta.

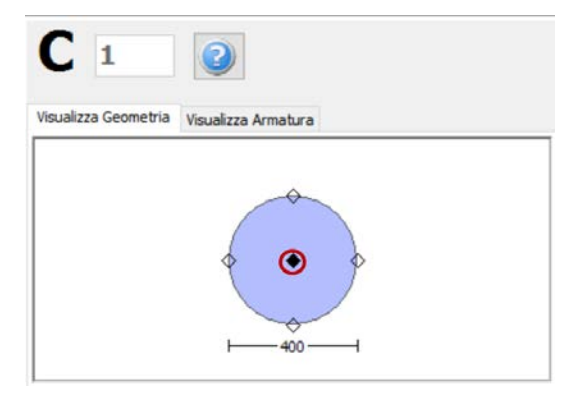

**Selezione del punto di inserimento e dell'angolo di rotazione nella vista in pianta**

Una volta definite tutte le proprietà delle sezioni, è possibile inserire il nuovo elemento con un semplice click del mouse nella finestra principale del Modellatore Edifici.

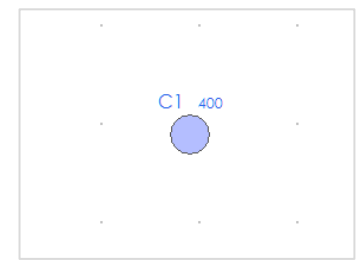

**Inserimento del pilastro circolare C1**

## **Parete**

Le paretipossono essere inserite dal menu principale (*Inserisci > Parete*) oppure tramite il corrispondente pulsante della barra degli strumenti **. Nella Finestra delle Proprietà**, che appare sulla destra dello schermo, gli utenti possono adattare la dimensione in larghezza della sezione all'interno della scheda *Visualizza/Modifica Geometria*, mentre la lunghezza della parete viene definita in maniera grafica, specificando due punti, quello iniziale e quello finale. In prima battuta, la larghezza delle pseudo-colonne viene stimata pari ad un quinto (1/5) della lunghezza totale della parete, con un valore massimo pari a 600 mm, ma una volta inserito l'elemento, può essere modificata dalla Finestra delle Proprietà.

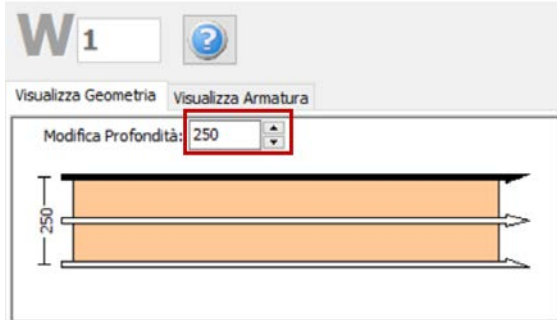

**Modifica dimensioni della sezione**

È possibile specificare un'altezza della parete diversa da quella definita per il piano; per fare ciò è necessario selezionare la casella *Lunghezza libera* e assegnare una lunghezza differente. Se, al contrario, viene selezionata la casella *Intera lunghezza*, allora l'elemento avrà la stessa altezza del

# **410 SeismoStruct Manuale Utente**

piano a cui si trova. In aggiunta, può essere adattato anche il livello della fondazione della parete; in questo modo all'utente viene data la possibilità di definire diversi livelli di fondazione.

Inoltre, è possibile definire le armature longitudinali e trasversali modificando gli schemi d'armatura rilevanti.

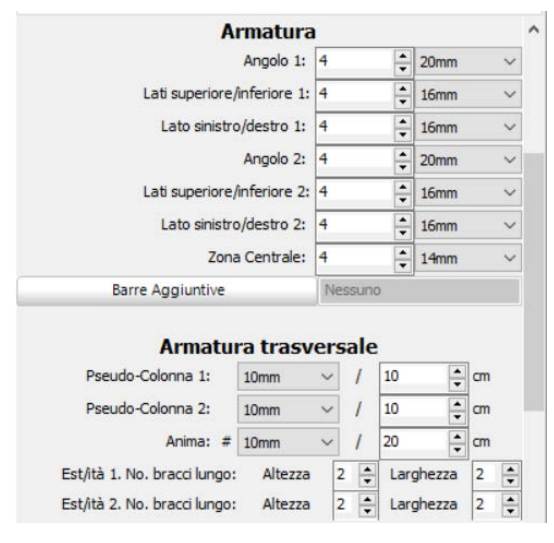

**Schema d'armatura**

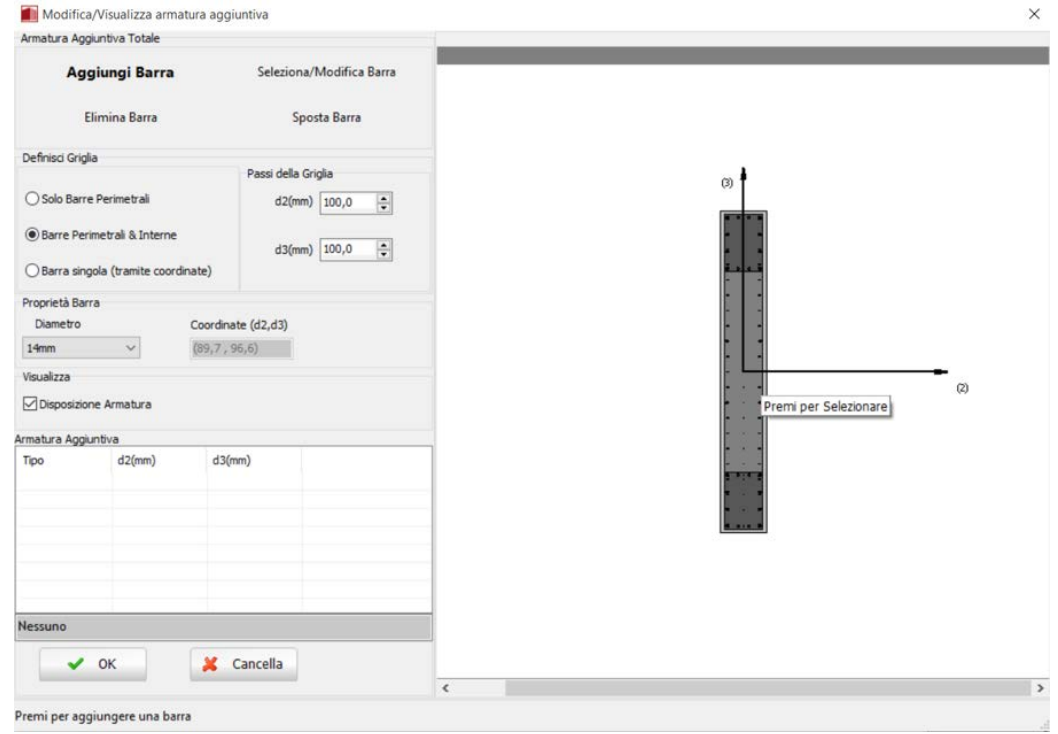

**Finestra Modifica/Visualizza armature aggiuntiva**

**NOTA: Per inserire le barre longitudinali mediante il modulo** *Barre Aggiuntive***, gli utenti devono prima selezionare la sezione della parete nel modello, tanto da aver completamente definito le dimensioni del muro, che è la lunghezza e la pseudo-colonne larghezza totale del muro.**

Nella Finestra delle Proprietà gli utenti possono scegliere tra l'opzione *Visualizza Armatura*, in cui viene mostrata l'armatura della sezione (longitudinale e trasversale), e l'opzione *Visualizza/Modifica Geometria*, in cui possono esserevisualizzate e modificate le dimensioni della sezione.

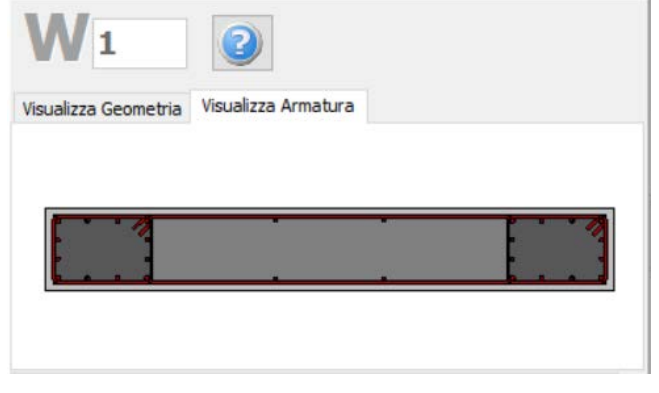

### **Visualizza Armatura**

Le proprietà dei set di materiali possono essere definite dal menu principale (*Strumenti > Definisci Set Materiali*), tramite il corrispondente pulsante della barra degli strumenti **della primante il materiale della** n pulsante *Definisci Set Materiali* all'interno della Finestra delle Proprietà dell'elemento. I valori richiesti per la definizione delle proprietà dei materiali dipendono dal tipo di elemento, ossia se si tratta di elementi nuovi o esistenti. Per default, vengono proposti due schemi di materiali, uno per gli elementi esistenti e l'altro per quelli nuovi. Le impostazioni da normativa degli elementi strutturali possono anche essere definite attraverso la finestra di dialogo delle Proprietà Avanzate dell'Elemento, a cui si accede tramite il corrispondente pulsante. I parametri di modellazione dell'elemento possono essere definiti dalla finestra di dialogo Parametri di Modellazione, accessibile dal corrispondente pulsante.Inoltre, agli elementi parete possono essere anche assegnate fasciature in FRP attraverso il modulo *Rivestimento in FRP*, in cui gli utenti possono selezionare il rivestimento da un elenco dei prodotti più disponibili sul mercato, oppure possono introdurre valori personalizzati.

Contrariamente a quanto viene fatto per i pilastri, in cui è sufficiente un semplice click del mouse per definire l'elemento, nelle sezioni delle pareti devono essere tracciati due punti nella Finestra del Modellatore Edifici. La linea di inserimento può essere al centro oppure su uno dei due lati della parete; per modificare la sua posizione è necessario cliccare su una delle tre linee nella finestra Visualizza/Modifica Geometria (la linea nera è l'opzione selezionata).

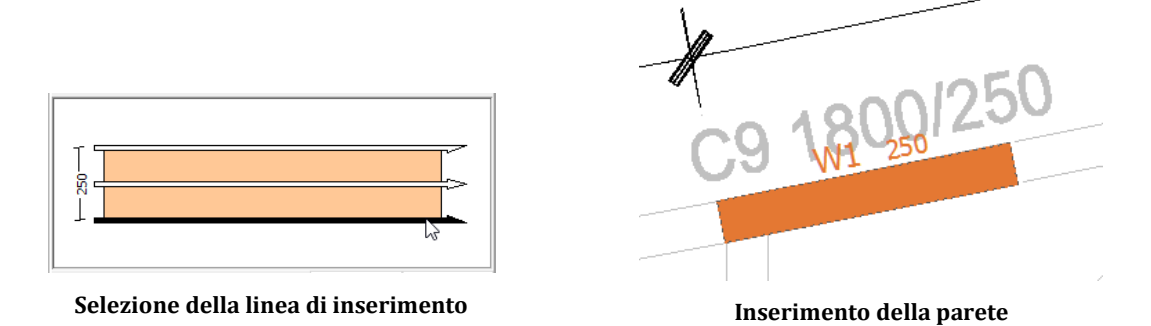

## **Trave**

Le travi possono essere inserite dal menu principale (*Inserisci >Trave*) oppure tramite il corrispondente pulsante della barra degli strumenti **11**. Nella Finestra delle Proprietà, che appare sulla destra dello schermo, gli utenti possono adattare le dimensioni della sezione all'interno della scheda *Visualizza/Modifica Geometria* oppure selezionando una sezione dalla lista delle sezioni standard predefinite.

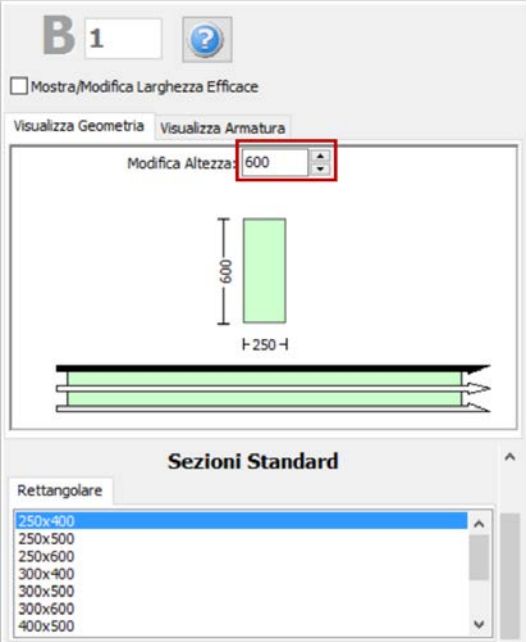

**Modifica dimensioni della sezione**

Le travi inclinate possono essere modellate in maniera efficace, specificando le differenze di quota delle due estremità della trave rispetto all'altezza di piano. L'altezza dei pilastri di supporto viene poi adattato automaticamente.

---------

**NOTA: Nel caso di travi convergenti nel medesimo pilastro ma ad altezze differenti, il programma suddivide in maniera automatica l'elemento pilastro, in modo tale da simulare efficacemente il pilastro tozzo che viene generato.**

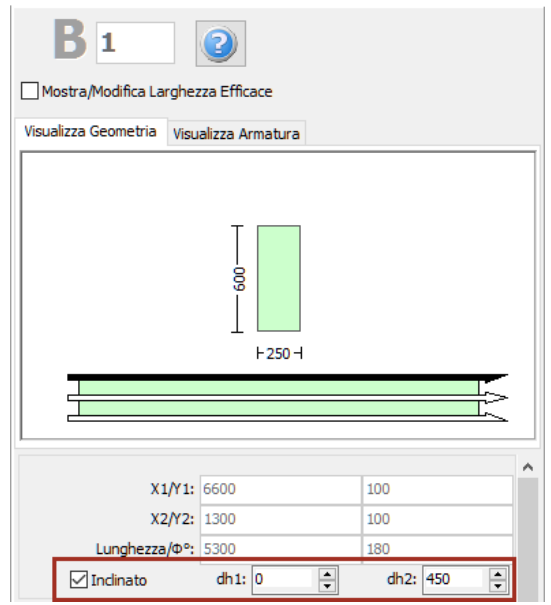

#### **Trave inclinata**

Inoltre, è possibile definire le armature longitudinali e trasversali modificando gli schemi d'armatura rilevanti. È possibile definire anche schemi d'armatura differenti, a seconda che si tratti della sezione di mezzeria o di quelle alle due estremità della trave.

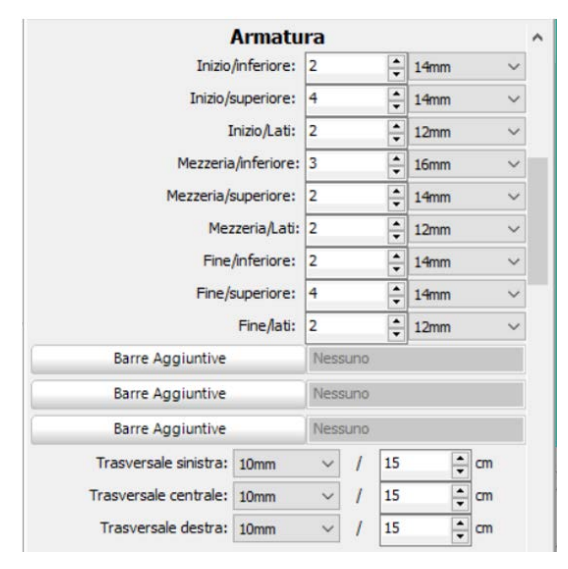

#### **Schema d'armatura**

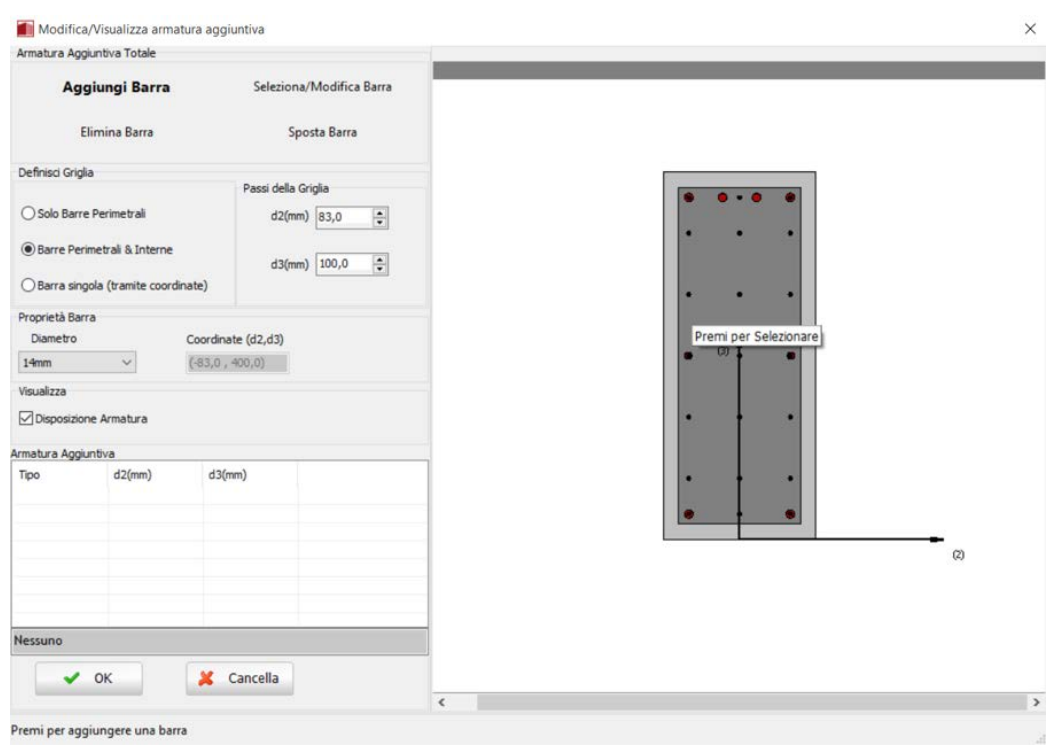

**Finestra Modifica/Visualizza armature aggiuntiva**

Nel modulo delle sezioni delle travi, è possibile anche assegnare dei carichi permanenti distribuiti aggiuntivi, che serviranno a definire qualsiasi carico non associato al peso proprio della struttura (come le finiture, le tamponature, i carichi variabili, ecc.).

Nella Finestra delle Proprietà gli utenti possono scegliere tra l'opzione *Visualizza Armatura*, in cui viene mostrata l'armatura (longitudinale e trasversale) nelle sezioni iniziale, di mezzeria e finale, e l'opzione *Visualizza/Modifica Geometria*, in cui possono essere visualizzate e modificate le dimensioni della sezione.

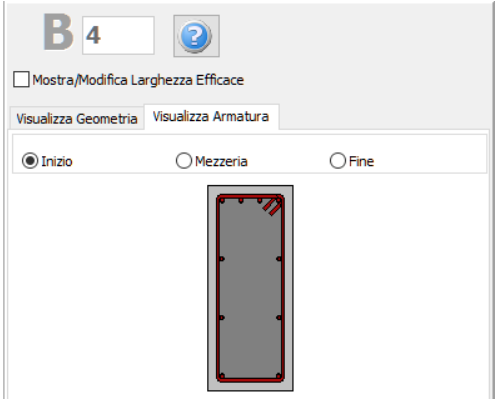

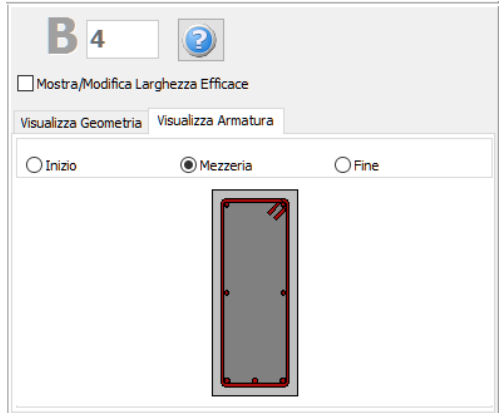

**Armatura della sezione iniziale della trave Armatura della sezione di mezzeria della trave**

Le proprietà dei set di materiali possono essere definite dal menu principale (*Strumenti > Definisci Set Materiali*), tramite il corrispondente pulsante della barra degli strumenti **della**, oppure tramite il pulsante *Definisci Set Materiali* all'interno della Finestra delle Proprietà dell'elemento.I valori richiesti per la definizione delle proprietà dei materiali dipendono dal tipo di elemento, ossia se si tratta di elementi nuovi o esistenti. Per default, vengono proposti due schemi di materiali, uno per gli elementi esistenti e l'altro per quelli nuovi. Le impostazioni da normativa degli elementi strutturali possono anche essere definite attraverso la finestra di dialogo delle Proprietà Avanzate dell'Elemento, a cui si accede tramite il corrispondente pulsante. Inoltre, i parametri di modellazione dell'elemento possono essere definiti dalla finestra di dialogo Parametri di Modellazione, accessibile dal corrispondente pulsante.

In maniera del tutto analoga alle pareti, per definire le travi è necessario tracciaredue punti nella Finestra del Modellatore Edifici. La linea di inserimento può essere al centro oppure su uno dei due lati della parete; per modificare la sua posizione è necessario cliccare su una delle tre linee nella finestra Visualizza/Modifica Geometria (la linea nera è l'opzione selezionata).

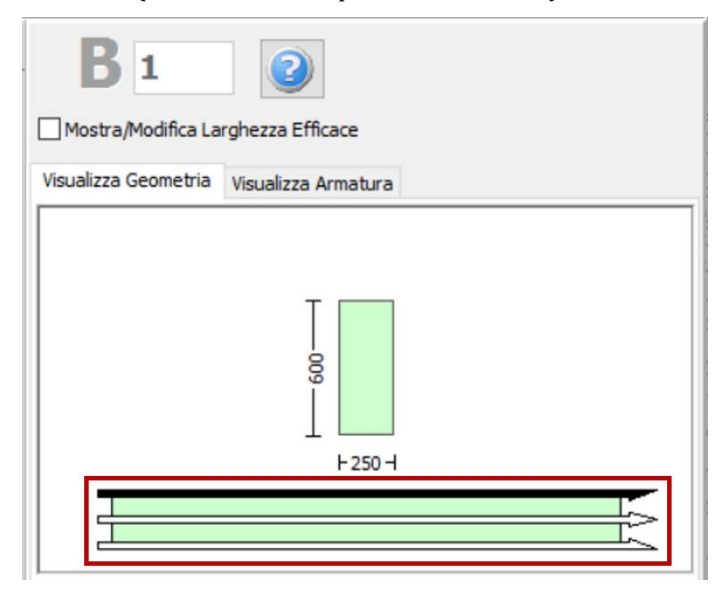

**Selezione della linea di inserimento**

Quando una trave assegnata interseca un pilastro o una parete esistente, questa viene suddivisa automaticamente ed il programma genera due elementi distinti. Di conseguenza, può risultare utile definire diverse travi allineate con solo due click del mouse.

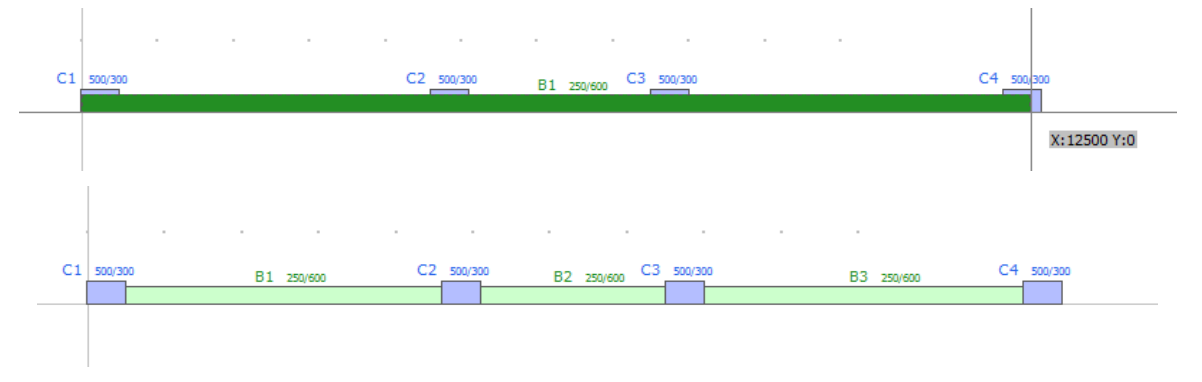

## **Inserimento di 3 travi in una sola mossa**

Una volta definiti i solai, nella Finestra delle Proprietà delle travi appariranno due opzioni aggiuntive: (i) selezionare se includere o meno la larghezza effettiva della trave e (ii) selezionare se la trave è rovescia o meno. La larghezza effettiva viene calcolata automaticamente dal programma, anche se può essere modificata dall'utente.

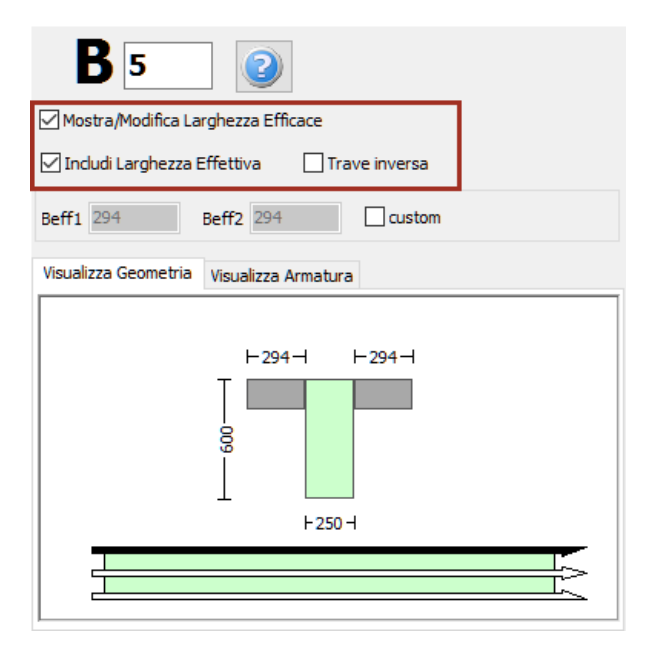

**Finestra delle Proprietà della trave (dopo la definizione dei solai)**

# **Pilastro rettangolare incamiciato**

I pilastri rettangolari incamiciati possono essere inseriti dal menu principale (*Inserisci > Pilastro rettangolare incamiciato*) oppure tramite il corrispondente pulsante della barra degli strumenti . Nella Finestra delle Proprietà, che appare sulla destra dello schermo, gli utenti possono adattare le dimensioni della sezione all'interno della scheda *Visualizza/Modifica Geometria*oppure selezionando una sezione dalla lista delle sezioni standard predefinite (quadrate o rettangolari).

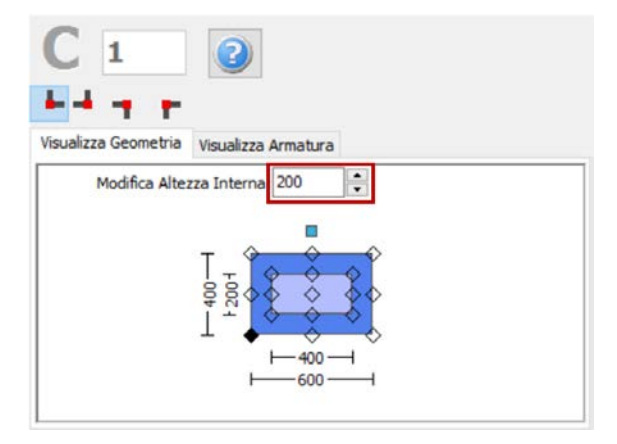

**Modifica dimensioni della sezione**

È possibile specificare un'altezza del pilastro diversa da quella definita per il piano; per fare ciò è necessario selezionare la casella *Lunghezza libera* e assegnare una lunghezza differente. Se, al contrario, viene selezionata la casella *Intera lunghezza*, allora l'elemento avrà la stessa altezza del piano a cui si trova. In aggiunta, può essere adattato anche il livello della fondazione del pilastro; in questo modo all'utente viene data la possibilità di definire diversi livelli di fondazione.

Inoltre, è possibile definire le armature longitudinali e trasversali, sia interne che esterne, modificando gli schemi d'armatura rilevanti. Si precisa che il termine 'interno' fa riferimento alla parte di sezione "vecchia"/esistente, mentre il termine 'esterno' fa riferimento alla parte di sezione "nuova"/aggiunta.

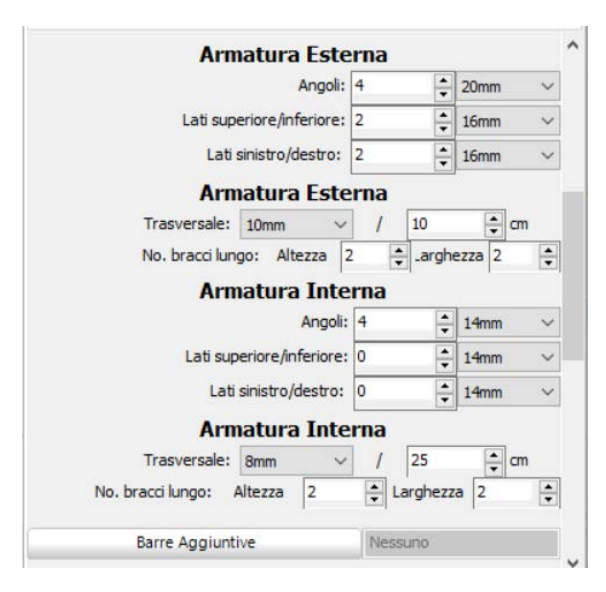

**Schema d'armatura**

È inoltre possibile inserire singole barre d'armatura tramite il corrispondente pulsante *Barre Aggiuntive*; nella finestra successiva Modifica/Visualizza armatura aggiuntiva è possibile introdurre le barre graficamente, come mostrato nella seguente figura:

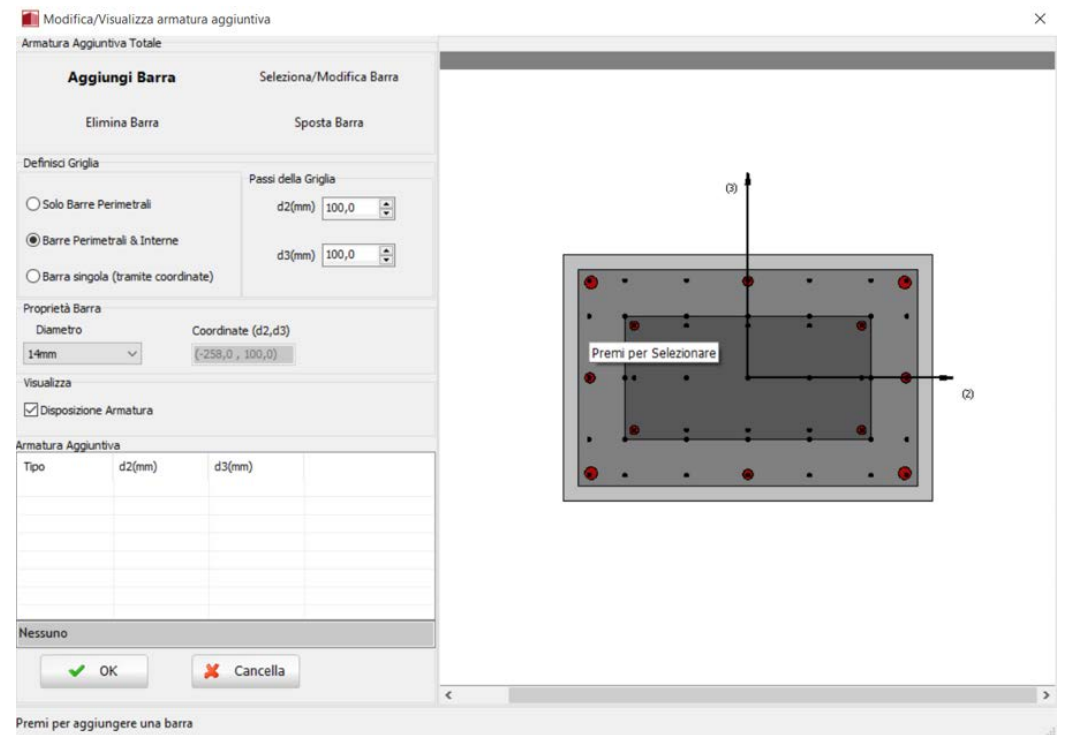

**Finestra Modifica/Visualizza armature aggiuntiva**

Nella Finestra delle Proprietà gli utenti possono scegliere tra l'opzione *Visualizza Armatura*, in cui viene mostrata l'armatura della sezione (longitudinale e trasversale), e l'opzione *Visualizza/Modifica Geometria*, in cui possono essere visualizzate e modificate le dimensioni della sezione.

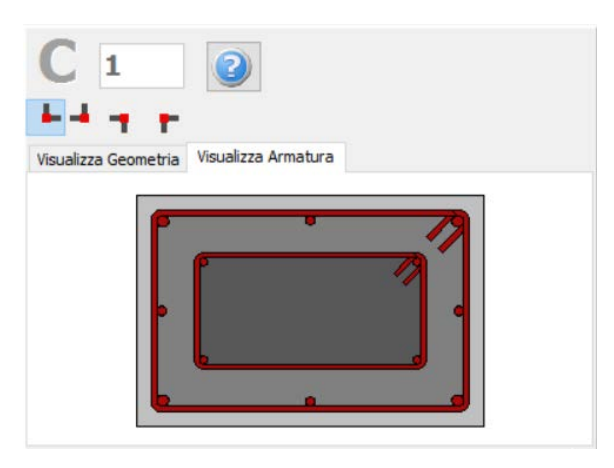

#### **Visualizza Armatura**

Le proprietà dei set di materiali possono essere definite dal menu principale (*Strumenti > Definisci Set Materiali*), tramite il corrispondente pulsante della barra degli strumenti **del**, oppure tramite il pulsante *Definisci Set Materiali* all'interno della Finestra delle Proprietà dell'elemento. I valori richiesti per la definizione delle proprietà dei materiali dipendono dal tipo di elemento, ossia se si tratta di elementi nuovi o esistenti. Per default, vengono proposti due schemi di materiali, uno per gli elementi esistenti e l'altro per quelli nuovi. Le impostazioni da normativa degli elementi strutturali possono anche essere definite attraverso la finestra di dialogo delle Proprietà Avanzate dell'Elemento, a cui si accede tramite il corrispondente pulsante. I parametri di modellazione dell'elemento possono essere definiti dalla finestra di dialogo Parametri di Modellazione, accessibile dal corrispondente pulsante. Inoltre, agli elementi pilastro possono essere anche assegnate fasciature in FRP attraverso il modulo *Rivestimento in FRP*, in cui gli utenti possono selezionare il rivestimento da un elenco dei prodotti più disponibili sul mercato, oppure possono introdurre valori personalizzati.

**NOTA: Nel modulo Proprietà Avanzate degli Elementi gli utenti devono prendere decisioni sulle proprietà dell'incamiciatura della sezione, selezionando i parametri tali da considerare l'intera sezione, sia esistente che nuova.**

Infine possono essere selezionati il punto di inserimento della sezione (che corrisponde alla posizione del click del mouse) e la rotazione della sezione in pianta.

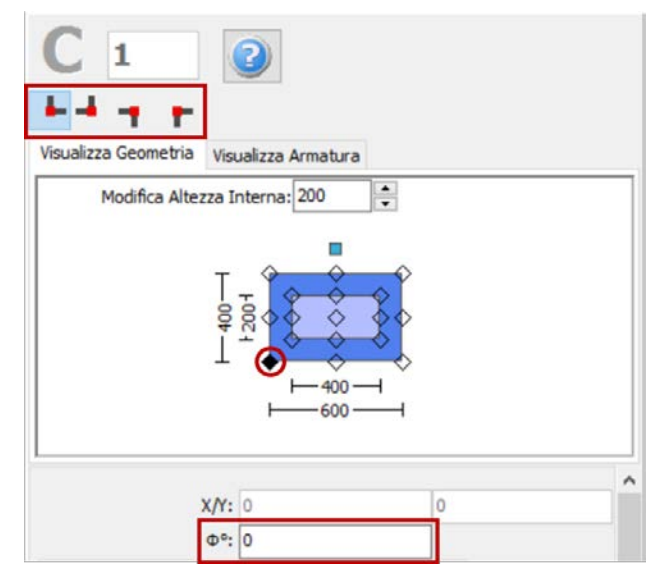

**Selezione del punto di inserimento e dell'angolo di rotazione nella vista in pianta**

Una volta definite tutte le proprietà delle sezioni, è possibile inserire il nuovo elemento con un semplice click del mouse nella finestra principale del Modellatore Edifici.

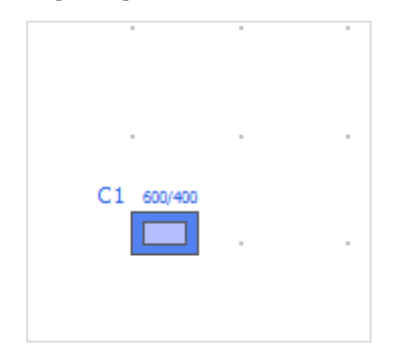

**Inserimento del pilastro rettangolare incamiciato C1**

# **Pilastro ad L incamiciato**

I pilastri ad L incamiciati possono essere inseriti dal menu principale (*Inserisci > Pilastro ad L incamiciato*) oppure tramite il corrispondente pulsante della barra degli strumenti**ni.** Nella Finestra delle Proprietà, che appare sulla destra dello schermo, gli utenti possono adattare le dimensioni della sezione all'interno della scheda *Visualizza/Modifica Geometria* oppure selezionando una sezione dalla lista delle sezioni standard predefinite (simmetriche o asimmetriche).

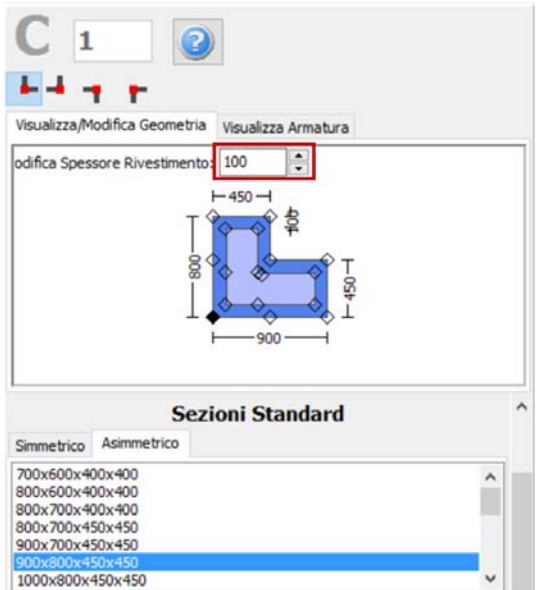

**Modifica dimensioni della sezione**

È possibile specificare un'altezza del pilastro diversa da quella definita per il piano; per fare ciò è necessario selezionare la casella *Lunghezza libera* e assegnare una lunghezza differente. Se, al contrario, viene selezionata la casella *Intera lunghezza*, allora l'elemento avrà la stessa altezza del piano a cui si trova. In aggiunta, può essere adattato anche il livello della fondazione del pilastro; in questo modo all'utente viene data la possibilità di definire diversi livelli di fondazione.

Inoltre, è possibile definire le armature longitudinali e trasversali, sia interne che esterne, modificando gli schemi d'armatura rilevanti. Si precisa che il termine 'interno' fa riferimento alla parte di sezione "vecchia"/esistente, mentre il termine 'esterno' fa riferimento alla parte di sezione "nuova"/aggiunta.

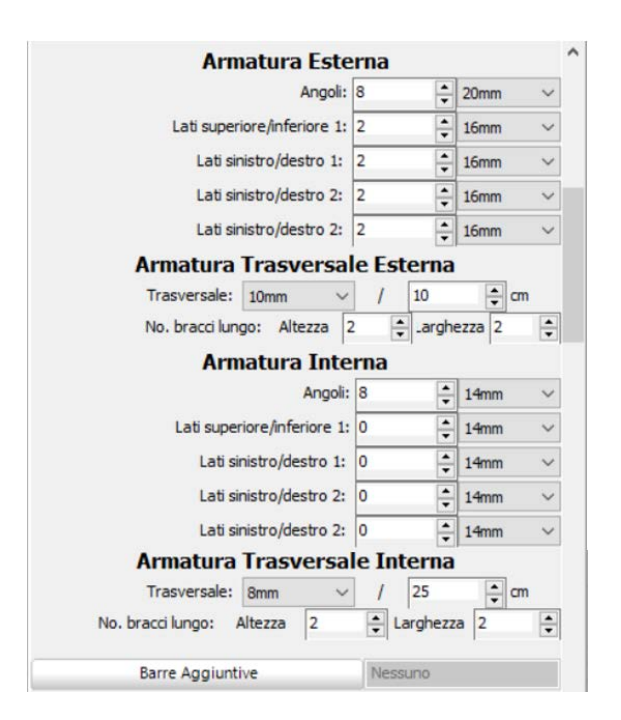

**Schema d'armatura**

È inoltre possibile inserire singole barre d'armatura tramite il corrispondente pulsante *Barre Aggiuntive*; nella finestra successiva Modifica/Visualizza armatura aggiuntiva è possibile introdurre le barre graficamente, come mostrato nella seguente figura:

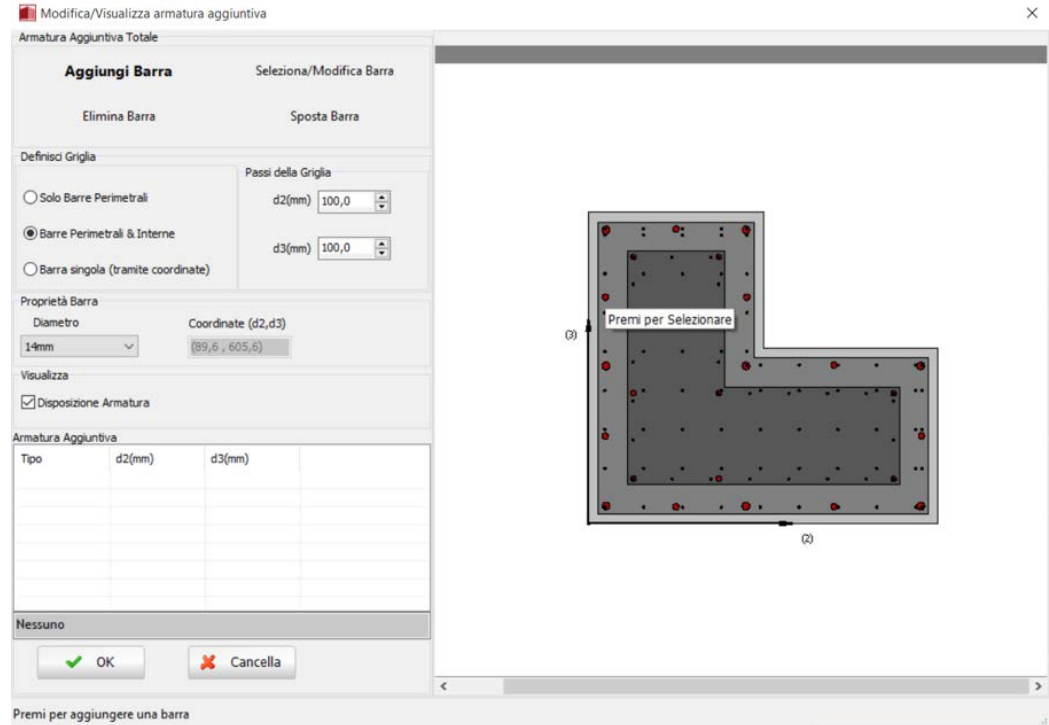

**Finestra Modifica/Visualizza armature aggiuntiva**

Nella Finestra delle Proprietà gli utenti possono scegliere tra l'opzione *Visualizza Armatura*, in cui viene mostrata l'armatura della sezione (longitudinale e trasversale), e l'opzione *Visualizza/Modifica Geometria*, in cui possono essere visualizzate e modificate le dimensioni della sezione.

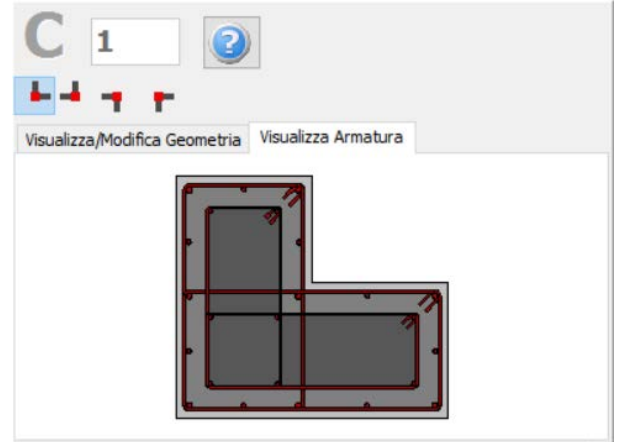

#### **Visualizza Armatura**

Le proprietà dei set di materiali possono essere definite dal menu principale (*Strumenti > Definisci Set Materiali*), tramite il corrispondente pulsante della barra degli strumenti **della popure tramite il pulsante** *Definisci Set Materiali* all'interno della Finestra delle Proprietà dell'elemento. I valori richiesti per la definizione delle proprietà dei materiali dipendono dal tipo di elemento, ossia se si tratta di elementi nuovi o esistenti. Per default, vengono proposti due schemi di materiali, uno per gli elementi esistenti e l'altro per quelli nuovi. Le impostazioni da normativa degli elementi strutturali possono anche essere definite attraverso la finestra di dialogo delle Proprietà Avanzate dell'Elemento, a cui si accede tramite il corrispondente pulsante. I parametri di modellazione dell'elemento possono essere definiti dalla finestra di dialogo Parametri di Modellazione, accessibile dal corrispondente pulsante. Inoltre, agli elementi pilastro possono essere anche assegnate fasciature in FRP attraverso il modulo *Rivestimento in FRP*, in cui gli utenti possono selezionare il rivestimento da un elenco dei prodotti più disponibili sul mercato, oppure possono introdurre valori personalizzati.

**NOTA: Nel modulo Proprietà Avanzate degli Elementi gli utenti devono prendere decisioni sulle proprietà dell'incamiciatura della sezione, selezionando i parametri tali da considerare l'intera sezione, sia esistente che nuova.**

Infine possono essere selezionati il punto di inserimento della sezione (che corrisponde alla posizione del click del mouse) e la rotazione della sezione in pianta.

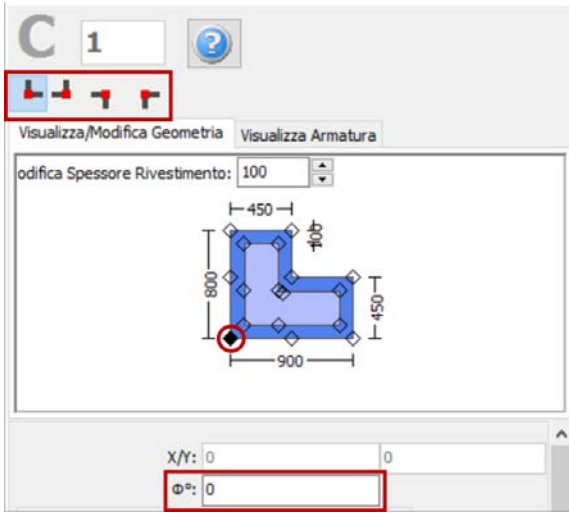

**Selezione del punto di inserimento e dell'angolo di rotazione nella vista in pianta**

Una volta definite tutte le proprietà delle sezioni, è possibile inserire il nuovo elemento con un semplice click del mouse nella finestra principale del Modellatore Edifici.

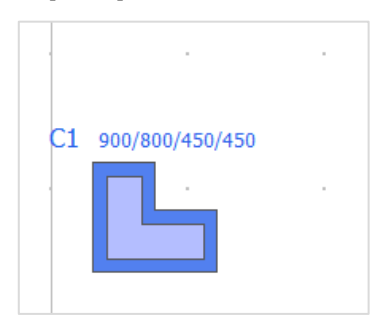

**Inserimento del pilastro ad L incamiciato C1**

# **Pilastro a T incamiciato**

I pilastri a Tincamiciati possono essere inseriti dal menu principale (*Inserisci > Pilastro a T incamiciato*) oppure tramite il corrispondente pulsante della barra degli strumenti . Nella Finestra delle Proprietà, che appare sulla destra dello schermo, gli utenti possono adattare le dimensioni della sezione all'interno della scheda *Visualizza/Modifica Geometria* oppure selezionando una sezione dalla lista delle sezioni standard predefinite (simmetriche o asimmetriche).

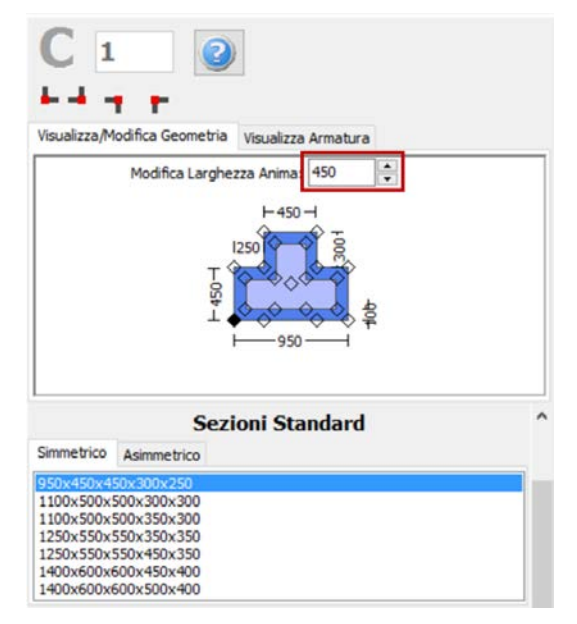

**Modifica dimensioni della sezione**

È possibile specificare un'altezza del pilastro diversa da quella definita per il piano; per fare ciò è necessario selezionare la casella *Lunghezza libera* e assegnare una lunghezza differente. Se, al contrario, viene selezionata la casella *Intera lunghezza*, allora l'elemento avrà la stessa altezza del piano a cui si trova. In aggiunta, può essere adattato anche il livello della fondazione del pilastro; in questo modo all'utente viene data la possibilità di definire diversi livelli di fondazione.

Inoltre, è possibile definire le armature longitudinali e trasversali, sia interne che esterne, modificando gli schemi d'armatura rilevanti. Si precisa che il termine 'interno' fa riferimento alla parte di sezione "vecchia"/esistente, mentre il termine 'esterno' fa riferimento alla parte di sezione "nuova"/aggiunta.

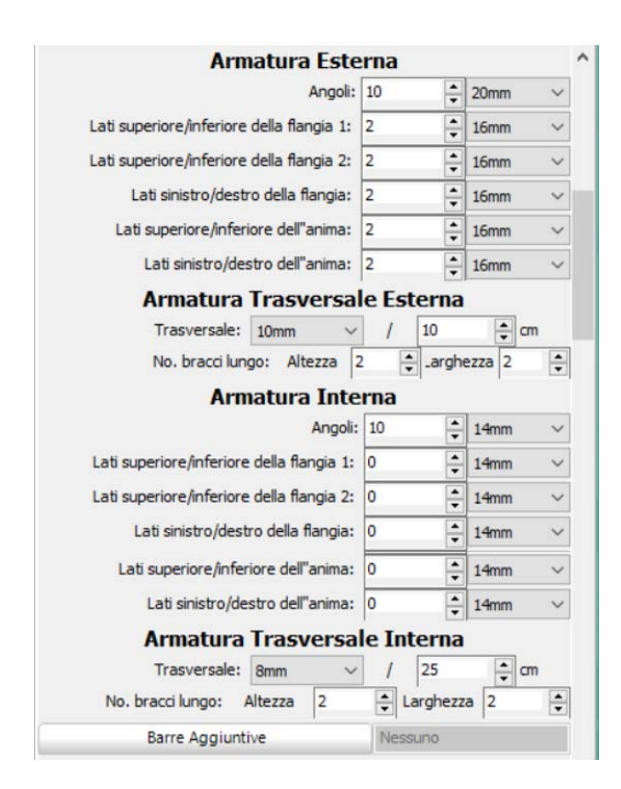

#### **Schema d'armatura**

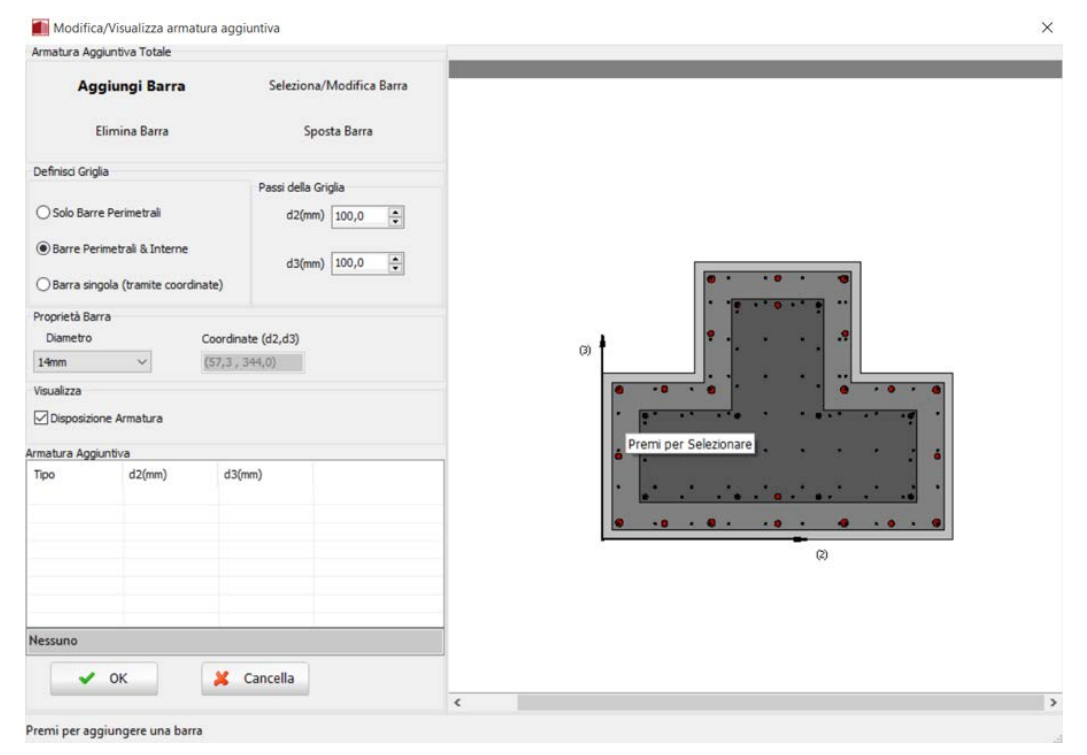

**Finestra Modifica/Visualizza armature aggiuntiva**

Nella Finestra delle Proprietà gli utenti possono scegliere tra l'opzione *Visualizza Armatura*, in cui viene mostrata l'armatura della sezione (longitudinale e trasversale), e l'opzione *Visualizza/Modifica Geometria*, in cui possono essere visualizzate e modificate le dimensioni della sezione.

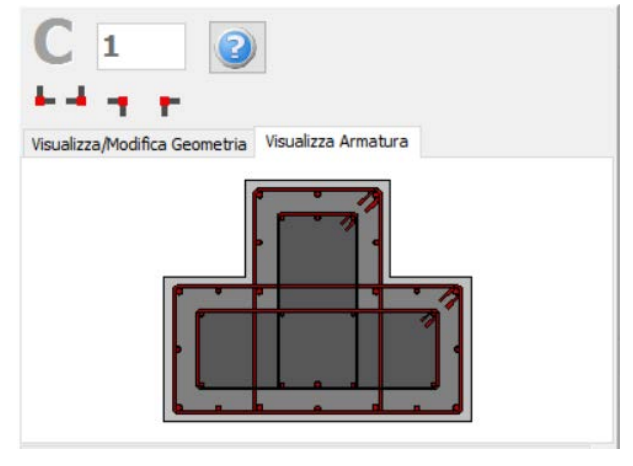

**Visualizza Armatura**

Le proprietà dei set di materiali possono essere definite dal menu principale (*Strumenti > Definisci Set Materiali*), tramite il corrispondente pulsante della barra degli strumenti **della prima il conto della prima** il pulsante *Definisci Set Materiali* all'interno della Finestra delle Proprietà dell'elemento. I valori richiesti per la definizione delle proprietà dei materiali dipendono dal tipo di elemento, ossia se si tratta di elementi nuovi o esistenti. Per default, vengono proposti due schemi di materiali, uno per gli elementi esistenti e l'altro per quelli nuovi. Le impostazioni da normativa degli elementi strutturali possono anche essere definite attraverso la finestra di dialogo delle Proprietà Avanzate dell'Elemento, a cui si accede tramite il corrispondente pulsante. I parametri di modellazione dell'elemento possono essere definiti dalla finestra di dialogo Parametri di Modellazione, accessibile dal corrispondente pulsante. Inoltre, agli elementi pilastro possono essere anche assegnate fasciature in FRP attraverso il modulo *Rivestimento in FRP*, in cui gli utenti possono selezionare il rivestimento da un elenco dei prodotti più disponibili sul mercato, oppure possono introdurre valori personalizzati.

**NOTA: Nel modulo Proprietà Avanzate degli Elementi gli utenti devono prendere decisioni sulle proprietà dell'incamiciatura della sezione, selezionando i parametri tali da considerare l'intera sezione, sia esistente che nuova.**

Infine possono essere selezionati il punto di inserimento della sezione (che corrisponde alla posizione del click del mouse) e la rotazione della sezione in pianta.

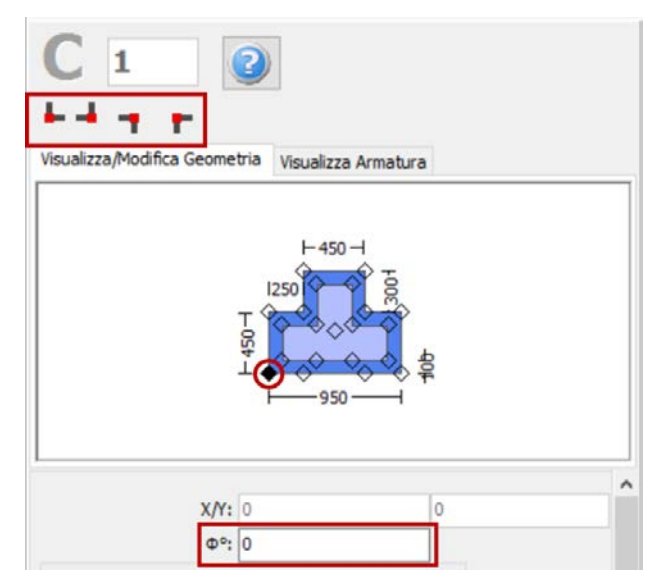

**Selezione del punto di inserimento e dell'angolo di rotazione nella vista in pianta**

Una volta definite tutte le proprietà delle sezioni, è possibile inserire il nuovo elemento con un semplice click del mouse nella finestra principale del Modellatore Edifici.

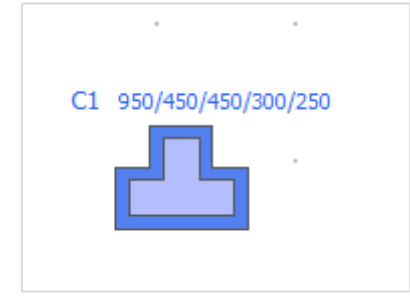

**Inserimento del pilastro a T incamiciato C1**

# **Pilastro circolare incamiciato**

I pilastri circolariincamiciati possono essere inseriti dal menu principale (*Inserisci > Pilastro circolare incamiciato*) oppure tramite il corrispondente pulsante della barra degli strumenti<sup>no</sup>. Nella Finestra delle Proprietà, che appare sulla destra dello schermo, gli utenti possono adattare le dimensioni della sezione all'interno della scheda *Visualizza/Modifica Geometria* oppure selezionando una sezione dalla lista delle sezioni standard predefinite.

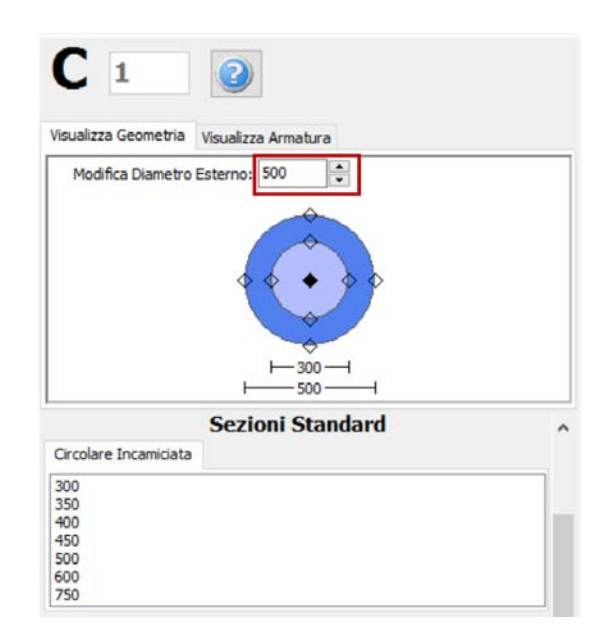

**Modifica dimensioni della sezione**

È possibile specificare un'altezza del pilastro diversa da quella definita per il piano; per fare ciò è necessario selezionare la casella *Lunghezza libera* e assegnare una lunghezza differente. Se, al contrario, viene selezionata la casella *Intera lunghezza*, allora l'elemento avrà la stessa altezza del piano a cui si trova. In aggiunta, può essere adattato anche il livello della fondazione del pilastro; in questo modo all'utente viene data la possibilità di definire diversi livelli di fondazione.

Inoltre, è possibile definire le armature longitudinali e trasversali, sia interne che esterne, modificando gli schemi d'armatura rilevanti. Si precisa che il termine 'interno' fa riferimento alla parte di sezione "vecchia"/esistente, mentre il termine 'esterno' fa riferimento alla parte di sezione "nuova"/aggiunta.

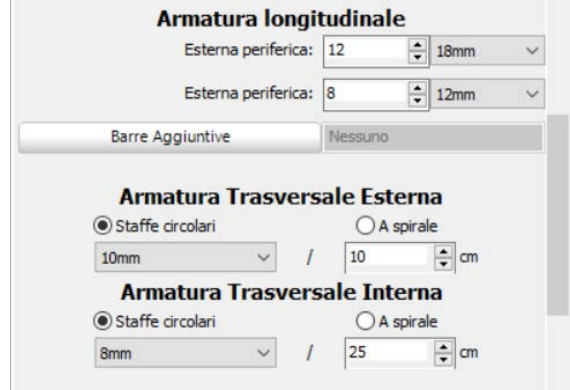

**Schema d'armatura**

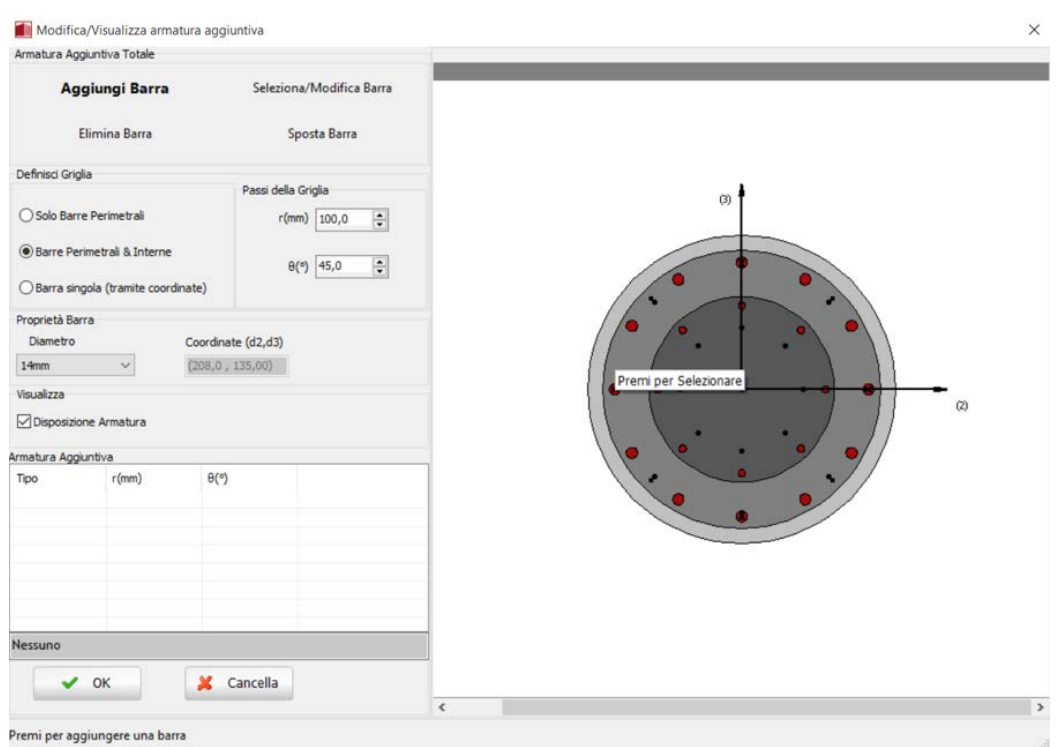

**Finestra Modifica/Visualizza armature aggiuntiva**

Nella Finestra delle Proprietà gli utenti possono scegliere tra l'opzione *Visualizza Armatura*, in cui viene mostrata l'armatura della sezione (longitudinale e trasversale), e l'opzione *Visualizza/Modifica Geometria*, in cui possono essere visualizzate e modificate le dimensioni della sezione.

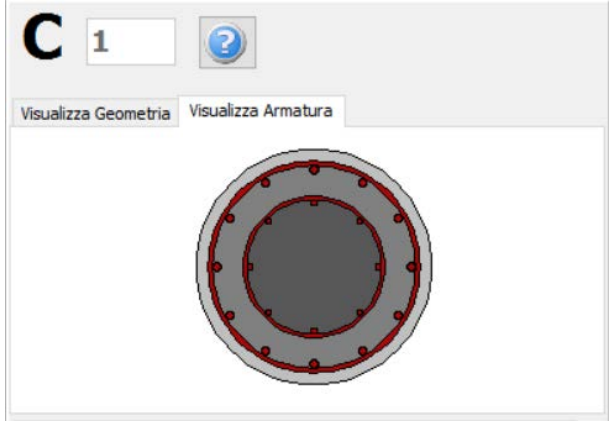

**Visualizza Armatura**

Le proprietà dei set di materiali possono essere definite dal menu principale (*Strumenti > Definisci Set Materiali*), tramite il corrispondente pulsante della barra degli strumenti **10**, oppure tramite il pulsante *Definisci Set Materiali* all'interno della Finestra delle Proprietà dell'elemento. I valori richiesti per la definizione delle proprietà dei materiali dipendono dal tipo di elemento, ossia se si tratta di elementi nuovi o esistenti. Per default, vengono proposti due schemi di materiali, uno per gli elementi esistenti e l'altro per quelli nuovi. Le impostazioni da normativa degli elementi strutturali possono anche essere definite attraverso la finestra di dialogo delle Proprietà Avanzate dell'Elemento, a cui si accede tramite il corrispondente pulsante. I parametri di modellazione dell'elemento possono essere definiti dalla finestra di dialogo Parametri di Modellazione, accessibile dal corrispondente pulsante.Inoltre, agli elementi pilastro possono essere anche assegnate fasciature in FRP attraverso il modulo *Rivestimento in FRP*, in cui gli utenti possono selezionare il rivestimento da un elenco dei prodotti più disponibili sul mercato, oppure possono introdurre valori personalizzati.

**NOTA: Nel modulo Proprietà Avanzate degli Elementi gli utenti devono prendere decisioni sulle proprietà dell'incamiciatura della sezione, selezionando i parametri tali da considerare l'intera** 

**sezione, sia esistente che nuova.**

Infine possono essere selezionati il punto di inserimento della sezione (che corrisponde alla posizione del click del mouse) e la rotazione della sezione in pianta.

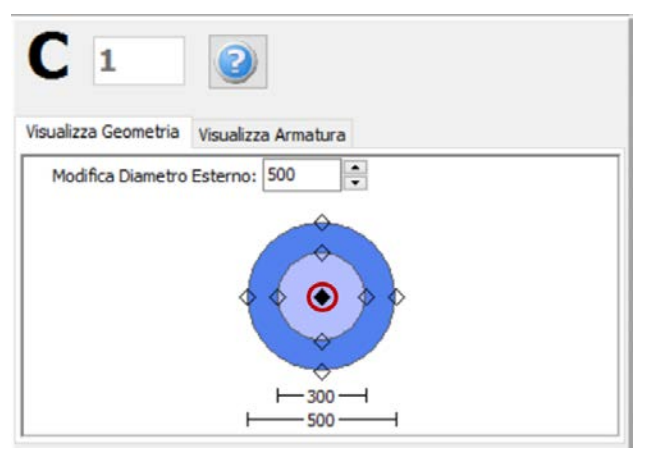

**Selezione del punto di inserimento e dell'angolo di rotazione nella vista in pianta**

Una volta definite tutte le proprietà delle sezioni, è possibile inserire il nuovo elemento con un semplice click del mouse nella finestra principale del Modellatore Edifici.

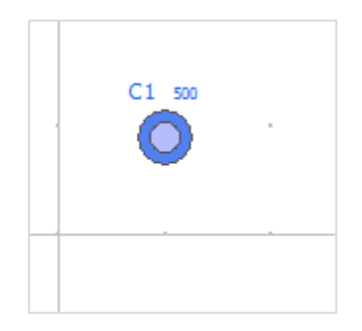

**Inserimento del pilastro circolare incamiciato C1**

## **Trave incamiciata**

Le travi incamiciate possono essere inserite dal menu principale (*Inserisci> Traveincamiciata*) oppure tramite il corrispondente pulsante della barra degli strumenti **.** Nella Finestra delle Proprietà, che appare sulla destra dello schermo, gli utenti possono adattare le dimensioni della sezione all'interno della scheda *Visualizza/Modifica Geometria* oppure selezionando una sezione dalla lista delle sezioni standard predefinite.

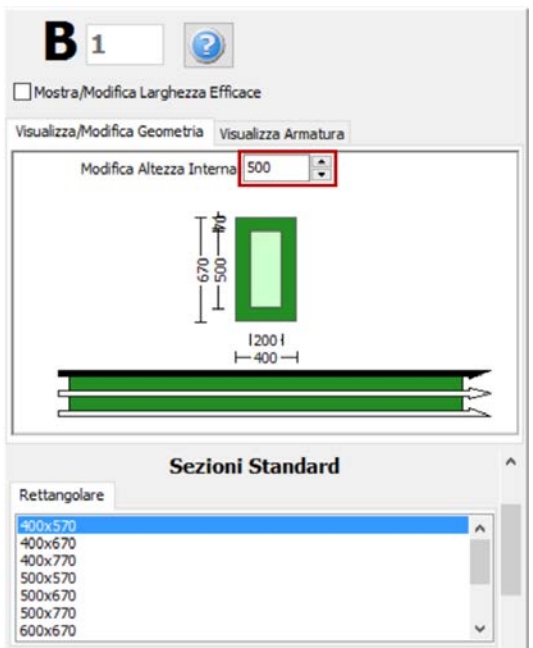

**Modifica dimensioni della sezione**

Le travi incamiciate inclinate possono essere modellate in maniera efficace, specificando le differenze di quota delle due estremità della trave rispetto all'altezza di piano. L'altezza dei pilastri di supporto viene poi adattato automaticamente.

**NOTA: Nel caso di travi convergenti nel medesimo pilastro ma ad altezze differenti, il programma suddivide in maniera automatica l'elemento pilastro, in modo tale da simulare efficacemente il pilastro tozzo che viene generato.**

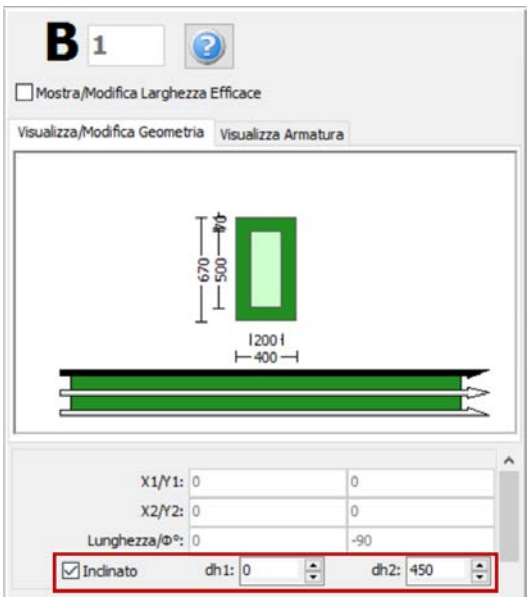

**Trave incamiciata inclinata**

Inoltre, è possibile definire le armature longitudinali e trasversali, sia interne che esterne, modificando gli schemi d'armatura rilevanti.È possibile definire anche schemi d'armatura differenti, a seconda che si tratti della sezione di mezzeria o di quelle alle due estremità della trave. Si precisa che il termine

# **430 SeismoStruct Manuale Utente**

'interno' fa riferimento alla parte di sezione "vecchia"/esistente, mentre il termine 'esterno' fa riferimento alla parte di sezione "nuova"/aggiunta.

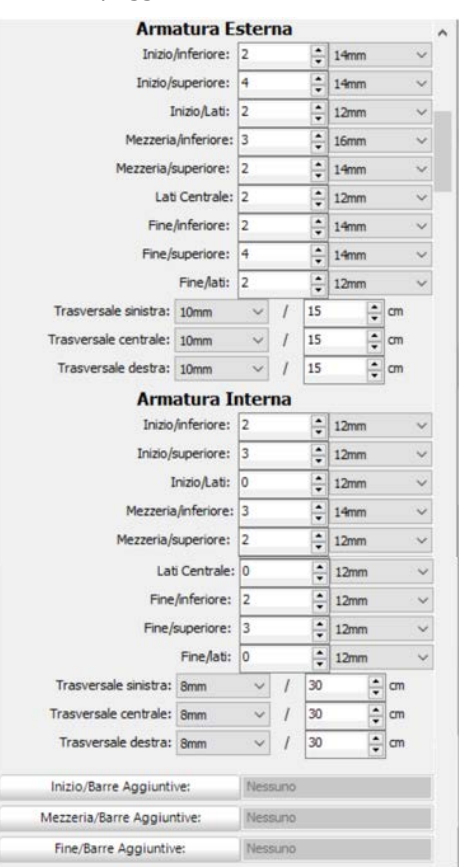

**Schema d'armatura**

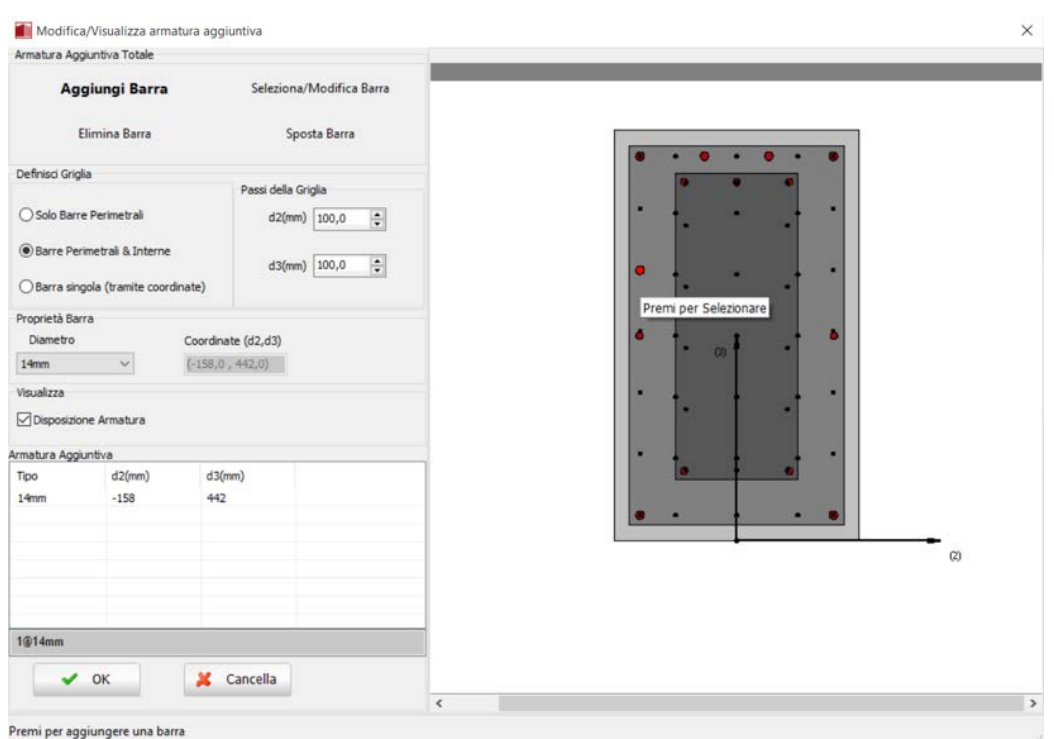

**Finestra Modifica/Visualizza armature aggiuntiva**

Nel modulo delle sezioni delle travi incamiciate, è possibile anche assegnaredei carichi permanenti distribuiti aggiuntivi, che serviranno a definire qualsiasi carico non associato al peso proprio della struttura (come le finiture, le tamponature, i carichi variabili, ecc.).

Nella Finestra delle Proprietà gli utenti possono scegliere tra l'opzione *Visualizza Armatura*, in cui viene mostrata l'armatura (longitudinale e trasversale) nelle sezioni iniziale, di mezzeria e finale, e l'opzione *Visualizza/Modifica Geometria*, in cui possono essere visualizzate e modificate le dimensioni della sezione.

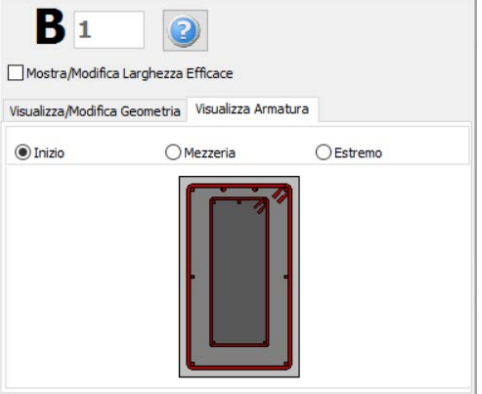

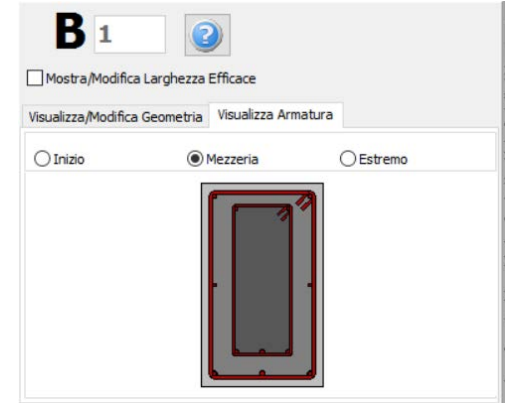

**Armatura della sezione iniziale della trave Armatura della sezione di mezzeria della trave**

#### **Visualizza Armatura**

Le proprietà dei set di materiali possono essere definite dal menu principale (*Strumenti > Definisci Set Materiali*), tramite il corrispondente pulsante della barra degli strumenti **della primante il mette della primante** il pulsante *Definisci Set Materiali* all'interno della Finestra delle Proprietà dell'elemento. I valori richiesti per la definizione delle proprietà dei materiali dipendono dal tipo di elemento, ossia se si tratta di elementi nuovi o esistenti. Per default, vengono proposti due schemi di materiali, uno per gli elementi esistenti e l'altro per quelli nuovi. Le impostazioni da normativa degli elementi strutturali possono anche essere definite attraverso la finestra di dialogo delle Proprietà Avanzate dell'Elemento, a cui si accede tramite il corrispondente pulsante. Inoltre, i parametri di modellazione dell'elemento possono essere definiti dalla finestra di dialogo Parametri di Modellazione, accessibile dal corrispondente pulsante.

**NOTA: Nel modulo Proprietà Avanzate degli Elementi gli utenti devono prendere decisioni sulle proprietà dell'incamiciatura della sezione, selezionando i parametri tali da considerare l'intera sezione, sia esistente che nuova.**

In maniera del tutto analoga alle pareti, per definire le travi incamiciate è necessario tracciare due punti nella Finestra del Modellatore Edifici. La linea di inserimento può essere al centro oppure su uno dei due lati della parete; per modificare la sua posizione è necessario cliccare su una delle tre linee nella finestra Visualizza/Modifica Geometria (la linea nera è l'opzione selezionata).

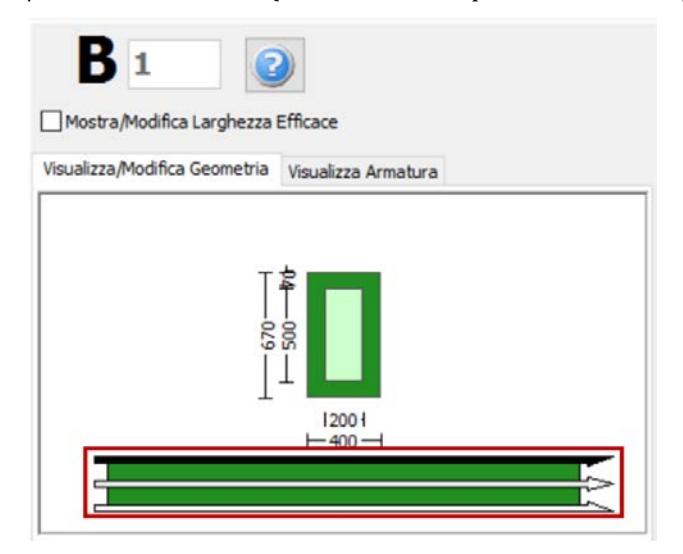

**Selezione della linea di inserimento**

Quando una trave incamiciata assegnata interseca un pilastro o una parete esistente, questa viene suddivisa automaticamente ed il programma genera due elementi distinti. Di conseguenza, può risultare utile definire diverse travi allineate con solo due click del mouse.

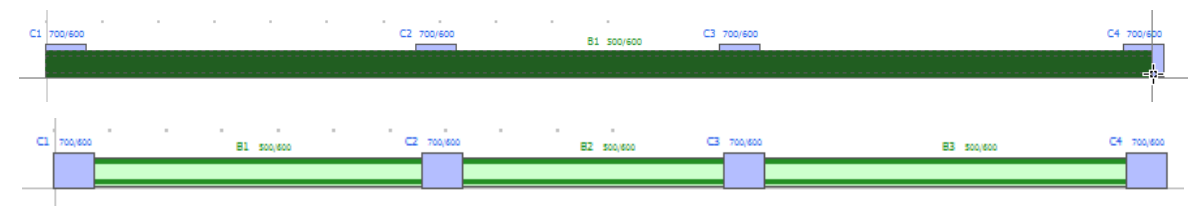

**Inserimento di 3 travi in una sola mossa**

Una volta definiti i solai, nella Finestra delle Proprietà delle travi incamiciate appariranno due opzioni aggiuntive: (i) selezionare se includere o meno la larghezza effettiva della trave e (ii) selezionare se la trave è rovescia o meno. La larghezza effettiva viene calcolata automaticamente dal programma, anche se può essere modificata dall'utente.
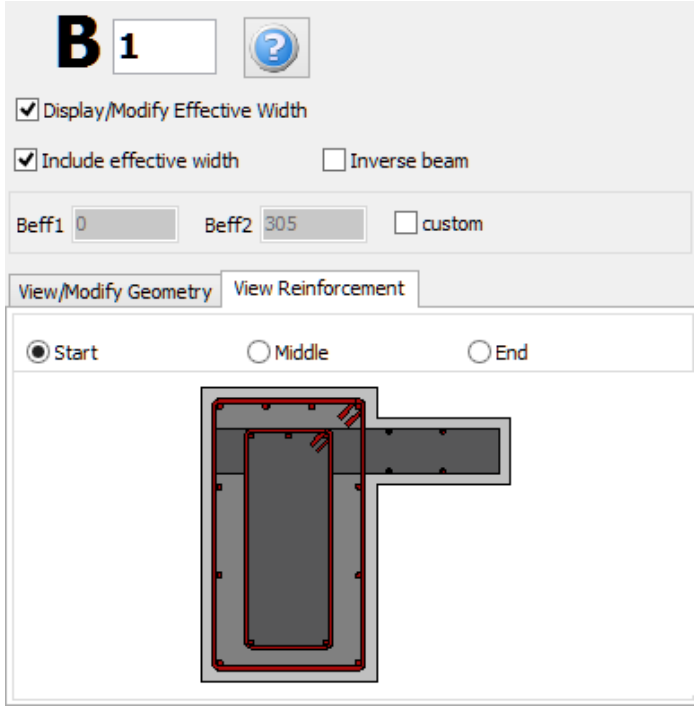

**Finestra delle Proprietà della trave (dopo la definizione dei solai)**

# **AppendiceF– Classi di Elementi**

In questa appendice sono descritte in dettaglio le diverse classi elementi disponibili nel programma.

#### **ELEMENTI TRAVE-COLONNA**

#### **Elemento frame inelastico con formulazione basata sulle forze - infrmFB**

Questo è l'elemento 3D trave-colonna con formulazione basata sulle forze, in grado di modellare gli elementi di un telaio spaziale tenendo in considerazione sia la nonlinearità geometrica che l'inelasticità del materiale. Come descritto in *Appendice A*>*Inelasticità del materiale*, lo stato di sforzo-deformazione degli elementi trave-colonna al livello della sezione si ottiene con l'integrazione della risposta nonlineare uniassiale del materiale delle singole fibre in cui la sezione è stata suddivisa, in modo da cogliere completamente il diffondersi dell'inelasticità nella lunghezza dell'elemento e nella sezione.

L'elemento *infrmFB*è il più accurato tra i quattro elementi frame inelastici disponibili in SeismoStruct, poiché è in grado di catturare il comportamento anelastico lungo tutta la lunghezza dell'elemento, anche quando si impiega un singolo elemento finito per elemento strutturale. Quindi, il suo utilizzo consente una precisione molto elevata nei risultati analitici, offrendo agli utenti la possibilità di utilizzare facilmente i risultati delle rotazioni alla corda per le verifiche sismiche secondo le normative vigenti (ad es. Eurocodice 8, NTC-08, KANEPE, FEMA-356, ATC-40, ecc.).È necessario definire il numero di fibre da utilizzare nei calcoli dell'equilibrio effettuati ad ogni sezione d'integrazione dell'elemento. L'utente può premere sul pulsante *Visualizza Discretizzazione* per visualizzare la triangolazione della sezione (v. figura sottostante).

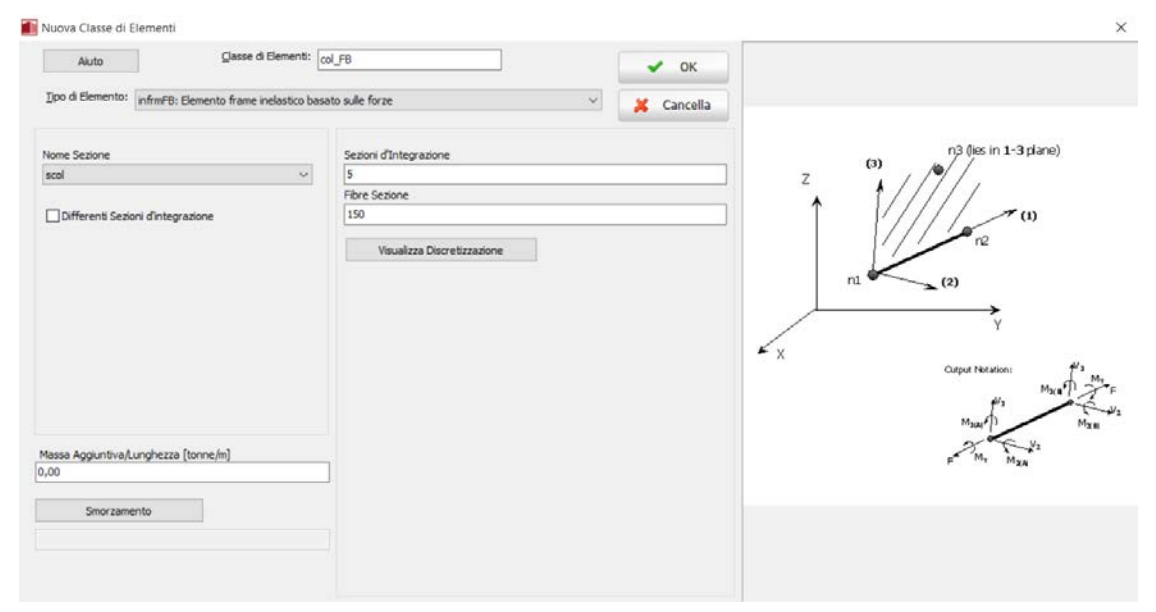

**Definizione di un nuovo elemento infrmFB**

Il numero ideale di fibre sufficienti a garantire un'adeguata riproduzione della distribuzione sforzideformazioni nella sezione dell'elemento varia con la forma e le caratteristiche del materiale della sezione stessa nonché con il grado di inelasticità al quale sarà spinto l'elemento. Come regola approssimativa generale, l'utente può considerare che una sezione ad un solo materiale sarà adeguatamente rappresentata da 100 fibre, mentre sezioni più complicate, soggette ad elevati livelli di inelasticità, richiedono normalmente l'utilizzo di 200 fibre o più. D'altra parte solo uno studio di sensitività condotto dall'utente caso per caso permette di stabilire inequivocabilmente il numero ottimale di fibre.

Nella finestra *Schema Discretizzazione Sezione* il programma fornisce il numero desiderato e il numero attuale (dopo che è stata eseguita la discretizzazione della sezione, impiegando procedure di triangolazione) di punti di monitoraggio. Premendo sul pulsante *Aggiorna* è possibile aggiornare la vista della discretizzazione della sezione.

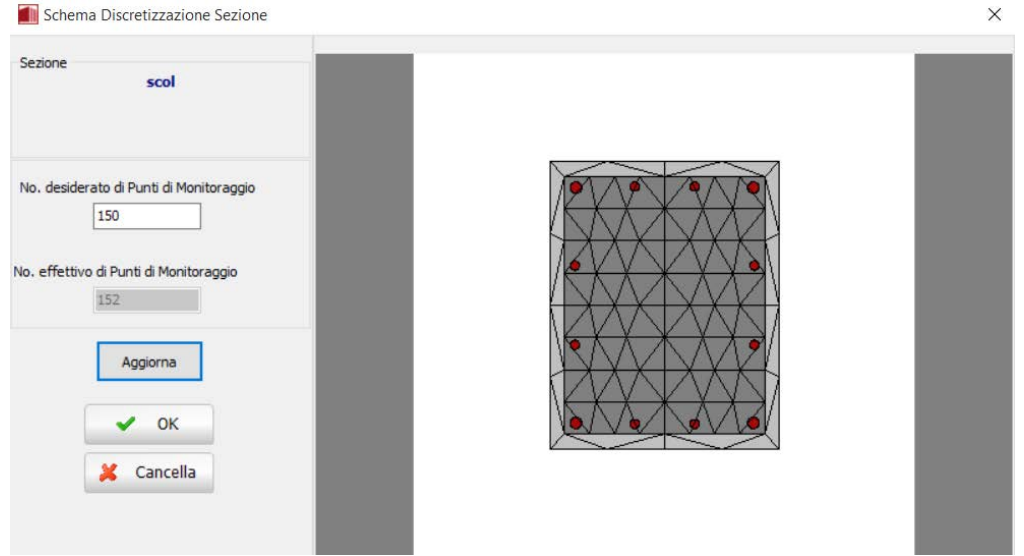

#### **Discretizzazione sezione**

In aggiunta, è necessario definire il numero di sezioni d'integrazione. Tipicamente verranno adottate dalle 4 alle 7 sezioni d'integrazione, anche se gli utenti sono caldamente invitati a consultare la bibliografia [e.g. Papadrakakis 2008; Calabrese et al. 2010] per ulteriori indicazioni su questo argomento (si ricorda che la posizione di tali sezioni d'integrazione lungo l'elemento è indicata nel capitolo Inelasticità del materiale). In particolare, si osserva che possono essere necessarie fino a 7 sezioni d'integrazione per modellare accuratamente l'incrudimento della risposta, ma, d'altro canto, possono essere consigliabili 4 o 5 sezioni d'integrazione quando è previsto che gli elementi raggiungeranno il loro range di risposta di softening.

**NOTA: Al posto di suddividere gli elementi per rappresentare i cambiamenti dei dettagli d'armatura (v. sopra), è possibile impiegare un unico elemento infrmFB per ciascun elemento strutturale (trave o pilastro) a cui assegnare sezioni multiple. Per fare ciò è necessario selezionare l'opzione** *Differenti sezioni d'integrazione* **(presente nella finestra dell'elemento).Si segnala che queste sezioni possono differire solamente nel quantitativo e nella disposizione d'armatura (questo vuol dire che il tipo di sezione, le dimensioni e i materiali devono essere gli stessi).**

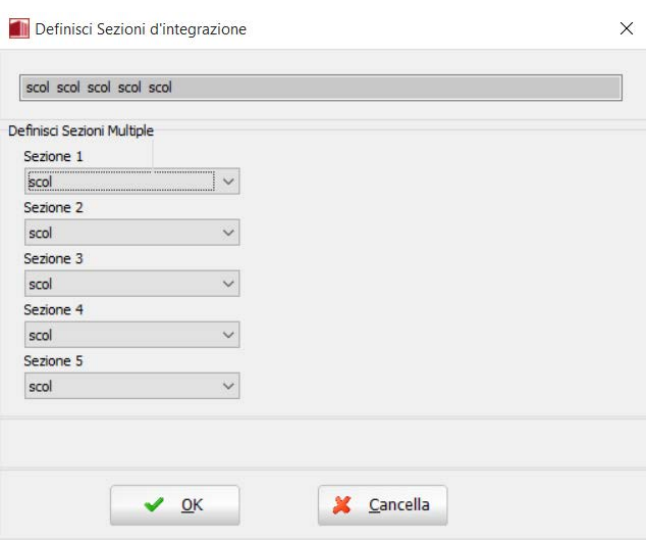

**Sezioni multiple**

Nella finestra di dialogo di questo elemento è anche possibile definire un valore di smorzamento specifico dell'elemento, in contrasto con lo smorzamento globale descritto in *Impostazioni di Progetto*>*Smorzamento*. Per fare ciò, l'utente deve semplicemente premere sul pulsante *Smorzamento* e selezionare il tipo di smorzamento che meglio si adatta all'elemento in questione (l'utente deve far riferimento al menu*Smorzamento* per una discussione sui diversi tipi di smorzamento disponibili e per suggerimenti su quale possa essere la scelta migliore).

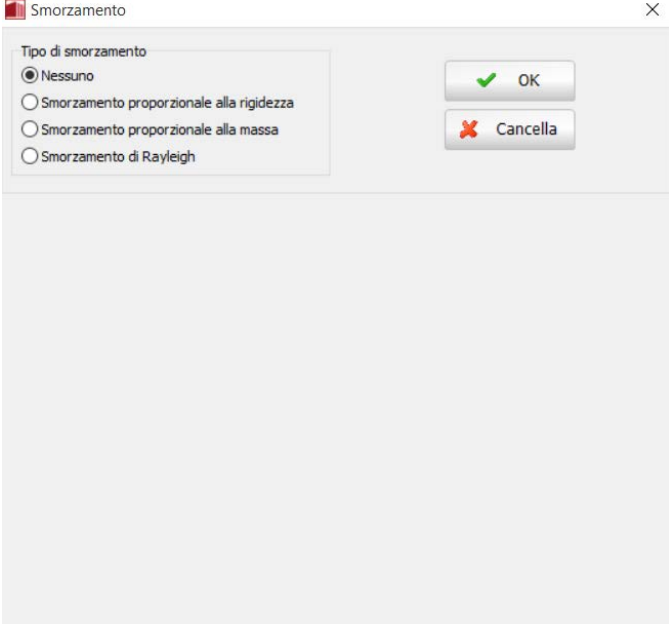

#### **Definizione di uno smorzamento specifico dell'elemento**

**IMPORTANTE: Lo smorzamento definito al livello dell'elemento ha la precedenza sullo smorzamento globale; questo vuol dire che i coefficienti della matrice di smorzamento "calcolata a livello globale", che sono associati ai gradi di libertà di un dato elemento, saranno sostituiti da dei coefficienti calcolati (i) moltiplicando la matrice di massa dell'elemento per un parametro proporzionale alla massa, oppure (ii) moltiplicando la matrice di rigidezza dell'elemento per un parametro proporzionale alla rigidezza, oppure (iii) tramite il calcolo di una matrice di smorzamento di Rayleigh per l'elemento.**

**NOTA: Se viene definito uno smorzamento di Rayleigh al livello dell'elemento, applicando svariati coefficienti da un elemento all'altro, o rispetto a quelli impiegati nelle impostazioni dello smorzamento globale, allora verrà modellato uno smorzamento di Rayleigh "non-classico", in quanto lo smorzamento classico richiede la definizione di coefficienti uniformi.**

Gli assi locali e le notazioni per l'output sono definite nella figura seguente. Si prega di fare riferimento alla discussione sugli assi globali e locali nell'Appendice A per una descrizione dettagliata sulla determinazione dell'orientamento del sistema di assi locali dell'elemento.

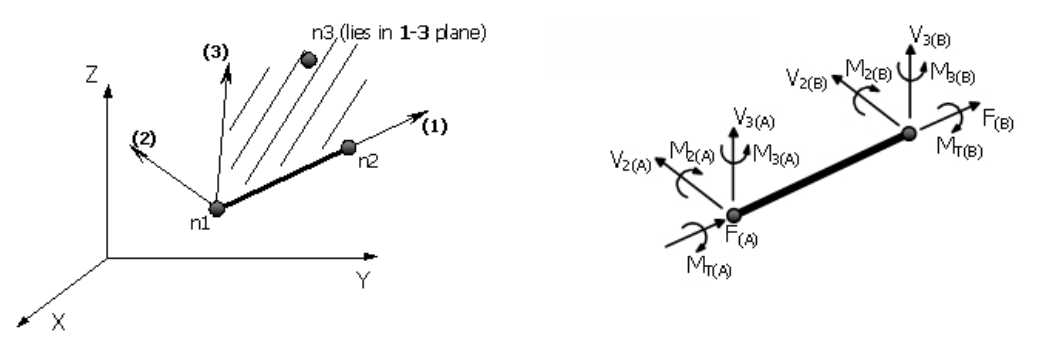

**Assi locali e Notazioni per l'Output per gli elementi infrmFB**

## **Elemento frame inelastico con formulazione basata sulle forze e cerniera plastica - infrmFBPH**

È la versione "con cerniera plastica" dell'elemento infrmFB; questo elemento, denominato infrmFBPH, è dotato di una formulazione simile a quella a plasticità diffusa basata sulle forze, ma concentra tale inelasticità all'interno di una lunghezza dell'elemento prefissata, come proposta da Scott and Fenves [2006].

I vantaggi di questa formulazione sono non solo un tempo di analisi ridotto (dal momento che l'integrazione delle fibre avviene solo per le due sezioni di estremità dell'elemento), ma anche un pieno controllo/calibrazione della lunghezza di cerniera plastica (o di diffusione dell'inelasticità), che permette il superamento di problemi di localizzazione, come discusso ad esempio in Calabrese et al. [2010].

È necessario definire il numero di fibre, da utilizzare nei calcoli dell'equilibrio effettuati ad ogni sezione d'integrazione dell'elemento. Il numero ideale di fibre sufficienti a garantire un'adeguata riproduzione della distribuzione sforzi-deformazioni nella sezione dell'elemento varia con la forma e le caratteristiche del materiale della sezione stessa nonché con il grado di inelasticità al quale sarà spinto l'elemento. Come regola approssimativa generale, l'utente può considerare che una sezione ad un solo materiale sarà adeguatamente rappresentata da 100 fibre, mentre sezioni più complicate, soggette ad elevati livelli di inelasticità, richiedono normalmente l'utilizzo di 200 fibre o più. D'altra parte solo uno studio di sensitività condotto dall'utente caso per caso permette di stabilire inequivocabilmente il numero ottimale di fibre.

In aggiunta, è necessario definire anche la lunghezza di cerniera plastica, facendo riferimento alla letteratura [e.g. Scott and Fenves 2006, Papadrakakis 2008, Calabrese et al. 2010] per ulteriori indicazioni.

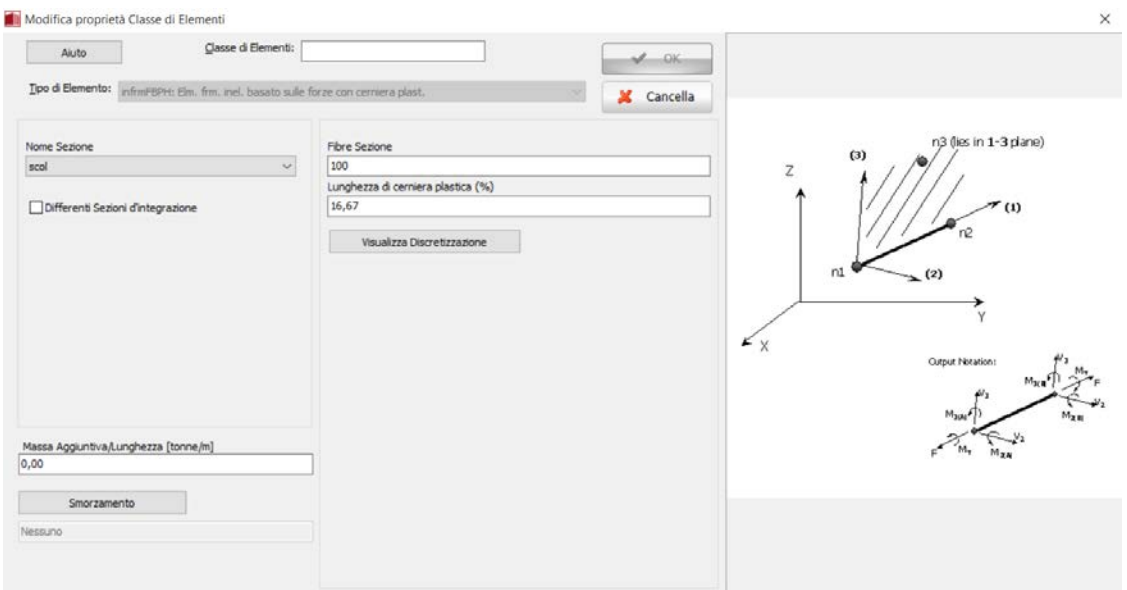

**Definizione di un nuovo elemento infrmFBPH**

In maniera del tutto analoga all'elemento infrmFB, si possono compiere modifiche nei dettagli dell'armatura tramite l'utilizzo di un singolo elemento infrmFBPH per elemento strutturale, quando sono state definite sezioni multiple. Va osservato che queste sezioni possono differire solo nell'armatura (ossia, il tipo di sezione, le dimensioni e i materiali devono essere gli stessi).

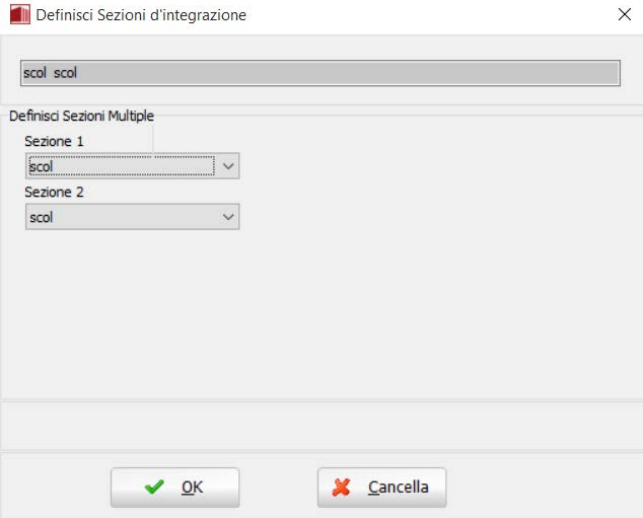

**Sezioni multiple per l'elemento infrmFBPH**

Nella finestra di dialogo di questoelemento è anche possibile definire un valore di smorzamento specifico dell'elemento, in contrasto con lo smorzamento globale descritto in *Impostazioni di Progetto*>*Smorzamento*. Per fare ciò, l'utente deve semplicemente premere sul pulsante *Smorzamento* e selezionare il tipo di smorzamento che meglio si adatta all'elemento in questione (l'utente deve far riferimento al menu*Smorzamento* per una discussione sui diversi tipi di smorzamento disponibili e per suggerimenti su quale possa essere la scelta migliore).

**IMPORTANTE: Lo smorzamento definito al livello dell'elemento ha la precedenza sullo smorzamento globale; questo vuol dire che i coefficienti della matrice di smorzamento "calcolata a livello globale", che sono associati ai gradi di libertà di un dato elemento, saranno sostituiti da dei coefficienti calcolati (i) moltiplicando la matrice di massa dell'elemento per un parametro proporzionale alla massa, oppure (ii) moltiplicando la matrice di rigidezza dell'elemento per un parametro proporzionale alla rigidezza, oppure (iii) tramite il calcolo di una matrice di smorzamento di Rayleigh per l'elemento.**

**NOTA: Se viene definito uno smorzamento di Rayleigh al livello dell'elemento, applicando svariati coefficienti da un elemento all'altro, o rispetto a quelli impiegati nelle impostazioni dello smorzamento globale, allora verrà modellato uno smorzamento di Rayleigh "non-classico", in quanto lo smorzamento classico richiede la definizione di coefficienti uniformi.**

Gli assi locali e le notazioni per l'output sono gli stessi utilizzati per gli elementi infrmFB.

#### **Elemento frame inelastico con formulazione basata sugli spostamenti e cerniera plastica– infrmDBPH**

È un elemento trave-colonna 3D con cerniera plastica basato sugli spostamenti con plasticità concentrata alle due estremità dell'elemento. Tutte le deformazioni non lineari dell'elemento sono concentrate in queste molle rotazionali, mentre la restante parte dell'elemento rimane elastica. La formulazione DBPH è in grado di modellare le non linearità geometriche.

L'elemento è quindi composto da tre sotto-elementi, due link alle estremità dell'elemento, che modellano le deformazioni plastiche rotazionali attorno al 2° e 3° asse locale, e un elemento frame elastico nel mezzo, che modella la parte dell'elemento che rimane elastica. I sotto-elementi sono connessi in serie, ed è necessaria una procedura iterativa per raggiungere l'equilibrio interno.

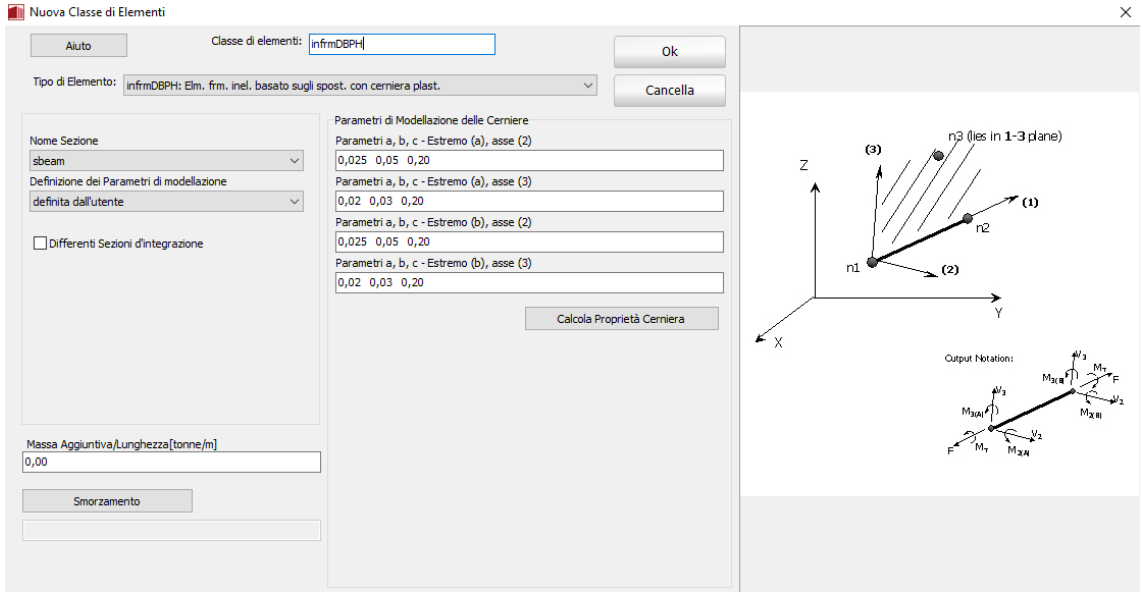

**Definizione di un nuovo elemento infrmDBPH**

La relazione forza-spostamento delle quattro molle rotazionali alle estremità dell'elemento rappresenta una curva isteretica che è basata sulla curva non lineareMIMK\_bilin (Curva di Deterioramento modificata di Ibarra-Medina-Krawinkler con Risposta Isteretica Bilineare) implementata in Seismostruct. Il momento flettente di snervamento e ultimo (rispettivamente  $M_{\rm v}$ e  $M_{\rm ul}$ ), così come la deformazione allo snervamentody, sono calcolate da un'analisi momento-curvatura della sezione dopo l'applicazione del carico iniziale sulla struttura, tenendo in considerazione il carico

# **440 SeismoStruct Manuale Utente**

assiale agente sull'elemento. Invece, la capacità di rotazione plastica**a**e la rotazione ultima **b**sono stimate direttamente dalle ASCE 41-17 e, in particolare dalle Tabelle 10-7 (per travi), 10-8 & 10-9 (per pilastri) and 10-19 (per pareti); si veda anche, la Figura 10-1 delle ASCE 41-17 e la figura sottostante per maggiori dettagli.

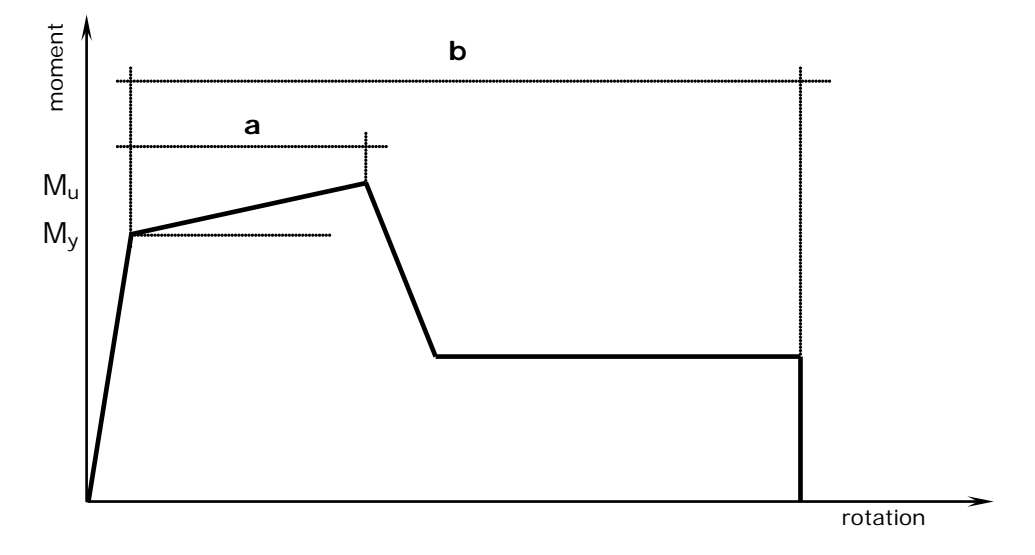

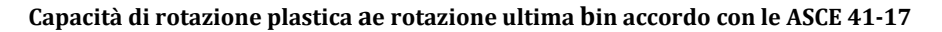

Le curve momento-rotazione a ciascuna estremità nei due assi locali sono indipendenti. Questa è ovviamente una semplificazione rispetto all'elemento con formulazione basata sulle forze e cerniera plastica (infrmFBPH), in cui le deformazioni anelastiche sono distribuite lungo una regione finita posta agli estremi della trave e il comportamento nei due assi locali è correlato. Tuttavia, questa mancanza di accuratezza nella modellazione è compensata da un aumento della stabilità e da tempi di analisi significativamente più brevi.L'utente necessita la sola definizione della sezione dell'elemento poiché i parametri della curva isteretica sono calcolati automaticamente dal programma. Similmente agli elementi infrmFB e infrmFBPH, le variazioni di armatura all'interno del medesimo elemento possono essere considerate utilizzando più sezioni per il medesimo elemento.

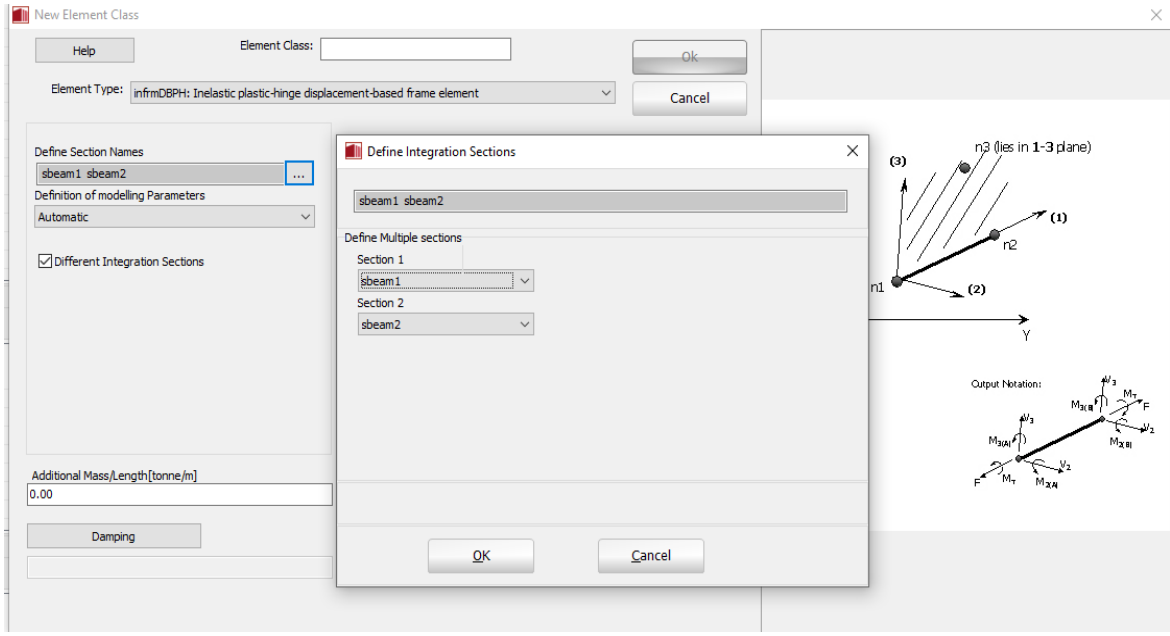

**Definizione di un nuovo elemento infrmDBPH con i parametri della cerniera plastica definiti dall'utente**

Inoltre, premendo sul pulsante *Calcola Proprietà Cerniera* appare una nuova finestra di dialogo che fornisce un supporto per la determinazione di questi parametri, basati su numerose variabili quali: il raporto tra l'area delle armature longitudinali e l'area lorda della sezione di calcestruzzoo<sub>l</sub>, il rapporto tra l'area dell'armatura trasversalee l'area lorda della sezione di calcestruzzopt, l'area lorda della sezione  $A_g$ , la resistenza a snervamento attesa delle armature longitudinali e trasversali in acciaio  $f_{\text{vIE}}$ e  $f_{\text{vEE}}$ , la resistenza a compressione attesa del calcestruzzo  $f_{\text{CE}}$ , la forza assiale sull'elemento N<sub>ud</sub>, la conformità normativa o meno delle armature a taglio, il comportamento dell'elemento se controllato dal taglio o dalla flessione, ecc.

È anche possibile definire un valore di smorzamento specifico dell'elemento, in contrasto con lo smorzamento globale descritto in *Impostazioni di Progetto*>*Smorzamento*, come descritto nei paragrafi sugli elementi infrmFB e infrmFBPH. Infine, gli assi locali e le notazioni per l'output sono gli stessi utilizzati per gli elementi con formulazione basata sulle forze.

#### **Elemento frame inelastico con formulazione basata sugli spostamenti - infrmDB**

Questo è l'elemento 3D trave-colonna con formulazione basata sugli spostamenti, in grado di modellare gli elementi di un telaio spaziale tenendo in considerazione sia la nonlinearità geometrica che l'inelasticità del materiale. Come descritto in *Appendice A*>*Inelasticità del materiale*, lo stato di sforzo-deformazione degli elementi trave-colonna al livello della sezione si ottiene con l'integrazione della risposta nonlineare uniassiale del materiale delle singole fibre in cui la sezione è stata suddivisa, in modo da cogliere completamente il diffondersi dell'inelasticità nella lunghezza dell'elemento e nella sezione.

La formulazione basata sugli spostamenti segue l'approccio agli elementi finiti standard [es. Hellesland and Scordelis 1981; Mari and Scordelis 1984], in cui le deformazioni degli elementi sono interpolate da un campo di spostamenti approssimato, prima che il PVD sia usato per formare la relazione di equilibrio dell'elemento. La formulazione DB presenta due sezioni d'integrazione per elemento ed impiega la quadratura di Gauss per una maggiore precisione.

Per approssimare la risposta nonlineare dell'elemento, lungo la lunghezza dell'elemento vengono applicate una deformazione assiale costante e una distribuzione di curvatura lineare, che è esatta solo per elementi prismatici elastico-lineari. Di conseguenza, l'elemento *infrmDB* dovrebbe essere impiegato con elementi di lunghezza ridotta, portando alla necessità di un affinamento della mesh, al fine di ottenere una buona precisione nel caso di distribuzioni di deformazioni di ordine superiore. In genere, è necessario definire da 4 a 6 elementi per elemento strutturale, pertanto gli utenti devono post-processarespostamenti/rotazioni nodali per stimare le rotazioni alla corda degli elementi [es. Mpampatsikos et al. 2008].

In maniera analoga agli elementi con formulazione basata sulle forze, è necessario definire il numero di fibre da utilizzare nei calcoli dell'equilibrio effettuati ad ogni sezione d'integrazione dell'elemento. L'utente può premere sul pulsante *Visualizza Discretizzazione* per visualizzare la triangolazione della sezione (v. figura sottostante).

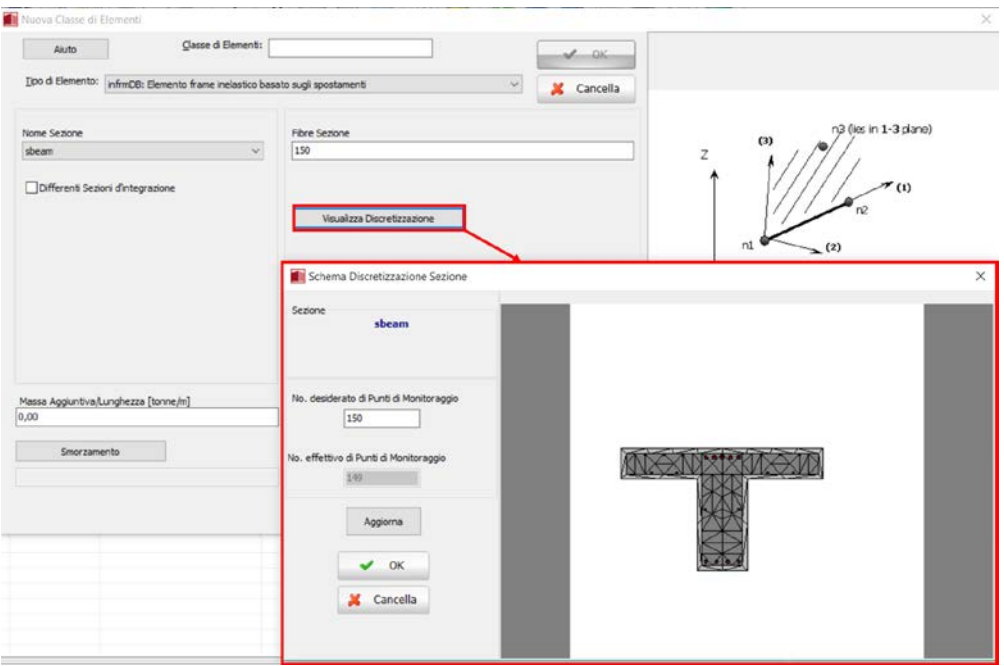

**Definizione di un nuovo elemento infrmDB e sezioni d'integrazione**

Analogamente agli elementi infrmFB e infrmFBPH, possono essere impiegate sezioni multiple per definire le modifiche nei dettagli di armatura tra le due sezioni d'integrazione. Nella finestra di dialogo di questo elemento è anche possibile definire un valore di smorzamento specifico dell'elemento (l'utente deve far riferimento al menu*Smorzamento* per una discussione sui diversi tipi di smorzamento disponibili e per suggerimenti su quale possa essere la scelta migliore).

Gli assi locali e le notazioni per l'output sono definiti come nel caso degli altri tipi di elementi frame.

#### **Elemento frame elastico - elfrm**

Ci sono casi in cui l'uso di un elemento trave-colonna (frame) inelastico non è richiesto (es. analisi agli autovalori, strutture soggette a bassi livelli di eccitazione e quindi che rispondono nel loro range elastico, risposte dinamiche di impalcati di ponti, ecc.). In questi casi, l'impiego di un elemento travecolonna elastico lineare potrebbe essere preferibile: per questa ragione è stato sviluppato ed implementato l'elemento elfrm in SeismoStruct.

Per poter caratterizzare pienamente questo tipo di elemento, gli utenti sono pregati di specificare o (i) una sezione già creata (per la quale il programma calcolerà automaticamente tutte le proprietà meccaniche elastiche necessarie) oppure (ii) i valori personalizzati di EA, EI<sub>2</sub>, EI<sub>3</sub> and GJ, dove E è il modulo di elasticità, A è l'area trasversale della sezione e I2 e I3 sono i momenti d'inerzia attorno agli assi locali (2) e (3). La costante torsionale è rappresentata da J (che non deve essere confuso con il momento di inerzia polare), mentre G è il modulo di elasticità tangenziale, ottenuto come G=E/(2(1+ ν)), dove νè il coefficiente di Poisson [ad es. Pilkey, 1994].

La matrice di rigidezza dell'elemento elfrm, come viene definita nel sistema locale, è:

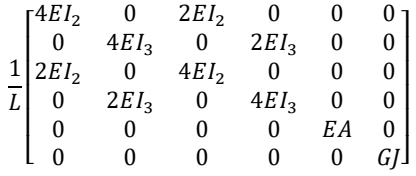

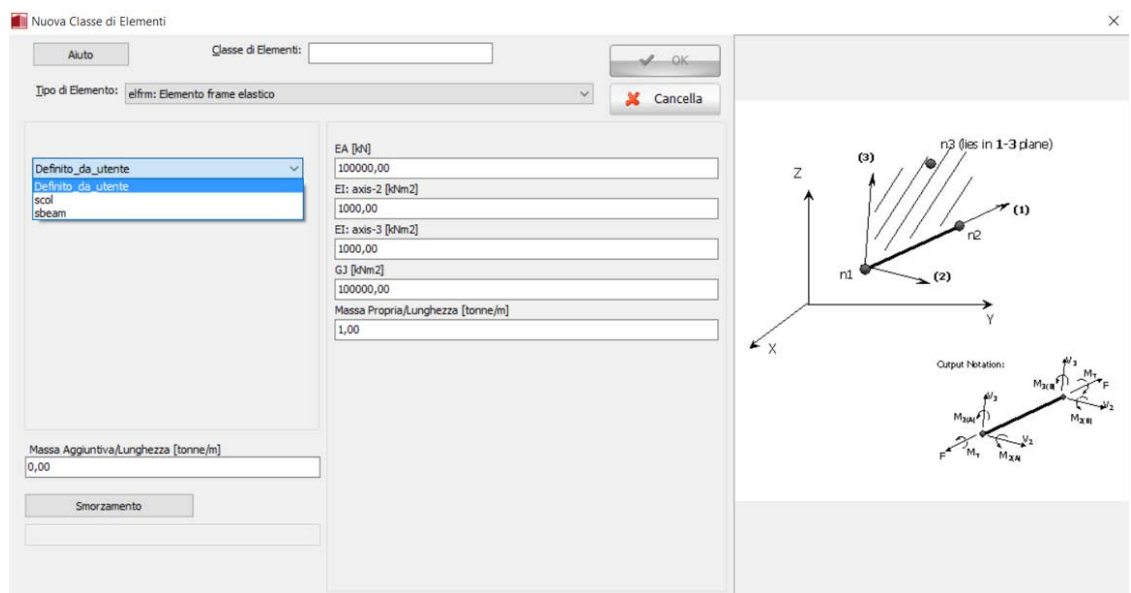

**Definizione di un nuovo elemento elfrm**

Nella finestra di dialogo dell'elemento è anche possibile definire un valore di smorzamento specifico dell'elemento, in contrasto con lo smorzamento globale descritto in *Impostazioni di Progetto*>*Smorzamento*. Per fare ciò, l'utente deve semplicemente premere sul pulsante *Smorzamento* e selezionare il tipo di smorzamento che meglio si adatta all'elemento in questione (l'utente deve far riferimento al menu*Smorzamento* per una discussione sui diversi tipi di smorzamento disponibili e per suggerimenti su quale possa essere la scelta migliore).

**IMPORTANTE: Lo smorzamento definito al livello dell'elemento ha la precedenza sullo smorzamento globale; questo vuol dire che i coefficienti della matrice di smorzamento "calcolata a livello globale", che sono associati ai gradi di libertà di un dato elemento, saranno sostituiti da dei coefficienti calcolati (i) moltiplicando la matrice di massa dell'elemento per un parametro proporzionale alla massa, oppure (ii) moltiplicando la matrice di rigidezza dell'elemento per un parametro proporzionale alla rigidezza, oppure (iii) tramite il calcolo di una matrice di smorzamento di Rayleigh per l'elemento.**

**NOTA 1: Nell'elemento elfrm, gli effetti del secondo ordine (P-delta) così come grandi spostamenti/rotazioni sono debitamente presi in considerazione.** 

**NOTA 2: Se viene definito uno smorzamento di Rayleigh al livello dell'elemento, applicando svariati coefficienti da un elemento all'altro, o rispetto a quelli impiegati nelle impostazioni dello smorzamento globale, allora verrà modellato uno smorzamento di Rayleigh "non-classico", in quanto lo smorzamento classico richiede la definizione di coefficienti uniformi.**

Gli assi locali e le notazioni per l'output sono gli stessi utilizzati per gli elementi infrmDB e infrmFB.

#### **Elemento truss inelastico - truss**

L'elemento truss inelastico potrebbe venire particolarmente utile nei casi in cui vi è la necessità di introdurre elementi che lavorano solamente nella loro direzione assiale (ad esempio controventi orizzontali o verticali, capriate in acciaio, ecc.).Al fine di caratterizzare completamente questo tipo di elemento è sufficiente che gli utenti selezionino una sezione e specifichino il numero di Fibre in cui quest'ultima deve essere suddivisa. La matrice di rigidezza di questo elemento è costituita da un singolo termine EA, aggiornato ad ogni passo dell'analisi.

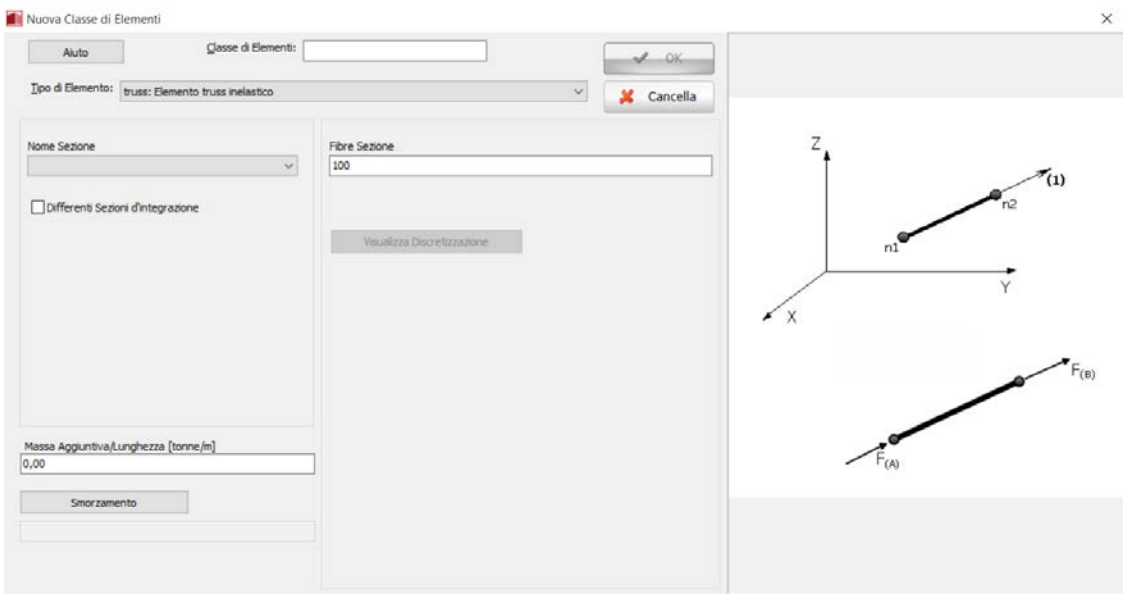

**Definizione di un nuovo elemento truss**

Nella finestra di dialogo dell'elemento è anche possibile definire un valore di smorzamento specifico dell'elemento, in contrasto con lo smorzamento globale descritto in *Impostazioni di Progetto*>*Smorzamento*. Per fare ciò, l'utente deve semplicemente premere sul pulsante Smorzamento e selezionare il tipo di smorzamento che meglio si adatta all'elemento in questione (l'utente deve far riferimento al menu Smorzamento per una discussione sui diversi tipi di smorzamento disponibili e per suggerimenti su quale possa essere la scelta migliore).

**IMPORTANTE: Lo smorzamento definito al livello dell'elemento ha la precedenza sullo smorzamento globale; questo vuol dire che i coefficienti della matrice di smorzamento "calcolata a livello globale", che sono associati ai gradi di libertà di un dato elemento, saranno sostituiti da dei coefficienti calcolati (i) moltiplicando la matrice di massa dell'elemento per un parametro proporzionale alla massa, oppure (ii) moltiplicando la matrice di rigidezza dell'elemento per un parametro proporzionale alla rigidezza, oppure (iii) tramite il calcolo di una matrice di smorzamento di Rayleigh per l'elemento.**

**NOTA 1: Dato che l'elemento non sarà soggetto a flessione, è necessario che venga impiegato un numero ridotto di fibre, rispetto al caso degli elementi infrm, al fine di garantire risultati accurati.**

**NOTA 2: La modellazione di un diaframma rigido tramite bielle incrociate può dare origine a forze assiali irrealisticamente alte nelle travi di piano. Per evitare questo fenomeno, si può pensare di introdurre un elemento elfrm coincidente, con infinita rigidezza assiale, e collegato a elementi link che dovrebbero solo trasmettere carico assiale. In questo modo, l'elemento molto rigido assorbirebbe il carico assiale, mentre le rotazioni (e quindi i momenti) sarebbero trasmesse alle travi.**

**NOTA 3: Se viene definito uno smorzamento di Rayleigh al livello dell'elemento, applicando svariati coefficienti da un elemento all'altro, o rispetto a quelli impiegati nelle impostazioni dello smorzamento globale, allora verrà modellato uno smorzamento di Rayleigh "non-classico", in quanto lo smorzamento classico richiede la definizione di coefficienti uniformi.**

Gli assi locali e le notazioni per l'output sono definite nella figura seguente:

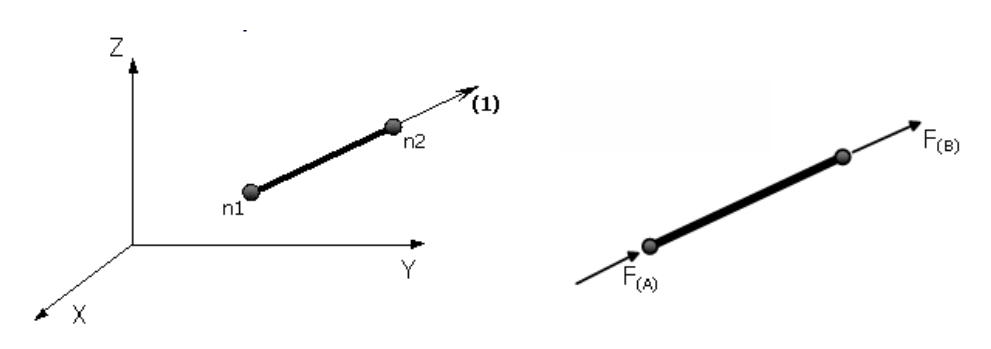

**Assi locali e Notazioni per l'Output per l'elemento truss**

#### **Elemento infill inelastico per pannelli di tamponamento - infill**

Questo è un elemento a quattro nodi per pannelli di tamponamento in muratura, sviluppato e inizialmente programmato da Crisafulli [1997], e implementato in SeismoStruct da Blandon [2005] per la modellazione della risposta nonlineare di pannelli di tamponamento in strutture intelaiate. Ogni pannello è rappresentato da sei elementi; ciascuna diagonale è caratterizzata da due bielle parallele (si veda la figura sottostante di sinistra), in grado di sopportare i carichi assiali su due opposti angoli diagonali, e da un terzo elemento, in grado di sopportare il taglio dalla sommità alla base del pannello (si veda la figura sottostante di destra). Quest'ultimo agisce solo attraverso la diagonale che è in compressione, quindi la sua "attivazione" dipende dalla deformazione del pannello. Le bielle per carico assiale impiegano il modello isteretico 'masonry strut', mentre l'elemento a taglio si rifà ad una legge isteretica dedicata di tipo bilineare.

Come si può osservare nella figura sottostante, per tener conto degli effettivi punti di contatto tra il telaio e il pannello di tamponamento (cioè per non trascurare, rispettivamente, la larghezza e l'altezza delle colonne e delle travi) vengono utilizzati quattro nodi interni, mentre per tener conto della lunghezza di contatto tra telaio e pannello di tamponamento sono introdotti quattro nodi fittizi. Tutte le forze interne sono trasformate in forze applicate ai quattro nodi esterni (i qualidevono essere definiti in senso antiorario), dove l'elemento è collegato al telaio.

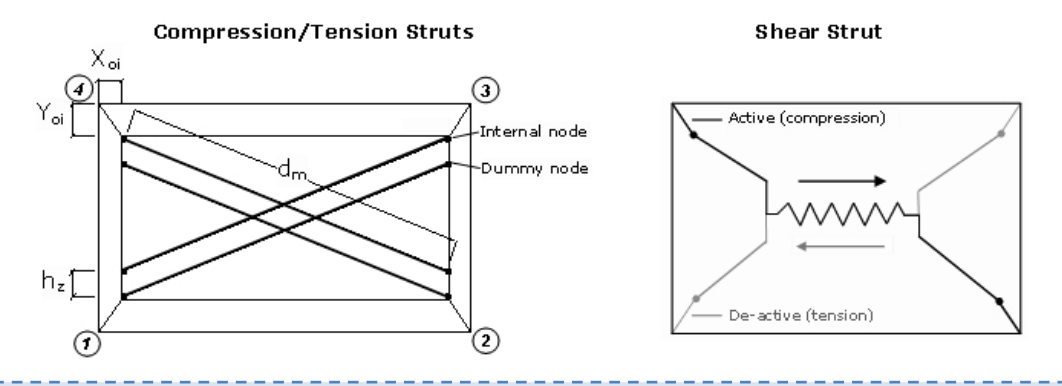

**NOTA:Sebbene gli elementi infill inelastici siano stati pensati per la modellazione nonlineare dei pannelli di tamponamento nelle strutture intelaiate (come detto sopra), questi potrebbero anche essere impiegati per la modellazione nonlineare di solai con una rigidezza specifica, ad esempio posizionando strategicamente elementi infill e/o elementi 'truss' inelastici con le proprietà impostate per imitare il comportamento desiderato (come suggerito nel Forum di Seismosoft).**

Per caratterizzare questo tipo di elemento devono essere definiti i seguenti parametri:

#### Parametri Curva Biella

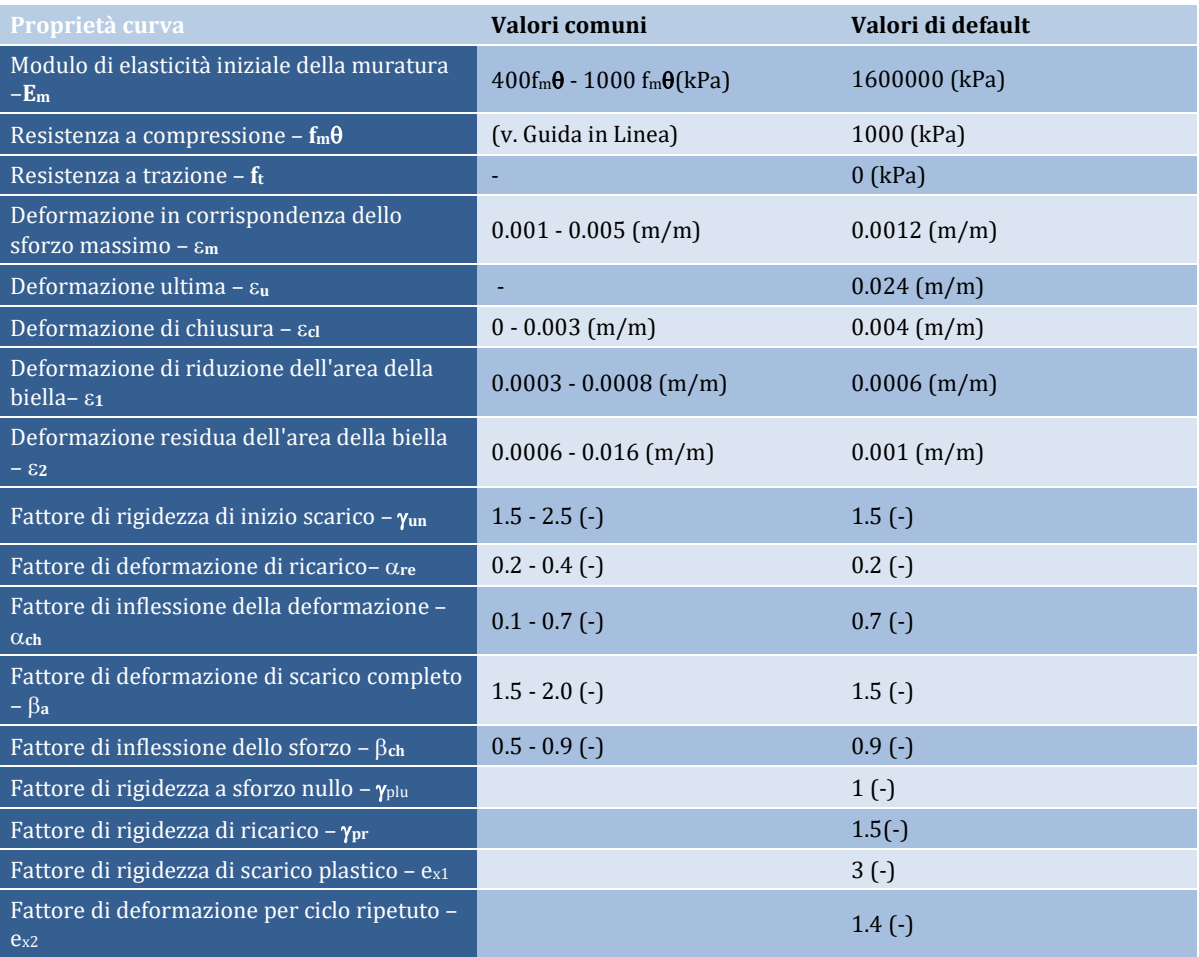

Impiegati nella definizione del modello isteretico "masonry strut", che è modellato con la curva di risposta *inf\_strut*.

# Parametri Curva Taglio

Impiegati nella definizione del modello isteretico "masonry strut", che è modellato con la curva di risposta *inf\_shear*.

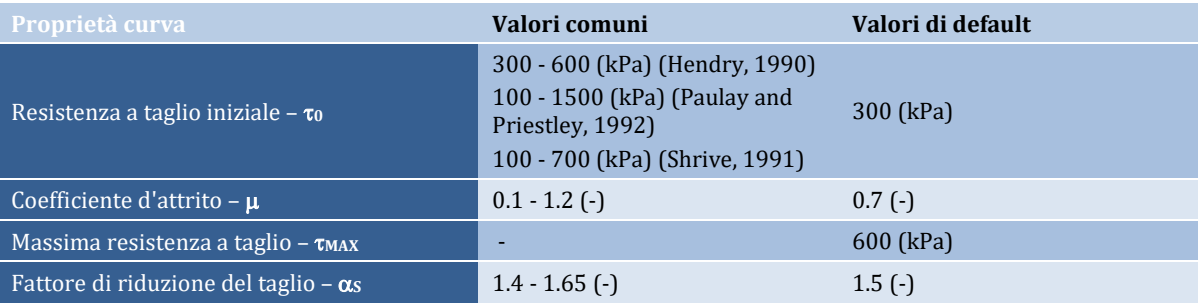

# Spessore del pannello (t)

Può essere considerato pari alla profondità di un singolo elemento murario (mattone) (ad es. 12 cm), o può includere anche lo spessore della malta (ad es. 12+2x1.5=15 cm).

# Drift di collasso fuori dal piano

Introdotto come percentuale dell'altezza di piano, governa la disattivazione dell'elemento, ossia quando il pannello (non il telaio) raggiunge un certo valore di drift fuori dal piano, il pannello non contribuisce più alla resistenza della struttura, né alla rigidezza, dal momento che si presume che sia crollato a causa della formazione di un meccanismo fuori dal piano.

**NOTA: Non è stata introdotta una disattivazione associata all'accelerazione fuori piano, perché sarebbe potuta risultare molto sensibile alle alte frequenze e/o ai modi spuri. Tuttavia, nella nota 5 in basso viene comunque suggerita una possibile soluzione.**

#### Area della biella 1 (A1)

È definita come il prodotto tra lo spessore del pannello (t) e la larghezza equivalente della biella diagonale (b<sub>w</sub>). Normalmente varia tra il 10% e il 40% della dimensione diagonale del pannello (d<sub>m</sub>), come è stato concluso da molti ricercatori sulla base di risultati sia sperimentali che analitici. Infatti, ci sono numerose espressioni empiriche, con vari gradi di complessità, che sono state proposte da diversi autori [e.g. Holmes, 1961; Stafford-Smith, 1962;Stafford-Smith and Carter, 1969; Mainstone and Weeks, 1970; Mainstone, 1971; Liauw and Kwan, 1984; Decanini and Fantin, 1986; Paulay and Priestley, 1992], e a cui l'utente può far riferimento. Queste espressioni sono state riassunte nel lavoro di Smyrou [2006], in cui le proposte pragmatiche di Holmes [1961] o di Paulay and Priestley [1992], ossia di assumere semplicemente un valore di  $b_w$  che sia pari, rispettivamente, ad 1/3 o 1/4 di dm vengono suggerite come un possibile modo, veloce ma non necessariamente inesatto, di stimare il valore di questo parametro.

#### Area della biella 2 (A2)

Introdotta come percentuale di A1, mira a tener conto del fatto che, a causa della fessurazione del pannello, la lunghezza di contatto tra telaio e pannello di tamponamento diminuisce man mano che lo spostamento laterale e, di conseguenza, quello assiale aumentano, influenzando in tal modo l'area della biella equivalente. Si assume che l'area vari linearmente in funzione della deformazione assiale (si veda la figura sottostante), con le due deformazioni, tra cui questa variazione avviene, definite come parametri di input del modello isteretico 'masonry strut'.

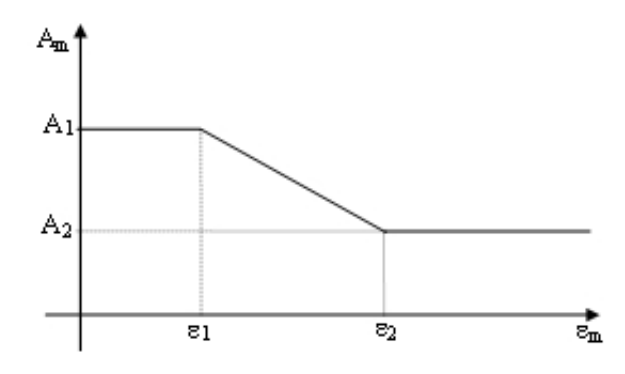

#### Lunghezza di contatto equivalente  $(h_z)$

Introdotta come percentuale dell'altezza verticale del pannello, fornisce effettivamente la distanza tra i nodi interni e quelli fittizi. È impiegata per tener conto, in qualche modo, della lunghezza di contatto tra telaio e pannello di tamponamento. Risultati ragionevoli sembra siano stati ottenuti per valori compresi tra 1/3 e 1/2 dell'effettiva lunghezza di contatto (z), definita da Stafford-Smith [1966] come  $0.5\pi\lambda$ <sup>-1</sup>, dove λè un parametro di rigidezza relativa adimensionale calcolato con l'equazione fornita in basso, in cui  $E_m$  è il modulo di elasticità della muratura, t<sub>w</sub> è lo spessore del pannello,  $\vartheta$ è l'angolo che la biella diagonale forma con le travi, E<sub>c</sub>I<sub>c</sub> è la rigidezza flessionale delle colonne, e h<sub>w</sub> è l'altezza del pannello di tamponamento.

$$
\lambda = h^4 \sqrt{\frac{E_m t_w \sin(2\vartheta)}{4E_c l_c h_w}}
$$

#### Offset orizzontale e verticale  $(X_{0i}$  and  $Y_{0i}$ )

Introdotti come percentuale della dimensione orizzontale e verticale del pannello, rappresentano ovviamente la riduzione di tali dimensioni dovuta alla profondità degli elementi del telaio. In altre parole, questi parametri forniscono la distanza tra i nodi d'angolo esterni e quelli interni.

#### Porzione di rigidezza assegnata al taglio (γs)

Rappresenta la porzione di rigidezza del pannello (calcolata internamente dal programma) che dovrebbe essere assegnata alla molla che modella il taglio (tipicamente, si adotta un valore compreso tra 0.2 e 0.6). In altre parole, la rigidezza assiale della biella  $(K_A)$  e la rigidezza a taglio  $(K_S)$  sono calcolate come segue:

$$
K_A = (1 - \gamma_s) \frac{A_{ms} E_m}{2d_m} \qquad \text{and} \qquad K_S = (\gamma_s) \frac{A_{ms} E_m}{d_m} \cos^2 \vartheta
$$

#### Peso specifico (γ)

Rappresenta il peso volumetrico del pannello (si ricorda che a questo elemento non è assegnata alcuna sezione e, di conseguenza, nessun materiale; è per questo motivo che si richiede la definizione del peso proprio in questa finestra di dialogo). Il valore di default è 10 kN/m3.

Nella finestra di dialogo dell'elemento è anche possibile definire un valore di smorzamento specifico dell'elemento, in contrasto con lo smorzamento globale descritto in*Impostazioni di Progetto*>*Smorzamento*. Per fare ciò, l'utente deve semplicemente premere sul pulsante *Smorzamento* e selezionare il tipo di smorzamento che meglio si adatta all'elemento in questione (l'utente deve far riferimento al menu*Smorzamento* per una discussione sui diversi tipi di smorzamento disponibili e per suggerimenti su quale possa essere la scelta migliore).

**IMPORTANTE: Lo smorzamento definito al livello dell'elemento ha la precedenza sullo smorzamento globale; questo vuol dire che i coefficienti della matrice di smorzamento "calcolata a livello globale", che sono associati ai gradi di libertà di un dato elemento, saranno sostituiti da dei coefficienti calcolati (i) moltiplicando la matrice di massa dell'elemento per un parametro proporzionale alla massa, oppure (ii) moltiplicando la matrice di rigidezza dell'elemento per un parametro proporzionale alla rigidezza, oppure (iii) tramite il calcolo di una matrice di smorzamento di Rayleigh per l'elemento.**

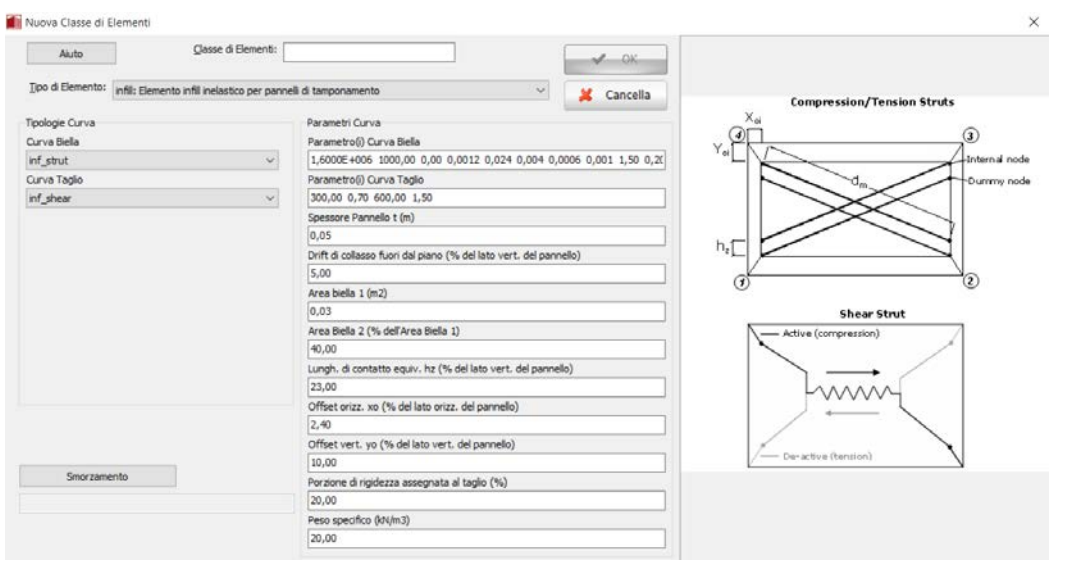

**Definizione di un nuovo elemento infill**

**NOTA 1: Questo modello (con la sua configurazione a puntoni/tiranti) è in grado di descrivere solo i più comuni meccanismi di rottura della muratura, dal momento che un modello in grado di spiegare tutti i tipi di meccanismi di rottura non sarebbe pratico a causa dei livelli apprezzabili di complessità e di incertezza messi in gioco. Gli utenti sono pertanto invitati a consultare le pubblicazioni di Crisafulli et al. [2000] e di Smyrou et al. [2006] per ulteriori dettagli su questo modello.**

**NOTA 2: La resistenza e la rigidezza dei pannelli di tamponamento sono introdotti dopo l'applicazione dei carichi iniziali; in questo modo i pannelli non resistono ai carichi verticali (carichi che normalmente sono assorbiti dalla struttura circostante, eretta in una fase precedente). Se gli utenti desiderano che i pannelli di tamponamento resistano ai carichi verticali, allora questi ultimi dovrebbero essere definiti come non-iniziali.**

**NOTA 3: Nei modelli molto raffinati gli utenti potrebbero voler introdurre degli elementi link tra i nodi del telaio e quelli del pannello, per prendere in considerazione il fatto che i tamponamenti solitamente non sono rigidamente collegati ai telai circostanti.**

**NOTA 4: Gli utenti possono anche voler verificare la presenza di valori di accelerazione fuori dal piano superiori ad un certo limite di soglia e che potrebbero indurre un meccanismo di collasso fuori dal piano del pannello (la disattivazione dell'elemento può essere impostata con riferimento al tempo corrispondente al raggiungimento di tali valori di accelerazione).**

**NOTA 5: La presenza di aperture nei pannelli di tamponamento costituisce una grande incertezza nella valutazione del comportamento dei telai tamponati. Numerosi ricercatori [ad es. Benjamin and Williams, 1958; Fiorato et al., 1970; Mallick and Garg, 1971; Liauw and Lee, 1977; Utku, 1980; Dawe and Young, 1985; Thiruvengadam, 1985; Giannakas et al., 1987; Papia, 1988; Dawe and Seah, 1989;Hamburger, 1993; Bertoldi et al., 1994; CEB, 1996; Mosalam et al., 1997; Gostic and Zarnic, 1999; De Sortis et al., 1999; Asteris, 2003] hanno investigato l'influenza che le differenti aperture (in termini di dimensione e posizione) potrebbero avere su resistenza e rigidezza. Sfortunatamente, anche se un po' comprensibilmente, dato il numero elevato di variabili e di incertezze coinvolte, non è ancora stato raggiunto un accordo su questo argomento; le pubblicazioni sopra citate sono tutte arrivate a conclusioni diverse, sia quantitative che in termini di raccomandazioni. Gli utenti avranno quindi bisogno di ricorrere alla loro esperienza "ingegneristica", nonché ad un'approfondita consultazione della letteratura (alcune pubblicazioni sono state elencate sopra), per decidere come considerare la presenza di aperture nella struttura oggetto di studio. Come veloce raccomandazione potremmo forse suggerire di ridurre il valore di A1, e quindi della rigidezza del pannello, in proporzione all'area dell'apertura rispetto a quella del pannello. Cioè, come mostrato da Smyrou et al. [2006], se un pannello di tamponamento presenta delle aperture dal 15% al 30% rispetto alla superficie del pannello, una buona previsione della risposta potrebbe essere ottenuta riducendo il valore di A1 (cioè la sua rigidezza) da un valore che varia tra il 30% e il 50%. Per quanto riguarda la resistenza del pannello di tamponamento, e data la natura estremamente varia delle osservazioni fatte su questo tema da parte dei precedenti ricercatori, dovremmo forse suggerire che, in assenza di buone prove che dimostrino il contrario, gli utenti non dovrebbero modificare il suo valore (cioè le aperture che non sono più grandi del 30% della superficie del pannello di tamponamento).**

**NOTA 6:Gli utenti sono anche caldamente invitati a leggere la pubblicazione di Celarec and Dolšek [2012] nella quale sono stati investigati gli effetti dei pannelli di tamponamento in muratura sulla domanda e rottura per taglio delle colonne, per il caso di telai in c.a. in cui tali pannelli sono modellati tramite modelli nonlineari semplificati che non sono in grado di simulare direttamente tali effetti.**

**Tipo di elemento Muratura - masonry**

Questo elemento è una combinazione di un elemento 3D basato sulle forze e cerniera plastica, impiegato prevalentemente nella modellazione del comportamento degli elementi in muratura (denominato "sotto-elemento interno") con due link alle due estremità che sono impiegate per simulare il comportamento a taglio dell'elemento (denominati "link esterni" o "sotto-elementi link"). Il sotto-elemento interno e I link esterni sono collegati in serie, garantendo l'equilibrio a momento flettente e taglio. Gli unici gradi di libertà "attivi" dei sotto-elementi link sono i due traslazionali nelle direzioni del taglio (in piano e fuori piano), mentre gli altri GDL (assiale e le 3 rotazioni) rimangono perfettamente rigidi. Entrambi maschi e fasce murarie possono essere accuratamente modellatemediante questa configurazione.

I GDL del taglio del sotto-elemento link caratterizzano la curva isteretica che è basata sulla curva non lineare MIMK\_bilin (Curva di Deterioramento modificata di Ibarra-Medina-Krawinkler con Risposta Isteretica Bilineare) implementata in Seismostruct, in accordo con una legge fenomenologica (su prove sperimentali) che descrive il comportamento a taglio dell'intero elemento. Contemporaneamente, nel sotto-elemento interno la modellazione a fibre permette una relativa accuratezza nella descrizione comportamento accoppiato assiale-flessionale. Lo stato sforzo-deformativo della sezione è ottenuto attraverso l'integrazione della riposta non lineare uniassiale del materiale delle singole fibre, nelle quali la sezione è stata suddivisa, tenendo conto della diffusione dell'inelasticità lungo la lunghezza dell'elemento e la profondità della sezione (come descritto nel paragraf[oInelasticità del Materiale\)](#page-299-0)

La valutazione della resistenza a taglio dell'elemento è cruciale per l'accuratezza del modello, ed è automaticamente calcolata, basandosi sulle proprietà dei materiali della muratura, la dimensione dei mattoni/blocchi, e la normativa selezionata. Sono implementate le seguenti espressioni per il calcolo della capacità a taglio dell'elemento (si prega di notare che differenti equazioni sono previste nelle diverse normative).

- Nell'Eurcodice 8, viene impiegato il il meccanismo di rottura a scorrimento del giunto di malta orizzontale:  $V_f =$ (C.2) EC8: Part 3

$$
= f_{\nu d} D' t
$$

- 
- Nelle ASCE 41-17 per maschi in muratura non armata (URM), viene utilizzatala minore tra la resistenza a scorrimento del giunto orizzontale e la resistenza a trazione diagonale, in accordo con le seguenti espressioni:

$$
Q_{CE} = V_{\text{bjs1}} = v_{\text{me}} A_{\text{n}} \tag{11-9} \text{ASE } 41-17
$$

$$
Q_{CL} = V_{dt} = f'_{dt} A_n \beta \sqrt{1 + \frac{f_{\alpha}}{f'_{dt}}}
$$
 (11-12) ASCE 41-17

- Nelle ASCE 41-17 per fasce in muratura non armata (URM), viene utilizzata la minore tra la resistenza a scorrimento del giunto orizzontale e la resistenza a trazione diagonale, in accordo con le seguenti espressioni:

$$
V_{s1} = \frac{2}{3} (c_{bj} + \mu_f p_{sp}) h_{sp} b_{sp}
$$
 (11-17) ASCE 41-17

$$
V_{s2} = \frac{f'_{dt}}{2.3\left(1 + \frac{1_{sp}}{2h_{sp}}\right)} 2 \sqrt{1 + \frac{p_{sp}}{f'_{dt}f_{dt}} h_{sp} b_{sp}}
$$
(11-18) ASCE 41-17

Nelle ASCE 41-17 per maschi o fasce in muratura armata, sono impiegate le seguenti espressioni:

 $V_n = (V_{nm} + V_{ns})\gamma_g$  (Equation 9-21) TMS 402

- Nelle NTC-18 per muratura non armata(URM),sono impiegate differenti espressioni per differenti tipi di materiali: (i) per la muratura di blocchi è impiegato il criterio di Mohr-Coulomb, (ii) per la muratura di mattoni o blocchi lapidei regolari, la resistenza assume il valore minimo tra il criterio di Turnšek-Čačovič e quello di Mann-Müller e (iii) per muratura con blocchi lapidei irregolari si utilizza l'espressione di Turnšek-Čačovič:

Mohr-Coulomb (§7.8.2.2.2 NTC-18 e §6.2 EC6):  $V_t = f_{vd}$ <sup>'</sup>t

Turnšek-Čačovič (§C8.7.1.3.1.1 Circolare delle NTC-18):

$$
V_t = \frac{1.5\tau_{od}lt}{b} \sqrt{1 + \frac{\sigma_0}{1.5\tau_{od}}} = \frac{f_{td}lt}{b} \sqrt{1 + \frac{\sigma_0}{f_{td}}}
$$

Mann-Müller (§C8.7.1.3.1.1 Circolare delle NTC-18):  $\frac{\text{lt}}{\text{b}} \left( \frac{t_{\text{vol}}}{1 + \mu \phi} + \frac{\mu}{1 + \mu \phi} \sigma_0 \right) \leq V_{\text{t,lim}}$ 

- Nelle NTC-18 per muratura armata (RM), la capacità a taglio è calcolata in accordo con §7.8.3.2.2 NTC2018:

$$
V_{t} = V_{t,M} + V_{t,S}
$$
 (7.8.7) NTC-18

dove:

$$
V_{t,M} = d \cdot t \cdot f_{vd}
$$
 (7.8.8) NTC-18  
e

$$
V_{t,S} = (0.6 \cdot d \cdot A_{sw} \cdot f_{yd})/s
$$
 (7.8.9) NTC-18

Si prega di notare che per le verifiche in accordo con le KANEPE viene impiegata l'espressione dell'EC8. Allo stesso modo, con le TBDY sono impiegate le equazioni delle ASCE 41. Per una trattazione complete delle espressioni impiegate in ciascuna normative, l'utente può riferirsi alle appendici da H1 a H6.

Possono essere utilizzati due modelli di materiale per la muratura, mas\_par e mas\_tl. **Mas\_par** è basata sul modello di materiale per calcestruzzo con\_ma, mentre quest'ultimo è un semplice modello multi lineare con degradazione e resistenza residua. Entrambi i parametri che caratterizzano i modelli, come la resistenza a compressione, taglio e trazione, che sono impiegate nella determinazione della resistenza a taglio dell'elemento. Allo stesso modo, ci sono due tipi di sezione specifici per la muratura in SeismoStruct, one per i maschi mws, e una per le fasce mss. Entrambi gli elementi in muratura armata RM e non armata URM possono essere modellati adeguatamente con le caratteristiche proposte.

**NOTA: Il tipo di elemento muratura può essere utilizzato solo con i modelli di materiale mas\_par emas\_tl. Allo stesso modo, possono essere impiegate solo le sezioni dedicate per la muratura mws emss. La ragione di questa restrizione è dovuta al fatto che sono contenuti all'interno dei parametri che sono impiegati nel calcolo automatico della capacità a taglio dell'elemento.**

Gli utenti possono scegliere se calcolare la resistenza a taglio della muratura (i) solo al primo passo, (ii) a tutti I passi fino al raggiungimento dello snervamento a taglio o (iii) a tutti i passi, ad es. fino al raggiungimento della capacità di picco dell'elemento. L'opzione di default è la seconda, che aggiorna la resistenza a taglio fino allo snervamento, che è la miglior combinazione di accuratezza e stabilità, poiché aggiornare la resistenza nel ramo discendente della curva di capacità potrebbe far insorgere problemi di convergenza senza sostanziali miglioramenti nell'accuratezza della soluzione.

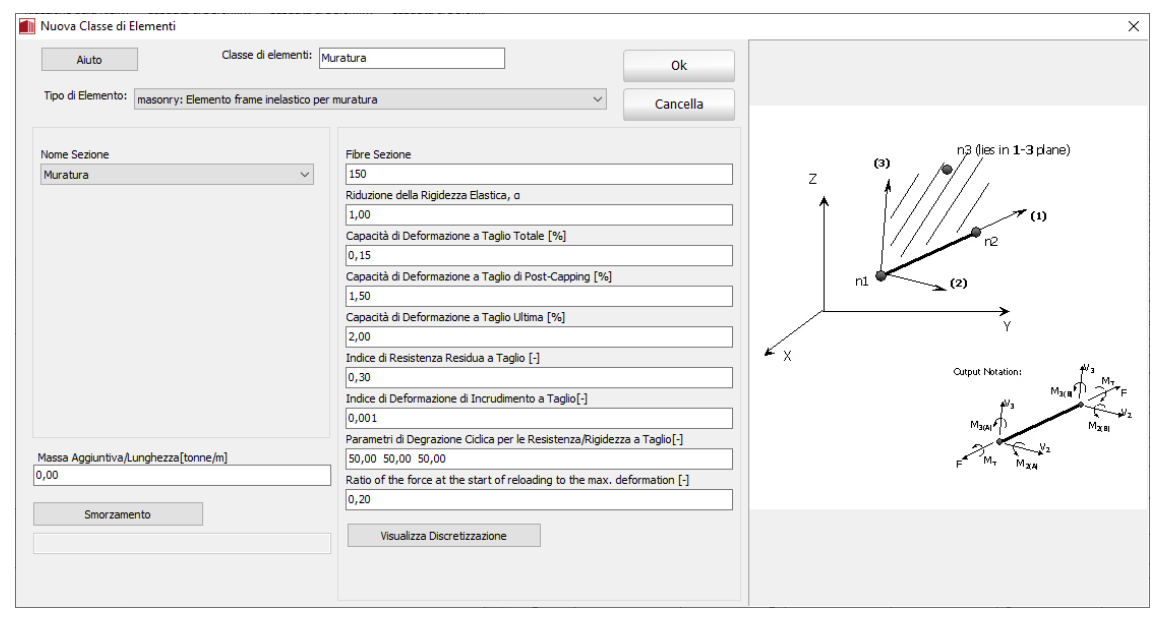

**Definizione di un nuovo elemento muratura**

I parametri richiesti per la completa definizione delle proprietà dell'elemento sono le seguenti (vedi figura sotto):

- Il numero di fibre della sezione utilizzate nell'equilibrio della sezione eseguito per ciascuna delle sezioni di integrazione del sotto-elemento interno.
- La riduzione della rigidezza elasticaα. È la riduzione della rigidezza elastica non fessurata della curva taglio-deformazione che viene impiegata nei calcoli;
- La deformazione a taglio totale, che rappresenta la capacità di deformazione ultima dell'elemento d<sub>tot</sub>=d<sub>vield</sub>+d<sub>plastic</sub>. Si prega di notare che la deformazione allo snervamentod<sub>vield</sub> è direttamente calcolata dal programma dalla rigidezza elastica e dalla resistenza allo snervamento a taglio.
- La capacità di deformazione a taglio di post-capping: questo è il livello di deformazione per cuiil prolungamento (virtuale) del ramo discendente della curva taglio-deformazione raggiungerebbe l'asse zero;
- La capacità ultima a deformazione: questo è il livello deformativo dopo il quale vi è resistenza residua nulla.
- Il rapport di resistenza a taglio residua è il rapport tra la resistenza massima (a livello di capacità di deformazione totale) e la resistenza residua.
- Il rapporto di incrudimento di deformazione a taglio tra il rampo elastico e plastico della curva taglio-deformazione.
- I parametri di degradazione ciclica di resistenza e rigidezza a taglio sono i seguenti tre: (i) il parametro di degradazione ciclicaper la resistenza – Λs, (ii) il parametro di degradazione ciclica per la degradazione della rigidezza di scarico– ΛK, (iii) il parametro di degradazione ciclica per la degradazione della resistenza di post-capping– Λc. Per tutti questi parametri, più il valore è piccolo, maggiore sarà la degradazione imposta alla curva. Comunque si prega di notare che zero significa che non vi sia degradazione. Per una descrizione completa dei parametri si prega di far riferimento alla documentazione della curva MIMK\_bilin.
- Rapporto tra la forza di taglio all'inizio del ricarico e la forza di taglio corrispondente alla massima deformazione subita per direzione positiva e negativa di carico.

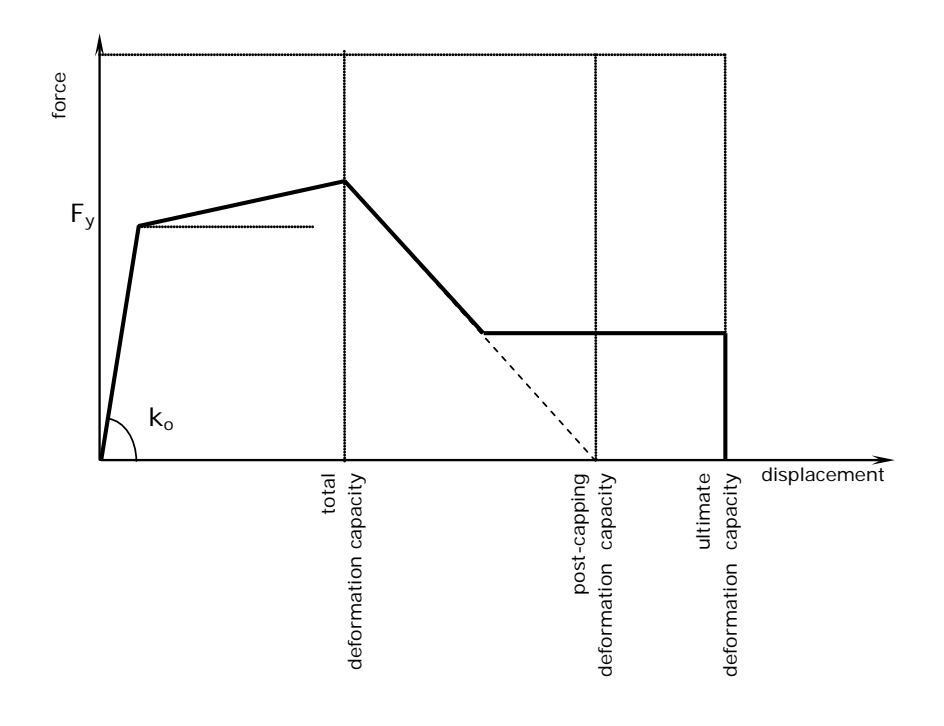

**Curva taglio-deformazione impiegata nel modello per la muratura**

Per quanto riguarda le fibre della sezione, il numero ottimale, sufficiente a garantire un'adeguata riproduzione della distribuzione lungo la sezione dell'elemento, varia in base alla forma e alle caratteristiche dei materiali di quest'ultimo, e i gradi di inelasticità ai quali l'elemento sarà spinto. Come regola empirica, gli utenti possono considerareche 100 fibre potrebbero essere adeguate.

Nella finestra *Schema Discretizzazione Sezione*il software fornisce il numero desiderato ed effettivo di punti di monitoraggio che saranno impiegati nell'analisi (dopo che è stata eseguita la discretizzazionedella sezione, impiegando procedure di triangolazione). Premendo sul pulsante*Aggiorna* è possibile aggiornare la visualizzazione della discretizzazione.

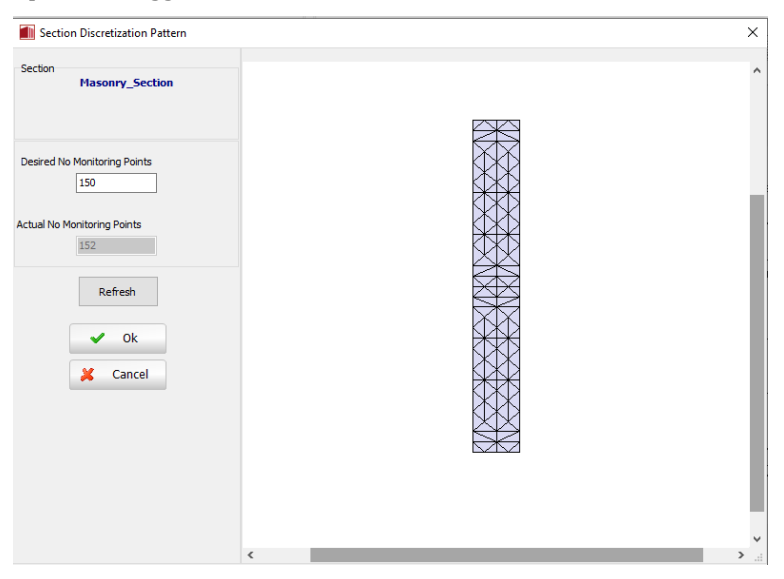

**Discretizzazione sezione in fibre**

Similmente ai tipi di elementi frame inelastici, invece di discretizzare gli elementi per rappresentare la variazione di armatura, è possibile utilizzare un singolo tipo di elemento per elemento (strutturale) e definire più sezioni all'interno di esso. Si prega di notare che le sezioni possono differire unicamente per l'armatura (ad es. tipo di sezione, dimensioni e materiali devono essere i medesimi)

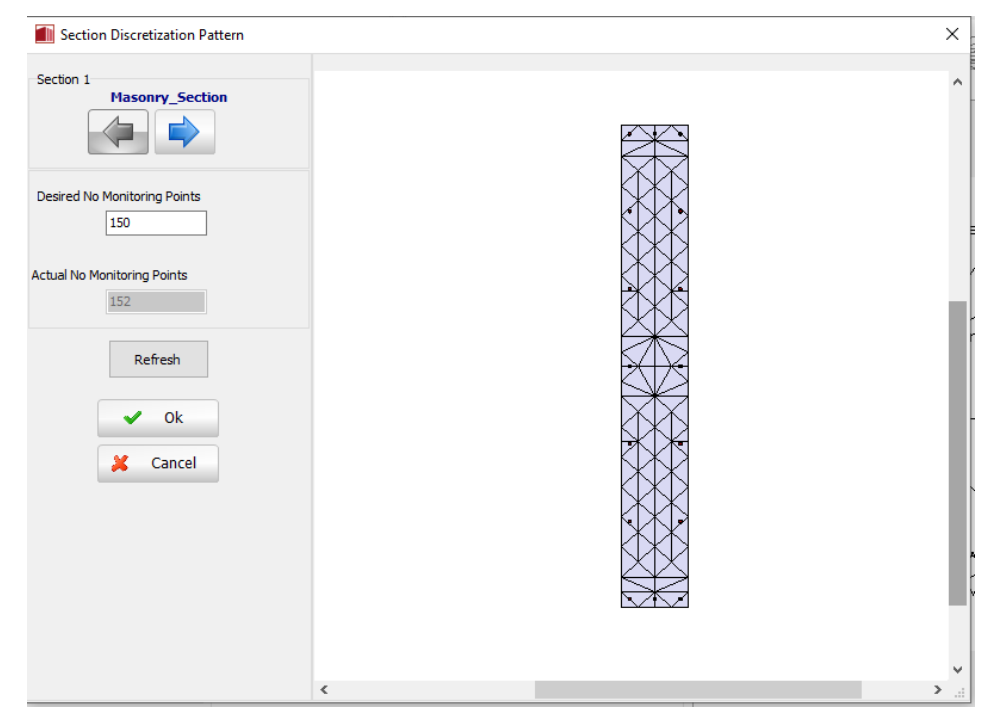

**Sezioni multiple**

In questa finestra è anche possibile definire uno smorzamento specifico per l'elemento, in opposizione allo smorzamento globale definito in *Generale > Impostazioni Progetto > Smorzamento*. Per fare ciò, l'utente deve premere il pulsante *Smorzamento*e selezionare il tipo di smorzamento che meglio si addice agli elementi in questione (l'utente può far riferimento al menu Smorzamento per una disquisizione sui differenti tipi di smorzamento disponibili e suggerimenti su quali potrebbero essere le opzioni migliori)

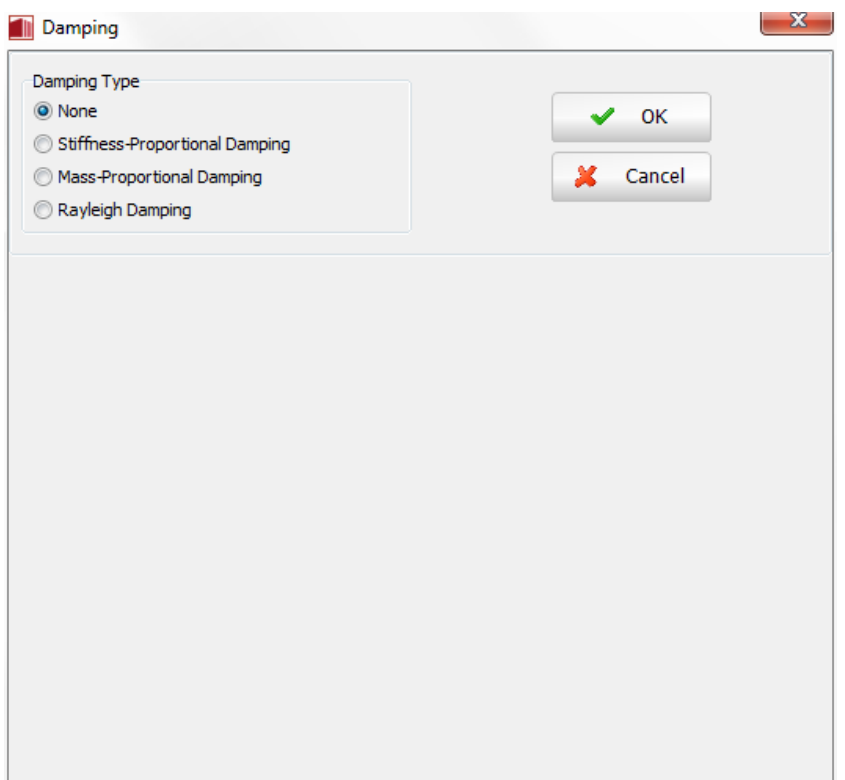

#### **Definizione di uno smorzamento specifico per l'elemento**

**IMPORTANTE: Lo smorzamento definito a livello dell'elemento ha precedenzasullo smorzamento globale, ossia i coefficienti della matrice di smorzamento "calcolata globalmente", i quali sono associati a gradi di libertà di un dato elemento, saranno sostituiti dai coefficienti che sono calcolati attraverso la moltiplicazione della matrice massa dell'elemento per un parametro proporzionale alla mass, o attraverso la moltiplicazione della matrice di rigidezza dell'elemento per un parametro proporzionale alla rigidezza, o attraverso il calcolo della matrice di smorzamento di Rayleigh d ll' l**

**NOTA: Se lo smorzamento di Rayleigh viene definito a livello dell'elemento, utilizzando differenti coefficiente tra I vari elementi, o in relazione al valore impiegato nello smorzamento globale, non sista modellando il classico smorzamento di Rayleigh, poiché questo tipo di smorzamentorichiede la** 

**definizione di un unico valore di smorzamento.**

Gli assi locali e la notazione di output sono definiti nella figura sottostante. In merito all'interpretazione degli assi globali e locali degli elementi si faccia riferimento all'appendice A per una trattazione dettagliata sull'orientamento del sistema di assi locali dell'elemento.

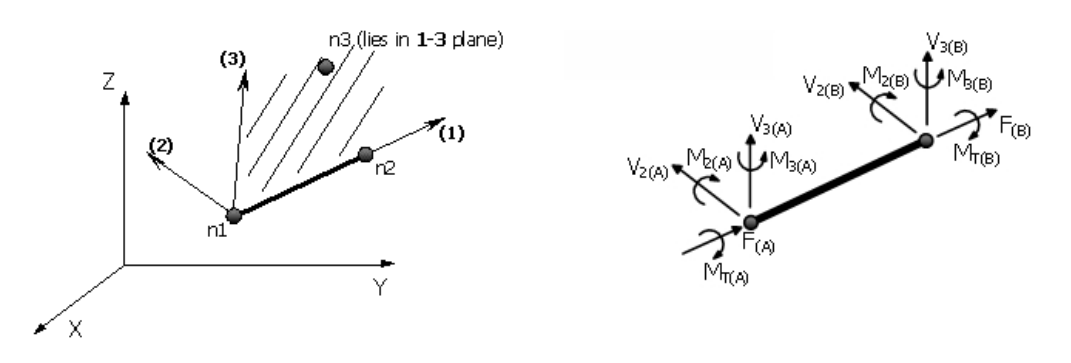

**Assi locali e notazione di output per elemento muratura**

# **Tipo di elemento Rack - rack**

Si tratta di un elemento beam 3Dcon pareti sottili e sezione traversale aperta. L'elemento è caratterizzato da sette gradi di libertà per nodo, così da stimare correttamente entrambi gli spostamenti e gli sforzi interni, includendo gli spostamenti e i bi-momenti dovuti all'ingobbamento (warping), e predire correttamente l'instabilità flesso-torsionale e torsionale-laterale, derivati dall'accoppiamento di flessione e torsione. Inoltre, il modello tiene in considerazione l'eccentricità del centro di taglio rispetto al centroide della sezione, e considera tutti i coefficienti di Wagner, che rendono possibile l'impiego dell'elemento per sezioni trasversali non simmetriche.

Di conseguenza, la formulazione risulta ideale per la modellazione di pallet rack in acciaio, così come scaffalature, che generalmente sono composte da montanti con sezione a canale monosimmetrica.

L'elemento rack può essere definito in modo completo se sono fornite sia le proprietà (elastiche) del materiale (modulo di elasticità e modulo di Poisson) che la configurazione della sezione. I primi sono da inserire nella finestra principale della classe di elemento rack (vedi figura sottostante).

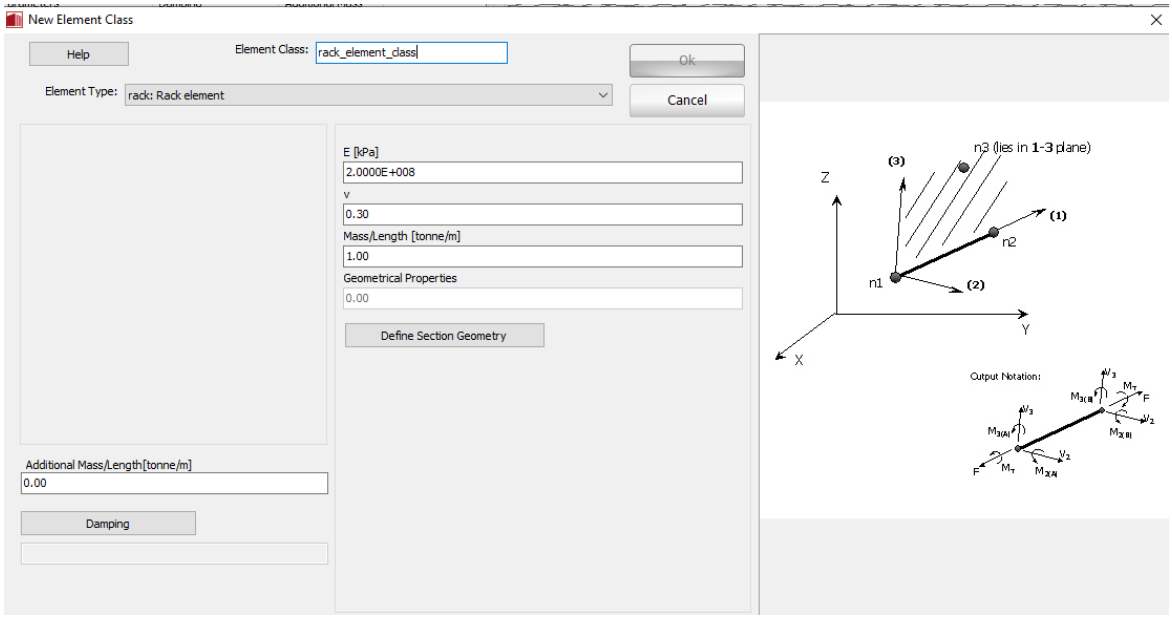

#### **Definizione di un nuovo elemento rack**

La geometria della sezione si deve definire in una finestra dedicata. Può essere modellato qualunque tipo di sezione a pareti sottili e si possono assegnare spessori differenti alle differenti parti della sezione. Dopo che l'utente ha definito le coordinate dei vertici della sezione e preme sul pulsante *Crea Sezione,* la sezione viene mostrata sullo schermo e le proprietà elastiche della sezione, i coefficienti di Wagner e la posizione del centro di taglio sono calcolati in modo automatico.

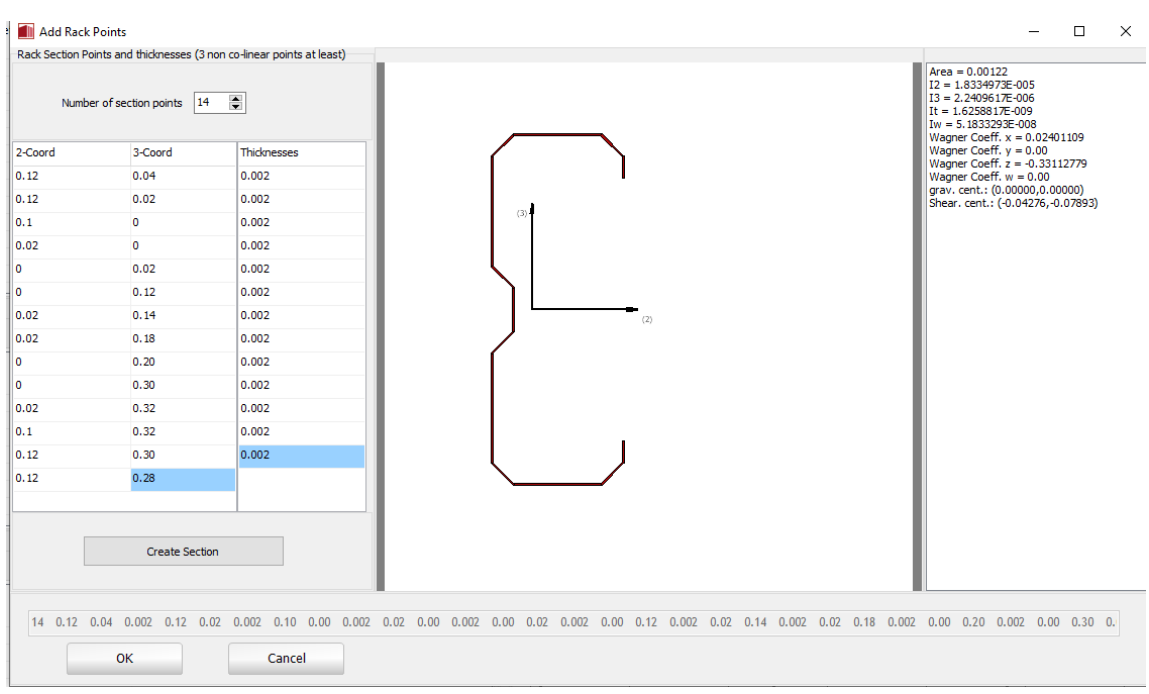

#### **Definizione della configurazione della sezione del tipo di elemento rack**

Nella finestra dell'elemento è possibile definire uno smorzamento specifico per l'elemento, in opposizione allo smorzamento globale definito in *Generale > Impostazioni Progetto > Smorzamento*. Per fare ciò, l'utente deve premere il pulsante *Smorzamento* e selezionare il tipo di smorzamento che meglio si addice agli elementi in questione (l'utente può far riferimento al menu Smorzamento per una disquisizione sui differenti tipi di smorzamento disponibili e suggerimenti su quali potrebbero essere le opzioni migliori)

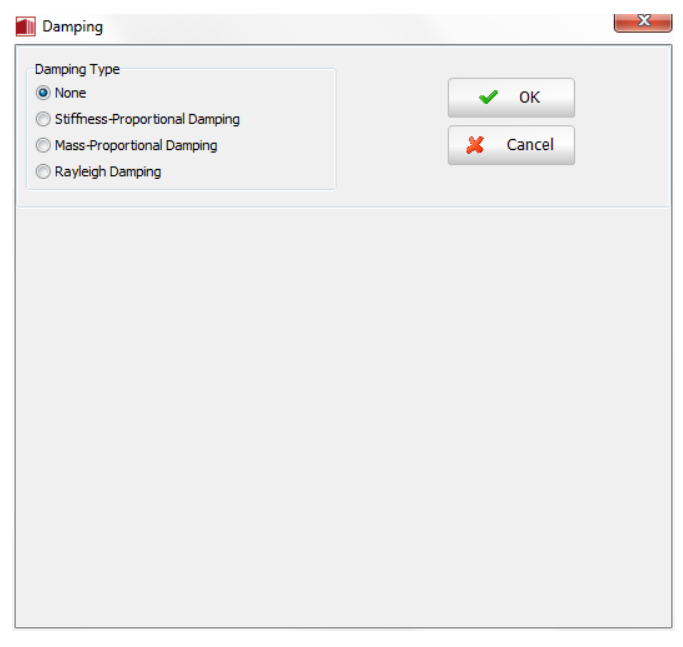

**Definizione di uno smorzamento specifico per l'elemento**

**d ll' l**

**IMPORTANTE: Lo smorzamento definito a livello dell'elemento ha precedenza sullo smorzamento globale, ossia i coefficienti della matrice di smorzamento "calcolata globalmente", i quali sono associati a gradi di libertà di un dato elemento, saranno sostituiti dai coefficienti che sono calcolati attraverso la moltiplicazione della matrice massa dell'elemento per un parametro proporzionale alla mass, o attraverso la moltiplicazione della matrice di rigidezza dell'elemento per un parametro proporzionale alla rigidezza, o attraverso il calcolo della matrice di smorzamento di Rayleigh**

**NOTA: Se lo smorzamento di Rayleigh viene definito a livello dell'elemento, utilizzando differenti coefficiente tra I vari elementi, o in relazione al valore impiegato nello smorzamento globale, non sista modellando il classico smorzamento di Rayleigh, poiché questo tipo di smorzamento richiede la definizione di un unico valore di smorzamento.**

Gli assi locali e la notazione di output sono definiti nella figura sottostante. In merito all'interpretazione degli assi globali e locali degli elementi si faccia riferimento all'appendice A per una trattazione dettagliata sull'orientamento del sistema di assi locali dell'elemento.

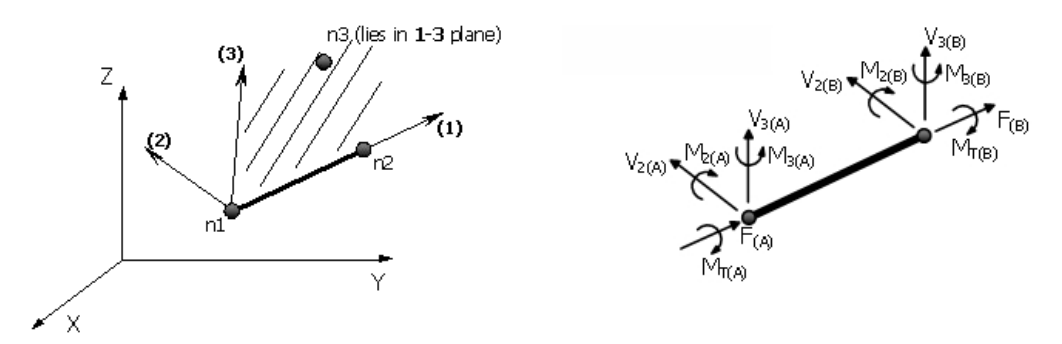

**Assi locali e notazioni di output per l'elemento rack**

# **TIPI DI ELEMENTO LINK**

#### **Tipo di elemento Link - link**

Si tratta di un elemento link tridimensionale, con azione assiale, tagli e momenti disaccoppiati, che può essere usato per modellare, ad esempio, connessioni trave-colonna incernierate o flessibili, giunti strutturali/effetti di martellamento, dispositivi di dissipazione energetica, apparecchi d'appoggio per ponti, supporti inclinati, isolamento alla base, fondazioni flessibili, e così via.

L'elemento link collega due nodi strutturali inizialmente coincidenti e richiede la definizione di una curva di risposta forza-spostamento (o momento-rotazione) indipendente per ciascuno dei suoi sei gradi di libertà locali (F1, F2, F3, M1, M2, M3), indicati nella figura sottostante.

Al momento, ogni volta che viene selezionato un elemento link nel modulo **Classi di Elementi**, possono essere selezionate ventinove curve di risposta (elencate nel seguito).

- Curva lineare simmetrica lin\_sym
- Curva lineare asimmetrica lin\_asm
- Curva bi-lineare simmetrica bl\_sym
- Curva bi-lineare asimmetrica bl\_asm
- Curva bi-lineare simmetrica con incrudimento cinematico bl\_kin
- Curva tri-lineare simmetrica trl\_sym
- Curva tri-lineare asimmetrica trl\_asm
- Curva quadri-lineare simmetrica quad\_sym
- Curva quadri-lineare simmetrica quad\_asm
- Curva asimmetrica con pinching pinched\_asm
- Curva di deterioramento modificata di Ibarra-Medina-Krawinkler con Risposta Isteretica Bilineare – MIMK\_bilin
- Curva di deterioramento modificata di Ibarra-Medina-Krawinkler con risposta peak oriented MIMK\_peak
- Curva di deterioramento modificata di Ibarra-Medina-Krawinkler con risposta isteretica con pinching – MIMK\_Pinched
- Curva nonlineare elastica nlin\_el
- Curva con comportamento plastico plst
- Curva di Takeda bi-lineare semplificata Takeda
- Curva di Takeda bi-lineare asimmetrica Takeda\_asm
- Curva di Ramberg-Osgood Ramberg\_Osgood
- Curva di Richard-Abbott modificata Richard\_Abbott
- Curva per l'interazione suolo-struttura ssi\_py
- Curva gap-hook gap\_hk
- Curva multi-lineare multi\_lin
- Curva smooth smooth
- Smorzatore viscoso vsc\_dmp
- Curva di Bouc Wen Bouc\_Wen
- Curva Gap elastica-perfettamente plastica gap\_elpl
- Curva di risposta di impatto pound\_hz
- Curva di risposta per controvento auto-ricentrante scb
- Curva di risposta isteretica generica gen\_hyst

Per una descrizione completa delle curve di risposta che possono essere associateall'elemento link si prega di consultare l'Appendice G.

Nella finestra di dialogo dell'elemento link è anche possibile definire un valore di smorzamento specifico dell'elemento, in contrasto con lo smorzamento globale descritto in *Impostazioni di Progetto*>*Smorzamento*. Per fare ciò, l'utente deve semplicemente premere sul pulsante *Smorzamento* e selezionare il tipo di smorzamento che meglio si adatta all'elemento in questione (l'utente deve far riferimento al menu*Smorzamento* per una discussione sui diversi tipi di smorzamento disponibili e per suggerimenti su quale possa essere la scelta migliore).

**IMPORTANTE: Lo smorzamento definito al livello dell'elemento ha la precedenza sullo smorzamento globale; questo vuol dire che i coefficienti della matrice di smorzamento "calcolata a livello globale", che sono associati ai gradi di libertà di un dato elemento, saranno sostituiti da dei coefficienti calcolati (i) moltiplicando la matrice di massa dell'elemento per un parametro proporzionale alla massa, oppure (ii) moltiplicando la matrice di rigidezza dell'elemento per un parametro proporzionale alla rigidezza, oppure (iii) tramite il calcolo di una matrice di smorzamento di Rayleigh per l'elemento.**

La funzionalità *smorzamento specifico dell'elemento* è tipicamente usata per modellare lo smorzamento per irraggiamento nelle molle che riproducono l'interazione suolo-struttura (con vari legami forzaspostamento, come la curva ssi py o qualsiasi altra curva di risposta), evitando così la necessità di introdurre dissipatori viscosi paralleli.

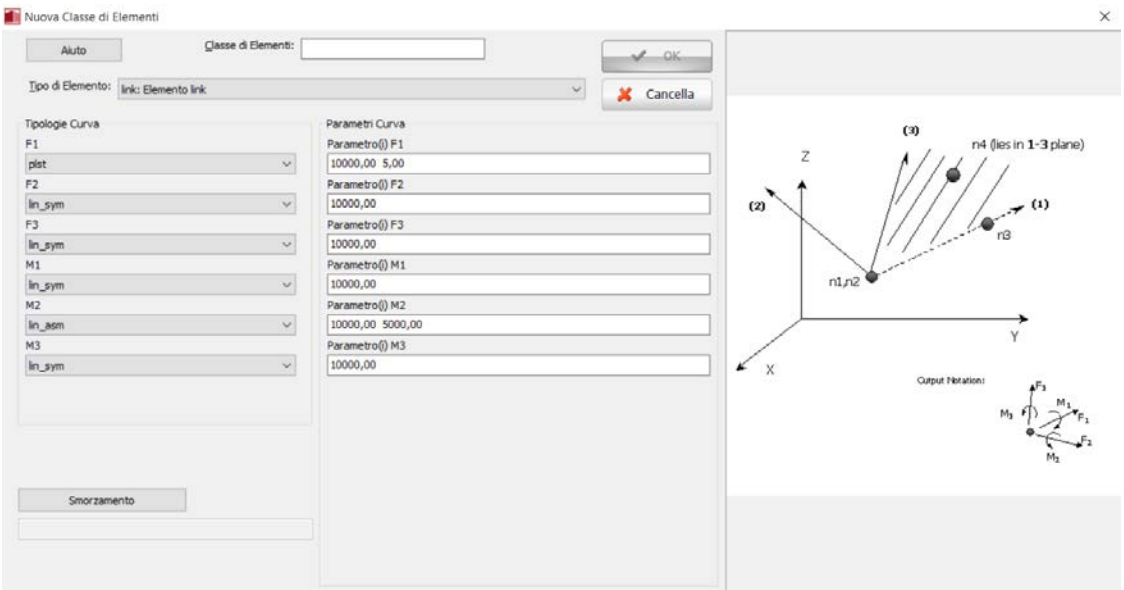

**Definizione di un nuovo elemento link**

**NOTA 1: Solo le curve di risposta che sono state precedentemente attivate nella finestra Modelli Costitutivi (***Strumenti > Impostazioni > Modelli Costitutivi***) possono essere selezionate tramite il menù a tendina e associate, quindi, all'elemento link.**

**NOTA 2: Quando un elemento link viene introdotto tra due nodi inizialmente coincidenti, deve essere definita obbligatoriamente una relazione forza-spostamento per ciascuno dei sei gradi di libertà, compresi quelli per cui la risposta dei due nodi debba essere identica. Questo comportamento è solitamente modellato adottando curve con risposta lineare a cui si assegnano valori di rigidezza molto elevati, in modo tale da garantire che non avvenga uno spostamento relativo tra i due nodi in quei particolari gradi di libertà. Il valore molto elevato che deve essere adottato in questi casi dipende molto dal tipo di analisi che si vuole svolgere e dall'ordine di grandezza dei risultati che si vogliono ottenere. Più il valore è basso, più non sarà possibile riprodurre le condizioni di connessione infinitamente rigida; d'altra parte, se il valore è troppo alto si potrebbero riscontrare difficoltà numeriche, specialmente quanto si sta adottando un criterio di convergenza basato sulle forze. Solitamente, e come regola generale, gli utenti dovrebbero considerare valori di rigidezza compresi tra le 100 e le 250 volte più grandi di quelle degli elementi adiacenti. Si fa notare, comunque, che solo uno studio di sensitività permetterà la determinazione del valore ottimale.**

**NOTA 3: In alcune analisi, l'adozione di K<sub>0</sub>=0 per modellare condizioni di vincolo "a cerniera" potrebbe condurre a difficoltà di convergenza. Questo problema solitamente può essere superato adottando un valore di rigidezza non nullo bensì molto piccolo (ad es. 0.001). Se l'utente desidera ottimizzare il modello (cioè desidera cercare il più piccolo valore di rigidezza che non dia luogo a difficoltà numeriche accentuate), allora è altamente raccomandato uno studio di sensitività da effettuarsi caso per caso.**

**NOTA 4: Se viene definito uno smorzamento di Rayleigh al livello dell'elemento, applicando svariati coefficienti da un elemento all'altro, o rispetto a quelli impiegati nelle impostazioni dello smorzamento globale, allora verrà modellato uno smorzamento di Rayleigh "non-classico", in quanto lo smorzamento classico richiede la definizione di coefficienti uniformi.**

**NOTA 5: Tipicamente, quando si vogliono introdurre delle molle in grado di modellare in modo adeguato l'interazione suolo-struttura in una analisi dinamica, lo smorzamento è spesso accoppiato agli elementi link (si vedano anche i dettagli sulla curva di risposta ssi\_py).**

Gli assi locali e le notazioni per l'output sono definite nella figura seguente:

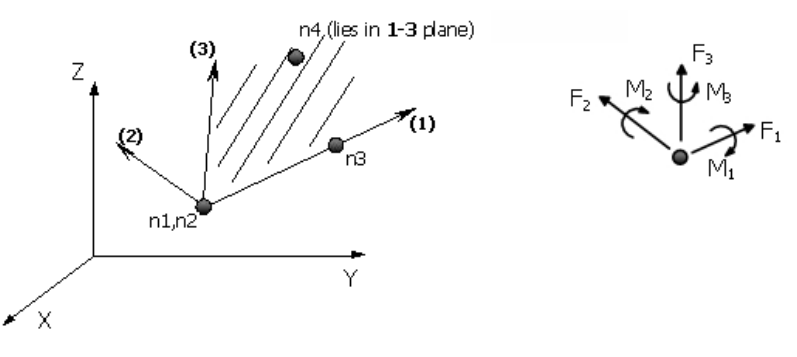

**Assi locali e Notazioni per l'Output per l'elemento link**

#### **Macro-elemento Interazione Suolo-Struttura per Fondazioni SuperficialiSSI1– ssilink1**

Si tratta di un macro-elemento non lineare per l'interazione suolo-struttura di fondazioni superficiali basato sul lavoro di Correia e Paolucci (2019). Questo approccio a macro-elemento reduce la dimensione del problema in modo significativo, in quanto la fondazione e il suolo sono considerati come un singolo macro-elemento caratterizzato da sei fradi di libertà (6 GDL), nel caso tridimensionale, la cui formulazione è basata sulla risultante delle forze e degli spostamenti. La geometria considerata corrisponde a una Fondazione rigida rettangolare, con accoppiamento tra tutti i GDL del marco-elemento e la loro definizione come elemento link zero-lenght. Considerando per semplicità di notazione e visualizzazione un caricoplanare, la fondazione sarà soggetta sia a momento flettente (rocking) che ad entrambe le forze verticali e orizzontali (rispettivamente My, N e Hx), come mostrato nella figura sottostante.

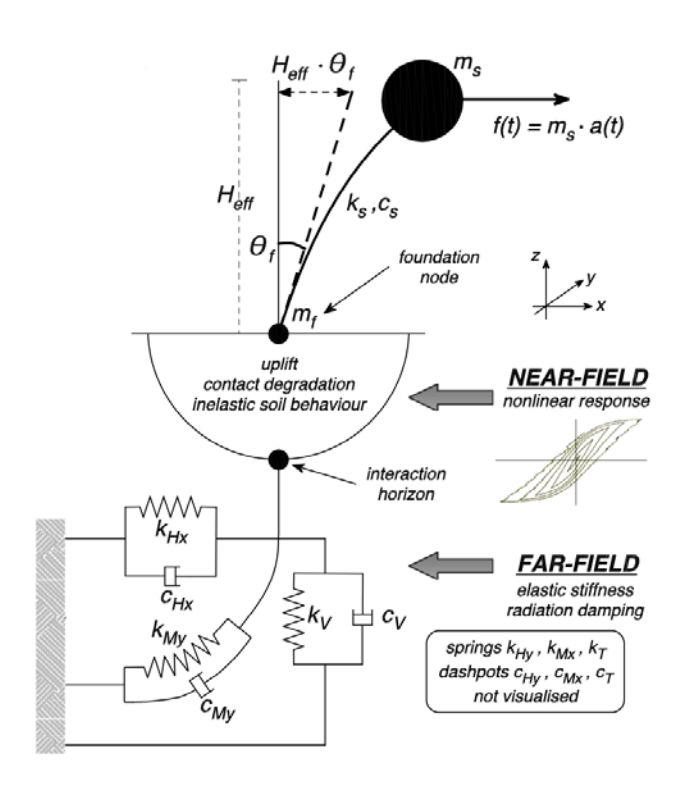

**Macro-elemento non lineare per fondazioni superficiali**

Si impiega un modello di uplift che si basa su una risposta non lineare di uplift-elastico che considera anche alcune degradazioni di contatto all'interfaccia suolo/fondazione dovute a cambiamenti non ripristinabili della geometria. Viene impiegato un modello di plasticità della bounding surface che tiene correttamente in considerazione dell'uplift-elastico e della risposta non lineare plastica. La formulazione di questo macro-elemento è applicabile a condizioni di carico tridimensionali. La figura sottostante rappresenta schematicamente il tipo di fenomeno che si intende modellare con macroelemento.

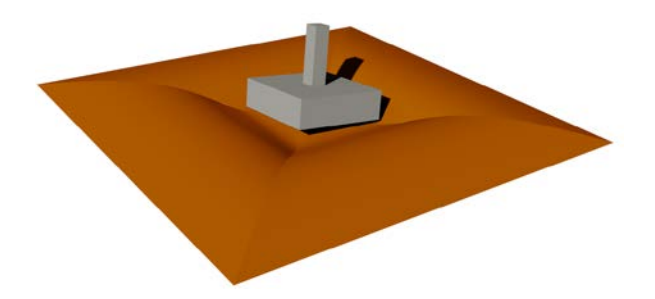

#### **Schema della risposta della Fondazione nel caso 3D, considerando uplift, inelasticità e degradamento da contatto**

Il modello di macro-elemento di fondazione rappresenta il comportamento dinamico di una fondazione rigida isolata, soggetta a carichi inerziali tridimensionali, dalla fase iniziale di carico fino al raggiungimento del collasso.Il macro-elemento si basa su tre principali caratteristiche della risposta delle fondazioni, denominate:

- i) Risposta iniziale elastica,
- ii) Uplift nella risposta a rocking,
- iii) Collasso in condizione di carico.

Il modello di plasticità della bounding surface è utilizzato per rappresentare la continua transizione tra la risposta inziale elastica e il flusso plastico a rottura, per condizioni di carico monotoniche, cicliche e dinamiche. Il fenomeno di uplift della Fondazione è rappresentato da un modello non lineare elasticoche, comunque, tiene in conto ed è influenzato dallo stato di deformazione plastica nello strato di terreno sottostante.

La bounding surface impiegata in questo macro-elemento dipende del tipo di suolo e dalle condizioni di drenaggio durante l'evento sismico. Perciò sono considerate differenti bounding surface per condizioni drenate e non drenate. La superficie di rottura impiegata per descrivere il comportamento drenato corrisponde alla forma cosiddetta "rugby-ball", mentre per carico non drenato la superficie di rottura corrisponde alla forma cosiddetta "scallop", che è rappresentata nella figura sottostantein termini di intersezione nei piani di carico H-N e M-N. La forma "rugby-ball"corrispondente ad una superficie di rottura rappresentata dalla linea continua (figura sottostante) in entrambi i piani di carico.

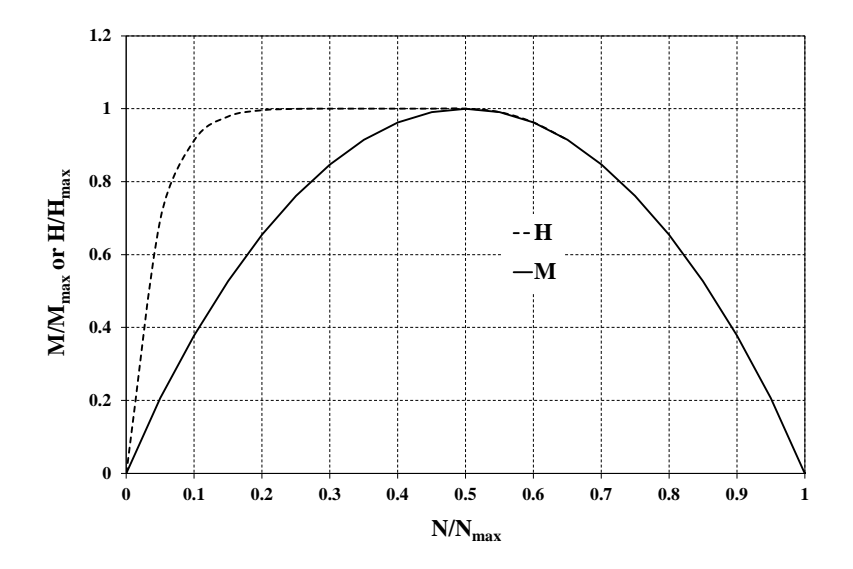

**Superficie di rottura "Scallop-shape" per condizioni non drenate**

Il macro-elemento richiede la definizione di 25 parametri, dei quali solo 3 necessitano di essere calibrati. Il parametri del modello, la loro definizione e I valori suggeriti sono forniti nella relativa tabella sottostante.

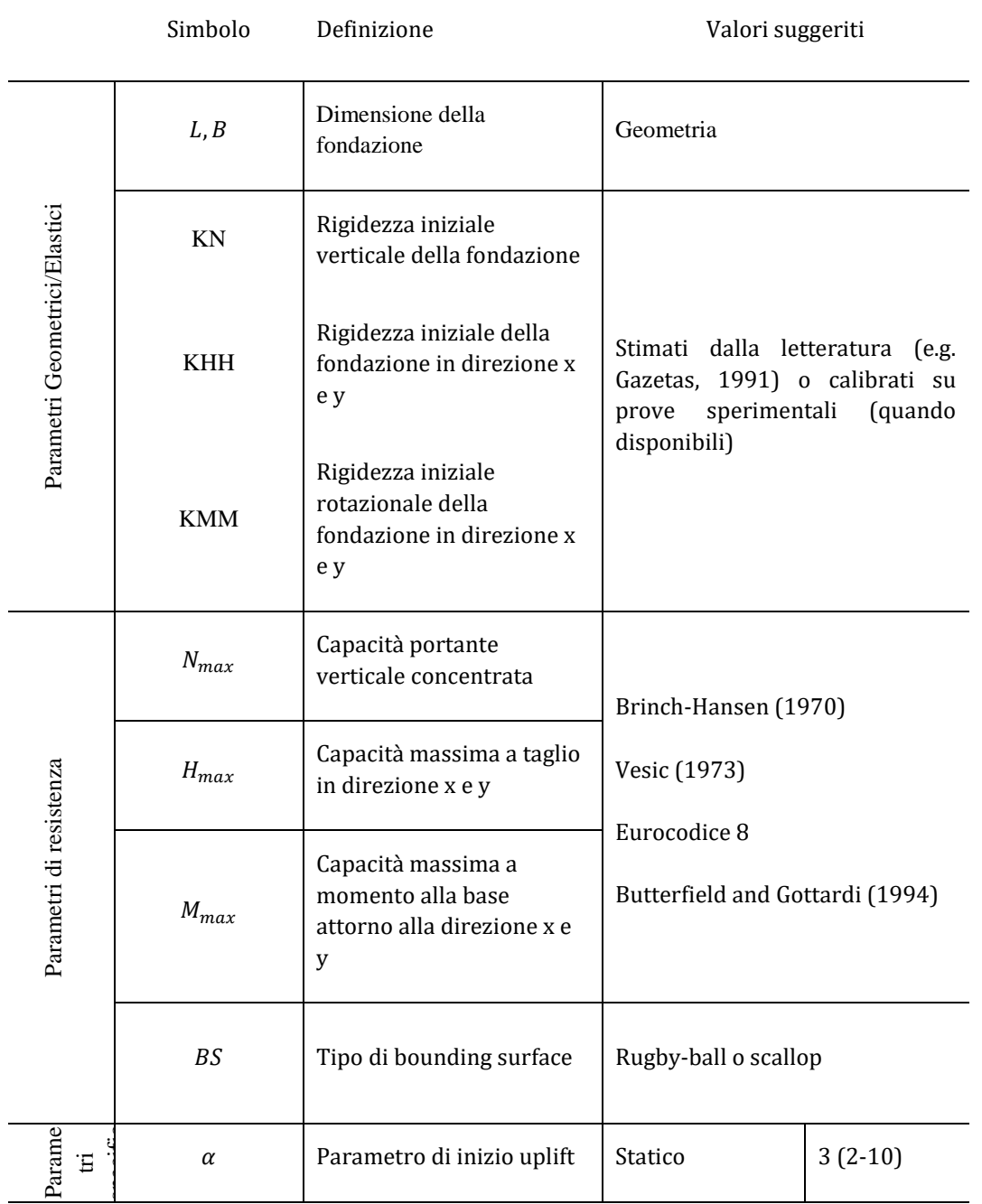

#### **Tabella riepilogativa dei parametri del macro-elemento correlati a: (i) parametri geometrici/elastici; (ii) parametri di resistenza; (iii) parametri specifici del modello**

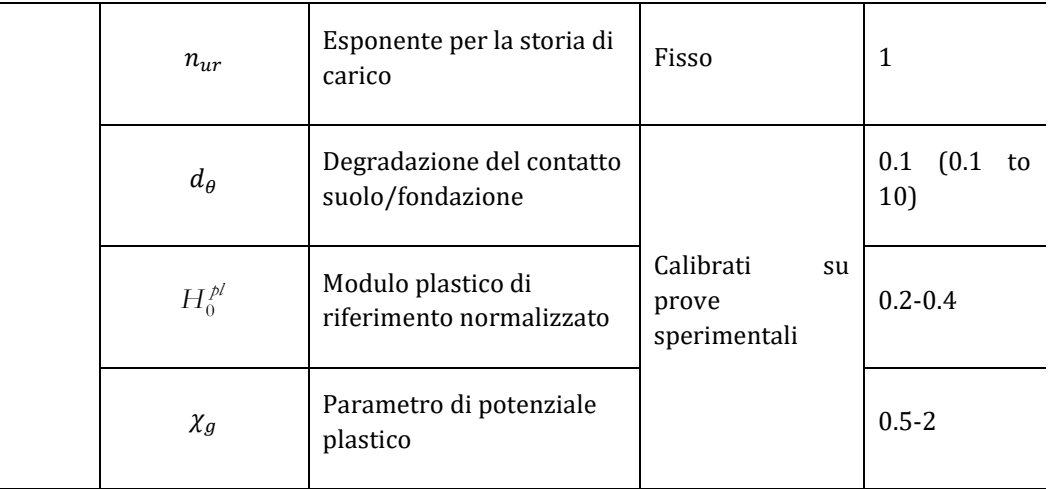

Questi corrispondono a:

- Due parametri geometrici: la dimensione della fondazione (lunghezza L e larghezza B);
- Dodici parametri di impedenza elastica;
- Sei component della rigidezza iniziale della fondazione, denominate come KN1, KH2, KH3, KM2, KM3, KM2, KTT rispettivamente per direzione verticale, orizzontale e rotazionale, che possono essere valutate utilizzando le formule presenti in letteratura(e.g. Gazetas, 1991) oppure calibrate su risultati di prove sperimentali. Lo stesso si applica per i sei coefficienti dashpot equivalenti per la rappresentazione dello smorzamento radiale.
- Sei parametri di resistenza: queste caratterizzano la superficie di rottura e sono definite come:
	- o la capacità massima di carico verticale concentrato $N_{\text{max}}$ che corrisponde alla portanza verticale statica della fondazione e può essere valutata con le formule previste dalle normative (e.g. Brinch-Hansen,1970);
	- o la capacità massima a taglio  $H_{\text{max2}}$  and  $H_{\text{max3}}$ e la capacità a momento alla base $M_{\text{max2}}$ , Mmax3, Tmax, che devono essere calibrati basandosi o sulle proprietà del matriale (e.g. angolo di attrito del terreno) o su valori teorici.
- Cinque parametri specifici del modello, caratterizzati come segue:
	- o il parametro di uplift iniziale α dipende solo dalla distribuzione di sforzi verticali assunta sotto la fondazione e può essere determinato da semplici considerazioni statiche, come mostrato nella tabella sottostante. Non è un parametro che influenza molto i risultati, ed è tipicamente assunto pari a 3, il che corrisponde ad assumere una distribuzione lineare delle sollecitazioni per il suolo all'inizio dell'analisi;
	- o L'esponente per la storia di carico in scarico/ricarico nUR , è tipicamente assunto pari a 1, essendo correlatoa differenti valori di modulo plastico per scarico/ricarico confrontati con il carico iniziale;
	- o il parametro di degradazione del contatto suolo/fondazione dθ,tiene in considerazione il decremento dell'area di contatto dovuto all'inelasticità cumulate per rocking e può essere valutato basandosi sui risultati sperimentali;
	- $\circ$  il modulo plastico di riferimento normalizzato $^{H_0^{p\prime}}$ , calibrato tramite risultati sperimentali;
	- o Il parametro potenziale plastico della superficie,χg,anch'esso calibrato su risultati sperimentali.

**Distribuzione degli sforzi al di sotto della Fondazione e corrispondente valore del parametro di uplift**   $\text{inizable}(\alpha)$ 

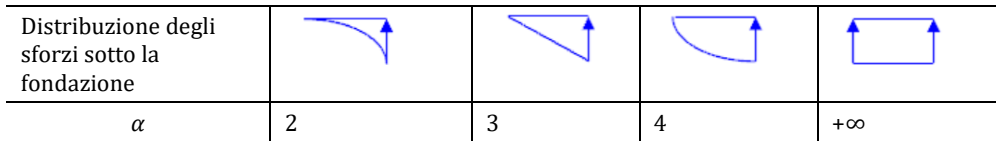

Da quanto precede, risulta che, una volta noti i classici parametri elastici e di resistenza per il sistema di fondazione del suolo, rimane un piccolo numero di 3 parametri da calibrare nel processo di validazione: *H*<sup>ρ'</sup> il modulo plastico di riferimento normalizzato, χg, il parametro potenziale plastico della superficie e dθ, il parametro del modello di danno.

**NOTA - Si deve prestare attenzione all'input sismico quando si effettua un'analisi dinamica con il macro-elemento SSI. Infatti, dato che i due nodi del macro-elemento dovrebbero avere lo stesso moto senza alcuna interazione inerziale, il modo più saggio di eseguire l'analisi non è imponendo l'accelerogramma nel nodo di base, ma imponendo le corrispondenti forze di inerzia sulle masse strutturali soprastanti.**

#### **Alcune basi teoriche sull'analisi di interazione suolo-struttura SSI**

L'analisi di interazione suolo struttura SSI può essere condotta attraverso l'impiego di un modello non lineare agli elementi finiti solidi (ovvero un soil-block), oppure attraverso un approccio a sottostrutture (macroelemento) più pratico e semplice, che è quello adottato in SeismoStruct.

Quando si modella l'interazione suolo struttura SSI con il metodo delle sottostrutture, si dovrebbe analizzare innanzitutto l'interazione cinematica dell'intero modello comprensivo sia della struttura che del suolo, considerando la rigidezza strutturale ma non la massa strutturale. In questo metodo, la propagazione dell'input sismico nel terreno è esplicitamente modellata, tipicamente nel dominio delle frequenze (ma non necessariamente), e il risultato finale è l'input di moto della fondazione (foundation input motion FIM), ovvero il moto che avrebbe la fondazione se fosse priva di massa. Questo step iniziale è, tuttavia, spesso tralasciato assumendo che l'interazione cinematica possa essere trascurata e quindi utilizzate il ground motion di campo libero come FIM (questo moto del terreno in campo libero è anche spesso assunto come risultato solo della propagazione verticale delle onde di taglio attraverso uno strato di suolo orizzontale).

Una seconda fase nella modellazione della SSI attraverso una metodologia a sottostruttura dovrebbe tenere in considerazione il calcolo delle impedenze della fondazione (ad es. le proprietà di risposta dinamica della fondazione), tipicamente rappresentate da un set di molle, dashpot (e possibilmente masse fittizie per raggiungere la corretta dipendenza dalla frequenza delle impedenze). Questo secondo step può essere semplificato determinando le impedenze dalle espressioni fornite in letteratura.

Lo step finale è l'analisi della struttura, considerando sia rigidezza che massa, poggiante sulle impedenze di fondazione e soggette a FIM. Questo è quello che è possibile fare in SeismoStruct, che presenta l'ulteriore vantaggio di essere in grado, attraverso l'impiego del macroelemento SSI, di considerare anche la risposta non lineare del sistema di fondazione. In altre parole, un'analisi SSI, svolta impiegando questo macro-elemento corrisponde ad un approccio ibrido tra un'analisi con interazione inierziale dell'approccio a sottostruttura, che risulta applicabile solamente in caso di risposta lineare, e una modellazione ad elementi finiti solidi non lineari degli effetti della SSI.

Pertanto, in base a quando detto sopra, l'utente deve tenere presente quanto segue:

A. Il metodo a sottostruttura è teoricamente corretto solo nel caso di risposta lineare, ad es. senza scorrimento o uplift della fondazione, gapping del palo, degradazione della rigidezza, comportamento plastico, e spostamenti permanenti; in presenza di non linearità, questo tipo di analisi inevitabilmente comporta un certo grado di approssimazione.

- B. Come si sarà notato, il FIM è l'input di moto che la fondazione avrebbe solo qualora fosse priva di massa (così come il resto della struttura) e se si comportasse in modo lineare. In effetti, e per esempio, se il modello di una fondazione simulasse la sua resistenza allo scorrimento e se ci fosse massa strutturale, il movimento della fondazione non sarebbe più il FIM a causa delle forze inerziali provenienti dalla struttura e da un possibile scorrimento della fondazione. Inoltre, anche nel caso di risposta lineare della fondazione considerando la propria massa (e non quella della struttura soprastante), l'input di moto non sarebbe ancora esattamente il FIM, in quanto si generano forze d'inerzia dovute alla massa della fondazione.
- C. L'input sismico per un'analisi SSI utilizzando l'approccio a sottostruttura (come applicato in SeismoStruct) può essere definito come uno tra i seguenti proposti:
	- input in accelerazione (time history) al nodo di base vincolato del macro-elemento (questo potrebbe essere il FIM, spesso assunto come equivalente al moto in campo libero, come già discusso), che si propagherà attraverso il macro-elemento e ecciterà le masse strutturali (inclusa quella di fondazione);
	- input in forze d'inerzia (time history), calcolate come il prodotto delle masse strutturali (incluse quelle di fondazione) moltiplicate per il FIM, applicato a ciascuna delle masse della struttura.

Questi due approcci di definizione dell'input sismico dovrebbero portare a risultati di analisi identici in termini di spostamenti nodali relativi (e quindi deformazioni / sforzi dei materiali e forze interne degli elementi). Il primo approccio è più semplice da applicare perché si deve definire solo il moto alla base dei nodi vincolati. Comunque, questo potrebbe far insorgere problemi di instabilità numerica in casi particolari quando le rigidezze dei macro-elementi sono molto grandi. Il secondo approccio risulta più difficile da applicare, perché si devono applicare forze dinamiche time history a tutti i nodi con massa concentrata e diventa poco agevole quando si usano masse distribuite. Ma questo metodo funziona in tutti i casi

### **Macro-elemento Interazione Suolo-Struttura per Fondazioni Profonde (su pali)SSI2 -– ssilink2**

Questo elemento estende l'approccio a macro-elemento non lineare all'analisi di pali flessibili caricati lateralmente e interazione suolo-struttura. È basata sul lavoro di Correia e Pecker [2019b].La risposta laterale dell'intero sistema palo-terreno all'azione sismica viene concentrata tutta alla testa del palo, essendo rappresentata da un elemento zero-lenght collocato alla base dei pilastri e soggetto all'input motorio delle fondazioni, come mostrato nella figura sottostante.

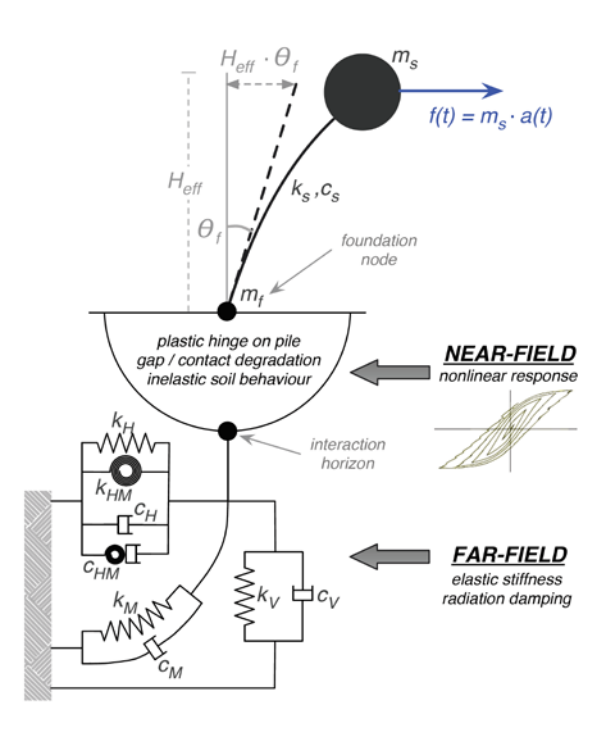

**Macro-elemento non lineare palo**

Il macro-elemento palo rappresenta il comportamentolaterale di un singolo palo, soggetto a carichi e momenti orizzontali, dalla fase iniziale di carico fino al raggiungimento del collasso. Gli effetti del carico verticale non sono direttamente considerati in questo modello ad eccezione dell'influenza del momento plastico della sezione trasversale. Altrimenti si considera che solo la zona superiore del profilo del terreno contribuisca solo alla resistenza ai carichi laterali, fino alla profondità alla quale si forma la cerniera plastica. Il carico verticale si assume sia trasferito al terreno circostante al di sotto della suddetta profondità, dove non vi è influenza del gap-opening.

Si considera un deposito di terreno saturo e al momento del sisma, si assume che sia impermeabile. Il suolo è cosìconsiderato come se avesse un comportamento non drenato poiché lo scopo del macroelemento è simulare la risposta del palo in condizioni sismiche, o cicli di carico a breve termine, è si assume che il criterio di rottura di Tresca sia valido.Nella figura sottostantesi rappresentano due scenari geotecnici semplificati: (a) la distribuzione della resistenza a taglio non drenata ( $S_u$ ) lungo la profondità del deposito di terreno: costante o lineare; (b) la risposta per un palo caricato lateralmente, denominata: rottura del cuneo passivo di terreno a profondità ridotte e una rottura "flow-around" a maggiori profondità, con la possibilità della formazione di gap (palo-terreno) alle spalle del palo.

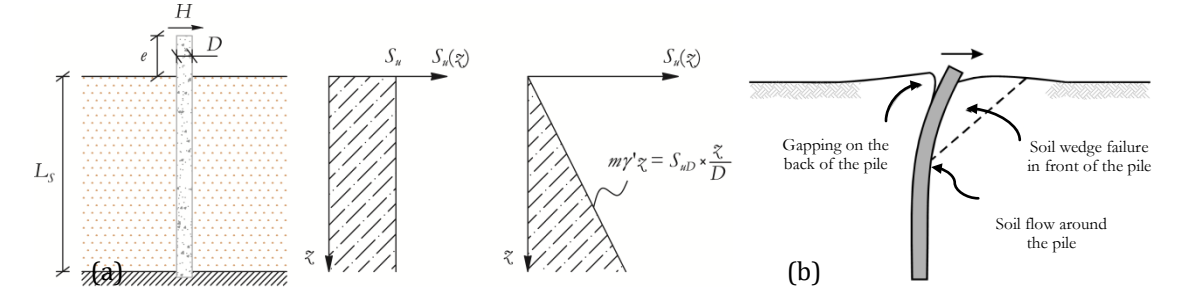

**Scenari geotecnici semplificati (a) e risposta semplificata del palo a carichi laterali (b)**
Il macro-elemento proposto è basato sulle tre principali caratteristiche del comportamento di pali caricati lateralmente, denominate:

- risposta iniziale elastica;
- apertura e chiusura del gap;<br>• cottura per condizioni di car
- rottura per condizioni di carico.

Il modello plastico della bounding surface è utilizzato per rappresentare la continua transizione tra la risposta elastica iniziale e il flusso plastico a rottura, per condizioni di carico sul palo monotoniche e cicliche. Il comportamento di "gapping" è rappresentato da un modello non lineare elastico, che comunque, tiene in considerazione ed è influenzato dallo stato di deformazione plastica nel terreno circostante.

La bounding surface nel modello del macro-elemento corrisponde alla superficie di rottura per pali caricati lateralmente. Fin quando non vi sono evidenze di ciò, si può considerare il comportamento non associativo, la plasticità associativa è impiegata e la bounding surface agisce simultaneamente come superficie di potenziale plastico. Nella formulazione di questo macro-elemento non sono considerati gli effetti dei carichi assiali e, di conseguenza, la superficie di rottura è definita solamente in termini di forza orizzontale e momento del palo. Inoltre,si assume un carico di superficie.

È stata proposta da Correia e Pecker [2019a], una superficie di rottura pressoché "rotonda", che si basa sulla "superellisse". Si supponga che la superellisse abbia centro in (Hc, Mc), con asse orizzontale  $^{H_{u,e=0}}$ e asse verticale My, si impone inoltre una distorsione della sua forma, γ< 0, questa superficie di rottura approssimata può essere espressa come:

$$
\left|\frac{\overline{H}-H_c}{H_{u,\epsilon=0}}-\gamma\,\frac{\overline{M}-M_c}{M_y}\right|^{n_H}+\left|\frac{\overline{M}-M_c}{M_y}\right|^{n_M}=1
$$

Gli esponenti positivo nH e nMcontrollano la curvatura ai lati della superellisse. La figura sottostante mostra la configurazione distorta della superellisse, centrata nell'origine (Hc = Mc = 0), con i parametri calibrati per rappresentare la superificie di rottura perprofilo Su lineare.

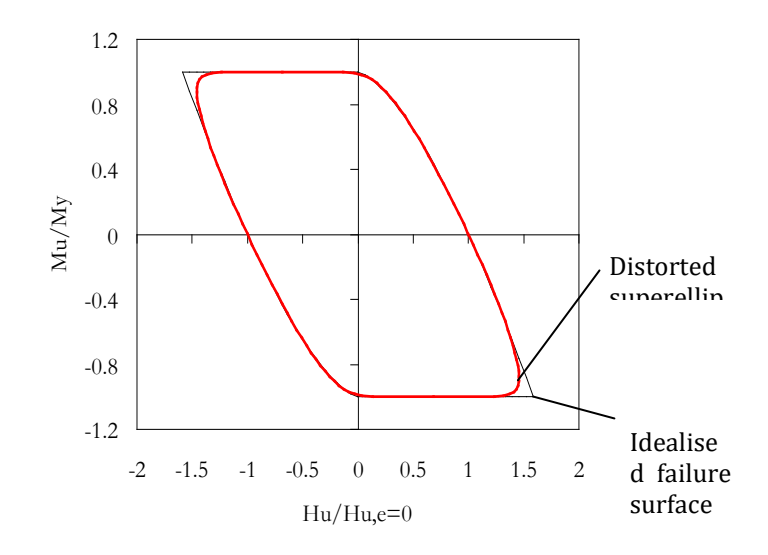

**Configurazione distorta della superellisse per Su lineare**

# **470 SeismoStruct Manuale Utente**

Il modello di macro-elemento richiede la definizione di 23 parametri: *D*,  $K_{VV}$ ,  $K_{HH}$ ,  $K_{MM}$ ,  $K_{HT}$ ,  $C_{VV}$ ,  $C_{HH}$ ,  $C_{MM}$ ,  $C_{HM}$ ,  $C_{TT}$ ,  $H_{u, e=0}$ ,  $M_y$ ,  $n_H$ ,  $n_M$ ,  $\chi$ ,  $z_w$ ,  $\left(E_{p}I_{p}\right)_{e\!f}$ ,  $\beta$ ,  $\eta$ ,  $H_0^{p l}$ , $n_{UR}$ e $\delta_{Lim}$ .Solo gli ultimi 5 di questi parametri necessitano calibrazione, in quanto gli altri sono direttamente calcolati attraverso espressioni fornite in letteratura.

La rigidezza flessionale del palo $^{\left(E_{_{\rho} I_{_{\rho}}}\right)_{_{\ell\!f}}}$ , può essere calcolata, mentre il momento di snervamento My, può essere calcolato utilizzando qualunque strumento di analisi della sezione trasversale (e considerando il carico verticale sul palo).Espressioni per *Hu, e=*<sup>0</sup> e *zw*, sono derivate da Correia e Pecker [2019a].

In Gazetas [1991] sono fornite le espressioni per il calcolo diretto della rigidezza laterale e assiale oltre al coefficiente di smorzamento. Queste sono valide per per profili di suolo con incremento di rigidezza del terreno lungo la profondità costante, lineare o parabolico, che sono rappresentativi rispettivamente delle argille OC, argille NC e sabbie. La figura sottostante rappresenta l'evoluzione della rigidezza del terreno con la profondità in questi profili di suolo idealizzati. Le espressioni per la rigidezza statica del palosono adattate le espressioni dell'EC 8 – Part 5 [2003]. con leggere modifiche. Queste si possono ritenere valide per pali flessibili o profondi e sono riassunte nella tabella sottostante. In queste espressioni, D è il diametro del palo, ESD è il modulo di deformazione del terreno alla profondità pari al diametro del palo ed Ep è il modulo di Young del materiale del palo. I termini della matrice di rigidezza del palo seguono la convenzione di segno mostrata nella figura sottostante. In Gazetas [1991]sono presentati I corrispondenti coefficiente di smorzamento, che sono calcolati per ciascuna frequenza f in accordo con le espressioni riportate nella tabella sottostante.

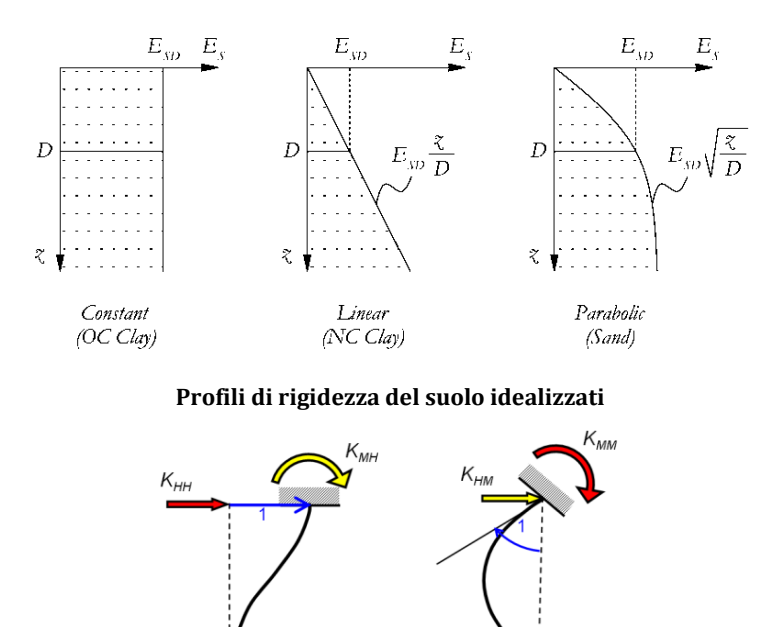

**Convenzione di segno per i carichi del palo**

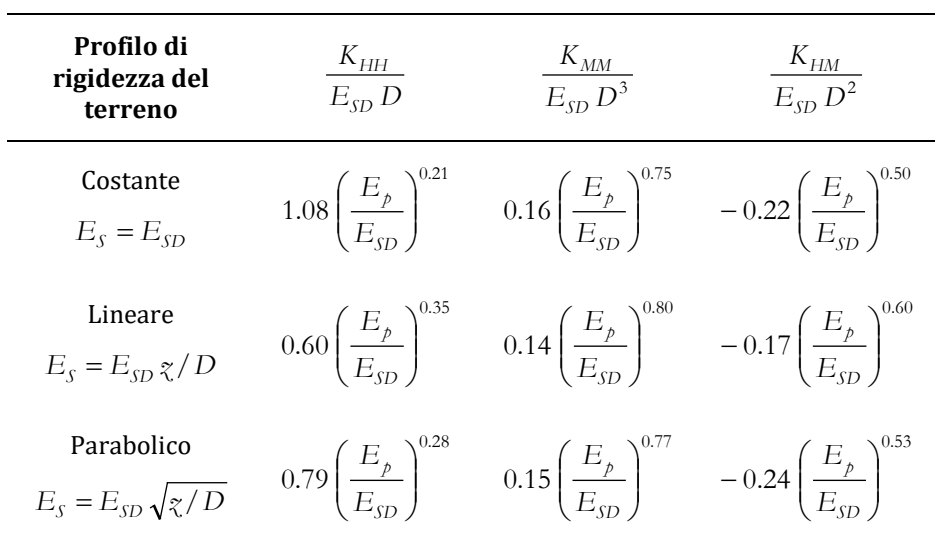

**Coefficienti di rigidezza statica per pali flessibili (dopo EC8 – Part 5 [2003])**

Le componenti dinamiche della rigidezza del palo mostrate in Gazetas [1984] devono essere approssimativamente uguale a uno, per la normale gamma di frequenza di interesse per la risposta strutturale. Quindi, la rigidezza statica del palo può essere utilizzata come quelle dinamiche, per singoli pali flessibili. La variazione delle componenti del rapporto di smorzamento è lineare come previsto dalla tabella sottostante. Ciò significa che, il comportamento dello smorzamento radiale può essere approssimato da dashpot con smorzamento coefficiente di smorzamento costante C.

**Coefficienti di smorzamento radiale per pali flessibili e frequenze fondamentali di taglio del deposito di terreno (dopo Gazetas [1991])**

| Profilo di<br>rigidezza del<br>terreno     | $\xi_{HH} V_{SD}$<br>f D | $\xi_{MM}$ $V_{SD}$<br>f D                                                                                                    | $\xi_{HM}$ $V_{SD}$<br>f D |
|--------------------------------------------|--------------------------|----------------------------------------------------------------------------------------------------|----------------------------|
| Costante<br>$E_s = E_{sp}$                 |                          | $1.10\left(\frac{E_p}{E_{\rm CD}}\right)^{0.17} \qquad 0.35\left(\frac{E_p}{E_{\rm CD}}\right)^{0.25} \qquad 0.85\left(\frac{E_p}{E_{\rm CD}}\right)^{0.15}$ |                            |
| Lineare<br>$E_s = E_{sp} z/D$              | 1.80                     | 0.40                                                                                                    | 1.00                       |
| Parabolico<br>$E_s = E_{SD} \sqrt{\chi/D}$ |                          | $1.20\left(\frac{E_p}{E_{\rm SD}}\right)^{0.00} \qquad 0.35\left(\frac{E_p}{E_{\rm SD}}\right)^{0.00} \qquad 0.70\left(\frac{E_p}{E_{\rm SD}}\right)^{0.00}$ |                            |

I parametri della bounding surface sono fissati per ciascun profilo di resistenza e sono mostrati nella tabella sottostante. Il valore limite δ*Lim* è un parametro correlato alla convergenza numerica e varia tra 0.01 e 0.2, con un valore di default di 0.1.

**Parametri pre-determinati della superficie di rottura**

| <b>ProfiloS</b> <sub>u</sub> | $n_H$ | $n_M$ | ν        |
|------------------------------|-------|-------|----------|
| Costant eS <sub>u</sub>      | 8.435 | 2.000 | $-0.597$ |

## Lineare*Su* 7.040 2.000 -0.667

Infine, I rimanenti 4 parametri di calibrazione, 2 dei quali sono correlati alla risposta monotonica –βe *H*<sup> $p$ '</sup>, e gli altri 2 al comportamento ciclico –ηe nUR. In alternativa, 2 dei parametri sono relativi al comportamento doi "gapping": -β and η, e gli altri 2 sono legati al modello di plasticità:-  $H_0^{p}$  e nUR. I parametri β,  $H_0^{p\ell}$  e nUR sono sempre positivi, mentre η può essere uguale a zero se non si considera una gap residuo. I valori di default di questi parametri e i rispettivi range di variabilità sono proposti nella tabella sottostante.

**Valori di default e range di variabilità per I parametri di calibrazione**

| B          | η       | $H_0^{pl}$ | $n_{UR}$  |
|------------|---------|------------|-----------|
|            |         | 0.4        |           |
| $0.1 - 10$ | $0-100$ | $0.1 - 10$ | $0.5 - 2$ |

**NOTA- Si deve prestare attenzione all'input sismico quando si effettua un'analisi dinamica con il macro- element SSI. Infatti, dato che i due nodi del macro-elemento dovrebbero avere lo stesso moto senza alcuna interazione inerziale, il modo più saggio di eseguire l'analisi non è imponendo l'a ccelerogramma nel nodo di base, ma imponendo le corrispondenti forze di inerzia sulle masse t tt li t ti**

## **Alcune basi teoriche sull'analisi di interazione suolo-struttura SSI**

L'analisi di interazione suolo struttura SSI può essere condotta attraverso l'impiego di un modello non lineare agli elementi finiti solidi (ovvero un soil-block), oppure attraverso un approccio a sottostrutture (macroelemento) più pratico e semplice, che è quello adottato in SeismoStruct.

Quando si modella l'interazione suolo struttura SSI con il metodo delle sottostrutture, si dovrebbe analizzare innanzitutto l'interazione cinematica dell'intero modello comprensivo sia della struttura che del suolo, considerando la rigidezza strutturale ma non la massa strutturale. In questo metodo, la propagazione dell'input sismico nel terreno è esplicitamente modellata, tipicamente nel dominio delle frequenze (ma non necessariamente), e il risultato finale è l'input di moto della fondazione (foundation input motion FIM), ovvero il moto che avrebbe la fondazione se fosse priva di massa. Questo step iniziale è, tuttavia, spesso tralasciato assumendo che l'interazione cinematica possa essere trascurata e quindi utilizzate il ground motion di campo libero come FIM (questo moto del terreno in campo libero è anche spesso assunto come risultato solo della propagazione verticale delle onde di taglio attraverso uno strato di suolo orizzontale).

Una seconda fase nella modellazione della SSI attraverso una metodologia a sottostruttura dovrebbe tenere in considerazione il calcolo delle impedenze della fondazione (ad es. le proprietà di risposta dinamica della fondazione), tipicamente rappresentate da un set di molle, dashpot (e possibilmente masse fittizie per raggiungere la corretta dipendenza dalla frequenza delle impedenze). Questo secondo step può essere semplificato determinando le impedenze dalle espressioni fornite in letteratura.

Lo step finale è l'analisi della struttura, considerando sia rigidezza che massa, poggiante sulle impedenze di fondazione e soggette a FIM. Questo è quello che è possibile fare in SeismoStruct, che presenta l'ulteriore vantaggio di essere in grado, attraverso l'impiego del macroelemento SSI, di considerare anche la risposta non lineare del sistema di fondazione. In altre parole, un'analisi SSI, svolta impiegando questo macro-elemento corrisponde ad un approccio ibrido tra un'analisi con interazione inierziale dell'approccio a sottostruttura, che risulta applicabile solamente in caso di risposta lineare, e una modellazione ad elementi finiti solidi non lineari degli effetti della SSI.

Pertanto, in base a quando detto sopra, l'utente deve tenere presente quanto segue:

- D. Il metodo a sottostruttura è teoricamente corretto solo nel caso di risposta lineare, ad es. senza scorrimento o uplift della fondazione, gapping del palo, degradazione della rigidezza, comportamento plastico, e spostamenti permanenti; in presenza di non linearità, questo tipo di analisi inevitabilmente comporta un certo grado di approssimazione.
- E. Come si sarà notato, il FIM è l'input di moto che la fondazione avrebbe solo qualora fosse priva di massa (così come il resto della struttura) e se si comportasse in modo lineare. In effetti, e per esempio, se il modello di una fondazione simulasse la sua resistenza allo scorrimento e se ci fosse massa strutturale, il movimento della fondazione non sarebbe più il FIM a causa delle forze inerziali provenienti dalla struttura e da un possibile scorrimento della fondazione. Inoltre, anche nel caso di risposta lineare della fondazione considerando la propria massa (e non quella della struttura soprastante), l'input di moto non sarebbe ancora esattamente il FIM, in quanto si generano forze d'inerzia dovute alla massa della fondazione.
- F. L'input sismico per un'analisi SSI utilizzando l'approccio a sottostruttura (come applicato in SeismoStruct) può essere definito come uno tra i seguenti proposti:
	- input in accelerazione (time history) al nodo di base vincolato del macro-elemento (questo potrebbe essere il FIM, spesso assunto come equivalente al moto in campo libero, come già discusso), che si propagherà attraverso il macro-elemento e ecciterà le masse strutturali (inclusa quella di fondazione);
	- input in forze d'inerzia (time history), calcolate come il prodotto delle masse strutturali (incluse quelle di fondazione) moltiplicate per il FIM, applicato a ciascuna delle masse della struttura.

Questi due approcci di definizione dell'input sismico dovrebbero portare a risultati di analisi identici in termini di spostamenti nodali relativi (e quindi deformazioni / sforzi dei materiali e forze interne degli elementi). Il primo approccio è più semplice da applicare perché si deve definire solo il moto alla base dei nodi vincolati. Comunque, questo potrebbe far insorgere problemi di instabilità numerica in casi particolari quando le rigidezze dei macro-elementi sono molto grandi. Il secondo approccio risulta più difficile da applicare, perché si devono applicare forze dinamiche time history a tutti i nodi con massa concentrata e diventa poco agevole quando si usano masse distribuite. Ma questo metodo funziona in tutti i casi

# **Elemento Appoggio Elastomerico 1 (Bouc Wen) – bearing1**

Gli elementi appoggio 1 sono elementi 3D con zero-lenght utilizzati per modellare il comportamento di un appoggio elastomerico utilizzato nelle applicazioni di isolamento sismico. Gli elementi appoggio 1 hanno proprietà plastiche accoppiate nelle due direzioni di taglio (asse 2 e 3 nel sistema locale di coorodinate dell'elemento appoggio 1) mentre sono caratterizzati da un comportamento elastico lineare per le rimanenti quattro tipologie di deformazione. Il comportamento nelle direzioni di taglio è basato sulla legge isteretica proposta da Wen [1976] e Park et al. [1986]. Nelle direzioni di taglio la relazione forza-deformazione segue le seguenti equazioni:

 $f_2 = \eta_{\text{S}} \text{hear}_2 \text{K} \text{S} \text{hear}_2 u_2 + (1 - \eta_{\text{S}} \text{hear}_2) Y_2 z_2$ 

 $f_3 = \eta_s$ hear 3 K  $\Delta$ hear 3  $u_3 + (1 - \eta_s)$ hear 3) $Y_3 Z_3$ 

doveη\_shear\_2 eη\_shear\_3 sono I rapporti della Rigidezza Post-Snervamento e quella Elastica (Pre-Snervamento). La rigidezza dell'appoggio in ciascuna direzione di taglio (Rapporto di Incrudimento dell'Appoggio), K<sub>2</sub>e K<sub>3</sub>sono le rigidezze elastiche dell'Appoggio in ciascuna direzione, Y<sub>2</sub> e Y<sub>3</sub> sono le deformazioni in ciascuna direzione di taglio mentre  $z_2$ e  $z_3$ sono le variabili isteretiche interne.

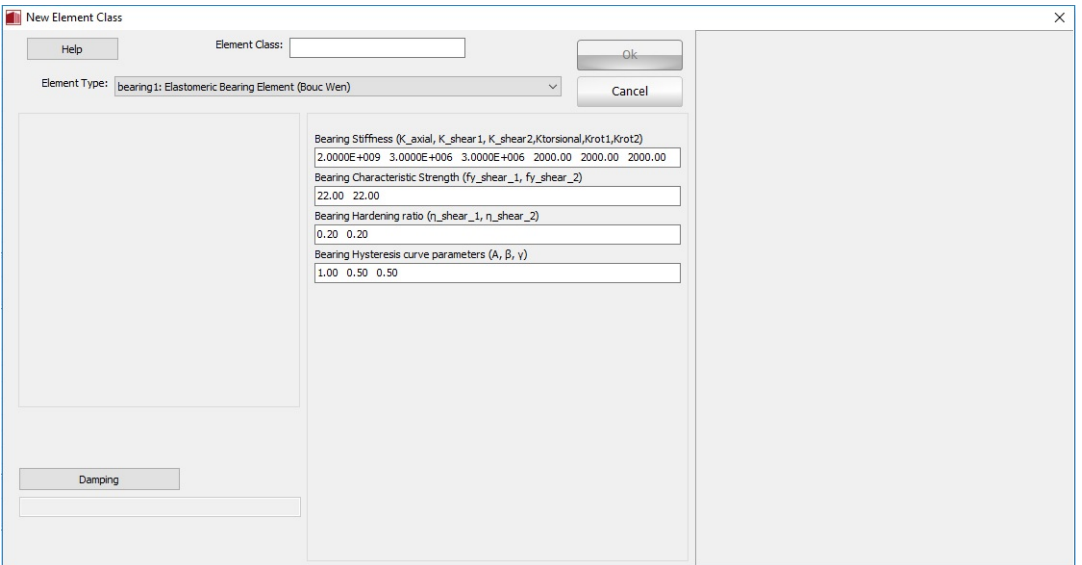

# **Definizione elemento Appoggio1**

Sono necessari tredici parametri per descrivere il comportamento dell'elemento appoggio 1:

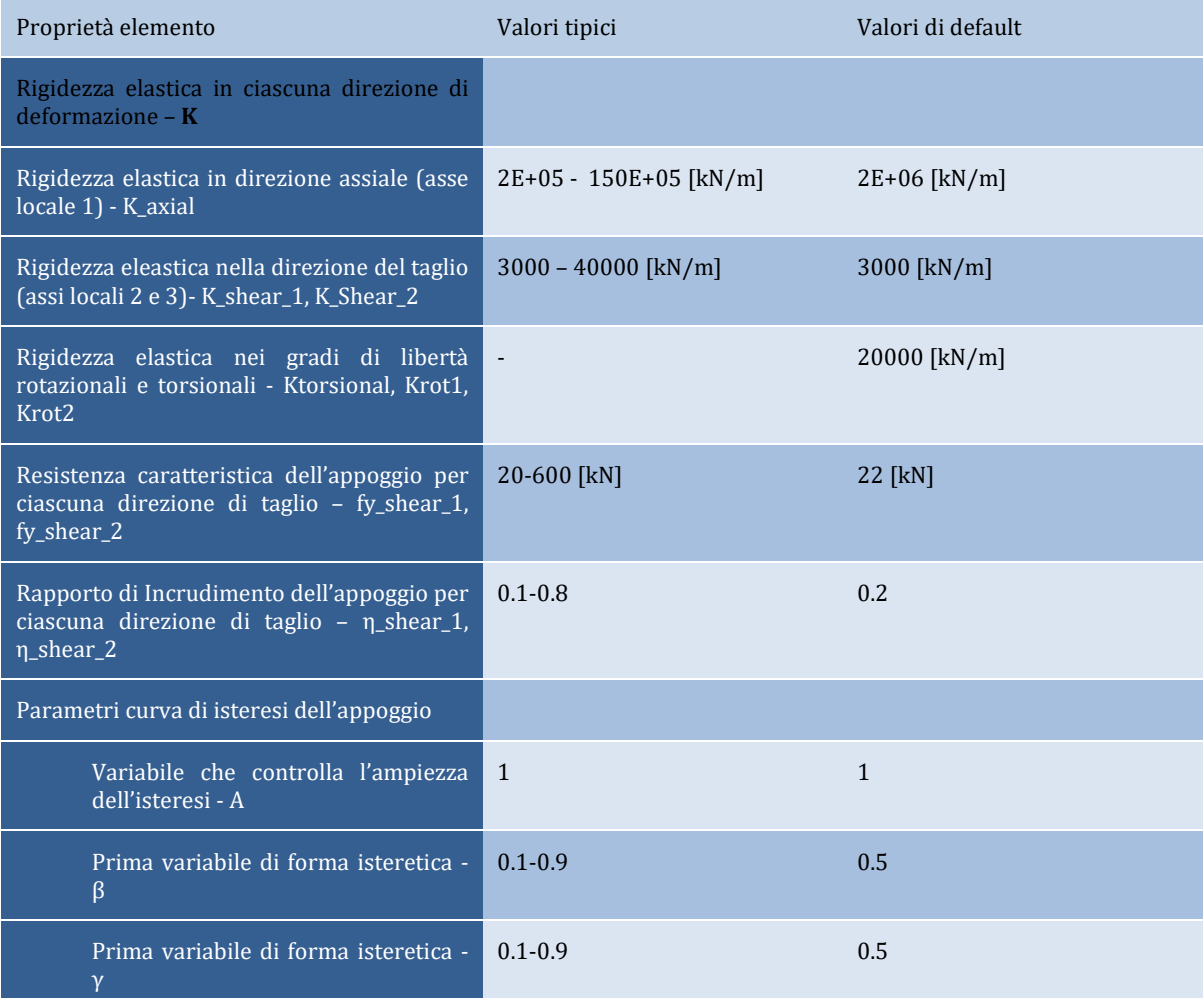

**NOTA: In generalesi può adottare che : A/(β+γ) = 1.**

In questa finestra è anche possibile definire uno smorzamento specifico per l'elemento, in contrasto con lo smorzamento globale qui descritto. Per far ciò gli utenti devono premere il pulsante *Smorzamento*e selezionare il tipo sdi smorzamento che meglio si adatta all'elemento (gli utenti per una trattazione sui differenti tipi di smorzamento disponibili possono riferirsi al *menu smorzamento*e individuare la migliore opzione). Si ricorda all'utente che lo smorzamento definito a livello dell'elemento ha la precedenza su quello definito a livello globale, cioè, i coefficienti della matrice di smorzamento "calcolata a livello globale" che sono associati ai gradi di libertà di un dato elemento saranno rimpiazzati da coefficienti che saranno calcolati attraverso la moltiplicazione della matrice di massa dell'elemento per un parametro proporzionale alla massa, o la moltiplicazione della matrice di rigidezza per un parametro proporzionale alla rigidezza, o attraverso il calcolo della matrice di smorzamento di Rayleigh dell'elemento.

Gli assi locali e e notazioni di output sono definite nella figura sottostante.

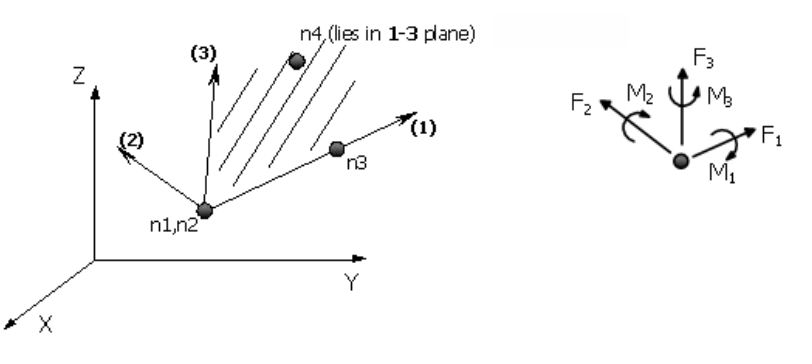

**Assi locali e notazione di output**

## **Elemento Appoggio/Sistema a Pendolo Scorrevole – bearing2**

Gli elementi Appoggio 2 sono elementi 3Dcon elementi zero-lenght per modellare il comportamento di un singolo pendolo scorrevole impiegato in applicazioni di isolamento sismico. Gli Elementi Appoggio 2 hanno proprietà accoppiate per le due direzioni di taglio (asse 2 e 3 nel sistema locale delle coordinate dell'elemento) mentre sono caratterizzati da un comportamento lineare elastico per le restanti quattro deformazioni. Il modello del pendolo scorrevole è stato descritto da Constantinou et al. [1999] ed è utilizzato per calcolare il coefficiente di attrito della superficie del pendolo scorrevole. Il coefficiente è calcolatoin accordo con la seguente equazione:

$$
\mu = ffast_1 - (ffast_1 - fslow_1)exp(-rate_1|v|)
$$

dove ffast\_1 e fslow\_1 sonorispettivamente i coefficienti di attrito dell'appoggio ad alte e basse velocità, v è la velocità dell'appoggio e rate\_1è il rapporto che controlla la transizione tra basse ed alte velocità.

L'appoggio 2 si comporta in modo elastico nelle direzioni di taglio, con una rigidezza elastica fornita dell'utente, fino a raggiungere il limite di snervamento definito dalla resistenza a snervamento, che è calcolata in accordo con la seguente espressione:

$$
Q_{yield} = \mu P
$$

dove P è il carico verticale totale sull'appoggio. Le deformazioni plastiche post-snervamento sono calcolate mediante un algoritmo di "Return-Mapping" come descritto per i modelli di incrudimento sviluppati da Simo and Hughes [1998].La rigidezza post-snervamento è uguale a P/R dove R è il raggio di curvatura del pendolo scorrevole e P il carico verticale totale sull'appoggio.

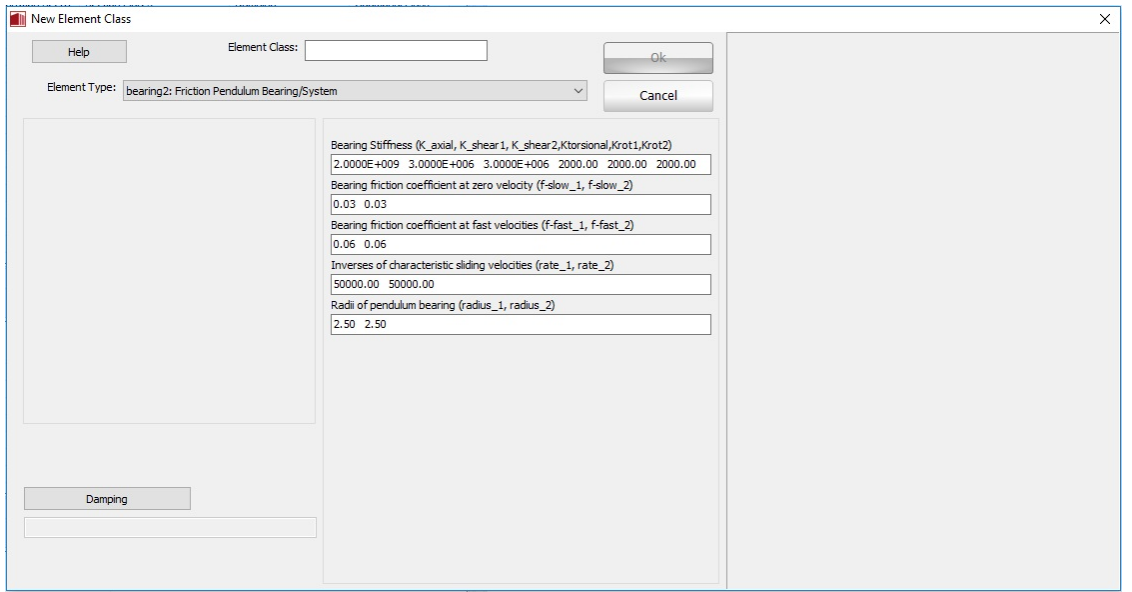

## **Definizione elemento Appoggio2**

Sono necessari quattordici parametri per descrivere il comportamento dell'Appoggio 2

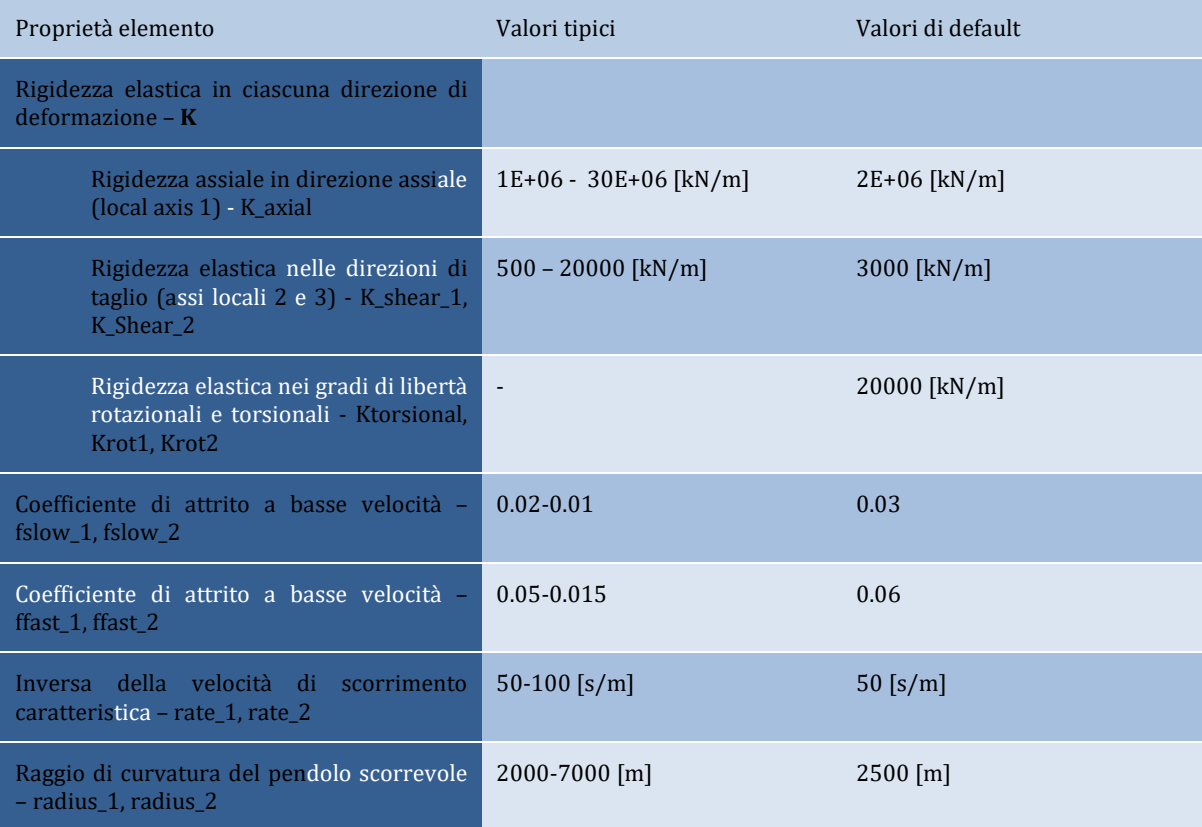

In questa finestra è anche possibile definire uno smorzamento specifico per l'elemento, in contrasto con lo smorzamento globale qui descritto. Per far ciò gli utenti devono premere il pulsante *Smorzamento*e selezionare il tipo di smorzamento che meglio si adatta all'elemento (gli utenti per una trattazione sui differenti tipi di smorzamento disponibili possono riferirsi al *menu smorzamento* e individuare la migliore opzione). Si ricorda all'utente che lo smorzamento definito a livello dell'elemento ha la precedenza su quello definito a livello globale, cioè, i coefficienti della matrice di smorzamento "calcolata a livello globale" che sono associati ai gradi di libertà di un dato elemento saranno rimpiazzati da coefficienti che saranno calcolati attraverso la moltiplicazione della matrice di massa dell'elemento per un parametro proporzionale alla massa, o la moltiplicazione della matrice di rigidezza per un parametro proporzionale alla rigidezza, o attraverso il calcolo della matrice di smorzamento di Rayleigh dell'elemento.

Gli assi locali e e notazioni di output sono definite nella figura sottostante.

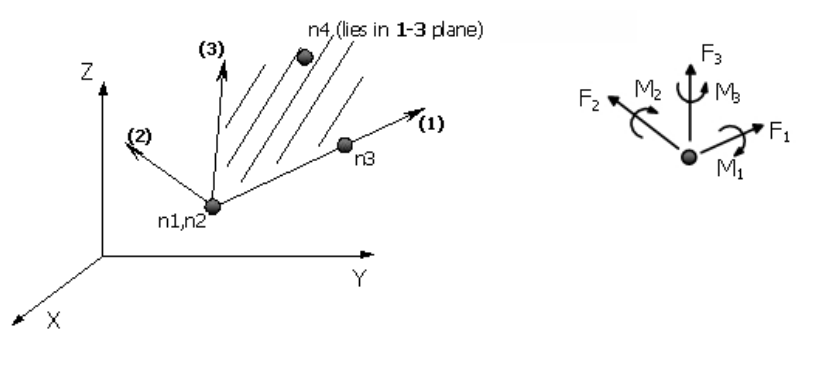

**Assi locali e notazione di output**

## **ELEMENTI MASSAE DISSIPATORE VISCOSO**

## **Elementi massa - lmass & dmass**

Come indicato nel modulo **Materiali**, gli utenti hanno la possibilità di definire i pesi specifici dei materiali, con cui può essere calcolata la massa distribuita propria della struttura. Inoltre, nel modulo **Sezioni**, può essere definita un'ulteriore massa distribuita che servirà a definire qualsiasi massa non associata al peso proprio della struttura (ad esempio, il peso del solaio, delle finiture, dei tamponamenti, i carichi variabili, ecc.).

Qui, invece, possono essere definiti specifici elementi massa, *concentrata* (lmass) e *distribuita* (dmass), che potranno essere aggiunti alla struttura nel modulo **Elementi**. In questo modo gli utenti potranno modellare distribuzioni di massa che diversamente non sono in grado di ottenere utilizzando le funzionalità messe a disposizione nei moduli **Materiali** e **Sezioni** e menzionati sopra, come ad esempio il caso della massa concentrata in sommità di un serbatoio d'acqua.

**NOTA: Le analisi di modelli di grandi dimensioni con masse/carichi distribuiti sono inevitabilmente più lunghe di quelli in cui siano state impiegate masse concentrate, e i corrispondenti carichi nodali, per modellare, in maniera più semplificata, la massa/peso della struttura. Qualora gli utenti non siano interessati ad ottenere informazioni sullo stato di sollecitazione locale degli elementi strutturali (ad es. distribuzione del momento lungo la trave), ma siano piuttosto concentrati solo sulla stima della risposta globale della struttura (ad es. spostamento in sommità e taglio alla base), allora l'impiego di un approccio di modellazione più veloce, che preveda l'utilizzo di masse/forze concentrate, può risultare essere la scelta migliore.**

L'*elemento massa concentrata* (lmass) è un elemento ad un solo nodo, caratterizzato da tre valori traslazionali e tre inerzie rotazionali. Queste ultime sono definite per mezzo di masse inerziali rotazionali e possono essere calcolata utilizzando formule disponibili in letteratura [e.g. Pilkey, 1994; Gere and Timoshenko, 1997]. I valori delle masse inerziali devono essere definiti con riferimento al sistema di riferimento globale (X, Y and Z), e portano ad una matrice di massa diagonale 6x6.

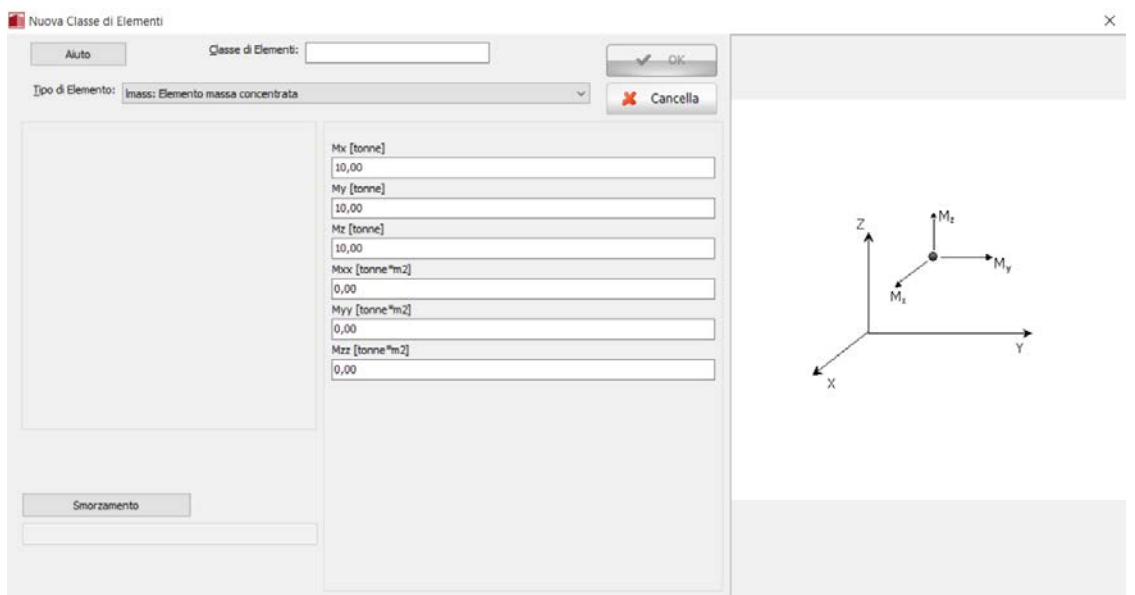

**Definizione di un nuovo elemento lmass**

L'elemento massa distribuita (dmass) è un elemento a due nodi, per il quale l'utente deve solo specificare il valore di massa unitaria (massa/lunghezza), attraverso il quale il programma calcolerà internamente l'elemento massa globale M, e in seguito deriverà la rispettiva matrice di massa diagonale facendo riferimento ai gradi di libertà traslazionali dell'elemento nel sistema globale.

**NOTA 3: I carichi distribuiti ottenuti dall'elemento** *dmass* **non sono considerati nelle operazioni di recupero degli sforzi (stress-recovery) (perché si ha a che fare con elementi diversi dagli elementi trave/colonna), quindi i valori dei momenti lungo l'elemento sono destinati ad essere sbagliati. Gli utenti interessati ad ottenere valori di momento corretti devono definire la massa/carico distribuito utilizzando il 'peso specifico del materiale' nel modulo** *Materiali* **e/o la 'massa aggiuntiva della sezione' nel modulo** *Sezioni***. NOTA 2: Se i** *carichi sono derivati dalle masse (nella direzione della gravità, sulla base del valore di g o in qualsiasi direzione traslazionale, in accordo con i coefficienti definiti dall'utente)***, allora il programma calcolerà in modo automatico e applicherà dei "carichi permanenti uniformemente distribuiti". NOTA 1: Quando la struttura è soggetta a deformazioni molto grandi (ad es. buckling), per un'accurata modellazione si raccomanda l'impiego di due o più elementi massa distribuita.**

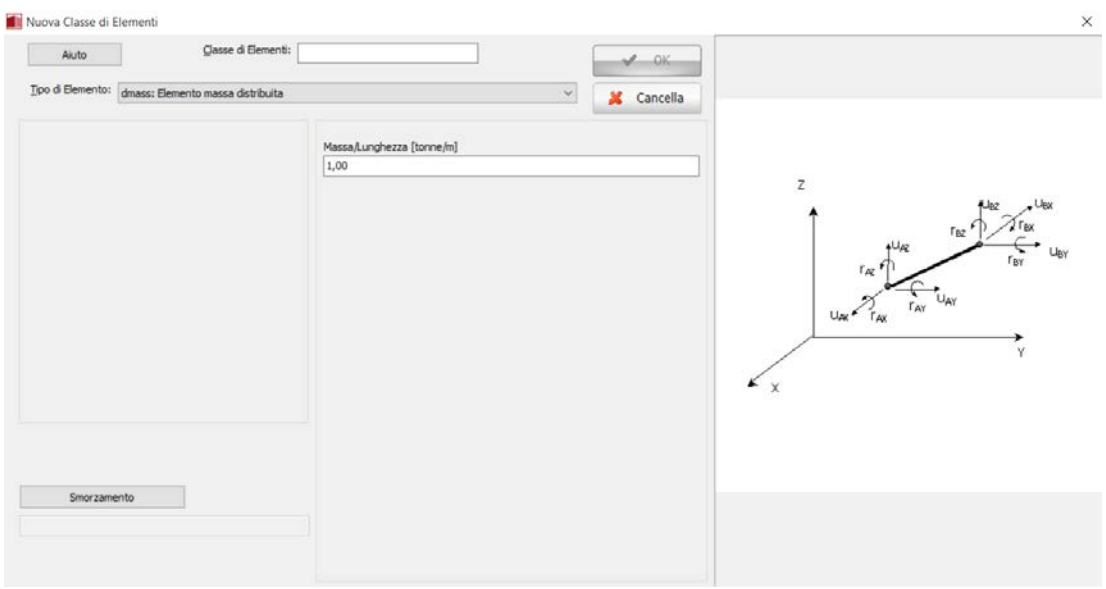

**Definizione di un nuovo elemento dmass**

## **Dissipatore viscoso - dashpt**

**IMPORTANTE: In SeismoStruct, gli smorzatori sono normalmente modellati con elementi link a cui vengono associate adeguate curve di risposta in grado di caratterizzare la relazione forzaspostamento non dipendente dalla velocità (almeno nell'intervallo tipico delle velocità di un terremoto) di un dato smorzatore. Ad ogni modo, in quei casi in cui la dipendenza dalla velocità sia importante, si può impiegare invece questo elemento dashpt, badando al fatto che al momento è caratterizzato solo da una relazione forza-velocità lineare.**

Si tratta di un elemento dissipativo a due nodi, che può essere impiegato per rappresentare un dissipatore viscoso lineare fissato al suolo. I coefficienti di smorzamento possono essere definiti in tutti e sei i gradi di libertà, sebbene, in genere, gli smorzatori lavorino solamente in una o due direzioni.Il dissipatore viscoso rappresenta il moto relativo tra i due nodi dell'elemento, per considerare le forze nel dashpot.

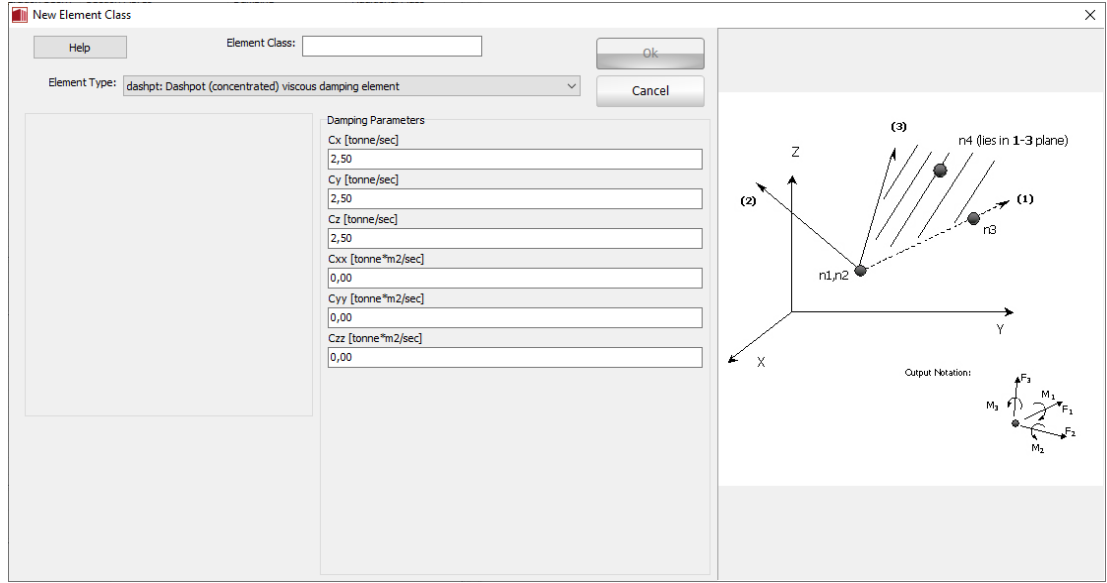

**Definizione di un nuovo elemento dashpot**

**NOTA: Questo elemento dashpt può essere impiegato anche quando si vuole riprodurre il modello di Maxwell (ossia accoppiamento in serie di smorzamento e rigidezza), mettendo in serie un elemento link e un elemento dashpt. Per il modello di Kelvin-Voigt (ossia accoppiamento in parallelo di smorzamento e rigidezza), si può di nuovo impiegare un elemento link, questa volta disposto in parallelo ad un dissipatore viscoso dashpt; per questo secondo caso forse risulta più facile utilizzare solo un elemento link a cui si assegna un certo valore di smorzamento viscoso.**

# **AppendiceG–Curve di risposta**

In questa appendice sono descritte in dettaglio le diverse curve di risposta disponibili nel programma.

#### **Curva lineare simmetrica - lin\_sym**

-------------

**IMPORTANTE: Nelle precedenti versioni di SeismoStruct, l'elemento link caratterizzato da questa curva di risposta veniva comunemente impiegato per modellare nodi incernierati (con rigidezza nulla) e/o vincoli interni. Tuttavia, adesso gli utenti possono utilizzare la funzionalità** *GDL Equivalente*  **(si veda il capitolo sui** *Vincoli interni***) per raggiungere lo stesso scopo; ad esempio, una cerniera può essere modellata introducendo un vincolo** *GDL Equivalente* **definito solo per i gradi di libertà traslazionali.**

Questa curva è solitamente utilizzata per modellare un comportamento lineare simmetrico idealizzato, la flessibilità del suolo/fondazione, appoggi in gomma (se si ignora il loro smorzamento viscoso, solitamente piccolo), ecc.

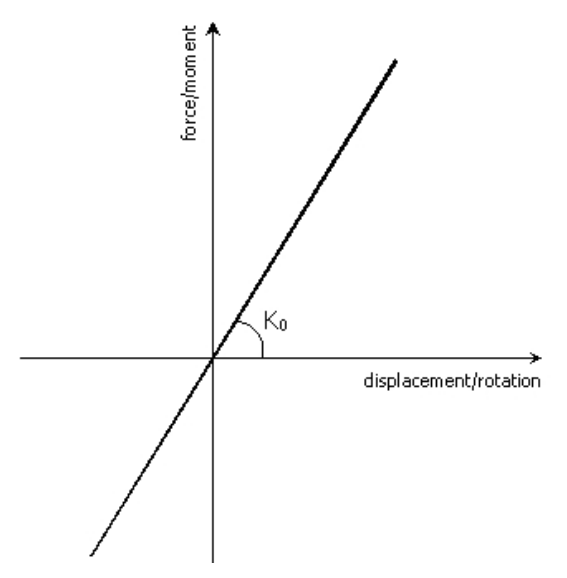

Per la sua caratterizzazione bisogna definire un solo parametro:

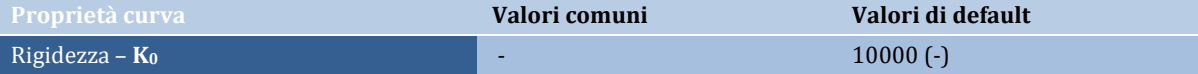

#### **Curva lineare asimmetrica - lin\_asm**

Questa curva è utilizzata per modellare un comportamento lineare asimmetrico, la flessibilità del suolo/fondazione, e così via.

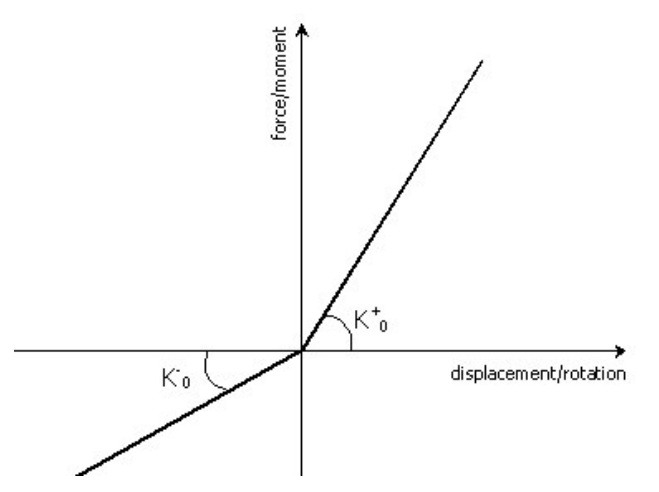

Per la sua caratterizzazione bisogna definire due parametri:

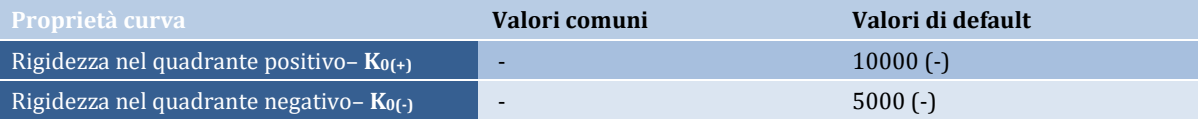

# **Curva bi-lineare simmetrica - bl\_sym**

Questa curva, che adotta una legge di incrudimento isotropo, è utilizzata frequentemente per modellare un comportamento elasto-plastico simmetrico idealizzato.

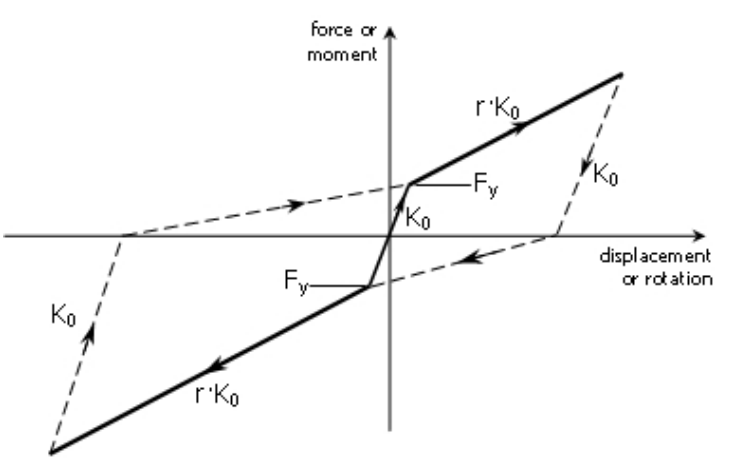

Per caratterizzare la curva di risposta devono essere definiti tre parametri:

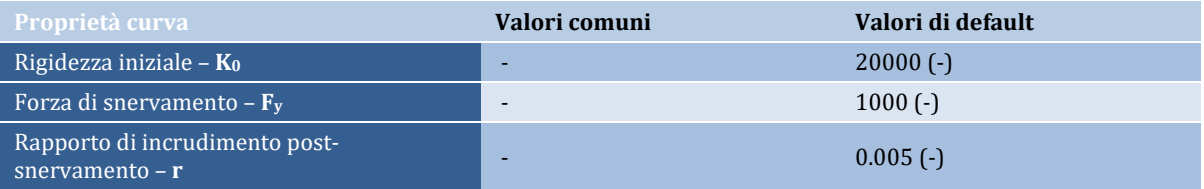

**NOTA: Evidentemente, in quei casi (relativamente comuni) in cui la rigidezza di post-snervamento non sia molto alta e la forza massima non raggiunga così un valore pari al doppio di quello di snervamento, questa curva di risposta si comporterà allo stesso modo della curva bl\_kin.**

## **Curva bi-lineare asimmetrica - bl\_asm**

Questa curva, che adotta una legge di incrudimento isotropo, è utilizzata frequentemente per modellare un comportamento elasto-plastico asimmetrico idealizzato.

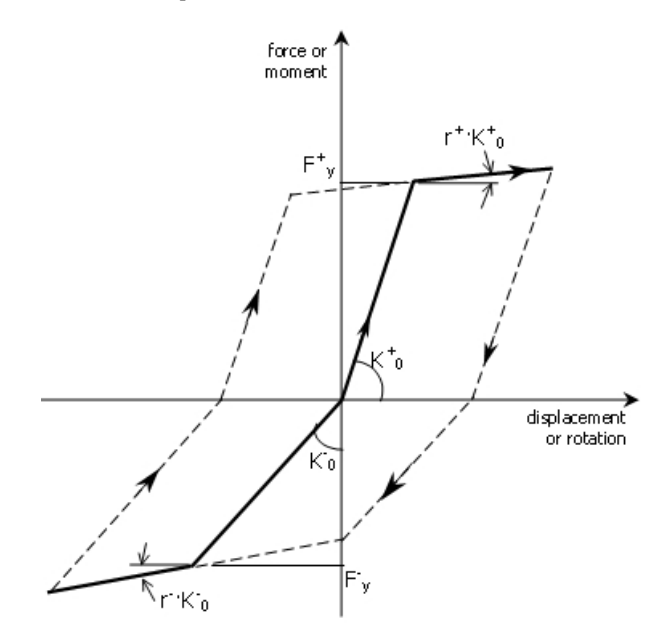

Per caratterizzare la curva di risposta devono essere definiti sei parametri:

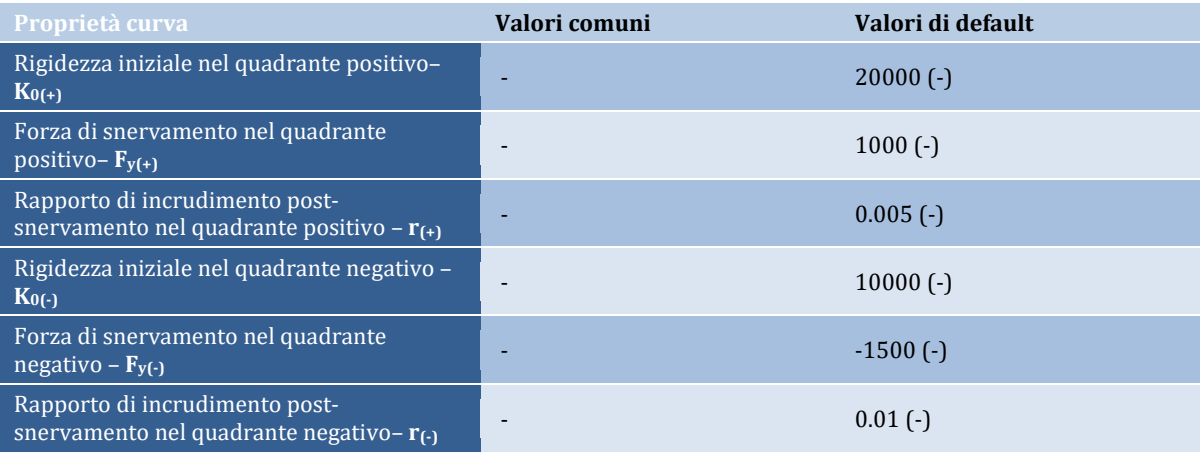

**NOTA 1: I valori delle rigidezze K0(+) e K0(-) devono essere positivi.**

**NOTA 2: L'immagine mostrata sopra riflette quei casi (relativamente comuni) in cui la rigidezza di post-snervamento non sia molto alta e la forza massima non raggiunga così un valore pari al doppio di quello di snervamento, facendo assomigliare il comportamento della curva a quello di una curva con incrudimento cinematico come la bl\_kin. Questo, comunque, non avverrà in tutti i casi, quindi ci si dovrà aspettare un tipo di risposta con incrudimento isotropo (come quello mostrato chiaramente per la curva bl\_sym).**

## **Curva bi-lineare simmetrica con incrudimento cinematico - bl\_ kin**

Questa è una curva bilineare simmetrica con incrudimento cinematico che viene frequentemente impiegata per modellare un comportamento elasto-plastico idealizzato, connessioni semi-rigide, appoggi in piombo/gomma, dissipatori isteretici in acciaio, e così via.

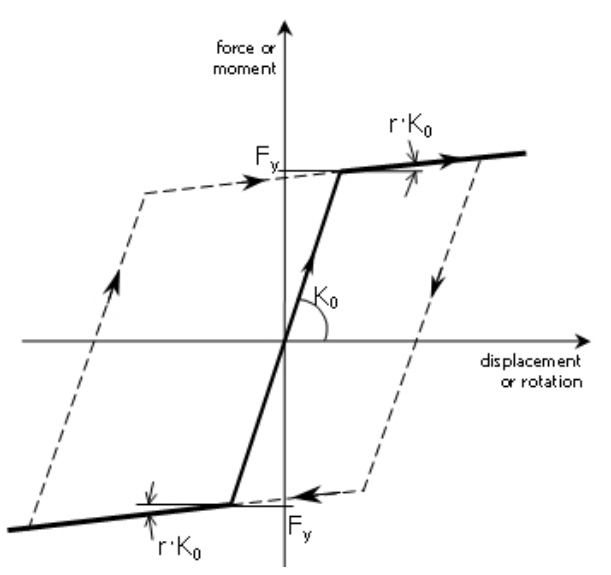

Per caratterizzare la curva di risposta è necessario definire tre parametri:

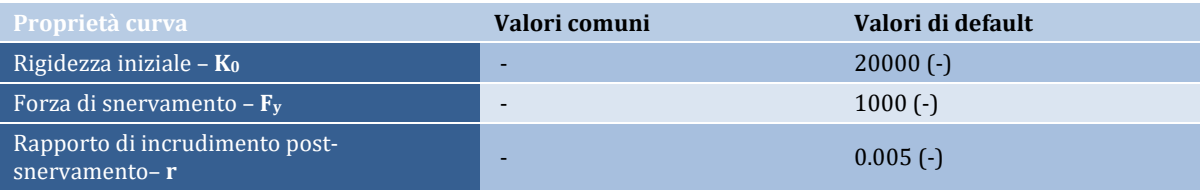

# **Curva tri-lineare simmetrica - trl\_sym**

Questa curva, che adotta una legge di incrudimento isotropo, è frequentemente utilizzata per modellare il comportamento trilineare idealizzato.

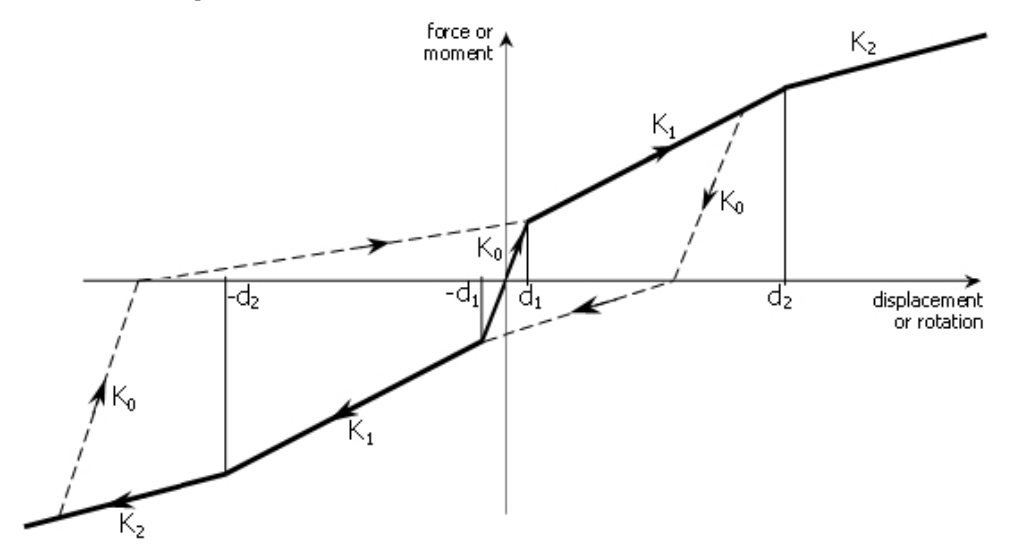

Per caratterizzare completamente la curva di risposta devono essere definiti cinque parametri:

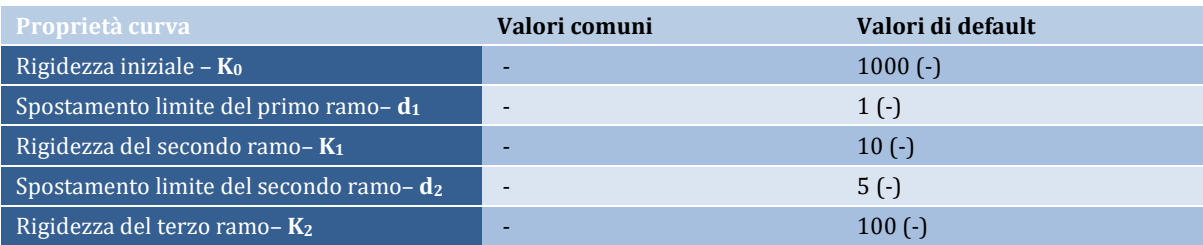

**NOTA: I valori delle rigidezze K0, K1 e K2 devono essere positivi. Inoltre, K1 e K2 devono sempre essere più piccoli di K0.**

# **Curva tri-lineare asimmetrica - trl\_asm**

Questa curva, che adotta una legge di incrudimento isotropo, è frequentemente utilizzata per modellare un comportamento trilineare asimmetrico idealizzato.

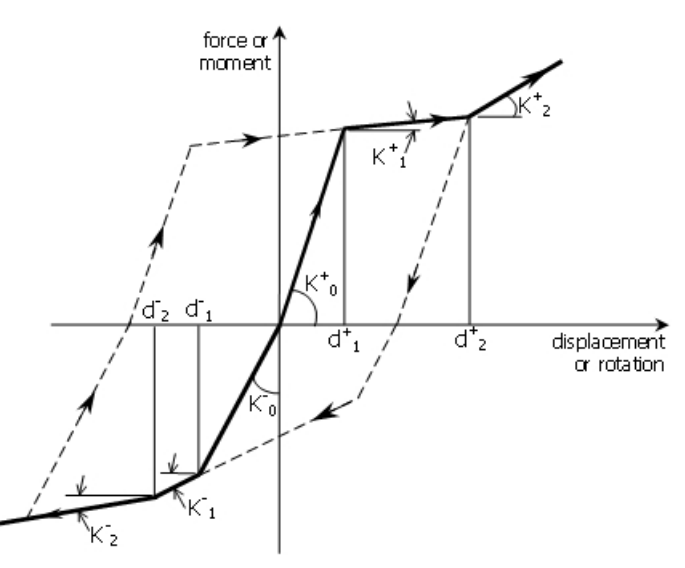

Per caratterizzare completamente la curva di risposta devono essere definiti dieci parametri:

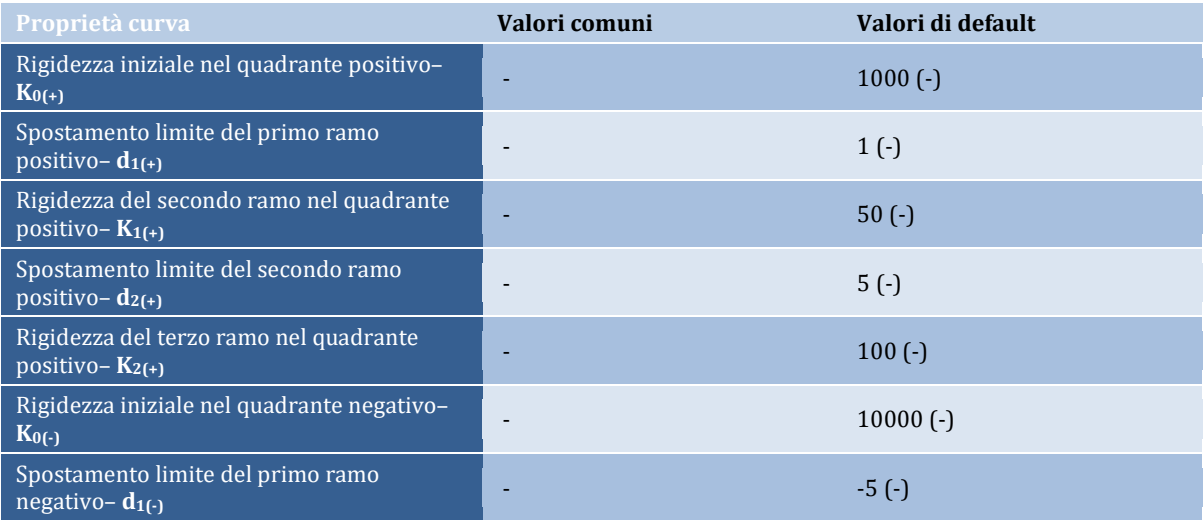

# **486 SeismoStruct Manuale Utente**

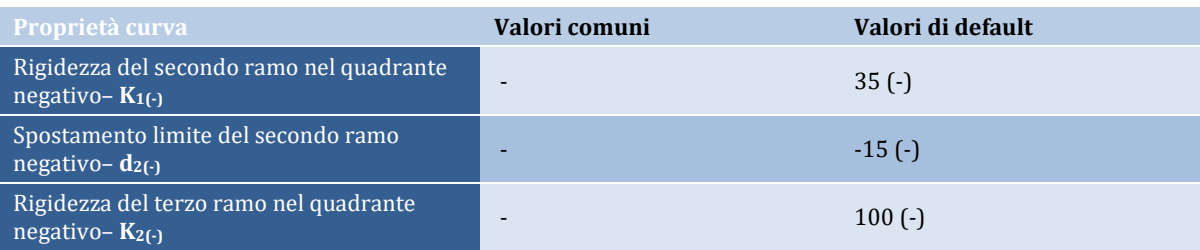

**NOTA 1: I valori delle rigidezze K0+, K1+, K2+ and K0-, K1-, K2- devono essere positivi. Inoltre, K1 e K2 devono sempre essere più piccoli di K0 in entrambe le regioni di spostamento positivo e negativo.**

**NOTA 2: Esempio. Per modellare il martellamento di due edifici adiacenti separati da un giunto di espansione di 20 mm, possono essere adottati i seguenti parametri per la curva trl\_asm: K0+ = 1e12, d1+ = 0, K1+ = 0, d2+ = 1e10, K2+ = 0, K0- = 1e12, d1- = 0, K1- = 0, d2- = -20, K2- = 1e10. Ad ogni modo, è maggiormente consigliato l'impiego della curva gap\_hk.**

**NOTA 3: Gli utenti possono far riferimento alla figura relativa alla curva trl\_sym, per ulteriori indicazioni sulle regole cicliche impiegate in questa curva di risposta. Infine, gli utenti sono sempre invitati a far girare semplici analisi cicliche (ad es. usando un elemento link singolo collegato a terra ad una estremità e imponendo spostamenti ciclici all'altro estremo libero) per comprendere al meglio questo legame isteretico, prima del suo impiego in modelli più elaborati.**

## **Curva simmetrica quadri-lineare - quad\_sym**

.

Questa è una curva semplificata impiegata per modellare un comportamento quadrilineare simmetrico idealizzato. È impiegata una legge di incrudimento isotropica.

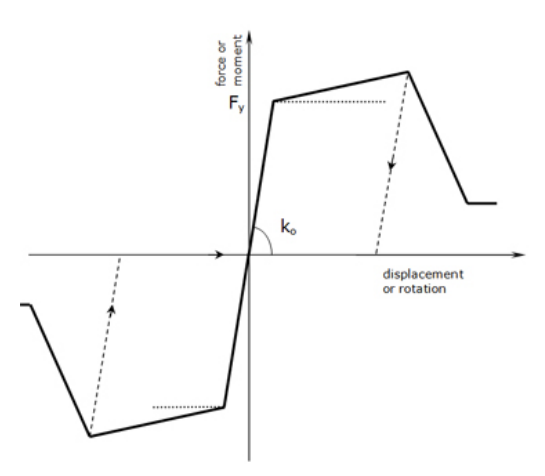

Sono necessari cinque parametri per definire completamente le caratteristiche della curva di risposta:

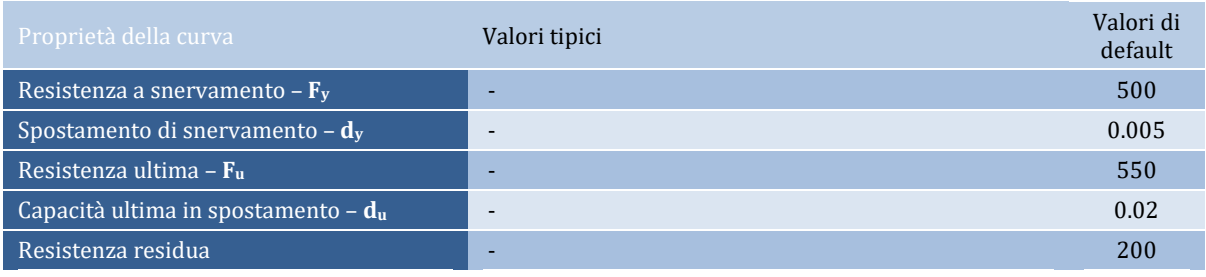

# **Curva asimmetrica quadri-lineare - quad\_asm**

Questa è una curva semplificata impiegata per modellare un comportamento quadrilineare asimmetrico idealizzato. È impiegata una legge di incrudimento isotropica.

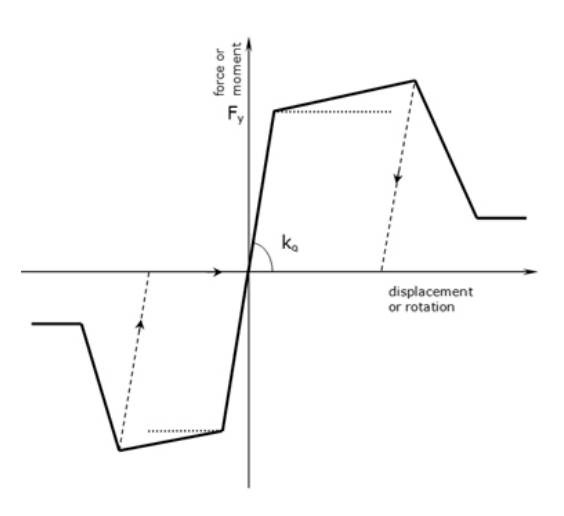

# Sono necessari dieci parametri per descrivere completamente la curva:

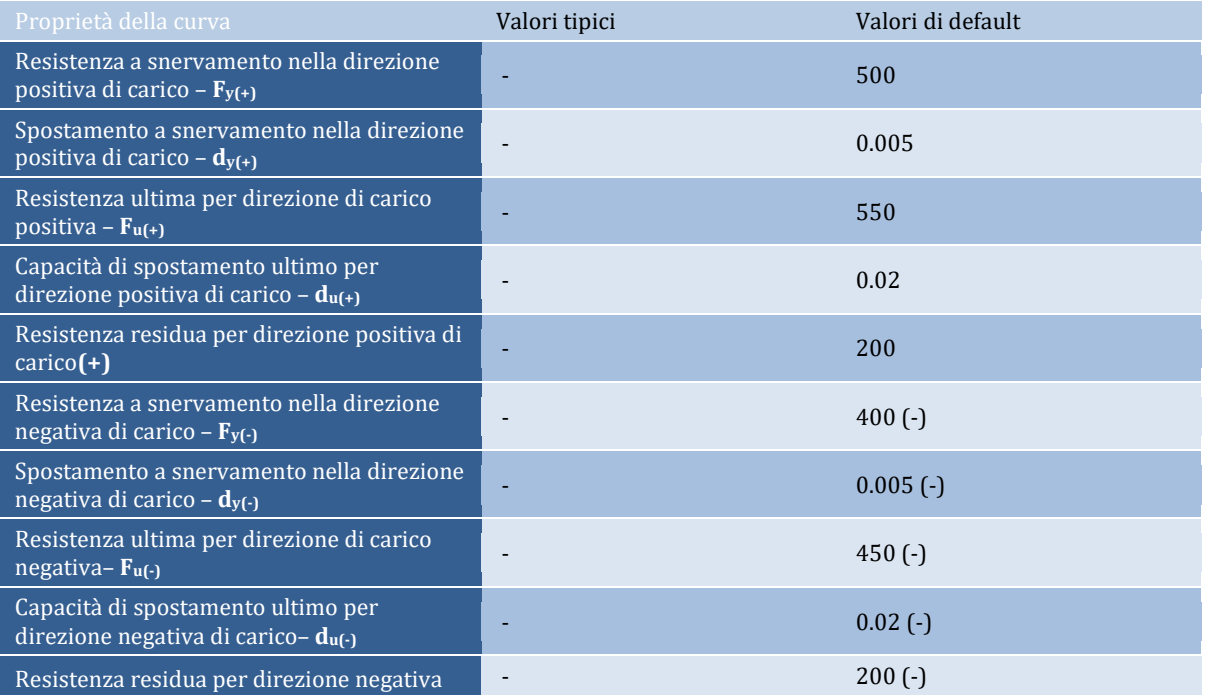

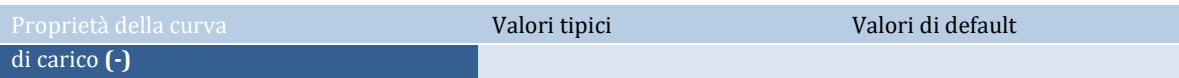

## **Curva Asimmetrica con pinching - pinched\_asm**

La curva Pinched\_Asm è un modello uniassiale forza-spostamento caratterizzato da leggi di degradazione non lineare della rigidezza e della deformazione e anche da un pinchingdi forze e spostamenti. Il deterioramento può essere incrementato a causa del danneggiamento dovuto all'energia e alla duttilità. La curva inviluppo del modello è definita dall'utente fornendo tre coppie di forze-spostamenti per il ramo positivo e tre per il ramo negativo della curva inviluppo. Le forze e gli spostamenti devono essere inseriti in ordine crescente per il ramo positivo e in ordine decrescente per il ramo negativo.

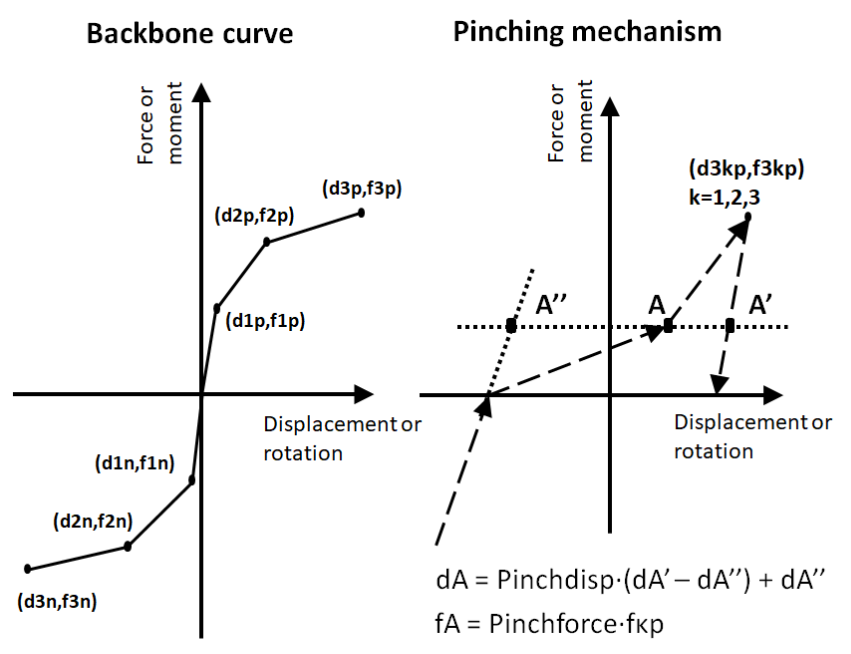

Per caratterizzare la curva di risposta è necessario definire diciassette parametri:

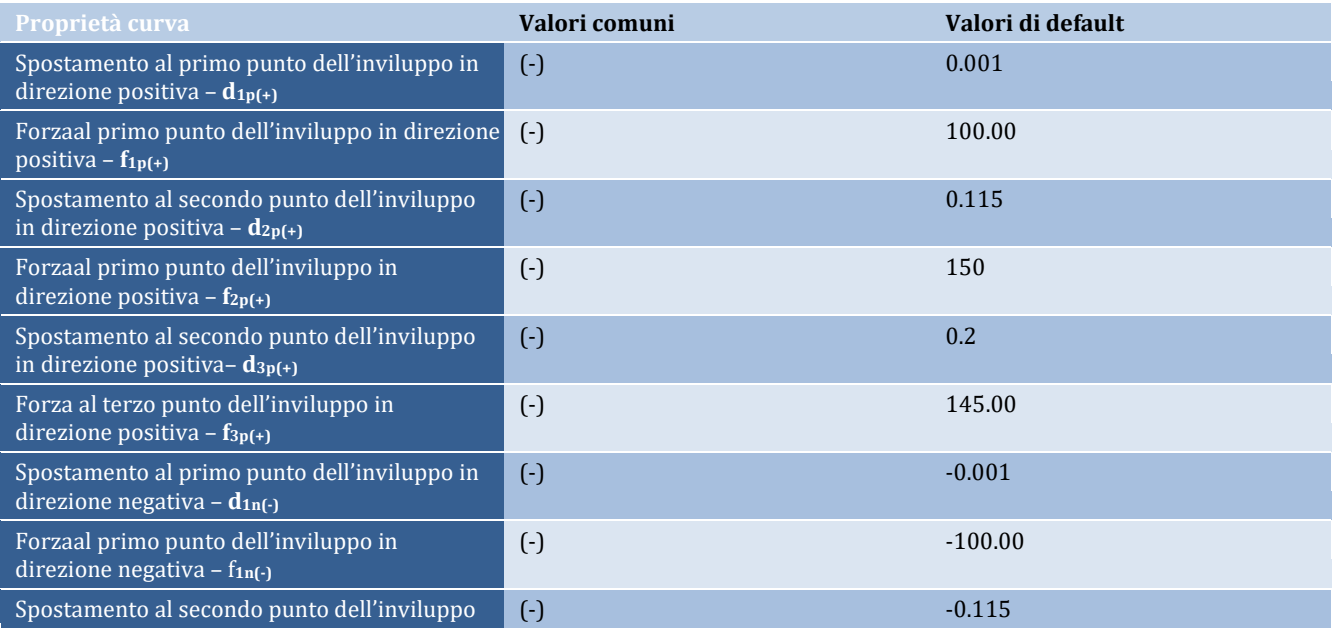

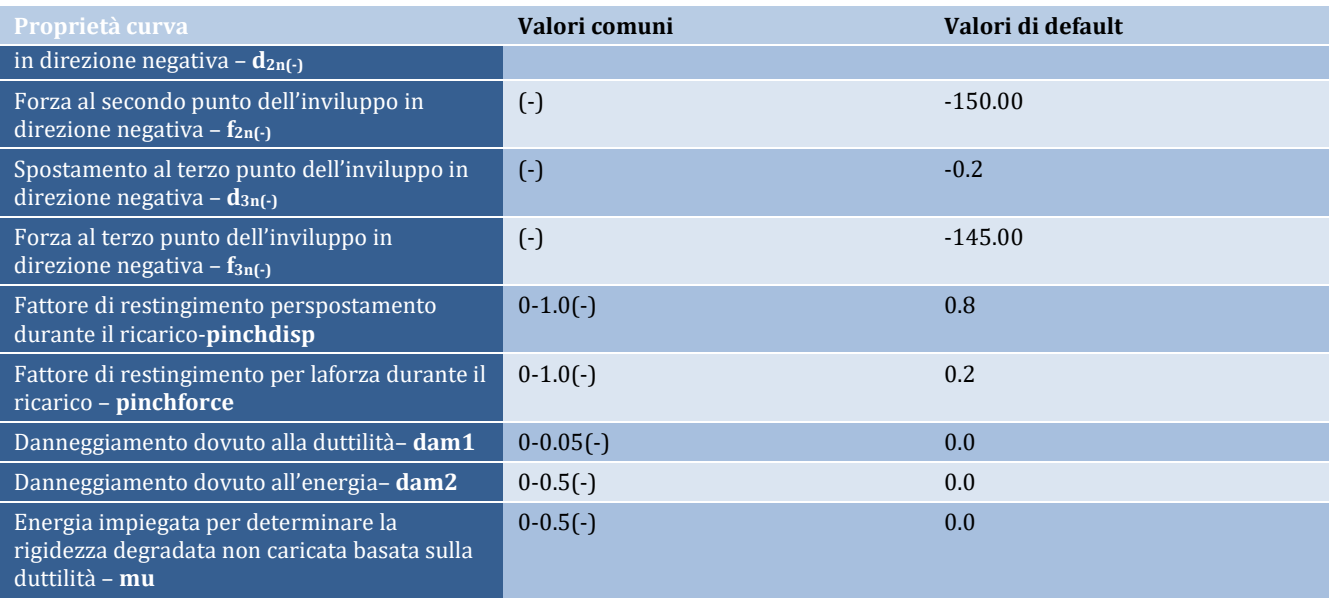

# **Curva di Deterioramento modificata di Ibarra-Medina-Krawinkler con Risposta Isteretica Bilineare – MIMK\_bilin**

La curva di Deterioramento modificata di Ibarra-Medina-Krawinkler (MIMK) è basata sul modello inizialmente proposto da Ibarra et al. [2005] e in seguito modificato da Lignos e Krawinkler [2011]. La curva MIMK è basata su una curva che rappresenta il comportamento per carichi crescenti monotonicamente e stabilisce i limiti di sforzi e deformazioni e unset di criteri che definiscono le caratteristiche base del comportamento isteretico. L'isteresi viene modellata tramite un comune comportamento bilineare isteretico con incrudimento deformativo cinematico. Il modello include anche tre tipi di degradazione ciclica, ossia: a. degradazione semplice degli sforzi b. degradazione postsnervamento e c. degradazione della resistenza per cicli di carico/scarico. Il modello può essere utilizzato per modellare la relazione momento/curvatura ciclica nelle cerniere plastiche delle travi e le variabili del modello, nel caso di travi in acciaio possono essere definite tramite relazioni empiriche dedotte da dati sperimentali, da più di 300 esperimenti, redatti da Lignos e Krawinkler [2011]. Il modello può essere applicato a ciascun legame sforzo-deformazione, attraverso quanto è stato descritto inizialmente in termini di momento e rotazione.

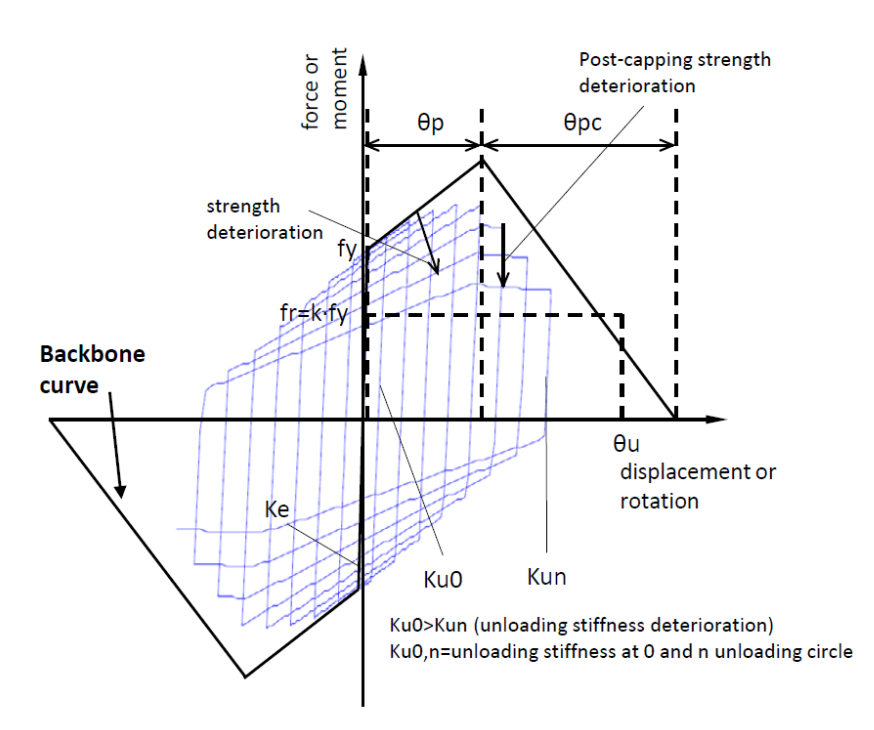

La capacità di deformazione è meglio descritta dal seguente grafico:

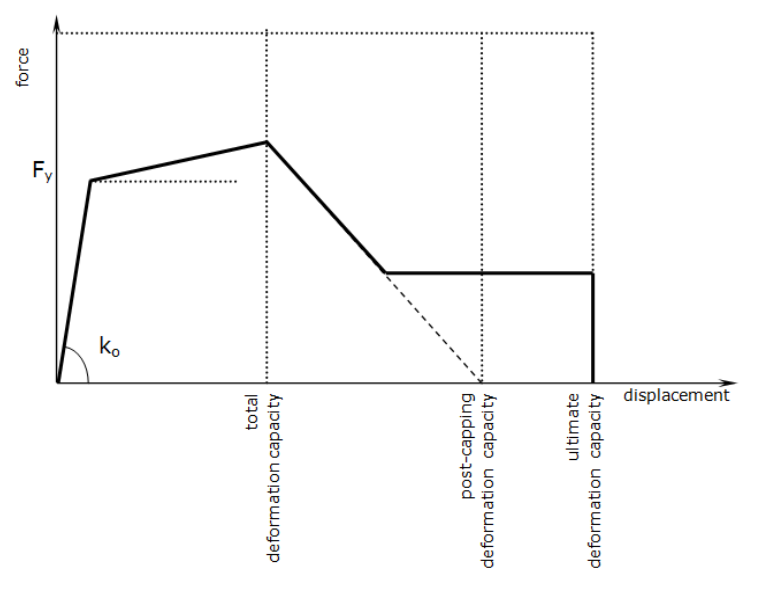

Per caratterizzare la curva di risposta è necessario definire ventidue parametri (si può trovare uno strumento in rete per la definizione dei parametri nel caso di travi in acciaio all'indirizzo web http://dimitrios-lignos.research.mcgill.ca/databases/component/):

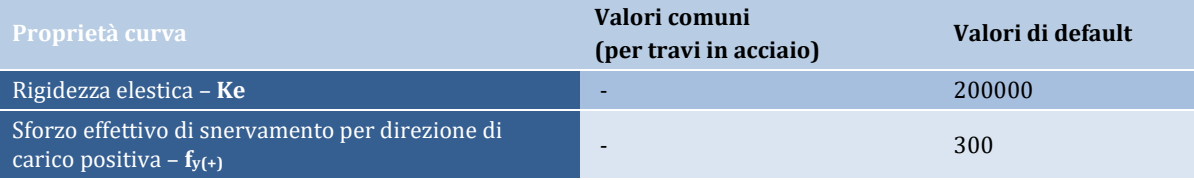

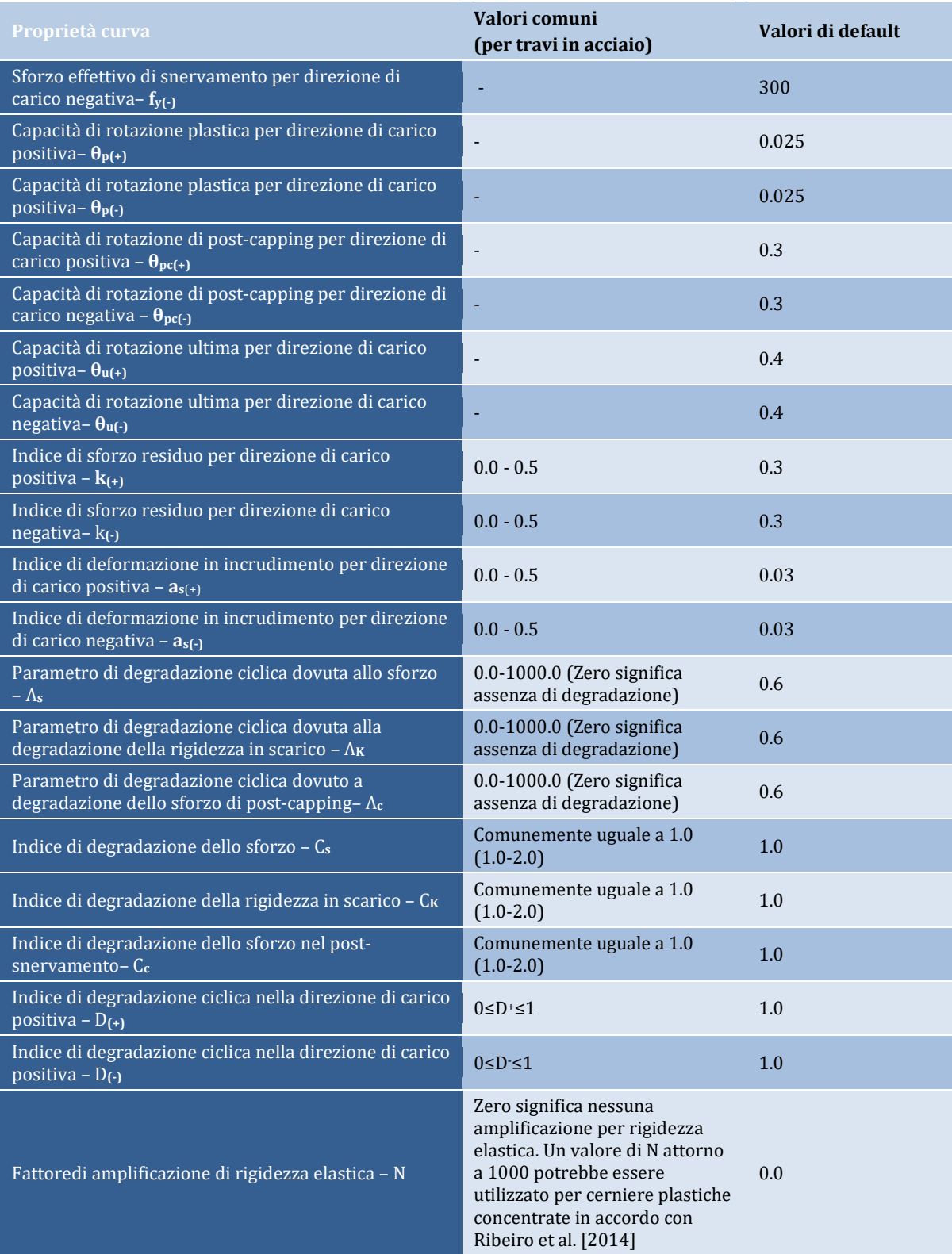

## **Curva di Deterioramento modificata di Ibarra-Medina-Krawinkler con Risposta Peak Oriented – MIMK\_peak**

La curva di Deterioramento Modificatadi Ibarra-Medina Krawinkler (MIMK) con risposta isteretica peak oriented si basa sul modello inizialmente proposto Ibarra et al. [2005] ed in seguito modificato da Lignos e Krawinkler [2009]. Il modello assomiglia al modello modificato di Deterioramento di Ibarra-Medina-Krawinkler con Risposta Isteretica Bilineare dal momento che si basa sulla curva che rappresenta il comportamento per carico crescente monotonicamente e stabilisce i limiti di sforzi e deformazioni, ma impiega un modello isteretico peak oriented, per modellare l'isteresi della curva. Il modello isteretico peak oriented segue i criteri proposti da Clough e Johnston [1966] e in seguito modificati da Mahin e Bertero [1976]. Il modello include quattro modi di deterioramento ciclico: a. degradazione semplice degli sforzi b. degradazione post-snervamento c. degradazione della resistenza per cicli di carico/scarico e d. degradazione dovuta al rapido ricarico. Il modello di Deterioramento Modificato di Ibarra-Medina Krawinkler (MIMK) con risposta isteretica peak oriented è in grado di simulare il comportamento di una trave in cemento armato soggetta a prima rottura di tipo flessionale ed è stato calibrato con più di 200 travi in cemento armato da Lignos e Krawinkler [2012].

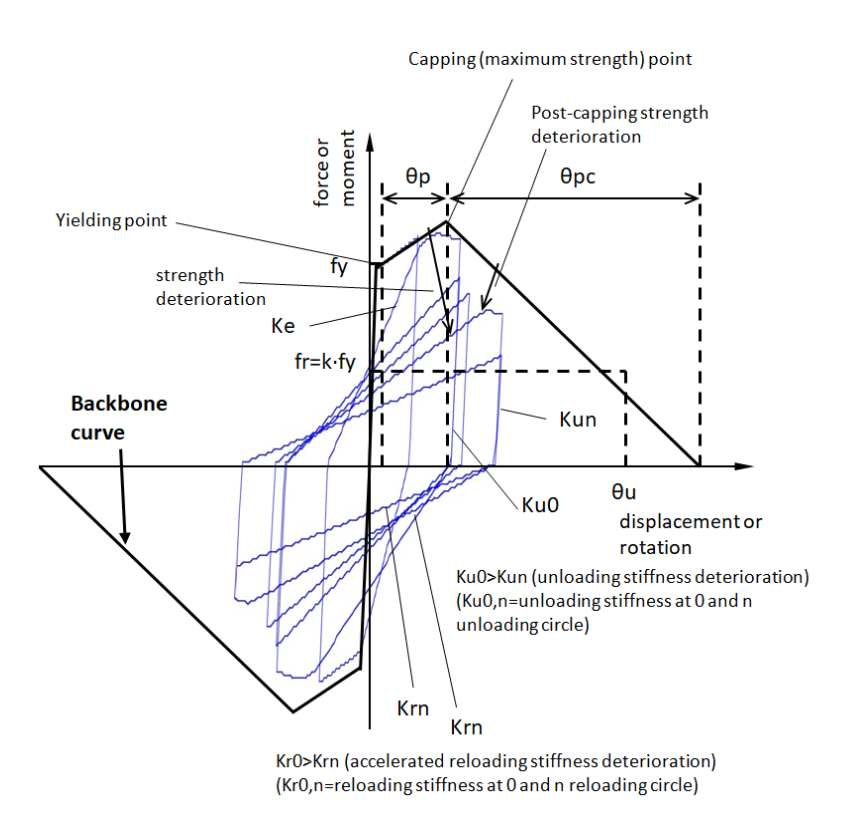

La capacità di deformazione èmeglio descritta dalla seguente figura:

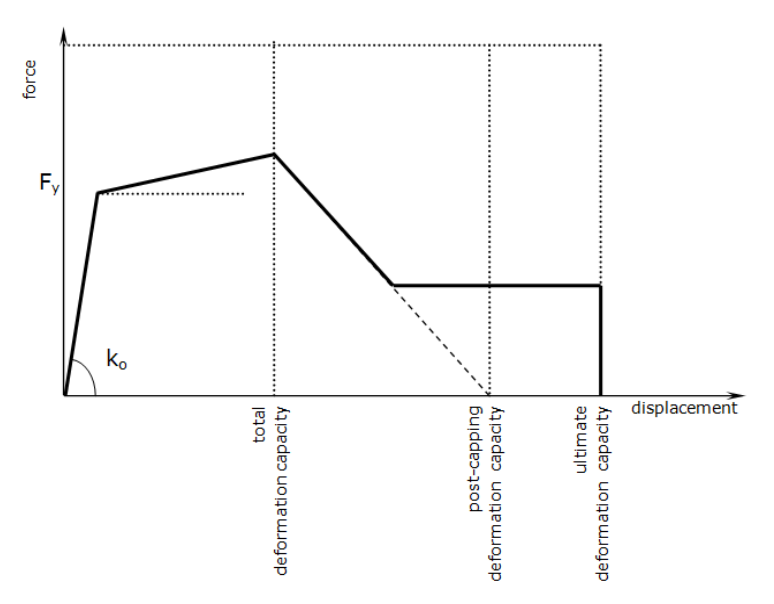

Per caratterizzare la curva di risposta è necessario definire ventiquattro parametri:

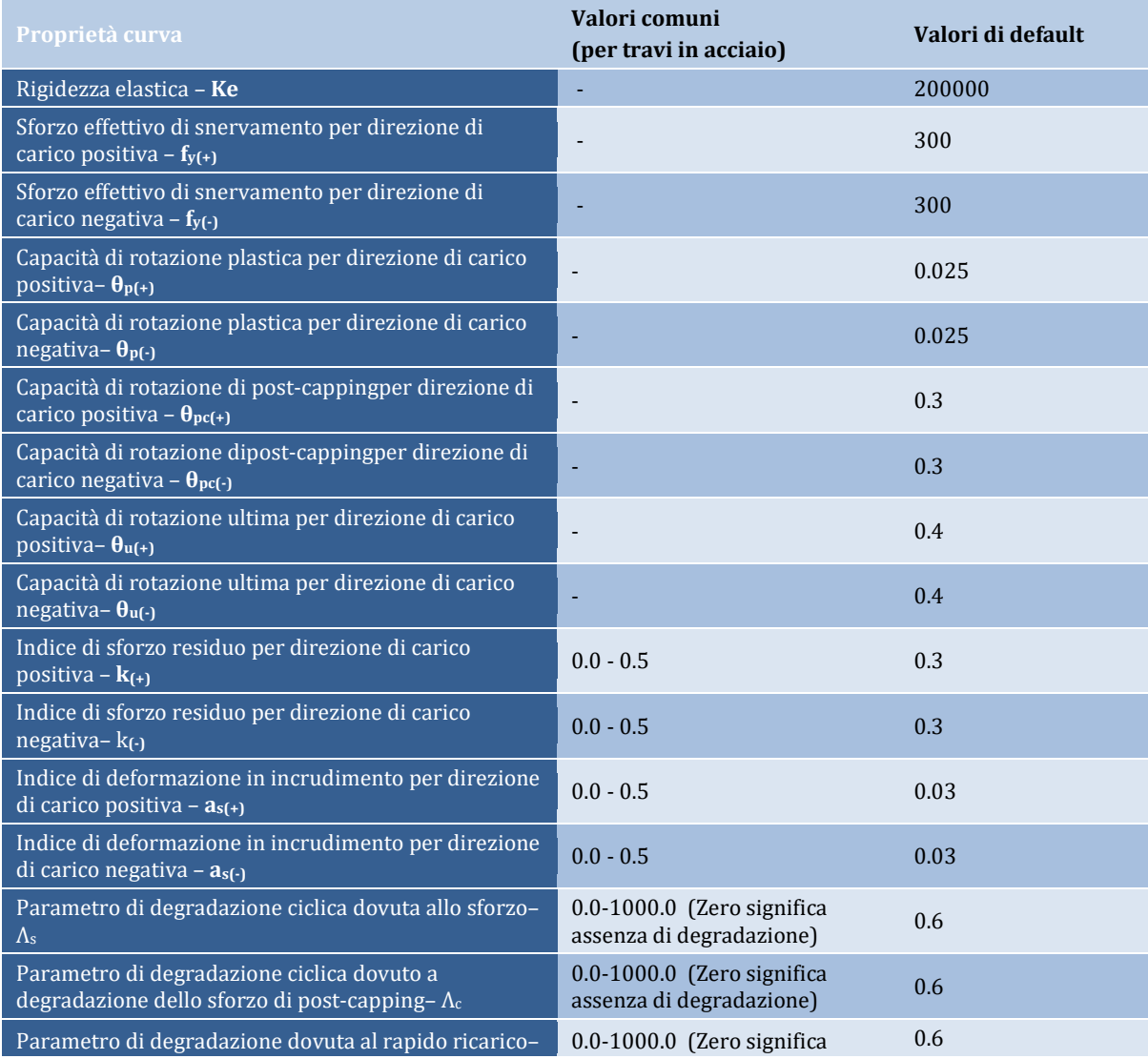

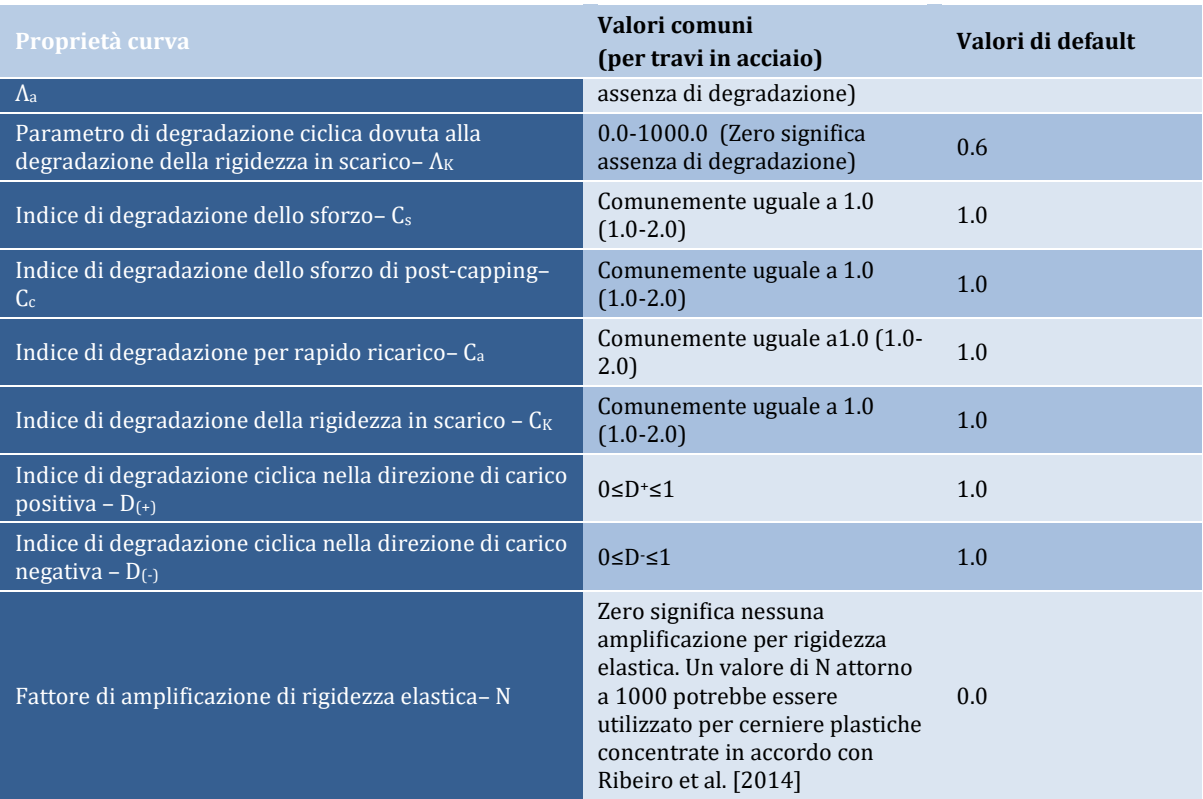

# **Curva di Deterioramento modificata di Ibarra-Medina-Krawinkler con Risposta Isteretica con Pinching – MIMK\_Pinched**

La curva di Deterioramento Modificata di Ibarra-Medina Krawinkler (MIMK) con risposta isteretica con pinching si basa sul modello inizialmente proposto Ibarra et al. [2005] ed in seguito modificato da Lignos e Krawinkler [2009]. Il modello assomiglia al modello modificato di Deterioramento di Ibarra-Medina-Krawinkler con Risposta Isteretica Bilineare e Risposta peak oriented, dal momento che si basa sulla curva che rappresenta il comportamento per carico crescente monotonicamente e stabilisce i limiti di sforzi e deformazioni, ma impiega un modello isteretico con pinching, per modellare l'isteresi della curva. Il modello isteretico con pinching è simile a quello peak oriented, eccetto che per il ricarico suddiviso in due parti. Inizialmente, il percorso di carico è diretto verso un 'break point', che è funzione della massima deformazione e del massimo carico che grava in quella direzione (Ibarra et al.[2005]). Il modello include quattro modi di deterioramento ciclico: a. degradazione semplice degli sforzi b. degradazione post-snervamento c. degradazione della resistenza per cicli di carico/scarico e d. degradazione dovuta al rapido ricarico.

Il modello di Deterioramento Modificato di Ibarra-Medina Krawinkler (MIMK) con risposta isteretica con pinching è in grado di simulare il comportamento di una trave in cemento armato soggetta a prima rottura a taglio.Questo modello è in grado di simulare il comportamento isteretico di connessioni a taglio, piatti di collegamento trave-colonna e componenti in legno.

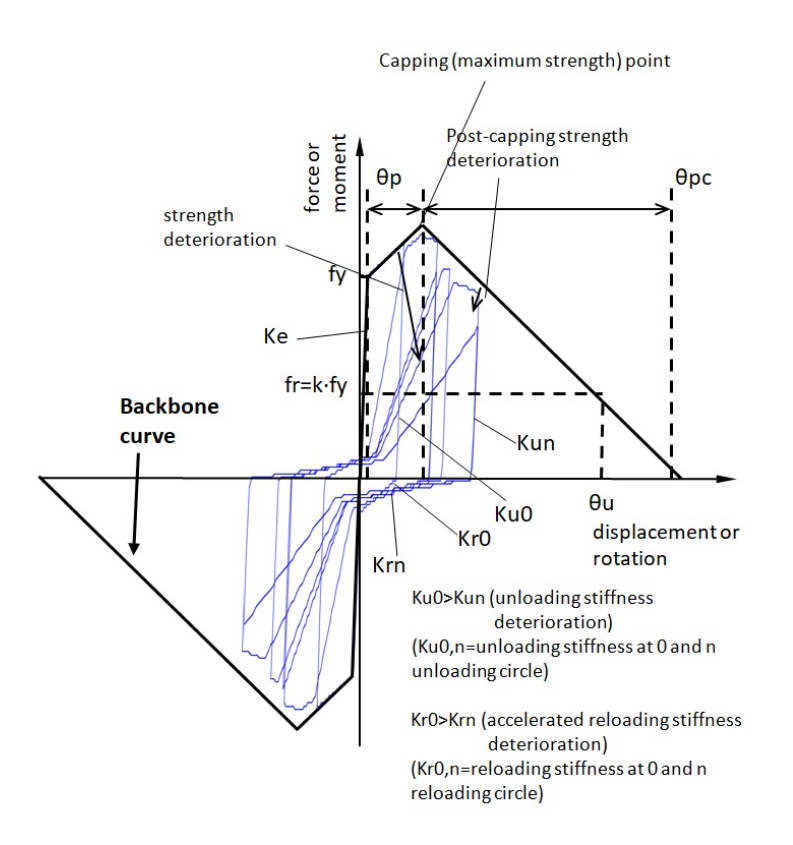

La capacità di deformazione è meglio descritta dalla seguente figura:

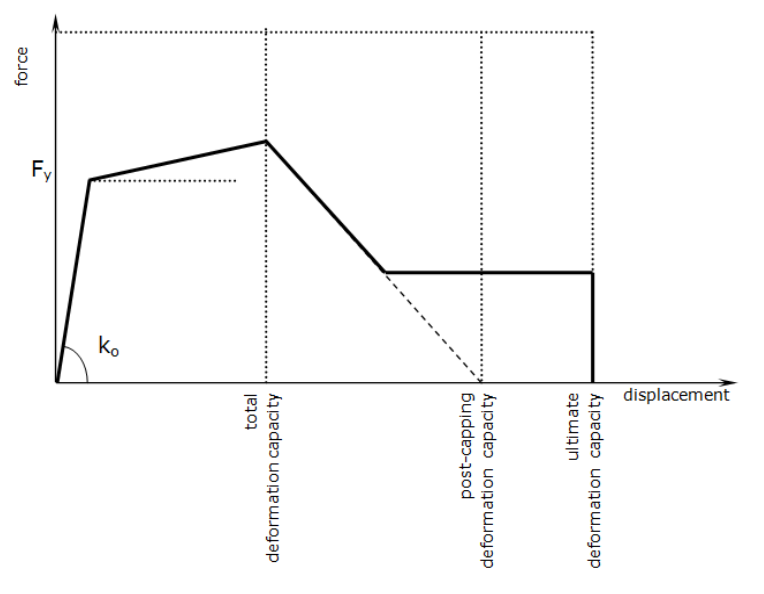

Per caratterizzare la curva di risposta è necessario definire ventisei parametri:

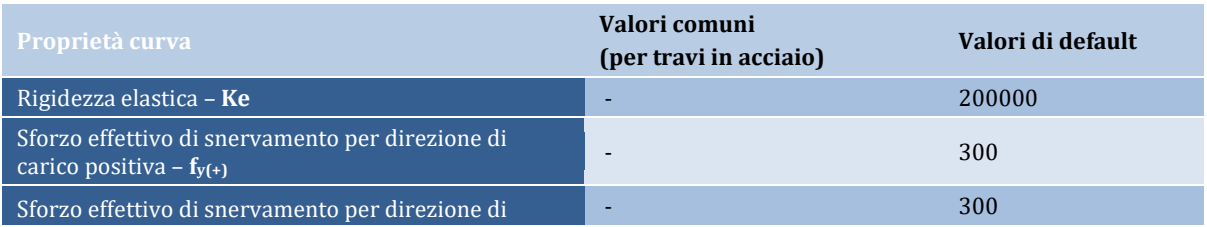

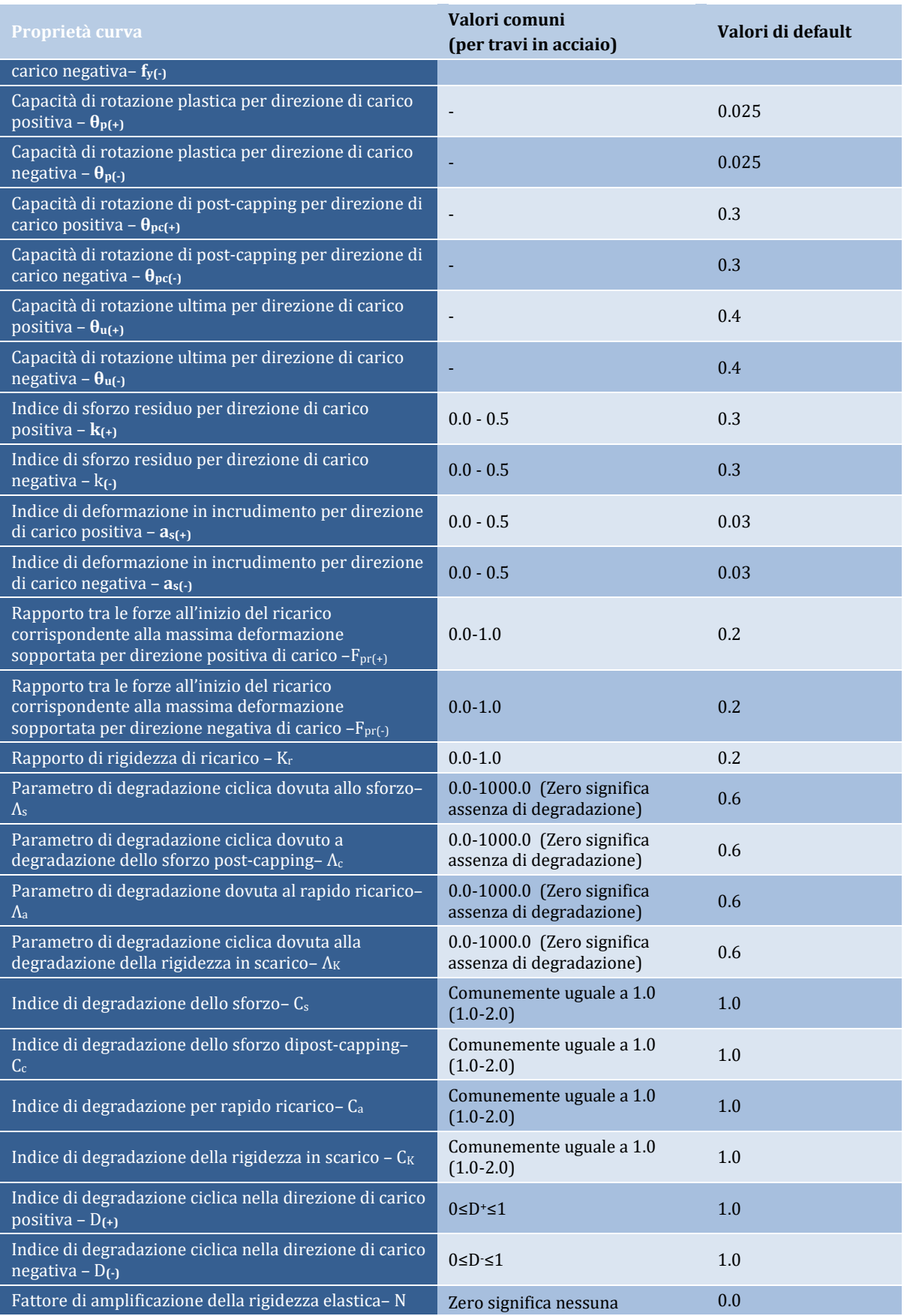

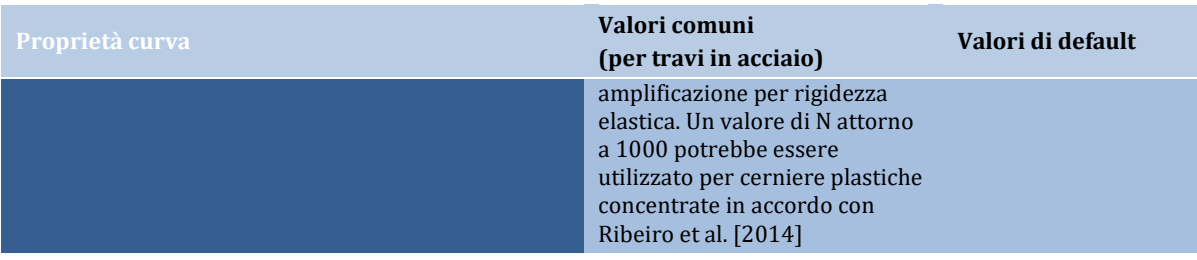

## **Curva non-lineare elastica - nlin\_el**

Questo ciclo isteretico è la versione semplificata del modello di Ramberg-Osgood, dove non è ammessa dissipazione isteretica (la stessa curva, infatti, è utilizzata per il carico e lo scarico). Questa curva è stata proposta e inizialmente programmata da Otani [1981] per modellare gli elementi in cemento armato precompresso.

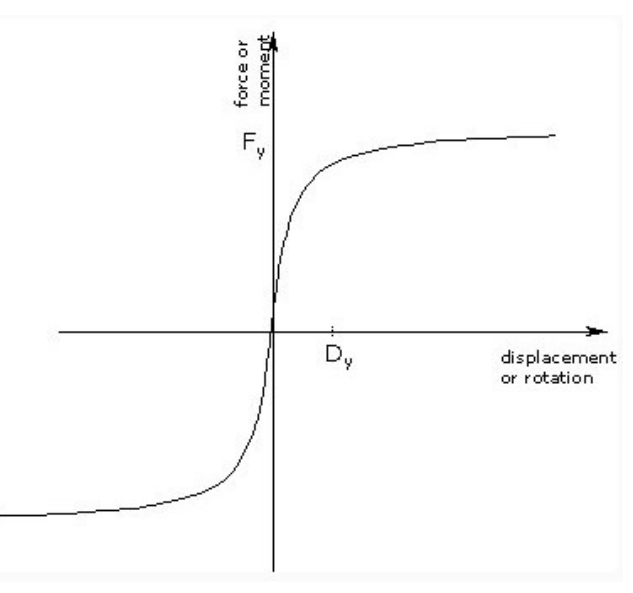

Per caratterizzare la curva di risposta devono essere definiti quattro parametri:

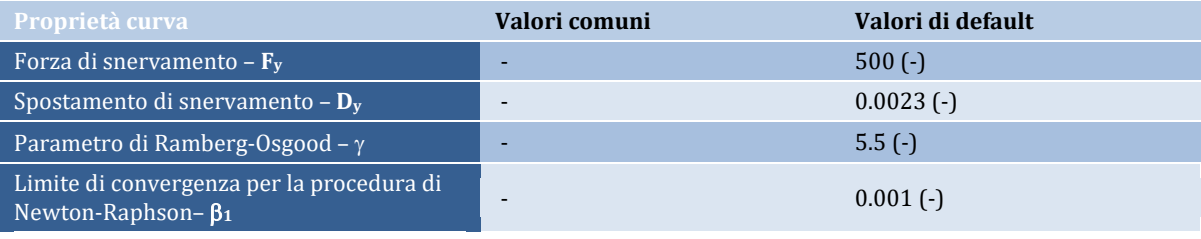

## **Curva con comportamento plastico - plst**

Questa curva, che adotta una legge di incrudimento cinematico, è solitamente utilizzata per modellare un comportamento rigido-plastico idealizzato, appoggi scorrevoli, dispositivi di isolamento FPS (sistemi a pendolo con frizione), smorzatori idraulici, ecc.

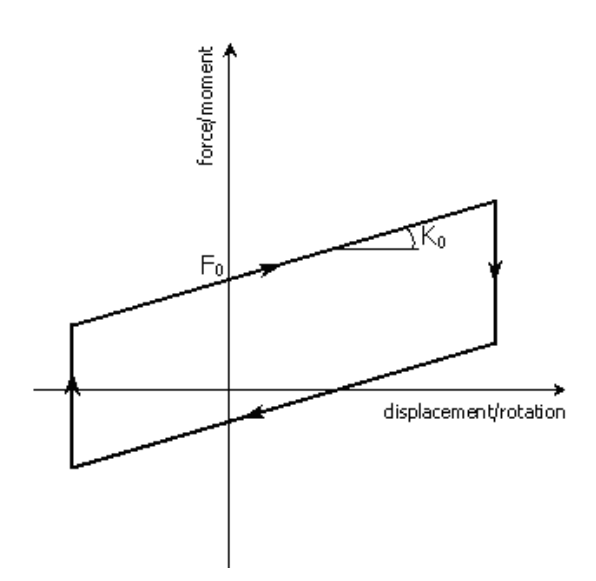

Per caratterizzare la curva di risposta devono essere definiti due parametri:

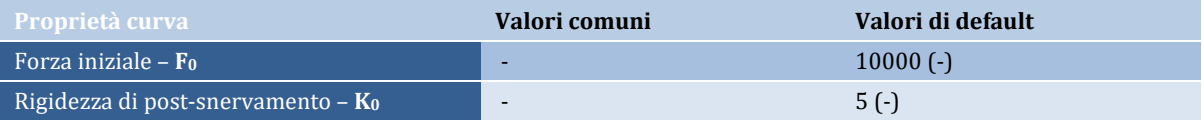

**NOTA: La rigidezza di scarico e ricarico è assunta infinita, il che significa che, se si utilizzano passi di analisi sufficientemente piccoli, allora i rami di scarico/ricarico di questa risposta sono praticamente verticali. Con elevati intervalli di tempo (time-steps), d'altra parte, si ottiene una rigidezza di scarico/ricarico finita attraverso il rapporto 2F0/**∆**t.**

## **Curva di Takeda bi-lineare semplificata - Takeda**

Questo è il ciclo di isteresi di Takeda modificato come descritto in Otani [1974], arricchito delle leggi di scarico proposte da Emori e Schonobrich [1978]. Essenzialmente il modello consiste in una semplificazione bilineare del modello trilineare originale proposto da Takeda et al. [1970], le cui regole per i cicli interni erano diverse da quelle proposte da Clough e Johnston [1966] nel loro modello isteretico bilineare originale. Questa curva di risposta è stata inizialmente programmata da Otani [1981].

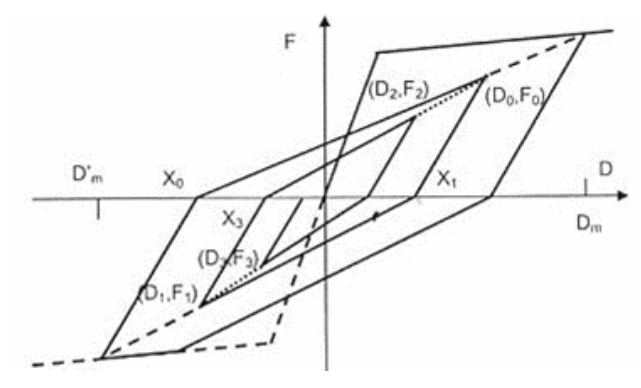

Per caratterizzare la curva di risposta devono essere definiti cinque parametri:

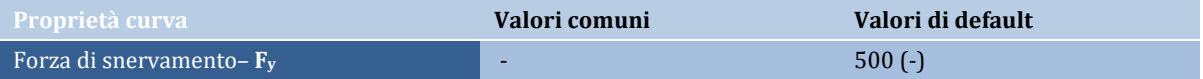

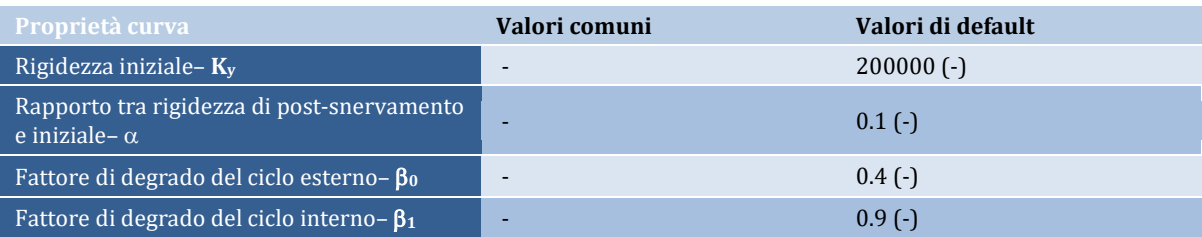

**NOTA 1: La rigidezza di scarico dalla curva di post-snervamento nel ciclo di isteresi esterno è definita da:**

$$
K_{rout} = K_y \left(\frac{D_y}{D_m}\right)^{\beta_0}
$$

**dove:**

**dove:**

**Ky è la rigidezza iniziale;**

**Dy è lo spostamento di snervamento;**

**Dm è lo spostamento massimo precedente;**

β**<sup>0</sup> è il fattore di degrado della rigidezza nel ciclo esterno (Krout)**

**NOTA 2: La rigidezza di scarico nel ciclo di isteresi interno è definita da:**

$$
K_{rin} = K_y \left(\frac{D_y}{D_m}\right)^{\beta_0} * \beta_1
$$

β**<sup>1</sup> è il fattore di degrado della rigidezza nel ciclo interno (Krin =** β**<sup>1</sup> \* Krout)**

# **Curva di Takeda bi-lineare asimmetrica–Takeda\_asm**

Questo è un modello simile al ciclo di isteresi di Takeda modificato appena descritto, in cui possono essere specificati diversi valori di snervamento per trazione Fy(+) e compressione Fy(-), al fine di permettere la modellazione del comportamento asimmetrico.

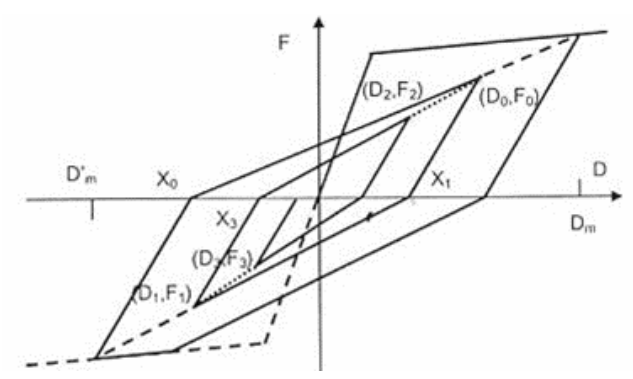

Per caratterizzare la curva di risposta devono essere definiti sei parametri:

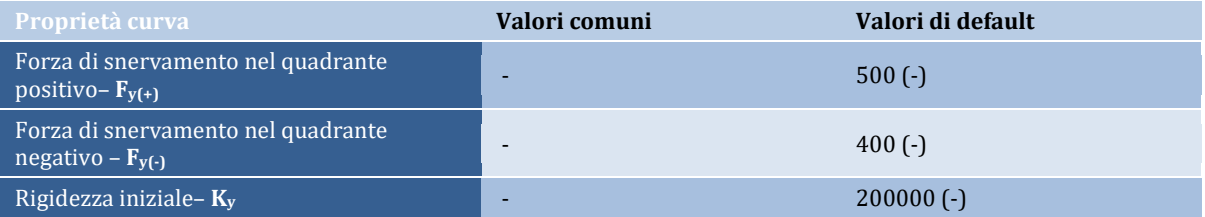

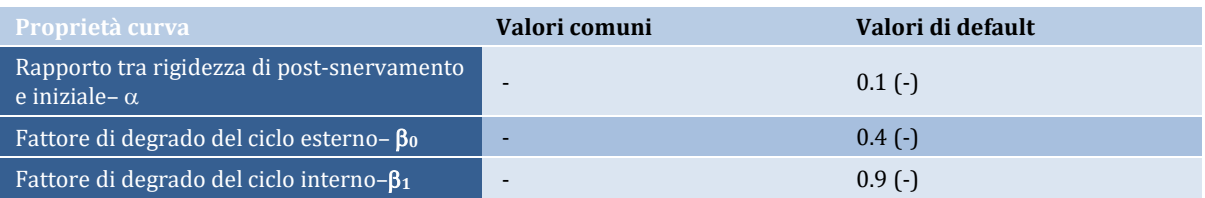

# **Curva di Ramberg-Osgood - Ramberg\_Osgood**

Questo è il ciclo di isteresi di Ramberg-Osgood [Ramberg e Osgood, 1943], come descritto nel lavoro di Kaldjian [1967]. Questa curva di risposta è stata inizialmente programmata da Otani [1981].

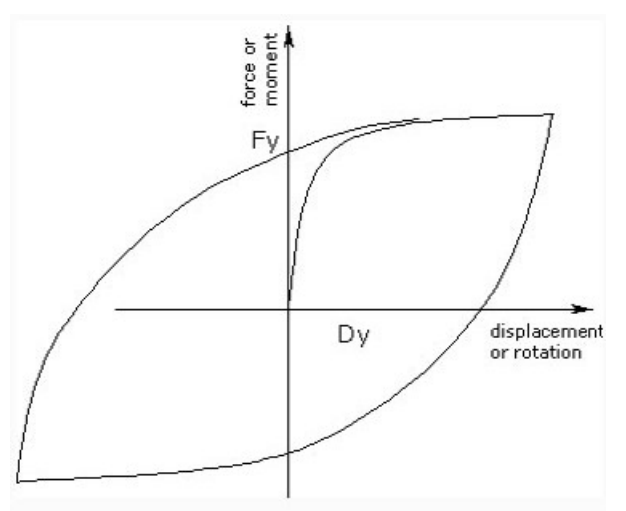

Per caratterizzare la curva di risposta devono essere definiti quattro parametri:

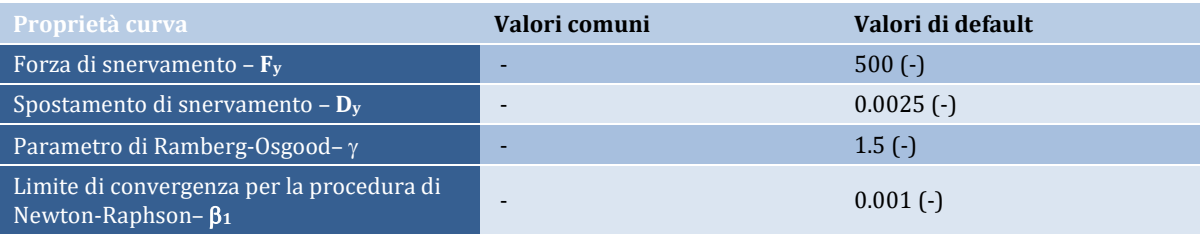

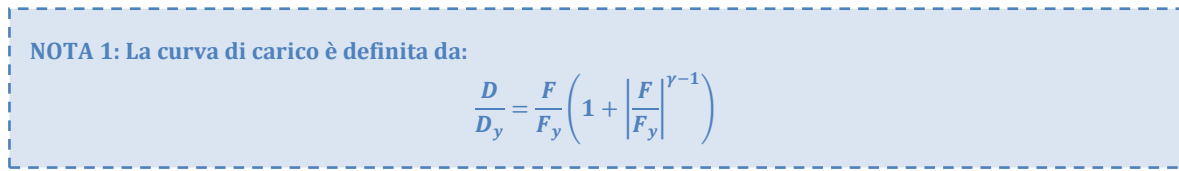

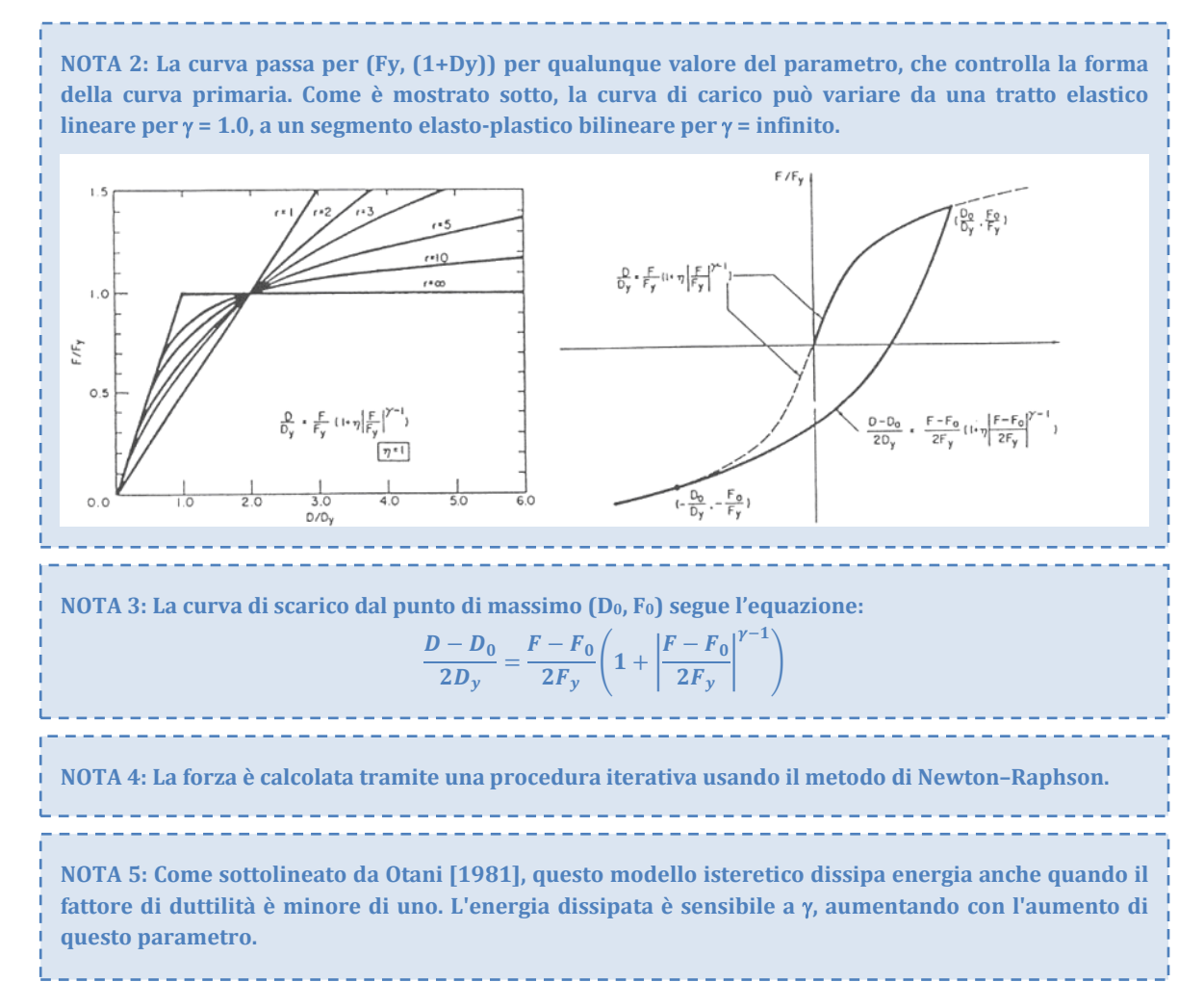

# **Curva di Richard-Abbott modificata - Richard\_Abbott**

Questo è il ciclo di isteresi di Richard-Abbott modificato, programmato e implementato da Nogueiro et al. [2005a] sulla base delle proposte di De Martino et al. [1984] e Della Corte et al. [2000], a partire dal lavoro originale di Richard e Abbott [1975]. Il modello è molto flessibile essendo capace di modellare tutti i tipi di connessione in acciaio e composte (ad esempio connessioni ad anima saldata e ali imbullonate, connessioni di tipo flangiato, connessioni ad angolo, connessioni piane..), purché i parametri siano correttamente calibrati, come dimostrato, ad esempio, da Della Corte et al. [2000], Simoes et al. [2001] e Nogueiro et al. [2005a].

Trenta parametri devono essere definiti al fine di caratterizzare la curva di risposta.

Per i rami ascendenti (positivi) i corrispondenti parametri di input sono:

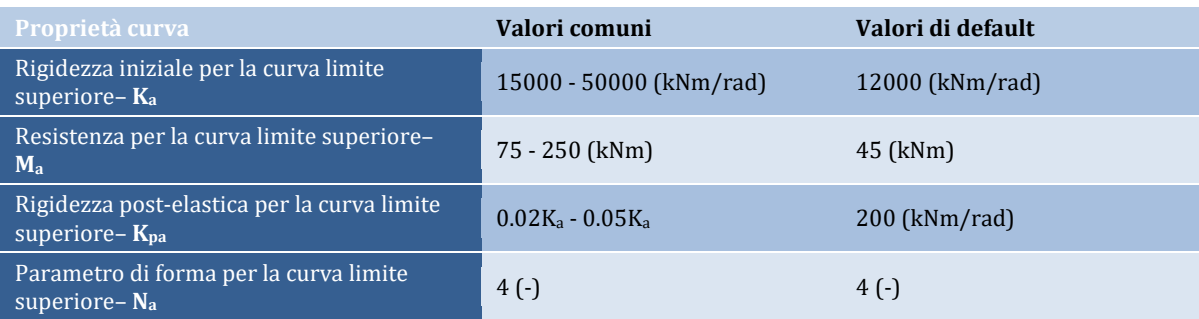

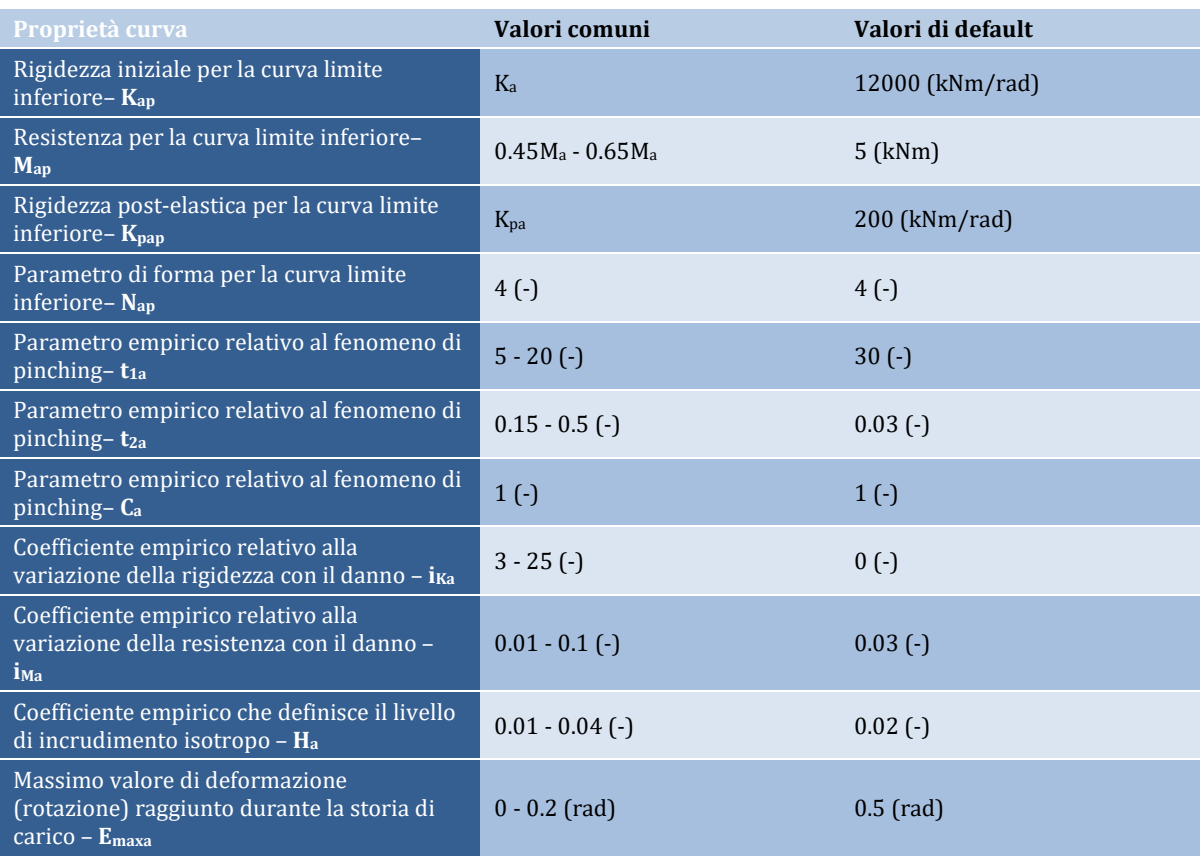

**NOTA: Se si verifica un comportamento simmetrico, allora sarà sufficiente definire solo 15 parametri (gli altri saranno uguali).**

Per i rami discendenti (negativi) i corrispondenti parametri di input sono:

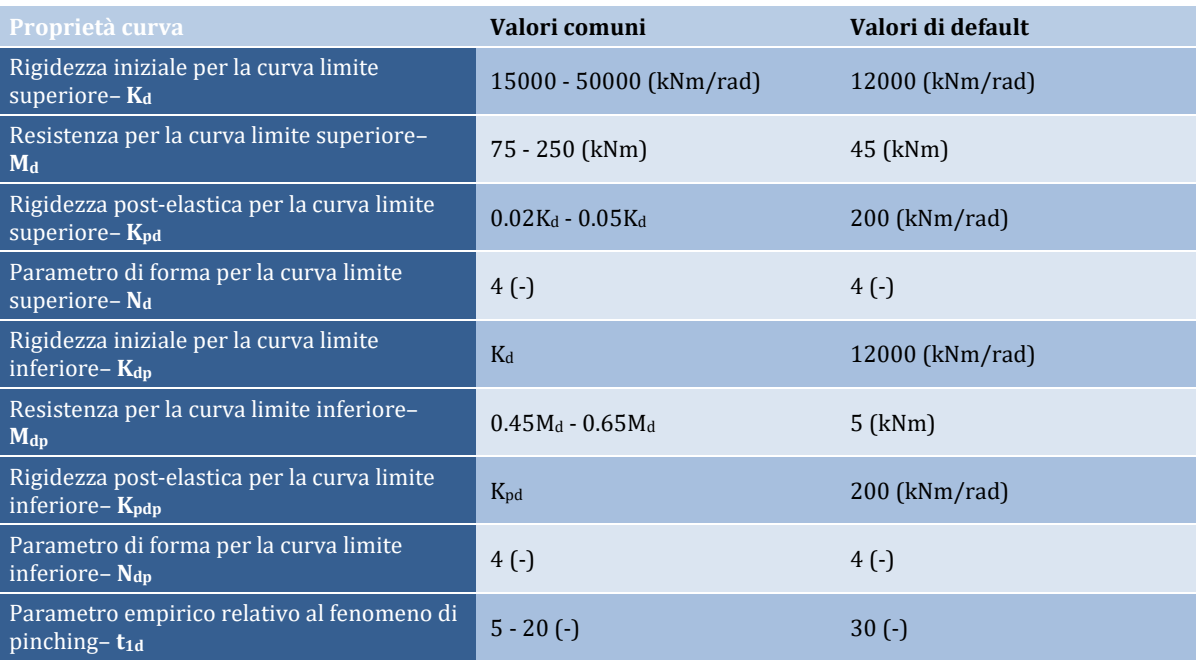

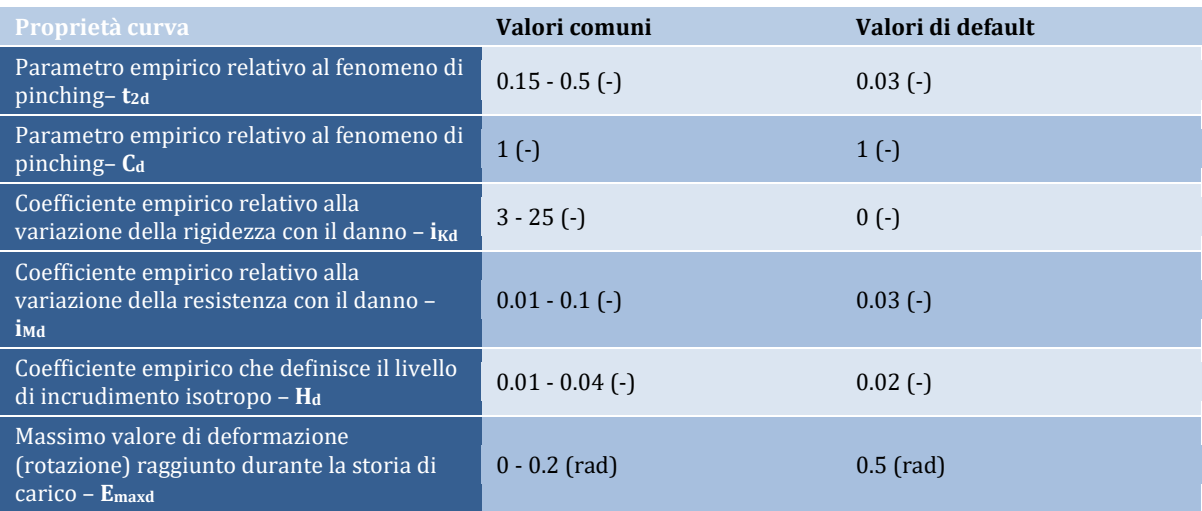

Nel seguito sono illustrate, a titolo di esempio, delle applicazioni estratte dal lavoro di Nogueiro et al. [2005a]. Queste mostrano le capacità di modellazione fornite da questa curva:

**NOTA: Nella connessione in acciaio sottostante (Steel Connection) alcuni parametri assumono valori non-convenzionali)**

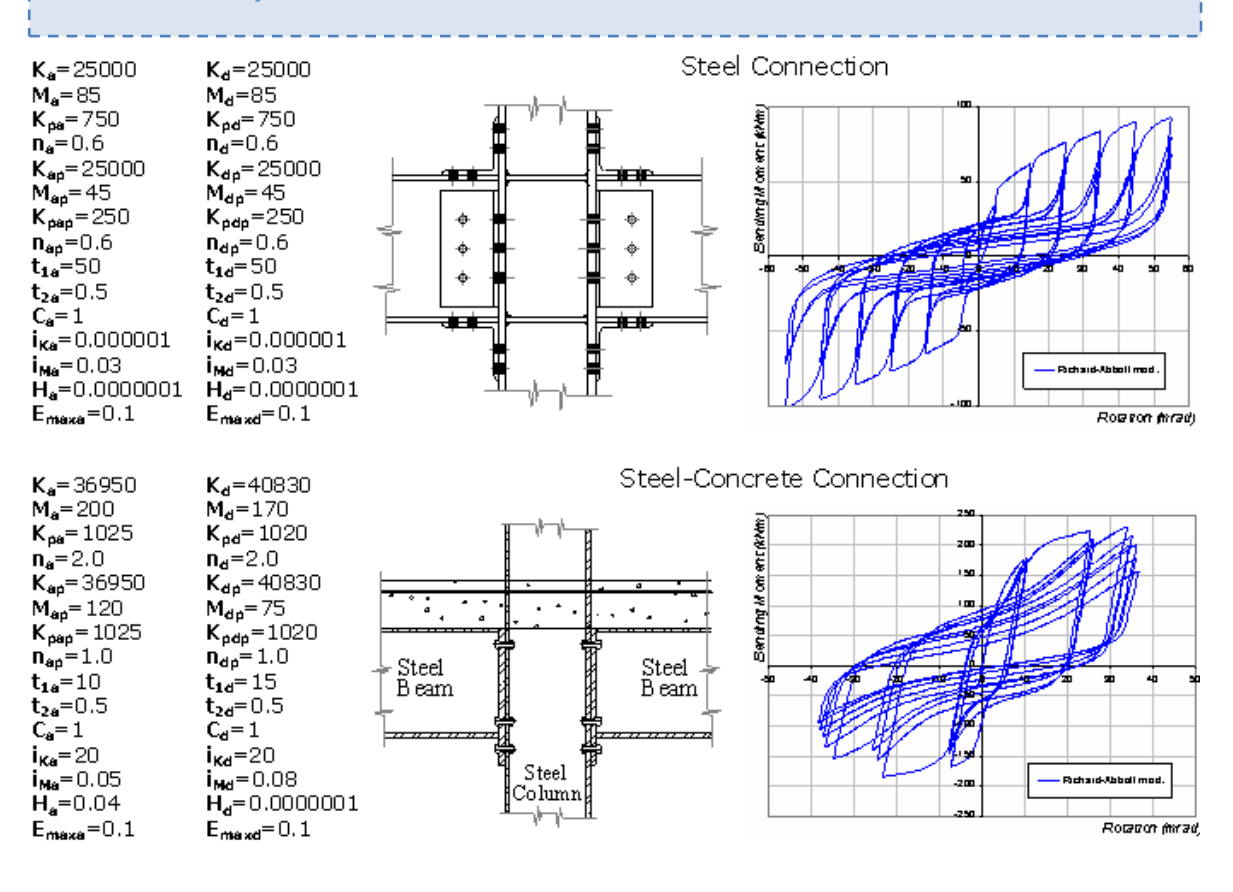

## **Curva di interazione suolo-struttura - ssi\_py**

**IMPORTANTE: Questo versatile modello isteretico è ancora in fase di test e di ulteriori sviluppi. Per esempio, attualmente questa curva ssi\_py è valido solo per la direzione forza-spostamento normale (cioè non tiene conto della risposta tangenziale forza-scorrimento). In aggiunta, o forse in tandem, i gradi di libertà non sono completamente accoppiati (una limitazione che è anche una conseguenza della natura attualmente disaccoppiata degli elementi link in SeismoStruct). Si prevede che entrambi questi temi saranno affrontati nelle prossime versioni di SeismoStruct.**

Si tratta di un modello dinamico nonlineare di interazione terreno-struttura (SSI), sviluppato e realizzato da Allotey and El Naggar [2005a; 2005b], adatto all'analisi di fondazioni, muri di sostegno e pali sotto diversi regimi di carico (la nomenclatura scelta per questa curva mette in evidenza il fatto che questo modello può essere utilizzato per effettuare analisi laterali su pali, dove sono comunemente impiegate le curve p-y). Questo modello considera la formazione di gap con la possibilità di considerare il "crollo" del suolo; è caratterizzato da un incrudimento/degrado ciclico per effetto di un carico di ampiezza variabile, e infine può modellare risposte confinate, o meno, all'interno delle loro curve dorsali iniziali.

L'incrudimento/degrado ciclico dovuto alla pressione dei pori e ai cambiamenti volumetrici è rappresentato mediante l'utilizzo di funzioni di danno ellittiche, implementate all'interno del *modified rainflow counting algorithm* [Anthes, 1997]; è anche impiegato l'approccio del numero equivalente di cicli [es. Seed et al. 1975; Annaki and Lee, 1977]. L'effetto del crollo del suolo è, invece, modellato utilizzando una funzione iperbolica sviluppata empiricamente.

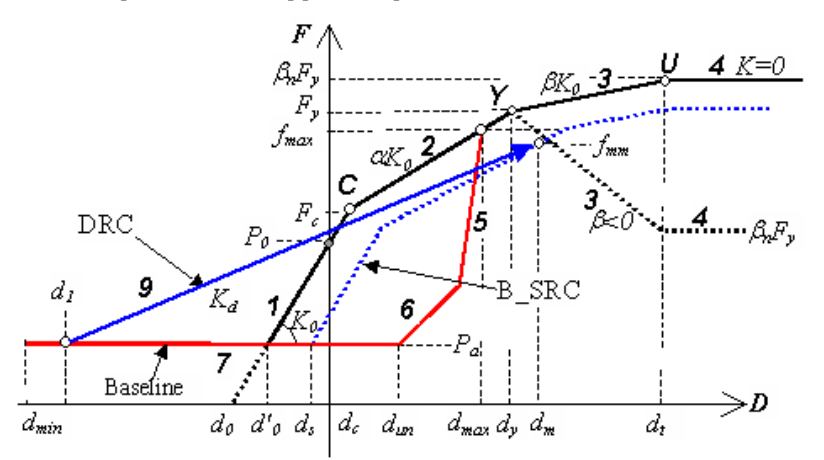

È evidente che questo modello isteretico, da solo, non è sufficiente a modellare un dato sistema di fondazioni. Pertanto, è necessario utilizzare una serie di molle (link), caratterizzate da una curva ssi\_py opportunamente calibrata, in associazione, di solito, con un elemento trave-colonna. In altre parole, questa curva di risposta è da impiegare nella modellazione di fondazioni alla Winkler nonlineari (BNWF), in cui vengono impiegate una serie di molle sotto le fondazioni e per ciascuna di queste devono essere fornite le curve di risposta. Per un plinto i parametri sono gli stessi per tutte le molle, mentre per un palo, o un muro di sostegno, i parametri variano con la profondità, in quanto il sovraccarico aumenta con la profondità.

Inoltre, all'elemento link può essere assegnato uno smorzamento viscoso ogni volta che l'utente desideri, in qualche modo, tener conto degli effetti di "radiation damping" (questo sarà come introdurre un elemento dashpt parallelo alla molla che modella il suolo). Gli utenti possono fare riferimento alla letteratura [ad esempio Wolf, 1994; Allotey and El Naggar, 2005b] per indicazioni su come calcolare i valori appropriati di smorzamento in funzione delle caratteristiche di vibrazione del sistema suolo-struttura. Comunemente, se il periodo di vibrazione del sistema suolo-struttura è inferiore a quello del sito, allora gli effetti di "radiation damping" possono essere considerati trascurabili.
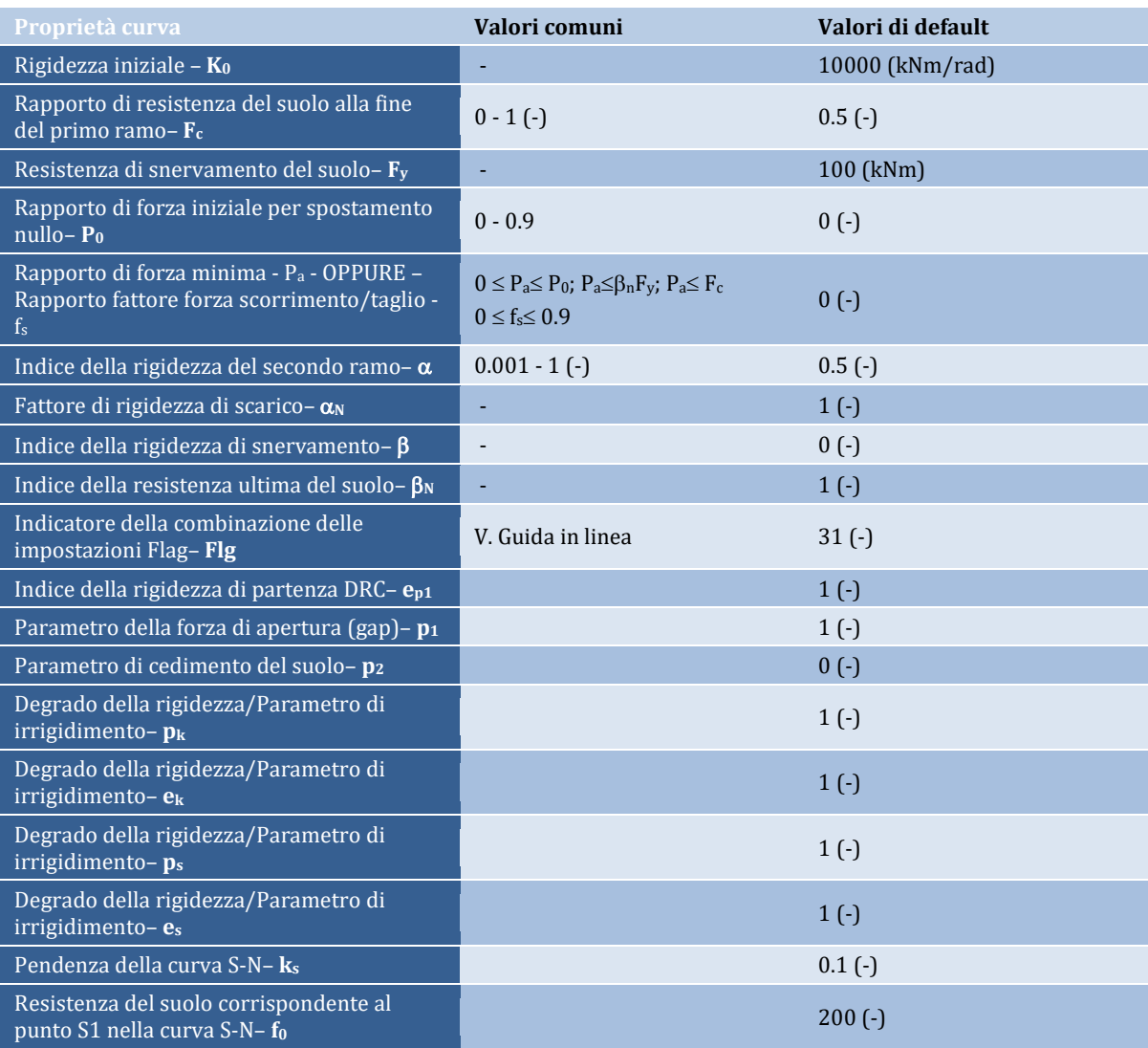

Per caratterizzare la curva di risposta devono essere definiti diciannove parametri:

**NOTA 1: È molto probabile che le versioni future di SeismoStruct introdurranno un modo molto più "user-friendly" per calibrare/regolare i parametri di questa curva di risposta, con menu a discesa e/o pulsanti di opzione per selezionare le varie opzioni di modellazione.**

**NOTA 2: Negli ultimi anni, è stato proposto un approccio alternativo alla modellazione di sistemi di fondazione, che consiste nell'impiego di un macro-modello V-H-M completamente accoppiato [e.g. Cremer et al, 2002]. Esso utilizza un solo elemento per modellare l'intera risposta della fondazione e si basa su una "formulazione a plasticità della superficie di snervamento". Anche se questo è certamente un promettente approccio per la modellazione dell'interazione suolo-struttura, si ritiene che, allo stato attuale di sviluppo e di pratica, la più tradizionale procedura BNWF, attualmente implementata in SeismoStruct attraverso l'impiego della potente curva di risposta ssi\_py, offra agli utenti tutte le funzioni necessarie per un'adeguata modellazione dell'interazione statica, e soprattutto dinamica, tra suolo, fondazioni e strutture.**

# **Curva Gap/Hook - gap\_hk**

Questa curva è impiegata per la modellazione di giunti strutturali/effetti di martellamento, giunti di espansione, "deck restrainers", e così via.

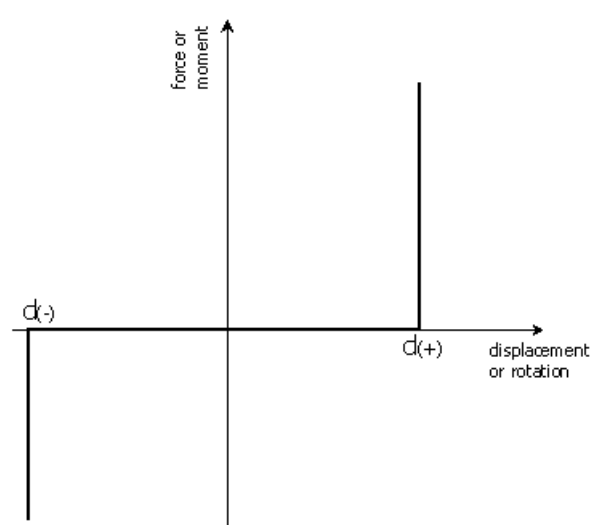

Per caratterizzare la curva di risposta devono essere definiti quattro parametri:

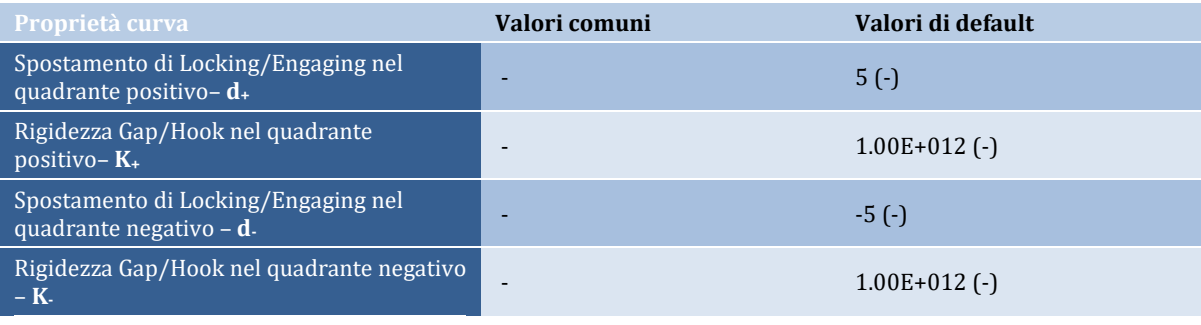

# **NOTA: I valori di rigidezza K+ e K- devono essere positivi.**

#### **Curva multi-lineare - multi\_lin**

Questo è un ciclo isteretico poligonale, come descritto nel lavoro di Sivaselvan e Reinhorn [1999]. Il modello può simulare il deterioramento della resistenza, della rigidezza e lo scorrimento dell'armatura. Sedici parametri devono essere definiti al fine di caratterizzare completamente la curva di risposta. Tali parametri si dividono in due gruppi: i parametri comuni (gli stessi impiegati nella curva smooth), relativi alla curva principale, e quelli specifici per le leggi d'isteresi.

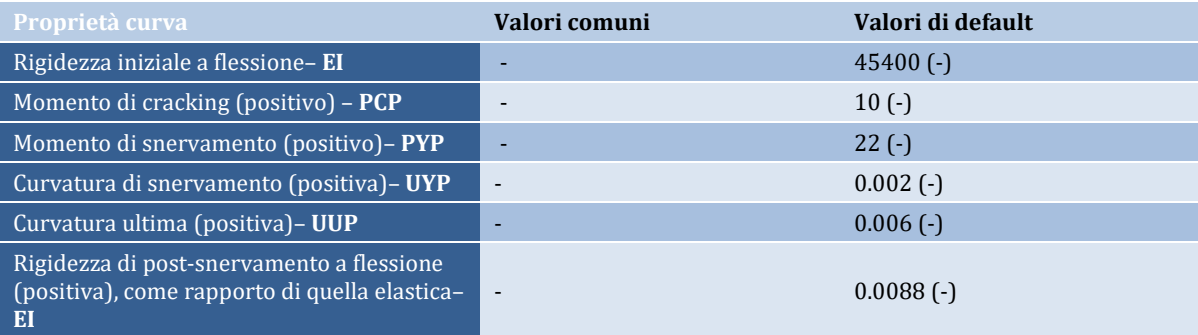

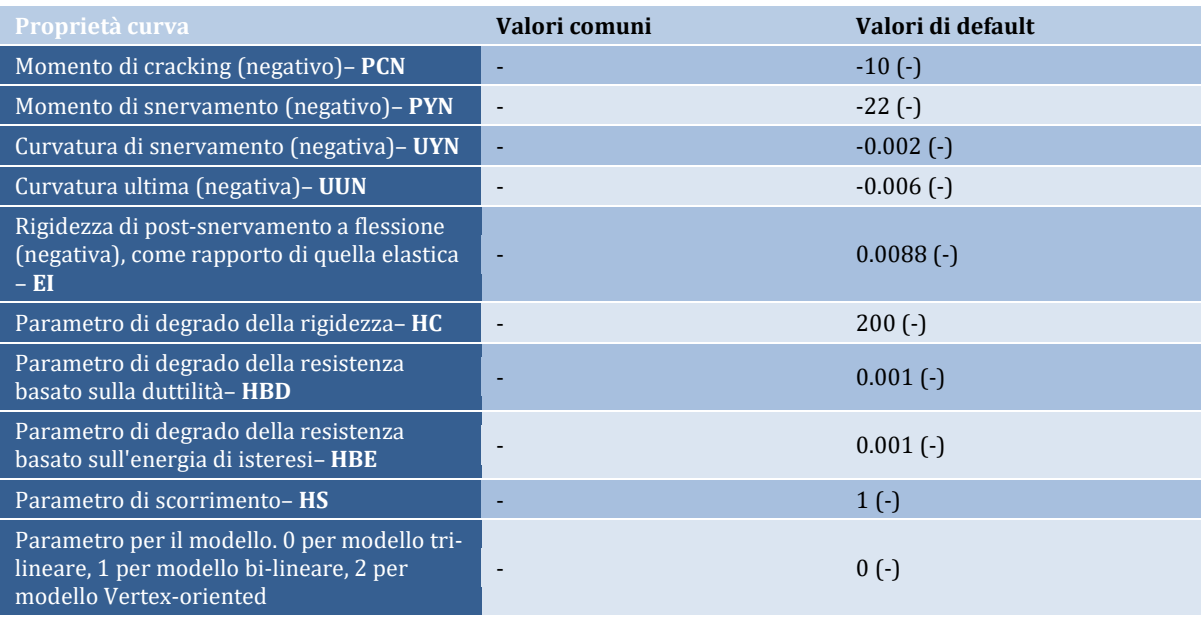

Nel seguito sono illustrate, a titolo di esempio, alcune applicazioni del modello presentato. Queste mostrano le capacità di modellazione fornite da questa curva (si noti che i parametri evidenziati sono stati modificati rispetto ai valori assegnati di default):

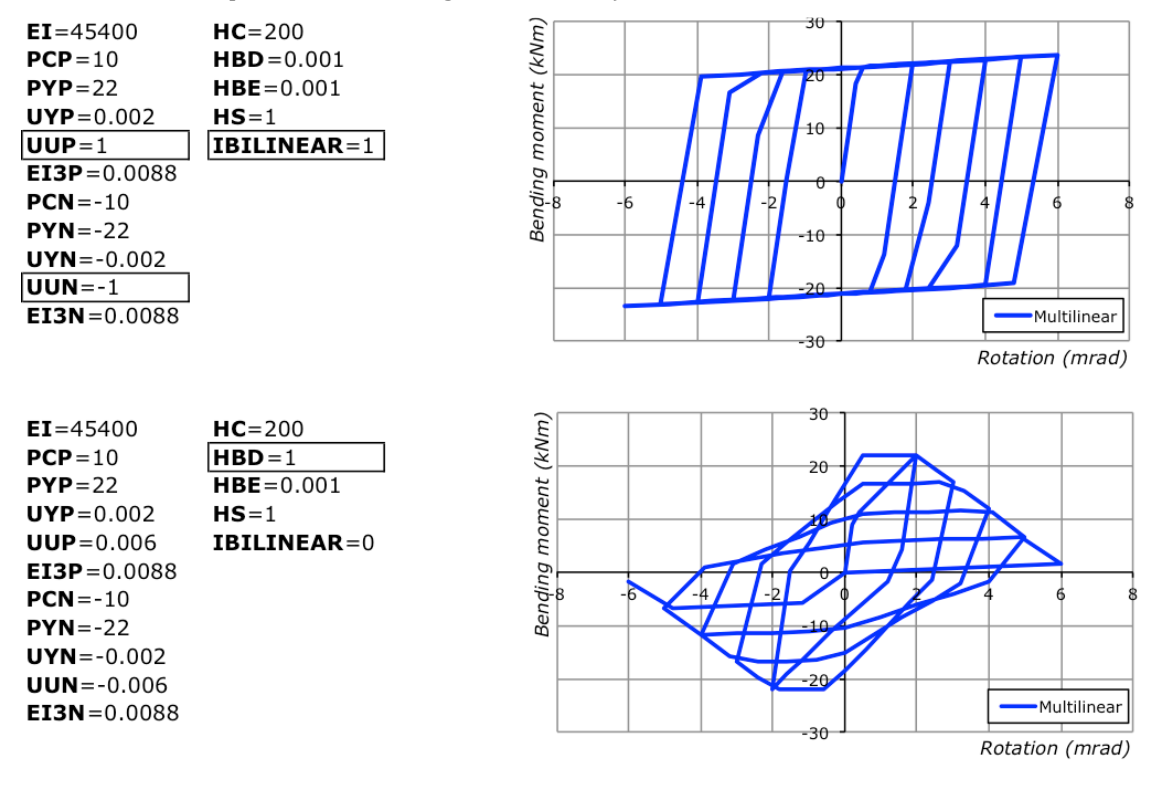

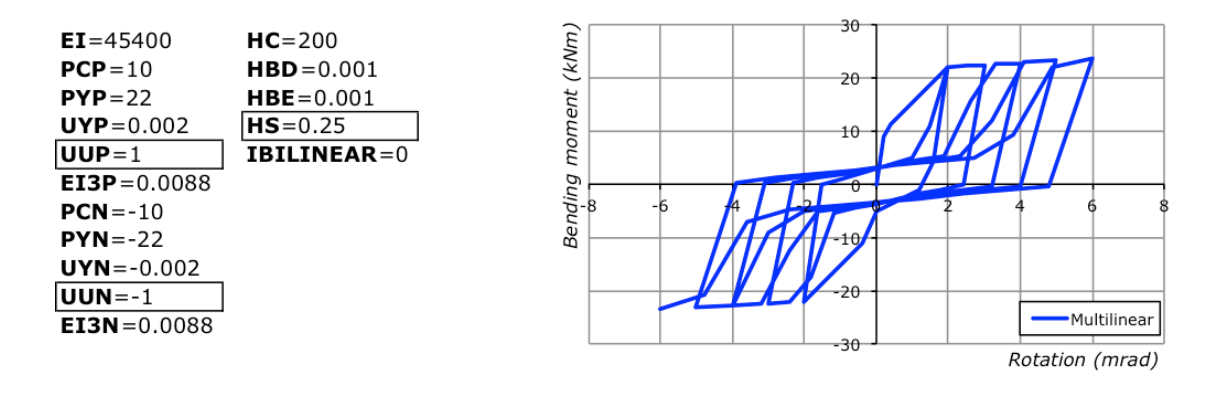

#### **Curva smooth - smooth**

Questo è un ciclo isteretico 'smooth', come descritto nel lavoro di Sivaselvan e Reinhorn [1999] e Sivaselvan e Reinhorn [2001]. Il modello è una variante di quello originariamente proposto da Bouc [1967] e successivamente modificato da altri autori (Wen [1976], Baber and Noori [1985], Casciati [1989] e Reinhorn et al. [1995]). È stato formulato con leggi di degrado della rigidezza e della resistenza, e di pinching. Ventidue parametri devono essere definiti al fine di caratterizzare completamente la curva di risposta. Tali parametri si dividono in due gruppi: i parametri comuni (gli stessi impiegati nella curva multilineare), relativi alla curva principale, e quelli specifici per le leggi d'isteresi.

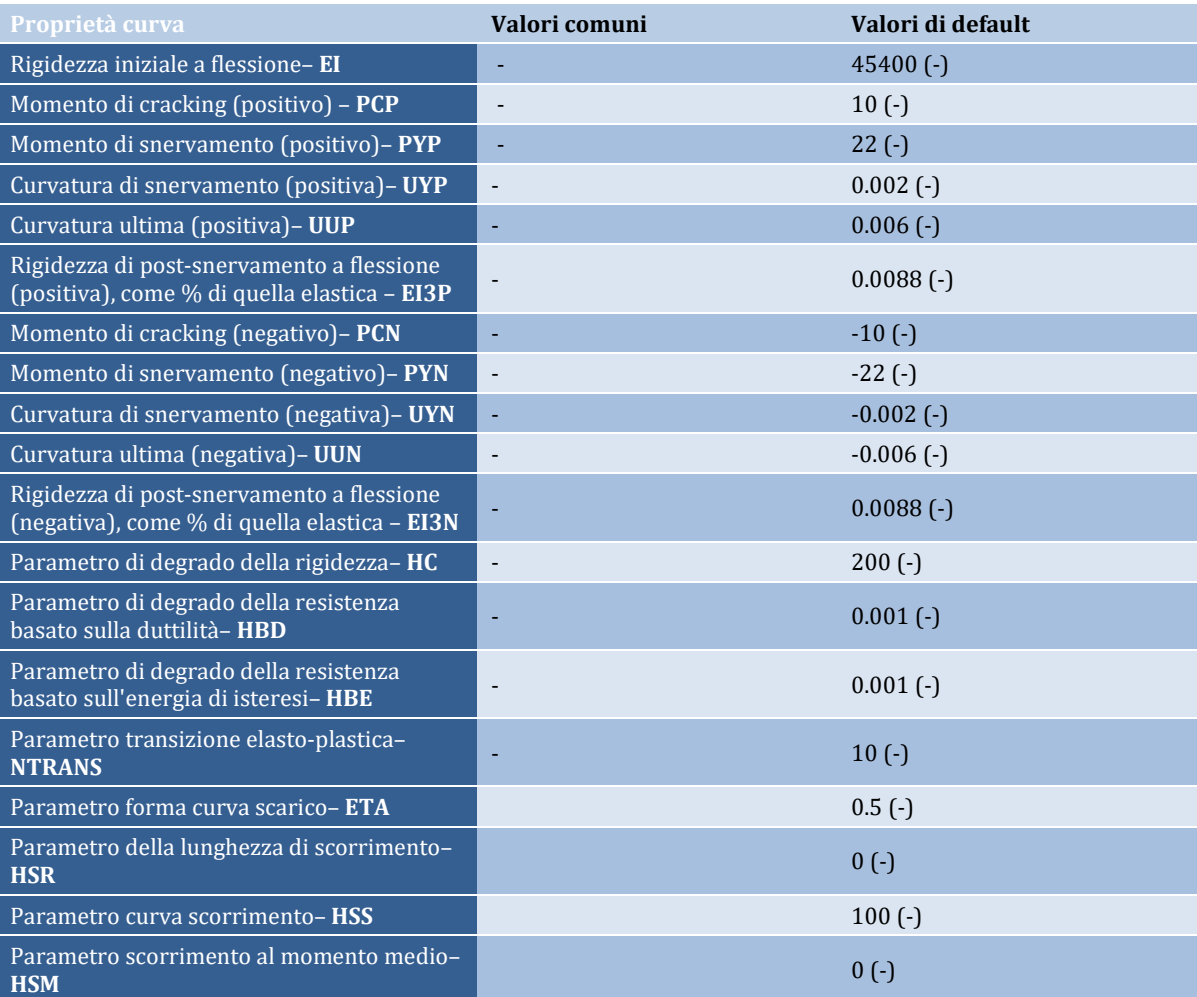

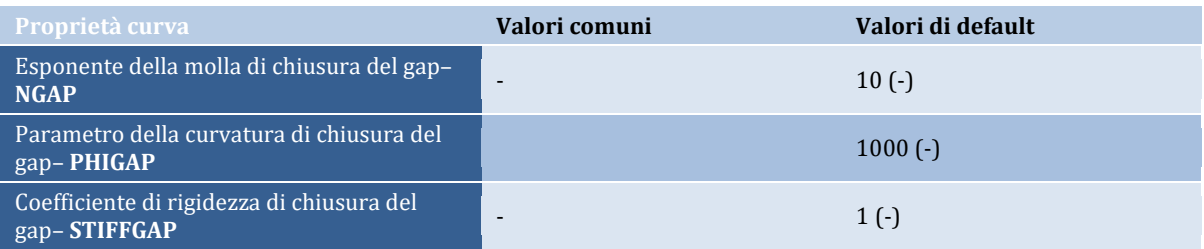

Nel seguito sono illustrate, a titolo di esempio, alcune applicazioni del modello presentato. Queste mostrano le capacità di modellazione fornite da questa curva (si noti che i parametri evidenziati sono stati modificati rispetto ai valori assegnati di default):

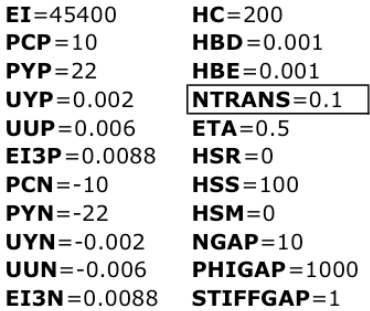

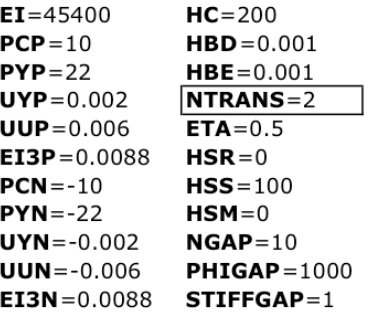

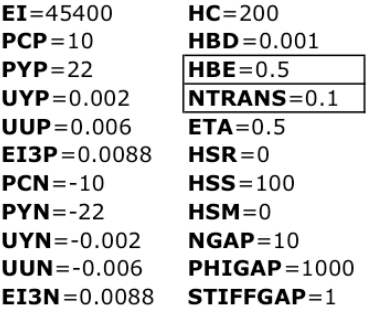

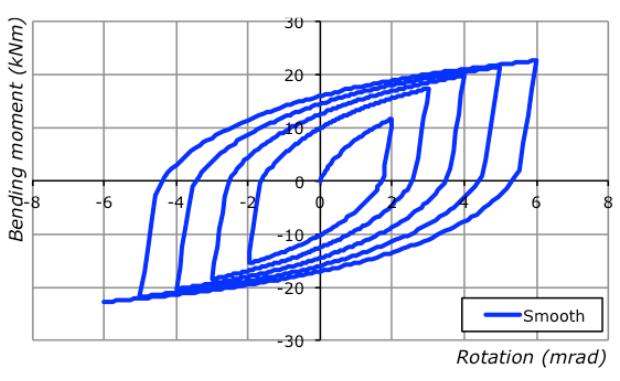

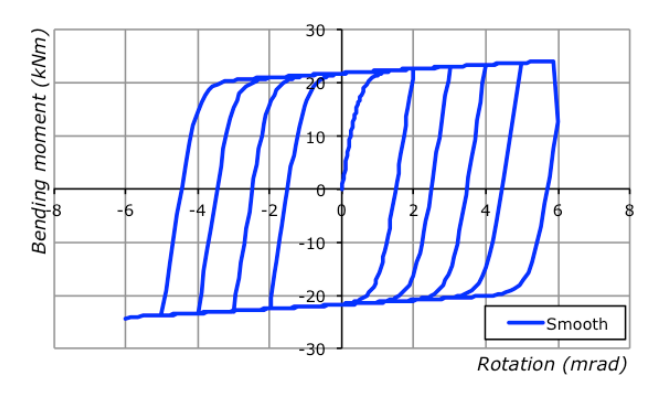

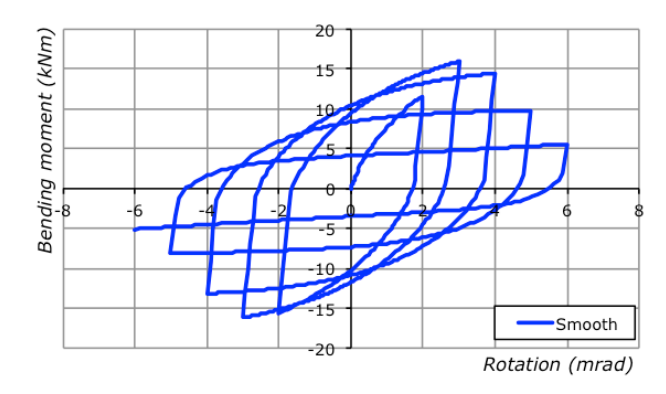

# **510 SeismoStruct Manuale Utente**

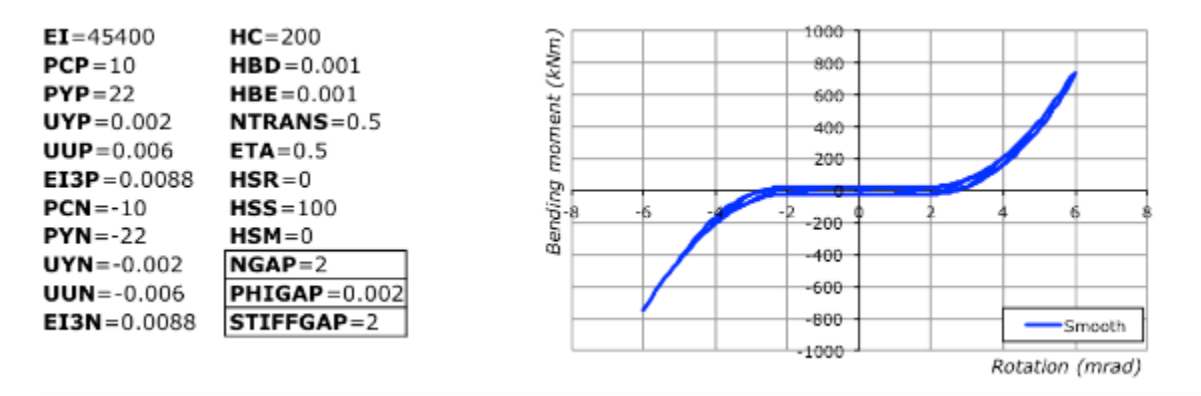

#### **Curva Gap Elastica-Perfettamente Plastica - Gap\_elpl**

La curva Gap\_elpl è caratterizzata da sforzi nulli fino a che la deformazione non supera il valore del gap iniziale e in seguito assume un comportamento elastico fino allo snervamento. Dopo aver raggiunto lo snervamento la curva entra nella regione plastica. È anche disponibile incrudimento cinematico.Sono necessari quattro parametri per descrivere completamente le caratteristiche meccaniche della curva.

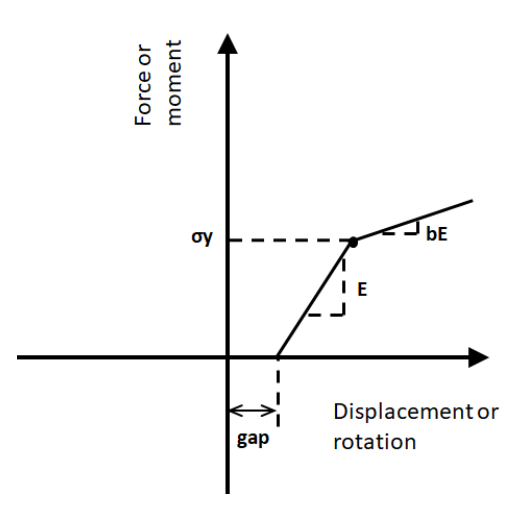

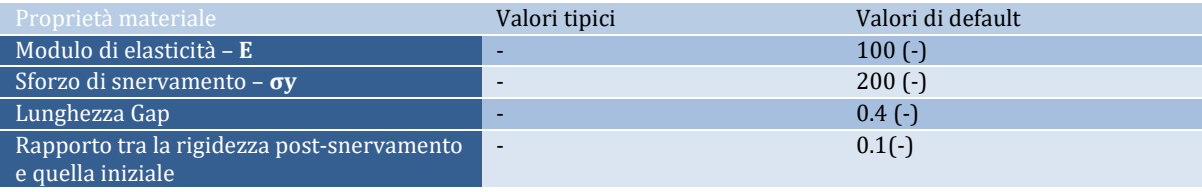

#### **Curva di risposta di impatto – pound\_hz**

La curva di risposta è stata descritta da Muthukumar and DesRoches [2006] e si basa sulla legge di Hertz.Il modello può essere utilizzato per modellare l'impatto e il martellamento tra due strutture soggette ad oscillazione. Il modello è caratterizzato da uno sforzo di compressione dopo la chiusura del gap iniziale tra i due elementi che fanno parte dell'evento di martellamento. Sono necessari quattro parametri per definire il modello.

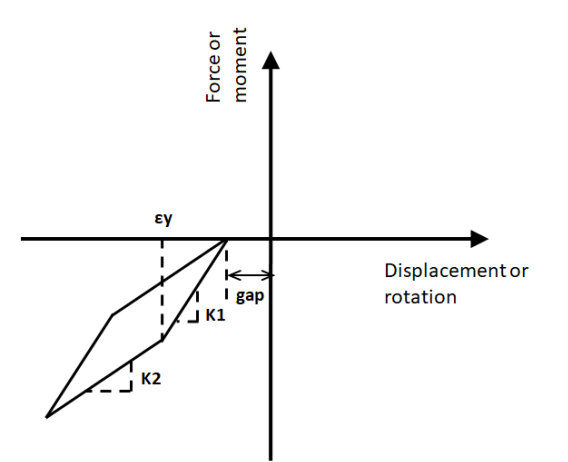

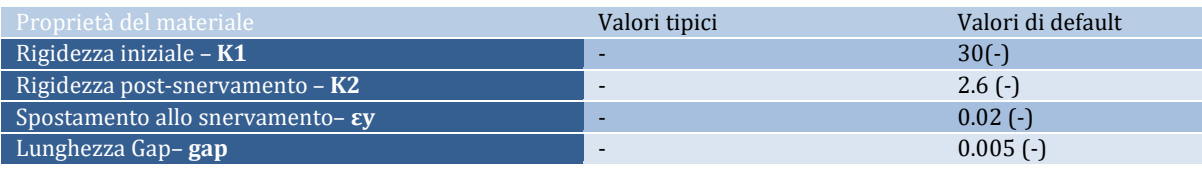

## **Curva di risposta per controvento auto-ricentrante- SCB**

La curva di risposta pet controvento auto-ricentrante (SCB) è una curva di risposta uniassiale che modella il comportamento di controventi dissipativi auto-ricentranti. Il modello è stato descritto da Christopoulos et al. (2008). Il modello SCB rappresenta la caratteristica forma a "bandiera", dando anche l'opportunità di includere anche due caratteristiche addizionali che consistono in uno scorrimento irreversibiledi un fusibile ad attrito esterno disponibile dalla struttura del controvento e un incremento a step della rigidezza del controvento ad elevati livelli di deformazione. Sono necessari

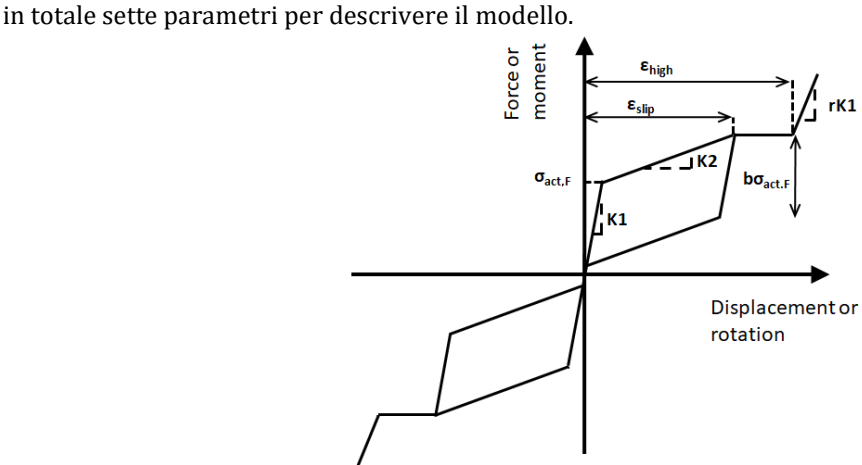

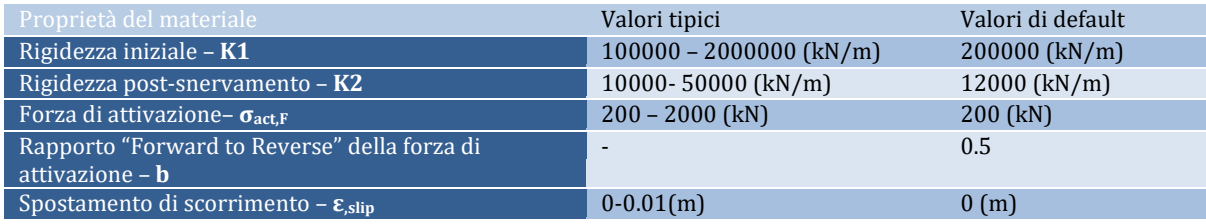

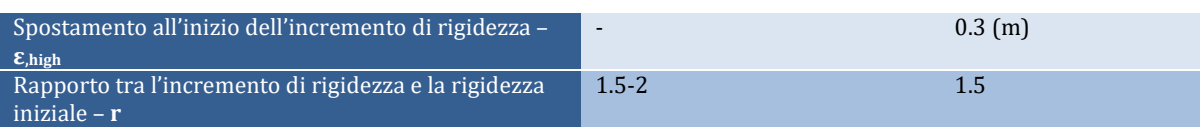

## **Smorzatore viscoso – vsc\_dmp**

La curva di risposta smorzatore viscoso (vsc\_dmp) è una curva di risposta uniassiale che modella il comportamento di uno smorzatore non lineare viscoso. Il modello smorzatore viscoso è formato da una molla lineare e da un dashpot connesso in serie e si basa sul modello della derivata frazionaria di Maxwell descritto da Makris and Constantinou [1991].In totale sono necessari quattro parametri per definire il modello.

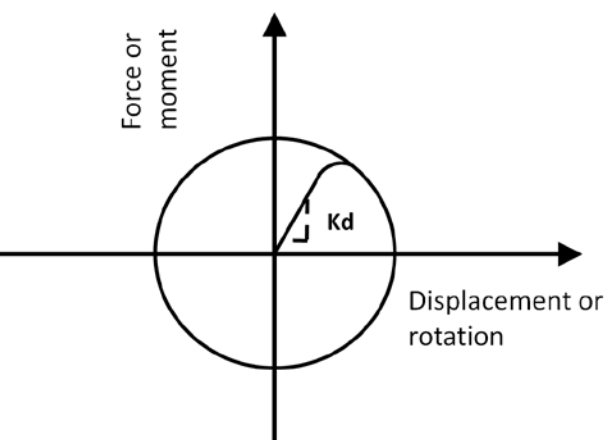

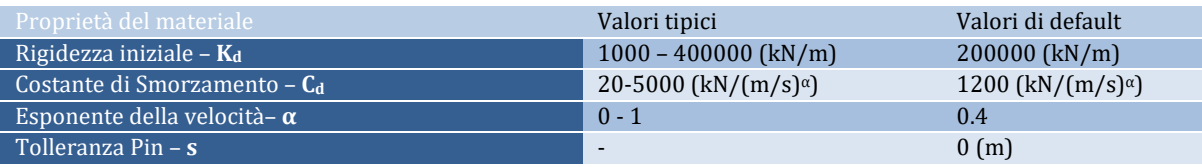

## **Curva Isteretica Generica – Gen\_Hyst**

Gen\_Hyst è una curva di risposta caratterizzata da un effetto di Pinching (controllato da un fattore di pinching con valori da 0 per pinching nullo a 1 per pinching elevato) eda quattro modalità di degradazione inclusi la degradazione della resistenza, la degradazione dello sforzo di picco, la degradazione della rigidezza di ricarico-scarico. Tutte le modalità di degradazione sono controllate da fattori di degradazione (il cui valore varia da 0 per nessun degrado a 1 per degrado elevato).

Una inziale curva "backbone" è definitadal punto di snervamento, dal punto di sforzo di picco e dalla resistenza residua e questa degrada ad ogni scarico.

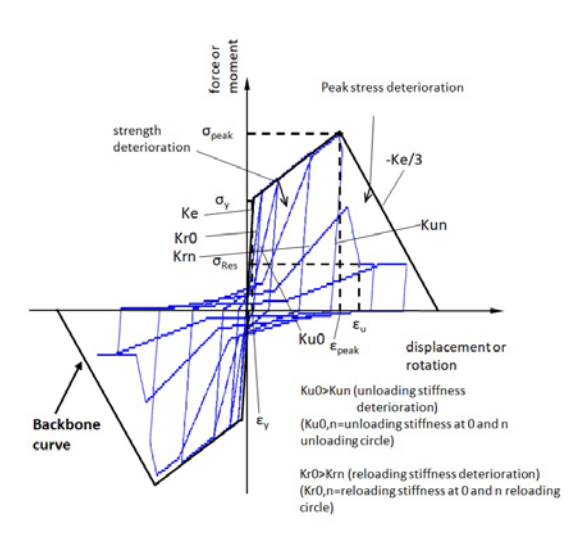

Sono necessari undici parametri per descrivere le caratteristiche meccaniche del materiale. Le coppie di valori di sforzo-deformazione della curva "backbone" devono essere fornite in ordine crescente.

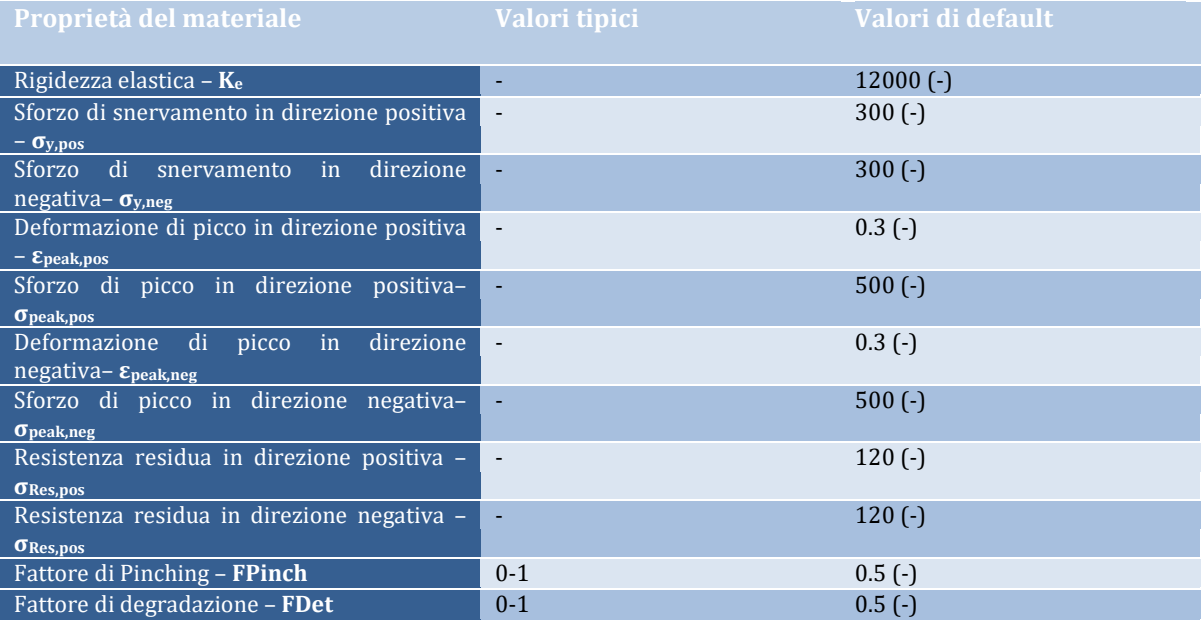

## **Curva di Bouc Wen– Bouc\_Wen**

La curva Bouc\_Wen segue il modello isteretico proposto da Bouc [1967] e modificato da Wen [1976].In totale sono necessari cinque parametri per definire il modello, inclusi la rigidezza iniziale e il rapporto di incrudimento della curva, il parametro η che controlla l'arrotondamento (smoothness) della curva, il parametro A che controlla l'isteresi e i parametri β e γ, che controllano la forma della curva di isteresi.

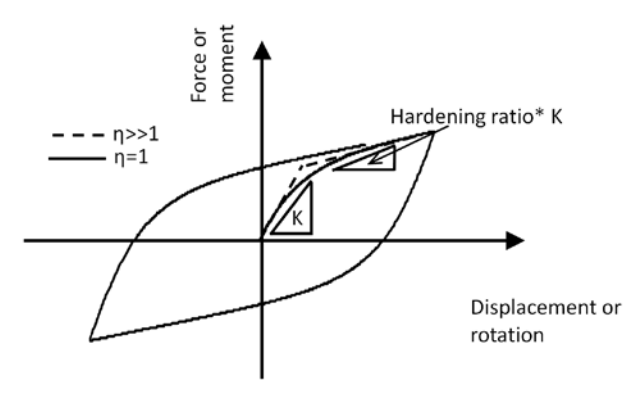

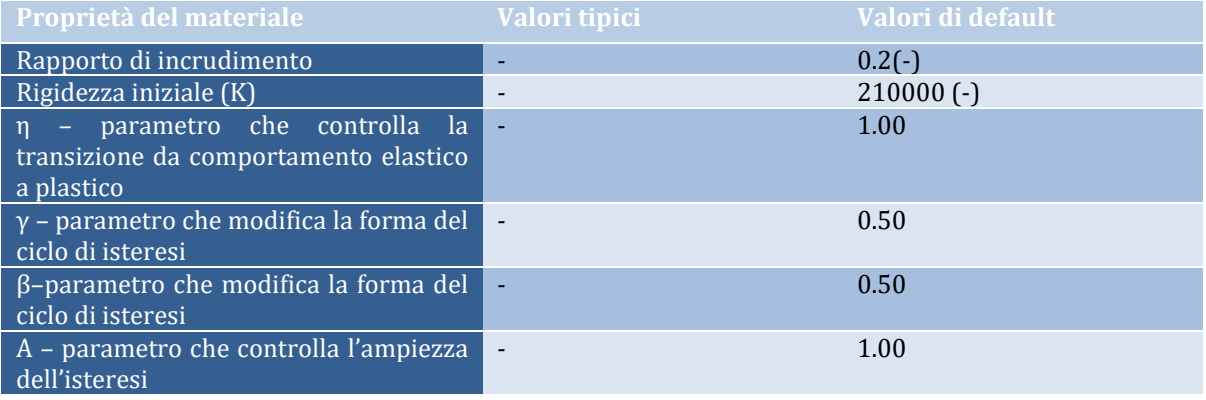

# **Appendice H1 – Eurocodici**

In questa appendice sono descritti i parametri impiegati per la valutazione delle strutture in accordo con gli Eurocodici (EC8-Parte1 e Parte3).

## **REQUISITI PRESTAZIONALI**

In accordo con la EN1998-3 sezione 2.1, i requisiti prestazionali fanno riferimento allo stato di danneggiamento della struttura definito tramite tre stati limite, chiamati Collasso (NC), Danno Significativo (SD) e Danno Limitato (DL).

#### **Stato Limite di Collasso (NC)**

Secondo la norma EN1998-3, lo stato limite di Collasso (NC) può essere selezionato quandolo stato di danneggiamento di riferimento nella struttura è vicino al collasso e con ogni probabilitàla struttura non è in grado di sopravvivere ad un altro terremoto anche di moderata intensità. La struttura è pesantemente danneggiata e presenta una resistenza e una rigidezza laterale residua molto bassa, anche se gli elementi strutturali verticali sono ancora in grado di sostenere i carichi gravitazionali. La maggior parte degli elementi non strutturali sono crollati e sono presenti grandi livelli di drift permanenti. Il livello appropriato di protezione è raggiunto scegliendo un'azione sismica con un periodo di ritorno di 2475 anni, corrispondente ad una probabilità di superamento del 2% in 50 anni.

#### **Stato Limite di Danno Significativo (SD)**

Secondo la norma EN1998-3, lo stato limite di Danno Significativo (SD) può essere selezionato quando lo stato di danneggiamento di riferimento nella struttura è significativo e la struttura è in grado di sostenere degli after-shock di moderata intensità, sebbene dal punto di vista economico la sua riparazione possa non essere vantaggiosa. La strutturapresenta una resistenza e una rigidezza laterale residua e gli elementi strutturali verticali sono ancora in grado di sostenere i carichi gravitazionali. Gli elementi non strutturali sono danneggiati, anche se le partizioni e le tamponature esterne non sono collassate fuori piano. Sono presenti moderati livelli di drift permanente. Il livello appropriato di protezione è raggiunto scegliendo un'azione sismica con un periodo di ritorno di 475 anni, corrispondente ad una probabilità di superamento del 10% in 50 anni.

## **Stato Limite di Danno Limitato (DL)**

Secondo la norma EN1998-3, lo stato limite di danno limitato (SD) può essere selezionato quando lo stato di danneggiamento di riferimento nella struttura non è significativo e la struttura non richiede alcun intervento di riparazione. La struttura è solo lievemente danneggiata: gli elementi strutturali, infatti, non hanno raggiunto uno snervamento significativo e mantengono le loro proprietà di resistenza e rigidezza. Gli elementi non strutturali, come le partizioni interne e le tamponature esterne, mostrano una distribuzione diffusa delle fessure; il danno, però, può essere economicamente riparato. I livelli di drift permanente sono trascurabili. Il livello appropriato di protezione è raggiunto scegliendo un'azione sismica con un periodo di ritorno di 225 anni, corrispondente ad una probabilità di superamento del 20% in 50 anni.

Le Appendici Nazionali degli Eurocodici specificano se è necessario impiegare tutti e tre gli stati limite, due di loro o solamente uno.

# **INFORMAZIONI PER LA VALUTAZIONE STRUTTURALE**

Al fine della scelta del tipo di analisi ammissibile e dei valori appropriati del coefficiente di confidenza, si distinguono i seguenti tre livelli di conoscenza:

- KL1: Conoscenza Limitata
- KL2: Conoscenza Adeguata
- KL3: Conoscenza Accurata

I fattori che determinano il livello di conoscenza raggiunto sono i seguenti: (i) geometria, ossia le caratteristiche geometriche del sistema strutturale e degli elementi non strutturali (come i pannelli di tamponamento in muratura), che possono influenzare la risposta strutturale, (ii) dettagli, questi includono la quantità e i dettagli di armatura negli elementi in calcestruzzo armato, collegamenti fra membrature di acciaio, il collegamento dei diaframmi alle strutture resistenti alle forze laterali, le giunzioni di malta nelle murature e la natura di alcuni elementi di rinforzo nella muratura,(iii) materiali, ossia le proprietà meccaniche dei materiali costituenti.

#### **KL1: Conoscenza Limitata**

Geometria: la geometria della struttura è nota o in base a un rilievo o dai disegni originali. In quest'ultimo caso un rilievo visivo a campione dovrà essere effettuato per verificare l'effettiva corrispondenza del costruito ai disegni. I dati raccolti sulle dimensioni degli elementi strutturali saranno tali da consentire la messa a punto di un modello strutturale idoneo ad un'analisi lineare.

Dettagli costruttivi: i dettagli non sono disponibili da disegni costruttivi e devono venire ricavati sulla base di un progetto simulato eseguito secondo la pratica dell'epoca della costruzione. È richiesta una limitata verifica in-situ delle armature e dei collegamenti presenti negli elementi più importanti. I dati raccolti saranno tali da consentire verifiche locali di resistenza.

Proprietà dei materiali: non sono disponibili informazioni sulle caratteristiche meccaniche dei materiali, né da disegni costruttivi né da certificati di prova. Si adotteranno valori usuali della pratica costruttiva dell'epoca convalidati da limitate prove in-situ sugli elementi più importanti.

La valutazione della sicurezza nel caso di conoscenza limitata verrà eseguita mediante metodi di analisi lineare statici o dinamici.

# **KL2: Conoscenza Adeguata**

Geometria: la geometria della struttura è nota o in base a un rilievo o dai disegni originali. In quest'ultimo caso un rilievo visivo a campione dovrà essere effettuato per verificare l'effettiva corrispondenza del costruito ai disegni. I dati raccolti sulle dimensioni degli elementi strutturali, insieme a quelli riguardanti i dettagli strutturali, saranno tali da consentire la messa a punto di un modello strutturale idoneo ad un'analisi lineare o non lineare.

Dettagli costruttivi: i dettagli sono noti da un'estesa verifica in-situ oppure parzialmente noti dai disegni costruttivi originali incompleti. In quest'ultimo caso è richiesta una limitata verifica in-situ delle armature e dei collegamenti presenti negli elementi più importanti. I dati raccolti saranno tali da consentire, nel caso si esegua un'analisi lineare, verifiche locali di resistenza, oppure la messa a punto di un modello strutturale non lineare.

Proprietà dei materiali: informazioni sulle caratteristiche meccaniche dei materiali sono disponibili in base ai disegni costruttivi o ai certificati originali di prova, o da estese verifiche in-situ. Nel primo caso dovranno anche essere eseguite limitate prove in-situ; se i valori ottenuti dalle prove in-situ sono minori di quelli disponibili dai disegni o dai certificati originali, dovranno essere eseguite estese prove in-situ. I dati raccolti saranno tali da consentire, nel caso si esegua un'analisi lineare, verifiche locali di resistenza, oppure la messa a punto di un modello strutturale non lineare.

La valutazione della sicurezza nel caso di conoscenza adeguata verrà eseguita mediante metodi di analisi lineare o non lineare, statici o dinamici.

#### **KL3: Conoscenza Accurata**

Geometria: la geometria della struttura è nota o in base a un rilievo o dai disegni originali. In quest'ultimo caso un rilievo visivo a campione dovrà essere effettuato per verificare l'effettiva corrispondenza del costruito ai disegni. I dati raccolti sulle dimensioni degli elementi strutturali,

insieme a quelli riguardanti i dettagli strutturali, saranno tali da consentire la messa a punto di un modello strutturale idoneo ad un'analisi lineare o non lineare.

Dettagli costruttivi: i dettagli sono noti o da un'esaustiva verifica in-situ oppure dai disegni costruttivi originali. In quest'ultimo caso è comunque richiesta una limitata verifica in-situ delle armature e dei collegamenti presenti negli elementi più importanti. I dati raccolti saranno tali da consentire, nel caso si esegua un'analisi lineare, verifiche locali di resistenza, oppure la messa a punto di un modello strutturale non lineare.

Proprietà dei materiali: informazioni sulle caratteristiche meccaniche dei materiali sono disponibili in base ai disegni costruttivi o ai certificati originali, o da esaustive verifiche in-situ. Nel primo caso dovranno anche essere eseguite estese prove in-situ; se i valori ottenuti dalle prove in-situ sono minori di quelli disponibili dai disegni o dai certificati originali, dovranno essere eseguite esaustive prove insitu. I dati raccolti saranno tali da consentire, nel caso si esegua un'analisi lineare, verifiche locali di resistenza, oppure la messa a punto di un modello strutturale non lineare.

La valutazione della sicurezza nel caso di conoscenza accurata verrà eseguita mediante metodi di analisi lineare o non lineare, statici o dinamici.

# **Coefficienti di Confidenza**

Nell'immagine seguente (tabella estratta dalla EN1998-3) vengono forniti un riassunto e le raccomandazioni sui coefficienti di confidenza e i conseguenti metodi di analisi ammessi per ciascun livello di conoscenza.

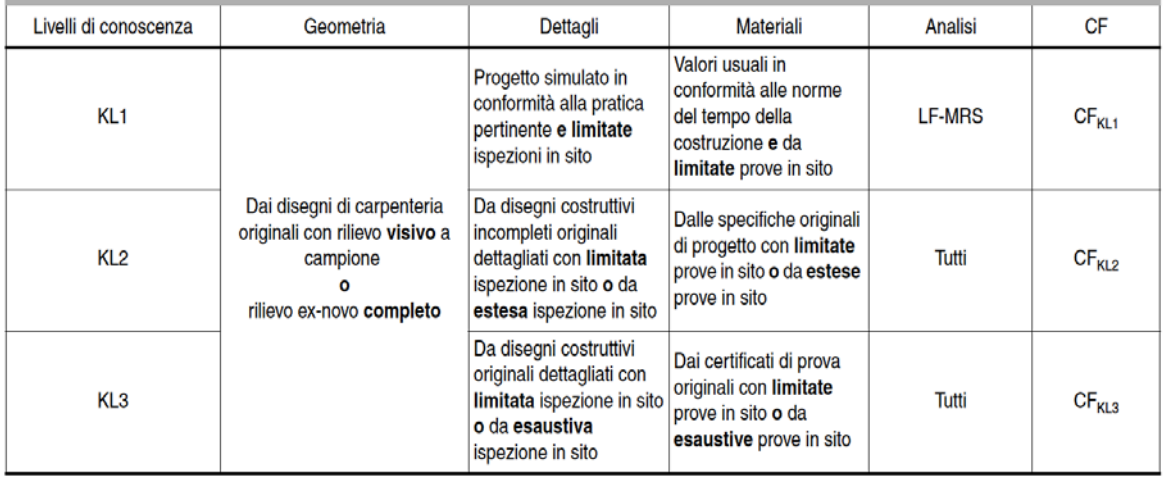

Nota l valori attribuiti ai coefficienti di confidenza da usare in una nazione possono essere trovati nelle appendici nazionali. I valori raccomandati sono CF $_{K1,1}$  = 1,35, CF $_{K1,2}$  = 1,20 e CF $_{K1,3}$  = 1,00.

## **Tabella 3.1 della EN1998-3**

#### **Fattori di Sicurezza**

I valori dei fattori di sicurezza e le equazioni normative impiegate all'interno di SeismoStruct possono essere specificati attraverso la finestra di dialogo che viene aperta premendo il pulsante corrispondente. Si precisa che i valori di default dei fattori di sicurezza presentati all'interno del programma sono sono quelli definiti nell'Eurocodice 8 – Parte 3.

# **518 SeismoStruct Manuale Utente**

| <b>Safety Factors</b>                                                                |                                                                                                    |                               |                         |
|--------------------------------------------------------------------------------------|----------------------------------------------------------------------------------------------------|-------------------------------|-------------------------|
| Eurocode 8, Part-3 ASCE 41-13 NTC-08 NTC-18 Greek Code TBDY<br><b>Safety Factors</b> |                                                                                                    |                               |                         |
|                                                                                      | Factor yel for the calculation of the shear capacity, primary members (A.12)                                                  | $\frac{1}{\sqrt{2}}$<br>1.150 | Ok                      |
|                                                                                      | Factor yel for the calculation of the shear capacity, secondary members (A.12)                                                | $\frac{1}{\tau}$<br>1.000     | Cancel                  |
|                                                                                      | Factor yel for the calculation of the chord rotation capacity $\theta u$ , rectangular sections & primary members (A.1)       | $\frac{1}{\sqrt{2}}$<br>1.500 |                         |
|                                                                                      | Factor yel for the calculation of the chord rotation capacity $\theta u$ , rectangular sections & secondary members (A.1)     | $\frac{1}{2}$<br>1.000        | <b>Program Defaults</b> |
|                                                                                      | Factor yel for the calculation of the chord rotation capacity $\theta u$ , pl, rectangular sections & primary members (A.3)   | $\frac{1}{\tau}$<br>1.800     | Set As Default          |
|                                                                                      | Factor yel for the calculation of the chord rotation capacity $\theta u$ , pl, rectangular sections & secondary members (A.3) | $\frac{1}{\tau}$<br>1.000     |                         |
|                                                                                      | Factor yel for the calculation of the chord rotation capacity $\theta u$ , circular sections & primary members (A.1)          | $\frac{1}{\tau}$<br>2.000     |                         |
|                                                                                      | Factor yel for the calculation of the chord rotation capacity $\theta u$ , circular sections & secondary members (A.1)        | $\frac{1}{\sqrt{2}}$<br>1.000 |                         |
|                                                                                      | Partial Factor yc for concrete (A.12)                                                                                         | ÷<br>1.500                    |                         |
|                                                                                      | Partial Factor ys for steel (A.12)                                                                                            | $\frac{1}{\tau}$<br>1.150     |                         |
|                                                                                      | Factor vRD for beam-column joints (EN 1998-1:2004, Section 5.5.2.3)                                                           | ÷<br>1.200                    |                         |
|                                                                                      | Partial Factor yfd for fiber reinforced polymers, FRP (A.33) 1.500                                                            | $\frac{1}{\sqrt{2}}$          |                         |
| Calculation of Chord Rotation Capacity                                               |                                                                                                    |                               |                         |
| C From equation (A.1)                                                                | $\bigcirc$ From equations (A.3) and (A.10) or (A.11)                                                                          |                               |                         |
| Calculation of Chord Rotation Yielding                                               |                                                                                                    |                               |                         |
| Trom equations (A.10.a) and (A.11.a)                                                 | ◯ From equations (A.10.b) and (A.11.b)                                                                                        |                               |                         |

**Modulo Fattori di Sicurezza**

# **MODELLI DI CAPACITÀ PER LA VALUTAZIONE E LE VERIFICHE DI SICUREZZA**

Tutte le verifiche (capacità di rotazione alla corda e capacità a taglio) devono essere svolte per tutti gli elementi di ogni piano, in accordo con l'Appendice A della EN1998-3:2005, considerando gli elementi come primari o secondari dal punto di vista della resistenza sismica, progettati in accordo con le definizioni dellaEN1998-1:2004, 4.2.2(1)P, (2) e (3).

# **Capacità di deformazione**

La capacità di deformazione di travi, pilastri e pareti strutturali è definita in termini di *rotazione rispetto alla corda θ*, cioè dell'angolo tra la tangente all'asse all'estremità dello snervamento e la corda che collega quell'estremità con l'estremità della luce di taglio  $L<sub>V</sub>=M/V$  (= momento/taglio alla sezione di estremità), cioè il punto a momento nullo. Tale rotazione (rispetto alla corda) è anche pari al rapporto di spostamento della membratura, cioè, l'inflessione all'estremità della luce di taglio rispetto alla tangente all'asse all'estremità dello snervamento, diviso per la luce di taglio.

La capacità di deformazione di travi e pilastri è fortemente influenzata dalla mancanzadi adeguati dettagli antisismici nell'armatura longitudinale, così come dalla tipologia di barre impiegate, siano esse barre lisce o/e di acciaio fragile lavorato a freddo. Uno sviluppo inadeguato delle sovrapposizioni lungo la lunghezza delle travi e l'altezza dei pilastri e un ancoraggio inappropriato all'interno dei nodi trave-pilastro può governare la risposta dell'elemento all'azione sismica, limitando drasticamente la sua capacità rispetto alla situazione in cui l'armatura è considerata completamente efficace. Vengono prese, quindi, in considerazione le limitazioni, sopracitate, sulla capacità deformativa.

Il valore della capacità di rotazione alla corda per lo stato limite di collasso (NC) è il valore della capacità di rotazione ultima totale rispetto alla corda (elastica più la parte anelastica) delle membrature di calcestruzzo sotto carichi ciclici, e può essere calcolata con le espressioni (A.1) e (A.3) dell'EC8: Parte 3 (CEN, 2005b):

$$
\theta_{um} = \frac{1}{\gamma_{el}} \cdot 0.016 \cdot (0.3^{\circ}) \left[ \frac{\max(0.01;\omega')}{\max(0.01;\omega)} f_c \right]^{0.225} \cdot \left( \min(9, \frac{L_V}{h}) \right)^{0.35} 25 \left( \frac{\alpha \rho_{sx} f_{yc}}{f_c} \right) (1.25^{100 \rho_d})
$$
\n(A.1) EC8: Parte 3

Dove γ<sub>el</sub>è uguale a 1,5 per gli elementi sismici primari e a 1,0 per quelli secondari e L<sub>V</sub>è il rapporto tra il momento M e la forza di taglio V alla sezione di estremità. Gli ulteriori parametri rilevanti sono definiti nella sezione A.3.2.2 dell'EC8: Parte 3.

Nelle pareti strutturali il valore dato dall'equazione (A.1) è moltiplicato per 0,58.

La capacità ultima (totale) di rotazione alla corda di membrature in calcestruzzo carichi ciclici può essere calcolata anche mediante la seguente equazione:

$$
\theta_{um}^{pl} = \theta_{ym} - \theta_{y}
$$
\n
$$
= \theta_{y} + \frac{1}{\gamma_{el}} \cdot 0.0145 \cdot (0.25^{\circ}) \left[ \frac{\max(0.01; \omega')}{\max(0.01; \omega)} \right]^{0.3} \cdot f_{c}^{0.2} \cdot \left( \min\left(9, \frac{L_{V}}{h}\right) \right)^{0.35} 25^{\left(\alpha \rho_{sx} \frac{f_{yw}}{f_{c}}\right)} (1.275^{100 \rho_{d}}) \tag{4.3}
$$

(A.3) EC8: Parte 3

Dove γel è pari a 1,8 per gli elementi primari e 1,0per quelli secondari; la rotazione rispetto alla corda allo snervamento,  $θ<sub>v</sub>$ , è calcolata in accordo con la sezione A.3.2.4 dell'EC8: Parte 3 e gli ulteriori parametri rilevanti sono definiti nella sezione A.3.2.2 dell'EC8: Parte 3.

Nelle pareti strutturali il valore di $\theta_{\rm um}^{\rm pl}$ dato dall'equazione (A.3) è moltiplicato per 0,6.

La capacità di rotazione alla corda corrispondente allo stato limite di Danno Significativo(SD) è assunta pari ai ¾ della rotazione alla corda ultima, calcolata per mezzo delle precedenti equazioni.

La capacità di rotazione alla corda che corrisponde allo stato limite di Danno Limitato (DL) è data dalla capacità di rotazione alla corda allo snervamento, valutata come segue:

Per travi rettangolari e pilastri:

$$
\theta_{y} = \varphi_{y} \frac{L_{V} + \alpha_{V} z}{3} + 0.0014 \left( 1 + 1.5 \frac{h}{L_{V}} \right) + \frac{\varepsilon_{y}}{d - d} \frac{d_{bL} f_{y}}{6 \sqrt{f_{c}}} \tag{A.10a) EC8: Parte 3}
$$

Per pareti rettangolari, a T o flangiate:

$$
\theta_{y} = \varphi_{y} \frac{L_{V} + \alpha_{V} z}{3} + 0.0013 + \frac{\varepsilon_{y}}{d - d} \frac{d_{bL} f_{y}}{6 \sqrt{f_{c}}}
$$
\n(A.11a) ECB: Parte 3

O da espressioni alternative ed equivalenti per travi rettangolari e pilastri:

$$
\theta_{y} = \varphi_{y} \frac{L_{V} + \alpha_{V} z}{3} + 0.0014 \left( 1 + 1.5 \frac{h}{L_{V}} \right) + 0.13 \varphi_{y} \frac{d_{h} f_{y}}{8 \sqrt{f_{c}}}
$$
 (A.10b) EC8: Parte 3

Per pareti rettangolari, a T o flangiate:

$$
\theta_{y} = \varphi_{y} \frac{L_{V} + \alpha_{V} z}{3} + 0.0013 + 0.13 \varphi_{y} \frac{d_{bL} f_{y}}{8 \sqrt{f_{c}}}
$$
 (A.11b) EC8: Parte 3

Dove ανè pari a zero, se il momento flettente di snervamento è inferiore a L<sub>V</sub> moltiplicata per la resistenza a taglio del calcestruzzo –  $V_{R,c}$ , altrimenti è pari a 1.0.  $V_{R,c}$ è calcolata in accordo con le prescrizioni dellaEN1992-1-1:2004 per gli elementi in calcestruzzo privi di armatura a taglio. Gli ulteriori parametri rilevanti sono definiti nella sezione A.3.2.4 dell'EC8: Parte 3.

La curvatura a snervamento della sezione terminale è calcolata in accordo con le seguenti espressioni, per le sezioni in cui la zona compressa presenta una larghezza costante e per il caso in cui lo snervamento della sezione è causato dallo snervamento dell'acciaio.

$$
\phi_y = (1/r)_y = \frac{f_y}{E_s(1-\xi_y)d}
$$

Se la sezione snerva a causa delle nonlinearità di deformazionedel calcestruzzo in compressione, ossia per deformazione delle fibre compresse di estremità superiore a  $\varepsilon_c \approx 1.8 f_c/E_c$ , allora la curvatura a snervamento è calcolata secondo la seguente espressione:

$$
\phi_y = (1/r)_y = \frac{\epsilon_c}{\xi_y d} \approx \frac{1.8f_c}{E_c \xi_y d}
$$

Per il calcolo della capacità di rotazione alla corda viene utilizzato il più piccolo dei valori indicati sopra.

Secondo l'Appendice A della EN1998-3 la capacità di rotazione alla corda è fortemente influenzata da un certo numero di differenti fattori, come il tipo di barre longitudinali. Se è impiegato un acciaio fragile lavorato a freddo, la parte plastica della rotazione alla corda è divisa per 2, mentre se le membrature presentanobarre longitudinale lisce, si applica la sezione A.3.2.2(5) dell'Appendice A, considerando anche se le barre sono ben giuntate o no. Nel caso di elementi privi di adeguati dettagli locali per la resistenza sismica i valori ottenuti dalle espressioni (A.1) e (A.3) sono divisi per 1,2. Inoltre, se le barre longitudinali deformate presentano le estremità diritte giuntate a partire dalla sezione di estremità dell'elemento, la parte plastica della rotazione alla corda è calcolata con il valore del rapporto meccanico di armatura dell'armatura longitudinale compressa, ω', raddoppiato rispetto al valore che si applica al di fuori delle zone di sovrapposizione. In aggiunta, nelle sezioni in cui la lunghezza di giunzione l<sub>e</sub> è inferiore alla lunghezza minima di giunzione per deformazione ultima loumin, la parte plastica della capacità di rotazione alla corda calcolata tramite l'equazione (A.3) EC:Parte, è moltiplicata per il rapporto lo/lou,min (per ulteriori dettagli sul calcolo di lou,minsi può far riferimento alla sezione A.3.2.2(4) dell'Appendice A), mentre il valore della rotazione alla corda a snervamento,  $\theta_{\nu}$ tiene conto dell'effetto della sovrapposizione in accordo con la A.3.2.4(3) dell'Appendice A.

Nel caso di pilastri circolari, le equazioni presentate sopra non possono essere impiegate per il calcolo della capacità di rotazione alla corda degli elementi. In SeismoStruct sono impiegate le seguenti equazioni, suggerite da D. Biskinis e M.N. Fardis [2013] per  $\theta_{\rm v}$ e  $\theta_{\rm u}$ .

$$
\theta_{y} = \varphi_{y} \frac{L_{V} + \alpha_{V} z}{3} + 0.0027 \left( 1 - \min\left( 1; \frac{2}{15} \frac{L_{s}}{D} \right) \right) + \alpha_{sl} \frac{\varphi_{y} d_{bL} f_{y}}{8 \sqrt{f_{c}}}
$$

Dove i valori f<sub>y</sub>e f<sub>c</sub>sono in MPa, α<sub>V</sub>=1 se V<sub>Rc</sub><V<sub>My</sub>, V<sub>Rc</sub>è calcolato in accordo con l'Eurocodice 2 (CEN 2004), altrimenti  $α<sub>v</sub>=0$ , e  $α<sub>s</sub>=0$  se è fisicamente impossibile il pull-out delle barre tese dalla loro zona di ancoraggio oltre l'estremità di snervamento, altrimenti  $\alpha_{sl}$ =1.

$$
\theta_{\rm u} = (\theta_{\rm y} + (\varphi_{\rm u} - \varphi_{\rm y})L_{\rm pl}(1 - 0.5 L_{\rm pl}/L_{\rm s}) + \alpha_{\rm sl} \Delta \theta_{\rm u, slip})/\gamma_{\rm el}
$$

Dove γ<sub>el</sub>è pari a 2.0 per gli elementi primari e a 1.0 per quelli secondari, e Δθ<sub>u,slip</sub>e L<sub>pl</sub>sono calcolati in accordo con le seguenti equazioni:

$$
\Delta\theta_{u,slip} = 10d_{bl} (\varphi_u + \varphi_y)/2
$$

$$
L_{pl} = 0.6D \left[ 1 + \frac{1}{6} \min\left( 9; \frac{L_s}{D} \right) \right]
$$

**NOTA: Per la definizione degli altri parametri e per ulteriori dettagli sull'espressione, gli utenti sono pregati di far riferimento alle principali pubblicazioni.**

#### **Incamiciatura in c.a.**

Per valutare le capacità di deformazione degli elementi strutturali incamiciati, in accordo con l'Appendice A della EN1998-3:2005 vengono fatte le seguenti assunzioni: (i) l'elemento incamiciato si comporta in maniera monolitica, (ii) si trascura il fatto che il carico assiale è applicato alla sola porzione preesistente dell'elemento, e si considera che esso agisca sull'intera sezione incamiciata, e (iii) le proprietà meccaniche del calcestruzzo della camicia si considerano estese all'intera sezione se le differenze fra i due materiali non sono eccessive.

Nelle verifiche di capacità le seguenti relazioni possono essere assunte tra i valori di $M_{y}^{*}$ ,  $\theta_{y}^{*}$  e  $\theta_{u}^{*}$ calcolati con le ipotesi di cui sopra in accordo con l'Appendice A della EN1998-3:2005:

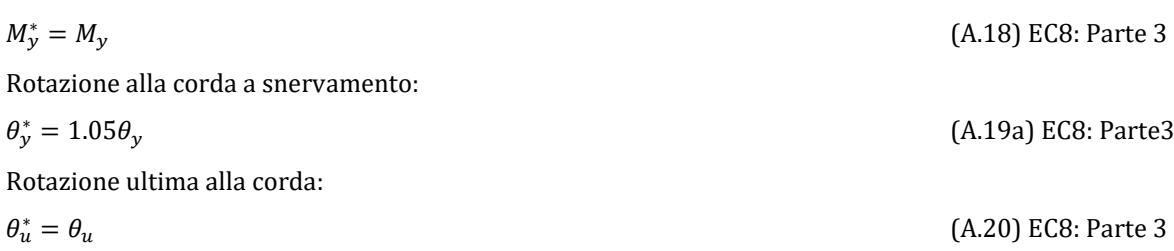

#### **Rivestimento in FRP**

Il momento di snervamento:

Il contributo del rivestimento in FRP applicato agli elementi strutturali, in accordo con l'Appendice A della EN1998-3:2005, viene di seguito descritto come:

Gli effetti della placcatura e della fasciatura con FRP delle membrature, sulla resistenza a flessione della sezione di estremità e sul valore della rotazione a snervamento rispetto alla corda,  $\theta_v$ , possono essere trascurati, dove  $\theta$ <sub>v</sub>può essere calcolato in conformità ai punti da A.3.2.4(2) a (4).

Per membrature di sezione rettangolare con gli angoli arrotondati la capacità di rotazione totale rispetto alla corda e la sua parte plastica può essere calcolata mediante le espressioni (A.1) o (A.3), rispettivamente, con l'esponente del termine dovuto al confinamento, aumentata diαρ $f_{fe}$ dove α è il coefficiente di efficacia del confinamento, ρ<sub>f</sub>è il rapporto di FRP parallelo alla direzione di carico e f<sub>f,e</sub> è lo sforzo effettivo dato dall'espressione (A.35) dell'EC8: Parte 3.

#### **Resistenza a taglio**

La resistenza a taglio di travi, colonne e pareti, controllata dalle staffe, e tenendo in considerazione la riduzione dovuta alla parte plastica della richiesta di duttilità, è calcolata tramite la seguente espressione in accordo con l'Appendice A della EN1998-3:2005.

$$
V_{R} = \frac{1}{v_{el}} \left[ \frac{h - x}{2Lv} \min(N; 0.55A_{c}f_{c}) + (1 - 0.05 \min(5; \mu_{\Delta}^{pl})) \cdot \left[ 0.16 \max(0.5; 100\rho_{tot}) \left( 1 - 0.16 \min\left(5; \frac{Lv}{h}\right) \right) \sqrt{f_{c}}A_{c} + V_{w} \right] \right]
$$
\n(A.12) EC8: Parte 3

Dove γ<sub>el</sub> è pari a 1,15 per gli elementi sismici primari e a 1,0 per quelli secondari, e le rimanenti variabili sono calcolate come definito nella sezione A.3.3.1 dell'Appendice A della EN1998-3.

La resistenza a taglio di una parete in calcestruzzo non può essere presa maggiore del valore corrispondente alla rottura per schiacciamento dell'anima, V<sub>R,max</sub>, che, sotto carichi ciclici, è calcolata in accordo con la sezione A3.3.1(2) dell'Appendice A della EN1998-3:2005 tramite la seguente espressione:

$$
V_{R,\max} = \frac{\omega(0.85(1 - 0.06 \text{min}(5: \mu_{\Delta}^{p1})))}{\gamma_{\text{el}}} \left(1 + 1.8 \text{min}(0.15; \frac{N}{A_{\text{c}}f_{\text{c}}})\right) (1 + 0.25 \text{max}(1.75; 100 \rho_{\text{tot}})) \cdot \left(1 - 0.2 \text{min}(2; \frac{L_V}{h})\right) \sqrt{f_{\text{c}} b_{\text{w}} z}
$$
\n(A.15) EC8: Parte 3

## **522 SeismoStruct Manuale Utente**

Se in un pilastro in calcestruzzo il rapporto della luce di taglio  $(L_V/h)$  alla sezione di estremitàcon il massimo dei due momenti di estremitàinferiore o pari a 2, la sua resistenza a taglio si raccomanda che non venga presa maggiore del valore corrispondente alla rottura per schiacciamento dell'anima lungo la diagonale della colonna dopo lo snervamento per flessione,  $V_{R,\text{max}}$ , che, sotto carichi ciclici, può essere calcolato in accordo con la sezione A3.3.1(3) dell'Appendice A della EN1998-3:2005 tramite la seguente espressione:

$$
V_{R,\max} = \frac{4/\gamma \left(1 - 0.02 \min(5; \mu_{\Delta}^{\text{pl}})\right)}{Y_{\text{el}}} \left(1 + 1.35 \frac{N}{A_{\text{c}} f_{\text{c}}}\right) \left(1 + 0.45(100 \rho_{\text{tot}})\right) \sqrt{\min(40; f_{\text{c}})} b_{\text{w}} z \sin 2\delta
$$

(A.16) EC8: Parte 3

Dove δ è l'angolo tra la diagonale e l'asse del pilastro (tan δ = h/2L<sub>V</sub>).

#### **Incamiciatura in c.a.**

Per valutare le capacità di deformazione degli elementi strutturali incamiciati, in accordo con l'Appendice A della EN1998-3:2005 vengono fatte le seguenti assunzioni: (i) l'elemento incamiciato si comporta in maniera monolitica, (ii) si trascura il fatto che il carico assiale è applicato alla sola porzione preesistente dell'elemento, e si considera che esso agisca sull'intera sezione incamiciata, e (iii) le proprietà meccaniche del calcestruzzo della camicia si considerano estese all'intera sezione se le differenze fra i due materiali non sono eccessive.

Il valore della capacità a taglio da adottare nelle verifiche è quello calcolato con riferimento alla sezione incamiciata nelle ipotesi semplificative, indicate nell'Appendice A della EN1998-3:2005:

 $V_R^* = 0.9V_R$ 

(A.17) EC8: Parte 3

(A.33) EC8: Parte 3

#### **Rivestimento in FRP**

La resistenza ciclica a taglio  $V_{R}$ , può essere calcolata come indicato nel paragrafo A.4.4.2(9) dell'Appendice A della EN1998-3:2005 aggiungendo alla resistenza a taglio il contributo V<sub>w</sub> del rivestimento in FRP. Il contributo del rinforzo FRP associato al Vw è calcolato in accordo all'espressione (A.12) dell'EC8: Parte 3, nel seguente modo:

$$
V_{w f} = 0.5 \rho_F b_w z f_{u f d}
$$

dove ρfè il rapporto geometrico dell'FRP,z è la lunghezza del braccio della coppia interna e fu,fdè il valore di progetto della resistenza ultima dell'FRP.

## **Elementi in Muratura**

Tutte le verifiche sugli elementi in muratura (capacità a taglio, momento flettente e drift) possono essere condotte per tutti gli elementi a tutti i piani, in accordo con l'Appendice C dell'EN1998-3:2005, considerando gli elementi come primari o secondari, in base alla definizione dell' EN1998-1:2004, 4.2.2(1)P, (2) e (3).

#### **Resistenza a taglio**

La resistenza a taglio di maschi murarinon armati controllati da flessione sotto il carico assiale N è calcolata in accordo con la seguente espressione:

$$
V_f = \frac{DN}{2H_0} (1 - 1.15v_d)
$$
 (C.1) EC8: Parte 3

La resistenza a taglio di maschi murarinon armati controllati da taglio sotto carico assiale N è calcolata in accordo con la seguente espressione:

(C.2) EC8: Parte 3

 $V_f = f_{\nu d} D' t$ 

#### **Resistenza a momento flettente**

La resistenza a momento flettente di maschio murario non armato è calcolata sulla base della seguente espressione:

$$
V_{\rm f} = 2M_{\rm L}
$$

Dove  $V_f$  è la capacità a taglio calcolata in accordo con le equazioni (C.1) dell'EC8: Parte 3.

## **Spostamento interpiano (Drift)**

La capacità di maschio murario non armato in termini di drift è calcolata tramite le seguenti equazioni:

Per muri primari (maschi) controllati dalla flessione:

 $_{0,008}$ .  $_{\text{H}_0}$ D � C.4.2.1(2) EC8: Parte 3 Per muri secondari controllati dalla flessione:

 $0,012 \cdot H_0$ D � C.4.2.1(2) EC8: Parte 3

Il drift per maschi e fasce armate controllate dal taglio è preso uguale a 0,004 per muri primari(maschi) e 0,006 per quelli secondari, in accordo con C.4.3.1(2) dell'EC8: Parte 3.

# **CURVA DI CAPACITÀ**

Ciascuna analisi pushover porta ad una curva di capacità, che rappresenta la relazione tra il taglio totale alla base e lo spostamento orizzontale di un punto rappresentativo della struttura, chiamato "nodo di controllo", con i valori dello spostamento di controllo che variano tra zero e un valore massimo definito dall'utente, che dovrebbe corrispondere al 150% dello spostamento target.

# **SPOSTAMENTO TARGET**

Lo spostamento target è definito come la domanda sismica derivata dallo spettro di risposta elastico in spostamento di un sistema equivalente ad un grado di libertà. Per definire lo spostamento target di un sistema a più gradi di libertà è necessario seguire una serie di passi in accordo con l'Appendice B della EN1998-1.

Si assume la seguente relazione tra le forze laterali normalizzate  $F_i$  e gli spostamenti normalizzati  $\Phi_i$ :

 $F_i = m_i \Phi_i$ 

Dove miè la massa al piano i-esimo.

Gli spostamenti sono normalizzati in modo tale che  $\Phi_n=1$ , dove n è il nodo di controllo e di conseguenza  $F_n = m_n$ .

# **Trasformazione in un sistema ad un grado di libertà (SDOF) equivalente**

La massa di un sistema SDOF equivalente, m\*, è determinata come:

$$
m^*=\sum m_i\,\Phi_i=\sum F_i
$$

E il coefficiente di trasformazione è dato da:

$$
\Gamma = \frac{m^*}{\sum m_i {\Phi_i}^2} = \frac{\sum F_i}{\sum \left(\frac{F_i^2}{m_i}\right)}
$$

La forza F\* e lo spostamento d\* del sistema equivalente ad un grado di libertà sono calcolati come:

$$
F^* = \frac{F_b}{\Gamma}
$$

## **524 SeismoStruct Manuale Utente**

$$
d^* = \frac{d_n}{\Gamma}
$$

Dove F<sub>b</sub>e d<sub>n</sub>sono, rispettivamente, la forza di taglio alla base e lo spostamento del nodo di controllo del sistema a più gradi di libertà (MDOF).

# **Determinazione della relazione forza-spostamento idealizzata elastica-perfettamente plastica**

La forza di snervamento F<sub>y</sub><sup>\*</sup>, che rappresenta anche la resistenza ultima del sistema idealizzato ad un grado di libertà, è pari alla forza di taglio totale alla base in corrispondenza della formazione del meccanismo plastico. La rigidezza iniziale del sistema idealizzato è determinata in maniera tale che le aree al di sotto della curva forza-spostamento reale e idealizzata siano uguali, come mostrato nella figura sottostante:

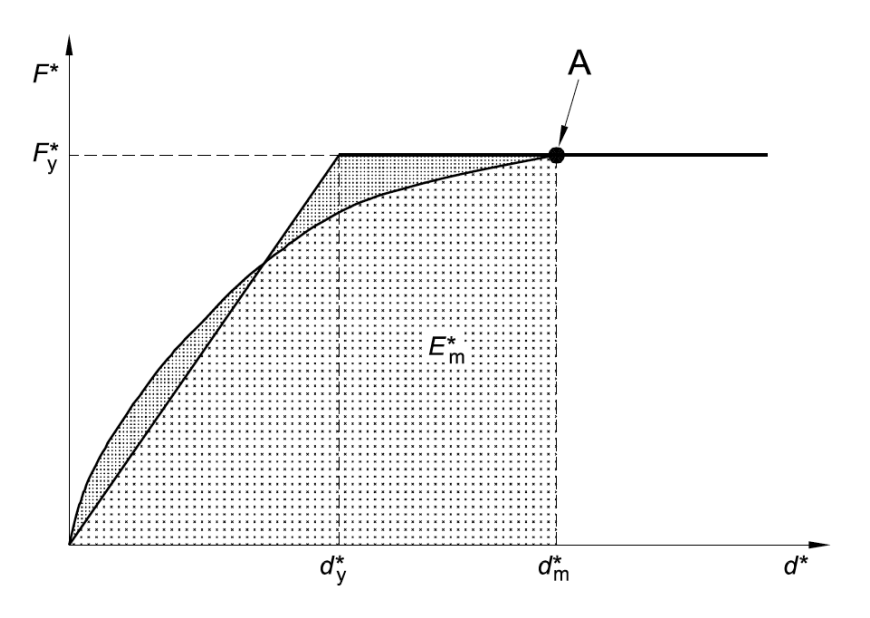

**Figura B.1 del EN 1998-1 – Determinazione della relazione forza-spostamento idealizzata elasticaperfettamente plastica**

Sulla base di questa ipotesi, lo spostamento a snervamento del sistema idealizzato ad un grado di libertà è dato da:

$$
d_y^* = 2\left(d_m^* - \frac{E_m^*}{F_y^*}\right)
$$

Dove Em\* è l'energia di deformazione reale fino alla formazione del meccanismo plastico.

## **Determinazione del periodo del sistema SDOF equivalente idealizzato**

Il periodo T\* del Sistema SDOF equivalente idealizzato è determinate da:

$$
T^*=2\pi\sqrt{\frac{m^*d_Y^*}{F_Y^*}}
$$

## **Determinazione dello spostamento target per il sistema SDOF equivalente**

Lo spostamento target della struttura con periodo T\* e comportamento elastico illimitato è dato da:

$$
d_{et}^* = S_e(T^*) \left[\frac{T^*}{2\pi}\right]^2
$$

Dove Se(T\*) è lo spettro di risposta elastico di accelerazione al periodo T\*.

Per la determinazione dello spostamento target d<sub>'</sub> per strutture nell'intervallo di breve-periodo e per strutture negli intervalli di medio e lungo periodo si raccomanda di utilizzare espressioni differenti, come indicato sotto. Il 'corner period'tra l'intervallo di breve e medio periodo è  $T_c$ .

• Per  $T^*$ < $T_c$  (intervallo di breve periodo)

Se $\mathrm{F}_{\mathrm{y}}^*/\mathrm{m}^* \geq \mathrm{S}_{\mathrm{e}}(\mathrm{T}^* )$ , la risposta è elastica e allora

$$
d_{t}^{\ast}=d_{et}^{\ast}
$$

 $\rm{SeF_{y}^{*}/m^{*}} < S_{e}(T^{*})$ , la risposta è non-lineare e

$$
d_t^* = \frac{d_{et}^*}{q_u} \Big( 1 + (q_u - 1) \frac{T_C}{T^*} \Big) \ge d_{et}^*
$$

Dove què il rapporto tra l'accelerazione nella struttura con comportamento elastico illimitato  $\rm S_{e}(T^{*})$  e nella struttura con resistenza limitata  $\rm F_{y}{}^{*}/m^{*}.$ 

$$
q_u = \frac{s_e(T^*)m^*}{F_Y^*}
$$

• Per  $T^* \geq T_c$  (intervallo di medio e lungo periodo)

$$
d^\ast_t = d^\ast_{et}
$$

non è necessario che d $_{\rm t}$ \*ecceda 3 d $_{\rm et}$ \*

# **Determinazione dello spostamento target per il sistema MDOF**

Lo spostamento target del sistema MDOF è dato da:

$$
d_t = \Gamma d_t^*
$$

Si prega di notare che lo spostamento target corrisponde allo spostamento del nodo di controllo.

# **Appendice H2 – ASCE**

In questa appendice sono descritti i parametri impiegati per la valutazione delle strutture in accordo la Normativa Americana per la Valutazione Sismica e Adeguamento degli Edifici Esistenti ASCE/SEI 41- 17.

## **RICHIESTE DI PRESTAZIONE**

In accordo con le ASCE 41-17 sezione 2.2, gli obiettivi della valutazione o dell'adeguamento (Tabella C2-2) coerenti sia con il livello di prestazione che con l'azione sismica, fornendo una "probabilità accettabile di superamento durante il ciclo di vita dell'edificio" (progettazione sismica), come mostrato in Tabella C2-2 delle ASCE 41-17, riportata qui sotto.

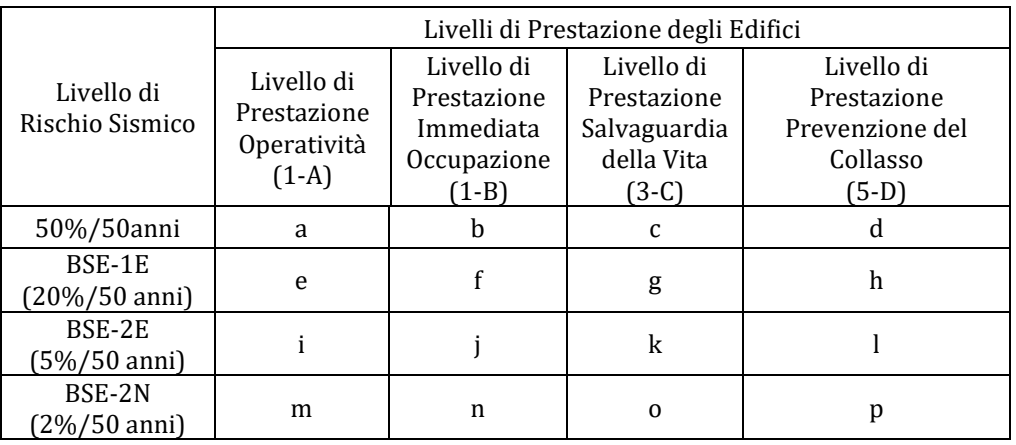

#### **Tabella C2-2. Obiettivi di Prestazione**

I livelli di prestazione dell'edificio sono riferiti allo stato di danneggiamento della struttura definiti attraverso quattro stati limite, chiamati Livello di Operatività (1-A), Immediata Occupazione (1-B), Salvaguardia della Vita (3-C) e Prevenzione del Collasso (5-D).

#### **Livello di Prestazione di Operatività (1-A)**

Il livello di Operatività (1-A), in accordo con le ASCE 41-17, è una condizione per la quale ci si aspetta che il danno sia insignificante e la struttura non necessiti nessuna misura di riparazione. Gli elementi strutturali sono preservati da snervamenti significative e conservano le loro proprietà di resistenza e rigidezza. Le component non strutturali, come partizioni e tamponature non dovrebbero essere danneggiati.

## **Livello di Prestazione di Immediata Occupazione (1-B)**

L'Immediata Occupazione dopo un terremoto (1-B), in accordo con le ASCE 41-17, è una condizione per la quale ci si aspetta che nessuna attività dell'edificio sia interrotta durante e dopo il sisma, con la possibile eccezione per le funzioni di minore importanza. Gli elementi strutturali mantengono le loro proprietà di resistenza e rigidezza. Possono verificarsi alcune micro-fessure nella struttura.

# **Livello di Prestazione di Salvaguardia della Vita (3-C)**

La Salvaguardia della Vita (3-C), in accordo con le ASCE 41-17, è una condizione per la quale ci si aspetta che la struttura subisca un danno moderato durante un terremoto, sebbene non sembri essere economicamente vantaggioso da riparare. Gli elementi strutturali mantengono una resistenza e rigidezza residuali. Gli elementi non-strutturali sono danneggiati, nonostante le partizioni e tamponature non abbiano rottura fuori-piano. Sono presenti moderati spostamenti di interpiano.

## **Livello di Prestazione di Prevenzione del Collasso (5-D)**

La Prevenzione del Collasso (5-D), in accordo con le ASCE 41-17, è una condizione per la quale ci si aspetta un danno severo alla struttura (non riparabile, in generale) durante il terremoto e probabilmente non sopporterà un altro sisma. La struttura risulta pesantemente danneggiata con resistenza e rigidezza laterali residue molto basse, sebbene gli elementi verticali siano in grado di sostenere ancora i carichi verticali. La maggior parte delle component non strutturali sono crollate e sono presenti ampi spostamenti interpiano permanenti.

I criteri per la selezione degli Obiettivi di Prestazione si possono trovare nelle ASCE 41-17.

## **INFORMAZIONI PER LA VALUTAZIONE SISMICA**

Al fine di scegliere il tipo di analisi ammissibile e gli appropriate fattori di confidenza, sono definiti i seguenti livelli di conoscenza:

- Conoscenza minima
- Conscenza adeguata<br>• Conoscenza complete
- Conoscenza complete

I fattori che determinano il livello di conoscenza raggiunto sono i seguenti: (i) geometria, ossia le caratteristiche geometriche del sistema strutturale e degli elementi non strutturali (come i pannelli di tamponamento in muratura), che possono influenzare la risposta strutturale, (ii) dettagli, questi includono la quantità e i dettagli di armatura negli elementi in calcestruzzo armato, collegamenti fra membrature di acciaio, il collegamento dei diaframmi alle strutture resistenti alle forze laterali, le giunzioni di malta nelle murature e la natura di alcuni elementi di rinforzo nella muratura, (iii) materiali, ossia le proprietà meccaniche dei materiali costituenti.

## **Conoscenza minima**

Le informazioni sono ottenute dai disegni costruttivi con sufficienti informazioni per analizzare la domanda dei componenti e calcolare la loro capacità. I disegni costruttivi mostrano lo schema dei carichi gravitazionali e lo schema delle forze sismiche. Le informazioni sono verificate tramite valutazione visiva.

In assenza di sufficienti informazioni dai disegni costruttivi, i dati incompleti o mancanti sono integrati da una valutazione della condizione globale, che include indagini distruttive e non distruttive. In assenza di prove sui materiali e certificati di garanzia di qualità si utilizzano i valori di progetto dei materiali in accordo con la sezione 10.2.2.5 delle ASCE 41-17.

### **Conoscenza adeguata**

Le informazioni sono ottenute dai disegni costruttivi con sufficienti informazioni per analizzare la domanda dei componenti e calcolare la loro capacità. I disegni costruttivi mostrano lo schema dei carichi gravitazionali e lo schema delle forze sismiche. Le informazioni sono verificate tramite valutazione visiva.

In assenza di sufficienti informazioni dai disegni costruttivi, i dati incompleti o mancanti sono integrati da una valutazione della condizione globale, che include indagini distruttive e non distruttive. In assenza di prove sui materiali e certificati di garanzia di qualità si utilizzano i valori di progetto dei materiali in accordo con la sezione 10.2.2.5 delle ASCE 41-17.

## **Conoscenza completa**

Le informazioni sono ottenute dai documenti di costruzione inclusi disegni esecutivi, schede tecniche, prove sui materiali e certificati di garanzia di qualità riguardanti la costruzione originale e le successive modifiche alla struttura. Le informazioni sono verificate tramite valutazione visiva.

Nei casi in cui i documenti di costruzione siano incompleti, le informazioni mancanti sono integrate da una valutazione della condizione globale, che include indagini distruttive e non distruttive. In assenza di prove sui materiali e certificati di garanzia di qualità si utilizzano i valori di progetto dei materiali in accordo con la sezione 10.2.2.4.2 delle ASCE 41-17.

## **Fattori di Confidenza**

Nella seguente tabella delle ASCE 41-17 sono forniti un sommario e le raccomandazioni per i fattori di confidenza e i metodi di analisi da impiegare per ciascun livello di conoscenza.

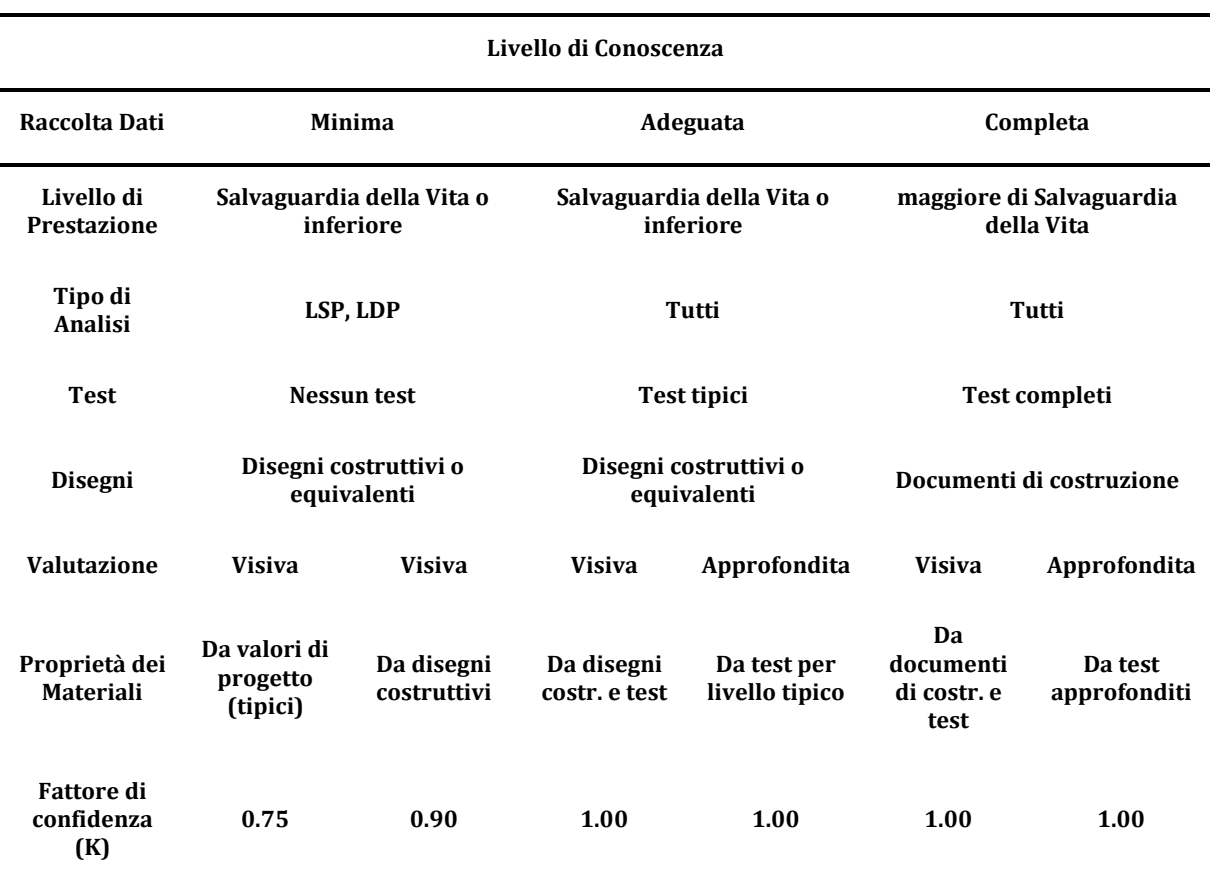

#### **Tabella 6-1 delle ASCE**

#### **Fattori di Sicurezza**

Nelle ASCE 41-17i fattori di sicurezza sono direttamene incorporati nella resistenza dei materiali e nei limiti di deformazione.

Negli elementi in cui il passo delle staffe supera la metà della larghezza effettiva dell'elemento nella direzione del taglio considerato, il contributo dell'armatura trasversale alla resistenza al taglio può essere assunto pari al 50%. Negli elementi in cui il passo delle staffe supera la larghezza effettiva dell'elemento misurata nella direzione del taglio, l'armatura trasversale può essere assunta come non contribuente alla resistenza al taglio. Gli utenti possono decidere nella finestra di dialogo Fattori di Sicurezza, se imporre queste regole molto restrittive o meno. Per maggiori informazioni gli utenti possono fare riferimento alla sezione 10.3.4 delle ASCE 41-17.

# **MODELLI DI CAPACITÀ PER LA VALUTAZIONE E LE VERIFICHE DI SICUREZZA**

Tutte le verifiche degli elementi (capacità di rotazione alla corda e resistenza a taglio) devono essere eseguite per tutti gli elementi di ogni piano, in accordo con il Capitolo 10 of ASCE 41-17, Capitolo 11 della ACI 318-14 e Capitolo 11 della ACI 440, tenendo in considerazione la Tabella 7-7 delle ASCE 41- 17. Il rapporto di spostamento interpiano può essere verificato per pareti controllate dal taglio. Inoltre, le verifiche dei nodi trave-pilastro possono essere eseguite al fine di verificare la forza di taglio nei nodi.

# **Capacità di Deformazione**

La capacità di deformazione di travi, pilastri e pareti strutturali è definita in termini di *rotazione rispetto alla corda θ*, cioè dell'angolo tra la tangente all'asse all'estremità dello snervamento e la corda che collega quell'estremità con l'estremità della luce di taglio  $L_v=M/V$  (= momento/taglio alla sezione di estremità). Tale rotazione (rispetto alla corda) è anche pari al rapporto di spostamento della membratura, cioè, l'inflessione all'estremità della luce di taglio rispetto alla tangente all'asse all'estremità dello snervamento, diviso per la luce di taglio.

La capacità di deformazione di travi e pilastri è fortemente influenzata dalla mancanza di adeguati dettagli antisismici nell'armatura longitudinale, così come dalla tipologia di barre impiegate, siano esse barre lisce o/e di acciaio fragile lavorato a freddo. Uno sviluppo inadeguato delle sovrapposizioni lungo la lunghezza delle travi e l'altezza dei pilastri e un ancoraggio inappropriato all'interno dei nodi trave-pilastro può governare la risposta dell'elemento all'azione sismica, limitando drasticamente la sua capacità rispetto alla situazione in cui l'armatura è considerata completamente efficace. Vengono prese, quindi, in considerazione le limitazioni, sopracitate, sulla capacità deformativa.

La capacità di rotazione alla corda ultima degli elementi in calcestruzzo sottoposti a carico ciclico è calcolata come somma della rotazione alla corda allo snervamento più la parte plastica della rotazione alla corda.

$$
\theta=\theta_y+\theta_p
$$

La rotazione alla corda allo snervamento,  $θ<sub>v</sub>$ , è calcolata come descritto sotto:

• Per travi dall'equazione (4.29) di D.Biskinis (2007):

$$
\theta_y = \frac{M_y L_s}{3 E I_{eff}}
$$

dove il valore di rigidezza effettiva, El<sub>eff</sub>, è calcolata in accordo con la Tabella 10-5 delle ASCE 41-17.

• Per pareti dall'equazione (10-5) delle ASCE 41-17:

$$
\theta_{y} = \left(\frac{M_{y}}{E_{c}I}\right)I_{p} \tag{10-5) ASCE 41-17}
$$

La parte plastica della capacità di rotazione alla corda è calcolata come indicato sotto:

- Per travi in accordo con la Tabella 10-7 delle ASCE 41-17
- Per pilastri in accordo con la Tabella 10-8 delle ASCE 41-17<br>• Per pareti controllate da flessione in accordo con la Tabella
- Per pareti controllate da flessione in accordo con la Tabella 10-19 delle ASCE 41-17

La capacità di deformazione delle pareti controllate da taglio è definita in termini rapporto di spostamento interpiano come indicato nella Tabella 10-20 delle ASCE 41-17.

La capacità del momento di snervamento è calcolata in accordo con le equazioni dell'Appendice A.7 KANEPE.

**NOTA: Per la definizione degli altri parametri e per ulteriori dettagli sull'espressione, gli utenti sono pregati di far riferimento alle principali pubblicazioni.**

--------------------------

#### *Fasciatura in FRP*

Il contributo del rivestimento in FRP alla capacità degli elementi è tenuta in considerazione nel calcolo della capacità del momento di snervamento.

#### **Resistenza a Taglio**

La resistenza a taglio dei pilastri è calcolata attraverso la seguente espressione in accordo con la sezione 10.4.2.3 delle ASCE 41-17.

$$
V_{n} = kV_{o} = k \left[ \frac{A_{v}f_{y}d}{s} + \lambda \left( \frac{6\sqrt{f_{c}'}}{M/V_{d}} \sqrt{1 + \frac{N_{u}}{6\sqrt{f_{c}}A_{g}}} \right) 0.8A_{g} \right] (lb/in.^{2})
$$
  

$$
V_{n} = kV_{o} = k \left[ \frac{A_{v}f_{y}d}{s} + \lambda \left( \frac{0.5\sqrt{f_{c}'}}{M/V_{d}} \sqrt{1 + \frac{N_{u}}{0.5\sqrt{f_{c}'A_{g}}} \right) 0.8A_{g} \right] (Mpa)
$$
(10-3) ASCE 41-17

La resistenza a taglio di uno shear wall è calcolata dalla seguente espressione:

$$
V_n = V_c + V_s \tag{11-5.4.4) ACI 318-14}
$$

Dove la resistenza a taglio dello shear wall fornita dal calcestruzzo dovrebbe essere inferiore rispetto ai valori ottenuti dall'equazione sottostante della Tabella 11.5.4.6 delle ACI 318-14:

$$
V_c = 0.27 \lambda \sqrt{f_c'} \text{hd} + \frac{N_u d}{4 l_W} \tag{d}
$$

o

$$
V_c = \left[0.5\lambda\sqrt{f'_c} + \frac{1_w \left(0.1\lambda\sqrt{f'_c + 0.2\frac{N_u}{1_W n}}\right)}{\frac{M_u}{V_u} - \frac{1_W}{2}}\right] h d
$$
 (e)

L'equazione (e) non è applicata quando  $(M_u/V_u-l_w/2)$  è negativo.

La resistenza a taglio fornita dalle armature trasversali è calcolata dalla seguente espressione:

$$
V_s = \frac{A_v f_{yt} d}{s}
$$
 (11.5.4.8) ACI 318-14

Il valore di Vnad ogni sezione orizzontale per il taglio di piano di una parete non dovrebbe essere assunto maggiore di  $0.83\sqrt{\mathrm{f}_c}$ hdin accordo con la sezione  $11.5.4.3$  delle ACI 318-14.

La resistenza a taglio delle sezioni della trave è calcolata dall'equazione (22.5.1.1) delle ACI 318-14, con la resistenza a taglio fornita dall'armatura trasversale calcolata dall'equazione (22.5.10.5.3) delle ACI 318-14 e dalla resistenza a taglio fornita dal calcestruzzo calcolata dal calcolo dettagliato della sezione 22.5.5.1 delle ACI 318-14.

$$
V_c = \min\left\{\begin{aligned} &\left(0.16\,\lambda\,\sqrt{f_c^{'}} + 17\rho_w\frac{v_ud}{M_u}\right)b_wd;\\ &\left(0.16\,\lambda\,\sqrt{f_c^{'}} + 17\rho_w\right)b_wd;\\ &\left.0.29\,\lambda\,\sqrt{f_c^{'}}b_wd\right. \end{aligned}\right\}
$$

**NOTA: Per la definizione degli altri parametri e per ulteriori dettagli sull'espressione, gli utenti sono pregati di far riferimento alle principali pubblicazioni.**

*Fasciatura in FRP*

La resistenza a taglio V<sub>n</sub>, può essere calcolata dall'espressione (10-3)delle ASCE 41-17 per pilastri o dall'equazione (22.5.1.1) della ACI 318-14 per travi e pareti aggiungendo a  $V_s$  il contributo della camicia in FRP resistenza a taglio.

Il contributo della camicia in FRP alla resistenza al taglio è calcolato dalla seguente espressione e moltiplicato per il fattore di riduzione  $\psi$ <sub>6</sub> come descritto nella sezione 11.4 della ACI 440:

$$
V_{f} = \frac{A_{fv}f_{fe}(sin\alpha + cos\alpha)d_{fv}}{s_{f}}
$$
\ndove\n
$$
A_{fv} = 2nt_{f}w_{f}
$$
\n(11-4) ACI 440\ne

 $f_{fe} = \varepsilon_{fe} E_f$  (11-5) ACI 440 La resistenza a taglio totale fornita dalla somma del rinforzo a taglio in FRP e dell'armatura trasversale a taglio deve essere limitata come indicato nell'equazione sottostante:

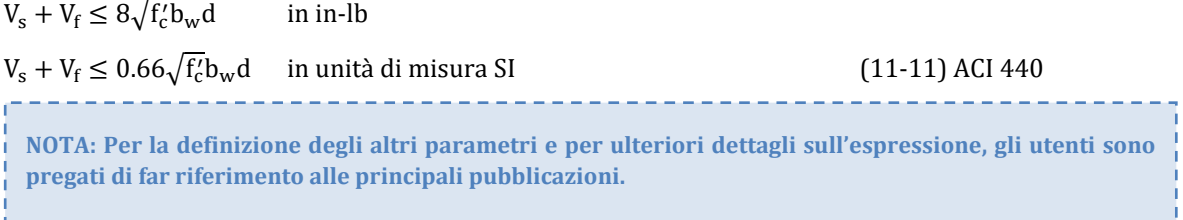

# **Forza di Taglio nei Nodi**

L'equazione della sezione 10.4.2.3.2 delle ASCE 41-17è impiegata per il calcolo della resistenza a taglio dei nodi:

 $V_{\rm n} = \lambda \gamma \sqrt{\rm f}_c^{\prime}$  $(lb/in.^2)$ 

 $V_n = 0.083λγ \sqrt{f'_c} A_i$ 

′Αj (MPa) (10-4) ASCE 41-17

Il valore di γ è definito nella Tabella 10-12 of ASCE 41-17.

**NOTA: Per la definizione degli altri parametri e per ulteriori dettagli sull'espressione, gli utenti sono pregati di far riferimento alle principali pubblicazioni.**

# **Elementi in Muratura**

Tutte le verifiche degli elementi in muratura (resistenza a taglio, capacità a momento flettente, resistenza a compressione e drift) possono essere svolte per tutti gli elementi a tutti I piani, in accordo con la Sezione 11.3.2 delle ASCE 41-17 e le Sezioni 9.3.4.1 e 9.3.5 della TMS 402, considerando gli elementi come primari o secondari secondo la definizione dell'EN1998-1:2004, 4.2.2(1)P, (2) e (3).

#### *Resistenza a Taglio*

**Maschi murari non armati**

La resistenza a taglio nel piano di maschio murario non armato è calcolata come il valore inferiore tra la resistenza a rocking, la resistenza di scorrimento del giunto orizzontale, resistenza di schiacciamento al piede (toe-crushing) e resistenza a trazione diagonale, che sono calcolate in accordo con le seguenti espressioni:

Resistenza aRocking:

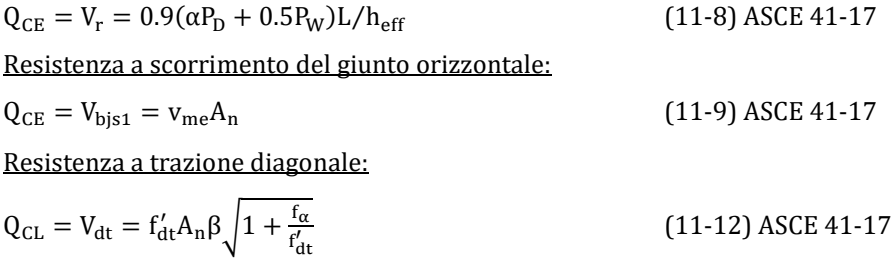

#### **Fasce non armate**

La resistenza a taglio nel piano per fasce non armate è calcolata come il valore inferiore tra la resistenza a flessione e la resistenza a taglio.

La resistenza flessionale nel piano di una fascia rettangolare non armata con o senza architrave in legno, c.a. o acciaio è determinata come il valore minimo tra le seguenti espressioni:

$$
V_{f1} = (f_t + p_{sp}) \frac{h_{sp}^2 b_{sp}}{3 l_{sp}}
$$
 (11-14) ASCE 41-17

e

$$
V_{fl,r} = \frac{p_{sp}h_{sp}^2 b_{sp}}{l_{sp}} \left(1 - \frac{p_{sp}}{0.85 f_{hm}}\right)
$$
(11-16) ASCE 41-17

La resistenza a taglio di una fascia non armata è calcolata come il valore minore tra quelli ottenuti mediante le seguenti espressioni:

$$
V_{s1} = \frac{2}{3} (c_{bj} + \mu_f p_{sp}) h_{sp} b_{sp}
$$
\n
$$
V_{s2} = \frac{f_{dt}^{\prime}}{2.3 \left(1 + \frac{1_{sp}}{2 h_{sp}}\right)} 2 \sqrt{1 + \frac{p_{sp}}{f_{dt}^{\prime} f_{dt} h_{sp} b_{sp}}}
$$
\n
$$
(11-17) ASCE 41-17
$$
\n
$$
(11-18) ASCE 41-17
$$

Dove l'equazione (11-17) rappresenta la resistenza di picco con associata la formazione di fessure lungo i giunti verticali e orizzontali, lungo la maggior parte dell'altezza della fascia e l'equazione (11- 18) rappresenta la frattura del mattone/blocco.

#### **Maschi/Fasce Armate**

La resistenza a taglio di maschi e fasce armate è calcolata impiegando le seguenti espressioni:

$$
V_n = (V_{nm} + V_{ns})\gamma_g
$$
 (Equazione 9-21) TMS 402

Dove  $V_{n}$ non deve superare i seguenti limiti:

\n- $$
\text{SeM}_{\text{u}} / (\text{V}_{\text{u}} \text{d}_{\text{v}}) \leq 0.25
$$
\n- $\text{V}_{\text{n}} \leq (6A_{\text{nv}} \sqrt{f_{\text{m}}'}) \gamma_{\text{g}}$  (Equazione 9-22) TMS 402
\n- $\text{SeM}_{\text{u}} / (\text{V}_{\text{u}} \text{d}_{\text{v}}) \geq 1.0$
\n

$$
V_n \le \left(4A_{nv}\sqrt{f'_m}\right)\gamma_g
$$
 (Equazione 9-23) TMS 402

Si raccomanda agli utentidi fare riferimento alla normativa per la definizione dei parametri e ulteriori dettagli sulle espressioni.

#### **Capacità a compressione**

La resistenza nominale per compressione assiale non deve eccedere i valori delle Equazioni 9-19 o 9- 20, a seconda dei casi:

• Per elementi che presentano un rapporto h/r minore o uguale di 99

$$
P_n = 0.80[0.80f'_m(A_n - A_{st}) + f_y A_{st}] \left[1 - \left(\frac{h}{140r}\right)^2\right]
$$
 (Equazione 9-19) TMS 402

• Per elementi che presentanoun rapporto h/r maggiore di 99

$$
P_n = 0.80[0.80f'_m(A_n - A_{st}) + f_y A_{st}] \left(\frac{70r}{h}\right)^2
$$
 (Equazione 9-20) TMS 402

Si raccomanda agli utentidi fare riferimento alla normativa per la definizione dei parametri e ulteriori dettagli sulle espressioni.

## **Capacità a Momento Flettente**

La capacità a momento flettente per maschi e fasce non armati è legata al limite inferiore di resistenza a schiacciamento al piede (toe crushing) calcolata in accordo con le seguenti espressioni:

$$
Q_{CL} = V_{tc} = (\alpha P_D + 0.5 P_W) \left(\frac{L}{h_{eff}}\right) \left(1 - \frac{f_{\alpha}}{0.7 f'_m}\right)
$$
(11-11) ASCE 41-17

La capacità a momento flettente di maschi e fasce con armatura è calcolata basandosi sulle seguenti espressioni della sezione 9.3.5.2 delle TMS 402:

$$
M_n = (P_u/\varphi + A_s f_y) \left(\frac{t_{sp} - \alpha}{2}\right) + A_s f_y \left(d - \frac{t_{sp}}{2}\right)
$$

dove:

$$
\alpha = \frac{A_s f_y + P_u / \varphi}{0.80 f'_m b}
$$

L'equazione sopra riportata è valida sia in caso di armatura concentrata che diffusa. Nel caso di armatura concentrata,  $d=t_{sp}/2$ , la capacità a momento flettente è ottenuta come:

$$
M_{n} = (P_{u}/\varphi + A_{s}f_{y})\left(d - \frac{\alpha}{2}\right)
$$

Si raccomanda agli utentidi fare riferimento alla normativa per la definizione dei parametri e ulteriori dettagli sulle espressioni.

#### **Spostamento interpiano (Drift)**

La capacità di maschi e fasce murarie può essere espressa in termini di drift, che viene calcolato dalla Tabella 11-4 delle ASCE 41-17.

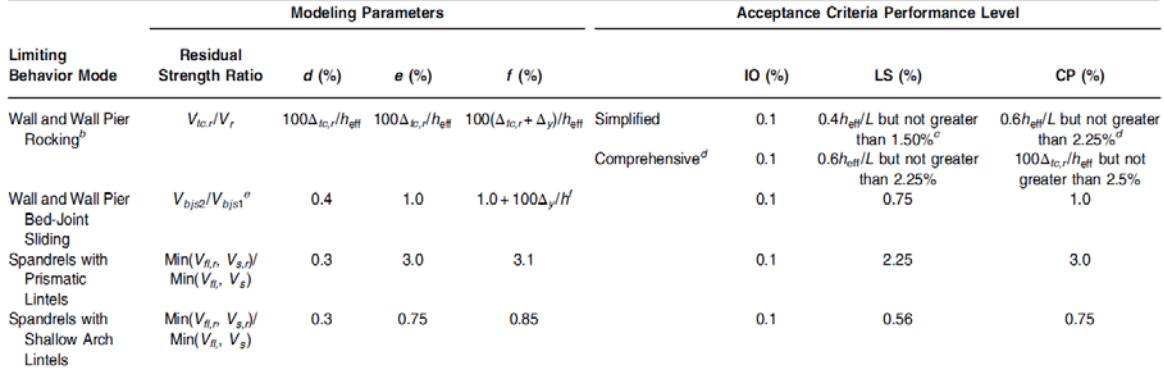

Table 11-4. Nonlinear Procedures: Simplified Force-Deflection Relations for URM In-Plane Walls, Wall Piers<sup>a</sup>, and Spandrels with  $v_{tL} \ge 30$  lb/in.<sup>2</sup>

a Interpolation shall be used between table values.<br>
<sup>a</sup> Interpolation shall be used between table values.<br>
<sup>a</sup> All rocking walls and wall piers shall comprise a minimum thickness of 6 in. and, for solid brick masonry, a

#### **Tabella 11-4 delle ASCE 41-17**

Il drift di maschi e fasce con armatura è riportato in Tabella 11-7 delle ASCE 41-17.

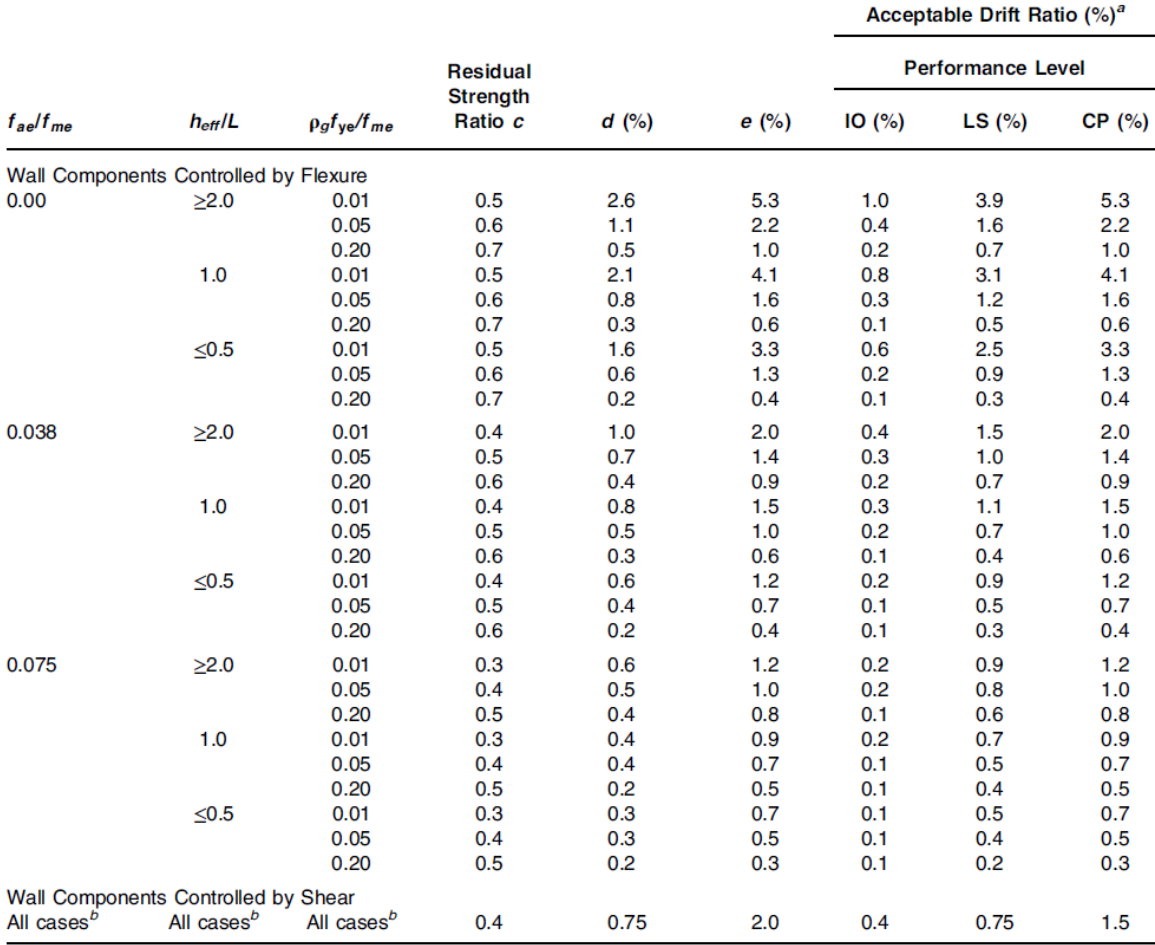

Table 11-7. Modeling Parameters and Acceptance Criteria for Nonlinear Procedures-Reinforced Masonry In-Plane Walls

a Interpolation shall be used between table values.<br>
<sup>b</sup> For wall components governed by shear, the axial load on the member must be less than or equal to 0.15A<sub>g</sub> f<sub>m</sub>; otherwise, the component shall be treated as force

#### **Tabella 11-7 delle ASCE 41-17**

# **CURVA DI CAPACITÀ**

Ciascuna analisi pushover porta ad una curva di capacità, che rappresenta la relazione tra il taglio totale alla base e lo spostamento orizzontale di un punto rappresentativo della struttura, chiamato "nodo di controllo", con i valori dello spostamento di controllo che variano tra zero e un valore massimo definito dall'utente.

# **SPOSTAMENTO TARGET**

Lo spostamento target  $\delta_t$  (§ 7.4.3.3 delle ASCE 41-17) deve essere calcolato tenendo in considerazione tutti i fattori rilevanti che influiscono lo spostamento di un edificio che risponde in modo anelastico. Si consente di considerare lo spostamento di un sistema elastico ad un grado di libertà con un periodo fondamentale uguale al periodo fondamentale dell'edificio soggetto all'azione sismica, per la quale le verifiche sono state eseguite. si necessita una opportuna correzione, al fine di derivare il corrispettivo spostamento dell'edificio assunto che risponda come un sistema elastico perfettamente plastico.

Per edifici con diaframma rigido ad ogni livello, lo spostamento target deve essere calcolato ad ogni piano. Lo spostamento target deve essere calcolato in accordo con l'equazione (7-28) delle ASCE 41-17 o da una procedura approvata che tiene in conto della risposta non-lineare dell'edificio.

$$
\delta_t = C_0 C_1 C_2 S_\alpha \left(\frac{T_e^2}{4\pi^2}\right) g
$$

 $\frac{4\pi^2}{3}$  g (7-28) ASCE 41-17

dove Sαè l'accelerazione derivante dallo spettro di risposta corrispondente al periodo fondamentale e al rapporto di smorzamento dell'edificio nella direzione considerata, come calcolata nella Sezione 2.4.1 o 2.4.2 delle ASCE 41-17 e,  $C_0$ ,  $C_1$  e  $C_2$  sono fattori di correzione che sono definiti come segue:

 $C_0$ : i fattori di Correzione che correlano lo spostamento spettrale di un sistema equivalente ad un grado di libertà (SDOF) con lo spostamento in sommità di un edificio di un sistema a più gradi di libertà (MDOF) calcolati usando l'appropriato valore dalla Tabella 7-5.

| Numero di<br>Piani       | Edifici a Taglio (Shear buildings)                 | Altri Edifici                      |                           |
|--------------------------|----------------------------------------------------|------------------------------------|---------------------------|
|                          | Schema di Carico<br>Triangolare (1.1, 1.2,<br>1.3) | Schema di Carico<br>Uniforme (2.1) | Altri Schemi<br>di Carico |
|                          | 1.0                                                | 1.0                                | 1.0                       |
| $\overline{\mathcal{L}}$ | 1.2                                                | 1.15                               | 1.2                       |
| 3                        | 1.2                                                | 1.2                                | 1.3                       |
| 5                        | 1.3                                                | 1.2                                | 1.4                       |
| $10+$                    | 1.3                                                |                                    | 1.5                       |

**Tabella 7-5 delle ASCE 41-17: Valori del Fattore di Correzione C0**

C1: Fattore di Correzione che correla gli spostamenti massimi anelastici attesi a quelli calcolati per la risposta lineare elastica. Per periodi inferiori a 0.2s, C1 non può essere preso maggiore del valore a  $T=0.2s$ .

$$
C_1\texttt{=}1.0
$$
 per T  $\geq 1s$  , e

$$
C_1 = 1 + \frac{\mu_{\text{strength}} - 1}{\alpha T_e^2}
$$
 per 0.2s  $\leq$  T < 1s,

dove α è il fattore di categoria di sito (è pari a 130 per categoria A or B, 90 per C e 60 per D, E, or F), Τ<sup>e</sup> è il periodo fondamentale dell'edificio nella direzione considerata e μ<sub>strength</sub> è il rapporto tra la domanda di resistenza elastica e il coefficiente di resistenza allo snervamento calcolata in accordo con l'equazione (7-31) delle ASCE 41-17.

C2: Fattore di Correzione che tiene conto dei picchi di isteresi, la degradazione ciclica della rigidezza, e la degradazione della resistenza per massimo spostamento in risposta. Per periodi maggiori di 0.7,  $C_2 = 1.0;$ 

$$
C_2 = 1 + \frac{1}{800} \left(\frac{\mu_{\text{strength}} - 1}{T_e}\right)^2
$$
 (7-30) *ASCE* 41-17

Dove il rapporto di resistenza  $\mu_{\text{strength}}$  è calcolato in accordo con la seguente equazione:

$$
\mu_{\text{strength}} = \frac{s_{\alpha}}{v_y/w} C_m \tag{7-31} \text{ASE } 41-17
$$

Cmè fattore di massa effettiva i cui valori sono in accordo con la Tabella 7-4 delle ASCE 41-17.

**NOTA: Per la definizione degli altri parametri e per ulteriori dettagli sull'espressione, gli utenti sono pregati di far riferimento alle principali pubblicazioni.**

7-29) ASCE 41-17

### *Determinazione della curva forze-spostamenti idealizzata elastica perfettamente-plastica*

La curva non-lineare forza-spostamento che correla il taglio alla base con il relativo spostamento del nodo di controllo deve essere sostituita da una curva idealizzata per la determinazione della rigidezza  $K_e$ e la corrispettiva resistenza di snervamento  $V_y$ dell'edificio.

Si raccomanda che la curva di capacità idealizzata (forza-spostamento) sia bilineare, con una pendenza del primo ramo pari a K<sub>e</sub> e una pendenza del secondo ramo pari a  $\alpha_1$ K<sub>e</sub>. Le due rette che compongono la curva bilineare possono essere determinate graficamente, tramite il criterio approssimato di equivalenza delle aree definite al di sotto della curva reale ed idealizzata. (Figura 7-3 delle ASCE 41- 17).

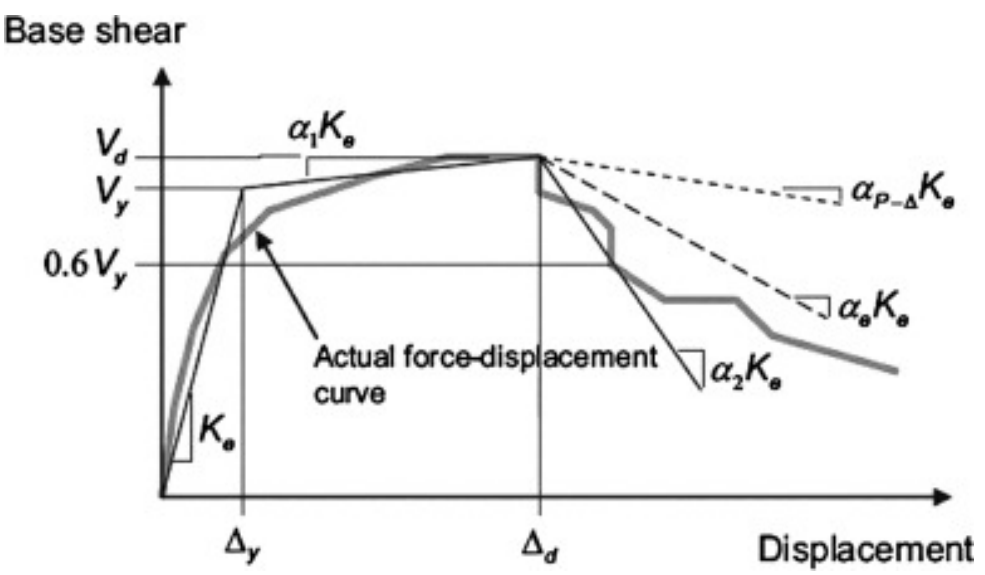

**Figura 7-3 delle ASCE 41-17 Curva Idealizzata Forza -\_Spostamento**

La rigidezza equivalente laterale  $K_e$  è determinata come la rigidezza secante che corrisponde al taglio alla base pari al 60% della resistenza effettiva resistenza a  $V_y$ , quest'ultima definita dell'intersezione delle curve suddette. La pendenza  $(\alpha_1)$  del secondo ramo è determinata dalla linea retta passante attraverso il punto  $(V_d, \Delta_d)$  e il punto all'intersezione con il primo segmento tale che le aree al di sopra e al di sotto di questa siano approssimativamente uguali. ( $V_d$ ,  $\Delta_d$ ) deve essere un punto della curva forza-spostamento reale allo spostamento target considerato, o allo spostamento corrispondente al taglio massimo, qualunque sia il minimo.

# *Determinazione del periodo fondamentale*

Il periodo fondamentale effettivo nella direzione presa in considerazione deve essere stimato basandosi sulla curva idealizzata forza-spostamento.

Il valore  $T_e$  del periodo fondamentale effettivo è derivato dalla seguente espressione:

$$
T_e = T_i \sqrt{\frac{K_i}{K_e}} \tag{7-27}
$$
 ASCE 41-17

dove Tiè il periodo fondamentale elastico nella direzione considerata, ed è derivato dall'analisi agli autovalori,  $K_i$  è la rigidezza laterale elastica corrispondente e  $K_e$  è la rigidezza laterale effettiva.

# **Appendice H3 - NTC-18**

In questa appendice sono descritti i parametri impiegati per la valutazione delle strutture in accordo con la Normativa Italiana in materia antisismica, ossia le Norme Tecniche per le Costruzioni, nel seguito chiamate NTC-18.

### **REQUISITI PRESTAZIONALI**

In accordo con le NTC-08, i requisiti prestazionali fanno riferimento allo stato di danneggiamento della struttura definito tramite quattro stati limite, chiamati, rispettivamente, Stato Limite di Collasso (SLC), Stato Limite di Salvaguardia della Vita umana (SLV), Stato Limite di Danno (SLD) e Stato Limite di Operatività (SLO).

## **Stato Limite di Collasso (SLC)**

Secondo le NTC-18, lo stato limite di Collasso (SLC) può essere selezionato quando, a seguito del terremoto la costruzione subisce gravi rotture e crolli dei componenti non strutturali ed impiantistici e danni molto gravi dei componenti strutturali; la costruzione conserva ancora un margine di sicurezza per azioni verticali ed un esiguo margine di sicurezza nei confronti del collasso per azioni orizzontali. Il livello appropriato di protezione è raggiunto scegliendo un'azione sismica con un periodo di ritorno di 975 anni, corrispondente ad una probabilità di superamento del 5% in 50 anni.

## **Stato Limite di Salvaguardia della Vita umana (SLV)**

Secondo le NTC-18, lo stato limite di Salvaguardia della Vita umana (SLV) può essere selezionato quando, a seguito del terremoto, la costruzione subisce rotture e crolli dei componenti non strutturali ed impiantistici e significativi danni dei componenti strutturali cui si associa una perdita significativa di rigidezza nei confronti delle azioni orizzontali; la costruzione conserva invece una parte della resistenza e rigidezza per azioni verticali e un margine di sicurezza nei confronti del collasso per azioni sismiche orizzontali. Il livello appropriato di protezione è raggiunto scegliendo un'azione sismica con un periodo di ritorno di 475 anni, corrispondente ad una probabilità di superamento del 10% in 50 anni.

## **Stato Limite di Danno (SLD)**

Secondo le NTC-18, lo stato limite di Danno (SLD) può essere selezionato quando, a seguito del terremoto, la costruzione nel suo complesso, includendo gli elementi strutturali, quelli non strutturali, le apparecchiature rilevanti alla sua funzione, subisce danni tali da non mettere a rischio gli utenti e da non compromettere significativamente la capacità di resistenza e di rigidezza nei confronti delle azioni verticali ed orizzontali, mantenendosi immediatamente utilizzabile pur nell'interruzione d'uso di parte delle apparecchiature. Il livello appropriato di protezione è raggiunto scegliendo un'azione sismica con un periodo di ritorno di 50 anni, corrispondente ad una probabilità di superamento del 63% in 50 anni.

#### **Stato Limite di Operatività (SLO)**

Secondo le NTC-18, lo stato limite di Operatività (SLO) può essere selezionato quando, a seguito del terremoto, la costruzione nel suo complesso, includendo gli elementi strutturali, quelli non strutturali, le apparecchiature rilevanti alla sua funzione, non deve subire danni ed interruzioni d'uso significativi. Il livello appropriato di protezione è raggiunto scegliendo un'azione sismica con un periodo di ritorno di 30 anni, corrispondente ad una probabilità di superamento del 81% in 50 anni.

# **INFORMAZIONI PER LA VALUTAZIONE STRUTTURALE**

Al fine della scelta del tipo di analisi ammissibile e dei valori appropriati del fattore di confidenza, si distinguono i seguenti tre livelli di conoscenza:

- LC1: Conoscenza Limitata
- LC2: Conoscenza Adeguata<br>• LC3: Conoscenza Accurata
- LC3: Conoscenza Accurata

I fattori che determinano il livello di conoscenza raggiunto sono i seguenti: (i) geometria, ossia le caratteristiche geometriche del sistema strutturale e degli elementi non strutturali (come i pannelli di tamponamento in muratura), che possono influenzare la risposta strutturale, (ii) dettagli, questi includono la quantità e i dettagli di armatura negli elementi in calcestruzzo armato, collegamenti fra membrature di acciaio, il collegamento dei diaframmi alle strutture resistenti alle forze laterali, le giunzioni di malta nelle murature e la natura di alcuni elementi di rinforzo nella muratura, (iii) materiali, ossia le proprietà meccaniche dei materiali costituenti.

## **LC1: Conoscenza Limitata**

Geometria: la geometria della struttura è nota o in base a un rilievo o dai disegni originali. In quest'ultimo caso un rilievo visivo a campione dovrà essere effettuato per verificare l'effettiva corrispondenza del costruito ai disegni. I dati raccolti sulle dimensioni degli elementi strutturali saranno tali da consentire la messa a punto di un modello strutturale idoneo ad un'analisi lineare.

Dettagli costruttivi: i dettagli non sono disponibili da disegni costruttivi e devono venire ricavati sulla base di un progetto simulato eseguito secondo la pratica dell'epoca della costruzione. È richiesta una limitata verifica in-situ delle armature e dei collegamenti presenti negli elementi più importanti. I dati raccolti saranno tali da consentire verifiche locali di resistenza.

Proprietà dei materiali: non sono disponibili informazioni sulle caratteristiche meccaniche dei materiali, né da disegni costruttivi né da certificati di prova. Si adotteranno valori usuali della pratica costruttiva dell'epoca convalidati da limitate prove in-situ sugli elementi più importanti.

La valutazione della sicurezza nel caso di conoscenza limitata verrà eseguita mediante metodi di analisi lineare statici o dinamici.

#### **LC2: Conoscenza Adeguata**

Geometria: la geometria della struttura è nota o in base a un rilievo o dai disegni originali. In quest'ultimo caso un rilievo visivo a campione dovrà essere effettuato per verificare l'effettiva corrispondenza del costruito ai disegni. I dati raccolti sulle dimensioni degli elementi strutturali, insieme a quelli riguardanti i dettagli strutturali, saranno tali da consentire la messa a punto di un modello strutturale idoneo ad un'analisi lineare o non lineare.

Dettagli costruttivi: i dettagli sono noti da un'estesa verifica in-situ oppure parzialmente noti dai disegni costruttivi originali incompleti. In quest'ultimo caso è richiesta una limitata verifica in-situ delle armature e dei collegamenti presenti negli elementi più importanti. I dati raccolti saranno tali da consentire, nel caso si esegua un'analisi lineare, verifiche locali di resistenza, oppure la messa a punto di un modello strutturale non lineare.

Proprietà dei materiali: informazioni sulle caratteristiche meccaniche dei materiali sono disponibili in base ai disegni costruttivi o ai certificati originali di prova, o da estese verifiche in-situ. Nel primo caso dovranno anche essere eseguite limitate prove in-situ; se i valori ottenuti dalle prove in-situ sono minori di quelli disponibili dai disegni o dai certificati originali, dovranno essere eseguite estese prove in-situ. I dati raccolti saranno tali da consentire, nel caso si esegua un'analisi lineare, verifiche locali di resistenza, oppure la messa a punto di un modello strutturale non lineare.

La valutazione della sicurezza nel caso di conoscenza adeguata verrà eseguita mediante metodi di analisi lineare o non lineare, statici o dinamici.

# **LC3: Conoscenza Accurata**

Geometria: la geometria della struttura è nota o in base a un rilievo o dai disegni originali. In quest'ultimo caso un rilievo visivo a campione dovrà essere effettuato per verificare l'effettiva corrispondenza del costruito ai disegni. I dati raccolti sulle dimensioni degli elementi strutturali, insieme a quelli riguardanti i dettagli strutturali, saranno tali da consentire la messa a punto di un modello strutturale idoneo ad un'analisi lineare o non lineare.

Dettagli costruttivi: i dettagli sono noti o da un'esaustiva verifica in-situ oppure dai disegni costruttivi originali. In quest'ultimo caso è comunque richiesta una limitata verifica in-situ delle armature e dei collegamenti presenti negli elementi più importanti. I dati raccolti saranno tali da consentire, nel caso si esegua un'analisi lineare, verifiche locali di resistenza, oppure la messa a punto di un modello strutturale non lineare.

Proprietà dei materiali: informazioni sulle caratteristiche meccaniche dei materiali sono disponibili in base ai disegni costruttivi o ai certificati originali, o da esaustive verifiche in-situ. Nel primo caso dovranno anche essere eseguite estese prove in-situ; se i valori ottenuti dalle prove in-situ sono minori di quelli disponibili dai disegni o dai certificati originali, dovranno essere eseguite esaustive prove insitu. I dati raccolti saranno tali da consentire, nel caso si esegua un'analisi lineare, verifiche locali di resistenza, oppure la messa a punto di un modello strutturale non lineare.

La valutazione della sicurezza nel caso di conoscenza accurata verrà eseguita mediante metodi di analisi lineare o non lineare, statici o dinamici.

# **Fattori di Confidenza**

Nella seguente tabella della sezione C8.5.4.2 della Circolare Applicativa delle NTC-18, vengono forniti un riassunto e le raccomandazioni sui fattori di confidenza e i conseguenti metodi di analisi ammessi per ciascun livello di conoscenza.

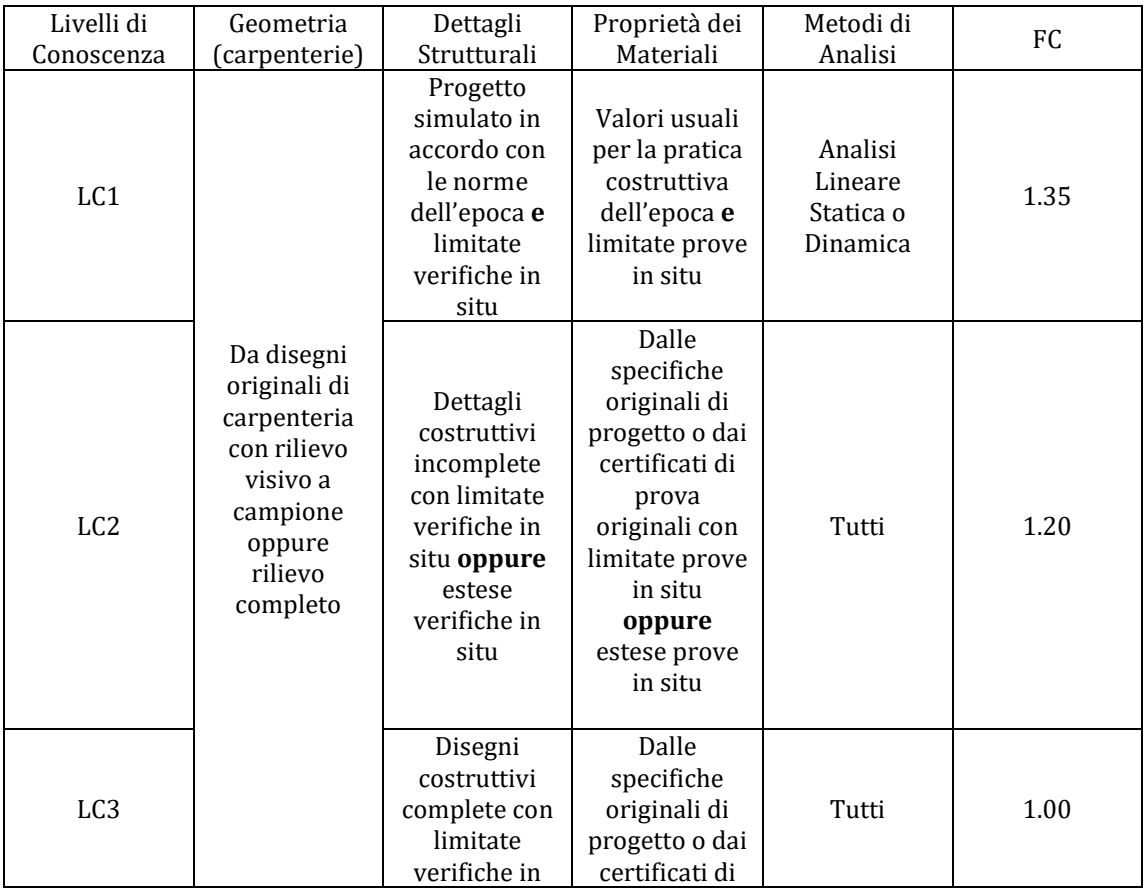
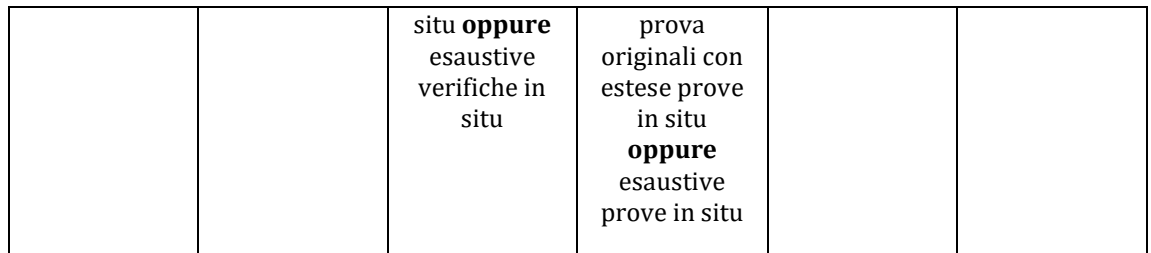

#### **Tabella C8.5. IV della Circolare Applicativa delle NTC-18- Livelli di Conoscenza in funzione delle informazioni disponibili, conseguenti metodi di analisi e valori ammissibili dei fattori di confidenza per edifici in cemento armato e in acciaio**

## **Fattori di Sicurezza**

I valori dei fattori di sicurezza e le equazioni normative impiegate all'interno di SeismoStruct possono essere specificati attraverso la finestra di dialogo che viene aperta premendo il pulsante corrispondente. Si precisa che i valori di default dei fattori di sicurezza presentati all'interno del programma sono quelli definiti nelle NTC-18.

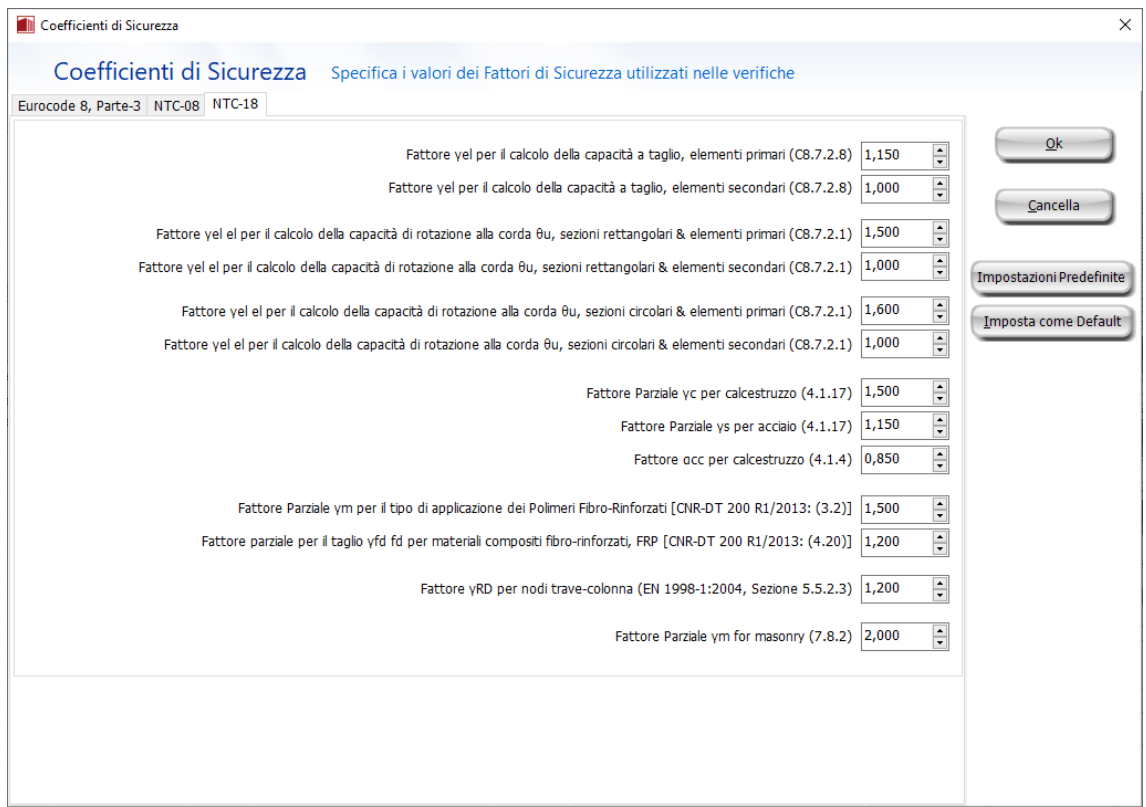

### **Modulo Fattori di Sicurezza**

# **MODELLI DI CAPACITÀ PER LA VALUTAZIONE E LE VERIFICHE DI SICUREZZA**

Tutte le verifiche (capacità di rotazione alla corda e capacità a taglio) devono essere svolte per tutti gli elementi di ogni piano, in accordo con la sezione 4.1.2.3.5 delle NTC-18 e la sezione C8.7.2.3 della Circolare Applicativa, considerando gli elementi come primari o secondari dal punto di vista della resistenza sismica (sezione 7.2.3 delle NTC-18). Inoltre, è possibile effettuare le verifiche dei nodi trave-pilastro per controllare (i) la trazione diagonale e (ii) la compressione diagonale del nodo. Infine,

se necessario, è possibile eseguire le verifiche degli spostamenti interpiano per gli elementi verticali di ciascun piano, in accordo con la sezione 7.3.6.1 delle NTC-18.

#### **Capacità di deformazione**

La capacità di deformazione di travi, pilastri e pareti strutturali è definita in termini di *rotazione rispetto alla corda θ*, cioè dell'angolo tra la tangente all'asse all'estremità dello snervamento e la corda che collega quell'estremità con l'estremità della luce di taglio  $L_v=M/V$  (= momento/taglio alla sezione di estremità). Tale rotazione (rispetto alla corda) è anche pari al rapporto di spostamento della membratura, cioè, l'inflessione all'estremità della luce di taglio rispetto alla tangente all'asse all'estremità dello snervamento, diviso per la luce di taglio.

La capacità di deformazione di travi e pilastri è fortemente influenzata dalla mancanza di adeguati dettagli antisismici nell'armatura longitudinale, così come dalla tipologia di barre impiegate, specie se barre lisce. Uno sviluppo inadeguato delle sovrapposizioni lungo la lunghezza delle travi e l'altezza dei pilastri e un ancoraggio inappropriato all'interno dei nodi trave-pilastro può governare la risposta dell'elemento all'azione sismica, limitando drasticamente la sua capacità rispetto alla situazione in cui l'armatura è considerata completamente efficace. Vengono prese, quindi, in considerazione le limitazioni, sopracitate, sulla capacità di deformazione.

Il valore della capacità di rotazione alla corda per lo stato limite di collasso (SLC) è il valore della capacità di rotazione ultima totale rispetto alla corda delle membrature di calcestruzzo sotto carichi ciclici, e può essere calcolata con le seguenti espressioni:

Per travi e pilastri:

$$
\theta_u = \frac{1}{\gamma_{el}} \cdot 0.016 \cdot (0.3^{\circ}) \left[ \frac{\max(0.01; \omega')}{\max(0.01; \omega)} f_c \right]^{0.225} \cdot \left( \frac{L_V}{h} \right)^{0.35} 25^{\left( \alpha \rho_{sx} \frac{f_{yw}}{f_c} \right)} (1.25^{100 \rho_d})
$$

(8.7.2.1) Circolare Applicativa delle NTC-18

(8.7.2.7a) Circolare Applicativa delle NTC-

Dove γ<sub>el</sub> è pari a 1,5 per gli elementi primari e a 1,0 per quelli secondari; L<sub>V</sub> è la luce di taglio. I rimanenti parametri rilevanti sono definiti nella sezione C8A.6.1 della Circolare Applicativa delle NTC-18.

Per le pareti il valore dato dall'espressione precedente deve essere diviso per 1.6.

La capacità di rotazione alla corda corrispondente allo Stato Limite di Salvaguardia della Vita umana (SLV) è assunto pari ai ¾ della capacità ultima di rotazione alla corda, calcolata con la precedente espressione.

La capacità che corrisponde agli Stati Limite di Operatività (SLO) e di Danno (SLD) è data dalla rotazione alla corda a snervamento, valutata come:

Per travi e pilastri:

$$
\theta_{y} = \phi_{y} \frac{L_{V}}{3} + 0.0013 \left( 1 + 1.5 \frac{h}{L_{V}} \right) + 0.13 \phi_{y} \frac{d_{b}f_{y}}{\sqrt{f_{c}}}
$$

For walls:

$$
\theta_y = \phi_y \frac{L_V}{3} + 0.002 \left(1 - 0.125 \frac{L_V}{h}\right) + 0.13 \phi_y \frac{d_b f_y}{\sqrt{f_c}}
$$
 (8.7.2.7b) Circolare Applicativa delle NTC-18

 $\sqrt{t}c$ 

I principali parametri sono definiti nella sezione C8.7.2.3.4 della Circolare Applicativa NTC-18.

La curvatura a snervamento della sezione terminale è calcolata in accordo con le seguenti espressioni, per le sezioni in cui la zona compressa presenta una larghezza costante e per il caso in cui lo snervamento della sezione è causato dallo snervamento dell'acciaio.

$$
\varphi_y = (1/r)_y = \frac{f_y}{E_s(1 - \xi_y)d}
$$

Se la sezione snerva a causa delle nonlinearità di deformazione del calcestruzzo in compressione, ossia per deformazione delle fibre compresse di estremità superiore a  $\varepsilon_c \approx 1.8 f_c/E_c$ , allora la curvatura a snervamento è calcolata secondo la seguente espressione:

$$
\phi_y=(1/r)_y=\frac{\epsilon_c}{\xi_yd}\approx\frac{1.8f_c}{E_c\xi_yd}
$$

Per il calcolo della capacità di rotazione alla corda viene utilizzato il più piccolo dei valori indicati sopra.

In accordo con la sezione C8.7.2.3.2 della Circolare Applicativa delle NTC-18, la capacità di rotazione alla corda è fortemente influenzata da un certo numero di differenti fattori, come il tipo di barre longitudinali. Se le membrature presentano barre longitudinale lisce, la capacità ultima di rotazione alla corda viene moltiplicata per il fattore calcolato dall'equazione 8.7.2.4 della Circolare Applicativa delle NTC-18, considerando anche se le barre sono ben giuntate o meno, impiegando il fattore della 8.7.2.3. Nel caso di elementi privi di adeguati dettagli locali per la resistenza sismica la rotazione alla corda ultima è moltiplicata per 0,85.

Nel caso di pilastri circolari, le equazioni presentate sopra non possono essere impiegate per il calcolo della capacità di rotazione alla corda degli elementi. In SeismoStruct sono impiegate le seguenti equazioni, suggerite da D. Biskinis e M.N. Fardis [2013] per  $\theta_{\rm v}$  e  $\theta_{\rm u}$ .

$$
\theta_y = \phi_y \frac{L_V + \alpha_V z}{3} + 0.0027 \left( 1 - \min\left( 1; \frac{2}{15} \frac{L_s}{D} \right) \right) + \alpha_{sl} \frac{\phi_y d_{bL} f_y}{8\sqrt{f_c}}
$$

Dove i valori f<sub>y</sub> e f<sub>c</sub> sono in MPa,  $\alpha_{\rm V}=1$  se V<sub>Rc</sub> V<sub>Mv</sub>, V<sub>Rc</sub> è calcolato in accordo con l'Eurocodice 2 (CEN 2004), altrimenti  $\alpha_{\rm V}=0$ , e  $\alpha_{\rm SI}=0$  se è fisicamente impossibile il pull-out delle barre tese dalla loro zona di ancoraggio oltre l'estremità di snervamento, altrimenti  $\alpha_{si} = 1$ .

$$
\theta_{\rm u} = (\theta_{\rm y} + (\varphi_{\rm u} - \varphi_{\rm y})L_{\rm pl}(1 - 0.5 L_{\rm pl}/L_{\rm s}) + \alpha_{\rm sl} \Delta \theta_{\rm u,slip})/\gamma_{\rm el}
$$

Dove γ<sub>el</sub> è pari a 2.0 per gli elementi primari e a 1.0 per quelli secondari, e Δθ<sub>u,slip</sub> e L<sub>pl</sub> sono calcolati in accordo con le seguenti equazioni:

$$
\Delta\theta_{u,slip} = 10d_{bl} \left(\varphi_u + \varphi_y\right) / 2
$$

$$
L_{pl} = 0.6D \left[1 + \frac{1}{6} \min\left(9; \frac{L_s}{D}\right)\right]
$$

**NOTA: Per la definizione degli altri parametri e per ulteriori dettagli sull'espressione, gli utenti sono pregati di far riferimento alle principali pubblicazioni.**

#### **Incamiciatura in c.a.**

I valori degli elementi incamiciati per  $M_{y}^{*}$ ,  $\theta_{y}^{*}$  e  $\theta_{u}^{*}$  utilizzati nelle verifiche di capacità dipendono dal corrispondente valore calcolato secondo le richieste della sezione C8.7.4.2.1 della Circolare Applicativa delle NTC-18:

Il momento di snervamento:

 $M_v^* = 0.9 M_v$ 

La rotazione alla corda allo snervamento:

$$
\theta_y^* = 0.9\theta_y
$$

(8.7.4.2) Circolare Applicativa delle NTC-18 (8.7.4.3) Circolare Applicativa delle NTC-18

La rotazione alla corda ultima:

(8.7.4.4) Circolare Applicativa delle NTC-18

 $\theta_{\rm u}^* = \theta_{\rm u}$ 

## **Fasciatura in FRP**

Il contributo della fasciatura in FRP alla resistenza degli elementi è tenuta in considerazione in accordo con l'Allegato A della EN1998-3:2005, come riportato in seguito:

L'effetto della fasciatura in FRP alla resistenza flessionale a snervamento degli elementi, calcolata in accordo con l'equazione C8.7.4.2.3 della Circolare Applicativa delle NTC-18, viene trascurato.

La capacità di rotazione alla corda per elementi di sezione rettangolare con angoli arrotandoti è calcolata attraverso l'espressione 8.7.2.1 della Circolare Applicativa delle NTC-18, rispettivamente, con l'esponente dovuto al confinamento incrementato di αρ $f_{fe}$ , dove α è il fattore di confinamento efficace,  $\rho_f$  il rapporto di FRP parallelo alla direzione del carico e  $f_{fe}$  lo sforzo effettivo dato dall'equazione (A.35) dell'EC8: Parte 3.

# **Resistenza a Taglio**

La resistenza a taglio è calcolata attraverso le espressioni definite nella sezione 4.1.2.3.5 delle NTC-18 e sezione C.8.7.2.3.5 della Circolare Applicativa delle NTC-18, dipendenti dal valore di domanda di duttilità.

Nel caso in cui il valore di domanda di duttilità sia minore di 1, la capacità a taglio è calcolata dall'equazione 4.1.23 delle NTC-18, che corrisponde alla resistenza dell'elemento senza considerare le armature trasversali:

$$
V_{\text{Rd}} = \{ [0,18 \cdot k \cdot (100 \cdot \rho_1 \cdot f_{\text{ck}})^{1/3} / \gamma_c + 0.15 \cdot \sigma_{\text{cp}}] \cdot b_w \cdot d; (v_{\text{min}} + 0.15 \cdot \sigma_{\text{cp}}) \cdot b_w \cdot d \}
$$
(4.1.23) NTC-18

Quando il valore di domanda di duttilità è compreso tra 1 e 2, allora la resistenza a taglio è uguale al Massimo valore ottenuto dall'equazione 4.1.29 delle NTC-18 e 8.7.2.8 della Circolare Applicativa NTC-18.

L'equazione 4.1.29 delle NTC-18 corrisponde alla capacità a taglio degli elementi tenendo in considerazione l'armatura trasversale.

$$
V_{\rm Rd} = \min(V_{\rm Rsd}, V_{\rm Rcd})\tag{4.1.29}
$$
NTC-18

dove V<sub>Rsd</sub> è la resistenza a taglio che corrisponde al contributo dell'armatura a taglio calcolata in accordo con la seguente equazione:

$$
V_{\text{Rsd}} = 0.9 \cdot d \cdot \frac{A_{\text{sw}}}{s} \cdot f_{\text{yd}} \cdot (\text{ctg}\alpha + \text{ctg}\theta) \cdot \sin\alpha \tag{4.1.27}
$$
 NTC-18

e V<sub>Rcd</sub> è la resistenza a taglio che corrisponde al nucleo di calcestruzzo confinato ed è calcolata secondo la seguente espressione:

$$
V_{\text{Red}} = 0.9 \cdot d \cdot b_{\text{w}} \cdot \alpha_{\text{c}} \cdot \text{v} \cdot f_{\text{cd}} \cdot (\text{ctg}\alpha + \text{ctg}\theta) / (1 + \text{ctg}^2\theta) \tag{4.1.28} \text{NTC-18}
$$

L'equazione 8.7.2.8 della Circolare Applicativa delle NTC-18 corrisponde alla resistenza a taglio controllata dalle staffe, tenendo conto della riduzione dovuta alla parte plastica della domanda di duttilità.

$$
V_{R} = \frac{1}{\gamma_{el}} \left[ \frac{h - x}{2Lv} \min(N; 0.55A_{c}f_{c}) + (1 - 0.05 \min(5; \mu_{A,pl})) \cdot \left[ 0.16 \max(0.5; 100\rho_{tot}) \left( 1 - 0.16 \min\left(5; \frac{Ly}{h}\right) \right) \sqrt{f_{c}} A_{c} + V_{w} \right] \right]
$$
(8.7.2.8)

Circolare Applicativa delle NTC-18

dove γel è pari a 1,15 per elementi primari e a 1,0 per elementi secondari, le altre variabili sono calcolate come definite nella sezione C.8.7.2.3.5 della Circolare Applicativa delle NTC-18.

Se il valore di domanda di duttilità è maggiore di 3, la resistenza a taglio è calcolata dall'equazione 8.7.2.8 della Circolare Applicativa delle NTC-18.

Infine, per valori di duttilità compresi tra 2 e 3, deve essere eseguita una interpolazione lineare.

#### **Incamiciatura in c.a.**

Il valore di resistenza a taglio,  $V_R^*$ , di elementi incamiciati che sono impiegati nelle verifiche di resistenza dipendono dal corrispondente valore calcolato secondo le ipotesi della sezione C8.7.4.2.1 della Circolare Applicativa delle NTC-18, in accordo con la seguente equazione:

$$
V_{\rm R}^* = 0.9 V_{\rm R}
$$

(8.7.4.1) Circolare Applicativa delle NTC-18

#### **Fasciatura in** *FRP*

La resistenza in condizioni cicliche V<sub>R</sub>, può essere calcolata come nella sezione 4.1 delle NTC-18 aggiungendo a Vw il contributo della camicia in FRP alla resistenza al taglio. Il contributo della camicia in FRP a  $V_w$  è calcolato in accordo con l'equazione 4.19 del CNR-DT 200 R1/2013:

$$
V_{\text{Rd},f} = \frac{1}{\gamma_{\text{Rd}}} \cdot 0.9 \cdot d \cdot f_{\text{fed}} \cdot 2 \cdot t_f \cdot (\cot \theta + \cot \beta) \cdot \sin \beta
$$

#### **Trazione Diagonale nei Nodi**

In accordo con la sezione C8.7.2.3.5 della Circolare Applicativa NTC-18 la trazione diagonale che viene indotta nei nodi può essere calcolata dalla seguente espressione:

$$
\sigma_{\rm nt} = \left| \frac{\rm N}{2{\rm A_g}} - \sqrt{\left(\frac{\rm N}{2{\rm A_g}}\right)^2 + \left(\frac{V_{\rm n}}{ {\rm A_g}}\right)^2} \right| \leq 0.3\sqrt{f_{\rm c}}
$$

� ≤ 0,3�fc (8.7.2.11) Circolare Applicativa delle NTC-

18

#### **Compressione Diagonale nei Nodi**

La compressione diagonale indotta nel nodo dal meccanismo a puntone diagonale non deve essere maggiore della resistenza a compressione del calcestruzzo in presenza di deformazioni di trazione trasversali. Le NTC-18 indicano la seguente espressione per il calcolo della capacità di compressione diagonale nei nodi:

$$
\sigma_{\rm nc} = \frac{N}{2A_g} + \sqrt{\left(\frac{N}{2A_g}\right)^2 + \left(\frac{V_n}{A_g}\right)^2} \le 0.5f_c
$$
 (8.7.2.12) Circolare Applicativa delle NTC-

Per la definizione degli altri valori si veda la sezione C8.7.2.3.5 della Circolare Applicativa delle NTC-18.

## **Spostamenti Interpiano**

In accordo con la sezione 7.3.6.1 delle NTC-18, il danno causato dall'azione sismica dovrebbe essere limitato agli elementi non-strutturali; inoltre si dovrebbe garantire che non si verificherà nessun danno strutturale tale da rendere la struttura temporaneamente inutilizzabile.

Questo obiettivo è raggiunto quando i valori dello spostamento interpiano, agli stati limite di operatività (SLO) e di danno (SLD), sono inferiori ai limiti indicati nella seguente tabella delle NTC-18:

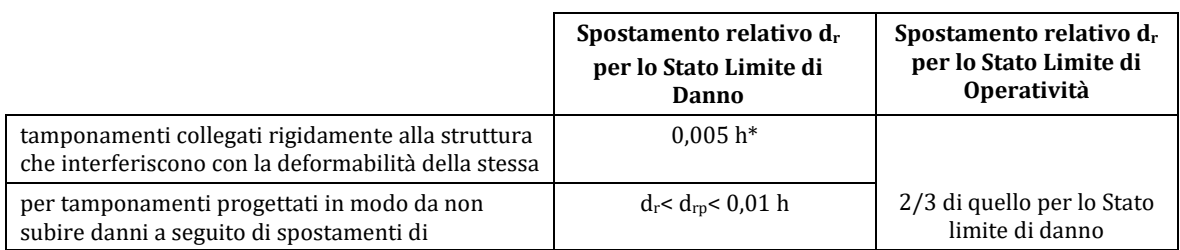

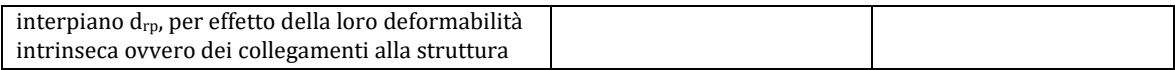

**Tabella C8.7.1 della Circolare Applicativa delle NTC-18 – Valori Limite degli Spostamenti Interpiano**

#### **Elementi in Muratura**

Tutte le verifiche (resistenza a taglio, momento flettente e drift) possono essere svolte per tutti gli elementi di tuttii piani, in accordo con le sezioni 7.8.2.2 e 7.8.3.2 delle NTC-18 e le sezioni C8.7.1.3.1.1 della Circolare delle NTC-18.

#### **Resistenza a taglio**

La resistenza a taglio di maschi murari controllati dalla flessione sotto carico assiale N è calcolata in accordo con le seguenti espressioni:

#### **Maschi murari non armati**

L'equazione di Mohr-Coulomb, come descritta nella sezione 7.8.2.2.2 delle NTC-18 e sezione 6.2 dell'EC6, per la muratura a blocchi:

$$
V_t = l' t f_{vd} \tag{7.8.3} NTC-18
$$

L'equazione di Turnšek-Čačovič, come descritta nella sezione C8.7.1.3.1.1 della Circolare delle NTC-18, muratura in pietra con tessitura irregolare e per muratura esistente in mattoni o pietre squadrate:

$$
V_t = l \cdot t \frac{1.5\tau_{0d}}{b} \sqrt{1 + \frac{\sigma_0}{1.5\tau_{0d}}} = l \cdot t \frac{f_{td}}{b} \sqrt{1 + \frac{\sigma_0}{f_{td}}}
$$

L'equazione di Mann-Müller, come descritta nella sezione C8.7.1.3.1.1 della Circolare delle NTC-18per muratura esistente regolare (mattoni e pietre squadrate):

$$
V_t = \frac{lt}{b} \left( \tilde{f}_{\nu 0d} + \tilde{\mu} \sigma_0 \right) = \frac{lt}{b} \left( \frac{f_{\nu 0d}}{1 + \mu \varphi} + \frac{\mu}{1 + \mu \varphi} \sigma_0 \right) \le V_{t,lim}
$$
 (8.7.1.24) Circolare delle NTC-18

In certi casi, è necessarioprender eil valore minimo tra le varie espressioni. Per esempio, nel caso di muratura non armata in mattoni la Circolare delle NTC-18 richiede che sia assunto il minore tra il criterio di Turnšek-Čačovič eMann-Müller.

#### **Maschi murari armati**

La resistenza a taglio di maschi murari armati è calcolata in accordo con la sezione 7.8.3.2.2 delle NTC-18, come somma del contributo della muratura (V<sub>tM</sub>) e dell'armatura (V<sub>tS</sub>), come indicato nelle seguenti espressioni:

$$
V_t = V_{t,M} + V_{t,S}
$$
\n(7.8.7) NTC-18  
\ndove:  
\n
$$
V_{t,M} = d \cdot t \cdot f_{vd}
$$
\n(7.8.8) NTC-18  
\ne  
\n
$$
V_{t,S} = (0.6 \cdot d \cdot A_{sw} \cdot f_{yd})/s
$$
\n(7.8.9) NTC-18

Inoltre, la resistenza a taglio non deve eccedere il seguente valore:

$$
V_{t,c} = 0.3 \cdot f_d \cdot t \cdot d \tag{7.8.10} NTC-18
$$

Si raccomanda agli utenti di fare riferimento alla normativa per la definizione dei parametri eper maggiori informazioni sulle espressioni impiegate.

#### **Capacità a Momento Flettente**

La capacità a momento flettente per maschi non armati è calcolata inaccordo con la seguente espressione:

$$
M_{u} = \left(l^{2} \cdot t \cdot \frac{\sigma_{0}}{2}\right) \left(1 - \frac{\sigma_{0}}{0.85f_{d}}\right)
$$
 (7.8.2) NTC-18

La capacità a momento flettente per fasce non armate è calcolata in accordo con la seguente espressione:

$$
M_{u} = H_{p} \cdot \frac{h}{2} \cdot \left[ 1 - \frac{H_{p}}{(0.85 \cdot f_{bd} \cdot h \cdot t)} \right]
$$
(7.8.5) NTC-18

La capacità a momento flettente per maschi e fasce armate è calcolata in accordo con la seguente espressione della sezione 9.3.5.2 delle TMS 402:

$$
M_{n} = (P_{u}/\varphi + A_{s}f_{y})\left(\frac{t_{sp} - \alpha}{2}\right) + A_{s}f_{y}\left(d - \frac{t_{sp}}{2}\right)
$$

dove

$$
\alpha = \frac{A_s f_y + P_u / \varphi}{0.80 f'_m b}
$$

Le equazioni suddette sono valide sia in caso di armatura a flessione concentrata che diffusa. Nel caso di armatura concentrata,  $d=t_{sp}/2$ , la capacità amomento flettente è ottenuta da:

$$
M_{n} = (P_{u}/\varphi + A_{s}f_{y})\left(d - \frac{\alpha}{2}\right)
$$

Si raccomanda agli utenti di fare riferimento alla normativa per la definizione dei parametri eper maggiori informazioni sulle espressioni impiegate.

#### **Drift**

La capacità dei maschi murari può essere espressa in termini di drift interpiano. Il drift per I maschi murari è controllato dalla flessione ed è assunto pari a 0,01 per maschi non armati e 0,016 per maschi armati, in accordo conla sezione7.8.2.2.1 e 7.8.3.2.1 delle NTC-18. Inoltre, il drift dei maschi murari controllati dal taglio deve essere assunto pari a 0,005 per muratura non armata e 0,008 per muratura armata in accordo con la sezione 7.8.2.2.2 e 7.8.3.2.2 delle NTC-18.

# **CURVA DI CAPACITÀ**

Ciascuna analisi pushover porta ad una curva di capacità, che rappresenta la relazione tra il taglio totale alla base e lo spostamento orizzontale di un punto rappresentativo della struttura, chiamato "nodo di controllo", con i valori dello spostamento di controllo che variano tra zero e un valore massimo definito dall'utente.

## **SPOSTAMENTO TARGET**

Lo spostamento target è definito come la domanda sismica derivata dallo spettro di risposta elastico in spostamento di un sistema equivalente ad un grado di libertà. Per definire lo spostamento target di un sistema a più gradi di libertà è necessario seguire una serie di passi in accordo con la C7.3.4.2 delle NTC-18.

Si assume la seguente relazione tra le forze laterali normalizzate  $F_i$  e gli spostamenti normalizzati  $\Phi_i$ :

 $F_i = m_i \Phi_i$ 

Dove mi è la massa all'i-esimo piano.

Gli spostamenti sono normalizzati in modo che  $\Phi_n=1$ , dove n è il nodo di controllo, di conseguenza  $F_n = m_n$ .

#### **Trasformazione in un sistema equivalente ad un grado di libertà (SDOF)**

Il fattore di trasformazione è dato da:

$$
\Gamma = \frac{\varphi^{\text{T}} M \tau}{\varphi^{\text{T}} M \varphi}
$$
 (C7.3.5) Circolare Applicativa delle NTC-18

Il vettore τ è il vettore di deformazione corrispondente alla direzione del sisma considerata; il vettore  $\varphi$  è il modo di vibrare fondamentale del sistema reale normalizzato ponendo d<sub>c</sub> = 1; e la matrice M è la matrice di massa del sistema reale.

La forza F\* e lo spostamento d\* del sistema equivalente 1GDL(SDOF) è calcolato come:

$$
F^* = F_b / \Gamma
$$
  
(C7.3.4) Circolare Applicativa delle NTC-18

Dove F<sub>b</sub> e d<sub>c</sub> sono, rispettivamente, il taglio alla base al nodo di controllo e lo spostamento del sistema a più gradi di libertà (MDOF).

#### **Determinazione della curva forza-spostamento idealizzata elastica-perfettamente plastica**

La forza di snervamento F<sub>y</sub>\*, che rappresenta anche la resistenza ultima di un sistema idealizzato ad un grado di libertà (SDOF), è pari al taglio alla base dell'edificio all'insorgere del meccanismo plastico. La rigidezza iniziale del sistema idealizzato è determinata in modo che le aree sotto la curva idealizzata e reale siano uguali, come mostrato nella figura C7.3.1 delle NTC-18, riportata sotto:

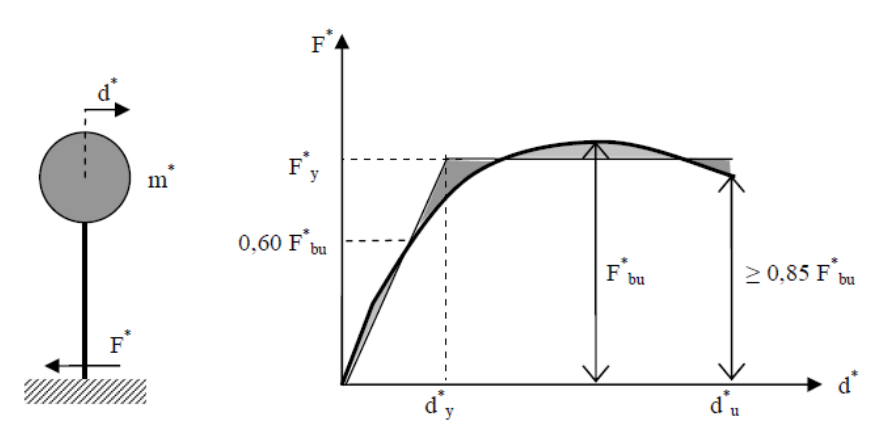

**Figura C7.3.1 della Circolare Applicativa delle NTC-18: Determinazione della curva forza-spostamento idealizzata elastica-perfettamente plastica delle NTC-18**

Alla curva di capacità del sistema equivalente occorre ora sostituire una curva bilineare avente un primo tratto elastico ed un secondo tratto perfettamente plastico (vedi Fig. C7.3.1). La curva idealizzata è definita da due punti, il primo corrisponde a  $0.6F^*_{\text{bu}}$ , dove  $F^*_{\text{bu}} = F_{\text{bu}}/\Gamma$  è la massima resistenza del sistema equivalente e  $F_{\text{bu}}$  la resistenza massima del sistema strutturale reale. Il secondo punto corrisponde alla forza di snervamento  $F_{y}^{*}$ , che può essere definita graficamente imponendo l'uguaglianza delle aree sottese dalla curva bilineare e dalla curva di capacità per lo spostamento massimo d $*_{\text{u}}$  corrispondente ad una riduzione di resistenza  $\leq 0.15$  F $*_{\text{bu}}$ .

#### **Determinazione del periodo del sistema idealizzato equivalente ad un grado di libertà SDOF**

Il periodo T\* del sistema idealizzato equivalente ad un grado di libertà SDOF è determinato da:

$$
T^*=2\pi\sqrt{\tfrac{m^*}{k^*}}
$$

k∗ (C7.3.6) Circolare Applicativa delle NTC-18

Dove k\* è la rigidezza del ramo elastico della curva bilineare.

infinito, S $_{\rm e}$ (T\*), e con resistenza limitata F $_{\rm y}$ \*/m $^*$ .

Nei casi in cui q<sup>∗</sup> ≤ 1 il d $^*_{\text{max}} = d^*_{\text{e,max}}$ .

# **Determinazione dello spostamento target per in sistema ad un grado di libertà equivalente SDOF**

Per la determinazione dello spostamento target d $\epsilon_{\rm max}$  per strutture nei range di breve-medio-lungo periodo devono essere utilizzate differenti espressioni come indicato sotto. Il 'corner period' tra breve e medio periodo è  $T_c$ .

Lo spostamento target delle strutture con periodo  $T^* \geq T_C$  è dato da:  $d_{\max}^* = d_{e,\max}^*$ (C7.3.7) Circolare Applicativa delle NTC-18 con S<sub>De</sub>(T<sup>\*</sup>) = S<sub>e</sub>(T<sup>\*</sup>)  $\left[\frac{T^*}{2\pi}\right]$  $\left[\frac{T^*}{2\pi}\right]^2$  (3.2.10) NTC-18 Dove  $S_e(T^*)$  è l'accelerazione spettrale di risposta per il periodo  $T^*$ . Lo spostamento target di strutture con periodo T\*<TC è dato da:  $d_{\max}^* = \frac{d_{\text{e},\max}^*}{q^*} \Big[ 1 + (q^* - 1) \frac{T_C}{T^*} \Big] \ge d_{\text{e},\max}^*$  (C7.3.8) Circola Applicativa delle NTC-18 Dove  $q^* = S_e(T^*) m^* / F_y^*$ è il rapporto tra l'accelerazione della struttura con comportamento elastico

*Determinazione dello spostamento target di un sistema a più gradi di libertà MDOF*

Lo spostamento target di un sistema a più gradi di libertà MDOF è dato da:

$$
d_t = \Gamma d_{\max}^*
$$

Si prega di notare che lo spostamento target corrisponde al nodo di controllo.

# **AppendiceH4–NTC-08**

In questa appendice sono descritti i parametri impiegati per la valutazione delle strutture in accordo con la Normativa Italiana in materia antisismica, ossia le Norme Tecniche per le Costruzioni, nel seguito chiamate NTC-08.

## **REQUISITI PRESTAZIONALI**

In accordo con le NTC-08, i requisiti prestazionali fanno riferimento allo stato di danneggiamento della struttura definito tramite quattro stati limite, chiamati, rispettivamente, Stato Limite di Collasso (SLC), Stato Limite di Salvaguardia della Vita umana (SLV),Stato Limite di Danno (SLD) e Stato Limite di Operatività (SLO).

## **Stato Limite di Collasso (SLC)**

Secondo le NTC-08, lo stato limite di Collasso (SLC) può essere selezionatoquando, a seguito del terremoto la costruzione subisce gravi rotture e crolli dei componenti non strutturali ed impiantistici e danni molto gravi dei componenti strutturali; la costruzione conserva ancora un margine di sicurezza per azioni verticali ed un esiguo margine di sicurezza nei confronti del collasso per azioni orizzontali. Il livello appropriato di protezione è raggiunto scegliendo un'azione sismica con un periodo di ritorno di 975 anni, corrispondente ad una probabilità di superamento del 5% in 50 anni.

## **Stato Limite di Salvaguardia della Vita umana (SLV)**

Secondo le NTC-08, lo stato limite di Salvaguardia della Vita umana (SLV) può essere selezionato quando, a seguito del terremoto, la costruzione subisce rotture e crolli dei componenti non strutturali ed impiantistici e significativi danni dei componenti strutturali cui si associa una perdita significativa di rigidezza nei confronti delle azioni orizzontali; la costruzione conserva invece una parte della resistenza e rigidezza per azioni verticali e un margine di sicurezza nei confronti del collasso per azioni sismiche orizzontali. Il livello appropriato di protezione è raggiunto scegliendo un'azione sismica con un periodo di ritorno di 475 anni, corrispondente ad una probabilità di superamento del 10% in 50 anni.

# **Stato Limite di Danno (SLD)**

Secondo le NTC-08, lo stato limite di Danno (SLD) può essere selezionato quando, a seguito del terremoto, la costruzione nel suo complesso, includendo gli elementi strutturali, quelli non strutturali, le apparecchiature rilevanti alla sua funzione, subisce danni tali da non mettere a rischio gli utenti e da non compromettere significativamente la capacità di resistenza e di rigidezza nei confronti delle azioni verticali ed orizzontali, mantenendosi immediatamente utilizzabile pur nell'interruzione d'uso di parte delle apparecchiature. Il livello appropriato di protezione è raggiunto scegliendo un'azione sismica con un periodo di ritorno di 50 anni, corrispondente ad una probabilità di superamento del 63% in 50 anni.

### **Stato Limite di Operatività (SLO)**

Secondo le NTC-08, lo stato limite di Operatività (SLO) può essere selezionato quando, a seguito del terremoto, la costruzione nel suo complesso, includendo gli elementi strutturali, quelli non strutturali, le apparecchiature rilevanti alla sua funzione, non deve subire danni ed interruzioni d'uso significativi. Il livello appropriato di protezione è raggiunto scegliendo un'azione sismica con un periodo di ritorno di 30 anni, corrispondente ad una probabilità di superamento del 81% in 50 anni.

# **INFORMAZIONI PER LA VALUTAZIONE STRUTTURALE**

Al fine della scelta del tipo di analisi ammissibile e dei valori appropriati del fattore di confidenza, si distinguono i seguenti tre livelli di conoscenza:

- LC1: Conoscenza Limitata
- LC2: Conoscenza Adeguata<br>• LC3: Conoscenza Accurata
- LC3: Conoscenza Accurata

I fattori che determinano il livello di conoscenza raggiunto sono i seguenti: (i) geometria, ossia le caratteristiche geometriche del sistema strutturale e degli elementi non strutturali (come i pannelli di tamponamento in muratura), che possono influenzare la risposta strutturale, (ii) dettagli, questi includono la quantità e i dettagli di armatura negli elementi in calcestruzzo armato, collegamenti fra membrature di acciaio, il collegamento dei diaframmi alle strutture resistenti alle forze laterali, le giunzioni di malta nelle murature e la natura di alcuni elementi di rinforzo nella muratura, (iii) materiali, ossia le proprietà meccaniche dei materiali costituenti.

## **LC1: Conoscenza Limitata**

Geometria: la geometria della struttura è nota o in base a un rilievo o dai disegni originali. In quest'ultimo caso un rilievo visivo a campione dovrà essere effettuato per verificare l'effettiva corrispondenza del costruito ai disegni. I dati raccolti sulle dimensioni degli elementi strutturali saranno tali da consentire la messa a punto di un modello strutturale idoneo ad un'analisi lineare.

Dettagli costruttivi: i dettagli non sono disponibili da disegni costruttivi e devono venire ricavati sulla base di un progetto simulato eseguito secondo la pratica dell'epoca della costruzione. È richiesta una limitata verifica in-situ delle armature e dei collegamenti presenti negli elementi più importanti. I dati raccolti saranno tali da consentire verifiche locali di resistenza.

Proprietà dei materiali: non sono disponibili informazioni sulle caratteristiche meccaniche dei materiali, né da disegni costruttivi né da certificati di prova. Si adotteranno valori usuali della pratica costruttiva dell'epoca convalidati da limitate prove in-situ sugli elementi più importanti.

La valutazione della sicurezza nel caso di conoscenza limitata verrà eseguita mediante metodi di analisi lineare statici o dinamici.

### **LC2: Conoscenza Adeguata**

Geometria: la geometria della struttura è nota o in base a un rilievo o dai disegni originali. In quest'ultimo caso un rilievo visivo a campione dovrà essere effettuato per verificare l'effettiva corrispondenza del costruito ai disegni. I dati raccolti sulle dimensioni degli elementi strutturali, insieme a quelli riguardanti i dettagli strutturali, saranno tali da consentire la messa a punto di un modello strutturale idoneo ad un'analisi lineare o non lineare.

Dettagli costruttivi: i dettagli sono noti da un'estesa verifica in-situ oppure parzialmente noti dai disegni costruttivi originali incompleti. In quest'ultimo caso è richiesta una limitata verifica in-situ delle armature e dei collegamenti presenti negli elementi più importanti. I dati raccolti saranno tali da consentire, nel caso si esegua un'analisi lineare, verifiche locali di resistenza, oppure la messa a punto di un modello strutturale non lineare.

Proprietà dei materiali: informazioni sulle caratteristiche meccaniche dei materiali sono disponibili in base ai disegni costruttivi o ai certificati originali di prova, o da estese verifiche in-situ. Nel primo caso dovranno anche essere eseguite limitate prove in-situ; se i valori ottenuti dalle prove in-situ sono minori di quelli disponibili dai disegni o dai certificati originali, dovranno essere eseguite estese prove in-situ. I dati raccolti saranno tali da consentire, nel caso si esegua un'analisi lineare, verifiche locali di resistenza, oppure la messa a punto di un modello strutturale non lineare.

La valutazione della sicurezza nel caso di conoscenza adeguata verrà eseguita mediante metodi di analisi lineare o non lineare, statici o dinamici.

# **LC3: Conoscenza Accurata**

Geometria: la geometria della struttura è nota o in base a un rilievo o dai disegni originali. In quest'ultimo caso un rilievo visivo a campione dovrà essere effettuato per verificare l'effettiva corrispondenza del costruito ai disegni. I dati raccolti sulle dimensioni degli elementi strutturali, insieme a quelli riguardanti i dettagli strutturali, saranno tali da consentire la messa a punto di un modello strutturale idoneo ad un'analisi lineare o non lineare.

Dettagli costruttivi: i dettagli sono noti o da un'esaustiva verifica in-situ oppure dai disegni costruttivi originali. In quest'ultimo caso è comunque richiesta una limitata verifica in-situ delle armature e dei collegamenti presenti negli elementi più importanti. I dati raccolti saranno tali da consentire, nel caso si esegua un'analisi lineare, verifiche locali di resistenza, oppure la messa a punto di un modello strutturale non lineare.

Proprietà dei materiali: informazioni sulle caratteristiche meccaniche dei materiali sono disponibili in base ai disegni costruttivi o ai certificati originali, o da esaustive verifiche in-situ. Nel primo caso dovranno anche essere eseguite estese prove in-situ; se i valori ottenuti dalle prove in-situ sono minori di quelli disponibili dai disegni o dai certificati originali, dovranno essere eseguite esaustive prove insitu. I dati raccolti saranno tali da consentire, nel caso si esegua un'analisi lineare, verifiche locali di resistenza, oppure la messa a punto di un modello strutturale non lineare.

La valutazione della sicurezza nel caso di conoscenza accurata verrà eseguita mediante metodi di analisi lineare o non lineare, statici o dinamici.

# **Fattori di Confidenza**

Nell'immagine seguente (tabella estratta dalla sezione C8A.1.B.3 della Circolare Applicativa delle NTC-08) vengono forniti un riassunto e le raccomandazioni sui fattori di confidenza e i conseguenti metodi di analisi ammessi per ciascun livello di conoscenza.

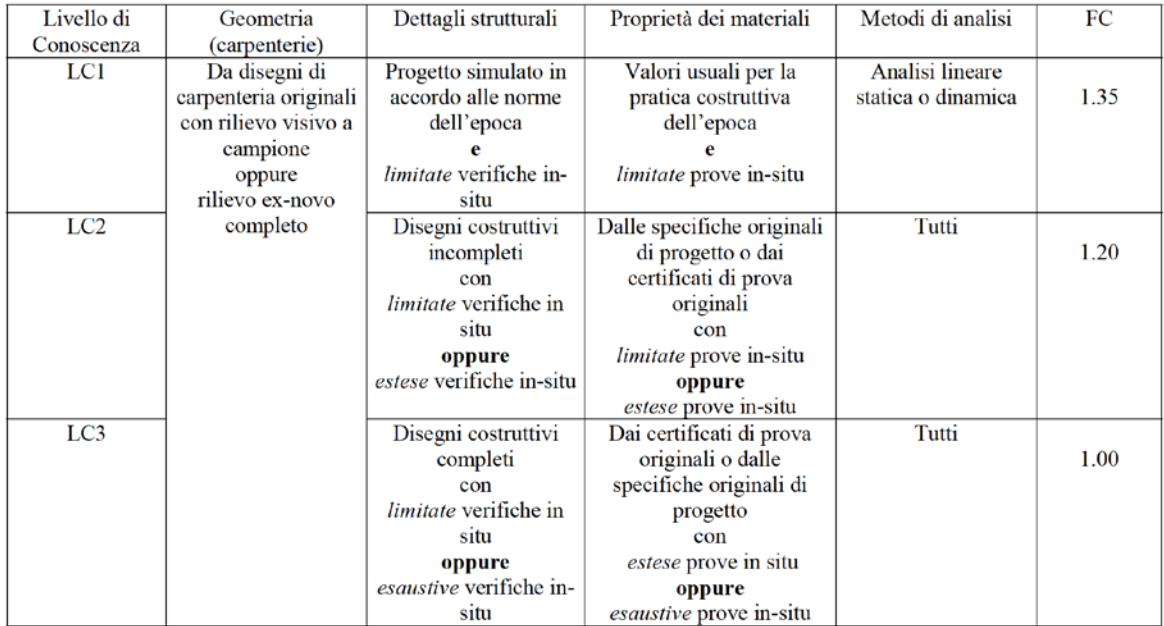

#### **Tabella C8A.1.2 della Circolare Applicativa delle NTC-08- Livelli di Conoscenza in funzione delle informazioni disponibili, conseguenti metodi di analisi e valori ammissibili dei fattori di confidenza per edifici in cemento armato e in acciaio**

# **Fattori di Sicurezza**

I valori dei fattori di sicurezza e le equazioni normative impiegate all'interno di SeismoStruct possono essere specificati attraverso la finestra di dialogo che viene aperta premendo il pulsante corrispondente. Si precisa che i valori di default dei fattori di sicurezza presentati all'interno del programma sono sono quelli definiti nelle NTC-08.

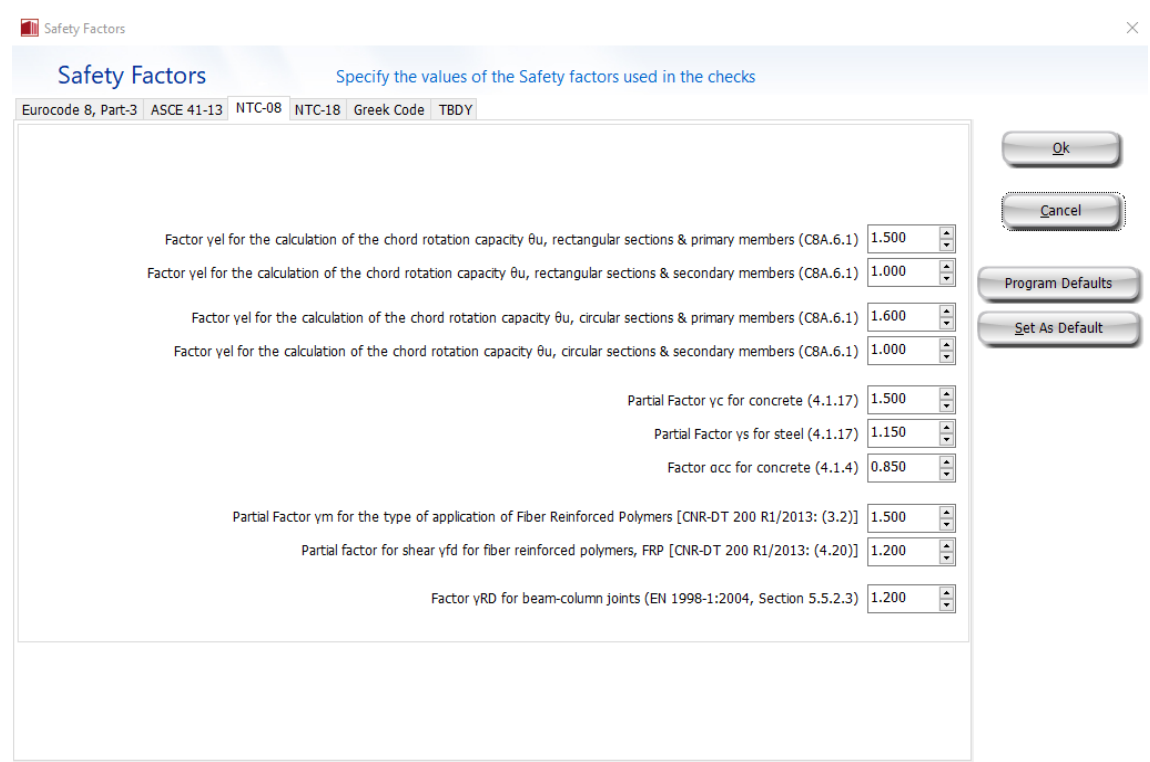

#### **Modulo Fattori di Sicurezza**

# **MODELLI DI CAPACITÀ PER LA VALUTAZIONE E LE VERIFICHE DI SICUREZZA**

Tutte le verifiche (capacità di rotazione alla corda e capacità a taglio) devono essere svolte per tutti gli elementi di ogni piano, in accordo con la sezione 4.1.2.1.3 delle NTC-08 e le sezioni C8.7.2.5 e C8A.6.1 della Circolare Applicativa, considerando gli elementi come primari o secondari dal punto di vista della resistenza sismica(sezione 7.2.3 delle NTC-08).

## **Capacità di deformazione**

La capacità di deformazione di travi, pilastri e pareti strutturali è definita in termini di *rotazione rispetto alla corda θ*, cioè dell'angolo tra la tangente all'asse all'estremità dello snervamento e la corda che collega quell'estremità con l'estremità della luce di taglio  $L_v=M/V$  (= momento/taglio alla sezione di estremità), cioè il punto a momento nullo. Tale rotazione (rispetto alla corda) è anche pari al rapporto di spostamento della membratura, cioè, l'inflessione all'estremità della luce di taglio rispetto alla tangente all'asse all'estremità dello snervamento, diviso per la luce di taglio.

La capacità di deformazione di travi e pilastri è fortemente influenzata dalla mancanza di adeguati dettagli antisismici nell'armatura longitudinale, così come dalla tipologia di barre impiegate, siano esse barre lisce o/e di acciaio fragile lavorato a freddo. Uno sviluppo inadeguato delle sovrapposizioni lungo la lunghezza delle travi e l'altezza dei pilastri e un ancoraggio inappropriato all'interno dei nodi trave-pilastro può governare la risposta dell'elemento all'azione sismica, limitando drasticamente la sua capacità rispetto alla situazione in cui l'armatura è considerata completamente efficace. Vengono prese, quindi, in considerazione le limitazioni, sopracitate, sulla capacità di deformazione.

Il valore della capacità di rotazione alla corda per lo stato limite di collasso (SLC) è il valore della capacità di rotazione ultima totale rispetto alla corda delle membrature di calcestruzzo sotto carichi ciclici, e può essere calcolata con le seguenti espressioni:

Per travi e pilastri:

$$
\theta_u = \frac{1}{\gamma_{el}} \cdot 0.016 \cdot (0.3^{\nu}) \left[ \frac{\max(0.01; \omega')}{\max(0.01; \omega)} f_c \right]^{0.225} \cdot \left( \frac{L_V}{h} \right)^{0.35} 25^{\left( \alpha \rho_{sx} \frac{f_{yw}}{f_c} \right)} (1.25^{100 \rho_d})
$$

(C8A.6.1) Circolare Applicativa delle NTC-08

(8.7.2.1a) Circolare Applicativa delle NTC-08

Dove γ<sub>el</sub>è pari a 1,5 per gli elementi primari e a 1,0 per quelli secondari; L<sub>V</sub> è la luce di taglio. I rimanenti parametri rilevanti sono definiti nella sezione C8A.6.1 della Circolare Applicativa delle NTC-08.

Per le pareti il valore dato dall'espressione precedente deve essere diviso per 1.6.

La capacità di rotazione alla corda corrispondente allo Stato Limite di Salvaguardia della Vita umana (SLV) è assunto pari ai ¾ della capacità ultima di rotazione alla corda, calcolata con la precedente espressione.

La capacità che corrisponde agli Stati Limite di Operatività (SLO) e di Danno (SLD)è data dalla rotazione alla corda a snervamento, valutata come:

Per travi e pilastri:

$$
\theta_y = \phi_y \frac{\text{L}_V}{3} + 0.0013 \left( 1 + 1.5 \frac{\text{h}}{\text{L}_V} \right) + 0.13 \phi_y \frac{d_b f_y}{\sqrt{f_c}}
$$

Per pareti:

$$
\theta_{y} = \varphi_{y} \frac{L_{v}}{3} + 0.002 \left( 1 - 0.125 \frac{L_{v}}{h} \right) + 0.13 \varphi_{y} \frac{d_{b}f_{y}}{\sqrt{f_{c}}}
$$
 (8.7.2.1b) Circolare Application delle NTC-08

Dove γ<sub>el</sub>è pari a 1,5 per gli elementi primari e 1,0 per quelli secondari; L<sub>v</sub>è la luce di taglio. I rimanenti parametri rilevanti sono definiti nella sezione C8.7.2.5 della Circolare Applicativa delle NTC-08.

La curvatura a snervamento della sezione terminale è calcolata in accordo con le seguenti espressioni, per le sezioni in cui la zona compressa presenta una larghezza costante e per il caso in cui lo snervamento della sezione è causato dallo snervamento dell'acciaio.

$$
\varphi_y = (1/r)_y = \frac{f_y}{E_s(1 - \xi_y)d}
$$

Se la sezione snerva a causa delle nonlinearità di deformazione del calcestruzzo in compressione, ossia per deformazione delle fibre compresse di estremità superiore a  $\varepsilon_c \approx 1.8 f_c/E_c$ , allora la curvatura a snervamento è calcolata secondo la seguente espressione:

$$
\varphi_{\rm y} = (1/\rm r)_{\rm y} = \frac{\varepsilon_{\rm c}}{\xi_{\rm y} d} \approx \frac{1.8f_{\rm c}}{E_{\rm c}\xi_{\rm y}d}
$$

Per il calcolo della capacità di rotazione alla corda viene utilizzato il più piccolo dei valori indicati sopra.

Secondo con la sezione C8A.6.1 della Circolare Applicativa delle NTC-08, la capacità di rotazione alla corda è fortemente influenzata da un certo numero di differenti fattori, come il tipo di barre longitudinali. Se le membrature presentano barre longitudinale lisce,la capacità ultima di rotazione alla corda deve essere moltiplicata per un fattore calcolato con l'equazione C8A.6.4 della Circolare Applicativa delle NTC-08, considerando anche se le barre sono ben giuntate o no, impiegando il fattore della C8A.6.3. Nel caso di elementi privi di adeguati dettagli locali per la resistenza sismica la componente plastica della capacità di rotazione alla corda è moltiplicata per 0,85.

Nel caso di pilastri circolari, le equazioni presentate sopra non possono essere impiegate per il calcolo della capacità di rotazione alla corda degli elementi. In SeismoStruct sono impiegate le seguenti equazioni, suggerite da D. Biskinis e M.N. Fardis [2013] per  $\theta_{\rm v}$  e  $\theta_{\rm u}$ .

$$
\theta_{y} = \varphi_{y} \frac{L_{V} + \alpha_{V} z}{3} + 0.0027 \left( 1 - \min\left( 1; \frac{2}{15} \frac{L_{s}}{D} \right) \right) + \alpha_{sl} \frac{\varphi_{y} d_{bL} f_{y}}{8\sqrt{f_{c}}}
$$

Dove i valori f<sub>v</sub>e f<sub>c</sub>sono in MPa, α<sub>V</sub>=1 se V<sub>Rc</sub><V<sub>My</sub>, V<sub>Rc</sub> è calcolato in accordo con l'Eurocodice 2 (CEN 2004), altrimenti  $\alpha_{\rm V}=0$ , e  $\alpha_{\rm SI}=0$  se è fisicamente impossibile il pull-out delle barre tese dalla loro zona di ancoraggio oltre l'estremità di snervamento, altrimenti  $\alpha_{sl}$ =1.

$$
\theta_u = \big(\theta_y + \big(\phi_u - \phi_y\big) L_{pl}\big(1 - 0.5\,L_{pl}/L_s\big) + \alpha_{sl} \Delta \theta_{u,slip}\big)/\gamma_{el}
$$

Dove γ<sub>el</sub>è pari a 2.0 per gli elementi primari e a 1.0 per quelli secondari, e Δθ<sub>u,slip</sub> e L<sub>pl</sub> sono calcolati in accordo con le seguenti equazioni:

$$
\Delta\theta_{u,slip} = 10d_{bl} \left(\phi_u + \phi_y\right) / 2
$$

$$
L_{pl} = 0.6D \left[1 + \frac{1}{6} \min\left(\theta; \frac{L_s}{D}\right)\right]
$$

**NOTA: Per la definizione degli altri parametri e per ulteriori dettagli sull'espressione, gli utenti sono pregati di far riferimento alle principali pubblicazioni.**

#### **Incamiciatura in c.a.**

Nelle verifiche di capacità le seguenti relazioni, presenti nel paragrafo C8A.7 della Circolare Applicativa delle NTC-08, possono essere assunte tra i valori di $M_y^*$ ,  $\theta_y^*$  e  $\theta_u^*$ calcolati con le assunzionipresenti nei paragrafi C8A.6 e C8.7.2.5 della Circolare Applicativa delle NTC-08:

Il momento di snervamento:

$$
M_y^* = 0.9M_y
$$
 (C8A7.2)Circolare Applicativa delle NTC-08  
Rotazione alla corda a snervamento:  

$$
\theta_y^* = 0.9\theta_y
$$
 (C8A.7.3)Circolare Applicativa delle NTC-08  
Rotazione ultima alla corda:  

$$
\theta_u^* = \theta_u
$$
 (C8A.7.4)Circolare Applicativa delle NTC-08

### **Rivestimento in FRP**

Il contributo del rivestimento in FRP applicato agli elementi strutturali, in accordo con l'Appendice A della EN1998-3:2005, viene di seguito descritto come:

Gli effetti della placcatura e della fasciatura con FRP delle membrature, sulla resistenza a flessione della sezione di estremità e sul valore della rotazione a snervamento rispetto alla corda,  $\theta_{v}$ , possono essere trascurati, dove  $\theta$ <sub>v</sub>può essere calcolato con le espressioni (8.7.2.1) della Circolare Applicativa delle NTC-08.

Per membrature di sezione rettangolare con gli angoli arrotondati la capacità di rotazione totale rispetto alla corda e la sua parte plastica può essere calcolata mediante l'espressione (C8A.6.1) della Circolare Applicativa delle NTC-08, rispettivamente, con l'esponente del termine dovuto al confinamento, aumentata diα $\rho f_{\text{fe}}$ dove  $\alpha$  è il coefficiente di efficacia del confinamento,  $\rho_f$ è il rapporto di FRP parallelo alla direzione di carico e f<sub>f,e</sub> è lo sforzo effettivo dato dall'espressione (A.35) dell'EC8: Parte 3.

## **Resistenza a taglio**

La resistenza a taglio è calcolata mediante la seguente espressione, in accordo con la sezione 4.1.2.1.3 delle NTC-08.

$$
V_R = \max [V_{Rd}, \min(V_{Rsd}, V_{Rcd})]
$$

 $V_{Rd}$  è la resistenza a taglio che corrisponde agli elementi privi di armature a taglio:

$$
V_{\text{Rd}} = \left\{ 0.18 \cdot k \cdot (100 \cdot \rho_1 \cdot f_{\text{ck}})^{1/3} / \gamma_c + 0.15 \cdot \sigma_{\text{cp}} \right\} \cdot b_w \cdot d \ge (v_{\text{min}} + 0.15 \cdot \sigma_{\text{cp}}) \cdot b_w \cdot d
$$
\n(4.1.14) NTC-08

VRsdè la resistenza a taglio che corrisponde al contributo fornito dall'armatura a taglio ed è calcolata in accordo con la seguente equazione:

$$
V_{\text{Rsd}} = 0.9 \cdot d \cdot \frac{A_{\text{sw}}}{s} \cdot f_{\text{yd}} \cdot (\text{ctg} \alpha + \text{ctg} \theta) \cdot \sin \alpha \tag{4.1.18} \text{NTC-08}
$$

Infine, V<sub>Rcd</sub>è la resistenza a taglio che corrisponde al calcestruzzo d'anima confinato ed è calcolata in accordo con la seguente equazione:

$$
V_{\text{Rcd}} = 0.9 \cdot d \cdot b_{\text{w}} \cdot \alpha_c \cdot f'_{\text{cd}} \cdot (\text{ctg} \alpha + \text{ctg} \theta) / (1 + \text{ctg}^2 \theta)
$$
 (4.1.19) NTC-08

#### **Incamiciatura in c.a.**

Il valore della capacità a taglio da adottare nelle verifiche è quello calcolato con riferimento alla sezione incamiciata nelle ipotesi semplificative, indicate nel paragrafo C8A.7.1 della Circolare Applicativa delle NTC-08, secondo la seguente espressione:

 $V_R^* = 0.9V_R$ (C8A.7.1) Circolare Applicativa delle NTC-08

#### **Rivestimento in FRP**

La resistenza ciclica a  $V_R$ , può essere calcolata come indicato nel paragrafo 4.1 delle NTC-08 aggiungendo alla resistenza a taglio il contributo V<sub>w</sub> del rivestimento in FRP. Il contributo del rinforzo FRP associato al Vw è calcolato in accordo all'espressione 4.19 della CNR-DT 200 R1/2013, nel seguente modo:

$$
V_{Rd,f} = \frac{1}{\gamma_{Rd}} \cdot 0.9 \cdot d \cdot f_{fed} \cdot 2 \cdot t_f \cdot (cot\theta + cot\beta) \cdot \sin\beta
$$

### **Elementi in Muratura**

Tutte le verifiche degli elementi in muratura sono in accordo con le NTC-18.

# **CURVA DI CAPACITÀ**

Ciascuna analisi pushover porta ad una curva di capacità, che rappresenta la relazione tra il taglio totale alla base e lo spostamento orizzontale di un punto rappresentativo della struttura, chiamato "nodo di controllo", con i valori dello spostamento di controllo che variano tra zero e un valore massimo definito dall'utente.

# **SPOSTAMENTO TARGET**

Lo spostamento target è definito come la domanda sismica derivata dallo spettro di risposta elastico in spostamento di un sistema equivalente ad un grado di libertà. Per definire lo spostamento target di un sistema a più gradi di libertà è necessario seguire una serie di passi in accordo con la C7.3.4.1 delle NTC-08.

Si assume la seguente relazione tra le forze laterali normalizzate  $F_i$  e gli spostamenti normalizzati  $\Phi_i$ :

$$
F_i = m_i \Phi_i
$$

Dove miè la massa al piano i-esimo.

Gli spostamenti sono normalizzati in modo tale che  $\Phi_n=1$ , dove n è il nodo di controllo e di conseguenza  $F_n = m_n$ .

# **Trasformazione in un sistema ad un grado di libertà (SDOF) equivalente**

Il coefficiente di trasformazione è dato da:

$$
\Gamma = \frac{\varphi^{\text{T}} M \tau}{\varphi^{\text{T}} M \varphi}
$$
 (C7.3.5) Circolare Applicativa delle NTC-08

Il vettore τ è il vettoredi trascinamento corrispondente alla direzione del sisma considerata; il vettore  $\varphi$  è il modo fondamentale di vibrare del sistema reale normalizzato ponendo d<sub>c</sub> = 1; e la matrice M è la matrice della masse del sistema reale.

La forza F\* e lo spostamento d\* del sistema equivalente ad un grado di libertà sono calcolati come:

$$
F^* = \frac{F_b}{\Gamma}
$$

<sup>Γ</sup> (C7.3.4) Circolare Applicativa delle NTC-08

Dove F<sub>b</sub>e d<sub>n</sub>sono, rispettivamente, la forza di taglio alla base e lo spostamento del nodo di controllo del sistema a più gradi di libertà (MDOF).

# **Determinazione della relazione forza-spostamento idealizzata elastica-perfettamente plastica**

La forza di snervamento F<sub>y</sub><sup>\*</sup>, che rappresenta anche la resistenza ultima del sistema idealizzato ad un grado di libertà, è pari alla forza di taglio totale alla base in corrispondenza della formazione del meccanismo plastico. La rigidezza iniziale del sistema idealizzato è determinata in maniera tale che le aree al di sotto della curva forza-spostamento reale e idealizzata siano uguali, come mostrato nella figura sottostante:

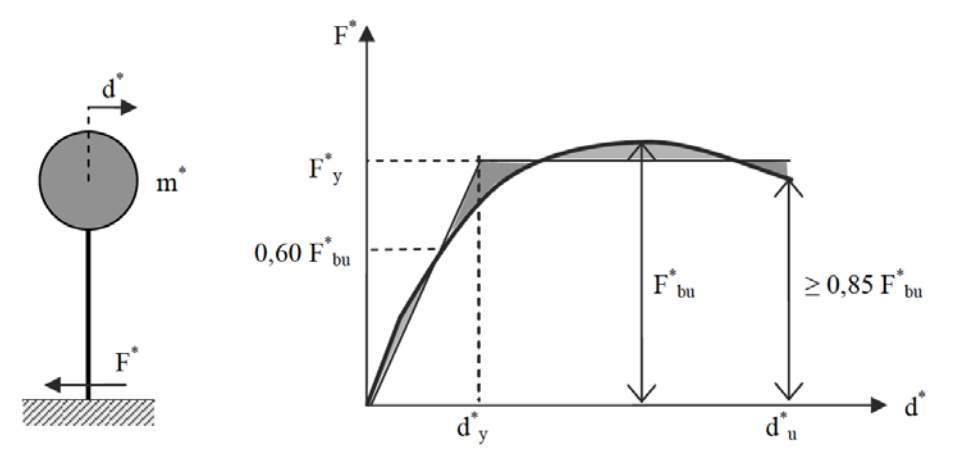

**Figura C7.3.1 della Circolare Applicativa delle NTC-08: Determinazione della relazione forza-spostamento idealizzata elastica-perfettamente plastica delle NTC-08**

Alla curva di capacità del sistema equivalente occorre ora sostituire una curva bilineare avente unprimo tratto elastico ed un secondo tratto perfettamente plastico (vedi Fig. C7.3.1). Detta F<sub>bu</sub> la resistenza massima del sistema strutturale reale ed  $F_{bu}^* = F_{bu}/\Gamma$ <sup>[2]</sup> la resistenza massima del sistema equivalente, il tratto elastico si individua imponendone il passaggio per il punto 0,6F<sup>\*</sup>bu della curva di capacità del sistema equivalente, la forza di plasticizzazione  $F^*_{v}$  si individua imponendo l'uguaglianza delle aree sottese dalla curva bilineare e dalla curva di capacità per lo spostamento massimo d<sup>\*</sup>u corrispondente ad una riduzione di resistenza  $\leq 0.15F_{\text{bu}}^*$ .

 $d^* = \frac{d_n}{d}$ 

## **Determinazione del periodo del sistema SDOF equivalente idealizzato**

Il periodo T\* del Sistema SDOF equivalente idealizzato è determinate da:

$$
T^*=2\pi\sqrt{\frac{m^*}{k^*}}
$$

<sup>k</sup><sup>∗</sup> (C7.3.6) Circolare Applicativa delle NTC-08

Dove k\* è la rigidezza del ramo elastico della curva bilineare.

# **Determinazione dello spostamento target per il sistema SDOF equivalente**

Per la determinazione dello spostamento target d\*<sub>max</sub> per strutture nell'intervallo di breve-periodo e per strutture negli intervalli di medio e lungo periodo si raccomanda di utilizzare espressioni differenti, come indicato sotto. Il 'corner period' tra l'intervallo di breve e medio periodo è  $T_c$ .

Lo spostamento target della struttura con periodo  $T^*$  =  $T_c$  è dato da:

$$
d_{\max}^* = \frac{d_{e,\max}^*}{q^*} \Big[ 1 + (q^* - 1) \frac{T_C}{T^*} \Big] \ge d_{e,\max}^* \tag{C7.3.8}
$$
 Circolare Applicativa delle NTC-08

Dove q<sup>∗</sup> = S<sub>e</sub>(T\*) m\*/F<sub>y</sub> rappresenta il rapporto tra la forza di risposta elastica e la forza di snervamento del Sistema equivalente\*.

Nei casi in cui q<sup>∗</sup> ≤ 1 allora si ha d $_{\text{max}}^* = d_{\text{e,max}}^*$ .

# **Determinazione dello spostamento target per il sistema MDOF**

Lo spostamento target del sistema MDOF è dato da:

$$
d_t = \Gamma d_{\max}^*
$$

Si prega di notare che lo spostamento target corrisponde allo spostamento del nodo di controllo.

# **Appendice H5 – KANEPE**

In questa appendice sono descritti i parametri impiegati per la valutazione delle strutture in accordo con la Normativa Greca in materia di interventi antisismici, KANEPE.

## **REQUISITI PRESTAZIONALI**

In accordo con la KANEPE sezione 2.2, gli obiettivi della valutazione o riprogettazione (Tabella 2.1) sono costituiti da una combinazione di un livello prestazionale e di un'azione sismica, data una "probabilità accettabile di superamento nell'ambito del ciclo di vita dell'edificio" (terremoto di progetto), come illustrato nella Tabella 2.1 della KANEPE.

| Probabilità di                                                                                                 | Livelli Prestazionali Target per l'Edificio |                            |                             |
|----------------------------------------------------------------------------------------------------|---------------------------------------------|----------------------------|-----------------------------|
| superamento<br>dell'azione<br>sismica<br>nell'ambito di<br>un ciclo di vita<br>convenzionale<br>pari a 50 anni | Occupazione<br>Immediata                    | Salvaguardia<br>della Vita | Prevenzione del<br>Collasso |
| 10%                                                                                                    | A <sub>1</sub>                              | B1                         | C1                          |
| 50%                                                                                                    | A2                                          | B <sub>2</sub>             | C2                          |

**Tabella 2.1 Obiettivi per la valutazione o la riprogettazione della struttura**

I livelli prestazionali target per l'edificio fanno riferimento allo stato di danneggiamento della struttura definito tramite tre stati limite, chiamati, rispettivamente, Stato Limite di Occupazione Immediata (A), di Salvaguardia della Vita (B) e di Prevenzione del Collasso (C).

#### **Stato Limite di Occupazione Immediata (A)**

Secondo la KANEPE, lo stato limite di Occupazione Immediata (A) è una condizione in cui si prevede che nessuna operazione all'interno dell'edificio venga interrotta sia durante che dopo il terremoto di progetto, con la possibile eccezione delle funzioni di minore importanza. Possono comunque verificarsi alcune fessure lievi, non più grandi dello spessore di un capello.

## **Stato Limite di Salvaguardia della Vita (B)**

Secondo la KANEPE, lo stato limite di Salvaguardia della Vita (B) è una condizione in cui si prevede che si verifichino danni riparabili alla struttura durante il terremoto di progetto, senza causare perdite o ferimento grave di persone e senza danni sostanziali ai beni personali o materiali che si trovano all'interno dell'edificio.

## **Stato Limite di Prevenzione del Collasso (C)**

Secondo la KANEPE, lo stato limite di Prevenzione del Collasso (C) è una condizione in cui si prevede che si verifichino danni estesi e gravi o severi (non riparabili, in generale) alla struttura durante il terremoto di progetto; tuttavia, la struttura mantiene la sua capacità di sopportare i carichi gravitazionali prescritti (durante il terremoto e immediatamente dopo), senza, in ogni caso, altro fattore di sicurezza sostanziale nei confronti del collasso totale o parziale.

Si rimanda alla KANEPE per comprendere per quali Obiettivi Prestazionali sarà necessario svolgere le verifiche.

# **INFORMAZIONI PER LA VALUTAZIONE STRUTTURALE**

Al fine della scelta del tipo di analisi ammissibile e dei valori appropriati del fattore di confidenza, si distinguono i seguenti tre livelli di affidabilità dei dati (DRL):

- DRL tollerabile
- DRL sufficiente
- DRL elevato

I fattori che determinano il livello di affidabilità dei dati (DRL) sono i seguenti: (i) geometria, ossia le caratteristiche geometriche del sistema strutturale e degli elementi non strutturali (come i pannelli di tamponamento in muratura), che possono influenzare la risposta strutturale, (ii) dettagli, questi includono la quantità e i dettagli di armatura negli elementi in calcestruzzo armato, collegamenti fra membrature di acciaio, il collegamento dei diaframmi alle strutture resistenti alle forze laterali, le giunzioni di malta nelle murature e la natura di alcuni elementi di rinforzo nella muratura, (iii) materiali, ossia le proprietà meccaniche dei materiali costituenti.

## **DRL tollerabile**

Il livello tollerabile di affidabilità dei dati corrisponde ad uno stato di conoscenza in cui la geometria strutturale complessiva e le dimensioni degli elementi strutturali sono note grazie a sondaggi o dai disegni originali utilizzati sia per la costruzione originale che per eventuali successive modifiche, così come da un campione sufficiente di rilievi in sito, sia della geometria complessiva che delle dimensioni degli elementi. In caso di differenze significative rispetto ai disegni costruttivi originali, diventa necessario un rilievo completo dell'edificio.

I dettagli strutturali non sono noti a partire dai disegni originali, ma sono ipotizzati sulla base di una progettazione simulata secondo la prassi abituale all'epoca della progettazione/costruzione dell'opera. Ispezioni limitate eseguitesugli elementi più critici dovrebbero dimostrare che le ipotesi corrispondano alla situazione reale.

Non sono disponibili informazioni sulle proprietà meccaniche dei materiali, pertanto vengono assunti valori predefiniti in conformità con gli standard previsti al momento della costruzione, accompagnati da prove in-situ limitate negli elementi più critici.

La valutazione della sicurezza strutturale in questo stato di conoscenza verrà eseguita mediante metodi di analisi lineare statici o dinamici.

## **DRL sufficiente**

Il livello sufficiente di affidabilità dei dati corrisponde ad uno stato di conoscenza in cui la geometria strutturale complessiva e le dimensioni degli elementi strutturali sono note grazie a sondaggi estesi o dai disegni originali utilizzati sia per la costruzione originale che per eventuali successive modifiche, così come da un campione sufficiente di rilievi in sito, sia della geometria complessiva che delle dimensioni degli elementi.

I dettagli strutturali sono noti a partire da estese verifichein situ o dai disegni originali incompleti in combinazione con limitate verifiche in situ eseguite sugli elementi più critici, che confermano che le informazioni disponibili corrispondano alla situazione reale.

Le informazioni sulle proprietà meccaniche dei materiali sono note grazie ad estese prove in sito o dalle specificazioni originali di progetto e limitate prove in situ.

La valutazione della sicurezza strutturale in questo stato di conoscenza verrà eseguita mediante metodi di analisi lineare o non lineare, statici o dinamici.

## **DRL elevato**

Il livello elevato di affidabilità dei dati corrisponde ad uno stato di conoscenza in cui la geometria strutturale complessiva e le dimensioni degli elementi strutturali sono note grazie a sondaggi esaustivi o dai disegni originali completi utilizzati sia per la costruzione originale che per eventuali successive modifiche, così come da un campione sufficiente di rilievi in sito, sia della geometria complessiva che delle dimensioni degli elementi.

I dettagli strutturali sono noti a partire da esaustive verifiche in situ o dai disegni originali completi in combinazione con limitate verifiche in situ eseguite sugli elementi più critici, che confermano che le informazioni disponibili corrispondano alla situazione reale.

Le informazioni sulle proprietà meccaniche dei materiali sono note grazie ad esaustive prove in sito o dai certificati originali delle prove sui materiali e limitate prove in situ.

La valutazione della sicurezza nel caso di conoscenza accurata verrà eseguita mediante metodi di analisi lineare o non lineare, statici o dinamici.

# **Fattori di Sicurezza**

Nel modulo Fattori di Sicurezza di SeismoStruct è possibile visualizzare/modificare i valori raccomandati dei fattori parziali, corrispondenti al livello di affidabilità raggiunto; di default vengono visualizzati i valori proposti nella sezione 4.5 della KANEPE.

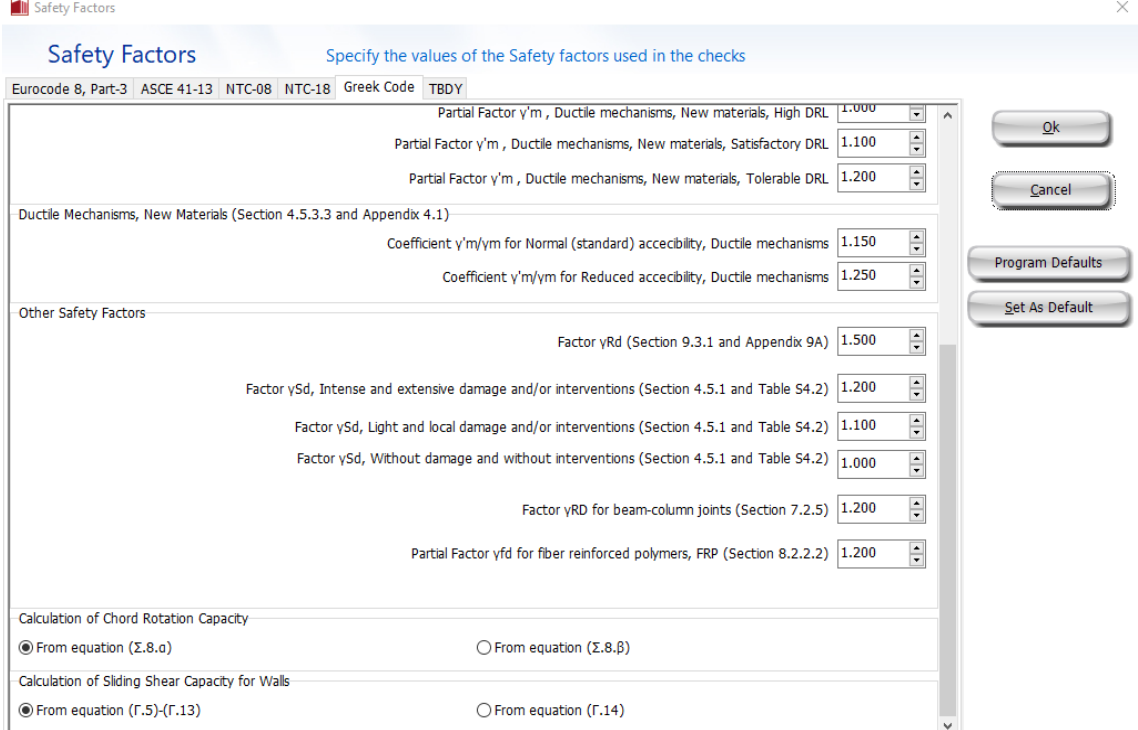

**Modulo Fattori di Sicurezza**

# **MODELLI DI CAPACITÀ PER LA VALUTAZIONE E LE VERIFICHE DI SICUREZZA**

Tutte le verifiche (capacità di rotazione alla corda e capacità a taglio) devono essere svolte per tutti gli elementi di ogni piano, in accordo con le sezioni7.2.2, 7.2.4 e Appendice 7C della KANEPE, considerando gli elementi come primari o secondari dal punto di vista della resistenza sismica, progettati in accordo con le definizioni della sezione 2.4.3.4 della KANEPE.

### **Capacità di deformazione**

La capacità di deformazione di travi, pilastri e pareti strutturali è definita in termini di *rotazione rispetto alla corda θ*, cioè dell'angolo tra la tangente all'asse all'estremità dello snervamento e la corda che collega quell'estremità con l'estremità della luce di taglio  $L_s=M/V$  (= momento/taglio alla sezione di estremità), cioè il punto a momento nullo. Tale rotazione (rispetto alla corda) è anche pari al

rapporto di spostamento della membratura, cioè, l'inflessione all'estremità della luce di taglio rispetto alla tangente all'asse all'estremità dello snervamento, diviso per la luce di taglio.

La capacità di deformazione di travi e pilastri è fortemente influenzata dalla mancanza di adeguati dettagli antisismici nell'armatura longitudinale, così come dalla tipologia di barre impiegate, siano esse barre lisce o/e di acciaio fragile lavorato a freddo. Uno sviluppo inadeguato delle sovrapposizioni lungo la lunghezza delle travi e l'altezza dei pilastri e un ancoraggio inappropriato all'interno dei nodi trave-pilastro può governare la risposta dell'elemento all'azione sismica, limitando drasticamente la sua capacità rispetto alla situazione in cui l'armatura è considerata completamente efficace. Vengono prese, quindi, in considerazione le limitazioni, sopracitate, sulla capacità deformativa.

Il valore della capacità di rotazione alla corda per il livello prestazionale associato allo stato limite di Occupazione Immediata (A) è il valore di rotazione alla corda a snervamento  $\theta_y$ , che può essere calcolato dalle equazioni (S.2a) e (S.2b) della KANEPE:

• Per travi e pilastri:

$$
\theta_{y} = \left(\frac{1}{r}\right)_{y} \frac{L_{s} + \alpha_{V} z}{3} + 0.0014 \left(1 + 1.5 \frac{h}{L_{s}}\right) + \frac{\left(\frac{1}{r}\right)_{y} d_{b} f_{y}}{8 \sqrt{f_{c}}}
$$
\n(S.2a)

Per pareti:

$$
\theta_{y} = \left(\frac{1}{r}\right)_{y} \frac{L_{s} + \alpha_{V} z}{3} + 0.0013 + \frac{\left(\frac{1}{r}\right)_{y} d_{b} f_{y}}{8\sqrt{f_{c}}}
$$
\n(S.2b)

Dove L<sub>s</sub>è la luce di taglio (= M/V); e a<sub>v</sub>è pari a 1,0 se il valore della forza di taglio V<sub>R1</sub>, che causa le fessure diagonali dell'elemento, è minore del valore della forza di taglio durante lo snervamento a flessione  $V_{\text{Mu}}=M_{\text{v}}/L_{\text{s}}$ , altrimenti è uguale a 0.

Il valore della capacità di rotazione alla corda per il livello prestazionale associato allo stato limite di Salvaguardia della Vita (B) è calcolato dalla seguente espressione, in accordo al paragrafo 9.3.1 della KANEPE:

$$
\theta_{\rm d} = 0.5(\theta_{\rm y} + \theta_{\rm um})/\gamma_{\rm Rd}
$$

Dove  $θ$ <sub>v</sub> è calcolato in accordo alle espressioni (S.2a) e (S.2b), mentre  $θ$ <sub>um</sub>è calcolato in accordo alle espressioni (S.11a) e (S.11b) della KANEPE.

Il valore della capacità di rotazione alla corda per il livello prestazionale associato allo stato limite di Prevenzione del Collasso (C) è il valore medio della capacità di rotazione alla corda a rottura, il quale è calcolato, in accordo con l'equazione S.8a della KANEPE, per mezzo delle seguenti espressioni:

• Per travi e pilastri progettati e costruiti sulla base delle prescrizioni post-1985 in materia di progettazione antisismica, dalla:

$$
\theta_{\text{um}} = 0.016 \cdot (0.3^{\circ}) \left[ \frac{\max(0.01;\omega')}{\max(0.01;\omega - \omega')} f_c \right]^{0.225} \cdot (\alpha_s)^{0.35} 25^{(\alpha \rho_s \frac{f_{yw}}{f_c})} (1.25^{100\rho_d}) \tag{S.11a) KANEPE}
$$

• Per pareti di sezione rettangolare progettate e costruite sulla base delle prescrizioni post-1985 in materia di progettazione antisismica, considerando il paragrafo ii) del commentario della sezione 7.2.4.1b, dalla:

$$
\theta_{\rm um} = 0.009 \cdot (0.3^{\circ}) \left[ \frac{\max(0.01; \omega')}{\max(0.01; \omega - \omega')} f_c \right]^{0.225} \cdot (\alpha_s)^{0.35} 25^{(\alpha \rho_{\rm sx} \frac{I_{\rm yw}}{f_c})} (1.25^{100\rho_{\rm d}}) \tag{S.11a) KANEPE}
$$

I valori ottenuti sopra devono essere divisi per il fattore γRd in accordo al paragrafo 9.3.1 della KANEPE.

La capacità ultima (totale) di rotazione alla corda di membrature in calcestruzzo sotto carichi ciclici può essere calcolata anche come la somma tra il contributo della rotazione alla corda a snervamento e il contributo nel campoplastico della capacità ultima a rotazione mediante la seguente equazione:

• Per travi e pilastri progettati e costruiti sulla base delle prescrizioni post-1985 in materia di progettazione antisismica, dalla:  $0.3<sup>3</sup>$ 

$$
\theta_{um}^{pl} = \theta_u - \theta_y = 0.0145 \cdot (0.25^{\circ}) \left[ \frac{\max(0.01; \omega')}{\max(0.01; \omega - \omega')} \right]^{0.5} (f_c)^{0.2} (\alpha_s)^{0.35} 25^{\left( \alpha \rho_s \frac{f_{yw}}{f_c} \right)} (1.275^{100 \rho_d})
$$
\n(S.11b) KANEPE

• Per pareti di sezione rettangolare progettate e costruite sulla base delle prescrizioni post-1985 in materia di progettazione antisismica, considerando il paragrafo ii) del commentario della sezione 7.2.4.1b, dalla:

$$
\theta_{um}^{pl} = \theta_u - \theta_y = 0,008 \cdot (0,25^{\circ}) \left[ \frac{\max(0,01;\omega')}{\max(0,01;\omega-\omega')} \right]^{0,3} (f_c)^{0,2} (\alpha_s)^{0,35} 25^{\left( \alpha \rho_s \frac{f_{yw}}{f_c} \right)} (1,275^{100\rho_d})
$$

# (S.11b) KANEPE

Per gli elementi con barre deformate, progettati e realizzati secondo le regole pre-1985 applicate in Grecia, i valori calcolati con le equazioni S.11a e S.11b illustrate sopra devono essere divisi per 1.2.

La curvatura a snervamento della sezione terminale è calcolata in accordo con le seguenti espressioni, per le sezioni in cui la zona compressa presenta una larghezza costante e per il caso in cui lo snervamento della sezione è causato dallo snervamento dell'acciaio.

$$
\varphi_{y} = (1/r)_{y} = \frac{f_{y}}{E_{s}(1-\xi_{y})d}
$$
\n(A.1) KANEPE

Se la sezione snerva a causa delle nonlinearità di deformazione del calcestruzzo in compressione, ossia per deformazione delle fibre compresse di estremità superiore a  $\varepsilon_c \approx 1.8 f_c/E_c$ , allora la curvatura a snervamento è calcolata secondo la seguente espressione, dell'Appendice 7A della KANEPE:

$$
\varphi_y = (1/r)_y = \frac{\varepsilon_c}{\xi_y d} \approx \frac{1.8f_c}{E_c \xi_y d}
$$
\n(A.2) KANEPE

Per il calcolo della capacità di rotazione alla corda viene utilizzato il più piccolo dei valori indicati sopra.

In accordo con la sezione 7.2.4 della KANEPE la capacità di rotazione alla corda è fortemente influenzata da numerosi fattori, come l'anno di costruzione. Se la struttura è stata costruita con le normative antecedenti il 1985 allora i valori medi della capacità di rotazione alla corda e la componente plastica della rotazione alla corda media devono essere divisi per 1.2. Inoltre, se le barre longitudinali deformate hanno le estremità diritte sovrapposte a partire dalla sezione di estremità dell'elemento, la componente plastica della rotazione alla corda è calcolata con il valore della percentuale meccanica d'armatura a compressione, ω', raddoppiato rispetto al valore che si applica al di fuori della sovrapposizione. In aggiunta, nelle sezioni in cui la lunghezza di sovrapposizione dell'armatura  $l_b$  è inferiore alla lunghezza di sovrapposizione minima per deformazione ultima  $l_{bu,min}$ , la componente plastica della capacità di rotazione alla corda è moltiplicata per il rapporto  $l_b/l_{b\mu,m}$ (informazioni sul calcolo di lbu,min possono essere trovate nella sezione 7.2.4 della KANEPE, mentre il valore per la rotazione alla corda a snervamento,  $θ<sub>v</sub>$  tiene conto degli effetti della sovrapposizione in accordo con la sezione 7.2.2 della KANEPE). Infine, se sono presenti barre longitudinali lisce, i valori ottenuti per le barre nervate sono moltiplicati per un fattore pari al 95% e nel caso in cui si abbiano elementi con lunghezza di sovrapposizione  $l_b$  inferiore a 15db, il valore medio della rotazione alla corda a rottura è moltiplicato per un fattore disponibile nella sezione 7.2.4 della KANEPE.

Nel caso di pilastri circolari, le equazioni presentate sopra non possono essere impiegate per il calcolo della capacità di rotazione alla corda degli elementi. In SeismoStruct sono impiegate le seguenti equazioni, suggerite da D. Biskinis e M.N. Fardis [2013] per  $\theta_v$  e  $\theta_u$ .

$$
\theta_y=\phi_y \frac{L_V+\alpha_V z}{3}+0.0027\left(1-\text{min}\left(1;\frac{2}{15}\frac{L_s}{D}\right)\right)+\alpha_{sl}\frac{\phi_y d_{bL}f_y}{8\sqrt{f_c}}
$$

Dove i valori f<sub>v</sub>e f<sub>c</sub>sono in MPa,  $α<sub>V</sub>=1$  se  $V<sub>Re</sub> < V<sub>Mo</sub>$ ,  $V<sub>Re</sub>$  è calcolato in accordo con l'Eurocodice 2 (CEN 2004), altrimenti  $α_V=0$ , e  $α_{sl}=0$  se è fisicamente impossibile il pull-out delle barre tese dalla loro zona di ancoraggio oltre l'estremità di snervamento, altrimenti  $\alpha_{sl}=1$ .

$$
\theta_u = \big(\theta_y + \big(\phi_u - \phi_y\big) L_{pl}\big(1 - 0.5\,L_{pl}/L_s\big) + \alpha_{sl}\Delta\theta_{u,slip}\big)/\gamma_{el}
$$

Dove γ<sub>el</sub>è pari a 2.0 per gli elementi primari e a 1.0 per quelli secondari, e Δθ<sub>u,slip</sub> e L<sub>pl</sub> sono calcolati in accordo con le seguenti equazioni:

$$
\Delta\theta_{u,slip} = 10d_{bl} \left(\phi_u + \phi_y\right) / 2
$$

$$
L_{pl} = 0.6D \left[1 + \frac{1}{6} \min\left(\theta; \frac{L_s}{D}\right)\right]
$$

**NOTA: Per la definizione degli altri parametri e per ulteriori dettagli sull'espressione, gli utenti sono pregati di far riferimento alle principali pubblicazioni.**

**Incamiciatura in c.a.**

Nelle verifiche di capacità le seguenti relazioni, presenti nel paragrafo 8.2.1.5(η) della KANEPE, possono essere assunte tra i valori di $M_{\cal Y}^*,\theta_{\cal Y}^*$  e  $\theta_u^*$  calcolati con le assunzionipresenti nel paragrafo 8.2.1 della KANEPE:

 $M_{y}^{*} = 0.9 M_{y}$ 

Il momento di snervamento:

Rotazione alla corda a snervamento:

 $\theta_{y}^{*} = 1.25\theta_{y}$ 

Rotazione ultima alla corda:

 $\theta_u^* = 0.80 \theta_u$ 

### **Rivestimento in FRP**

Il contributo del rivestimento in FRP applicato agli elementi strutturali, in accordo con l'Appendice A della EN1998-3:2005, viene di seguito descritto come:

Gli effetti della placcatura e della fasciatura con FRP delle membrature, sulla resistenza a flessione della sezione di estremità e sul valore della rotazione a snervamento rispetto alla corda, $\theta_v$ , possono essere trascurati, dove  $\theta_{\nu}$ può essere calcolato in accordo al paragrafo 7.2.2 della KANEPE.

Per membrature di sezione rettangolare con gli angoli arrotondati la capacità di rotazione totale rispetto alla corda e la sua parte plastica può essere calcolata mediante le espressioni (S.11a) e (S.11b), rispettivamente, con l'esponente del termine dovuto al confinamento, aumentata diαρ $f_{fe}$ dove α è il coefficiente di efficacia del confinamento, *ρ*<sub>ιε</sub> è il rapporto di FRP parallelo alla direzione di carico e f<sub>f,e</sub> è lo sforzo effettivo dato dall'espressione (A.35) dell'EC8: Parte 3.

# **Resistenza a taglio**

La resistenza a taglio, controllata dalle staffe, e tenendo in considerazione la riduzione dovuta alla parte plastica della richiesta di duttilità, è calcolata tramite la seguente espressione in accordo con l'Appendice 7C della KANEPE.

$$
V_{R} = \frac{h - x}{2L_{s}} \min(N; 0.55A_{c}f_{c}) + (1 - 0.05 \min(5; \mu_{\theta}^{pl}))[0.16 \max(0.5; 100\rho_{tot}) (1 - 0.16 \min(5; \alpha_{s}))\sqrt{f_{c}}A_{c} + V_{w}]
$$
\n(C.1) KANEPE

La resistenza a taglio di una parete in calcestruzzo non può essere presa maggiore del valore corrispondente alla rottura per schiacciamento dell'anima,  $V_{R,max}$ , che, sotto carichi ciclici, è calcolata in accordo con l'Appendice 7C dellaKANEPE tramite la seguente espressione:

$$
V_{R,\max} = 0.85 \left( 1 - 0.06 \min(5; \mu_{\theta}^{\text{pl}}) \right) \left( 1 + 1.8 \min\left( 0.15; \frac{\text{N}}{A_{\text{c}} f_{\text{c}}} \right) \right) \left( 1 + 0.25 \max(1.75; 100 \, \rho_{\text{tot}}) \right) \cdot \left( 1 - 0.2 \min(2; \alpha_{\text{s}}) \right) \sqrt{f_{\text{c}} b_{\text{w}} z} \tag{C.4}
$$

La resistenza a taglio, V<sub>R</sub>, di pilastri con rapporto di taglio  $\alpha_s \leq 2.0$  non può essere presa maggiore del valore corrispondente alla rottura per schiacciamento dell'anima lungo la diagonale della colonna dopo lo snervamento per flessione,  $V_{R,\text{max}}$ , che, sotto carichi ciclici, può essere calcolato in accordo con l'Appendice7C della KANEPE tramite la seguente espressione:

$$
V_{R,\text{max}} = \frac{4}{7} \left( 1 - 0.02 \text{min} \left( 5; \mu_{\theta}^{\text{pl}} \right) \right) \left( 1 + 1.35 \frac{\text{N}}{A_{\text{c}} f_{\text{c}}} \right) \left( 1 + 0.45 \left( 100 \, \rho_{\text{tot}} \right) \right) \sqrt{\text{min} \left( 40; f_{\text{c}} \right)} b_{\text{w}} z \sin 2 \, \delta \tag{C.5} \tag{C.5} \text{KANEPE}
$$

Dove δ è l'angolo tra la diagonale e l'asse del pilastro (tan δ = h/2L<sub>s</sub> = 0.5/α<sub>s</sub>).

La possibilità dello scorrimento alla base o in ogni altra parte della sezione dove l'armatura longitudinale potrebbe plasticizzarsi deve essere analizzata nelle pareti. La resistenza a scorrimento non deve essere verificata nelle pareti nelle quali la rottura a taglio avviene prima dello snervamento flessionale. La resistenza a scorrimento può essere calcolata dalla seguente equazione dell'appendice 7C delle KANEPE:

$$
V_{R, SLS} = V_i + V_f + V_d
$$
 (C.6)  
KANEPE

with

$$
V_i = \sum A_{si} f_{yi} \cos \varphi
$$
 (C.7)  
KANEPE

$$
V_{f} = min(\mu[(\sum A_{sv}f_{yv} + N)\xi + M_{y}/z]; 0.3f_{c}A_{compr})
$$
\n
$$
(C.8)
$$
\nKANEPE

dove ξ è calcolato in accordo con le equazioni C.10-C13 dell'Appendice 7C delle KANEPE, e

$$
V_{d} = 1.6 \sum A_{sv} \sqrt{f_c f_{yv}} \le \sum A_{sv} f_{yv} / \sqrt{3}
$$
 (C.9)  
KANEPE

**NOTA: Per la definizione degli altri parametri e per ulteriori dettagli sull'espressione, gli utenti sono pregati di far riferimento alle principali pubblicazioni.**

In alternativa, la resistenza a scorrimento può essere calcolata dalla seguente equazione dell'appendice 7C delle KANEPE:

$$
V_{R, SLS} = (1 - 0.025\mu_{\theta}^{\text{pl}}) \min \begin{pmatrix} 0.5 \sum [A_{\text{s}}f_{\text{y}}(0.6\sin\varphi + \cos\varphi)] + 0.6N + 1.1 \sum [A_{\text{s}}\sqrt{f_{\text{c}}f_{\text{y}}} \sin\varphi]; \\ 0.2\min\left(0.55; 0.55\left(\frac{30}{f_{\text{c}}}\right)^{\frac{1}{3}}\right) f_{\text{c}}A_{\text{c}} \end{pmatrix}
$$
(C.14) KANEPE

**NOTA: Per la definizione degli altri parametri e per ulteriori dettagli sull'espressione, gli utenti sono pregati di far riferimento alle principali pubblicazioni.**

Le equazioni (C.1)-(C.3) e (C.4) possono essere usate per pareti con rapporto di taglio  $\alpha_s \ge 1.0$ . Per pareti con basso rapporto di taglio  $\alpha_s$  (1.2, la capacità a taglio deve essere calcolata dalla seguente equazione dell'Appendice 7C delle KANEPE:

$$
V_{R,\text{saut}} = V_{\text{si}} + V_{\text{c}} \tag{C.15} \text{KANEPE}
$$

con

$$
V_s = \min \begin{Bmatrix} \rho_h b_w \min((d - x)/\tan \theta_{cr}, L_s) f_{yh} \\ (\rho_v b_w \min(L_s \tan \theta_{cr}, d - x) f_{yy} + A_s f_y) / \tan \theta_{cr} \end{Bmatrix}
$$
 (C.16) KANEPE

and

$$
V_c = (1 + 150\rho)(1 - 0.725\alpha_s)\left(\frac{2}{3}A_c f_{ct}\sqrt{1 + \frac{N}{A_c f_{ct}}}\right)
$$
 (C.17) KANEPE

**NOTA: Per la definizione degli altri parametri e per ulteriori dettagli sull'espressione, gli utenti sono pregati di far riferimento alle principali pubblicazioni.**

#### **Incamiciatura in c.a.**

Il valore della capacità a taglio  $V_R*da$  adottare nelle verifiche è quello calcolato con riferimento alla sezione incamiciata nelle ipotesi semplificative, indicate nel paragrafo 8.2.1 della KANEPE, secondo la seguente espressione in accordo al paragrafo 8.2.1.5(η) della KANEPE:

$$
V_R^* = 0.9 V_R
$$

#### **Rivestimento in FRP**

La resistenza ciclica a  $V_R$ , può essere dall'espressione (C.1) della KANEPEaggiungendo alla resistenza a taglio il contributo  $V_w$  del rivestimento in FRP. Il contributo del rinforzo FRP associato al  $V_{id}$  è calcolato in accordo all'espressione, nel seguente modo:

$$
V_{jd} = \sigma_{jd} \rho_j b_w h_{j,ef} (cot\theta + cot\alpha) \sin^2 \alpha
$$

## **Elementi in muratura**

Tutte le verifiche degli elementi in muratura sono condotte in accordo con gli Eurocodici.

## **CURVA DI CAPACITÀ**

Ciascuna analisi pushover porta ad una curva di capacità, che rappresenta la relazione tra il taglio totale alla base e lo spostamento orizzontale di un punto rappresentativo della struttura, chiamato "nodo di controllo", con i valori dello spostamento di controllo che variano tra zero e un valore massimo definito dall'utente.

# **SPOSTAMENTO TARGET**

Lo spostamento target  $\delta_t$  (§ 5.7.4.2) dovrà essere calcolato tenendo conto di tutti i fattori rilevanti che interessano lo spostamento di un edificio che risponde anelasticamente. È consentito considerare lo spostamento di un sistema elastico ad un solo grado di libertà con un periodo fondamentale pari al periodo fondamentale dell'edificio che viene sottoposta alle azioni sismiche per le quali viene effettuata la verifica. È indispensabile una correzione appropriata al fine di ricavare il corrispondente spostamento dell'edificio che si assume possa rispondere come sistema elastico-perfettamente plastico.

Se non viene applicato un metodo più accurato, lo spostamento target  $\delta_t$  può essere calcolato impiegando la seguente equazione e può essere corretto (dove necessario) in accordo con il paragrafo §5.7.4.2 come segue:

$$
\delta_t = C_0 \cdot C_1 \cdot C_2 \cdot C_3 \cdot (T_e^2/4\pi^2) S_{e(T)}
$$

(5.6) KANEPE

dove  $S_e(T)$  è la pseudo-accelerazione spettrale elastica (derivata dallo spettro EC8), corrispondente al periodo fondamentale equivalente della struttura  $T_e$  (quest'ultimo calcolato utilizzando il punto di contro-flesso nel diaframma forza-spostamento del sistema, come definito nell'equazione S5.5 del paragrafo § 5.7.3.5), mentre  $C_0$ ,  $C_1$ ,  $C_2$  e  $C_3$  sono i fattori correttivi che sono definiti come segue:

 $C_0$ : coefficiente che lega lo spostamento spettrale del sistema elastico equivalente di rigidezza K<sub>e</sub>  $(S_d=[T_e^2/4\pi^2] S_{e(T)})$ , con lo spostamento reale δ<sub>t</sub> della sommità della struttura, che si assume risponda in modo analogo ad un sistema elasto-plastico (§ 5.7.3.4). I valori di questo coefficiente possono essere presi pari a 1.0, 1.2, 1.3, 1.4, 1.5, rispettivamente per un numero di piani pari a 1, 2, 3, 5 e  $\geq 10$ .

Il rapporto  $C_1 = \delta_{\text{inel}}/\delta_{\text{el}}$  tra il massimo spostamento inelastico di un edificio e il corrispondente spostamento elastico può essere ottenuto dalla seguente relazione:

$$
C_1\texttt{=}1.0
$$
 for  $T\geq T_C$  , e

 $C_1 = [1.0 + (R-1)T_C/T]/R$  per  $T < T_C$ ,

dove T<sub>c</sub> è il "corner period" che rappresenta l'inizio del ramo discendente dello spettro di risposta (EC8-Parte1) e  $R=V_{el}/V_{V}$  il rapporto tra la domanda elastica e la resistenza a snervamento della struttura. Questo rapporto può essere stimato dalla relazione:

$$
R = \frac{S_{e(T)}/g}{V_y/W} \cdot C_m
$$
 (S5.7) KANEPE

dove la resistenza a snervamento  $V_y$  è calcolata mediante appropriata bi-linearizzazione della relazione tra il taglio alla base e lo spostamento di sommità dell'edificio, come definito nel paragrafo §5.7.3.4. Per semplicità (e in modo conservativo), il rapporto  $V_v/W$  nell'equazione può essere assunto pari a 0.15 per gli edifici con un sistema strutturale misto (telai-pareti), e pari a 0.10 per edifici con un sistema a telaio puro.

C2: coefficienteche tiene in considerazione l'influenza della forma del ciclo di isteresi allo spostamento massimo. I suoi valori possono essere ricavati dalla tabella seguente:

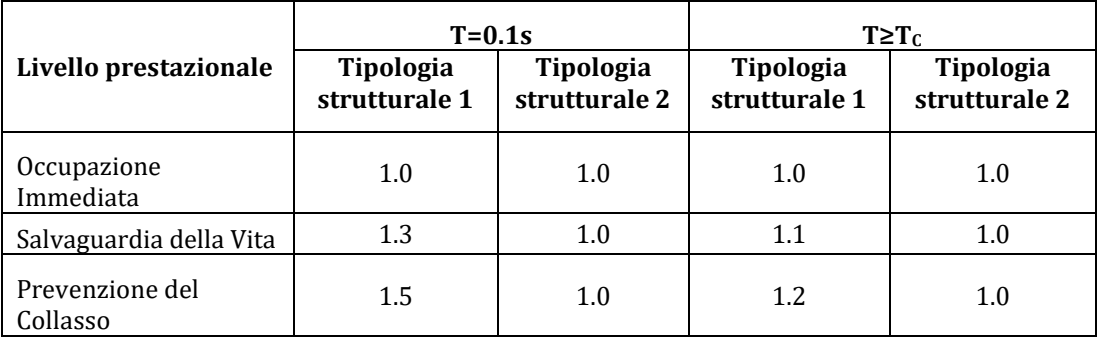

#### **Tabella S5.1 della KANEPE: Valori del coefficiente C2**

Con i sistemi strutturali del Tipo 1 sono indicate le strutture con bassa duttilità (come gli edifici costruiti prima del 1985 oppure gli edifici la cui curva di capacità è caratterizzata da una duttilità in spostamento inferiore a 2), per i quali ci si aspetta che abbiano un comportamento isteretico inferiore a quello delle strutture con duttilità elevata (del Tipo 2), come gli edifici costruiti dopo il 1985 oppure gli edifici la cui curva di capacità è caratterizzata da una duttilità in spostamento superiore a 2. Dato che l'influenza del comportamento isteretico è maggiore per elevati livelli di risposta strutturale postelastica, i valori del coefficiente  $C_2$ vengono condizionati dal livello prestazionale.

C3: coefficiente che tiene in considerazione l'incremento degli spostamenti dovuto agli effetti del secondo ordine (P-Δ). Può essere preso pari a 1+5(θ-0.1)/Τ, dove θ è il coefficiente di sensitività dello spostamento interpiano (si veda l'EC8-Parte1). Comunemente (per gli edifici in c.a. e per quelli in muratura) quando  $\theta$ <0.1, il coefficiente  $C_3$  è preso pari a 1.0.

# **Determinazione della relazione forza-spostamento idealizzata elastica-perfettamente plastica**

La relazione nonlineare forza-spostamento che mette in relazione il taglio alla base con lo spostamento del nodo di controllo dovrà essere sostituita da una curva idealizzata per la determinazione della rigidezza laterale equivalente  $K_e$  e la corrispondente resistenza di snervamento  $V_y$  dell'edificio.

Si raccomanda che la curva di capacità idealizzata (ossia la relazione forza-spostamento) sia bilineare, con una pendenza del primo ramo pari a K<sub>e</sub>e una pendenza del secondo ramo uguale ad αK<sub>e</sub>. Le due linee che costituiscono la curva bilineare possono essere definite graficamente, sulla base del criterio dell'equivalenza delle aree, definite al di sopra e al di sotto dell'intersezione della curva reale e di quella idealizzata (Figura 5.2 della KANEPE).

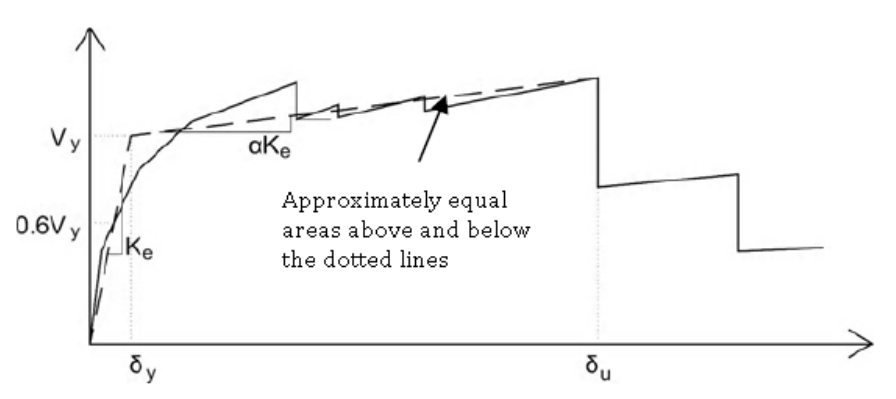

**Figura 5.2 della KANEPE: Idealizzazione di un'indicativa curva di capacità con una curva bilineare**

La rigidezza laterale equivalente  $K_e$  è definita come la rigidezza secante che corrisponde ad una forza pari al 60% della forza a snervamento  $V_y$ , quest'ultima definita dall'intersezione delle linee definite sopra. L'inclinazione normalizzata (α) del secondo ramo è caratterizzata da una linea retta passante per il punto della curva di capacità nonlineare reale in corrispondenza dello spostamento ultimo  $(\delta_u)$ , oltre il quale si osserva una riduzione significativa della resistenza della struttura (Figura 5.2). In ogni caso, il valore derivato di α deve essere positivo (o pari a zero), ma non superiore a 0.10 (per essere compatibile con le altre ipotesi fatte dal metodo per la stima dello spostamento target  $\delta_t$ , come il coefficiente  $C_1$ ). La percentuale raccomandata della riduzione della resistenza è il 15%, a condizione che nessun elemento verticale primario abbia raggiunto la rottura a questo livello (in tal caso, la bilinearizzazione della curva viene effettuata per lo spostamento corrispondente a questa rottura).

### **Determinazione del periodo fondamentale**

.

Il periodo fondamentale equivalente, nella direzione esaminata, dovrà essere stimato sulla base della curva di capacità idealizzata.

Il valore  $T_e$  del periodo fondamentale equivalente è derivato dalla seguente espressione:

$$
T_e = T \sqrt{\frac{K_o}{K_e}}
$$
(5.5) KANEPE

dove T è il periodo fondamentale elastico nella direzione in esame ed è derivato da un'analisi agli autovalori,  $K_0$  è la corrispondente rigidezza laterale elastica, e  $K_e$  è la rigidezza laterale equivalente

# **Appendix H6 – TBDY**

In questa appendice sono illustrati i parametri utilizzati per la valutazione degli edifici in accordo con la Normativa Sismica Turca per gli Edifici - TBDY.

## **REQUISITI PRESTAZIONALI**

In accordo con la sezione 2.2, 3.4 e 3.5 della TBDY, gli obiettivi della valutazione o adeguamento consistono nella combinazione sia dell'azione sismica che del livello di prestazione, tali da garantire una "probabilità accettabile di superamento nel ciclo di vita dell'edificio" (terremoto di progetto), come mostrato nella tabella sottostante.

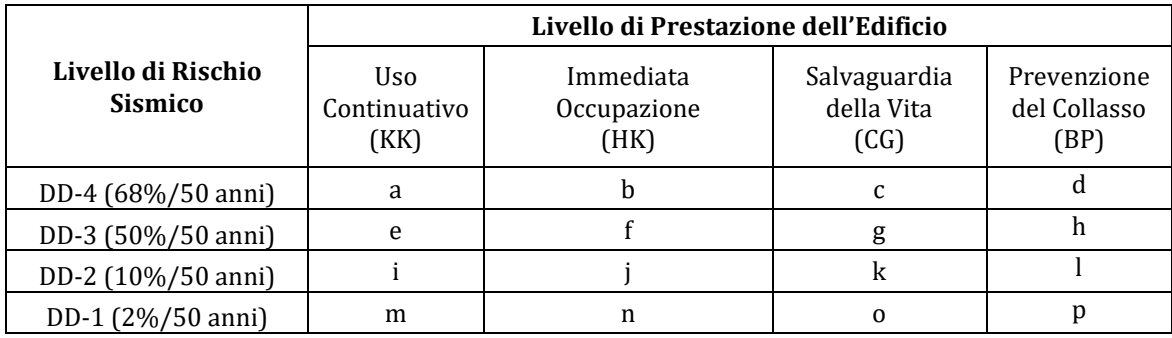

#### **Livelli di Prestazione degli Edifici.**

I livelli di prestazione degli edifici sono riferiti allo stato di danneggiamento della struttura definiti attraverso quattro stati limite, chiamati Uso Continuativo (KK), Immediata Occupazione (HK), Salvaguardia della Vita (CG) e Prevenzione del Collasso (BP).

# **Livello di Prestazione Uso Continuativo (KK)**

L'Uso Continuativo (KK), in accordo con la TBDY, è una condizione per la quale ci si aspetta che il danno sia insignificante e la struttura non necessiti nessuna misura di riparazione. Gli elementi strutturali sono preservati da snervamenti significativi e conservano le loro proprietà di resistenza e rigidezza. Gli elementi non strutturali, come tamponature e partizioni, non devono essere danneggiati.

### **Livello di Prestazione Immediata Occupazione (HK)**

L'Immediata Occupazione (HK), in accordo con la TBDY, è una condizione per la quale ci si aspetta che nessuna attività sia interrotta durante e dopo il terremoto, con la possibile eccezione per attività di minore importanza. Può presentarsi qualche micro-fessura nella struttura.

### **Livello di Prestazione Salvaguardia della Vita (CG)**

La Salvaguardia della Vita (CG), in accordo con la TBDY, è una condizione per la quale ci si aspetta un danno riparabile alla struttura senza causare perdite o lesioni gravi alle persone e senza danno sostanziale agli oggetti personali e ai materiali contenuti nell'edificio.

### **Livello di Prestazione Prevenzione del Collasso (BP)**

La Prevenzione del Collasso (BP), in accordo con la TBDY, è una condizione per la quale ci si aspetta un vasto e serio danneggiamento della struttura (non riparabile in genere) durante il terremoto; tuttavia la struttura mantiene la sua capacità di resistenza ai carichi verticali prescritti (durante e per un periodo successivo al sisma), senza mantenere alcun fattore di sicurezza nei confronti di collasso parziale o totale dell'edificio.

I criteri per la selezione degli adeguati Obiettivi di Prestazione possono essere trovati nella TBDY.

## **INFORMAZIONI PER LA VALUTAZIONE STRUTTURALE**

Al fine di scegliere il tipo di analisi ammissibile e fattori di confidenza appropriati, sono definiti i seguenti due livelli di conoscenza:

- Conoscenza limitata
- Conoscenza completa

I fattori determinanti il livello di raccolta dati sono (i) la geometria, che include le proprietà geometriche del sistema strutturale, ad es. tamponamenti in muratura, che possono influire sulla risposta strutturale; (ii) dettagli costruttivi, che includono il numero e il dettaglio delle barre nelle sezioni di cemento armato, il collegamento dei solai con le travi, il legante e i giunti di malta della muratura e la natura di ogni elemento di rinforzo nella muratura; infine (iii) i materiali, ovvero le loro proprietà meccaniche.

## **Conoscenza Limitata**

Il livello di conoscenza limitata corrisponde ad uno stato limite di conoscenza per cui le informazioni sono ottenute dai disegni costruttivi con sufficiente dettaglio per analizzare la domanda e le capacità dei componenti. I disegni di progetto mostrano lo schema dei carichi gravitazionali e dei sistemi di resistenza all'azione sismica con sufficiente dettaglio. Le informazioni sono verificate da valutazione visiva. In assenza di sufficienti informazioni dai disegni, le informazioni incomplete o mancanti devono essere supportate da una valutazione completa, incluse indagini distruttive o non-distruttive.

## **Conoscenza Completa**

Il livello di conoscenza completa corrisponde ad uno stato limite di conoscenza per cui le informazioni sono ottenute da documenti di costruzione come disegni costruttivi, schede tecniche, prove sui materiali e certificati di qualità dei materiali riguardanti la struttura originale e successive modifiche. Le informazioni sono verificate da valutazione visiva. In assenza di sufficienti informazioni dai disegni, le informazioni incomplete o mancanti devono essere supportate da una valutazione completa, incluse indagini distruttive o non-distruttive. In caso di assenza di prove sui materiali e certificati di qualità, le proprietà dei materiali devono essere determinate da esaustivi test sui materiali in accordo con il Capitolo 15 della TBDY.

#### **Fattori di Sicurezza**

Nella seguente tabella della sezione 15.2.12 della TBDY sono riportati i fattori di confidenza per ciascun livello di conoscenza.

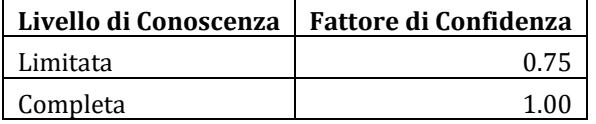

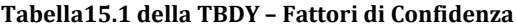

# **MODELLI DI CAPACITÀ PER LA VALUTAZIONE E VERIFICHE DI SICUREZZA**

Tutte le verifiche degli elementi (capacità di rotazione alla corda, capacità di deformazione e resistenza a taglio) possono essere eseguite per tutti gli elementi di tutti i piani, in accordo con la sezione 5 e l'Appendice 15 della TBDY. Inoltre, le verifiche dei nodi trave-colonna possono essere eseguite al fine di determinare la forza di taglio nei nodi.

## **Capacità di Rotazione alla Corda**

La capacità di deformazione di travi, pilastri e pareti strutturali è definita in termini di *rotazione rispetto alla corda θ*, cioè dell'angolo tra la tangente all'asse all'estremità dello snervamento e la corda che collega quell'estremità con l'estremità della luce di taglio  $L_v=M/V$  (= momento/taglio alla sezione di estremità), cioè il punto a momento nullo. Tale rotazione (rispetto alla corda) è anche pari al rapporto di spostamento della membratura, cioè, l'inflessione all'estremità della luce di taglio rispetto alla tangente all'asse all'estremità dello snervamento, diviso per la luce di taglio.

La capacità di deformazione di travi e pilastri è fortemente influenzata dalla mancanza di adeguati dettagli antisismici nell'armatura longitudinale, così come dalla tipologia di barre impiegate, siano esse barre lisce o/e di acciaio fragile lavorato a freddo. Uno sviluppo inadeguato delle sovrapposizioni lungo la lunghezza delle travi e l'altezza dei pilastri e un ancoraggio inappropriato all'interno dei nodi trave-pilastro può governare la risposta dell'elemento all'azione sismica, limitando drasticamente la sua capacità rispetto alla situazione in cui l'armatura è considerata completamente efficace. Vengono prese, quindi, in considerazione le limitazioni, sopracitate, sulla capacità di deformazione.

Il valore di rotazione alla corda per i livelli di prestazione Uso Continuativo (KK) e Immediata Occupazione (HK) è il valore di rotazione di rotazione alla corda allo snervamento flessionale,  $\theta_{v}$ , che viene calcolato dall'equazione 5.3 e 5.8b della TBDY:

$$
\theta_{y} = \frac{\varphi_{y} L_{s}}{3} + 0.0015 \eta \left( 1 + 1.5 \frac{h}{L_{s}} \right) + \frac{\varphi_{y} d_{b} f_{ye}}{8 \sqrt{f_{ce}}} \tag{5.3}
$$
 TBDY

Dove Lsè il rapporto tra il momento, M, e il taglio, V; e ηè uguale a 1,0 per travi e pilastri e 0,5 per pareti.

$$
\theta_{\rm p}^{\rm (HK)} = 0 \tag{5.8b}
$$
 TBDY

Il valore di rotazione alla corda per il livello di prestazione di Salvaguardia della Vita (CG) è calcolato secondo la seguente equazione:

$$
\theta^{(CG)} = \theta_y + \theta_p^{(CG)}
$$

Dove θ<sub>y</sub> è calcolato in accordo con l'equazione (5.3) θ<sub>p</sub>(CG) in accordo con l'equazione (5.7b) della TBDY:  $\theta_{\rm p}^{\rm (CG)}=0.75\theta_{\rm p}^{\rm (G)}$  $_{\rm p}$  (GO) (5.7b) TBDY

Il valore  $\theta_p$ <sup>(GO)</sup> è calcolato dalla seguente equazione:

$$
\theta_{p}^{(GO)} = \frac{2}{3} \left[ (\varphi_{u} - \varphi_{y}) L_{p} \left( 1 - 0.5 \frac{L_{p}}{L_{s}} \right) \right] + 4.5 \varphi_{u} d_{b}
$$
\n(5.6) TBDY

Il valore di rotazione alla corda per il livello di prestazione Prevenzione del Collasso (BP) è il valore di rotazione alla corda a rottura, che è calcolato come somma della rotazione alla corda allo snervamento e la parte plastica della rotazione alla corda, in accordo con le equazioni 5.3 e 5.6 della TBDY.

$$
\theta_u = \theta_y + \theta_p
$$

La curvatura a snervamento al termine della sezione è calcolata in accordo con la seguente equazione (Appendice 7A della KANEPE), per le sezioni la cui zona compressa abbia larghezza costante e per i casi in cui lo snervamento della sezione sia dovuto all'acciaio.

$$
\varphi_{y} = (1/r)_{y} = \frac{f_{y}}{E_{s}(1-\xi_{y})d}
$$
\n(A.1) KANEPE

Se la sezione snerva a causa delle nonlinearità di deformazione del calcestruzzo in compressione, ossia per deformazione delle fibre compresse di estremità superiore a  $\varepsilon_c \approx 1.8 f_c/E_c$ , allora la curvatura a snervamento è calcolata secondo la seguente espressione, dell'Appendice 7A della KANEPE:

$$
\varphi_{y} = (1/r)_{y} = \frac{\varepsilon_{c}}{\xi_{y} d} \approx \frac{1.8f_{c}}{E_{c}\xi_{y} d}
$$
\n(A.2) KANEPE

Il minore dei valori è utilizzato per il calcolo della rotazione alla corda.

Le equazioni proposte da D. Biskinis [2007] sono impiegate per il calcolo della curvatura ultima e alla fine della sezione. Se la rottura è dovuta all'acciaio, allora la curvatura ultima è calcolata in accordo con la seguente espressione:

$$
\phi_{su} = \frac{\epsilon_{su}}{(1 - \xi_{su})d}
$$

Se la rottura della sezione è dovuta al calcestruzzo, allora la curvatura ultima è calcolata in accordo con la seguente espressione:

$$
\phi_{cu} = \frac{\epsilon_{cu}}{\xi_{cu}d}
$$

**NOTA: Per la definizione degli altri parametri e per ulteriori dettagli sull'espressione, gli utenti sono pregati di far riferimento alle principali pubblicazioni.**

In caso di pilastri circolari, le equazioni sopracitate non possono essere impiegate per il calcolo della curvatura ultima e a snervamento. In SeismoStruct è implementata l'equazione suggerita da D. Biskinis e M. N. Fardis [2013] per il calcolo di  $φ<sub>v</sub>$  e  $φ<sub>u</sub>$ .

#### *Incamiciatura in c.a.*

I valori degli elementi incamiciati per  $\theta_y^*$  e  $\theta_u^*$  che sono utilizzati nelle verifiche di capacità dipendono dai corrispondenti valori calcolati secondo le richeste della sezione 5 della TBDY, in accordo con le seguenti limitazioni della sezione 15.10.1 della TBDY:

Rotazione alla corda allo snervamento:

$$
\theta_y^* = 0.90 \theta_y
$$

Rotazione alla corda ultima:

$$
\theta_u^* = 0.90 \theta_u
$$

### *Fasciatura in FRP*

Il contributo della fasciatura in FRP alla capacità degli elementi è tenuta in considerazione nel calcolo della curvatura ultima e a snervamento dovuta alla rottura del calcestruzzo.

## **Capacità di Deformazione**

Il valore di capacità di deformazione per il livello di prestazione Uso Continuativo (KK) e Immediata Occupazione (HK) è definito dalla seguente equazione 5.8a della TBDY:

$$
\varepsilon_{\rm c} = 0.0025
$$
 e 
$$
\varepsilon_{\rm s} = 0.0075
$$
 (5.8a) TBDY

Il valore di capacità di deformazione per il livello di prestazione Salvaguardia della Vita (CG) è calcolato secondo la seguente equazione:

$$
\varepsilon_c^{\text{(CG)}} = 0.75 \varepsilon_c^{\text{(GO)}}
$$
\n
$$
\varepsilon_s^{\text{(CG)}} = 0.75 \varepsilon_s^{\text{(GO)}}
$$
\n(5.7a) TBDY

Dove ε<sub>c</sub><sup>(GO)</sup> è calcolato in accordo con le seguenti equazioni della TBDY:

Per pilastri rettangolari, travi e pareti:

$$
\varepsilon_{\rm c}^{\rm (GO)} = 0.0035 + 0.04\sqrt{\omega_{\rm we}} \le 0.018\tag{5.4a}
$$
 (5.4a) TBDY

Per pilastri circolari:

$$
\varepsilon_{\rm c}^{\rm (GO)} = 0.0035 + 0.07\sqrt{\omega_{\rm we}} \le 0.018\tag{5.4b}
$$
 TBDY

e ε<sub>s</sub><sup>(GO)</sup> è calcolato in accordo con l'equazione 5.5 of TBDY:

$$
\varepsilon_{\rm c}^{\rm (GO)} = 0.75 \varepsilon_{\rm su} \tag{5.5}
$$
 TBDY

# *Fasciatura in FRP*

Il contributo della fasciatura in FRP alla capacità di deformazione degli elementi è tenuta in considerazione in accordo con la sezione 15B.3 dell'Appendice 15B della TBDY.

# **Resistenza a Taglio**

La resistenza a taglio è calcolata attraverso le seguenti espressioni in accordo con l'Appendice 15B della TBDY, come controllata dalle staffe, tenendo in considerazione anche gli incrementi dovuti alla fasciatura in FRP.

$$
V_r = V_c + V_w + V_f \leq V_{\text{max}} \tag{15B.1} \text{TBDY}
$$

dove  $V_c$  è calcolato in accordo con l'equazione 8.1 e 8.4 delle TS500:

$$
V_{cr} = 0.65 f_{ctd} b_w d \left( 1 + \gamma \frac{N_d}{A_c} \right) \tag{8.1} \tag{8.1}
$$

$$
V_c = 0.8V_{cr} \tag{8.4}
$$

Il contributo dell'armatura trasversale alla resistenza a taglio è calcolato in accordo con l'equazione 8.5 della TS500:

$$
V_{\rm w} = \frac{A_{\rm sw}}{s} f_{\rm ywd} d \tag{8.5}
$$
 TSS00

Il contributo della camicia in FRP alla resistenza al taglio è calcolato in accordo con la seguente equazione:

$$
V_{f} = \frac{2 n_{f} t_{f} w_{f} E_{f} \epsilon_{f} d}{s_{f}}
$$
(15B.2) TBDY

La resistenza a taglio di un elemento non può essere considerata maggiore del valore corrispondente alla rottura d'anima,  $V_{\text{max}}$ , che è calcolato in accordo alla seguente espressione:

$$
V_{\text{max}} \le 0.22 f_{\text{cd}} b_{\text{w}} d \tag{8.7}
$$

*Incamiciatura in c.a.*

Il valore di resistenza a taglio,  $V_R^*$ , degli elementi incamiciati che sono impiegati nelle verifiche di capacità dipendono dai corrispondenti valori calcolati seguendo i requisiti dell'Appendice 15B della TBDY, in accordo con le seguenti limitazioni della sezione 15.10.1 della TBDY:

$$
V_R^* = 0.9 V_R
$$

# *Fasciatura in FRP*

Il contributo della camicia in FRP alla resistenza al taglio è tenuta in considerazione in accordo con la sezione 15B.3 dell'Appendice 15B della TBDY, come mostrato sopra.

# **Forza di Taglio nei Nodi**

La forza di taglio di progetto nei nodi è calcolata mediante la seguente espressione in accordo con la TBDY:

$$
V_e = 1.25 f_{yk}(A_{s1} + A_{s2}) - V_{kol}
$$
\n(7.11) TBDY

Il valore di forza di taglio di progetto nei nodi deve essere minore di della loro resistenza a taglio come mostrato sotto. Sono impiegate due differenti espressioni, in accordo con la sezione 7.5 della TBDY, dipendenti da come i nodi presentino confinamento oppure no, dovuto all'armatura trasversale, come definito in figura 7.10 of TBDY.

Per nodi confinati:

$$
V_e \le 1.7b_j h \sqrt{f_{ck}}
$$
 (7.12) TBDY

Per nodi non confinati:

$$
V_e \le 1.0b_j h \sqrt{f_{ck}}
$$
 (7.13) TBDY

### **Elementi in muratura**

Tutte le verifiche degli elementi in muratura sono condotte in accordo le ASCE 14-17.

# **CURVA DI CAPACITÀ**

Ciascuna analisi pushover porta ad una curva di capacità, che rappresenta la relazione tra il taglio totale alla base e lo spostamento orizzontale di un punto rappresentativo della struttura, chiamato "nodo di controllo", con i valori dello spostamento di controllo che variano tra zero e un valore massimo definito dall'utente.

## **SPOSTAMENTO TARGET**

Lo spostamento target è definito come la domanda sismica derivata dallo spettro di risposta elastico in termini di spostamento di un sistema equivalente ad un grado di libertà. Per definire lo spostamento target di un sistema a più gradi di libertà MDOF si devono seguire una serie di passi in accordo con l'Appendice 5B della TBDY.

Lo spostamento target può essere calcolato tramite l'equazione (5B.12) della TBDY.

$$
d_{1,\text{max}}^{(X)} = S_{di}(T_1) \tag{5B.12} \text{TBDY}
$$

dove

$$
S_{di}(T_1) = C_R S_{de}(T_1) \tag{5B.13} TBDY
$$

 $S_{de}(T_1)$  è la pseudo-accelerazione spettrale corrispondente al periodo fondamentale della struttura  $T_1$  e  $C_R$  è un fattore correttivo che correla gli spostamenti anaelastici massimi attesi agli spostamenti calcolati per la risposta elastica lineare. Il valore di  $C_R$  è calcolato in accordo con la seguente equazione:

$$
C_R = \frac{\mu(R_y, T_1)}{R_y}
$$
(5B.14) TBDY

dove  $R<sub>v</sub>$  è il fattore di riduzione a snervamento calcolato dalla seguente equazione:

$$
R_y = \frac{f_e}{f_y} = \frac{S_{ae}(T_1)}{\alpha_{y1}}
$$
(5B.15) TBDY

L'equazione (5B.14) per il fattore correttivo  $C_R$  assume la seguente forma utilizzando le equazioni (5B.16) della TBDY:

$$
C_R = 1 \text{ for } T_1 > T_B
$$
\n
$$
C_R = \frac{1 + (R_y - 1)\frac{T_B}{T_1}}{R_y} \ge 1 \text{ for } T_1 \le T_B
$$
\n(5B.17a) TBDY\n(5B.17b) TBDY

### *Determinazione della curva forza-spostamento idealizzata elastica-perfettamente plastica*

La forza di snervamento fy, che rappresenta la resistenza ultima del sistema ad un grado di libertà SDOF, è pari al taglio alla base in corrispondenza della formazione del meccanismo di plasticizzazione. La rigidezza iniziale del sistema idealizzato è determinata in modo tale che le aree sottese dalle curve forza-spostamento reale e idealizzata siano equivalenti.

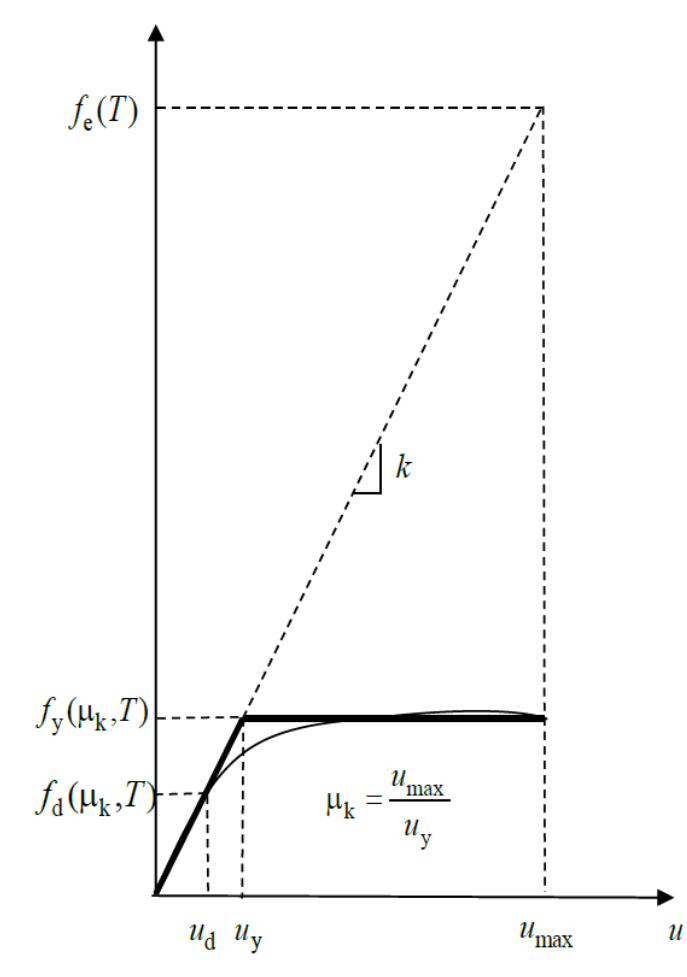

**Figura 4A.1 della TBDY Determinazione della curva forza-spostamento idealizzata elasticaperfettamente plastica**